# **MATLAB® 7** Function Reference: Volume 3 (P-Z)

# **MATLAB®**

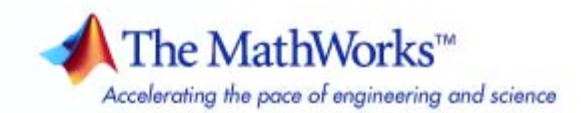

#### **How to Contact The MathWorks**

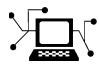

 $\omega$ 

www.mathworks.com Web comp.soft-sys.matlab Newsgroup www.mathworks.com/contact\_TS.html Technical Support

bugs@mathworks.com Bug reports

suggest@mathworks.com Product enhancement suggestions doc@mathworks.com Documentation error reports service@mathworks.com Order status, license renewals, passcodes info@mathworks.com Sales, pricing, and general information

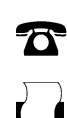

 $\blacktriangleright\!\!\!\triangleleft$ 

508-647-7001 (Fax)

508-647-7000 (Phone)

The MathWorks, Inc. 3 Apple Hill Drive Natick, MA 01760-2098

For contact information about worldwide offices, see the MathWorks Web site.

*MATLAB Function Reference*

© COPYRIGHT 1984–2007 by The MathWorks, Inc.

The software described in this document is furnished under a license agreement. The software may be used or copied only under the terms of the license agreement. No part of this manual may be photocopied or reproduced in any form without prior written consent from The MathWorks, Inc.

FEDERAL ACQUISITION: This provision applies to all acquisitions of the Program and Documentation by, for, or through the federal government of the United States. By accepting delivery of the Program or Documentation, the government hereby agrees that this software or documentation qualifies as commercial computer software or commercial computer software documentation as such terms are used or defined in FAR 12.212, DFARS Part 227.72, and DFARS 252.227-7014. Accordingly, the terms and conditions of this Agreement and only those rights specified in this Agreement, shall pertain to and govern the use, modification, reproduction, release, performance, display, and disclosure of the Program and Documentation by the federal government (or other entity acquiring for or through the federal government) and shall supersede any conflicting contractual terms or conditions. If this License fails to meet the government's needs or is inconsistent in any respect with federal procurement law, the government agrees to return the Program and Documentation, unused, to The MathWorks, Inc.

#### **Trademarks**

MATLAB, Simulink, Stateflow, Handle Graphics, Real-Time Workshop, SimBiology, SimHydraulics, SimEvents, and xPC TargetBox are registered trademarks and The MathWorks, the L-shaped membrane logo, Embedded MATLAB, and PolySpace are trademarks of The MathWorks, Inc.

Other product or brand names are trademarks or registered trademarks of their respective holders.

#### **Patents**

The MathWorks products are protected by one or more U.S. patents. Please see www.mathworks.com/patents for more information.

#### **Revision History**

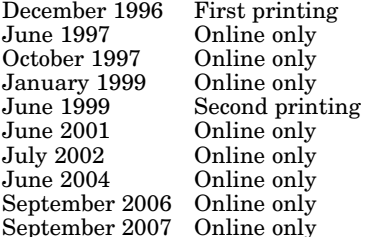

For MATLAB 5.0 (Release 8) Revised for MATLAB 5.1 (Release 9) Revised for MATLAB 5.2 (Release 10) Revised for MATLAB 5.3 (Release 11) For MATLAB 5.3 (Release 11) Revised for MATLAB 6.1 (Release 12.1) Revised for 6.5 (Release 13) Revised for  $7.0$  (Release  $14$ ) Revised for 7.3 (Release 2006b)

Revised for 7.5 (Release 2007b)

## **Contents**

## **[Functions — By Category](#page-8-0)**

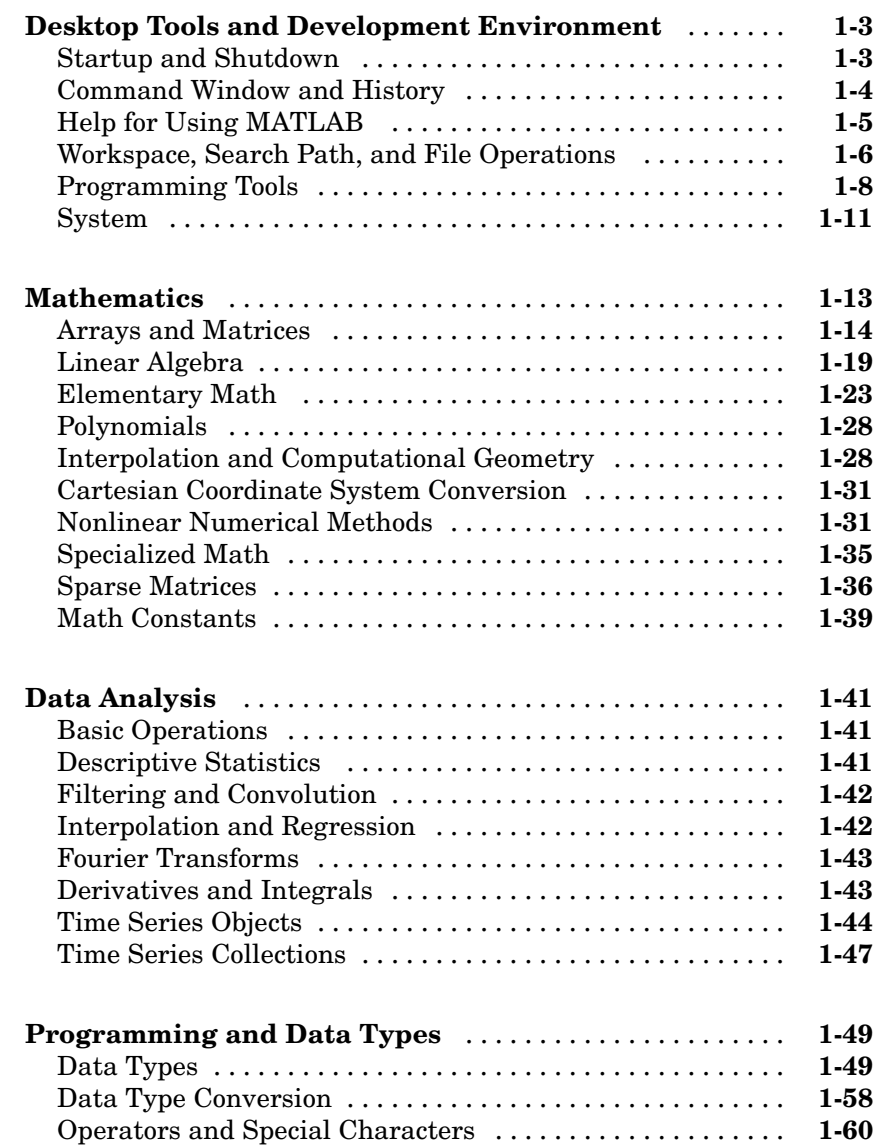

*[1](#page-8-0)*

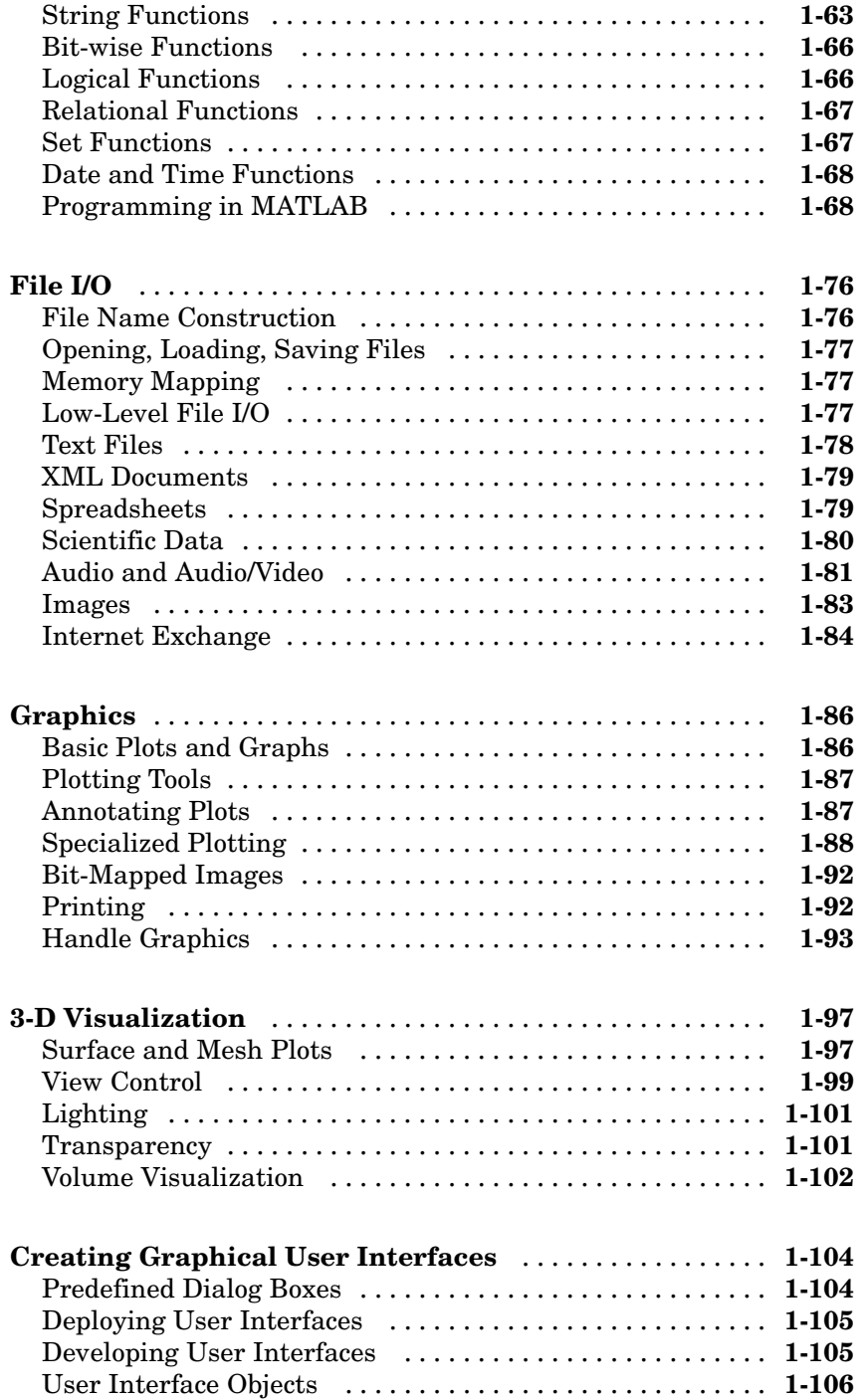

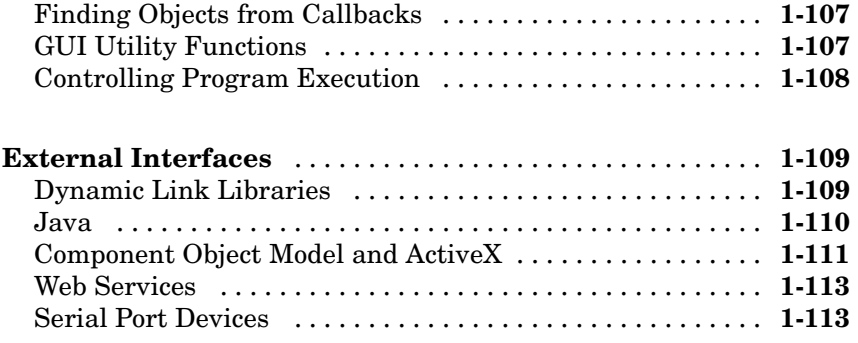

## **[Functions — Alphabetical List](#page-124-0)**

## *[2](#page-124-0)*

## **[Index](#page-1578-0)**

# <span id="page-8-0"></span>Functions — By Category

**1**

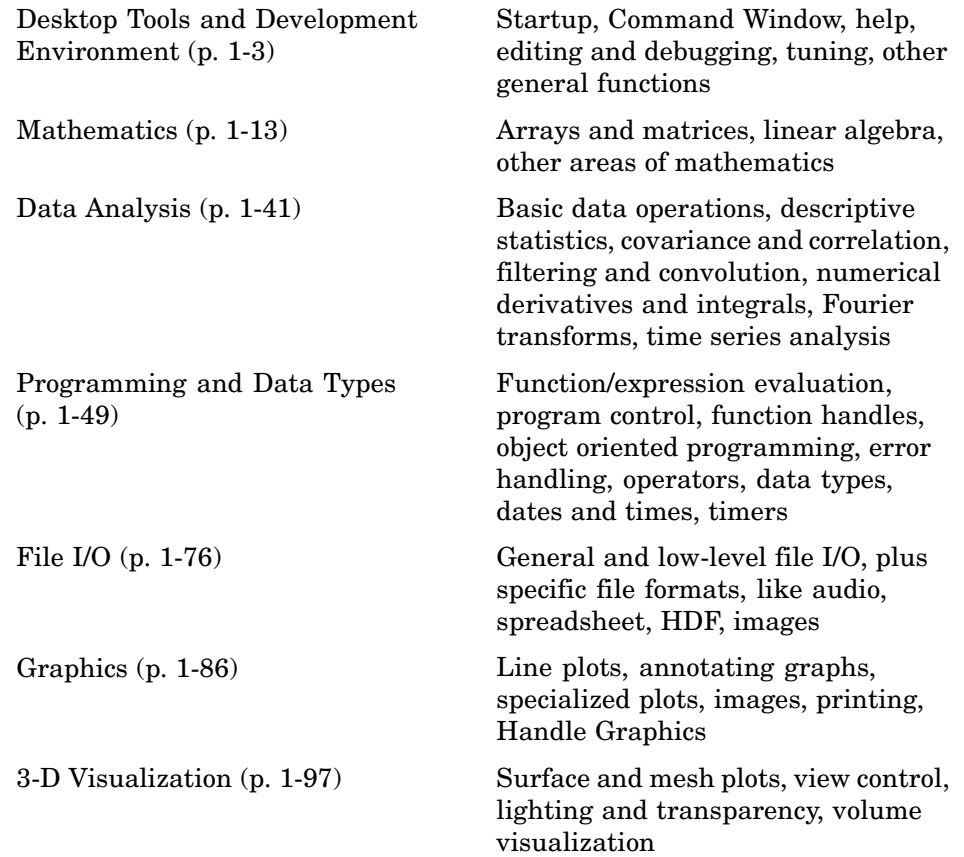

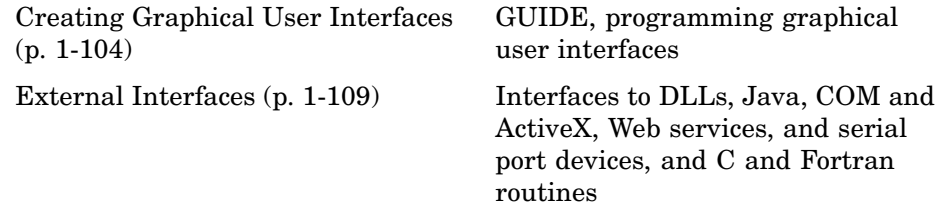

## <span id="page-10-0"></span>**Desktop Tools and Development Environment**

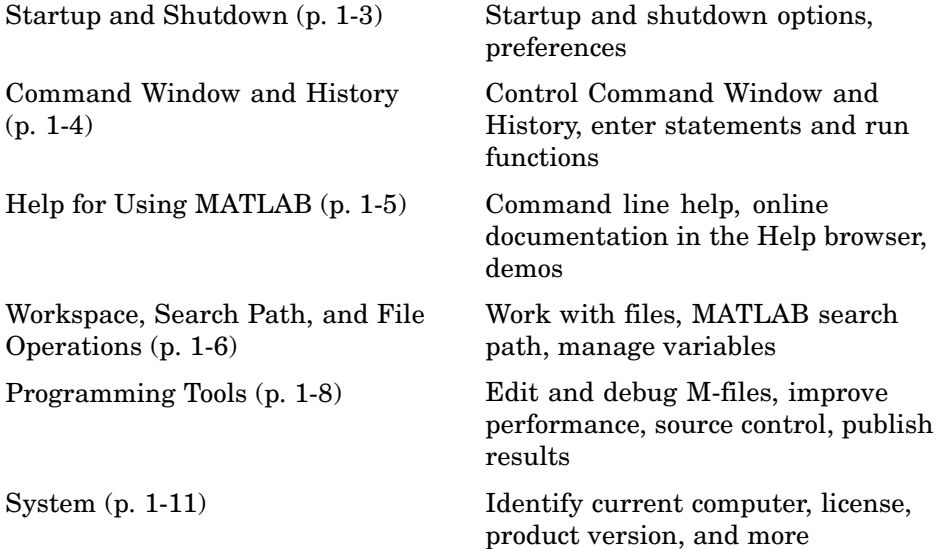

## **Startup and Shutdown**

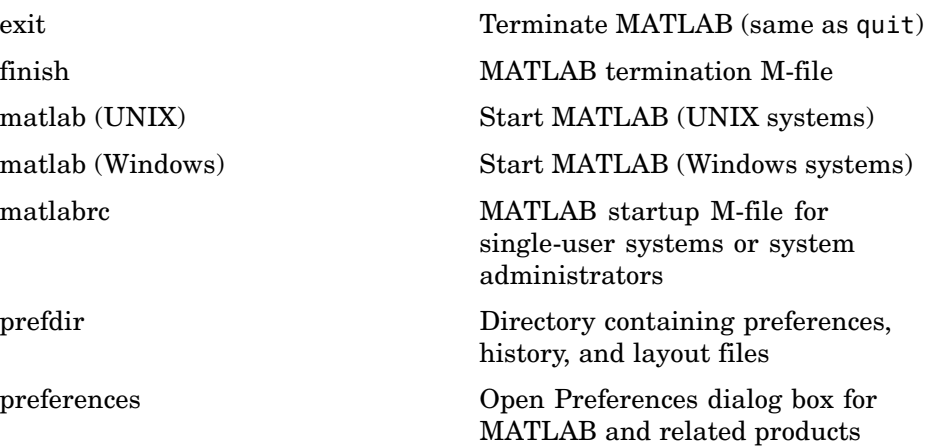

<span id="page-11-0"></span>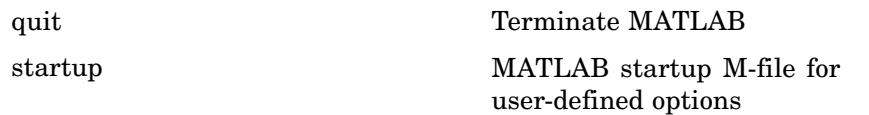

## **Command Window and History**

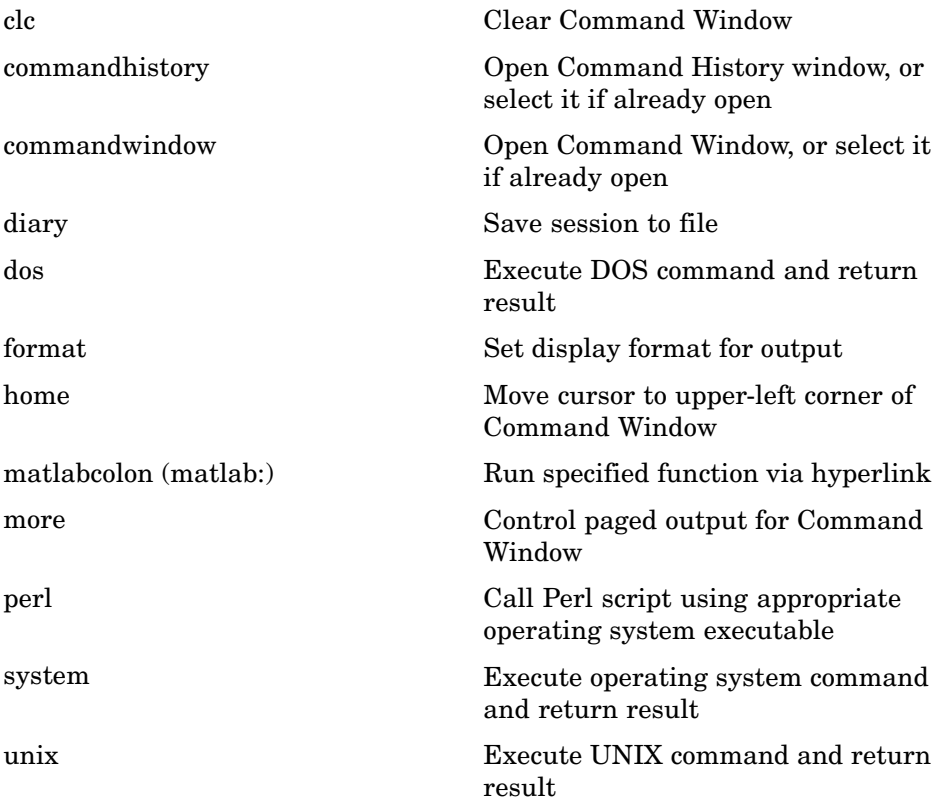

## <span id="page-12-0"></span>**Help for Using MATLAB**

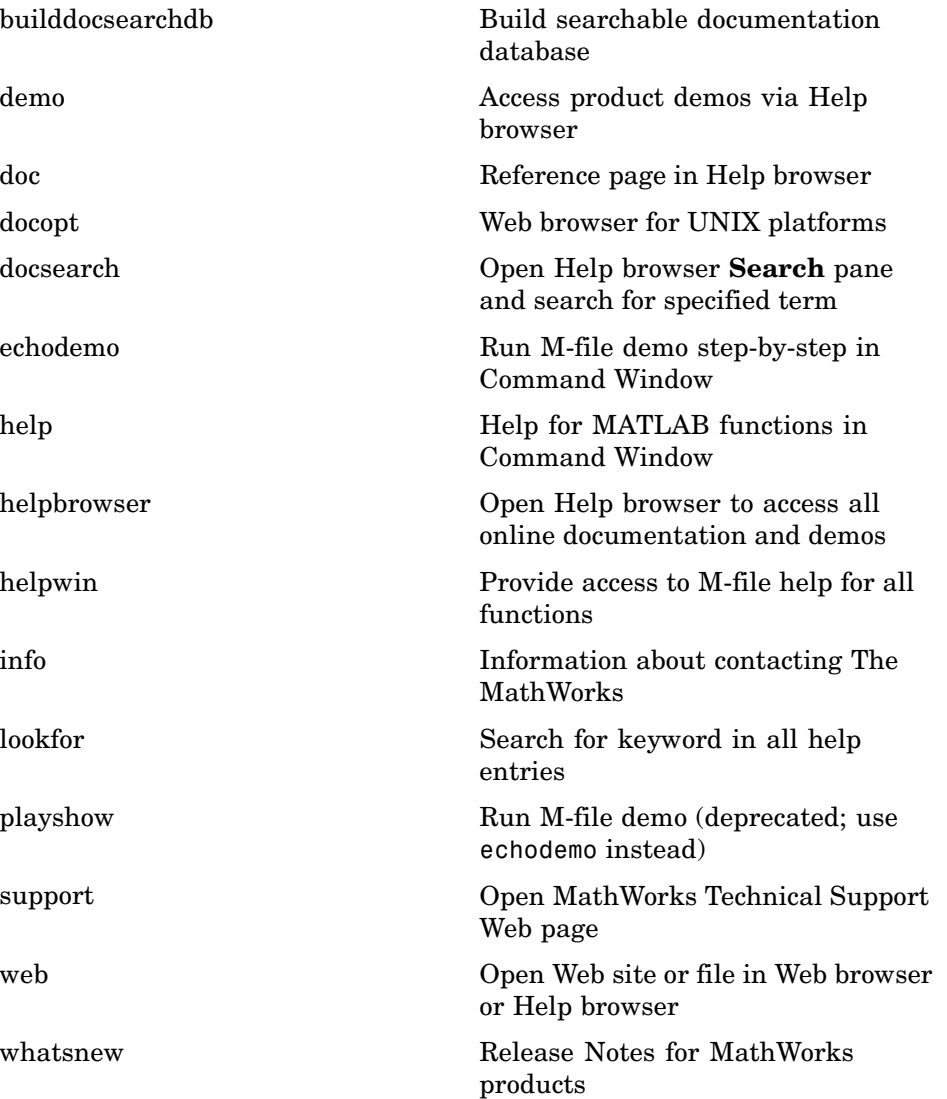

## <span id="page-13-0"></span>**Workspace, Search Path, and File Operations**

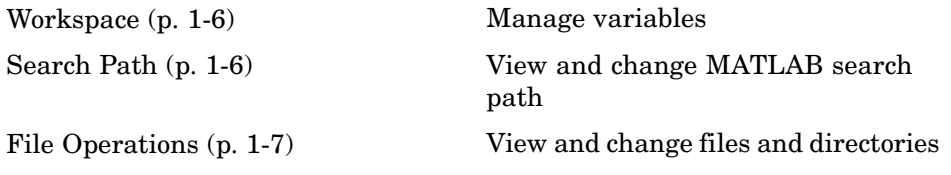

#### **Workspace**

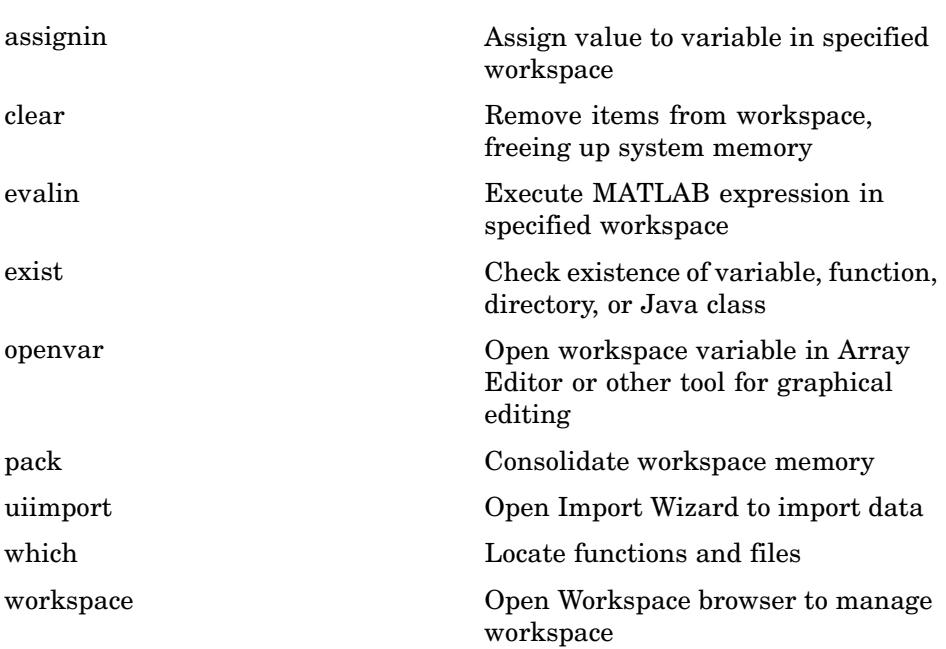

#### **Search Path**

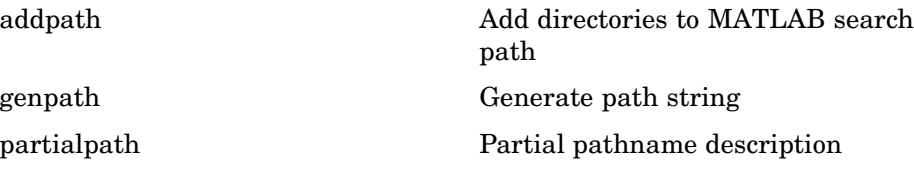

<span id="page-14-0"></span>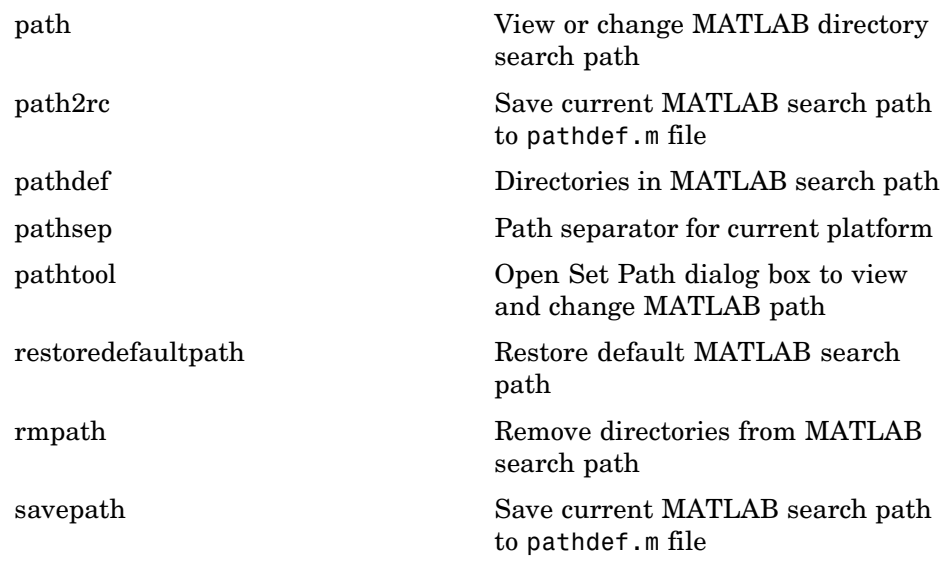

#### **File Operations**

See also ["File I/O" on page 1-76](#page-83-0) functions.

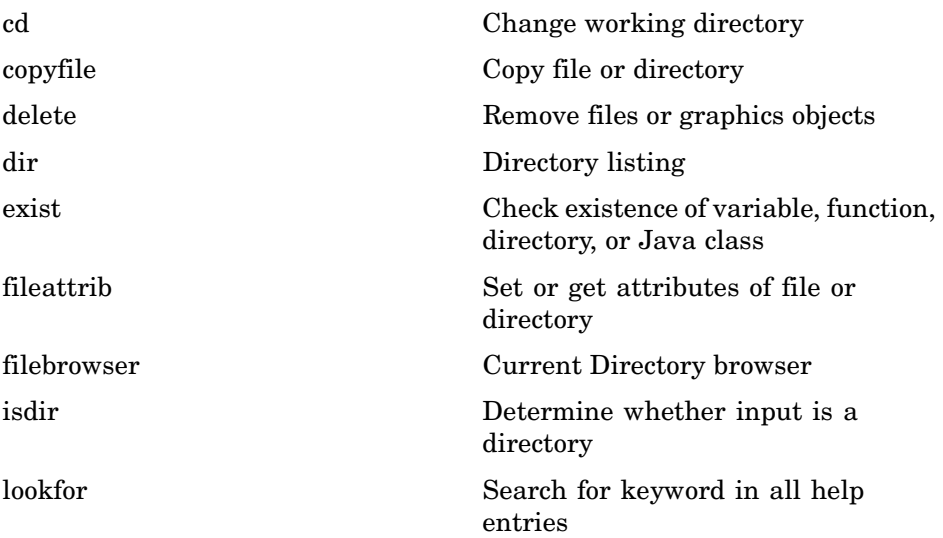

<span id="page-15-0"></span>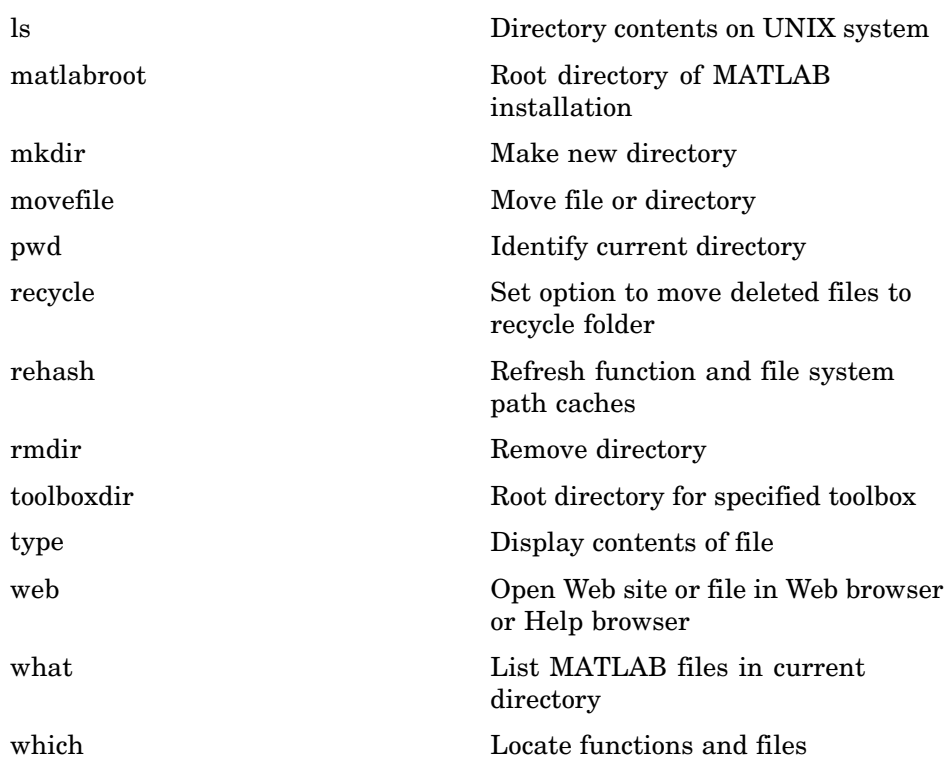

## **Programming Tools**

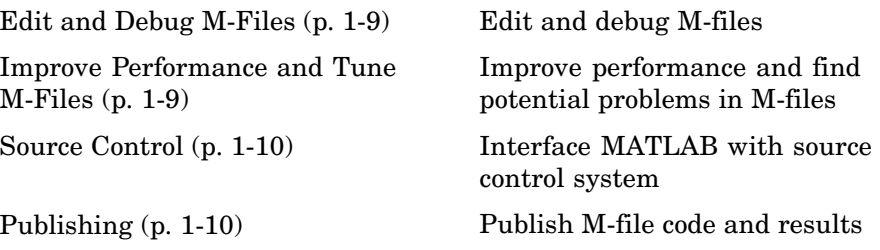

#### <span id="page-16-0"></span>**Edit and Debug M-Files**

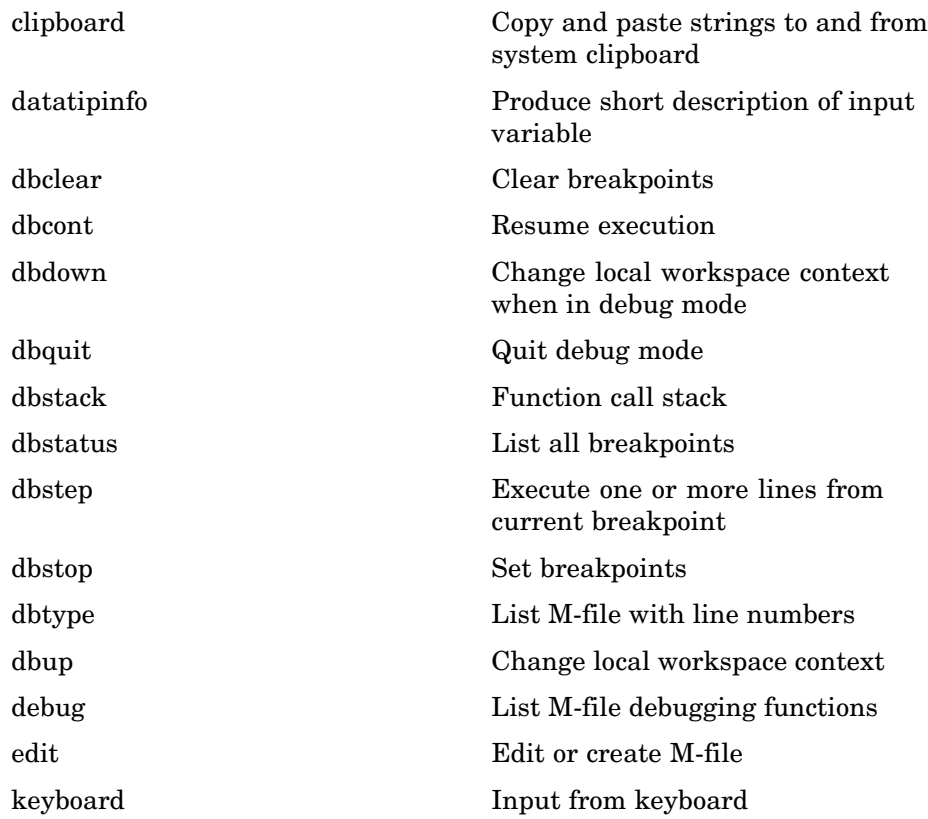

#### **Improve Performance and Tune M-Files**

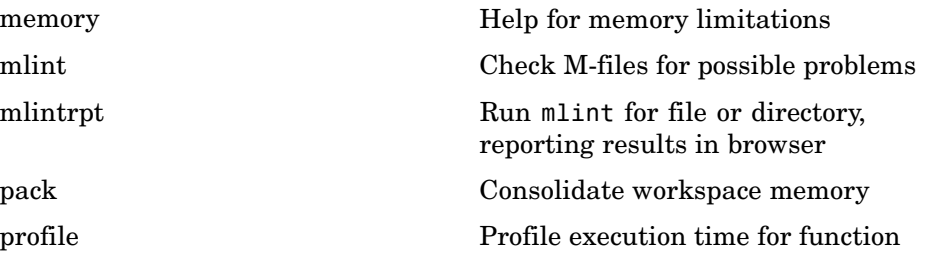

<span id="page-17-0"></span>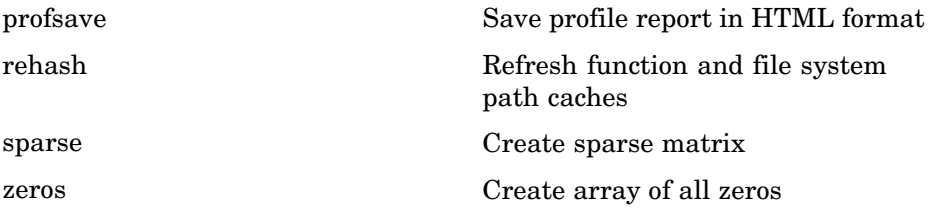

#### **Source Control**

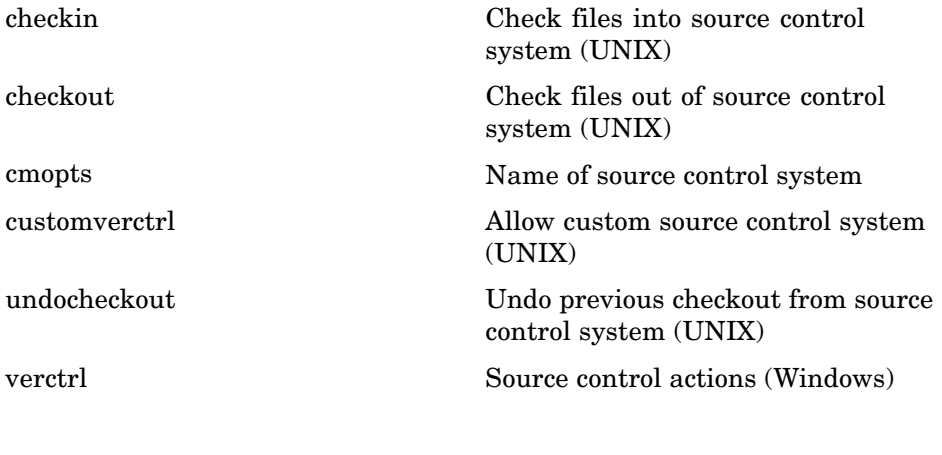

#### **Publishing**

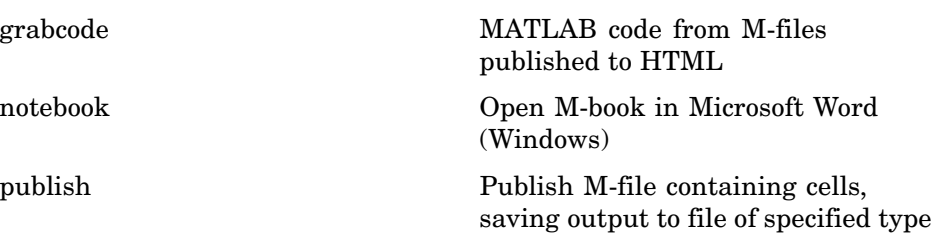

### <span id="page-18-0"></span>**System**

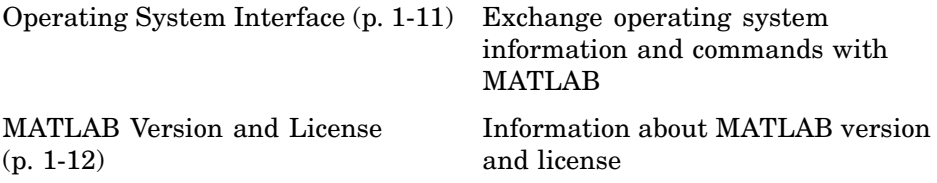

#### **Operating System Interface**

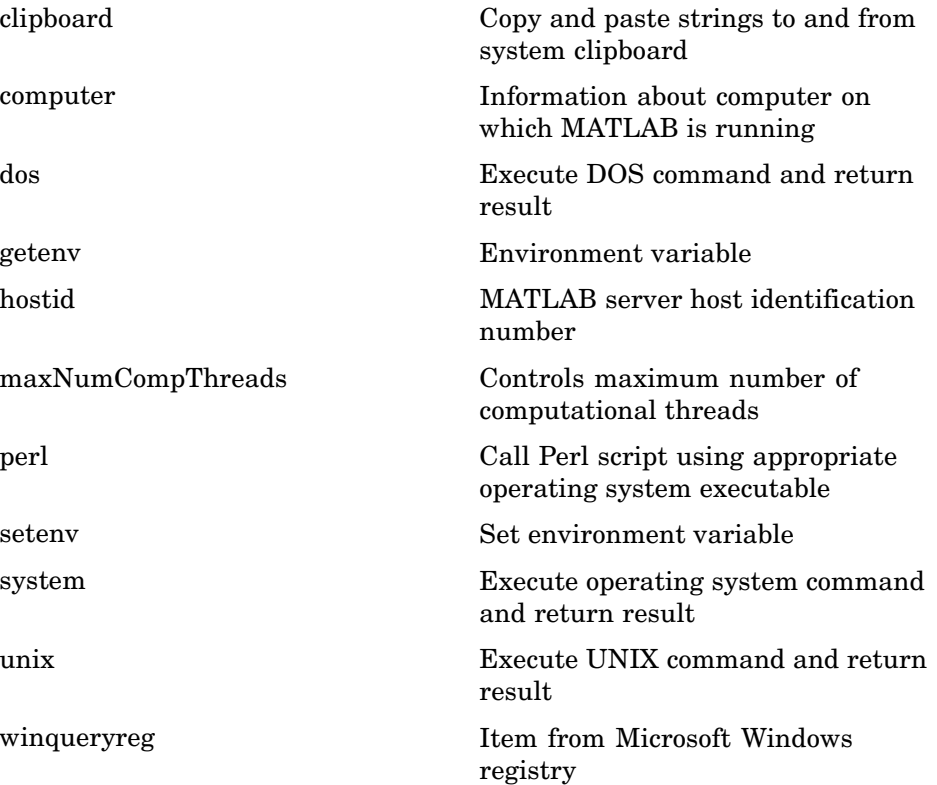

#### <span id="page-19-0"></span>**MATLAB Version and License**

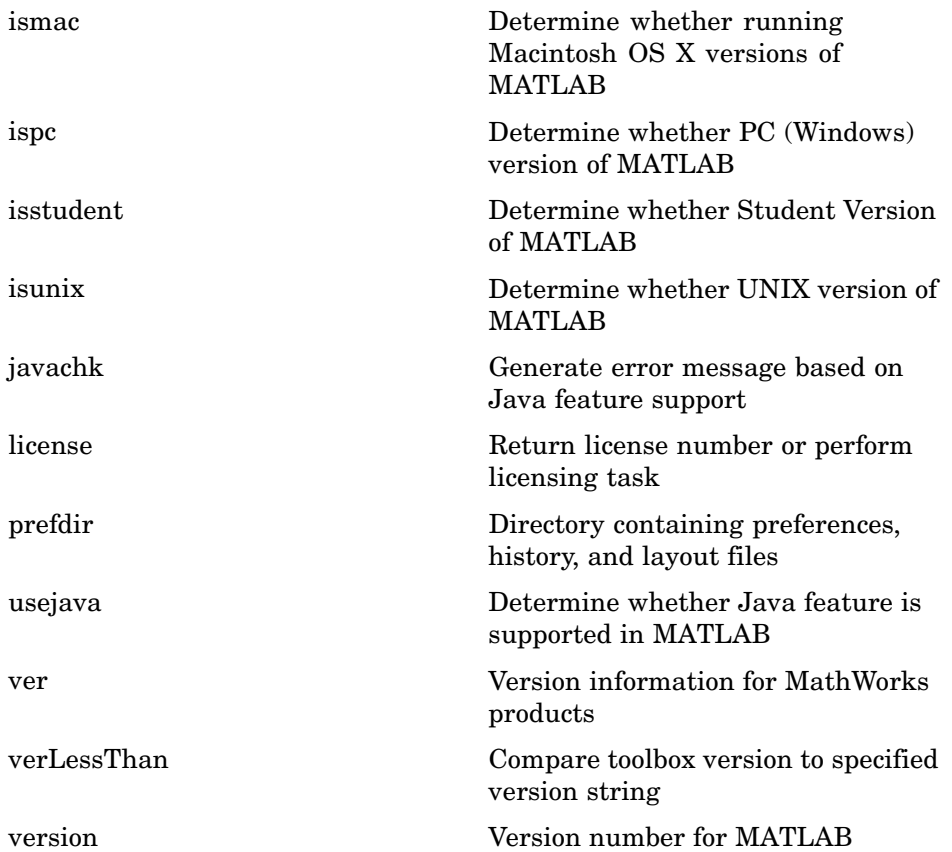

## <span id="page-20-0"></span>**Mathematics**

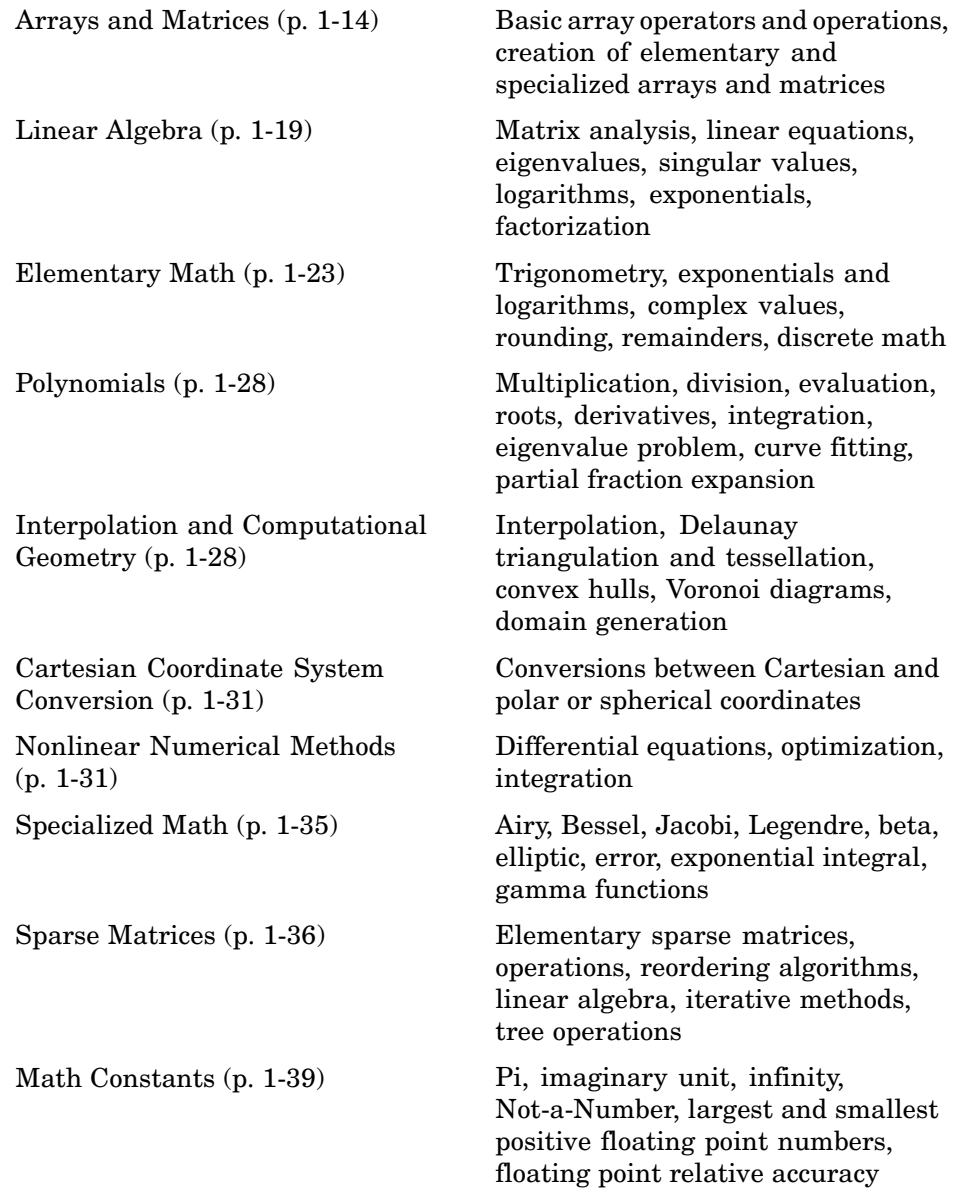

## <span id="page-21-0"></span>**Arrays and Matrices**

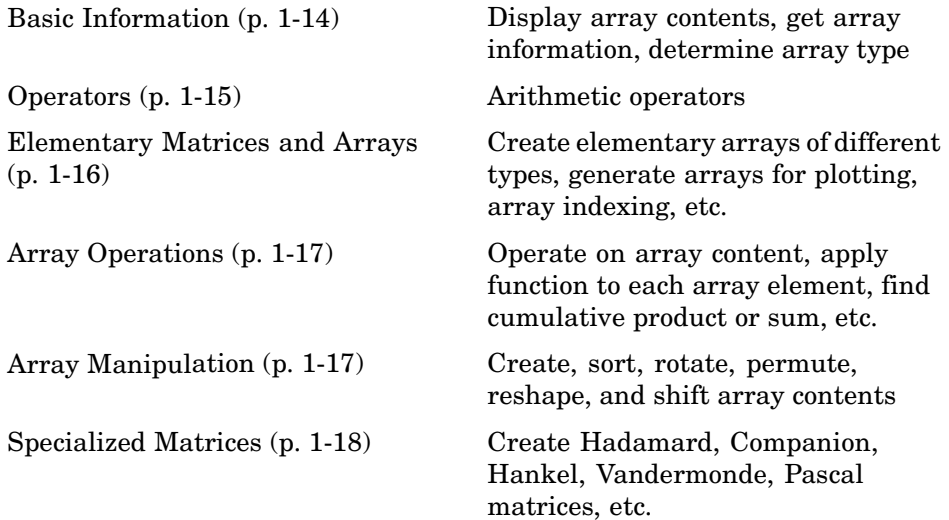

#### **Basic Information**

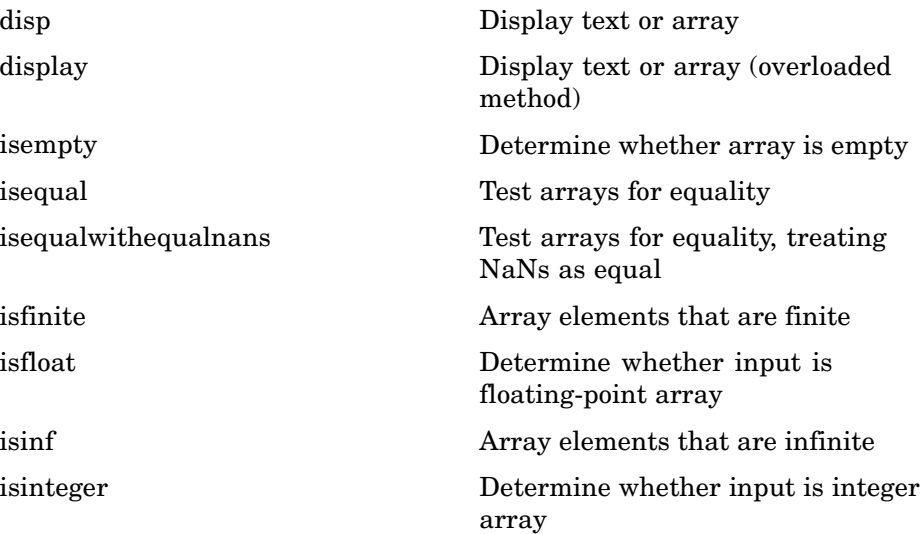

<span id="page-22-0"></span>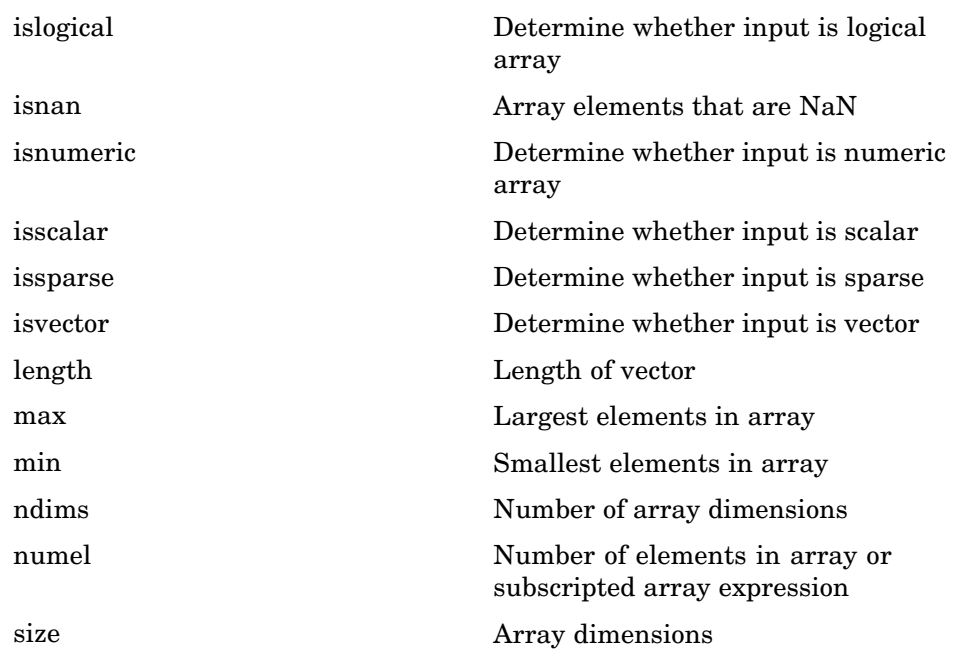

#### **Operators**

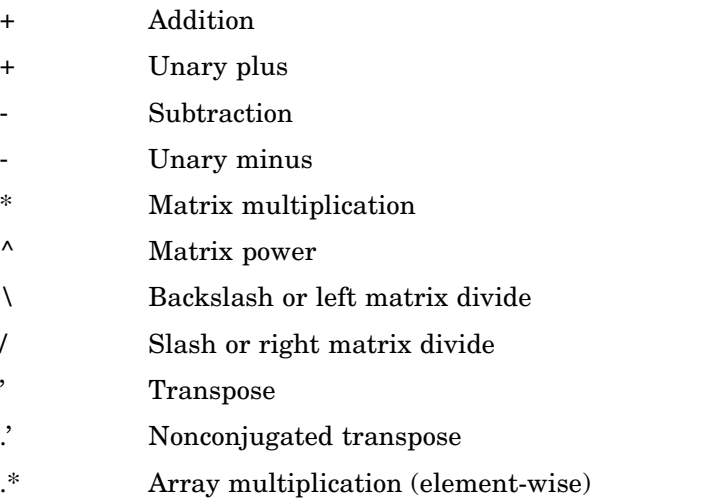

- <span id="page-23-0"></span>.^ Array power (element-wise)
- .\ Left array divide (element-wise)
- ./ Right array divide (element-wise)

#### **Elementary Matrices and Arrays**

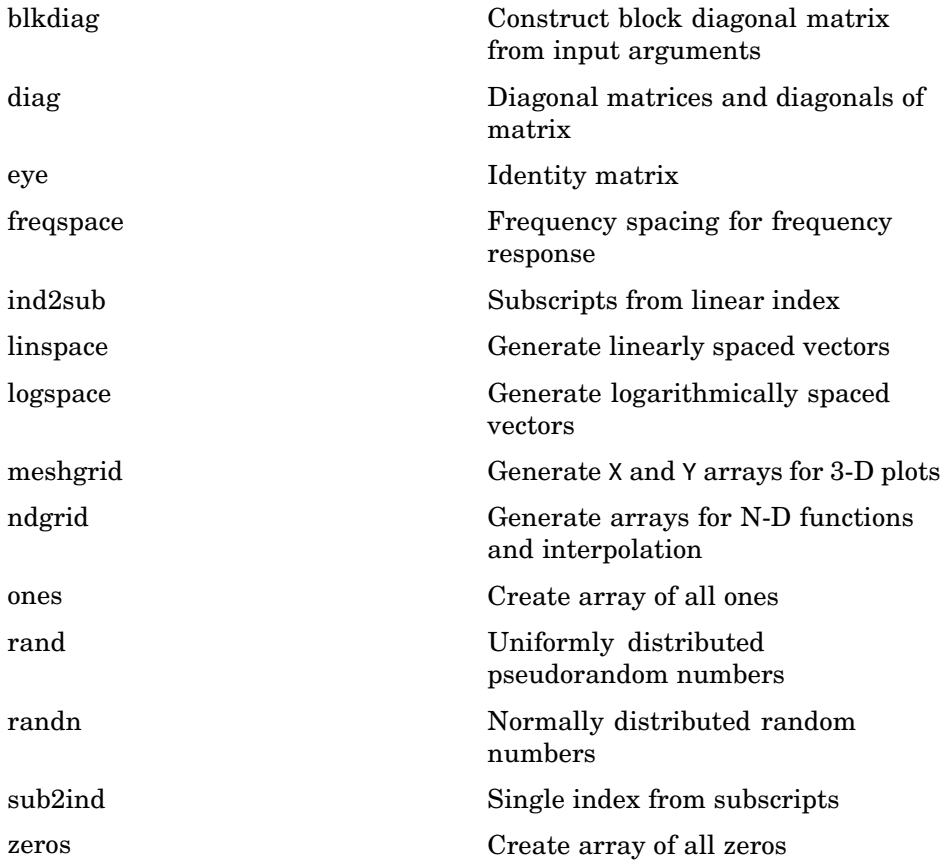

#### <span id="page-24-0"></span>**Array Operations**

See ["Linear Algebra" on page 1-19](#page-26-0) and ["Elementary Math" on page 1-23](#page-30-0) for other array operations.

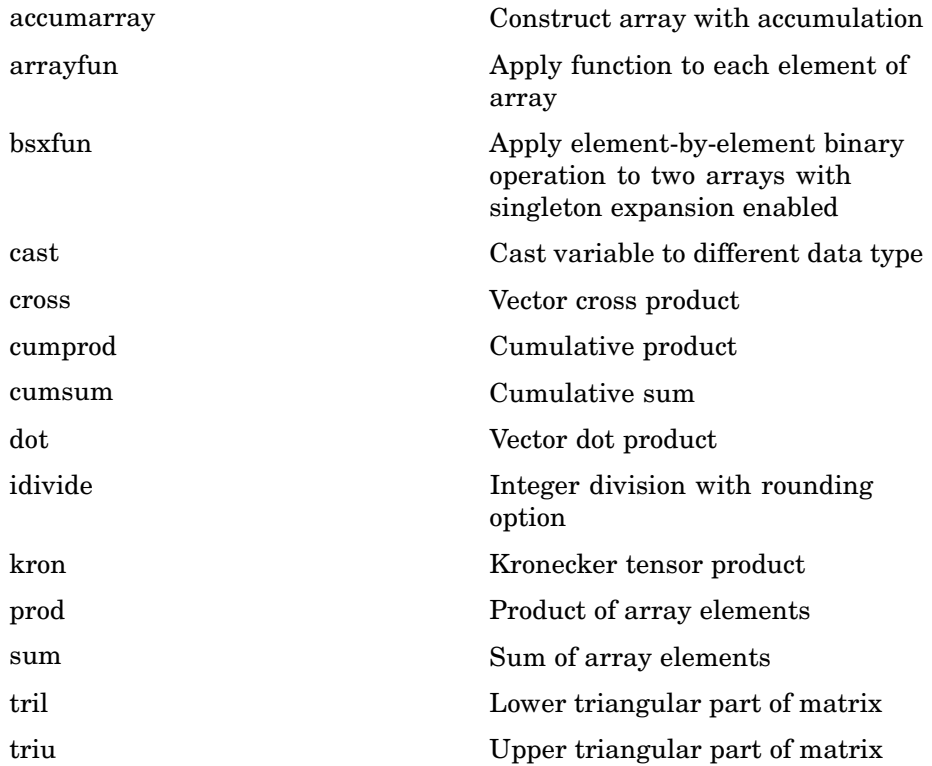

#### **Array Manipulation**

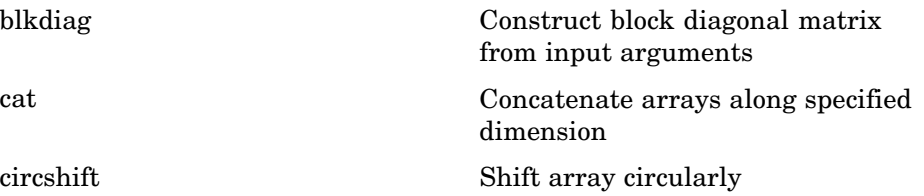

<span id="page-25-0"></span>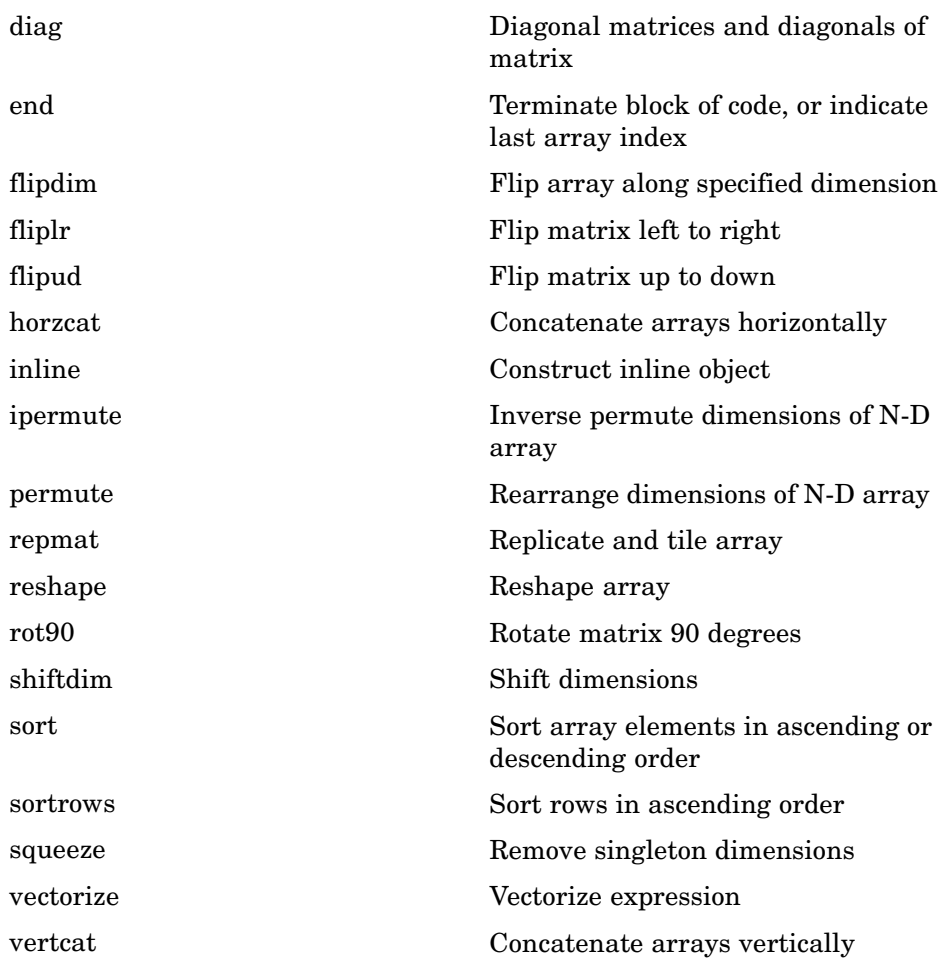

#### **Specialized Matrices**

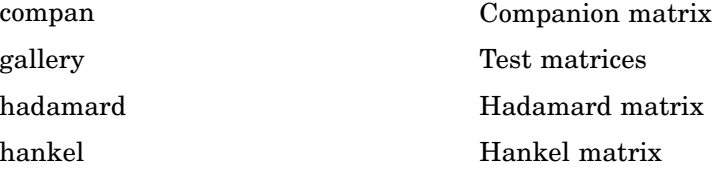

<span id="page-26-0"></span>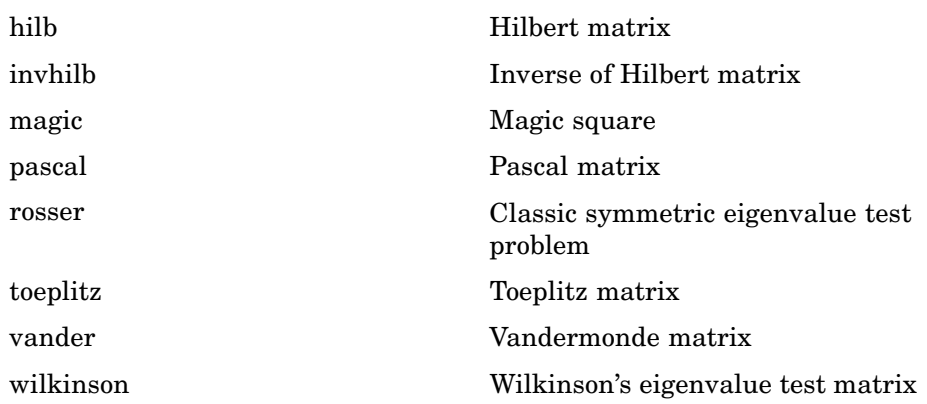

## **Linear Algebra**

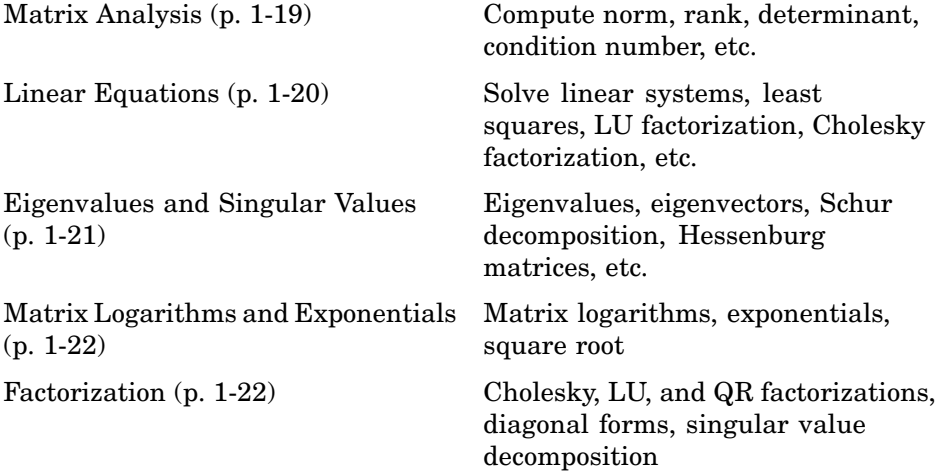

#### **Matrix Analysis**

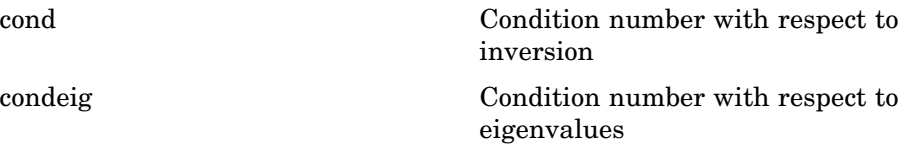

<span id="page-27-0"></span>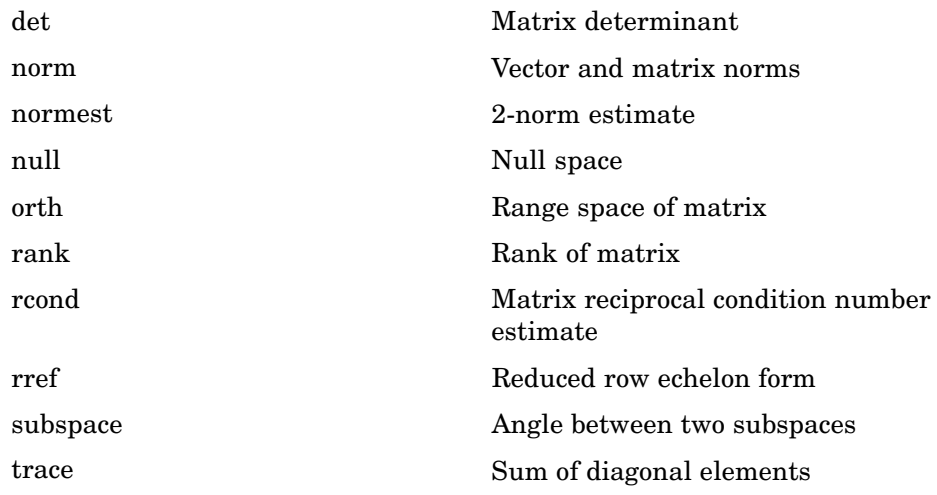

#### **Linear Equations**

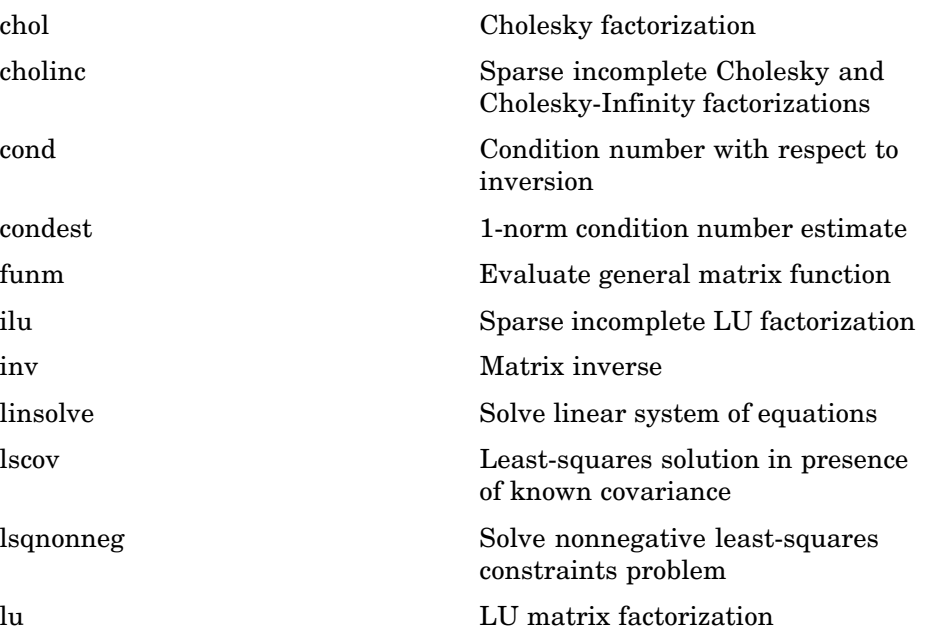

<span id="page-28-0"></span>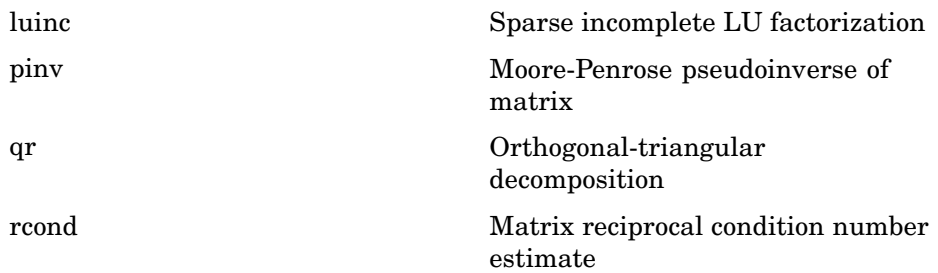

## **Eigenvalues and Singular Values**

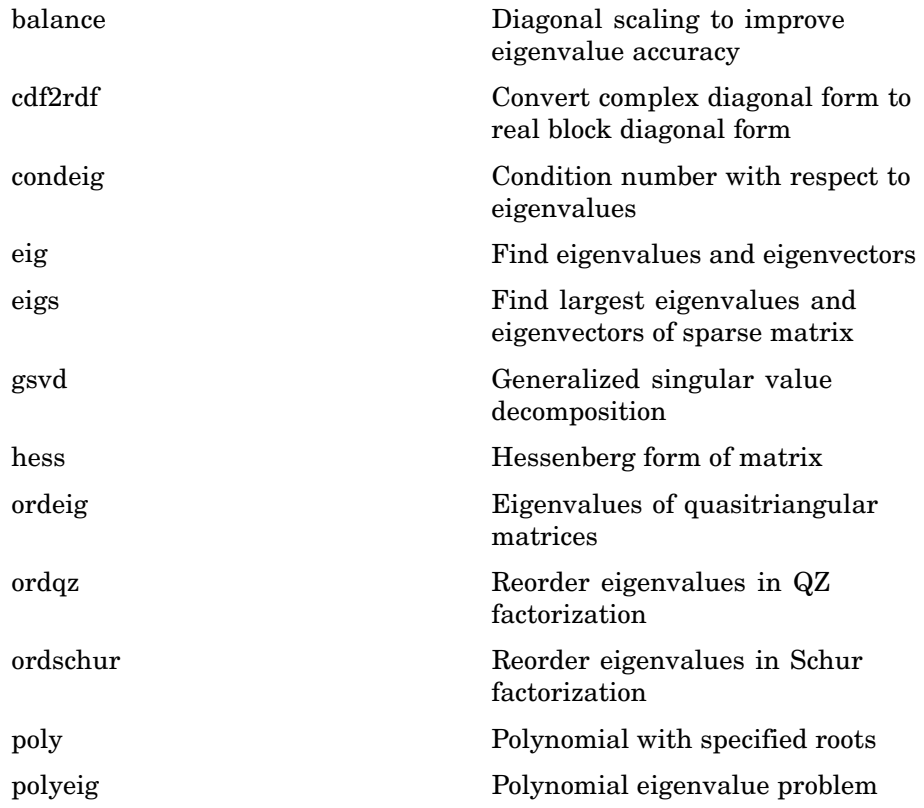

<span id="page-29-0"></span>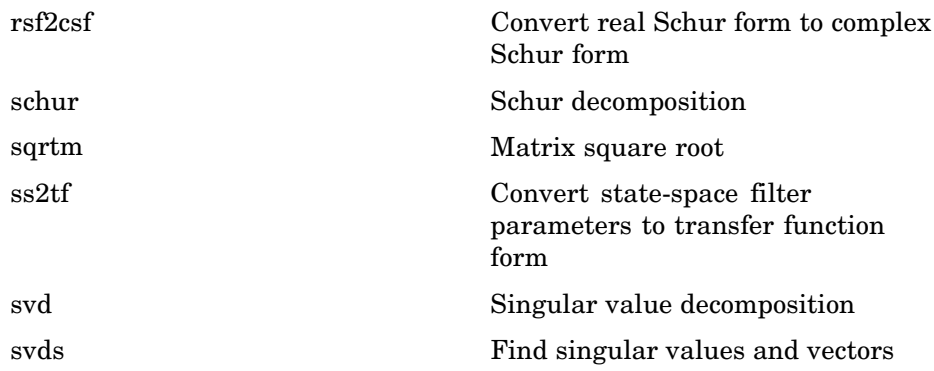

#### **Matrix Logarithms and Exponentials**

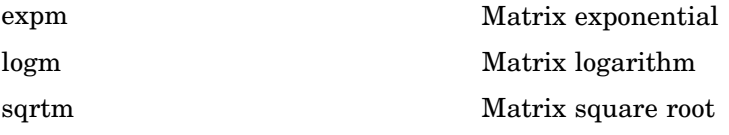

#### **Factorization**

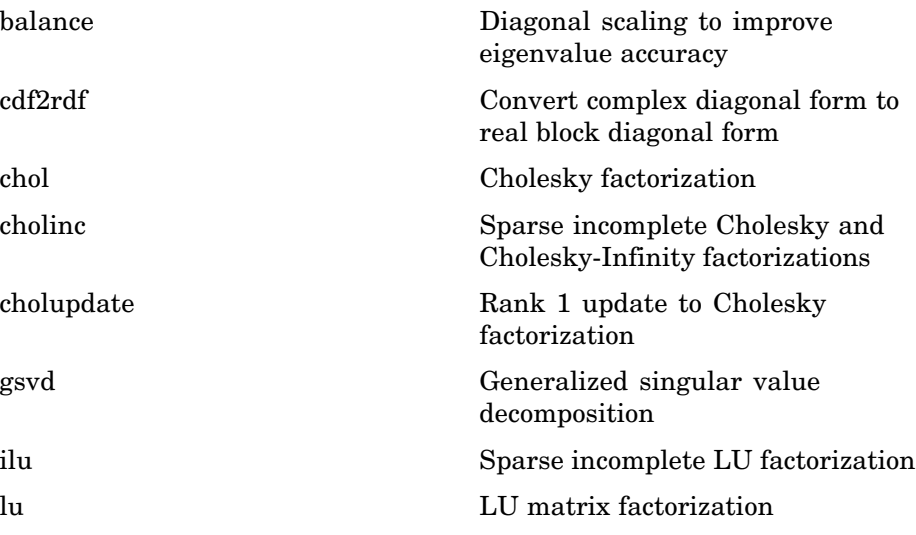

<span id="page-30-0"></span>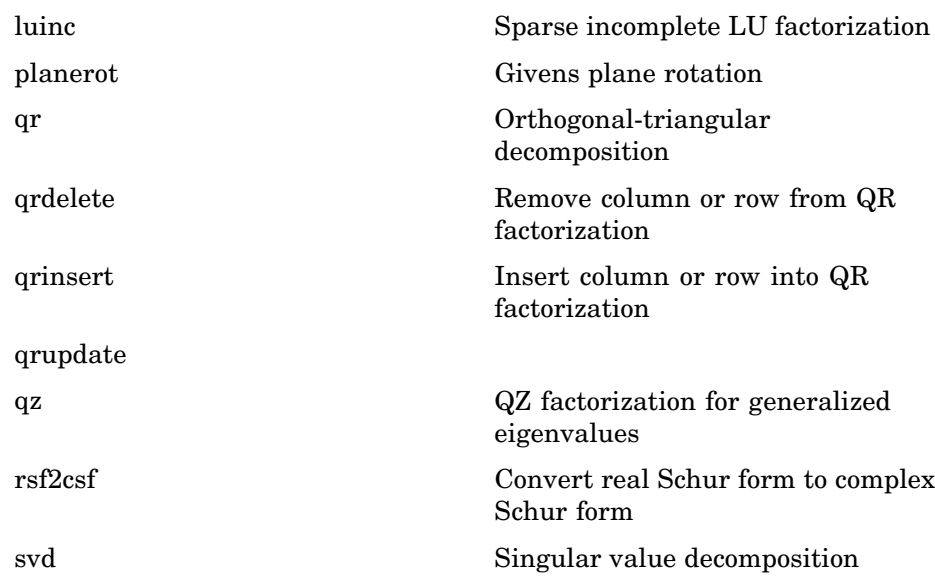

## **Elementary Math**

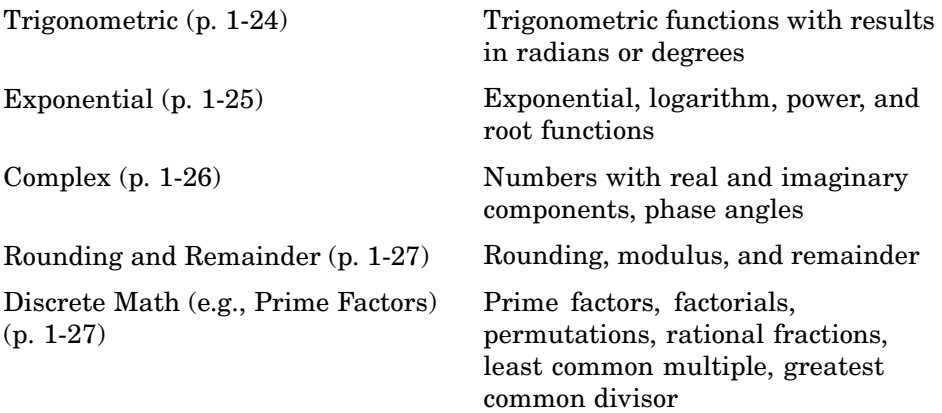

#### <span id="page-31-0"></span>**Trigonometric**

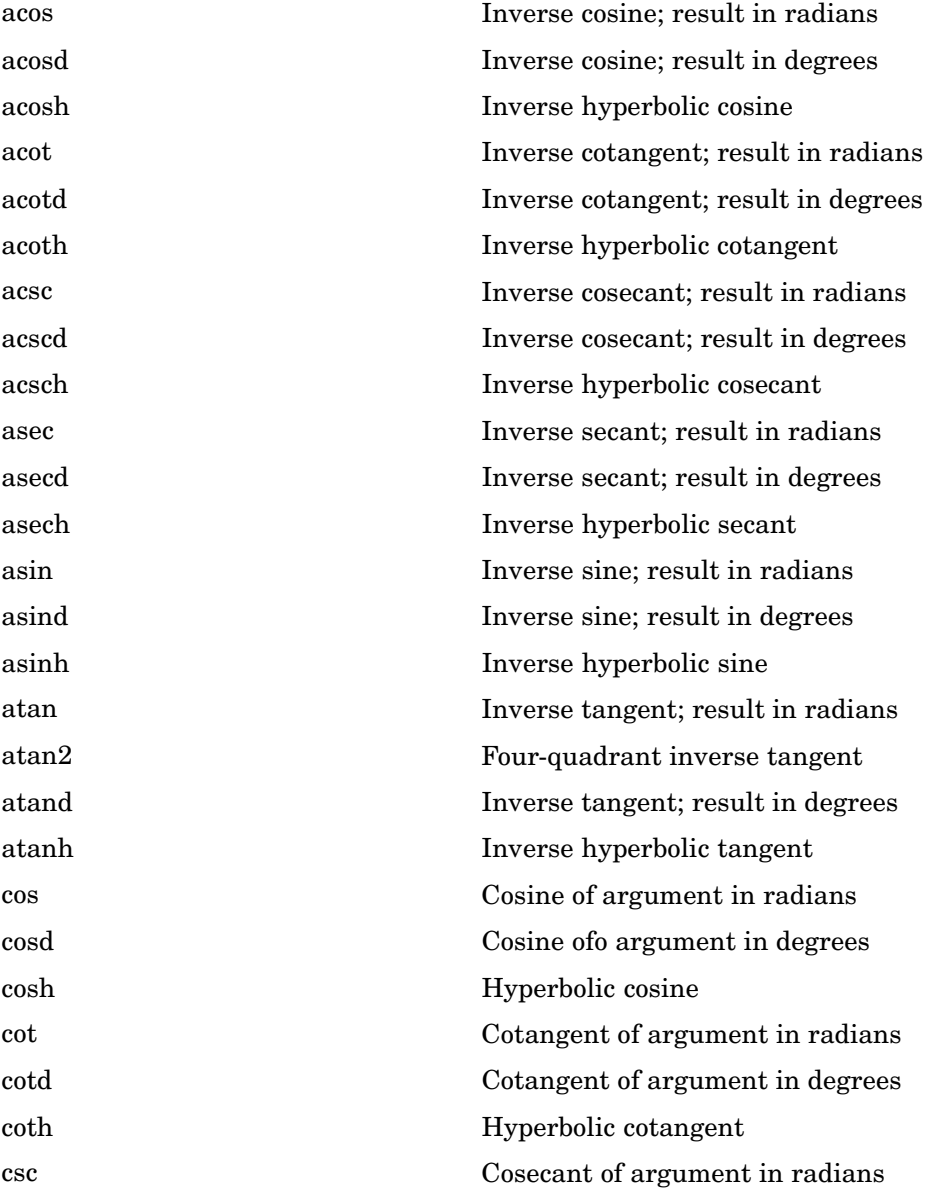

<span id="page-32-0"></span>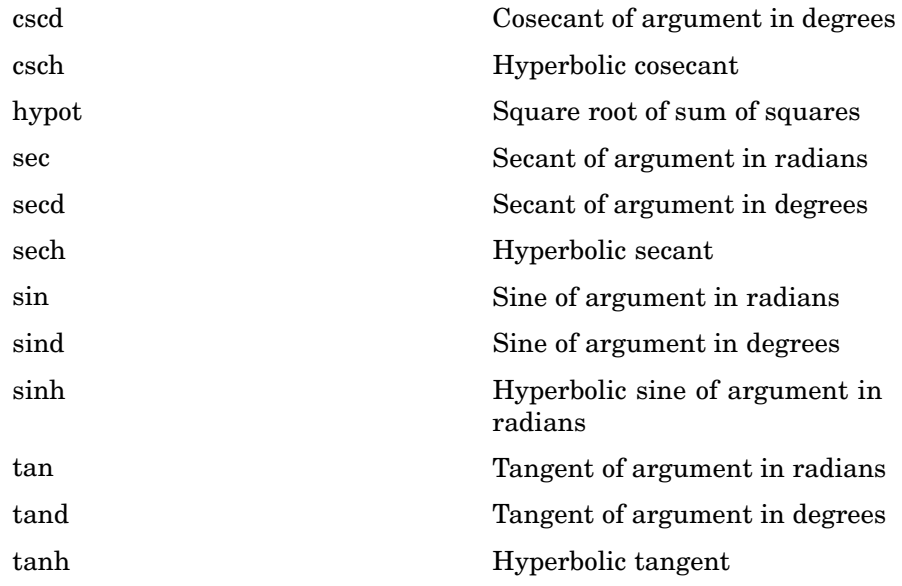

### **Exponential**

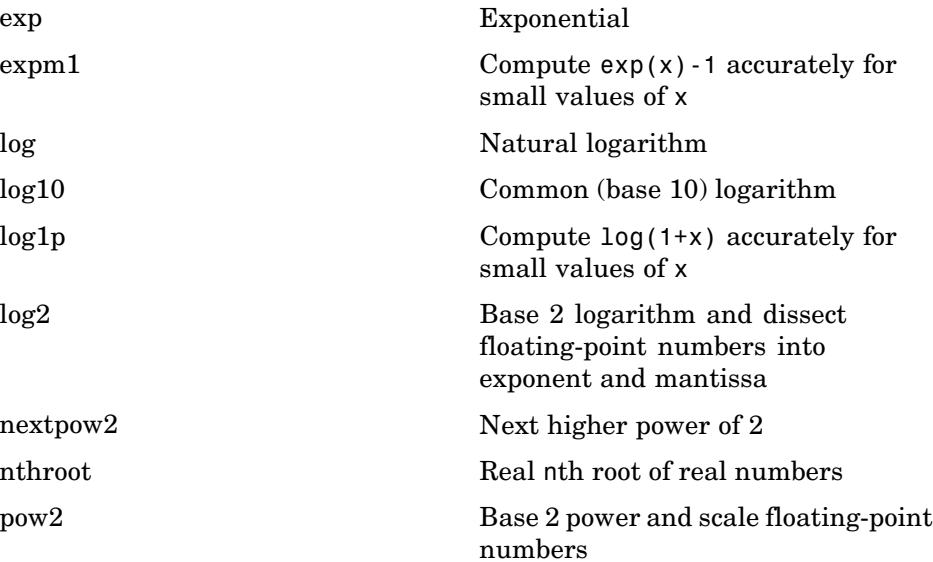

<span id="page-33-0"></span>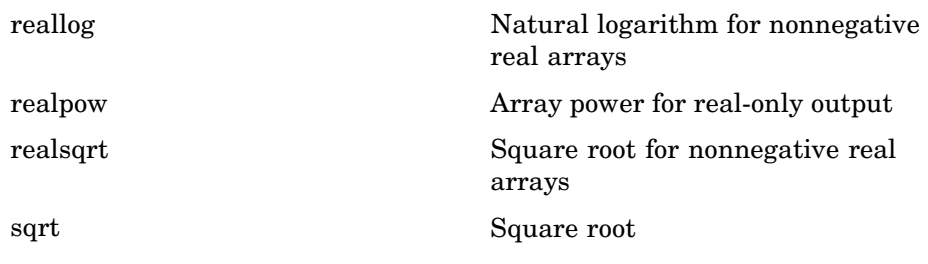

#### **Complex**

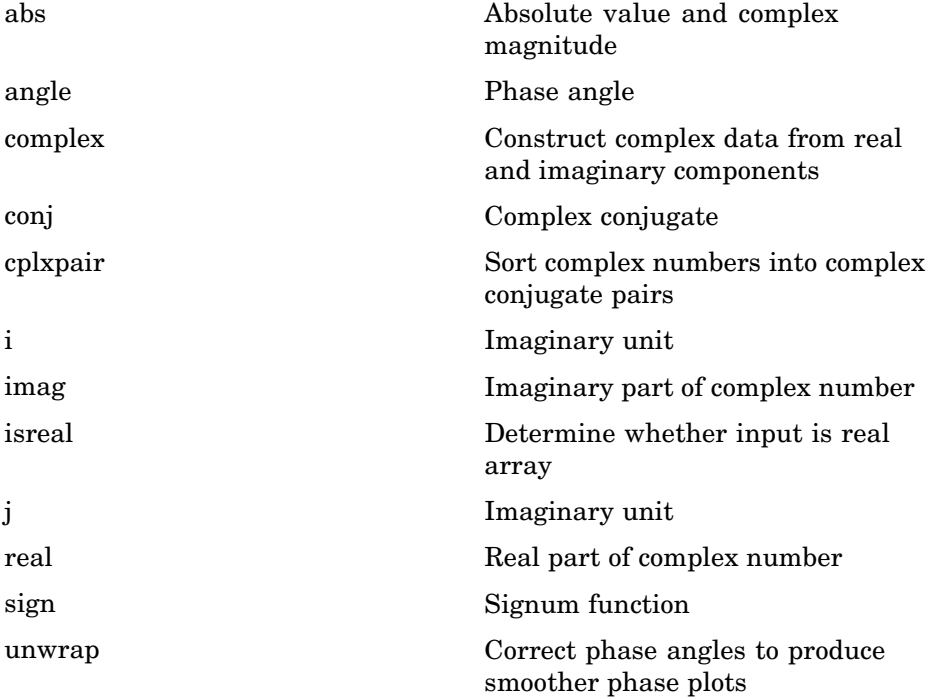

#### <span id="page-34-0"></span>**Rounding and Remainder**

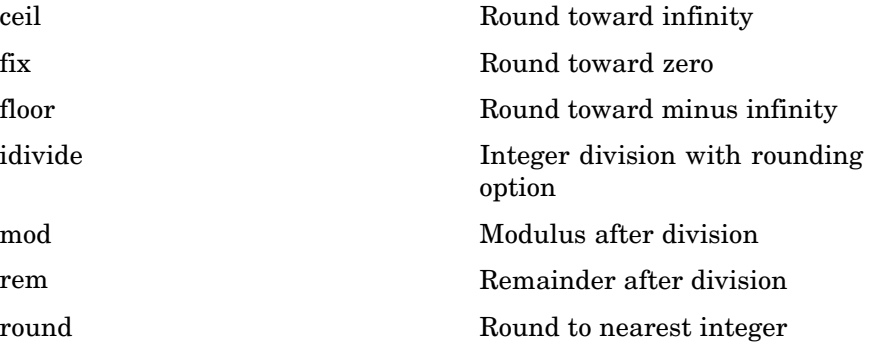

#### **Discrete Math (e.g., Prime Factors)**

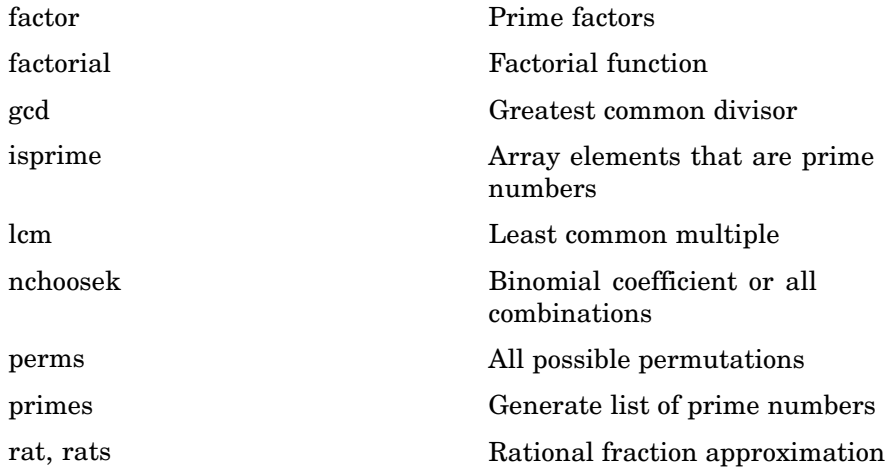

## <span id="page-35-0"></span>**Polynomials**

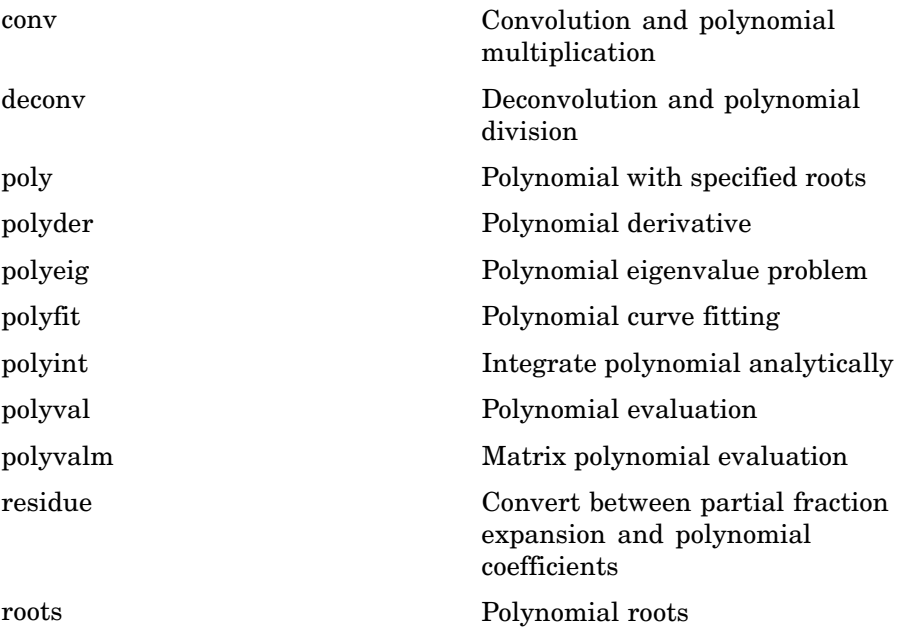

## **Interpolation and Computational Geometry**

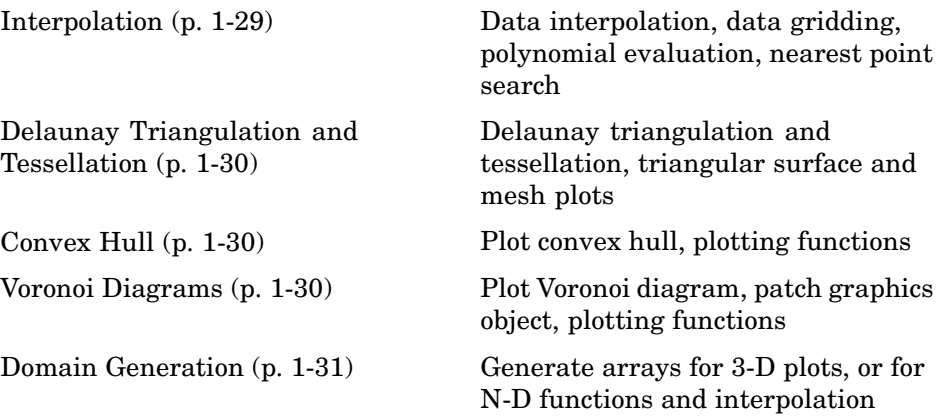
## **Interpolation**

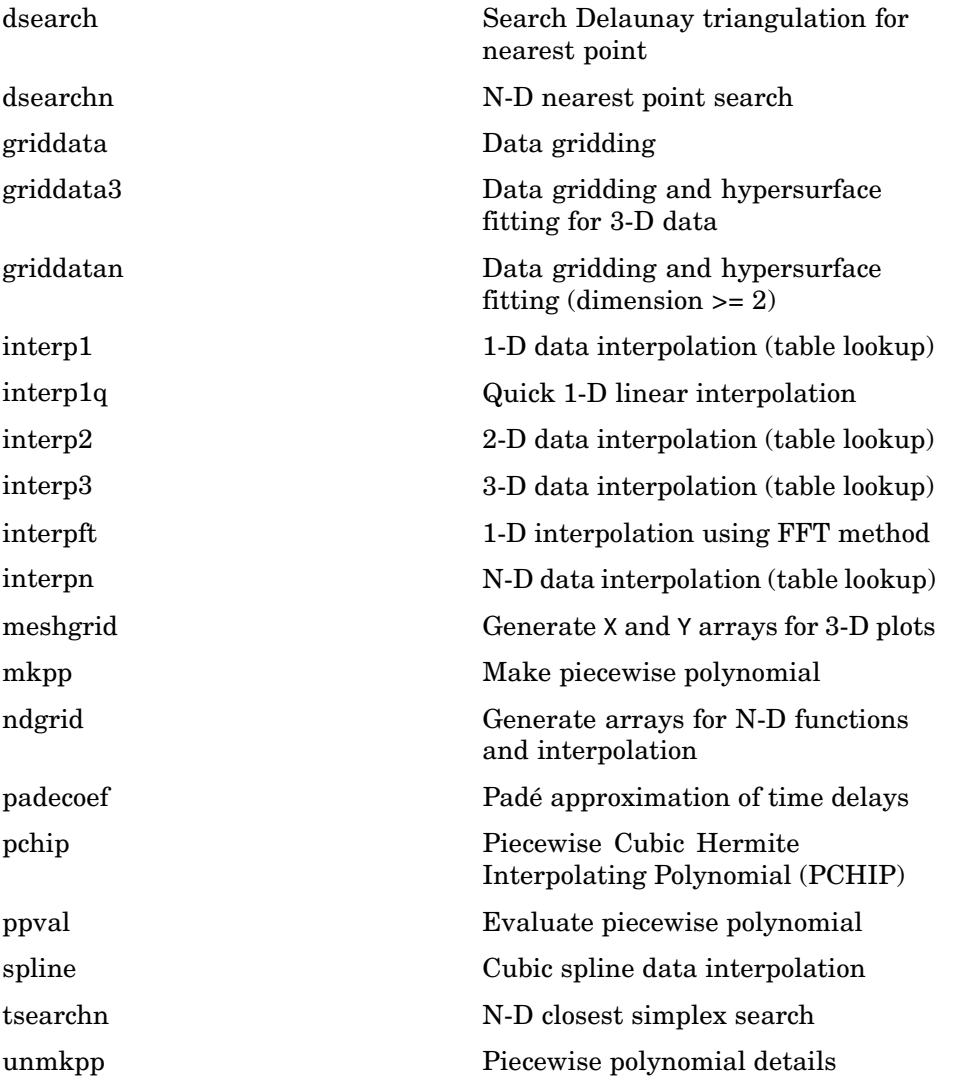

### **Delaunay Triangulation and Tessellation**

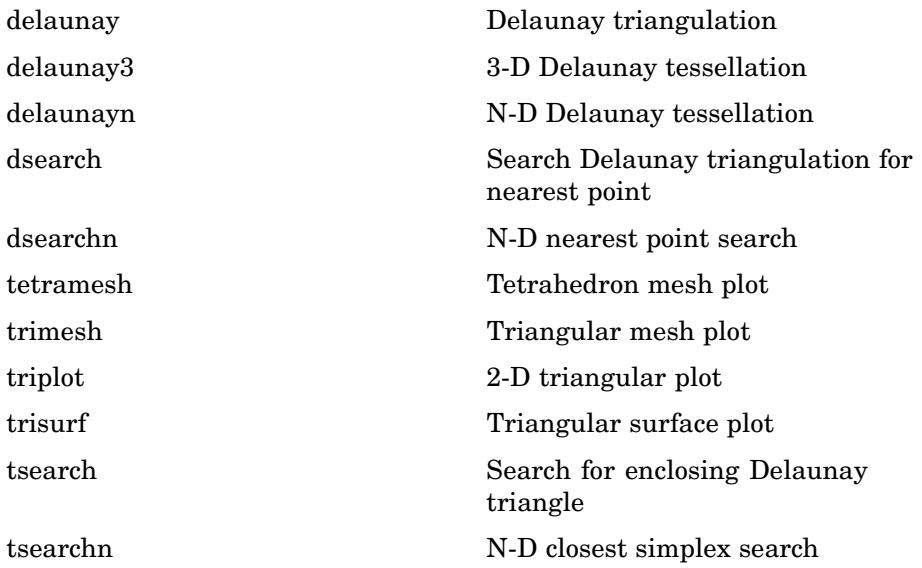

### **Convex Hull**

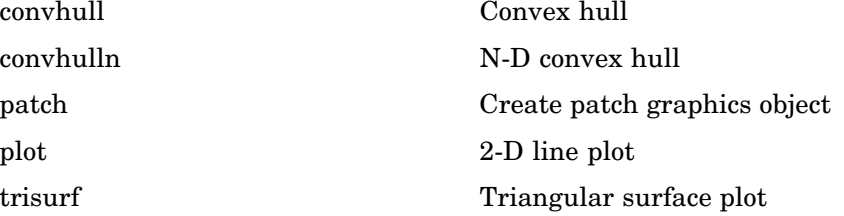

#### **Voronoi Diagrams**

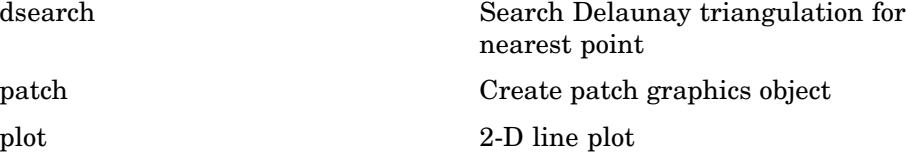

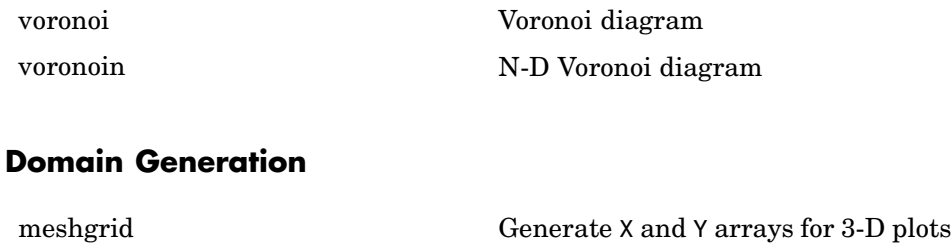

ndgrid Generate arrays for N-D functions and interpolation

# **Cartesian Coordinate System Conversion**

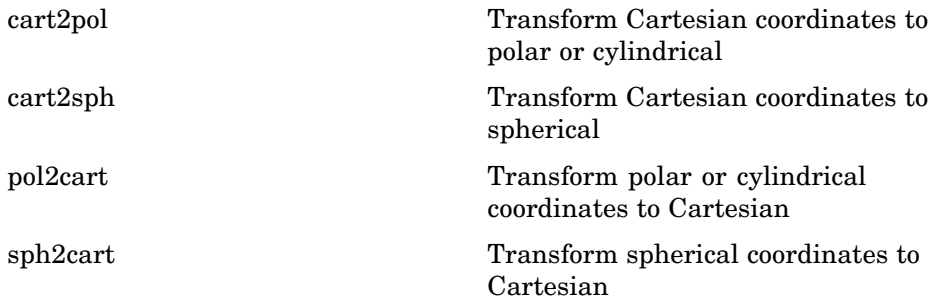

## **Nonlinear Numerical Methods**

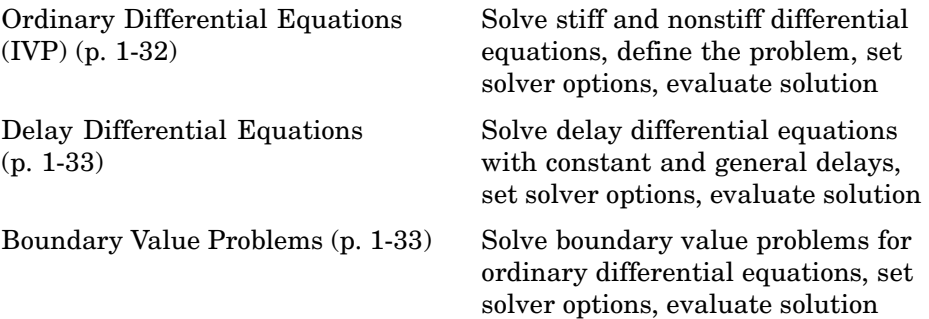

<span id="page-39-0"></span>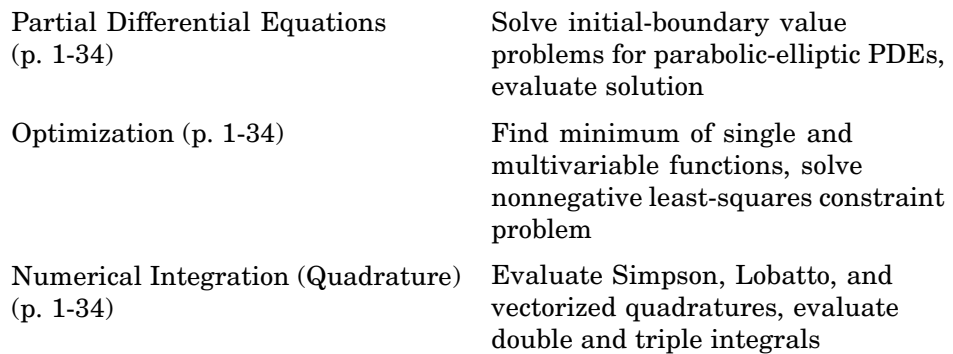

### **Ordinary Differential Equations (IVP)**

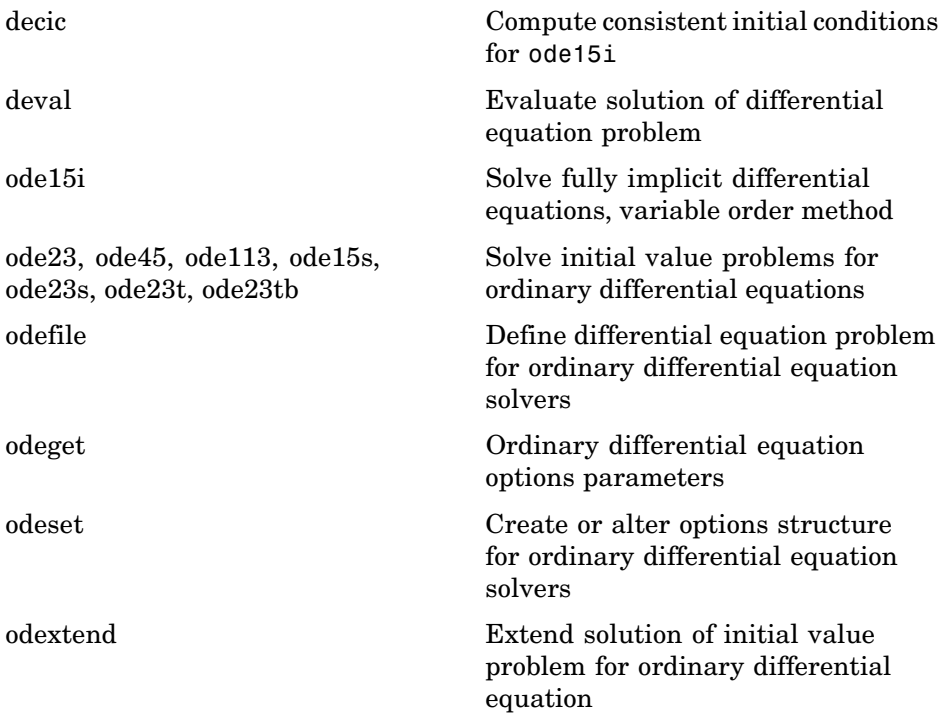

# <span id="page-40-0"></span>**Delay Differential Equations**

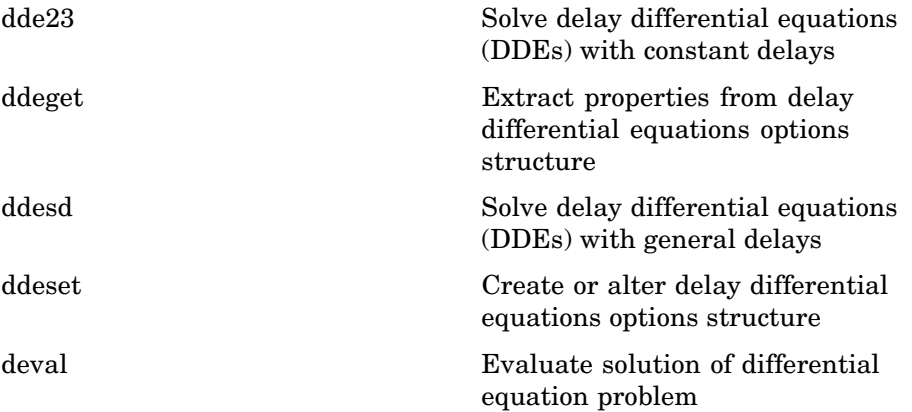

### **Boundary Value Problems**

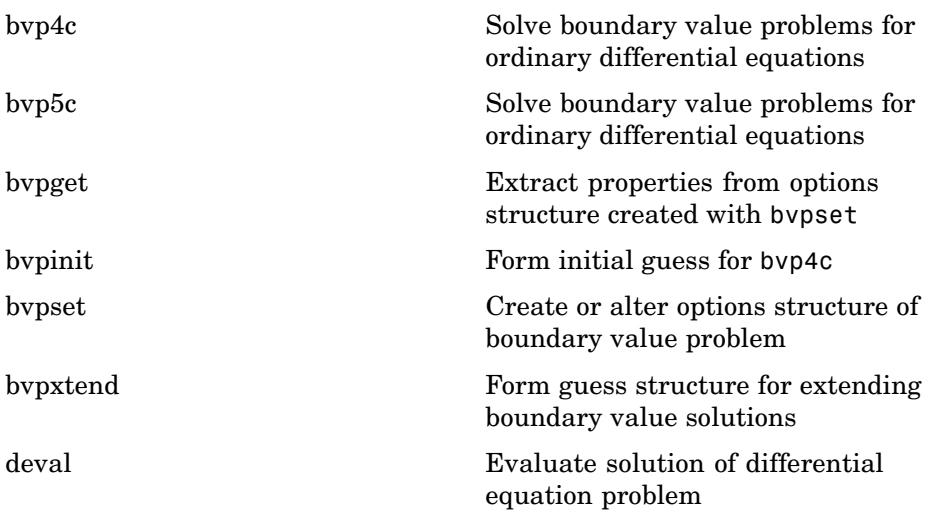

### <span id="page-41-0"></span>**Partial Differential Equations**

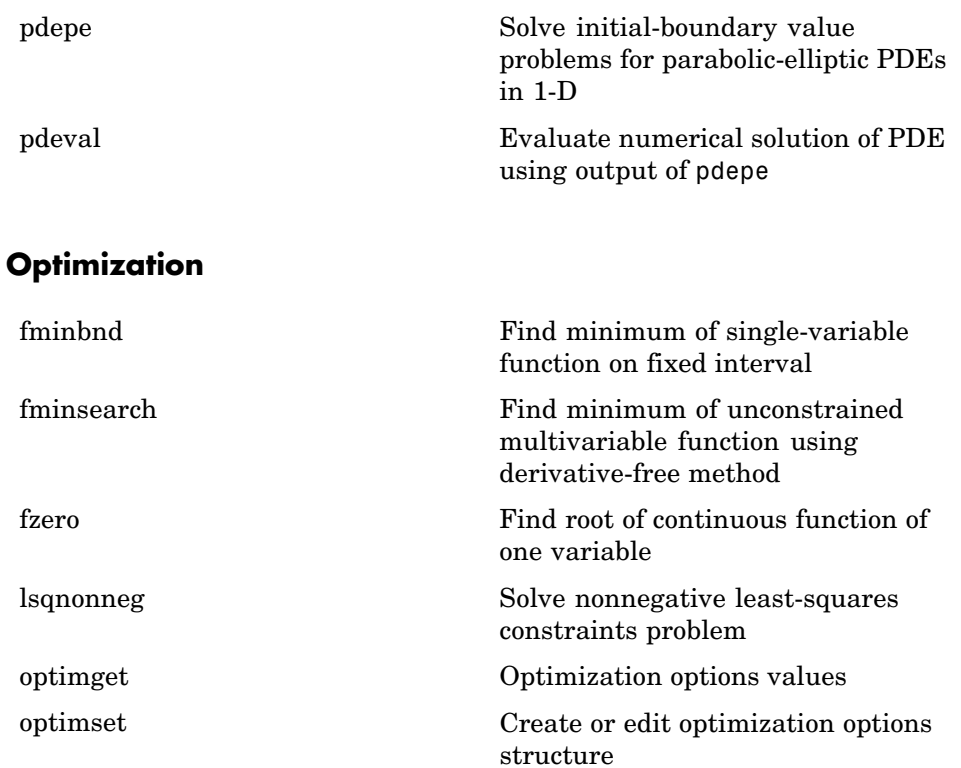

### **Numerical Integration (Quadrature)**

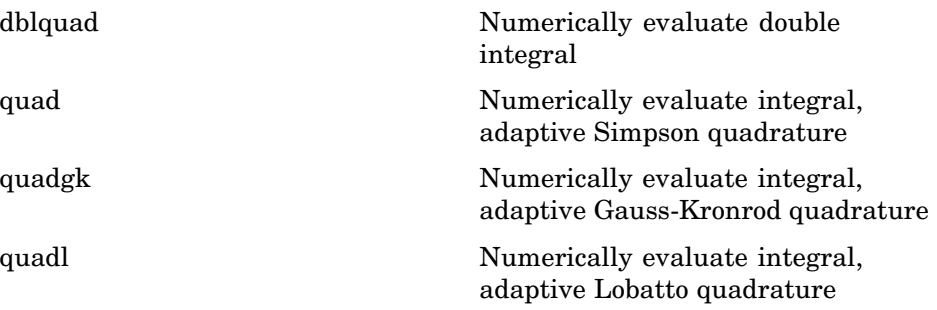

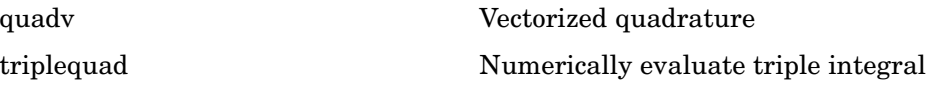

# **Specialized Math**

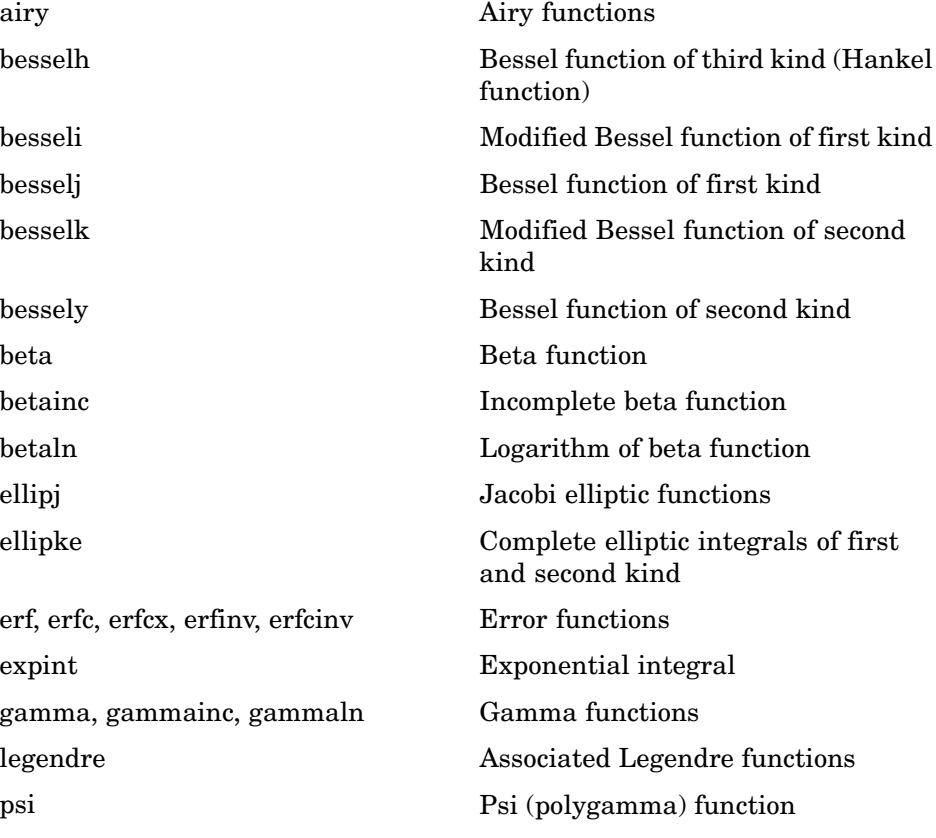

# **Sparse Matrices**

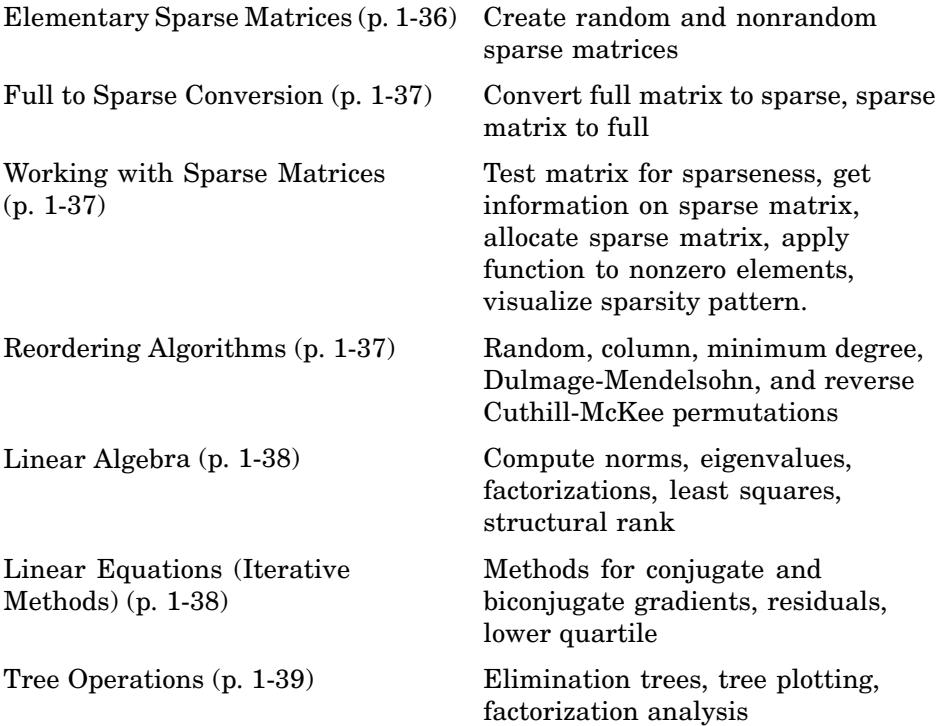

## **Elementary Sparse Matrices**

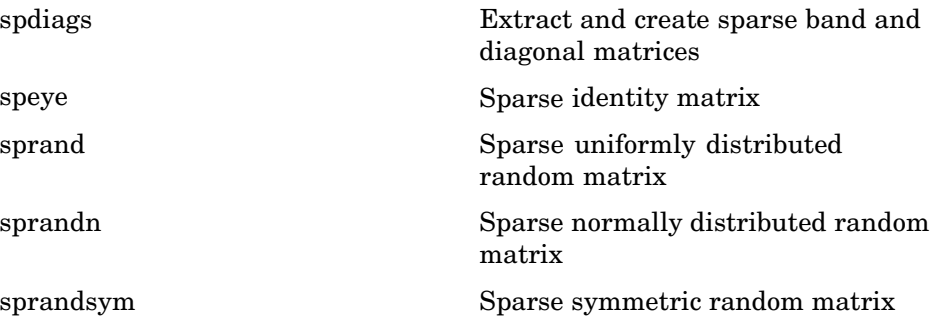

### <span id="page-44-0"></span>**Full to Sparse Conversion**

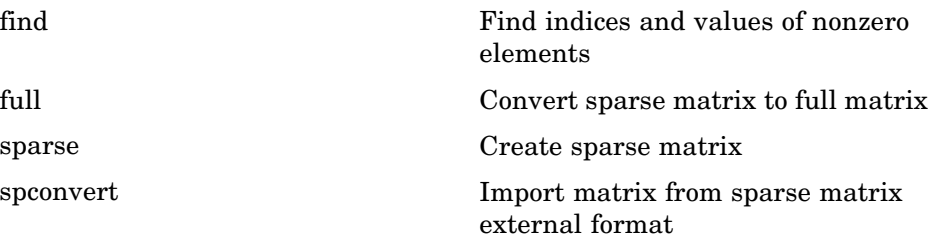

## **Working with Sparse Matrices**

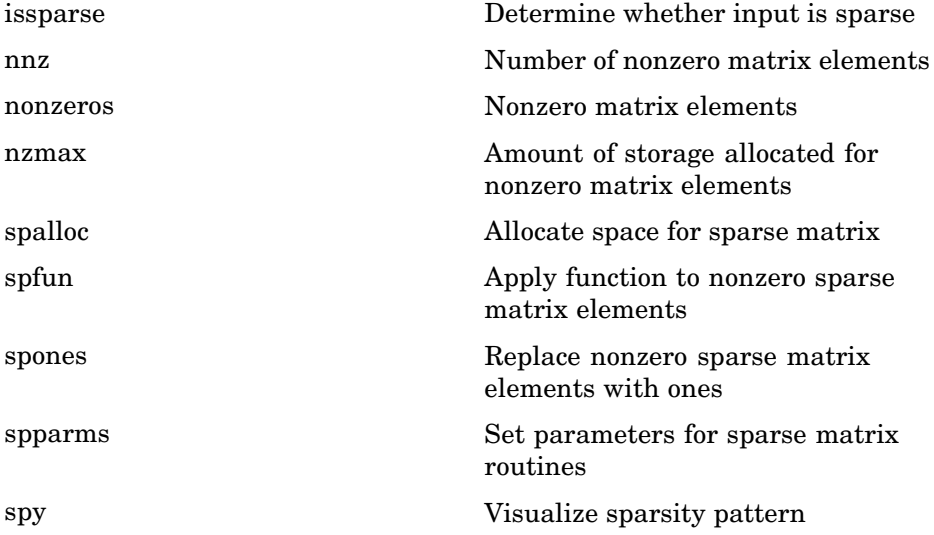

### **Reordering Algorithms**

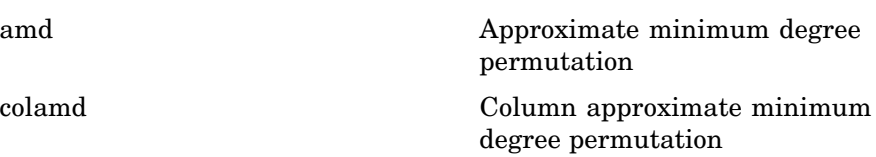

<span id="page-45-0"></span>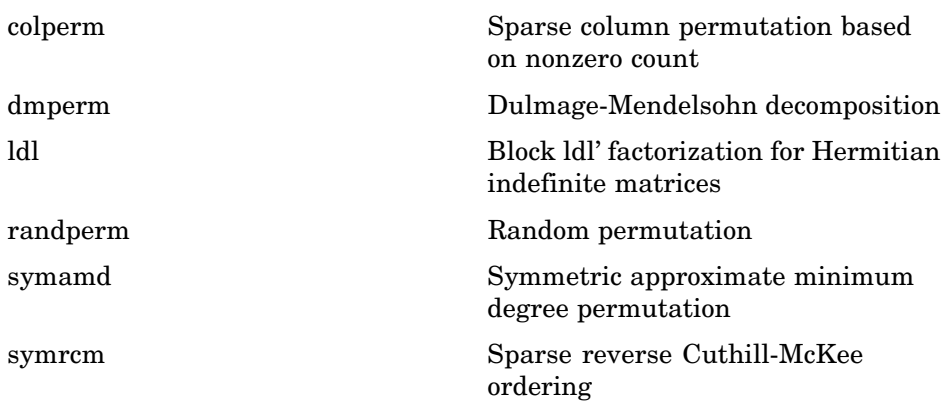

### **Linear Algebra**

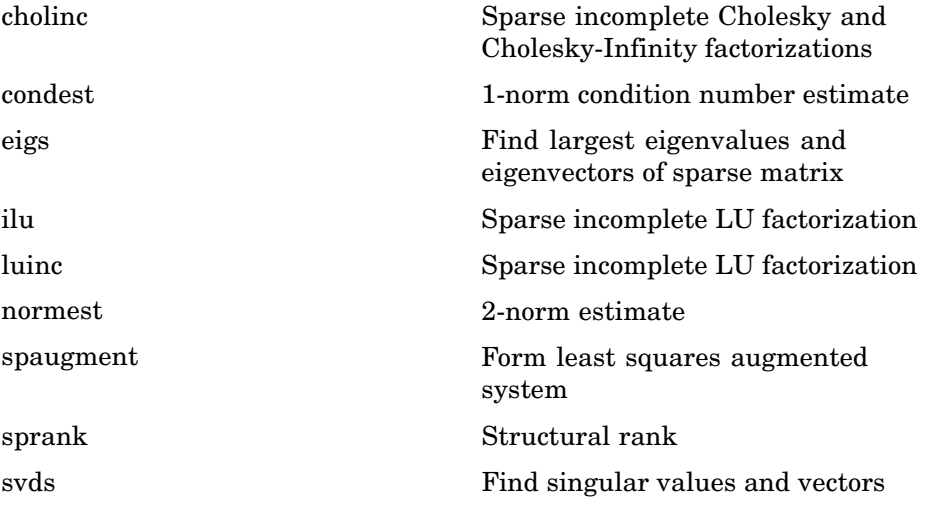

## **Linear Equations (Iterative Methods)**

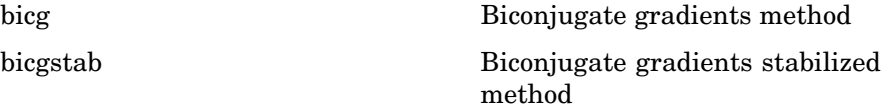

<span id="page-46-0"></span>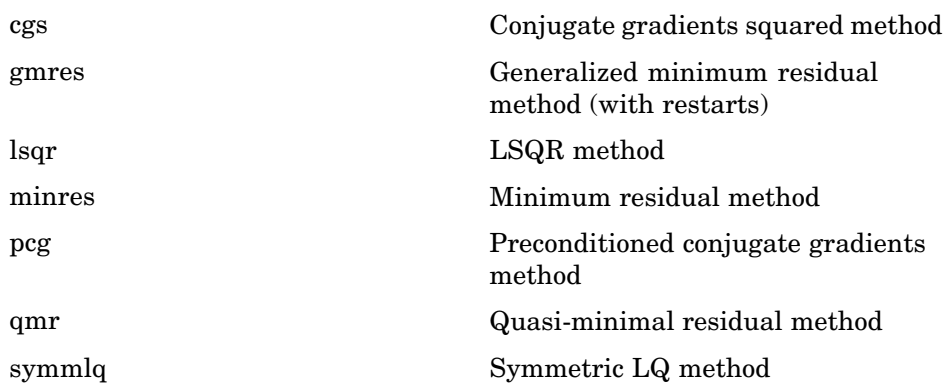

### **Tree Operations**

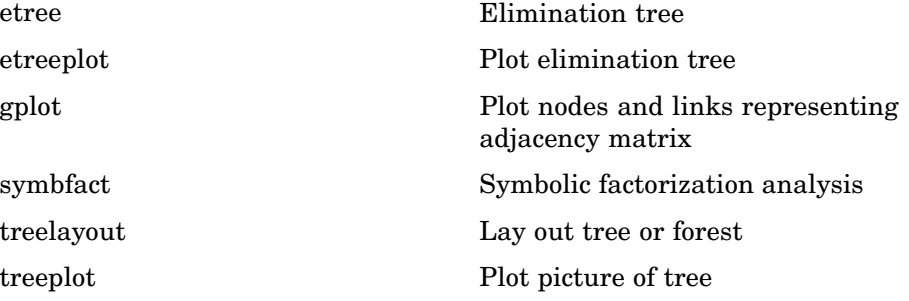

# **Math Constants**

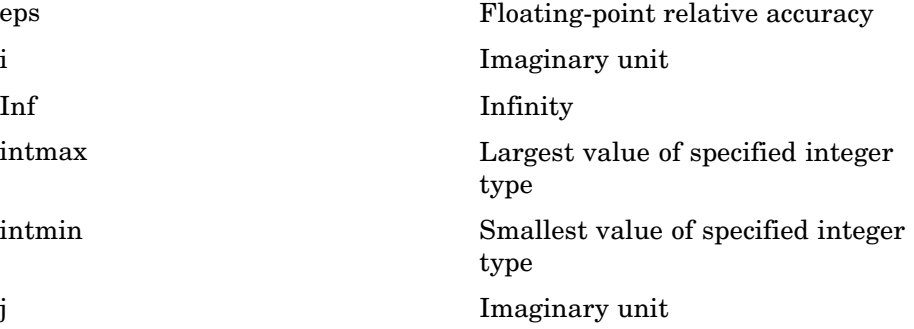

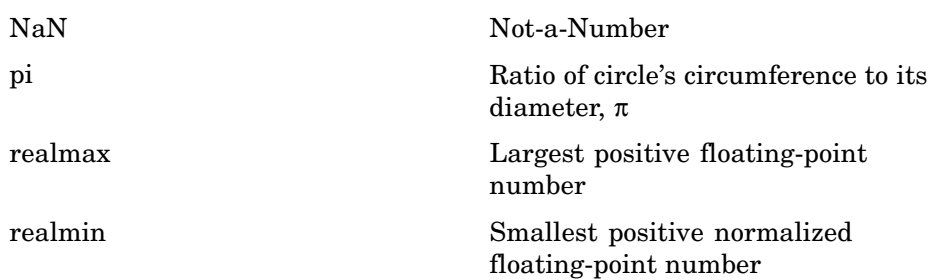

# **Data Analysis**

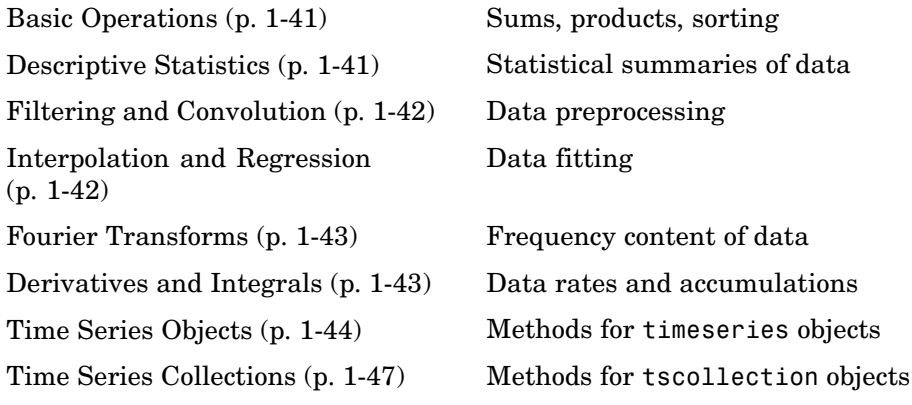

# **Basic Operations**

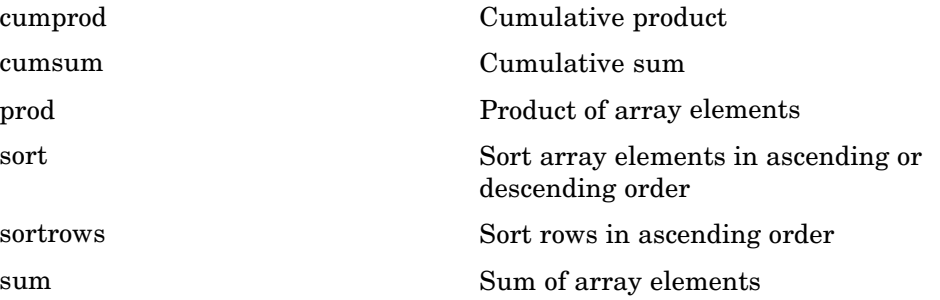

# **Descriptive Statistics**

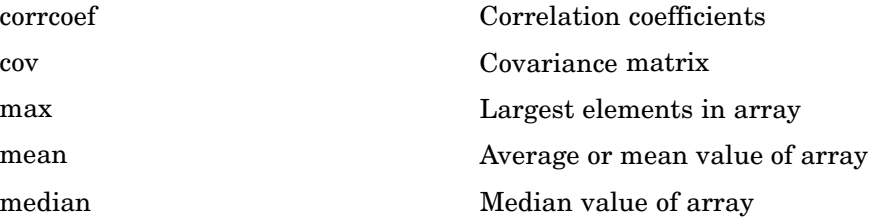

<span id="page-49-0"></span>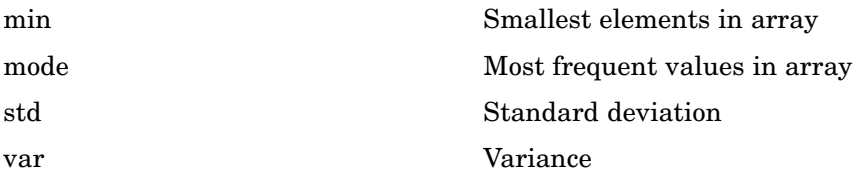

# **Filtering and Convolution**

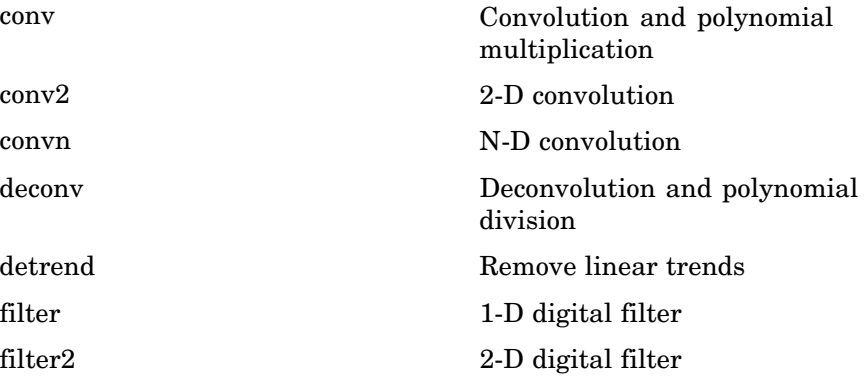

# **Interpolation and Regression**

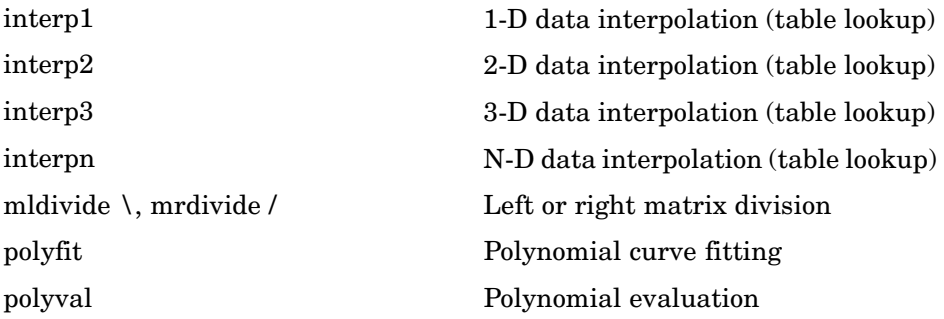

# <span id="page-50-0"></span>**Fourier Transforms**

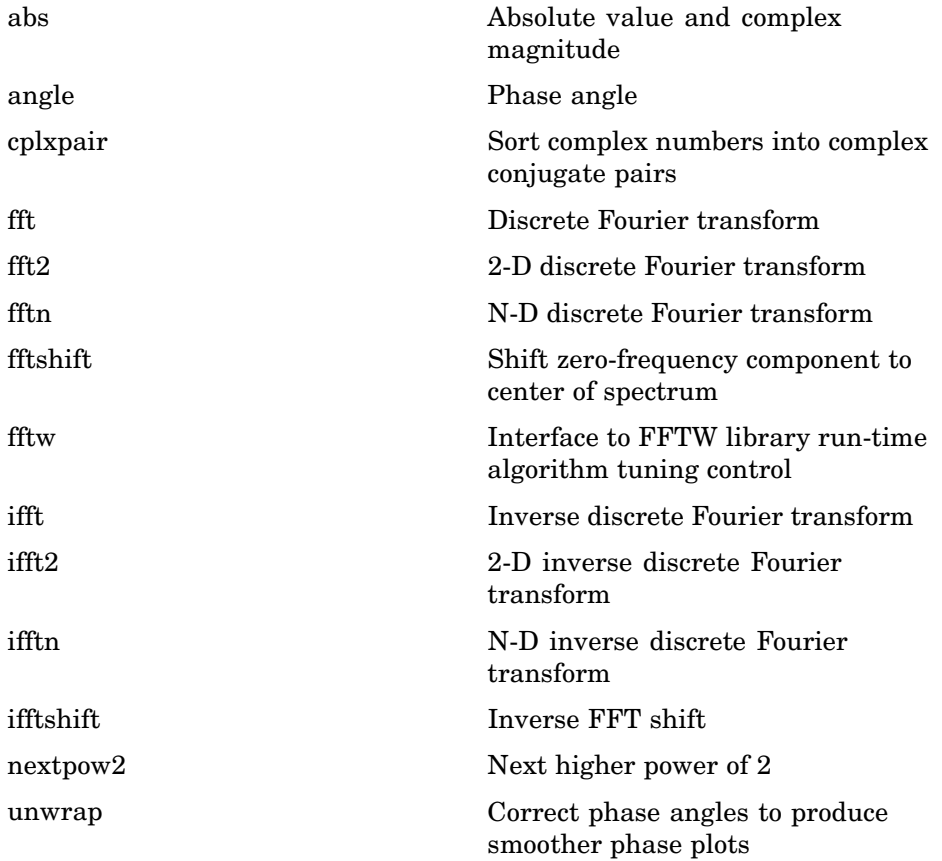

# **Derivatives and Integrals**

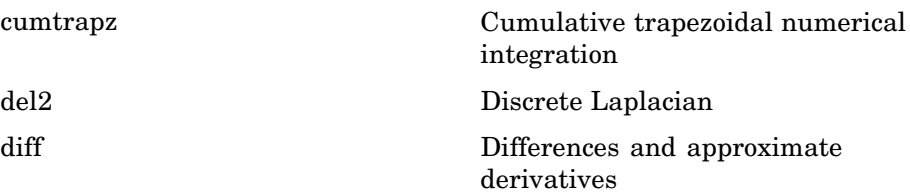

<span id="page-51-0"></span>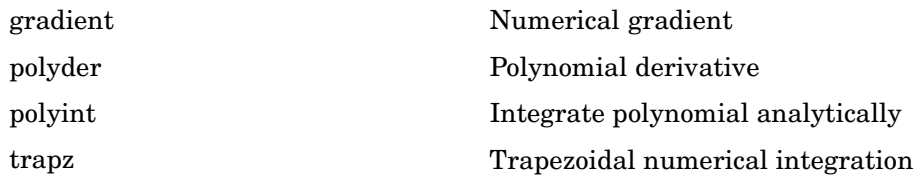

# **Time Series Objects**

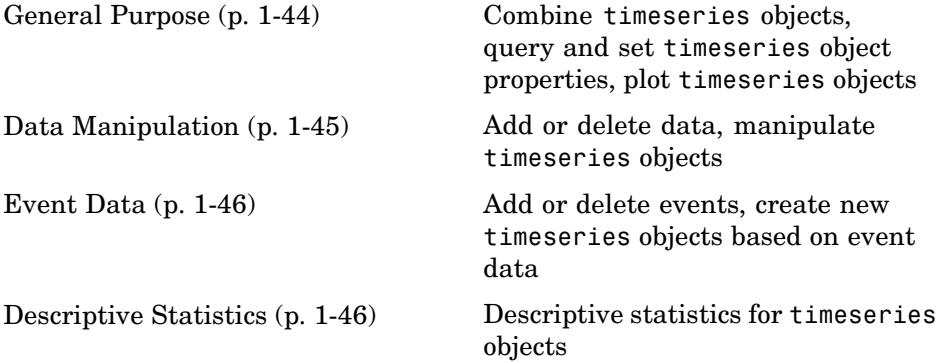

### **General Purpose**

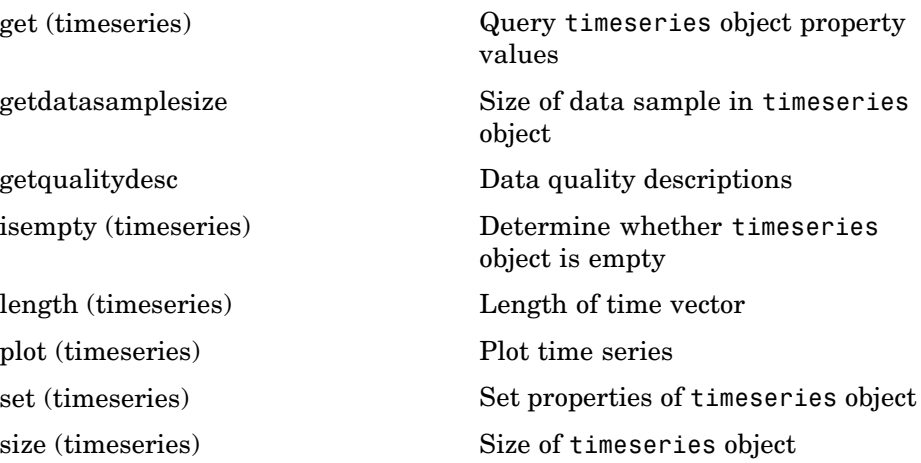

<span id="page-52-0"></span>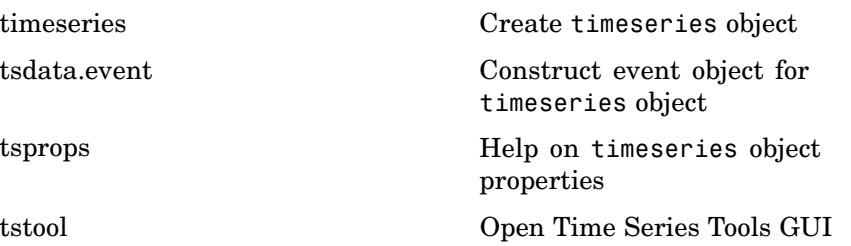

### **Data Manipulation**

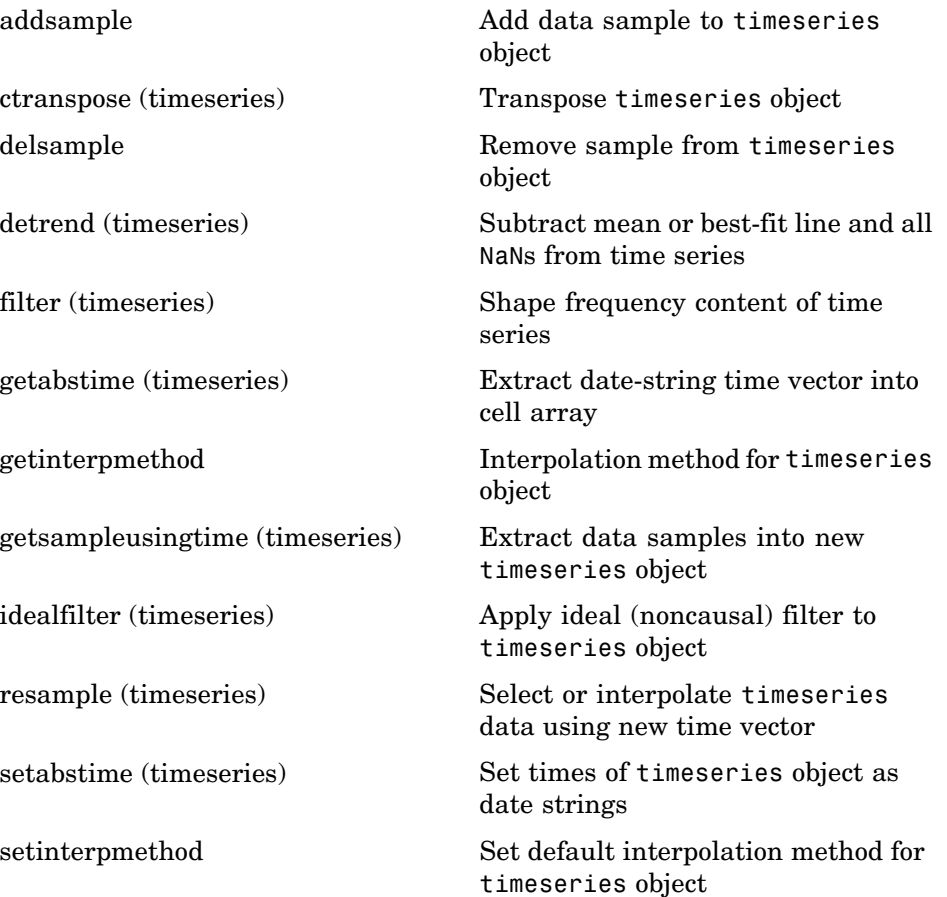

<span id="page-53-0"></span>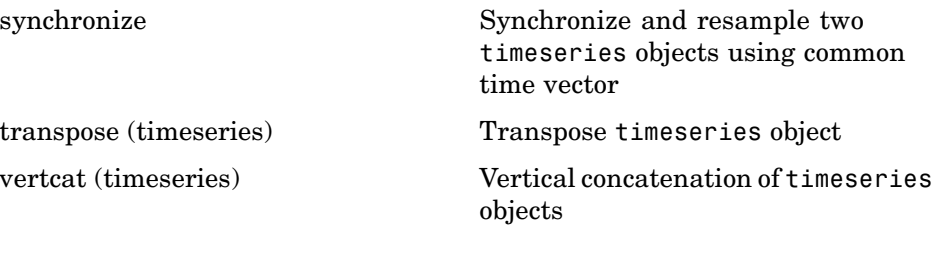

#### **Event Data**

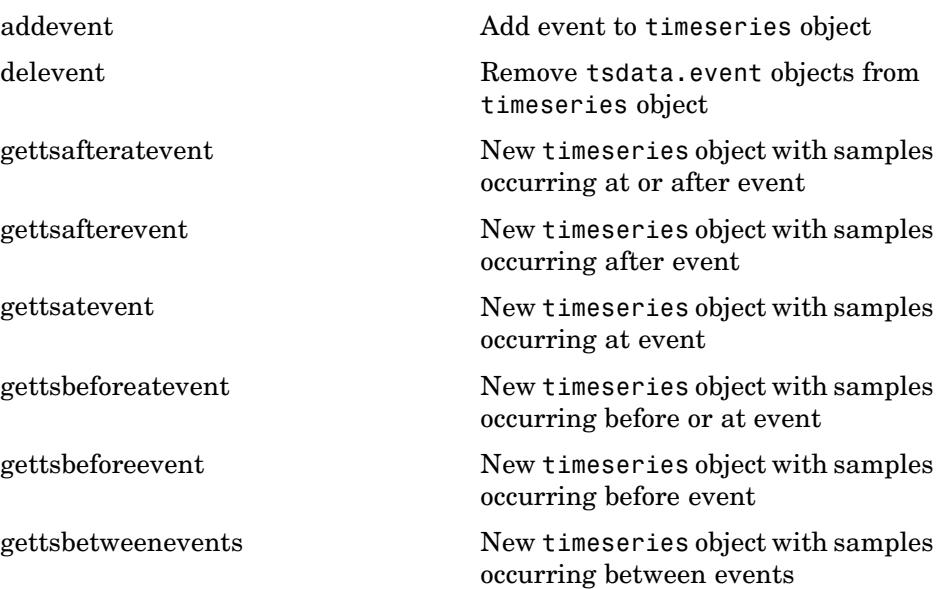

### **Descriptive Statistics**

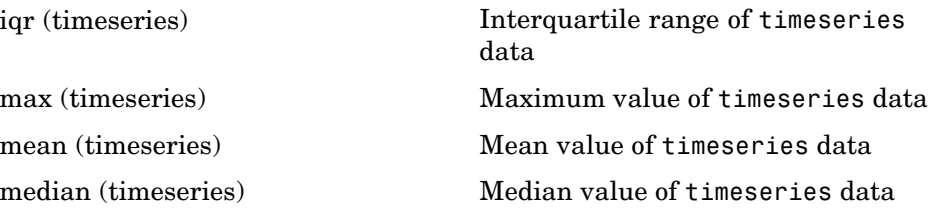

<span id="page-54-0"></span>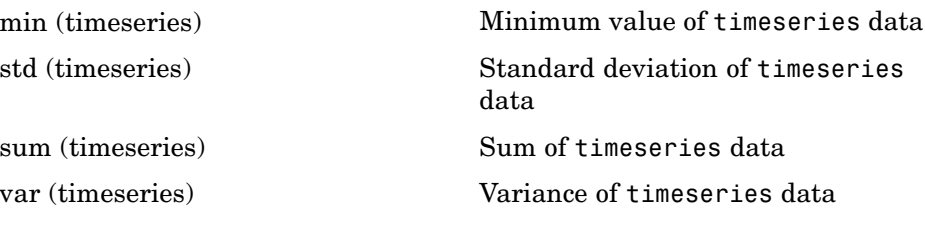

## **Time Series Collections**

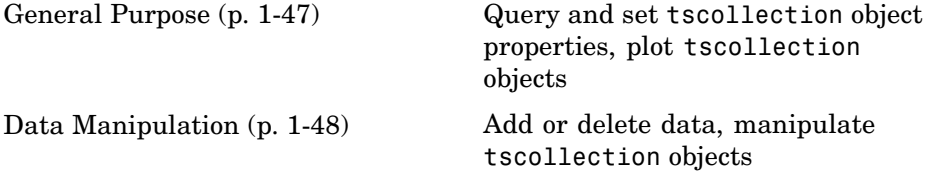

#### **General Purpose**

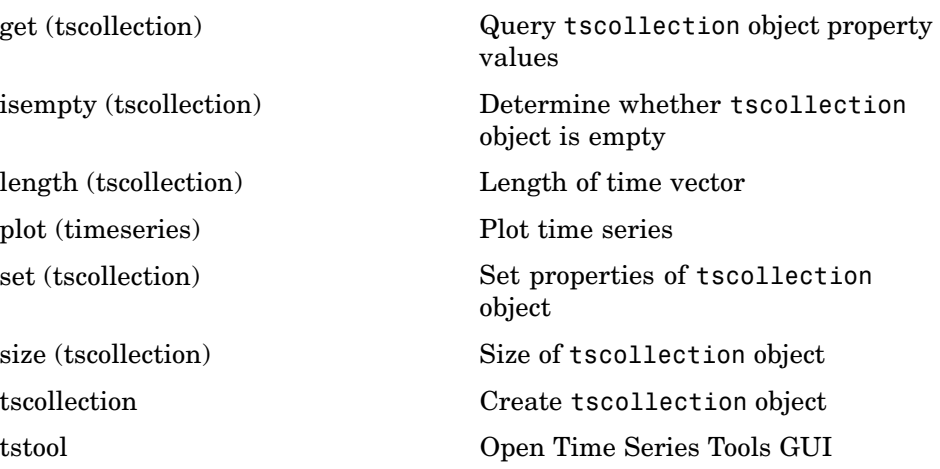

## <span id="page-55-0"></span>**Data Manipulation**

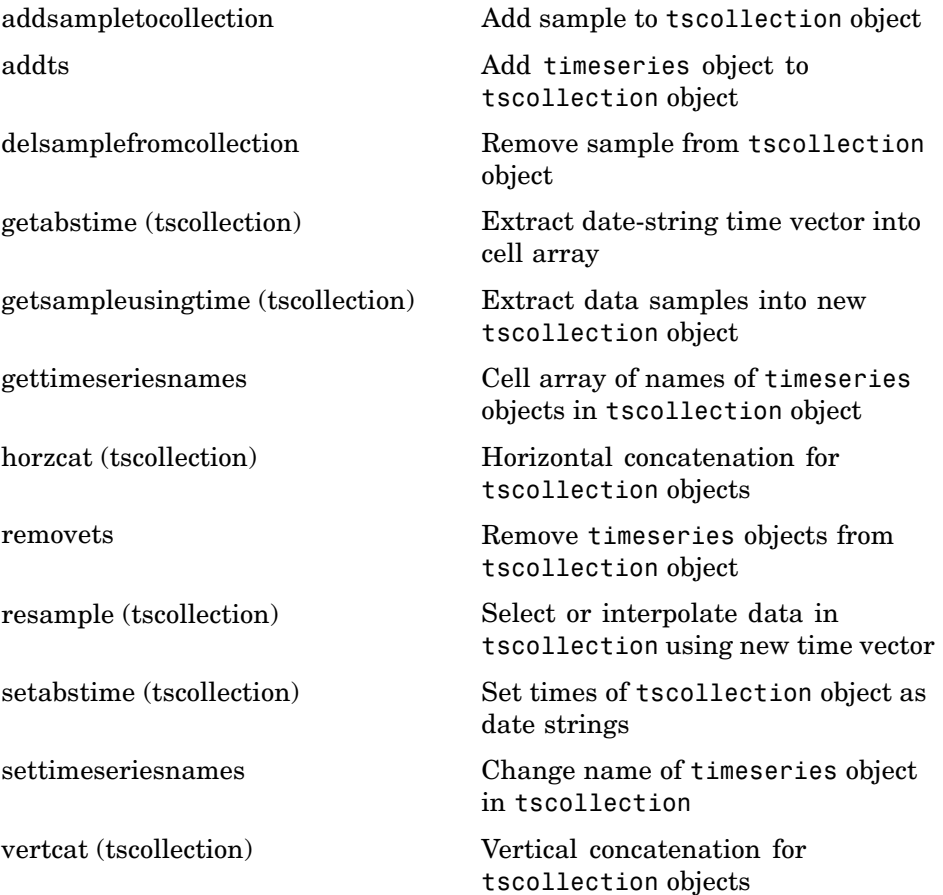

# **Programming and Data Types**

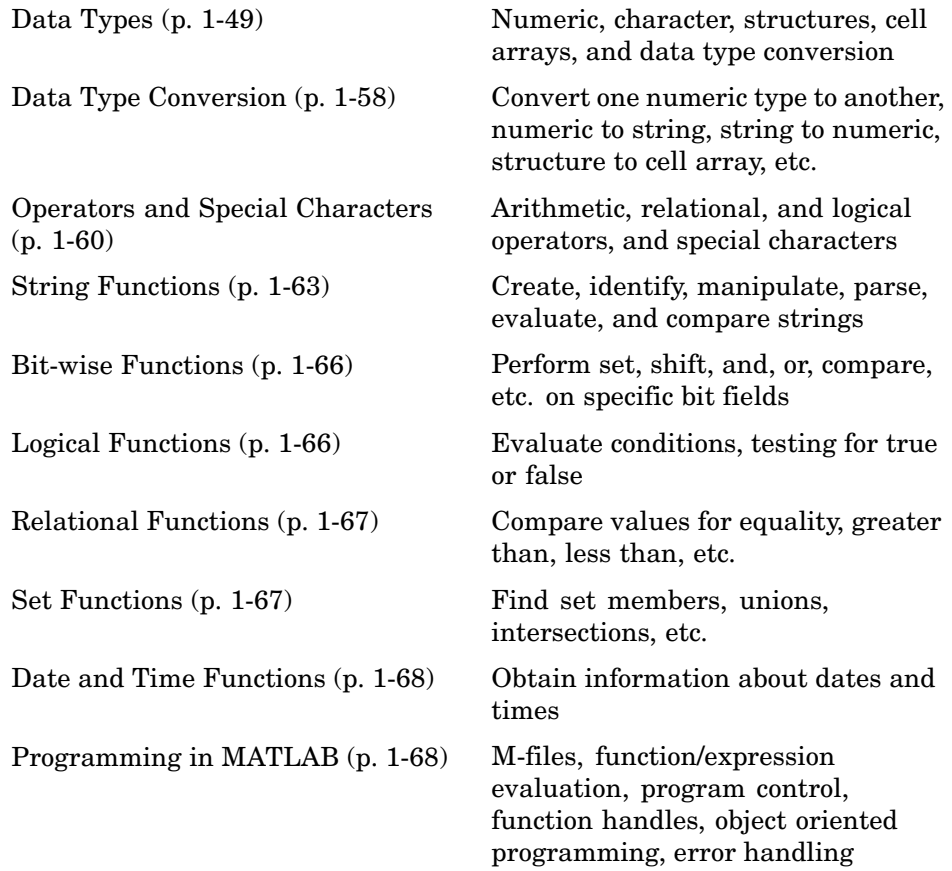

## **Data Types**

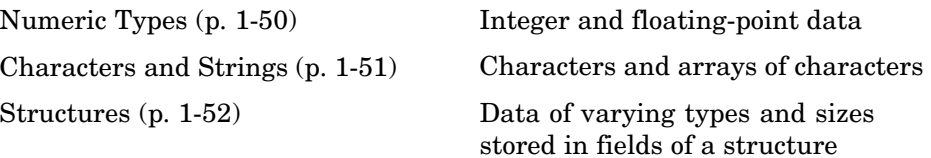

<span id="page-57-0"></span>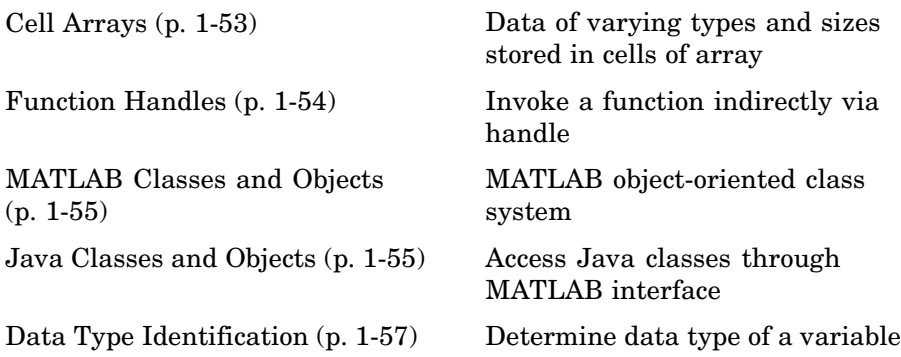

## **Numeric Types**

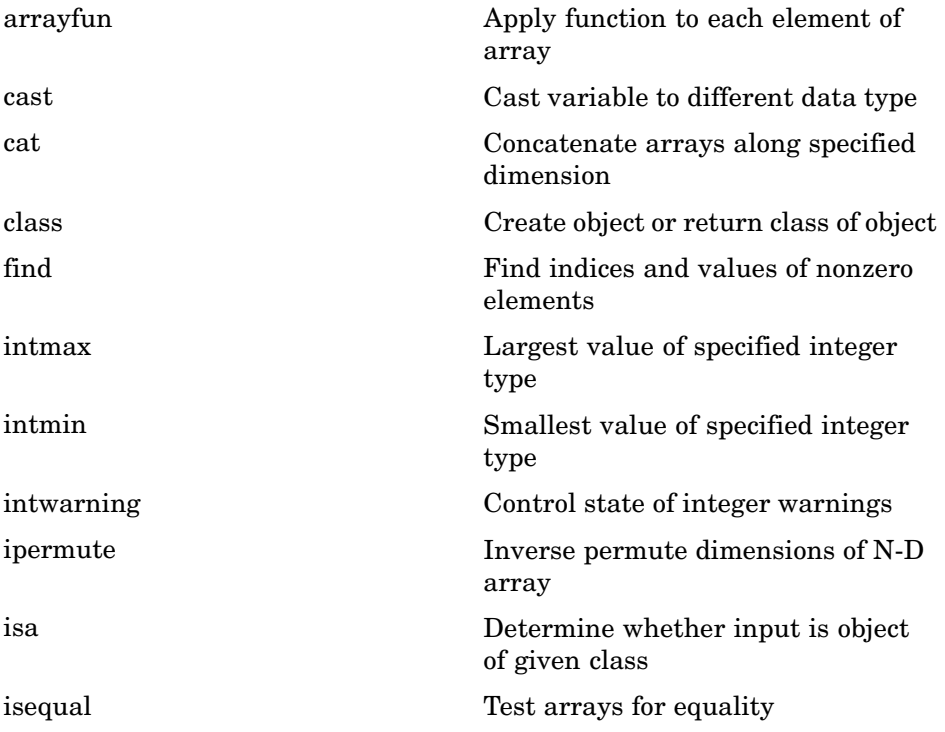

<span id="page-58-0"></span>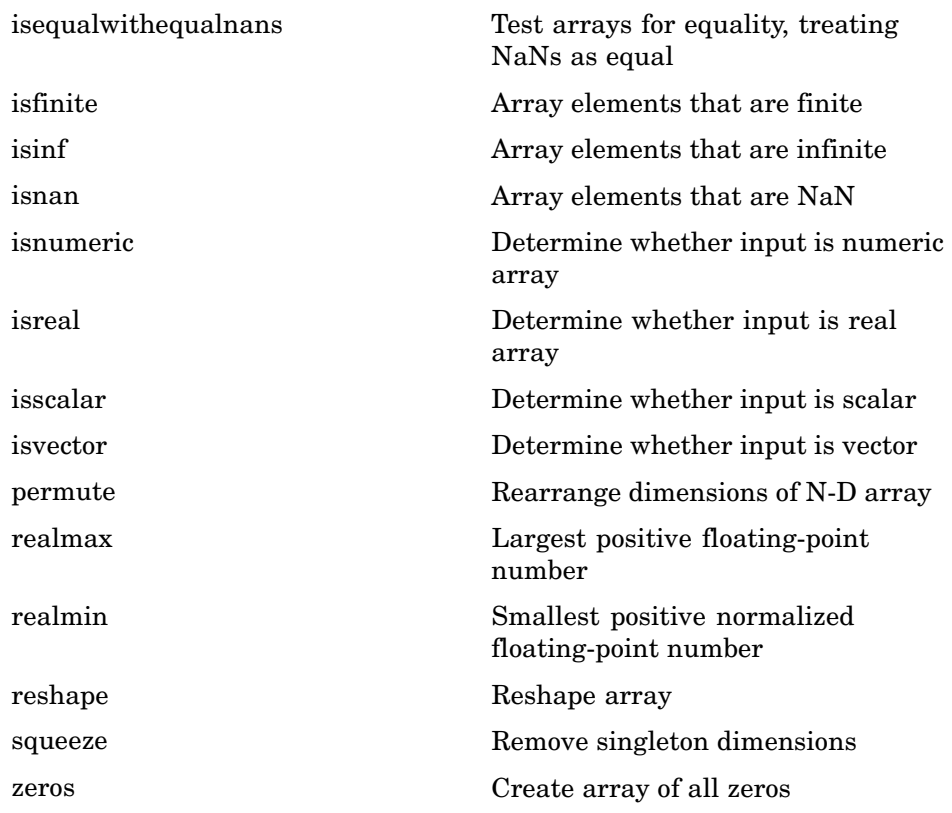

## **Characters and Strings**

See ["String Functions" on page 1-63](#page-70-0) for all string-related functions.

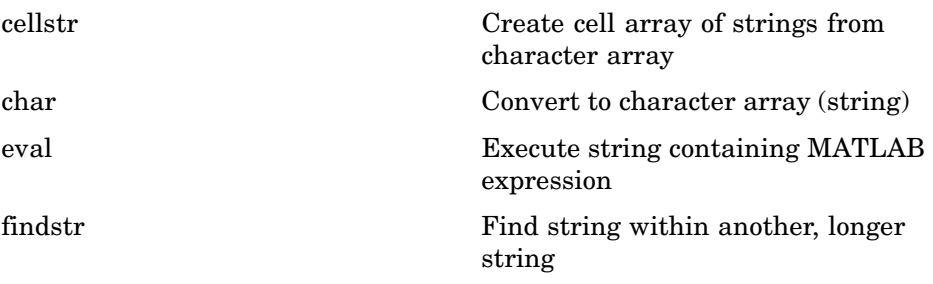

<span id="page-59-0"></span>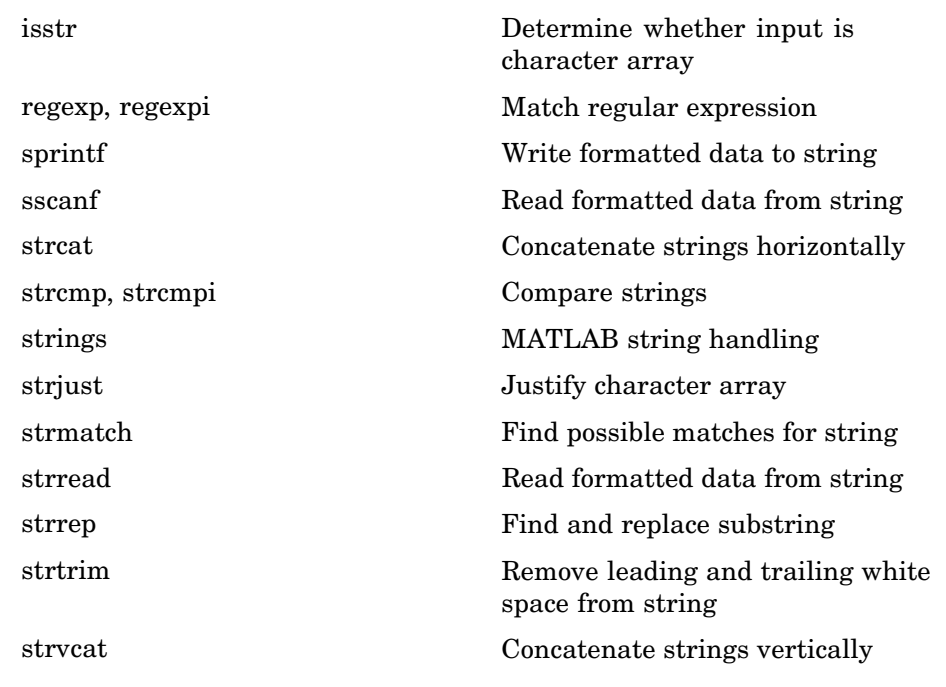

#### **Structures**

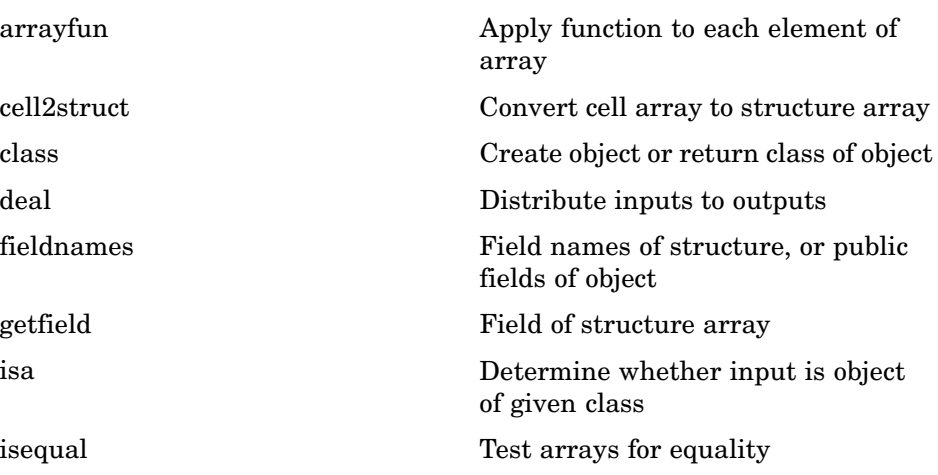

<span id="page-60-0"></span>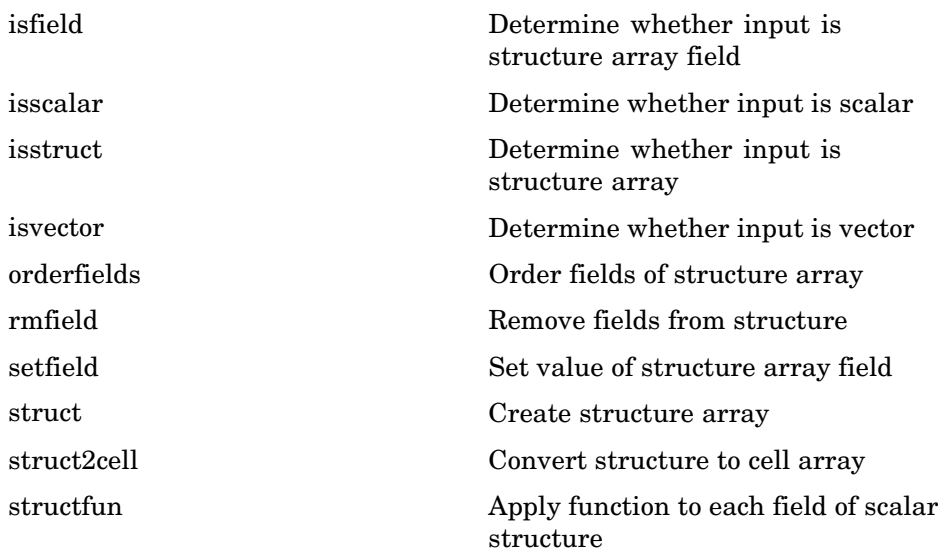

# **Cell Arrays**

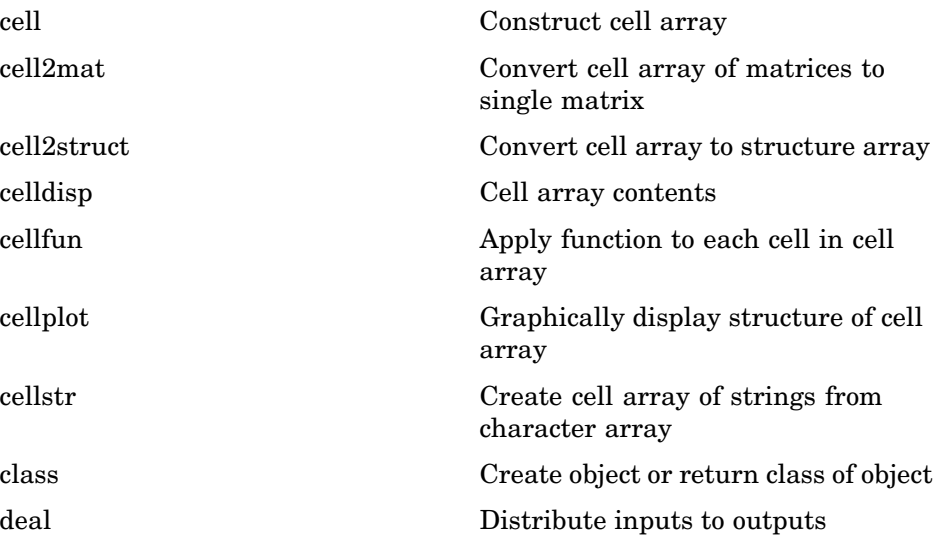

<span id="page-61-0"></span>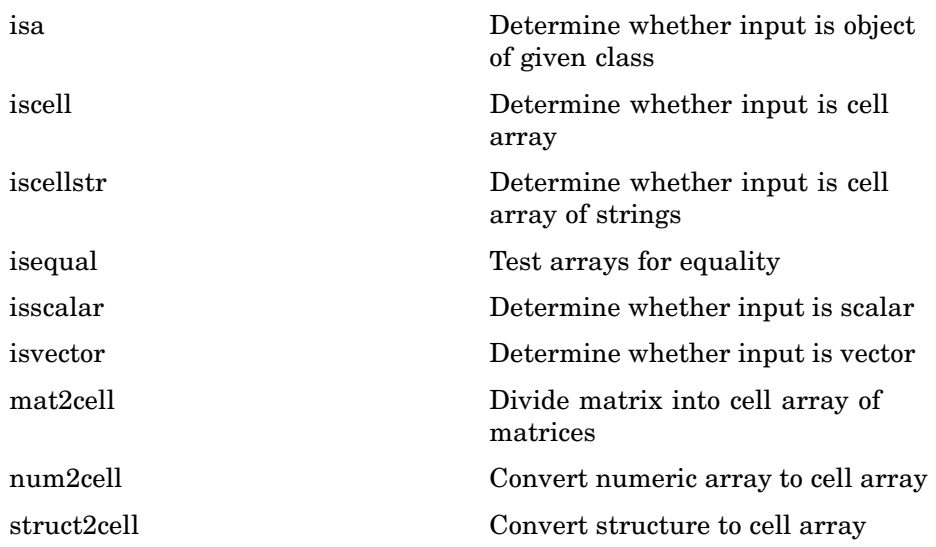

### **Function Handles**

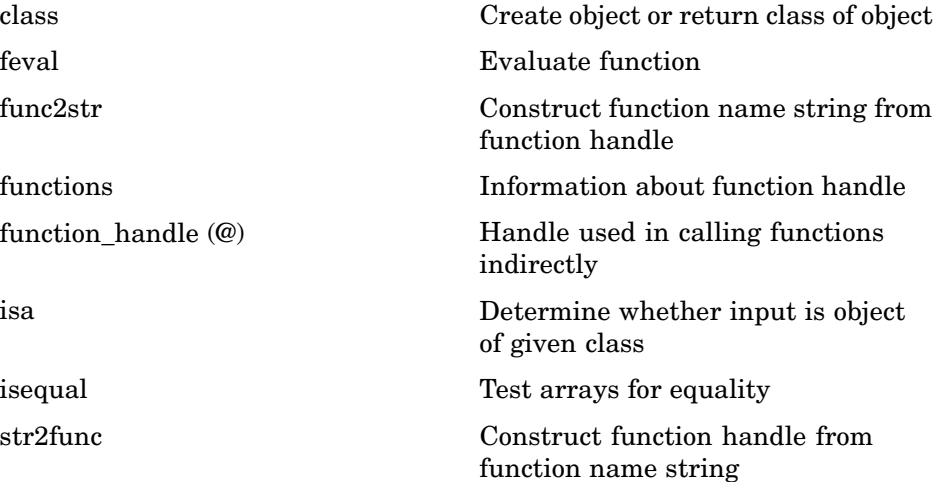

### <span id="page-62-0"></span>**MATLAB Classes and Objects**

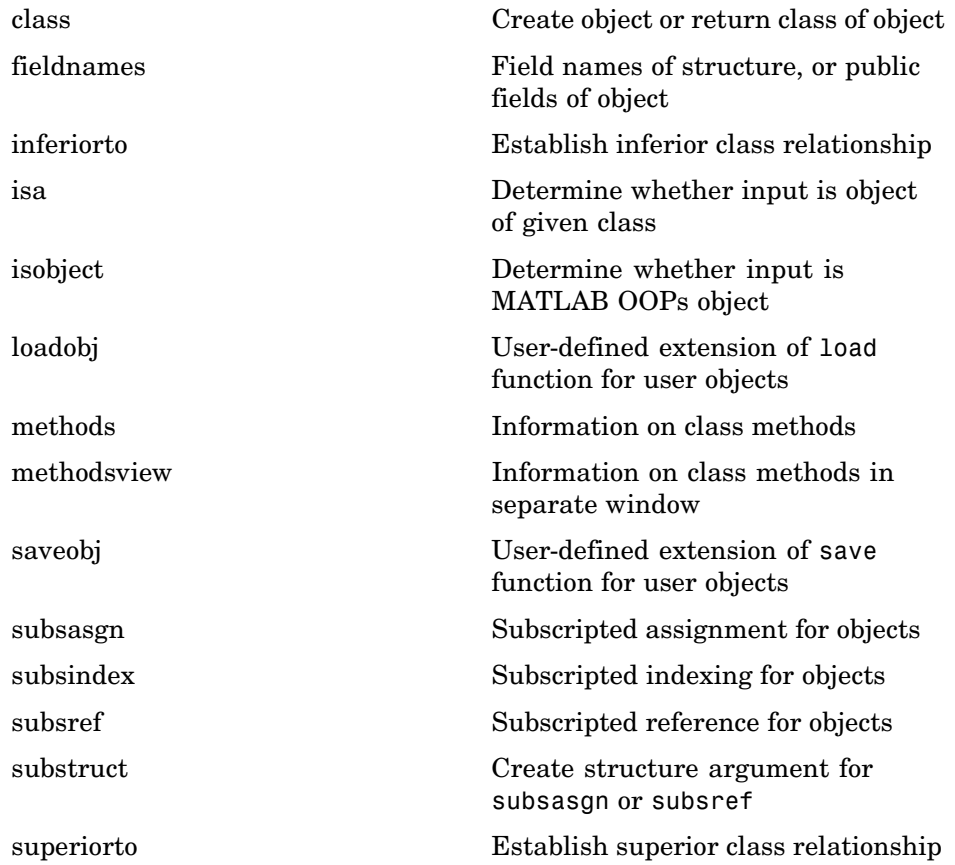

### **Java Classes and Objects**

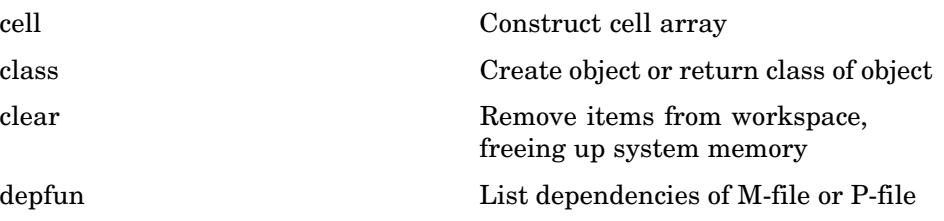

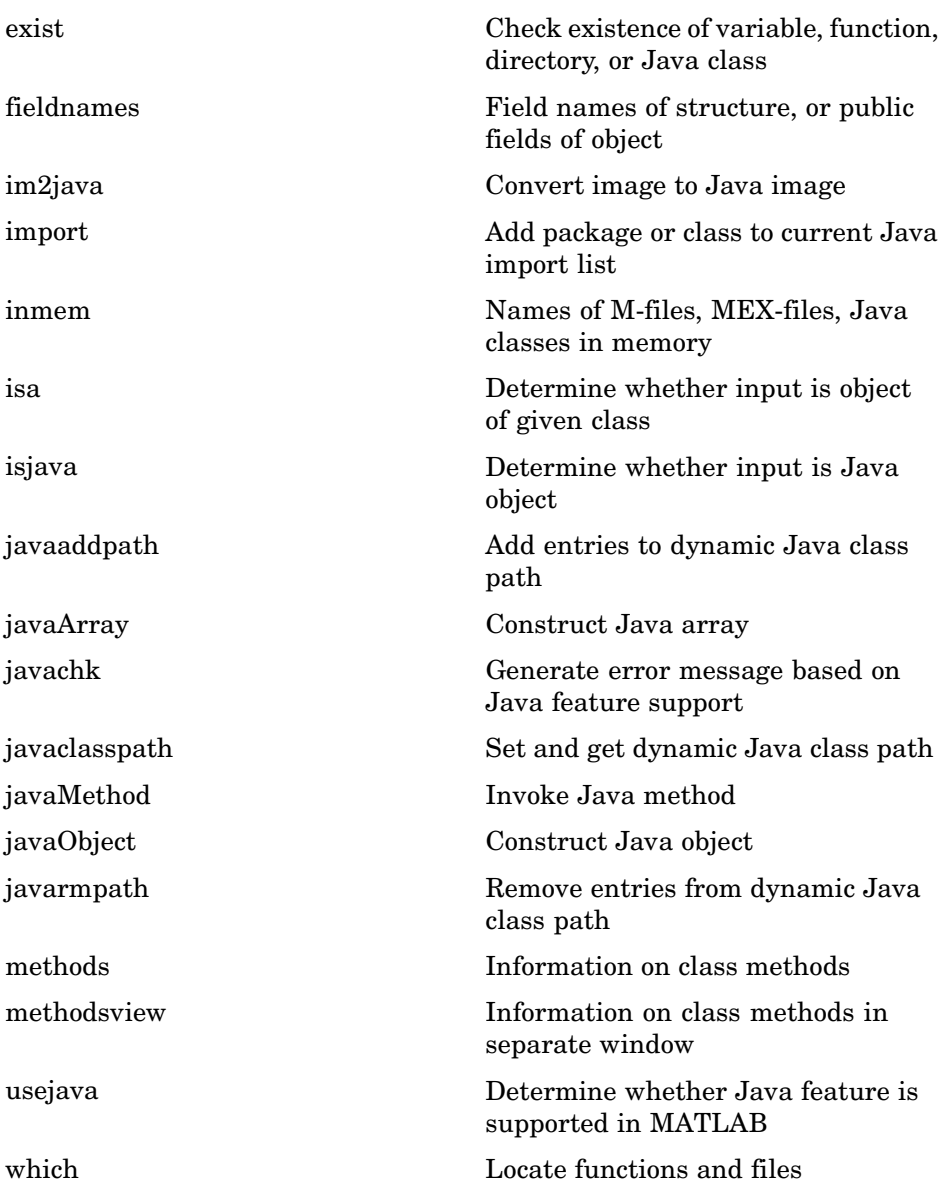

## <span id="page-64-0"></span>**Data Type Identification**

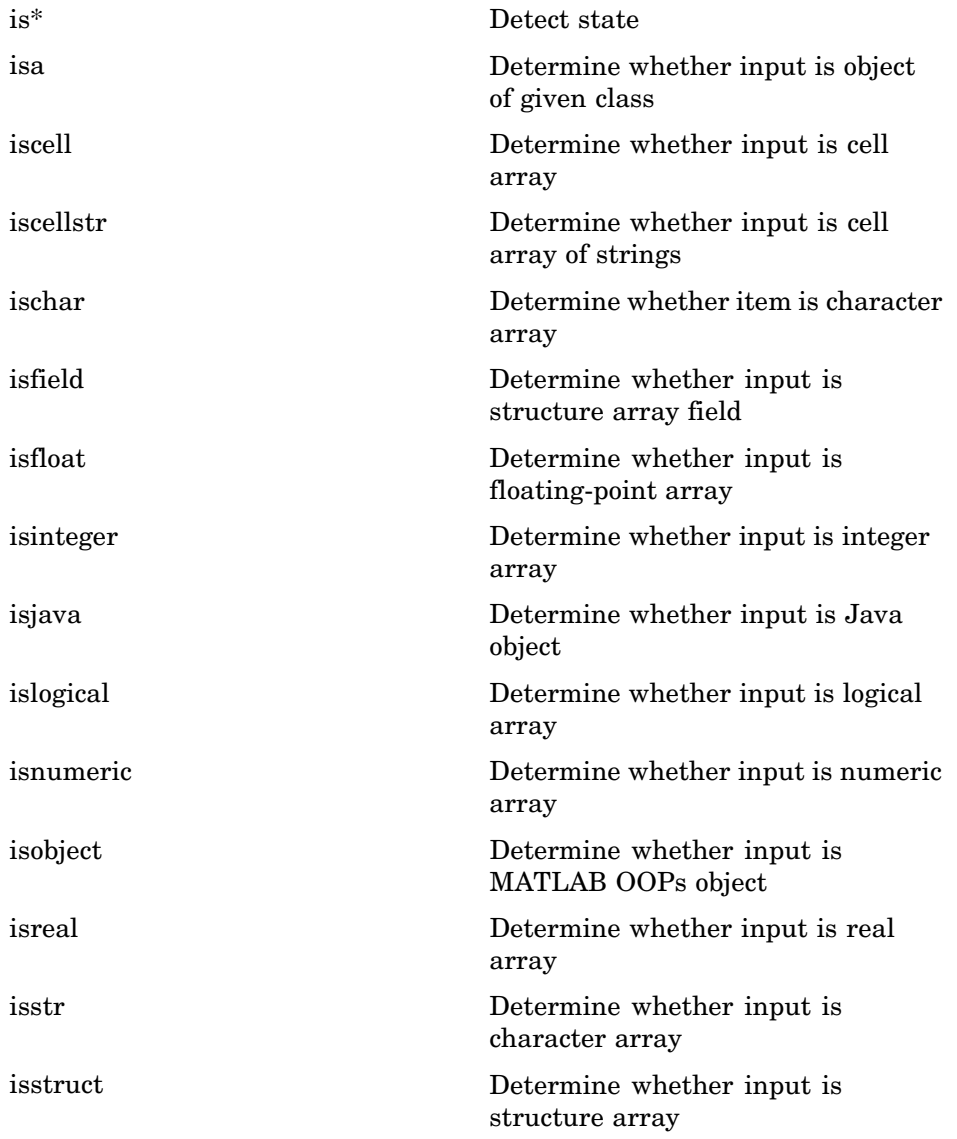

<span id="page-65-0"></span>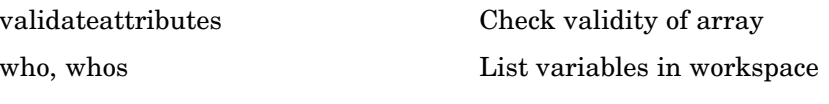

# **Data Type Conversion**

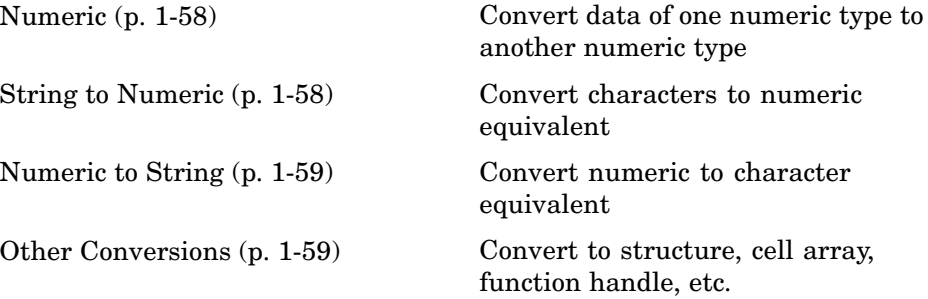

#### **Numeric**

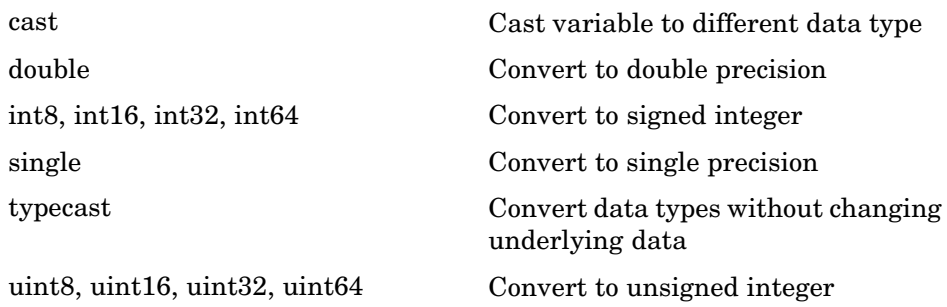

#### **String to Numeric**

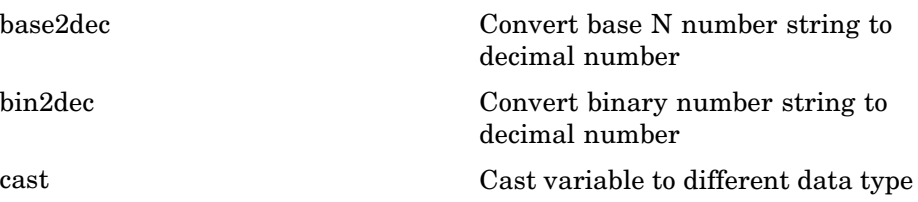

<span id="page-66-0"></span>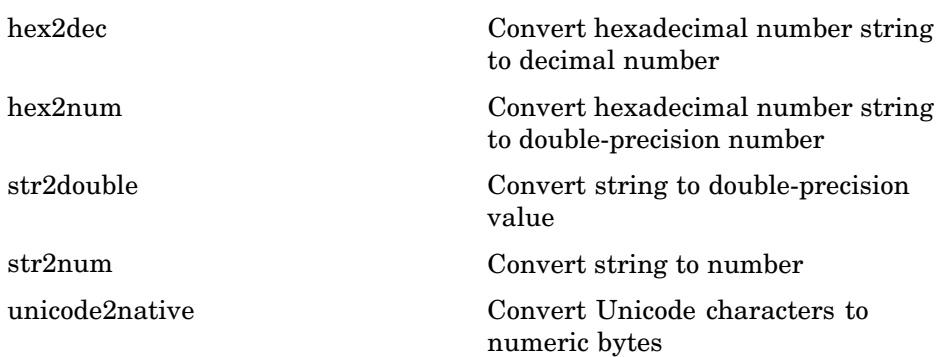

## **Numeric to String**

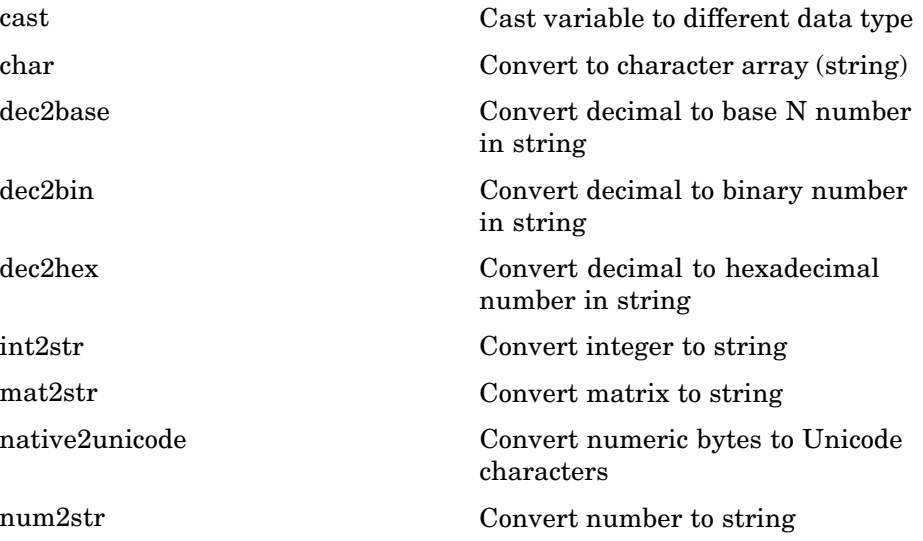

### **Other Conversions**

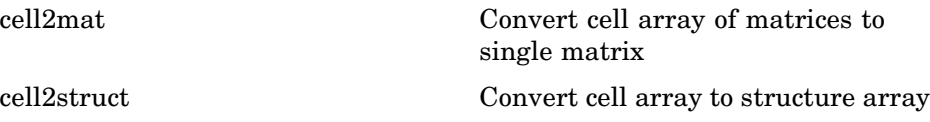

<span id="page-67-0"></span>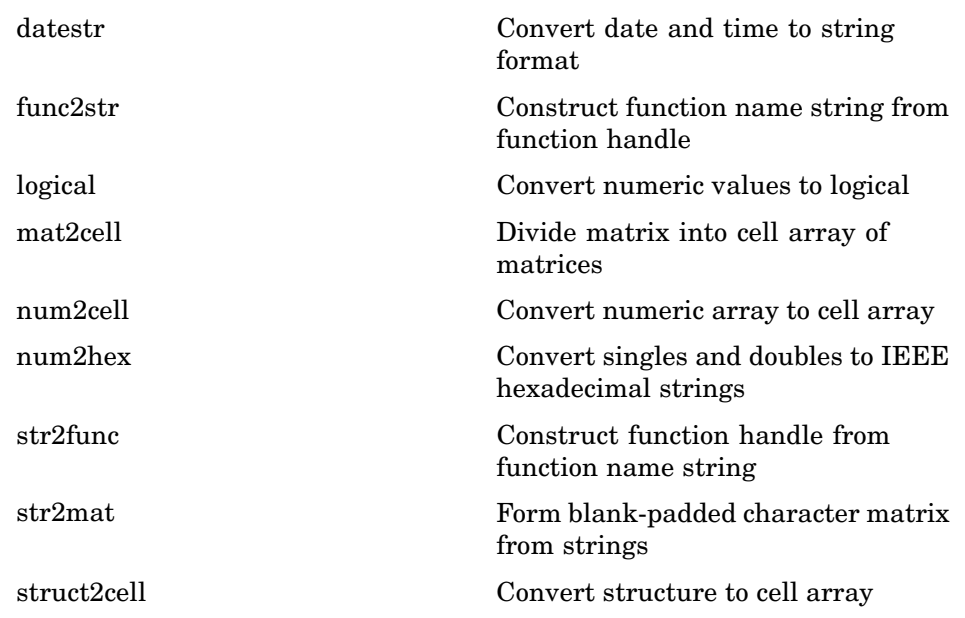

# **Operators and Special Characters**

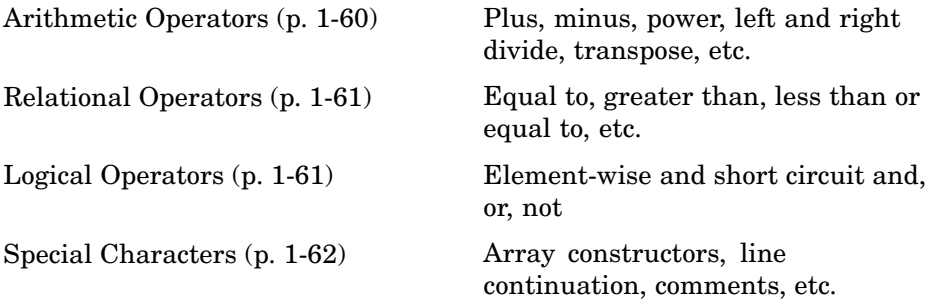

### **Arithmetic Operators**

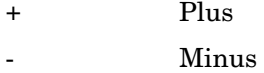

<span id="page-68-0"></span>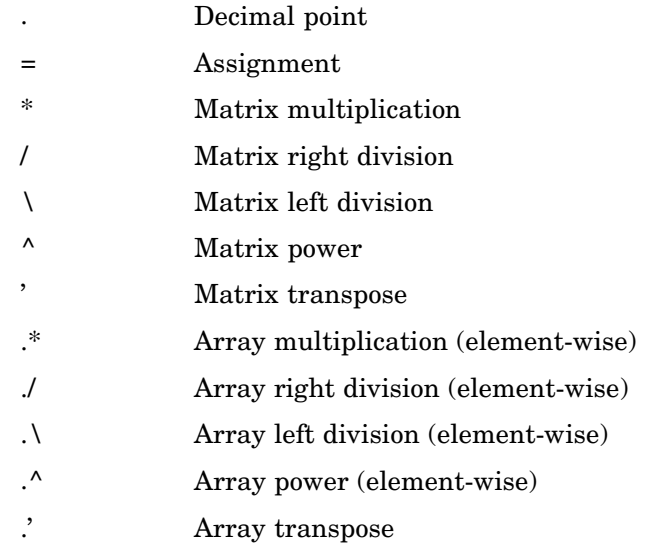

### **Relational Operators**

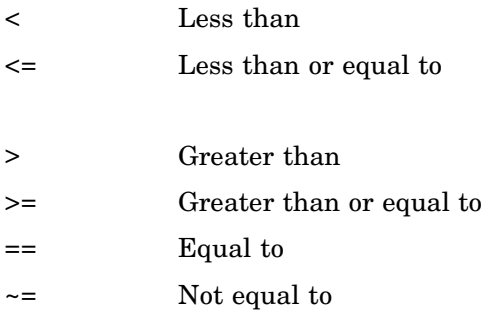

#### **Logical Operators**

See also ["Logical Functions" on page 1-66](#page-73-0) for functions like xor, all, any, etc.

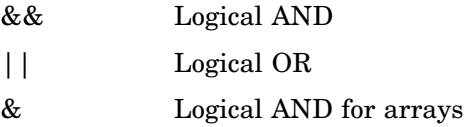

<span id="page-69-0"></span>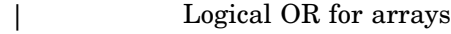

~ Logical NOT

### **Special Characters**

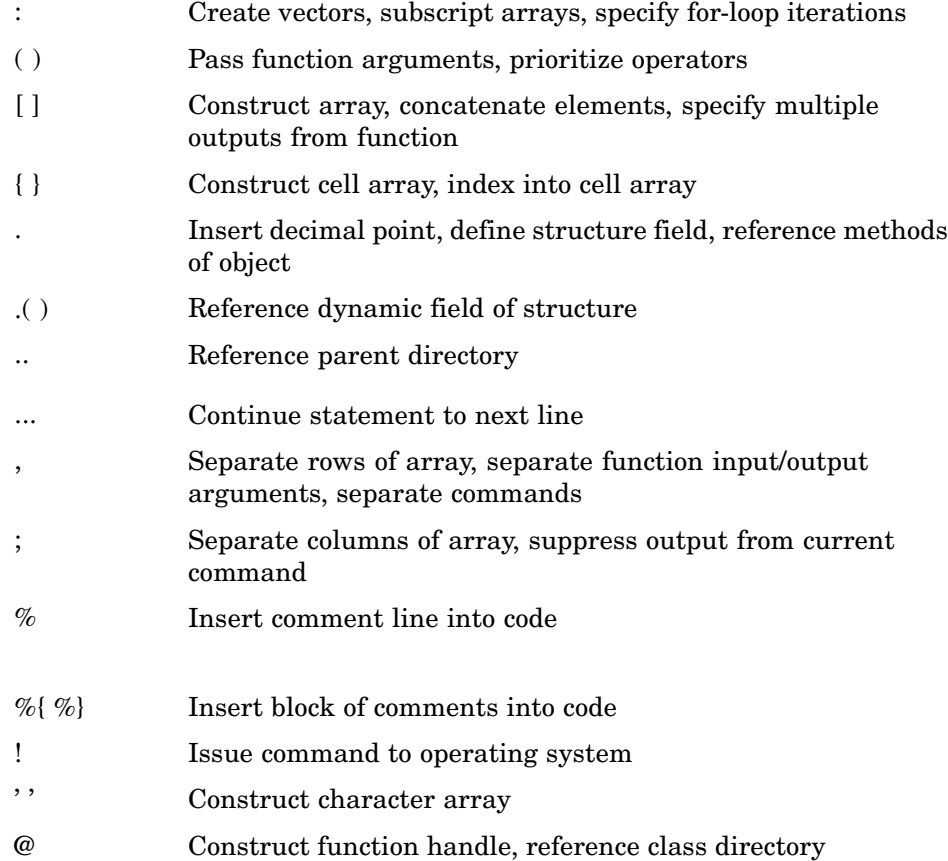

# <span id="page-70-0"></span>**String Functions**

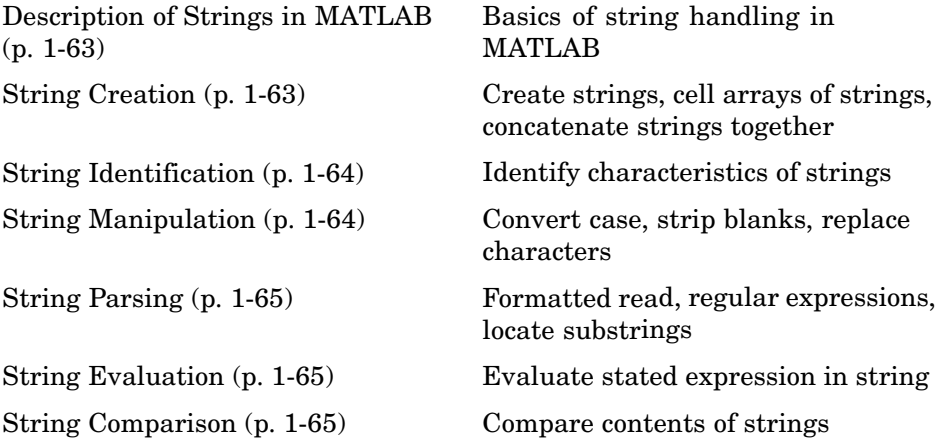

### **Description of Strings in MATLAB**

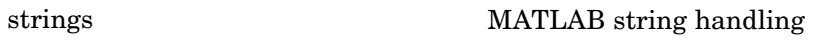

#### **String Creation**

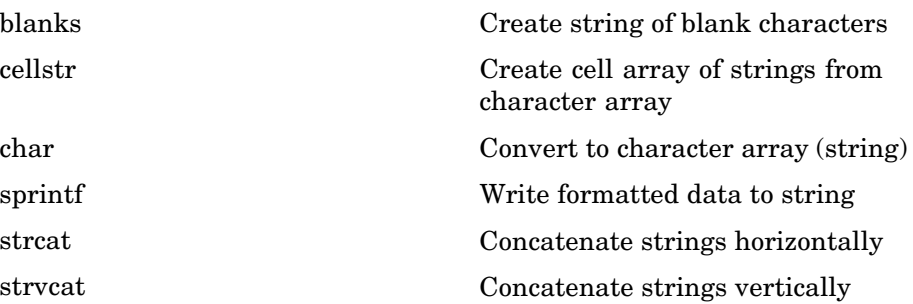

### <span id="page-71-0"></span>**String Identification**

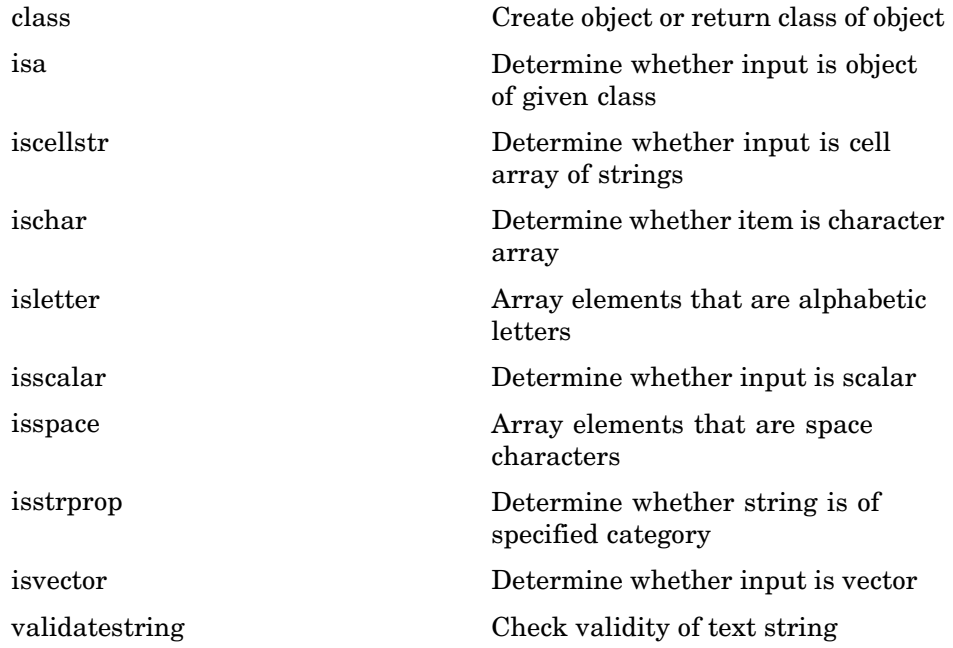

#### **String Manipulation**

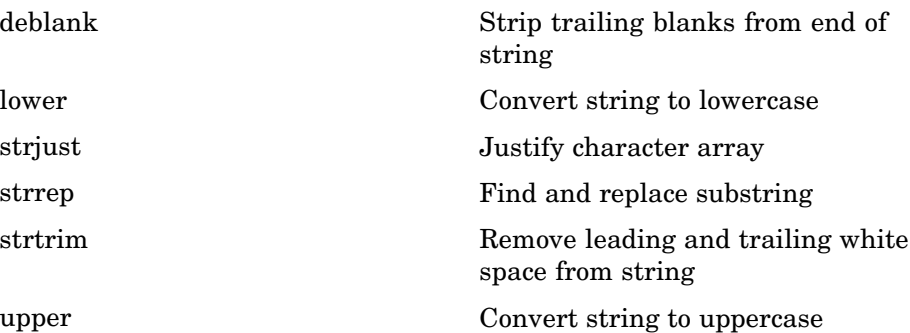
## **String Parsing**

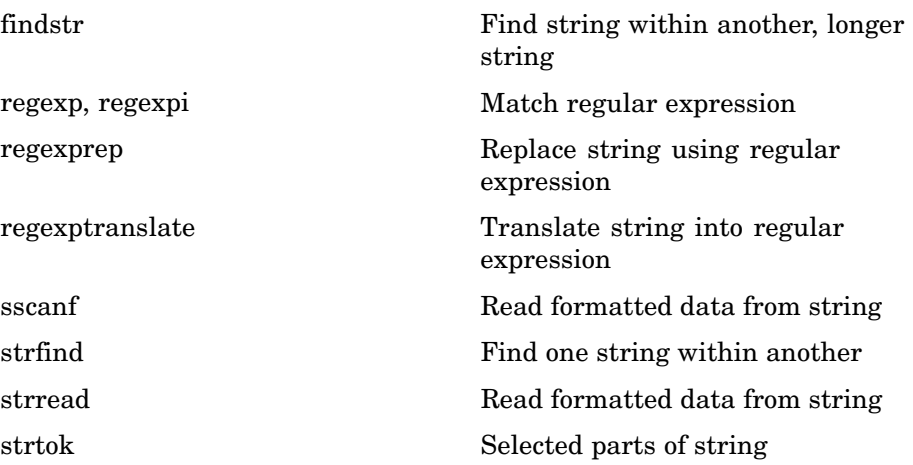

### **String Evaluation**

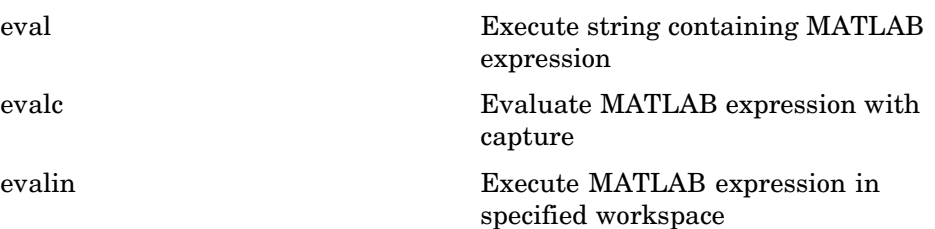

### **String Comparison**

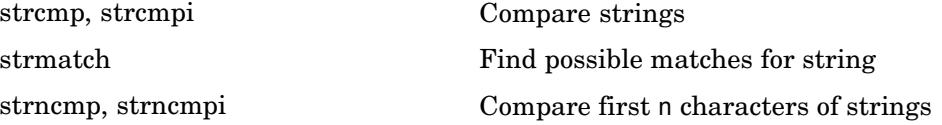

# **Bit-wise Functions**

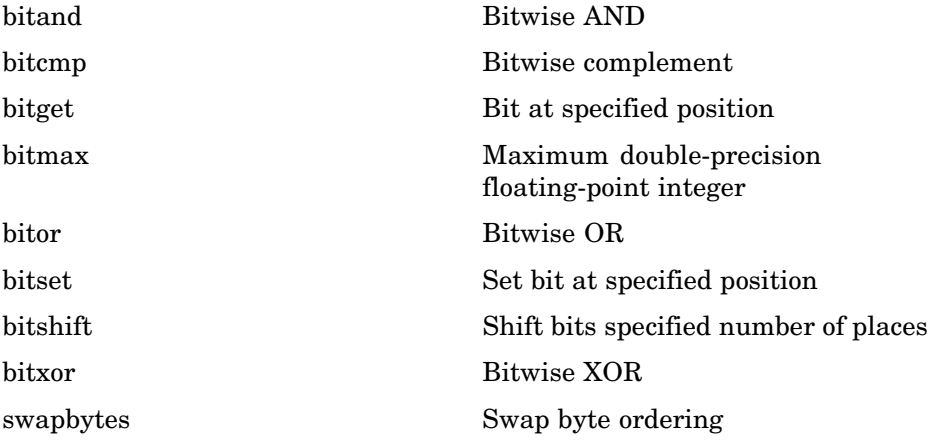

# **Logical Functions**

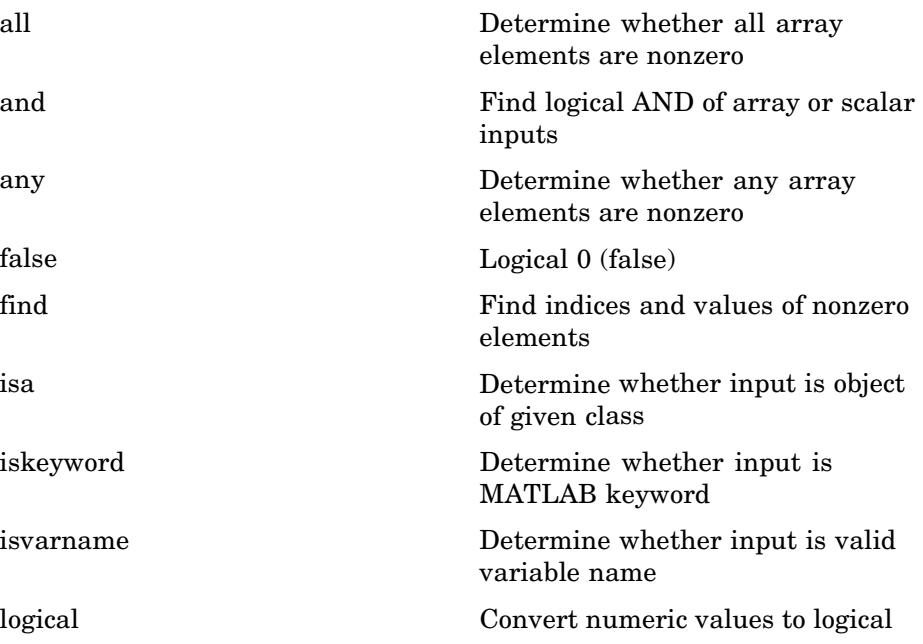

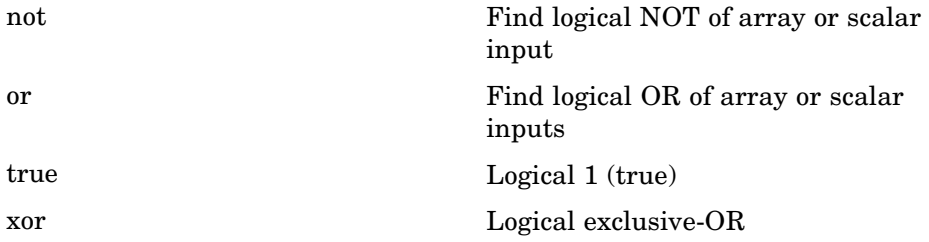

See ["Operators and Special Characters" on page 1-60](#page-67-0) for logical operators.

# **Relational Functions**

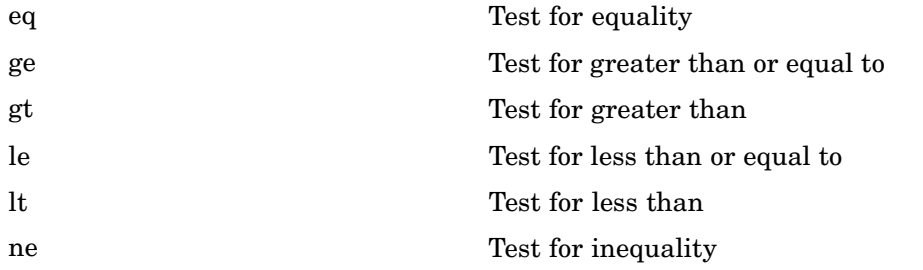

See ["Operators and Special Characters"](#page-67-0) [on page 1-60](#page-67-0) for relational operators.

# **Set Functions**

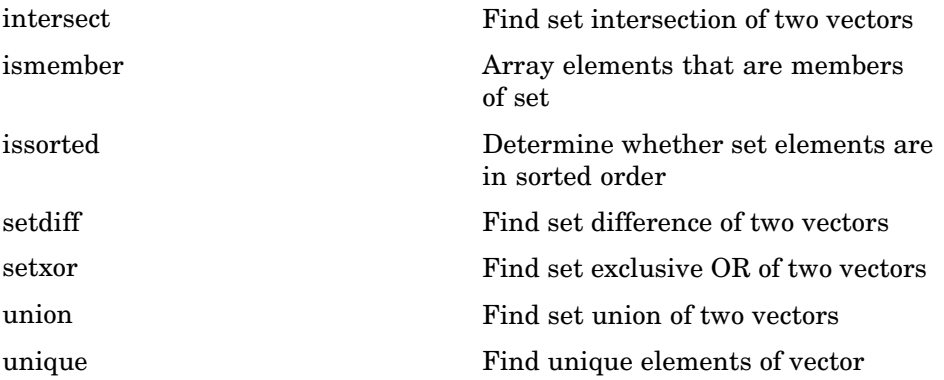

# **Date and Time Functions**

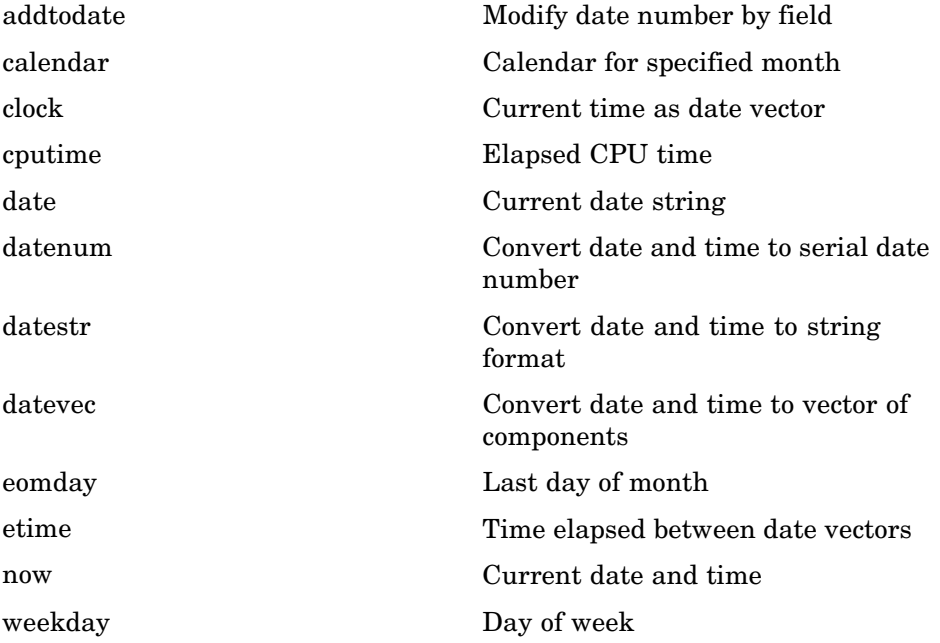

# **Programming in MATLAB**

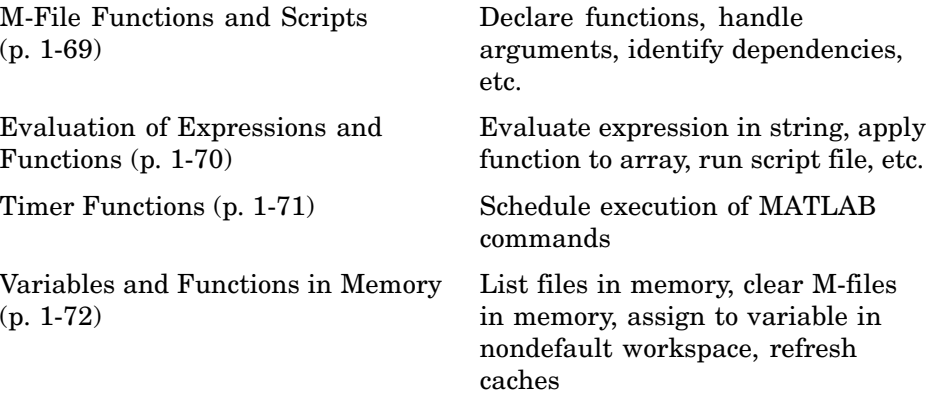

<span id="page-76-0"></span>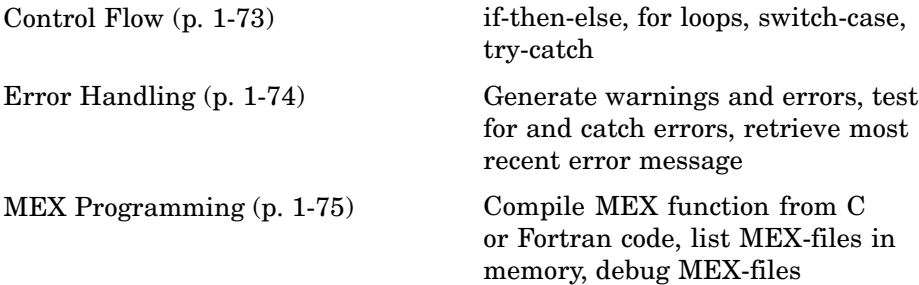

# **M-File Functions and Scripts**

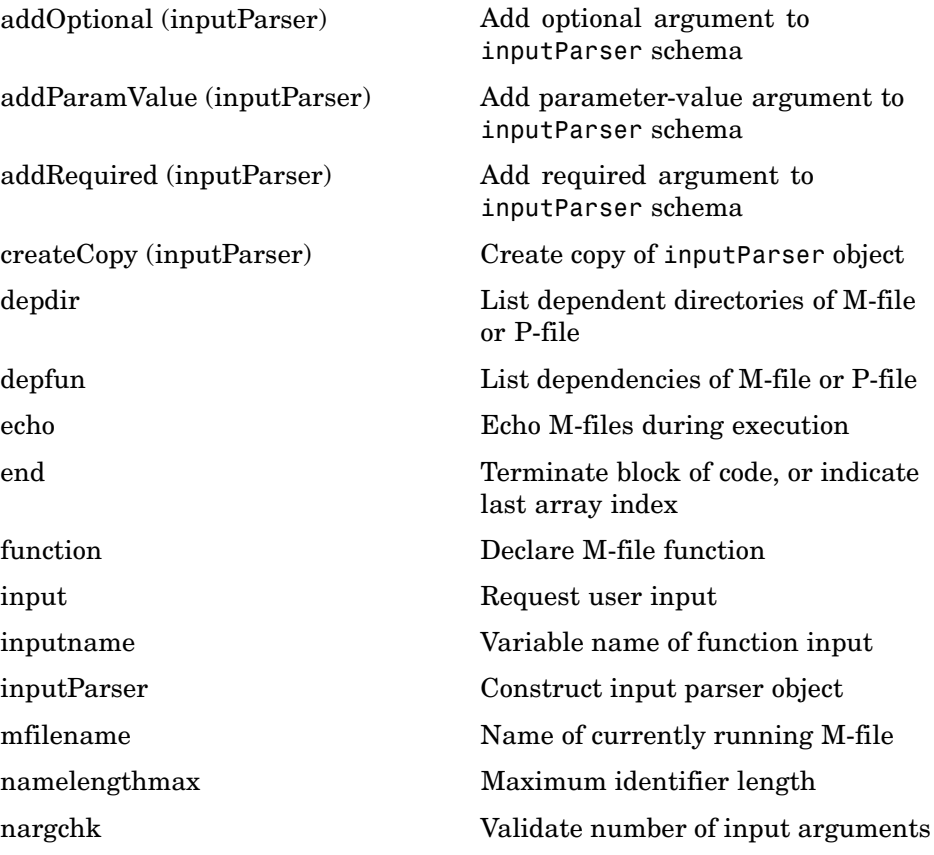

<span id="page-77-0"></span>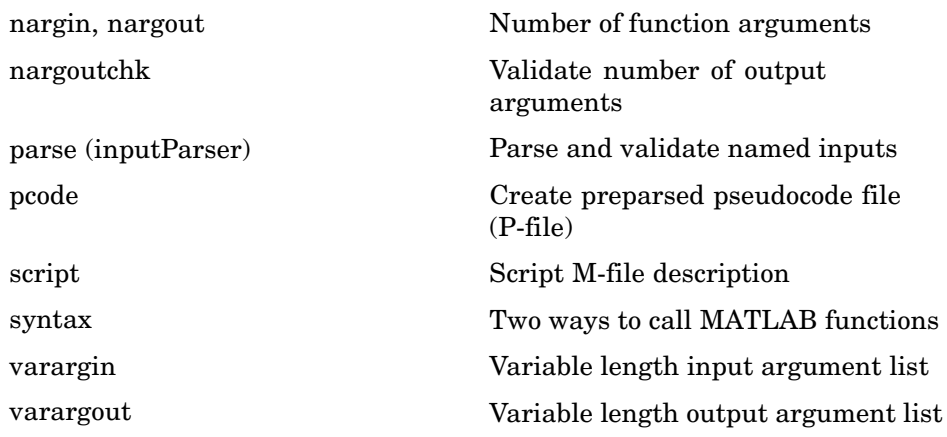

### **Evaluation of Expressions and Functions**

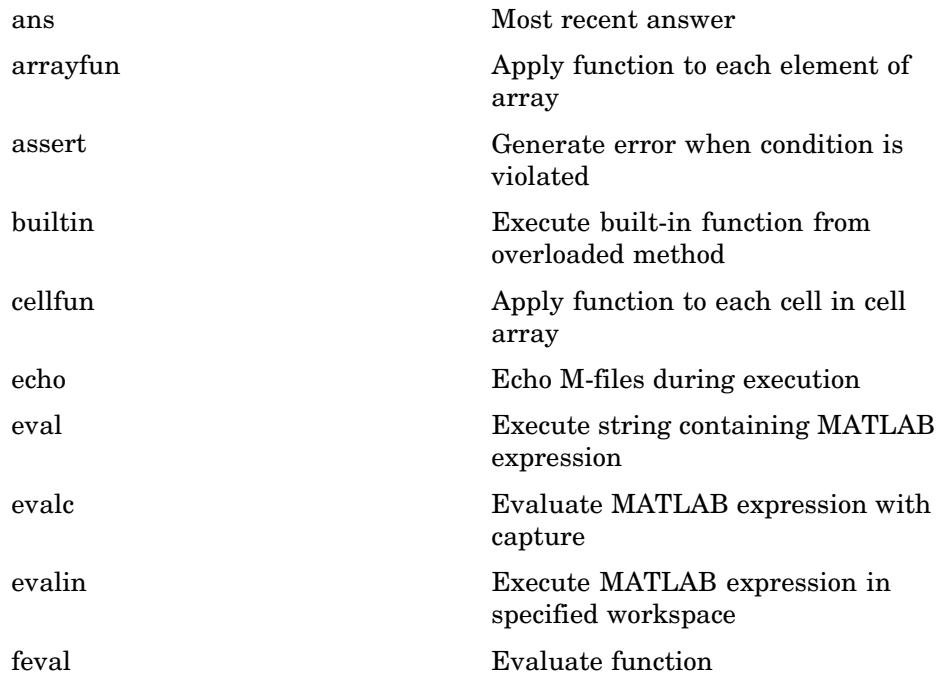

<span id="page-78-0"></span>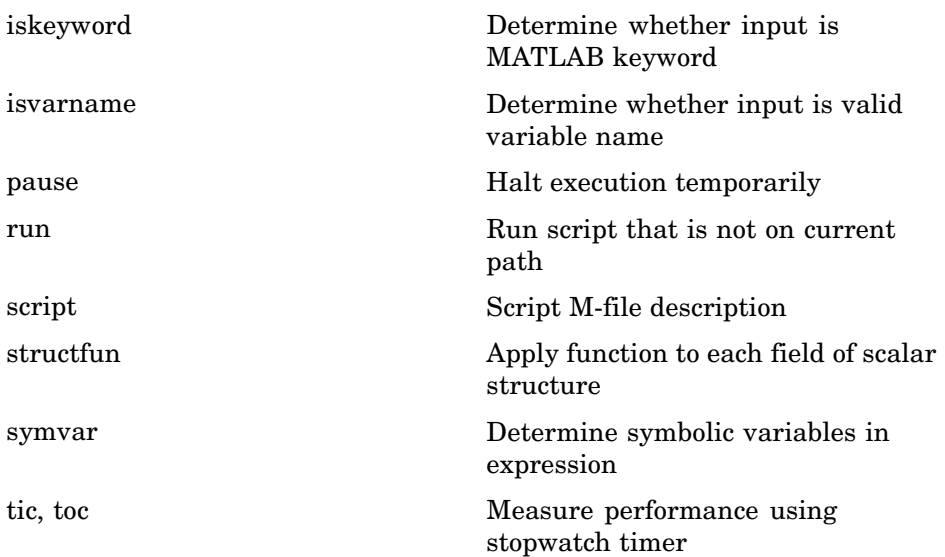

## **Timer Functions**

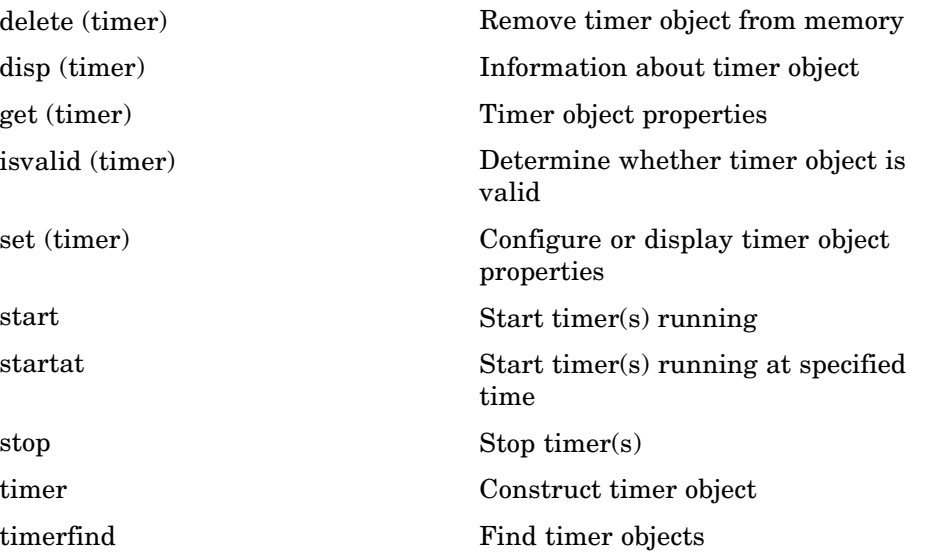

<span id="page-79-0"></span>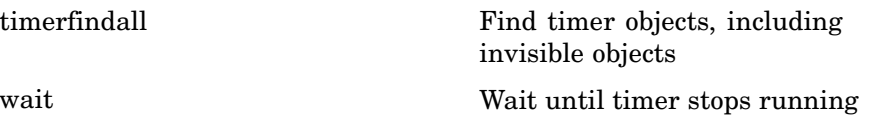

# **Variables and Functions in Memory**

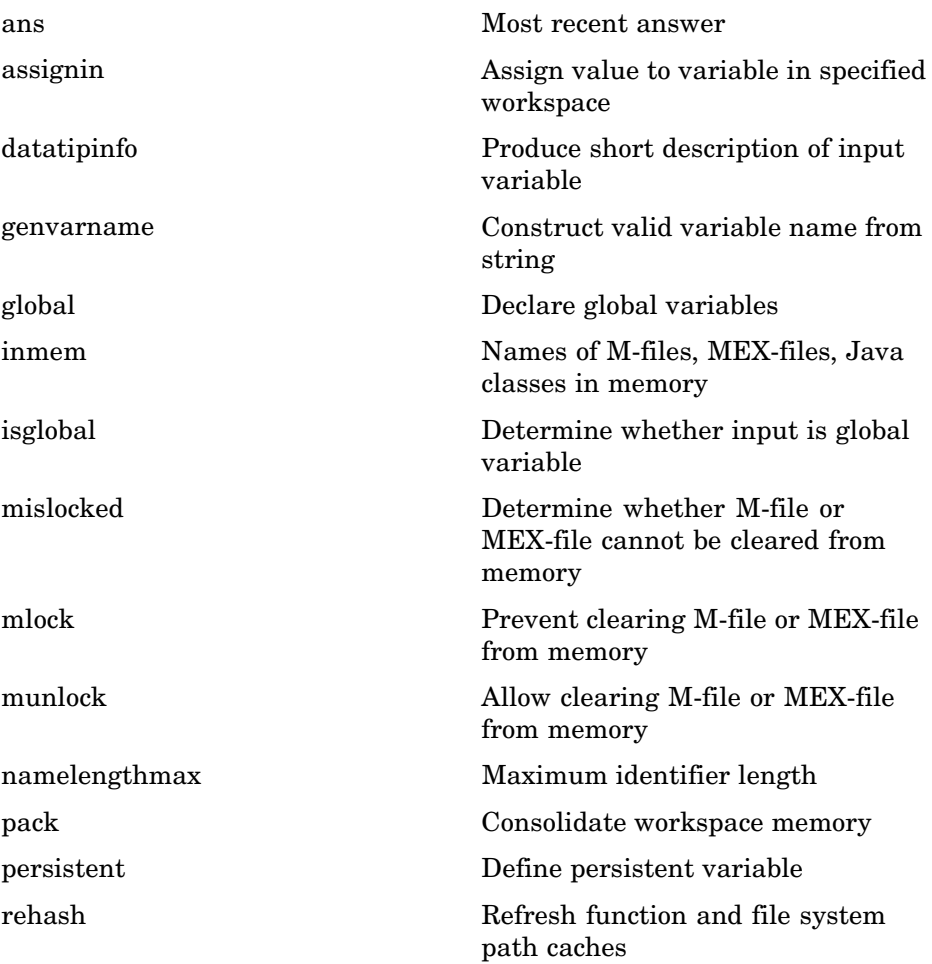

## <span id="page-80-0"></span>**Control Flow**

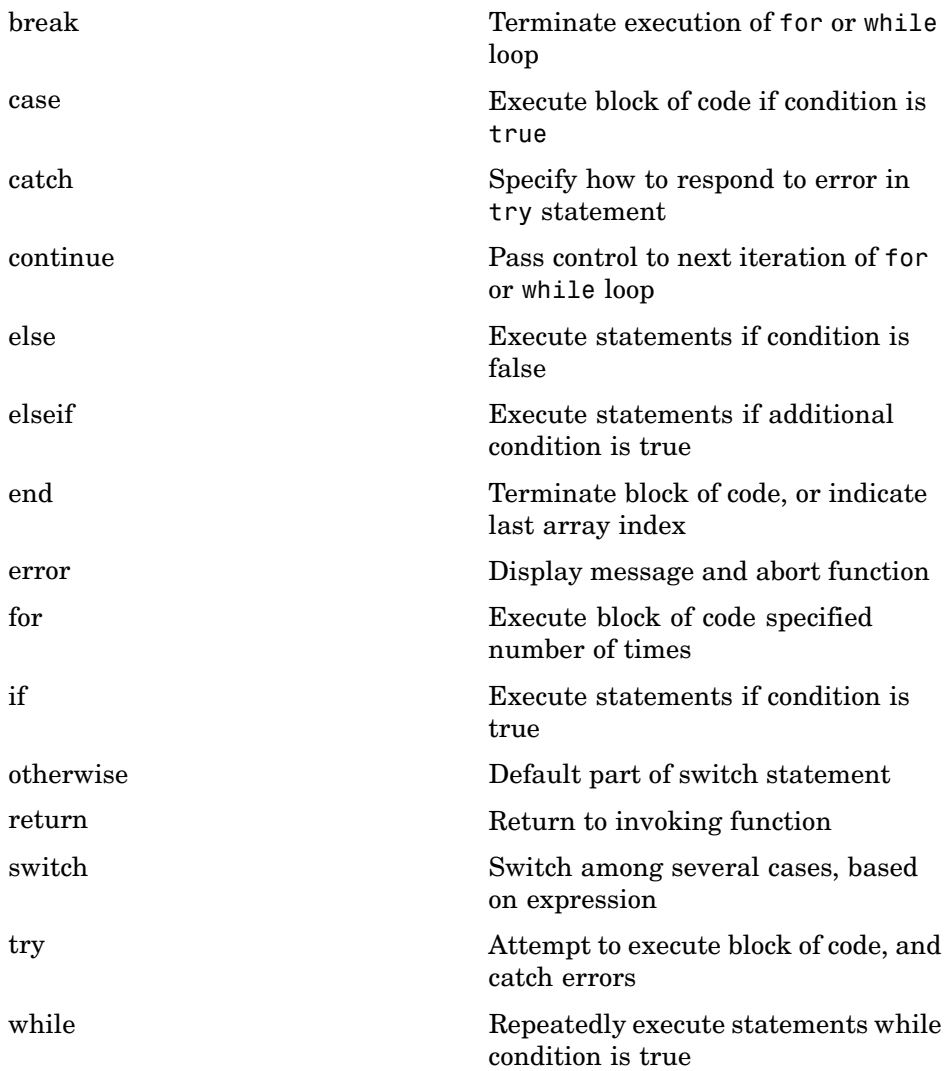

### <span id="page-81-0"></span>**Error Handling**

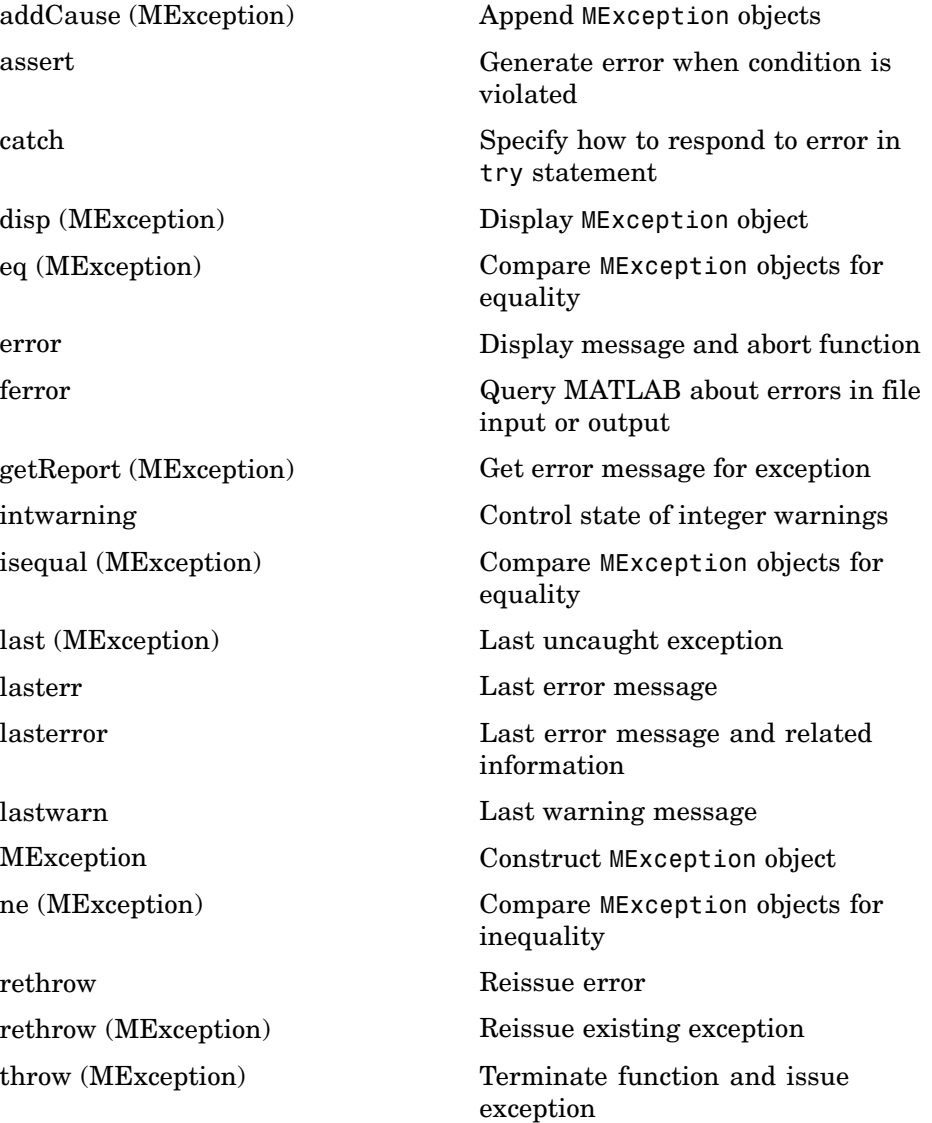

<span id="page-82-0"></span>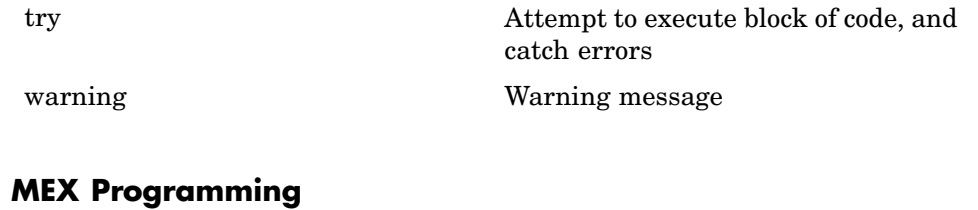

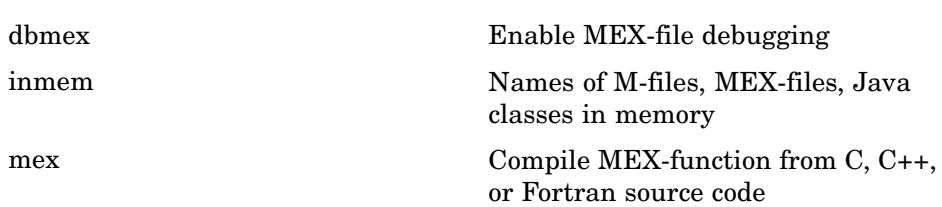

mexext MEX-filename extension

**1-75**

# **File I/O**

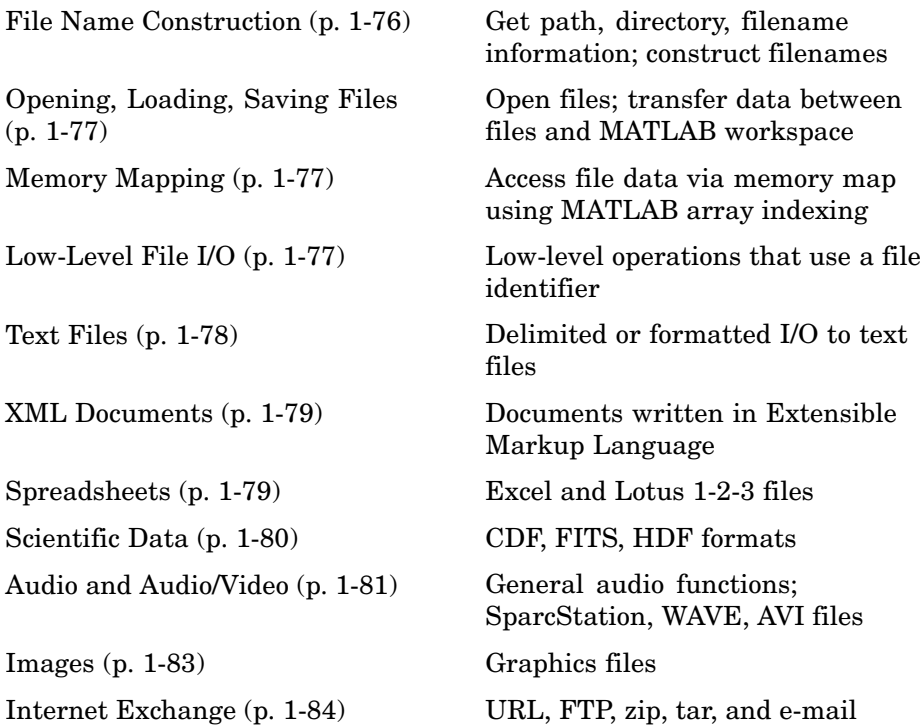

To see a listing of file formats that are readable from MATLAB, go to file formats.

# **File Name Construction**

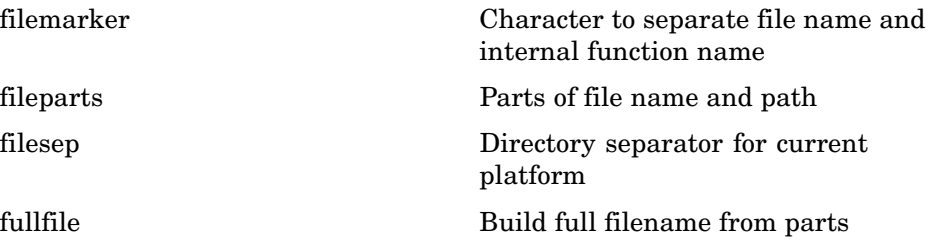

<span id="page-84-0"></span>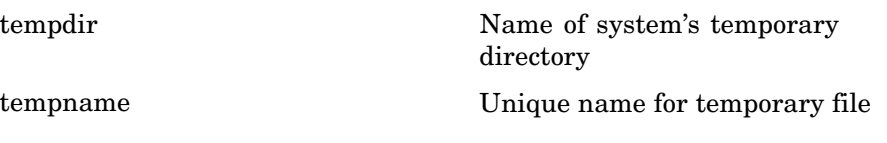

# **Opening, Loading, Saving Files**

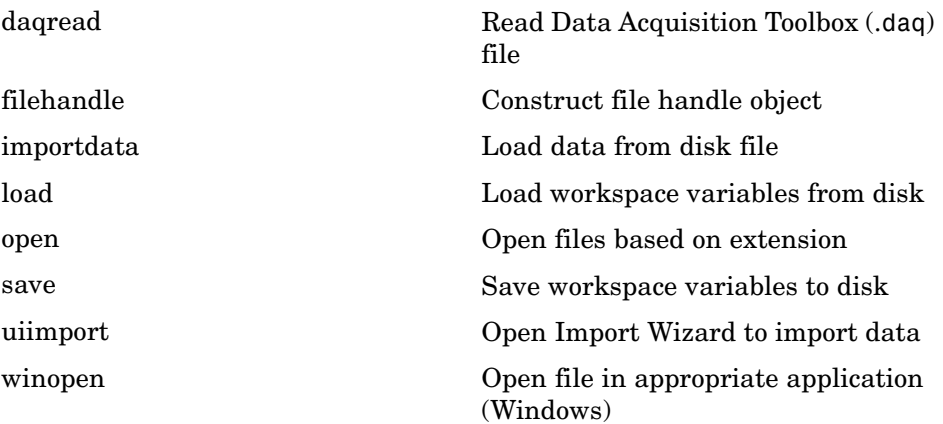

# **Memory Mapping**

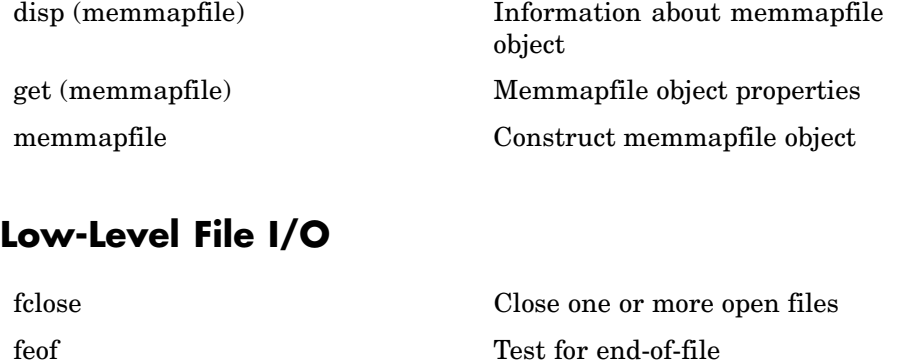

ferror Query MATLAB about errors in file input or output

<span id="page-85-0"></span>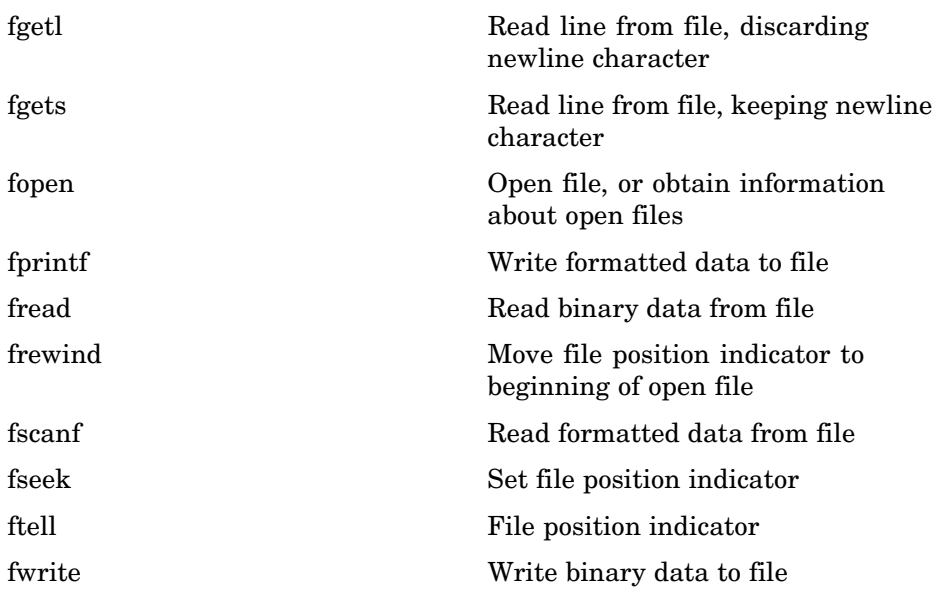

# **Text Files**

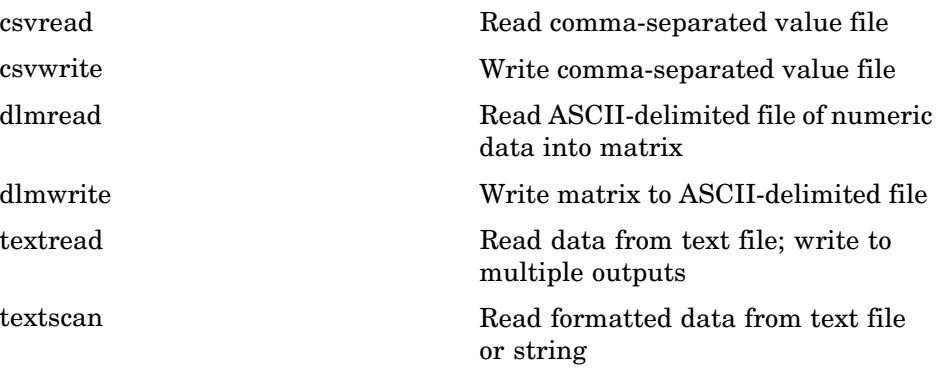

## <span id="page-86-0"></span>**XML Documents**

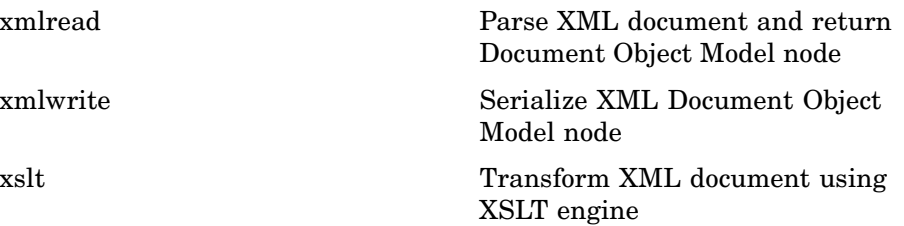

# **Spreadsheets**

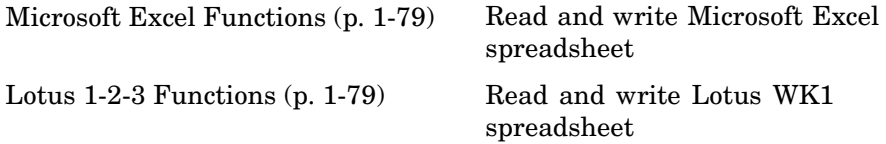

### **Microsoft Excel Functions**

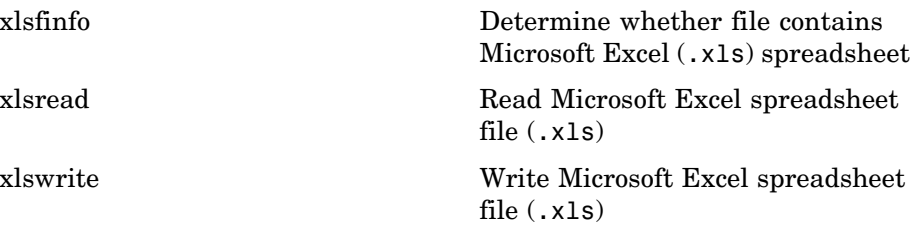

### **Lotus 1-2-3 Functions**

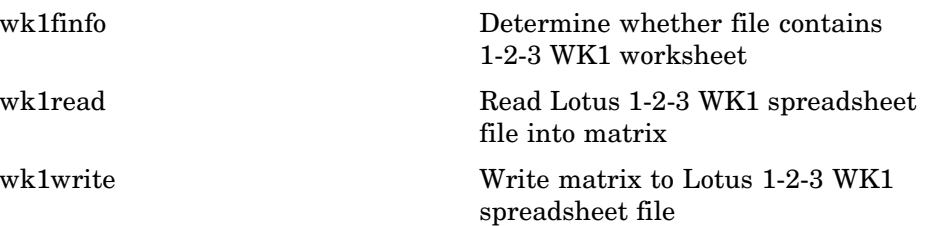

# <span id="page-87-0"></span>**Scientific Data**

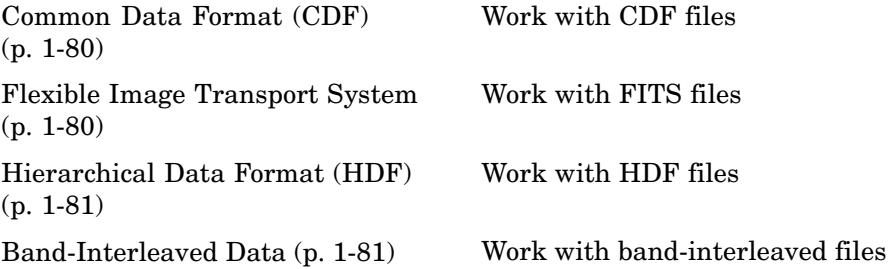

#### **Common Data Format (CDF)**

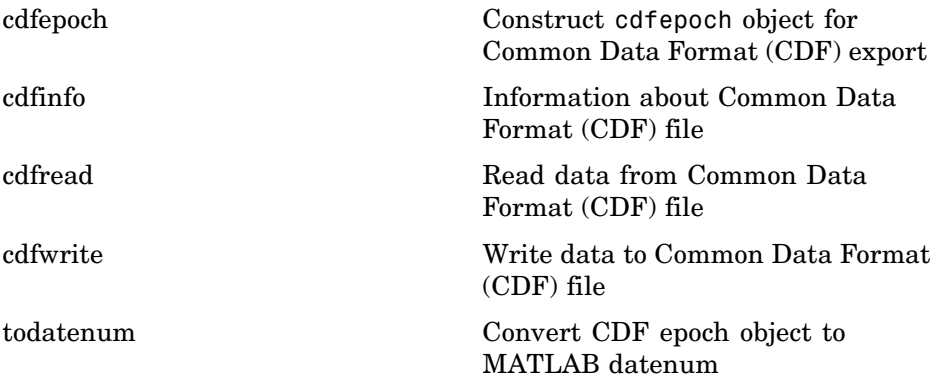

### **Flexible Image Transport System**

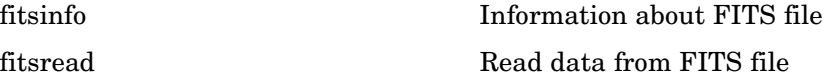

### <span id="page-88-0"></span>**Hierarchical Data Format (HDF)**

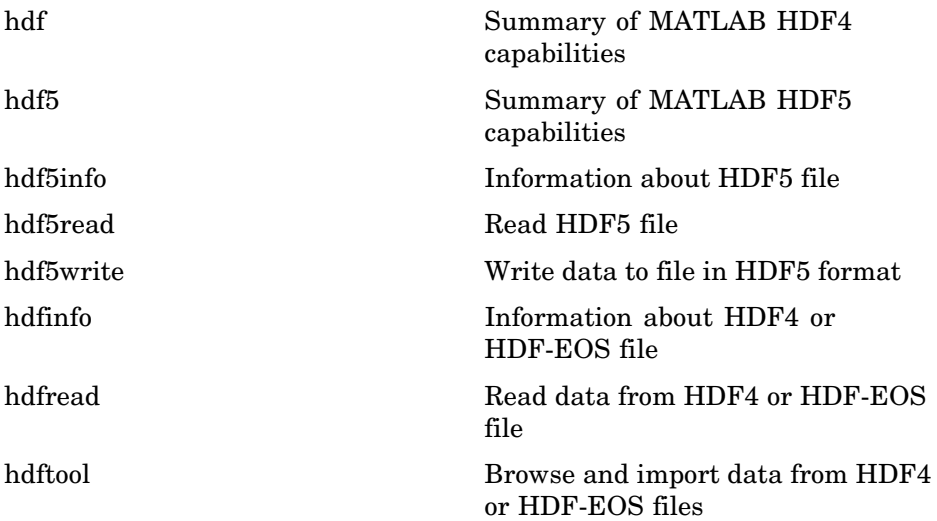

## **Band-Interleaved Data**

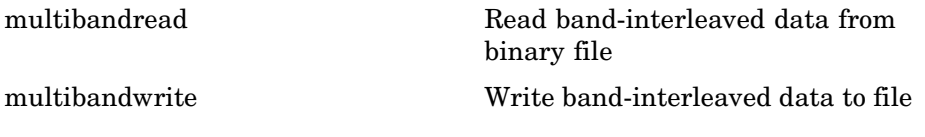

# **Audio and Audio/Video**

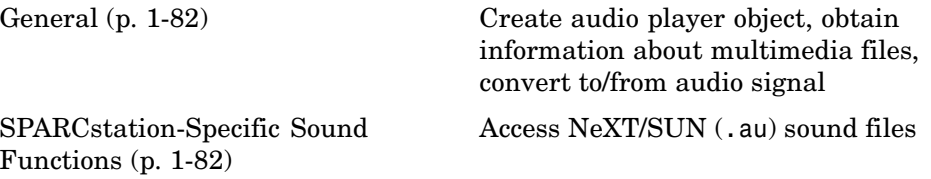

<span id="page-89-0"></span>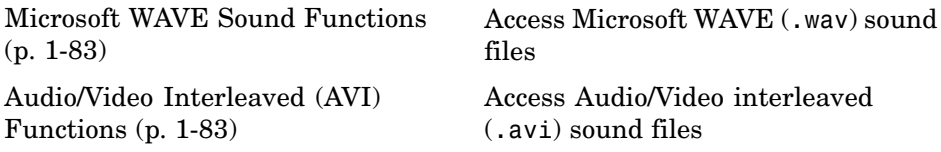

### **General**

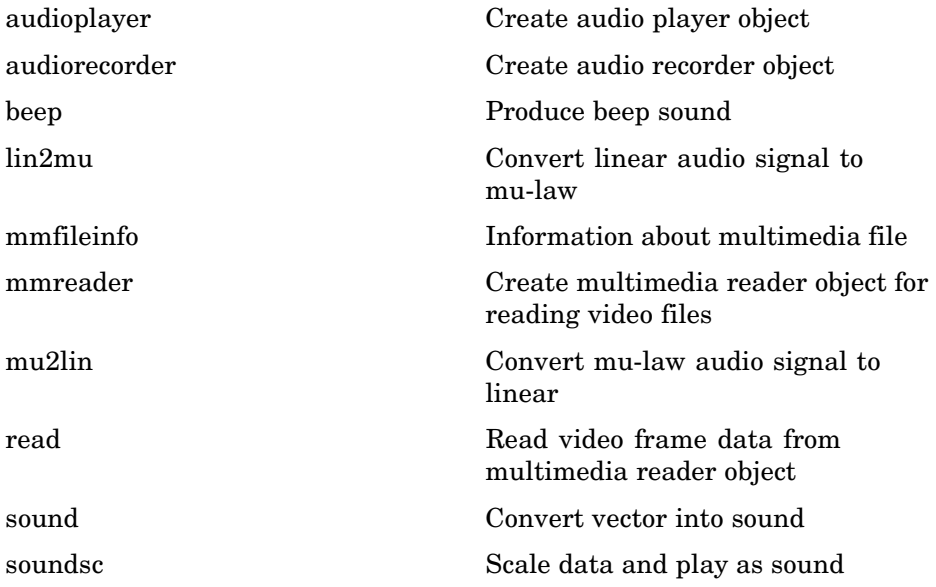

# **SPARCstation-Specific Sound Functions**

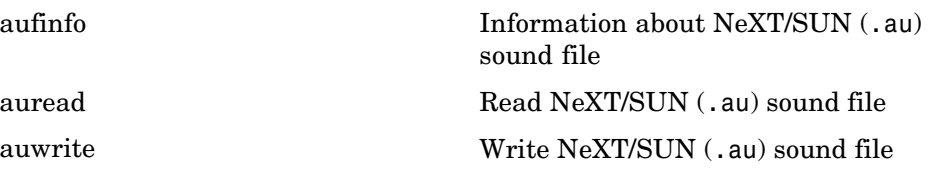

## <span id="page-90-0"></span>**Microsoft WAVE Sound Functions**

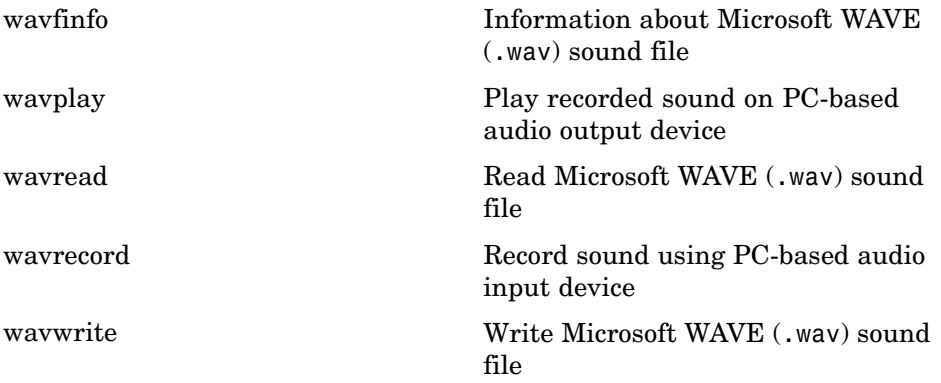

## **Audio/Video Interleaved (AVI) Functions**

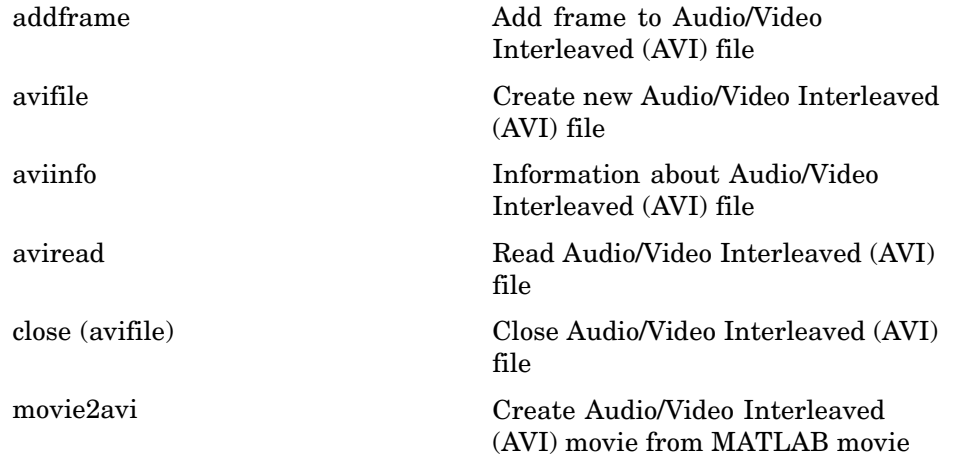

## **Images**

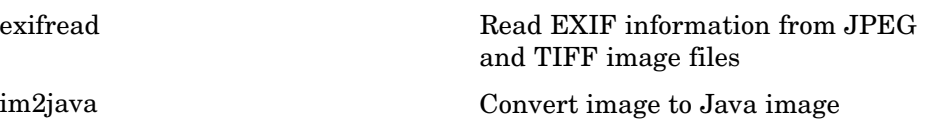

<span id="page-91-0"></span>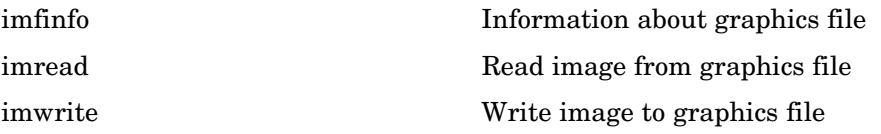

# **Internet Exchange**

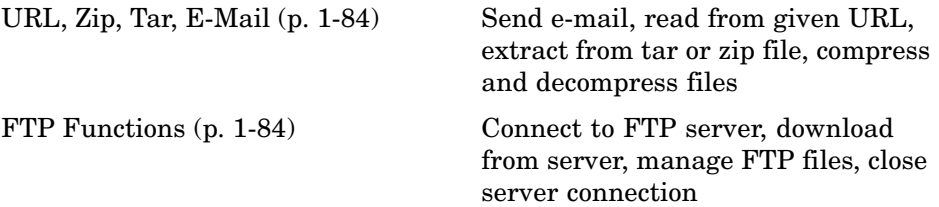

### **URL, Zip, Tar, E-Mail**

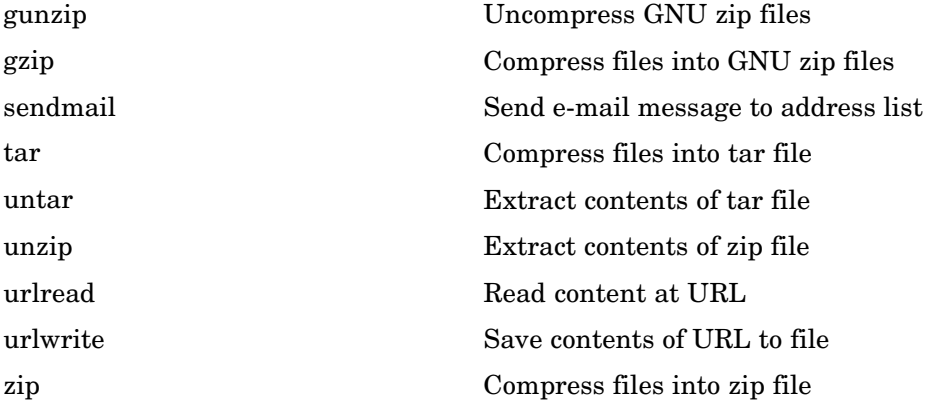

## **FTP Functions**

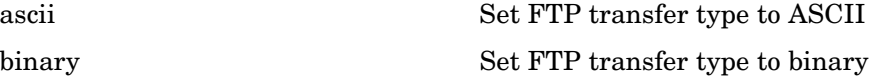

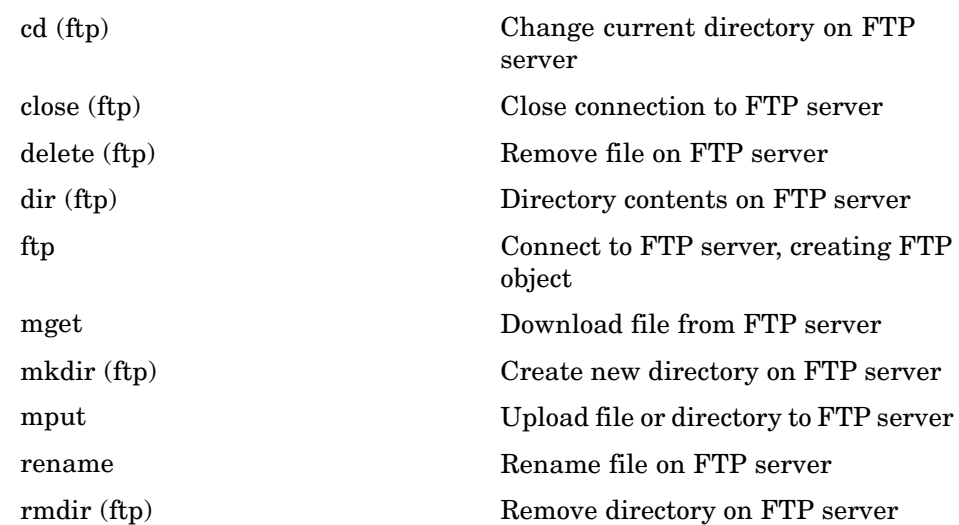

# **Graphics**

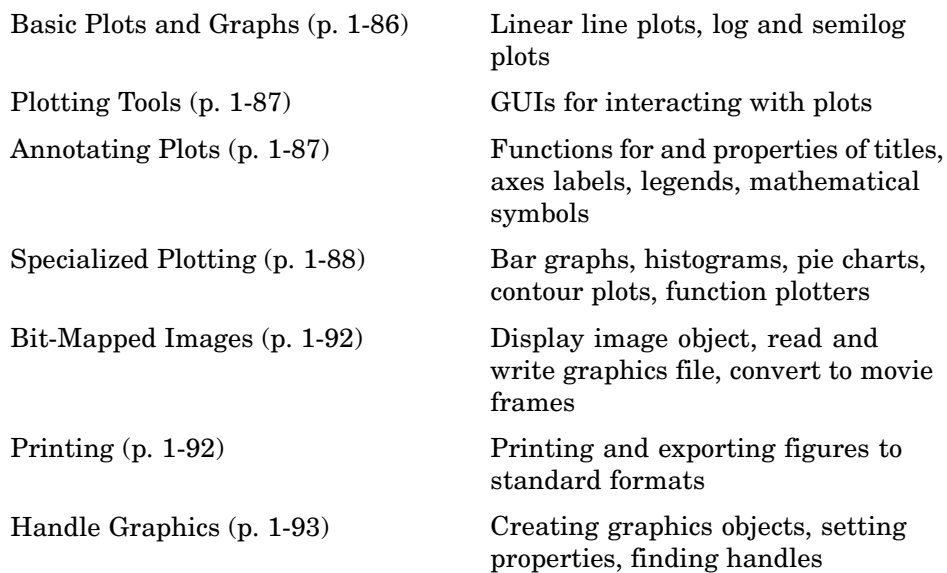

# **Basic Plots and Graphs**

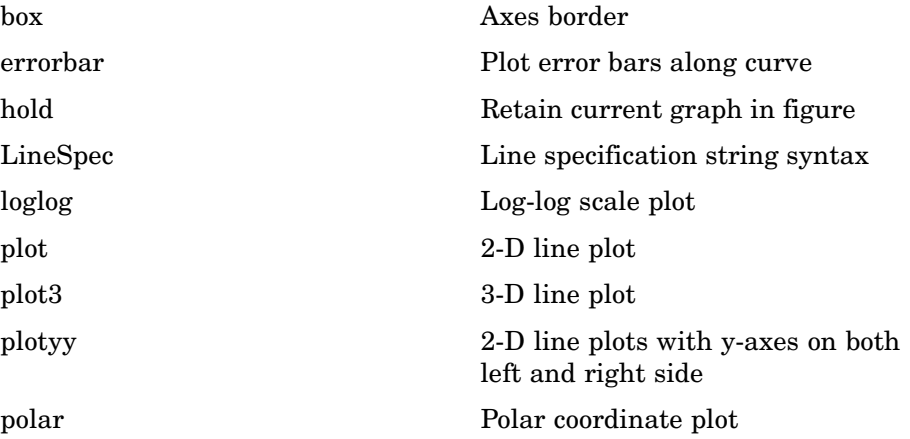

<span id="page-94-0"></span>[semilogx, semilogy](#page-666-0) Semilogarithmic plots

# **Plotting Tools**

[subplot](#page-944-0) Create axes in tiled positions

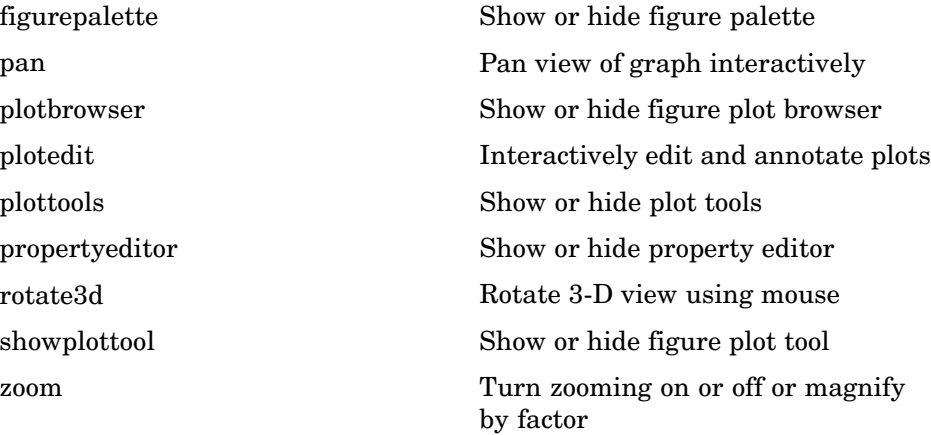

# **Annotating Plots**

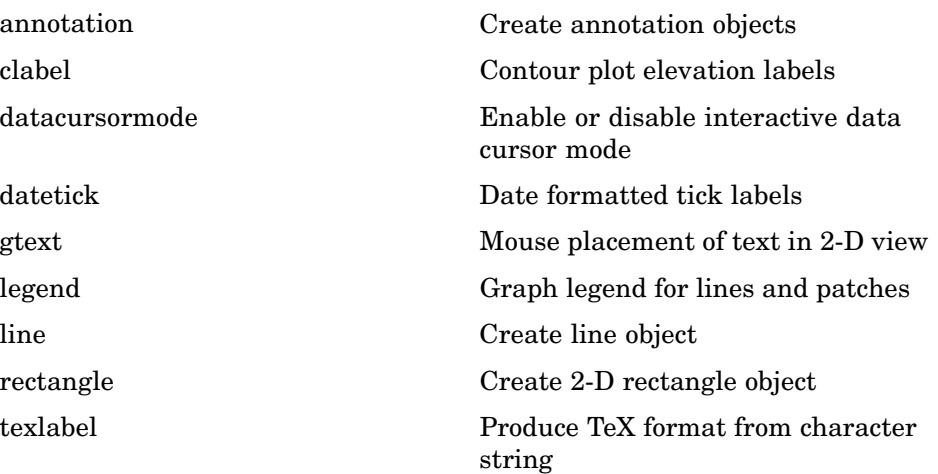

<span id="page-95-0"></span>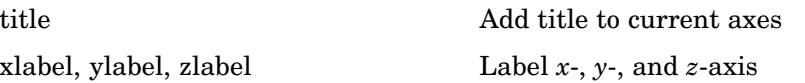

# **Specialized Plotting**

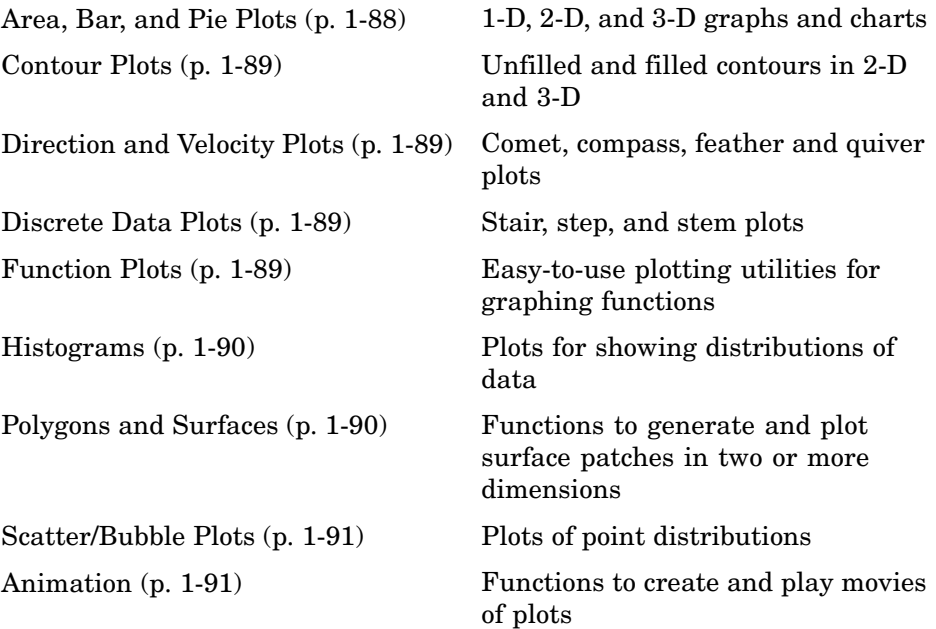

### **Area, Bar, and Pie Plots**

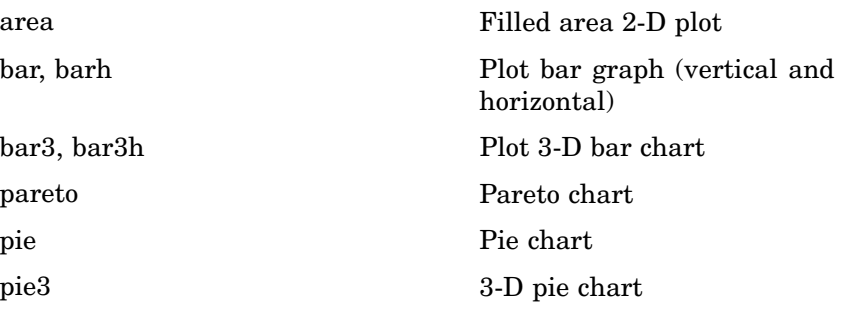

## <span id="page-96-0"></span>**Contour Plots**

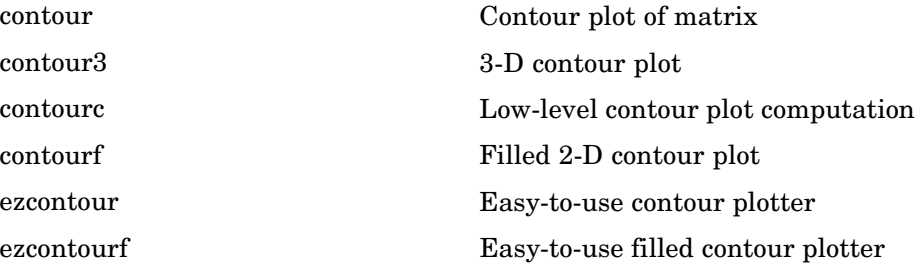

# **Direction and Velocity Plots**

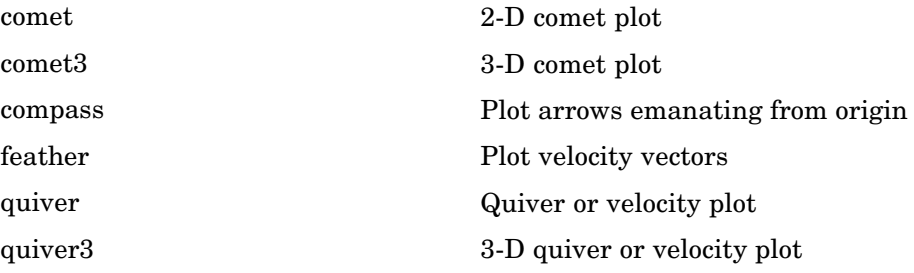

## **Discrete Data Plots**

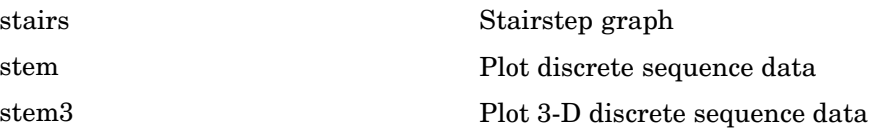

## **Function Plots**

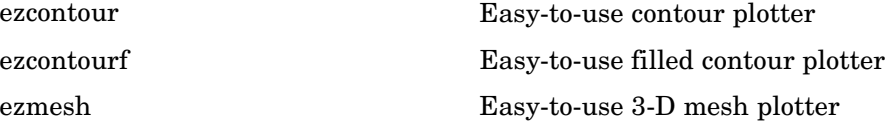

<span id="page-97-0"></span>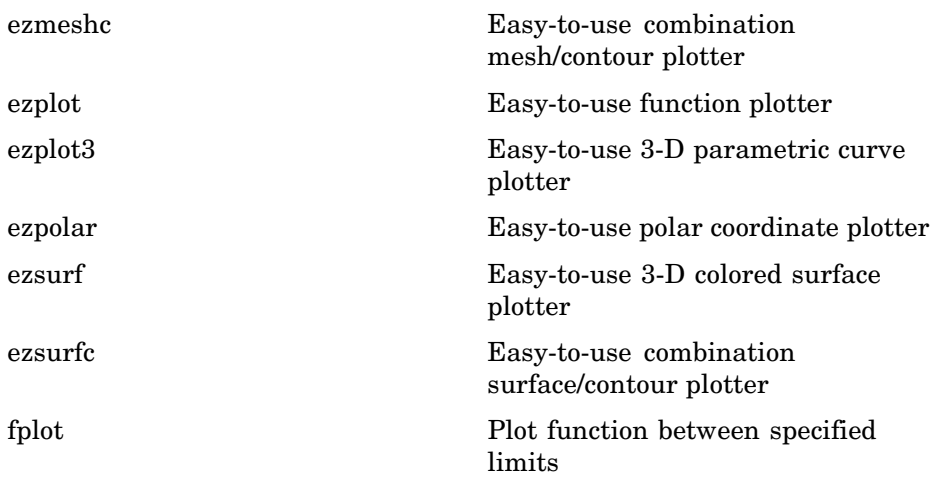

### **Histograms**

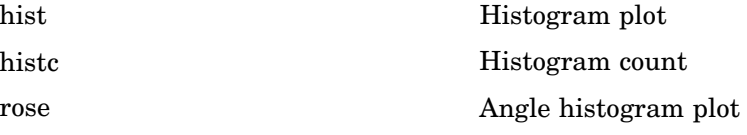

## **Polygons and Surfaces**

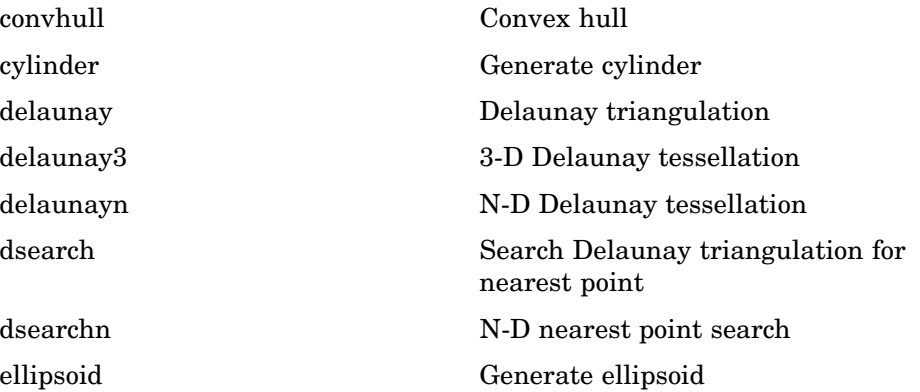

<span id="page-98-0"></span>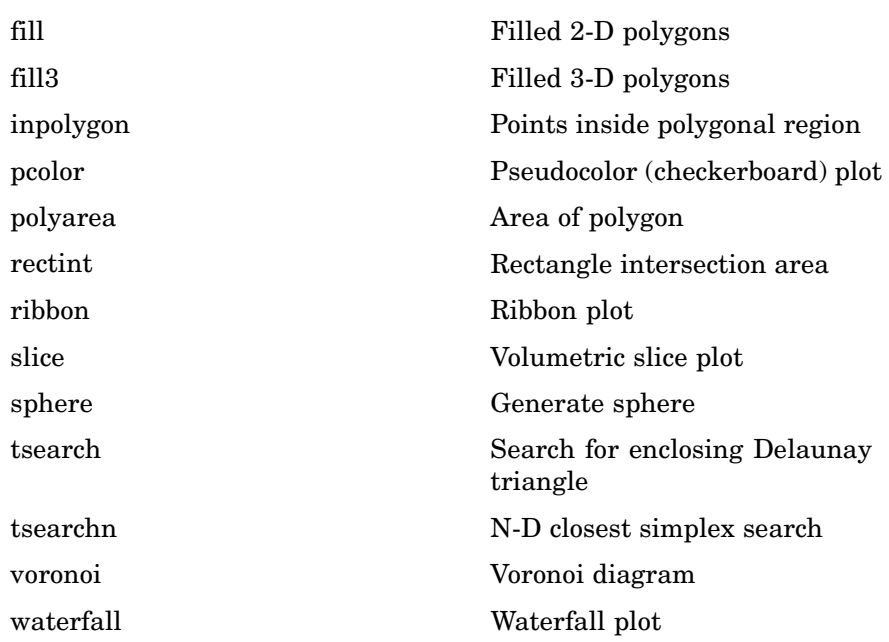

## **Scatter/Bubble Plots**

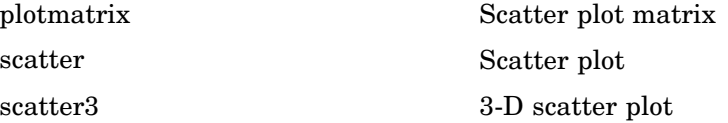

## **Animation**

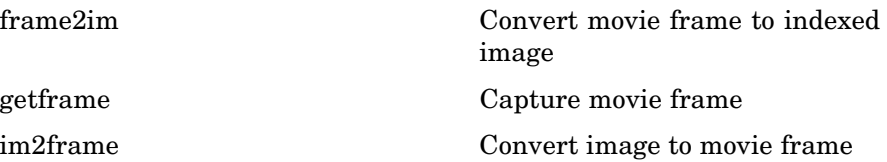

<span id="page-99-0"></span>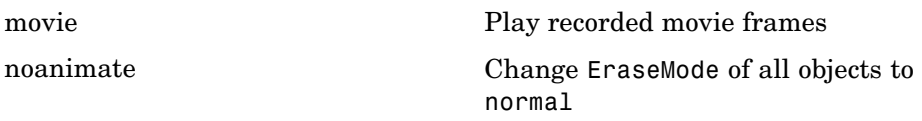

# **Bit-Mapped Images**

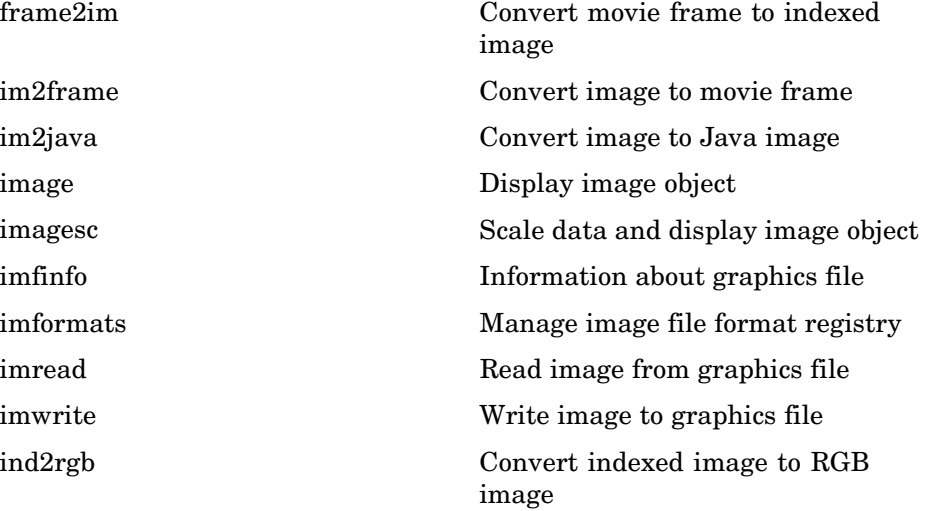

# **Printing**

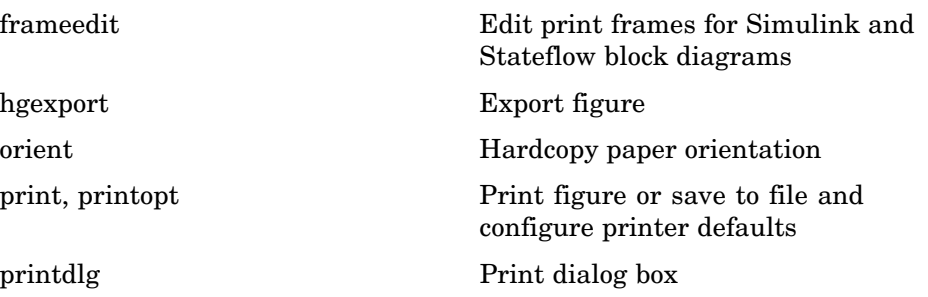

<span id="page-100-0"></span>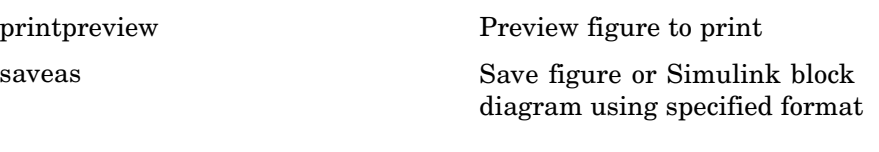

# **Handle Graphics**

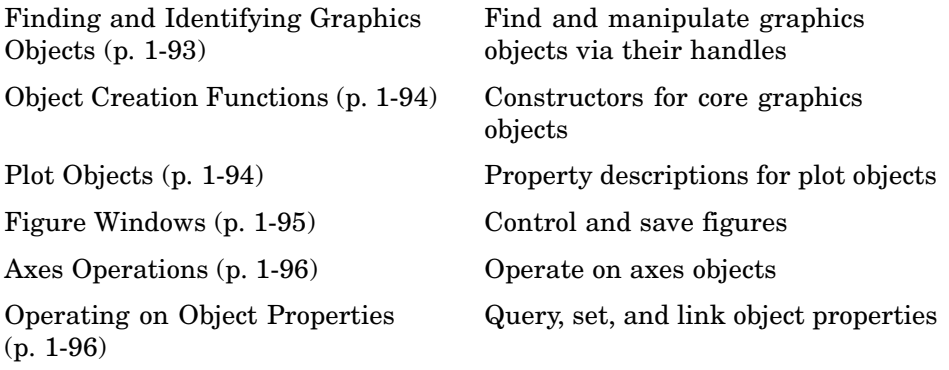

## **Finding and Identifying Graphics Objects**

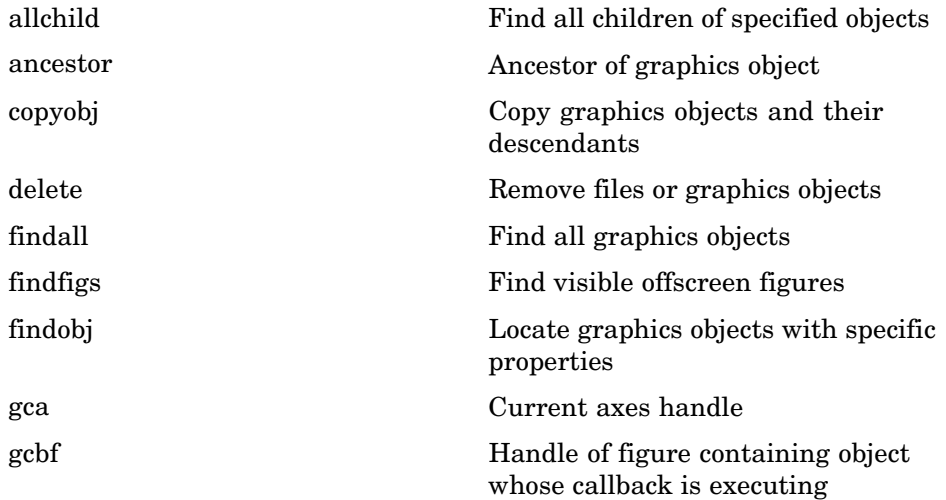

<span id="page-101-0"></span>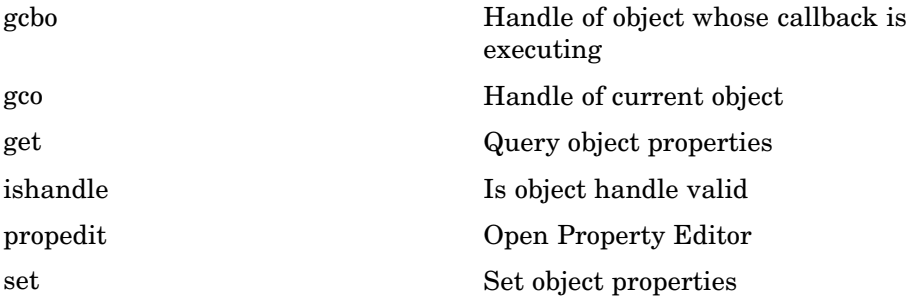

### **Object Creation Functions**

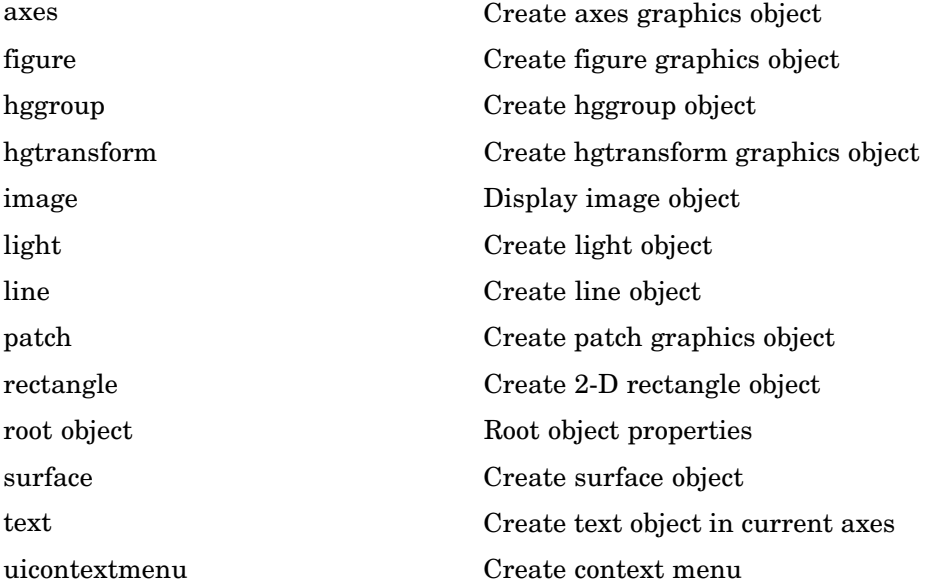

# **Plot Objects**

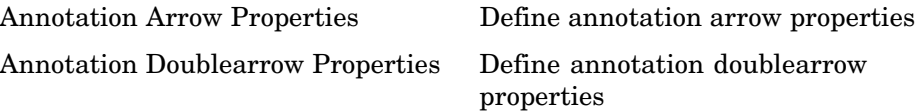

<span id="page-102-0"></span>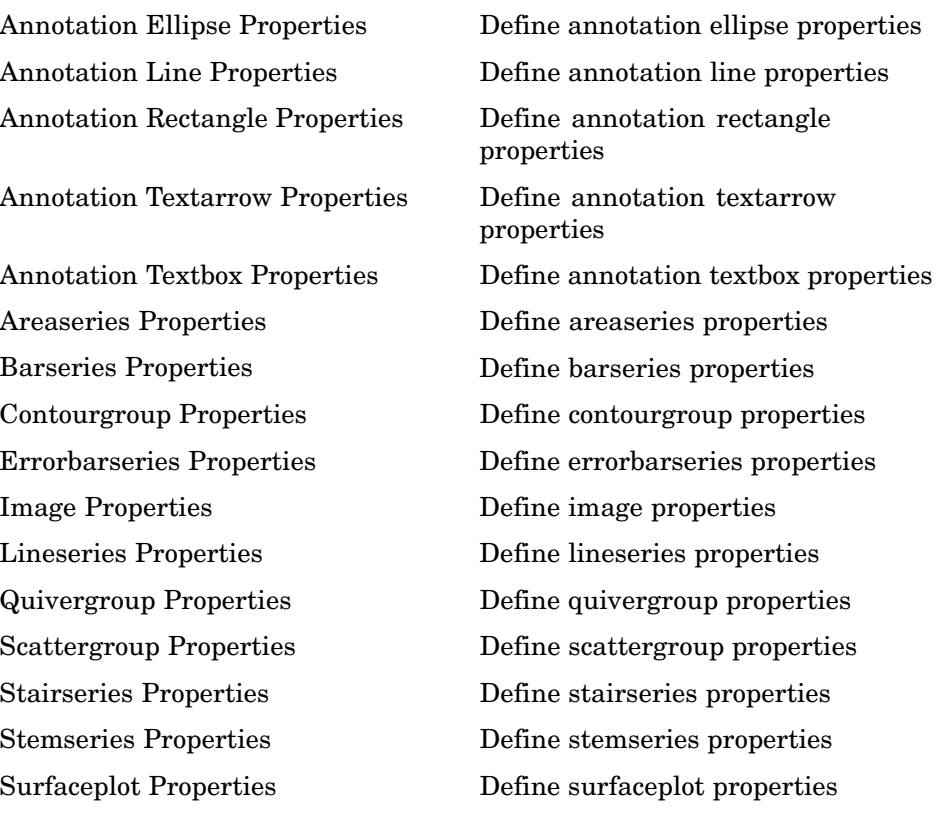

## **Figure Windows**

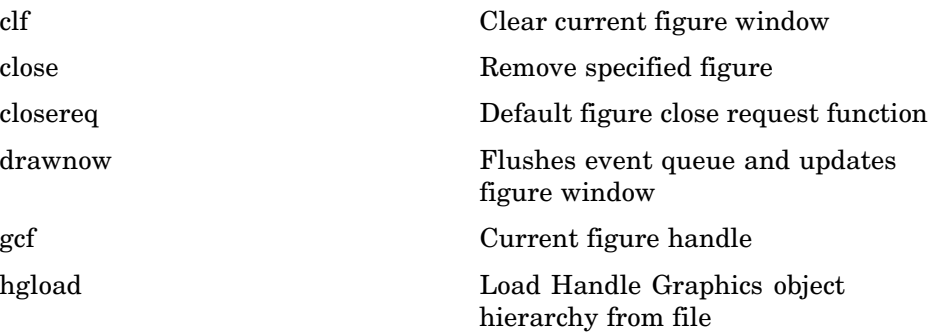

<span id="page-103-0"></span>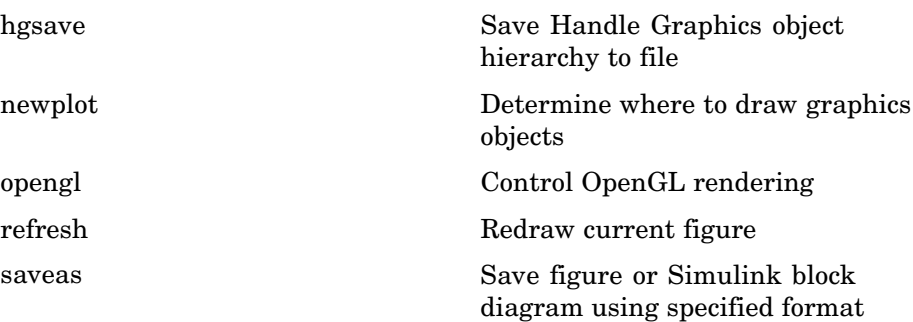

### **Axes Operations**

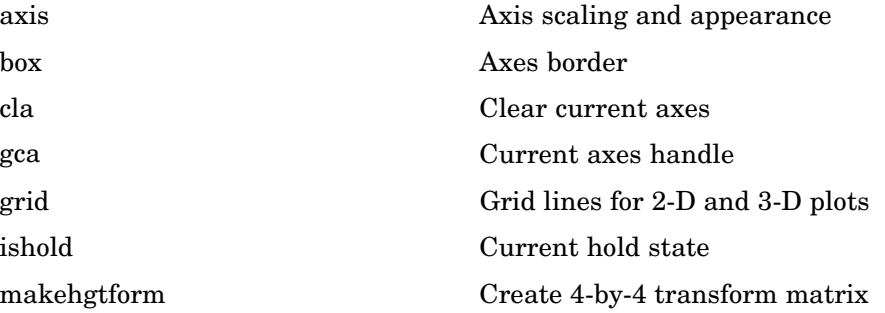

### **Operating on Object Properties**

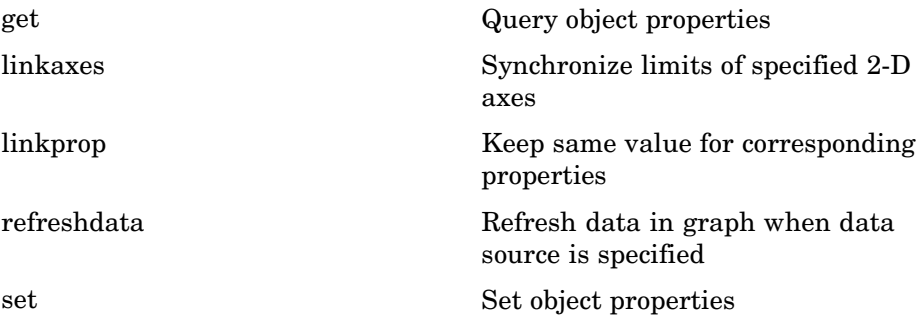

# **3-D Visualization**

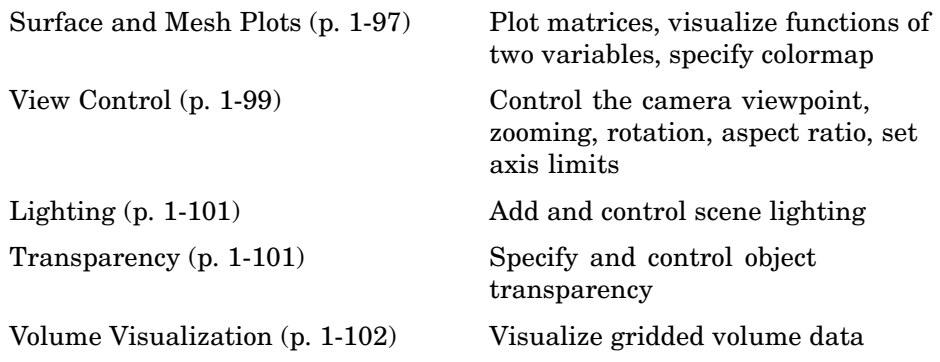

# **Surface and Mesh Plots**

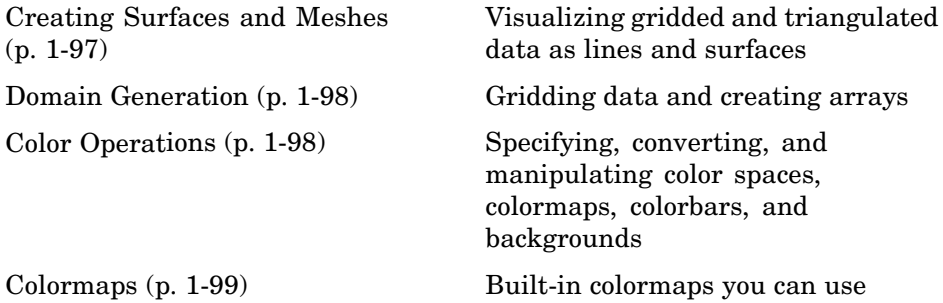

### **Creating Surfaces and Meshes**

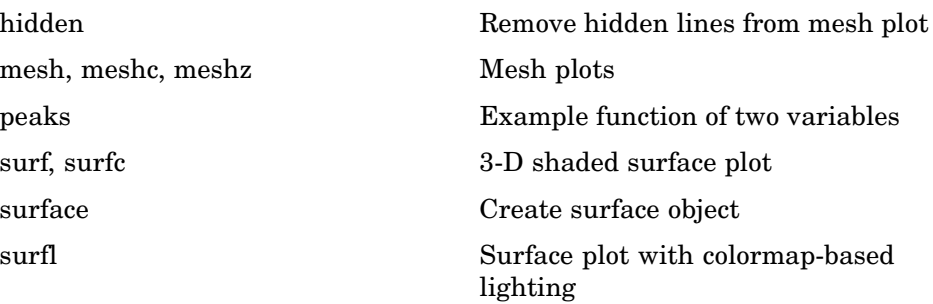

<span id="page-105-0"></span>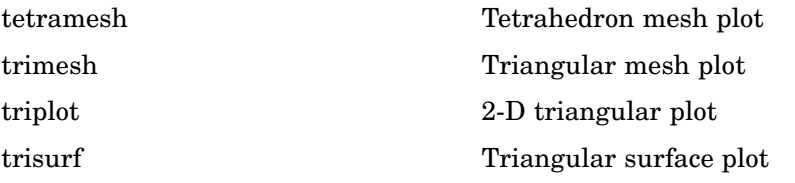

### **Domain Generation**

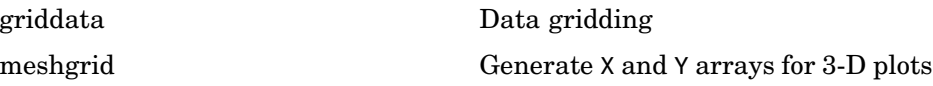

### **Color Operations**

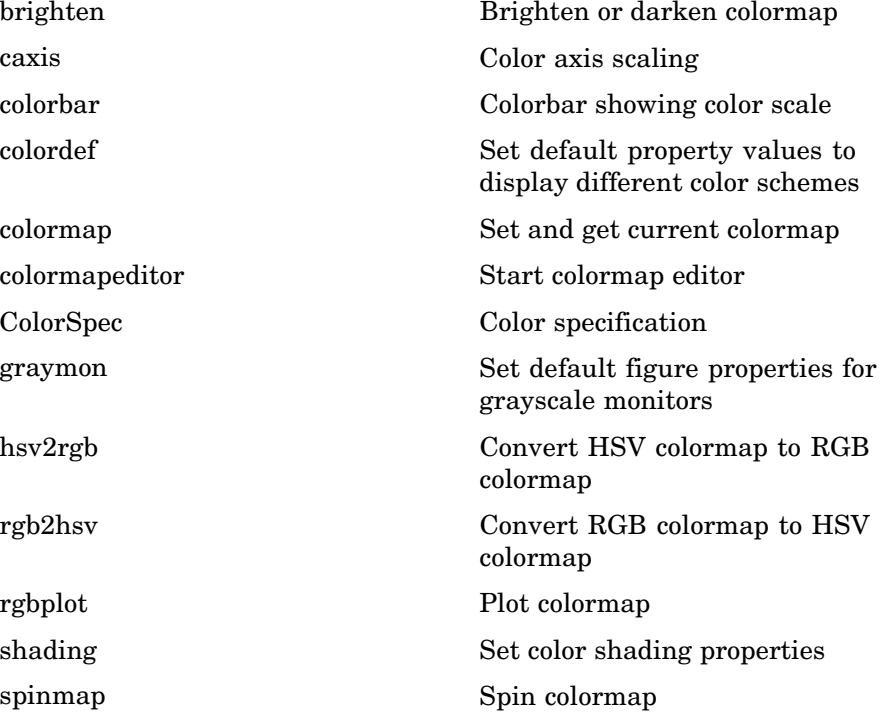

<span id="page-106-0"></span>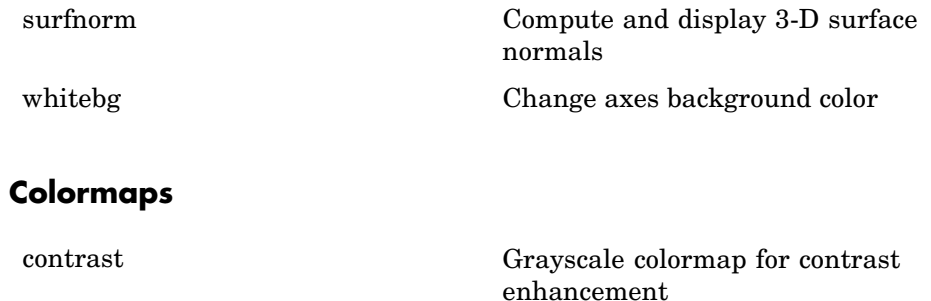

# **View Control**

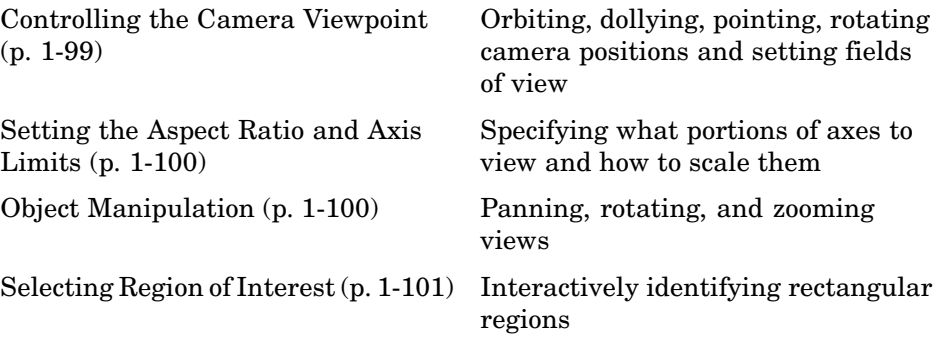

### **Controlling the Camera Viewpoint**

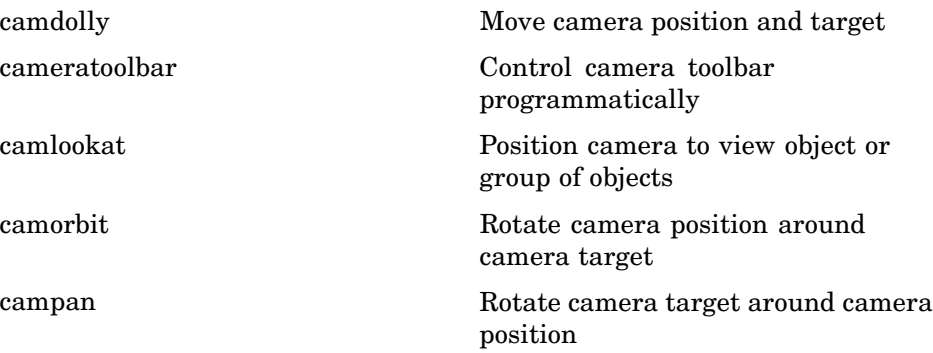

<span id="page-107-0"></span>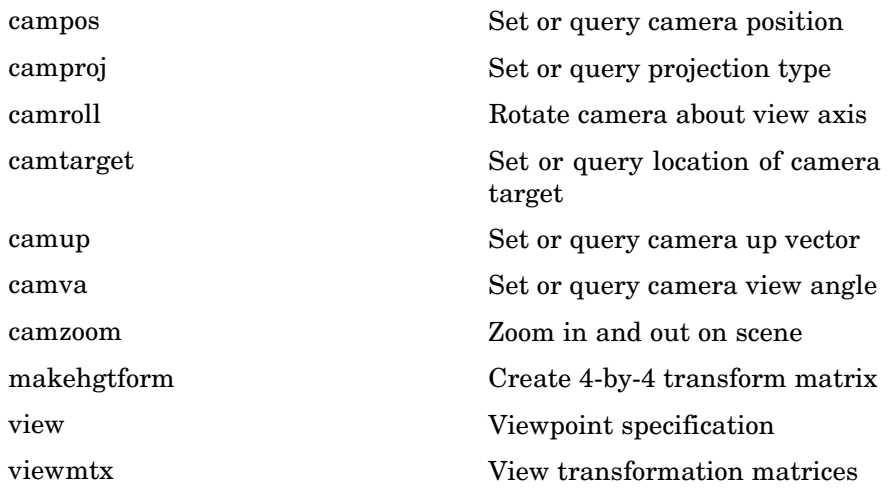

### **Setting the Aspect Ratio and Axis Limits**

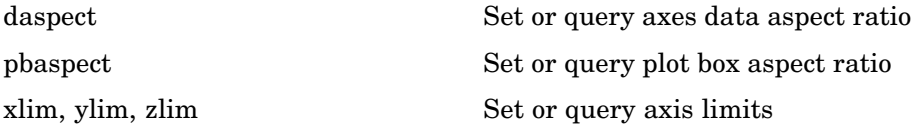

## **Object Manipulation**

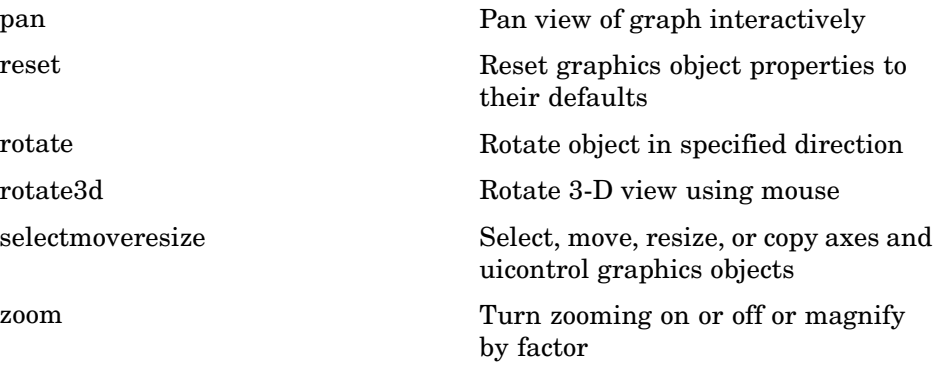
#### **Selecting Region of Interest**

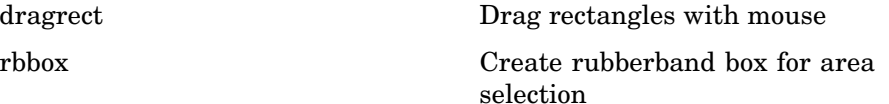

# **Lighting**

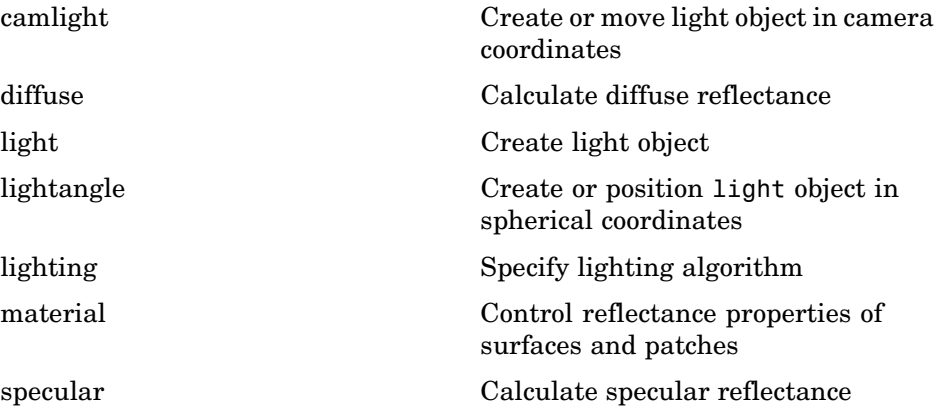

#### **Transparency**

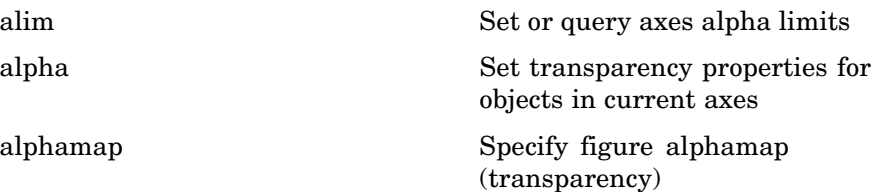

#### **Volume Visualization**

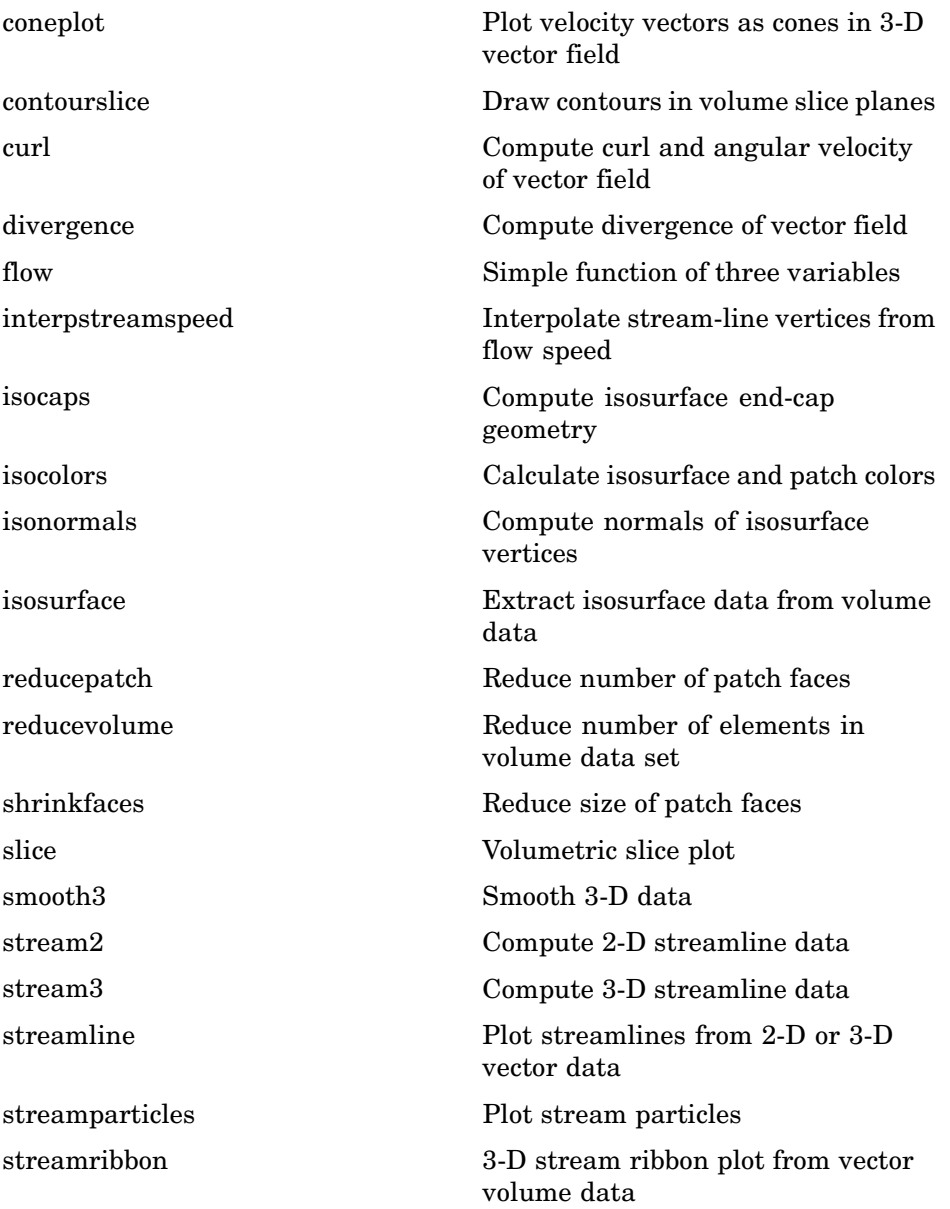

[streamslice](#page-896-0) Plot streamlines in slice planes [streamtube](#page-904-0) Create 3-D stream tube plot [subvolume](#page-965-0) Extract subset of volume data set [surf2patch](#page-981-0) Convert surface data to patch data [volumebounds](#page-1462-0) Coordinate and color limits for volume data

# **Creating Graphical User Interfaces**

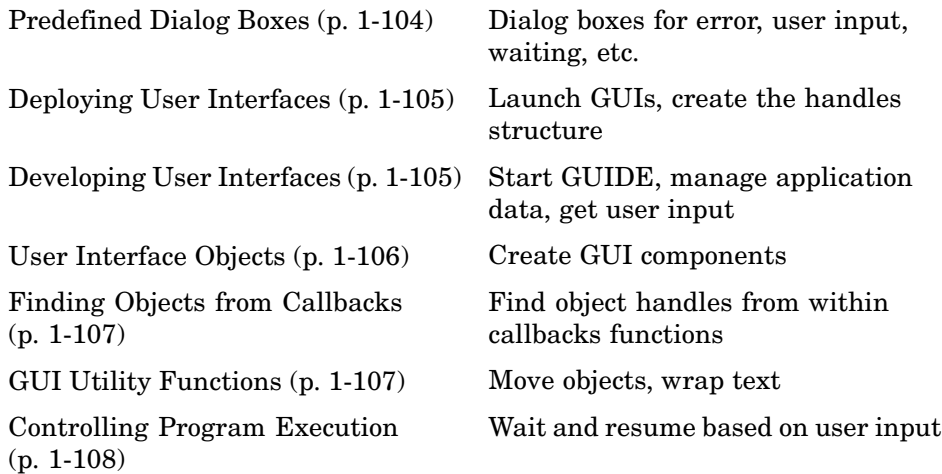

#### **Predefined Dialog Boxes**

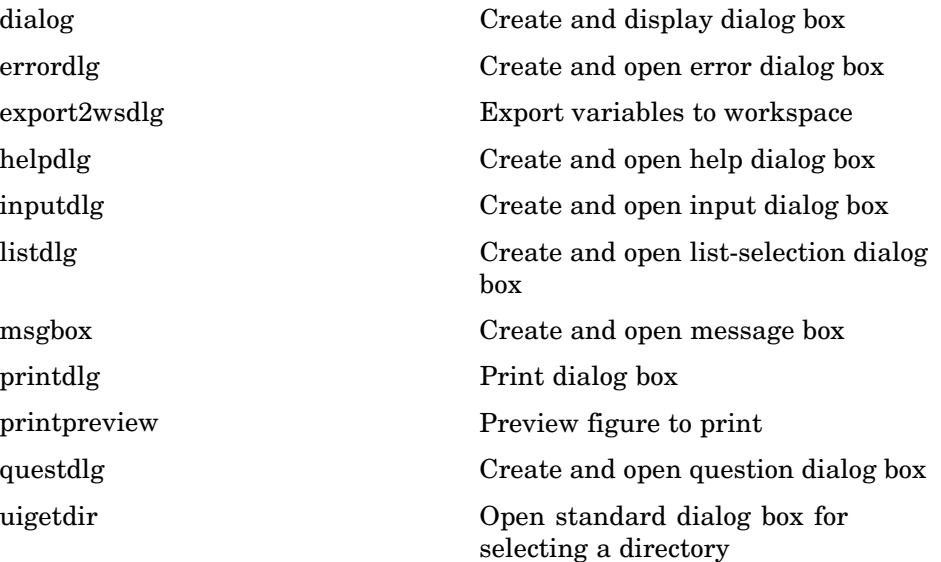

<span id="page-112-0"></span>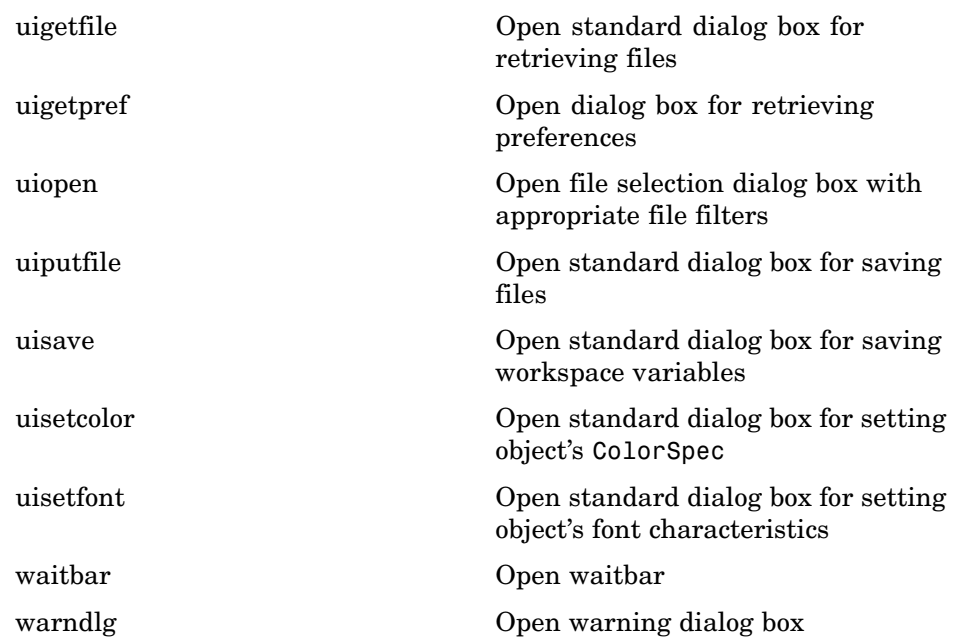

### **Deploying User Interfaces**

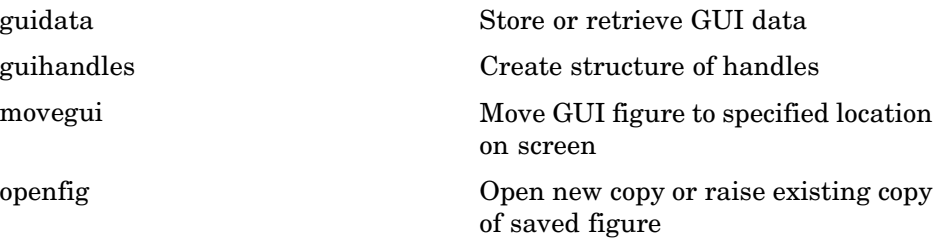

### **Developing User Interfaces**

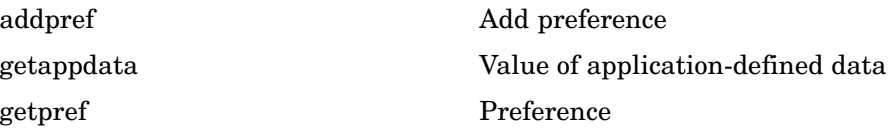

<span id="page-113-0"></span>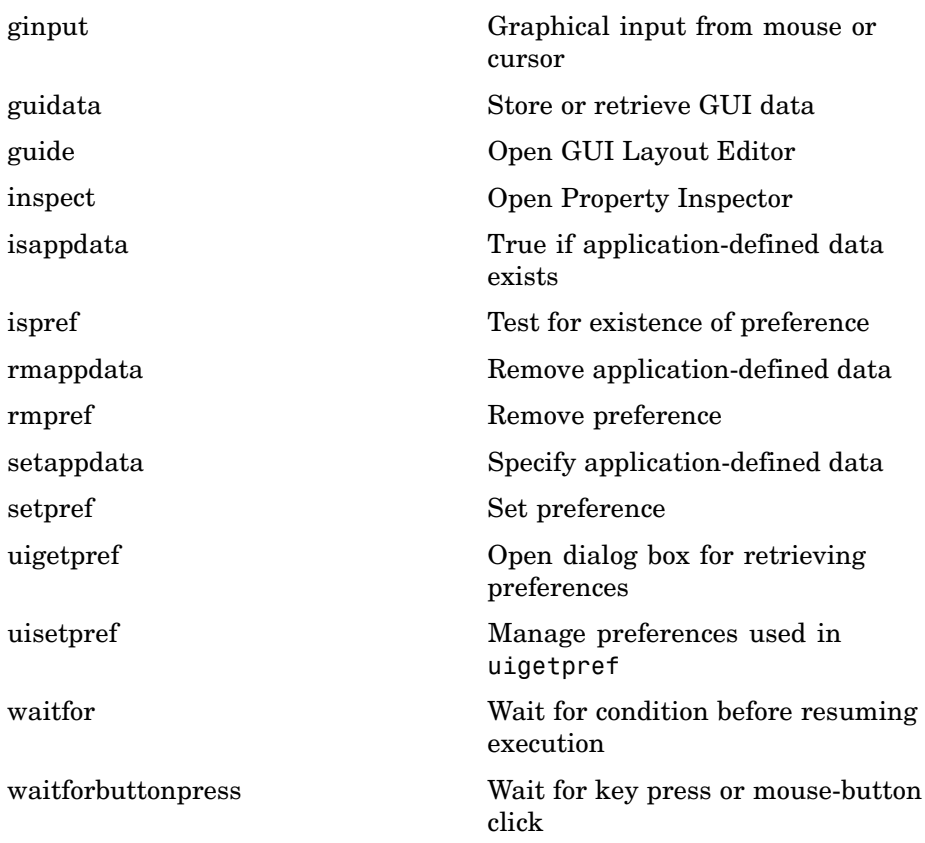

# **User Interface Objects**

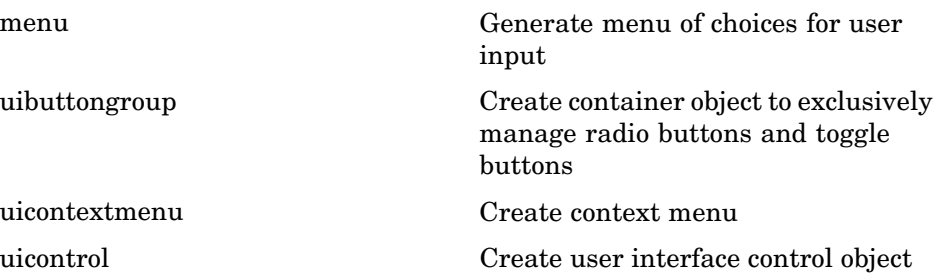

<span id="page-114-0"></span>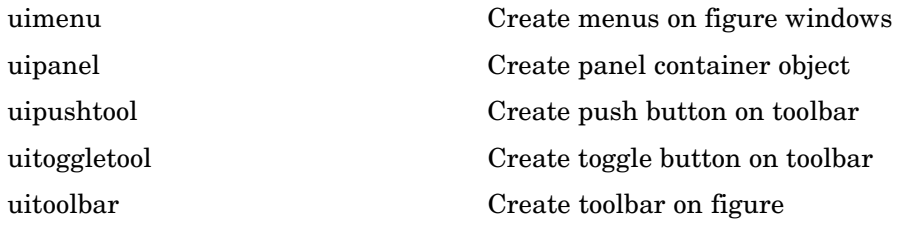

### **Finding Objects from Callbacks**

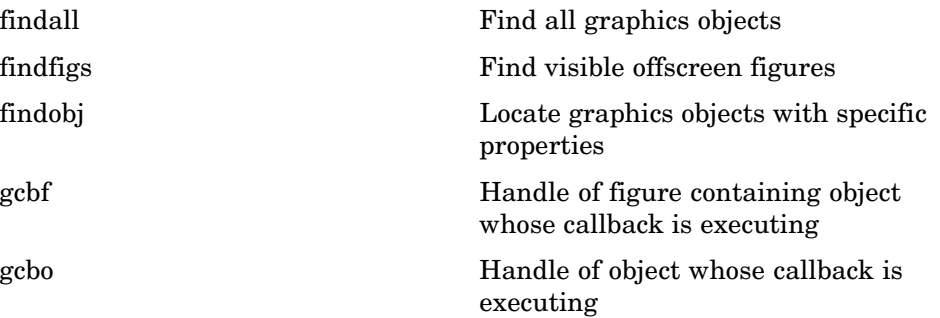

### **GUI Utility Functions**

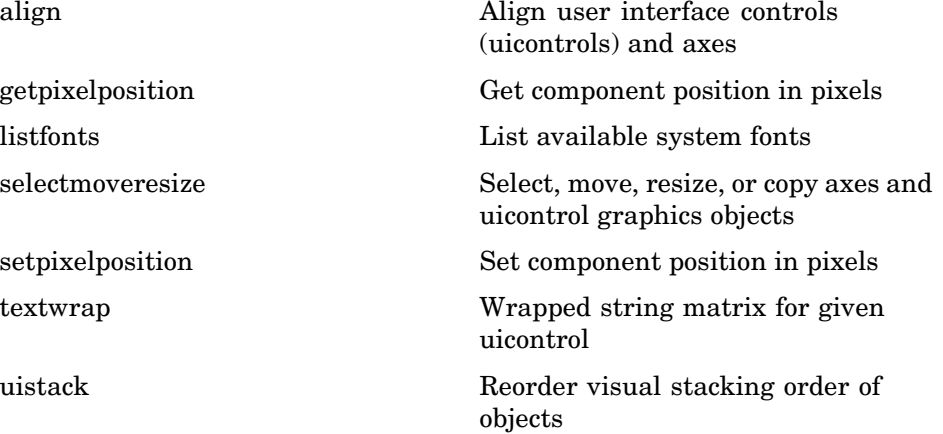

### <span id="page-115-0"></span>**Controlling Program Execution**

uiresume, uiwait

Control program execution

## **External Interfaces**

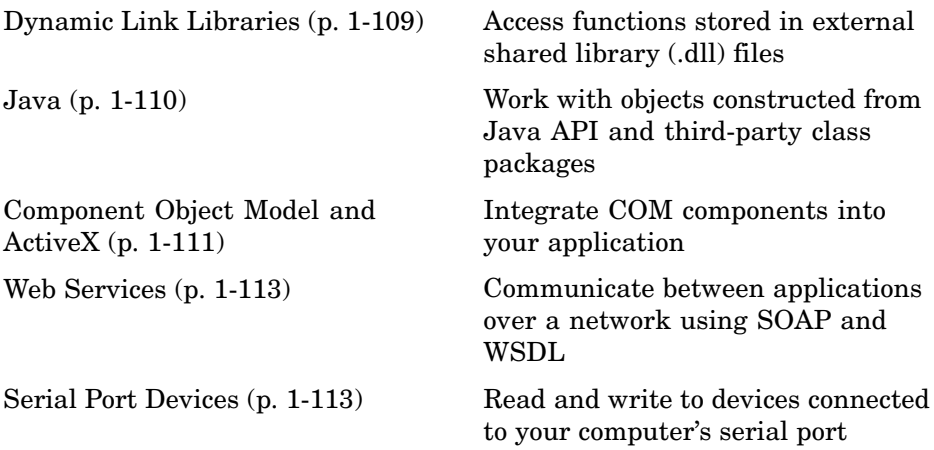

See also MATLAB C and Fortran API Reference for functions you can use in external routines that interact with MATLAB programs and the data in MATLAB workspaces.

# **Dynamic Link Libraries**

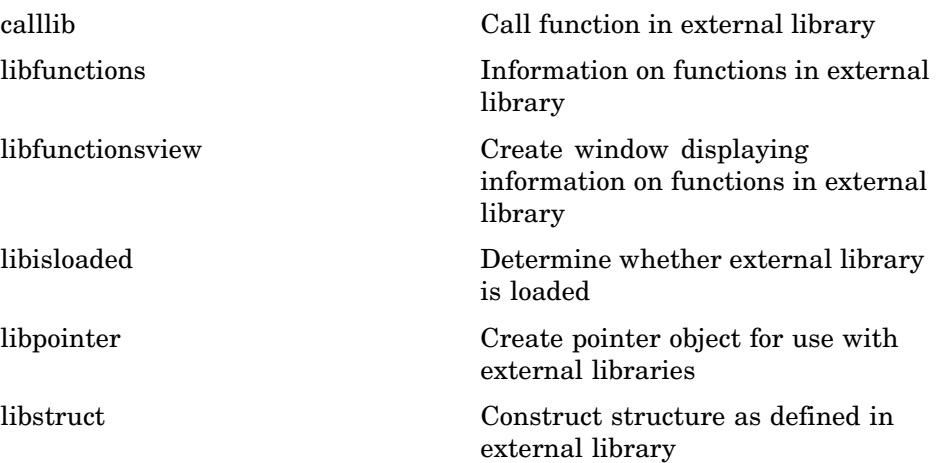

<span id="page-117-0"></span>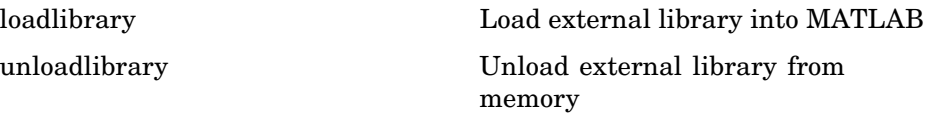

#### **Java**

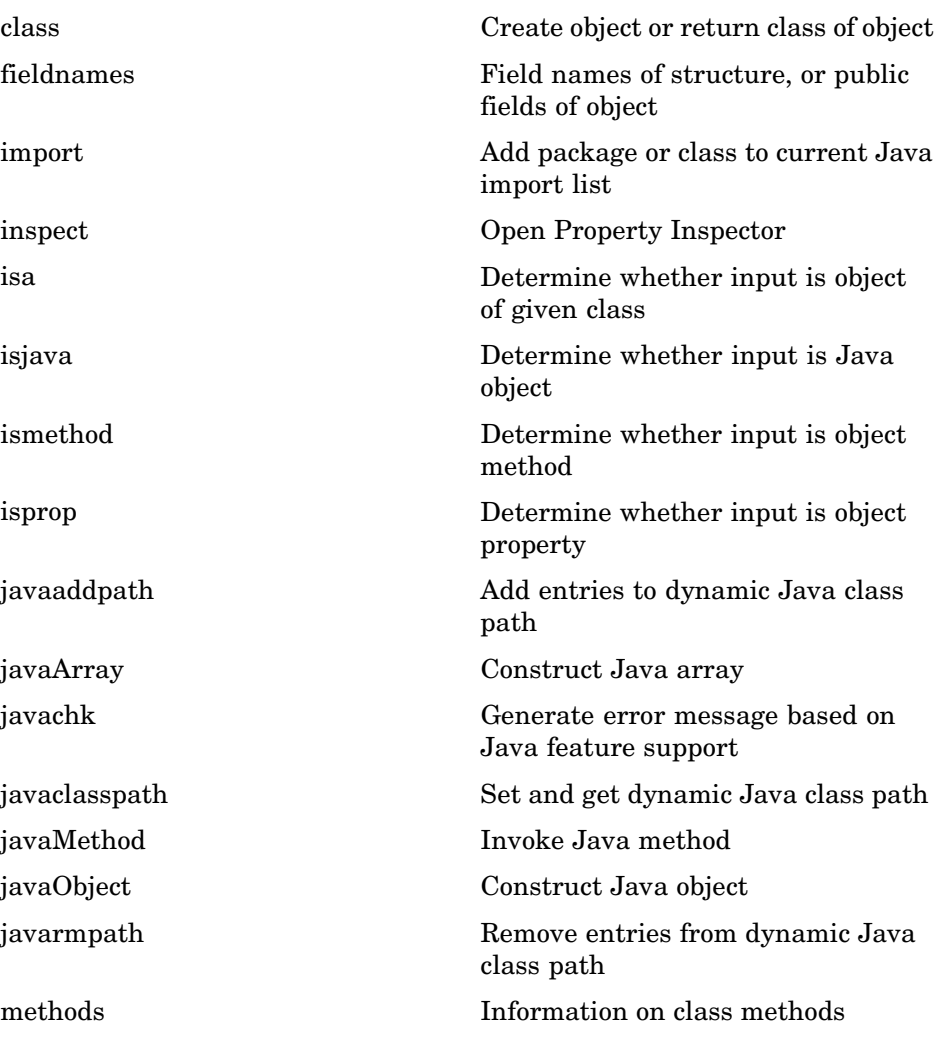

<span id="page-118-0"></span>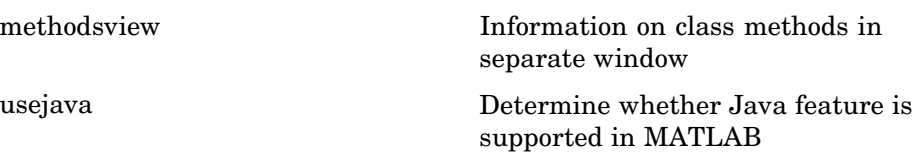

# **Component Object Model and ActiveX**

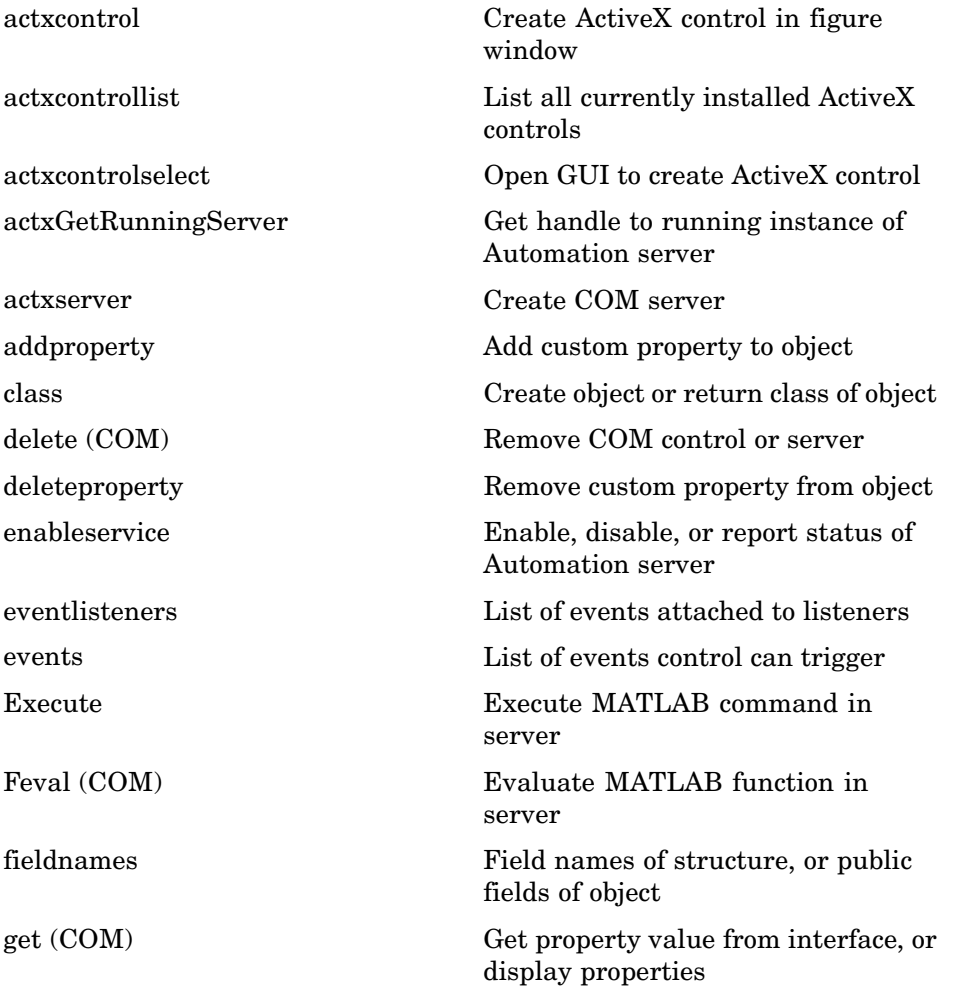

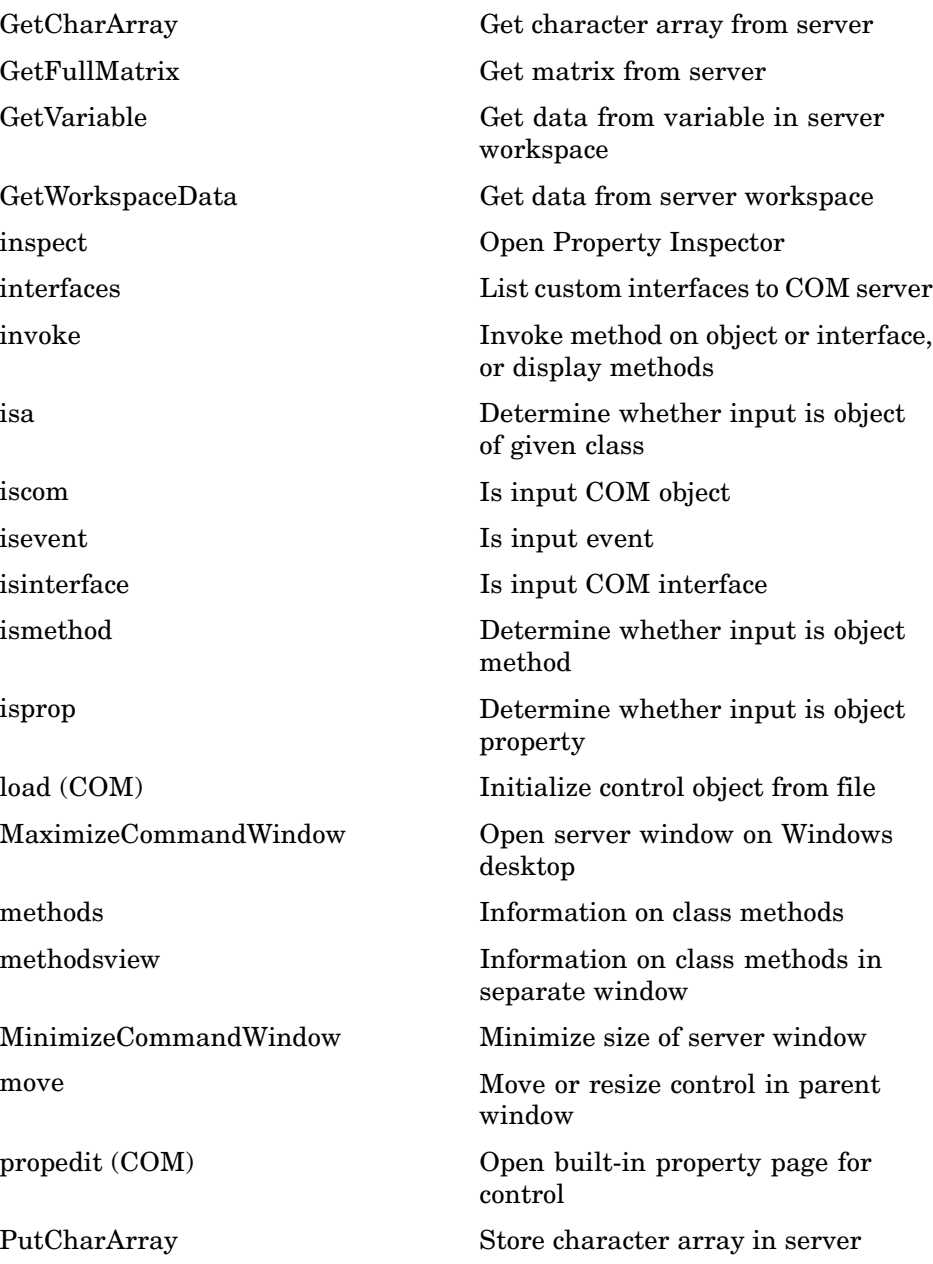

<span id="page-120-0"></span>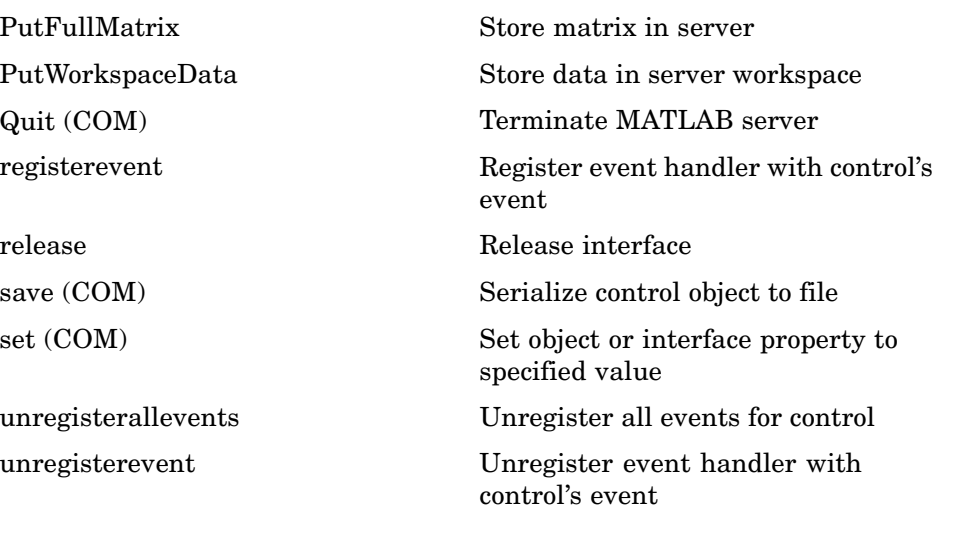

#### **Web Services**

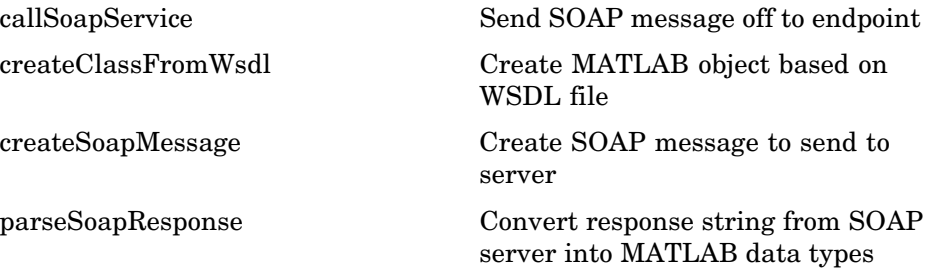

#### **Serial Port Devices**

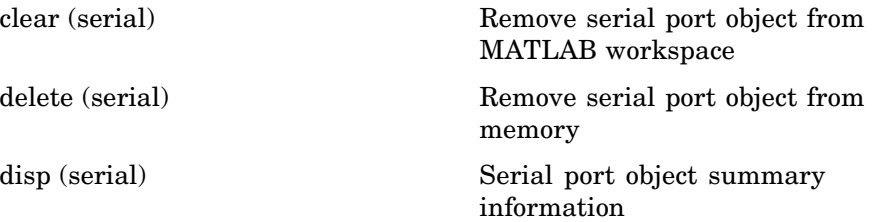

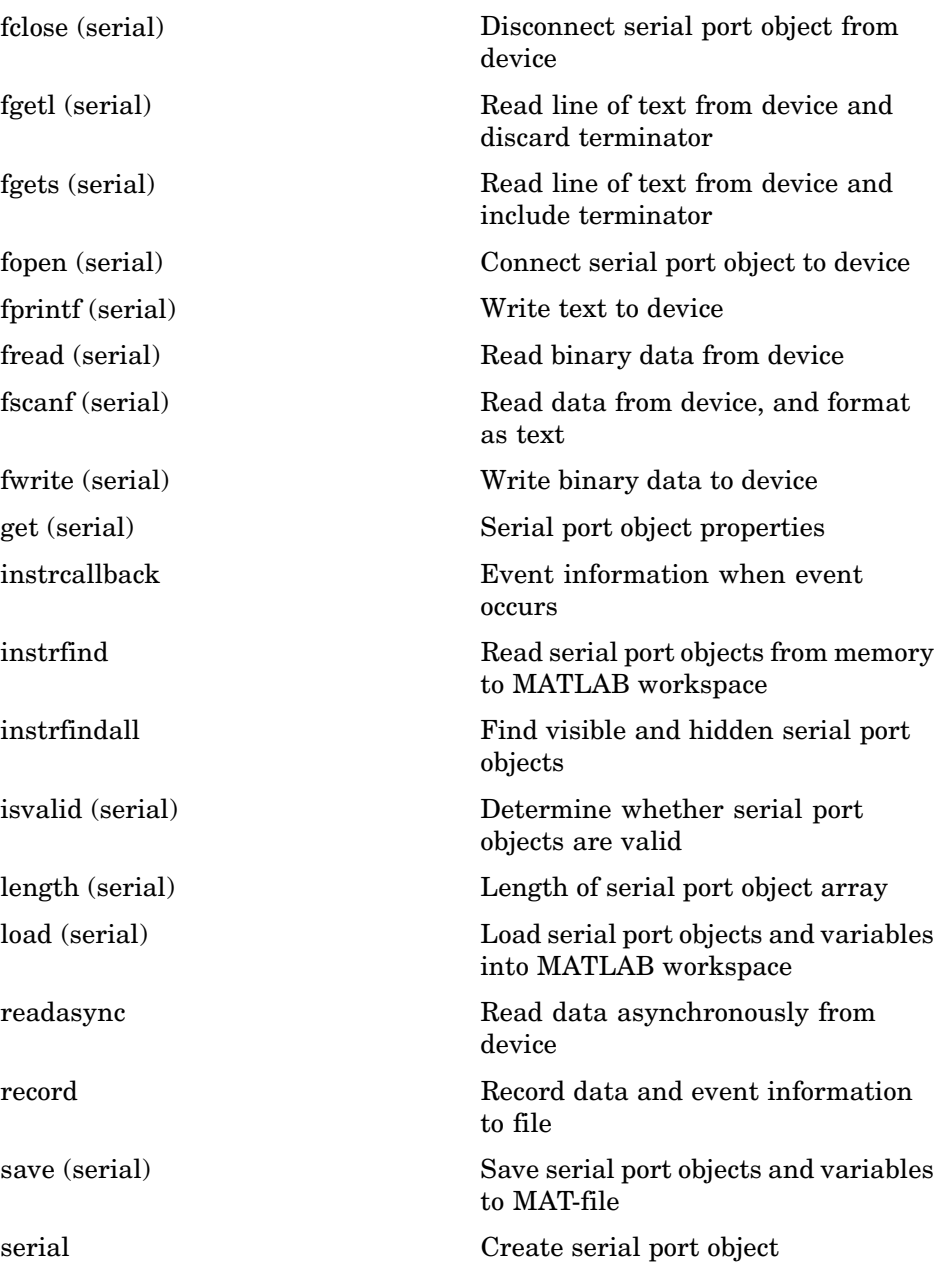

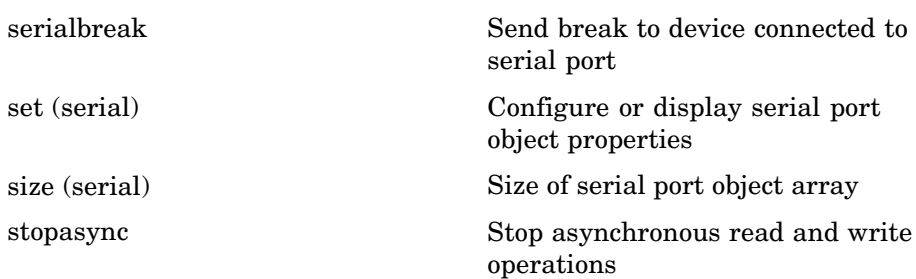

# Functions — Alphabetical List

Arithmetic Operators + - \* / \ ^' Relational Operators  $\langle \rangle \langle \rangle \langle \rangle = \rangle = \rangle = \rangle - \rangle$ Logical Operators: Elementwise &  $\,|\,$   $\sim$ Logical Operators: Short-circuit && | | Special Characters  $[ ] () ] = ' . . . . , ; : \% ! @$  $\text{colon}(\cdot)$ abs accumarray acos acosd acosh acot acotd acoth acsc acscd acsch actxcontrol actxcontrollist actxcontrolselect actxGetRunningServer actxserver addCause (MException) addevent addframe addOptional (inputParser)

addParamValue (inputParser) addpath addpref addproperty addRequired (inputParser) addsample addsampletocollection addtodate addts airy align alim all allchild alpha alphamap amd ancestor and angle annotation **Annotation Arrow Properties Annotation Doublearrow Properties Annotation Ellipse Properties Annotation Line Properties Annotation Rectangle Properties Annotation Textarrow Properties Annotation Textbox Properties** ans any area Areaseries Properties arrayfun ascii asec asecd asech

asin asind asinh assert assignin atan atan2 atand atanh audioplayer audiorecorder aufinfo auread auwrite avifile aviinfo aviread axes Axes Properties axis balance bar, barh bar3, bar3h Barseries Properties base2dec beep besselh besseli besselj besselk bessely beta betainc betaln bicg bicgstab bin2dec

binary bitand bitcmp bitget bitmax bitor bitset bitshift bitxor blanks blkdiag box break brighten builddocsearchdb builtin bsxfun bvp4c bvp5c bvpget bvpinit bvpset bvpxtend calendar calllib callSoapService camdolly cameratoolbar camlight camlookat camorbit campan campos camproj camroll camtarget camup

camva camzoom  $cart2pol$  $\operatorname{cart2sph}$  $case$  $\operatorname*{cast}$  $cat$ catch caxis  $cd$  $cd(ftp)$  $\operatorname{cdf2rdf}$ cdfepoch cdfinfo cdfread cdfwrite ceil cell cell2mat cell2struct celldisp cellfun cellplot  $\text{cellstr}$ cgs char checkin checkout chol cholinc cholupdate circshift cla clabel class  $_{\rm clc}$ clear

clear (serial)  $clf$ clipboard clock close close (avifile) close (ftp) closereq cmopts colamd colmmd colorbar colordef colormap colormapeditor ColorSpec colperm comet comet<sub>3</sub> commandhistory commandwindow compan compass complex computer cond condeig condest coneplot conj continue contour contour3 contourc contourf **Contourgroup Properties** contourslice

contrast conv  $conv2$ convhull convhulln convn copyfile copyobj corrcoef  $\cos$ cosd cosh cot cotd coth  $cov$ cplxpair cputime createClassFromWsdl createCopy (inputParser) createSoapMessage cross  $\csc$ cscd csch csvread csvwrite ctranspose (timeseries) cumprod cumsum cumtrapz curl customverctrl cylinder daqread daspect datacursormode

datatipinfo date datenum datestr datetick datevec dbclear dbcont dbdown dblquad dbmex dbquit dbstack dbstatus dbstep dbstop dbtype dbup dde23 ddeadv ddeexec ddeget ddeinit ddepoke ddereq ddesd ddeset ddeterm ddeunadv deal deblank debug dec2base dec2bin dec2hex decic deconv

del2 delaunay delaunay3 delaunayn delete delete (COM) delete (ftp) delete (serial) delete (timer) deleteproperty delevent delsample delsamplefromcollection demo depdir depfun det detrend detrend (timeseries) deval diag dialog diary diff diffuse dir dir (ftp) disp disp (memmapfile) disp (MException) disp (serial) disp (timer) display divergence dlmread dlmwrite dmperm

doc docopt docsearch dos dot double dragrect drawnow dsearch dsearchn echo echodemo edit eig eigs ellipj ellipke ellipsoid else elseif enableservice end eomday eps eq eq (MException) erf, erfc, erfcx, erfinv, erfcinv error errorbar Errorbarseries Properties errordlg etime etree etreeplot eval evalc evalin

eventlisteners events Execute exifread exist exit  $\exp$  $\tt expint$  $expm$  $\mathop{\rm expm} 1$  $export2wsdlg$ eye ezcontour ezcontourf ezmesh ezmeshc ezplot  $explot3$ ezpolar ezsurf ezsurfc factor factorial false fclose fclose (serial) feather feof ferror feval Feval (COM)  $fft$  $fft2$ fftn fftshift fftw fgetl

fgetl (serial) fgets fgets (serial) fieldnames figure Figure Properties figurepalette fileattrib filebrowser File Formats filemarker fileparts filehandle filesep fill fill3 filter filter (timeseries) filter2 find findall findfigs findobj findstr finish fitsinfo fitsread fix flipdim fliplr flipud floor flops flow fminbnd fminsearch fopen

fopen (serial) for format fplot fprintf fprintf (serial) frame2im frameedit fread fread (serial) freqspace frewind fscanf fscanf (serial) fseek ftell ftp full fullfile func2str function function\_handle (@) functions funm fwrite fwrite (serial) fzero gallery gamma, gammainc, gammaln gca gcbf gcbo gcd gcf gco ge genpath

genvarname get get (COM) get (memmapfile) get (serial) get (timer) get (timeseries) get (tscollection) getabstime (timeseries) getabstime (tscollection) getappdata GetCharArray getdatasamplesize getenv getfield getframe GetFullMatrix getinterpmethod getpixelposition getpref getqualitydesc getReport (MException) getsampleusingtime (timeseries) getsampleusingtime (tscollection) gettimeseriesnames gettsafteratevent gettsafterevent gettsatevent gettsbeforeatevent gettsbeforeevent gettsbetweenevents GetVariable GetWorkspaceData ginput global gmres gplot

grabcode gradient graymon grid griddata griddata3 griddatan gsvd gt gtext guidata guide guihandles gunzip gzip hadamard hankel hdf hdf5 hdf5info hdf5read hdf5write hdfinfo hdfread hdftool help helpbrowser helpdesk helpdlg helpwin hess hex2dec hex2num hgexport hggroup Hggroup Properties hgload

hgsave hgtransform **Hgtransform Properties** hidden hilb hist histc hold home horzcat horzcat (tscollection) hostid hsv2rgb hypot  $\mathbf{i}$ idealfilter (timeseries) idivide  $if$ ifft.  $iff 2$ ifftn ifftshift ilu im2frame im2java imag image **Image Properties** imagesc imfinfo imformats import importdata imread imwrite ind2rgb ind2sub

Inf inferiorto info inline inmem inpolygon input inputdlg inputname inputParser inspect instrcallback instrfind instrfindall int2str int8, int16, int32, int64 interfaces interp1 interp1q interp2 interp3 interpft interpn interpstreamspeed intersect intmax intmin intwarning inv invhilb invoke ipermute iqr (timeseries)  $is*$ isa isappdata iscell

iscellstr ischar iscom isdir isempty isempty (timeseries) isempty (tscollection) isequal isequal (MException) isequalwithequalnans isevent isfield isfinite isfloat isglobal ishandle ishold isinf isinteger isinterface isjava iskeyword isletter islogical ismac ismember ismethod isnan isnumeric isobject isocaps isocolors isonormals isosurface ispc ispref isprime

isprop isreal isscalar issorted isspace issparse isstr isstrprop isstruct isstudent isunix isvalid (serial) isvalid (timer) isvarname isvector j javaaddpath javaArray javachk javaclasspath javaMethod javaObject javarmpath keyboard kron last (MException) lasterr lasterror lastwarn lcm ldl ldivide, rdivide le legend legendre length length (serial)

length (timeseries) length (tscollection) libfunctions libfunctionsview libisloaded libpointer libstruct license light Light Properties lightangle lighting lin2mu line Line Properties Lineseries Properties LineSpec linkaxes linkprop linsolve linspace listdlg listfonts load load (COM) load (serial) loadlibrary loadobj log log10 log1p log2 logical loglog logm logspace lookfor
lower ls lscov lsqnonneg lsqr lt lu luinc magic makehgtform mat2cell mat2str material matlabcolon (matlab:) matlabrc matlabroot matlab (UNIX) matlab (Windows) max max (timeseries) MaximizeCommandWindow maxNumCompThreads mean mean (timeseries) median median (timeseries) memmapfile memory MException menu mesh, meshc, meshz meshgrid methods methodsview mex mexext mfilename

mget min min (timeseries) MinimizeCommandWindow minres mislocked mkdir mkdir (ftp) mkpp mldivide \, mrdivide / mlint mlintrpt mlock mmfileinfo mmreader mod mode more move movefile movegui movie movie2avi mput msgbox mtimes mu2lin multibandread multibandwrite munlock namelengthmax NaN nargchk nargin, nargout nargoutchk native2unicode nchoosek

ndgrid ndims ne ne (MException) newplot nextpow2 nnz noanimate nonzeros norm normest not notebook now nthroot null num2cell num2hex num2str numel nzmax ode15i ode23, ode45, ode113, ode15s, ode23s, ode23t, ode23tb odefile odeget odeset odextend ones open openfig opengl openvar optimget optimset or ordeig orderfields

ordqz ordschur orient orth [otherwise](#page-160-0) [pack](#page-161-0) [padecoef](#page-163-0) [pagesetupdlg](#page-164-0) [pan](#page-166-0) [pareto](#page-172-0) [parse \(inputParser\)](#page-175-0) [parseSoapResponse](#page-178-0) [partialpath](#page-179-0) [pascal](#page-181-0) [patch](#page-182-0) [Patch Properties](#page-190-0) [path](#page-216-0) [path2rc](#page-218-0) [pathdef](#page-219-0) [pathsep](#page-220-0) [pathtool](#page-221-0) [pause](#page-223-0) [pbaspect](#page-224-0) [pcg](#page-230-0) [pchip](#page-234-0) [pcode](#page-237-0) [pcolor](#page-238-0) [pdepe](#page-242-0) [pdeval](#page-254-0) [peaks](#page-255-0) [perl](#page-257-0) [perms](#page-259-0) [permute](#page-260-0) [persistent](#page-261-0) [pi](#page-264-0) [pie](#page-265-0) [pie3](#page-267-0)

[pinv](#page-269-0) [planerot](#page-272-0) [playshow](#page-273-0) [plot](#page-274-0) [plot \(timeseries\)](#page-281-0) [plot3](#page-282-0) [plotbrowser](#page-285-0) [plotedit](#page-286-0) [plotmatrix](#page-289-0) [plottools](#page-291-0) [plotyy](#page-293-0) [pol2cart](#page-296-0) [polar](#page-298-0) [poly](#page-300-0) [polyarea](#page-303-0) [polyder](#page-305-0) [polyeig](#page-306-0) [polyfit](#page-308-0) [polyint](#page-312-0) [polyval](#page-313-0) [polyvalm](#page-315-0) [pow2](#page-317-0) [power](#page-318-0) [ppval](#page-319-0) [prefdir](#page-321-0) [preferences](#page-325-0) [primes](#page-326-0) [print, printopt](#page-327-0) [printdlg](#page-346-0) [printpreview](#page-347-0) [prod](#page-355-0) [profile](#page-357-0) [profsave](#page-363-0) [propedit](#page-364-0) [propedit \(COM\)](#page-365-0) [propertyeditor](#page-366-0) [psi](#page-367-0)

[publish](#page-369-0) [PutCharArray](#page-373-0) [PutFullMatrix](#page-376-0) [PutWorkspaceData](#page-380-0) [pwd](#page-383-0) [qmr](#page-384-0) [qr](#page-390-0) [qrdelete](#page-395-0) [qrinsert](#page-397-0) [qrupdate](#page-399-0) [quad](#page-402-0) [quadgk](#page-402-0) [quadl](#page-412-0) [quadv](#page-415-0) [questdlg](#page-418-0) [quit](#page-420-0) [Quit \(COM\)](#page-422-0) [quiver](#page-423-0) [quiver3](#page-427-0) [Quivergroup Properties](#page-430-0) [qz](#page-451-0) [rand](#page-454-0) [randn](#page-459-0) [randperm](#page-463-0) [rank](#page-464-0) [rat, rats](#page-465-0) [rbbox](#page-469-0) [rcond](#page-471-0) [read](#page-472-0) [readasync](#page-474-0) [real](#page-477-0) [reallog](#page-478-0) [realmax](#page-479-0) [realmin](#page-480-0) [realpow](#page-481-0) [realsqrt](#page-482-0) [record](#page-483-0)

**2-26**

[rectangle](#page-485-0) [Rectangle Properties](#page-490-0) [rectint](#page-503-0) [recycle](#page-504-0) [reducepatch](#page-506-0) [reducevolume](#page-510-0) [refresh](#page-513-0) [refreshdata](#page-514-0) [regexp, regexpi](#page-516-0) [regexprep](#page-529-0) [regexptranslate](#page-533-0) [registerevent](#page-536-0) [rehash](#page-539-0) [release](#page-541-0) [rem](#page-543-0) [removets](#page-544-0) [rename](#page-546-0) [repmat](#page-547-0) [resample \(timeseries\)](#page-549-0) [resample \(tscollection\)](#page-552-0) [reset](#page-555-0) [reshape](#page-556-0) [residue](#page-558-0) [restoredefaultpath](#page-562-0) [rethrow](#page-563-0) [rethrow \(MException\)](#page-565-0) [return](#page-567-0) [rgb2hsv](#page-568-0) [rgbplot](#page-569-0) [ribbon](#page-571-0) [rmappdata](#page-573-0) [rmdir](#page-574-0) [rmdir \(ftp\)](#page-577-0) [rmfield](#page-578-0) [rmpath](#page-579-0) [rmpref](#page-580-0) [root object](#page-581-0)

[Root Properties](#page-582-0) [roots](#page-592-0) [rose](#page-594-0) [rosser](#page-597-0) [rot90](#page-598-0) [rotate](#page-599-0) [rotate3d](#page-602-0) [round](#page-608-0) [rref](#page-609-0) [rsf2csf](#page-611-0) [run](#page-613-0) [save](#page-614-0) [save \(COM\)](#page-622-0) [save \(serial\)](#page-623-0) [saveas](#page-625-0) [saveobj](#page-629-0) [savepath](#page-631-0) [scatter](#page-632-0) [scatter3](#page-635-0) [Scattergroup Properties](#page-638-0) [schur](#page-656-0) [script](#page-659-0) [sec](#page-660-0) [secd](#page-662-0) [sech](#page-663-0) [selectmoveresize](#page-665-0) [semilogx, semilogy](#page-666-0) [sendmail](#page-669-0) [serial](#page-671-0) [serialbreak](#page-673-0) [set](#page-674-0) [set \(COM\)](#page-678-0) [set \(serial\)](#page-679-0) [set \(timer\)](#page-682-0) [set \(timeseries\)](#page-685-0) [set \(tscollection\)](#page-686-0) [setabstime \(timeseries\)](#page-687-0)

[setabstime \(tscollection\)](#page-688-0) [setappdata](#page-689-0) [setdiff](#page-690-0) [setenv](#page-691-0) [setfield](#page-692-0) [setinterpmethod](#page-694-0) [setpixelposition](#page-696-0) [setpref](#page-699-0) [setstr](#page-700-0) [settimeseriesnames](#page-701-0) [setxor](#page-702-0) [shading](#page-703-0) [shiftdim](#page-705-0) [showplottool](#page-706-0) [shrinkfaces](#page-708-0) [sign](#page-712-0) [sin](#page-713-0) [sind](#page-715-0) [single](#page-716-0) [sinh](#page-717-0) [size](#page-719-0) [size \(serial\)](#page-722-0) [size \(timeseries\)](#page-723-0) [size \(tscollection\)](#page-724-0) [slice](#page-725-0) [smooth3](#page-731-0) [sort](#page-733-0) [sortrows](#page-737-0) [sound](#page-740-0) [soundsc](#page-741-0) [spalloc](#page-742-0) [sparse](#page-743-0) [spaugment](#page-745-0) [spconvert](#page-746-0) [spdiags](#page-748-0) [specular](#page-758-0) [speye](#page-759-0)

[spfun](#page-760-0) [sph2cart](#page-762-0) [sphere](#page-763-0) [spinmap](#page-765-0) [spline](#page-766-0) [spones](#page-773-0) [spparms](#page-774-0) [sprand](#page-779-0) [sprandn](#page-780-0) [sprandsym](#page-781-0) [sprank](#page-782-0) [sprintf](#page-783-0) [spy](#page-790-0) [sqrt](#page-792-0) [sqrtm](#page-793-0) [squeeze](#page-796-0) [ss2tf](#page-798-0) [sscanf](#page-799-0) [stairs](#page-806-0) [Stairseries Properties](#page-809-0) [start](#page-826-0) [startat](#page-827-0) [startup](#page-829-0) [std](#page-830-0) [std \(timeseries\)](#page-832-0) [stem](#page-834-0) [stem3](#page-840-0) [Stemseries Properties](#page-843-0) [stop](#page-862-0) [stopasync](#page-863-0) [str2double](#page-865-0) [str2func](#page-866-0) [str2mat](#page-868-0) [str2num](#page-869-0) [strcat](#page-871-0) [strcmp, strcmpi](#page-873-0) [stream2](#page-877-0)

[stream3](#page-879-0) [streamline](#page-881-0) [streamparticles](#page-884-0) [streamribbon](#page-888-0) [streamslice](#page-896-0) [streamtube](#page-904-0) [strfind](#page-909-0) [strings](#page-911-0) [strjust](#page-913-0) [strmatch](#page-914-0) [strncmp, strncmpi](#page-915-0) [strread](#page-918-0) [strrep](#page-926-0) [strtok](#page-927-0) [strtrim](#page-930-0) [struct](#page-931-0) [struct2cell](#page-936-0) [structfun](#page-937-0) [strvcat](#page-940-0) [sub2ind](#page-942-0) [subplot](#page-944-0) [subsasgn](#page-957-0) [subsindex](#page-959-0) [subspace](#page-960-0) [subsref](#page-961-0) [substruct](#page-963-0) [subvolume](#page-965-0) [sum](#page-968-0) [sum \(timeseries\)](#page-971-0) [superiorto](#page-973-0) [support](#page-974-0) [surf, surfc](#page-975-0) [surf2patch](#page-981-0) [surface](#page-983-0) [Surface Properties](#page-988-0) [Surfaceplot Properties](#page-1011-0) [surfl](#page-1038-0)

[surfnorm](#page-1042-0) [svd](#page-1044-0) [svds](#page-1047-0) [swapbytes](#page-1051-0) [switch](#page-1053-0) symamd [symbfact](#page-1059-0) [symmlq](#page-1061-0) [symmmd](#page-1066-0) [symrcm](#page-1067-0) [symvar](#page-1069-0) [synchronize](#page-1070-0) [syntax](#page-1072-0) [system](#page-1075-0) [tan](#page-1077-0) [tand](#page-1079-0) [tanh](#page-1080-0) [tar](#page-1082-0) [tempdir](#page-1083-0) [tempname](#page-1084-0) [tetramesh](#page-1085-0) [texlabel](#page-1088-0) [text](#page-1090-0) [Text Properties](#page-1095-0) [textread](#page-1125-0) [textscan](#page-1131-0) [textwrap](#page-1151-0) [throw \(MException\)](#page-1152-0) [throwAsCaller \(MException\)](#page-1155-0) [tic, toc](#page-1157-0) [timer](#page-1158-0) [timerfind](#page-1165-0) [timerfindall](#page-1167-0) [timeseries](#page-1169-0) [title](#page-1172-0) [todatenum](#page-1174-0) [toeplitz](#page-1175-0)

[toolboxdir](#page-1176-0) [trace](#page-1177-0) [transpose \(timeseries\)](#page-1178-0) [trapz](#page-1180-0) [treelayout](#page-1182-0) [treeplot](#page-1183-0) [tril](#page-1185-0) [trimesh](#page-1186-0) [triplequad](#page-1187-0) [triplot](#page-1189-0) [trisurf](#page-1191-0) [triu](#page-1192-0) [true](#page-1193-0) [try](#page-1194-0) [tscollection](#page-1197-0) [tsdata.event](#page-1200-0) [tsearch](#page-1201-0) [tsearchn](#page-1202-0) [tsprops](#page-1203-0) [tstool](#page-1209-0) [type](#page-1210-0) [typecast](#page-1211-0) [uibuttongroup](#page-1215-0) [Uibuttongroup Properties](#page-1219-0) [uicontextmenu](#page-1236-0) [Uicontextmenu Properties](#page-1238-0) [uicontrol](#page-1246-0) [Uicontrol Properties](#page-1252-0) [uigetdir](#page-1277-0) [uigetfile](#page-1282-0) [uigetpref](#page-1292-0) [uiimport](#page-1296-0) [uimenu](#page-1297-0) [Uimenu Properties](#page-1299-0) [uint8, uint16, uint32, uint64](#page-1310-0) [uiopen](#page-1312-0) [uipanel](#page-1314-0)

[Uipanel Properties](#page-1316-0) [uipushtool](#page-1332-0) [Uipushtool Properties](#page-1334-0) [uiputfile](#page-1344-0) [uiresume, uiwait](#page-1353-0) [uisave](#page-1355-0) [uisetcolor](#page-1358-0) [uisetfont](#page-1359-0) [uisetpref](#page-1361-0) [uistack](#page-1362-0) [uitoggletool](#page-1363-0) [Uitoggletool Properties](#page-1365-0) [uitoolbar](#page-1376-0) [Uitoolbar Properties](#page-1378-0) [undocheckout](#page-1386-0) [unicode2native](#page-1387-0) [union](#page-1388-0) [unique](#page-1390-0) [unix](#page-1392-0) [unloadlibrary](#page-1394-0) [unmkpp](#page-1395-0) [unregisterallevents](#page-1396-0) [unregisterevent](#page-1399-0) [untar](#page-1403-0) [unwrap](#page-1405-0) [unzip](#page-1410-0) [upper](#page-1412-0) [urlread](#page-1413-0) [urlwrite](#page-1415-0) [usejava](#page-1417-0) [validateattributes](#page-1419-0) [validatestring](#page-1419-0) [vander](#page-1432-0) [var](#page-1419-0) [var \(timeseries\)](#page-1434-0) [varargin](#page-1436-0) [varargout](#page-1438-0)

[vectorize](#page-1439-0) [ver](#page-1440-0) [verctrl](#page-1442-0) [verLessThan](#page-1446-0) [version](#page-1448-0) [vertcat](#page-1450-0) [vertcat \(timeseries\)](#page-1452-0) [vertcat \(tscollection\)](#page-1453-0) [view](#page-1454-0) [viewmtx](#page-1457-0) [volumebounds](#page-1462-0) [voronoi](#page-1464-0) [voronoin](#page-1470-0) [wait](#page-1474-0) [waitbar](#page-1475-0) [waitfor](#page-1477-0) [waitforbuttonpress](#page-1478-0) [warndlg](#page-1479-0) [warning](#page-1482-0) [waterfall](#page-1486-0) [wavfinfo](#page-1490-0) [wavplay](#page-1491-0) [wavread](#page-1493-0) [wavrecord](#page-1496-0) [wavwrite](#page-1498-0) [web](#page-1499-0) [weekday](#page-1503-0) [what](#page-1505-0) [whatsnew](#page-1508-0) [which](#page-1509-0) [while](#page-1512-0) [whitebg](#page-1516-0) [who, whos](#page-1518-0) [wilkinson](#page-1525-0) [winopen](#page-1526-0) [winqueryreg](#page-1527-0) [wk1finfo](#page-1529-0)

[wk1read](#page-1530-0) [wk1write](#page-1532-0) [workspace](#page-1534-0) [xlabel, ylabel, zlabel](#page-1536-0) [xlim, ylim, zlim](#page-1538-0) [xlsfinfo](#page-1541-0) [xlsread](#page-1543-0) [xlswrite](#page-1553-0) [xmlread](#page-1557-0) [xmlwrite](#page-1562-0) [xor](#page-1563-0) [xslt](#page-1564-0) [zeros](#page-1566-0) [zip](#page-1568-0) [zoom](#page-1570-0)

# <span id="page-161-0"></span>**pack**

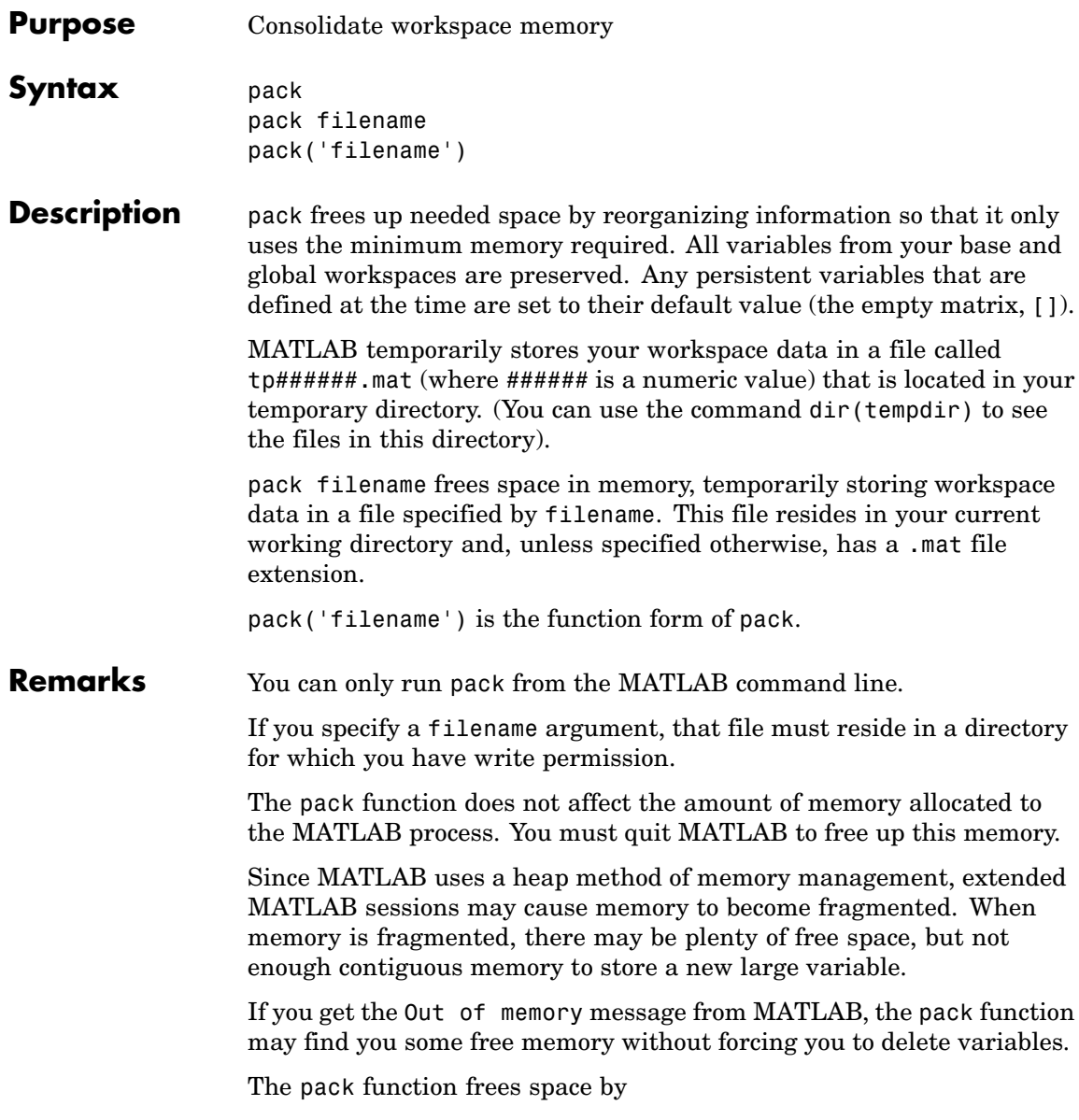

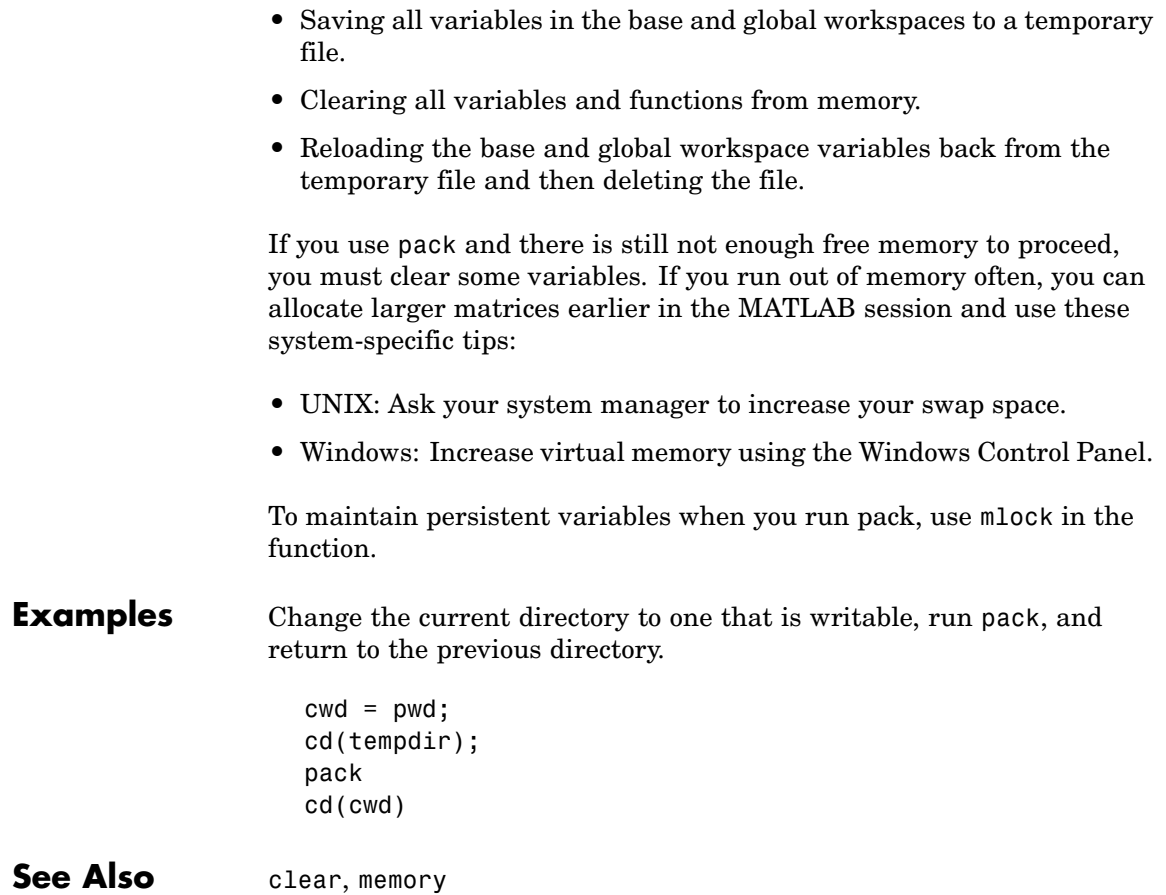

# <span id="page-163-0"></span>**padecoef**

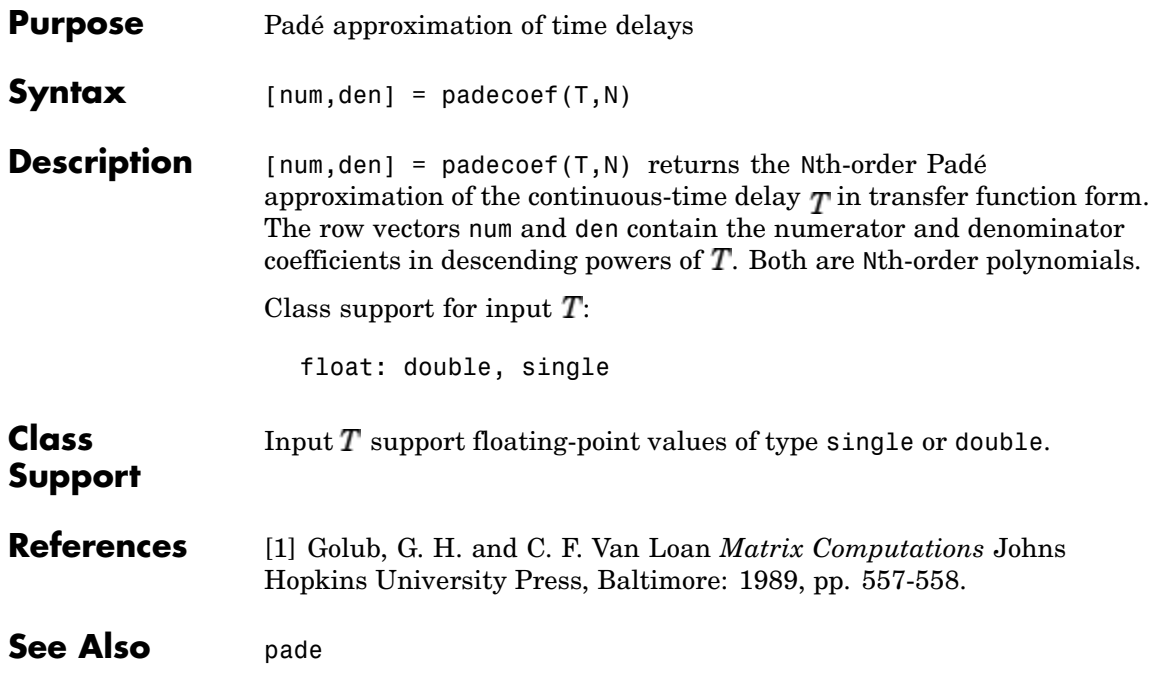

<span id="page-164-0"></span>**Purpose** Page setup dialog box

**Syntax** dlg = pagesetupdlg(fig)

**Note** This function is obsolete. Use printpreview instead.

**Description** dlg = pagesetupdlg(fig) creates a dialog box from which a set of pagelayout properties for the figure window, fig, can be set.

> pagesetupdlg implements the "Page Setup..." option in the **Figure File Menu**.

pagesetupdlg supports setting the layout for a single figure. fig must be a single figure handle, not a vector of figures or a simulink diagram.

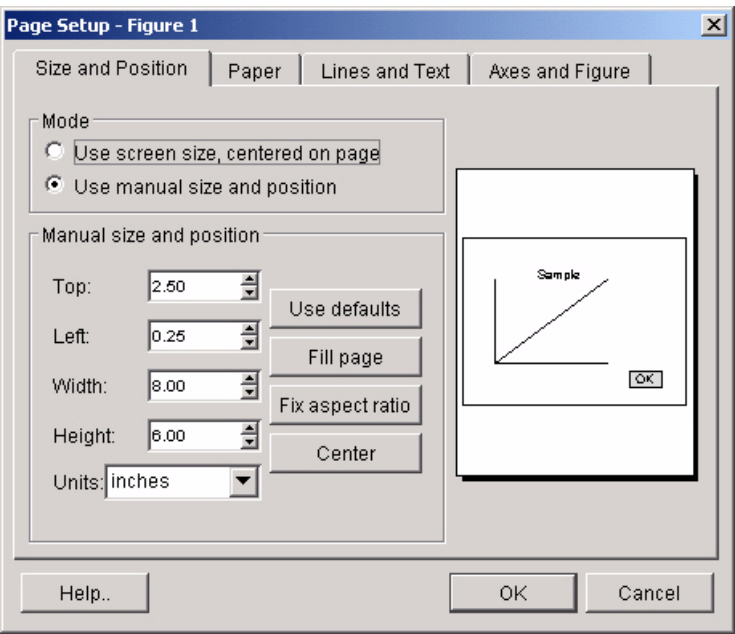

See Also printdlg, printpreview, printopt

<span id="page-166-0"></span>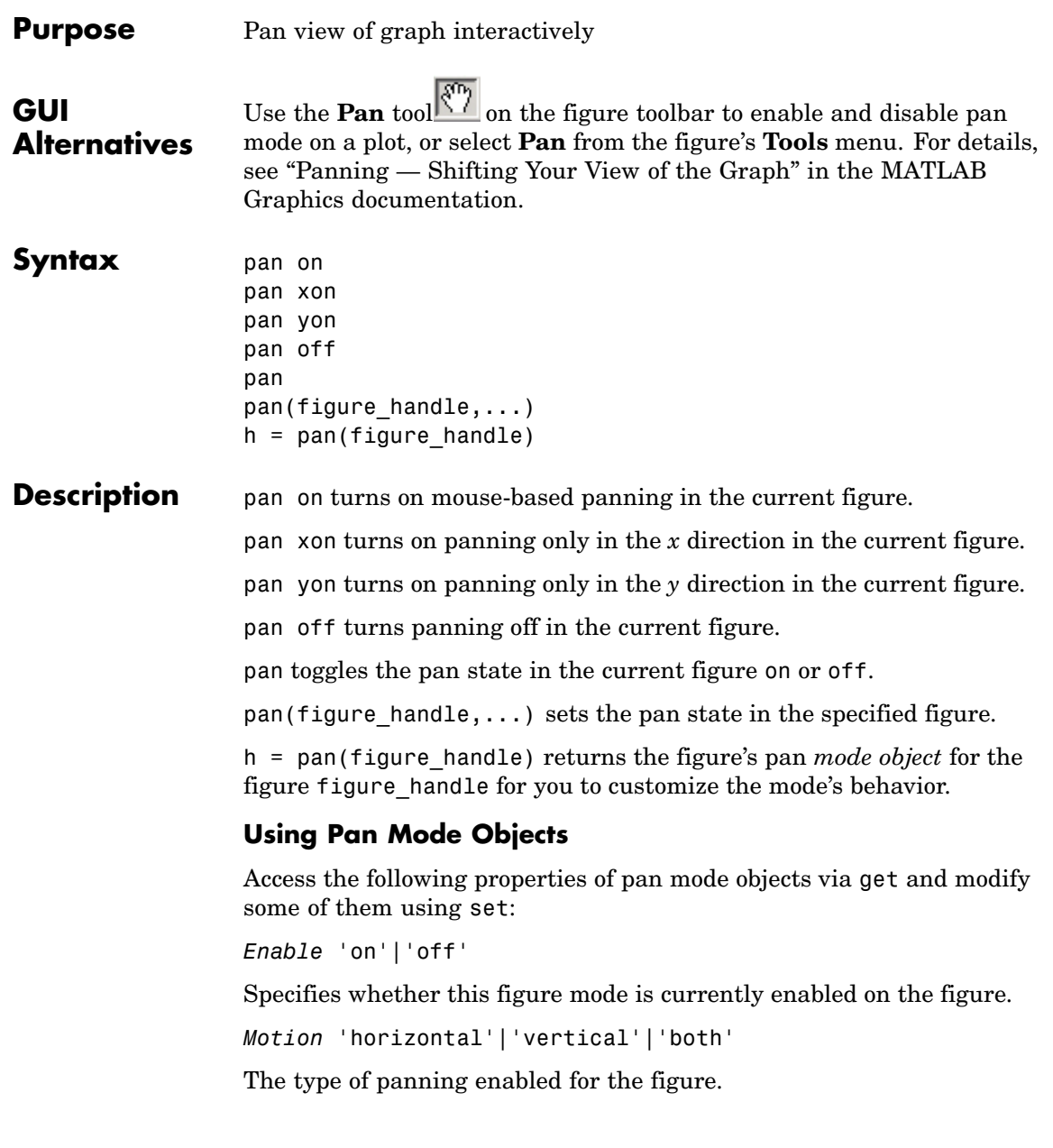

FigureHandle <handle>

The associated figure handle. This read-only property cannot be set.

```
ButtonDownFilter <function_handle>
```
The application can inhibit the panning operation under circumstances the programmer defines, depending on what the callback returns. The input function handle should reference a function with two implicit arguments (similar to handle callbacks):

```
function [res] = myfunction(obj, event obj)
% obj handle to the object that has been clicked on.
% event_obj handle to event object (empty in this release).
% res a logical flag to determine whether the pan
% operation should take place or the 'ButtonDownFcn'
% property of the object should take precedence.
```
ActionPreCallback <function\_handle>

Set this callback to listen to when a pan operation will start. The input function handle should reference a function with two implicit arguments (similar to handle callbacks):

function myfunction(obj,event\_obj) % obj handle to the figure that has been clicked on. % event\_obj handle to event object.

The event object has the following read-only property:

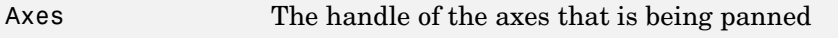

ActionPostCallback <function\_handle>

Set this callback to listen to when a pan operation has finished. The input function handle should reference a function with two implicit arguments (similar to handle callbacks):

```
function myfunction(obj,event_obj)
```

```
% obj handle to the figure that has been clicked on.
% event_obj handle to event object. The object has the same
% properties as the event_obj of the
% 'ActionPreCallback' callback.
```

```
flags = isAllowAxesPan(h,axes)
```
Calling the function isAllowAxesPan on the pan object, h, with a vector of axes handles, axes, as input returns a logical array of the same dimension as the axes handle vector, which indicates whether a pan operation is permitted on the axes objects.

setAllowAxesPan(h,axes,flag)

Calling the function setAllowAxesPan on the pan object, h, with a vector of axes handles, axes, and a logical scalar, flag, either allows or disallows a pan operation on the axes objects.

*info* = getAxesPanMotion(h,axes)

Calling the function getAxesPanMotion on the pan object, h, with a vector of axes handles, axes, as input will return a character cell array of the same dimension as the axes handle vector, which indicates the type of pan operation for each axes. Possible values for the type of operation are 'horizontal', 'vertical' or 'both'.

```
setAxesPanMotion(h,axes,style)
```
Calling the function setAxesPanMotion on the pan object, h, with a vector of axes handles, axes, and a character array, style, sets the style of panning on each axes.

#### **Examples Example 1 — Entering Pan Mode**

Plot a graph and turn on Pan mode:

```
plot(magic(10));
pan on
% pan on the plot
```
#### **Example 2 — Constrained Pan**

Constrain pan to *x*-axis using set:

```
plot(magic(10));
h = pan;
set(h,'Motion','horizontal','Enable','on');
% pan on the plot in the horizontal direction.
```
#### **Example 3 — Constrained Pan in Subplots**

Create four axes as subplots and give each one a different panning behavior:

```
ax1 = subplot(2, 2, 1);plot(1:10);
h = pan;ax2 = subplot(2, 2, 2);plot(rand(3));
setAllowAxesPan(h,ax2,false);
ax3 = subplot(2, 2, 3);plot(peaks);
setAxesPanMotion(h,ax3,'horizontal');
ax4 = subplot(2, 2, 4);contour(peaks);
setAxesPanMotion(h,ax4,'vertical');
% pan on the plots.
```
#### **Example 4 — Coding a ButtonDown Callback**

Create a buttonDown callback for pan mode objects to trigger. Copy the following code to a new M-file, execute it, and observe panning behavior:

```
function demo
% Allow a line to have its own 'ButtonDownFcn' callback.
hLine = plot(rand(1,10));
set(hLine,'ButtonDownFcn','disp(''This executes'')');
set(hLine,'Tag','DoNotIgnore');
```

```
h = pan;set(h,'ButtonDownFilter',@mycallback);
set(h,'Enable','on');
% mouse click on the line
%
function [flag] = mycallback(obj,event obj)% If the tag of the object is 'DoNotIgnore', then return true.
objTag = get(obj, 'Tag');if strcmpi(objTag,'DoNotIgnore')
   flag = true;else
   flag = false;
end
```
#### **Example 5 — Coding Pre- and Post-Callback Behavior**

Create callbacks for pre- and post-ButtonDown events for pan mode objects to trigger. Copy the following code to a new M-file, execute it, and observe panning behavior:

```
function demo
% Listen to pan events
plot(1:10);
h = pan;set(h,'ActionPreCallback',@myprecallback);
set(h,'ActionPostCallback',@mypostcallback);
set(h,'Enable','on');
%
function myprecallback(obj,evd)
disp('A pan is about to occur.');
\simfunction mypostcallback(obj,evd)
newLim = get(evd.Axes,'XLim');
msgbox(sprintf('The new X-Limits are [%.2f %.2f].',newLim));
```
#### **Example 6 — Creating a Context Menu for Pan Mode**

Coding a context menu that lets the user to switch to Zoom mode by right-clicking:

```
figure; plot(magic(10));
                      hCM = uicontextmenu;
                     hMenu = uimenu('Parent',hCM,'Label','Switch to zoom',...
                               'Callback','zoom(gcbf,''on'')');
                      hPan = pan(gcf);set(hPan,'UIContextMenu',hCM);
                      pan('on')
                   You cannot add items to the built-in pan context menu, but you can
                   replace it with your own.
Remarks You can create a pan mode object once and use it to customize the
                   behavior of different axes, as Example 3 illustrates. You can also change
                   its callback functions on the fly.
                   When you assign different pan behaviors to different subplot axes
                   via a mode object and then link them using the linkaxes function,
                   the behavior of the axes you manipulate with the mouse carries over
                   to the linked axes, regardless of the behavior you previously set for
                   the other axes.
See Also zoom, linkaxes, rotate3d
                   "Object Manipulation" on page 1-100 for related functions
```
### **pareto**

<span id="page-172-0"></span>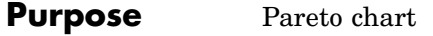

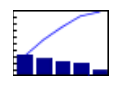

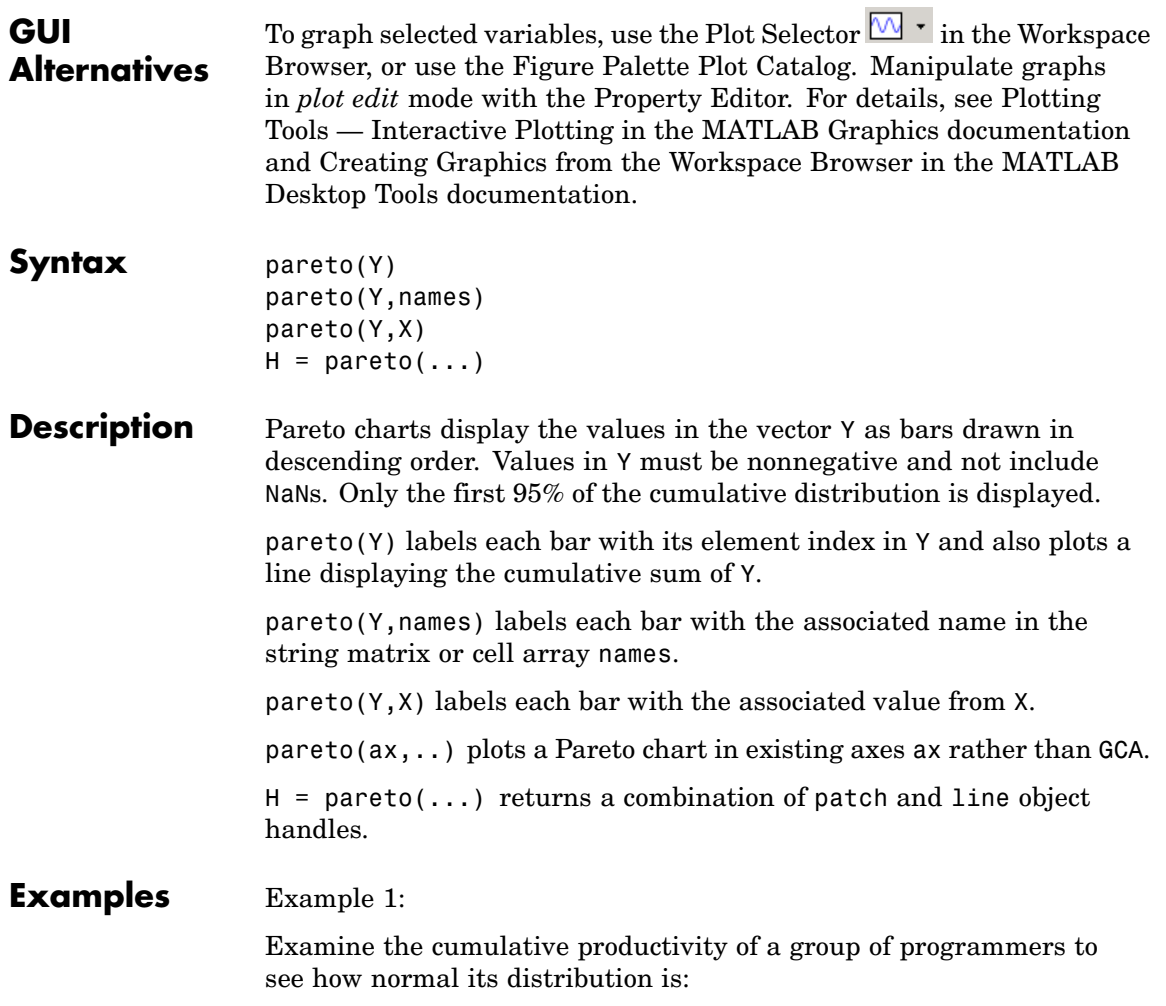

```
codelines = [200 120 555 608 1024 101 57 687];
coders =
{'Fred','Ginger','Norman','Max','Julia','Wally','Heidi','Pat'};
pareto(codelines, coders)
title('Lines of Code by Programmer')
```
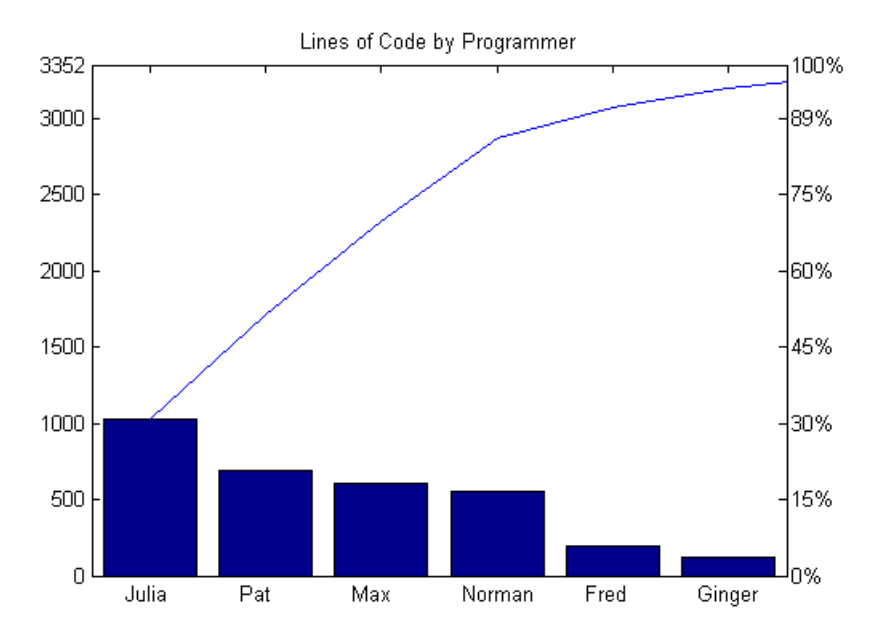

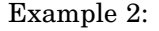

Generate a vector, X, representing diagnostic codes with values from 1 to 10 indicating various faults on devices emerging from a production line:

 $X = min(round(abs(randn(100,1)*4))+1,10);$ 

Plot a Pareto chart showing the frequency of failure for each diagnostic code from the most to the least common:

pareto(hist(X))

### **pareto**

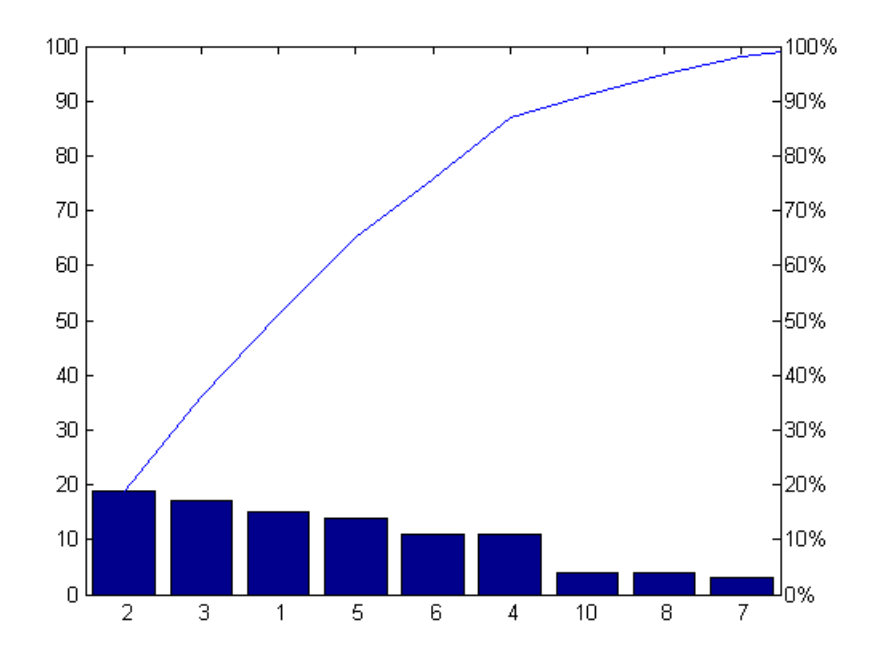

#### **Remarks** You can use pareto to display the output of hist, even for vectors that include negative numbers. Because only the first 95 percent of values are displayed, one or more of the smallest bars may not appear. If you extend the Xlim of your chart, you can display all the values, but the new bars will not be labeled.

**See Also** hist, bar

## <span id="page-175-0"></span>**parse (inputParser)**

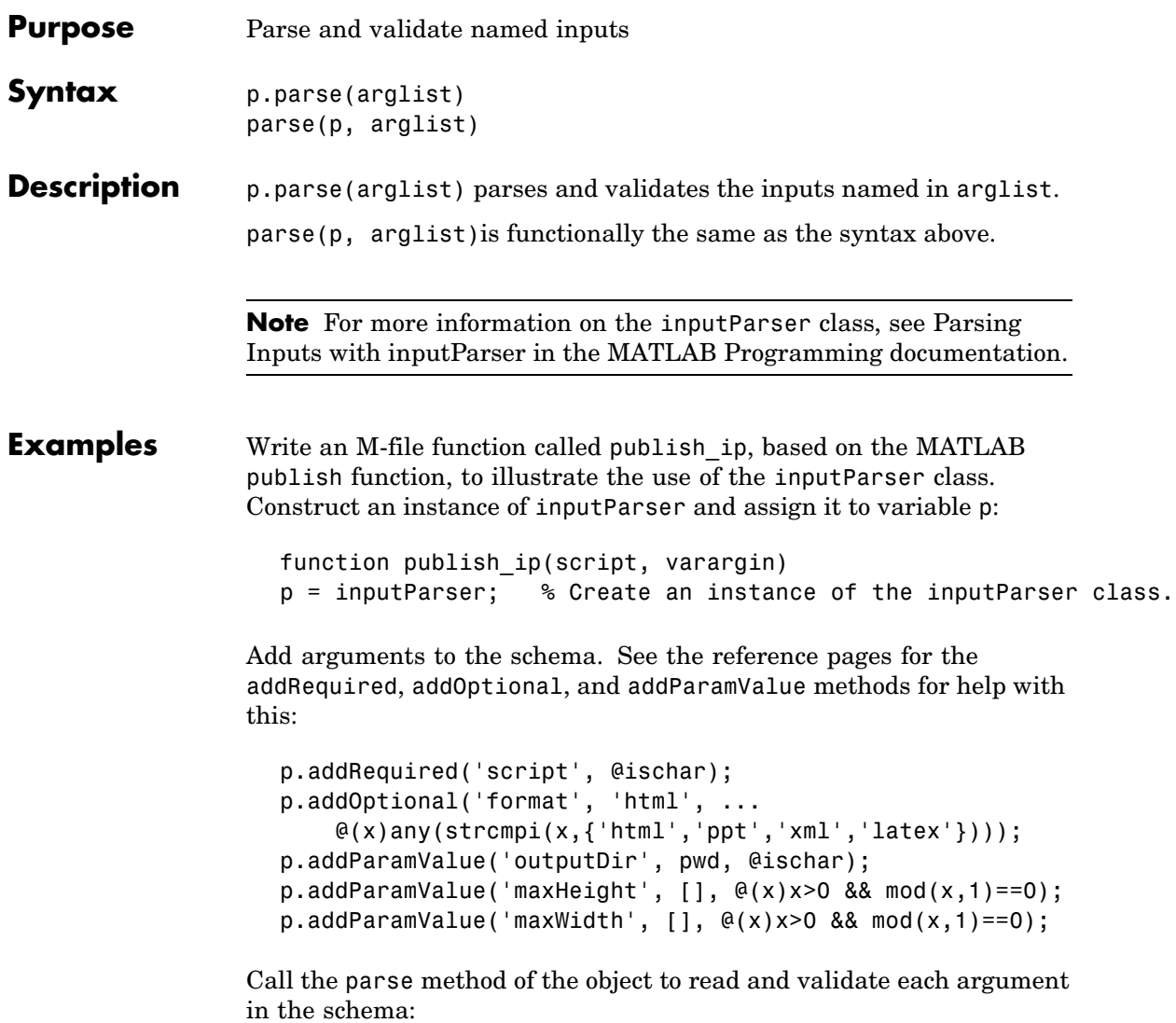

p.parse(script, varargin{:});

Execution of the parse method validates each argument and also builds a structure from the input arguments. The name of the structure is Results, which is accessible as a property of the object. To get the value of any input argument, type

p.Results.argname

Continuing with the publish\_ip exercise, add the following lines to your M-file:

```
% Parse and validate all input arguments.
p.parse(script, varargin{:});
% Display the value for maxHeight.
disp(sprintf('\nThe maximum height is %d.\n', p.Results.maxHeight))
% Display all arguments.
disp 'List of all arguments:'
disp(p.Results)
```
When you call the program, MATLAB assigns those values you pass in the argument list to the appropriate fields of the Results structure. Save the M-file and execute it at the MATLAB command prompt with this command:

```
publish_ip('ipscript.m', 'ppt', 'outputDir', 'C:/matlab/test', ...
    'maxWidth', 500, 'maxHeight', 300);
The maximum height is 300.
List of all arguments:
              format: 'ppt'
           maxHeight: 300
            maxWidth: 500
           outputDir: 'C:/matlab/test'
              script: 'ipscript.m'
```
See Also inputParser, addRequired(inputParser), addOptional(inputParser), addParamValue(inputParser), createCopy(inputParser)

<span id="page-178-0"></span>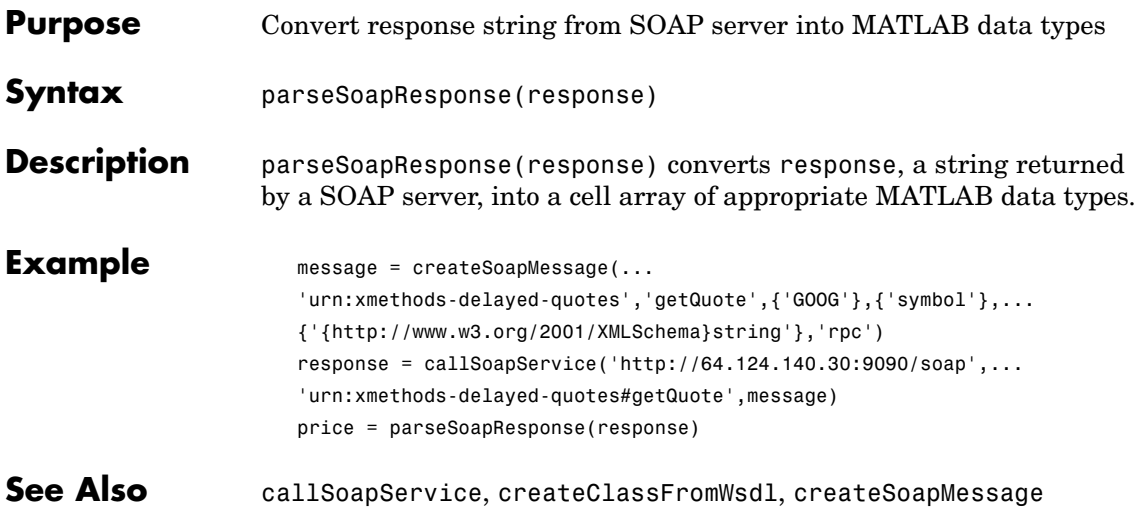

# <span id="page-179-0"></span>**partialpath**

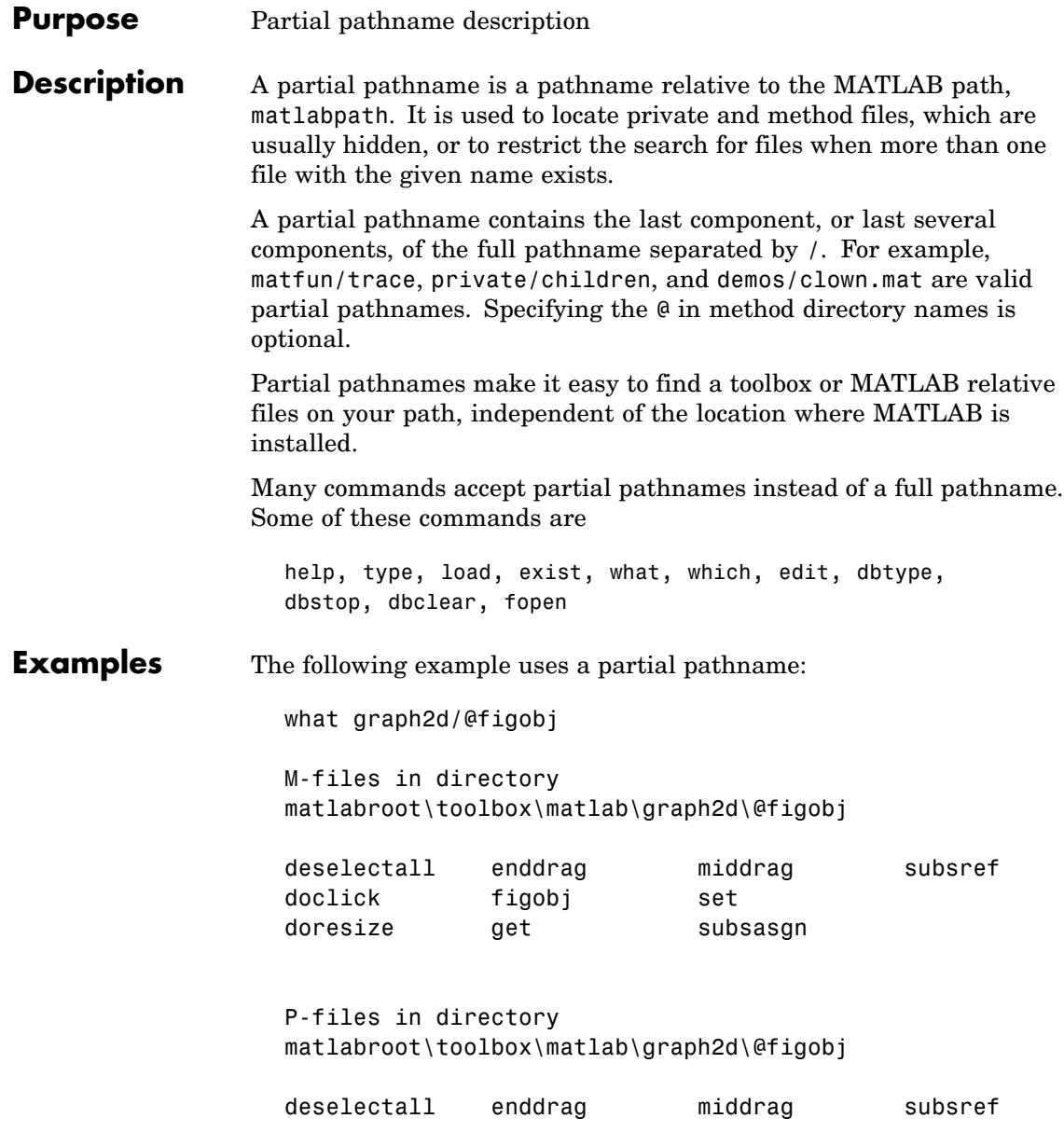
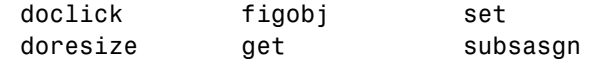

The @ in the class directory name @figobj is not necessary. You get the same response from the following command:

what graph2d/figobj

**See Also** fileparts, matlabroot, path

# **pascal**

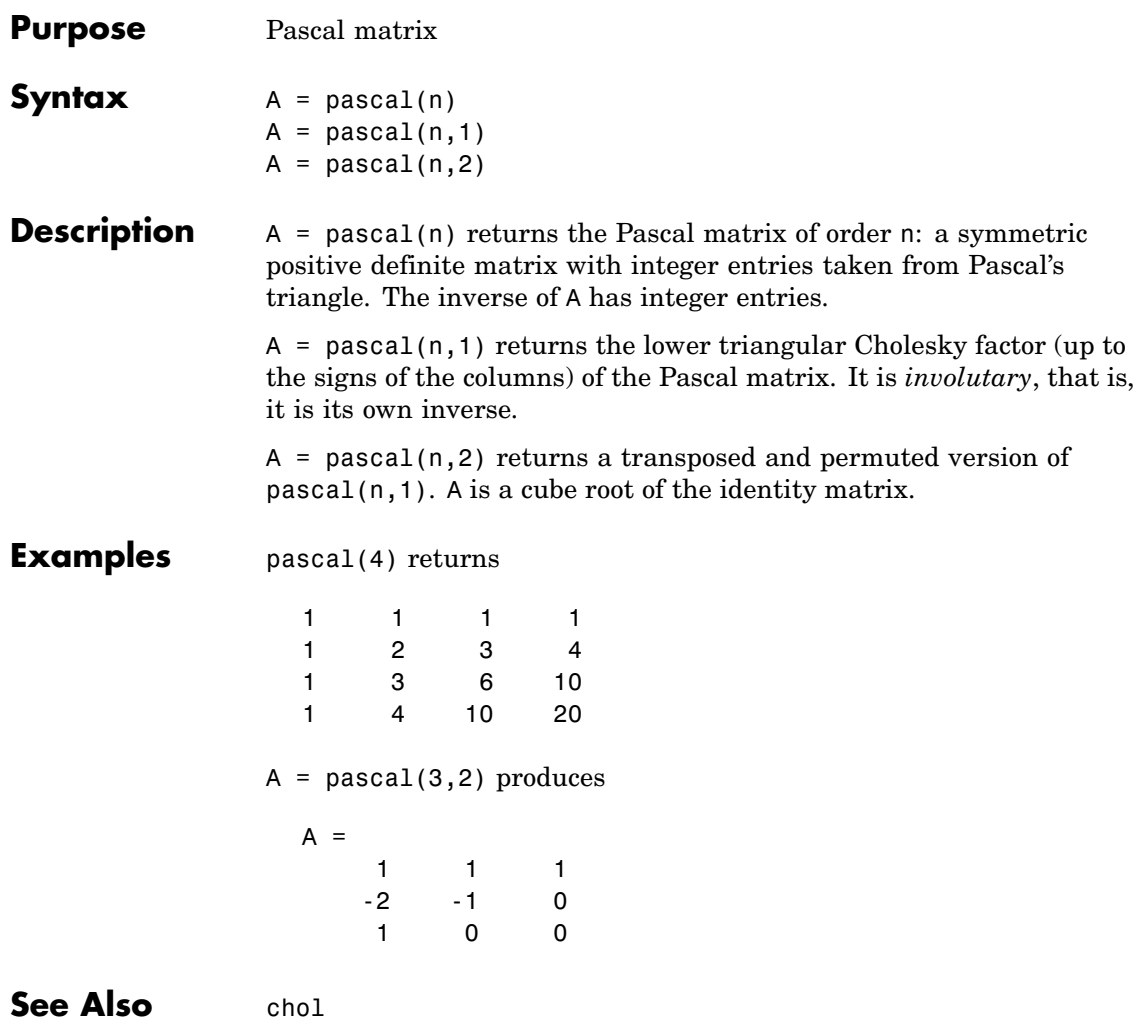

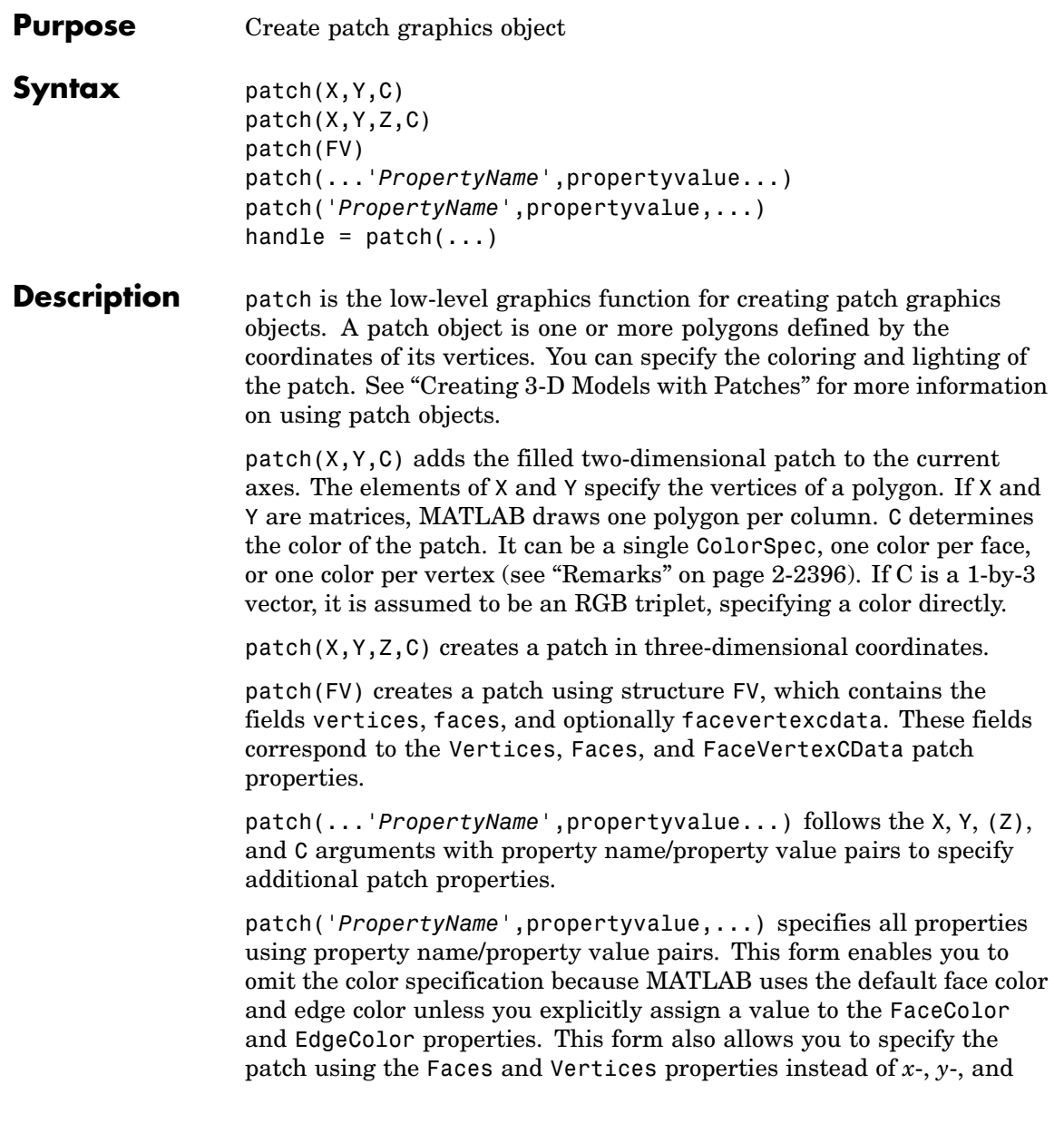

*z*-coordinates. See the ["Examples" on page 2-2399](#page-186-0) section for more information.

handle =  $patch(...)$  returns the handle of the patch object it creates.

# <span id="page-183-0"></span>**Remarks** Unlike high-level area creation functions, such as fill or area, patch does not check the settings of the figure and axes NextPlot properties. It simply adds the patch object to the current axes.

If the coordinate data does not define closed polygons, patch closes the polygons. The data can define concave or intersecting polygons. However, if the edges of an individual patch face intersect themselves, the resulting face may or may not be completely filled. In that case, it is better to break up the face into smaller polygons.

# **Specifying Patch Properties**

You can specify properties as property name/property value pairs, structure arrays, and cell arrays (see the set and get reference pages for examples of how to specify these data types).

There are two patch properties that specify color:

- **•** CData Use when specifying *x*-, *y*-, and *z*-coordinates (XData, YData, ZData).
- **•** FaceVertexCData Use when specifying vertices and connection matrix (Vertices and Faces).

The CData and FaceVertexCData properties accept color data as indexed or true color (RGB) values. See the CData and FaceVertexCData property descriptions for information on how to specify color.

Indexed color data can represent either direct indices into the colormap or scaled values that map the data linearly to the entire colormap (see the caxis function for more information on this scaling). The [CDataMapping](#page-196-0) property determines how MATLAB interprets indexed color data.

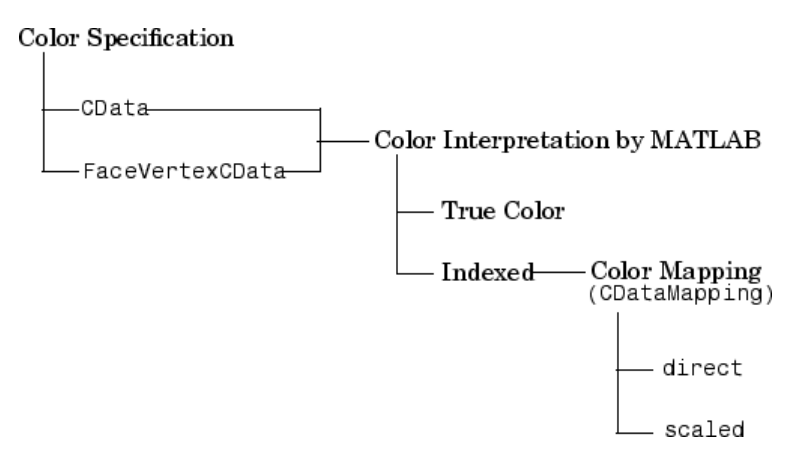

# **Color Data Interpretation**

You can specify patch colors as

- **•** A single color for all faces
- **•** One color for each face, enabling flat coloring
- **•** One color for each vertex, enabling interpolated coloring

The following tables summarize how MATLAB interprets color data defined by the CData and FaceVertexCData properties.

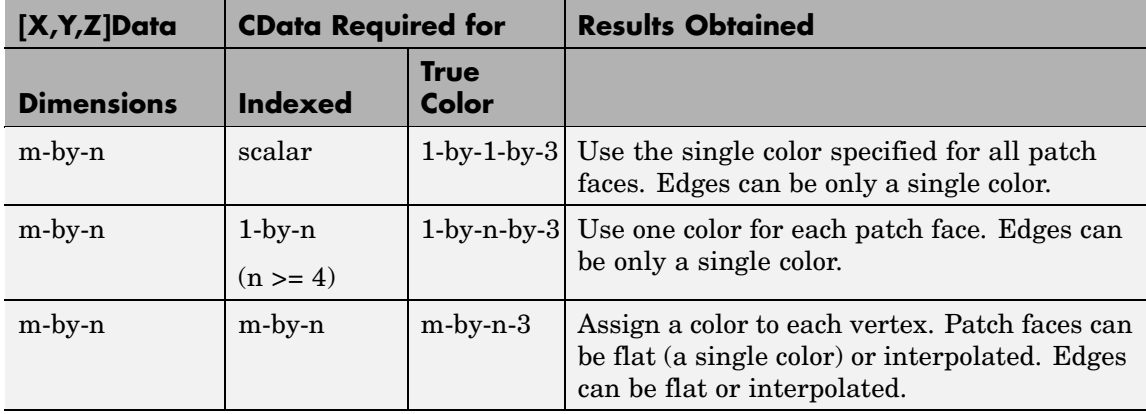

# **Interpretation of the CData Property**

# **Interpretation of the FaceVertexCData Property**

J.

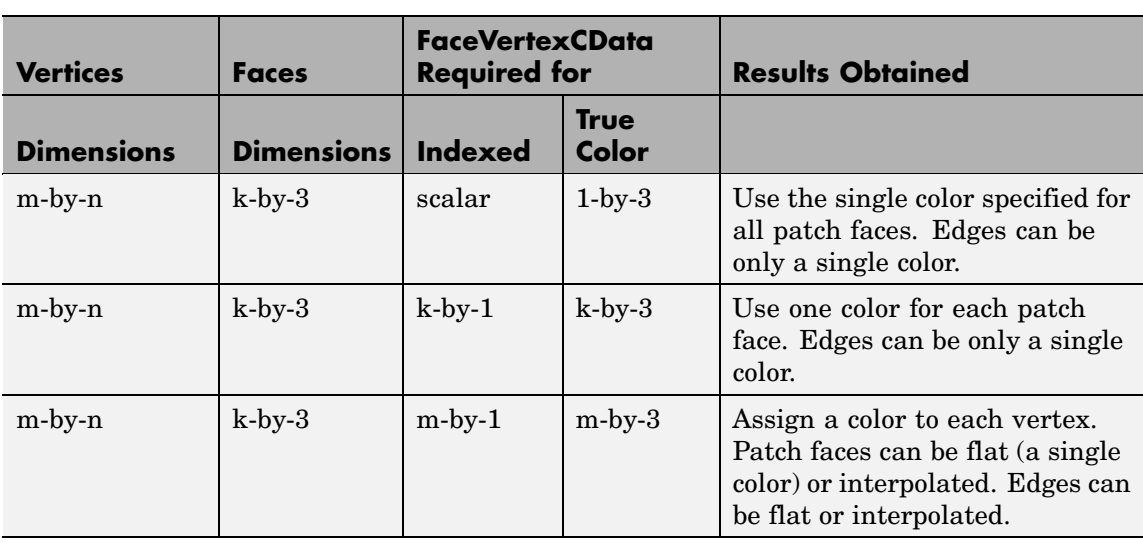

# <span id="page-186-0"></span>**Examples** This example creates a patch object using two different methods:

- **•** Specifying *x*-, *y*-, and *z*-coordinates and color data (XData, YData, ZData, and CData properties)
- **•** Specifying vertices, the connection matrix, and color data (Vertices, Faces, FaceVertexCData, and FaceColor properties)

# **Specifying X, Y, and Z Coordinates**

The first approach specifies the coordinates of each vertex. In this example, the coordinate data defines two triangular faces, each having three vertices. Using true color, the top face is set to white and the bottom face to gray.

```
x = [0 \ 0; 0 \ 1; 1 \ 1];y = [1 1;2 2;2 1];
z = [1 \ 1; 1 \ 1; 1 \ 1];
tcolor(1,1,1:3) = [1 1 1];tcolor(1, 2, 1:3) = [.7 \ .7 \ .7];
patch(x,y,z,tcolor)
```
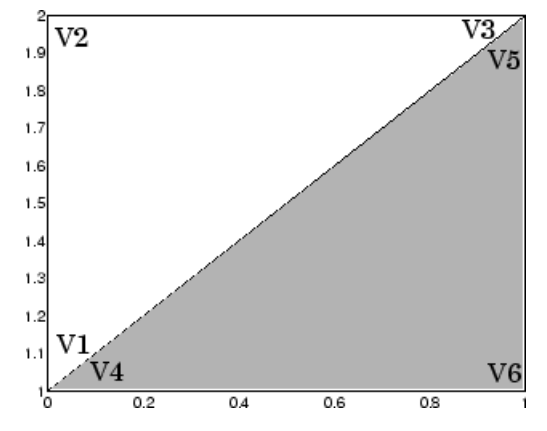

Notice that each face shares two vertices with the other face  $(V_1-V_4)$ and  $V_3-V_5$ ).

# **Specifying Vertices and Faces**

The Vertices property contains the coordinates of each *unique* vertex defining the patch. The Faces property specifies how to connect these vertices to form each face of the patch. For this example, two vertices share the same location so you need to specify only four of the six vertices. Each row contains the *x-*, *y-*, and *z*-coordinates of each vertex.

vert =  $[0 1 1; 0 2 1; 1 2 1; 1 1]$ ;

There are only two faces, defined by connecting the vertices in the order indicated.

fac =  $[1 2 3; 1 3 4]$ ;

To specify the face colors, define a 2-by-3 matrix containing two RGB color definitions.

```
tcolor = [1 1 1; .7 .7 .7];
```
With two faces and two colors, MATLAB can color each face with flat shading. This means you must set the FaceColor property to flat, since the faces/vertices technique is available only as a low-level function call (i.e., only by specifying property name/property value pairs).

Create the patch by specifying the Faces, Vertices, and FaceVertexCData properties as well as the FaceColor property.

```
patch('Faces',fac,'Vertices',vert,'FaceVertexCData',tcolor,...
      'FaceColor','flat')
```
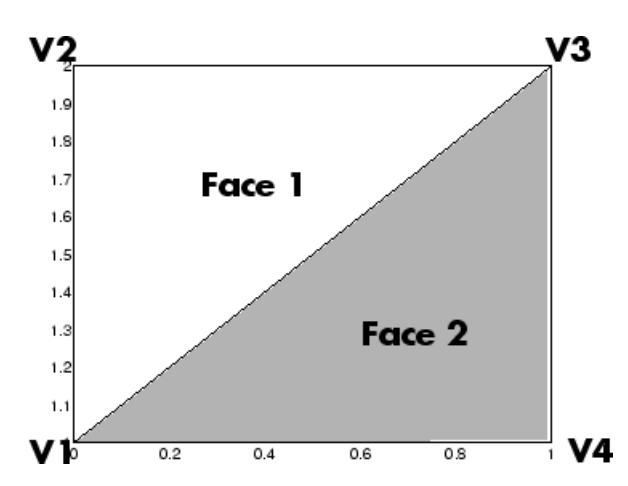

Specifying only unique vertices and their connection matrix can reduce the size of the data for patches having many faces. See the descriptions of the Faces, Vertices, and FaceVertexCData properties for information on how to define them.

MATLAB does not require each face to have the same number of vertices. In cases where they do not, pad the Faces matrix with NaNs. To define a patch with faces that do not close, add one or more NaNs to the row in the Vertices matrix that defines the vertex you do not want connected.

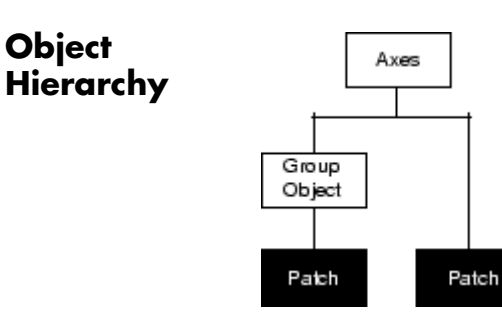

**Object**

# **Setting Default Properties**

You can set default patch properties on the axes, figure, and root levels:

set(0,'DefaultPatch*PropertyName*',PropertyValue...) set(gcf,'DefaultPatch*PropertyName*',PropertyValue...) set(gca,'DefaultPatch*PropertyName*',PropertyValue...) *PropertyName* is the name of the patch property and PropertyValue is the value you are specifying. Use set and get to access patch properties. See Also area, caxis, fill, fill3, isosurface, surface ["Object Creation Functions" on page 1-94](#page-101-0) for related functions [Patch Properties](#page-190-0) for property descriptions "Creating 3-D Models with Patches" for examples that use patches

# **Patch Properties**

<span id="page-190-0"></span>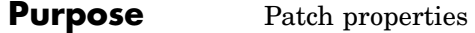

# **Modifying Properties**

You can set and query graphics object properties in two ways:

- **•** "The Property Editor" is an interactive tool that enables you to see and change object property values.
- **•** The set and get commands enable you to set and query the values of properties.

To change the default values of properties, see "Setting Default Property Values".

See "Core Graphics Objects" for general information about this type of object.

**Patch Property Descriptions** This section lists property names along with the type of values each accepts. Curly braces { } enclose default values.

# AlphaDataMapping

none| {scaled} | direct

*Transparency mapping method*. This property determines how MATLAB interprets indexed alpha data. This property can be any of the following:

- **•** none The transparency values of FaceVertexAlphaData are between 0 and 1 or are clamped to this range.
- **•** scaled Transform the FaceVertexAlphaData to span the portion of the alphamap indicated by the axes ALim property, linearly mapping data values to alpha values. (scaled is the default)
- **•** direct Use the FaceVertexAlphaData as indices directly into the alphamap. When not scaled, the data are usually integer values ranging from 1 to length(alphamap). MATLAB maps values less than 1 to the first alpha value in the alphamap, and values greater than length(alphamap) to the

last alpha value in the alphamap. Values with a decimal portion are fixed to the nearest lower integer. If FaceVertexAlphaData is an array of uint8 integers, then the indexing begins at 0 (i.e., MATLAB maps a value of 0 to the first alpha value in the alphamap).

```
AmbientStrength
```
scalar  $>= 0$  and  $<= 1$ 

*Strength of ambient light*. This property sets the strength of the ambient light, which is a nondirectional light source that illuminates the entire scene. You must have at least one visible light object in the axes for the ambient light to be visible. The axes AmbientColor property sets the color of the ambient light, which is therefore the same on all objects in the axes.

You can also set the strength of the diffuse and specular contribution of light objects. See the DiffuseStrength and SpecularStrength properties.

```
Annotation
```
hg.Annotation object Read Only

*Control the display of patch objects in legends*. The Annotation property enables you to specify whether this patch object is represented in a figure legend.

Querying the Annotation property returns the handle of an hg.Annotation object. The hg.Annotation object has a property called LegendInformation, which contains an hg.LegendEntry object.

Once you have obtained the hg.LegendEntry object, you can set its IconDisplayStyle property to control whether the patch object is displayed in a figure legend:

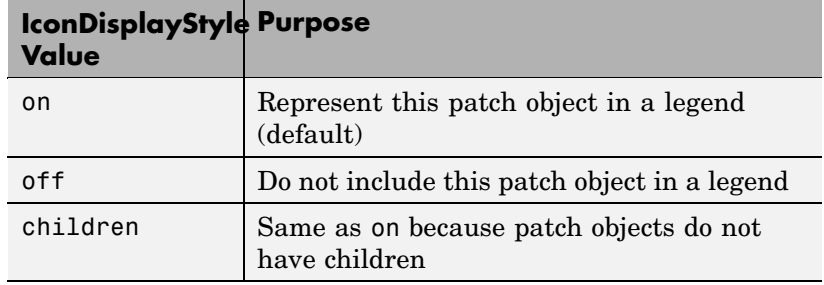

### **Setting the IconDisplayStyle property**

These commands set the IconDisplayStyle of a graphics object with handle hobj to off:

```
hAnnotation = get(hobj,'Annotation');
hLegendEntry = get(hAnnotation','LegendInformation');
set(hLegendEntry,'IconDisplayStyle','off')
```
# **Using the IconDisplayStyle property**

See "Controlling Legends" for more information and examples.

#### **Selecting which objects to display in legend**

Some graphics functions create multiple objects. For example, contour3 uses patch objects to create a 3D contour graph. You can use the Annotation property set select a subset of the objects for display in the legend.

```
[X, Y] = meshgrid(-2:.1:2);[Cm \; hC] = \text{contour3}(X.*exp(-X.^2-Y.^2));hA = get(hC,'Annotation');
hLL = qet([hA:=)], 'LegendInformation');
% Set the IconDisplayStyle property to display
% the first, fifth, and ninth patch in the legend
set([hLL{:}],{'IconDisplayStyle'},...
   {'on','off','off','off','on','off','off','off','on'}')
```

```
% Assign DisplayNames for the three patch
that are displayed in the legend
set(hC([1,5,9]),{'DisplayName'},{'bottom','middle','top'}')
legend show
```
### BackFaceLighting

unlit | lit | {reverselit}

*Face lighting control*. This property determines how faces are lit when their vertex normals point away from the camera:

- **•** unlit Face is not lit.
- lit Face is lit in normal way.
- **•** reverselit Face is lit as if the vertex pointed towards the camera.

This property is useful for discriminating between the internal and external surfaces of an object. See the Using MATLAB Graphics manual for an example.

```
BeingDeleted
```
on | {off} Read Only

*This object is being deleted*. The BeingDeleted property provides a mechanism that you can use to determine if objects are in the process of being deleted. MATLAB sets the BeingDeleted property to on when the object's delete function callback is called (see the DeleteFcn property) It remains set to on while the delete function executes, after which the object no longer exists.

For example, an object's delete function might call other functions that act on a number of different objects. These functions may not need to perform actions on objects that are going to be deleted, and therefore, can check the object's BeingDeleted property before acting.

```
BusyAction
```
cancel | {queue}

*Callback routine interruption*. The BusyAction property enables you to control how MATLAB handles events that potentially interrupt executing callback routines. If there is a callback routine executing, callback routines invoked subsequently always attempt to interrupt it. If the Interruptible property of the object whose callback is executing is set to on (the default), then interruption occurs at the next point where the event queue is processed. If the Interruptible property is off, the BusyAction property (of the object owning the executing callback) determines how MATLAB handles the event. The choices are

- cancel Discard the event that attempted to execute a second callback routine.
- **•** queue Queue the event that attempted to execute a second callback routine until the current callback finishes.

### ButtonDownFcn

functional handle, cell array containing function handle and additional arguments, or string (not recommended

*Button press callback routine*. A callback routine that executes whenever you press a mouse button while the pointer is over the patch object.

See the figure's SelectionType property to determine if modifier keys were also pressed.

Set this property to a function handle that references the callback. You can also use a string that is a valid MATLAB expression or the name of an M-file. The expressions execute in the MATLAB workspace.

See "Function Handle Callbacks" for information on how to use function handles to define the callback function.

#### CData

scalar, vector, or matrix

*Patch colors*. This property specifies the color of the patch. You can specify color for each vertex, each face, or a single color for the entire patch. The way MATLAB interprets CData depends on the type of data supplied. The data can be numeric values that are scaled to map linearly into the current colormap, integer values that are used directly as indices into the current colormap, or arrays of RGB values. RGB values are not mapped into the current colormap, but interpreted as the colors defined. On true color systems, MATLAB uses the actual colors defined by the RGB triples.

The following two diagrams illustrate the dimensions of CData with respect to the coordinate data arrays, XData, YData, and ZData. The first diagram illustrates the use of indexed color.

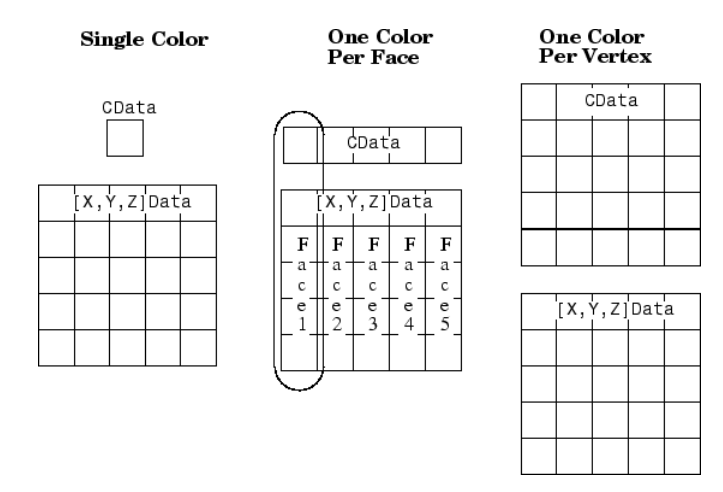

The second diagram illustrates the use of true color. True color requires *m*-by-*n*-by-3 arrays to define red, green, and blue components for each color.

<span id="page-196-0"></span>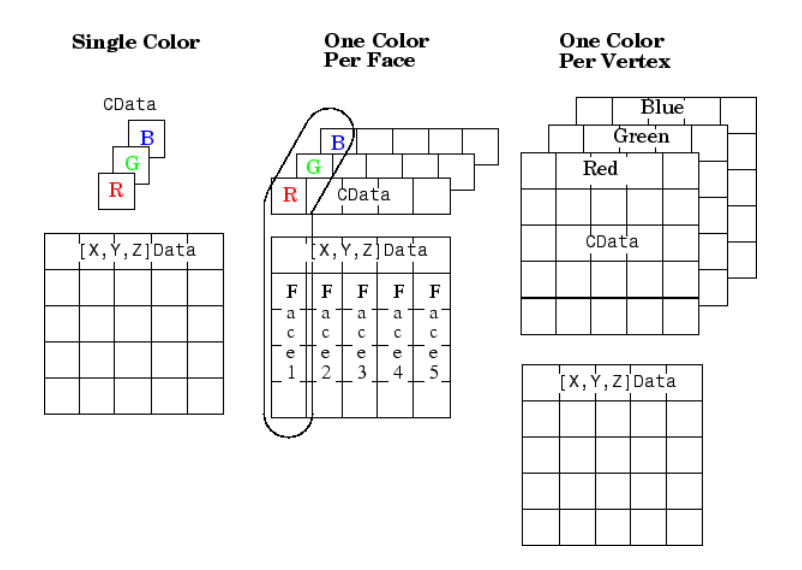

Note that if CData contains NaNs, MATLAB does not color the faces.

See also the Faces, Vertices, and FaceVertexCData properties for an alternative method of patch definition.

# CDataMapping

{scaled} | direct

*Direct or scaled color mapping*. This property determines how MATLAB interprets indexed color data used to color the patch. (If you use true color specification for CData or FaceVertexCData, this property has no effect.)

- **•** scaled Transform the color data to span the portion of the colormap indicated by the axes CLim property, linearly mapping data values to colors. See the caxis command for more information on this mapping.
- **•** direct Use the color data as indices directly into the colormap. When not scaled, the data are usually integer values

ranging from 1 to length(colormap). MATLAB maps values less than 1 to the first color in the colormap, and values greater than length(colormap) to the last color in the colormap. Values with a decimal portion are fixed to the nearest lower integer.

#### Children

matrix of handles

Always the empty matrix; patch objects have no children.

#### Clipping

{on} | off

*Clipping to axes rectangle*. When Clipping is on, MATLAB does not display any portion of the patch outside the axes rectangle.

#### CreateFcn

string or function handle

*Callback routine executed during object creation*. This property defines a callback routine that executes when MATLAB creates a patch object. You must define this property as a default value for patches or in a call to the patch function that creates a new object.

For example, the following statement creates a patch (assuming x, y, z, and c are defined), and executes the function referenced by the function handle @myCreateFcn.

patch(x,y,z,c,'CreateFcn',@myCreateFcn)

MATLAB executes the create function after setting all properties for the patch created. Setting this property on an existing patch object has no effect.

The handle of the object whose CreateFcn is being executed is accessible only through the root CallbackObject property, which you can query using gcbo.

See "Function Handle Callbacks" for information on how to use function handles to define the callback function.

### DeleteFcn

string or function handle

*Delete patch callback routine*. A callback routine that executes when you delete the patch object (e.g., when you issue a delete command or clear the axes (cla) or figure (clf) containing the patch). MATLAB executes the routine before deleting the object's properties so these values are available to the callback routine.

The handle of the object whose DeleteFcn is being executed is accessible only through the root CallbackObject property, which you can query using gcbo.

See Function Handle Callbacks for information on how to use function handles to define the callback function.

### DiffuseStrength

scalar  $\geq 0$  and  $\leq 1$ 

*Intensity of diffuse light*. This property sets the intensity of the diffuse component of the light falling on the patch. Diffuse light comes from light objects in the axes.

You can also set the intensity of the ambient and specular components of the light on the patch object. See the AmbientStrength and SpecularStrength properties.

### DisplayName

string (default is empty string)

*String used by legend for this patch object*. The legend function uses the string defined by the DisplayName property to label this patch object in the legend.

- **•** If you specify string arguments with the legend function, DisplayName is set to this patch object's corresponding string and that string is used for the legend.
- **•** If DisplayName is empty, legend creates a string of the form, ['data' *n*], where *n* is the number assigned to the object based on its location in the list of legend entries. However, legend does not set DisplayName to this string.
- **•** If you edit the string directly in an existing legend, DisplayName is set to the edited string.
- **•** If you specify a string for the DisplayName property and create the legend using the figure toolbar, then MATLAB uses the string defined by DisplayName.
- **•** To add programmatically a legend that uses the DisplayName string, call legend with the toggle or show option.

See "Controlling Legends" for more examples.

# EdgeAlpha

 $\{scalar = 1\}$  | flat | interp

*Transparency of the edges of patch faces*. This property can be any of the following:

- **•** scalar A single non-NaN scalar value between 0 and 1 that controls the transparency of all the edges of the object. 1 (the default) means fully opaque and 0 means completely transparent.
- **•** flat The alpha data (FaceVertexAlphaData) of each vertex controls the transparency of the edge that follows it.
- **•** interp Linear interpolation of the alpha data (FaceVertexAlphaData) at each vertex determines the transparency of the edge.

Note that you cannot specify flat or interp EdgeAlpha without first setting FaceVertexAlphaData to a matrix containing one alpha value per face (flat) or one alpha value per vertex (interp).

### EdgeColor

{ColorSpec} | none | flat | interp

*Color of the patch edge*. This property determines how MATLAB colors the edges of the individual faces that make up the patch.

- **•** ColorSpec A three-element RGB vector or one of the MATLAB predefined names, specifying a single color for edges. The default edge color is black. See ColorSpec for more information on specifying color.
- none Edges are not drawn.
- flat The color of each vertex controls the color of the edge that follows it. This means flat edge coloring is dependent on the order in which you specify the vertices:

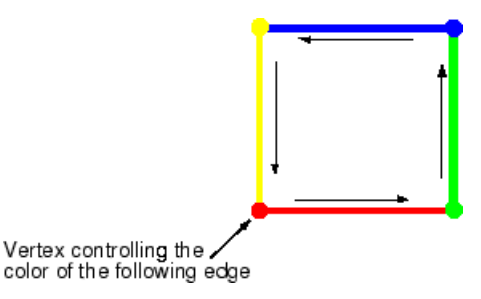

**•** interp — Linear interpolation of the CData or FaceVertexCData values at the vertices determines the edge color.

# EdgeLighting

{none} | flat | gouraud | phong

*Algorithm used for lighting calculations*. This property selects the algorithm used to calculate the effect of light objects on patch edges. Choices are

- none Lights do not affect the edges of this object.
- flat The effect of light objects is uniform across each edge of the patch.
- **•** gouraud The effect of light objects is calculated at the vertices and then linearly interpolated across the edge lines.
- phong The effect of light objects is determined by interpolating the vertex normals across each edge line and calculating the reflectance at each pixel. Phong lighting generally produces better results than Gouraud lighting, but takes longer to render.

#### EraseMode

{normal} | none | xor | background

*Erase mode*. This property controls the technique MATLAB uses to draw and erase patch objects. Alternative erase modes are useful in creating animated sequences, where control of the way individual objects redraw is necessary to improve performance and obtain the desired effect.

- **•** normal Redraw the affected region of the display, performing the three-dimensional analysis necessary to ensure that all objects are rendered correctly. This mode produces the most accurate picture, but is the slowest. The other modes are faster, but do not perform a complete redraw and are therefore less accurate.
- none Do not erase the patch when it is moved or destroyed. While the object is still visible on the screen after erasing with EraseMode none, you cannot print it because MATLAB stores no information about its former location.
- **•** xor— Draw and erase the patch by performing an exclusive OR (XOR) with each pixel index of the screen behind it. Erasing the patch does not damage the color of the objects behind it. However, patch color depends on the color of the screen behind it and is correctly colored only when over the axes background

Color, or the figure background Color if the axes Color is set to none.

• background — Erase the patch by drawing it in the axes background Color, or the figure background Color if the axes Color is set to none. This damages objects that are behind the erased patch, but the patch is always properly colored.

Printing with Nonnormal Erase Modes

MATLAB always prints figures as if the EraseMode of all objects is normal. This means graphics objects created with EraseMode set to none, xor, or background can look different on screen than on paper. On screen, MATLAB may mathematically combine layers of colors (e.g., perform an XOR of a pixel color with that of the pixel behind it) and ignore three-dimensional sorting to obtain greater rendering speed. However, these techniques are not applied to the printed output.

You can use the MATLAB getframe command or other screen capture application to create an image of a figure containing nonnormal mode objects.

# FaceAlpha

 $\{scalar = 1\}$  | flat | interp

*Transparency of the patch face*. This property can be any of the following:

- **•** A scalar A single non-NaN value between 0 and 1 that controls the transparency of all the faces of the object. 1 (the default) means fully opaque and 0 means completely transparent (invisible).
- **•** flat The values of the alpha data (FaceVertexAlphaData) determine the transparency for each face. The alpha data at the first vertex determines the transparency of the entire face.
- **•** interp Bilinear interpolation of the alpha data (FaceVertexAlphaData) at each vertex determines the transparency of each face.

Note that you cannot specify flat or interp FaceAlpha without first setting FaceVertexAlphaData to a matrix containing one alpha value per face (flat) or one alpha value per vertex (interp).

### FaceColor

{ColorSpec} | none | flat | interp

*Color of the patch face*. This property can be any of the following:

- **•** ColorSpec A three-element RGB vector or one of the MATLAB predefined names, specifying a single color for faces. See ColorSpec for more information on specifying color.
- none Do not draw faces. Note that edges are drawn independently of faces.
- **•** flat The CData or FaceVertexCData property must contain one value per face and determines the color for each face in the patch. The color data at the first vertex determines the color of the entire face.
- **•** interp Bilinear interpolation of the color at each vertex determines the coloring of each face. The CData or FaceVertexCData property must contain one value per vertex.

```
FaceLighting
```
{none} | flat | gouraud | phong

*Algorithm used for lighting calculations*. This property selects the algorithm used to calculate the effect of light objects on patch faces. Choices are

- none Lights do not affect the faces of this object.
- flat The effect of light objects is uniform across the faces of the patch. Select this choice to view faceted objects.
- **•** gouraud The effect of light objects is calculated at the vertices and then linearly interpolated across the faces. Select this choice to view curved surfaces.

• phong — The effect of light objects is determined by interpolating the vertex normals across each face and calculating the reflectance at each pixel. Select this choice to view curved surfaces. Phong lighting generally produces better results than Gouraud lighting, but takes longer to render.

#### Faces

m-by-n matrix

*Vertex connection defining each face*. This property is the connection matrix specifying which vertices in the Vertices property are connected. The Faces matrix defines *m* faces with up to *n* vertices each. Each row designates the connections for a single face, and the number of elements in that row that are not NaN defines the number of vertices for that face.

The Faces and Vertices properties provide an alternative way to specify a patch that can be more efficient than using *x*, *y*, and *z* coordinates in most cases. For example, consider the following patch. It is composed of eight triangular faces defined by nine vertices.

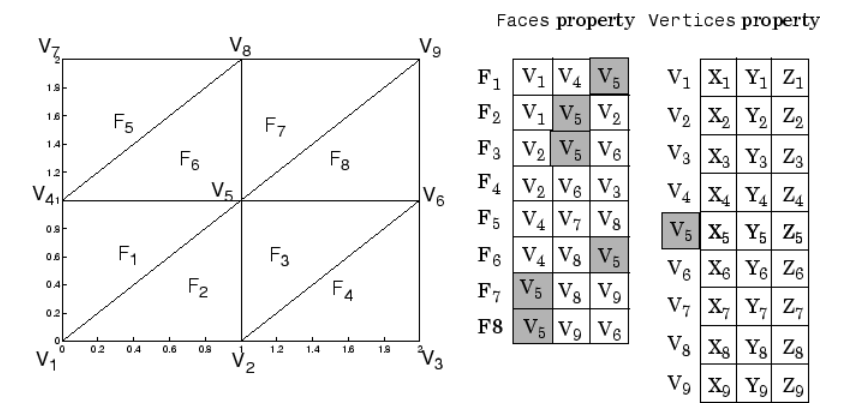

The corresponding Faces and Vertices properties are shown to the right of the patch. Note how some faces share vertices with

other faces. For example, the fifth vertex (V5) is used six times, once each by faces one, two, and three and six, seven, and eight. Without sharing vertices, this same patch requires 24 vertex definitions.

```
FaceVertexAlphaData
     m-by-1 matrix
```
*Face and vertex transparency data*. The FaceVertexAlphaData property specifies the transparency of patches that have been defined by the Faces and Vertices properties. The interpretation of the values specified for FaceVertexAlphaData depends on the dimensions of the data.

FaceVertexAlphaData can be one of the following:

- **•** A single value, which applies the same transparency to the entire patch. The FaceAlpha property must be set to flat.
- **•** An m-by-1 matrix (where m is the number of rows in the Faces property), which specifies one transparency value per face. The FaceAlpha property must be set to flat.
- **•** An m-by-1 matrix (where m is the number of rows in the Vertices property), which specifies one transparency value per vertex. The FaceAlpha property must be set to interp.

The AlphaDataMapping property determines how MATLAB interprets the FaceVertexAlphaData property values.

# FaceVertexCData

matrix

*Face and vertex colors*. The FaceVertexCData property specifies the color of patches defined by the Faces and Vertices properties. You must also set the values of the FaceColor, EdgeColor, MarkerFaceColor, or MarkerEdgeColor appropriately. The interpretation of the values specified for FaceVertexCData depends on the dimensions of the data.

For indexed colors, FaceVertexCData can be

- **•** A single value, which applies a single color to the entire patch
- **•** An *n*-by-1 matrix, where *n* is the number of rows in the Faces property, which specifies one color per face
- **•** An *n*-by-1 matrix, where *n* is the number of rows in the Vertices property, which specifies one color per vertex

For true colors, FaceVertexCData can be

- **•** A 1-by-3 matrix, which applies a single color to the entire patch
- **•** An *n*-by-3 matrix, where *n* is the number of rows in the Faces property, which specifies one color per face
- **•** An *n*-by-3 matrix, where *n* is the number of rows in the Vertices property, which specifies one color per vertex

The following diagram illustrates the various forms of the FaceVertexCData property for a patch having eight faces and nine vertices. The CDataMapping property determines how MATLAB interprets the FaceVertexCData property when you specify indexed colors.

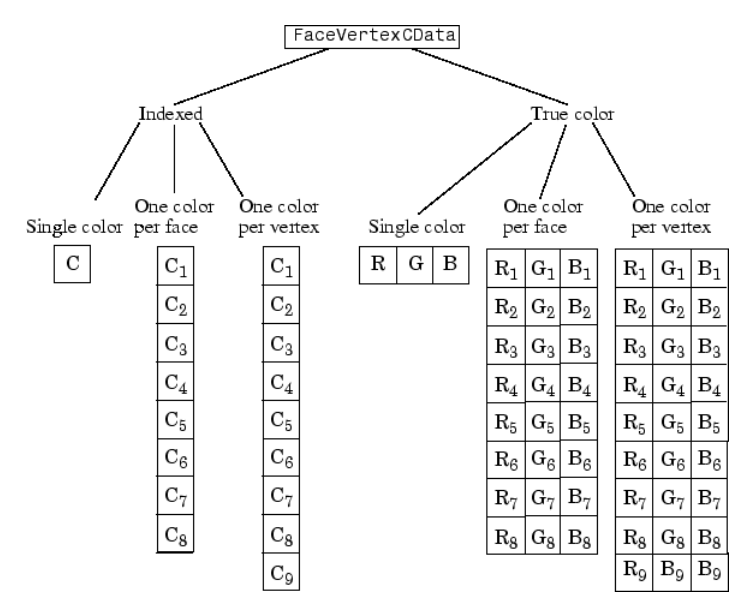

HandleVisibility {on} | callback | off

*Control access to object's handle by command-line users and GUIs*. This property determines when an object's handle is visible in its parent's list of children. HandleVisibility is useful for preventing command-line users from accidentally drawing into or deleting a figure that contains only user interface devices (such as a dialog box).

Handles are always visible when HandleVisibility is on.

Setting HandleVisibility to callback causes handles to be visible from within callback routines or functions invoked by callback routines, but not from within functions invoked from the command line. This provides a means to protect GUIs from command-line users, while allowing callback routines to have complete access to object handles.

Setting HandleVisibility to off makes handles invisible at all times. This may be necessary when a callback routine invokes a function that might potentially damage the GUI (such as evaluating a user-typed string), and so temporarily hides its own handles during the execution of that function.

When a handle is not visible in its parent's list of children, it cannot be returned by functions that obtain handles by searching the object hierarchy or querying handle properties. This includes get, findobj, gca, gcf, gco, newplot, cla, clf, and close.

When a handle's visibility is restricted using callback or off, the object's handle does not appear in its parent's Children property, figures do not appear in the root's CurrentFigure property, objects do not appear in the root's CallbackObject property or in the figure's CurrentObject property, and axes do not appear in their parent's CurrentAxes property.

You can set the root ShowHiddenHandles property to on to make all handles visible regardless of their HandleVisibility settings (this does not affect the values of the HandleVisibility properties).

Handles that are hidden are still valid. If you know an object's handle, you can set and get its properties, and pass it to any function that operates on handles.

#### HitTest

{on} | off

*Selectable by mouse click*. HitTest determines if the patch can become the current object (as returned by the gco command and the figure CurrentObject property) as a result of a mouse click on the patch. If HitTest is off, clicking the patch selects the object below it (which may be the axes containing it).

#### Interruptible

{on} | off

*Callback routine interruption mode*. The Interruptible property controls whether a patch callback routine can be interrupted by subsequently invoked callback routines. Only callback routines defined for the ButtonDownFcn are affected by the Interruptible property. MATLAB checks for events that can interrupt a callback routine only when it encounters a drawnow, figure, getframe, or pause command in the routine. See the BusyAction property for related information.

#### LineStyle

{-} | -- | : | -. | none

*Edge linestyle*. This property specifies the line style of the patch edges. The following table lists the available line styles.

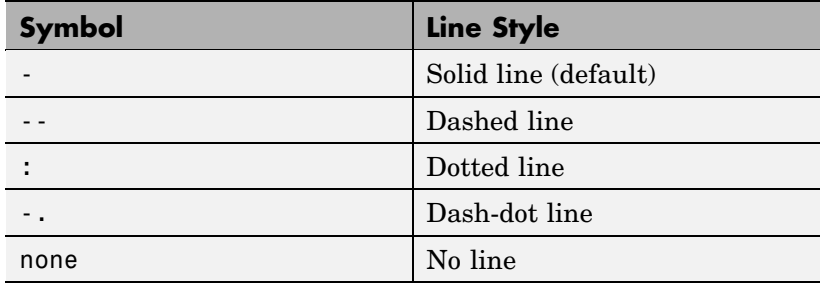

You can use LineStyle none when you want to place a marker at each point but do not want the points connected with a line (see the Marker property).

### LineWidth

scalar

*Edge line width*. The width, in points, of the patch edges (1 point  $=$   $\frac{1}{72}$  inch). The default LineWidth is 0.5 points.

#### Marker

character (see table)

*Marker symbol.* The Marker property specifies marks that locate vertices. You can set values for the Marker property independently from the LineStyle property. The following tables lists the available markers.

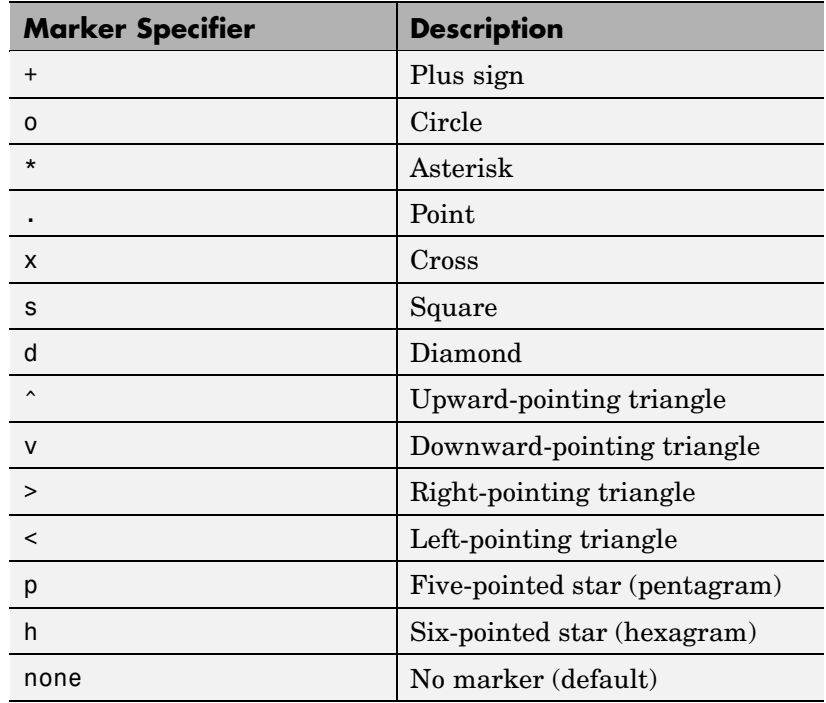

MarkerEdgeColor

ColorSpec | none | {auto} | flat

*Marker edge color*. The color of the marker or the edge color for filled markers (circle, square, diamond, pentagram, hexagram, and the four triangles).

- **•** ColorSpec Defines the color to use.
- **•** none Specifies no color, which makes nonfilled markers invisible.

**•** auto — Sets MarkerEdgeColor to the same color as the EdgeColor property.

#### MarkerFaceColor

ColorSpec | {none} | auto | flat

*Marker face color*. The fill color for markers that are closed shapes (circle, square, diamond, pentagram, hexagram, and the four triangles).

- **•** ColorSpec Defines the color to use.
- none Makes the interior of the marker transparent, allowing the background to show through.
- auto Sets the fill color to the axes color, or the figure color, if the axes Color property is set to none.

#### MarkerSize

size in points

*Marker size*. A scalar specifying the size of the marker, in points. The default value for <code>MarkerSize</code> is 6 points (1 point =  $\frac{1}{72}$ inch). Note that MATLAB draws the point marker at 1/3 of the specified size.

#### NormalMode

{auto} | manual

*MATLAB generated or user-specified normal vectors*. When this property is auto, MATLAB calculates vertex normals based on the coordinate data. If you specify your own vertex normals, MATLAB sets this property to manual and does not generate its own data. See also the VertexNormals property.

#### Parent

handle of axes, hggroup, or hgtransform

*Parent of patch object*. This property contains the handle of the patch object's parent. The parent of a patch object is the axes, hggroup, or hgtransform object that contains it.

See "Objects That Can Contain Other Objects" for more information on parenting graphics objects.

#### Selected

on | {off}

*Is object selected?* When this property is on, MATLAB displays selection handles or a dashed box (depending on the number of faces) if the SelectionHighlight property is also on. You can, for example, define the ButtonDownFcn to set this property, allowing users to select the object with the mouse.

# SelectionHighlight

{on} | off

*Objects are highlighted when selected*. When the Selected property is on, MATLAB indicates the selected state by

- **•** Drawing handles at each vertex for a single-faced patch
- **•** Drawing a dashed bounding box for a multifaced patch

When SelectionHighlight is off, MATLAB does not draw the handles.

SpecularColorReflectance scalar in the range 0 to 1

> *Color of specularly reflected light*. When this property is 0, the color of the specularly reflected light depends on both the color of the object from which it reflects and the color of the light source. When set to 1, the color of the specularly reflected light depends only on the color of the light source (i.e., the light object Color property). The proportions vary linearly for values in between.

```
SpecularExponent
     scalar \geq 1
```
*Harshness of specular reflection*. This property controls the size of the specular spot. Most materials have exponents in the range of 5 to 20.

### SpecularStrength

scalar  $>= 0$  and  $<= 1$ 

*Intensity of specular light*. This property sets the intensity of the specular component of the light falling on the patch. Specular light comes from light objects in the axes.

You can also set the intensity of the ambient and diffuse components of the light on the patch object. See the AmbientStrength and DiffuseStrength properties.

Tag

string

*User-specified object label*. The Tag property provides a means to identify graphics objects with a user-specified label. This is particularly useful when you are constructing interactive graphics programs that would otherwise need to define object handles as global variables or pass them as arguments between callback routines.

For example, suppose you use patch objects to create borders for a group of uicontrol objects and want to change the color of the borders in a uicontrol's callback routine. You can specify a Tag with the patch definition

```
patch(X,Y,'k','Tag','PatchBorder')
```
Then use findobj in the uicontrol's callback routine to obtain the handle of the patch and set its FaceColor property.

```
set(findobj('Tag','PatchBorder'),'FaceColor','w')
```
Type

string (read only)

*Class of the graphics object*. For patch objects, Type is always the string 'patch'.

#### UIContextMenu

handle of a uicontextmenu object

*Associate a context menu with the patch*. Assign this property the handle of a uicontextmenu object created in the same figure as the patch. Use the uicontextmenu function to create the context menu. MATLAB displays the context menu whenever you right-click over the patch.

### UserData

matrix

*User-specified data*. Any matrix you want to associate with the patch object. MATLAB does not use this data, but you can access it using set and get.

# VertexNormals

matrix

*Surface normal vectors*. This property contains the vertex normals for the patch. MATLAB generates this data to perform lighting calculations. You can supply your own vertex normal data, even if it does not match the coordinate data. This can be useful to produce interesting lighting effects.

### Vertices

matrix

*Vertex coordinates*. A matrix containing the *x*-, *y*-, *z*-coordinates for each vertex. See the Faces property for more information.

# Visible

{on} | off

*Patch object visibility*. By default, all patches are visible. When set to off, the patch is not visible, but still exists, and you can query and set its properties.

#### XData

vector or matrix

*X-coordinates*. The *x*-coordinates of the patch vertices. If XData is a matrix, each column represents the *x*-coordinates of a single face of the patch. In this case, XData, YData, and ZData must have the same dimensions.

### YData

vector or matrix

*Y-coordinates*. The *y*-coordinates of the patch vertices. If YData is a matrix, each column represents the *y*-coordinates of a single face of the patch. In this case, XData, YData, and ZData must have the same dimensions.

#### ZData

vector or matrix

*Z-coordinates*. The *z*-coordinates of the patch vertices. If ZData is a matrix, each column represents the *z*-coordinates of a single face of the patch. In this case, XData, YData, and ZData must have the same dimensions.

**See Also** patch
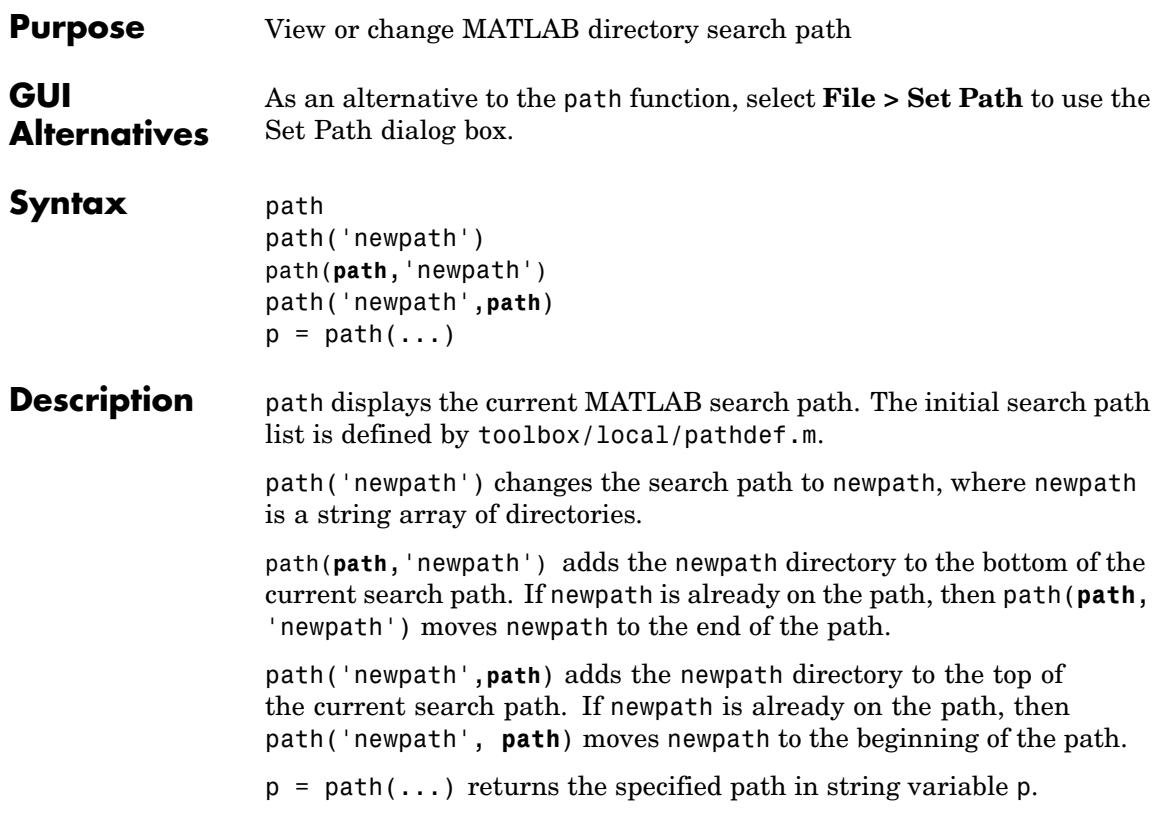

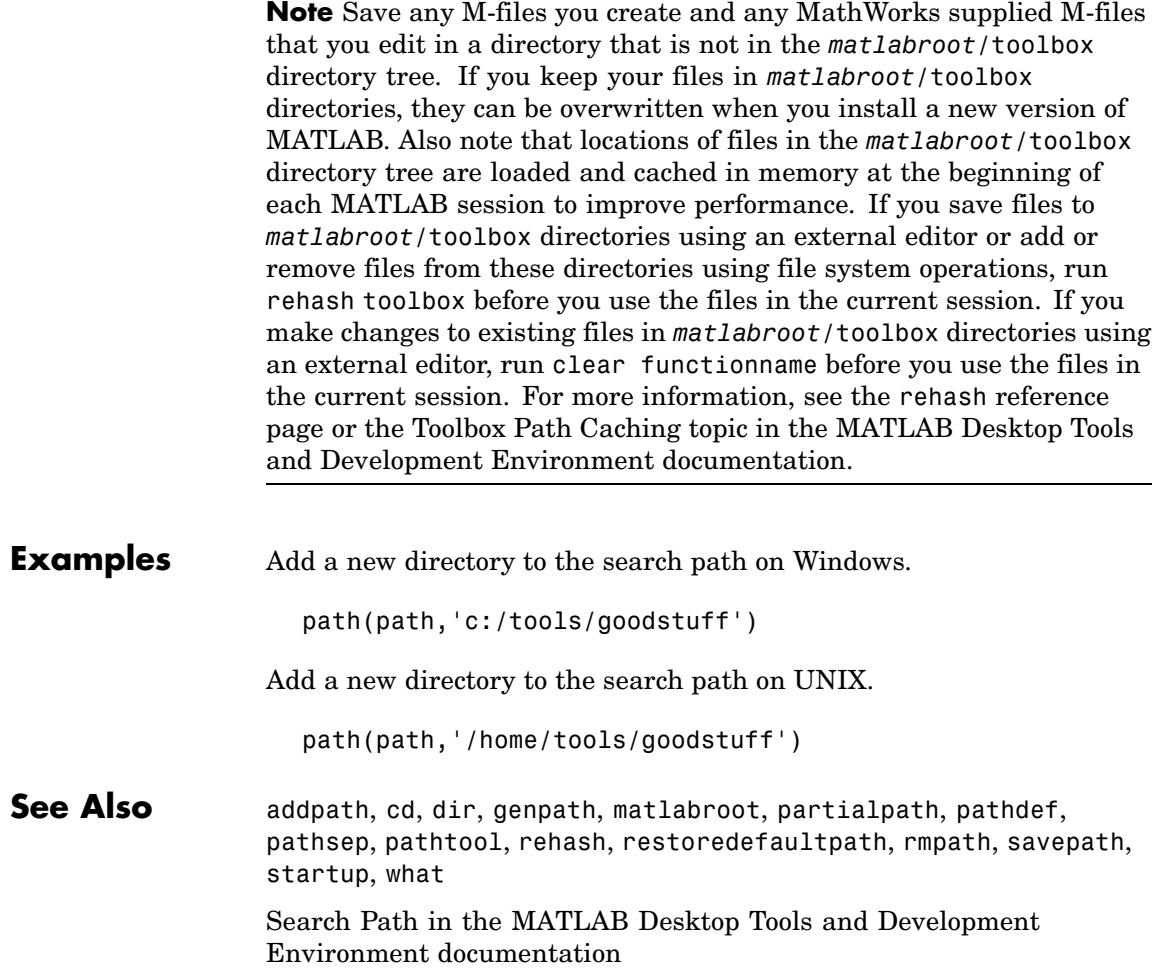

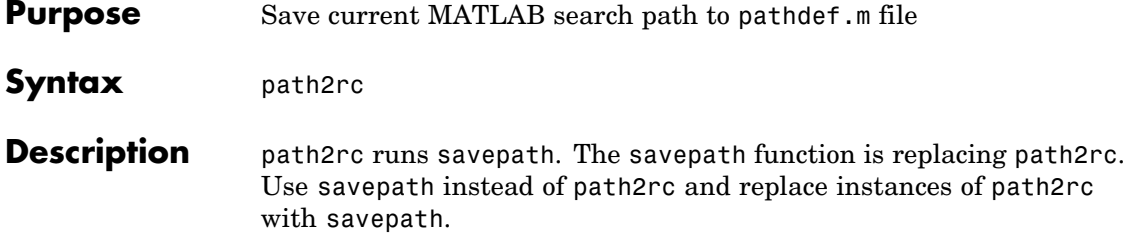

# **pathdef**

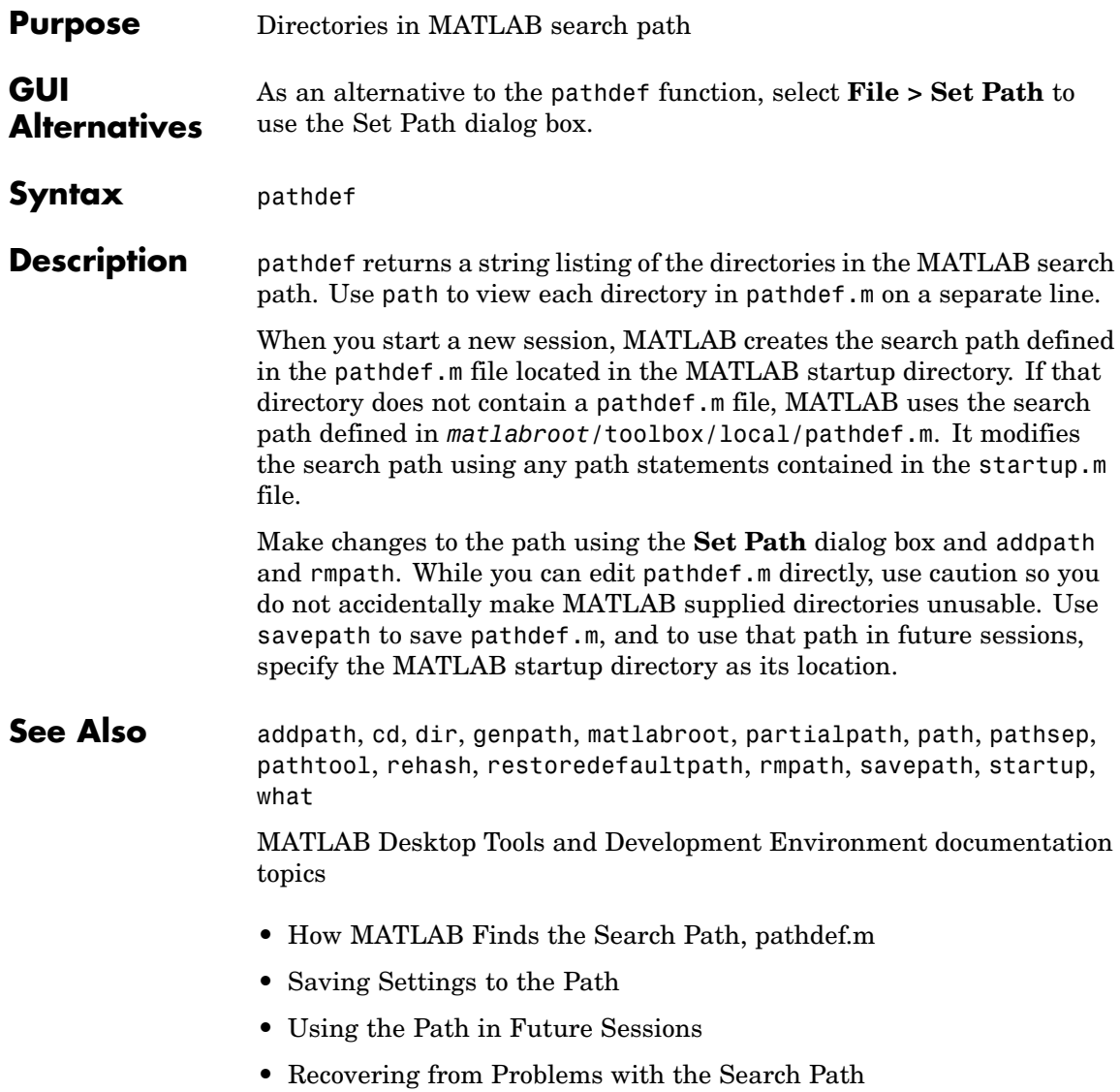

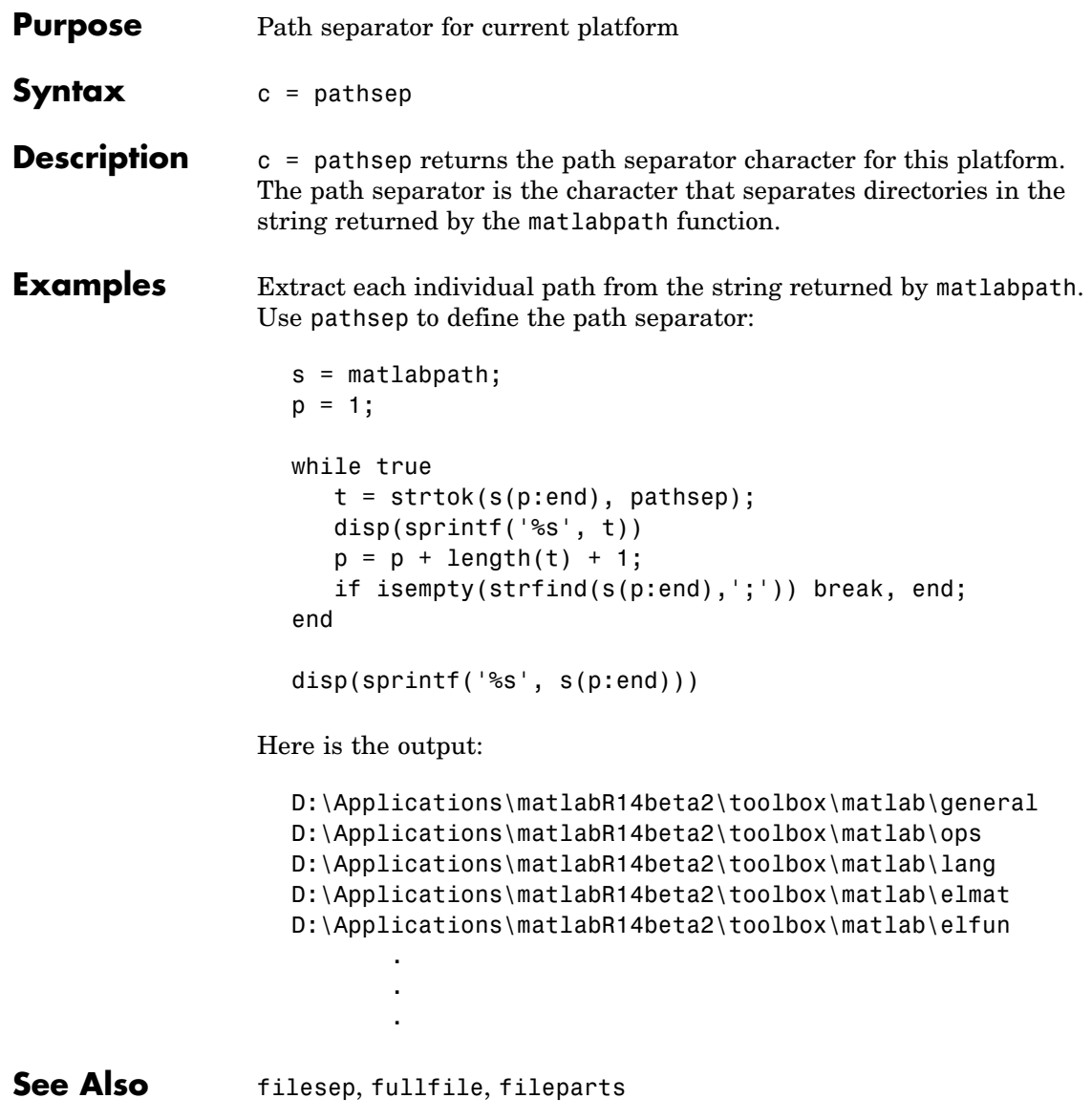

# **pathtool**

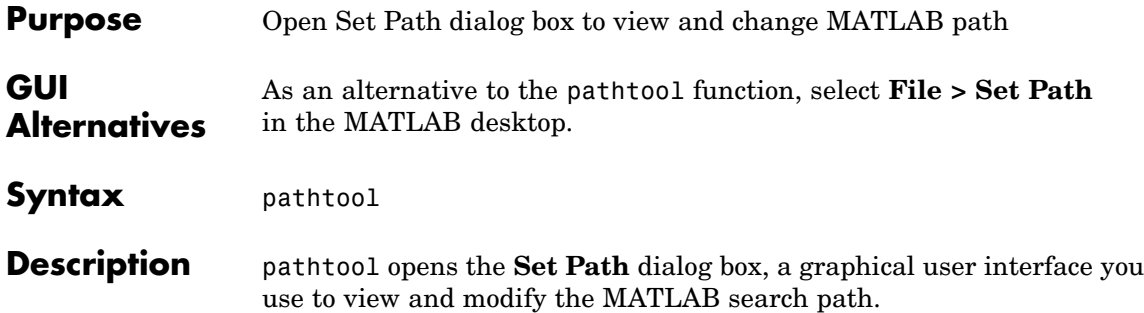

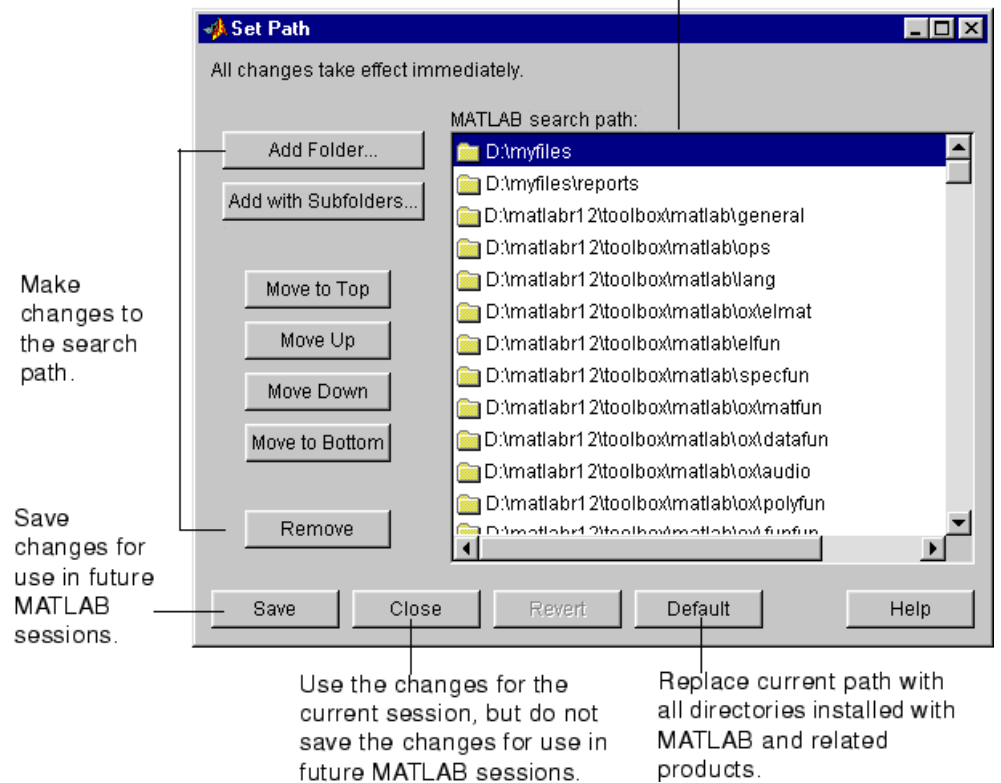

Directories on the current search path  $\overline{1}$ 

**See Also** addpath, cd, dir, genpath, matlabroot, partialpath, path, pathdef, pathsep, rehash, restoredefaultpath, rmpath, savepath, startup, what

> Search Path topics, including Setting the Search Path, in the MATLAB Desktop Tools and Development Environment documentation

### **pause**

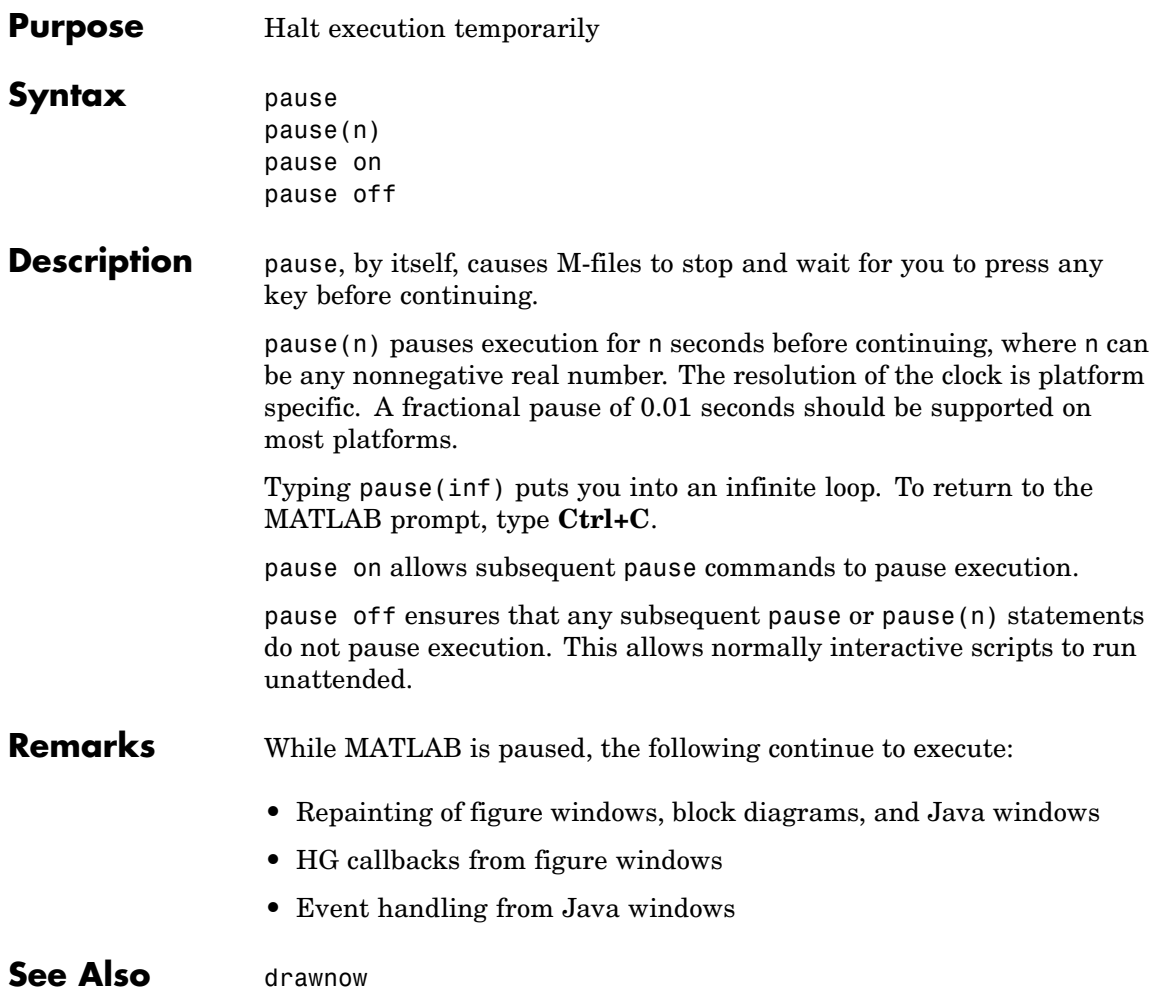

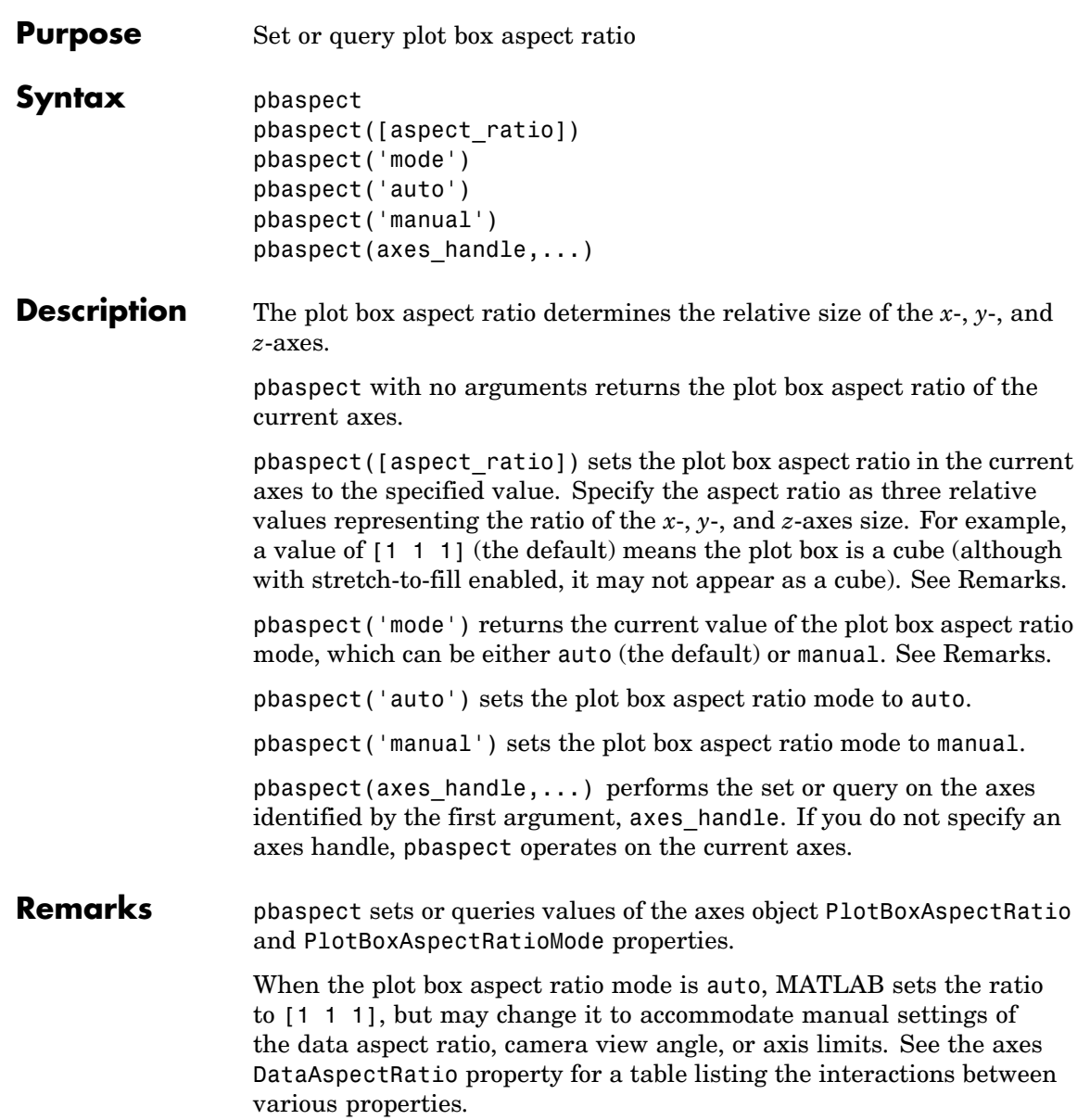

Setting a value for the plot box aspect ratio or setting the plot box aspect ratio mode to manual disables the MATLAB stretch-to-fill feature (stretching of the axes to fit the window). This means setting the plot box aspect ratio to its current value,

pbaspect(pbaspect)

can cause a change in the way the graphs look. See the Remarks section of the axes reference description, "Axes Aspect Ratio Properties" in the 3-D Visualization manual, and "Setting Aspect Ratio" in the MATLAB Graphics manual for a discussion of stretch-to-fill.

#### **Examples** The following surface plot of the function  $z = xe^{(-x^2 - y^2)}$  is useful to illustrate the plot box aspect ratio. First plot the function over the range  $-2 \leq x \leq 2, -2 \leq y \leq 2$ ,

```
[x, y] = meshgrid([ -2 : .2 : 2]);
z = x.*exp(-x.^2 - y.^2);surf(x,y,z)
```
## **pbaspect**

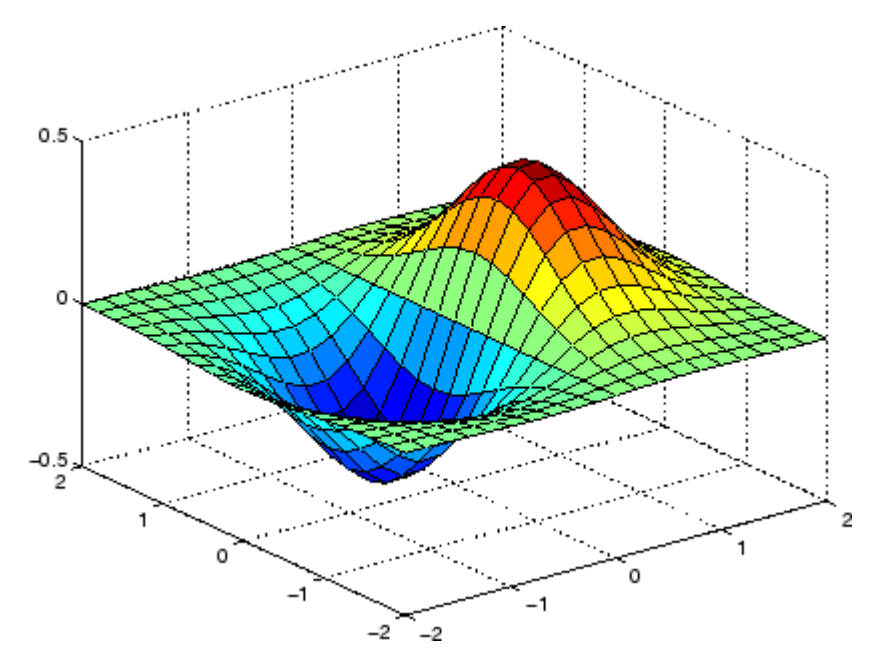

Querying the plot box aspect ratio shows that the plot box is square.

```
pbaspect
ans =111
```
It is also interesting to look at the data aspect ratio selected by MATLAB.

```
daspect
ans =441
```
To illustrate the interaction between the plot box and data aspect ratios, set the data aspect ratio to [1 1 1] and again query the plot box aspect ratio.

daspect([1 1 1])

# **pbaspect**

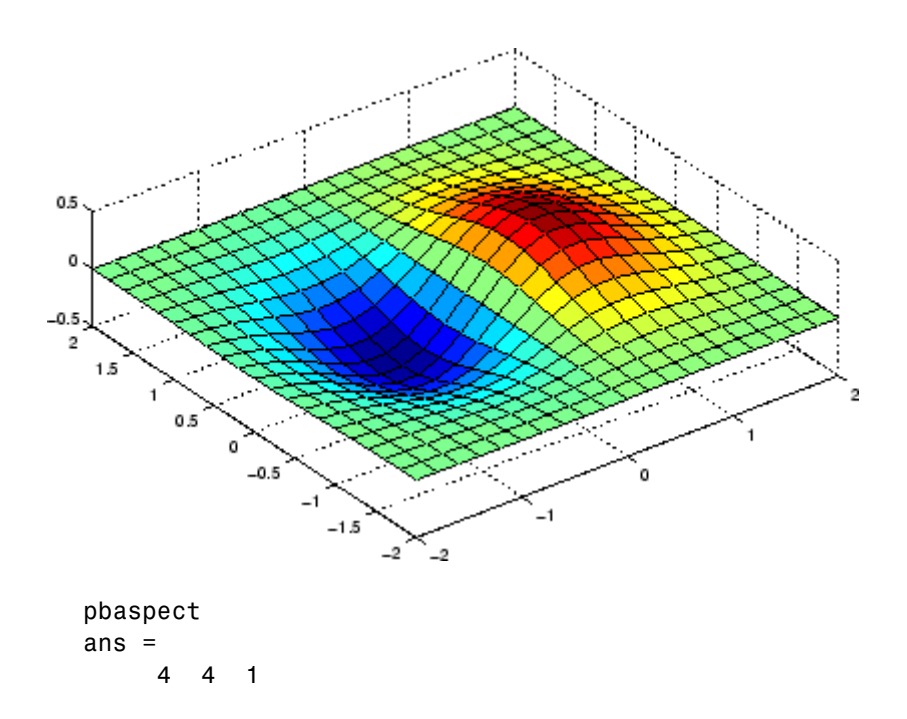

The plot box aspect ratio has changed to accommodate the specified data aspect ratio. Now suppose you want the plot box aspect ratio to be [1 1 1] as well.

```
pbaspect([1 1 1])
```
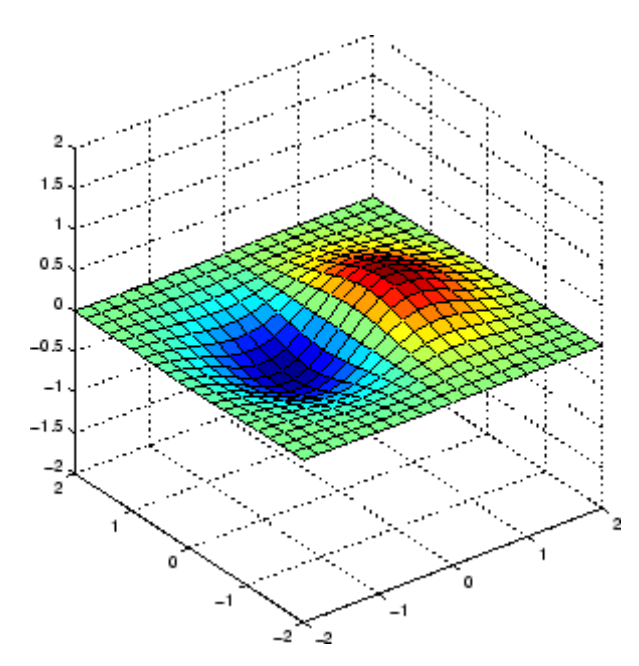

Notice how MATLAB changed the axes limits because of the constraints introduced by specifying both the plot box and data aspect ratios.

You can also use pbaspect to disable stretch-to-fill. For example, displaying two subplots in one figure can give surface plots a squashed appearance. Disabling stretch-to-fill,

```
upper\_plot = subplot(211);surf(x,y,z)
lower\_plot = subplot(212);surf(x,y,z)
pbaspect(upper_plot,'manual')
```
# **pbaspect**

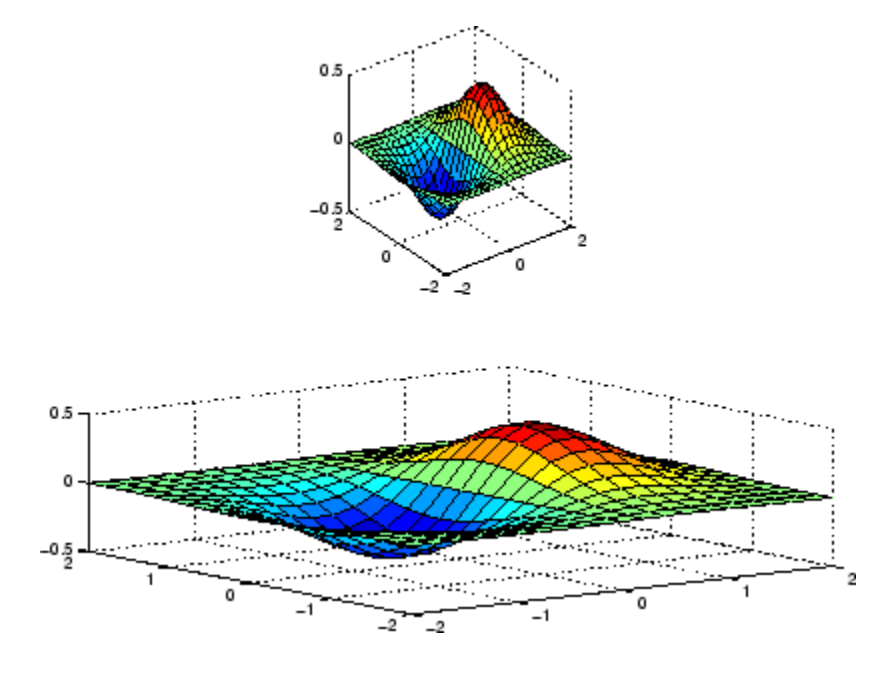

### **See Also** axis, daspect, xlim, ylim, zlim

The axes properties DataAspectRatio, PlotBoxAspectRatio, XLim, YLim, ZLim

Setting Aspect Ratio in the MATLAB Graphics manual

Axes Aspect Ratio Properties in the 3-D Visualization manual

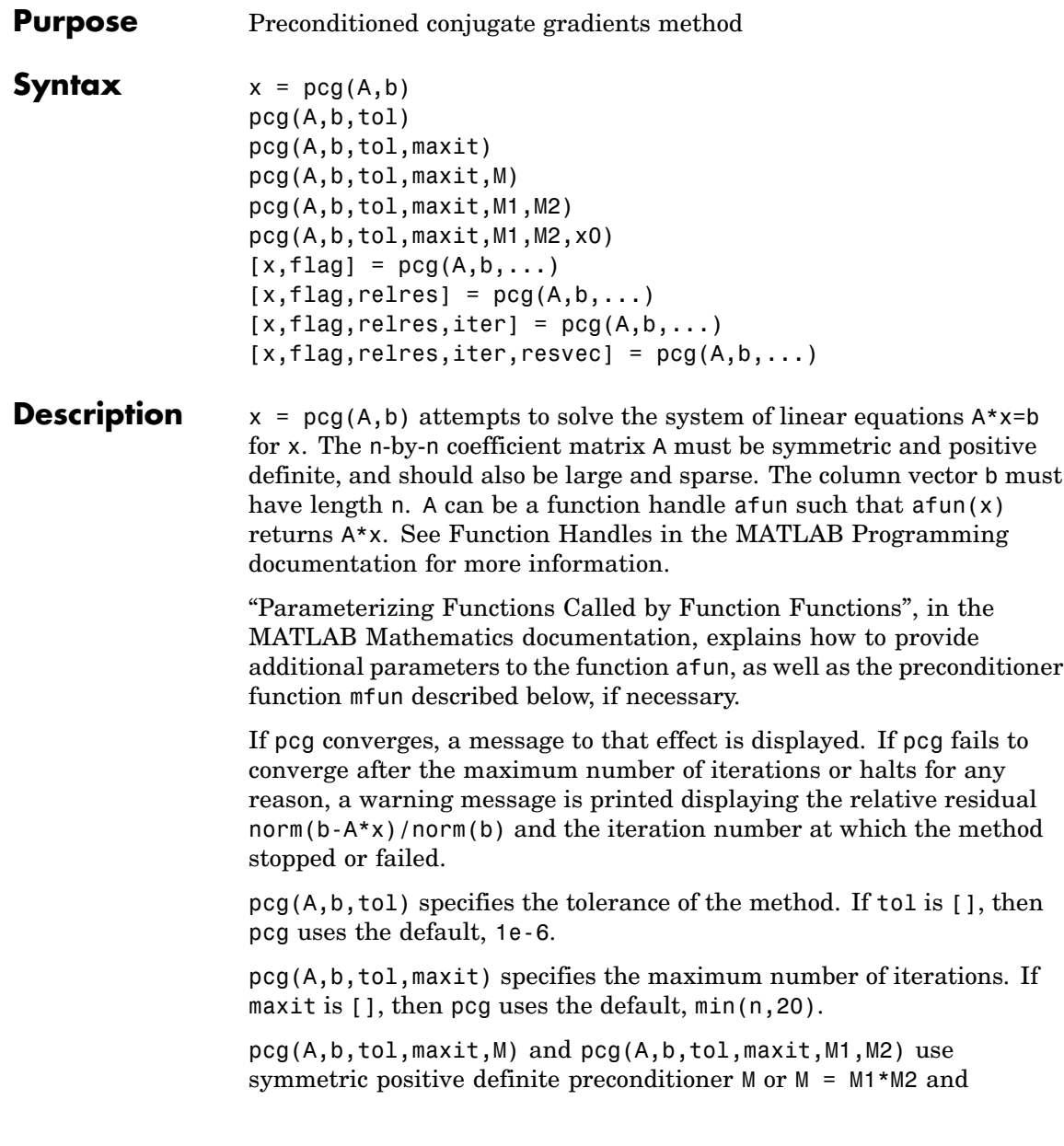

effectively solve the system  $inv(M)*A*x = inv(M)*b$  for x. If M is [] then pcg applies no preconditioner. M can be a function handle mfun such that  $m(u)$  returns  $M\$  x.

pcg(A,b,tol,maxit,M1,M2,x0) specifies the initial guess. If x0 is [], then pcg uses the default, an all-zero vector.

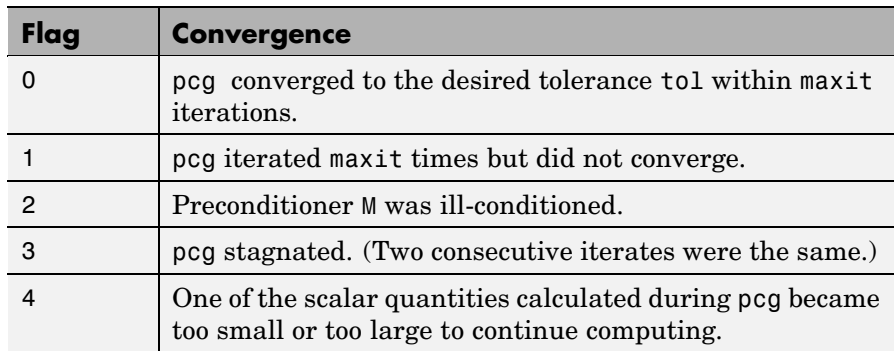

 $[x, flag] = pcg(A, b, ...)$  also returns a convergence flag.

Whenever flag is not 0, the solution x returned is that with minimal norm residual computed over all the iterations. No messages are displayed if the flag output is specified.

 $[x, flag, relres] = pcg(A, b, ...)$  also returns the relative residual  $norm(b-A*x)/norm(b)$ . If flag is 0, relres  $\le$  tol.

 $[x, flag, relres, iter] = pcg(A, b, ...)$  also returns the iteration number at which x was computed, where  $0 \leq i$  ter  $\leq$  maxit.

 $[x, flag, relres, iter, resvec] = pog(A, b, ...)$  also returns a vector of the residual norms at each iteration including norm(b-A\*x0).

#### **Examples Example 1**

```
n1 = 21:
A = galley('moler', n1);b1 = A*ones(n1,1);tol = 1e-6;
```

```
maxit = 15;M = diag([10:-1:1 1 1:10]);[x1,f1aq1,rr1,iter1,rv1] = pcg(A,b1,tol,maxit,M);
```
Alternatively, you can use the following parameterized matrix-vector product function afun in place of the matrix A:

```
afun = \mathcal{Q}(x, n) gallery ('moler', n) *x;
n2 = 21:
b2 = afun(ones(n2, 1), n2);[x2,flag2,rr2,iter2,rv2] = pcg(\mathcal{C}(x)afun(x,n2),b2,tol,maxit,M);
```
#### **Example 2**

 $A = delsq(numgrid('C', 25));$  $b = ones(length(A), 1);$  $[x, flag] = pcg(A, b)$ 

flag is 1 because pcg does not converge to the default tolerance of 1e-6 within the default 20 iterations.

```
R = cholinc(A, 1e-3);
[x2, flag2, relres2, iter2, resvec2] = pcg(A, b, 1e-8, 10, R', R)
```
flag2 is 0 because pcg converges to the tolerance of 1.2e-9 (the value of relres2) at the sixth iteration (the value of iter2) when preconditioned by the incomplete Cholesky factorization with a drop tolerance of 1e-3. resvec2(1) = norm(b) and resvec2(7) = norm(b-A\*x2). You can follow the progress of pcg by plotting the relative residuals at each iteration starting from the initial estimate (iterate number 0).

```
semilogy(0:iter2,resvec2/norm(b),'-o')
xlabel('iteration number')
ylabel('relative residual')
```
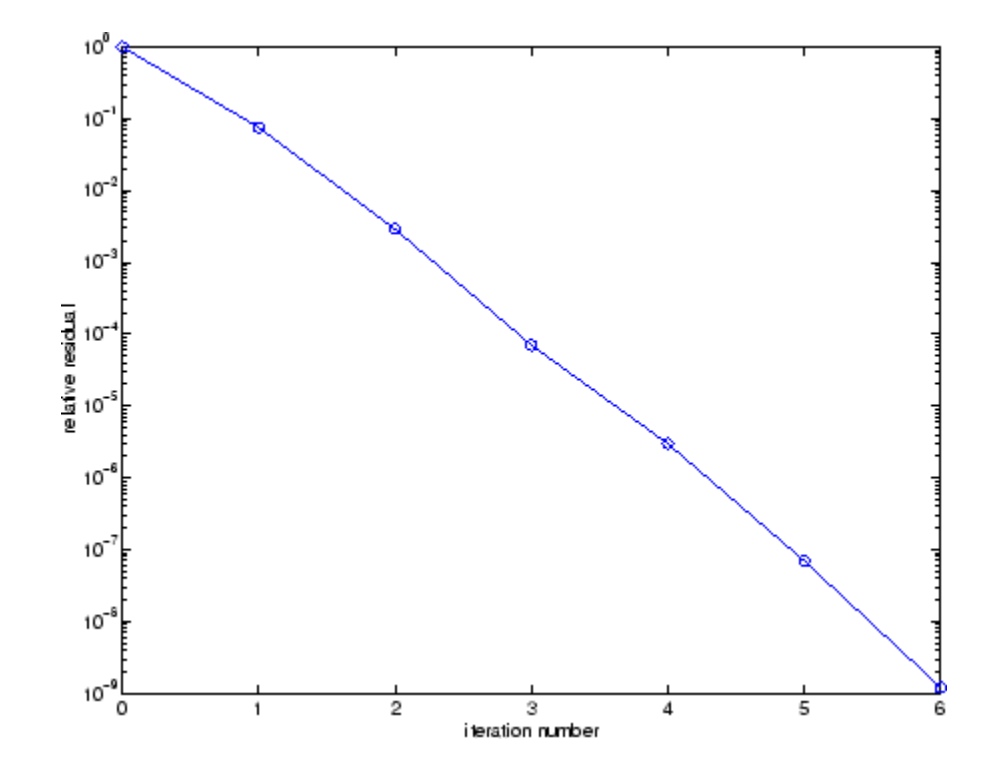

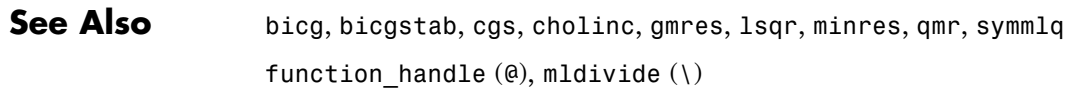

**References** [1] Barrett, R., M. Berry, T. F. Chan, et al., *Templates for the Solution of Linear Systems: Building Blocks for Iterative Methods*, SIAM, Philadelphia, 1994.

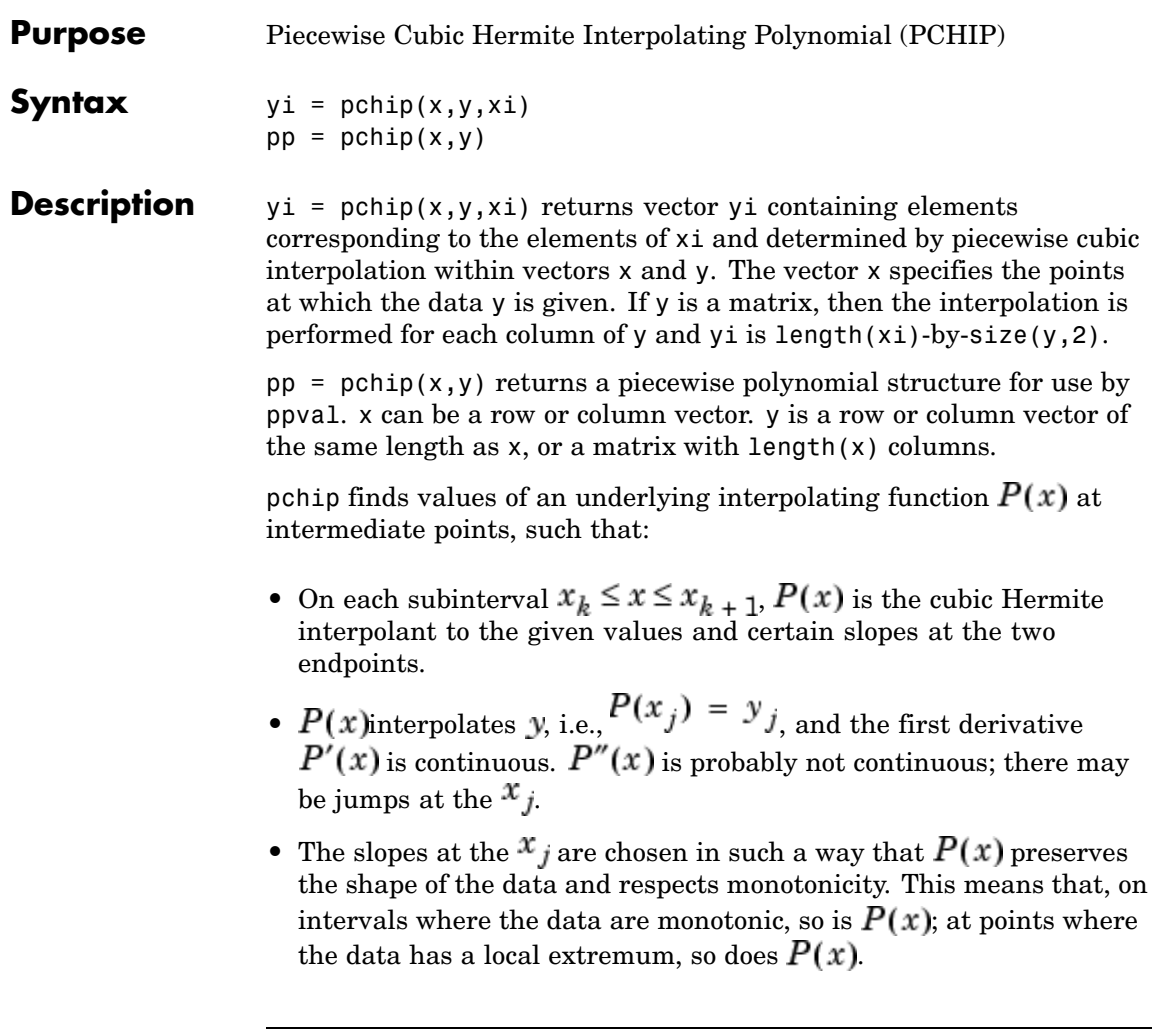

**Note** If y is a matrix,  $P(x)$  satisfies the above for each column of y.

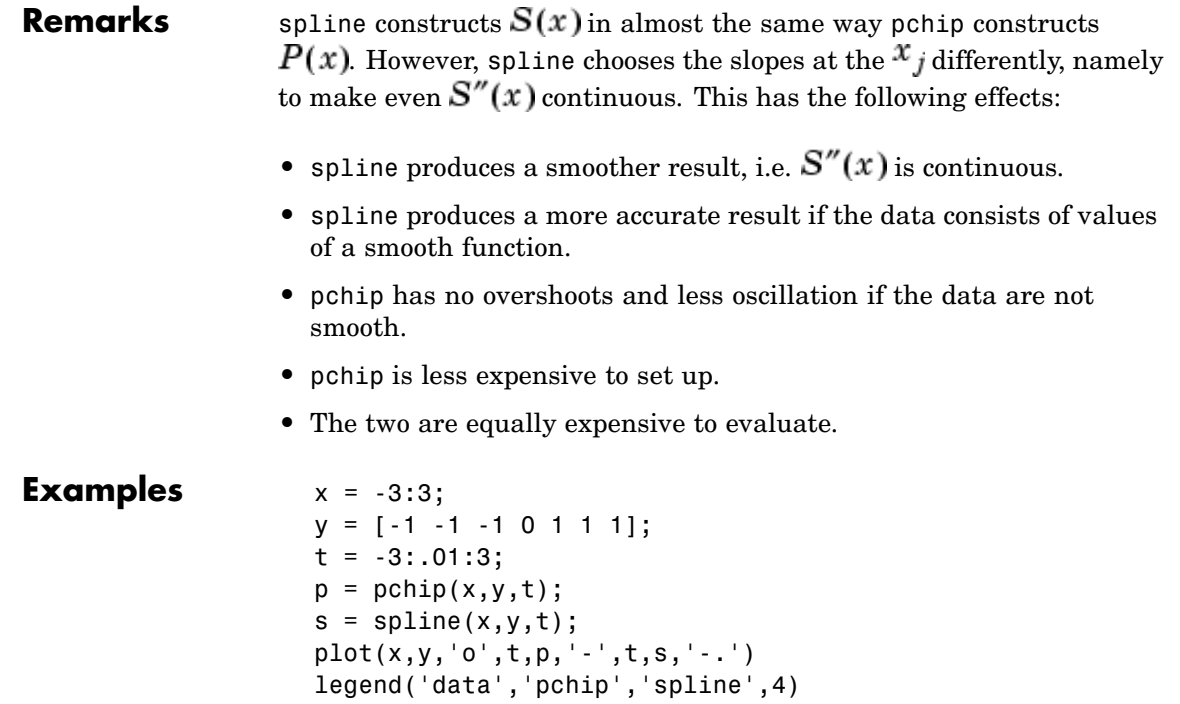

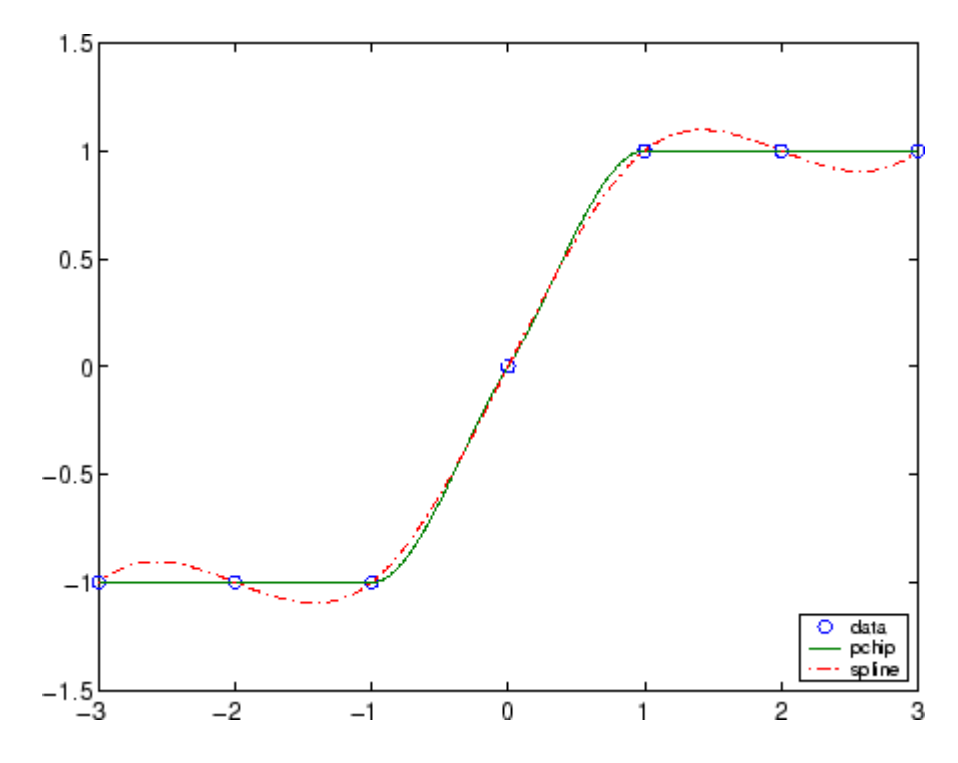

See Also interp1, spline, ppval

**References** [1] Fritsch, F. N. and R. E. Carlson, "Monotone Piecewise Cubic Interpolation," *SIAM J. Numerical Analysis*, Vol. 17, 1980, pp.238-246.

> [2] Kahaner, David, Cleve Moler, Stephen Nash, *Numerical Methods and Software*, Prentice Hall, 1988.

# **pcode**

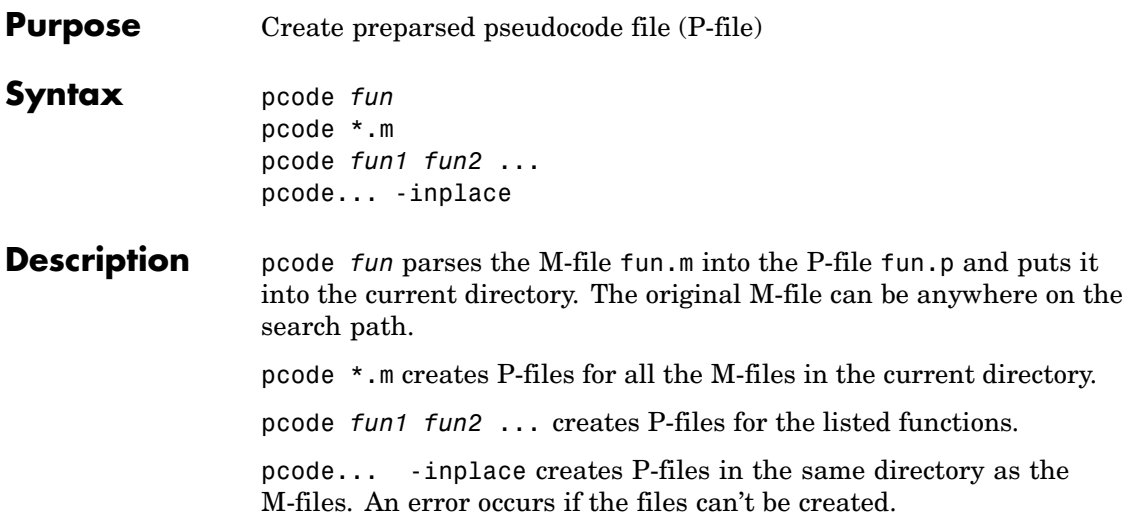

### Purpose Pseudocolor (checkerboard) plot

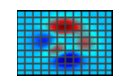

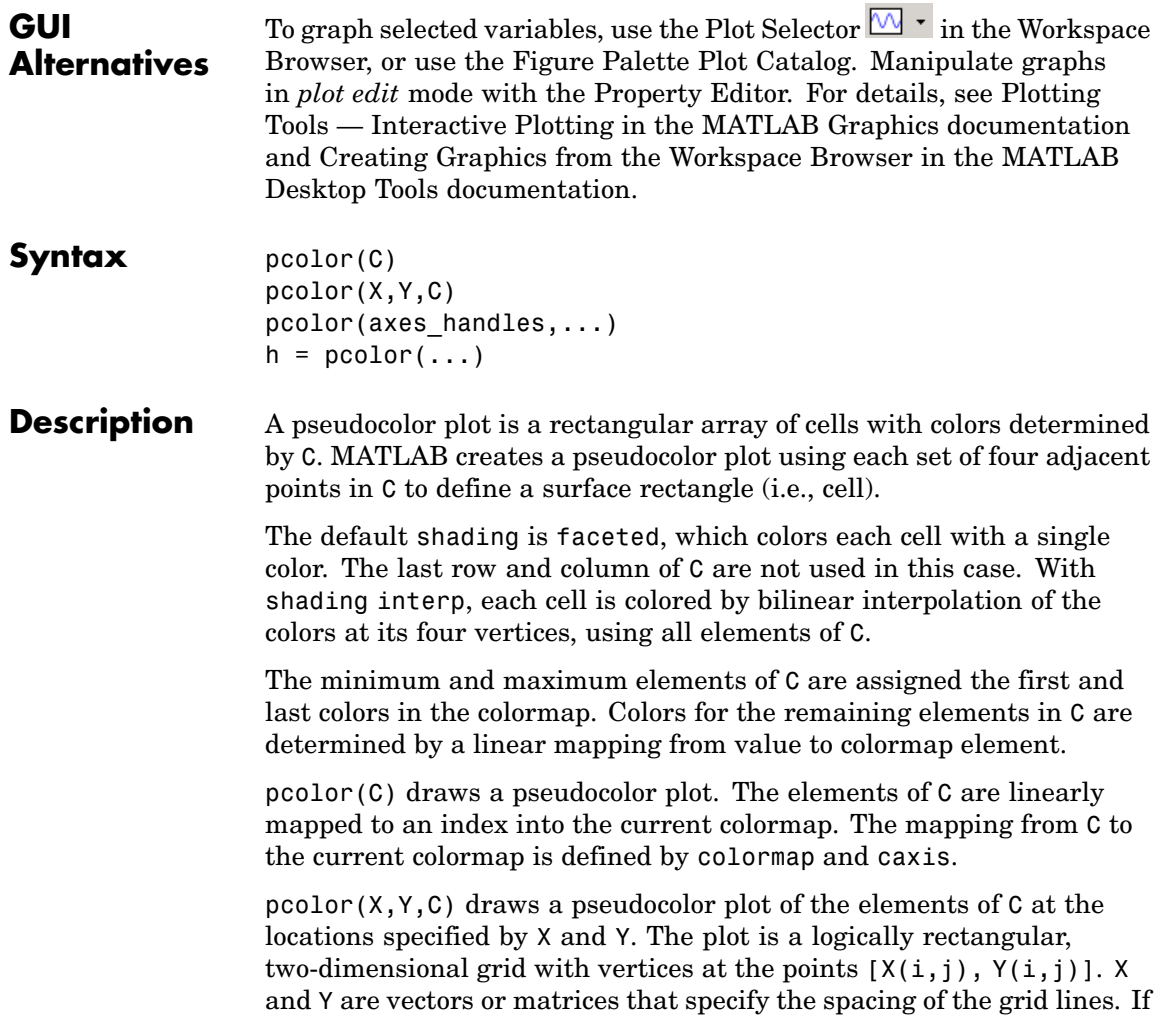

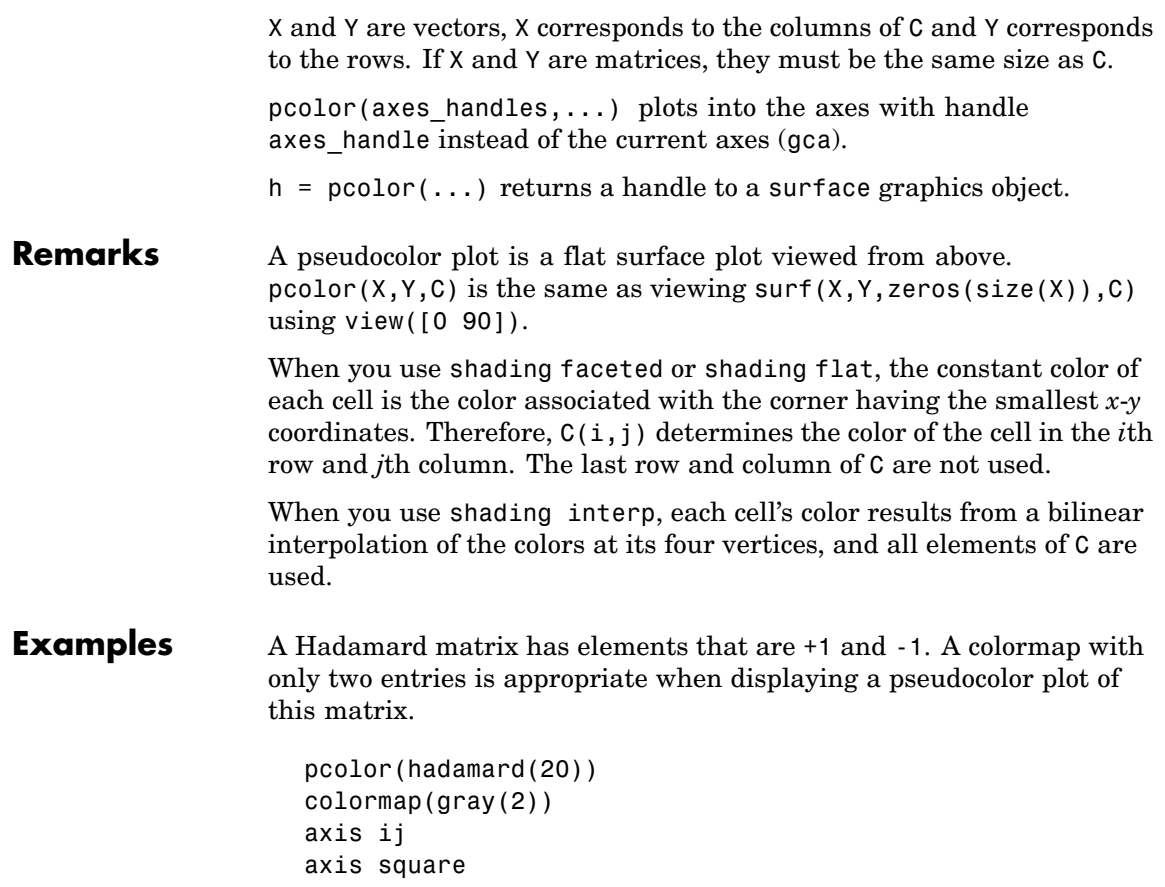

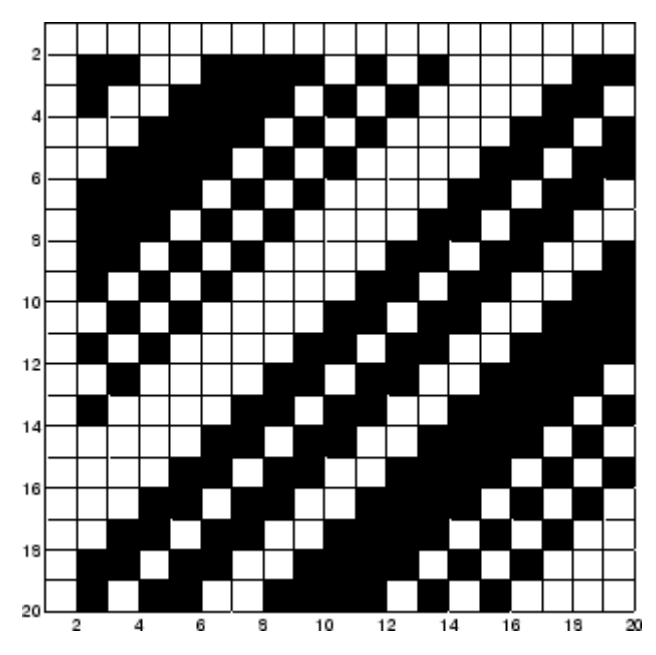

A simple color wheel illustrates a polar coordinate system.

```
n = 6;r = (0:n)'/n;theta = pi*(-n:n)/n;X = r * cos(theta);Y = r * sin(theta);
C = r * cos(2 * theta);pcolor(X,Y,C)
axis equal tight
```
## **pcolor**

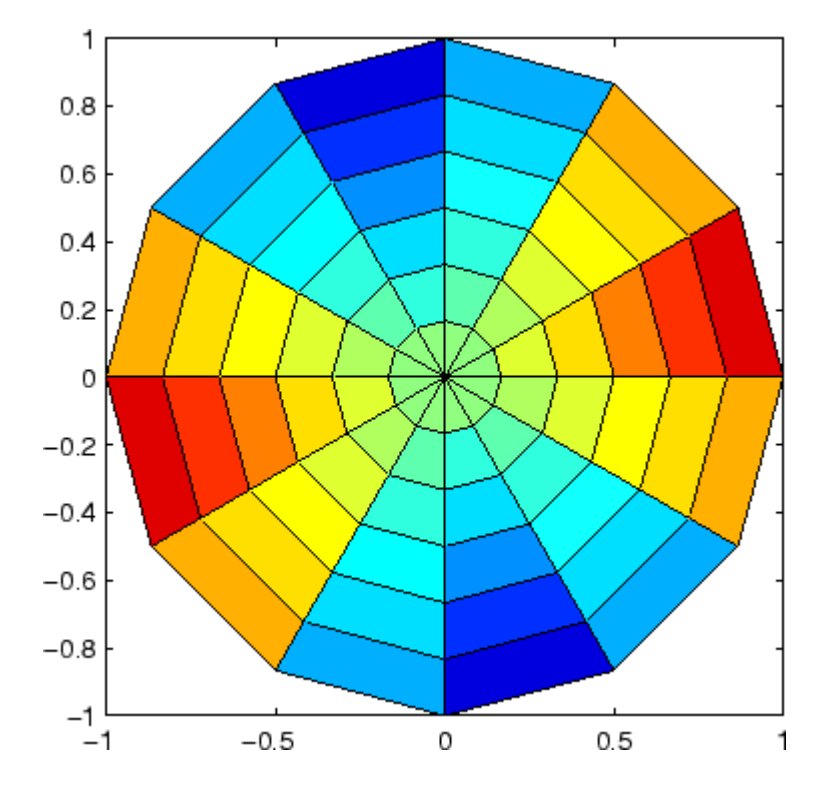

**Algorithm** The number of vertex colors for pcolor(C) is the same as the number of cells for image(C). pcolor differs from image in that pcolor(C) specifies the colors of vertices, which are scaled to fit the colormap; changing the axes clim property changes this color mapping. image(C) specifies the colors of cells and directly indexes into the colormap without scaling. Additionally, pcolor(X,Y,C) can produce parametric grids, which is not possible with image.

**See Also** caxis, image, mesh, shading, surf, view

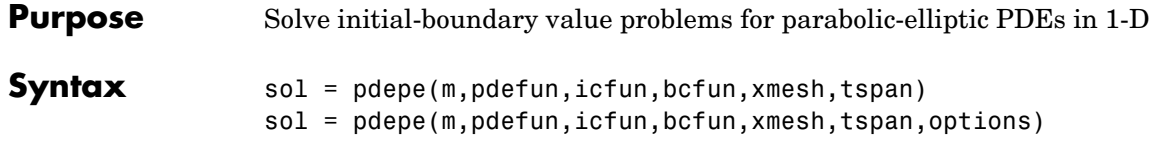

#### **Arguments**

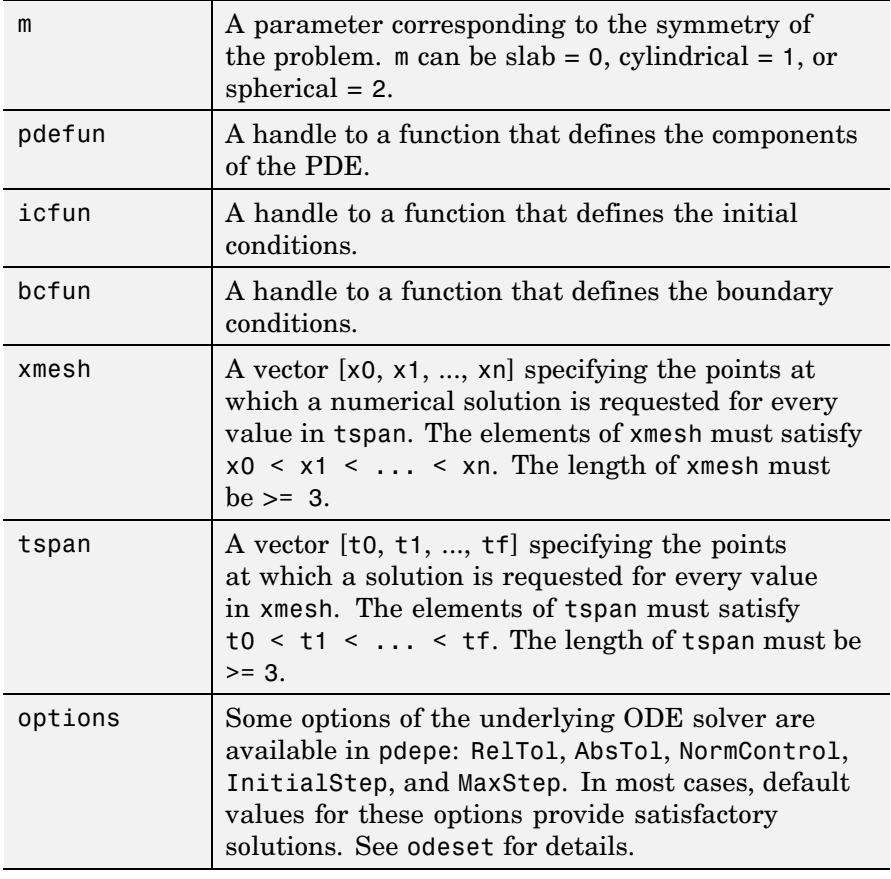

**Description** sol = pdepe(m,pdefun,icfun,bcfun,xmesh,tspan) solves initial-boundary value problems for systems of parabolic and elliptic PDEs in the one space variable  $x$  and time  $t$ . pdefun, icfun, and

<span id="page-243-0"></span>bcfun are function handles. See "Function Handles" in the MATLAB Programming documentation for more information. The ordinary differential equations (ODEs) resulting from discretization in space are integrated to obtain approximate solutions at times specified in tspan. The pdepe function returns values of the solution on a mesh provided in xmesh.

"Parameterizing Functions Called by Function Functions", in the MATLAB Mathematics documentation, explains how to provide additional parameters to the functions pdefun, icfun, or bcfun, if necessary.

pdepe solves PDEs of the form:

$$
c(x, t, u, \frac{\partial u}{\partial x})\frac{\partial u}{\partial t} = x^{-m}\frac{\partial}{\partial x}\left(x^m f\left(x, t, u, \frac{\partial u}{\partial x}\right)\right) + s\left(x_{\{x, y\}}\frac{\partial u}{\partial x}\right)
$$

The PDEs hold for  $t_0 \le t \le t_f$  and  $a \le x \le b$ . The interval  $[a, b]$  must be finite.  $m$  can be 0, 1, or 2, corresponding to slab, cylindrical, or spherical symmetry, respectively. If  $m > 0$ , then  $\alpha$  must be  $\geq 0$ .

In Equation 2-2,  $f(x, t, u, \partial u / \partial x)$  is a flux term and  $s(x, t, u, \partial u/\partial x)$  is a source term. The coupling of the partial derivatives with respect to time is restricted to multiplication by a diagonal matrix  $c(x, t, u, \partial u/\partial x)$ . The diagonal elements of this matrix are either identically zero or positive. An element that is identically zero corresponds to an elliptic equation and otherwise to a parabolic equation. There must be at least one parabolic equation. An element of  $\mathcal C$  that corresponds to a parabolic equation can vanish at isolated values of  $\mathfrak X$  if those values of  $\mathfrak X$  are mesh points. Discontinuities in  $\mathbf c$  and/or  $\mathbf S$  due to material interfaces are permitted provided that a mesh point is placed at each interface.

For  $t = t_0$  and all x, the solution components satisfy initial conditions of the form

$$
u(x, t_0) = u_0(x)
$$

**(2-3)**

For all t and either  $x = a$  or  $x = b$ , the solution components satisfy a boundary condition of the form

$$
p(x, t, u) + q(x, t) f\left(x, t, u, \frac{\partial u}{\partial x}\right) = 0
$$
\n(2-4)

Elements of  $\boldsymbol{q}$  are either identically zero or never zero. Note that the boundary conditions are expressed in terms of the flux  $\hat{I}$  rather than  $\partial u / \partial x$ . Also, of the two coefficients, only P can depend on  $u$ .

In the call sol =  $p$ depe(m,pdefun,icfun,bcfun,xmesh,tspan):

- $m$  corresponds to  $m$ .
- xmesh(1) and xmesh(end) correspond to  $\boldsymbol{a}$  and  $\boldsymbol{b}$ .
- tspan(1) and tspan(end) correspond to  ${}^t0$  and  ${}^t f$ .
- pdefun computes the terms  $c, f$ , and  $s$  ([Equation 2-2](#page-243-0)). It has the form

 $[c, f, s] = pdefun(x, t, u, dudx)$ 

The input arguments are scalars x and t and vectors u and dudx that approximate the solution  $u$  and its partial derivative with respect to  $x$ , respectively. c, f, and s are column vectors. c stores the diagonal elements of the matrix  $C$  ([Equation 2-2\)](#page-243-0).

**•** icfun evaluates the initial conditions. It has the form

 $u = icfun(x)$ 

When called with an argument x, icfun evaluates and returns the initial values of the solution components at x in the column vector u.

• bcfun evaluates the terms  $P$  and  $\overline{q}$  of the boundary conditions (Equation 2-4). It has the form

 $[p1,q1,pr,qr] = bcfun(x1,ul,xr,ur,t)$ 

ul is the approximate solution at the left boundary  $x1 = a$  and ur is the approximate solution at the right boundary  $xr = b$ . pl and ql are column vectors corresponding to  $P$  and  $\overline{q}$  evaluated at x1, similarly pr and qr correspond to xr. When  $m > 0$  and  $a = 0$ , boundedness of the solution near  $x = 0$  requires that the flux f vanish at  $a = 0$ . pdepe imposes this boundary condition automatically and it ignores values returned in pl and ql.

pdepe returns the solution as a multidimensional array sol.  $u_{i}$  = ui = sol(:,:,i) is an approximation to the ith component of the solution vector  $\boldsymbol{u}$ . The element ui(j,k) = sol(j,k,i) approximates  $u_i$  at  $(t, x)$  = (tspan(j),xmesh(k)).

 $ui = sol(i, i, i)$  approximates component i of the solution at time  $tspan(j)$  and mesh points xmesh(:). Use pdeval to compute the approximation and its partial derivative  $\partial u_i / \partial x$  at points not included in xmesh. See pdeval for details.

sol = pdepe(m,pdefun,icfun,bcfun,xmesh,tspan,options) solves as above with default integration parameters replaced by values in options, an argument created with the odeset function. Only some of the options of the underlying ODE solver are available in pdepe: RelTol, AbsTol, NormControl, InitialStep, and MaxStep. The defaults obtained by leaving off the input argument options will generally be satisfactory. See odeset for details.

**Remarks •** The arrays xmesh and tspan play different roles in pdepe.

**tspan** – The pdepe function performs the time integration with an ODE solver that selects both the time step and formula dynamically. The elements of tspan merely specify where you want answers and the cost depends weakly on the length of tspan.

**xmesh** – Second order approximations to the solution are made on the mesh specified in xmesh. Generally, it is best to use closely spaced mesh points where the solution changes rapidly. pdepe does *not* select the mesh in  $x$  automatically. You must provide an appropriate fixed mesh in xmesh. The cost depends strongly on the length of

xmesh. When  $m > 0$ , it is not necessary to use a fine mesh near  $x = 0$  to account for the coordinate singularity.

- **•** The time integration is done with ode15s. pdepe exploits the capabilities of ode15s for solving the differential-algebraic equations that arise when [Equation 2-2](#page-243-0) contains elliptic equations, and for handling Jacobians with a specified sparsity pattern.
- **•** After discretization, elliptic equations give rise to algebraic equations. If the elements of the initial conditions vector that correspond to elliptic equations are not "consistent" with the discretization, pdepe tries to adjust them before beginning the time integration. For this reason, the solution returned for the initial time may have a discretization error comparable to that at any other time. If the mesh is sufficiently fine, pdepe can find consistent initial conditions close to the given ones. If pdepe displays a message that it has difficulty finding consistent initial conditions, try refining the mesh.

No adjustment is necessary for elements of the initial conditions vector that correspond to parabolic equations.

**Examples Example 1.** This example illustrates the straightforward formulation, computation, and plotting of the solution of a single PDE.

$$
\pi^2 \frac{\partial u}{\partial t} = \frac{\partial}{\partial x} \left( \frac{\partial u}{\partial x} \right)
$$

This equation holds on an interval  $0 \leq x \leq 1$  for times  $t \geq 0$ .

The PDE satisfies the initial condition

 $u(x, 0) = \sin \pi x$ 

and boundary conditions

$$
u(0, t) \equiv 0
$$
  

$$
\pi e^{-t} + \frac{\partial u}{\partial x}(1, t) = 0
$$

It is convenient to use subfunctions to place all the functions required by pdepe in a single M-file.

```
function pdex1
m = 0;x = 1inspace(0,1,20);
t = 1inspace(0,2,5);
sol = pdepe(m,@pdex1pde,@pdex1ic,@pdex1bc,x,t);
% Extract the first solution component as u.
u = sol(:,:,1);% A surface plot is often a good way to study a solution.
surf(x,t,u)title('Numerical solution computed with 20 mesh points.')
xlabel('Distance x')
ylabel('Time t')
% A solution profile can also be illuminating.
figure
plot(x,u(end,:))
title('Solution at t = 2')
xlabel('Distance x')
vlabel('u(x,2)')% --------------------------------------------------------------
function [c, f, s] = p \cdot \text{dev}(x, t, u, \text{D} \cup v)c = pi^2;
f = DUDx;s = 0;% --------------------------------------------------------------
function u0 = \text{p}\text{d}\text{e}\text{x}1ic(x)
u0 = sin(pi*x);% --------------------------------------------------------------
function [p1,q1,pr,qr] = pdex1bc(x1,ul,xr,ur,t)p1 = ul;q1 = 0;
```
 $pr = pi * exp(-t)$ ;  $qr = 1;$ 

In this example, the PDE, initial condition, and boundary conditions are coded in subfunctions pdex1pde, pdex1ic, and pdex1bc.

The surface plot shows the behavior of the solution.

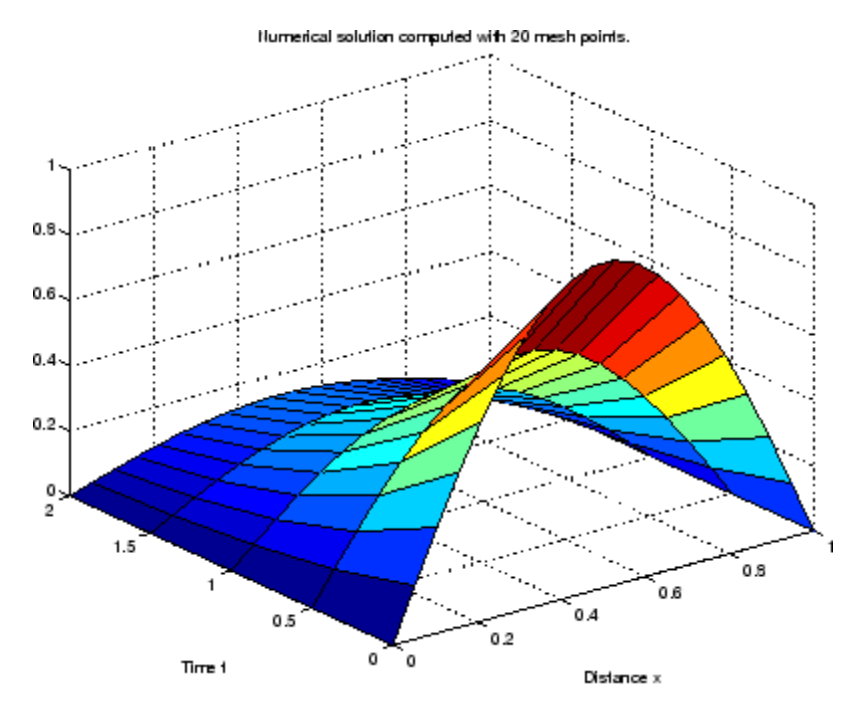

The following plot shows the solution profile at the final value of t (i.e.,  $t = 2$ ).

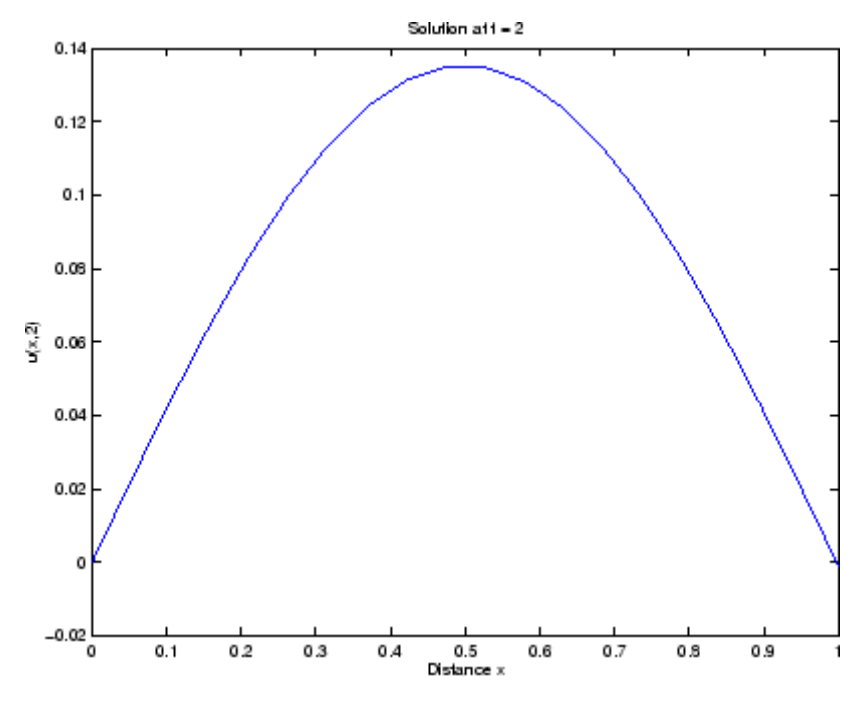

**Example 2.** This example illustrates the solution of a system of PDEs. The problem has boundary layers at both ends of the interval. The solution changes rapidly for small *.* 

The PDEs are

$$
\frac{\partial u_1}{\partial t} = 0.024 \frac{\partial^2 u_1}{\partial x^2} - F(u_1 - u_2)
$$

$$
\frac{\partial u_2}{\partial t} = 0.170 \frac{\partial^2 u_2}{\partial x^2} + F(u_1 - u_2)
$$

$$
\text{where } F(y) = \exp(5.73y) - \exp(-11.46y)
$$

This equation holds on an interval  $0 \le x \le 1$  for times  $t \ge 0$ .

The PDE satisfies the initial conditions

$$
u_1(x, 0) \equiv 1
$$
  

$$
u_2(x, 0) \equiv 0
$$

 $\overline{a}$ 

and boundary conditions

$$
\frac{\partial u_1}{\partial x}(0, t) \equiv 0
$$
  
u<sub>2</sub>(0, t) = 0  

$$
u_1(1, t) \equiv 1
$$
  

$$
\frac{\partial u_2}{\partial x}(1, t) \equiv 0
$$

In the form expected by pdepe, the equations are

$$
\begin{bmatrix} 1 \\ 1 \end{bmatrix} \cdot \ast \frac{\partial}{\partial t} \begin{bmatrix} u_1 \\ u_2 \end{bmatrix} = \frac{\partial}{\partial x} \begin{bmatrix} 0.024(\partial u_1/\partial x) \\ 0.170(\partial u_2/\partial x) \end{bmatrix} + \begin{bmatrix} -F(u_1 - u_2) \\ F(u_1 - u_2) \end{bmatrix}
$$

The boundary conditions on the partial derivatives of  $\boldsymbol{\mu}$  have to be written in terms of the flux. In the form expected by pdepe, the left boundary condition is

$$
\begin{bmatrix} 0 \\ u_2 \end{bmatrix} + \begin{bmatrix} 1 \\ 0 \end{bmatrix} * \begin{bmatrix} 0.024 (\partial u_1 / \partial x) \\ 0.170 (\partial u_2 / \partial x) \end{bmatrix} = \begin{bmatrix} 0 \\ 0 \end{bmatrix}
$$

and the right boundary condition is

```
\begin{bmatrix} u_1 - 1 \\ 0 \end{bmatrix} + \begin{bmatrix} 0 \\ 1 \end{bmatrix} + \begin{bmatrix} 0.024(\partial u_1/\partial x) \\ 0.170(\partial u_2/\partial x) \end{bmatrix} = \begin{bmatrix} 0 \\ 0 \end{bmatrix}
```
The solution changes rapidly for small  $t$ . The program selects the step size in time to resolve this sharp change, but to see this behavior in the plots, the example must select the output times accordingly. There are boundary layers in the solution at both ends of [0,1], so the example places mesh points near 0 and 1 to resolve these sharp changes. Often some experimentation is needed to select a mesh that reveals the behavior of the solution.

```
function pdex4
m = 0:
x = [0 \ 0.005 \ 0.01 \ 0.05 \ 0.1 \ 0.2 \ 0.5 \ 0.7 \ 0.9 \ 0.95 \ 0.99 \ 0.995 \ 1];t = [0 0.005 0.01 0.05 0.1 0.5 1 1.5 2];sol = pdepe(m,@pdex4pde,@pdex4ic,@pdex4bc,x,t);
u1 = sol(:,(:,1);u2 = sol(:,:,2);figure
surf(x,t,u1)title('u1(x,t)')xlabel('Distance x')
ylabel('Time t')
figure
surf(x,t,u2)
title('u2(x,t)')xlabel('Distance x')
ylabel('Time t')
% --------------------------------------------------------------
function [c, f, s] = \text{pdex4pde}(x, t, u, \text{DuDx})c = [1; 1];f = [0.024; 0.17] .* DuDx;
y = u(1) - u(2);
```
```
F = exp(5.73*y) - exp(-11.47*y);s = [-F; F];% --------------------------------------------------------------
function u0 = \text{p}\text{d}\text{ex}\text{4}\text{i}\text{c}(x);
u0 = [1; 0];% --------------------------------------------------------------
function [pl,ql,pr,qr] = pdex4bc(xl,ul,xr,ur,t)
pl = [0; ul(2)];ql = [1; 0];
pr = [ur(1) - 1; 0];qr = [0; 1];
```
In this example, the PDEs, initial conditions, and boundary conditions are coded in subfunctions pdex4pde, pdex4ic, and pdex4bc.

The surface plots show the behavior of the solution components.

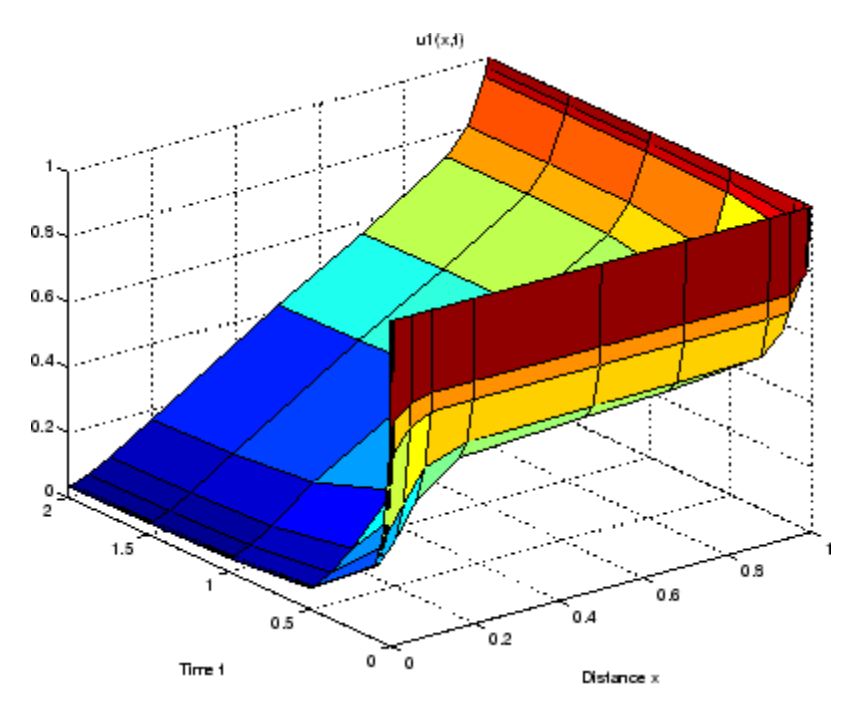

### **pdepe**

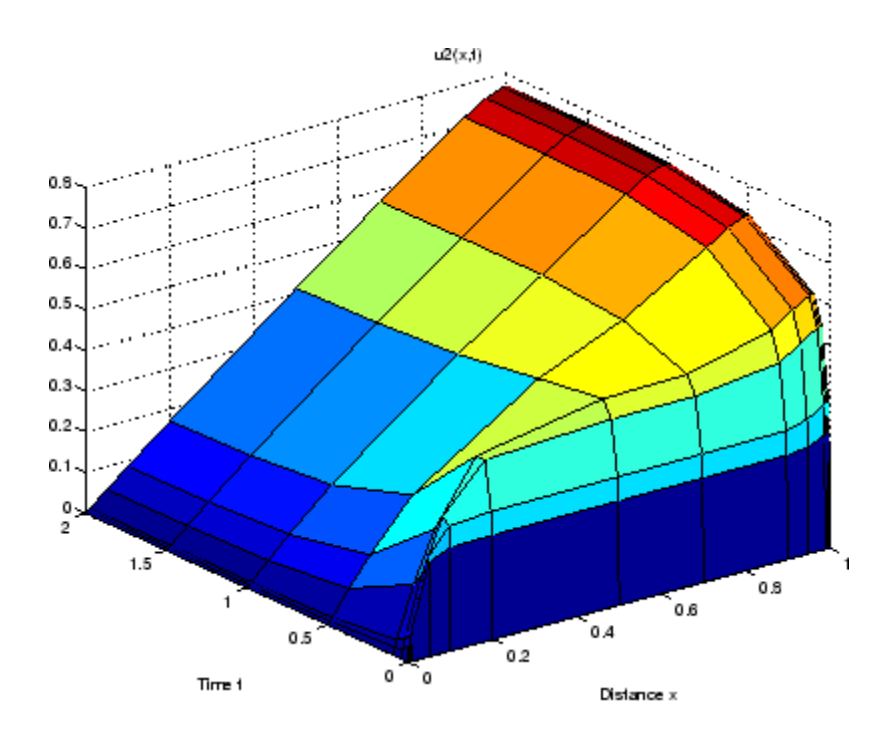

**See Also** function\_handle (@), pdeval, ode15s, odeset, odeget

**References** [1] Skeel, R. D. and M. Berzins, "A Method for the Spatial Discretization of Parabolic Equations in One Space Variable," *SIAM Journal on Scientific and Statistical Computing*, Vol. 11, 1990, pp.1-32.

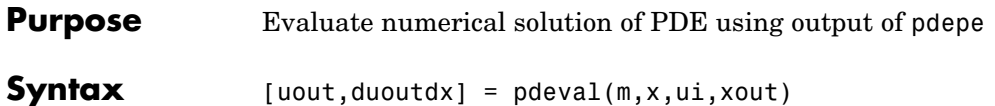

**Arguments** 

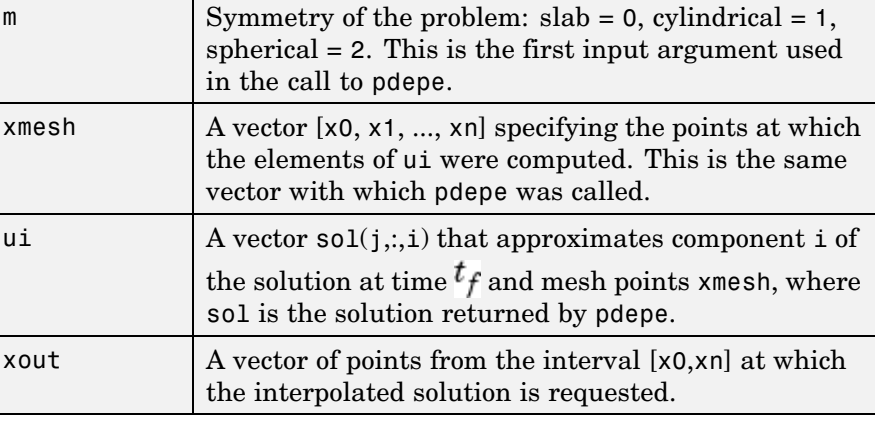

**Description** [uout,duoutdx] = pdeval(m,x,ui,xout) approximates the solution  $u_i$  and its partial derivative  $\frac{\partial u_i}{\partial x}$  at points from the interval [x0,xn]. The pdeval function returns the computed values in uout and duoutdx, respectively.

> **Note** pdeval evaluates the partial derivative  $\frac{\partial u_i}{\partial x}$  rather than the flux  $f$ . Although the flux is continuous, the partial derivative may have a jump at a material interface.

See Also pdepe

# **peaks**

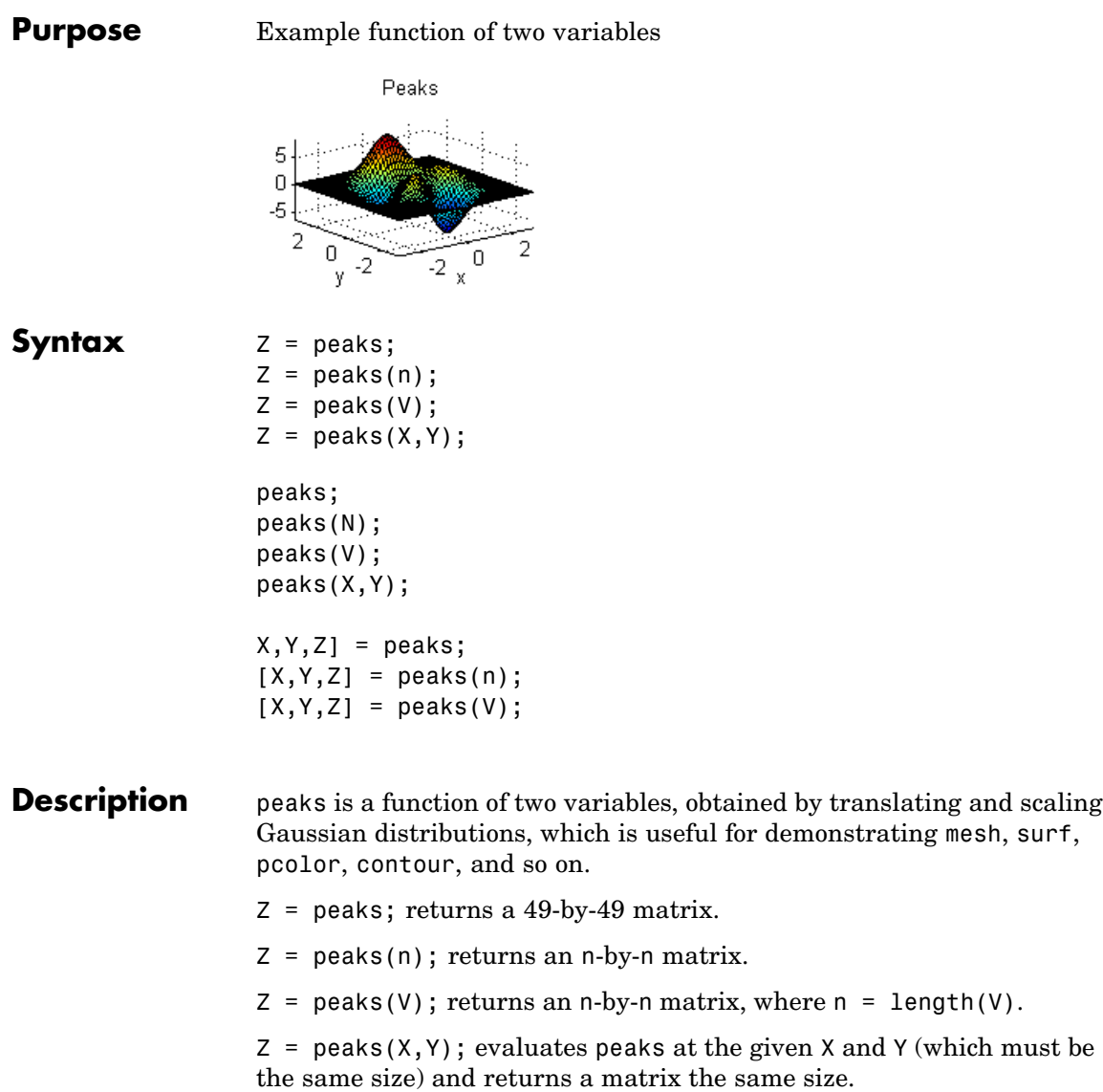

 $peaks(...)$  (with no output argument) plots the peaks function with surf.

 $[X, Y, Z] = \text{peaks}(\dots);$  returns two additional matrices, X and Y, for parametric plots, for example,  $surf(X,Y,Z,del2(Z))$ . If not given as input, the underlying matrices X and Y are

 $[X, Y] = \text{meshgrid}(V, V)$ 

where V is a given vector, or V is a vector of length n with elements equally spaced from -3 to 3. If no input argument is given, the default n is 49.

See Also meshgrid, surf

### **perl**

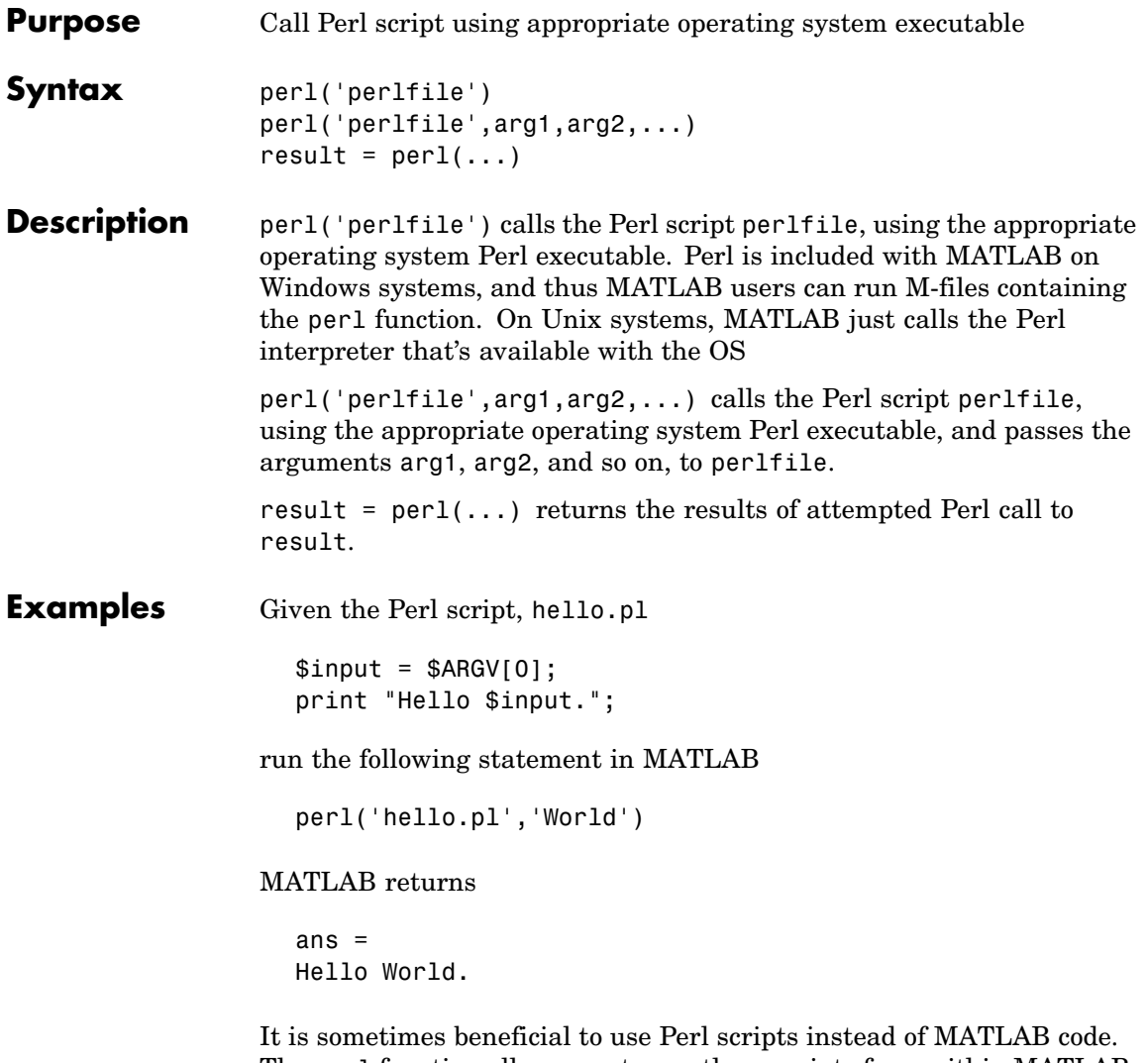

The perl function allows you to run those scripts from within MATLAB. Specific examples where you might choose to use a Perl script include

**•** Perl script already exists

- **•** Perl script preprocesses data quickly, formatting it in a way more easily read by MATLAB
- **•** Perl has features not supported by MATLAB
- See Also 1 (exclamation point), dos, regexp, system, unix

### **perms**

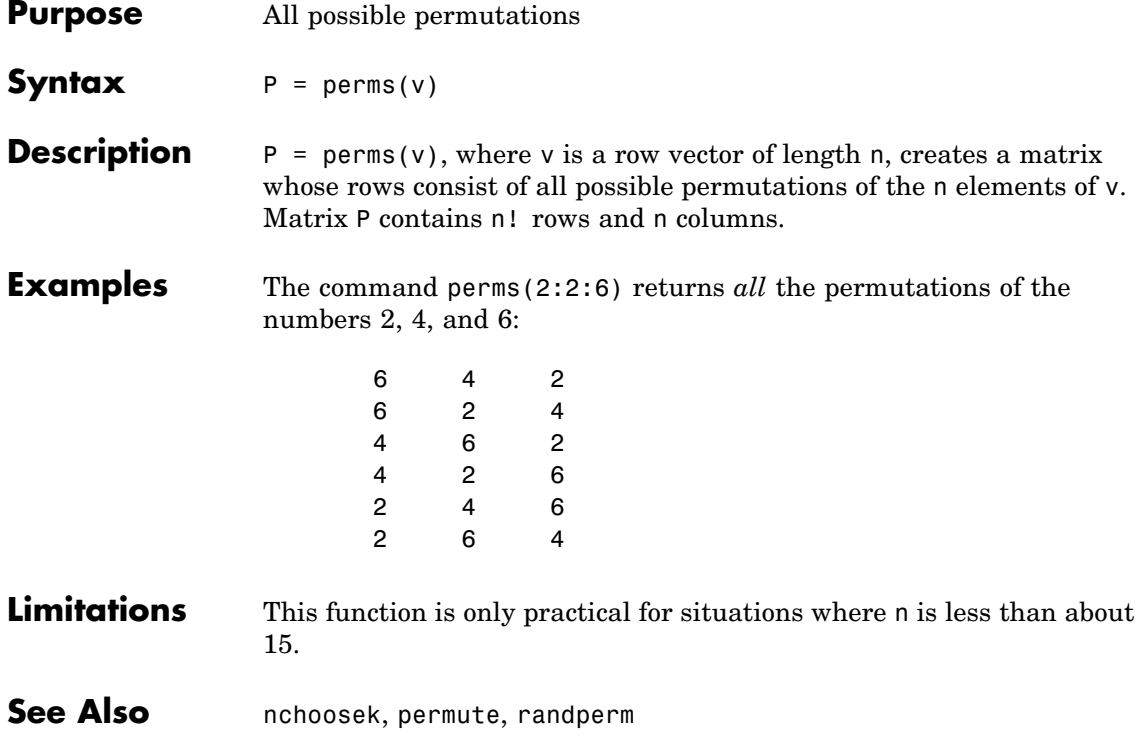

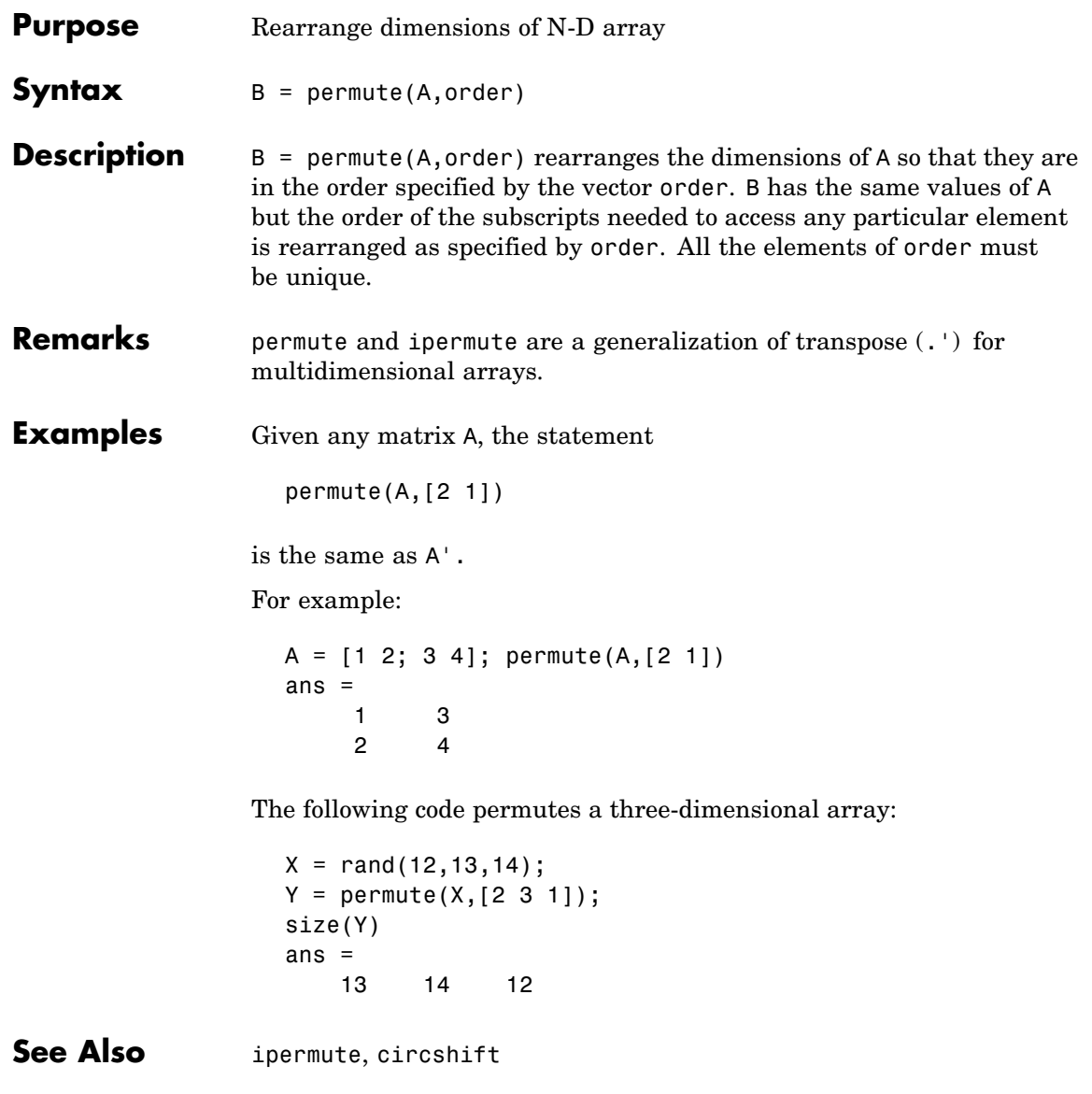

# **persistent**

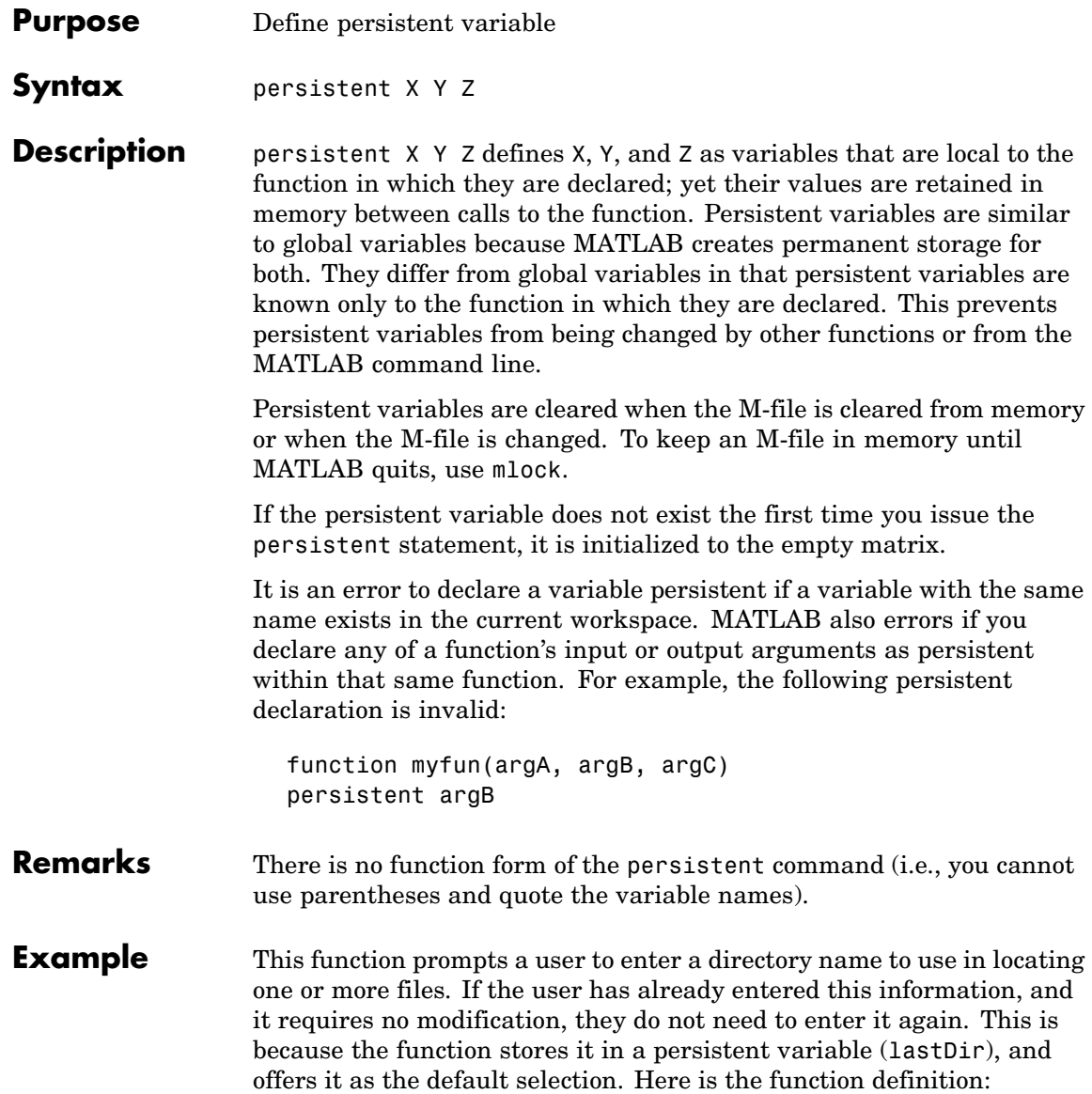

```
function find_file(file)
persistent lastDir
if isempty(lastDir)
    prompt = 'Enter directory: ';
else
    prompt = ['Enter directory[' lastDir ']: '];
end
response = input(prompt, 's');
if ~isempty(response)
    dirName = response;
else
    dirName = lastDir;
end
dir(strcat(dirName, file))
lastDir = dirName;
```
Execute the function twice. The first time, it prompts you to enter the information and does not offer a default:

```
cd(matlabroot)
find_file('is*.m')
Enter directory: toolbox/matlab/strfun/
iscellstr.m ischar.m isletter.m isspace.m isstr.m
isstrprop.m
```
The second time, it does offer a default taken from the persistent variable dirName:

```
find file('is*.m')
Enter directory[toolbox/matlab/strfun/]:
toolbox/matlab/elmat/
```
isempty.m isfinite.m isscalar.m isequal.m isinf.m isvector.m isequalwithequalnans.m isnan.m

**See Also** global, clear, mislocked, mlock, munlock, isempty

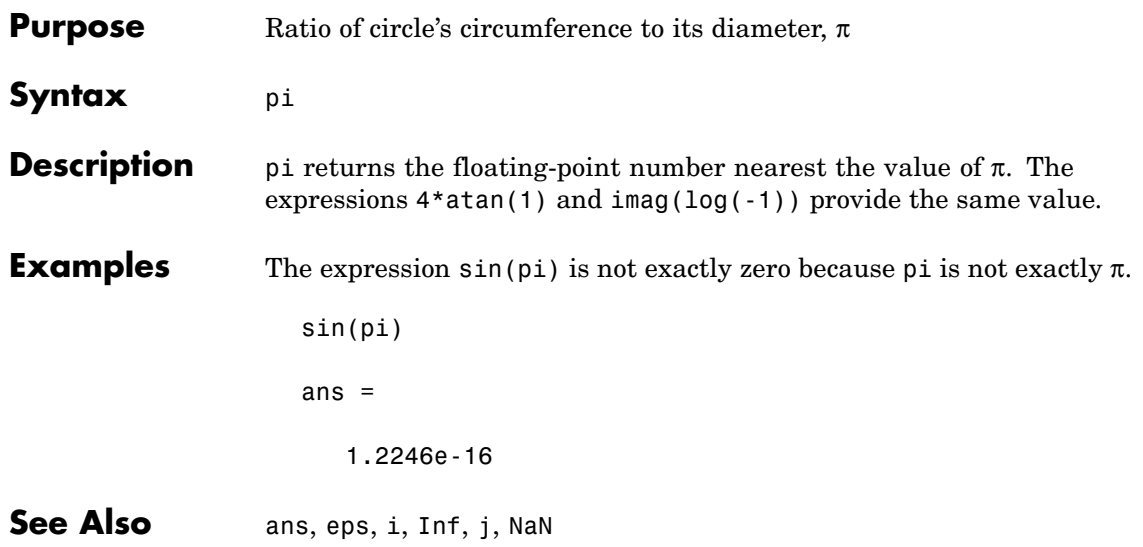

**Purpose** Pie chart

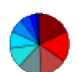

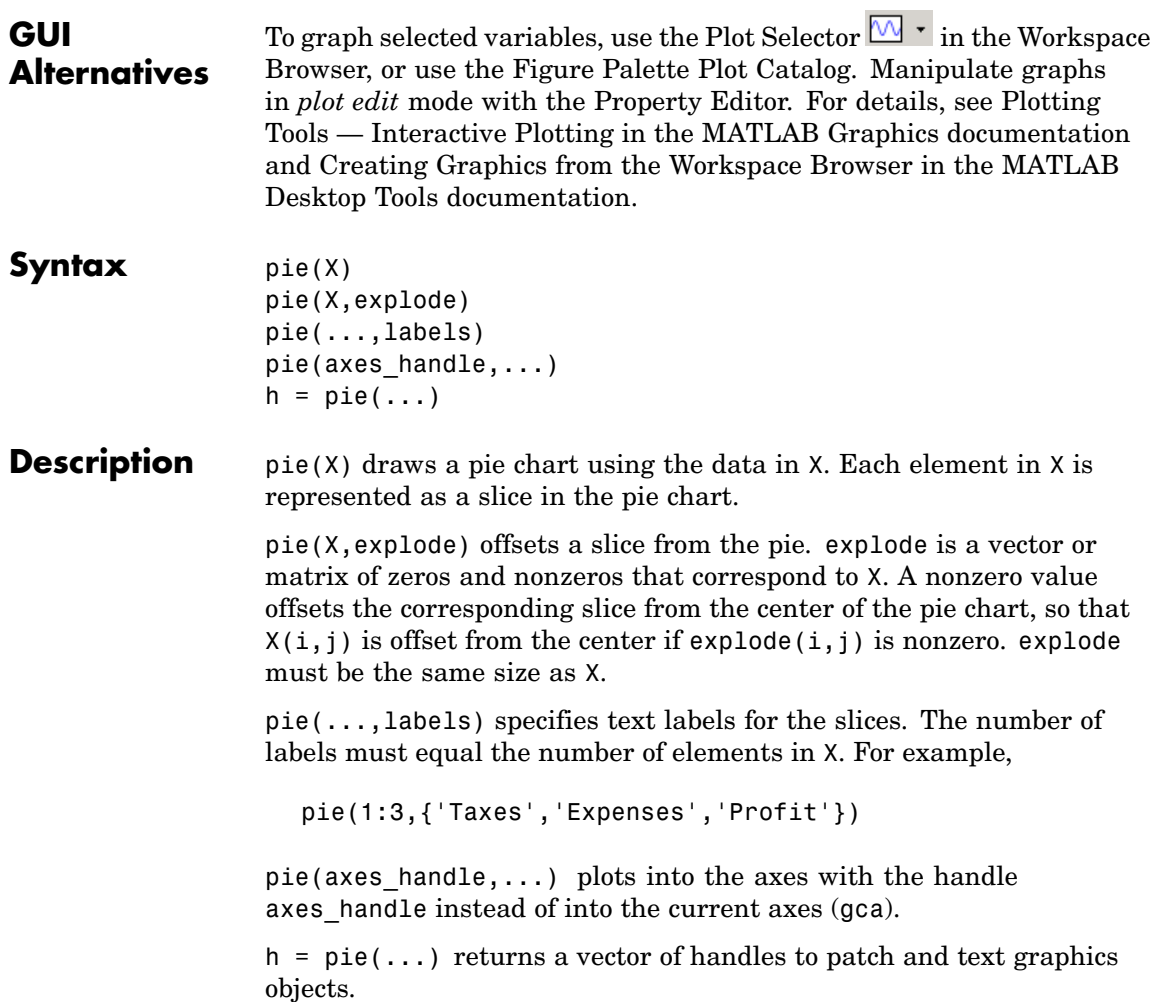

- **Remarks** The values in X are normalized via X/sum(X) to determine the area of each slice of the pie. If  $sum(X) \leq 1$ , the values in X directly specify the area of the pie slices. MATLAB draws only a partial pie if sum(X) < 1.
- **Examples** Emphasize the second slice in the chart by setting its corresponding explode element to 1.

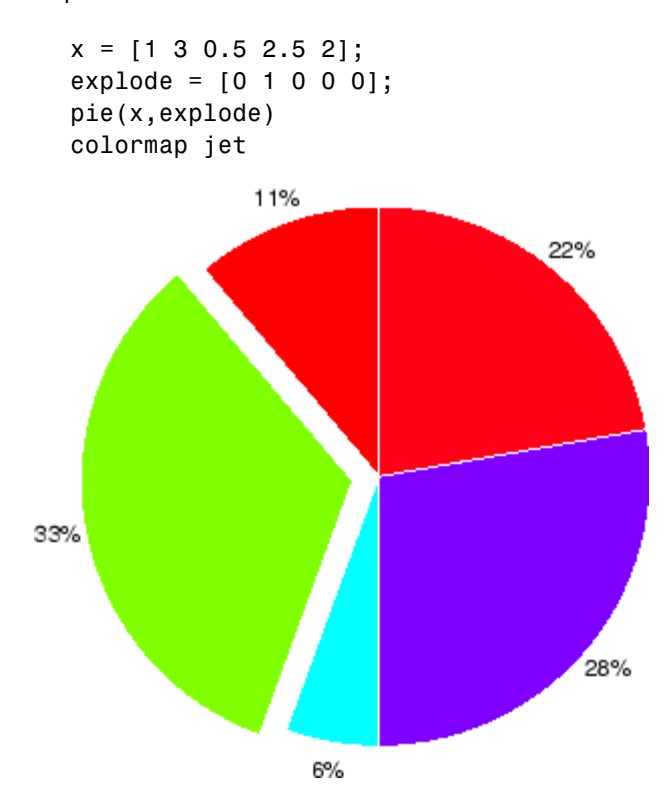

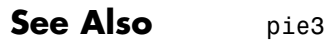

**Purpose** 3-D pie chart

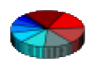

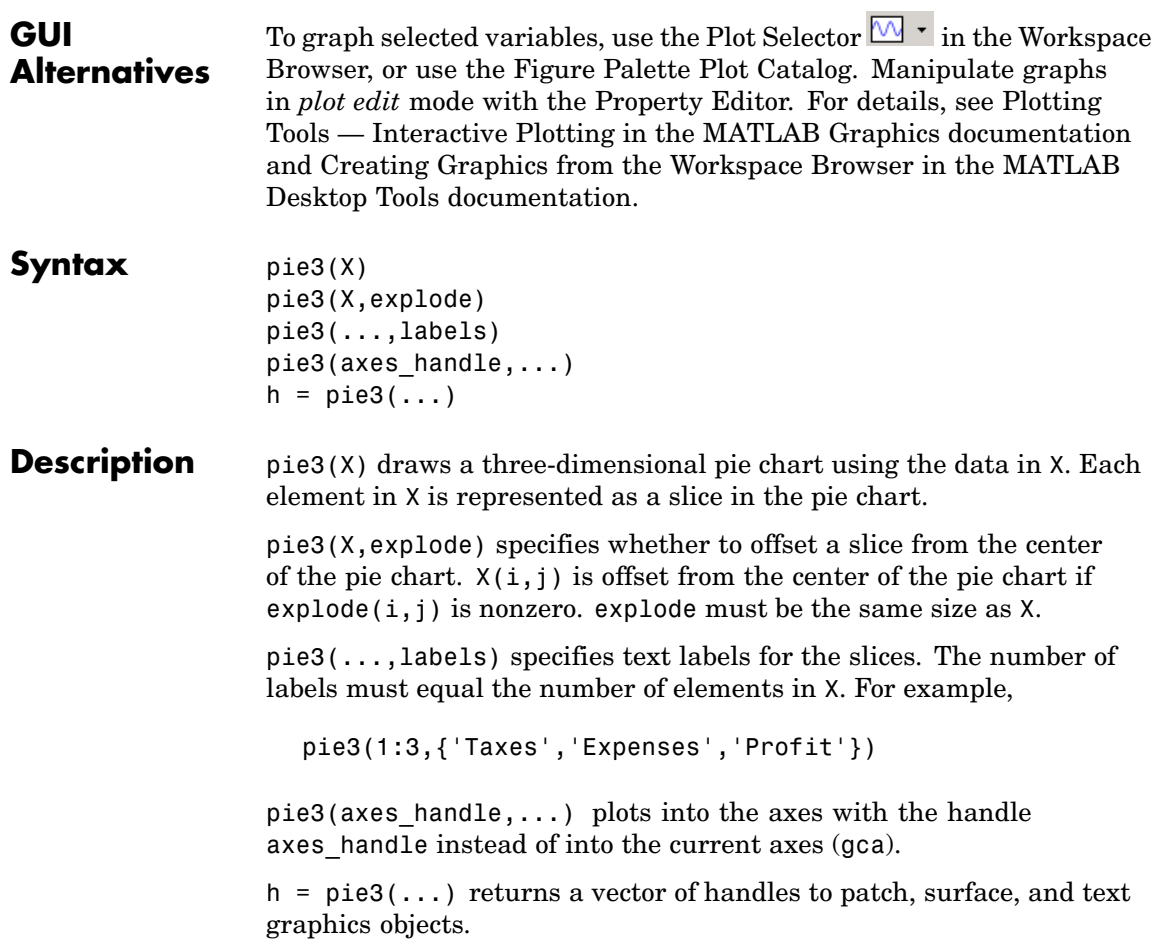

- **Remarks** The values in X are normalized via X/sum(X) to determine the area of each slice of the pie. If  $sum(X) \leq 1$ , the values in X directly specify the area of the pie slices. MATLAB draws only a partial pie if sum(X) < 1.
- **Examples** Offset a slice in the pie chart by setting the corresponding explode element to 1:

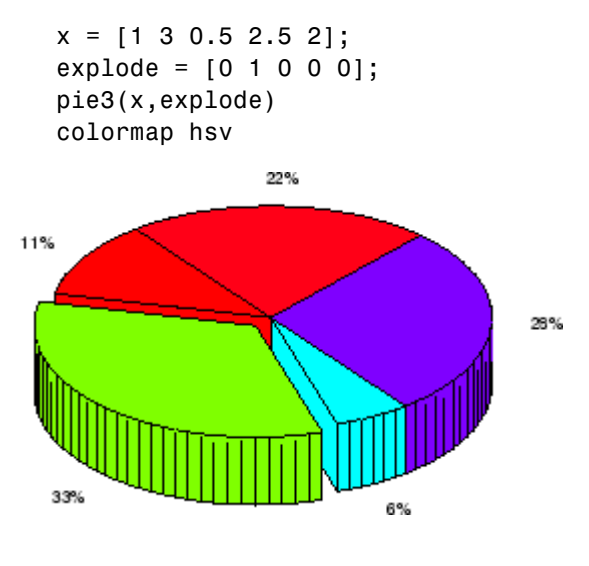

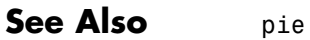

**2-2481**

# **pinv**

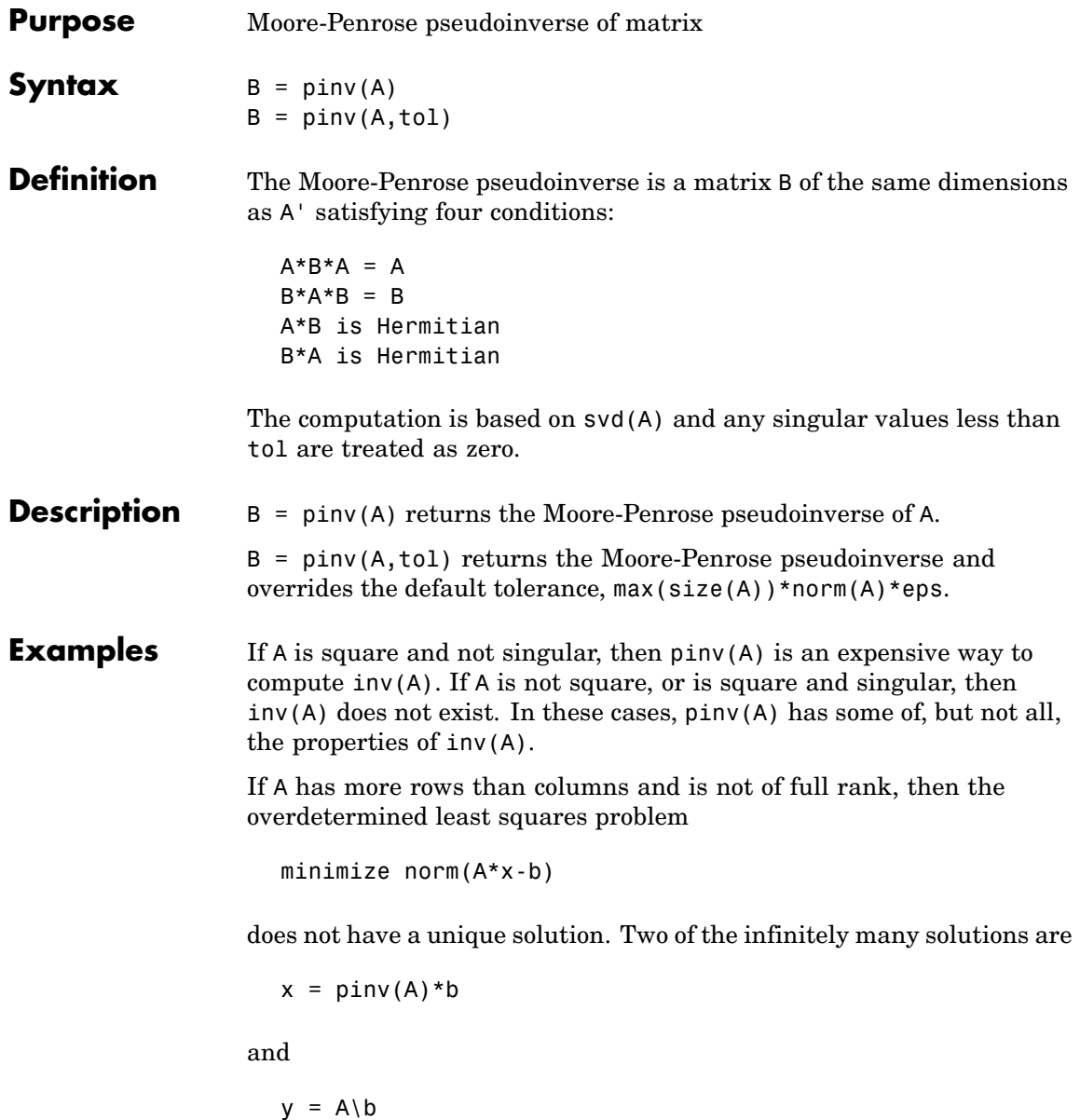

These two are distinguished by the facts that  $norm(x)$  is smaller than the norm of any other solution and that y has the fewest possible nonzero components.

For example, the matrix generated by

 $A = magic(8); A = A(:,1:6)$ 

is an 8-by-6 matrix that happens to have rank(A) = 3.

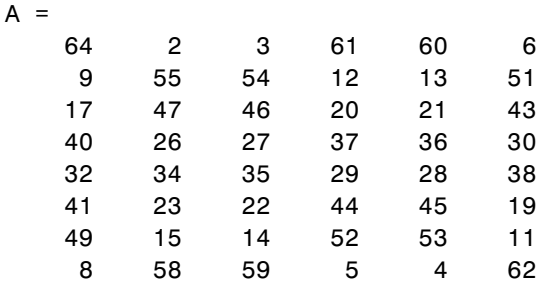

The right-hand side is  $b = 260*$  ones  $(8, 1)$ ,

```
b =260
     260
     260
     260
     260
     260
     260
     260
```
The scale factor 260 is the 8-by-8 magic sum. With all eight columns, one solution to  $A^*x = b$  would be a vector of all 1's. With only six columns, the equations are still consistent, so a solution exists, but it is not all 1's. Since the matrix is rank deficient, there are infinitely many solutions. Two of them are

$$
x = \text{pinv}(A) * b
$$

which is

 $x =$ 1.1538 1.4615 1.3846 1.3846 1.4615 1.1538

and

 $y = A \ b$ 

which produces this result.

```
Warning: Rank deficient, rank = 3 tol = 1.8829e-013.
y =4.0000
    5.0000
         0
         0
         0
   -1.0000
```
Both of these are exact solutions in the sense that  $norm(A*x-b)$  and norm( $A^*y-b$ ) are on the order of roundoff error. The solution x is special because

 $norm(x) = 3.2817$ 

is smaller than the norm of any other solution, including

 $norm(y) = 6.4807$ 

On the other hand, the solution y is special because it has only three nonzero components.

**See Also** inv, qr, rank, svd

### **planerot**

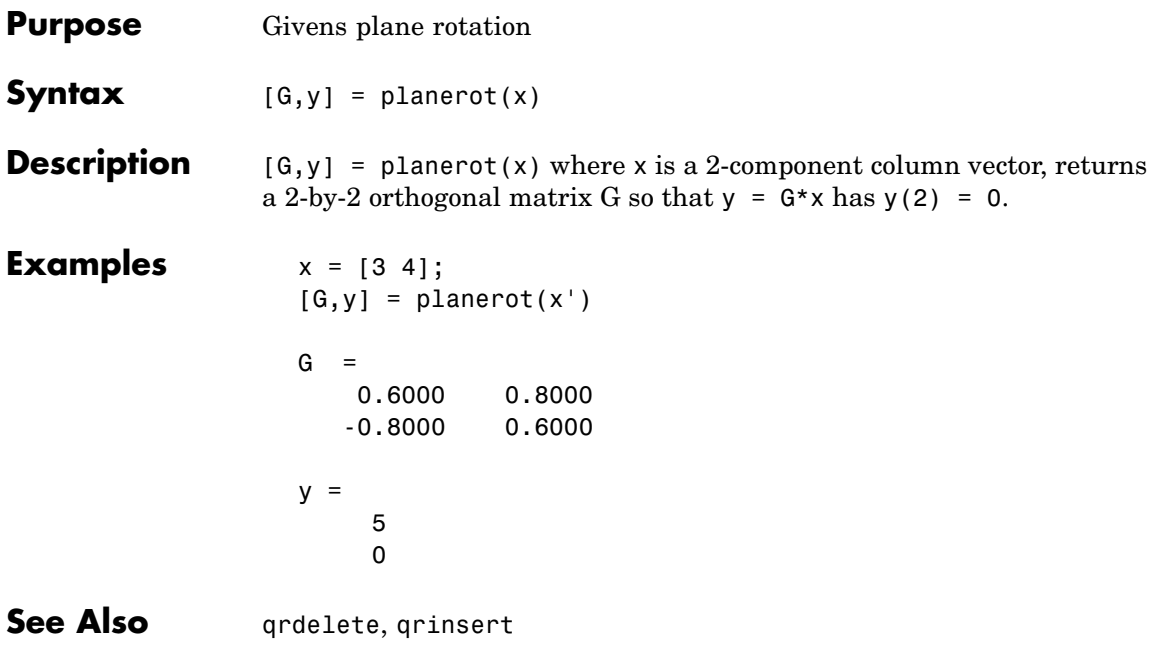

# **playshow**

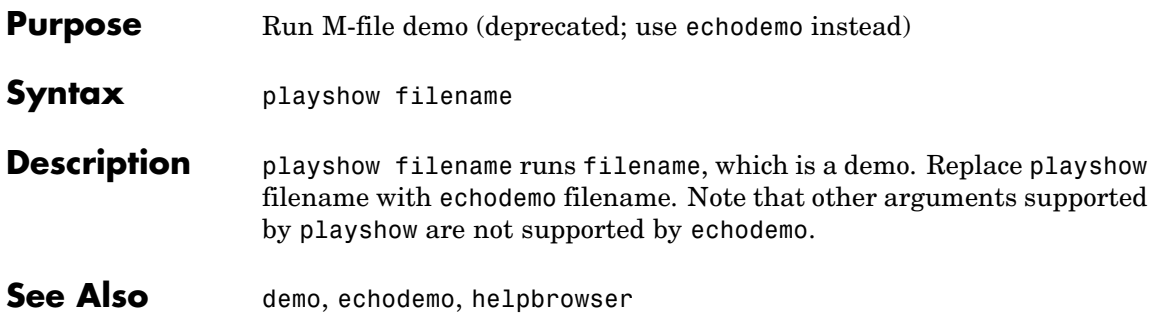

### **Purpose** 2-D line plot

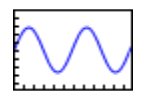

#### **Contents**

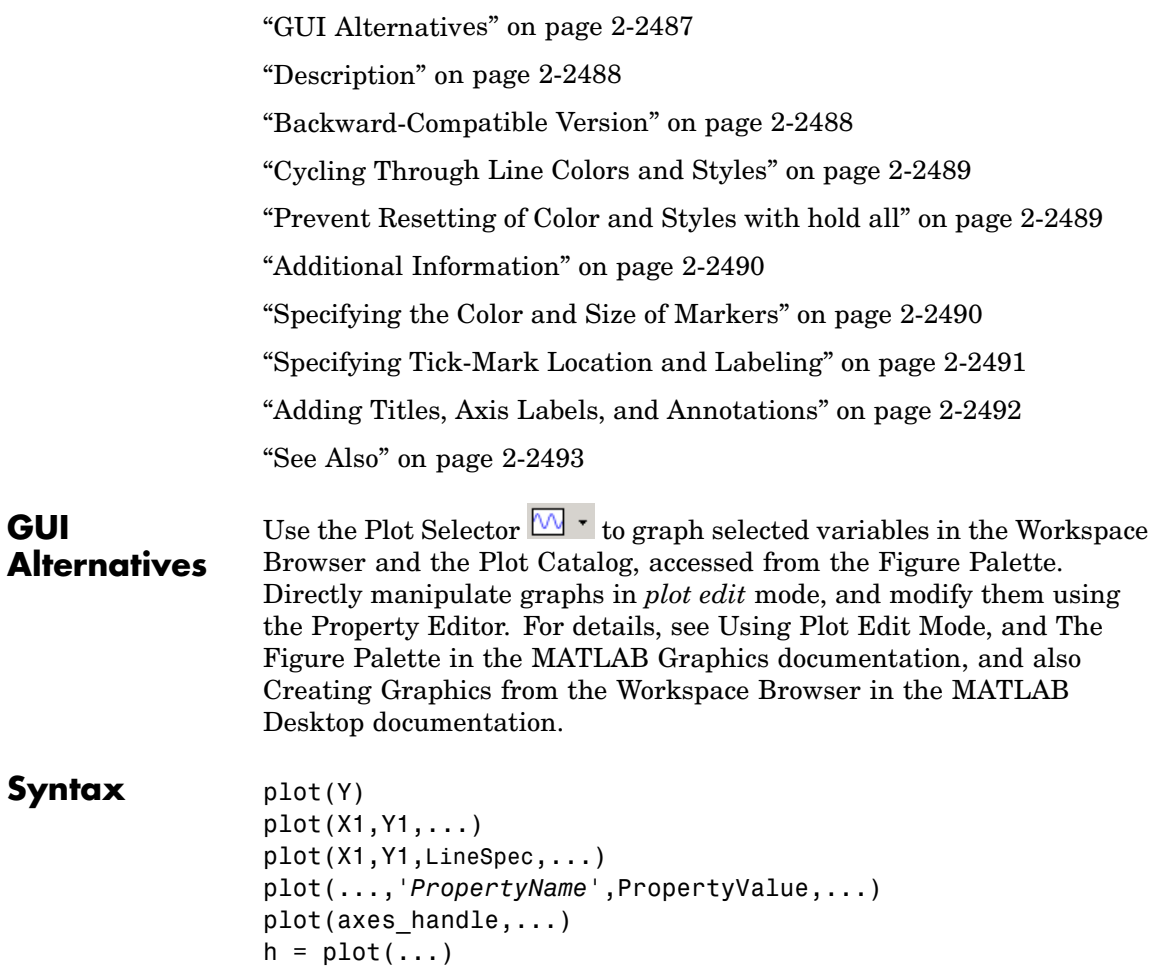

```
hlines = plot('v6',...)Description plot(Y) plots the columns of Y versus their index if Y is a real number.
                    If Y is complex, plot(Y) is equivalent to plot(real(Y),imag(Y)). In
                    all other uses of plot, the imaginary component is ignored.
                    plot(X1,Y1,...) plots all lines defined by Xn versus Yn pairs. If only
                    Xn or Yn is a matrix, the vector is plotted versus the rows or columns of
                    the matrix, depending on whether the vector's row or column dimension
                    matches the matrix. If Xn is a scalar and Yn is a vector, disconnected
                    line objects are created and plotted as discrete points vertically at Xn.
                    plot(X1,Y1,LineSpec,...) plots all lines defined by the
                    Xn,Yn,LineSpec triples, where LineSpec is a line specification
                    that determines line type, marker symbol, and color of the plotted
                    lines. You can mix Xn,Yn,LineSpec triples with Xn,Yn pairs:
                    plot(X1,Y1,X2,Y2,LineSpec,X3,Y3).
                    Note See LineSpec for a list of line style, marker, and color specifiers.
                    plot(...,'PropertyName',PropertyValue,...) sets properties to
                    the specified property values for all lineseries graphics objects created
                    by plot. (See the "Examples" on page 2-2490 section for examples.)
                    plot(axes handle,...) plots into the axes with the handle
                    axes handle instead of into the current axes (gca).
                    h = plot(...) returns a column vector of handles to lineseries
                    graphics objects, one handle per line.
                    Backward-Compatible Version
                    hlines = plot('v6',...) returns the handles to line objects instead
                    of lineseries objects.
```
<span id="page-276-0"></span>**Note** The v6 option enables users of Version 7.x of MATLAB to create FIG-files that previous versions can open. It is obsolete and will be removed in a future version of MATLAB.

See Plot Objects and Backward Compatibility for more information.

#### **Remarks Cycling Through Line Colors and Styles**

If you do not specify a color when plotting more than one line, plot automatically cycles through the colors in the order specified by the current axes ColorOrder property. After cycling through all the colors defined by ColorOrder, plot then cycles through the line styles defined in the axes LineStyleOrder property.

The default LineStyleOrder property has a single entry (a solid line with no marker).

By default, MATLAB resets the ColorOrder and LineStyleOrder properties each time you call plot. If you want the changes you make to these properties to persist, you must define these changes as default values. For example,

```
set(0,'DefaultAxesColorOrder', [0 0 0],...
      'DefaultAxesLineStyleOrder','-|-.|--|:')
```
sets the default ColorOrder to use only the color black and sets the LineStyleOrder to use solid, dash-dot, dash-dash, and dotted line styles.

#### **Prevent Resetting of Color and Styles with hold all**

The all option to the hold command prevents the ColorOrder and LineStyleOrder from being reset in subsequent plot commands. In the following sequence of commands, MATLAB continues to cycle through the colors defined by the axes ColorOrder property (see above).

```
plot(rand(12,2))
hold all
```
<span id="page-277-0"></span>plot(randn(12,2))

#### **Additional Information**

- **•** See Creating Line Plots and Annotating Graphs for more information on plotting.
- **•** See LineSpec for more information on specifying line styles and colors.

#### **Examples Specifying the Color and Size of Markers**

You can also specify other line characteristics using graphics properties (see line for a description of these properties):

- **•** LineWidth Specifies the width (in points) of the line.
- **•** MarkerEdgeColor Specifies the color of the marker or the edge color for filled markers (circle, square, diamond, pentagram, hexagram, and the four triangles).
- **•** MarkerFaceColor Specifies the color of the face of filled markers.
- **•** MarkerSize Specifies the size of the marker in units of points.

For example, these statements,

```
x = -pi:pi/10:pi;y = tan(sin(x)) - sin(tan(x));plot(x,y,'--rs','Linewidth',2,...'MarkerEdgeColor','k',...
                'MarkerFaceColor','g',...
                'MarkerSize',10)
```
produce this graph.

<span id="page-278-0"></span>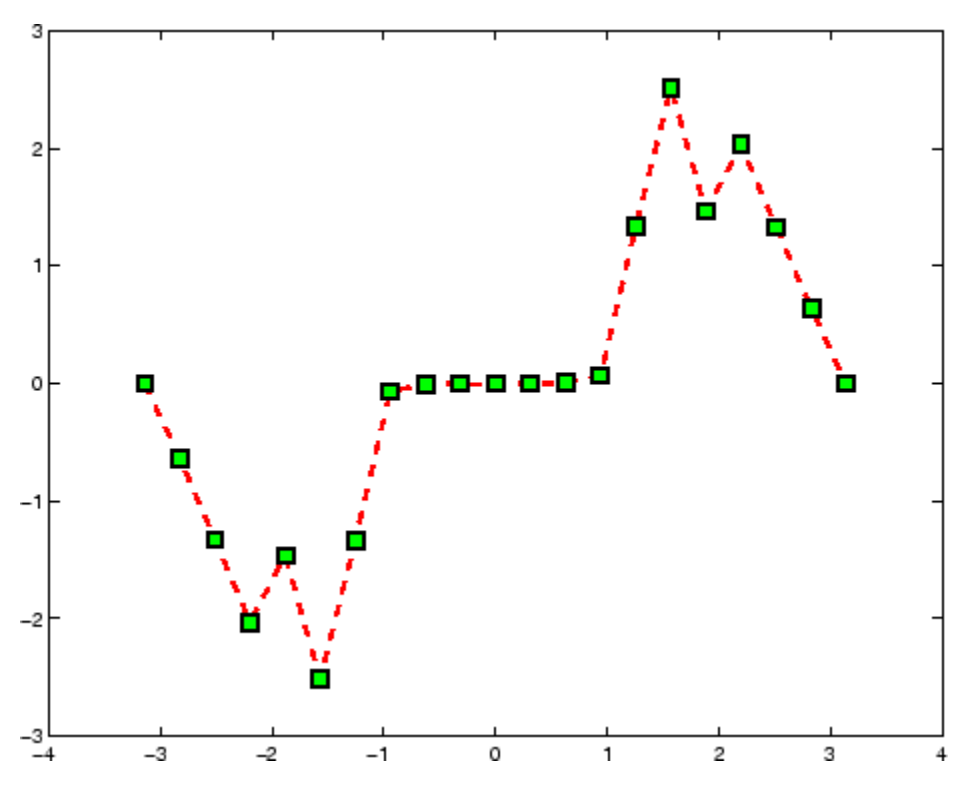

#### **Specifying Tick-Mark Location and Labeling**

You can adjust the axis tick-mark locations and the labels appearing at each tick. For example, this plot of the sine function relabels the *x*-axis with more meaningful values:

```
x = -pi: .1:pi;y = sin(x);
plot(x,y)
set(gca,'XTick',-pi:pi/2:pi)
set(gca,'XTickLabel',{'-pi','-pi/2','0','pi/2','pi'})
```
Now add axis labels and annotate the point -pi/4, sin(-pi/4).

<span id="page-279-0"></span>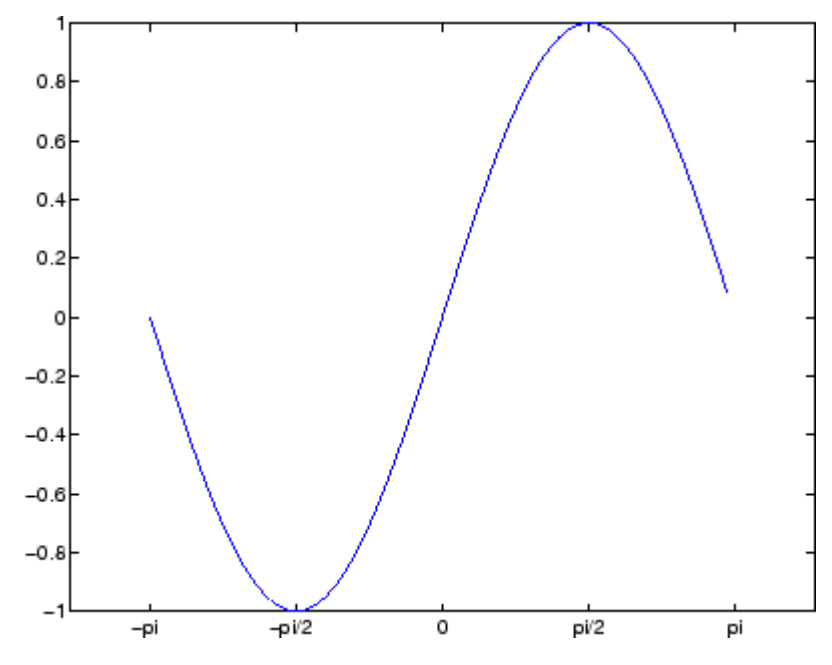

#### **Adding Titles, Axis Labels, and Annotations**

MATLAB enables you to add axis labels and titles. For example, using the graph from the previous example, add an *x*- and *y*-axis label:

```
xlabel('-\pi \leq \Theta \Theta \leq \phi'ylabel('sin(\Theta)')
title('Plot of sin(\Theta)')
text(-pi/4,sin(-pi/4),'\leftarrow sin(-\pi\div4)',...
     'HorizontalAlignment','left')
```
Now change the line color to red by first finding the handle of the line object created by plot and then setting its Color property. In the same statement, set the LineWidth property to 2 points.

```
set(findobj(gca,'Type', 'line', 'Color', [0 0 1]), \ldots'Color','red',...
    'LineWidth',2)
```
<span id="page-280-0"></span>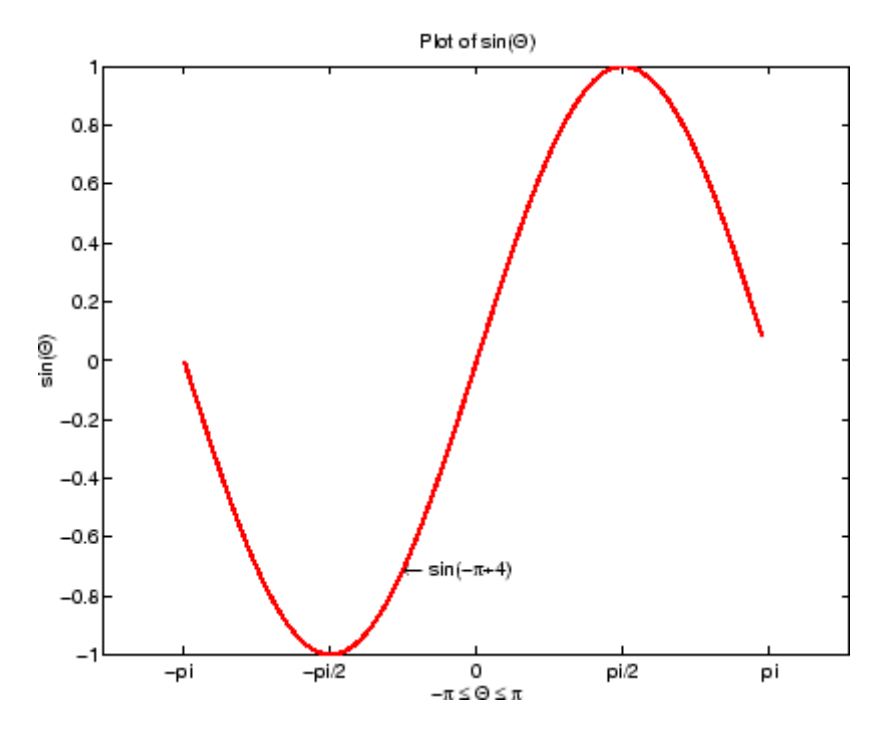

#### **See Also** axis, bar, grid, hold, legend, line, LineSpec, loglog, plot3, plotyy, semilogx, semilogy, subplot, title, xlabel, xlim, ylabel, ylim, zlabel, zlim, stem

See the text String property for a list of symbols and how to display them.

See the Plot Editor for information on plot annotation tools in the figure window toolbar.

See ["Basic Plots and Graphs" on page 1-86](#page-93-0) for related functions.

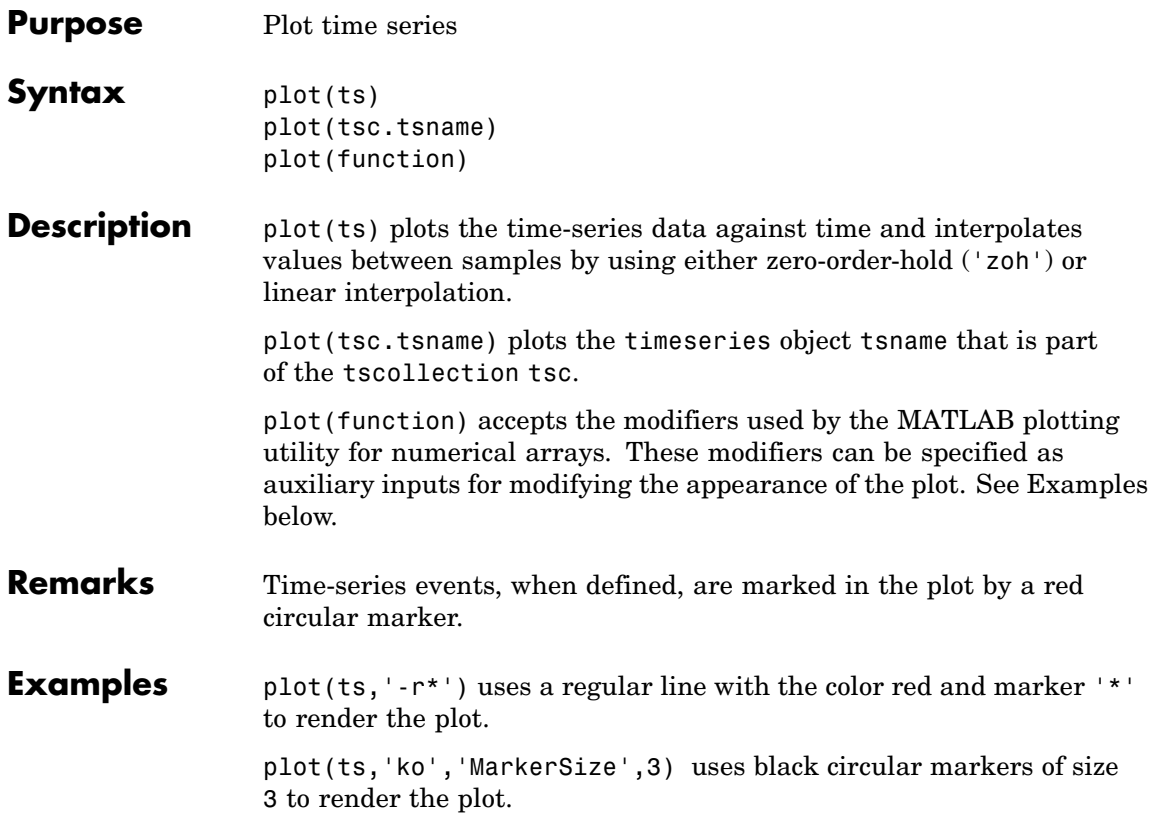

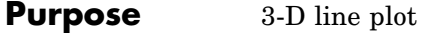

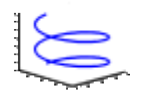

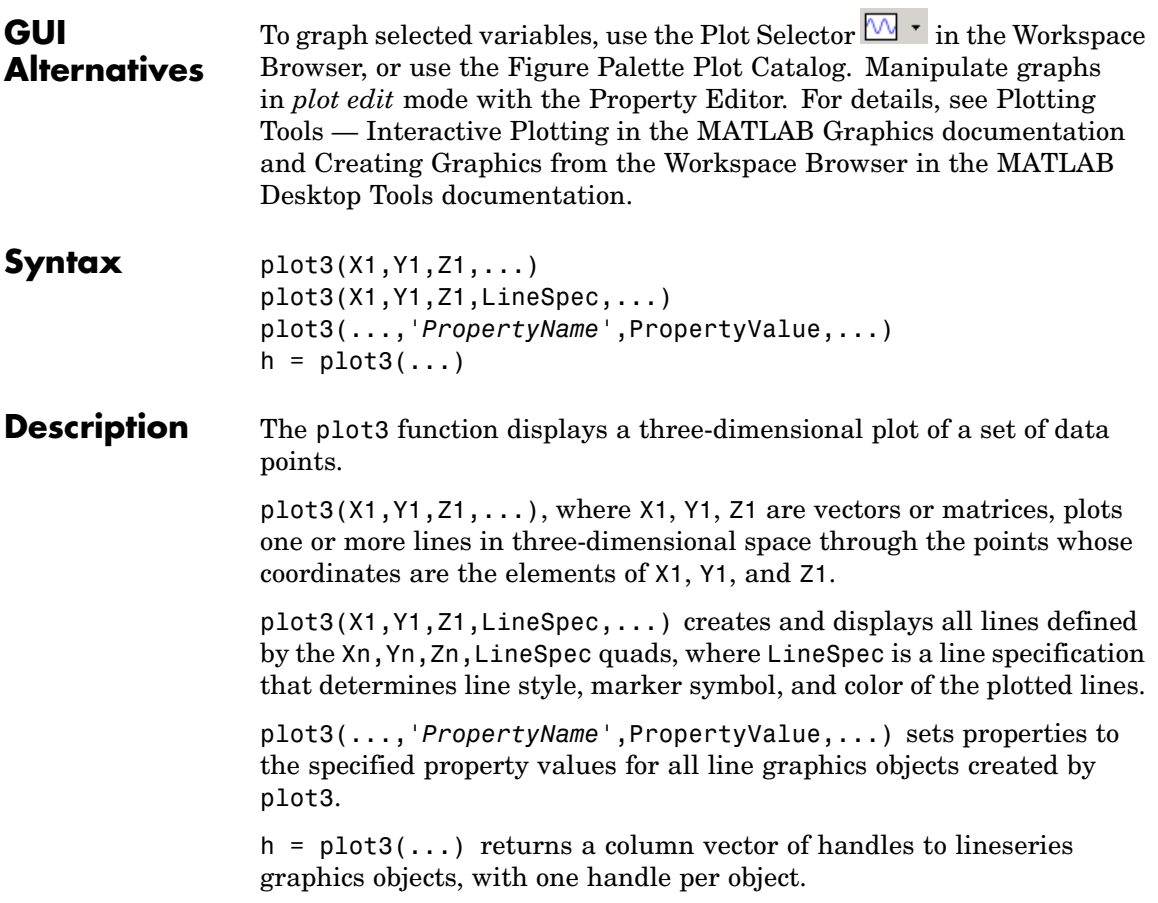

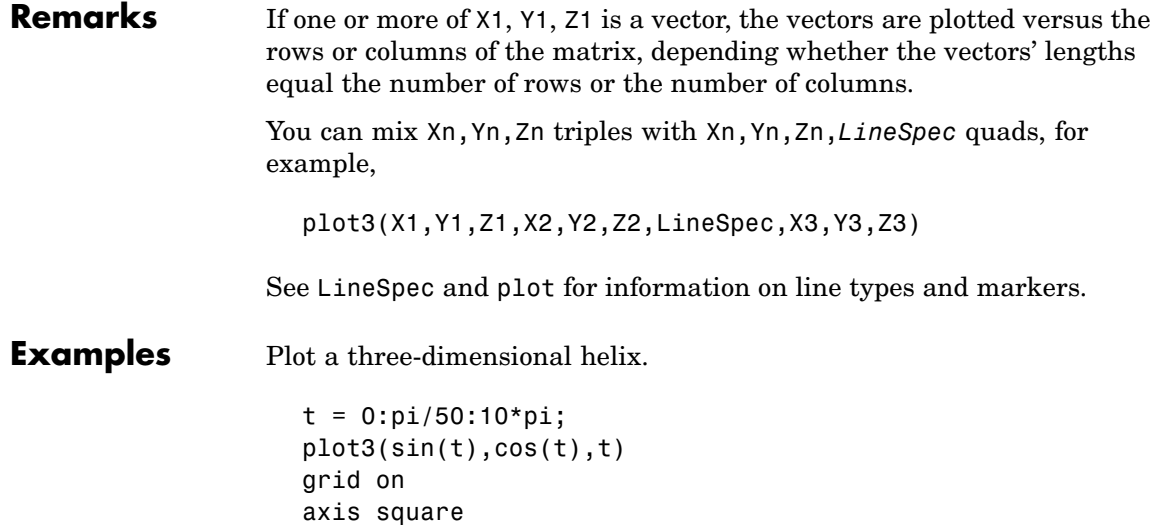

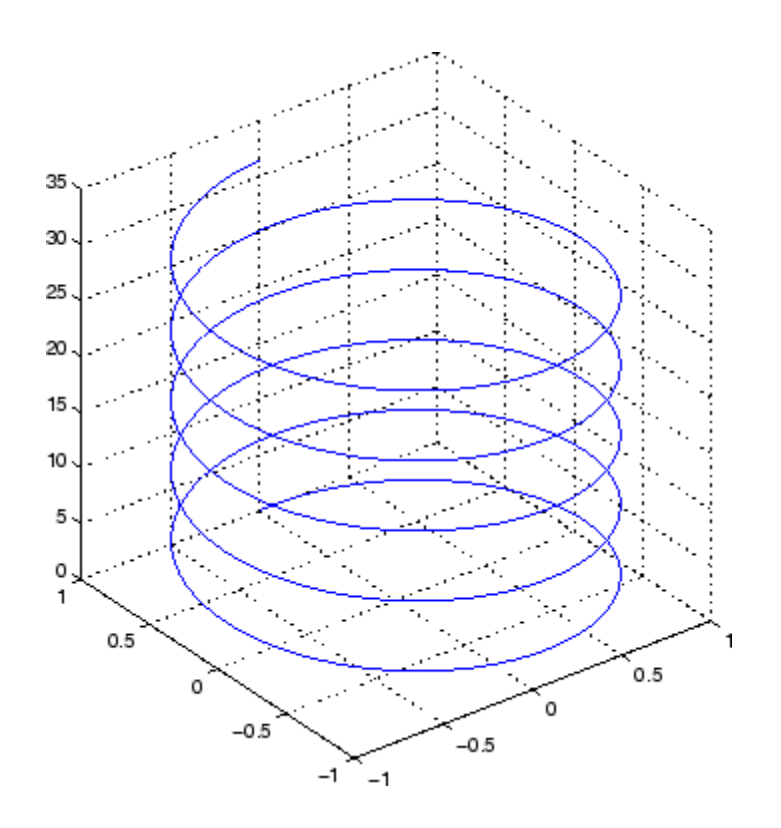

See Also axis, bar3, grid, line, LineSpec, loglog, plot, semilogx, semilogy, subplot

### **plotbrowser**

**Purpose** Show or hide figure plot browser

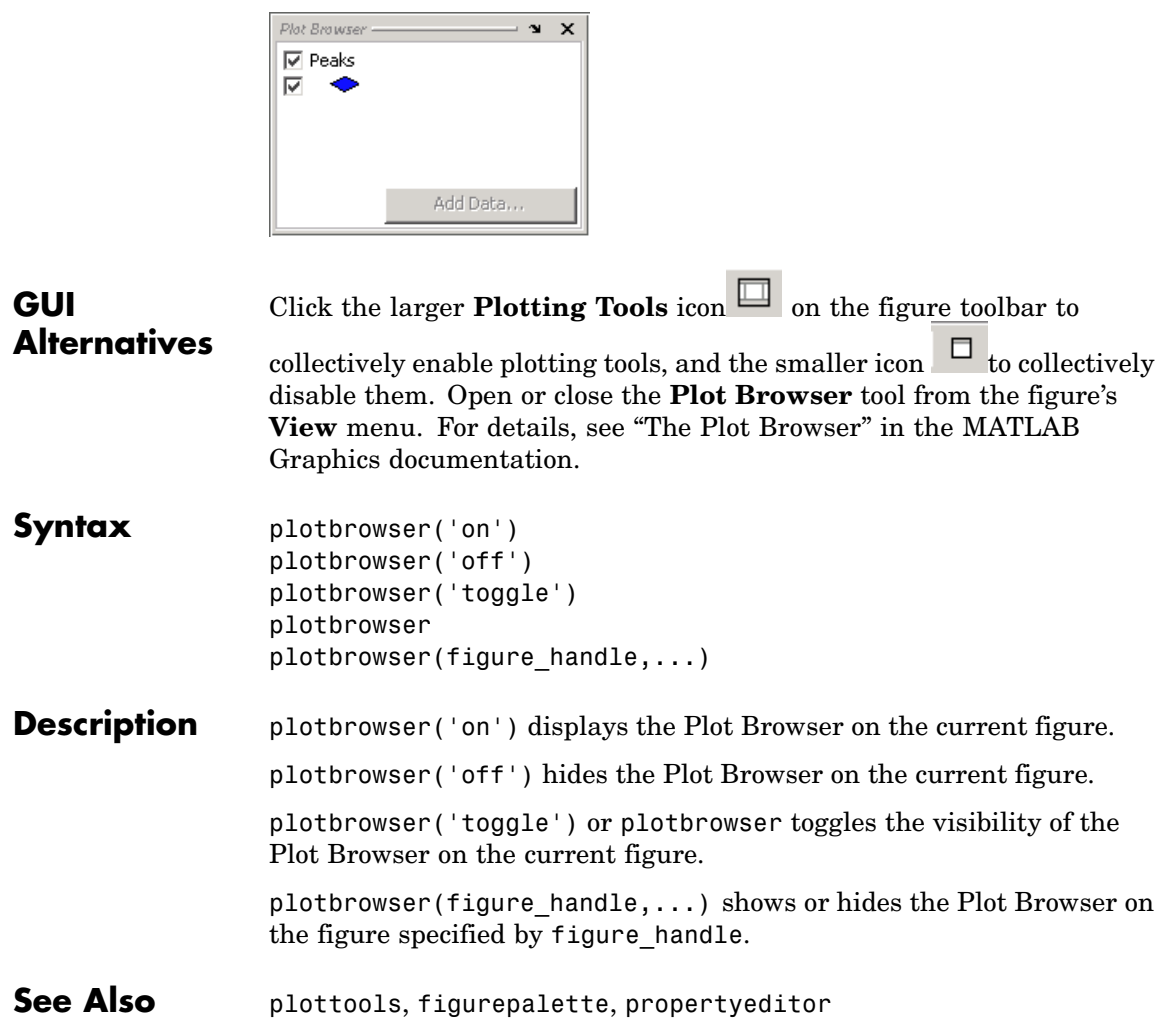

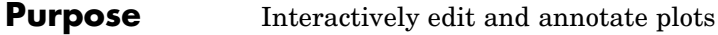

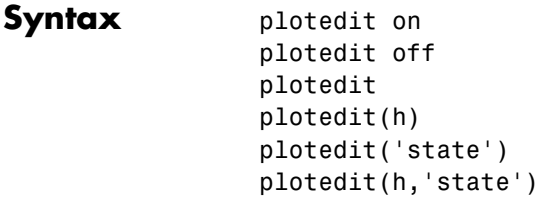

**Description** plotedit on starts plot edit mode for the current figure, allowing you to use a graphical interface to annotate and edit plots easily. In plot edit mode, you can label axes, change line styles, and add text, line, and arrow annotations.

plotedit off ends plot mode for the current figure.

plotedit toggles the plot edit mode for the current figure.

plotedit(h) toggles the plot edit mode for the figure specified by figure handle h.

plotedit('state') specifies the plotedit state for the current figure. Values for state can be as shown.

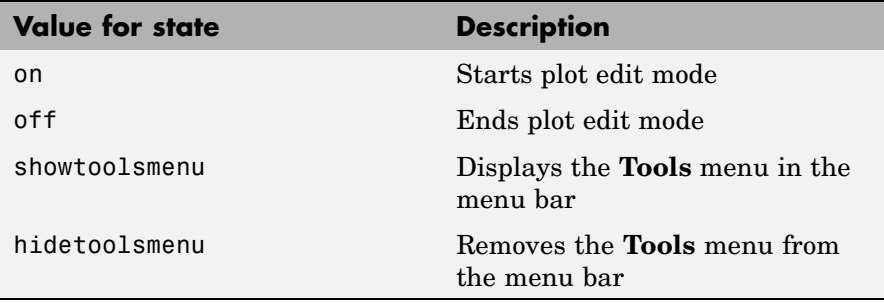

**Note** hidetoolsmenu is intended for GUI developers who do not want the **Tools** menu to appear in applications that use the figure window.

plotedit(h,'state') specifies the plotedit state for figure handle h.

#### **Remarks Plot Editing Mode Graphical Interface Components**

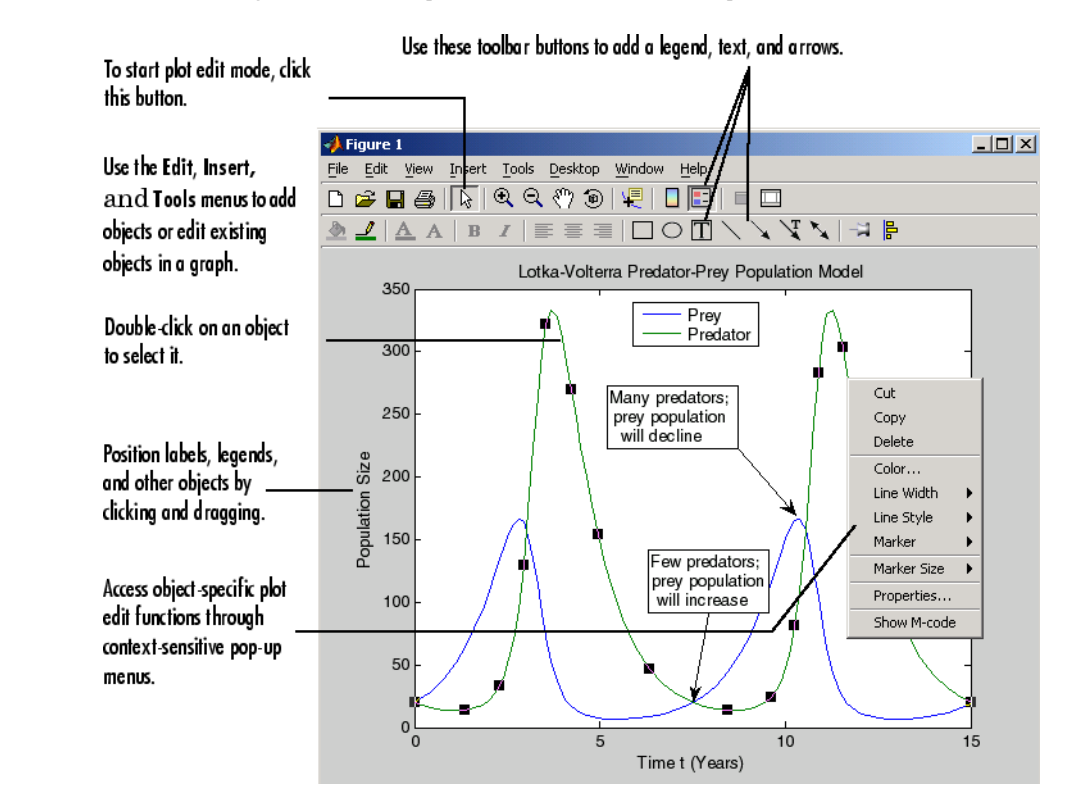

#### **Examples** Start plot edit mode for figure 2.

```
plotedit(2)
```
End plot edit mode for figure 2.

plotedit(2, 'off')
Hide the **Tools** menu for the current figure:

plotedit('hidetoolsmenu')

**See Also** axes, line, open, plot, print, saveas, text, propedit

### **plotmatrix**

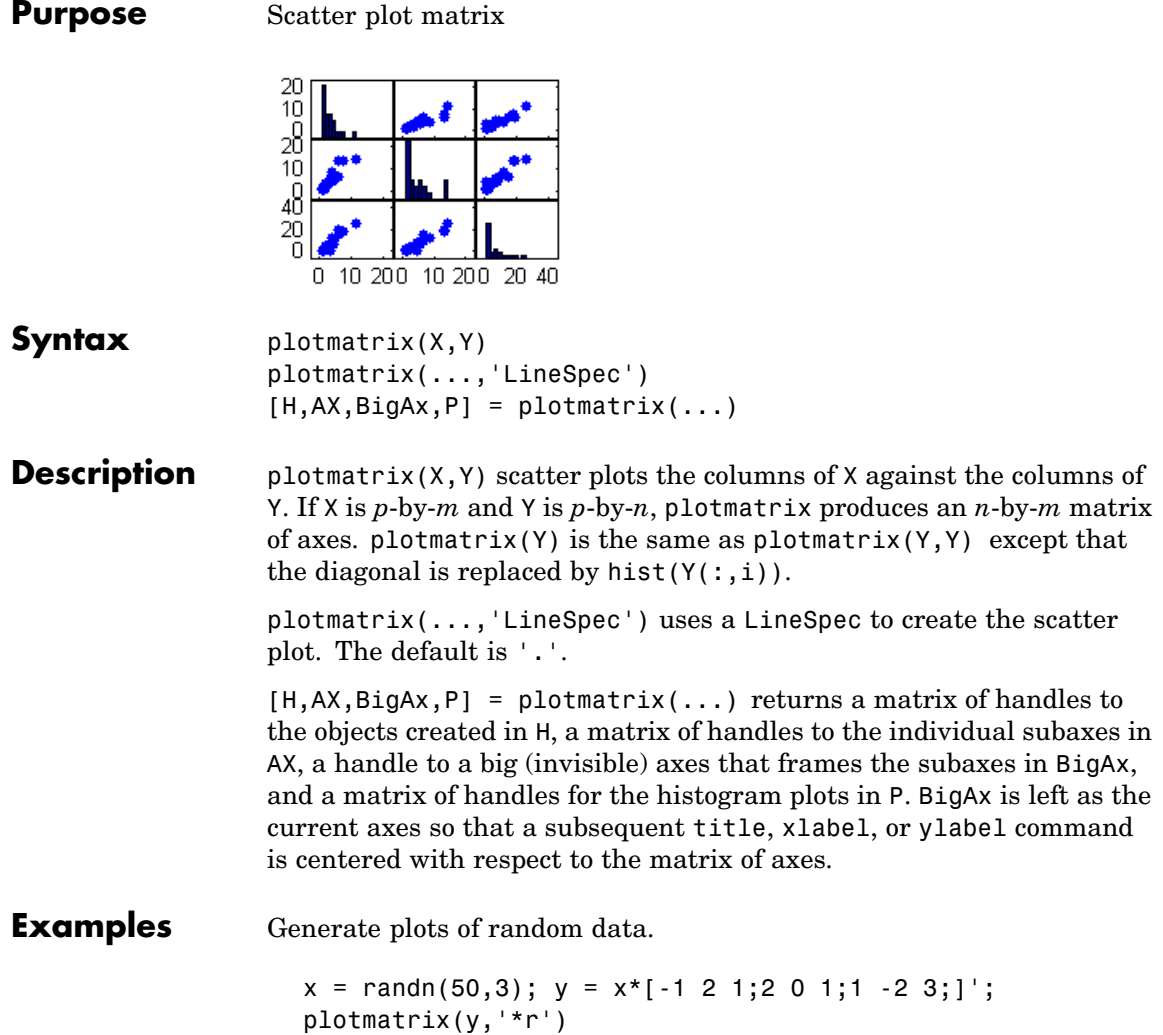

### **plotmatrix**

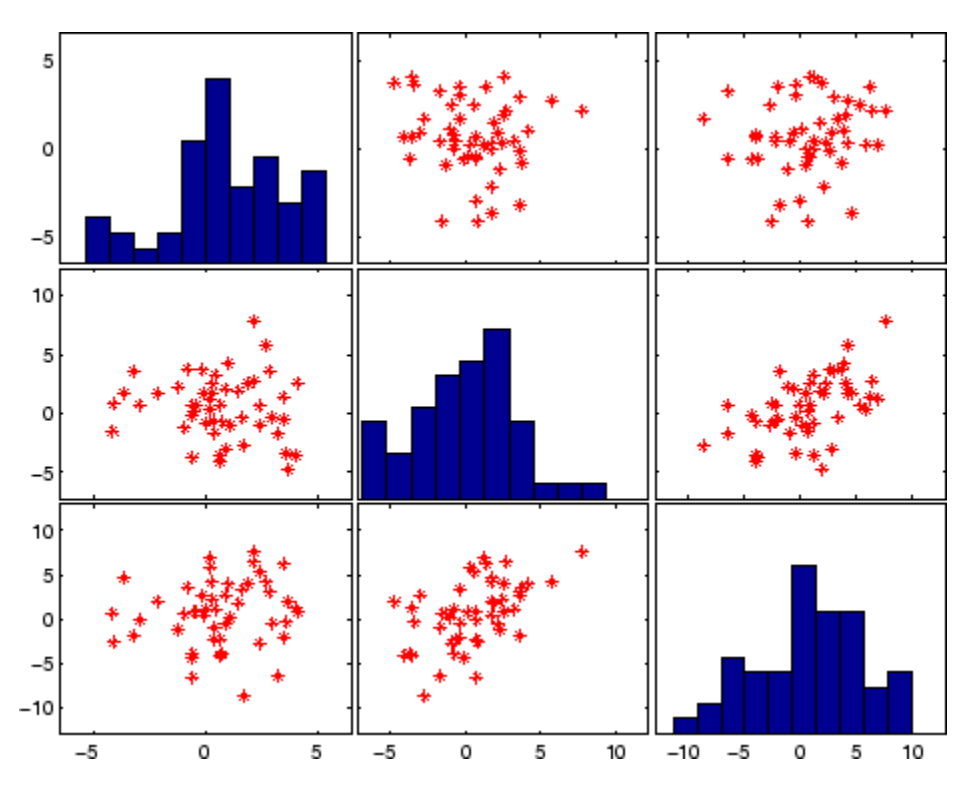

See Also scatter, scatter3

#### **plottools**

#### **Purpose** Show or hide plot tools

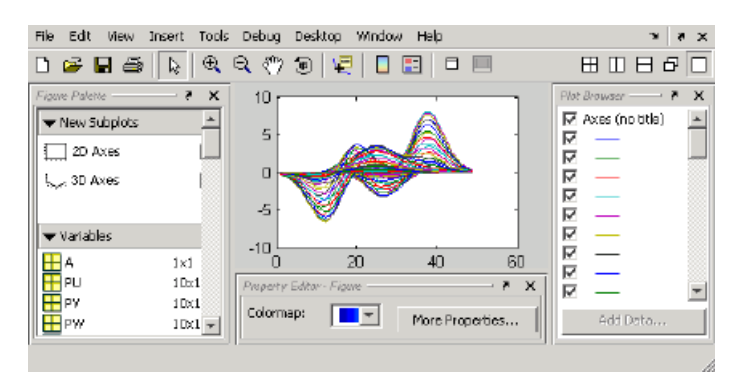

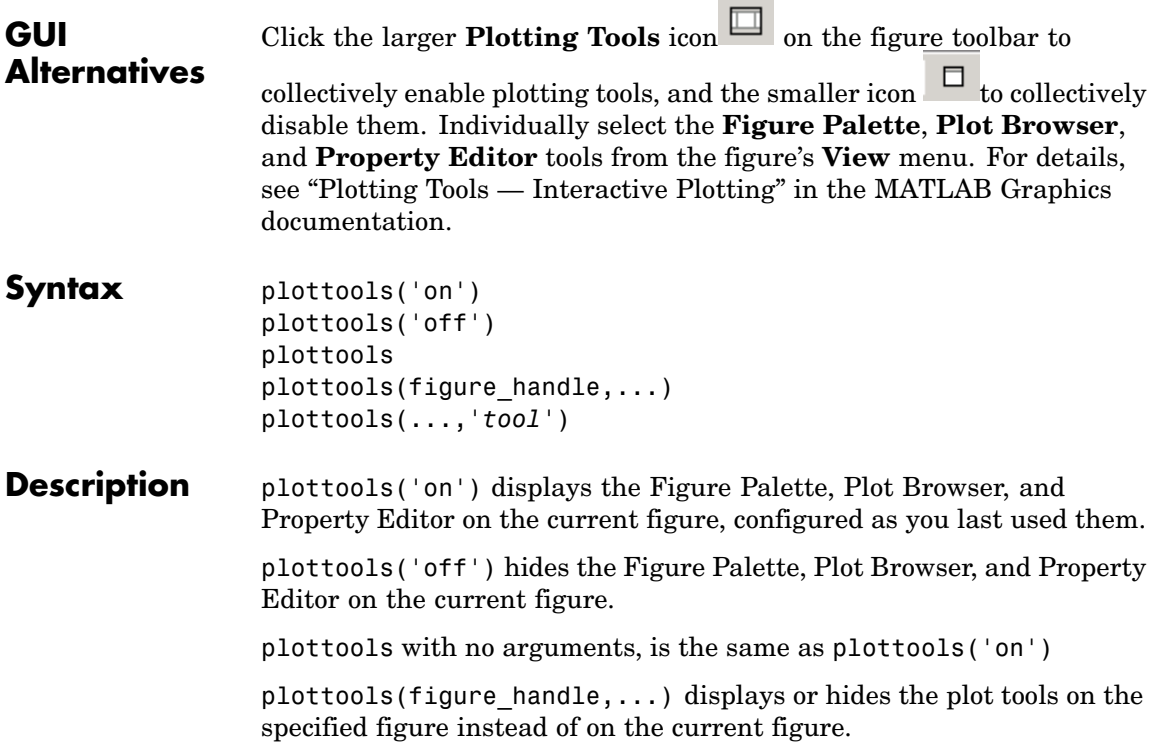

plottools(...,'*tool*') operates on the specified tool only. *tool* can be one of the following strings:

- **•** figurepalette
- **•** plotbrowser
- **•** propertyeditor

**Note** The first time you open the plotting tools, all three of them appear, grouped around the current figure as shown above. If you close, move, or undock any of the tools, MATLAB remembers the configuration you left them in and restores it when you invoke the tools for subsequent figures, both within and across MATLAB sessions.

**See Also** figurepalette, plotbrowser, propertyeditor

## **plotyy**

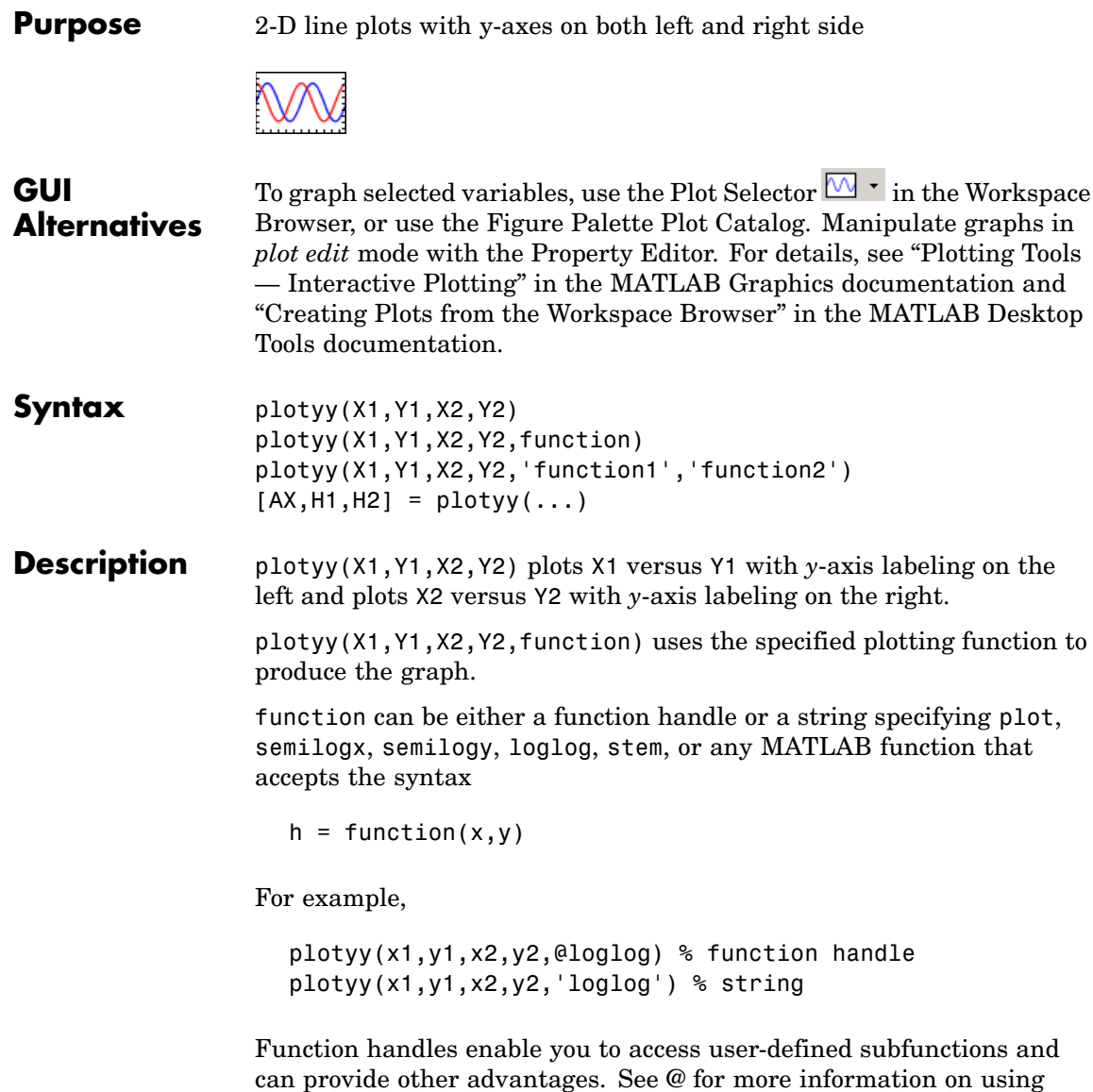

function handles.

plotyy(X1,Y1,X2,Y2,'function1','function2') uses function1(X1,Y1) to plot the data for the left axis and function2(X2,Y2) to plot the data for the right axis.

 $[AX,H1,H2] = plotyy(...)$  returns the handles of the two axes created in AX and the handles of the graphics objects from each plot in H<sub>1</sub> and H<sub>2</sub>. A<sub>X</sub>(1) is the left axes and  $AX(2)$  is the right axes.

#### **Examples** This example graphs two mathematical functions using plot as the plotting function. The two *y*-axes enable you to display both sets of data on one graph even though relative values of the data are quite different.

```
x = 0:0.01:20;y1 = 200*exp(-0.05*x).*sin(x);y2 = 0.8*exp(-0.5*x).*sin(10*x);[AX,H1,H2] = plotyy(x,y1,x,y2,'plot');
```
You can use the handles returned by plotyy to label the axes and set the line styles used for plotting. With the axes handles you can specify the YLabel properties of the left- and right-side *y*-axis:

```
set(get(AX(1),'Ylabel'),'String','Slow Decay')
set(get(AX(2),'Ylabel'),'String','Fast Decay')
```
Use the xlabel and title commands to label the *x*-axis and add a title:

```
xlabel('Time (\musec)')
title('Multiple Decay Rates')
```
Use the line handles to set the LineStyle properties of the left- and right-side plots:

```
set(H1,'LineStyle','--')
set(H2,'LineStyle',':')
```
#### **plotyy**

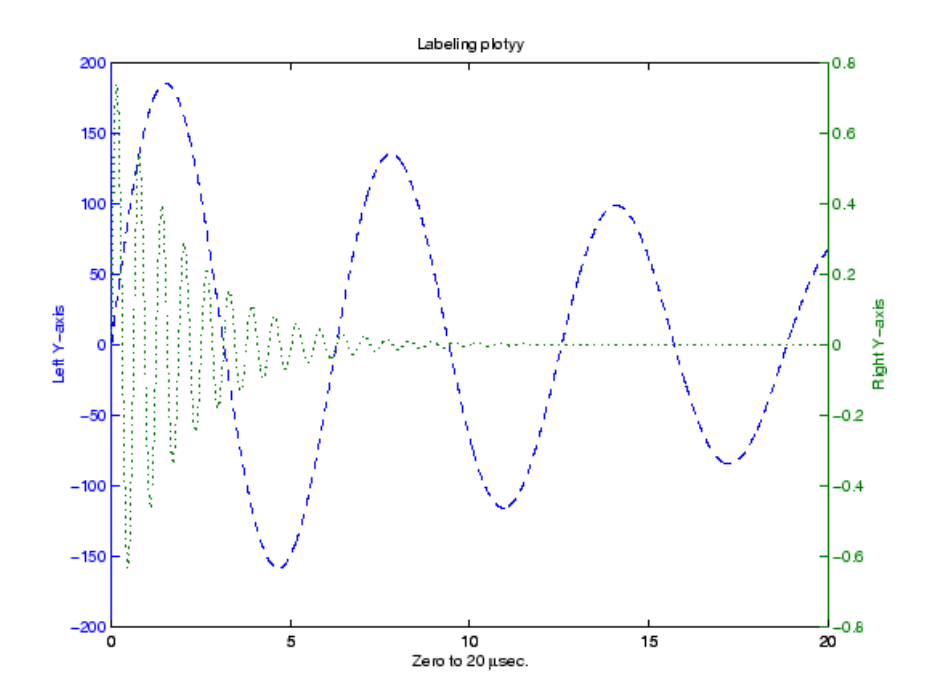

**See Also** plot, loglog, semilogx, semilogy, axes properties XAxisLocation, YAxisLocation

See "Using Multiple X- and Y-Axes" for more information.

#### **Purpose** Transform polar or cylindrical coordinates to Cartesian **Syntax**  $[X,Y] = \text{pol2cart}(\text{THETA},\text{RHO})$  $[X,Y,Z] = pol2cart(THETA, RHO, Z)$

**Description** [X,Y] = pol2cart(THETA, RHO) transforms the polar coordinate data stored in corresponding elements of THETA and RHO to two-dimensional Cartesian, or *xy*, coordinates. The arrays THETA and RHO must be the same size (or either can be scalar). The values in THETA must be in radians.

> $xyz$ ,  $[X, Y, Z] = \text{pol2cart}$  (THETA, RHO, Z) transforms the cylindrical coordinate data stored in corresponding elements of THETA, RHO, and Z to three-dimensional Cartesian, or coordinates. The arrays THETA, RHO, and Z must be the same size (or any can be scalar). The values in THETA must be in radians.

**Algorithm** The mapping from polar and cylindrical coordinates to Cartesian coordinates is:

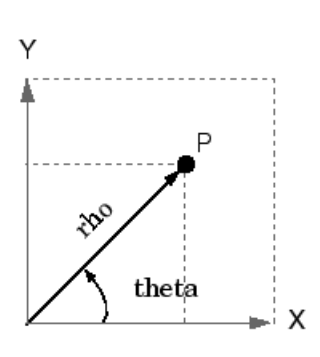

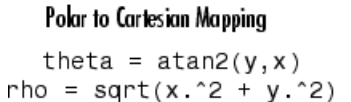

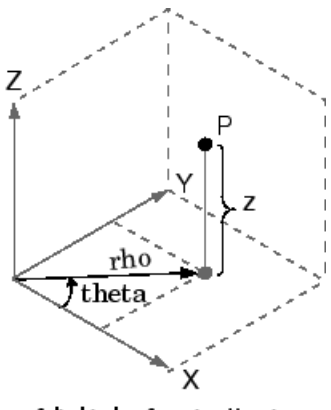

Cylindrical to Cartesian Mapping

theta = atan2(y,x)  $rho = sqrt(x.^2 + y.^2)$  $Z = Z$ 

### **pol2cart**

See Also cart2pol, cart2sph, sph2cart

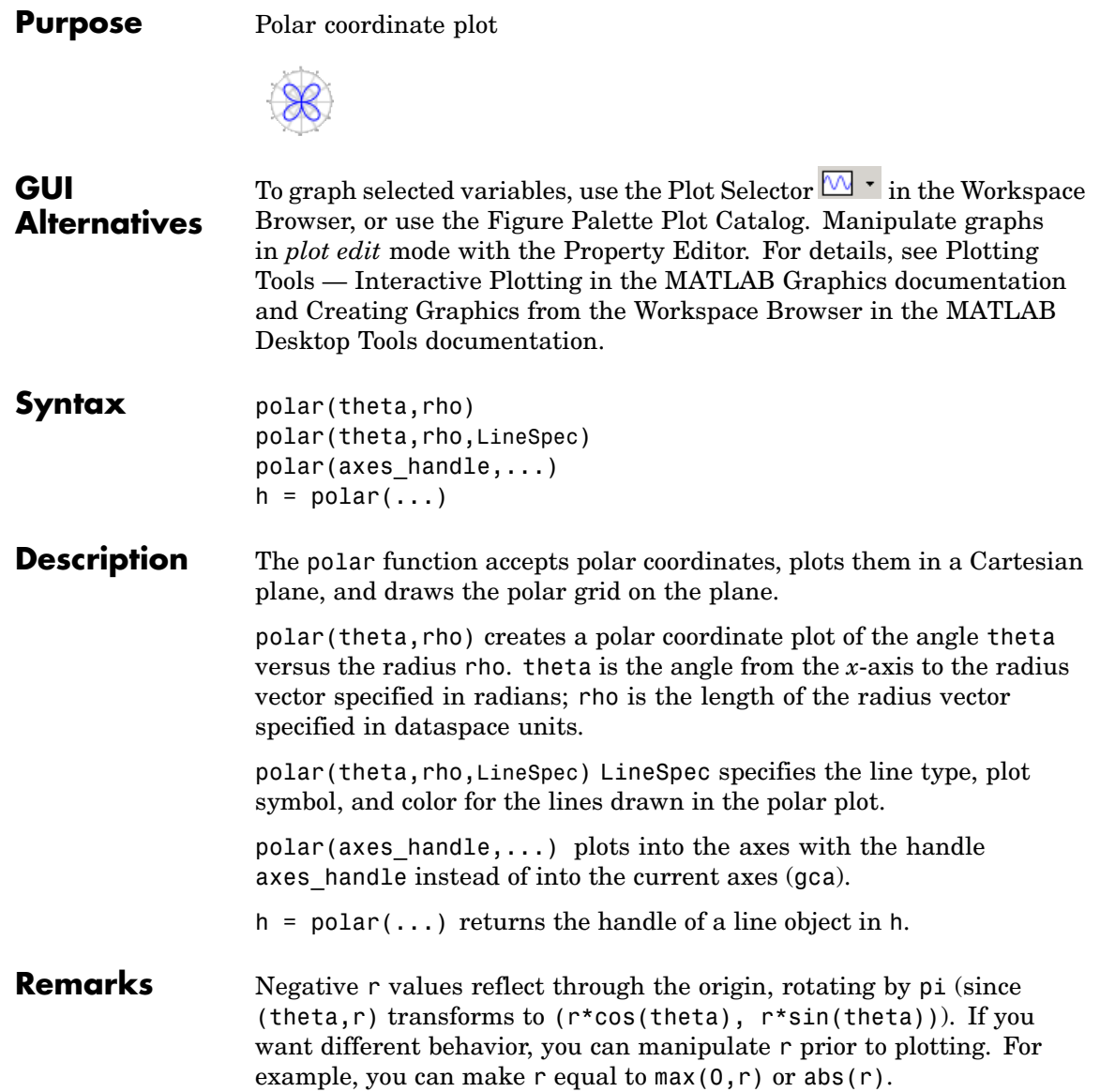

#### **polar**

**Examples** Create a simple polar plot using a dashed red line:

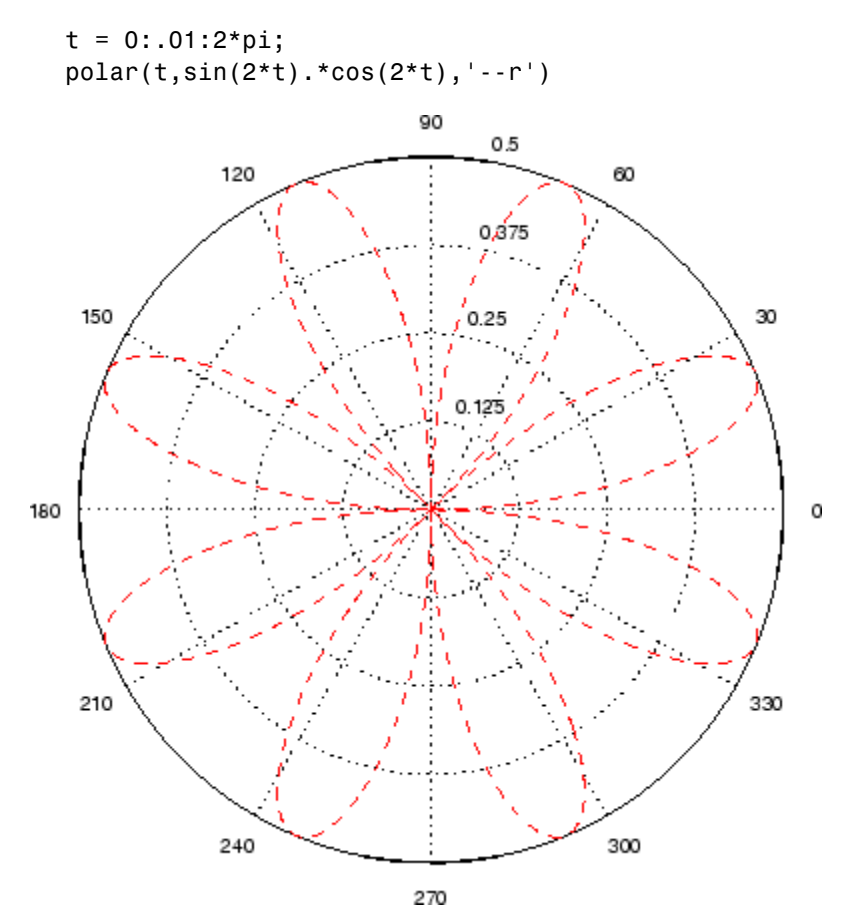

See Also cart2pol, compass, LineSpec, plot, pol2cart, rose

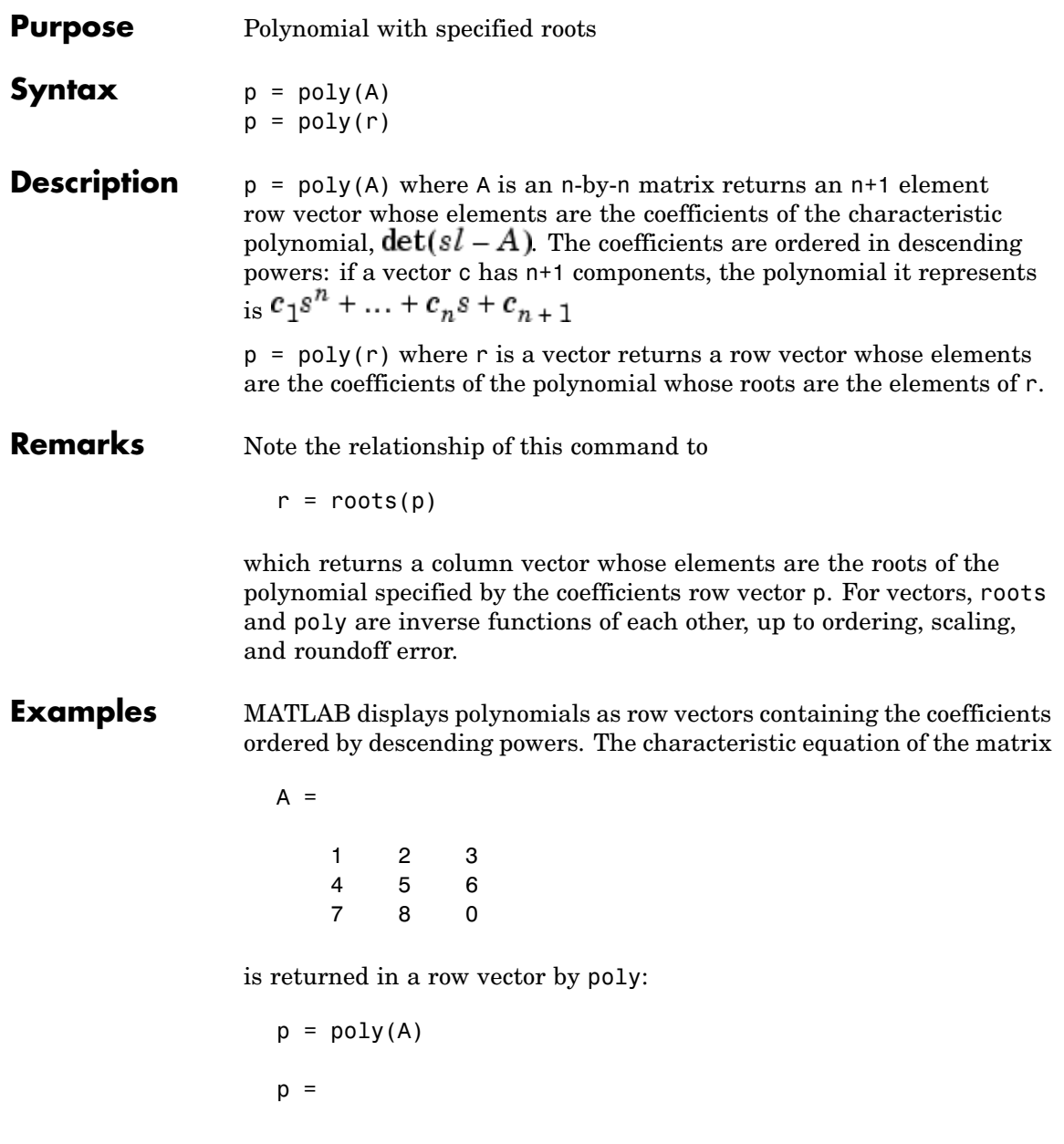

```
1 -6 -72 -27
```
The roots of this polynomial (eigenvalues of matrix A) are returned in a column vector by roots:

```
r = roots(p)r =12.1229
    -5.7345
    -0.3884
```
**Algorithm** The algorithms employed for poly and roots illustrate an interesting aspect of the modern approach to eigenvalue computation.  $poly(A)$ generates the characteristic polynomial of A, and roots( $poly(A)$ ) finds the roots of that polynomial, which are the eigenvalues of A. But both poly and roots use eig, which is based on similarity transformations. The classical approach, which characterizes eigenvalues as roots of the characteristic polynomial, is actually reversed.

> If A is an n-by-n matrix,  $poly(A)$  produces the coefficients  $c(1)$  through  $c(n+1)$ , with  $c(1) = 1$ , in

$$
det(\lambda I - A) = c_1 \lambda^n + \ldots + c_n \lambda + c_{n+1}
$$

The algorithm is

```
z = eig(A);c = zeros(n+1,1); c(1) = 1;for j = 1:nc(2:j+1) = c(2:j+1) - z(j) * c(1:j);end
```
This recursion is easily derived by expanding the product.

$$
(\lambda - \lambda_1)(\lambda - \lambda_2)\dots(\lambda - \lambda_n)
$$

It is possible to prove that poly(A) produces the coefficients in the characteristic polynomial of a matrix within roundoff error of A. This is true even if the eigenvalues of A are badly conditioned. The traditional algorithms for obtaining the characteristic polynomial, which do not use the eigenvalues, do not have such satisfactory numerical properties.

**See Also** conv, polyval, residue, roots

## **polyarea**

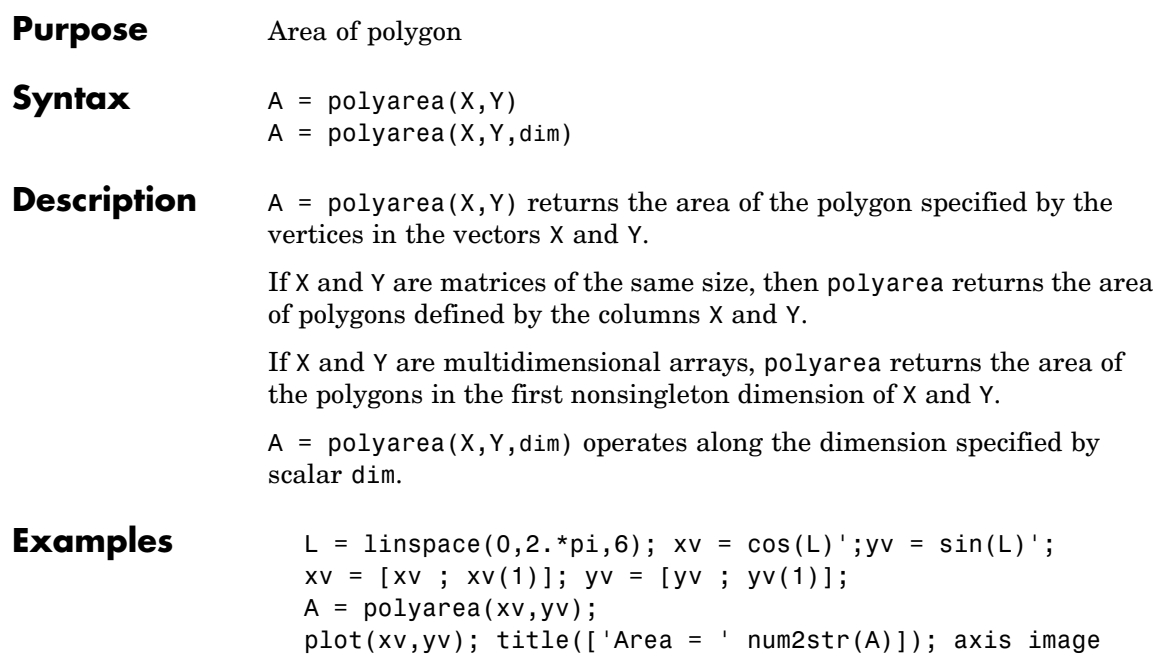

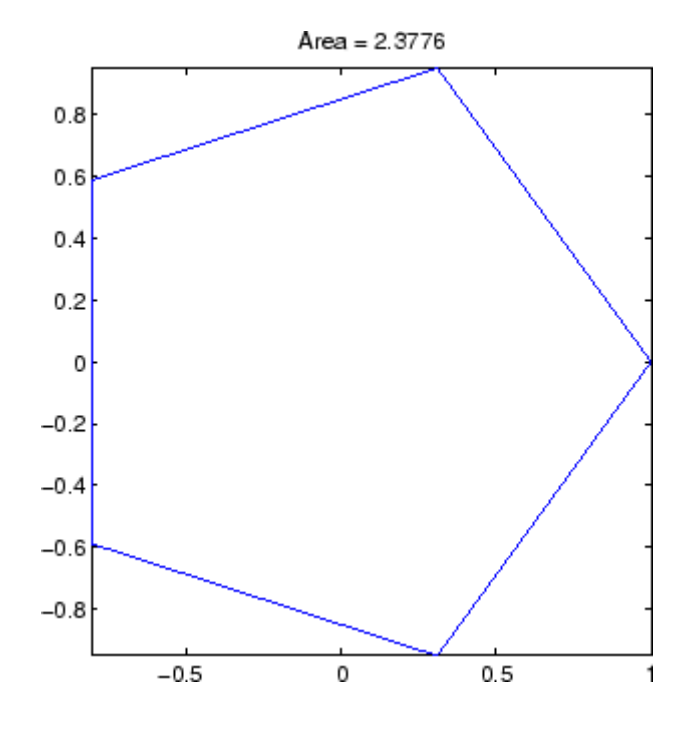

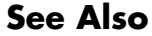

See Also convhull, inpolygon, rectint

# **polyder**

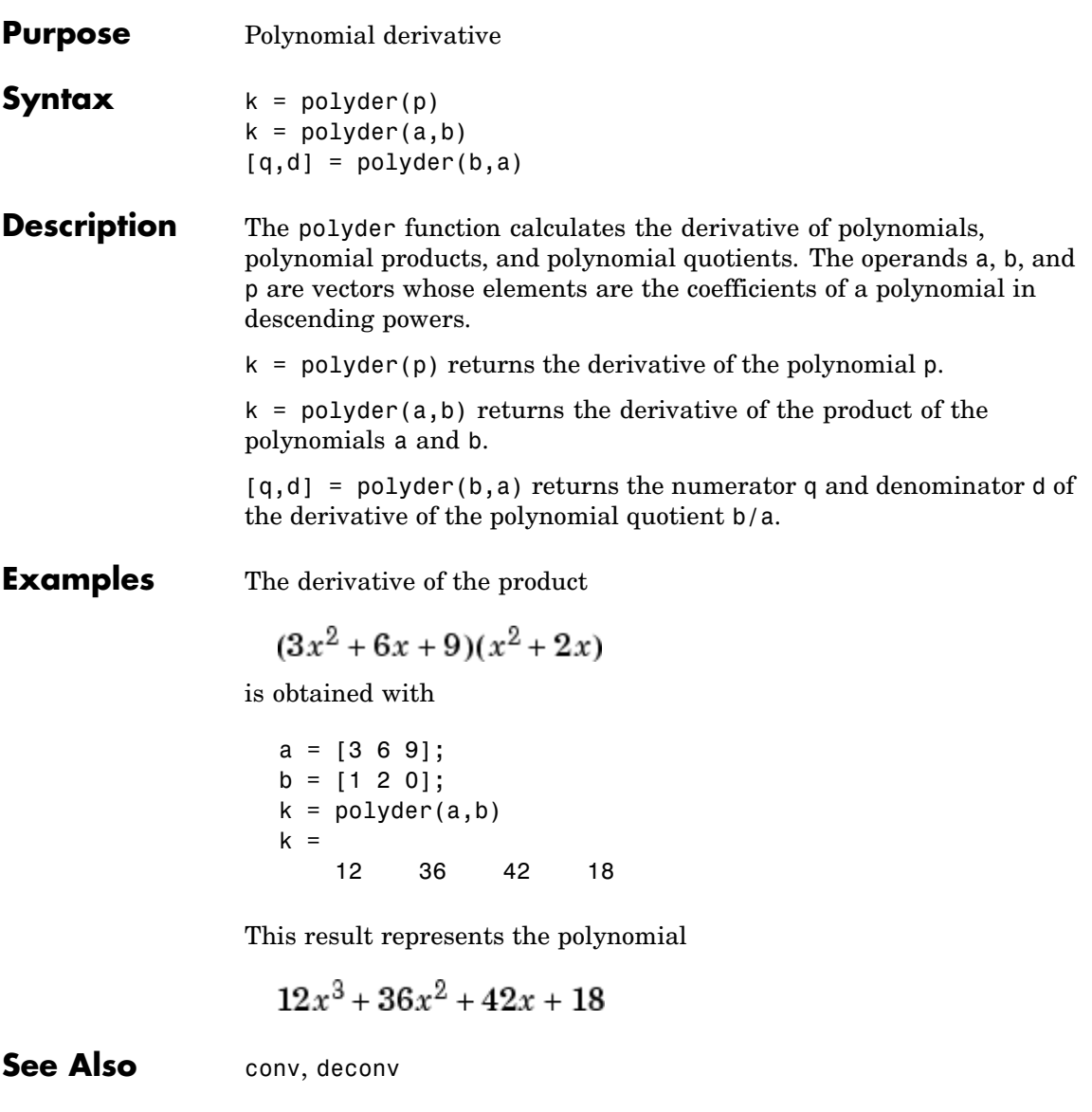

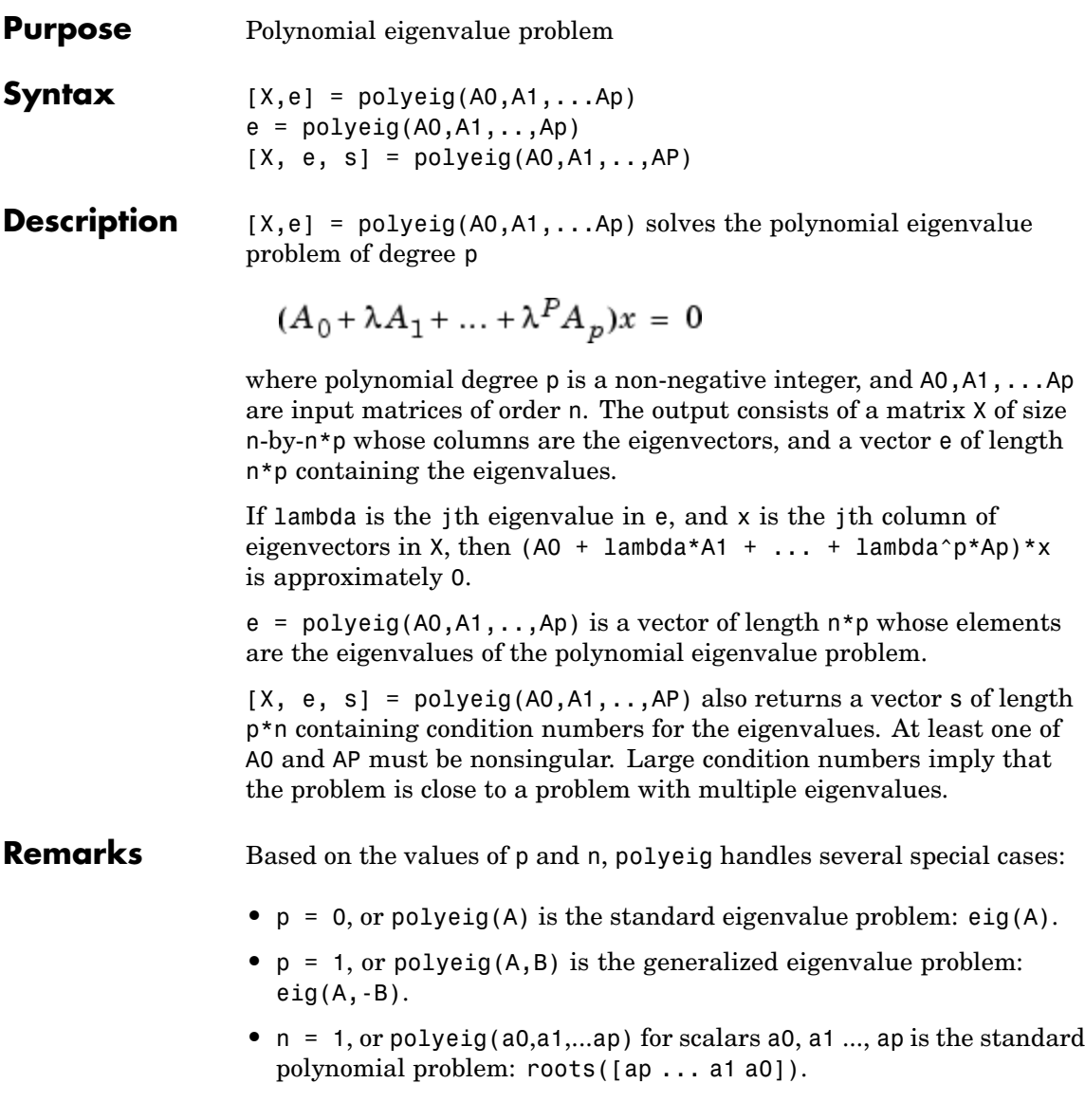

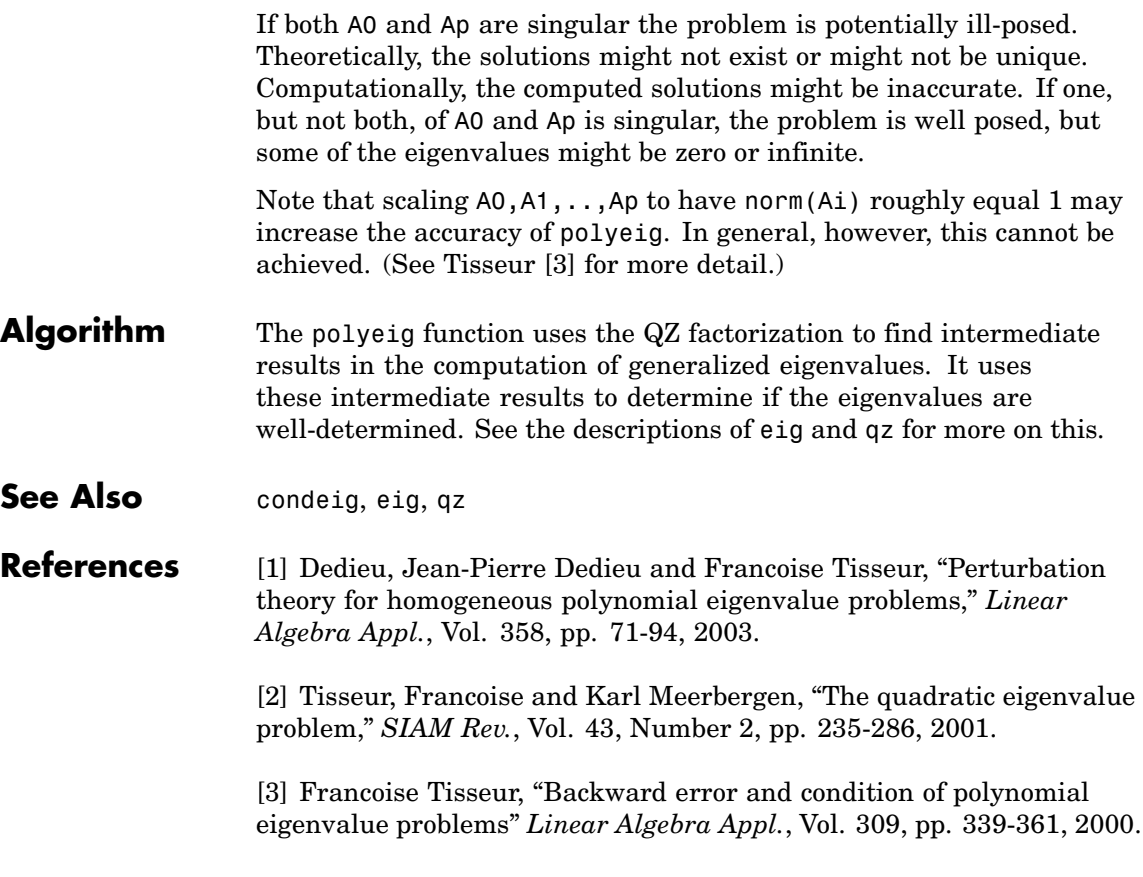

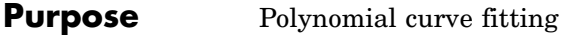

**Syntax**  $p = polyfit(x,y,n)$  $[p, S] = polyfit(x, y, n)$  $[p, S, mu] = polyfit(x, y, n)$ 

**Description** p = polyfit(x,y,n) finds the coefficients of a polynomial  $p(x)$  of degree n that fits the data,  $p(x(i))$  to  $y(i)$ , in a least squares sense. The result p is a row vector of length n+1 containing the polynomial coefficients in descending powers

$$
p(x) = p_1 x^n + p_2 x^{n-1} + \dots + p_n x + p_{n+1}
$$

 $[p, S] = polyfit(x, y, n)$  returns the polynomial coefficients p and a structure S for use with polyval to obtain error estimates or predictions. Structure S contains fields R, df, and normr, for the triangular factor from a QR decomposition of the Vandermonde matrix of X, the degrees of freedom, and the norm of the residuals, respectively. If the data Y are random, an estimate of the covariance matrix of P is (Rinv\*Rinv')\*normr^2/df, where Rinv is the inverse of R. If the errors in the data y are independent normal with constant variance, polyval produces error bounds that contain at least 50% of the predictions.

 $[p, S, mu] = polyfit(x, y, n)$  finds the coefficients of a polynomial in

$$
\hat{x} = \frac{x - \mu_1}{\mu_2}
$$

where  $\mu_1$  = mean(x) and  $\mu_2$  = std(x) mu is the two-element vector  $[\mu_1, \mu_2]$ . This centering and scaling transformation improves the numerical properties of both the polynomial and the fitting algorithm.

#### **Examples** This example involves fitting the error function, erf(x), by a polynomial in x. This is a risky project because  $erf(x)$  is a bounded function, while polynomials are unbounded, so the fit might not be very good.

First generate a vector of x points, equally spaced in the interval  $[0, 2.5]$ ; then evaluate erf(x) at those points.

```
x = (0: 0.1: 2.5);
y = erf(x);
```
The coefficients in the approximating polynomial of degree 6 are

$$
p = polyfit(x, y, 6)
$$
\n
$$
p =
$$
\n
$$
0.0084 - 0.0983 \quad 0.4217 - 0.7435 \quad 0.1471 \quad 1.1064 \quad 0.0004
$$

There are seven coefficients and the polynomial is

$$
0.0084x^{6}-0.0983x^{5}+0.4217x^{4}-0.7435x^{3}+0.1471x^{2}+1.1064x+0.0004
$$

To see how good the fit is, evaluate the polynomial at the data points with

 $f = polyval(p, x)$ ;

A table showing the data, fit, and error is

table =  $[x \vee f \vee f]$ 

```
table =
```
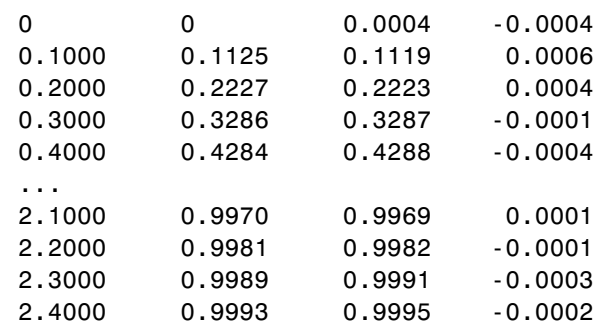

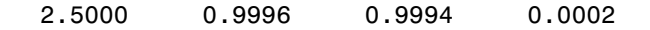

So, on this interval, the fit is good to between three and four digits. Beyond this interval the graph shows that the polynomial behavior takes over and the approximation quickly deteriorates.

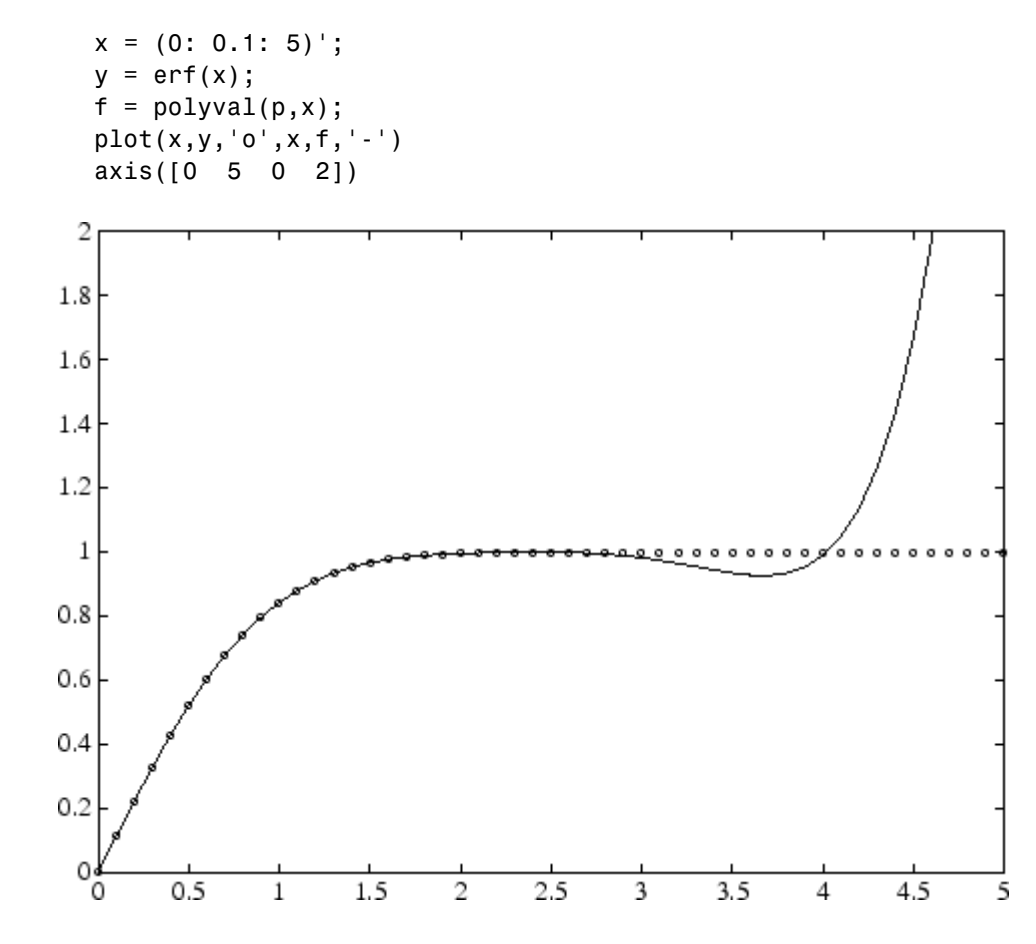

#### **Algorithm** The polyfit M-file forms the Vandermonde matrix, V, whose elements are powers of  $x$ .

 $v_{i, j} = x_i^{n-j}$ 

It then uses the backslash operator, \, to solve the least squares problem

 $Vp \cong y$ 

You can modify the M-file to use other functions of  $x$  as the basis functions.

**See Also** poly, polyval, roots

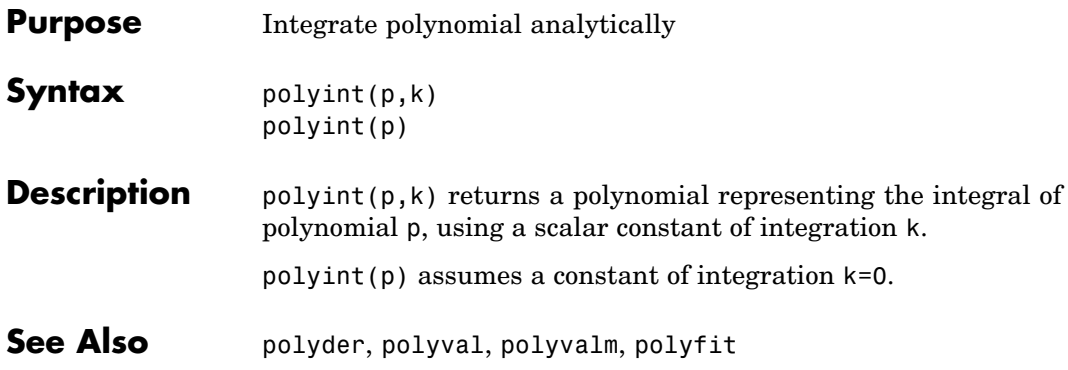

# **polyval**

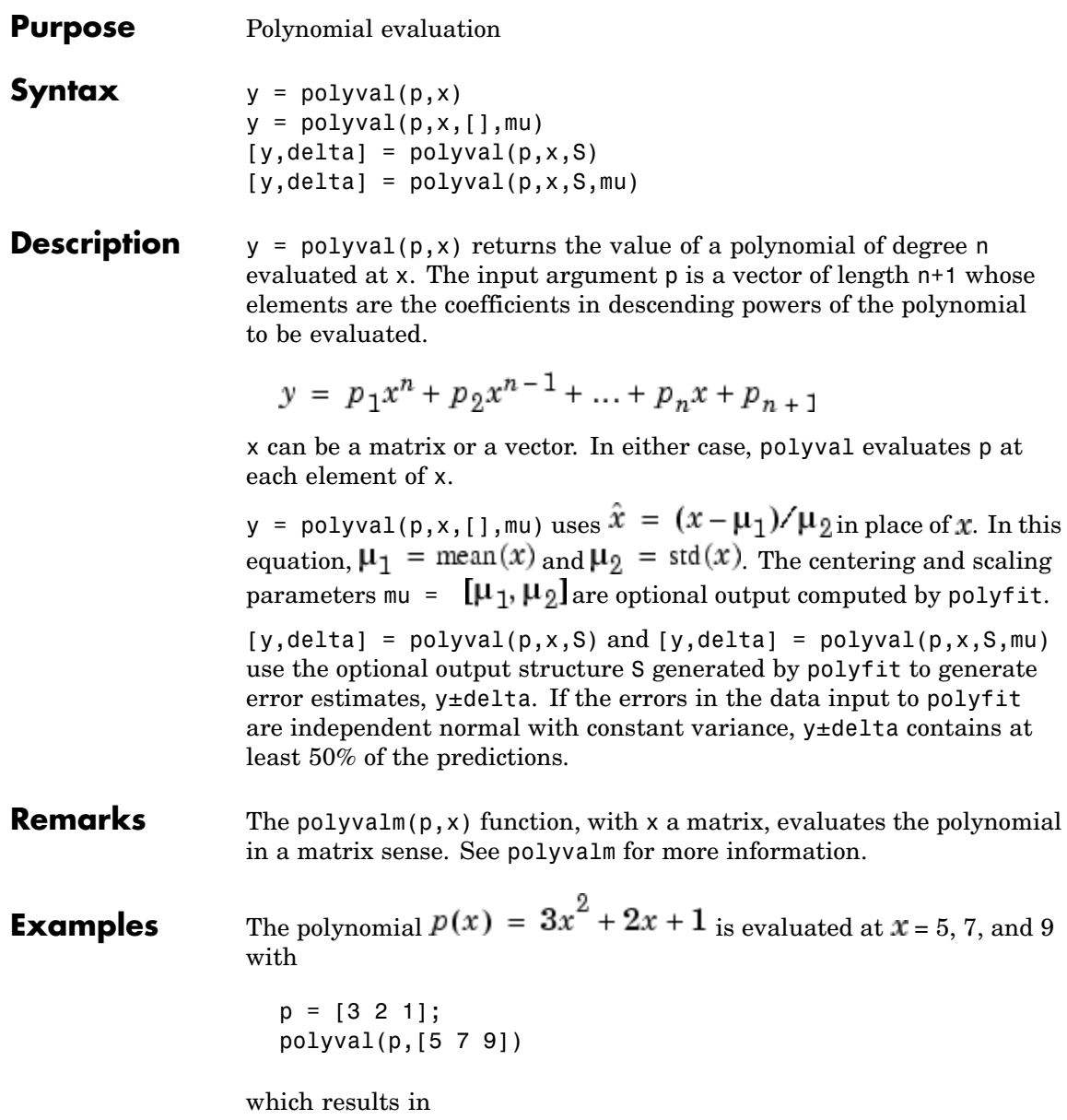

ans = 86 162 262 For another example, see polyfit. See Also polyfit, polyvalm

### **polyvalm**

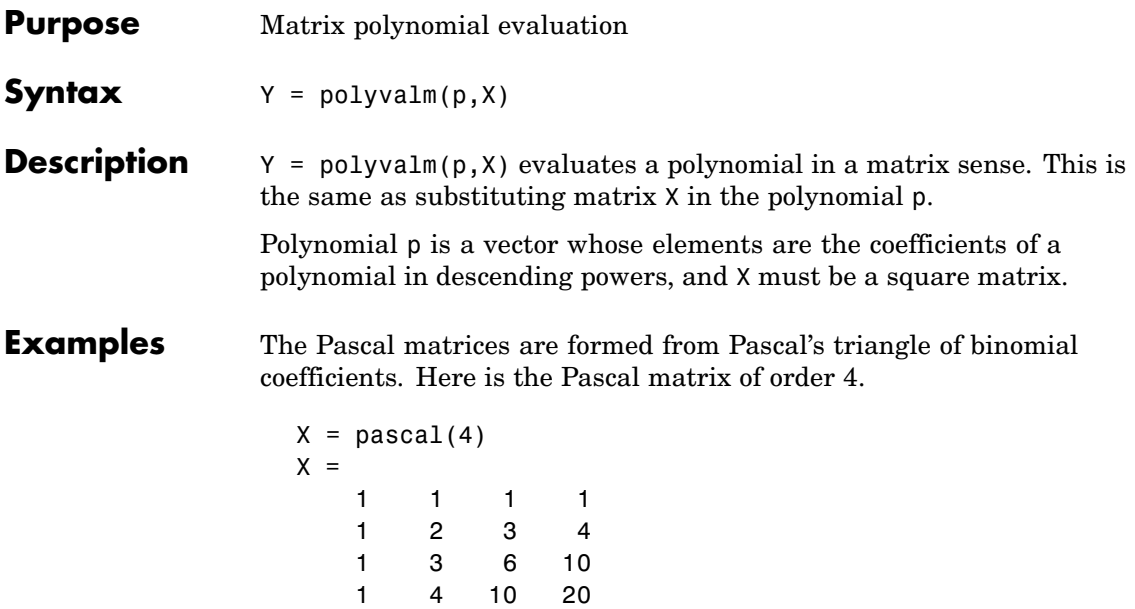

Its characteristic polynomial can be generated with the poly function.

 $p = poly(X)$  $p =$ 1 -29 72 -29 1

This represents the polynomial  $x^4-29x^3+72x^2-29x+1$ 

Pascal matrices have the curious property that the vector of coefficients of the characteristic polynomial is palindromic; it is the same forward and backward.

Evaluating this polynomial at each element is not very interesting.

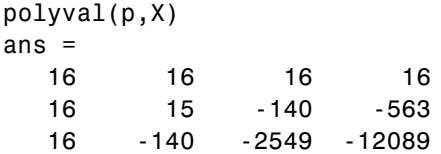

16 -563 -12089 -43779

But evaluating it in a matrix sense is interesting.

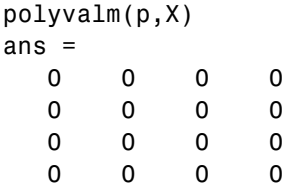

The result is the zero matrix. This is an instance of the Cayley-Hamilton theorem: a matrix satisfies its own characteristic equation.

**See Also** polyfit, polyval

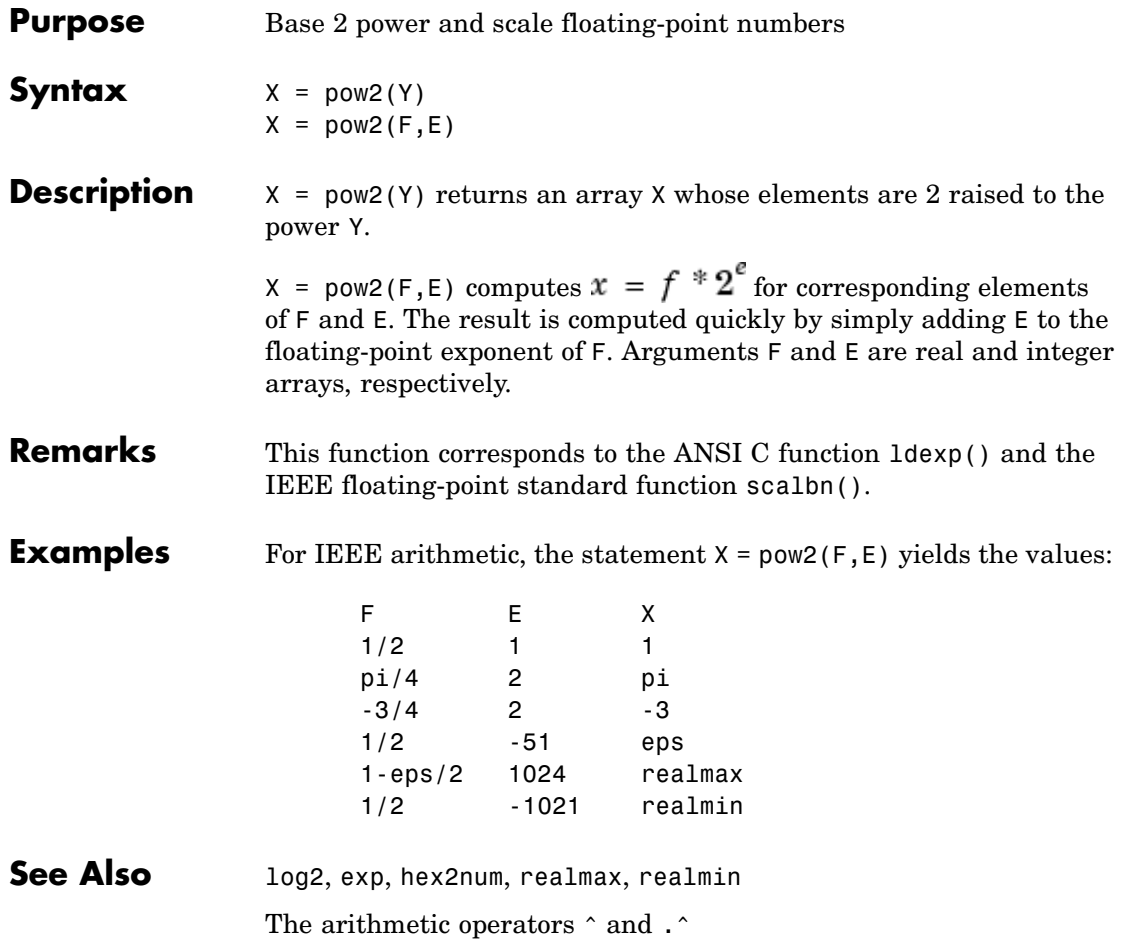

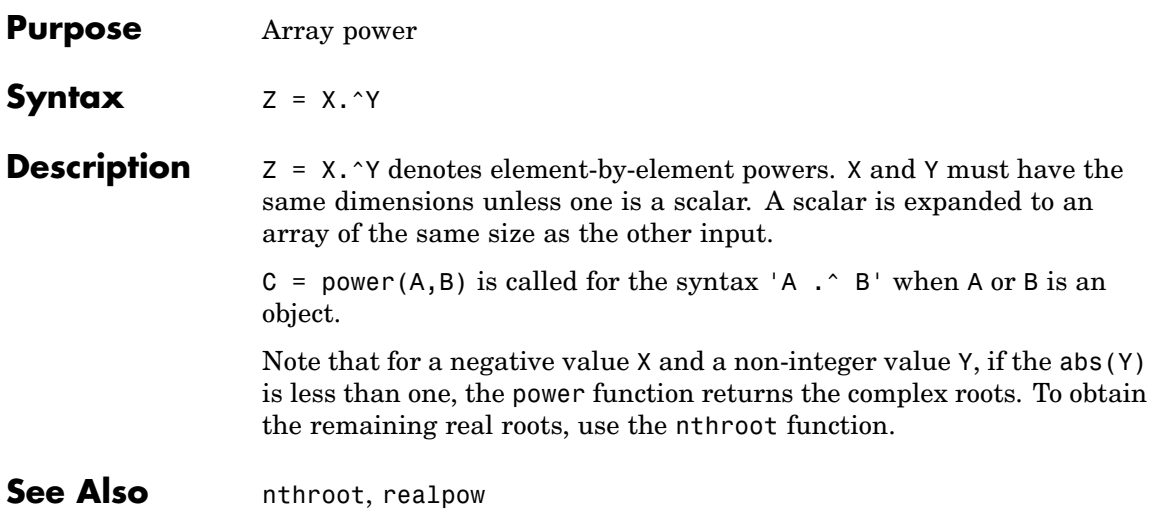

## **ppval**

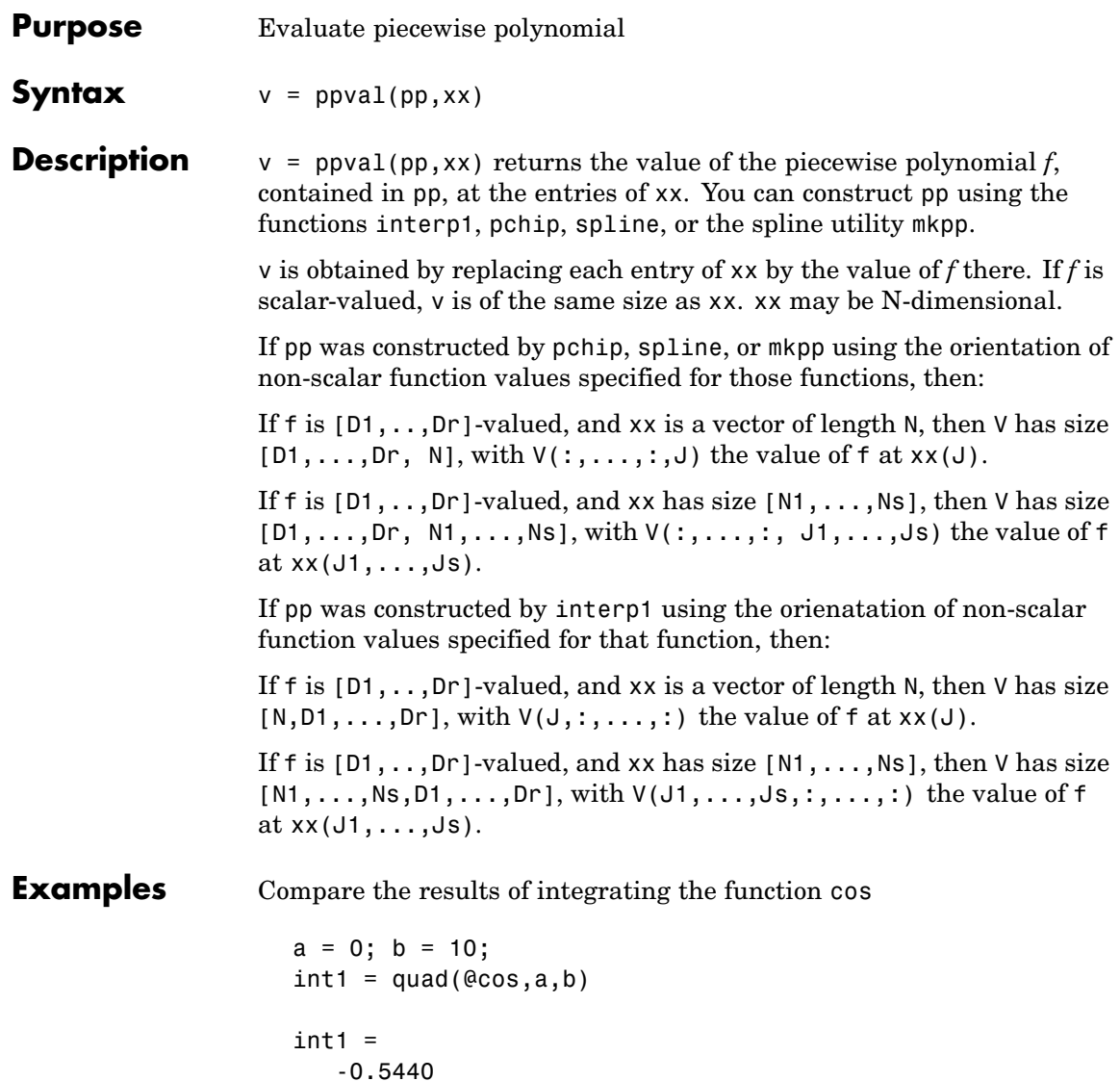

with the results of integrating the piecewise polynomial pp that approximates the cosine function by interpolating the computed values x and y.

```
x = a:b;y = cos(x);pp = spline(x, y);int2 = quad(<math>(a(x)ppval(pp,x),a,b)</math>)int2 =-0.5485
```
int1 provides the integral of the cosine function over the interval [a,b], while int2 provides the integral over the same interval of the piecewise polynomial pp.

**See Also** mkpp, spline, unmkpp

## **prefdir**

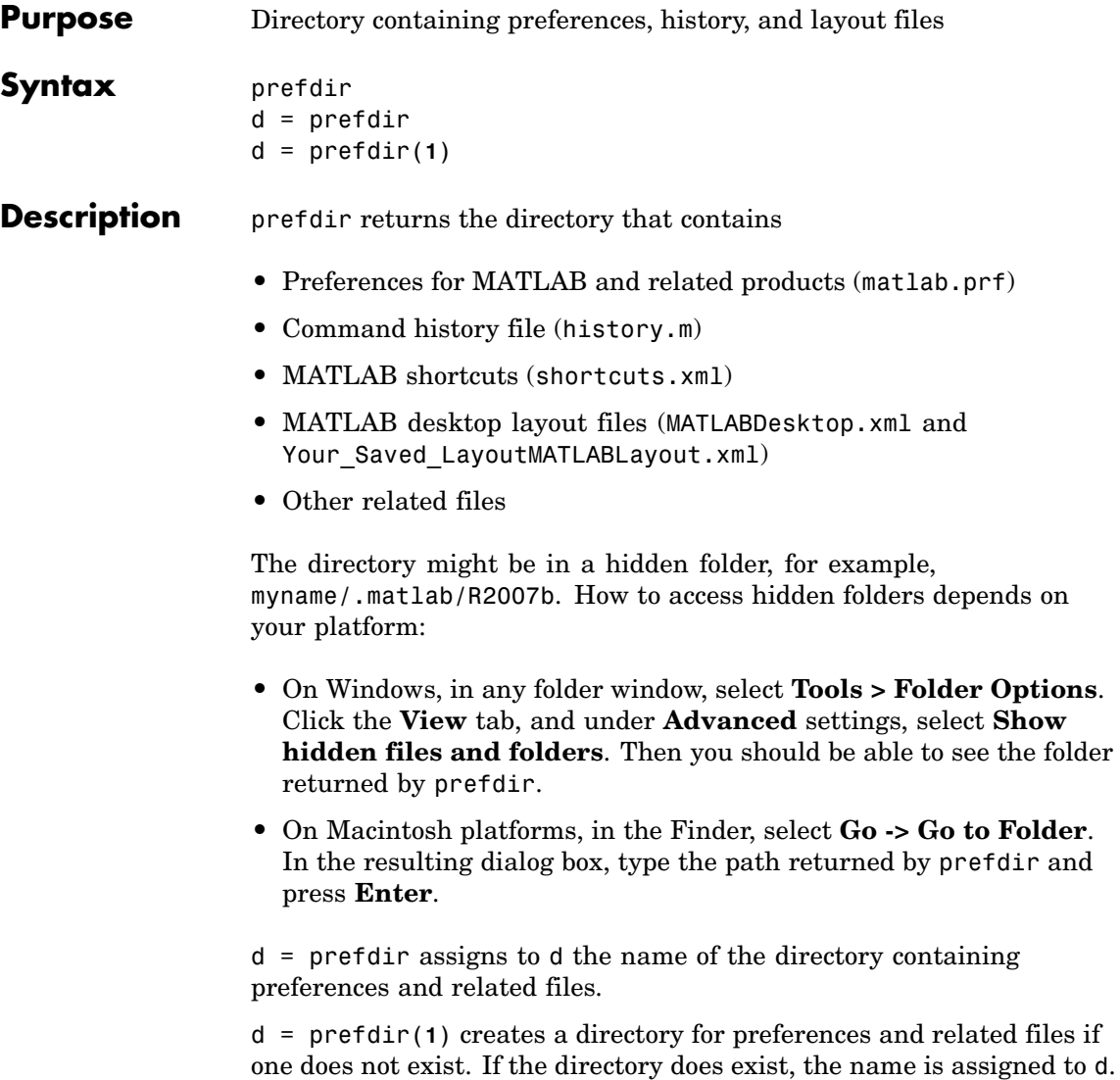

**Remarks** The preferences directory MATLAB uses depends on the release. The preference directory naming and preference migration practice used from R13 through R14SP2 was changed starting in R14SP3 to address backwards compatibility problems. The differences are relevant primarily if you run multiple versions of MATLAB, and especially if one version is prior to R14SP3:

- **•** For R2007b back through and including R2006a, and R14SP3, MATLAB uses the name of the release for the preference directory. For example, it uses R2007b, R2007a, ... through R14SP3. When you install R2007b, MATLAB migrates the files in the R2007a preferences directory to the R2007b preferences directory. While running R2007b through R14SP3, any changes made to files in those preferences directories (R2007b through R14SP3) are used only in their respective versions. As an example, commands you run in R2007b will *not* appear in the Command History when you run R2007a, and so on. The converse is also true.
- **•** The R14 through R14SP2 releases all share the R14 preferences directory. While running R14SP1, for example, any changes made to files in the preferences directory, R14, are used when you run R14SP2 and R14. As another example, commands you run in R14 appear in the Command History when you run R14SP2, and the converse is also true. The preferences are not used when you run R14SP3 or later versions because those versions each use their own preferences directories.
- All R13 releases use the R13 preferences directory. While running R13SP1, for example, any changes made to files in the preferences directory, R13, are used when you run R13. As an example, commands you run in R13 will appear in the Command History when you run R13SP1, and the converse is true. The preferences are not used when you run any R14 or later releases because R14 and later releases use different preferences directories, and the converse is true.
- **•** Upon startup, MATLAB 7.5 (R2007b) looks for and if found, uses the R2007b preferences directory. If not found, MATLAB creates an R2007b preferences directory. This happens when the R2007b

### **prefdir**

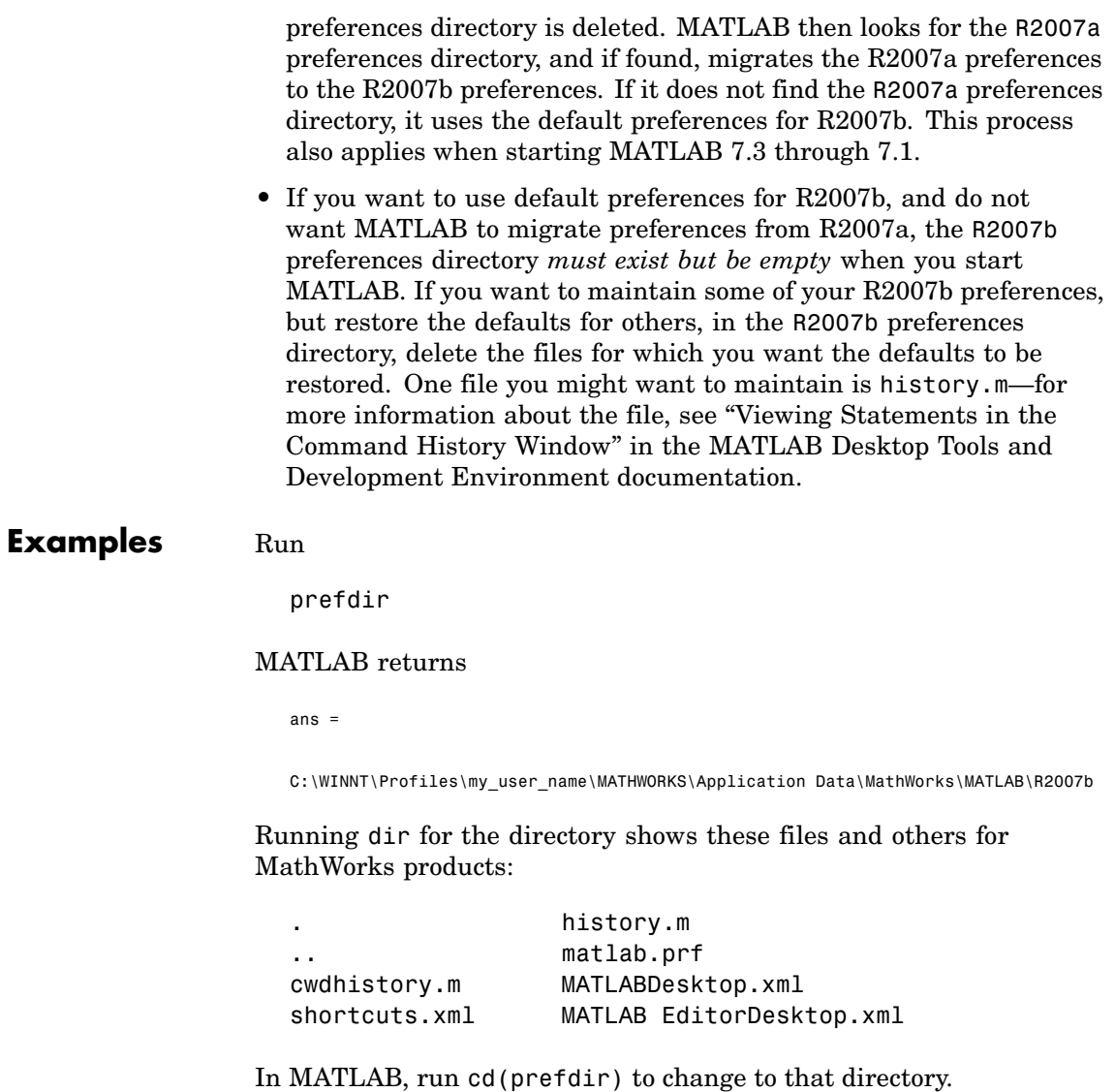

On Windows platforms, go directly to the preferences directory in Explorer by running winopen(prefdir).
See Also preferences, winopen

Fonts, Colors, and Other Preferences in the MATLAB Desktop Tools and Development Environment documentation

## **preferences**

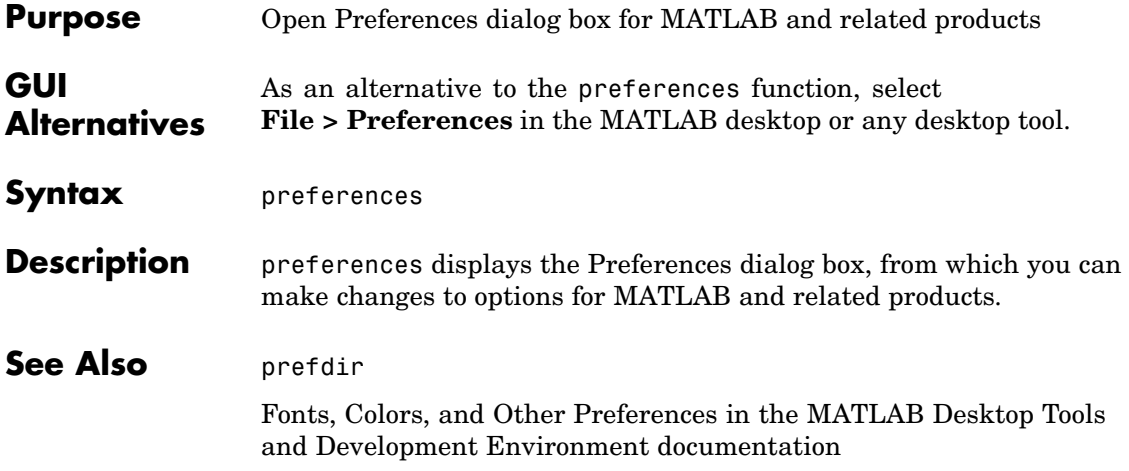

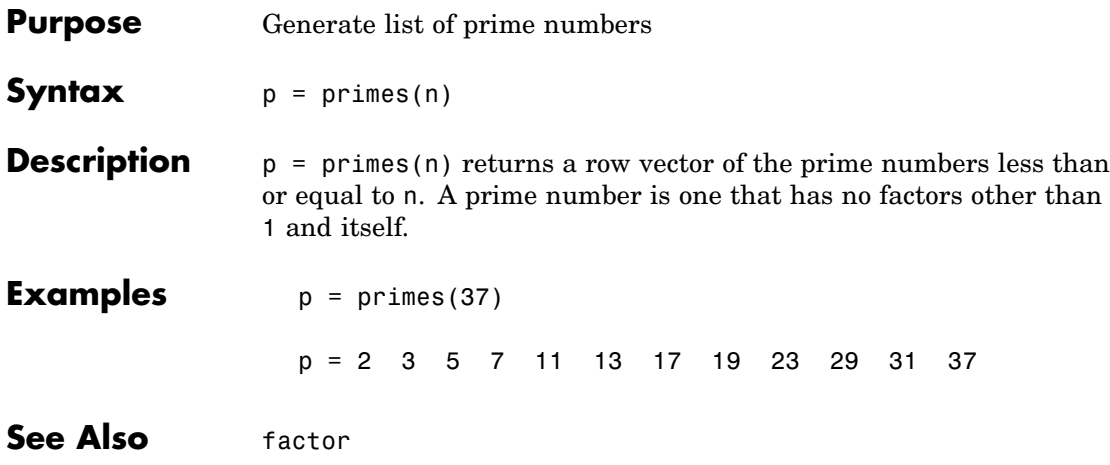

# <span id="page-327-0"></span>**print, printopt**

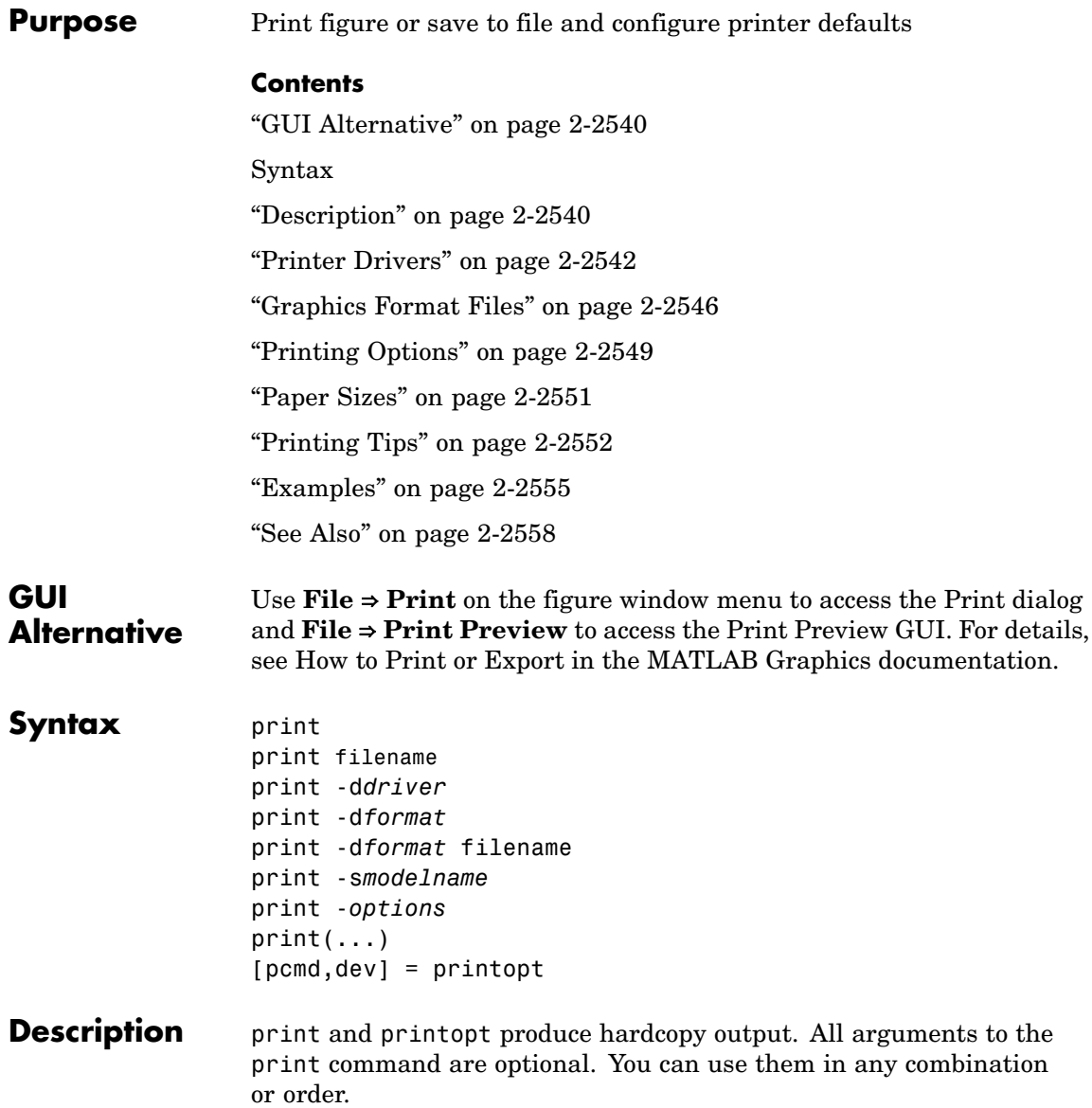

print sends the contents of the current figure, including bitmap representations of any user interface controls, to the printer using the device and system printing command defined by printopt.

print filename directs the output to the PostScript file designated by filename. If filename does not include an extension, print appends an appropriate extension.

print -d*driver* prints the figure using the specified printer *driver*, (such as color PostScript). If you omit -d*driver*, print uses the default value stored in printopt.m. The ["Printer Drivers" on page 2-2542](#page-329-0) table lists all supported device types.

print -d*format* copies the figure to the system clipboard (Windows only). To be valid, the *format* for this operation must be either -dmeta (Windows Enhanced Metafile) or -dbitmap (Windows Bitmap).

print -d*format* filename exports the figure to the specified file using the specified graphics *format*, (such as TIFF). The table of ["Graphics](#page-333-0) Format Files[" on page 2-2546](#page-333-0) lists all supported graphics file formats.

print -s*modelname* prints the current Simulink model *modelname*.

print -*options* specifies print options that modify the action of the print command. (For example, the [-noui](#page-336-0) option suppresses printing of user interface controls.) The Options section lists available options.

 $print(...)$  is the function form of print. It enables you to pass variables for any input arguments. This form is useful for passing filenames and handles. See Batch Processing for an example.

[pcmd,dev] = printopt returns strings containing the current system-dependent printing command and output device. printopt is an M-file used by print to produce the hardcopy output. You can edit the M-file printopt.m to set your default printer type and destination.

pcmd and dev are platform-dependent strings. pcmd contains the command that print uses to send a file to the printer. dev contains the printer driver or graphics format option for the print command. Their defaults are platform dependent.

<span id="page-329-0"></span>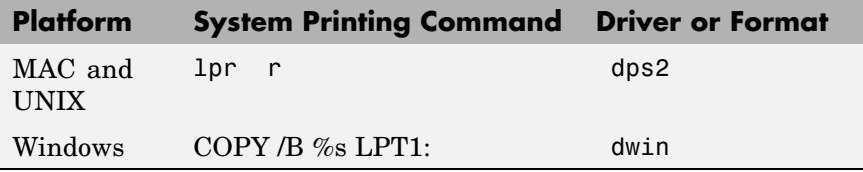

#### **Printer Drivers** The table below shows the more widely used printer drivers supported by MATLAB. If you do not specify a driver, MATLAB uses the default setting shown in the previous table. For a list of all supported printer drivers, type

print -d

at the MATLAB prompt. Some things to remember:

- **•** As indicated in the ["Description" on page 2-2540](#page-327-0) section, the -d switch either specifies a printer driver or a graphics file format:
	- **-** Specifying a printer driver without a filename or printer name (the -P option) sends the output formatted by the specified driver to your default printer, which may not be what you want to do.

**Note** On Windows, when you use the -P option to identify a printer to use, if you specify any driver other than -dwin or -dwinc, MATLAB writes the output to a file with an appropriate extension but does not send it to the printer; you can then copy that file to a printer.

- **-** Specifying a -dmeta or a -dbitmap graphics format without a filename places the graphic on the system clipboard, if possible (Windows only).
- **-** Specifying any other graphics format without a filename creates a file in the current directory with a name such asfigureN.*fmt*,

where N is 1, 2, 3, ... and *fmt* indicates the format type, for example eps or png.

- **•** Several of the drivers come from a product called Ghostscript, which is shipped with MATLAB. The last column indicates when Ghostscript is used.
- **•** Some drivers are not available on all platforms. This is noted in the first column of the table.
- **•** If you specify a particular printer with the -P option and do not specify a driver, a default driver for that printer is selected, either by the operating system or by MATLAB, depending on the platform:
	- **-** On Windows, the driver associated with this particular printing device is used
	- **-** On MAC and UNIX, the driver specified in printop.m is used

See Selecting the Printer in the Graphics documentation for more information.

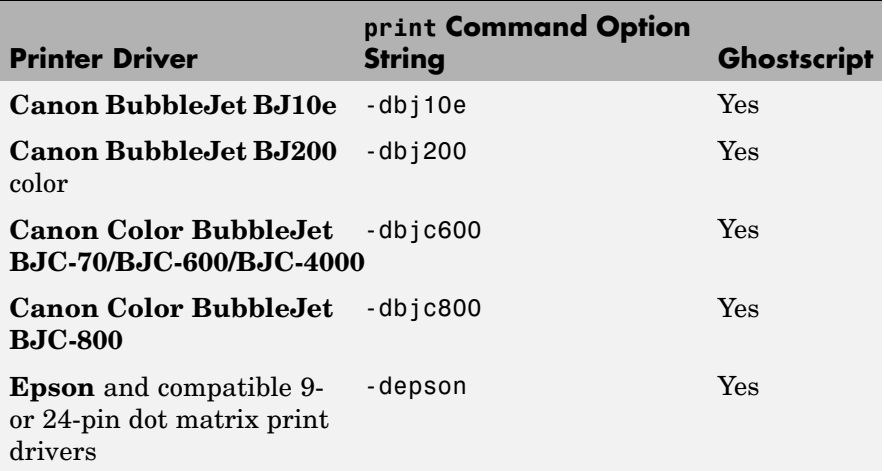

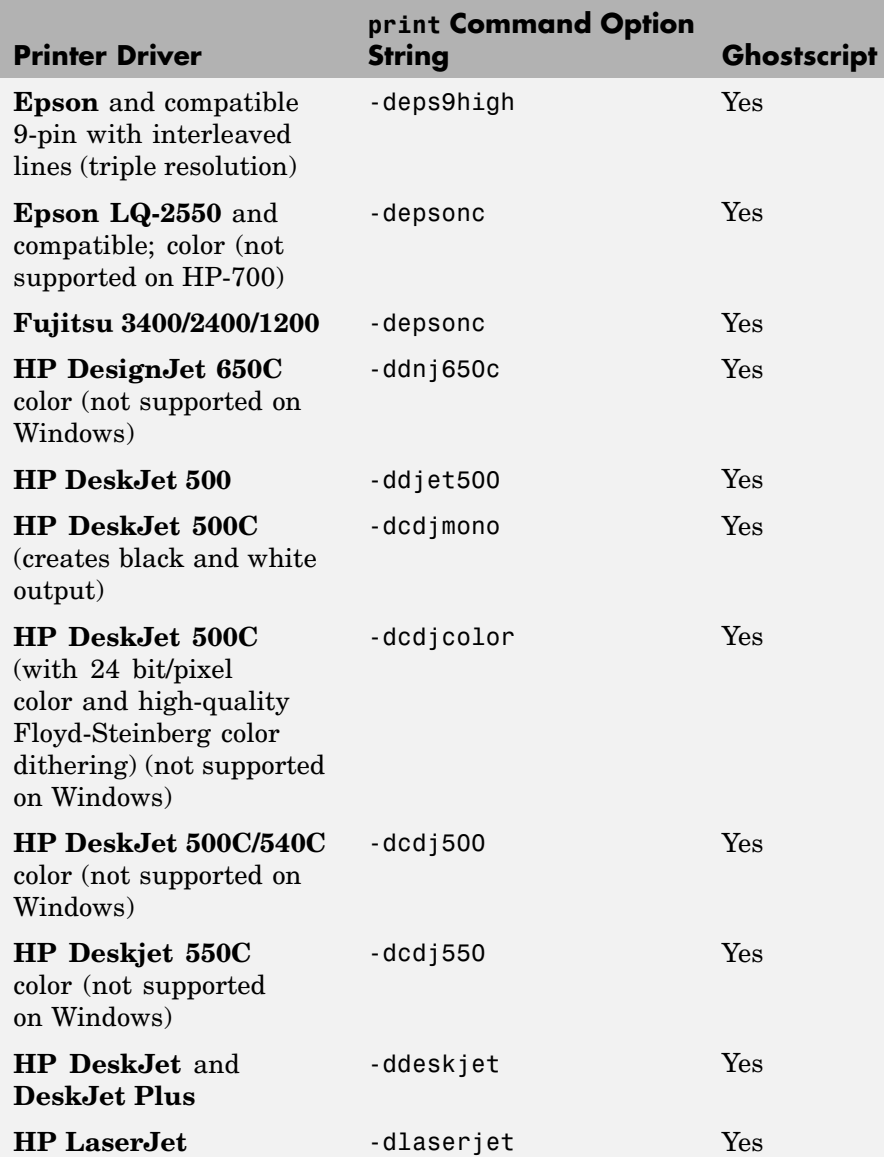

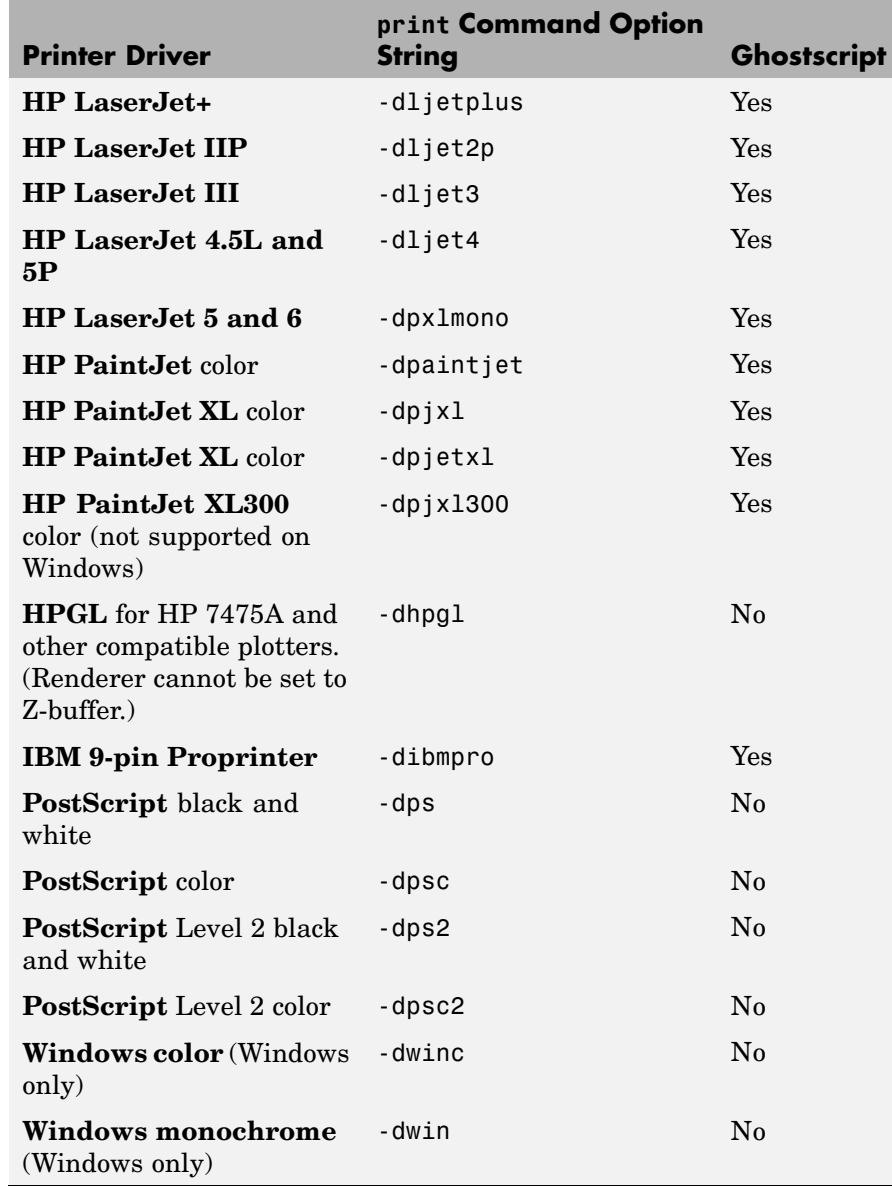

<span id="page-333-0"></span>**Note** Generally, Level 2 PostScript files are smaller and are rendered more quickly when printing than Level 1 PostScript files. However, not all PostScript printers support Level 2, so determine the capabilities of your printer before using those drivers. Level 2 PostScript is the default for UNIX. You can change this default by editing the printopt.m file. Likewise, if you want color PostScript to be the default instead of black-and-white PostScript, edit the line in the printopt.m file that reads dev =  $'$ -dps2'; to be dev =  $'$ -dpsc2';.

#### **Graphics Format Files**

To save your figure as a graphics-format file, specify a format switch and filename. To set the resolution of the output file for a built-in MATLAB format, use the -r switch. (For example, -r300 sets the output resolution to 300 dots per inch.) The -r switch is also supported for Windows Enhanced Metafiles, JPEG, TIFF and PNG files, but is not supported for Ghostscript formats. For more information, see ["Printing](#page-336-0) and Exporting without a Displa[y" on page 2-2549.](#page-336-0)

The table below shows the supported output formats for exporting from MATLAB and the switch settings to use. In some cases, a format is available both as a MATLAB output filter and as a Ghostscript output filter. All formats except for EMF are supported on both the PC and UNIX platforms.

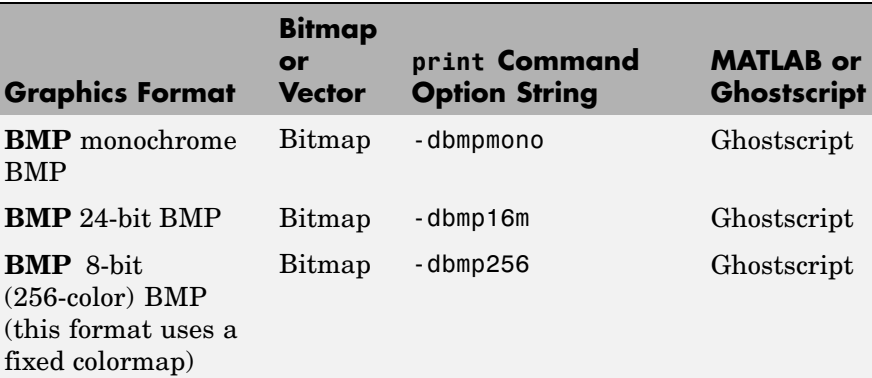

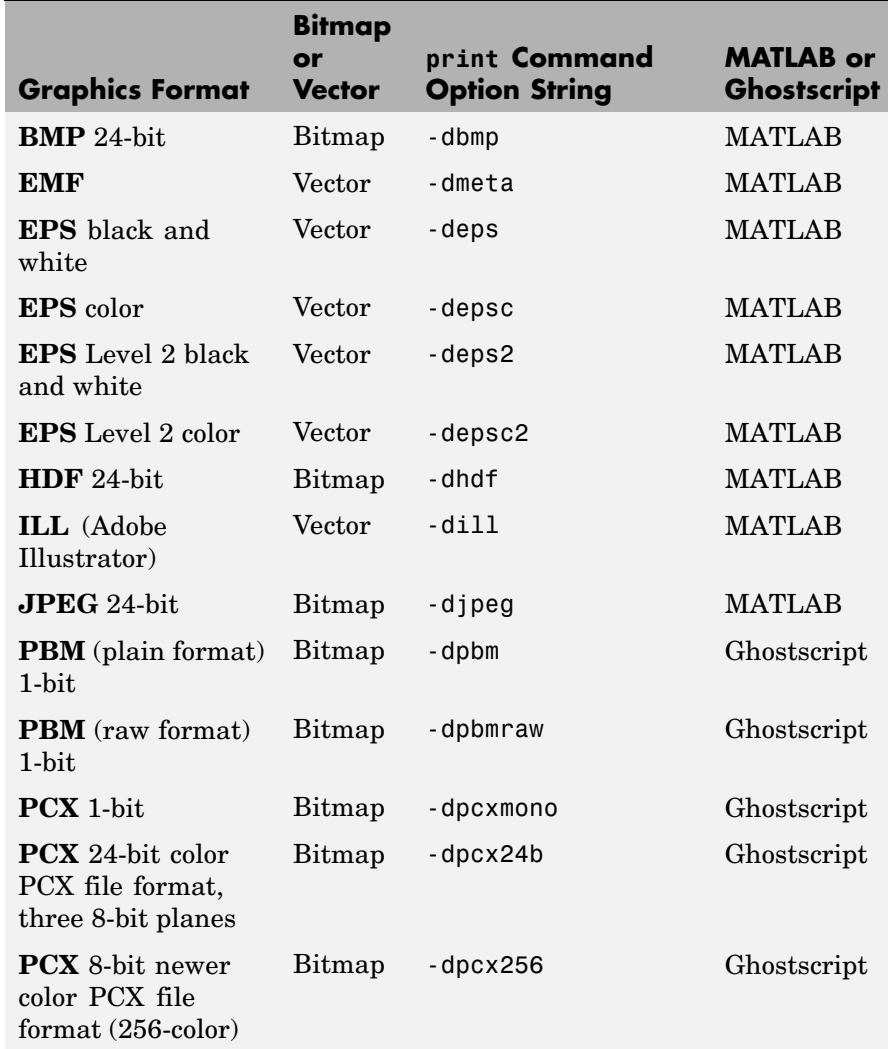

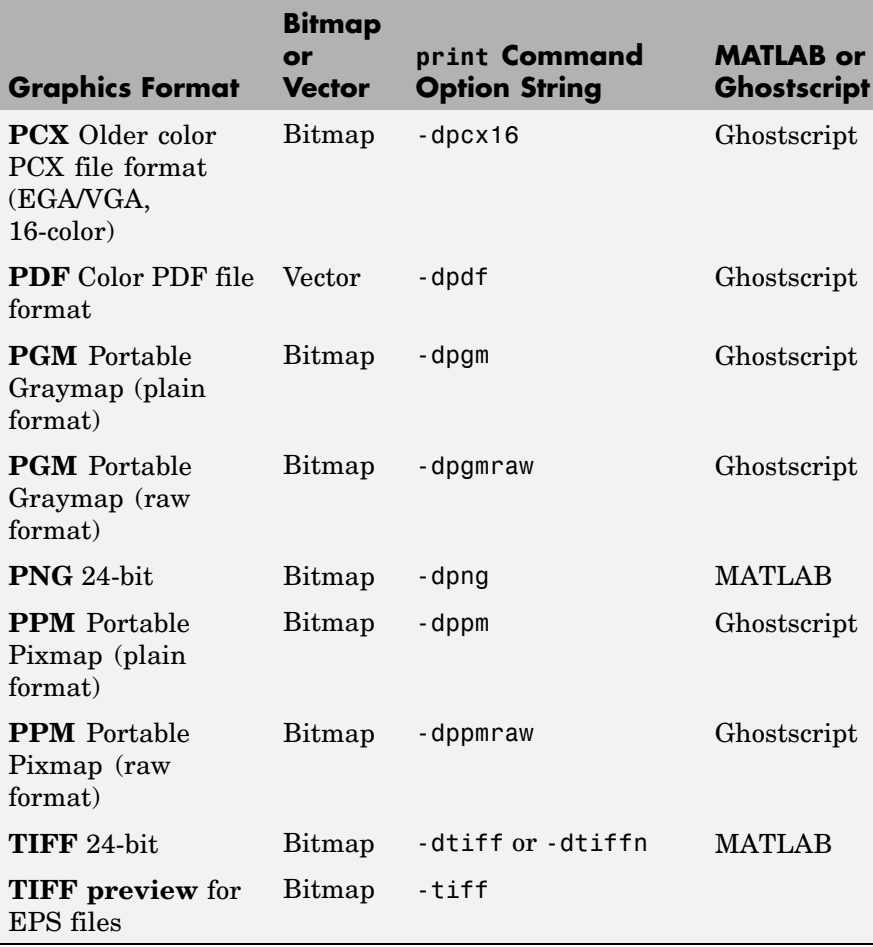

The TIFF image format is supported on all platforms by almost all word processors for importing images. The -dtiffn variant writes an uncompressed TIFF. JPEG is a lossy, highly compressed format that is supported on all platforms for image processing and for inclusion into HTML documents on the World Wide Web. To create these formats, MATLAB renders the figure using the Z-buffer rendering method and the resulting bitmap is then saved to the specified file.

#### <span id="page-336-0"></span>**Printing and Exporting without a Display**

On a UNIX platform (including Macintosh), where you can start MATLAB in nodisplay mode (matlab -nodisplay), you can print using most of the drivers you can use with a display and export to most of the same file formats. The PostScript and Ghostscript devices all function in nodisplay mode on UNIX. The graphic devices -djpeg, -dpng, -dtiff (compressed TIFF bitmaps) and -tiff (EPS with TIFF preview) work as well, but under nodisplay they use Ghostscript to generate output instead of using the drivers built into MATLAB. However, Ghostscript ignores the -r option when generating -djpeg, -dpng, -dtiff and -tiff image files. This means that you cannot vary the resolution of image files when running in nodisplay mode.

Naturally, the Windows-only -dwin and -dwinc output formats cannot be used on UNIX or MAC with or without a display.

The same holds true on Windows with the -noFigureWindows startup option. The -dwin, -dwinc, and -dsetup options operate as usual under -noFigureWindows. However, the printpreview GUI does not function in this mode.

The formats which you cannot generate in nodisplay mode on UNIX and MAC are

- bitmap (-dbitmap) Windows bitmap file (except for Simulink) models)
- bmp (-dbmp...) Monochrome and color bitmaps
- **•** hdf (-dhdf) Hierarchical Data Format
- svg (-dsvg) Scalable Vector Graphics file (except for Simulink models)
- tiffn  $(-dtiffn)$  TIFF image file, no compression

#### **Printing Options**

This table summarizes options that you can specify for print. The second column also shows which tutorial sections contain more detailed information. The sections listed are located under Printing and Exporting Figures with MATLAB.

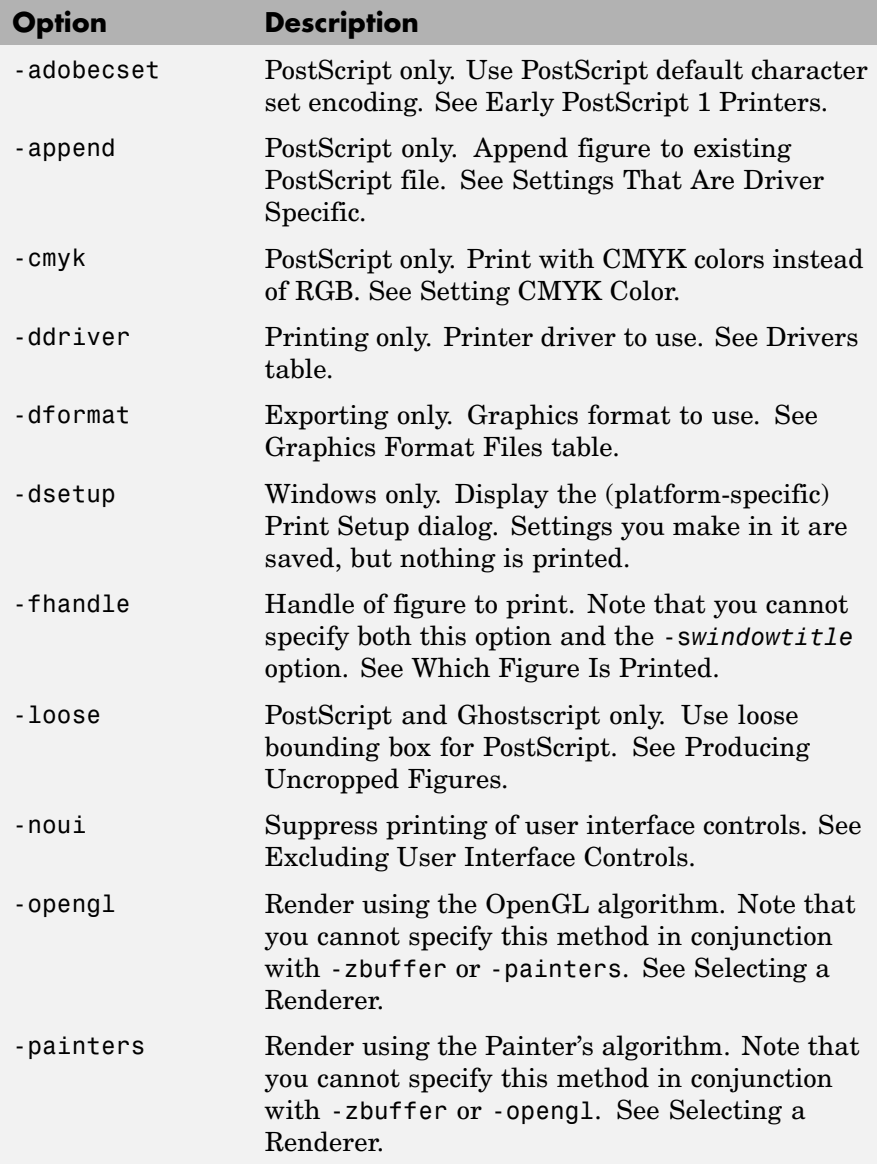

<span id="page-338-0"></span>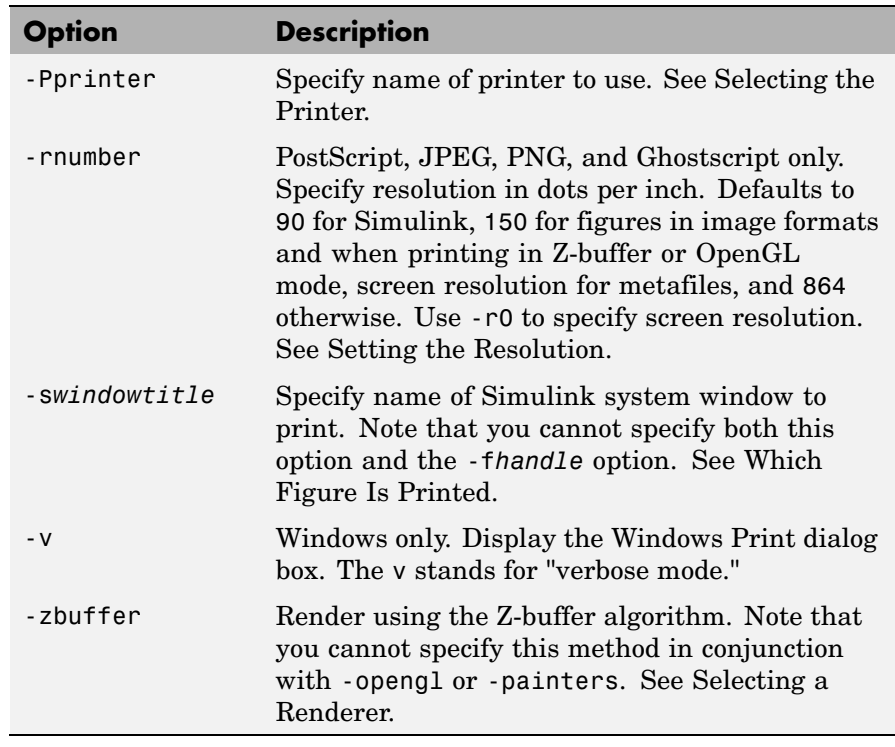

#### **Paper Sizes**

MATLAB supports a number of standard paper sizes. You can select from the following list by setting the PaperType property of the figure or selecting a supported paper size from the Print dialog box.

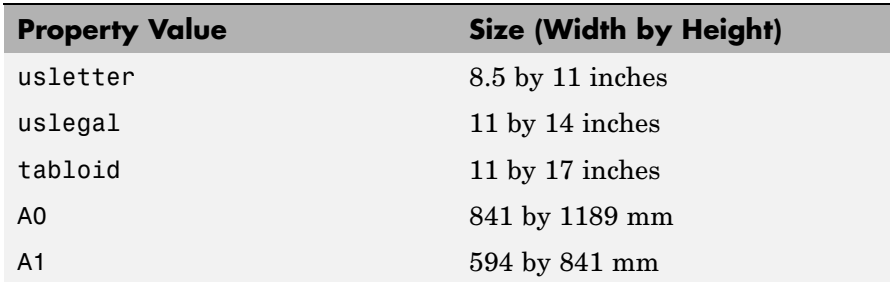

<span id="page-339-0"></span>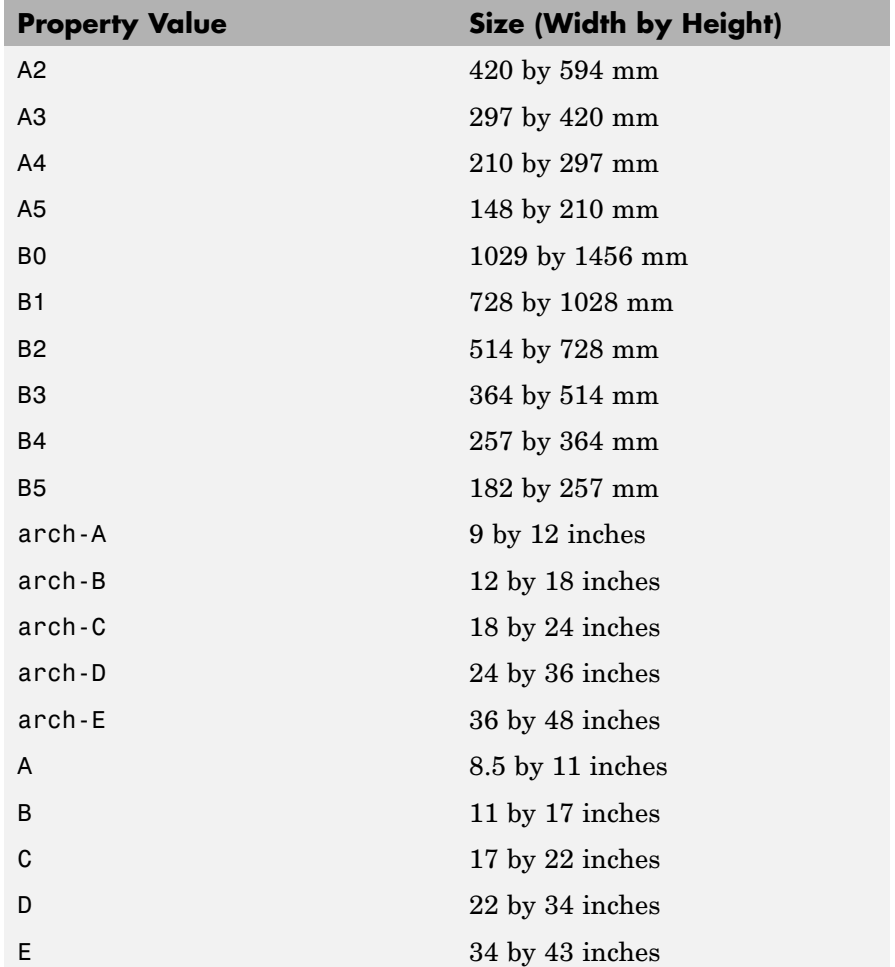

#### **Printing Tips**

This section includes information about specific printing issues.

#### **Figures with Resize Functions**

The print command produces a warning when you print a figure having a callback routine defined for the figure ResizeFcn. To avoid the warning, set the figure PaperPositionMode property to auto or select **Match Figure Screen Size** in the **File**⇒**Page Setup** dialog box.

#### **Troubleshooting MS Windows Printing**

If you encounter problems such as segmentation violations, general protection faults, or application errors, or the output does not appear as you expect when using MS-Windows printer drivers, try the following:

- **•** If your printer is PostScript compatible, print with one of the MATLAB built-in PostScript drivers. There are various PostScript device options that you can use with the print command: they all start with -dps.
- **•** The behavior you are experiencing might occur only with certain versions of the print driver. Contact the print driver vendor for information on how to obtain and install a different driver.
- **•** Try printing with one of the MATLAB built-in Ghostscript devices. These devices use Ghostscript to convert PostScript files into other formats, such as HP LaserJet, PCX, Canon BubbleJet, and so on.
- **•** Copy the figure as a Windows Enhanced Metafile using the **Edit**-⇒**Copy Figure** menu item on the figure window menu or the print -dmeta option at the command line. You can then import the file into another application for printing.

You can set copy options in the figure's **File**⇒**Preferences**⇒**Copying Options** dialog box. The Windows Enhanced Metafile clipboard format produces a better quality image than Windows Bitmap.

#### **Printing MATLAB GUIs**

You can generally obtain better results when printing a figure window that contains MATLAB uicontrols by setting these key properties:

**•** Set the figure PaperPositionMode property to auto. This ensures that the printed version is the same size as the onscreen version. With PaperPositionMode set to auto MATLAB does not resize the figure to fit the current value of the PaperPosition. This is particularly important if you have specified a figure ResizeFcn,

because if MATLAB resizes the figure during the print operation, ResizeFcn is automatically called.

To set PaperPositionMode on the current figure, use the command

```
set(gcf,'PaperPositionMode','auto')
```
• Set the figure InvertHardcopy property to off. By default, MATLAB changes the figure background color of printed output to white, but does not change the color of uicontrols. If you have set the background color, for example, to match the gray of the GUI devices, you must set InvertHardcopy to off to preserve the color scheme.

To set InvertHardcopy on the current figure, use the command

set(gcf,'InvertHardcopy','off')

- **•** Use a color device if you want lines and text that are in color on the screen to be written to the output file as colored objects. Black and white devices convert colored lines and text to black or white to provide the best contrast with the background and to avoid dithering.
- **•** Use the print command's -loose option to prevent MATLAB from using a bounding box that is tightly wrapped around objects contained in the figure. This is important if you have intentionally used space between uicontrols or axes and the edge of the figure and you want to maintain this appearance in the printed output.

If you run code that adds uicontrols to a figure when the figure is invisible, the controls will not print until the figure is made visible.

#### **Notes on Printing Interpolated Shading with PostScript Drivers**

MATLAB can print surface objects (such as graphs created with surf or mesh) using interpolated colors. However, only patch objects that are composed of triangular faces can be printed using interpolated shading.

Printed output is always interpolated in RGB space, not in the colormap colors. This means that if you are using indexed color and interpolated

<span id="page-342-0"></span>face coloring, the printed output can look different from what is displayed on screen.

PostScript files generated for interpolated shading contain the color information of the graphics object's vertices and require the printer to perform the interpolation calculations. This can take an excessive amount of time and in some cases, printers might time out before finishing the print job. One solution to this problem is to interpolate the data and generate a greater number of faces, which can then be flat shaded.

To ensure that the printed output matches what you see on the screen, print using the -zbuffer option. To obtain higher resolution (for example, to make text look better), use the -r option to increase the resolution. There is, however, a tradeoff between the resolution and the size of the created PostScript file, which can be quite large at higher resolutions. The default resolution of 150 dpi generally produces good results. You can reduce the size of the output file by making the figure smaller before printing it and setting the figure PaperPositionMode to auto, or by just setting the PaperPosition property to a smaller size.

#### **Examples Specifying the Figure to Print**

You can print a noncurrent figure by specifying the figure's handle. If a figure has the title "Figure 2", its handle is 2. The syntax is

print -f*handle*

This example prints the figure whose handle is 2, regardless of which figure is the current figure.

print -f2

**Note** You must use the  $-$ f option if the figure's handle is hidden (i.e., its HandleVisibility property is set to off).

This example saves the figure with the handle -f2 to a PostScript file named Figure2, which can be printed later.

```
print -f2 -dps 'Figure2.ps'
```
If the figure uses noninteger handles, use the figure command to get its value, and then pass it in as the first argument.

```
h = figure('IntegerHandle','off')
print h -depson
```
You can also pass a figure handle as a variable to the function form of print. For example,

```
h = figure; plot(1:4,5:8)print(h)
```
This example uses the function form of print to enable a filename to be passed in as a variable.

```
filename = 'mydata';
print('-f3', '-dpsc', filename);
```
(Because a filename is specified, the figure will be printed to a file.)

#### **Specifying the Model to Print**

To print a noncurrent Simulink model, use the -s option with the title of the window. For example, this command prints the Simulink window titled f14.

```
print -sf14
```
If the window title includes any spaces, you must call the function form rather than the command form of print. For example, this command saves Simulink window title Thruster Control.

```
print('-sThruster Control')
```
To print the current system, use

print -s

For information about issues specific to printing Simulink windows, see the Simulink documentation.

#### **Printing Figures at Screen Size**

This example prints a surface plot with interpolated shading. Setting the current figure's (gcf) PaperPositionMode to auto enables you to resize the figure window and print it at the size you see on the screen. See Options and the previous section for information on the -zbuffer and -r200 options.

```
surf(peaks)
shading interp
set(gcf,'PaperPositionMode','auto')
print -dpsc2 -zbuffer -r200
```
For additional details, see Printing Images in the MATLAB Graphics documentation.

#### **Batch Processing**

You can use the function form of print to pass variables containing file names. For example, this for loop uses filenames stored in a cell array to create a series of graphs and prints each one with a different file name.

```
fnames = {'file1', 'file2', 'file3'};
for k=1:length(fnames)
    surf(peaks)
    print('-dtiff','-r200',fnames{k})
end
```
#### **Tiff Preview**

The command

<span id="page-345-0"></span>print -depsc -tiff -r300 picture1

saves the current figure at 300 dpi, in a color Encapsulated PostScript file named picture1.eps. The -tiff option creates a 72 dpi TIFF preview, which many word processor applications can display on screen after you import the EPS file. This enables you to view the picture on screen within your word processor and print the document to a PostScript printer using a resolution of 300 dpi.

See Also orient, figure

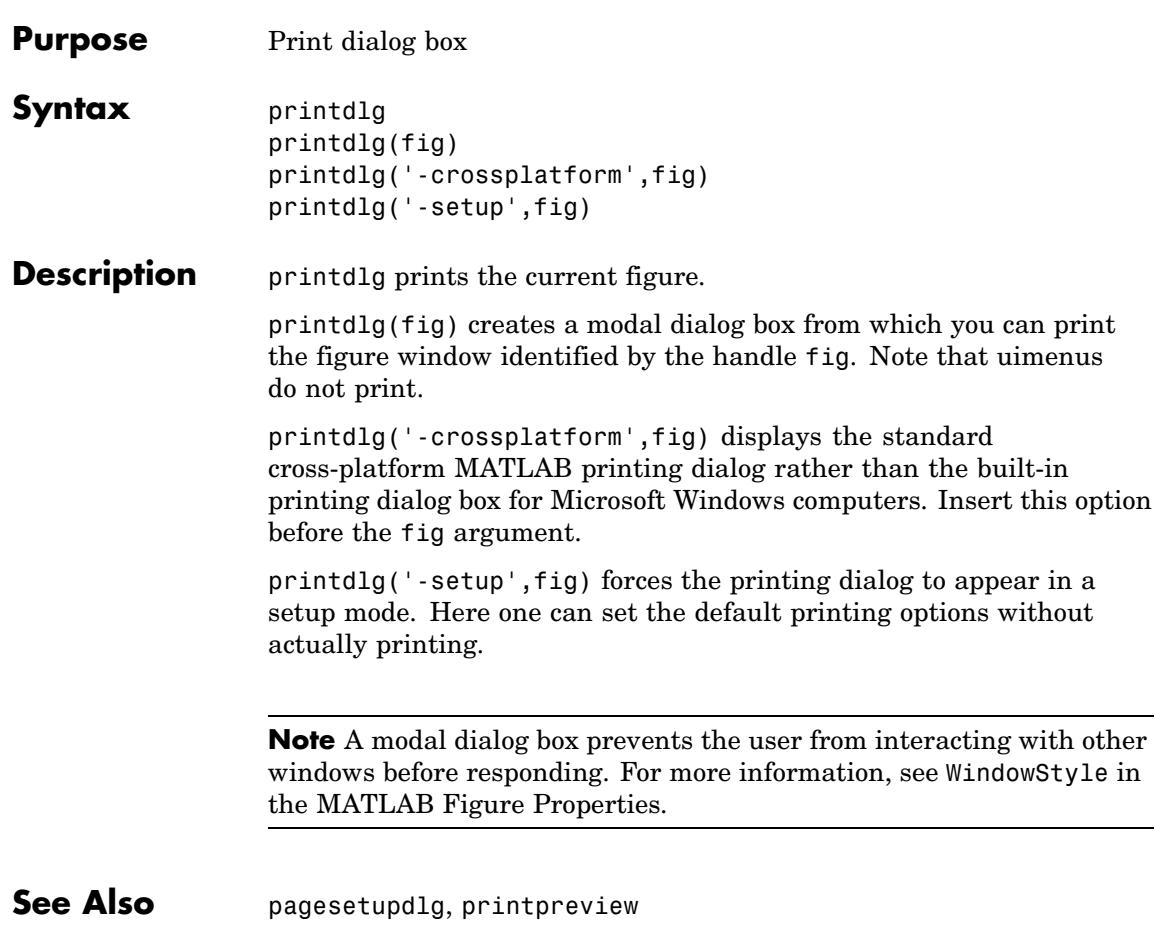

# **printpreview**

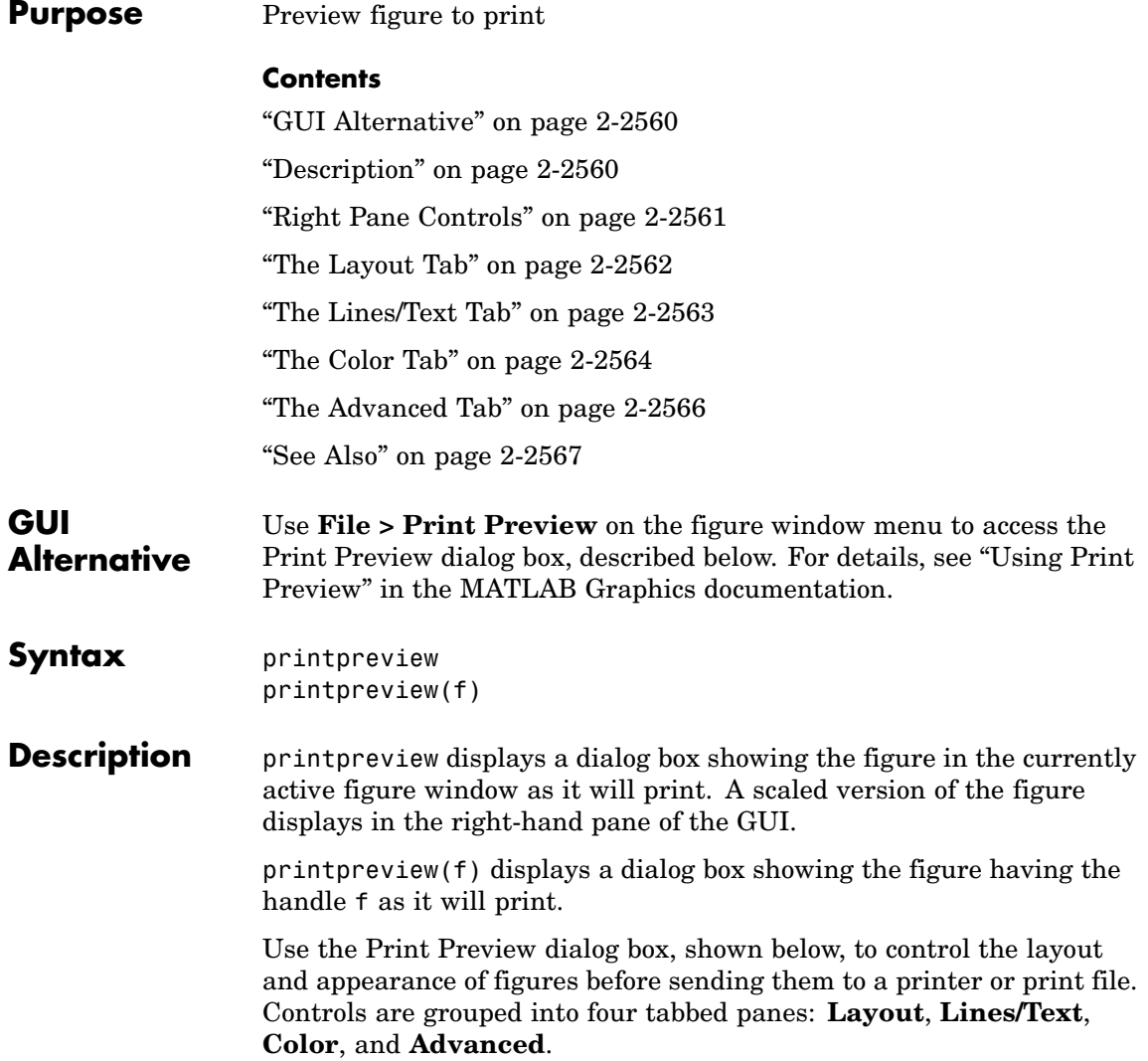

### **printpreview**

<span id="page-348-0"></span>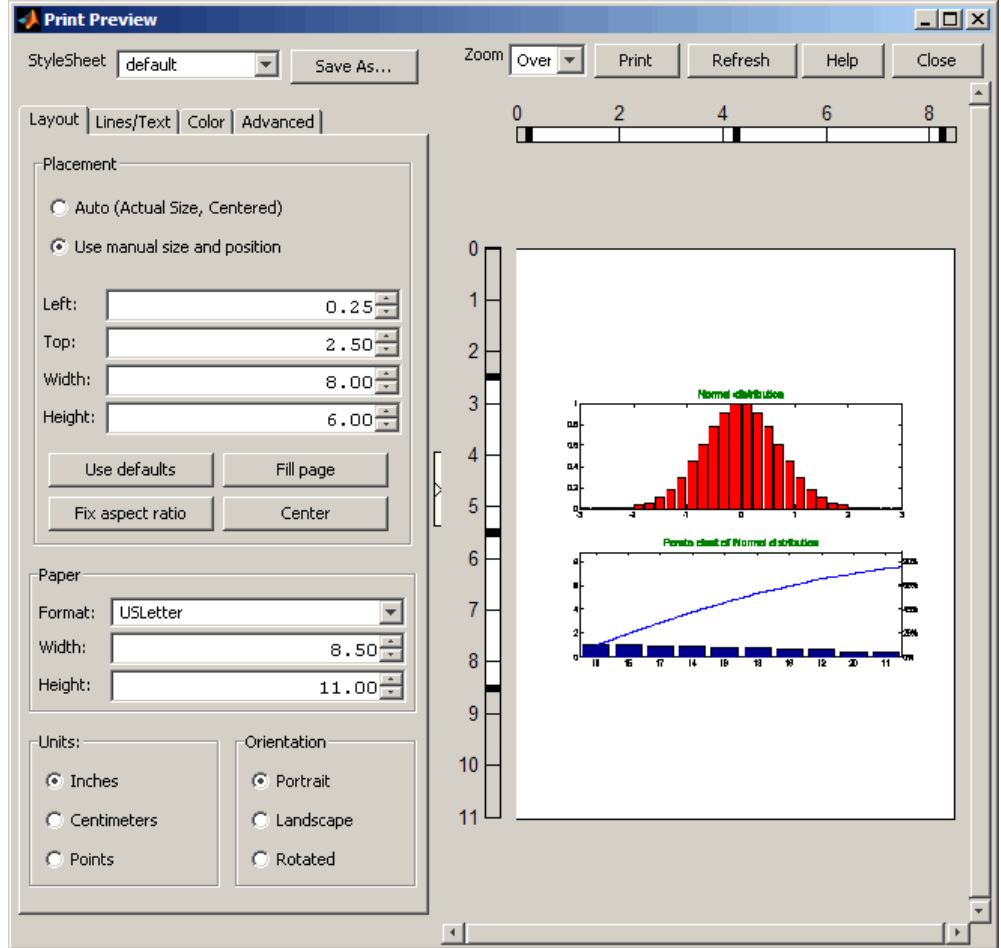

#### **Right Pane Controls**

You can position and scale plots on the printed page using the rulers in the right-hand pane of the Print Preview dialog. Use the outer ruler handlebars to change margins. Moving them changes plot proportions. Use the center ruler handlebars to change the position of the plot on the page. Plot proportions do not change, but you can move portions of

<span id="page-349-0"></span>the plot off the paper. The buttons on that pane let you refresh the plot, close the dialog (preserving all current settings), print the page immediately, or obtain context-sensitive help. Use the **Zoom** box and scroll bars to view and position page elements more precisely.

#### **The Layout Tab**

Use the **Layout** tab, shown above, to control the paper format and placement of the plot on printed pages. The following table summarizes the **Layout** options:

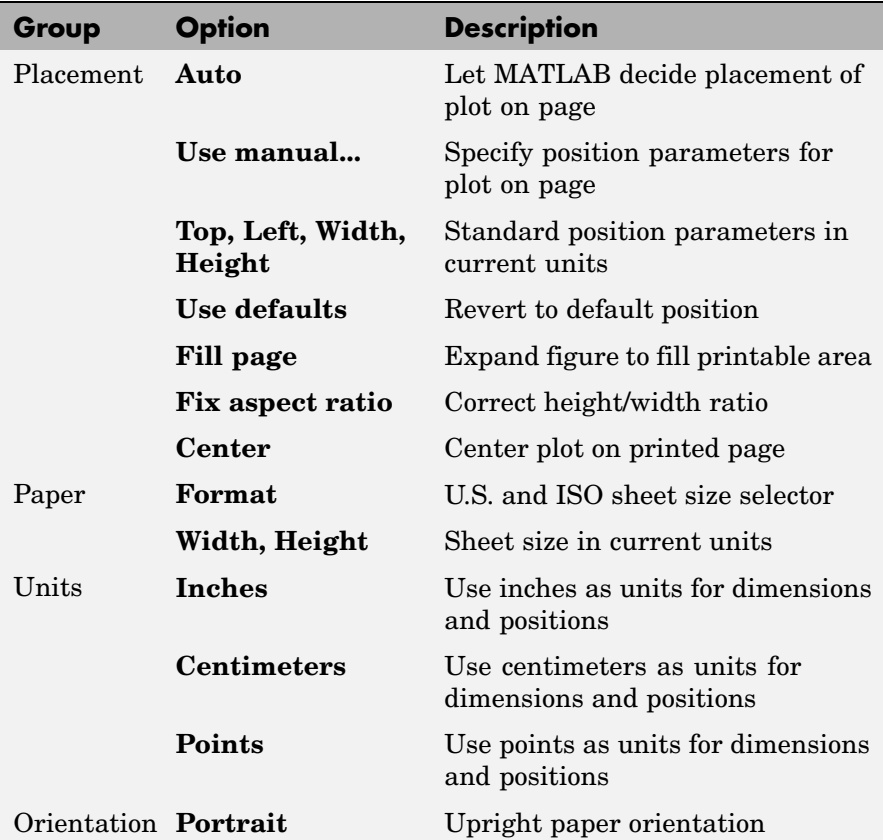

<span id="page-350-0"></span>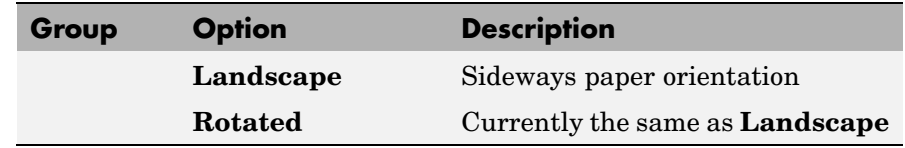

### **The Lines/Text Tab**

Use the **Lines/Text** tab, shown below, to control the line weights, font characteristics, and headers for printed pages. The following table summarizes the **Lines/Text** options:

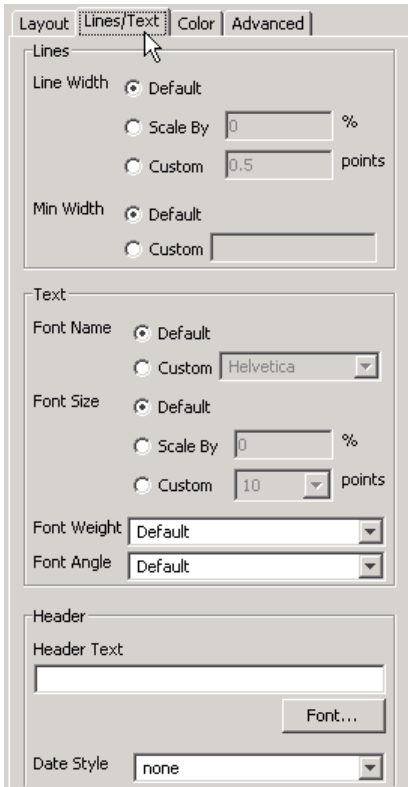

<span id="page-351-0"></span>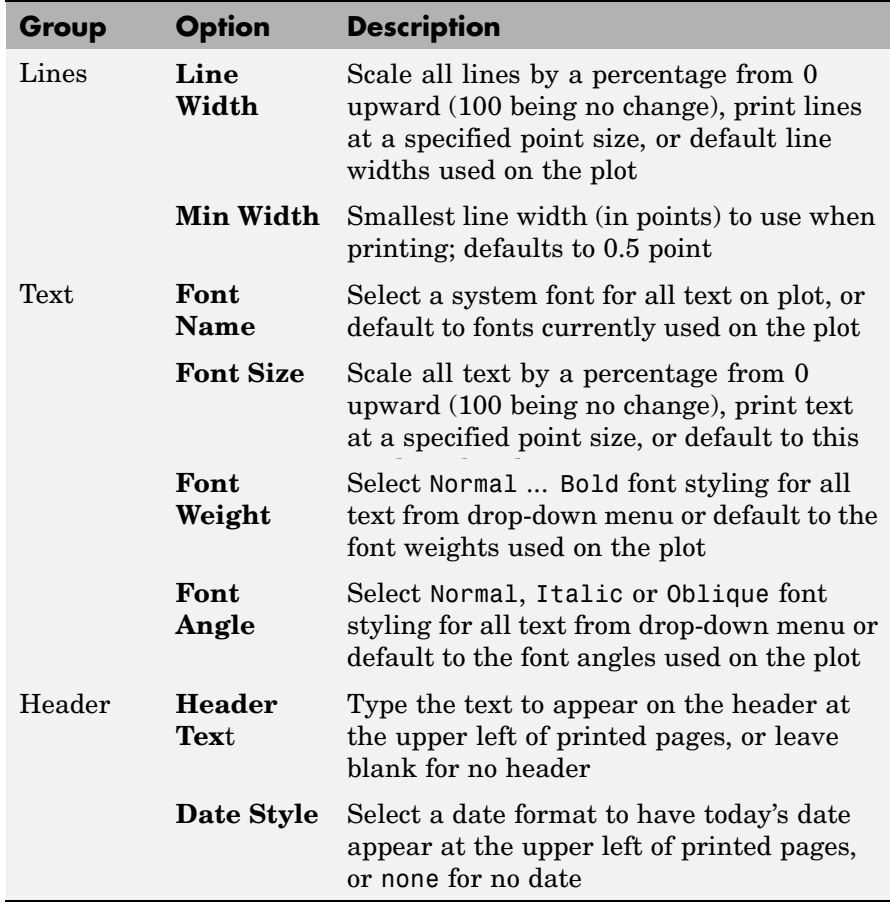

### **The Color Tab**

Use the **Color** tab, shown below, to control how colors are printed for lines and backgrounds. The following table summarizes the **Color** options:

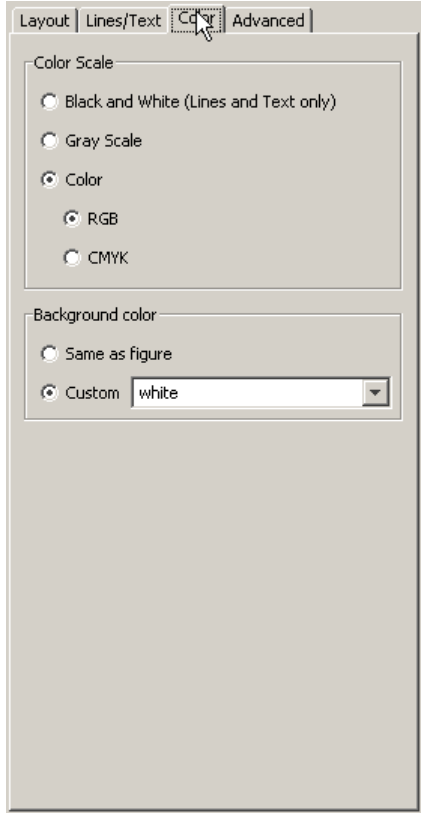

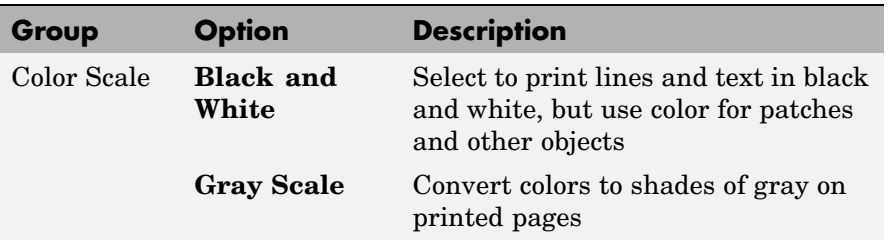

<span id="page-353-0"></span>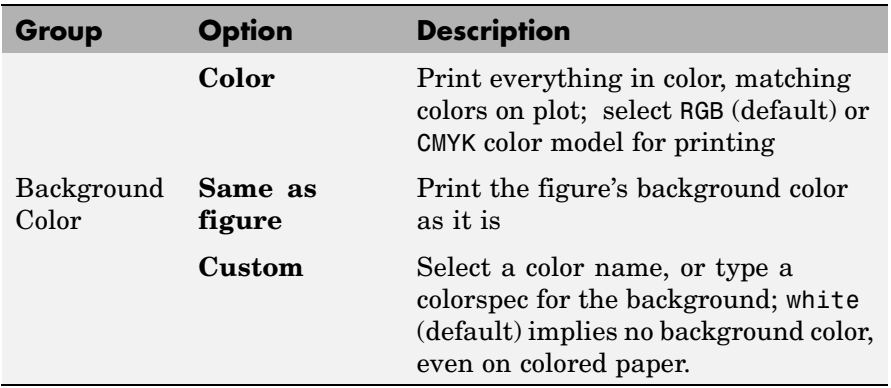

#### **The Advanced Tab**

Use the **Advanced** tab, shown below, to control finer details of printing, such as limits and ticks, renderer, resolution, and the printing of UIControls. The following table summarizes the **Advanced** options:

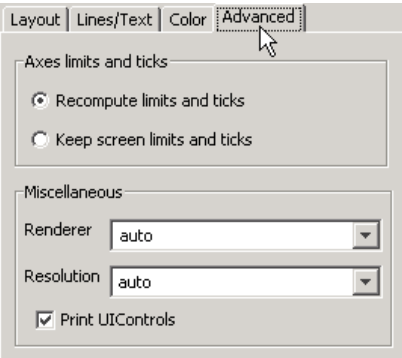

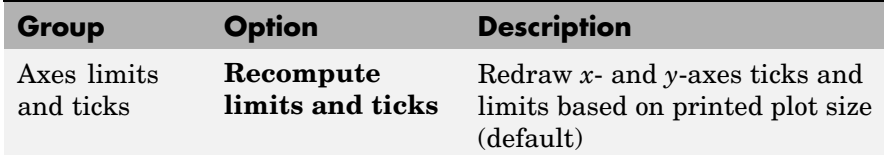

<span id="page-354-0"></span>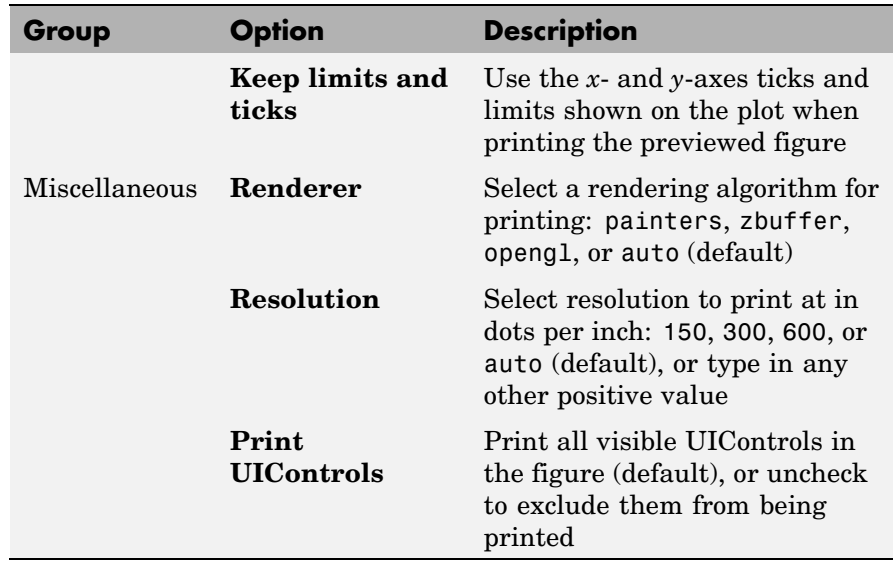

See Also printdlg, pagesetupdlg

For more information, see How to Print or Export in the MATLAB Graphics documentation.

# **prod**

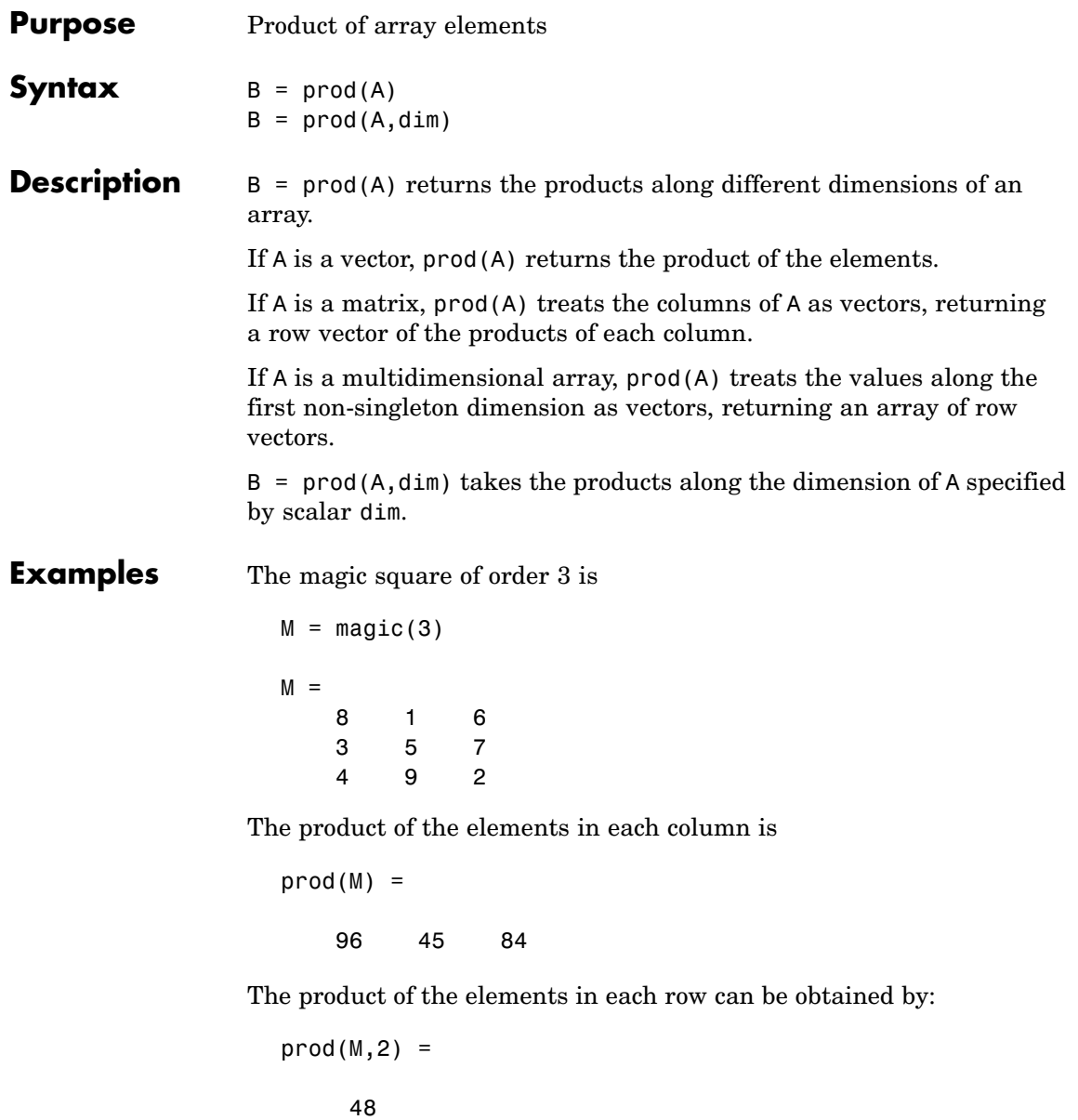

105 72

See Also cumprod, diff, sum

# **profile**

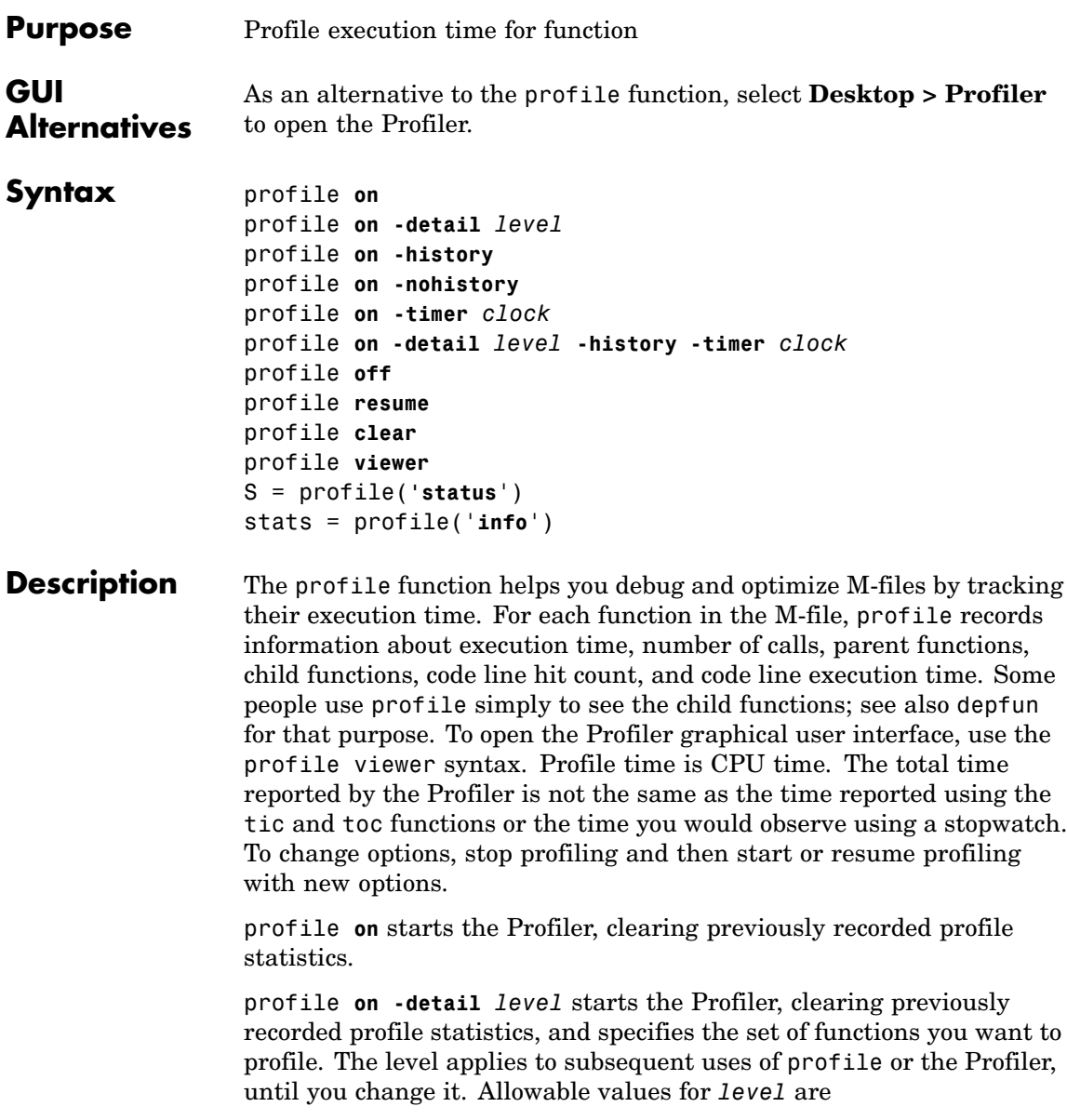

- **•** 'builtin'—Gathers information about M-functions, M-subfunctions, and MEX-functions, plus built-in functions, such as eig.
- **•** 'mmex'—Gathers information about M-functions, M-subfunctions, and MEX-functions. This is the default value.

profile **on -history** starts the Profiler, clearing previously recorded profile statistics, and records the exact sequence of function calls. The profile function records up to 10,000 function entry and exit events. For more than 10,000 events, profile continues to record other profile statistics, but not the sequence of calls. By default, the history option is not enabled.

profile **on -nohistory** starts the Profiler, clearing previously recorded profile statistics, and disables further recording of the history (exact sequence of function calls). Use the -nohistory option after having previously set the -history option. All other profiling statistics continue to accumulate.

profile **on -timer** *clock* starts the Profiler, clearing previously recorded profile statistics, and specifies the type of time to use. Allowable values for *clock* are

- **•** 'cpu'—The Profiler uses compute time (the default).
- **•** 'real'—The Profiler uses wall-clock time.

For example, cpu time for the pause function would be small, but real time would account for the actual time paused.

profile **on -detail** *level* **-history -timer** *clock* starts the Profiler using all of these specified options. Any order is acceptable, as is a subset.

profile **off** stops the Profiler.

profile **resume** restarts the Profiler without clearing previously recorded statistics.

profile **clear** clears the statistics recorded by profile.

profile **viewer** stops the Profiler and displays the results in the Profiler window. For more information, see Profiling for Improving Performance in the Desktop Tools and Development Environment documentation.

S = profile(**'status**') returns a structure containing information about the current status of the Profiler. The table lists the fields in the order they appear in the structure.

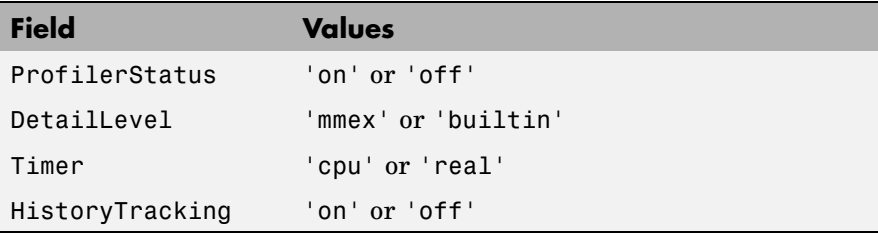

stats = profile('**info**') stops the Profiler and displays a structure containing the results. Use this function to access the data generated by profile. The table lists the fields in the order they appear in the structure.

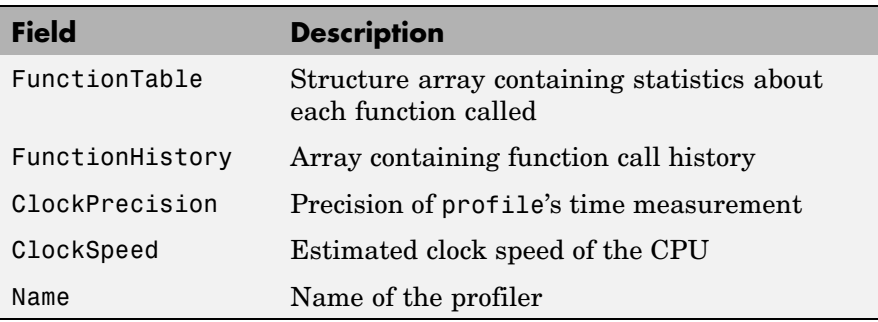

The FunctionTable field is an array of structures, where each structure contains information about one of the functions or subfunctions called during execution. The following table lists these fields in the order they appear in the structure.
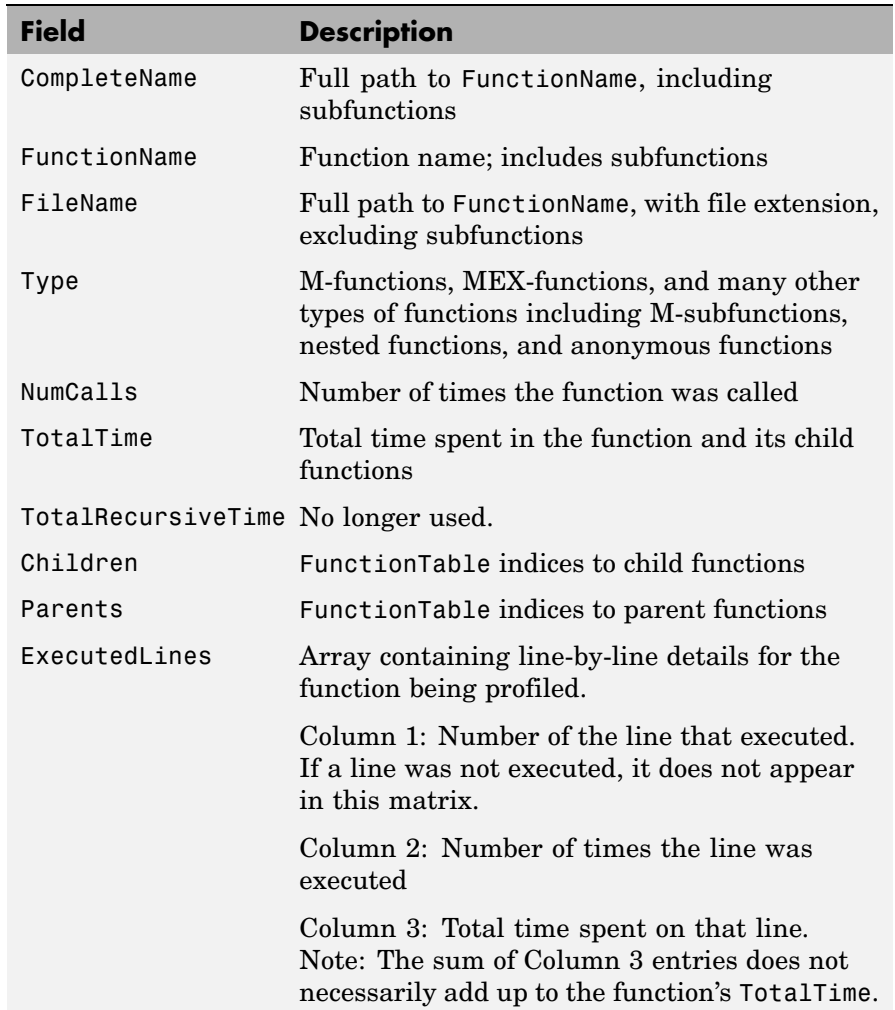

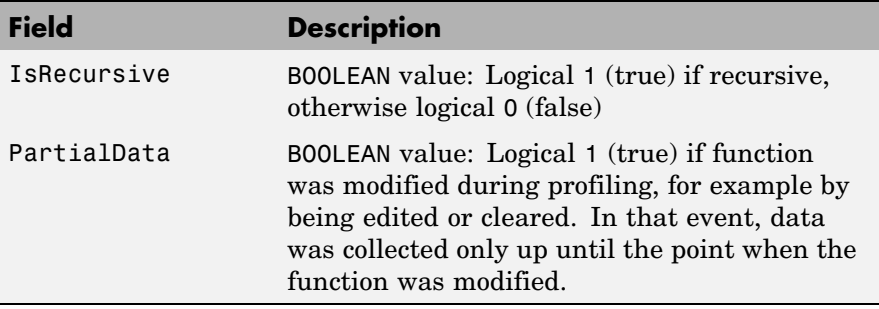

## **Examples Profile and Display Results**

This example profiles the MATLAB magic command and then displays the results in the Profiler window. The example then retrieves the profile data on which the HTML display is based and uses the profsave command to save the profile data in HTML form.

```
profile on
plot(magic(35))
profile viewer
p = profile('info');profsave(p,'profile results')
```
## **Profile and Save Results**

Another way to save profile data is to store it in a MAT-file. This example stores the profile data in a MAT-file, clears the profile data from memory, and then loads the profile data from the MAT-file. This example also shows a way to bring the reloaded profile data into the Profiler graphical interface as live profile data, not as a static HTML page.

```
p = profile('info');save myprofiledata p
clear p
load myprofiledata
profview(0,p)
```
#### **Profile and Show Results Including History**

This example illustrates an effective way to view the results of profiling when the history option is enabled. The history data describes the sequence of functions entered and exited during execution. The profile command returns history data in the FunctionHistory field of the structure it returns. The history data is a 2-by-n array. The first row contains Boolean values, where 0 means entrance into a function and 1 means exit from a function. The second row identifies the function being entered or exited by its index in the FunctionTable field. This example reads the history data and displays it in the MATLAB Command Window.

```
profile on -history
plot(magic(4));
p = profile('info');for n = 1:size(p.FunctionHistory,2)if p.FunctionHistory(1,n)==0
        str = 'entering function: ';
 else
        str = 'exiting function: ';
 end
 disp([str p.FunctionTable(p.FunctionHistory(2,n)).FunctionName])
end
```
## **See Also** depdir, depfun, mlint, profsave

Profiling for Improving Performance in the MATLAB Desktop Tools and Development Environment documentation

# **profsave**

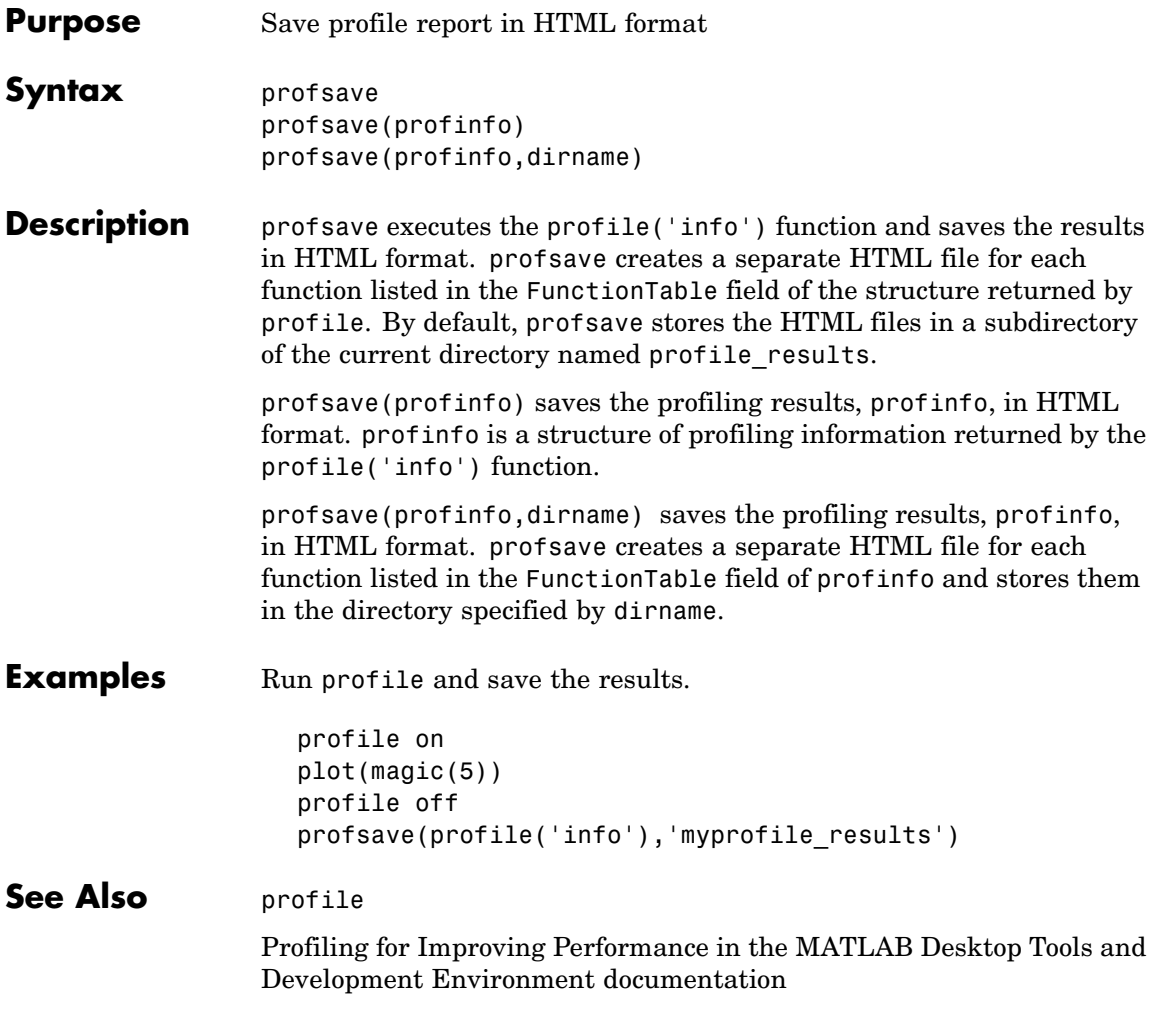

#### **Purpose** Open Property Editor

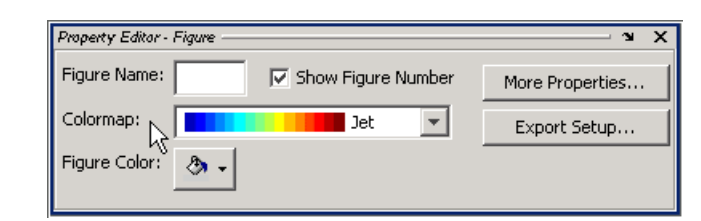

Syntax propedit propedit(handle\_list)

**Description** propedit starts the Property Editor, a graphical user interface to the properties of graphics objects. If no current figure exists, propedit will create one.

> propedit(handle\_list) edits the properties for the object (or objects) in handle\_list.

Starting the Property Editor enables plot editing mode for the figure.

**See Also** inspect, plotedit, propertyeditor

# **propedit (COM)**

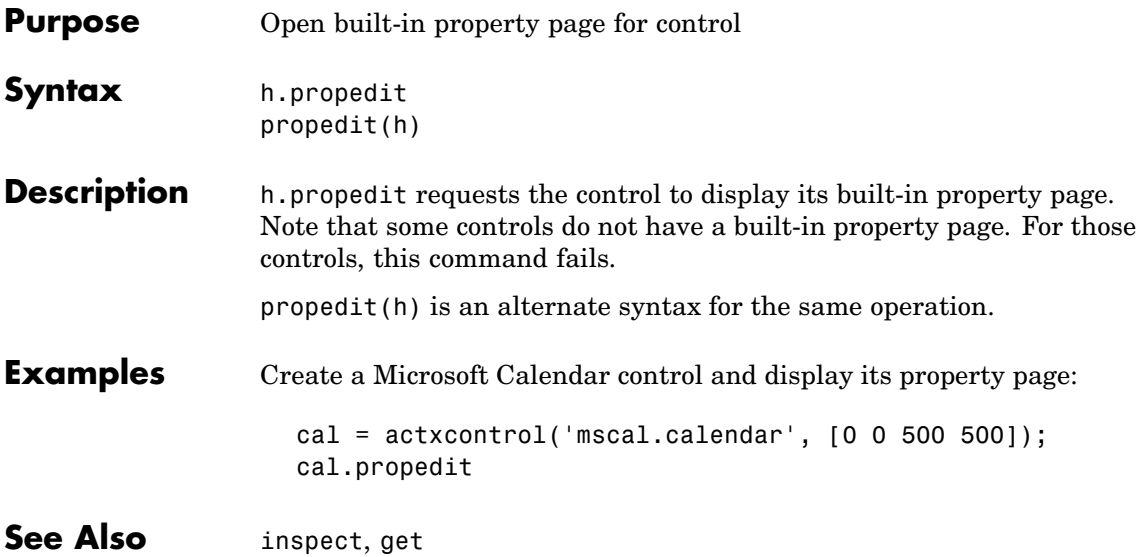

# **Purpose** Show or hide property editor

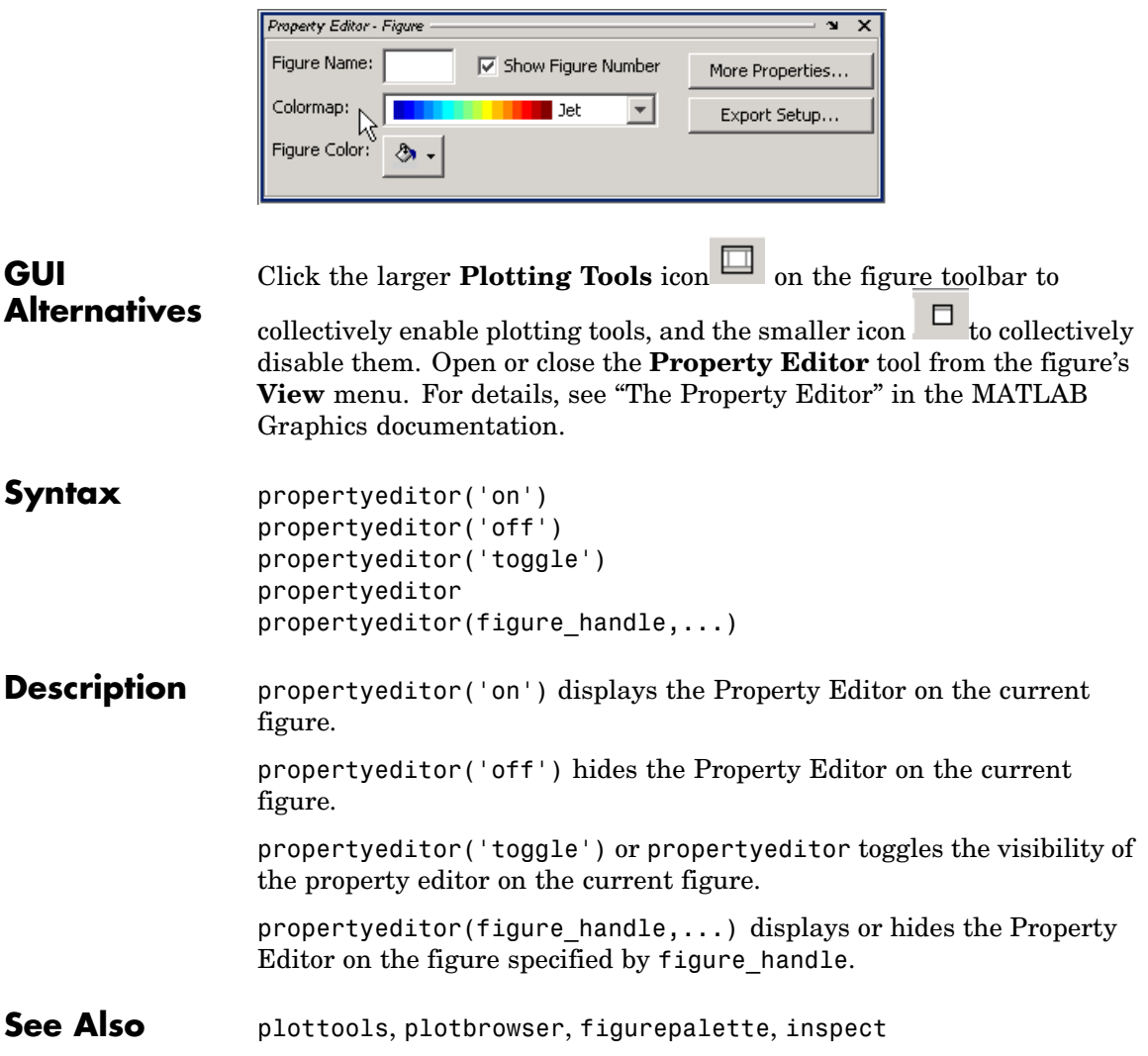

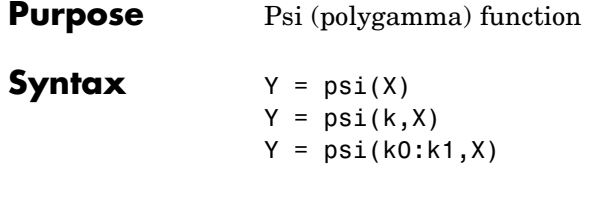

**Description**  $Y = \text{psi}(X)$  evaluates the  $\Psi$  function for each element of array X. X must be real and nonnegative. The  $\Psi$  function, also known as the digamma function, is the logarithmic derivative of the gamma function

$$
\psi(x) = \text{digamma}(x)
$$

$$
= \frac{d(\log(\Gamma(x)))}{dx}
$$

$$
= \frac{d(\Gamma(x))/dx}{\Gamma(x)}
$$

 $Y = \text{psi}(k, X)$  evaluates the kth derivative of  $\Psi$  at the elements of X.  $psi(0,X)$  is the digamma function,  $psi(1,X)$  is the trigamma function,  $psi(2,X)$  is the tetragamma function, etc.

 $Y = \text{psi}(k0:k1,X)$  evaluates derivatives of order k0 through k1 at X.  $Y(k, j)$  is the  $(k-1+k0)$ th derivative of  $\Psi$ , evaluated at  $X(j)$ .

#### **Examples Example 1**

Use the psi function to calculate Euler's constant,  $\gamma$ .

```
format long
-psi(1)
ans =0.57721566490153
-psi(0,1)ans =0.57721566490153
```
## **Example 2**

The trigamma function of 2, psi(1,2), is the same as  $(\pi^2/6) - 1$ .

```
format long
psi(1,2)
ans =0.64493406684823
pi^2/6 - 1
ans =0.64493406684823
```
## **Example 3**

This code produces the first page of Table 6.1 in Abramowitz and Stegun [1].

```
x = (1: .005:1.250);
[x \text{ gamma}(x) \text{ gamma}(x) \text{ psi}(0:1,x)' x-1]
```
## **Example 4**

This code produces a portion of Table 6.2 in [1].

psi(2:3,1:.01:2)'

- **See Also** gamma, gammainc, gammaln
- **References** [1] Abramowitz, M. and I. A. Stegun, *Handbook of Mathematical Functions*, Dover Publications, 1965, Sections 6.3 and 6.4.

**psi**

# **publish**

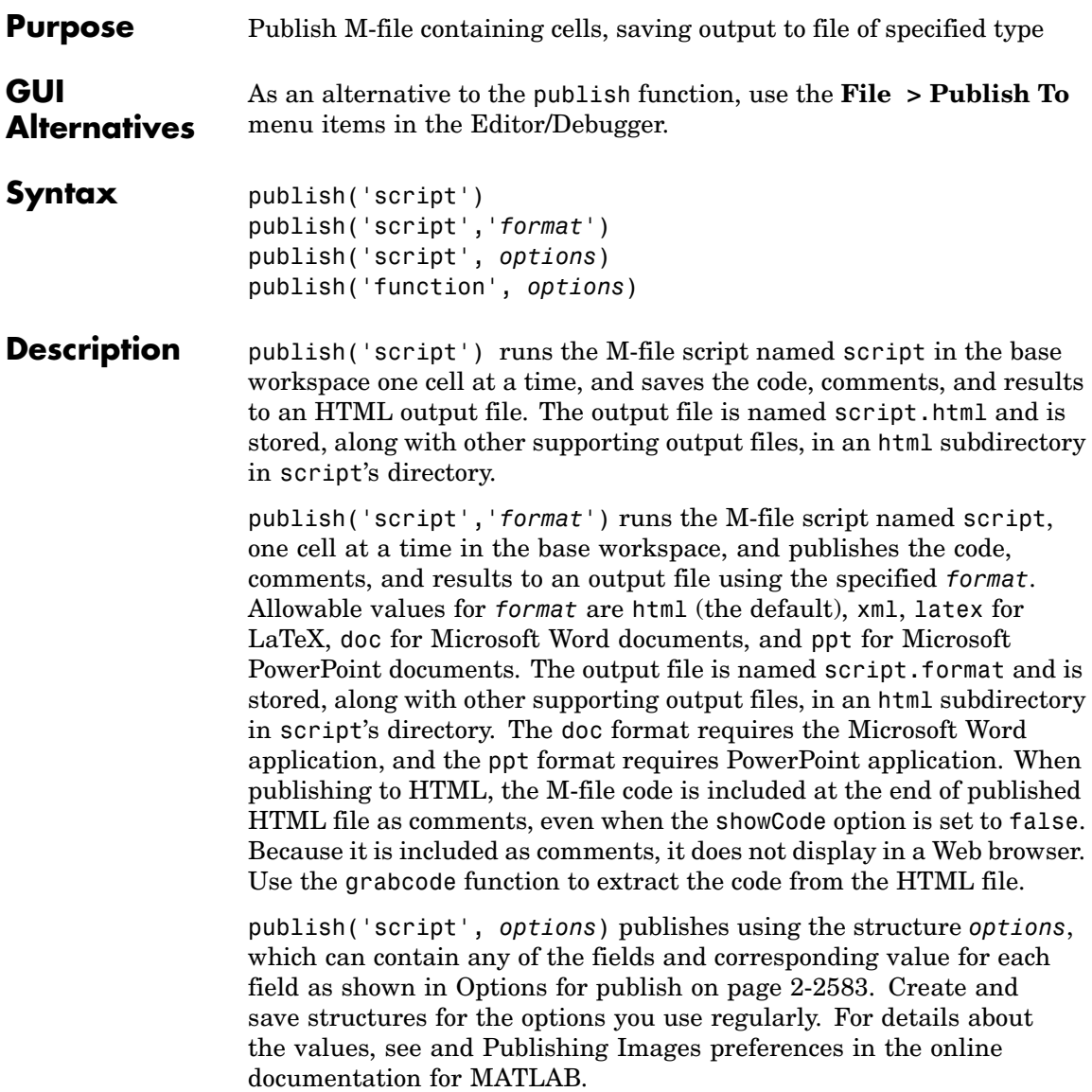

publish('function', *options*)publishes an M-file function using the structure *options*. The evalCode field must be set to false to publish a function. Publishing an M-file function essentially saves the M-file to another format, such as HTML, which allows display with formatting in a Web browser.

## <span id="page-370-0"></span>**Options for publish**

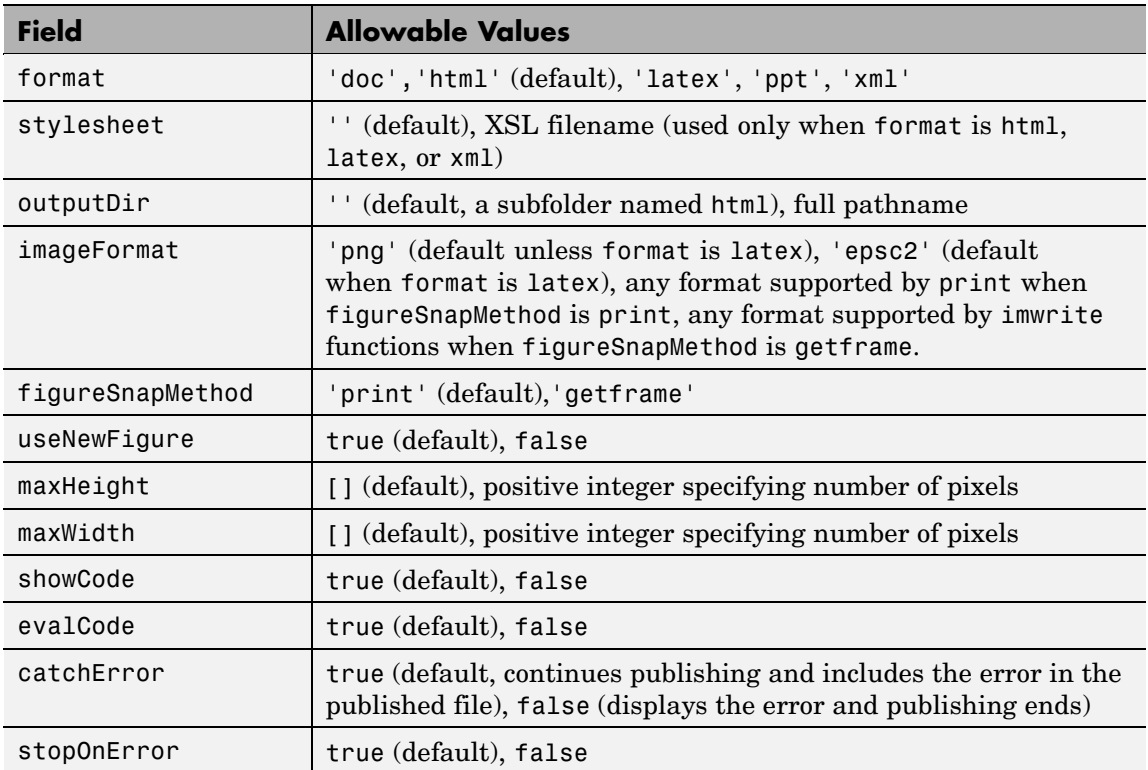

#### **Options for publish (Continued)**

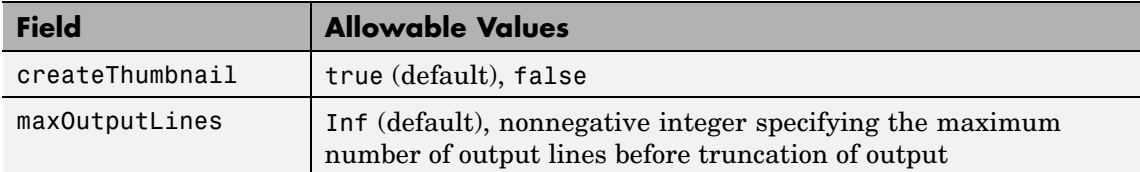

## **Examples Publish to HTML Format**

To publish the M-file script d:/mymfiles/sine\_wave.m to HTML, run

publish('d:/mymfiles/sine\_wave.m', 'html')

MATLAB runs the file and saves the code, comments, and results to d:/mymfiles/html/sine\_wave.html. Open that file in the Web browser to view the published document.

## **Publish with Options**

This example defines the structure options\_doc\_nocode, publishes sine\_wave.m using the defined options, and displays the resulting file. The resulting file is a Word document, d:/nocode\_output/sine\_wave.doc and includes results, but not MATLAB code.

options\_doc\_nocode.format='doc' options\_doc\_nocode.outputDir='d:/nocode\_output' options\_doc\_nocode.showCode=false publish('d:/mymfiles/sine\_wave.m',options\_doc\_nocode) winopen('d:/nocode output/sine wave.doc')

## **Publish Function M-File (Save M-File as HTML)**

This example defines the structure function options, publishes the function d:/collatzplot.m, and displays the resulting file, an HTML document, d:/html/collatzplot.html.

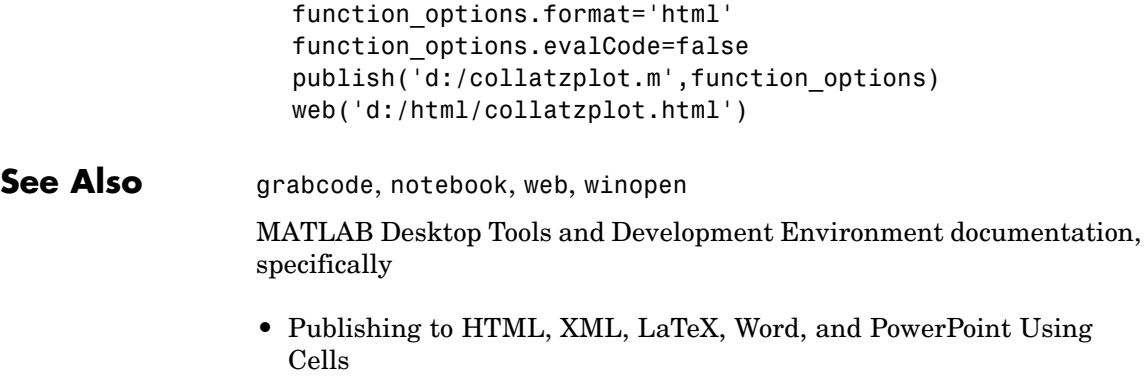

**•** Defining Cells

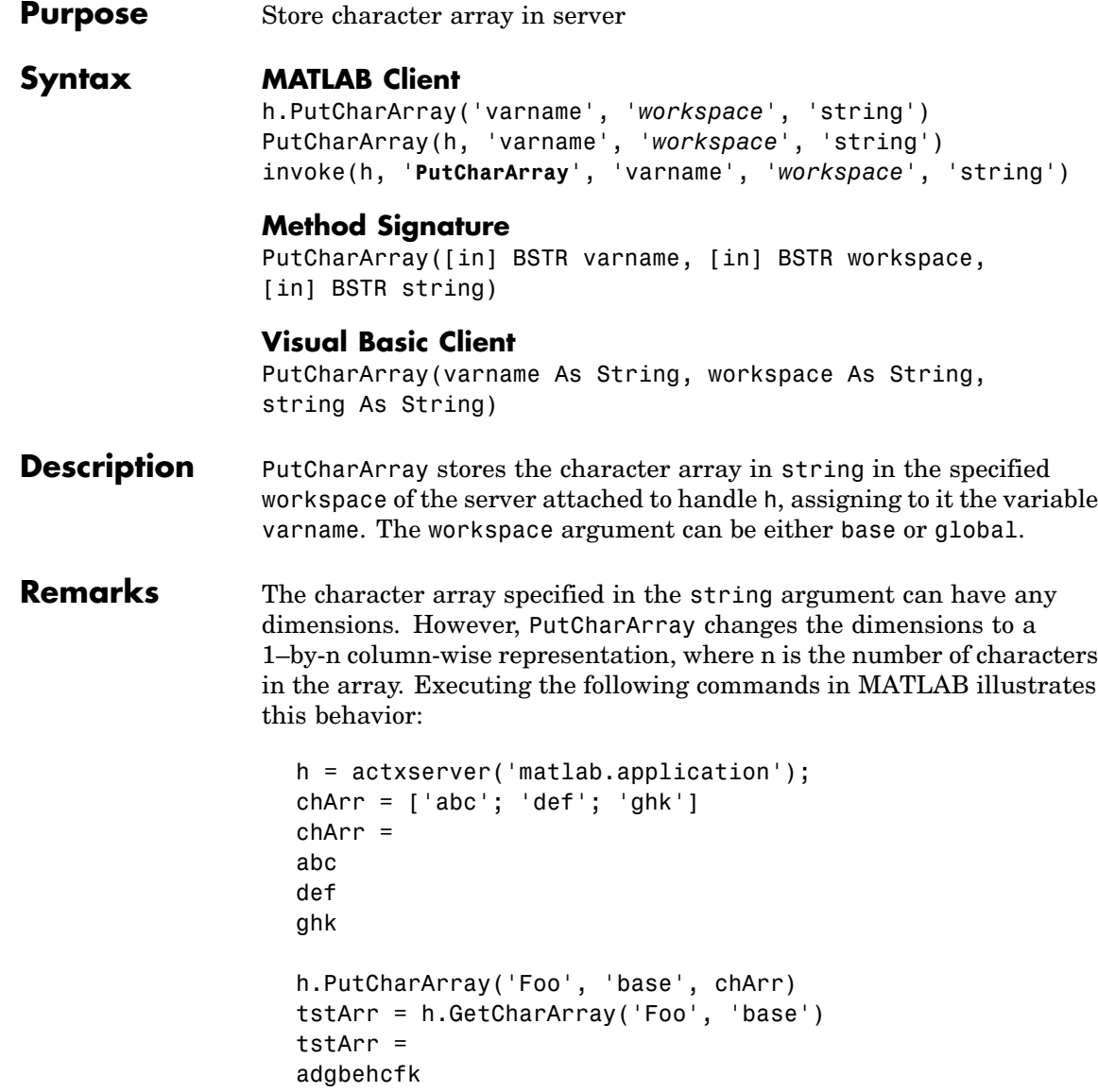

Server function names, like PutCharArray, are case sensitive when using the dot notation syntax shown in the Syntax section.

There is no difference in the operation of the three syntaxes shown above for the MATLAB client.

**Examples** Store string str in the base workspace of the server using PutCharArray.

#### **MATLAB Client**

```
h = actxserver('matlab.application');
h.PutCharArray('str', 'base', ...
   'He jests at scars that never felt a wound.')
S = h.GetCharArray('str', 'base')
S =He jests at scars that never felt a wound.
```
#### **Visual Basic .NET Client**

This example uses the Visual Basic MsgBox command to control flow between MATLAB and the Visual Basic Client.

```
Dim Matlab As Object
Try
    Matlab = GetObject(, "matlab.application")
Catch e As Exception
    Matlab = CreateObject("matlab.application")
End Try
MsgBox("MATLAB window created; now open it...")
```
Open the MATLAB window, then click **Ok**.

```
Matlab.PutCharArray("str", "base", _
       "He jests at scars that never felt a wound.")
MsgBox("In MATLAB, type" & vbCrLf _
  & "str")
```

```
In the MATLAB window type str; MATLAB displays
                    str =
                   He jests at scars that never felt a wound.
                 Click Ok.
                   MsgBox("closing MATLAB window...")
                 Click Ok to close and terminate MATLAB.
                   Matlab.Quit()
See Also GetCharArray, PutWorkspaceData, GetWorkspaceData, Execute
```
**Purpose** Store matrix in server

### **Syntax MATLAB Client**

```
h.PutFullMatrix('varname', 'workspace', xreal, ximag)
PutFullMatrix(h, 'varname', 'workspace', xreal, ximag)
invoke(h, 'PutFullMatrix', 'varname', 'workspace',
xreal, ximag)
```
### **Method Signature**

```
PutFullMatrix([in] BSTR varname, [in] BSTR workspace,
   [in] SAFEARRAY(double) xreal, [in] SAFEARRAY(double) ximag)
```
#### **Visual Basic Client**

PutFullMatrix([in] varname As String, [in] workspace As String, [in] xreal As Double, [in] ximag As Double)

- **Description** PutFullMatrix stores a matrix in the specified workspace of the server attached to handle h, assigning to it the variable varname. Enter the real and imaginary parts of the matrix in the xreal and ximag input arguments. The workspace argument can be either base or global.
- **Remarks** The matrix specified in the xreal and ximag arguments cannot be scalar, an empty array, or have more than two dimensions.

Server function names, like PutFullMatrix, are case sensitive when using the first syntax shown.

There is no difference in the operation of the three syntaxes shown above for the MATLAB client.

For VBScript clients, use the GetWorkspaceData and PutWorkspaceData functions to pass numeric data to and from the MATLAB workspace. These functions use the variant data type instead of safearray which is not supported by VBScript.

## **Examples Writing to the Base Workspace Example**

Assign a 5-by-5 real matrix to the variable M in the base workspace of the server, and then read it back with GetFullMatrix. The real and imaginary parts are passed in through separate arrays of doubles.

#### **MATLAB Client**

```
h = actxserver('matlab.application');
h.PutFullMatrix('M', 'base', rand(5), zeros(5))
% One output returns real, use two for real and imag
xreal = h.GetFullMatrix('M', 'base', zeros(5), zeros(5))
xreal =0.9501 0.7621 0.6154 0.4057 0.0579
   0.2311 0.4565 0.7919 0.9355 0.3529
   0.6068 0.0185 0.9218 0.9169 0.8132
   0.4860 0.8214 0.7382 0.4103 0.0099
   0.8913 0.4447 0.1763 0.8936 0.1389
```
## **Visual Basic .NET Client**

```
Dim MatLab As Object
Dim XReal(4, 4) As Double
Dim XImag(4, 4) As Double
Dim ZReal(4, 4) As Double
Dim ZImag(4, 4) As Double
Dim i, j As Integer
For i = 0 To 4
   For i = 0 To 4
   XReal(i, j) = Rnd() * 6XImag(i, i) = 0Next j
Next i
Matlab = CreateObject("matlab.application")
MatLab.PutFullMatrix("M", "base", XReal, XImag)
MatLab.GetFullMatrix("M", "base", ZReal, ZImag)
```
## **Writing to the Global Workspace Example**

Write a matrix to the global workspace of the server and then examine the server's global workspace from the client.

## **MATLAB Client**

```
h = actxserver('matlab.application');
h.PutFullMatrix('X', 'global', [1 3 5; 2 4 6], ...
              [1 1 1; 1 1 1]h.invoke('Execute', 'whos global')
ans =Name Size Bytes Class
 X 2x3 96 double array (global complex)
Grand total is 6 elements using 96 bytes
```
## **Visual Basic .NET Client**

```
Dim MatLab As Object
Dim XReal(1, 2) As Double
Dim XImag(1, 2) As Double
Dim result As String
Dim i, j As Integer
For i = 0 To 1
 For i = 0 To 2
 XReal(i, j) = (j * 2 + 1) + iXImag(i, i) = 1Next j
Next i
Matlab = CreateObject("matlab.application")
MatLab.PutFullMatrix("X", "global", XReal, XImag)
result = Matlab.Execute("whos global")
MsgBox(result)
```
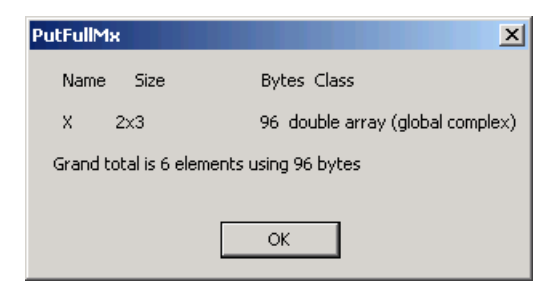

See Also **GetFullMatrix, PutWorkspaceData, , GetWorkspaceDataExecute** 

#### **Purpose** Store data in server workspace

#### **Syntax MATLAB Client**

```
h.PutWorkspaceData('varname', 'workspace', data)
PutWorkspaceData(h, 'varname', 'workspace', data)
invoke(h, 'PutWorkspaceData', 'varname', 'workspace', data)
```
#### **Method Signature**

```
PutWorkspaceData([in] BSTR varname, [in] BSTR workspace,
[in] VARIANT data)
```
#### **Visual Basic Client**

PutWorkspaceData(varname As String, workspace As String, data As Object)

#### **Description** PutWorkspaceData stores data in the specified workspace of the server attached to handle h, assigning to it the variable varname. The workspace argument can be either base or global.

**Note** PutWorkspaceData works on all MATLAB data types except sparse arrays, structure arrays, and function handles. Use the Execute method for these data types.

#### **Passing Character Arrays**

MATLAB enables you to define 2-D character arrays such as the following:

```
char = [\nmid abc';\nmid def';\nmid qhk']charr =abc
def
ghk
size(chArr)
ans =3 3
```
However, PutWorkspaceData does not preserve the dimensions of character arrays when passing them to a COM server. 2-D arrays are converted to 1-by-n arrays of characters, where n equals the number of characters in the original array plus one newline character for each row in the original array. This means that chArr above is converted to a 1-by-12 array, but the newline characters make it display with three rows in the MATLAB command window. For example,

```
h = actxserver('matlab.application');
h.PutWorkspaceData('Foo','base',chArr);
tstArr = h.GetWorkspaceData('Foo','base')
tstArr =
abc
def
ghk
size(tstArr)
ans =1 12
```
#### **Remarks** You can use PutWorkspaceData in place of PutFullMatrix and PutCharArray to pass numeric and character array data respectively to the server.

Server function names, like PutWorkspaceData, are case sensitive when using the first syntax shown.

There is no difference in the operation of the three syntaxes shown above for the MATLAB client.

The GetWorkspaceData and PutWorkspaceData functions pass numeric data as a variant data type. These functions are especially useful for VBScript clients as VBScript does not support the safearray data type used by GetFullMatrix and PutFullMatrix.

#### **Examples** Create an array in the client and assign it to variable A in the base workspace of the server:

## **MATLAB Client**

```
h = actxserver('matlab.application');
for i = 0:6data(i+1) = i * 15;
end
h.PutWorkspaceData('A', 'base', data)
```
## **Visual Basic .NET Client**

This example uses the Visual Basic MsgBox command to control flow between MATLAB and the Visual Basic Client.

```
Dim Matlab As Object
Dim data(6) As Double
Dim i As Integer
MatLab = CreateObject("matlab.application")
For i = 0 To 6
   data(i) = i * 15
Next i
MatLab.PutWorkspaceData("A", "base", data)
MsgBox("In MATLAB, type" & vbCrLf & "A")
```
Open the MATLAB window and type A. MATLAB displays

 $A =$ 0 15 30 45 60 75 90

Click **Ok** to close and terminate MATLAB.

```
See Also GetWorkspaceData, PutFullMatrix, GetFullMatrix, PutCharArray,
                GetCharArrayExecute
```
See "Introduction" for more examples.

# **pwd**

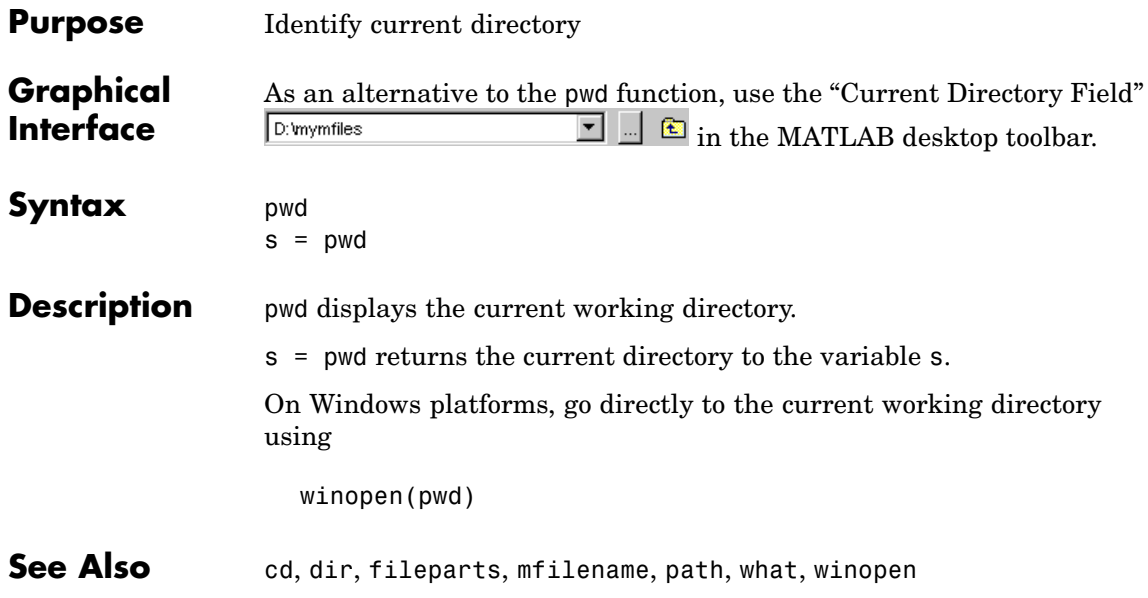

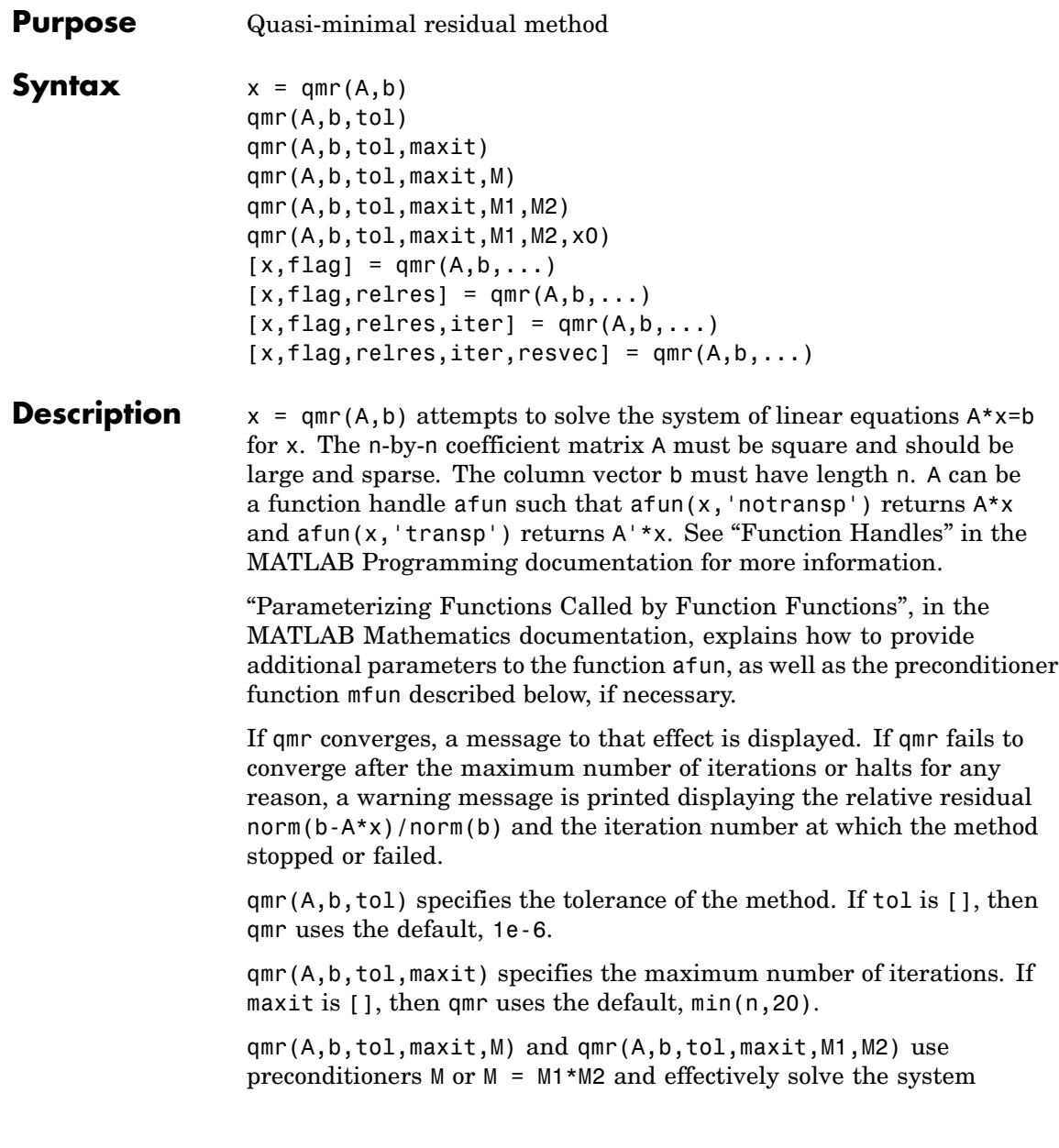

 $inv(M)*A*x = inv(M)*b$  for x. If M is [] then qmr applies no preconditioner. M can be a function handle mfun such that  $mfun(x, 'notransp')$  returns  $M\X$  and  $mfun(x, 'transp')$  returns  $M'\X$ .

qmr(A,b,tol,maxit,M1,M2,x0) specifies the initial guess. If x0 is [], then qmr uses the default, an all zero vector.

 $[x, flag] = qmr(A, b, ...)$  also returns a convergence flag.

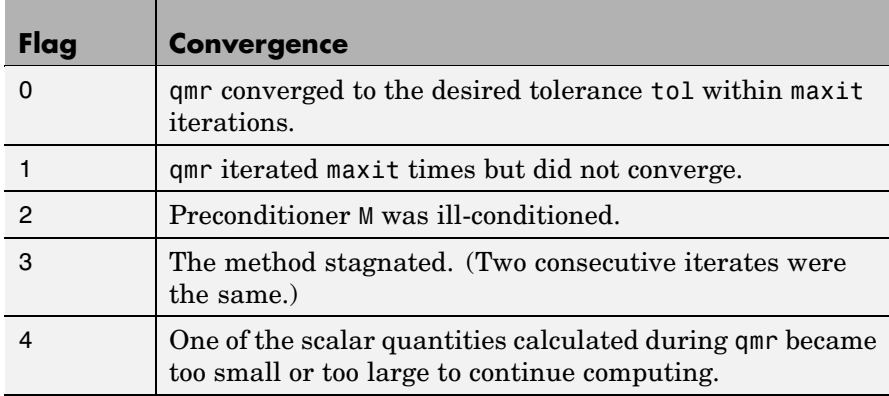

Whenever flag is not 0, the solution x returned is that with minimal norm residual computed over all the iterations. No messages are displayed if the flag output is specified.

 $[x, flag, relres] = qmr(A, b, ...)$  also returns the relative residual  $norm(b-A*x)/norm(b)$ . If flag is 0, relres  $\le$  tol.

 $[x, flag, relres, iter] = qmr(A, b, ...)$  also returns the iteration number at which x was computed, where  $0 \leq i$  ter  $\leq$  maxit.

 $[x, flag, relres, iter, resvec] = qmr(A, b, ...)$  also returns a vector of the residual norms at each iteration, including norm(b-A\*x0).

## **Examples Example 1**

 $n = 100$ : on = ones $(n,1)$ ;

```
A =spdiags([-2*on 4*on -on], -1:1,n,n);
b = sum(A, 2);
tol = 1e-8; maxit = 15;M1 = spdiags([on/(-2) on], -1:0, n, n);M2 = spdiags([4*on -on], 0:1, n, n);x = qmr(A, b, tol, maxit, M1, M2);
```
displays the message

```
qmr converged at iteration 9 to a solution...
with relative residual
5.6e-009
```
### **Example 2**

This example replaces the matrix A in Example 1 with a handle to a matrix-vector product function afun. The example is contained in an M-file run\_qmr that

- **•** Calls qmr with the function handle @afun as its first argument.
- **•** Contains afun as a nested function, so that all variables in run\_qmr are available to afun.

The following shows the code for run qmr:

```
function x1 = run qmrn = 100;
on = ones(n,1);
A =spdiags([-2*on 4*on -on], -1:1,n,n);
b = sum(A, 2);
tol = 1e-8;
maxit = 15;
M1 = spdiags([on/(-2) on], -1:0,n,n);
M2 = spdiags([4*on -on],0:1,n,n);
x1 = qmr(\text{@afun}, b, tol, maxit, M1, M2);
    function y = afun(x, transp flag)if strcmp(transp flag,'transp') % y = A' * x
```

```
y = 4 * x;y(1:n-1) = y(1:n-1) - 2 * x(2:n);y(2:n) = y(2:n) - x(1:n-1);elseif strcmp(transp_flag,'notransp') % y = A^*xy = 4 * x;y(2:n) = y(2:n) - 2 * x(1:n-1);y(1:n-1) = y(1:n-1) - x(2:n);end
end
```
When you enter

end

x1=run\_qmr;

MATLAB displays the message

```
qmr converged at iteration 9 to a solution with relative residual
5.6e-009
```
#### **Example 3**

load west0479;  $A = west0479$ ;  $b = sum(A, 2)$ ;  $[x, flag] = qmr(A, b)$ 

flag is 1 because qmr does not converge to the default tolerance 1e-6 within the default 20 iterations.

```
[L1, U1] = \text{luinc}(A, 1e-5);[x1, flag1] = qmr(A, b, 1e-6, 20, L1, U1)
```
flag1 is 2 because the upper triangular U1 has a zero on its diagonal, and qmr fails in the first iteration when it tries to solve a system such as  $U1*y = r$  for y using backslash.

```
[L2, U2] = luinc(A, 1e-6);
[x2, flag2, relres2, iter2, resvec2] = qmr(A, b, 1e-15, 10, L2, U2)
```
flag2 is 0 because qmr converges to the tolerance of 1.6571e-016 (the value of relres2) at the eighth iteration (the value of iter2) when preconditioned by the incomplete LU factorization with a drop tolerance of 1e-6. resvec2(1) = norm(b) and resvec2(9) = norm(b-A\*x2). You can follow the progress of qmr by plotting the relative residuals at each iteration starting from the initial estimate (iterate number 0).

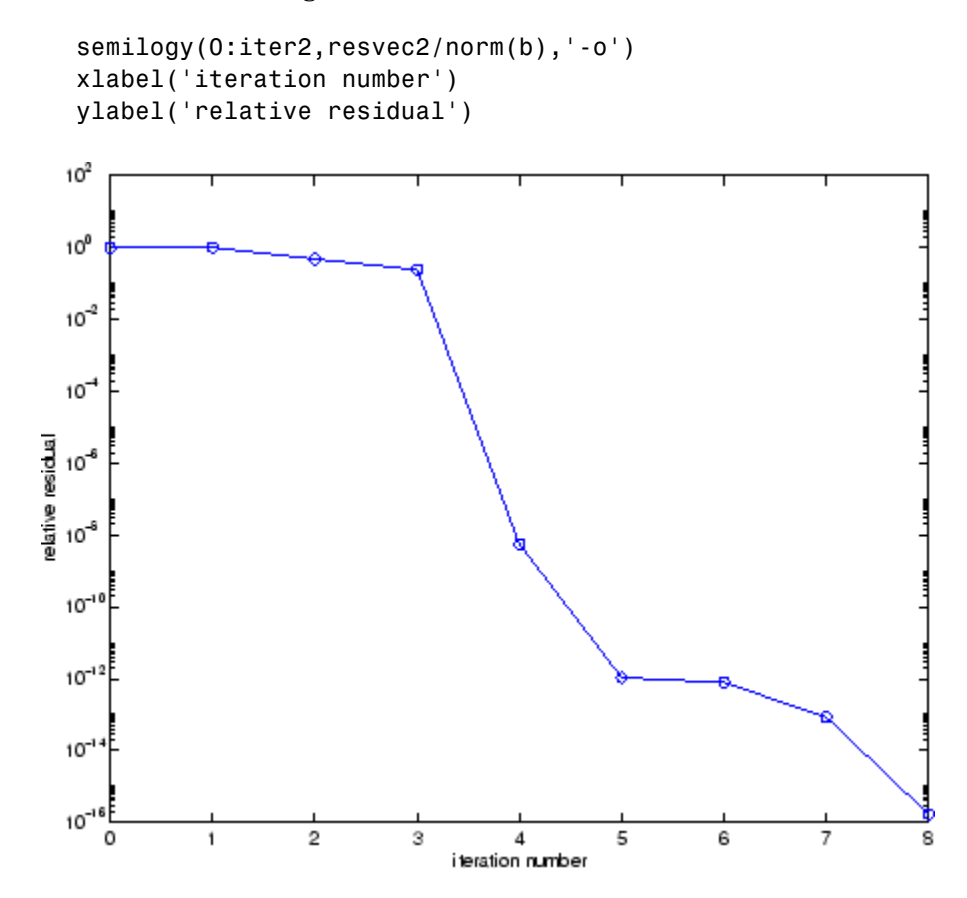

**See Also** bicg, bicgstab, cgs, gmres, 1sqr, 1uinc, minres, pcg, symmlq, function handle  $(\mathbb{Q})$ , mldivide  $(\setminus)$ 

#### **References** [1] Barrett, R., M. Berry, T. F. Chan, et al., *Templates for the Solution of Linear Systems: Building Blocks for Iterative Methods*, SIAM, Philadelphia, 1994.

[2] Freund, Roland W. and Nöel M. Nachtigal, "QMR: A quasi-minimal residual method for non-Hermitian linear systems," *SIAM Journal: Numer. Math.* 60, 1991, pp. 315-339.

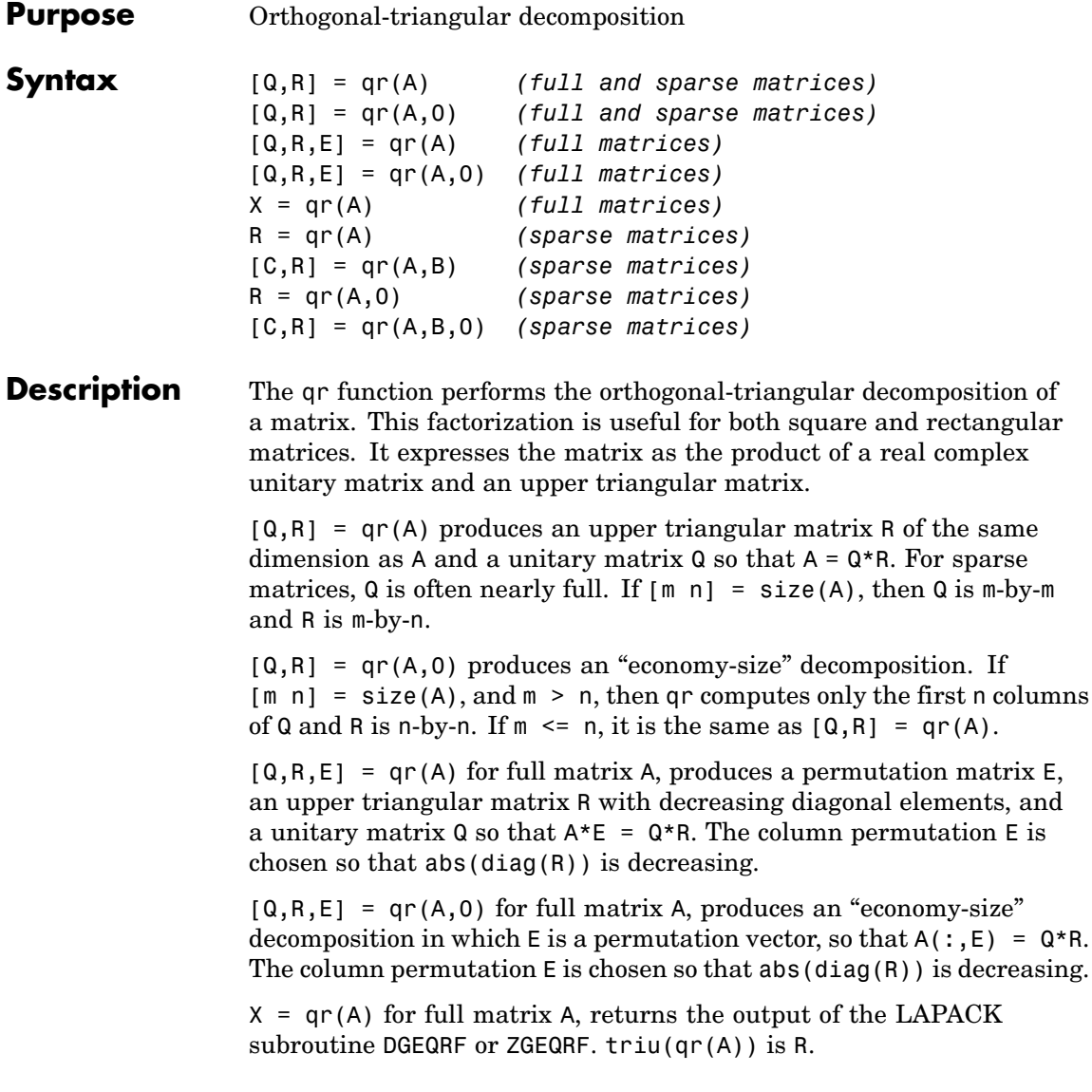

**qr**

 $R = qr(A)$  for sparse matrix A, produces only an upper triangular matrix, R. The matrix R provides a Cholesky factorization for the matrix associated with the normal equations,

 $R' * R = A' * A$ 

This approach avoids the loss of numerical information inherent in the computation of  $A'$ \*A. It may be preferred to  $[Q,R] = qr(A)$  since Q is always nearly full.

 $[C,R] = qr(A,B)$  for sparse matrix A, applies the orthogonal transformations to B, producing  $C = Q' * B$  without computing Q. B and A must have the same number of rows.

 $R = qr(A, 0)$  and  $[C, R] = qr(A, B, 0)$  for sparse matrix A, produce "economy-size" results.

For sparse matrices, the Q-less QR factorization allows the solution of sparse least squares problems

minimize  $||Ax - b||$ 

with two steps

 $[C,R] = qr(A,b)$  $x = R \ c$ 

If A is sparse but not square, MATLAB uses the two steps above for the linear equation solving backslash operator, i.e.,  $x = A \ b$ .

## **Examples Example 1**

Start with

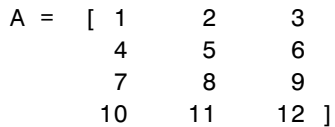

This is a rank-deficient matrix; the middle column is the average of the other two columns. The rank deficiency is revealed by the factorization:

$$
[0, R] = qr(A)
$$
\n
$$
0 =
$$
\n
$$
-0.0776
$$
\n
$$
-0.8331
$$
\n
$$
0.5444
$$
\n
$$
0.0605
$$
\n
$$
-0.3105
$$
\n
$$
-0.4512
$$
\n
$$
-0.7709
$$
\n
$$
0.3251
$$
\n
$$
-0.5433
$$
\n
$$
-0.0694
$$
\n
$$
-0.0913
$$
\n
$$
-0.8317
$$
\n
$$
-0.7762
$$
\n
$$
0.3124
$$
\n
$$
0.3178
$$
\n
$$
0.4461
$$
\n
$$
R =
$$
\n
$$
-12.8841
$$
\n
$$
-14.5916
$$
\n
$$
-16.2992
$$
\n
$$
0
$$
\n
$$
0
$$
\n
$$
0
$$
\n
$$
0
$$
\n
$$
0
$$
\n
$$
0
$$
\n
$$
0
$$
\n
$$
0
$$
\n
$$
0
$$
\n
$$
0
$$
\n
$$
0
$$
\n
$$
0
$$

The triangular structure of R gives it zeros below the diagonal; the zero on the diagonal in R(3,3) implies that R, and consequently A, does not have full rank.

#### **Example 2**

This examples uses matrix A from the first example. The QR factorization is used to solve linear systems with more equations than unknowns. For example, let

 $b = [1;3;5;7]$ 

The linear system  $Ax = b$  represents four equations in only three unknowns. The best solution in a least squares sense is computed by

 $x = A \ b$ 

which produces

Warning: Rank deficient, rank =  $2$ , tol = 1.4594E-014

**qr**

```
x =0.5000
           0
    0.1667
```
The quantity tol is a tolerance used to decide if a diagonal element of R is negligible. If  $[Q,R,E] = qr(A)$ , then

 $tol = max(size(A)) *eps * abs(R(1,1))$ 

The solution x was computed using the factorization and the two steps

 $y = Q^* b;$  $x = R\ y$ 

The computed solution can be checked by forming  $Ax$ . This equals  $b$  to within roundoff error, which indicates that even though the simultaneous equations  $Ax = b$  are overdetermined and rank deficient, they happen to be consistent. There are infinitely many solution vectors x; the QR factorization has found just one of them.

# **Algorithm Inputs of Type Double**

For inputs of type double, qr uses the LAPACK routines listed in the following table to compute the QR decomposition.

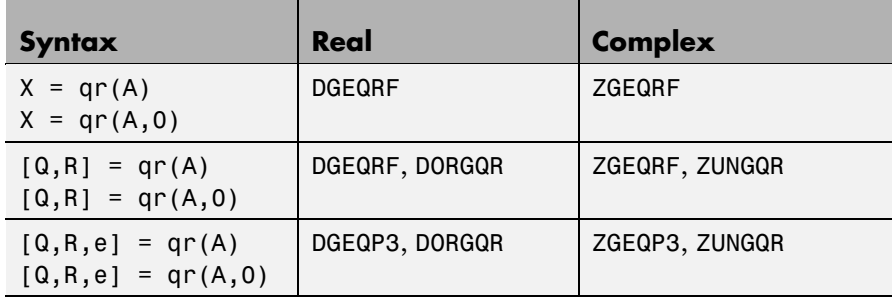

## **Inputs of Type Single**

For inputs of type single, qr uses the LAPACK routines listed in the following table to compute the QR decomposition.

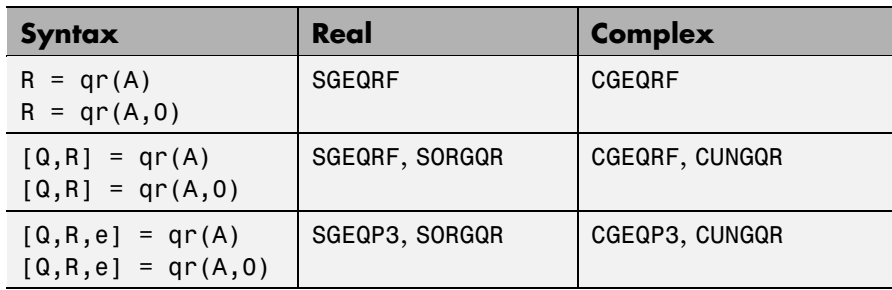

**See Also** lu, null, orth, qrdelete, qrinsert, qrupdate

The arithmetic operators  $\setminus$  and /

**References** [1] Anderson, E., Z. Bai, C. Bischof, S. Blackford, J. Demmel, J. Dongarra, J. Du Croz, A. Greenbaum, S. Hammarling, A. McKenney, and D. Sorensen, *LAPACK User's Guide* ([http://www.netlib.org/lapack/lug/lapack\\_lug.html](http://www.netlib.org/lapack/lug/lapack_lug.html)), Third Edition, SIAM, Philadelphia, 1999.

# **qrdelete**

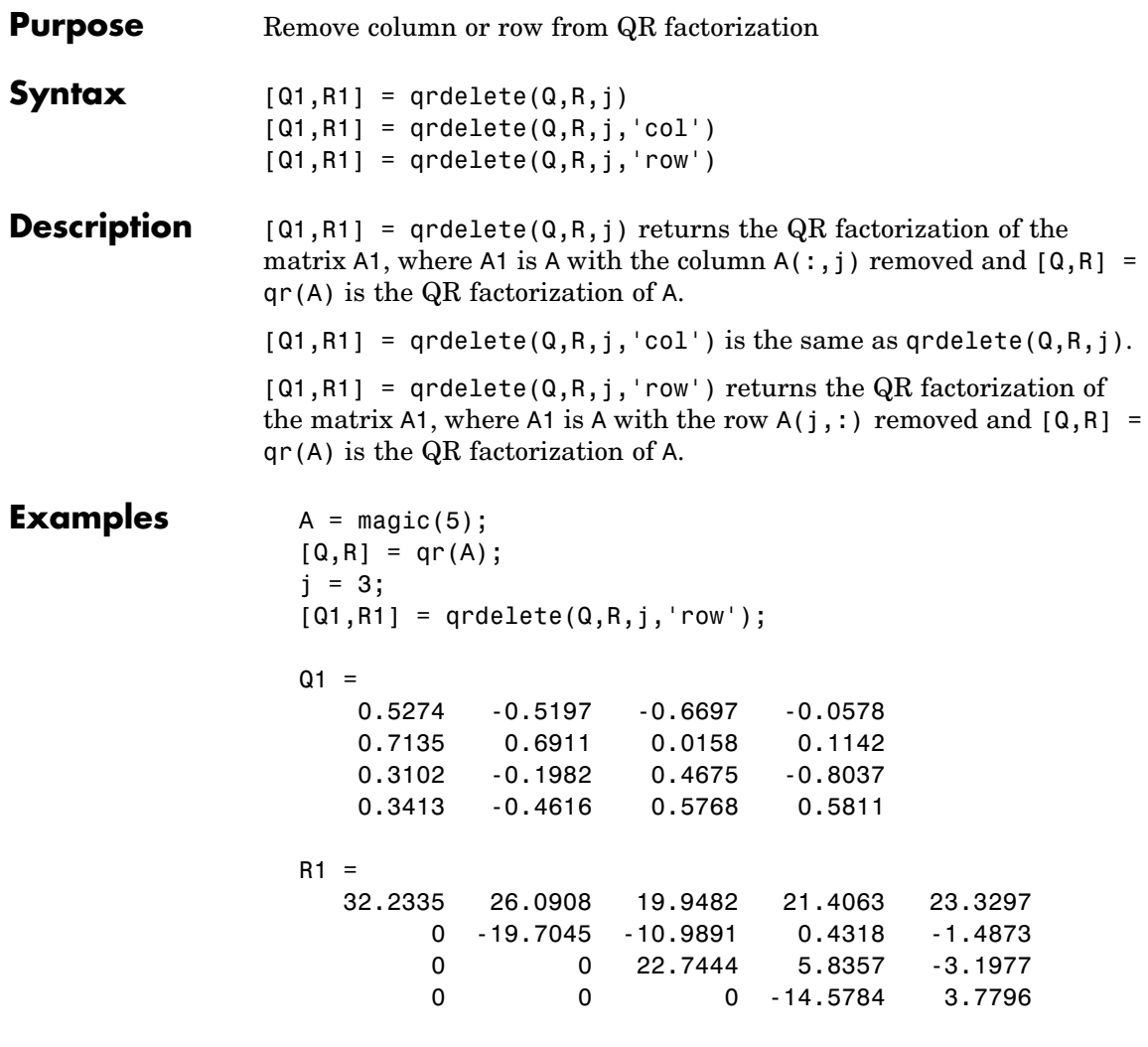

returns a valid QR factorization, although possibly different from

 $A2 = A;$ A2(j,:) = [];  $[Q2, R2] = qr(A2)$
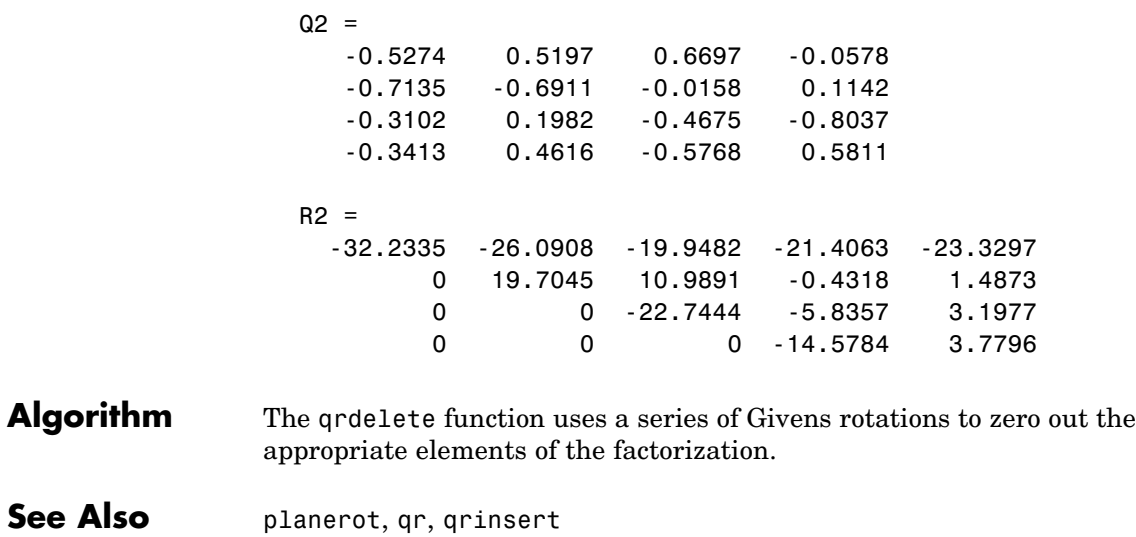

# **qrinsert**

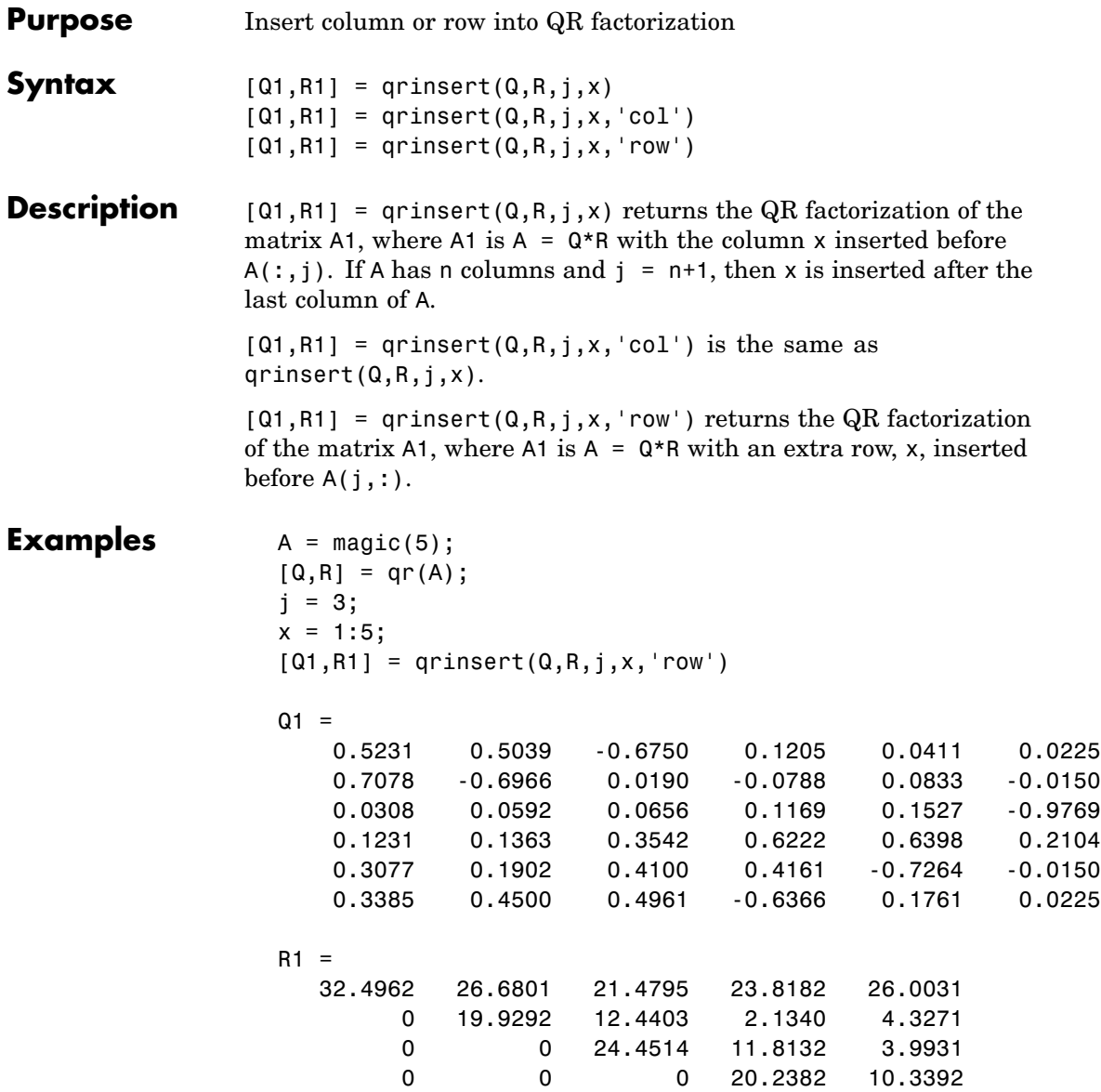

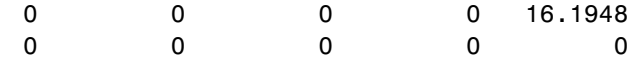

returns a valid QR factorization, although possibly different from

```
A2 = [A(1:j-1,:); x; A(j:end,:)];[Q2, R2] = qr(A2)Q2 =-0.5231 0.5039 0.6750 -0.1205 0.0411 0.0225
  -0.7078 -0.6966 -0.0190 0.0788 0.0833 -0.0150
  -0.0308 0.0592 -0.0656 -0.1169 0.1527 -0.9769
  -0.1231 0.1363 -0.3542 -0.6222 0.6398 0.2104
  -0.3077 0.1902 -0.4100 -0.4161 -0.7264 -0.0150
  -0.3385 0.4500 -0.4961 0.6366 0.1761 0.0225
R2 =-32.4962 -26.6801 -21.4795 -23.8182 -26.0031
      0 19.9292 12.4403 2.1340 4.3271
      0 0 -24.4514 -11.8132 -3.9931
      0 0 0 -20.2382 -10.3392
      0 0 0 0 16.1948
      00000
```
**Algorithm** The qrinsert function inserts the values of x into the jth column (row) of R. It then uses a series of Givens rotations to zero out the nonzero elements of R on and below the diagonal in the jth column (row).

**See Also** planerot, gr, grdelete

# **qrupdate**

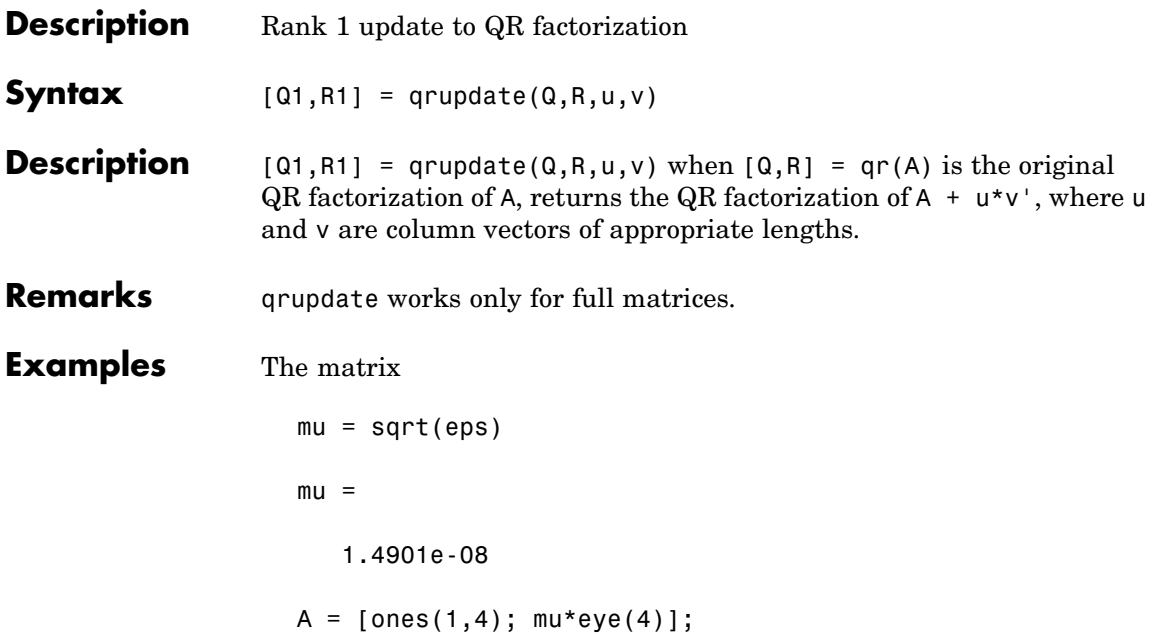

is a well-known example in least squares that indicates the dangers of forming A'\*A. Instead, we work with the QR factorization – orthonormal Q and upper triangular R.

 $[Q,R] = qr(A);$ 

As we expect, R is upper triangular.

 $R =$ 

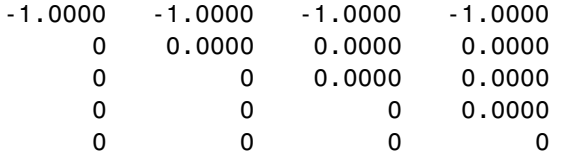

In this case, the upper triangular entries of R, excluding the first row, are on the order of sqrt(eps).

Consider the update vectors

 $u = [-1 \ 0 \ 0 \ 0 \ 0]'$ ;  $v = ones(4,1)$ ;

Instead of computing the rather trivial QR factorization of this rank one update to A from scratch with

```
[QT, RT] = qr(A + u * v')QT =00001
    -1 0 0 0 0
    0 -1 0 0 0
    0 0 -1 0 0
    0 0 0 -1 0
 RT =1.0e-007 *
   -0.1490 0 0 0
      0 -0.1490 0 0
      0 0 -0.1490 0
      0 0 0 -0.1490
       0000
we may use qrupdate.
 [Q1,R1] = qrupdate(Q,R,u,v)
 Q1 =-0.0000 -0.0000 -0.0000 -0.0000 1.0000
   1.0000 -0.0000 -0.0000 -0.0000 0.0000
```
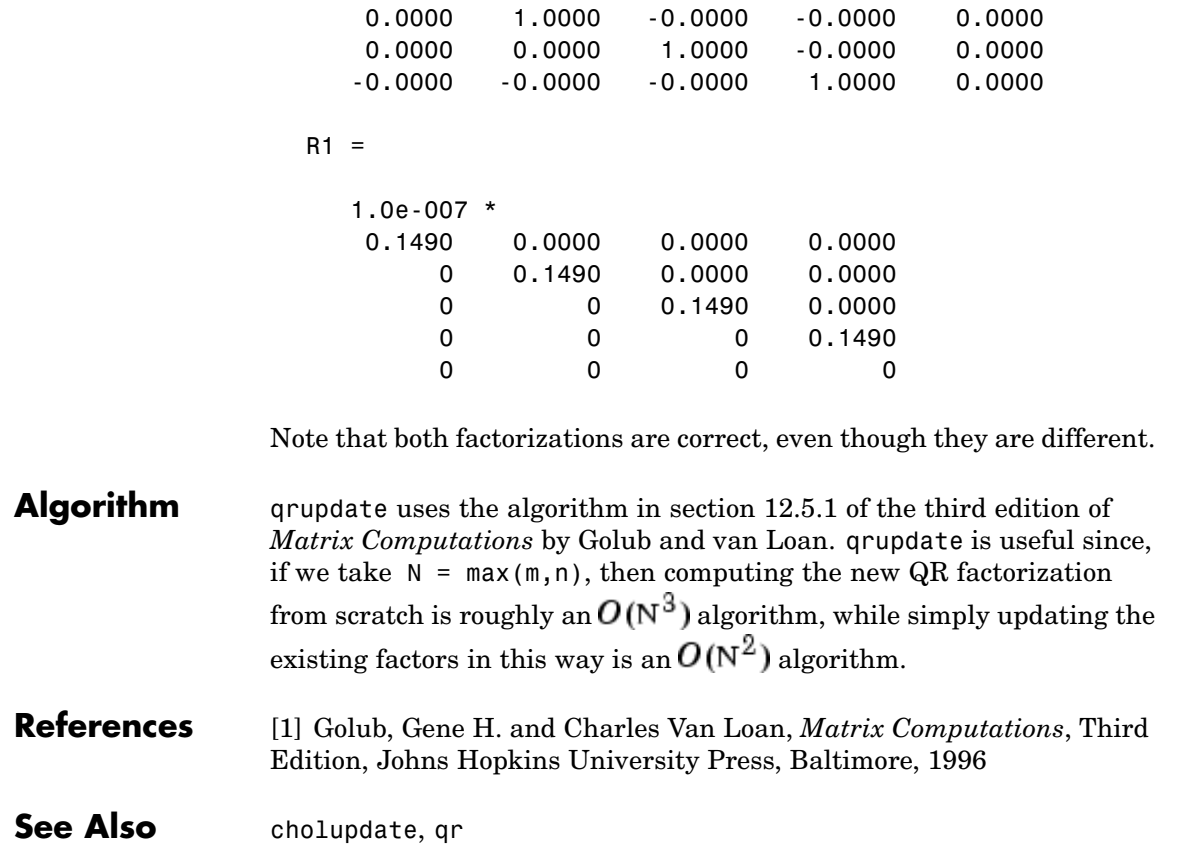

**Purpose** Numerically evaluate integral, adaptive Simpson quadrature

## **Syntax**  $q = \text{quad}(\text{fun}, a, b)$  $q = \text{quad}(\text{fun},a,b,\text{tol})$  $q = quad(fun, a, b, tol, trace)$  $[q, front] = quad(...)$

**Description** *Quadrature* is a numerical method used to find the area under the graph of a function, that is, to compute a definite integral.

$$
q=\int_a^b f(x)dx
$$

q = quad(fun,a,b) tries to approximate the integral of function fun from a to b to within an error of 1e-6 using recursive adaptive Simpson quadrature. fun is a function handle. See "Function Handles" in the MATLAB Programming documentation for more information. Limits a and b must be finite. The function  $y = \text{fun}(x)$  should accept a vector argument x and return a vector result y, the integrand evaluated at each element of x.

"Parameterizing Functions Called by Function Functions", in the MATLAB Mathematics documentation, explains how to provide additional parameters to the function fun, if necessary.

q = quad(fun,a,b,tol) uses an absolute error tolerance tol instead of the default which is 1.0e-6. Larger values of tol result in fewer function evaluations and faster computation, but less accurate results. In MATLAB version 5.3 and earlier, the quad function used a less reliable algorithm and a default relative tolerance of 1.0e-3.

q = quad(fun,a,b,tol,trace) with non-zero trace shows the values of [fcnt a b-a Q] during the recursion.

 $[q, fort] = quad(...)$  returns the number of function evaluations.

The function quadl may be more efficient with high accuracies and smooth integrands.

The list below contains information to help you determine which quadrature function in MATLAB to use:

- The quad function may be most efficient for low accuracies with nonsmooth integrands.
- The quad function may be most efficient for low accuracies with nonsmooth integrands.
- **•** The quadl function may be more efficient than quad at higher accuracies with smooth integrands.
- **•** The quadgk function may be most efficient for high accuracies and oscillatory integrands. It supports infinite intervals and can handle moderate singularities at the endpoints. It also supports contour integration along piecewise linear paths.
- **•** The quadv function vectorizes quad for an array-valued fun.
- If the interval is infinite, [a, Inf), then for the integral of  $fun(x)$ to exist,  $fun(x)$  must decay as x approaches infinity, and quadgk requires it to decay rapidly. Special methods should be used for oscillatory functions on infinite intervals, but quadgk can be used if fun(x) decays fast enough.
- **•** The quadgk function will integrate functions that are singular at finite endpoints if the singularities are not too strong. For example, it will integrate functions that behave at an endpoint c like  $log|x-c|$ or  $|x-c|^p$  for  $p \ge -1/2$ . If the function is singular at points inside (a,b), write the integral as a sum of integrals over subintervals with the singular points as endpoints, compute them with quadgk, and add the results.

**Example** To compute the integral

$$
\int_0^2 \frac{1}{x^3 - 2x - 5} dx
$$

write an M-file function myfun that computes the integrand:

```
function y = myfun(x)y = 1./(x.^3-2*x-5);
```
Then pass @myfun, a function handle to myfun, to quad, along with the limits of integration, 0 to 2:

```
Q = \text{quad}(\text{Qmyfun}, 0, 2)Q =-0.4605
```
Alternatively, you can pass the integrand to quad as an anonymous function handle F:

 $F = \mathcal{Q}(x)1./(x.^3-2*x-5);$  $Q = quad(F, 0, 2)$ ;

**Algorithm** quad implements a low order method using an adaptive recursive Simpson's rule.

**Diagnostics** quad may issue one of the following warnings:

'Minimum step size reached' indicates that the recursive interval subdivision has produced a subinterval whose length is on the order of roundoff error in the length of the original interval. A nonintegrable singularity is possible.

'Maximum function count exceeded' indicates that the integrand has been evaluated more than 10,000 times. A nonintegrable singularity is likely.

'Infinite or Not-a-Number function value encountered' indicates a floating point overflow or division by zero during the evaluation of the integrand in the interior of the interval.

## **See Also** dblquad, quadgk, quadl, quadv, trapz, triplequad, function handle (@), "Anonymous Functions"

**References** [1] Gander, W. and W. Gautschi, "Adaptive Quadrature – Revisited," BIT, Vol. 40, 2000, pp. 84-101. This document is also available at <http://www.inf.ethz.ch/personal/gander>.

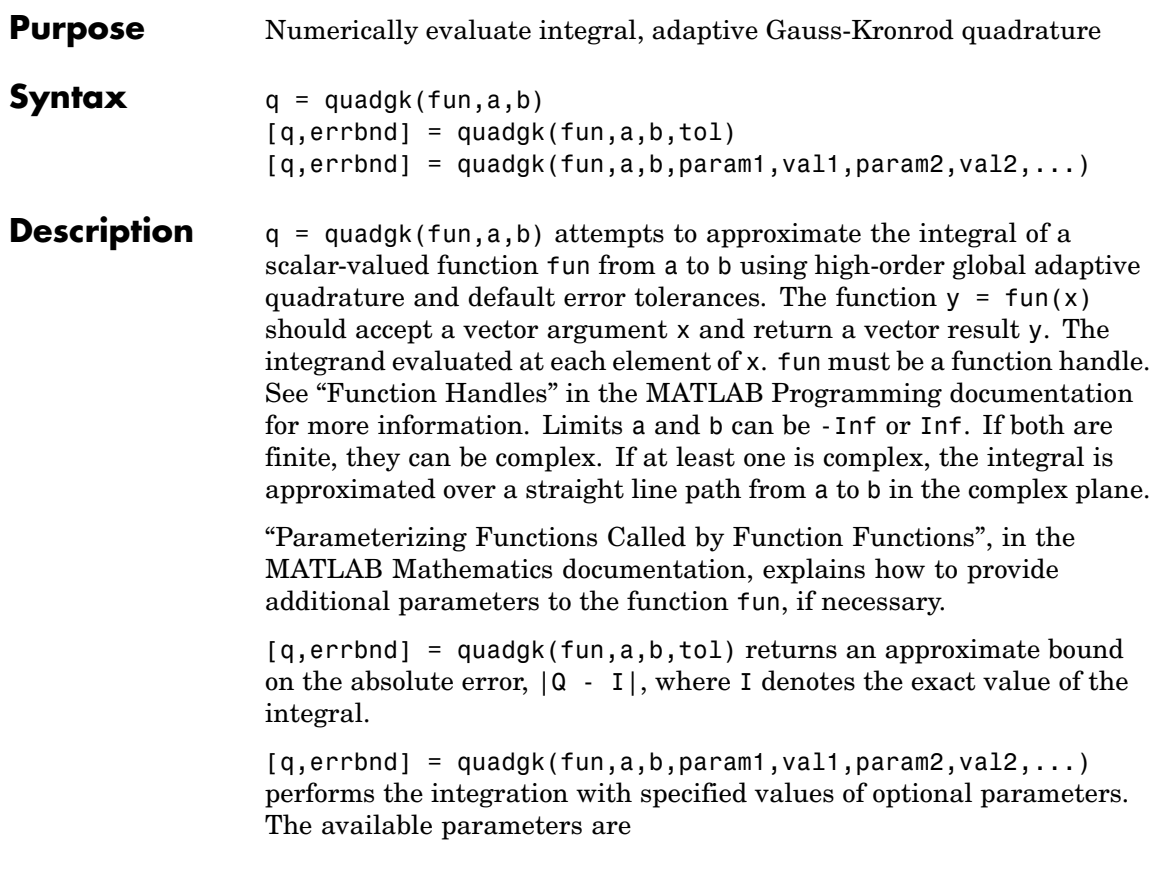

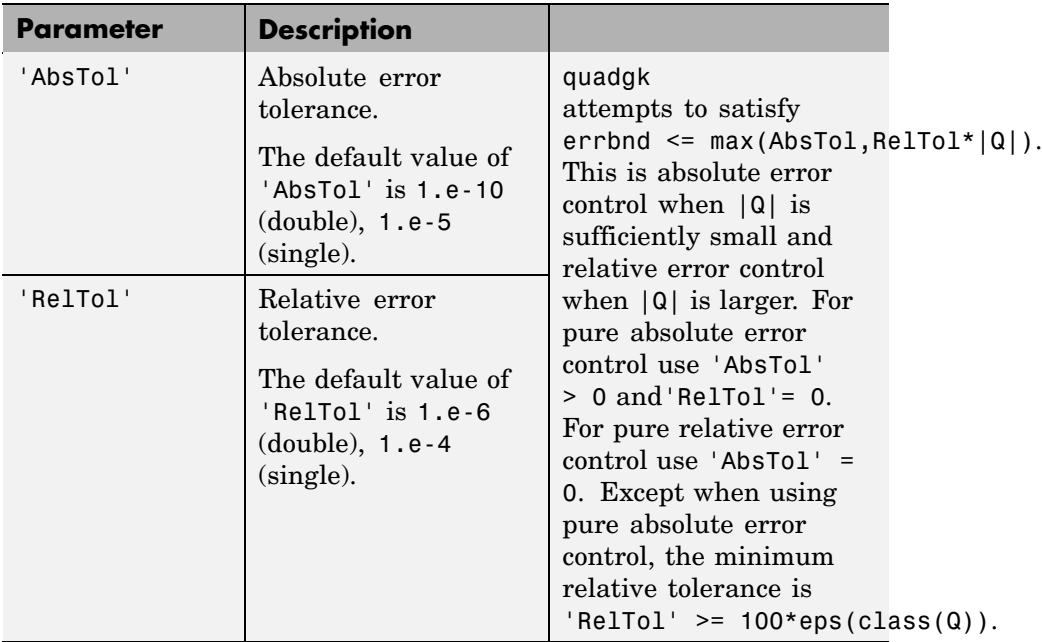

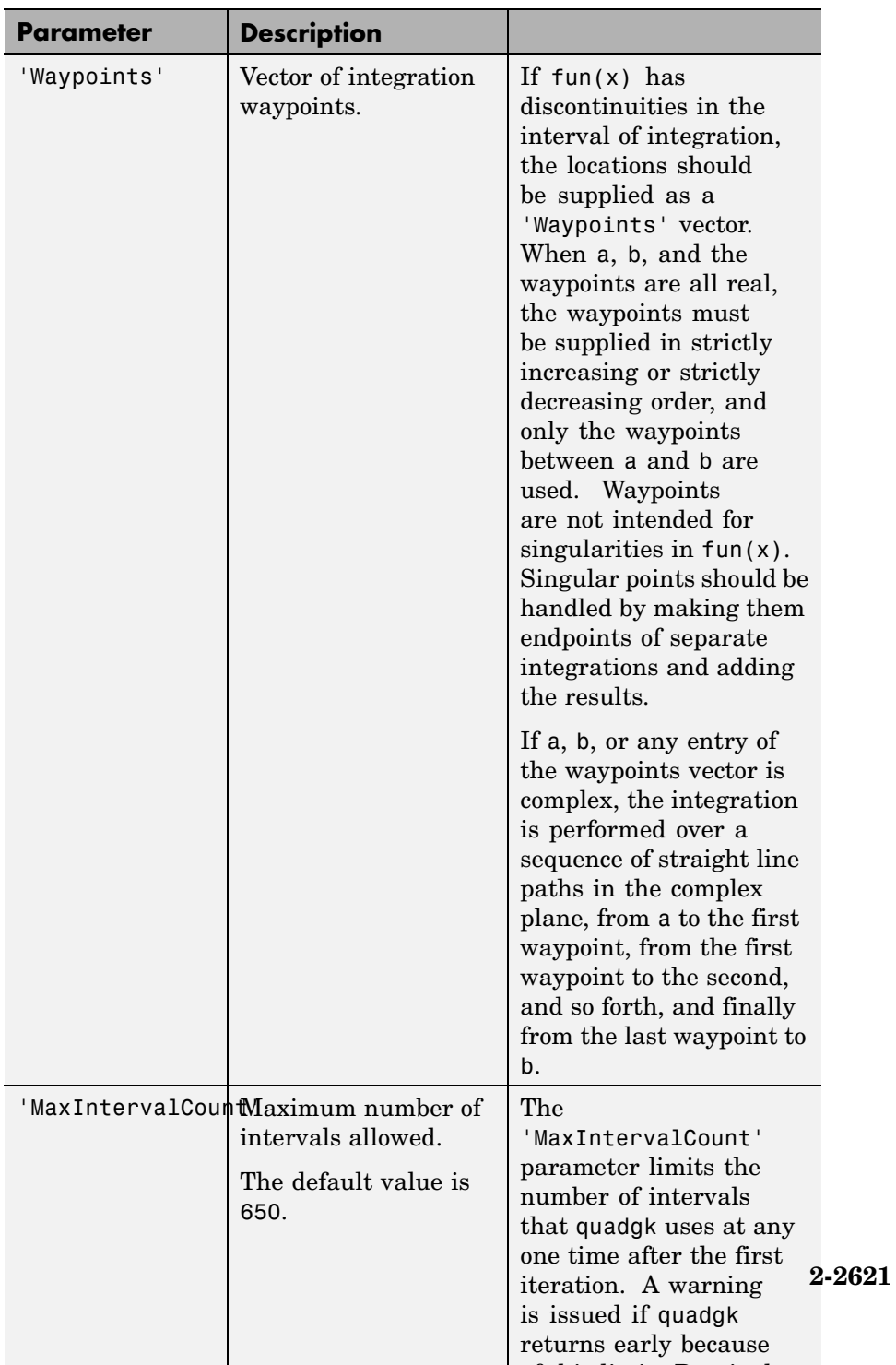

 $\theta$  is the contract of  $\theta$ 

The list below contains information to help you determine which quadrature function in MATLAB to use:

- The quad function may be most efficient for low accuracies with nonsmooth integrands.
- The quad function may be most efficient for low accuracies with nonsmooth integrands.
- **•** The quadl function may be more efficient than quad at higher accuracies with smooth integrands.
- **•** The quadgk function may be most efficient for high accuracies and oscillatory integrands. It supports infinite intervals and can handle moderate singularities at the endpoints. It also supports contour integration along piecewise linear paths.
- **•** The quadv function vectorizes quad for an array-valued fun.
- If the interval is infinite, [a, Inf), then for the integral of  $fun(x)$ to exist,  $fun(x)$  must decay as x approaches infinity, and quadgk requires it to decay rapidly. Special methods should be used for oscillatory functions on infinite intervals, but quadgk can be used if fun(x) decays fast enough.
- **•** The quadgk function will integrate functions that are singular at finite endpoints if the singularities are not too strong. For example, it will integrate functions that behave at an endpoint c like  $log|x-c|$ or  $|x-c|^p$  for  $p \ge -1/2$ . If the function is singular at points inside (a,b), write the integral as a sum of integrals over subintervals with the singular points as endpoints, compute them with quadgk, and add the results.

## **Examples Integrand with a singularity at an integration end point**

Write an M-file function myfun that computes the integrand:

function  $y = myfun(x)$  $y = exp(x).*log(x);$ 

Then pass @myfun, a function handle to myfun, to quadgk, along with the limits of integration, 0 to 1:

```
Q = \text{quadg}k(\text{Qmyfun}, 0, 1)Q =-1.3179
```
Alternatively, you can pass the integrand to quadgk as an anonymous function handle F:

 $F = (\mathcal{C}(x) exp(x) . * log(x));$  $Q = \text{quadgk}(F, 0, 1);$ 

## **Oscillatory integrand on a semi-infinite interval**

Integrate over a semi-infinite interval with specified tolerances, and return the approximate error bound:

```
[q,errbnd] = quadgk(\mathcal{C}(x)x.^5.*exp(-x).*sin(x),0,inf,'ReLU',1e-8,'q =-15.0000
  errbnd =
    9.4386e-009
Contour integration around a pole
```
Use Waypoints to integrate around a pole using a piecewise linear contour:

```
Q = \text{quady } (Q(z)1.7(2*z - 1), -1-i, -1-i, 'Way points', [1-i, 1+i, -1+i])Q =
```
# **quadgk**

 $0.0000 + 3.1416i$ 

**Algorithm** quadgk implements adaptive quadrature based on a Gauss-Kronrod pair (15<sup>th</sup> and 7<sup>th</sup> order formulas).

**Diagnostics** quadgk may issue one of the following warnings:

'Minimum step size reached' indicates that interval subdivision has produced a subinterval whose length is on the order of roundoff error in the length of the original interval. A nonintegrable singularity is possible.

'Reached the limit on the maximum number of intervals in use' indicates that the integration was terminated before meeting the tolerance requirements and that continuing the integration would require more than MaxIntervalCount subintervals. The integral may not exist, or it may be difficult to approximate numerically. Increasing MaxIntervalCount usually does not help unless the tolerance requirements were nearly met when the integration was previously terminated.

'Infinite or Not-a-Number function value encountered' indicates a floating point overflow or division by zero during the evaluation of the integrand in the interior of the interval.

**References** [1] L.F. Shampine "Vectorized Adaptive Quadrature in MATLAB," *Journal of Computational and Applied Mathematics*, to appear.

**See Also** dblquad, quadquadl, quadv, triplequad, function handle (@), "Anonymous Functions"

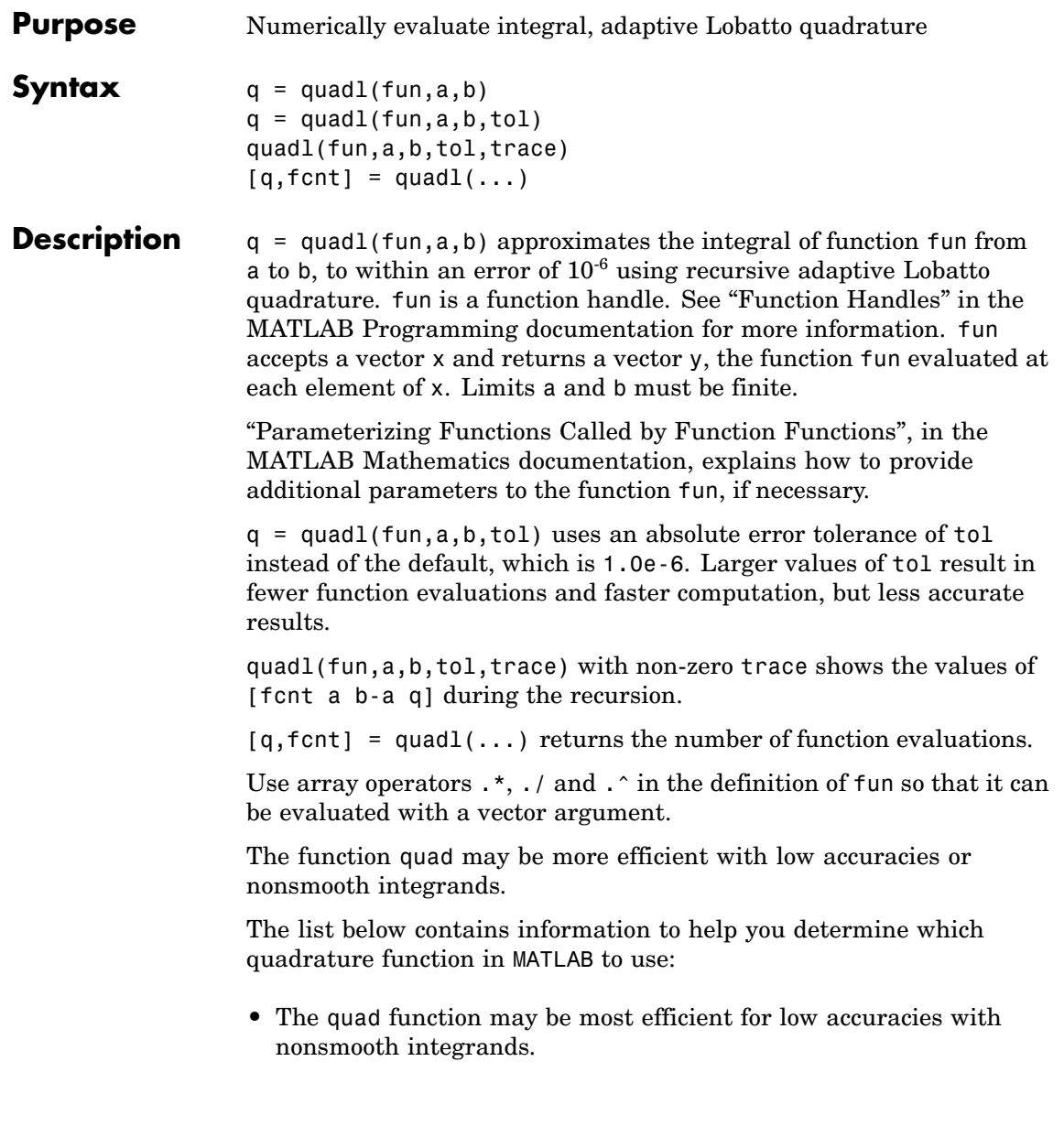

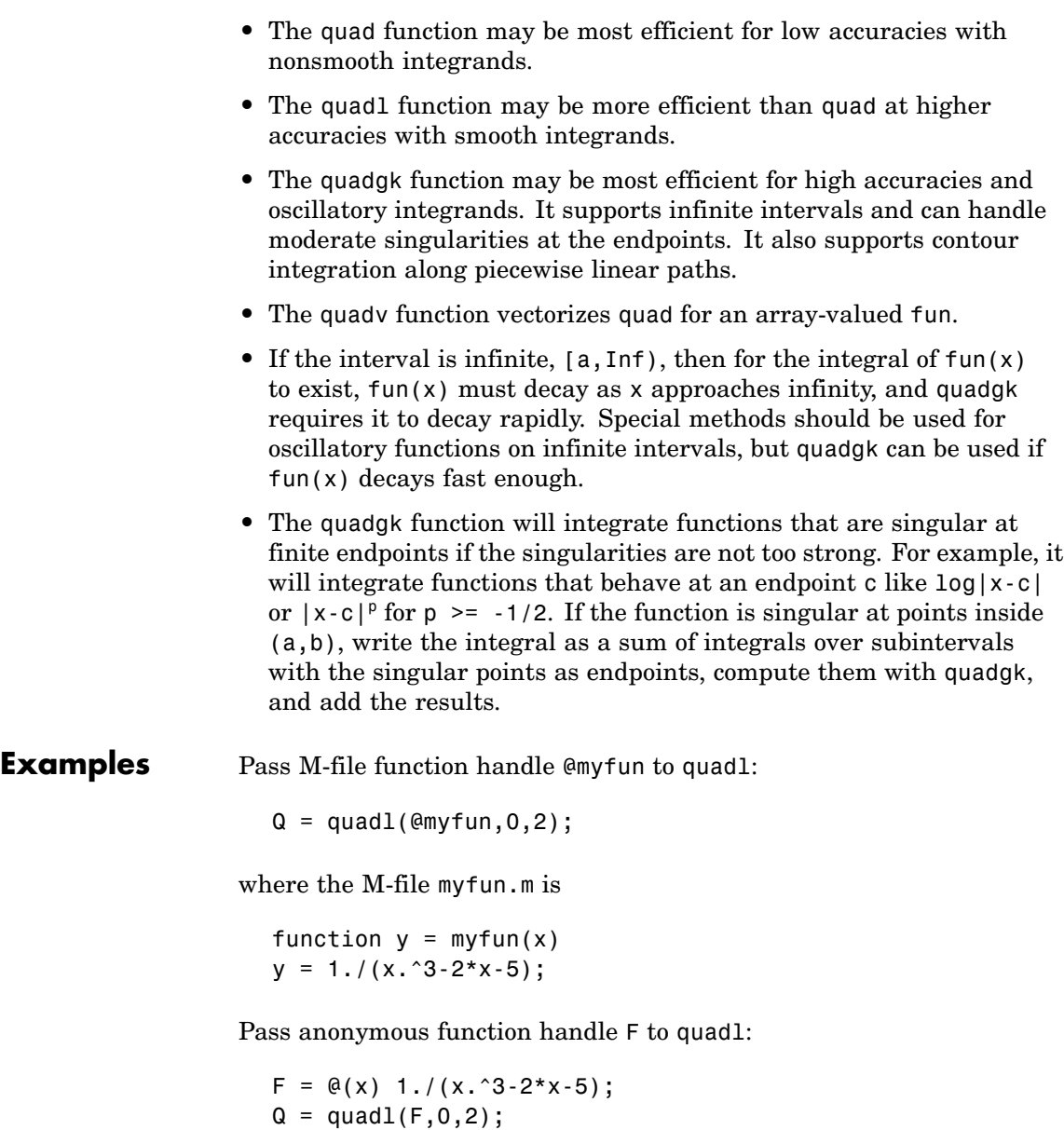

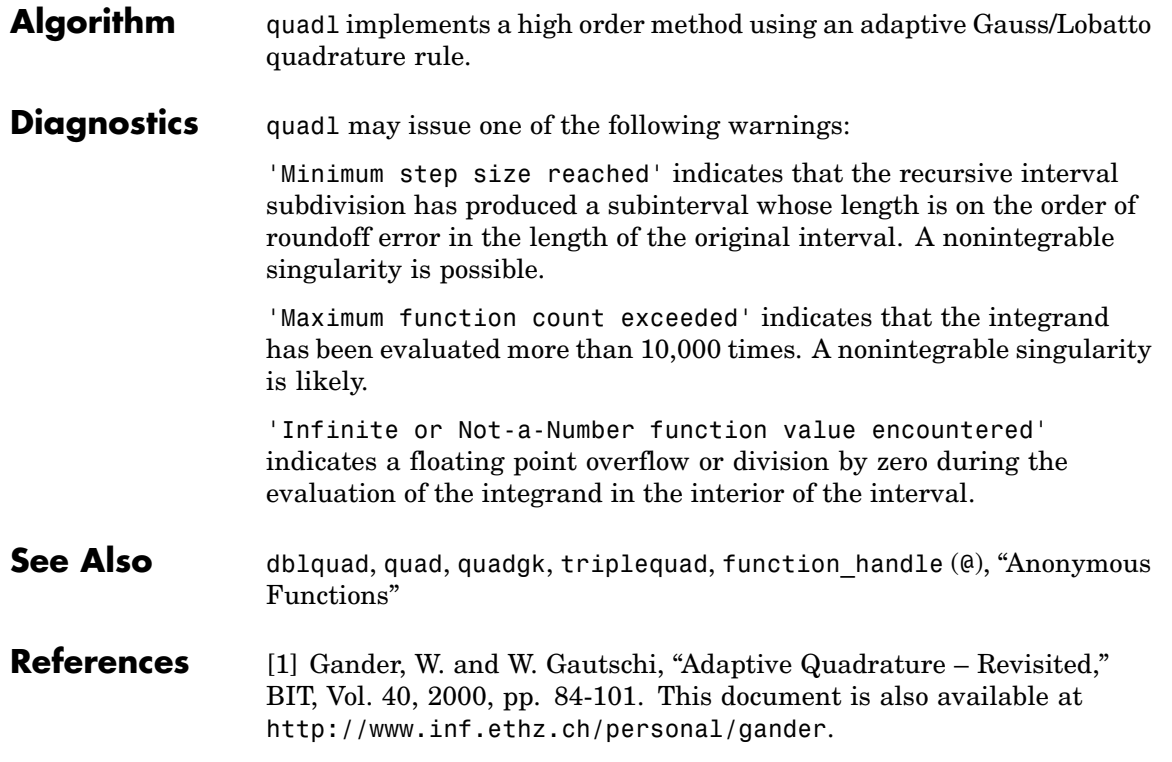

# **quadv**

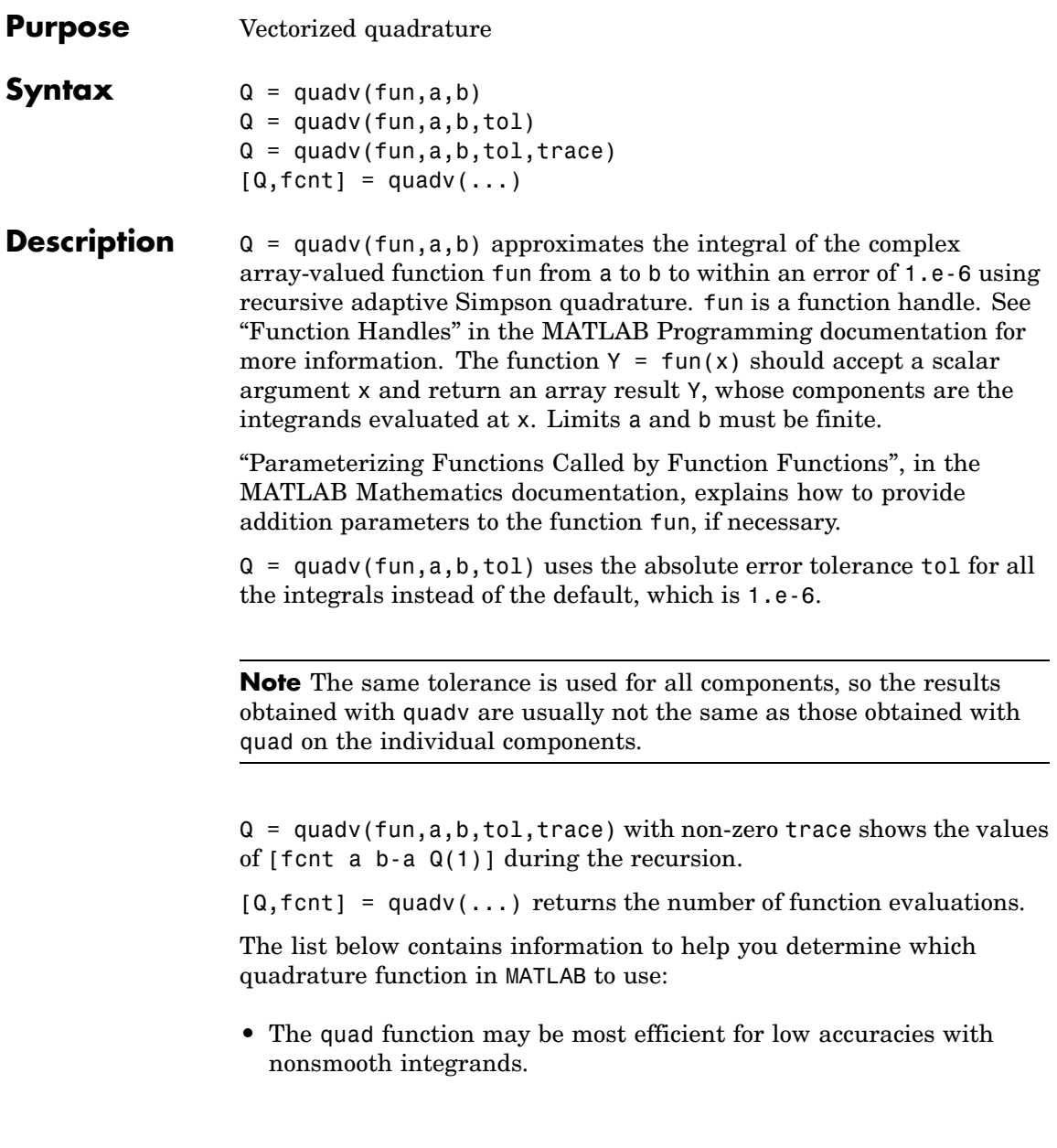

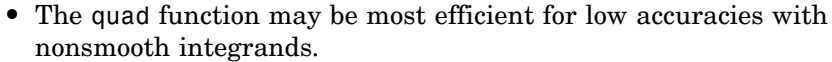

- **•** The quadl function may be more efficient than quad at higher accuracies with smooth integrands.
- **•** The quadgk function may be most efficient for high accuracies and oscillatory integrands. It supports infinite intervals and can handle moderate singularities at the endpoints. It also supports contour integration along piecewise linear paths.
- **•** The quadv function vectorizes quad for an array-valued fun.
- If the interval is infinite, [a, Inf), then for the integral of fun(x) to exist, fun(x) must decay as x approaches infinity, and quadgk requires it to decay rapidly. Special methods should be used for oscillatory functions on infinite intervals, but quadgk can be used if fun(x) decays fast enough.
- **•** The quadgk function will integrate functions that are singular at finite endpoints if the singularities are not too strong. For example, it will integrate functions that behave at an endpoint c like  $log|x-c|$ or  $|x-c|^p$  for  $p \ge -1/2$ . If the function is singular at points inside (a,b), write the integral as a sum of integrals over subintervals with the singular points as endpoints, compute them with quadgk, and add the results.

# **Example** For the parameterized array-valued function myarrayfun, defined by

function  $Y = myarrayfun(x, n)$  $Y = 1. / ((1:n) + x);$ 

the following command integrates myarrayfun, for the parameter value  $n = 10$  between  $a = 0$  and  $b = 1$ :

 $Qv = \text{quad}(Q(x))$  my array fun $(x, 10)$ ,  $0, 1)$ ;

The resulting array  $Qv$  has 10 elements estimating  $Q(k)$  =  $log((k+1)$ ./(k)), for  $k = 1:10$ .

The entries in Qv are slightly different than if you compute the integrals using quad in a loop:

```
for k = 1:10Qs(k) = quadv(\mathcal{Q}(x)myscalarfun(x, k), 0, 1);
end
```
where myscalarfun is:

function  $y = myscalarfun(x, k)$  $y = 1./(k+x);$ 

**See Also** quad, quadgk, quadl, dblquad, triplequad, function\_handle (@)

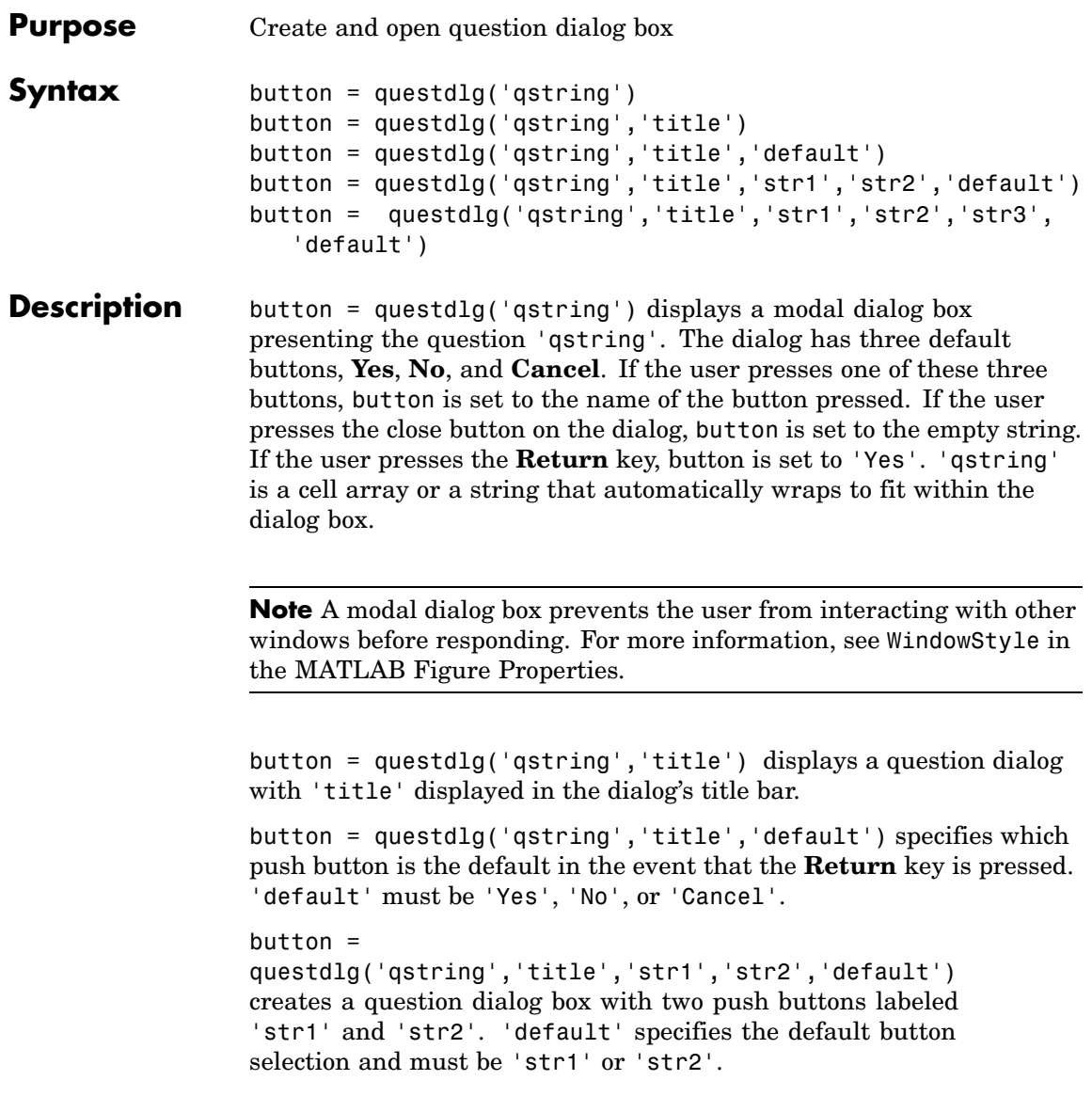

 $button =$ questdlg('qstring','title','str1','str2','str3','default') creates a question dialog box with three push buttons labeled 'str1', 'str2', and 'str3'. 'default' specifies the default button selection and must be 'str1', 'str2', or 'str3'.

In all cases where 'default' is specified, if 'default' is not set to one of the button names, pressing the **Enter** key displays a warning and the dialog remains open.

# **See Also** dialog, errordlg, helpdlg, inputdlg, listdlg, msgbox, warndlg figure, textwrap, uiwait, uiresume ["Predefined Dialog Boxes" on page 1-104](#page-111-0) for related functions

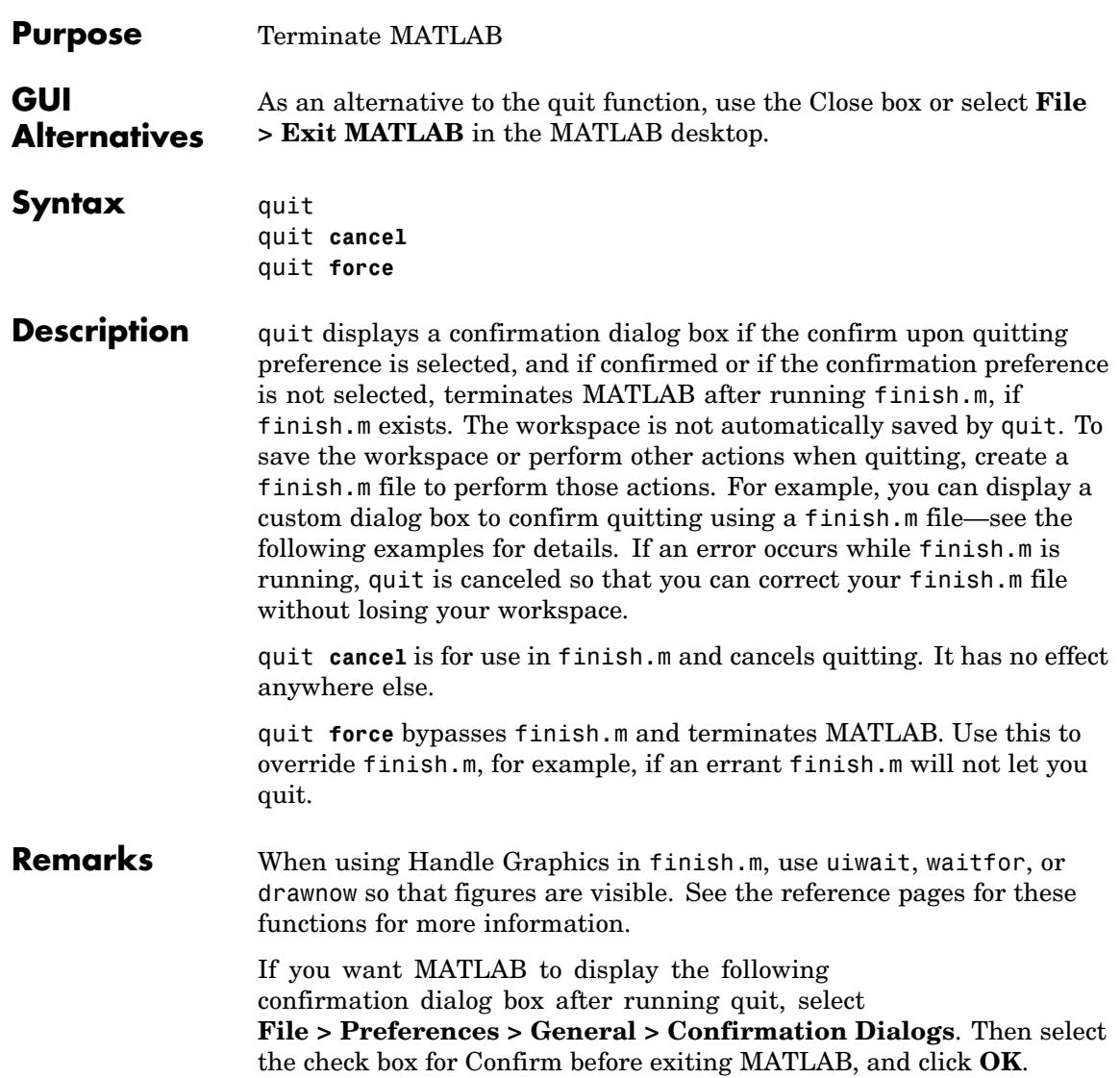

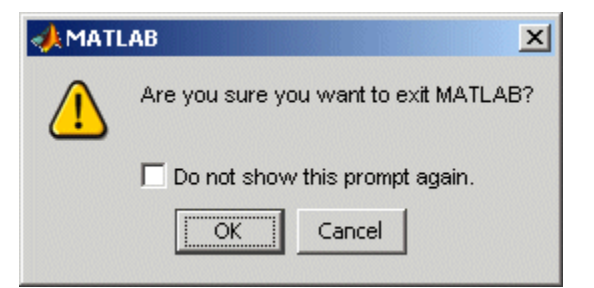

## **Examples** Two sample finish.m files are included with MATLAB. Use them to help you create your own finish.m, or rename one of the files to finish.m to use it.

- **•** finishsav.m—Saves the workspace to a MAT-file when MATLAB quits.
- **•** finishdlg.m—Displays a dialog allowing you to cancel quitting; it uses quit cancel and contains the following code:

```
button = questdy ('Ready to quit?', ...
        'Exit Dialog','Yes','No','No');
switch button
            case 'Yes',
              disp('Exiting MATLAB');
              %Save variables to matlab.mat
              save
            case 'No',
              quit cancel;
end
```
**See Also** exit, finish, save, startup

## **Purpose** Terminate MATLAB server

# **Syntax MATLAB Client**

h.Quit Quit(h) invoke(h, '**Quit**')

# **Method Signature**

void Quit(void)

#### **Visual Basic Client** Quit

- **Description** Quit terminates the MATLAB server session to which handle h is attached.
- **Remarks** Server function names, like Quit, are case sensitive when using the first syntax shown.

There is no difference in the operation of the three syntaxes shown above for the MATLAB client.

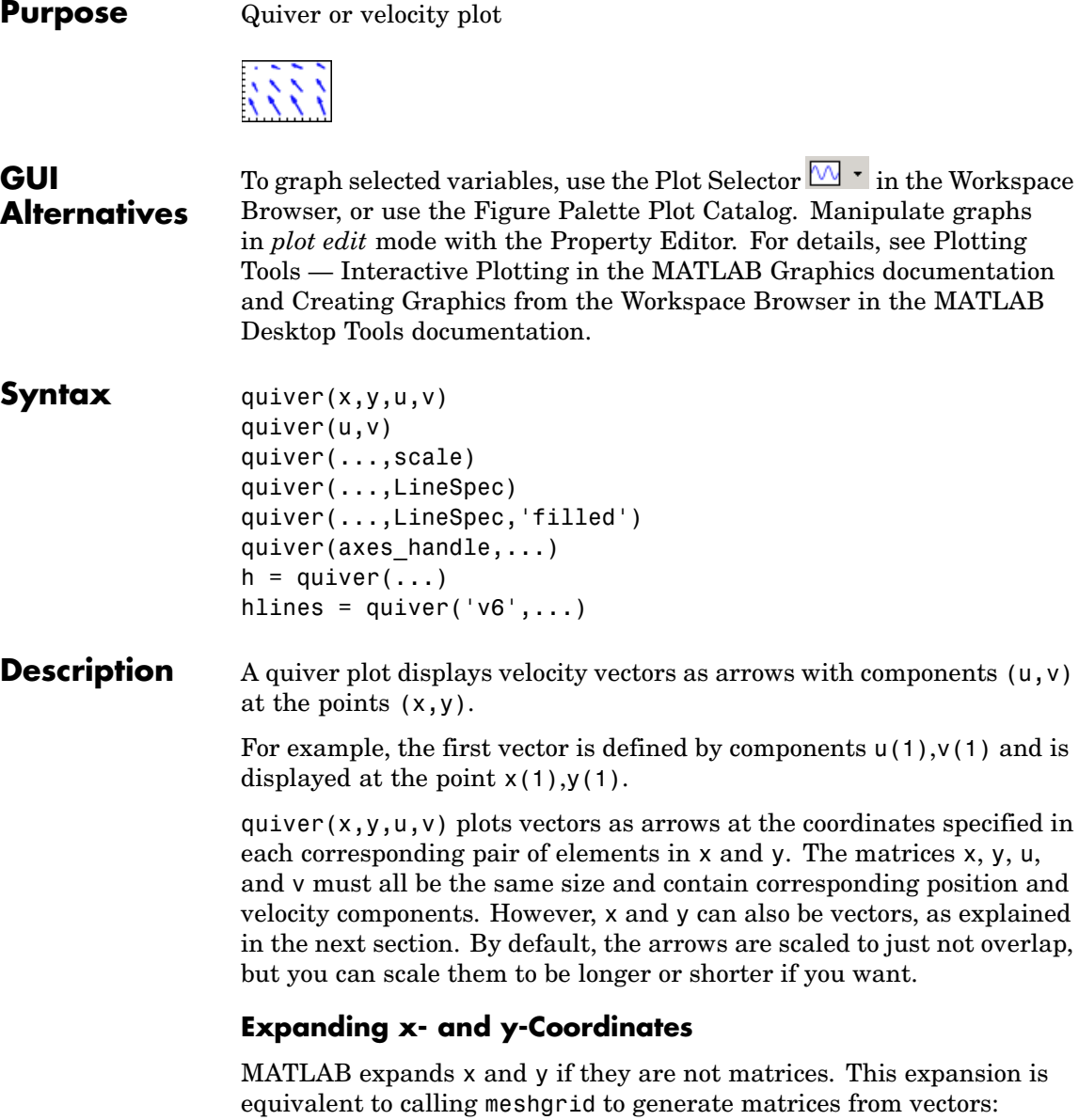

 $[x, y] =$  meshgrid $(x, y)$ ; quiver(x,y,u,v)

In this case, the following must be true:

 $length(x) = n$  and  $length(y) = m$ , where  $[m,n] = size(u) = size(v)$ .

The vector x corresponds to the columns of u and v, and vector y corresponds to the rows of u and v.

quiver( $u, v$ ) draws vectors specified by u and v at equally spaced points in the *x*-*y* plane.

quiver(...,scale) automatically scales the arrows to fit within the grid and then stretches them by the factor scale. scale = 2 doubles their relative length, and scale  $= 0.5$  halves the length. Use scale  $= 0$ to plot the velocity vectors without automatic scaling. You can also tune the length of arrows after they have been drawn by choosing the **Plot**

Edit  $\frac{1}{2}$  tool, selecting the quivergroup object, opening the Property Editor, and adjusting the **Length** slider.

quiver(...,LineSpec) specifies line style, marker symbol, and color using any valid LineSpec. quiver draws the markers at the origin of the vectors.

quiver(...,LineSpec,'filled') fills markers specified by LineSpec.

quiver(axes handle,...) plots into the axes with the handle axes handle instead of into the current axes (gca).

 $h =$  quiver(...) returns the handle to the quivergroup object.

## **Backward-Compatible Version**

hlines =  $quiver('v6',...)$  returns the handles of line objects instead of quivergroup objects for compatibility with MATLAB 6.5 and earlier.

**Note** The v6 option enables users of Version 7.x of MATLAB to create FIG-files that previous versions can open. It is obsolete and will be removed in a future version of MATLAB.

See Plot Objects and Backward Compatibility for more information.

# **Examples Showing the Gradient with Quiver Plots**

Plot the gradient field of the function  $z = xe^{(-x^2 - y^2)}$ .

```
[X, Y] = meshgrid(-2:.2:2);Z = X.*exp(-X.^2 - Y.^2);[DX,DY] = gradient(Z, .2, .2);contour(X,Y,Z)
hold on
quiver(X,Y,DX,DY)
colormap hsv
hold off
```
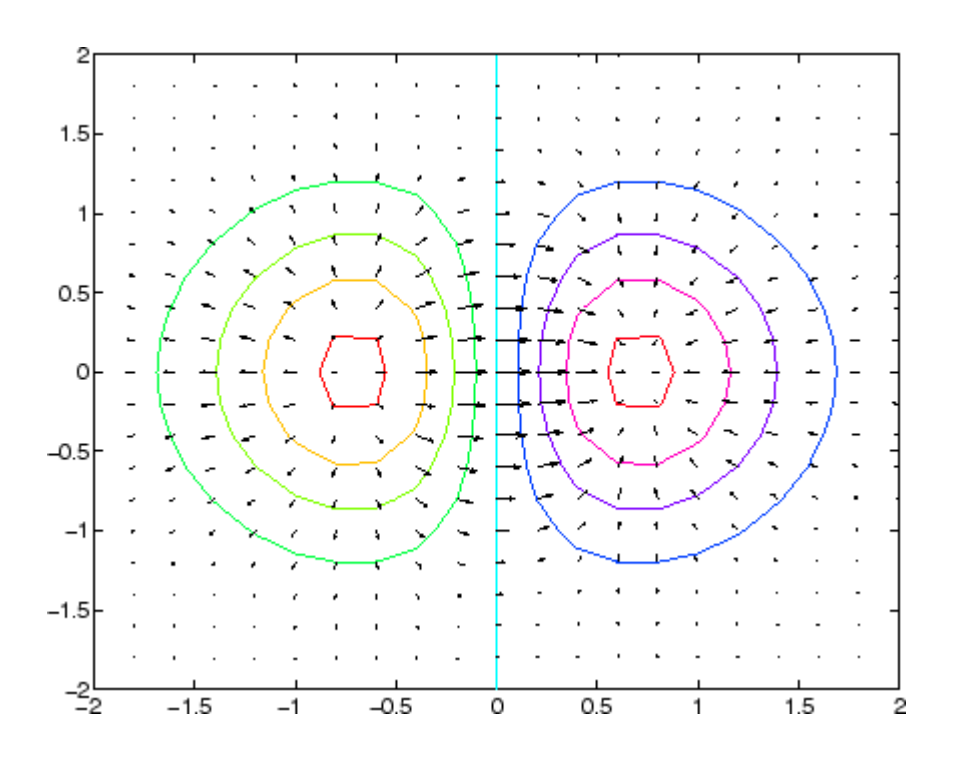

See Also contour, LineSpec, plot, quiver3 ["Direction and Velocity Plots" on page 1-89](#page-96-0) for related functions Two-Dimensional Quiver Plots for more examples [Quivergroup Properties](#page-430-0) for property descriptions

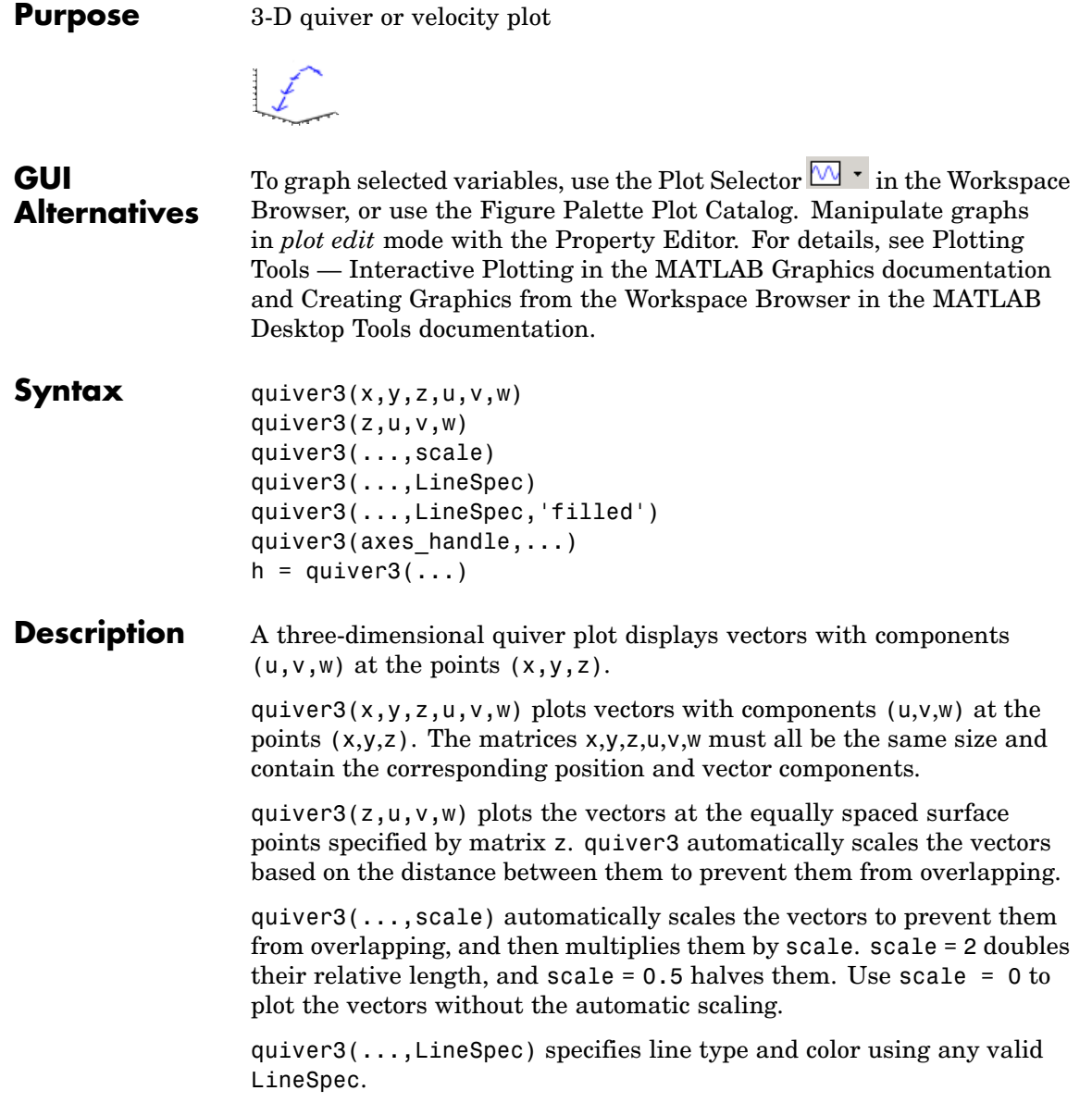

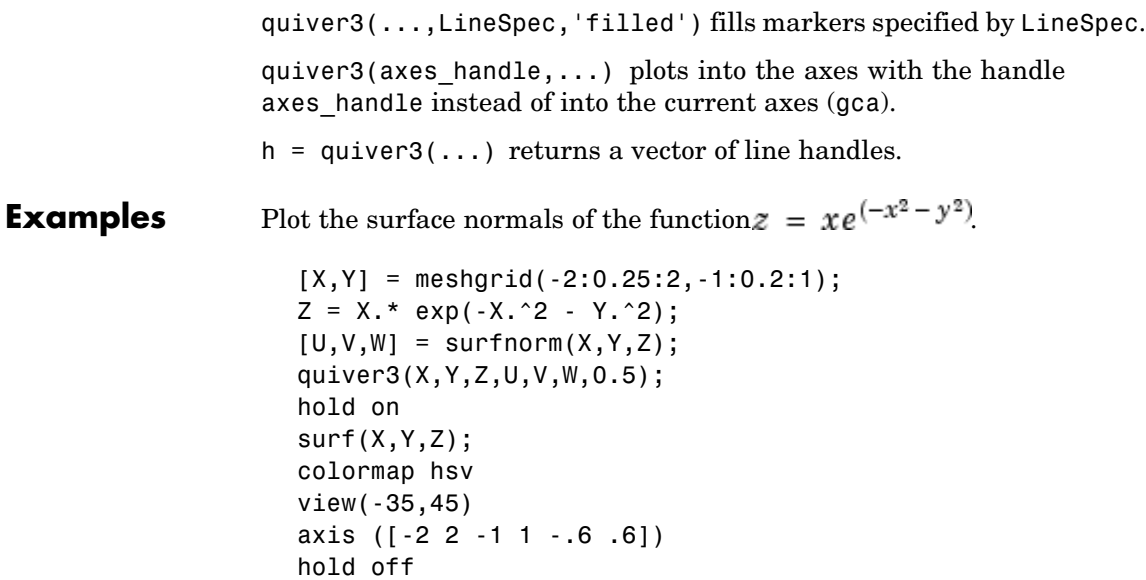

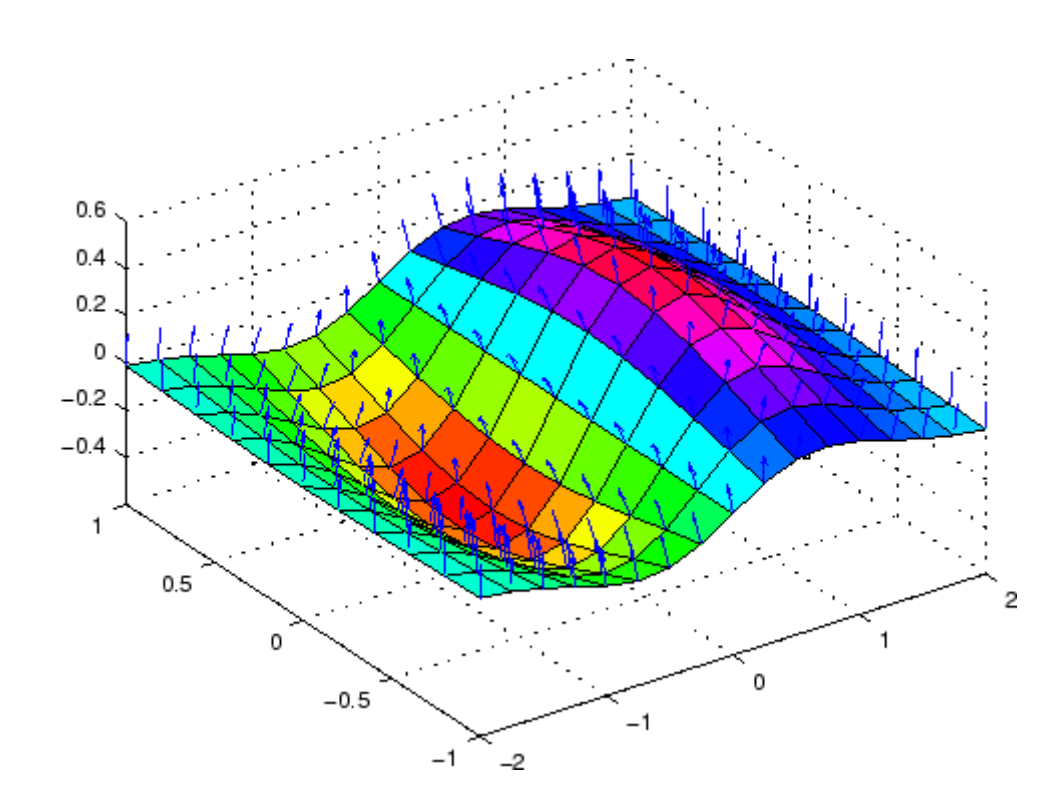

See Also axis, contour, LineSpec, plot, plot3, quiver, surfnorm, view ["Direction and Velocity Plots" on page 1-89](#page-96-0) for related functions Three-Dimensional Quiver Plots for more examples

<span id="page-430-0"></span>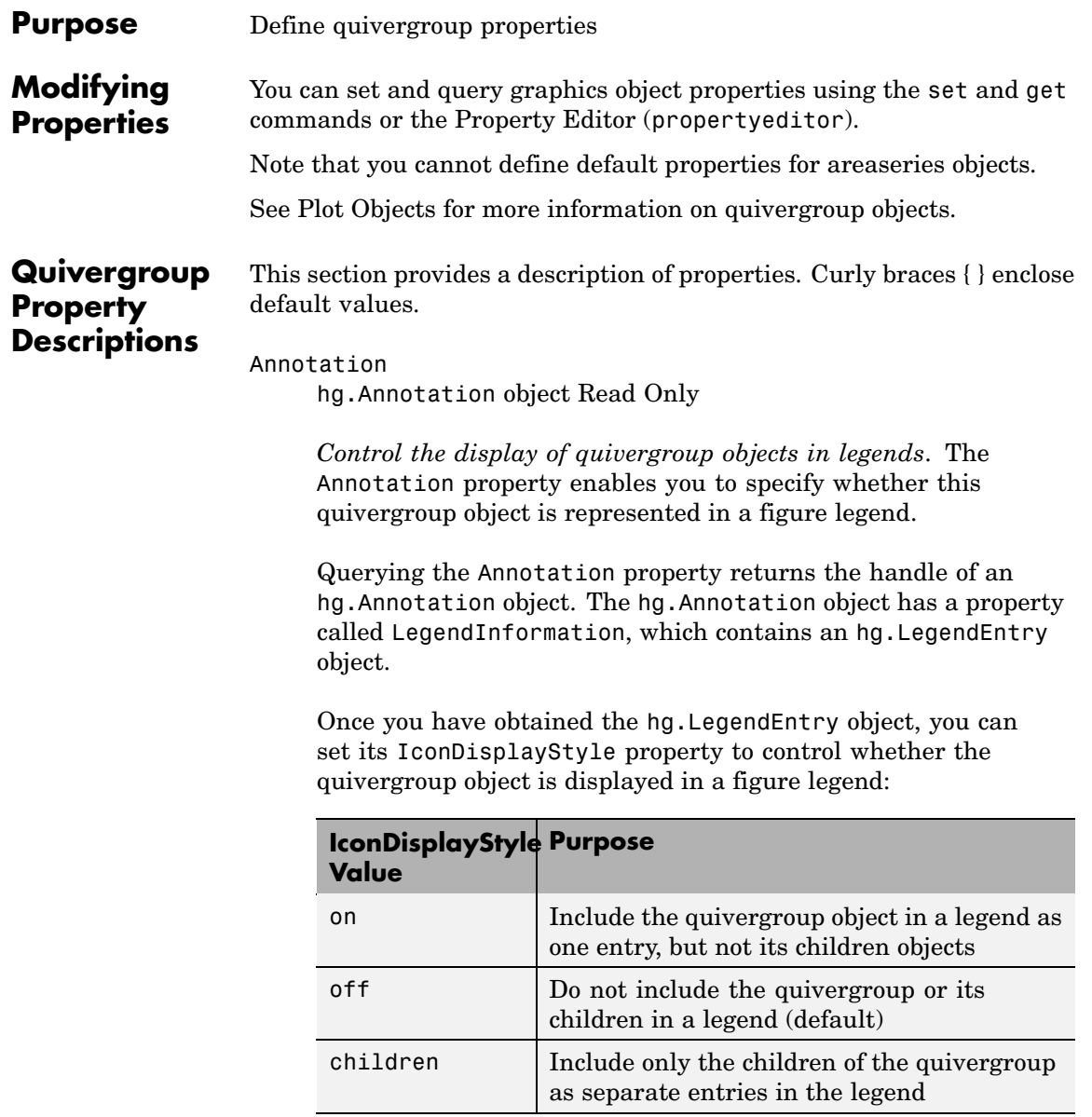

#### **Setting the IconDisplayStyle property**

These commands set the IconDisplayStyle of a graphics object with handle hobj to children, which causes each child object to have an entry in the legend:

```
hAnnotation = get(hobj,'Annotation');
hLegendEntry = get(hAnnotation','LegendInformation');
set(hLegendEntry,'IconDisplayStyle','children')
```
## **Using the IconDisplayStyle property**

See "Controlling Legends" for more information and examples.

```
AutoScale
```
{on} | off

*Autoscale arrow length*. Based on average spacing in the *x* and *y* directions, AutoScale scales the arrow length to fit within the grid-defined coordinate data and keeps the arrows from overlapping. After autoscaling, quiver applies the AutoScaleFactor to the arrow length.

```
AutoScaleFactor
```
scalar (default  $= 0.9$ )

*User-specified scale factor*. When AutoScale is on, the quiver function applies this user-specified autoscale factor to the arrow length. A value of 2 doubles the length of the arrows; 0.5 halves the length.

```
BeingDeleted
```
on | {off} Read Only

*This object is being deleted*. The BeingDeleted property provides a mechanism that you can use to determine if objects are in the process of being deleted. MATLAB sets the BeingDeleted property to on when the object's delete function callback is called
(see the DeleteFcn property). It remains set to on while the delete function executes, after which the object no longer exists.

For example, an object's delete function might call other functions that act on a number of different objects. These functions might not need to perform actions on objects if the objects are going to be deleted, and therefore, can check the object's BeingDeleted property before acting.

#### BusyAction

cancel | {queue}

*Callback routine interruption*. The BusyAction property enables you to control how MATLAB handles events that potentially interrupt executing callbacks. If there is a callback function executing, callbacks invoked subsequently always attempt to interrupt it.

If the Interruptible property of the object whose callback is executing is set to on (the default), then interruption occurs at the next point where the event queue is processed. If the Interruptible property is off, the BusyAction property (of the object owning the executing callback) determines how MATLAB handles the event. The choices are

- cancel Discard the event that attempted to execute a second callback routine.
- queue Queue the event that attempted to execute a second callback routine until the current callback finishes.

#### ButtonDownFcn

string or function handle

*Button press callback function*. A callback that executes whenever you press a mouse button while the pointer is over this object, but not over another graphics object. See the HitTestArea property for information about selecting objects of this type.

See the figure's SelectionType property to determine if modifier keys were also pressed.

This property can be

- **•** A string that is a valid MATLAB expression
- **•** The name of an M-file
- **•** A function handle

Set this property to a function handle that references the callback. The expressions execute in the MATLAB workspace.

See "Function Handle Callbacks" for information on how to use function handles to define the callbacks.

```
Children
```
array of graphics object handles

*Children of this object*. The handle of a patch object that is the child of this object (whether visible or not).

Note that if a child object's HandleVisibility property is set to callback or off, its handle does not show up in this object's Children property unless you set the root ShowHiddenHandles property to on:

```
set(0,'ShowHiddenHandles','on')
```
#### Clipping

{on} | off

*Clipping mode*. MATLAB clips graphs to the axes plot box by default. If you set Clipping to off, portions of graphs can be displayed outside the axes plot box. This can occur if you create a plot object, set hold to on, freeze axis scaling (axis manual), and then create a larger plot object.

Color

ColorSpec

*Color of the object*. A three-element RGB vector or one of the MATLAB predefined names, specifying the object's color.

See the ColorSpec reference page for more information on specifying color.

#### CreateFcn

string or function handle

*Callback routine executed during object creation*. This property defines a callback that executes when MATLAB creates an object. You must specify the callback during the creation of the object. For example,

area(y,'CreateFcn',*@CallbackFcn*)

where @*CallbackFcn* is a function handle that references the callback function.

MATLAB executes this routine after setting all other object properties. Setting this property on an existing object has no effect.

The handle of the object whose CreateFcn is being executed is accessible only through the root CallbackObject property, which you can query using gcbo.

See "Function Handle Callbacks" for information on how to use function handles to define the callback function.

#### DeleteFcn

string or function handle

*Callback executed during object deletion*. A callback that executes when this object is deleted (e.g., this might happen when you issue a delete command on the object, its parent axes, or the figure containing it). MATLAB executes the callback before destroying the object's properties so the callback routine can query these values.

The handle of the object whose DeleteFcn is being executed is accessible only through the root CallbackObject property, which can be queried using gcbo.

See "Function Handle Callbacks" for information on how to use function handles to define the callback function.

See the BeingDeleted property for related information.

#### DisplayName

string (default is empty string)

*String used by legend for this quivergroup object*. The legend function uses the string defined by the DisplayName property to label this quivergroup object in the legend.

- **•** If you specify string arguments with the legend function, DisplayName is set to this quivergroup object's corresponding string and that string is used for the legend.
- **•** If DisplayName is empty, legend creates a string of the form, ['data' *n*], where *n* is the number assigned to the object based on its location in the list of legend entries. However, legend does not set DisplayName to this string.
- **•** If you edit the string directly in an existing legend, DisplayName is set to the edited string.
- **•** If you specify a string for the DisplayName property and create the legend using the figure toolbar, then MATLAB uses the string defined by DisplayName.
- **•** To add programmatically a legend that uses the DisplayName string, call legend with the toggle or show option.

See "Controlling Legends" for more examples.

#### EraseMode

{normal} | none | xor | background

*Erase mode*. This property controls the technique MATLAB uses to draw and erase objects and their children. Alternative erase modes are useful for creating animated sequences, where control of the way individual objects are redrawn is necessary to improve performance and obtain the desired effect.

- normal Redraw the affected region of the display, performing the three-dimensional analysis necessary to ensure that all objects are rendered correctly. This mode produces the most accurate picture, but is the slowest. The other modes are faster, but do not perform a complete redraw and are therefore less accurate.
- none Do not erase objects when they are moved or destroyed. While the objects are still visible on the screen after erasing with EraseMode none, you cannot print these objects because MATLAB stores no information about their former locations.
- xor Draw and erase the object by performing an exclusive OR (XOR) with each pixel index of the screen behind it. Erasing the object does not damage the color of the objects behind it. However, the color of the erased object depends on the color of the screen behind it and it is correctly colored only when it is over the axes background color (or the figure background color if the axes Color property is set to none). That is, it isn't erased correctly if there are objects behind it.
- background Erase the graphics objects by redrawing them in the axes background color, (or the figure background color if the axes Color property is set to none). This damages other graphics objects that are behind the erased object, but the erased object is always properly colored.

# **Printing with Nonnormal Erase Modes**

MATLAB always prints figures as if the EraseMode of all objects is normal. This means graphics objects created with EraseMode set to none, xor, or background can look different on screen than on paper. On screen, MATLAB can mathematically combine layers of colors (e.g., performing an XOR on a pixel color with that of the pixel behind it) and ignore three-dimensional sorting to obtain greater rendering speed. However, these techniques are not applied to the printed output.

Set the axes background color with the axes Color property. Set the figure background color with the figure Color property.

You can use the MATLAB getframe command or other screen capture applications to create an image of a figure containing nonnormal mode objects.

```
HandleVisibility
```
{on} | callback | off

*Control access to object's handle by command-line users and GUIs*. This property determines when an object's handle is visible in its parent's list of children. HandleVisibility is useful for preventing command-line users from accidentally accessing objects that you need to protect for some reason.

- **•** on Handles are always visible when HandleVisibility is on.
- **•** callback Setting HandleVisibility to callback causes handles to be visible from within callback routines or functions invoked by callback routines, but not from within functions invoked from the command line. This provides a means to protect GUIs from command-line users, while allowing callback routines to have access to object handles.
- **•** off Setting HandleVisibility to off makes handles invisible at all times. This might be necessary when a callback invokes a function that might potentially damage the GUI (such as evaluating a user-typed string) and so temporarily hides its own handles during the execution of that function.

# **Functions Affected by Handle Visibility**

When a handle is not visible in its parent's list of children, it cannot be returned by functions that obtain handles by searching the object hierarchy or querying handle properties. This includes get, findobj, gca, gcf, gco, newplot, cla, clf, and close.

# **Properties Affected by Handle Visibility**

When a handle's visibility is restricted using callback or off, the object's handle does not appear in its parent's Children property, figures do not appear in the root's CurrentFigure property, objects do not appear in the root's CallbackObject property or in the figure's CurrentObject property, and axes do not appear in their parent's CurrentAxes property.

# **Overriding Handle Visibility**

You can set the root ShowHiddenHandles property to on to make all handles visible regardless of their HandleVisibility settings (this does not affect the values of the HandleVisibility properties). See also findall.

### **Handle Validity**

Handles that are hidden are still valid. If you know an object's handle, you can set and get its properties and pass it to any function that operates on handles.

**Note** If you change one data source property to a variable that contains data of a different dimension, you might cause the function to generate a warning and not render the graph until you have changed all data source properties to appropriate values.

```
HitTest
     {on} | off
```
*Selectable by mouse click*. HitTest determines whether this object can become the current object (as returned by the gco command and the figure CurrentObject property) as a result of a mouse click on the objects that compose the area graph. If HitTest is off, clicking this object selects the object below it (which is usually the axes containing it).

```
HitTestArea
```
on | {off}

*Select the object by clicking lines or area of extent*. This property enables you to select plot objects in two ways:

- Select by clicking lines or markers (default).
- **•** Select by clicking anywhere in the extent of the plot.

When HitTestArea is off, you must click th eobject's lines or markers (excluding the baseline, if any) to select the object. When HitTestArea is on, you can select this object by clicking anywhere within the extent of the plot (i.e., anywhere within a rectangle that encloses it).

```
Interruptible
```
{on} | off

*Callback routine interruption mode*. The Interruptible property controls whether an object's callback can be interrupted by callbacks invoked subsequently.

Only callbacks defined for the ButtonDownFcn property are affected by the Interruptible property. MATLAB checks for events that can interrupt a callback only when it encounters a drawnow, figure, getframe, or pause command in the routine. See the BusyAction property for related information.

Setting Interruptible to on allows any graphics object's callback to interrupt callback routines originating from a bar property. Note that MATLAB does not save the state of variables or the display (e.g., the handle returned by the gca or gcf command) when an interruption occurs.

#### LineStyle

 $\{-\}$  | -- | : | -. | none

*Line style*. This property specifies the line style of the object. Available line styles are shown in the following table.

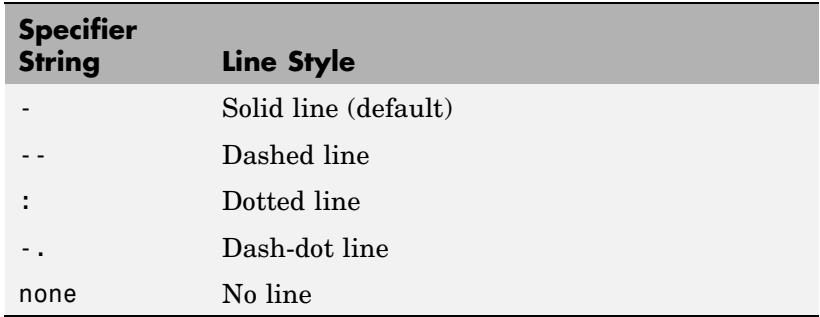

You can use LineStyle none when you want to place a marker at each point but do not want the points connected with a line (see the Marker property).

#### LineWidth

scalar

*The width of linear objects and edges of filled areas*. Specify this value in points (1 point =  $\frac{1}{72}$  inch). The default LineWidth is 0.5 points.

#### Marker

character (see table)

*Marker symbol*. The Marker property specifies the type of markers that are displayed at plot vertices. You can set values for the

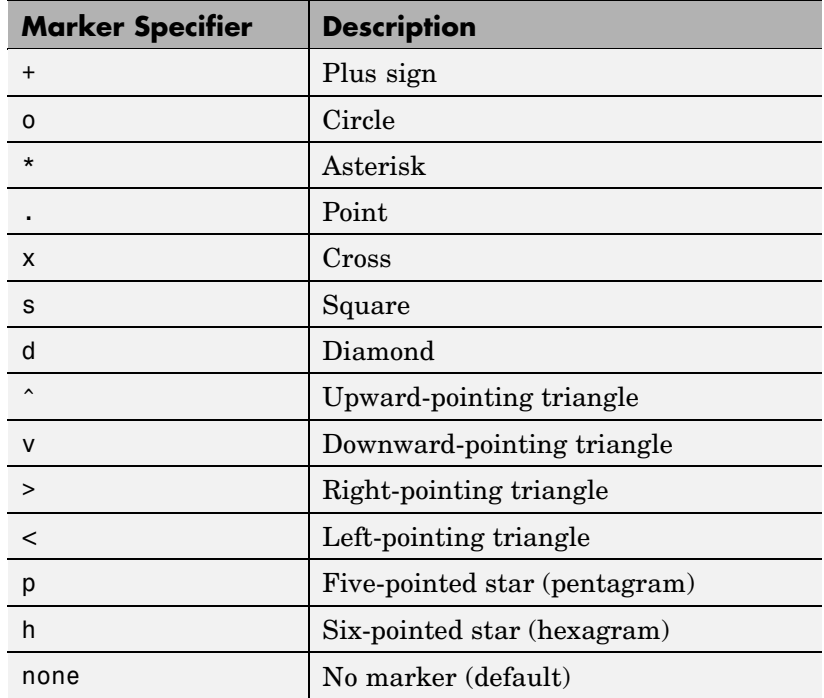

Marker property independently from the LineStyle property. Supported markers include those shown in the following table.

#### MarkerEdgeColor

ColorSpec | none | {auto}

*Marker edge color*. The color of the marker or the edge color for filled markers (circle, square, diamond, pentagram, hexagram, and the four triangles). ColorSpec defines the color to use. none specifies no color, which makes nonfilled markers invisible. auto sets MarkerEdgeColor to the same color as the Color property.

```
MarkerFaceColor
```
ColorSpec | {none} | auto

*Marker face color*. The fill color for markers that are closed shapes (circle, square, diamond, pentagram, hexagram, and the four triangles). ColorSpec defines the color to use. none makes the interior of the marker transparent, allowing the background to show through. auto sets the fill color to the axes color, or to the figure color if the axes Color property is set to none (which is the factory default for axes objects).

#### MarkerSize

size in points

*Marker size*. A scalar specifying the size of the marker in points. The default value for MarkerSize is 6 points  $(1 \text{ point} = 1/72 \text{ inch})$ . Note that MATLAB draws the point marker (specified by the '.' symbol) at one-third the specified size.

#### MaxHeadSize

scalar (default  $= 0.2$ 

*Maximum size of arrowhead*. A value determining the maximum size of the arrowhead relative to the length of the arrow.

#### Parent

handle of parent axes, hggroup, or hgtransform

*Parent of this object*. This property contains the handle of the object's parent. The parent is normally the axes, hggroup, or hgtransform object that contains the object.

See "Objects That Can Contain Other Objects" for more information on parenting graphics objects.

#### Selected

on | {off}

*Is object selected*? When you set this property to on, MATLAB displays selection "handles" at the corners and midpoints if the SelectionHighlight property is also on (the default). You can, for example, define the ButtonDownFcn callback to set this property to on, thereby indicating that this particular object is selected. This property is also set to on when an object is manually selected in plot edit mode.

```
SelectionHighlight
```

```
{on} | off
```
*Objects are highlighted when selected*. When the Selected property is on, MATLAB indicates the selected state by drawing four edge handles and four corner handles. When SelectionHighlight is off, MATLAB does not draw the handles except when in plot edit mode and objects are selected manually.

```
ShowArrowHead
```
{on} | off

*Display arrowheads on vectors*. When this property is on, MATLAB draws arrowheads on the vectors displayed by quiver. When you set this property to off, quiver draws the vectors as lines without arrowheads.

Tag

string

*User-specified object label*. The Tag property provides a means to identify graphics objects with a user-specified label. This is particularly useful when you are constructing interactive graphics programs that would otherwise need to define object handles as global variables or pass them as arguments between callbacks. You can define Tag as any string.

For example, you might create an areaseries object and set the Tag property.

 $t = area(Y, 'Taq', 'area')$ 

When you want to access objects of a given type, you can use findobj to find the object's handle. The following statement changes the FaceColor property of the object whose Tag is area1.

```
set(findobj('Tag','area1'),'FaceColor','red')
```
#### Type

string (read only)

*Type of graphics object*. This property contains a string that identifies the class of the graphics object. For stem objects, Type is 'hggroup'. This statement finds all the hggroup objects in the current axes.

 $t = findobj(gca,'Type', 'hggroup');$ 

#### UIContextMenu

handle of a uicontextmenu object

*Associate a context menu with this object*. Assign this property the handle of a uicontextmenu object created in the object's parent figure. Use the uicontextmenu function to create the context menu. MATLAB displays the context menu whenever you right-click over the object.

#### UserData

array

*User-specified data*. This property can be any data you want to associate with this object (including cell arrays and structures). The object does not set values for this property, but you can access it using the set and get functions.

#### Visible

{on} | off

*Visibility of this object and its children*. By default, a new object's visibility is on. This means all children of the object are visible unless the child object's Visible property is set to off. Setting an object's Visible property to off prevents the object from being displayed. However, the object still exists and you can set and query its properties.

UData

matrix

*One dimension of 2-D or 3-D vector components*. UData, VData, and WData, together specify the components of the vectors displayed as arrows in the quiver graph. For example, the first vector is defined by components UData(1),VData(1),WData(1).

#### UDataSource

string (MATLAB variable)

*Link UData to MATLAB variable*. Set this property to a MATLAB variable that, by default, is evaluated in the base workspace to generate the UData.

MATLAB reevaluates this property only when you set it. Therefore, a change to workspace variables appearing in an expression does not change UData.

You can use the refreshdata function to force an update of the object's data. refreshdata also enables you to specify that the data source variable be evaluated in the workspace of a function from which you call refreshdata.

See the refreshdata reference page for more information.

**Note** If you change one data source property to return data of a different dimension, you might cause the function to generate a warning and not render the graph until you have changed all data source properties to appropriate values.

VData matrix

*One dimension of 2-D or 3-D vector components*. UData, VData and WData (for 3-D) together specify the components of the vectors displayed as arrows in the quiver graph. For example, the first vector is defined by components UData(1),VData(1),WData(1).

#### VDataSource

string (MATLAB variable)

*Link VData to MATLAB variable*. Set this property to a MATLAB variable that, by default, is evaluated in the base workspace to generate the VData.

MATLAB reevaluates this property only when you set it. Therefore, a change to workspace variables appearing in an expression does not change VData.

You can use the refreshdata function to force an update of the object's data. refreshdata also enables you to specify that the data source variable be evaluated in the workspace of a function from which you call refreshdata.

See the refreshdata reference page for more information.

**Note** If you change one data source property to return data of a different dimension, you might cause the function to generate a warning and not render the graph until you have changed all data source properties to appropriate values.

#### WData

matrix

*One dimension of 2-D or 3-D vector components*. UData, VData and WData (for 3-D) together specify the components of the vectors displayed as arrows in the quiver graph. For example, the first vector is defined by components UData(1),VData(1),WData(1).

WDataSource string (MATLAB variable)

> *Link WData to MATLAB variable*. Set this property to a MATLAB variable that, by default, is evaluated in the base workspace to generate the WData.

MATLAB reevaluates this property only when you set it. Therefore, a change to workspace variables appearing in an expression does not change WData.

You can use the refreshdata function to force an update of the object's data. refreshdata also enables you to specify that the data source variable be evaluated in the workspace of a function from which you call refreshdata.

See the refreshdata reference page for more information.

**Note** If you change one data source property to return data of a different dimension, you might cause the function to generate a warning and not render the graph until you have changed all data source properties to appropriate values.

#### XData

vector or matrix

*X-axis coordinates of arrows*. The quiver function draws an individual arrow at each *x*-axis location in the XData array.XData can be either a matrix equal in size to all other data properties or for 2-D, a vector equal in length to the number of columns in UData or VData. That is, length(XData) == size(UData,2).

If you do not specify XData (i.e., the input argument X), the quiver function uses the indices of UData to create the quiver graph. See the XDataMode property for related information.

XDataMode {auto} | manual

> *Use automatic or user-specified x-axis values*. If you specify XData (by setting the XData property or specifying the input argument X), the quiver function sets this property to manual.

> If you set XDataMode to auto after having specified XData, the quiver function resets the *x* tick-mark labels to the indices of the U, V, and W data, overwriting any previous values.

#### XDataSource

string (MATLAB variable)

*Link XData to MATLAB variable*. Set this property to a MATLAB variable that is evaluated in the base workspace to generate the XData.

MATLAB reevaluates this property only when you set it. Therefore, a change to workspace variables appearing in an expression does not change XData.

You can use the refreshdata function to force an update of the object's data. refreshdata also enables you to specify that the data source variable be evaluated in the workspace of a function from which you call refreshdata.

See the refreshdata reference page for more information.

**Note** If you change one data source property to a variable that contains data of a different dimension, you might cause the function to generate a warning and not render the graph until you have changed all data source properties to appropriate values.

YData

vector or matrix

*Y-axis coordinates of arrows*. The quiver function draws an individual arrow at each *y*-axis location in the YData array. YData can be either a matrix equal in size to all other data properties or for 2-D, a vector equal in length to the number of rows in UData or VData. That is, length(YData) ==  $size(UData, 1)$ .

If you do not specify YData (i.e., the input argument Y), the quiver function uses the indices of VData to create the quiver graph. See the YDataMode property for related information.

The input argument y in the quiver function calling syntax assigns values to YData.

#### YDataMode

{auto} | manual

*Use automatic or user-specified y-axis values*. If you specify YData (by setting the YData property or specifying the input argument Y), MATLAB sets this property to manual.

If you set YDataMode to auto after having specified YData, MATLAB resets the *y* tick-mark labels to the indices of the  $U, V$ , and W data, overwriting any previous values.

#### YDataSource

string (MATLAB variable)

*Link YData to MATLAB variable*. Set this property to a MATLAB variable that is evaluated in the base workspace to generate the YData.

MATLAB reevaluates this property only when you set it. Therefore, a change to workspace variables appearing in an expression does not change YData.

You can use the refreshdata function to force an update of the object's data. refreshdata also enables you to specify that the data source variable be evaluated in the workspace of a function from which you call refreshdata.

See the refreshdata reference page for more information.

**Note** If you change one data source property to a variable that contains data of a different dimension, you might cause the function to generate a warning and not render the graph until you have changed all data source properties to appropriate values.

#### ZData

vector or matrix

*Z-axis coordinates of arrows*. The quiver function draws an individual arrow at each *z*-axis location in the ZData array. ZData must be a matrix equal in size to XData and YData.

The input argument z in the quiver3 function calling syntax assigns values to ZData.

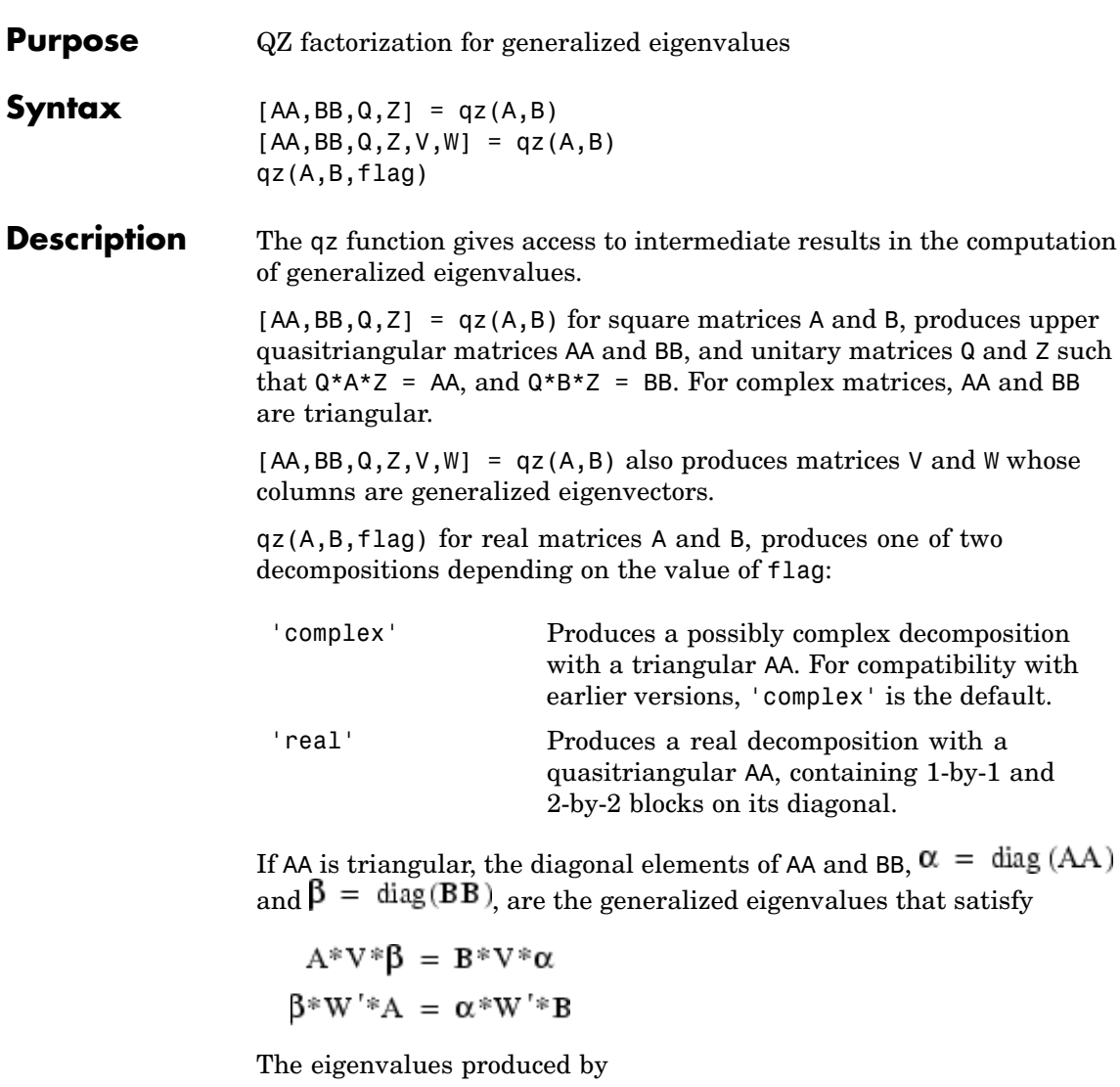

 $\lambda \; = \; \text{eig}\; (A,B\,)$ 

are the ratios of the  $\alpha s$  and  $\beta_s$ 

 $\lambda = \alpha. / \beta$ 

If AA is triangular, the diagonal elements of AA and BB,

 $alpha = diag(AA)$  $beta = diag(BB)$ 

are the generalized eigenvalues that satisfy

 $A*V*diag(beta) = B*V*diag(alpha)$ diag(beta)\*W'\*A = diag(alpha)\*W'\*B

The eigenvalues produced by

 $lambda = eig(A, B)$ 

are the element-wise ratios of alpha and beta.

 $lambda = alpha$ ./ beta

If AA is not triangular, it is necessary to further reduce the 2-by-2 blocks to obtain the eigenvalues of the full system.

# **Algorithm** For full matrices A and B, qz uses the LAPACK routines listed in the following table.

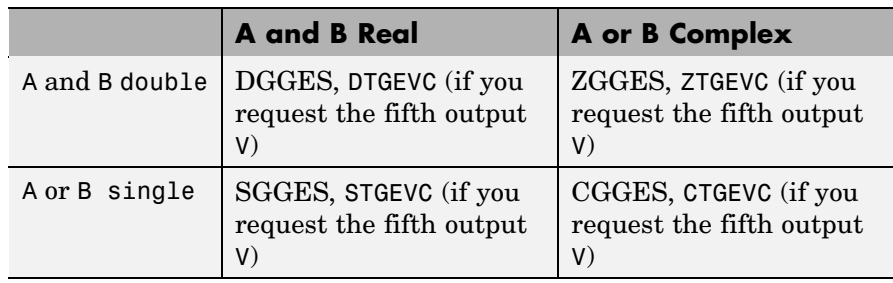

See Also eig

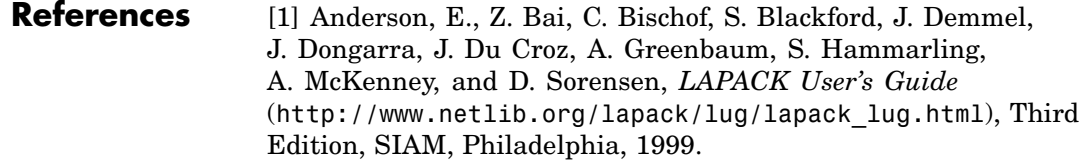

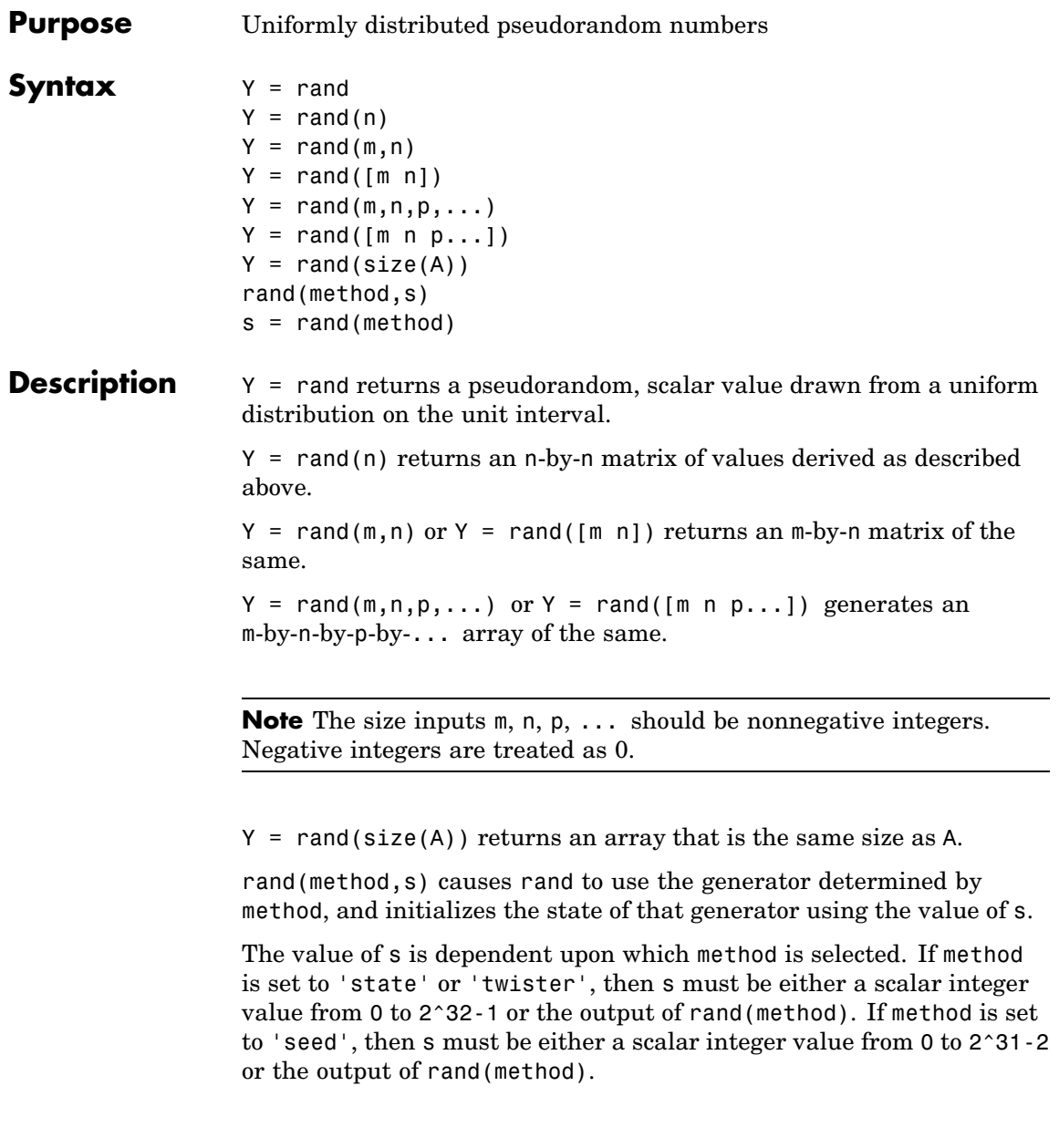

The rand and randn generators each maintain their own internal state information. Initializing the state of one has no effect on the other.

Input argument method can be any of the strings shown in the table below:

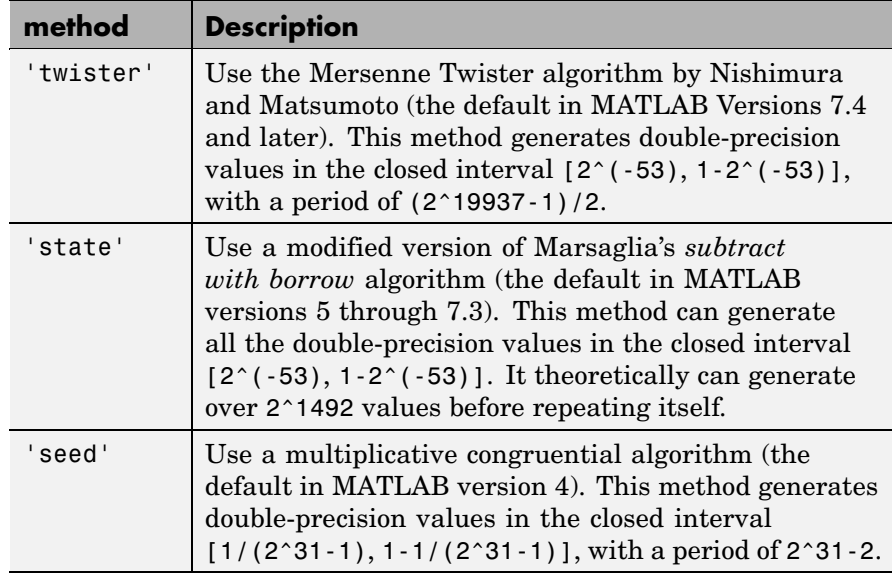

For a full description of the Mersenne twister algorithm, see

[http://www.math.sci.hiroshima-u.ac.jp/~m-mat/MT/emt.html](http://www.math.sci.hiroshima-u.ac.jp/%7Em-mat/MT/emt.html)

s = rand(method) returns in s the current internal state of the generator selected by method. It does not change the generator being used.

**Remarks** The sequence of numbers produced by rand is determined by the internal state of the generator. Setting the generator to the same fixed state enables you to repeat computations. Setting the generator to different states leads to unique computations. It does not, however, improve statistical properties.

Because MATLAB resets the rand state at startup, rand generates the same sequence of numbers in each session unless you change the value of the state input.

# **Examples Example 1**

Make a random choice between two equally probable alternatives:

```
if rand < .5'heads'
else
   'tails'
end
```
# **Example 2**

Generate a 3-by-4 pseudorandom matrix:

 $R = rand(3, 4)$  $R =$ 

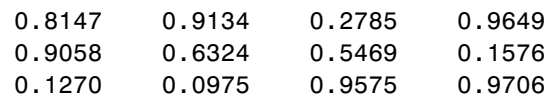

# **Example 3**

Set rand to its default initial state:

rand('twister', 5489);

Initialize rand to a different state each time:

rand('twister', sum(100\*clock));

Save the current state, generate 100 values, reset the state, and repeat the sequence:

```
s = rand('twister');u1 = rand(100);
rand('twister',s);
```

```
u2 = rand(100); % contains exactly the same values as u1
```
### **Example 4**

Generate uniform integers on the set 1:n:

```
n = 75;
f = \text{ceil}(n.*rand(100,1));f(1:10)
ans =72
     37
    61
     11
     32
     69
     60
     72
     50
     3
```
### **Example 5**

Generate a uniform distribution of random numbers on a specified interval [a,b]. To do this, multiply the output of rand by (b-a), then add a. For example, to generate a 5-by-5 array of uniformly distributed random numbers on the interval [10,50],

```
a = 10; b = 50;
x = a + (b-a) * rand(5)x =19.1591 49.8454 10.1854 25.9913 17.2739
  46.5335 13.1270 40.9964 20.3948 20.5521
  16.0951 27.7071 42.6921 42.0027 15.8216
  43.0327 14.2661 44.7478 27.2566 15.4427
  31.5337 48.4759 13.3774 46.4259 44.7717
```
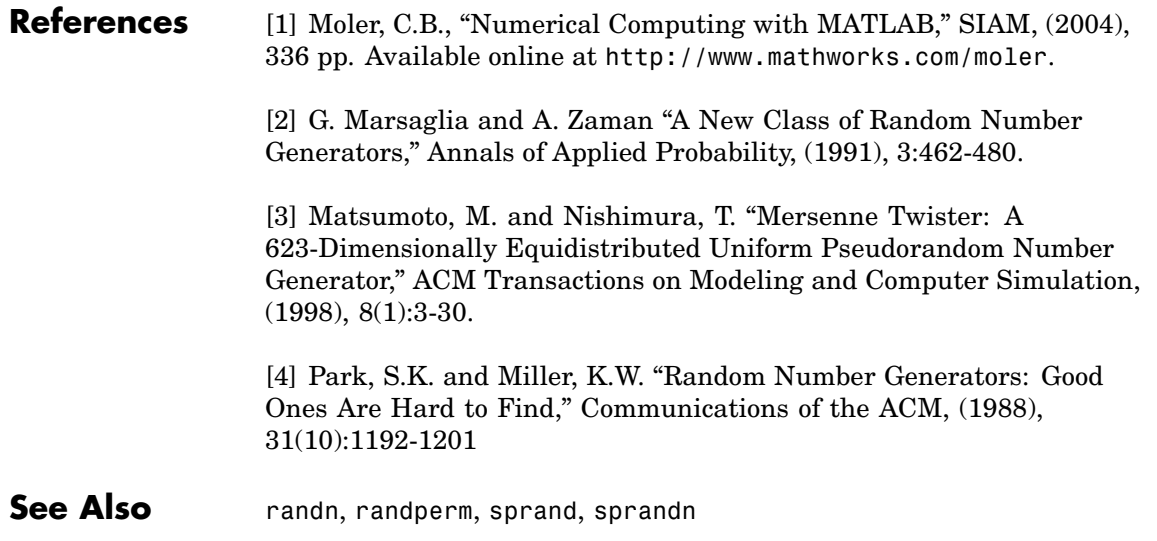

# **randn**

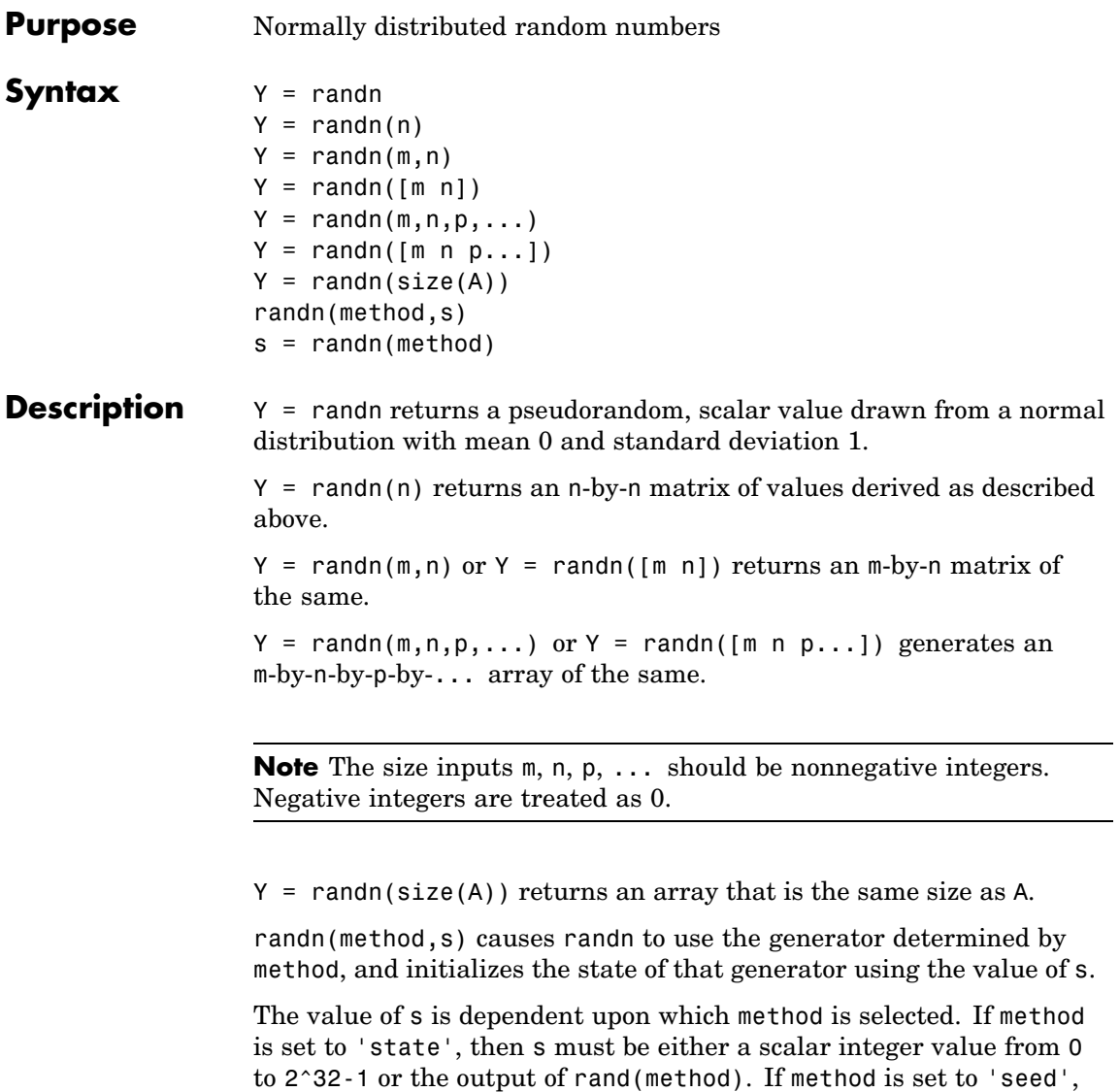

then s must be either a scalar integer value from 0 to 2^31-2 or the

output of rand(method). To set the generator to its default initial state, set s equal to zero.

The randn and rand generators each maintain their own internal state information. Initializing the state of one has no effect on the other.

Input argument method can be either of the strings shown in the table below:

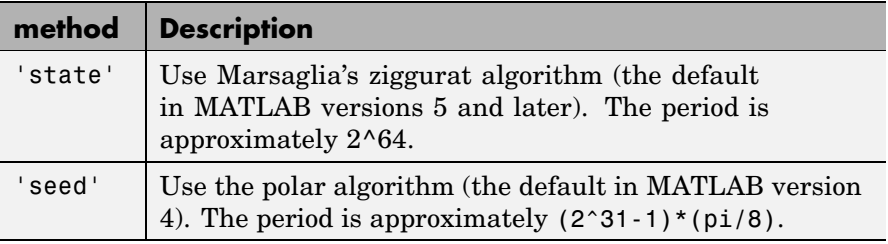

s = randn(method) returns in s the current internal state of the generator selected by method. It does not change the generator being used.

# **Examples Example 1**

 $R = \text{randn}(3, 4) \text{ might produce}$ 

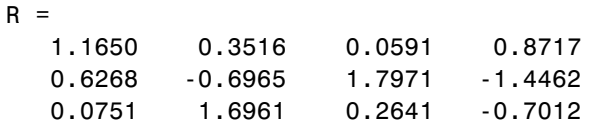

For a histogram of the randn distribution, see hist.

# **Example 2**

Set randn to its default initial state:

```
randn('state', 0);
```
Initialize randn to a different state each time:

```
randn('state', sum(100*clock));
```
Save the current state, generate 100 values, reset the state, and repeat the sequence:

```
s = randn('state');
u1 = \text{randn}(100);
randn('state',s);
```

```
u2 = \text{randn}(100); % Contains exactly the same values as u1.
```
#### **Example 3**

Generate a random distribution with a specific mean and variance  $\sigma^2$ . To do this, multiply the output of randn by the standard deviation  $\sigma$ , and then add the desired mean. For example, to generate a 5-by-5 array of random numbers with a mean of .6 that are distributed with a variance of 0.1,

```
x = .6 + sqrt(0.1) * randn(5)x =0.8713 0.4735 0.8114 0.0927 0.7672
   0.9966 0.8182 0.9766 0.6814 0.6694
   0.0960 0.8579 0.2197 0.2659 0.3085
   0.1443 0.8251 0.5937 1.0475 -0.0864
   0.7806 1.0080 0.5504 0.3454 0.5813
```
### **References** [1] Moler, C.B., "Numerical Computing with MATLAB," SIAM, (2004), 336 pp. Available online at <http://www.mathworks.com/moler>.

[2] Marsaglia, G. and Tsang, W.W., The Ziggurat Method for Generating Random Variables," *Journal of Statistical Software*, (2000), 5(8). Available online at <http://www.jstatsoft.org/v05/i08/>.

[3] Marsaglia, G. and Tsang, W.W., "A Fast, Easily Implemented Method for Sampling from Decreasing or Symmetric Unimodal Density Functions," *SIAM Journal of Scientific and Statistical Computing*, (1984), 5(2):349-359.

[4] Knuth, D.E., "Seminumerical Algorithms," Volume 2 of *The Art of Computer Programming*, 3rd edition Addison-Wesley (1998).

**See Also** rand, randperm, sprand, sprandn

# **randperm**

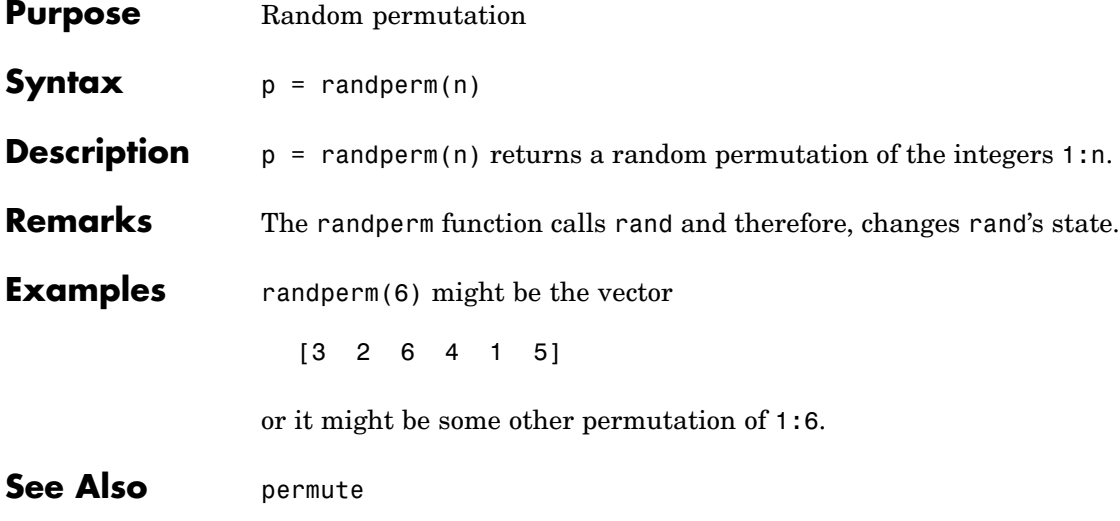

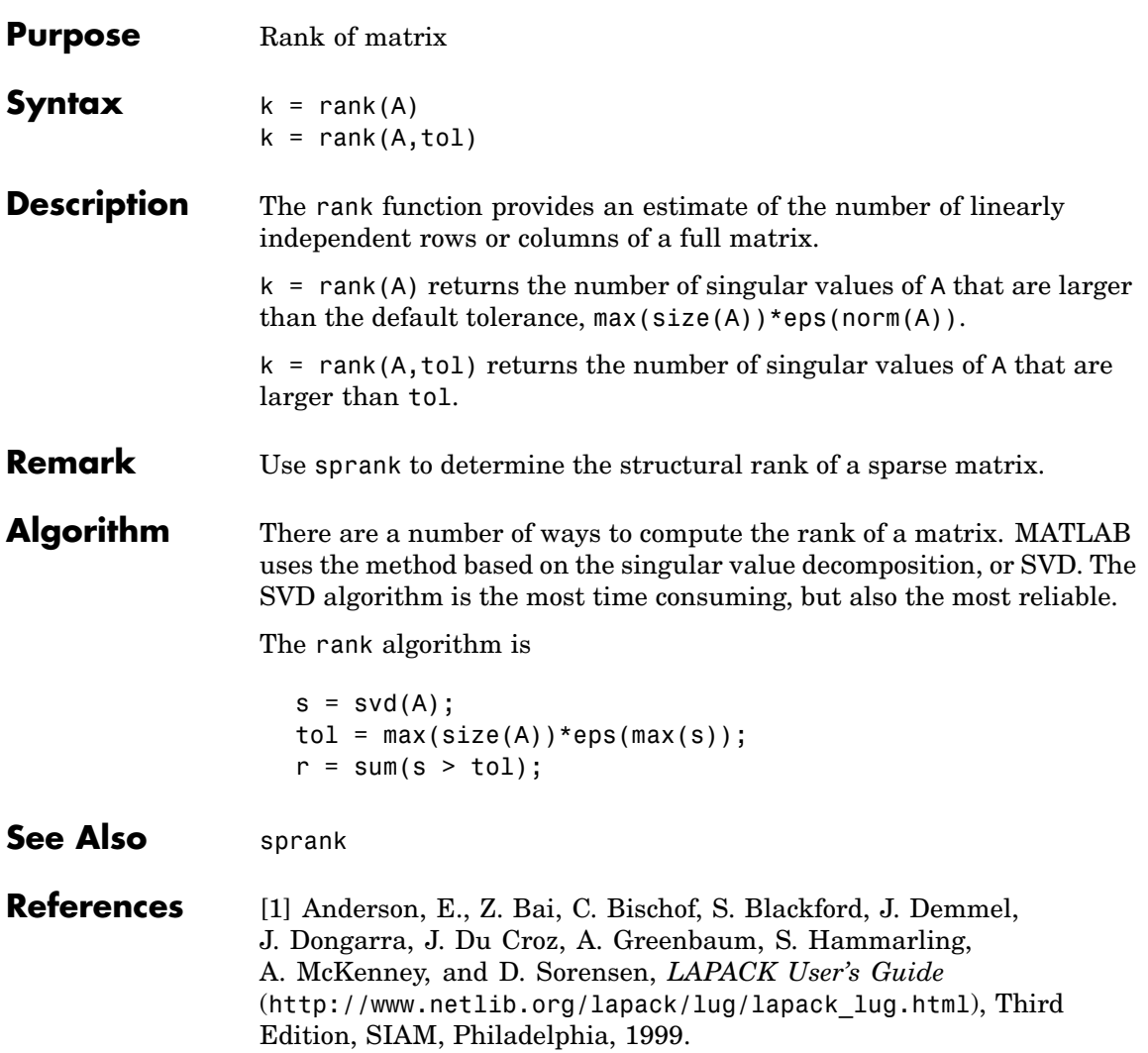

# **rat, rats**

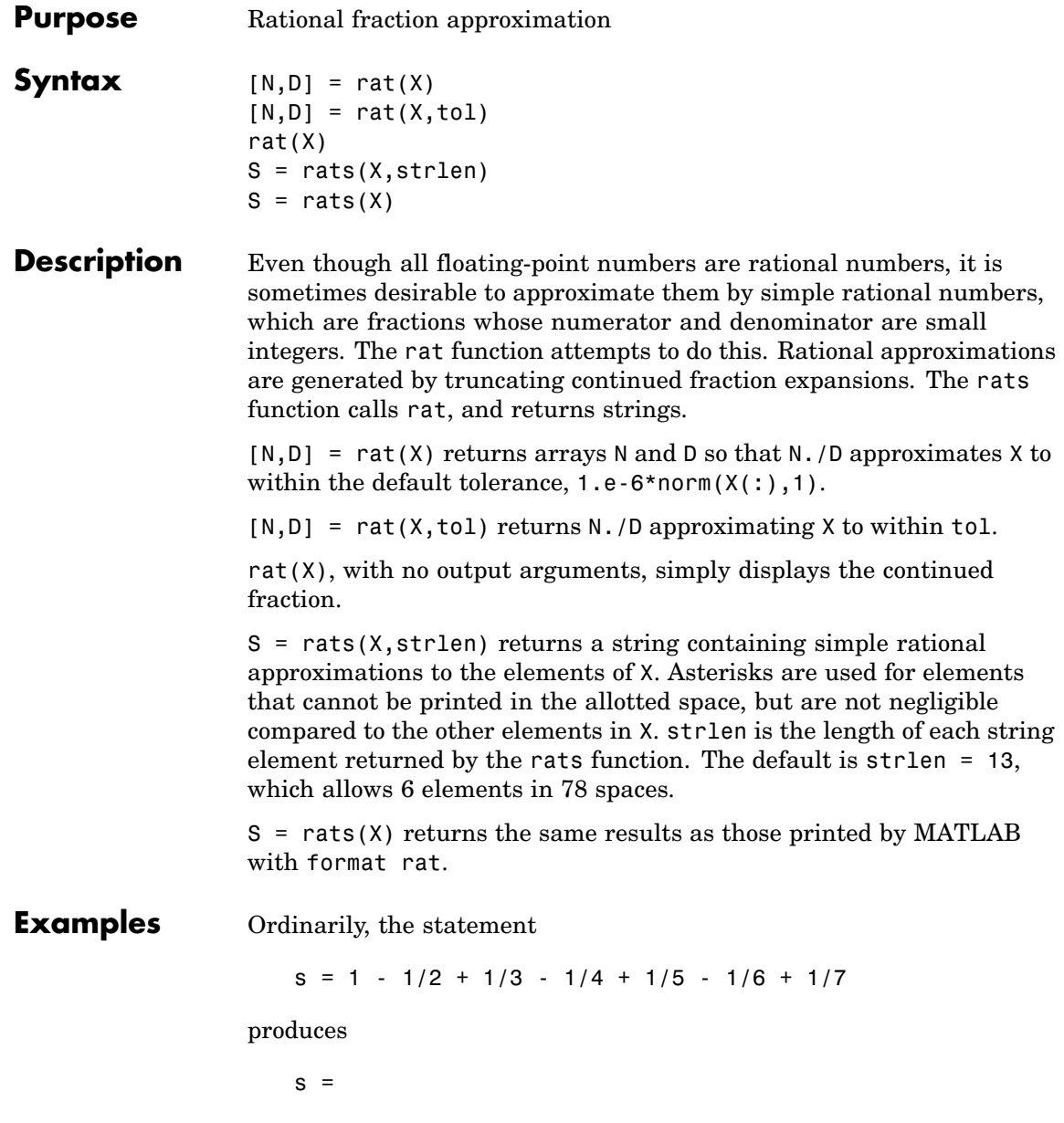

0.7595 However, with format rat or with rats(s) the printed result is

> $s =$ 319/420

This is a simple rational number. Its denominator is 420, the least common multiple of the denominators of the terms involved in the original expression. Even though the quantity s is stored internally as a binary floating-point number, the desired rational form can be reconstructed.

To see how the rational approximation is generated, the statement rat(s) produces

 $1 + 1/(-4 + 1/(-6 + 1/(-3 + 1/(-5))))$ 

And the statement

 $[n,d] = rat(s)$ 

produces

 $n = 319$ ,  $d = 420$ 

The mathematical quantity  $\pi$  is certainly not a rational number, but the MATLAB quantity pi that approximates it is a rational number. pi is the ratio of a large integer and 2<sup>52</sup>:

```
14148475504056880/4503599627370496
```
However, this is not a simple rational number. The value printed for pi with format rat, or with rats(pi), is

355/113

This approximation was known in Euclid's time. Its decimal representation is

3.14159292035398

and so it agrees with pi to seven significant figures. The statement

rat(pi)

produces

 $3 + 1/(7 + 1/(16))$ 

This shows how the 355/113 was obtained. The less accurate, but more familiar approximation 22/7 is obtained from the first two terms of this continued fraction.

**Algorithm** The rat(X) function approximates each element of X by a continued fraction of the form

$$
\frac{n}{d} = d_1 + \frac{1}{d_2 + \frac{1}{\left(d_3 + \dots + \frac{1}{d_k}\right)}}
$$

The  $\boldsymbol{d}$ s are obtained by repeatedly picking off the integer part and then taking the reciprocal of the fractional part. The accuracy of the approximation increases exponentially with the number of terms and is worst when  $X = \text{sqrt}(2)$ . For  $x = \text{sqrt}(2)$ , the error with k terms is about  $2.68*(.173)$  °k, so each additional term increases the accuracy by less than one decimal digit. It takes 21 terms to get full floating-point accuracy.
See Also format

# **rbbox**

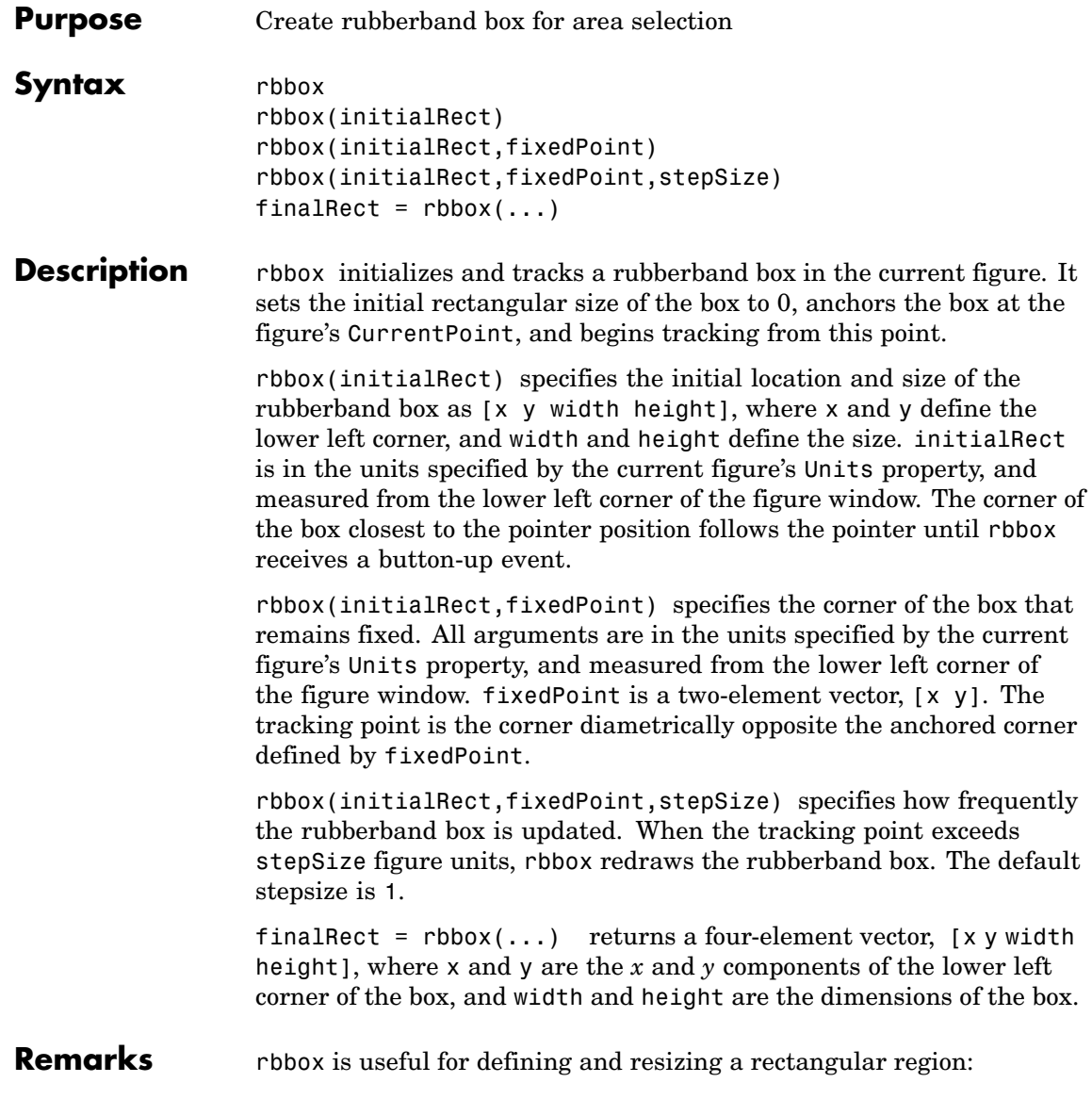

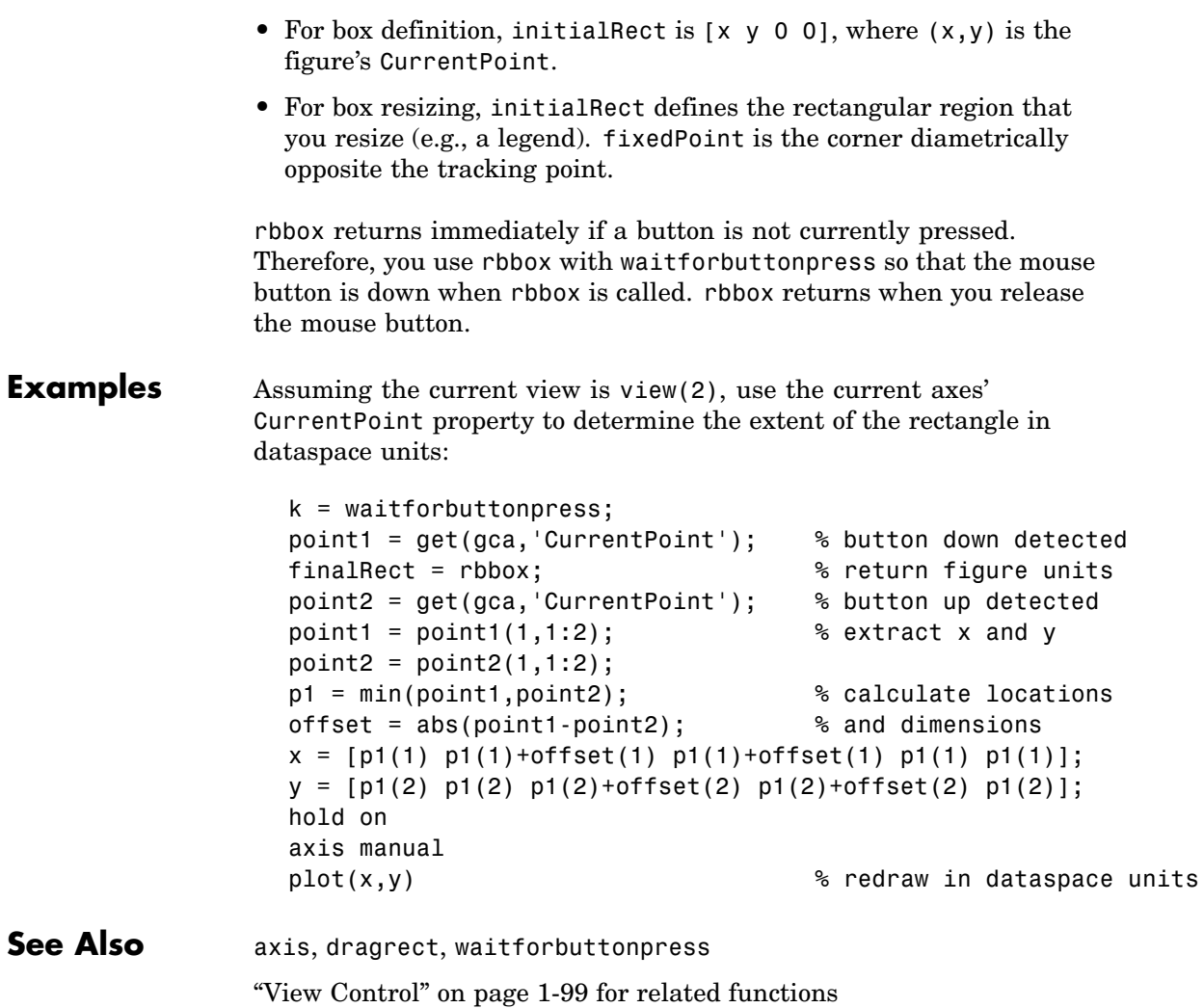

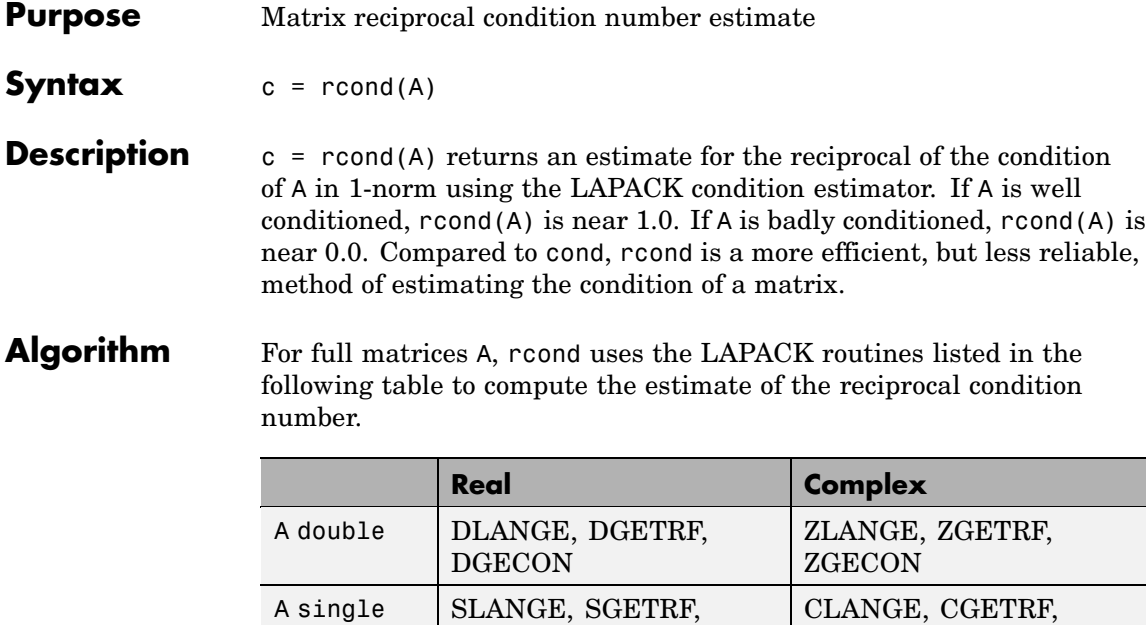

**See Also** cond, condest, norm, normest, rank, svd **References** [1] Anderson, E., Z. Bai, C. Bischof, S. Blackford, J. Demmel,

J. Dongarra, J. Du Croz, A. Greenbaum, S. Hammarling, A. McKenney, and D. Sorensen, *LAPACK User's Guide* ([http://www.netlib.org/lapack/lug/lapack\\_lug.html](http://www.netlib.org/lapack/lug/lapack_lug.html)), Third Edition, SIAM, Philadelphia, 1999.

**SGECON** 

CGECON

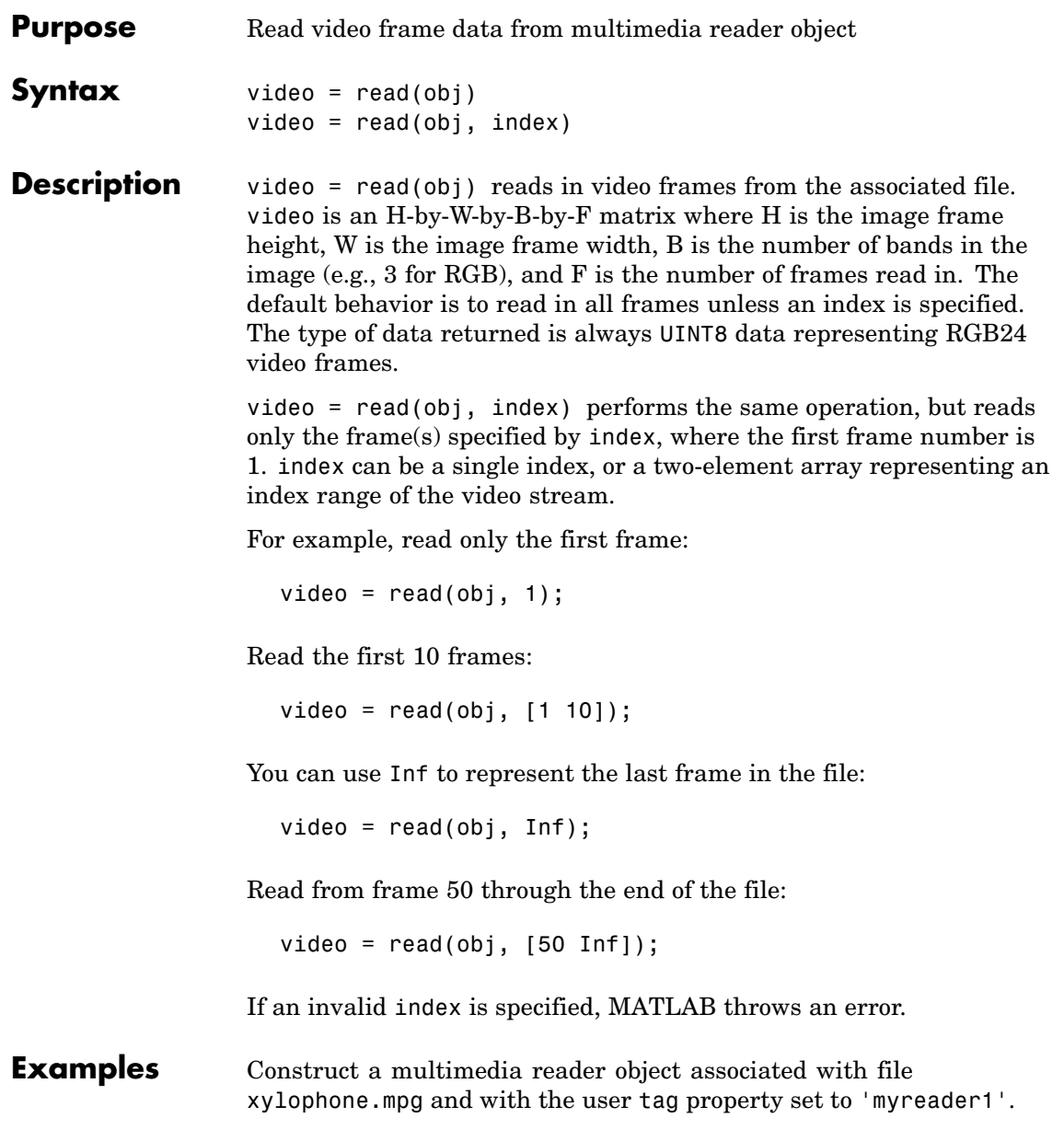

```
readerobj = mmreader('xylophone.mpg', 'tag', 'myreader1');
```
Read in all video frames from the file.

```
vidFrames = read(readerobj);
```
Determine the number of frames in the file.

```
numFrames = get(readerobj, 'NumberOfFrames');
```
Create a MATLAB movie struct from the video frames.

```
for k = 1 : numFrames
   mov(k).cdata = vidFrames(:,(:,k);mov(k).colormap = [];
end
```
Create a figure.

 $hf = figure;$ 

Resize the figure based on the video's width and height.

```
set(hf, 'position', [150 150 readerobj.Width readerobj.Height])
```
Play back the movie once at the video's frame rate.

```
movie(hf, mov, 1, readerobj.FrameRate);
```
**See Also** get, mmreader, movie, set

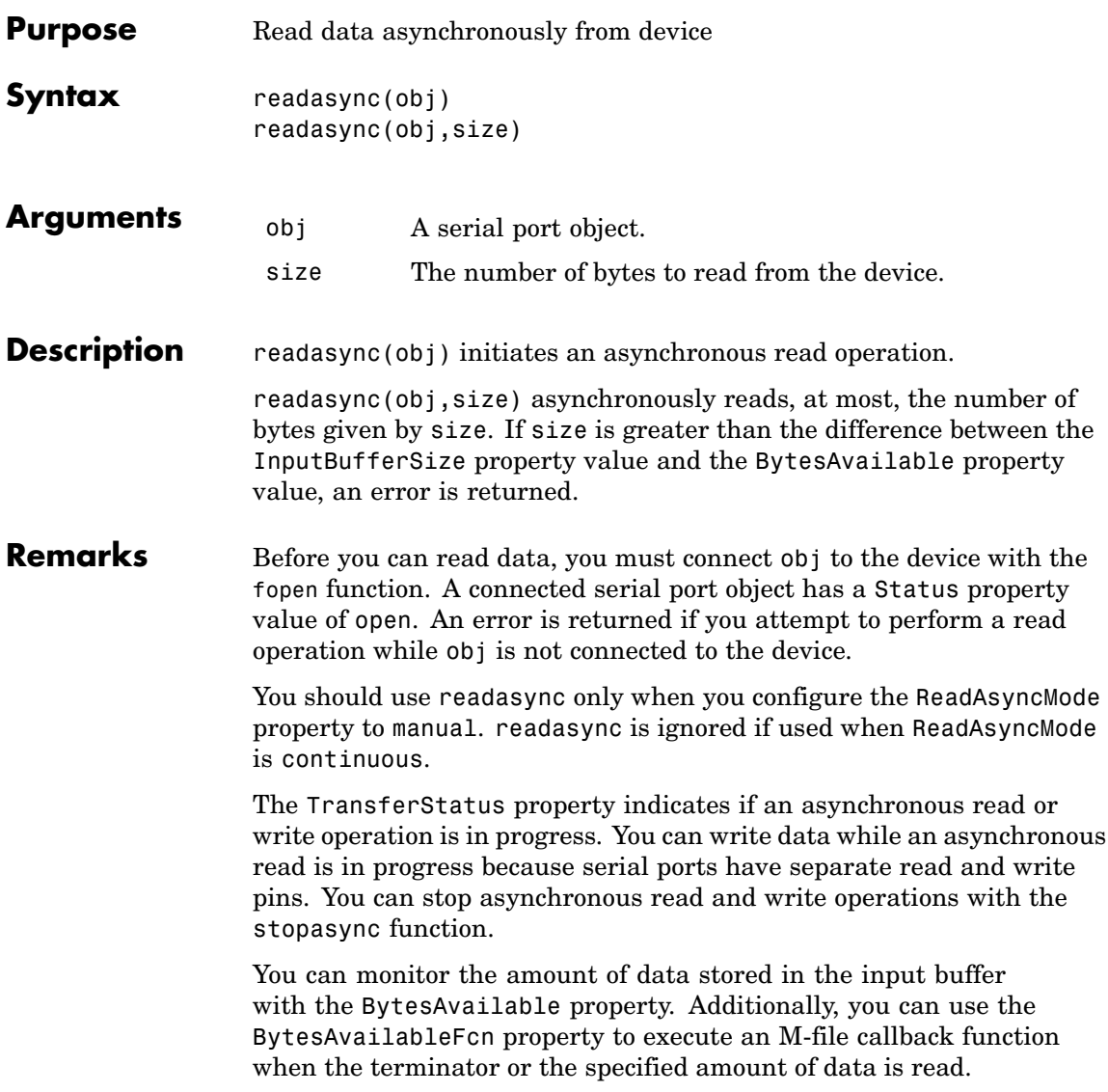

### **Rules for Completing an Asynchronous Read Operation**

An asynchronous read operation with readasync completes when one of these conditions is met:

- **•** The terminator specified by the Terminator property is read.
- **•** The time specified by the Timeout property passes.
- **•** The specified number of bytes is read.
- **•** The input buffer is filled (if size is not specified).

Because readasync checks for the terminator, this function can be slow. To increase speed, you might want to configure ReadAsyncMode to continuous and continuously return data to the input buffer as soon as it is available from the device.

### **Example** This example creates the serial port object s, connects s to a Tektronix TDS 210 oscilloscope, configures s to read data asynchronously only if readasync is issued, and configures the instrument to return the peak-to-peak value of the signal on channel 1.

```
s = \text{serial}('COM1');
fopen(s)
s.ReadAsyncMode = 'manual';
fprintf(s,'Measurement:Meas1:Source CH1')
fprintf(s,'Measurement:Meas1:Type Pk2Pk')
fprintf(s,'Measurement:Meas1:Value?')
```
Begin reading data asynchronously from the instrument using readasync. When the read operation is complete, return the data to the MATLAB workspace using fscanf.

```
readasync(s)
s.BytesAvailable
ans =15
out = fscanf(s)
```
 $out =$ 2.0399999619E0 fclose(s)

### **See Also Functions**

fopen, stopasync

### **Properties**

BytesAvailable, BytesAvailableFcn, ReadAsyncMode, Status, TransferStatus

## **real**

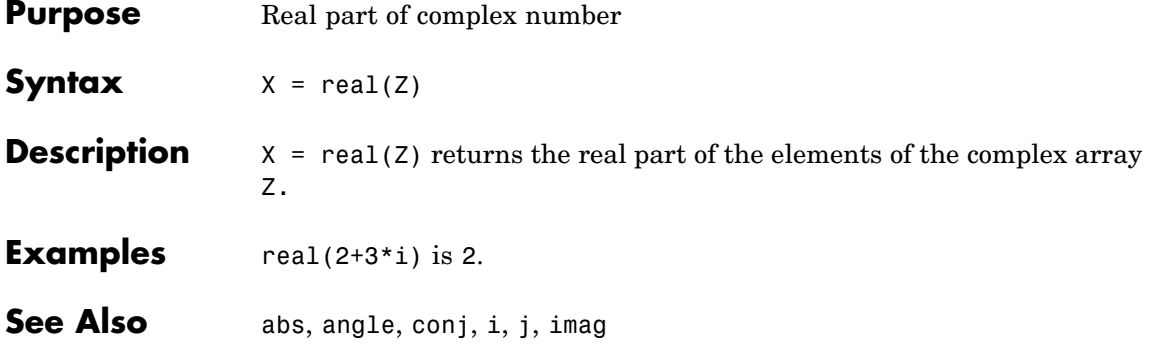

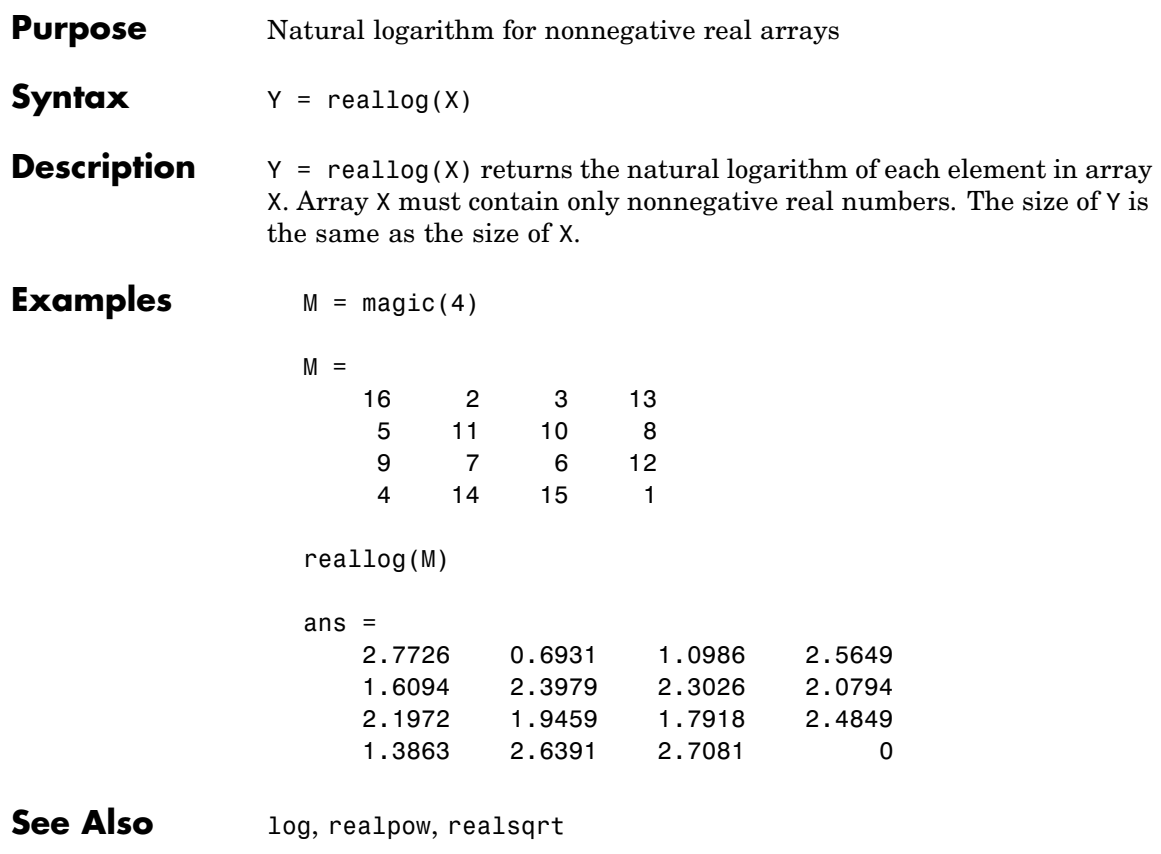

# **realmax**

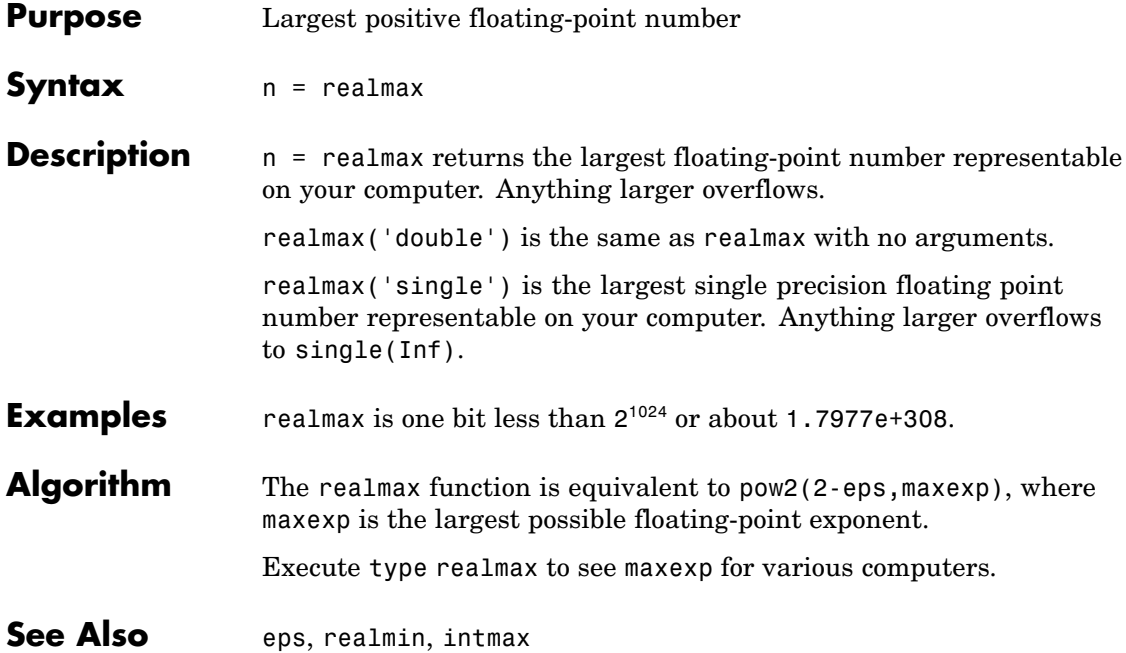

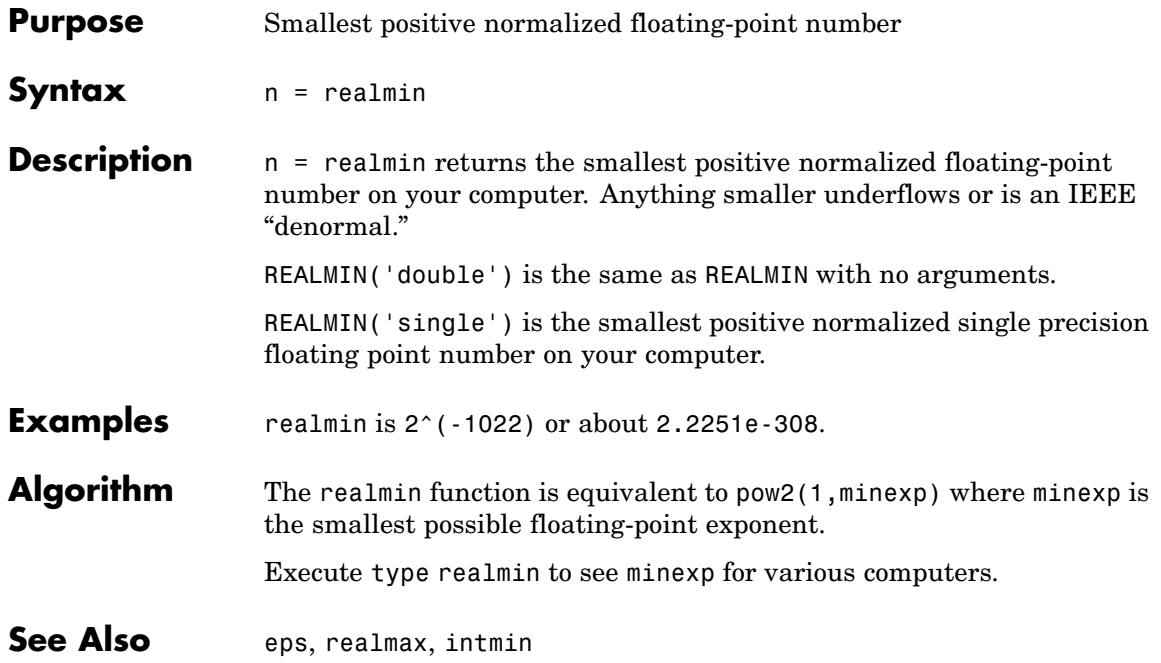

# **realpow**

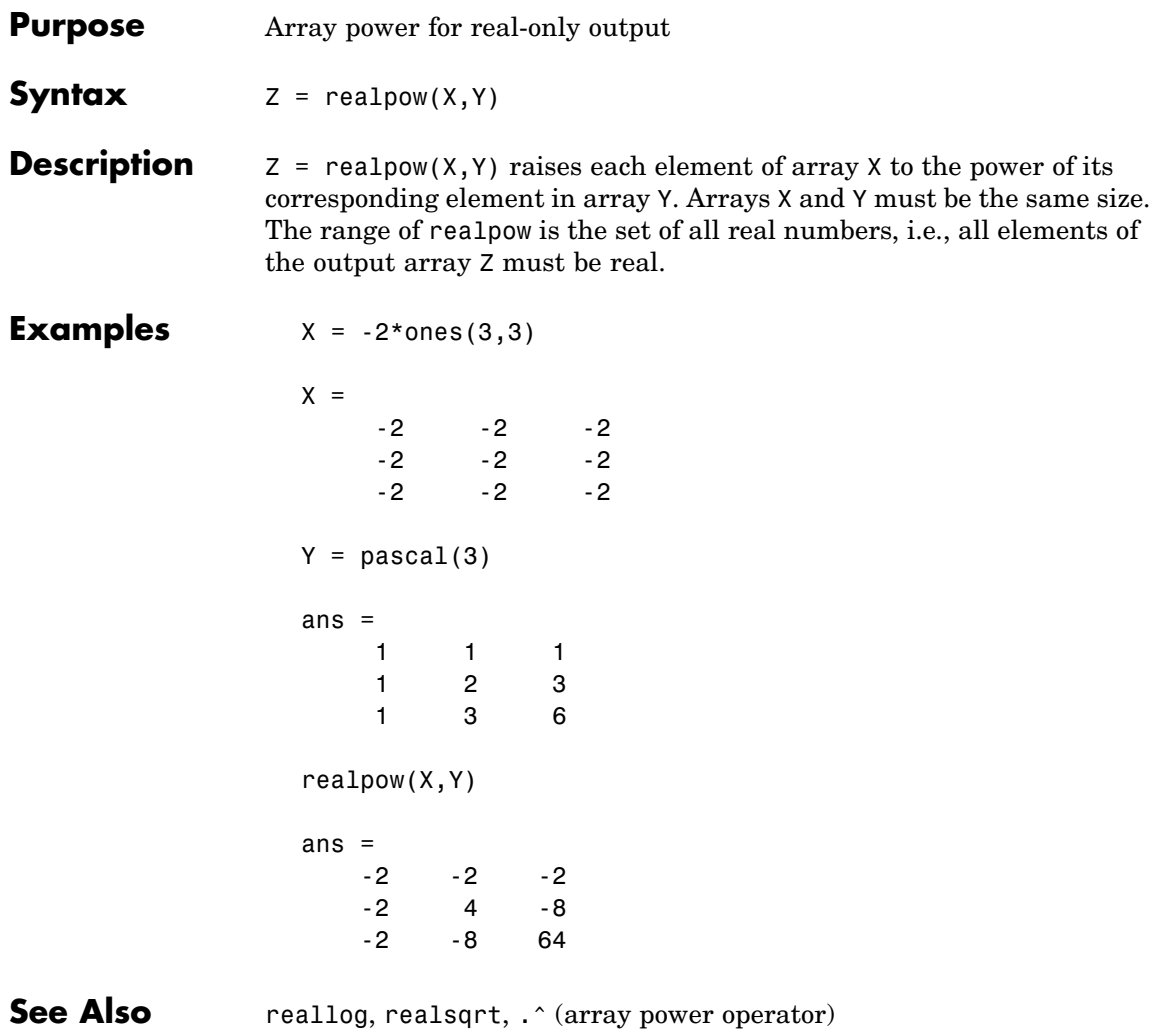

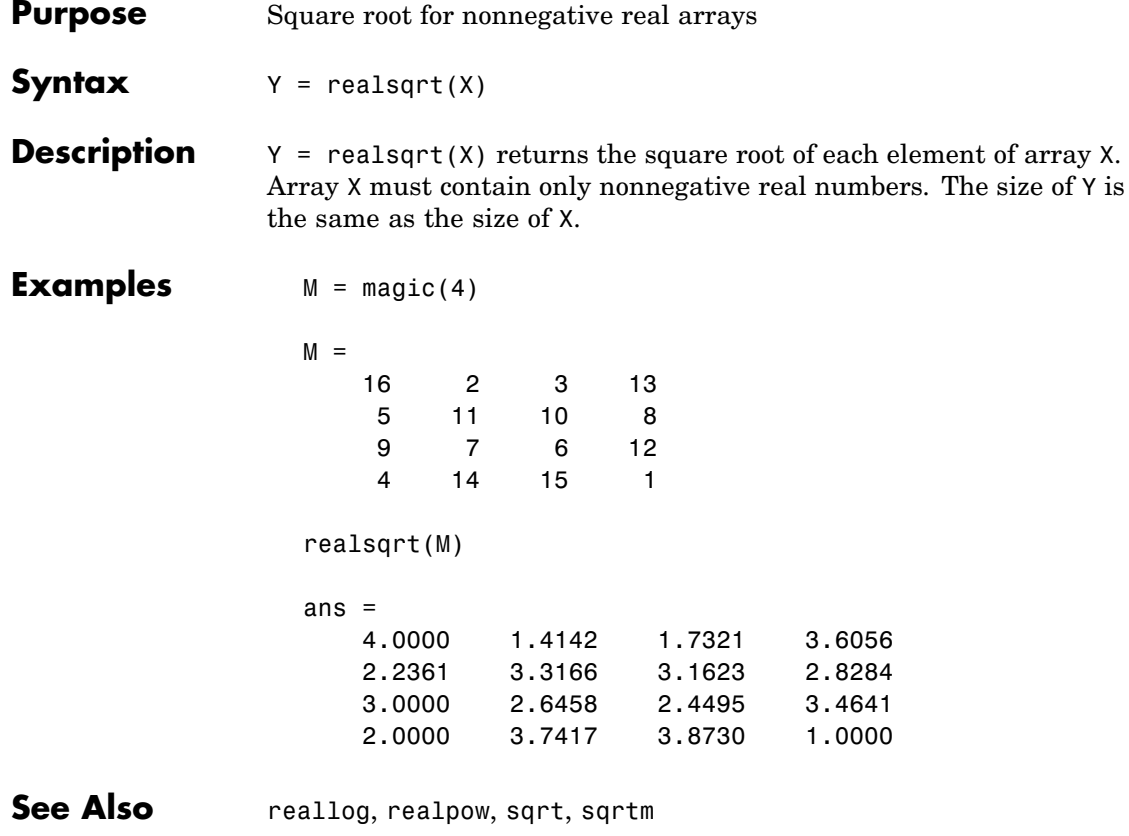

# **record**

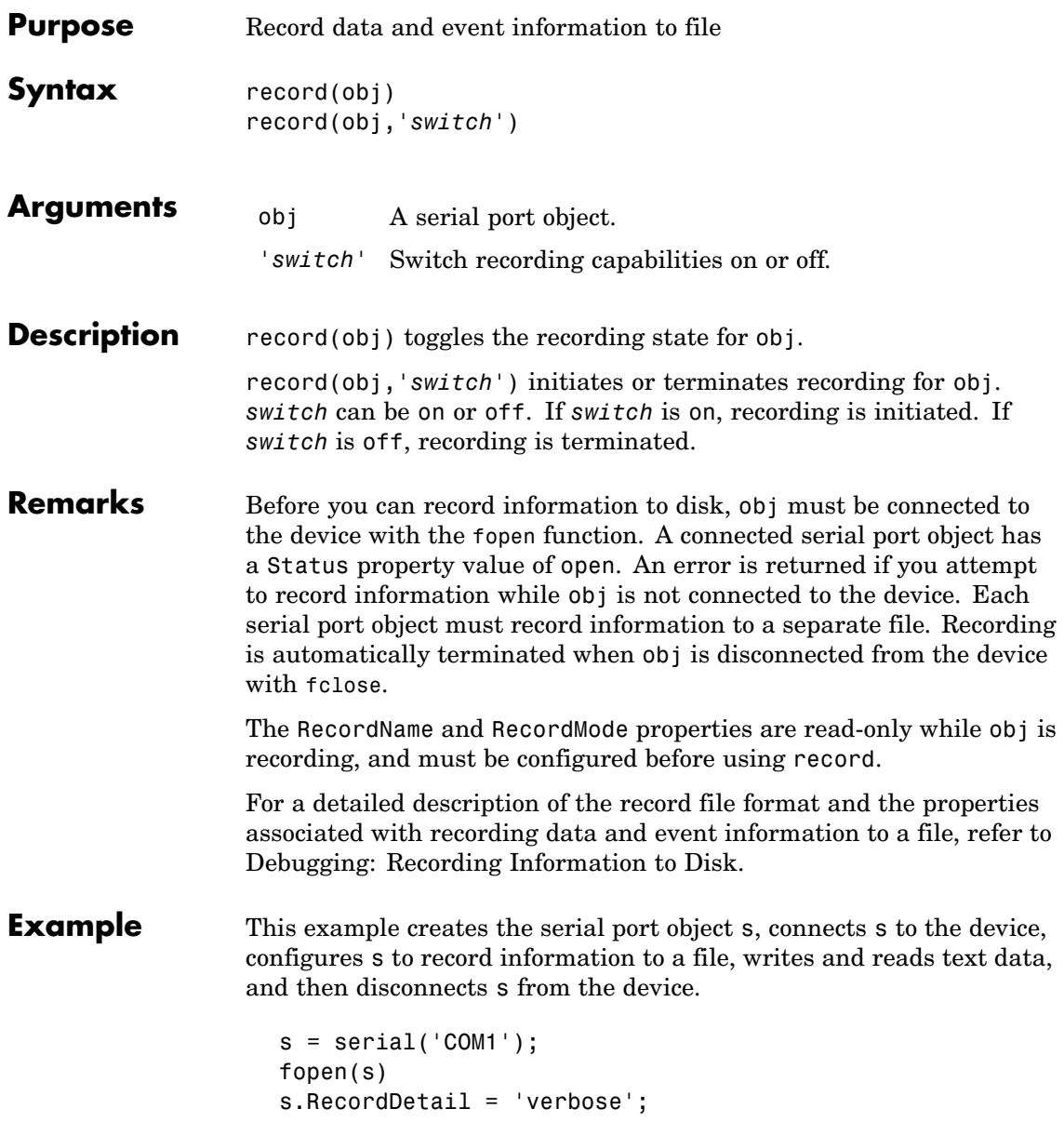

```
s.RecordName = 'MySerialFile.txt';
record(s,'on')
fprintf(s,'*IDN?')
out = fscanf(s);record(s,'off')
fclose(s)
```
### **See Also Functions**

fclose, fopen

### **Properties**

RecordDetail, RecordMode, RecordName, RecordStatus, Status

# **rectangle**

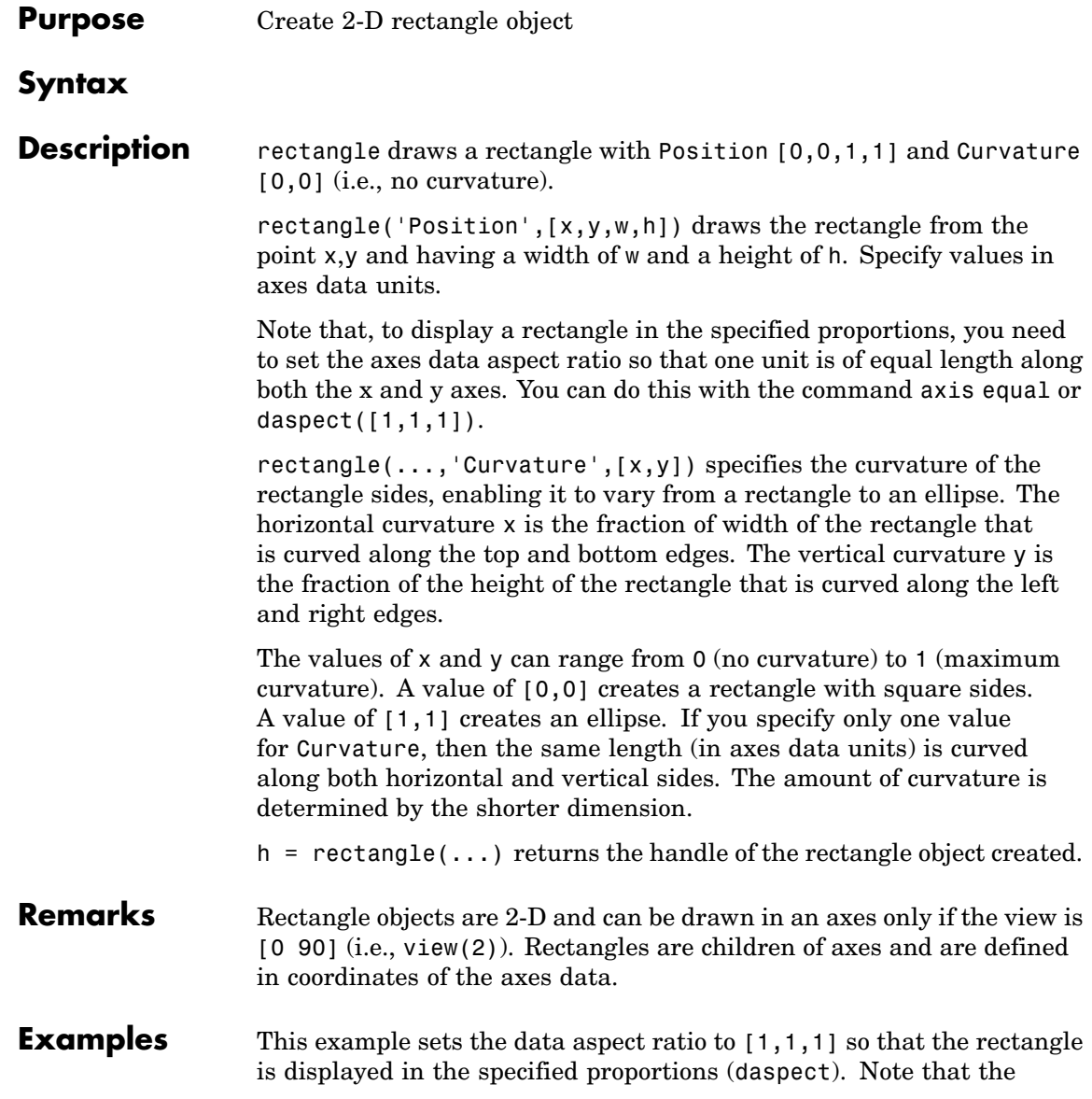

horizontal and vertical curvature can be different. Also, note the effects of using a single value for Curvature.

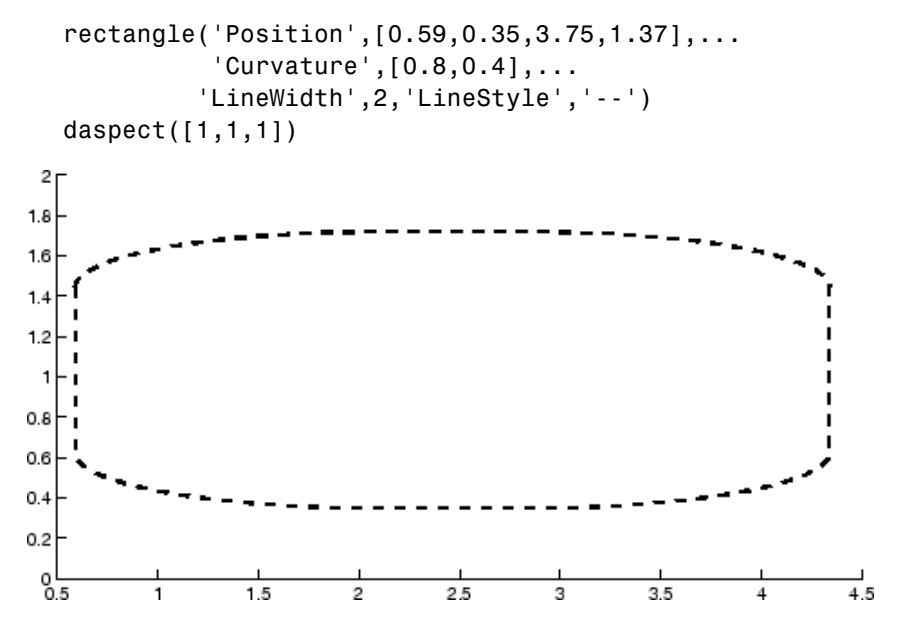

Specifying a single value of [0.4] for Curvature produces

 $2r$ 

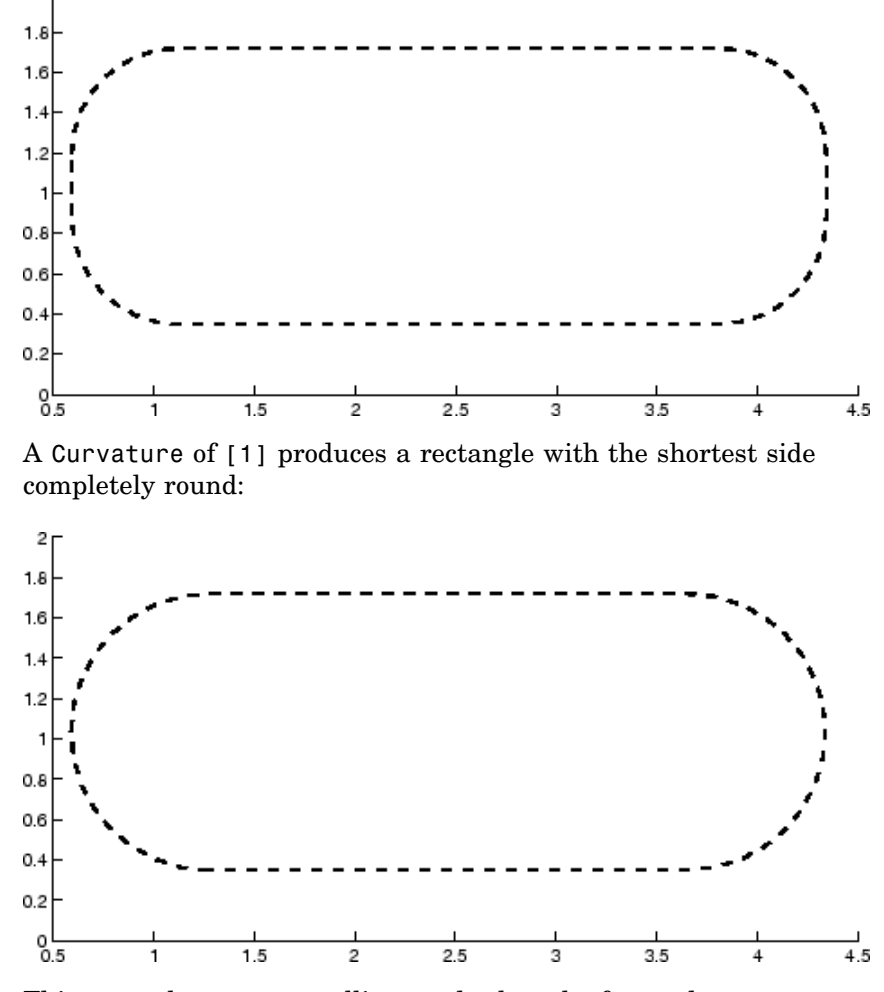

This example creates an ellipse and colors the face red.

```
rectangle('Position',[1,2,5,10],'Curvature',[1,1],...
          'FaceColor','r')
daspect([1,1,1])
xlim([0,7])
```
# **rectangle**

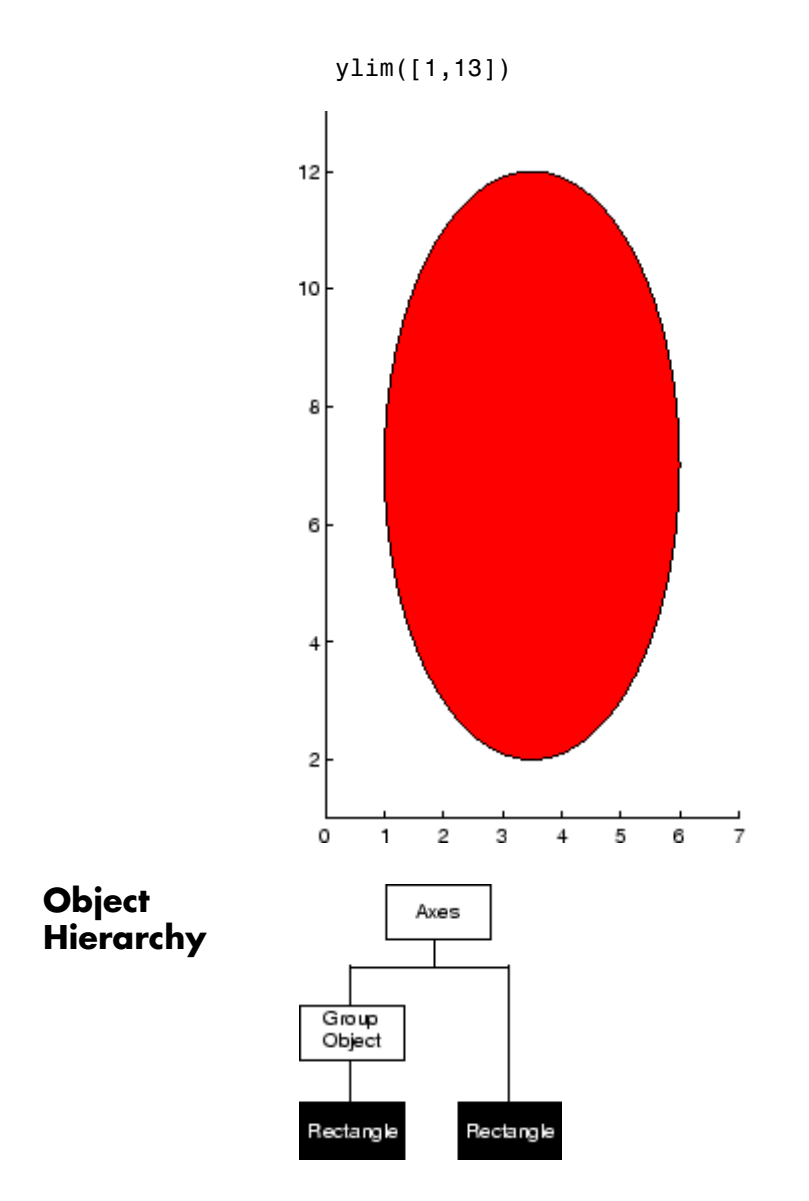

### **Setting Default Properties**

You can set default rectangle properties on the axes, figure, and root levels:

```
set(0,'DefaultRectangleProperty',PropertyValue...)
set(gcf,'DefaultRectangleProperty',PropertyValue...)
set(gca,'DefaultRectangleProperty',PropertyValue...)
```
where *Property* is the name of the rectangle property whose default value you want to set and PropertyValue is the value you are specifying. Use set and get to access the surface properties.

**See Also** line, patch, rectangle properties

["Object Creation Functions" on page 1-94](#page-101-0) for related functions

See the annotation function for information about the rectangle annotation object.

[Rectangle Properties](#page-490-0) for property descriptions

<span id="page-490-0"></span>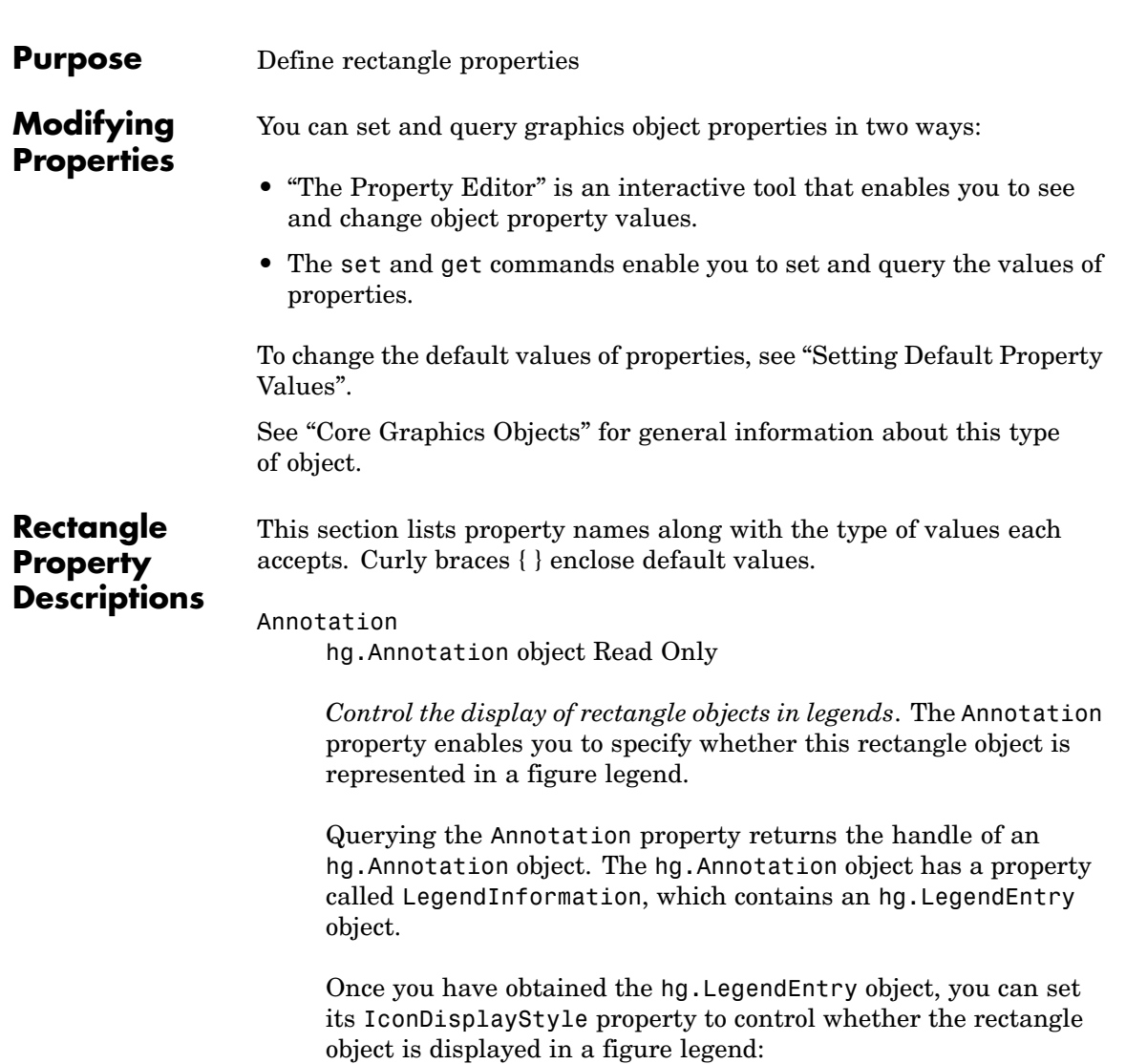

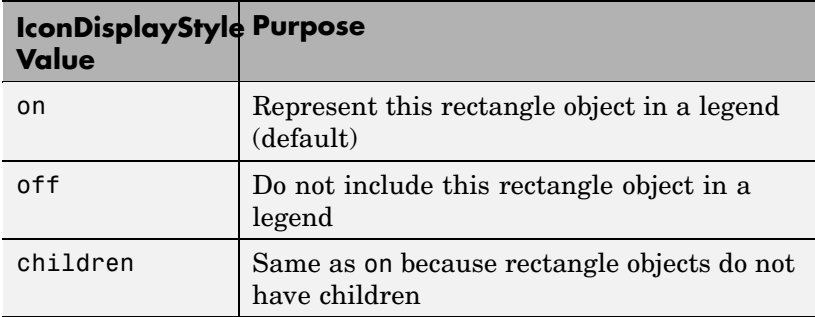

#### **Setting the IconDisplayStyle property**

These commands set the IconDisplayStyle of a graphics object with handle hobj to off:

```
hAnnotation = get(hobj,'Annotation');
hLegendEntry = get(hAnnotation','LegendInformation');
set(hLegendEntry,'IconDisplayStyle','off')
```
### **Using the IconDisplayStyle property**

See "Controlling Legends" for more information and examples.

#### BeingDeleted

on | {off} read only

*This object is being deleted*. The BeingDeleted property provides a mechanism that you can use to determine if objects are in the process of being deleted. MATLAB sets the BeingDeleted property to on when the object's delete function callback is called (see the DeleteFcn property). It remains set to on while the delete function executes, after which the object no longer exists.

For example, an object's delete function might call other functions that act on a number of different objects. These functions may not need to perform actions on objects that are going to be deleted,

and therefore, can check the object's BeingDeleted property before acting.

#### BusyAction

cancel | {queue}

*Callback routine interruption*. The BusyAction property enables you to control how MATLAB handles events that potentially interrupt executing callback routines. If there is a callback routine executing, callback routines invoked subsequently always attempt to interrupt it. If the Interruptible property of the object whose callback is executing is set to on (the default), then interruption occurs at the next point where the event queue is processed. If the Interruptible property is off, the BusyAction property (of the object owning the executing callback) determines how MATLAB handles the event. The choices are

- cancel Discard the event that attempted to execute a second callback routine.
- queue Queue the event that attempted to execute a second callback routine until the current callback finishes.

#### ButtonDownFcn

functional handle, cell array containing function handle and additional arguments, or string (not recommended)

*Button press callback function*. A callback function that executes whenever you press a mouse button while the pointer is over the rectangle object.

See the figure's SelectionType property to determine if modifier keys were also pressed.

Set this property to a function handle that references the callback. The function must define at least two input arguments (handle of object associated with the button down event and an event structure, which is empty for this property)

```
function button_down(src,evnt)
% src - the object that is the source of the event
% evnt - empty for this property
   sel_typ = get(gcbf,'SelectionType')
   switch sel_typ
      case 'normal'
         disp('User clicked left-mouse button')
         set(src,'Selected','on')
      case 'extend'
         disp('User did a shift-click')
         set(src,'Selected','on')
      case 'alt'
         disp('User did a control-click')
         set(src,'Selected','on')
         set(src,'SelectionHighlight','off')
   end
end
```
Suppose h is the handle of a rectangle object and that the button down function is on your MATLAB path. The following statement assigns the function above to the ButtonDownFcn:

set(h,'ButtonDownFcn',@button\_down)

See "Function Handle Callbacks" for information on how to use function handles to define the callback function.

#### Children

vector of handles

The empty matrix; rectangle objects have no children.

#### Clipping

{on} | off

*Clipping mode*. MATLAB clips rectangles to the axes plot box by default. If you set Clipping to off, rectangles are displayed outside the axes plot box. This can occur if you create a rectangle, set hold to on, freeze axis scaling (axis set to manual), and then create a larger rectangle.

```
CreateFcn
```
functional handle, cell array containing function handle and additional arguments, or string (not recommended)

*Callback function executed during object creation*. This property defines a callback function that executes when MATLAB creates a rectangle object. You must define this property as a default value for rectangles or in a call to the rectangle function to create a new rectangle object. For example, the statement

set(0,'DefaultRectangleCreateFcn',@rect\_create)

defines a default value for the rectangle CreateFcn property on the root level that sets the axes DataAspectRatio whenever you create a rectangle object. The callback function must be on your MATLAB path when you execute the above statement.

```
function rect_create(src,evnt)
% src - the object that is the source of the event
% evnt - empty for this property
 axh = get(src,'Parent');set(axh,'DataAspectRatio',[1,1,1]))
end
```
MATLAB executes this function after setting all rectangle properties. Setting this property on an existing rectangle object has no effect. The function must define at least two input arguments (handle of object created and an event structure, which is empty for this property).

The handle of the object whose CreateFcn is being executed is passed by MATLAB as the first argument to the callback function and is also accessible through the root CallbackObject property, which you can query using gcbo.

See "Function Handle Callbacks" for information on how to use function handles to define the callback function.

#### **Curvature**

one- or two-element vector [x,y]

*Amount of horizontal and vertical curvature*. This property specifies the curvature of the rectangle sides, which enables the shape of the rectangle to vary from rectangular to ellipsoidal. The horizontal curvature x is the fraction of width of the rectangle that is curved along the top and bottom edges. The vertical curvature y is the fraction of the height of the rectangle that is curved along the left and right edges.

The values of x and y can range from 0 (no curvature) to 1 (maximum curvature). A value of [0,0] creates a rectangle with square sides. A value of [1,1] creates an ellipse. If you specify only one value for Curvature, then the same length (in axes data units) is curved along both horizontal and vertical sides. The amount of curvature is determined by the shorter dimension.

#### DeleteFcn

functional handle, cell array containing function handle and additional arguments, or string (not recommended)

*Delete rectangle callback function*. A callback function that executes when you delete the rectangle object (e.g., when you issue a delete command or clear the axes cla or figure clf). For example, the following function displays object property data before the object is deleted.

```
function delete fcn(src,evnt)
% src - the object that is the source of the event
% evnt - empty for this property
   obj tp = get(src,'Type');
   disp([obj tp, ' object deleted'])
   disp('Its user data is:')
   disp(get(src,'UserData'))
```
end

MATLAB executes the function before deleting the object's properties so these values are available to the callback function. The function must define at least two input arguments (handle of object being deleted and an event structure, which is empty for this property)

The handle of the object whose DeleteFcn is being executed is passed by MATLAB as the first argument to the callback function and is also accessible through the root CallbackObject property, which you can query using gcbo.

See "Function Handle Callbacks" for information on how to use function handles to define the callback function.

#### DisplayName

string (default is empty string)

*String used by legend for this rectangle object*. The legend function uses the string defined by the DisplayName property to label this rectangle object in the legend.

- **•** If you specify string arguments with the legend function, DisplayName is set to this rectangle object's corresponding string and that string is used for the legend.
- **•** If DisplayName is empty, legend creates a string of the form,  $\lceil$  'data' *n*, where *n* is the number assigned to the object based on its location in the list of legend entries. However, legend does not set DisplayName to this string.
- **•** If you edit the string directly in an existing legend, DisplayName is set to the edited string.
- **•** If you specify a string for the DisplayName property and create the legend using the figure toolbar, then MATLAB uses the string defined by DisplayName.

**•** To add programmatically a legend that uses the DisplayName string, call legend with the toggle or show option.

See "Controlling Legends" for more examples.

#### EdgeColor

{ColorSpec} | none

*Color of the rectangle edges*. This property specifies the color of the rectangle edges as a color or specifies that no edges be drawn.

#### EraseMode

{normal} | none | xor | background

*Erase mode*. This property controls the technique MATLAB uses to draw and erase rectangle objects. Alternative erase modes are useful for creating animated sequences, where control of the way individual objects are redrawn is necessary to improve performance and obtain the desired effect.

- **•** normal (the default) Redraw the affected region of the display, performing the three-dimensional analysis necessary to ensure that all objects are rendered correctly. This mode produces the most accurate picture, but is the slowest. The other modes are faster, but do not perform a complete redraw and are therefore less accurate.
- none Do not erase the rectangle when it is moved or destroyed. While the object is still visible on the screen after erasing with EraseMode none, you cannot print it because MATLAB stores no information about its former location.
- **•** xor Draw and erase the rectangle by performing an exclusive OR (XOR) with the color of the screen beneath it. This mode does not damage the color of the objects beneath the rectangle. However, the rectangle's color depends on the color of whatever is beneath it on the display.
- background Erase the rectangle by drawing it in the axes background Color, or the figure background Color if the axes

Color is set to none. This damages objects that are behind the erased rectangle, but rectangles are always properly colored.

#### **Printing with Nonnormal Erase Modes**

MATLAB always prints figures as if the EraseMode of all objects is normal. This means graphics objects created with EraseMode set to none, xor, or background can look different on screen than on paper. On screen, MATLAB can mathematically combine layers of colors (e.g., performing an XOR of a pixel color with that of the pixel behind it) and ignore three-dimensional sorting to obtain greater rendering speed. However, these techniques are not applied to the printed output.

You can use the MATLAB getframe command or other screen capture application to create an image of a figure containing nonnormal mode objects.

#### FaceColor

ColorSpec | {none}

*Color of rectangle face*. This property specifies the color of the rectangle face, which is not colored by default.

#### HandleVisibility

{on} | callback | off

*Control access to object's handle by command-line users and GUIs*. This property determines when an object's handle is visible in its parent's list of children. HandleVisibility is useful for preventing command-line users from accidentally drawing into or deleting a figure that contains only user interface devices (such as a dialog box).

Handles are always visible when HandleVisibility is on.

Setting HandleVisibility to callback causes handles to be visible from within callback routines or functions invoked by callback routines, but not from within functions invoked from the command line. This provides a means to protect GUIs from command-line users, while allowing callback routines to have complete access to object handles.

Setting HandleVisibility to off makes handles invisible at all times. This may be necessary when a callback routine invokes a function that might potentially damage the GUI (such as evaluating a user-typed string), and so temporarily hides its own handles during the execution of that function.

When a handle is not visible in its parent's list of children, it cannot be returned by functions that obtain handles by searching the object hierarchy or querying handle properties. This includes get, findobj, gca, gcf, gco, newplot, cla, clf, and close.

When a handle's visibility is restricted using callback or off, the object's handle does not appear in its parent's Children property, figures do not appear in the root's CurrentFigure property, objects do not appear in the root's CallbackObject property or in the figure's CurrentObject property, and axes do not appear in their parent's CurrentAxes property.

You can set the Root ShowHiddenHandles property to on to make all handles visible regardless of their HandleVisibility settings (this does not affect the values of the HandleVisibility properties).

Handles that are hidden are still valid. If you know an object's handle, you can set and get its properties and pass it to any function that operates on handles.

#### HitTest

{on} | off

*Selectable by mouse click*. HitTest determines if the rectangle can become the current object (as returned by the gco command and the figure CurrentObject property) as a result of a mouse click on the rectangle. If HitTest is off, clicking the rectangle selects the object below it (which may be the axes containing it).

### Interruptible

{on} | off

*Callback routine interruption mode*. The Interruptible property controls whether a rectangle callback routine can be interrupted by subsequently invoked callback routines. Only callback routines defined for the ButtonDownFcn are affected by the Interruptible property. MATLAB checks for events that can interrupt a callback routine only when it encounters a drawnow, figure, getframe, or pause command in the routine.

#### LineStyle

 $\{-\}$  | -- | : | -. | none

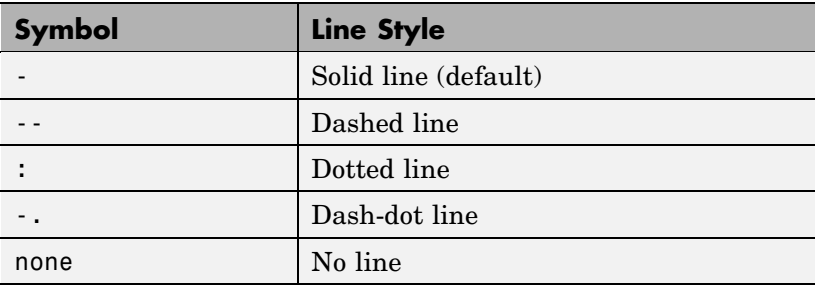

*Line style of rectangle edge*. This property specifies the line style of the edges. The available line styles are

LineWidth

scalar

*The width of the rectangle edge line*. Specify this value in points (1 point =  $\frac{1}{72}$  inch). The default LineWidth is 0.5 points.

#### Parent

handle of axes, hggroup, or hgtransform

*Parent of rectangle object*. This property contains the handle of the rectangle object's parent. The parent of a rectangle object is the axes, hggroup, or hgtransform object that contains it.

See "Objects That Can Contain Other Objects" for more information on parenting graphics objects.

#### Position

four-element vector [x,y,width,height]

*Location and size of rectangle*. This property specifies the location and size of the rectangle in the data units of the axes. The point defined by x, y specifies one corner of the rectangle, and width and height define the size in units along the *x*-and *y*-axes respectively.

```
Selected
```

```
on | off
```
*Is object selected?* When this property is on MATLAB displays selection handles if the SelectionHighlight property is also on. You can, for example, define the ButtonDownFcn to set this property, allowing users to select the object with the mouse.

#### SelectionHighlight

{on} | off

*Objects are highlighted when selected*. When the Selected property is on, MATLAB indicates the selected state by drawing handles at each vertex. When SelectionHighlight is off, MATLAB does not draw the handles.

#### Tag

string

*User-specified object label*. The Tag property provides a means to identify graphics objects with a user-specified label. This is particularly useful when you are constructing interactive graphics programs that would otherwise need to define object handles as

global variables or pass them as arguments between callback routines. You can define Tag as any string.

#### Type

string (read only)

*Class of graphics object*. For rectangle objects, Type is always the string 'rectangle'.

#### UIContextMenu

handle of a uicontextmenu object

*Associate a context menu with the rectangle*. Assign this property the handle of a uicontextmenu object created in the same figure as the rectangle. Use the uicontextmenu function to create the context menu. MATLAB displays the context menu whenever you right-click over the rectangle.

#### UserData

matrix

*User-specified data*. Any data you want to associate with the rectangle object. MATLAB does not use this data, but you can access it using the set and get commands.

#### Visible

{on} | off

*Rectangle visibility*. By default, all rectangles are visible. When set to off, the rectangle is not visible, but still exists, and you can get and set its properties.

# **rectint**

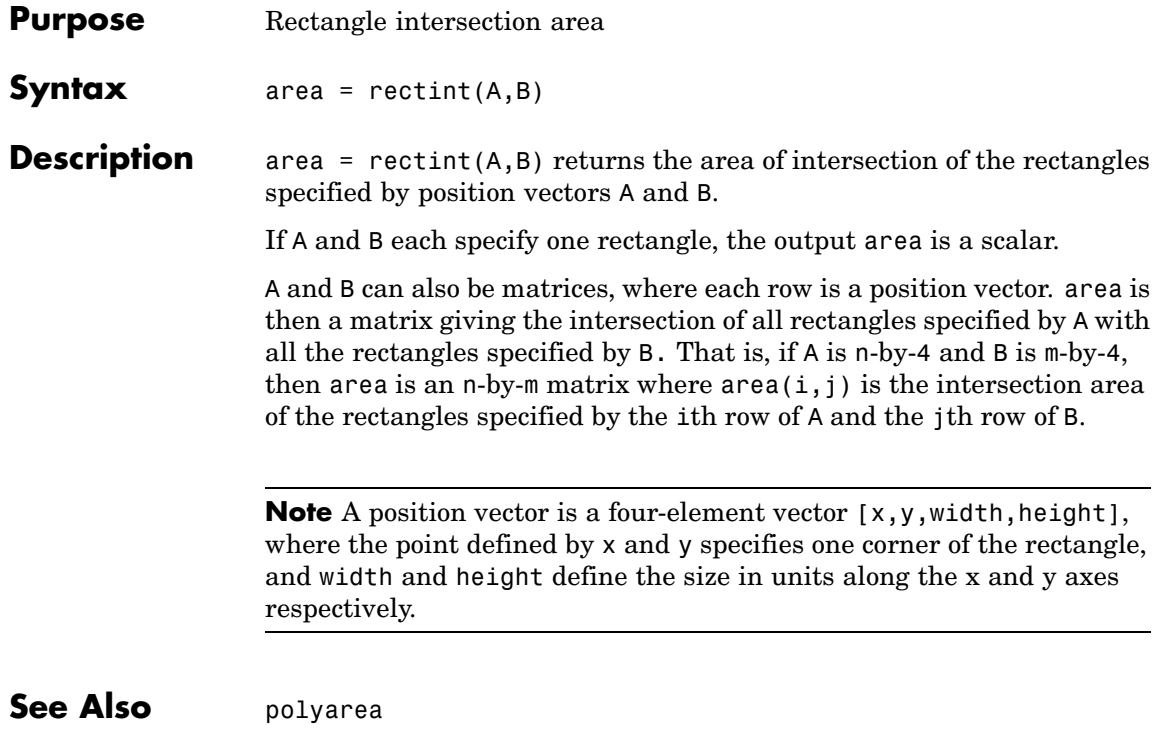
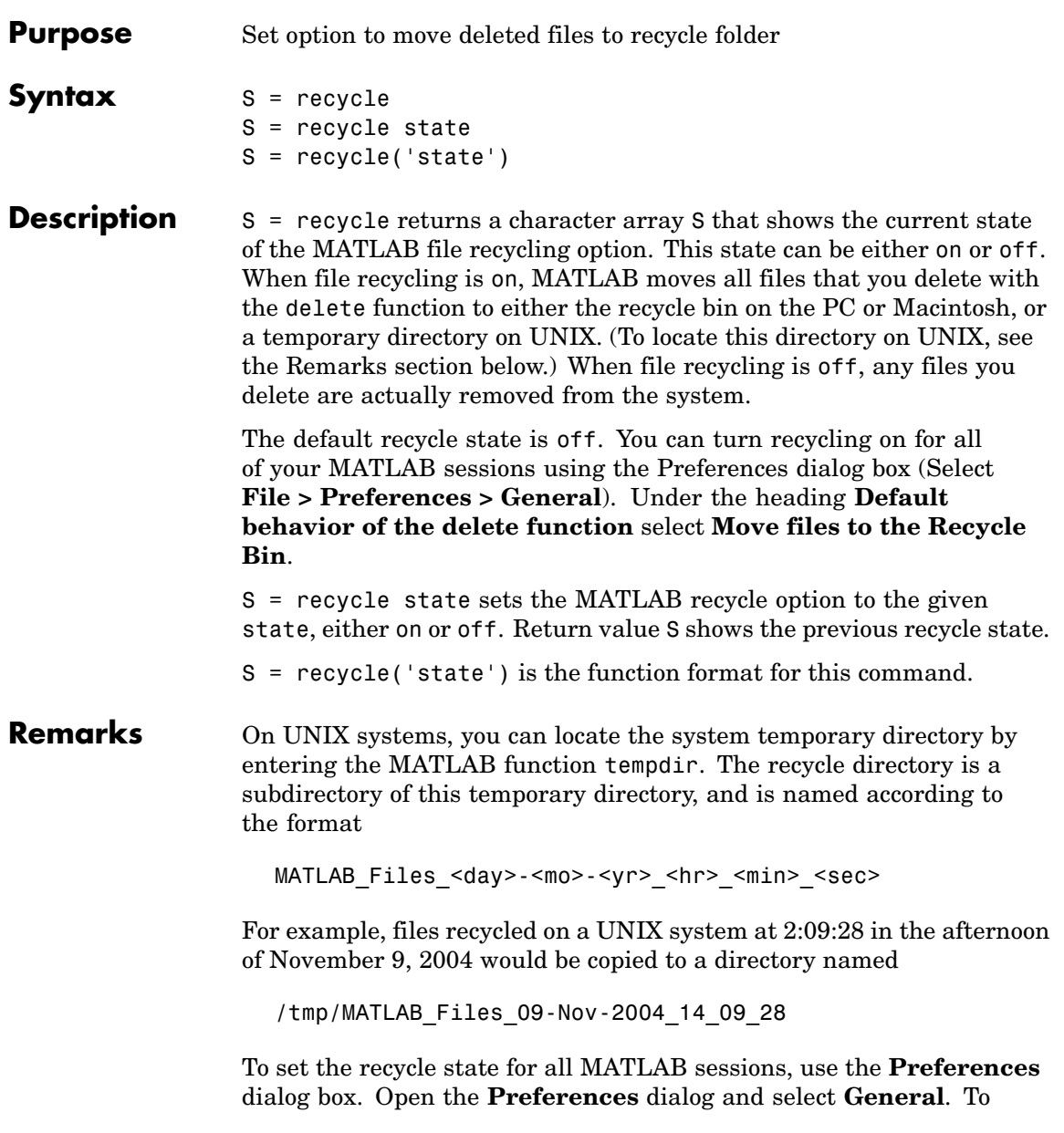

enable or disable recycling, click **Move files to the recycle bin** or **Delete files permanently**. See "General Preferences for MATLAB" in the Desktop Tools and Development Environment documentation for more information.

You can recycle files that are stored on your local computer system, but not files that you access over a network connection. On Windows systems, when you use the delete function on files accessed over a network, MATLAB removes the file entirely.

**Examples** Start from a state where file recycling has been turned off. Check the current recycle state:

> recycle ans  $=$ off

Turn file recycling on. Delete a file and verify that it has been transferred to the recycle bin or temporary folder:

recycle on; delete myfile.txt

See Also delete, dir, 1s, fileparts, mkdir, rmdir

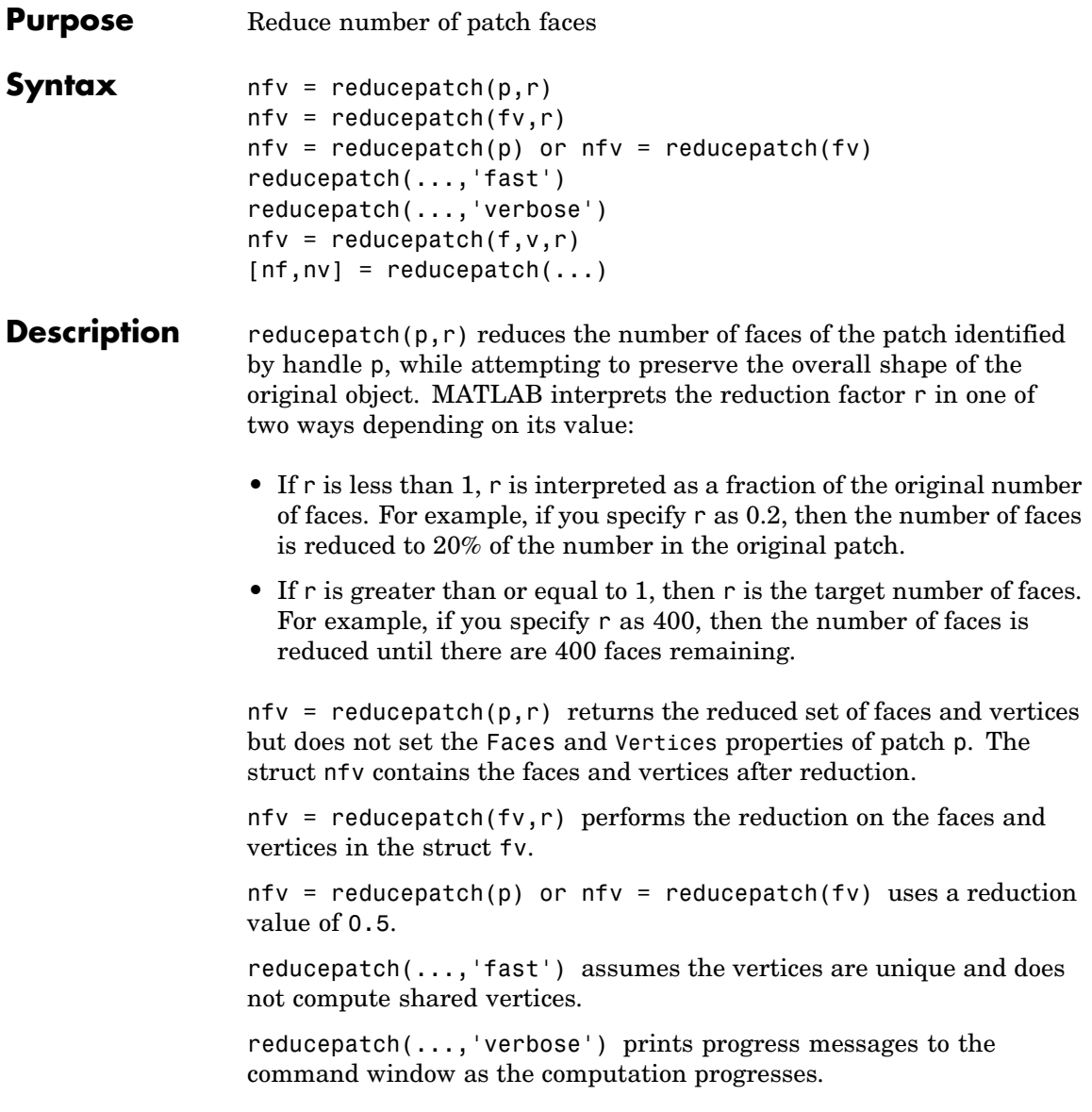

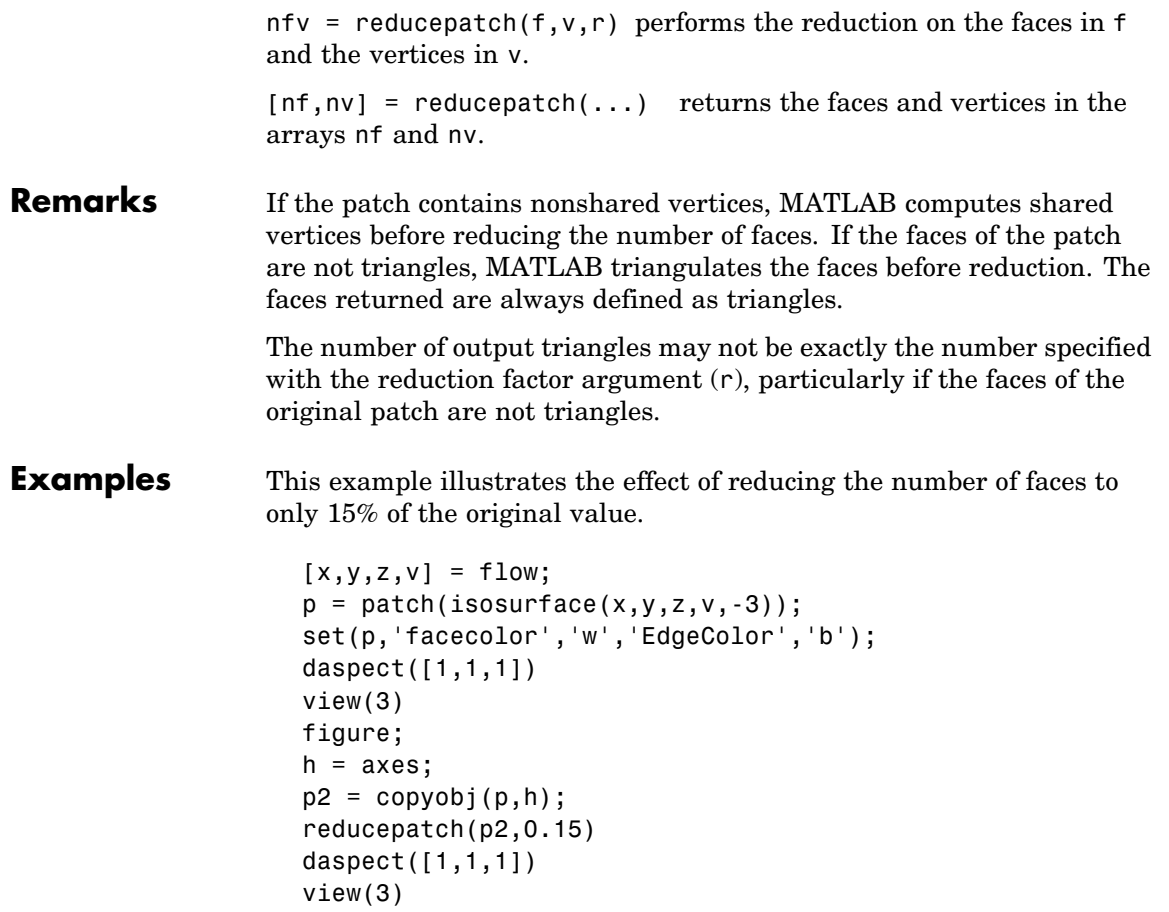

# **reducepatch**

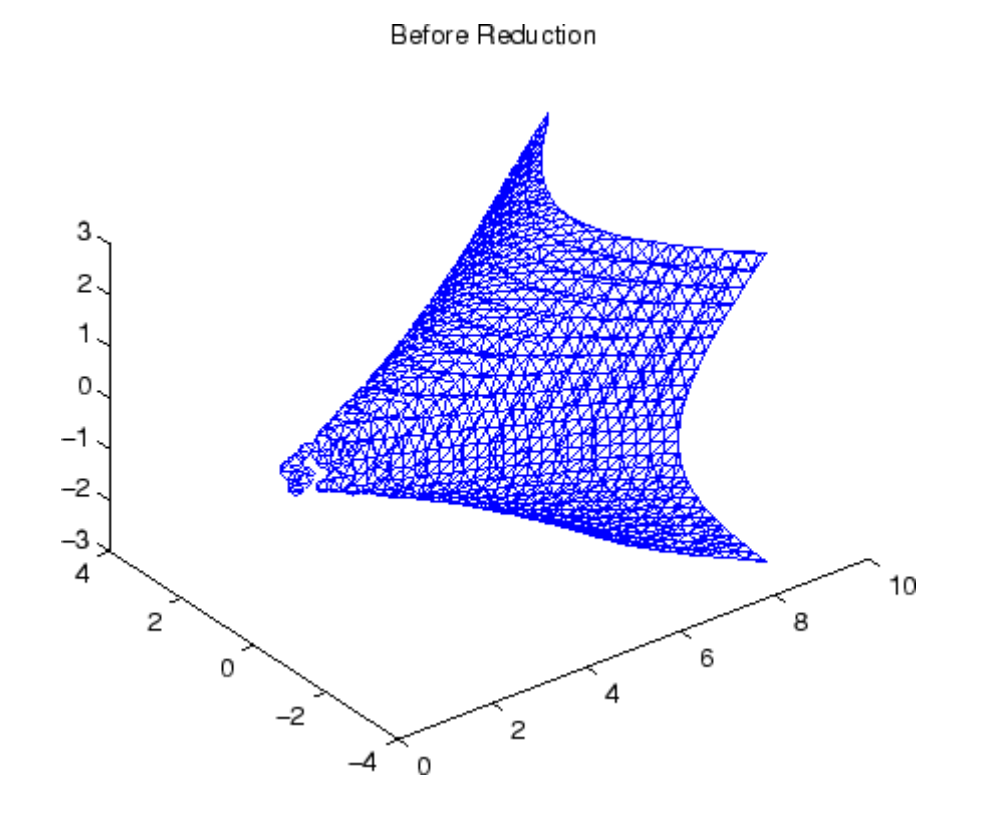

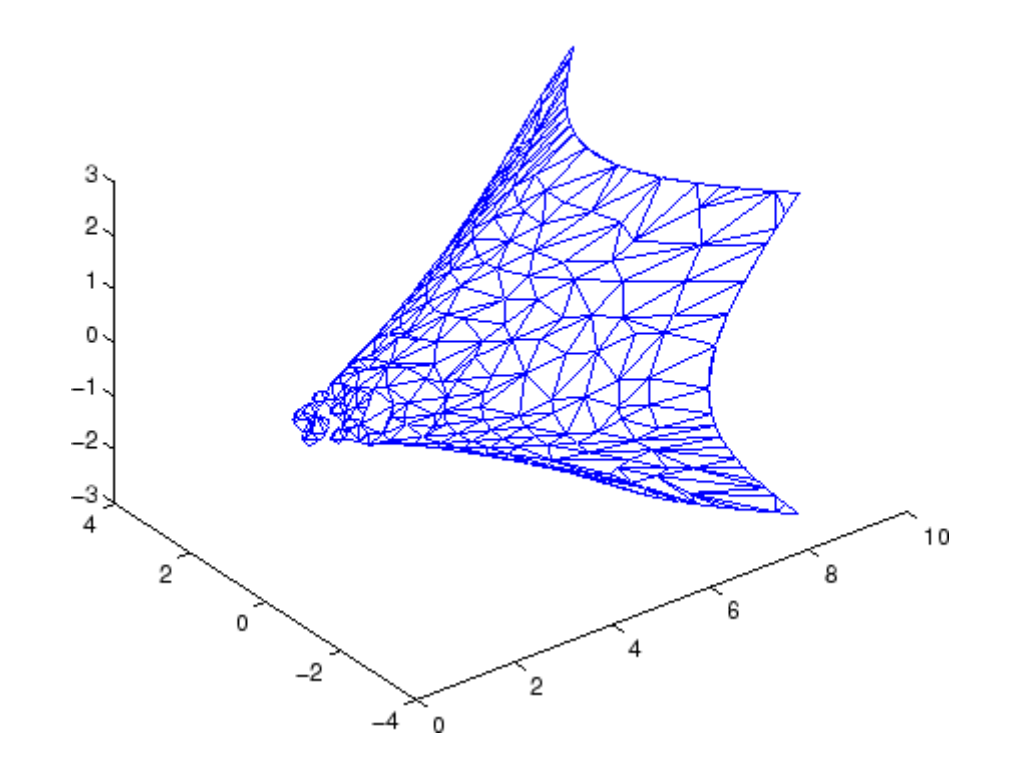

After Reduction to 15% of Original Number of Faces

**See Also** isosurface, isocaps, isonormals, smooth3, subvolume, reducevolume ["Volume Visualization" on page 1-102](#page-109-0) for related functions Vector Field Displayed with Cone Plots for another example

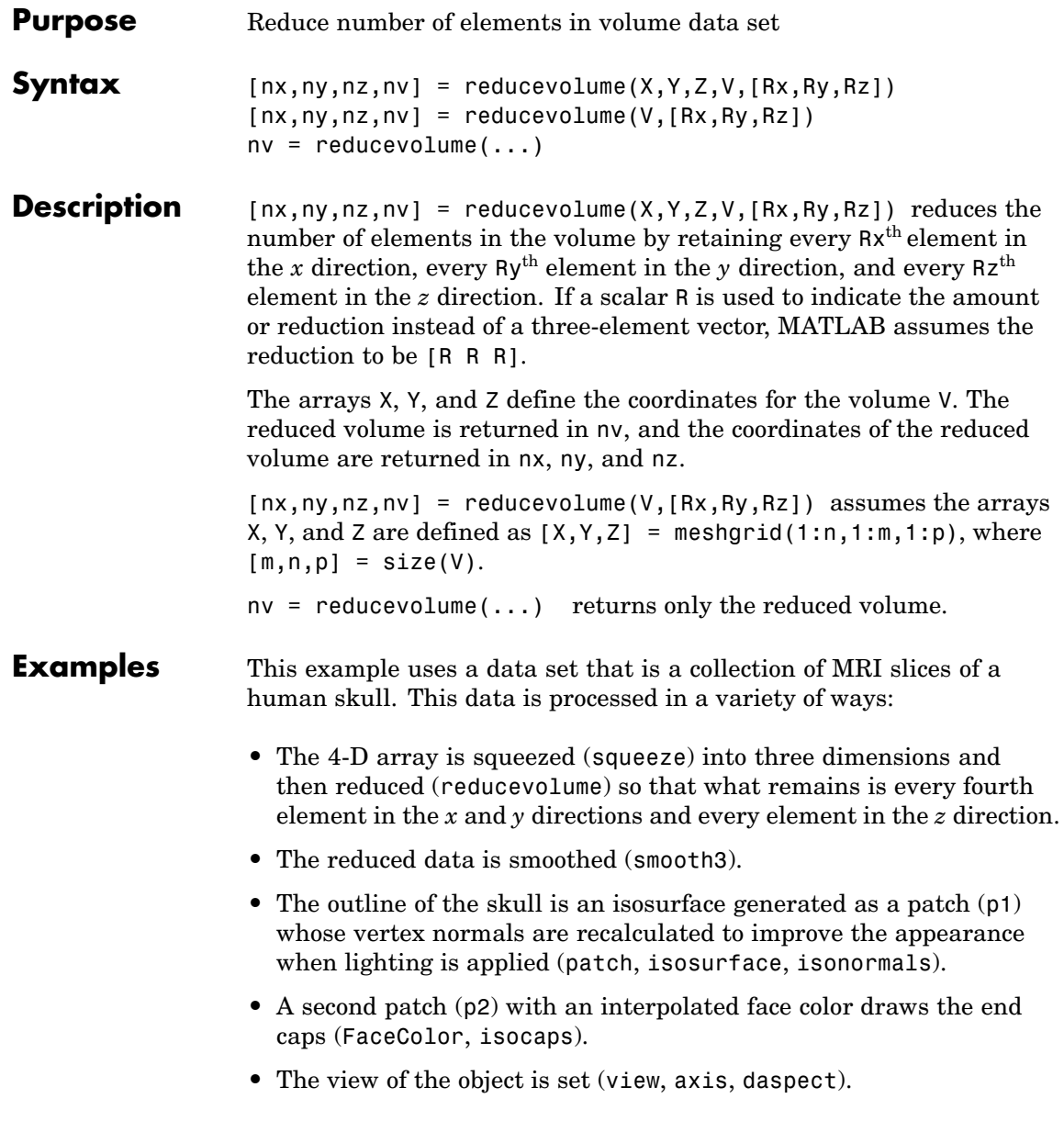

- **•** A 100-element grayscale colormap provides coloring for the end caps (colormap).
- **•** Adding a light to the right of the camera illuminates the object (camlight, lighting).

```
load mri
D = squareeze(D);
[x, y, z, D] = reducevolume(D, [4, 4, 1]);
D = smooth3(D);
p1 = patch(isosurface(x,y,z,D, 5,'verbase'),...'FaceColor','red','EdgeColor','none');
isonormals(x,y,z,D,p1);
p2 = patch(isocaps(x,y,z,D, 5),...'FaceColor','interp','EdgeColor','none');
view(3); axis tight; daspect([1,1, .4])
colormap(gray(100))
camlight; lighting gouraud
```
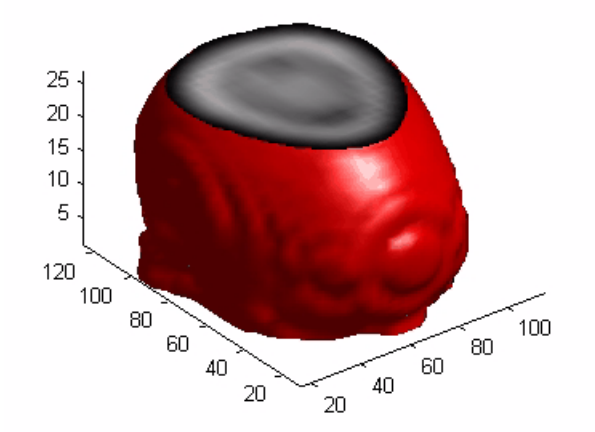

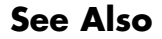

**See Also** isosurface, isocaps, isonormals, smooth3, subvolume, reducepatch

["Volume Visualization" on page 1-102](#page-109-0) for related functions

## **refresh**

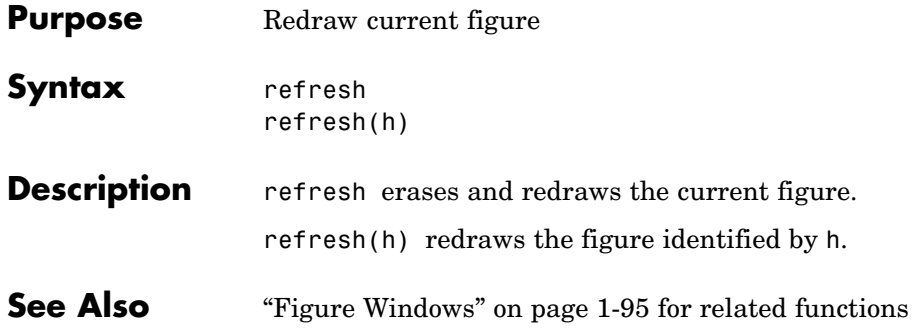

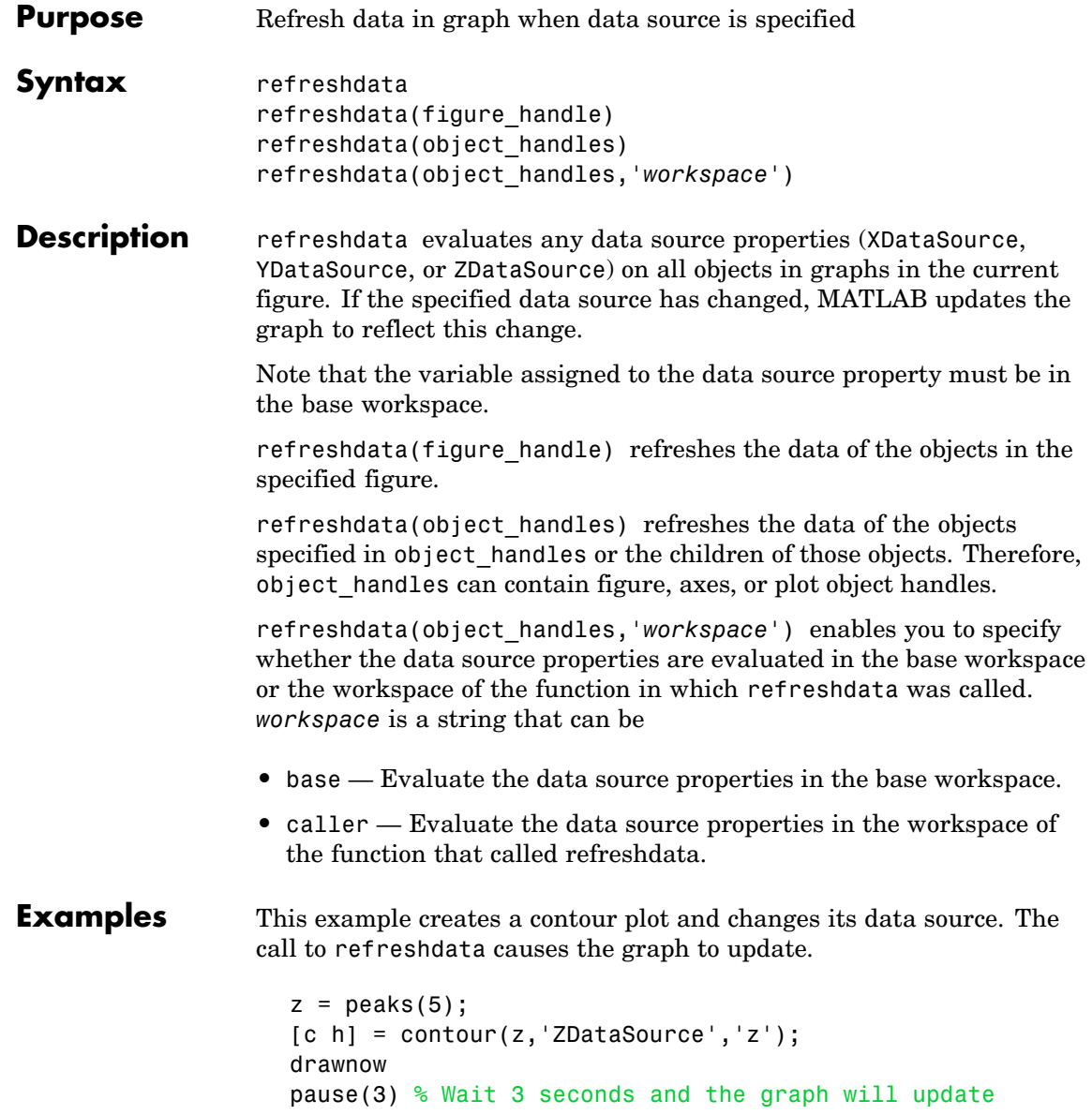

 $z = \text{peaks}(20);$ refreshdata(h)

**See Also** The [X, Y, Z]DataSource properties of plot objects.

```
Purpose Match regular expression
```
**Syntax** regexp('str', 'expr') [start idx, end idx, extents, matches, tokens, names, splits] = regexp('str', 'expr')  $[v1, v2, ...] = \text{regexp('str', 'expr', q1, q2, ...)}$ [v1 v2 ...] = regexp('str', 'expr', ..., *options*)

> Each of these syntaxes apply to both regexp and regexpi. The regexp function is case sensitive in matching regular expressions to a string, and regexpi is case insensitive.

#### **Description** The following descriptions apply to both regexp and regexpi:

regexp('str', 'expr') returns a row vector containing the starting index of each substring of str that matches the regular expression string expr. If no matches are found, regexp returns an empty array. The str and expr arguments can also be cell arrays of strings. See "Regular Expressions" in the MATLAB Programming documentation for more information.

To specify more than one string to parse or more than one expression to match, see the guidelines listed below under ["Multiple String](#page-520-0)s or Expressions[" on page 2-2733.](#page-520-0)

[start idx, end idx, extents, matches, tokens, names,  $splits] = regexp('str', 'expr') returns up to six values, one for$ each output variable you specify, and in the default order (as shown in the table below).

**Note** The str and expr inputs are required and must be entered as the first and second arguments, respectively. Any other input arguments (all are described below) are optional and can be entered following the two required inputs in any order.

 $[v1, v2, ...]$  = regexp('str', 'expr', q1, q2, ...) returns up to six values, one for each output variable you specify, and ordered according to the order of the qualifier arguments, q1, q2, etc.

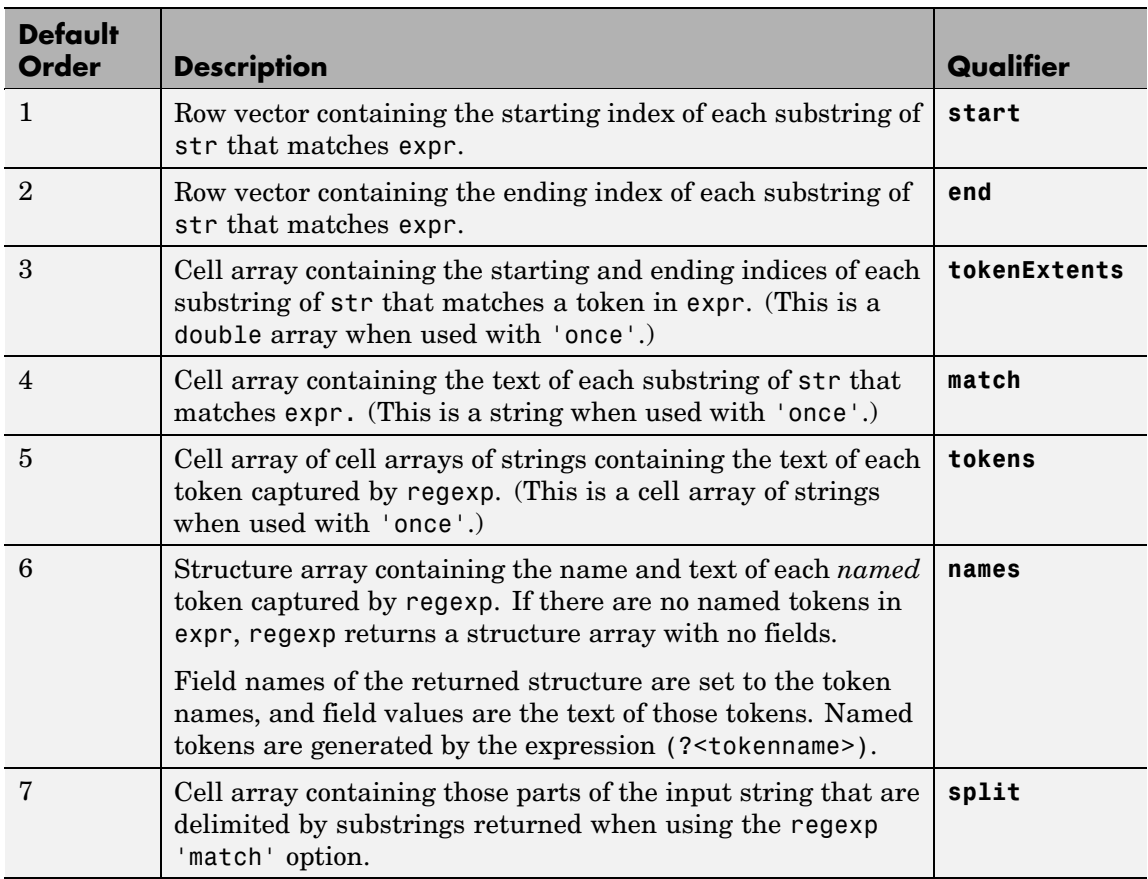

#### **Return Values for Regular Expressions**

**Tip** When using the split option, regexp always returns one more string than it does with the match option. Also, you can always put the original input string back together from the substrings obtained from both split and match. See ["Example 4 — Splitting the Input String"](#page-522-0) on page 2-[2735](#page-522-0).

[v1 v2 ...] = regexp('str', 'expr', ..., *options*) calls regexp with one or more of the nondefault options listed in the following table. These options must follow str and expr in the input argument list.

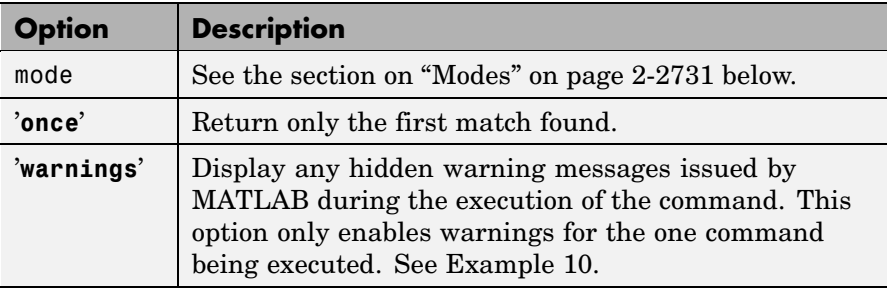

**Modes** You can specify one or more of the following modes with the regexp, regexpi, and regexprep functions. You can enable or disable any of these modes using the mode specifier keyword (e.g., 'lineanchors') or the mode flag (e.g., (?m)). Both are shown in the tables that follow. Use the keyword to enable or disable the mode for the entire string being parsed. Use the flag to both enable and disable the mode for selected pieces of the string.

#### **Case-Sensitivity Mode**

Use the Case-Sensitivity mode to control whether or not MATLAB considers letter case when matching an expression to a string. Example 6 illustrates the this mode.

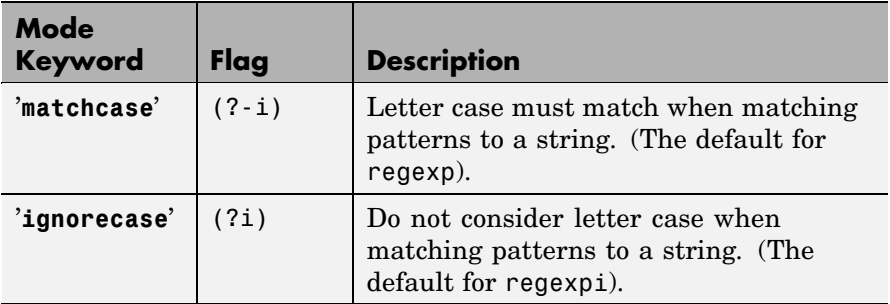

### **Dot Matching Mode**

Use the Dot Matching mode to control whether or not MATLAB includes the newline  $(\nabla \cdot \mathbf{r})$  character when matching the dot  $(\cdot)$  metacharacter in a regular expression. Example 7 illustrates the Dot Matching mode.

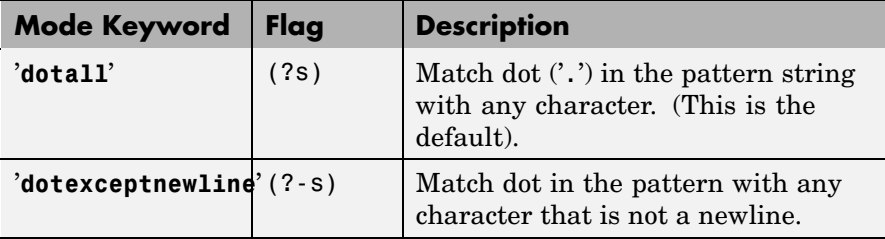

#### **Anchor Type Mode**

Use the Anchor Type mode to control whether MATLAB considers the ^ and \$ metacharacters to represent the beginning and end of a string or the beginning and end of a line. Example 8 illustrates the Anchor mode.

<span id="page-520-0"></span>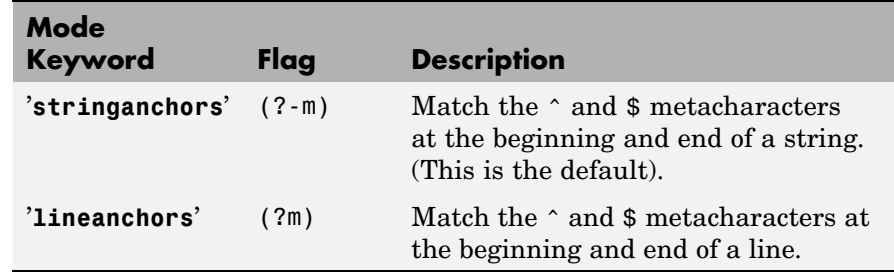

### **Spacing Mode**

Use the Spacing mode to control how MATLAB interprets space characters and comments within the string being parsed. Example 9 illustrates the Spacing mode.

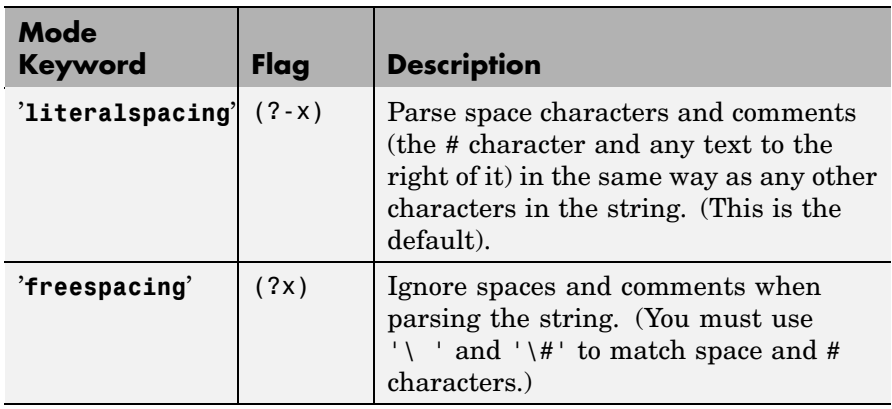

**Remarks** See "Regular Expressions" in the MATLAB Programming documentation for a listing of all regular expression elements supported by MATLAB.

#### **Multiple Strings or Expressions**

Either the str or expr argument, or both, can be a cell array of strings, according to the following guidelines:

- **•** If str is a cell array of strings, then each of the regexp outputs is a cell array having the same dimensions as str.
- **•** If str is a single string but expr is a cell array of strings, then each of the regexp outputs is a cell array having the same dimensions as expr.
- **•** If both str and expr are cell arrays of strings, these two cell arrays must contain the same number of elements.

#### **Examples Example 1 — Matching a Simple Pattern**

Return a row vector of indices that match words that start with c, end with t, and contain one or more vowels between them. Make the matches insensitive to letter case (by using regexpi):

```
str = 'bat cat can car COAT court cut ct CAT-scan';
regexpi(str, 'c[aeiou]+t')
ans =5 17 28 35
```
#### **Example 2 — Parsing Multiple Input Strings**

Return a cell array of row vectors of indices that match capital letters and white spaces in the cell array of strings str:

```
str = {'Madrid, Spain' 'Romeo and Juliet' 'MATLAB is great'};
s1 = \text{regexp}(\text{str}, \text{ } \text{'}[A-Z]');
s2 = \text{regexp}(\text{str}, \text{ } ' \backslash s');
```
Capital letters, '[A-Z]', were found at these str indices:

```
s1{:}
ans =1 9
ans =1 11
ans =123456
```
<span id="page-522-0"></span>Space characters, '\s', were found at these str indices:

```
s2{:}
ans =8
ans =6 10
ans =7 10
```
#### **Example 3 — Selecting Return Values**

Return the text and the starting and ending indices of words containing the letter x:

```
str = 'regexp helps you relax';
[m s e] = regexp(str, 'W*x\W*', 'match', 'start', 'end')m ='regexp' 'relax'
s =1 18
e =6 22
```
#### **Example 4 — Splitting the Input String**

Find the substrings delimited by the  $\hat{ }$  character:

```
s1 = ['Use REGEXP to split \hat{t} this string into ' ...
      'several ^individual pieces'];
s2 = \text{regexp}(s1, '\\ \text{'}', 'split');
s2(:)ans ='Use REGEXP to split '
    'this string into several '
    'individual pieces'
```
The split option returns those parts of the input string that are not returned when using the 'match' option. Note that when you match the beginning or ending characters in a string (as is done in this example), the first (or last) return value is always an empty string:

```
str = 'She sells sea shells by the seashore.';
[matchstr splitstr] = regexp(str, '[Ss]h.', 'match', 'split')
matchstr ='She' 'she' 'sho'
splitstr =
    '' ' sells sea ' 'lls by the sea' 're.'
```
For any string that has been split, you can reassemble the pieces into the initial string using the command

```
j = [splitstr; [matchstr; {''}]}]; [j{:}]ans =She sells sea shells by the seashore.
```
#### **Example 5 — Using Tokens**

Search a string for opening and closing HTML tags. Use the expression  $\langle$ ( $\vee$ w+) to find the opening tag (e.g.,  $\langle$  -tagname') and to create a token for it. Use the expression  $\langle \cdot \rangle$  to find another occurrence of the same token, but formatted as a closing tag (e.g.,  $\le$ /tagname>'):

```
str = \lceil 'if <code>A</code> == x<sup>2</sup>, ' ...
        ' <em>disp(x)</em>']
str =if <code>code>A</code>(code = x<sup>2</sup>, x<sup>2</sup>, y<sup>2</sup>, z<sup>2</sup>)expr = '<(\\W+).*?>-*?<(\\1>-';[tok mat] = regexp(str, expr, 'tokens', 'match');
tok{:}
ans =
```

```
'code'
ans ='sup'
ans ='em'
mat{:}
ans =<code>A</code>ans =<sup>2</sup>
ans =<em>disp(x)</em>
```
See "Tokens" in the MATLAB Programming documentation for information on using tokens.

#### **Example 6 — Using Named Capture**

Enter a string containing two names, the first and last names being in a different order:

```
str = sprintf('John Davis\nRogers, James')
str =John Davis
    Rogers, James
```
Create an expression that generates first and last name tokens, assigning the names first and last to the tokens. Call regexp to get the text and names of each token found:

```
expr = ...'(?<first>\w+)\s+(?<last>\w+)|(?<last>\w+),\s+(?<first>\w+)';
[tokens names] = regexp(str, expr, 'tokens', 'names');
```
Examine the tokens cell array that was returned. The first and last name tokens appear in the order in which they were generated: first name–last name, then last name–first name:

```
tokens{:}
ans ='John' 'Davis'
ans ='Rogers' 'James'
```
Now examine the names structure that was returned. First and last names appear in a more usable order:

```
names(:, 1)
ans =first: 'John'
     last: 'Davis'
names(:,2)
ans =first: 'James'
     last: 'Rogers'
```
#### **Example 7 — Using the Case-Sensitive Mode**

Given a string that has both uppercase and lowercase letters,

str = 'A string with UPPERCASE and lowercase text.';

Use the regexp default mode (case-sensitive) to locate only the lowercase instance of the word case:

```
regexp(str, 'case', 'match')
ans ='case'
```
Now disable case-sensitive matching to find both instances of case:

```
regexp(str, 'case', 'ignorecase', 'match')
ans ='CASE' 'case'
```
Match 5 letters that are followed by 'CASE'. Use the  $(?\text{-}i)$  flag to turn on case-sensitivity for the first match and (?i) to turn it off for the second:

```
M = \text{regexp}(\text{str}, \{ '(? - i) \w{5\} (? = \text{CASE}) ', ...'(?i)\W{5}(?=CASE)'}, 'match');
M{:}
ans ='UPPER'
ans ='UPPER' 'lower'
```
#### **Example 8 — Using the Dot Matching Mode**

Parse the following string that contains a newline  $(\n\cdot n)$  character:

```
str = sprintf('abc\ndef')
str =abc
   def
```
When you use the default mode, dotall, MATLAB includes the newline in the characters matched:

```
regexp(str, '.', 'match')
ans ='a' 'b' 'c' [1x1 char] 'd' 'e' 'f'
```
When you use the dotexceptnewline mode, MATLAB skips the newline character:

```
regexp(str, '.', 'match', 'dotexceptnewline')
ans ='a' 'b' 'c' 'd' 'e' 'f'
```
#### **Example 9 — Using the Anchor Type Mode**

Given the following two-line string,

```
str = sprintf('%s\n%s', 'Here is the first line', ...
              'followed by the second line')
str =Here is the first line
```
followed by the second line

In stringanchors mode, MATLAB interprets the \$ metacharacter as an end-of-string specifier, and thus finds the last two words of the entire *string*:

```
regexp(str, '\w+\W\w+$', 'match', 'stringanchors')
ans ='second line'
```
While in lineanchors mode, MATLAB interprets \$ as an end-of-line specifier, and finds the last two words of each *line*:

```
regexp(str, '\w+\W\w+$', 'match', 'lineanchors')
ans ='first line' 'second line'
```
#### **Example 10 — Using the Freespacing Mode**

Create a file called regexp\_str.txt containing the following text. Because the first line enables freespacing mode, MATLAB ignores all spaces and comments that appear in the file:

```
(?x) # turn on freespacing.
# This pattern matches a string with a repeated letter.
\w* # First, match any number of preceding word characters.
( # Mark a token.
   \w # Match a word character.
) # Finish capturing said token.
\1 # Backreference to match what token #1 matched.
\w* # Finally, match the remainder of the word.
```
Here is the string to parse:

str =  $[$ 'Looking for words with letters that  $\cdot \ldots$ 

```
'appear twice in succession.'];
```
Use the pattern expression read from the file to find those words that have consecutive matching letters:

```
patt = fileread('regexp_str.txt');
regexp(str, patt, 'match')
ans ='Looking' 'letters' 'appear' 'succession'
```
#### **Example 11 — Displaying Parsing Warnings**

To help debug problems in parsing a string with regexp, regexpi, or regexprep, use the 'warnings' option to view all warning messages:

```
regexp('$.', '[a-]','warnings')
Warning: Unbound range.
 [a-1]\blacksquare
```
**See Also** regexprep, regexptranslate, strfind, findstr, strmatch, strcmp, strcmpi, strncmp, strncmpi

## **regexprep**

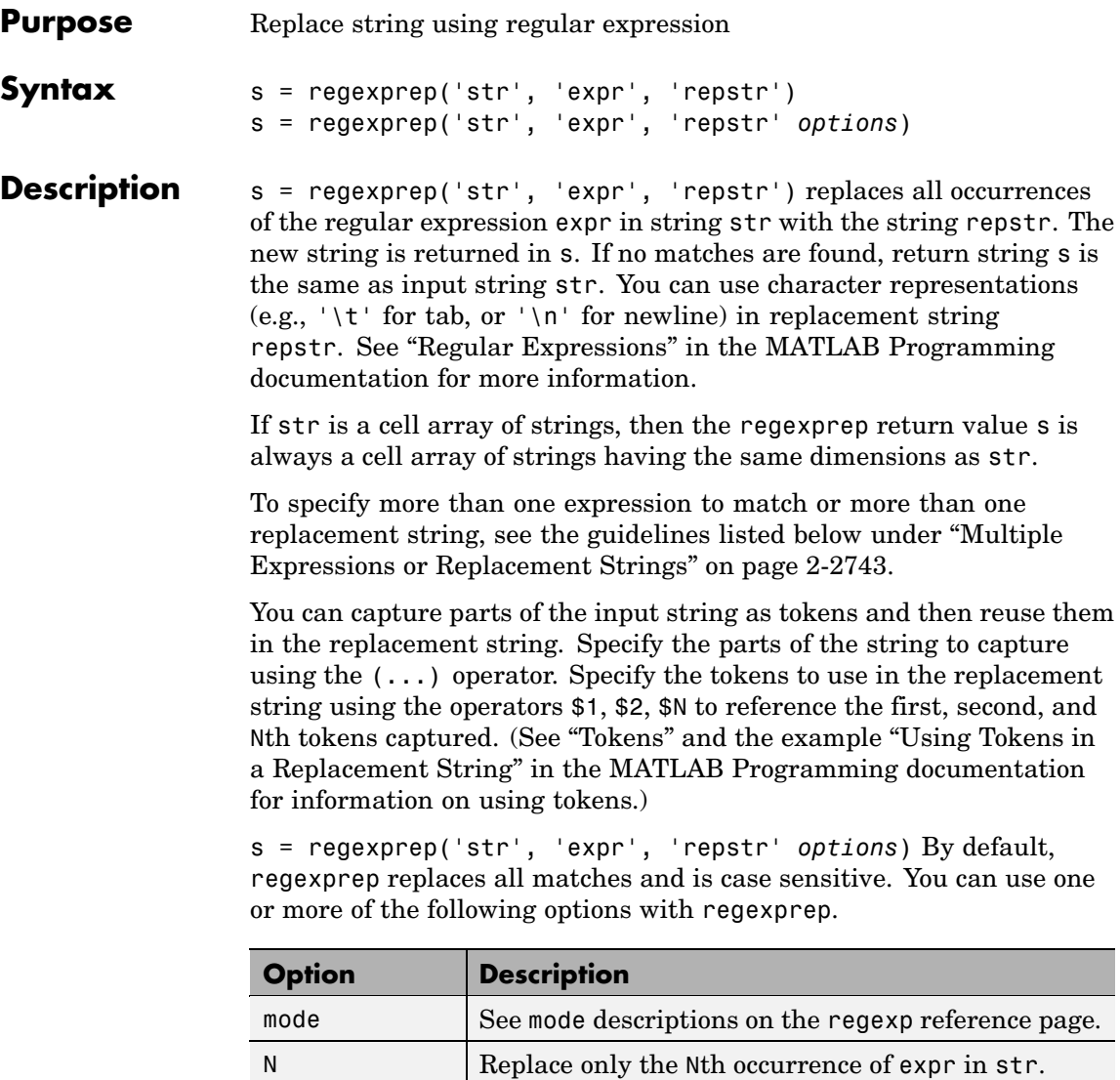

'**once'** Replace only the first occurrence of expr in str.

<span id="page-530-0"></span>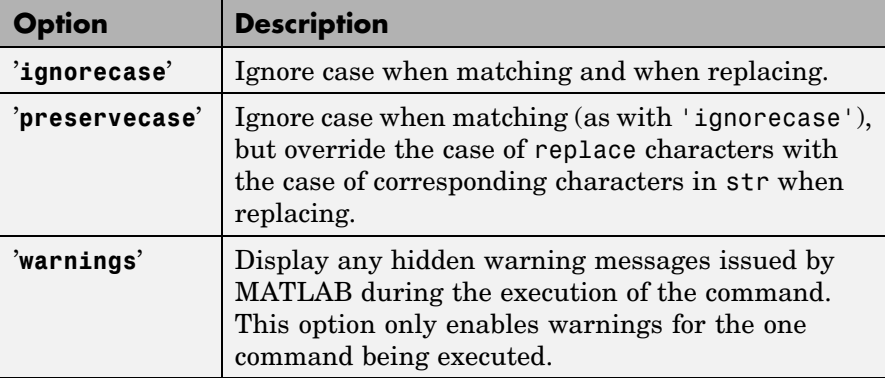

**Remarks** See "Regular Expressions" in the MATLAB Programming documentation for a listing of all regular expression metacharacters supported by MATLAB.

### **Multiple Expressions or Replacement Strings**

In the case of multiple expressions and/or replacement strings, regexprep attempts to make all matches and replacements. The first match is against the initial input string. Successive matches are against the string resulting from the previous replacement.

The expr and repstr inputs follow these rules:

- **•** If expr is a cell array of strings and repstr is a single string, regexprep uses the same replacement string on each expression in expr.
- **•** If expr is a single string and repstr is a cell array of N strings, regexprep attempts to make N matches and replacements.
- **•** If both expr and repstr are cell arrays of strings, then expr and repstr must contain the same number of elements, and regexprep pairs each repstr element with its matching element in expr.

#### **Examples Example 1 — Making a Case-Sensitive Replacement**

Perform a case-sensitive replacement on words starting with m and ending with y:

```
str = 'My flowers may bloom in May';
pat = 'm(\wedge w^*)y';
regexprep(str, pat, 'April')
ans =My flowers April bloom in May
```
Replace all words starting with m and ending with y, regardless of case, but maintain the original case in the replacement strings:

```
regexprep(str, pat, 'April', 'preservecase')
ans =April flowers april bloom in April
```
#### **Example 2 — Using Tokens In the Replacement String**

Replace all variations of the words 'walk up' using the letters following walk as a token. In the replacement string

```
str = 'I walk up, they walked up, we are walking up.';
pat = 'walk(\w*) up';regexprep(str, pat, 'ascend$1')
ans =I ascend, they ascended, we are ascending.
```
#### **Example 3 — Operating on Multiple Strings**

This example operates on a cell array of strings. It searches for consecutive matching letters (e.g., 'oo') and uses a common replacement value ('--') for all matches. The function returns a cell array of strings having the same dimensions as the input cell array:

```
str = \{'Whose woods these are I think I know.' ; ...
'His house is in the village though;' ; ...
'He will not see me stopping here' ; ...
'To watch his woods fill up with snow.'};
```

```
a = \text{regexprep}(\text{str}, '(.))1', '--', 'ignorecase')a ='Whose w--ds these are I think I know.'
    'His house is in the vi--age though;'
    'He wi-- not s-- me sto--ing here'
    'To watch his w--ds fi-- up with snow.'
```
**See Also** regexp, regexpi, regexptranslate, strfind, findstr, strmatch, strcmp, strcmpi, strncmp, strncmpi

## **regexptranslate**

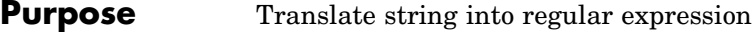

**Syntax** s2 = regexptranslate(type, s1)

**Description** s2 = regexptranslate(type, s1) translates string s1 into a regular expression string s2 that you can then use as input into one of the MATLAB regular expression functions such as regexp. The type input can be either one of the following strings that define the type of translation to be performed. See "Regular Expressions" in the MATLAB Programming documentation for more information.

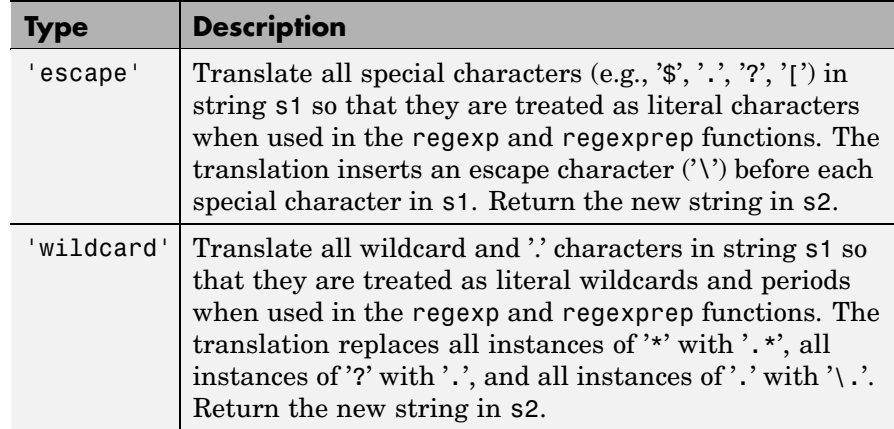

### **Examples Example 1 — Using the 'escape' Option**

Because regexp interprets the sequence  $\ln$  as a newline character, it cannot locate the two consecutive characters '\' and 'n' in this string:

```
str = 'The sequence \n generates a new line';
pat = \ln;
regexp(str, pat)
ans =[]
```
To have regexp interpret the expression expr as the characters '\' and 'n', first translate the expression using regexptranslate:

```
pat2 = regexptranslate('escape', pat)
pat2 =\lnregexp(str, pat2)
ans =14
```
#### **Example 2 — Using 'escape' In a Replacement String**

Replace the word 'walk' with 'ascend' in this string, treating the characters '\$1' as a token designator:

```
str = 'I walk up, they walked up, we are walking up.';
pat = 'walk(\w*) up';regexprep(str, pat, 'ascend$1')
ans =I ascend, they ascended, we are ascending.
```
Make another replacement on the same string, this time treating the '\$1' as literal characters:

```
regexprep(str, pat, regexptranslate('escape', 'ascend$1'))
ans =I ascend$1, they ascend$1, we are ascend$1.
```
#### **Example 3 — Using the 'wildcard' Option**

Given the following string of filenames, pick out just the MAT-files. Use regexptranslate to interpret the '\*' wildcard as '\w+' instead of as a regular expression quantifier:

```
files = ['test1.mat, myfile.mat, newfile.txt, ' ...
         'jan30.mat, table3.xls'];
regexp(str, regexptranslate('wildcard', '*.mat'), 'match')
ans =
```

```
'test1.mat' 'myfile.mat' 'jan30.mat'
                 To see the translation, you can type
                   regexptranslate('wildcard','*.mat')
                   ans =\w+\.mat
See Also regexp, regexpi, regexprep
```
# **registerevent**

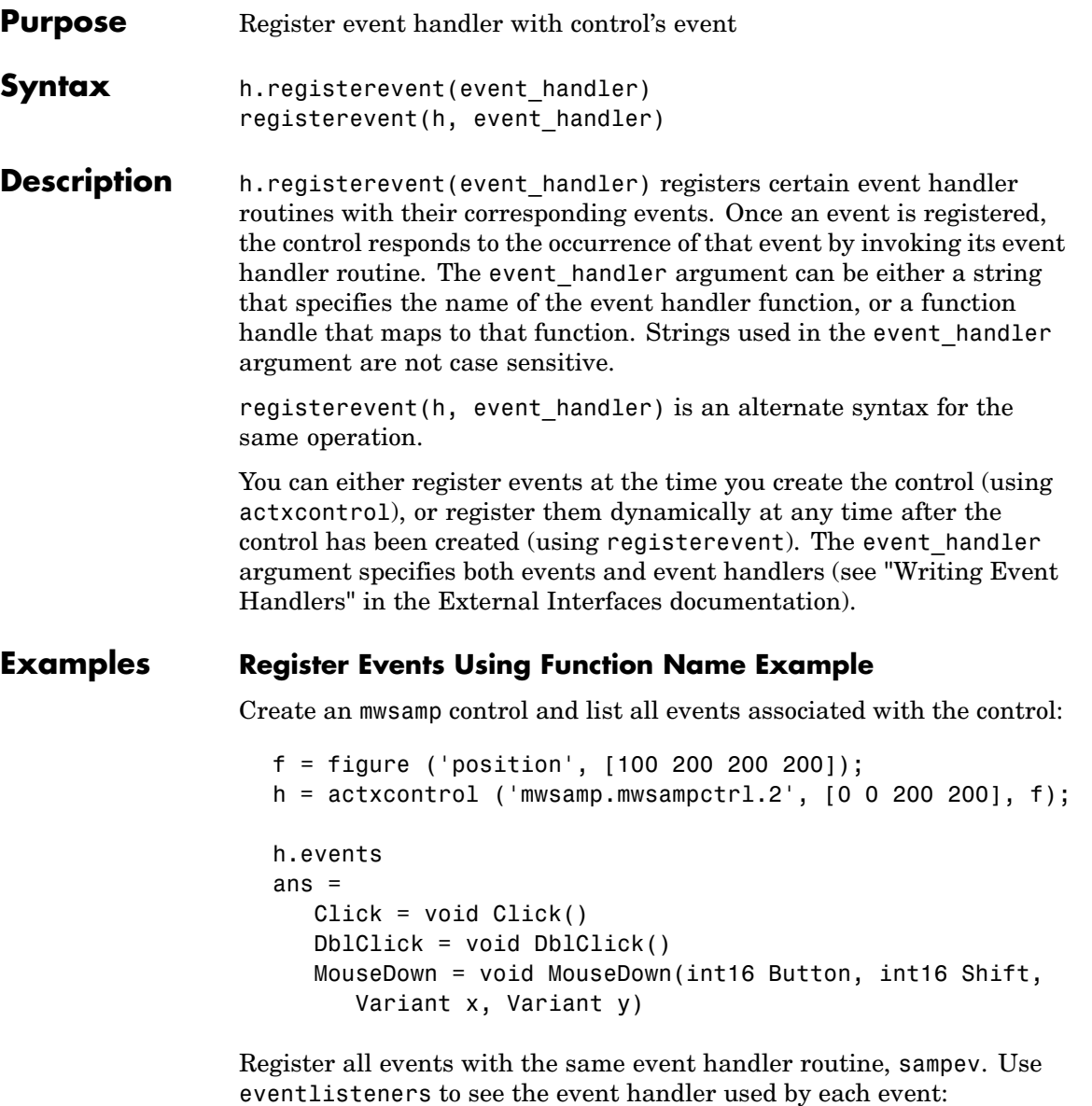

```
h.registerevent('sampev');
h.eventlisteners
ans ='click' 'sampev'
   'dblclick' 'sampev'
   'mousedown' 'sampev'
```

```
h.unregisterallevents;
```
Register the Click and DblClick events with the event handlers myclick and my2click, respectively. Note that the strings in the argument list are not case sensitive.

```
h.registerevent({'click' 'myclick'; ...
                'dblclick' 'my2click'});
h.eventlisteners
ans ='click' 'myclick'
    'dblclick' 'my2click'
```
#### **Register Events Using Function Handle Example**

Register all events with the same event handler routine, sampev, but use a function handle (@sampev) instead of the function name:

```
h = actxcontrol('mwsamp.mwsampctrl.2', [0 0 200 200]);registerevent(h, @sampev);
```
#### **Register Excel Workbook Events Example**

Create an Excel Workbook object.

```
excel = actxserver('Excel.Application');
wbs = excel.Workbooks;
wb = wbs.Add;
```
Register all events with the same event handler routine, AllEventHandler.

wb.registerevent('AllEventHandler') wb.eventlisteners

MATLAB displays the list of all Workbook events, registered with AllEventHandler.

ans  $=$ 

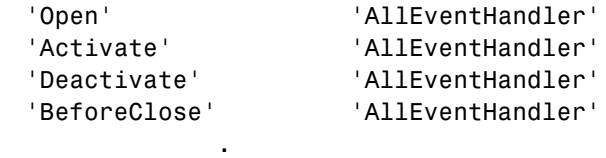

**See Also** events, eventlisteners, unregisterevent, unregisterallevents, isevent

.

## **rehash**

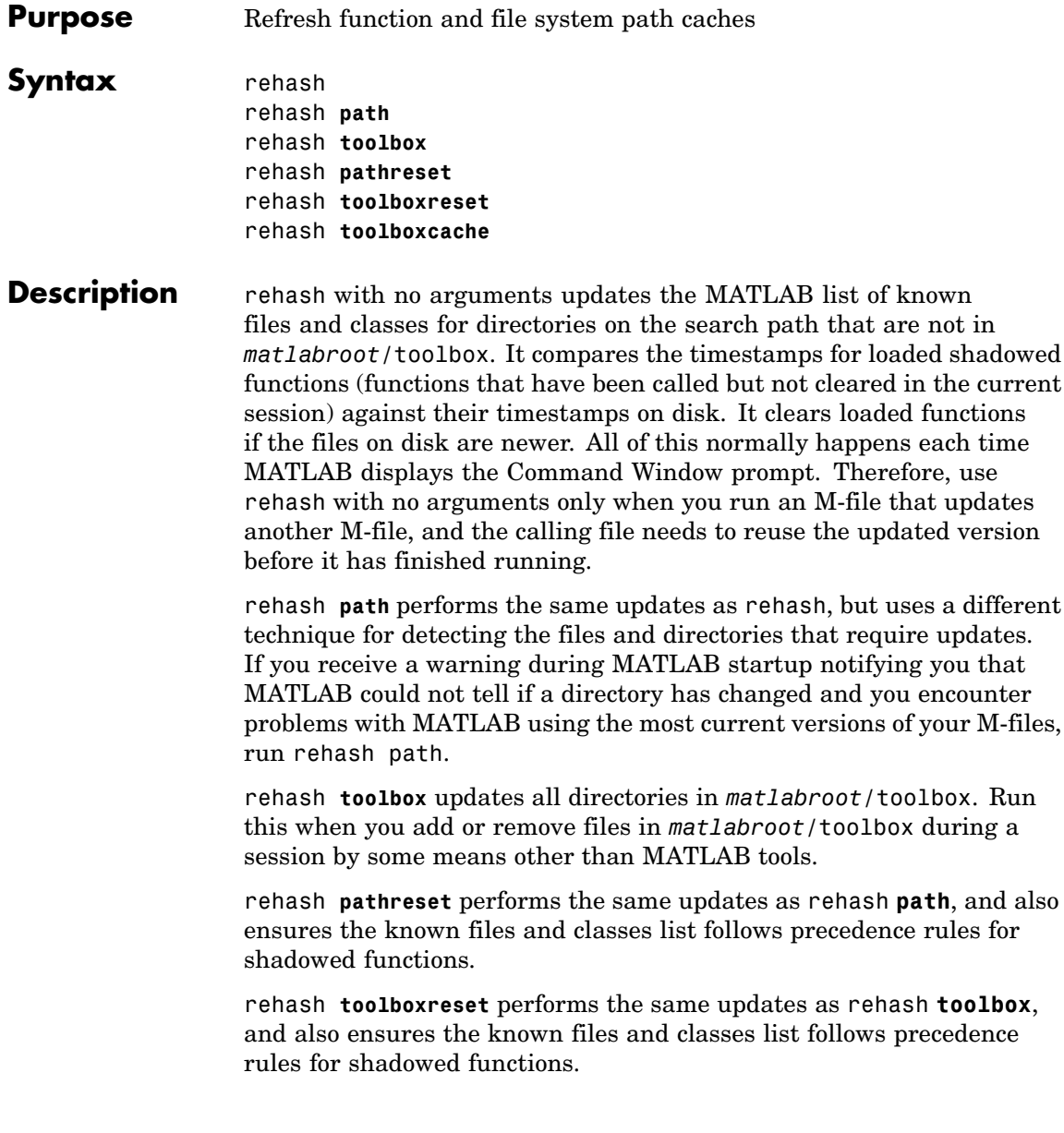
rehash **toolboxcache** performs the same updates as rehash **toolbox**, and also updates the cache file. This is the equivalent of clicking the **Update Toolbox Path Cache** button in **Preferences > General**.

**See Also** addpath, clear, path, rmpath

"Toolbox Path Caching in MATLAB" in the MATLAB Desktop Tools and Development Environment documentation

### **release**

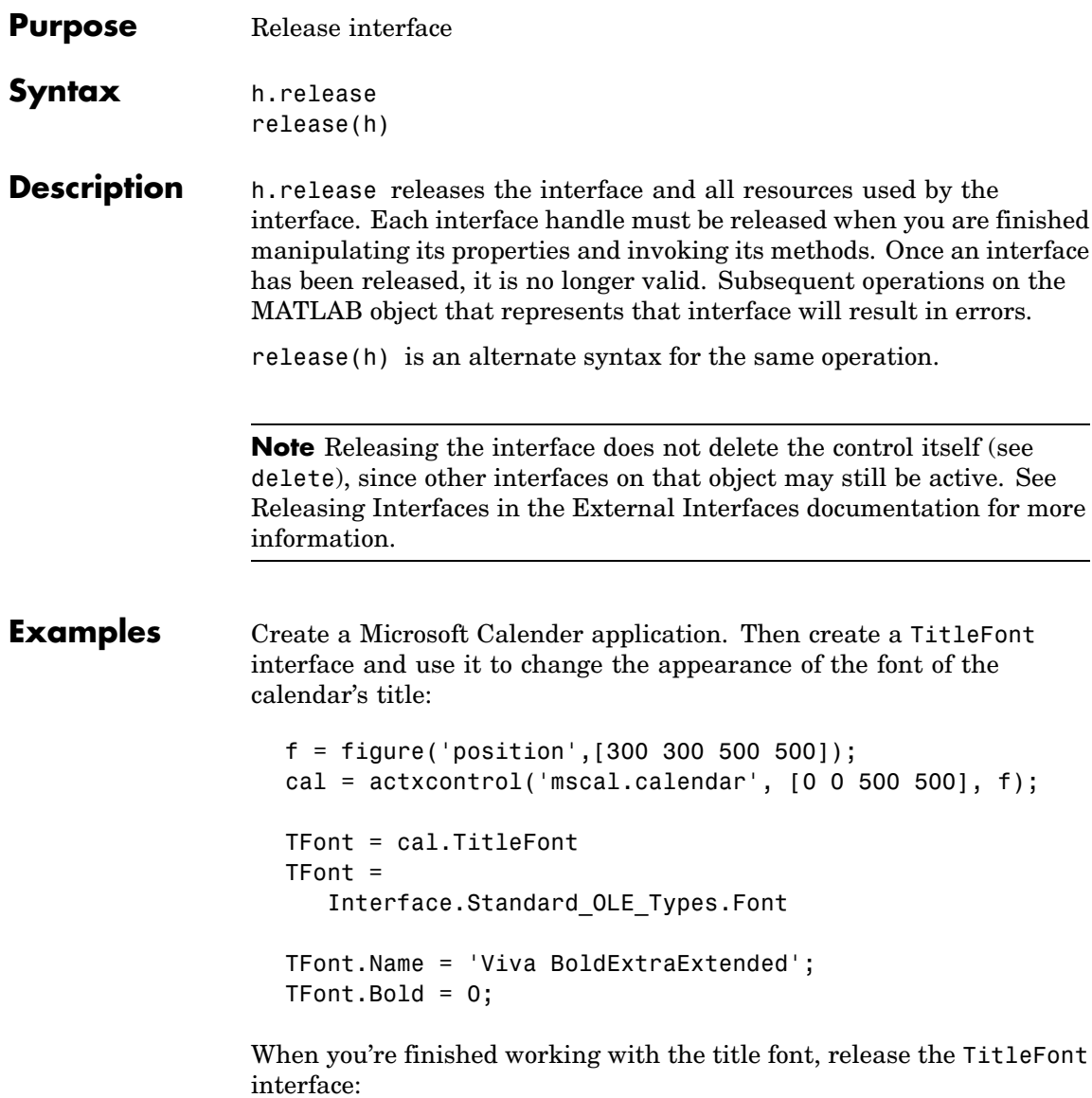

TFont.release;

Now create a GridFont interface and use it to modify the size of the calendar's date numerals:

GFont = cal.GridFont GFont = Interface.Standard\_OLE\_Types.Font  $GFont.size = 16;$ 

When you're done, delete the cal object and the figure window:

cal.delete; delete(f); clear f;

**See Also** delete, save, load, actxcontrol, actxserver

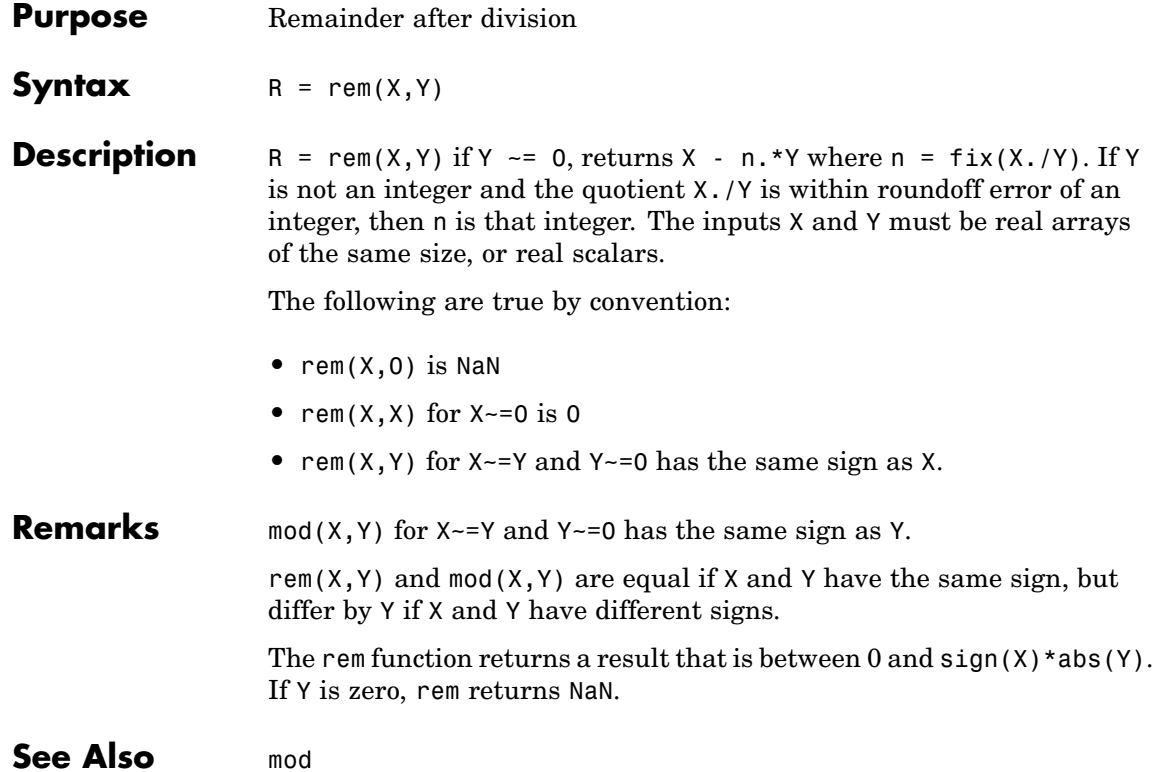

#### **removets**

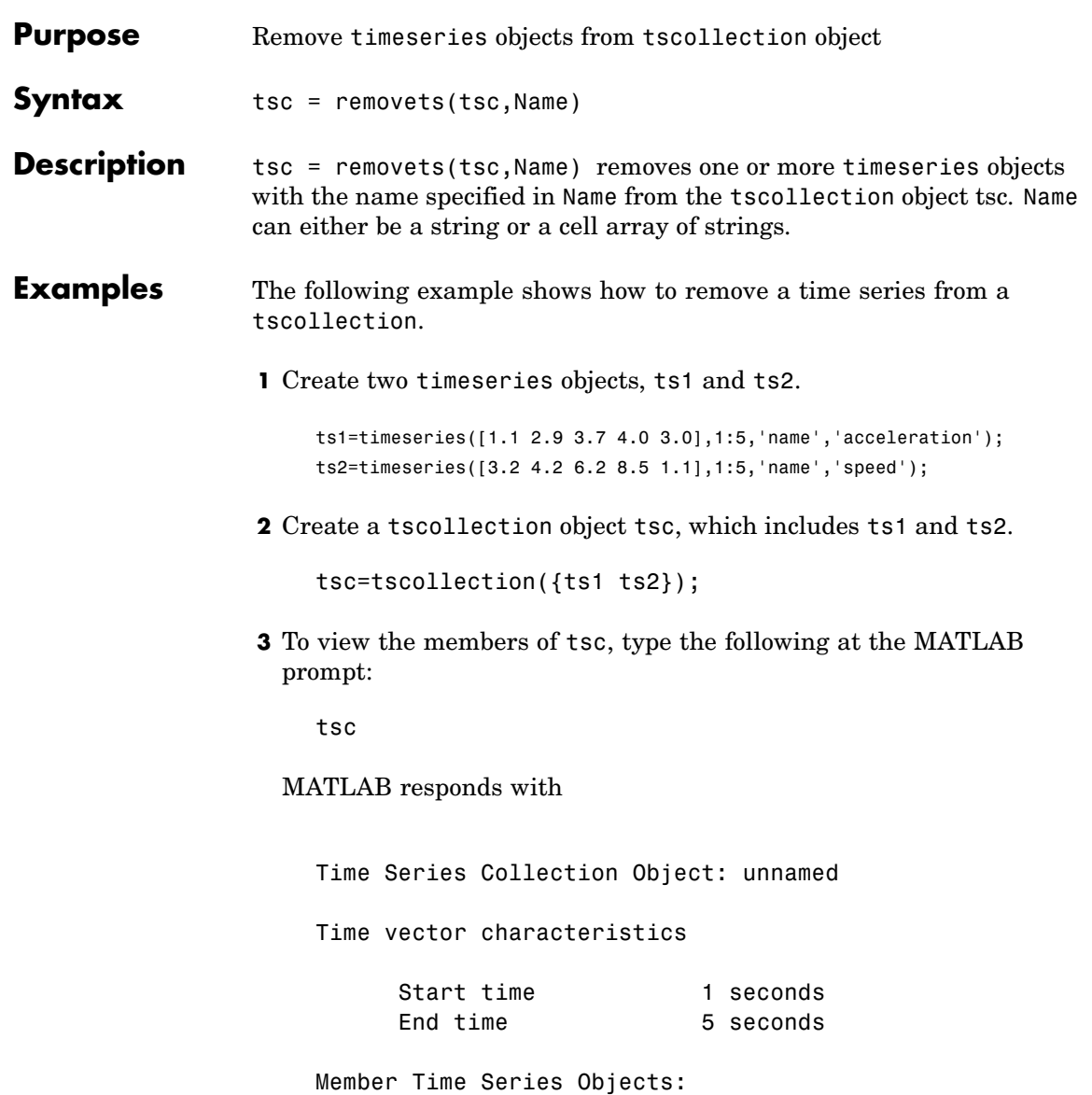

```
acceleration
speed
```
The members of tsc are listed by name at the bottom: acceleration and speed. These are the Name properties of ts1 and ts2, respectively.

**4** Remove ts2 from tsc.

tsc=removets(tsc,'speed');

**5** To view the current members of tsc, type the following at the MATLAB prompt:

tsc

MATLAB responds with

Time Series Collection Object: unnamed Time vector characteristics

> Start time 1 seconds End time 5 seconds

Member Time Series Objects: acceleration

The remaining member of tsc is acceleration. The timeseries speed has been removed.

**See Also** addts, tscollection

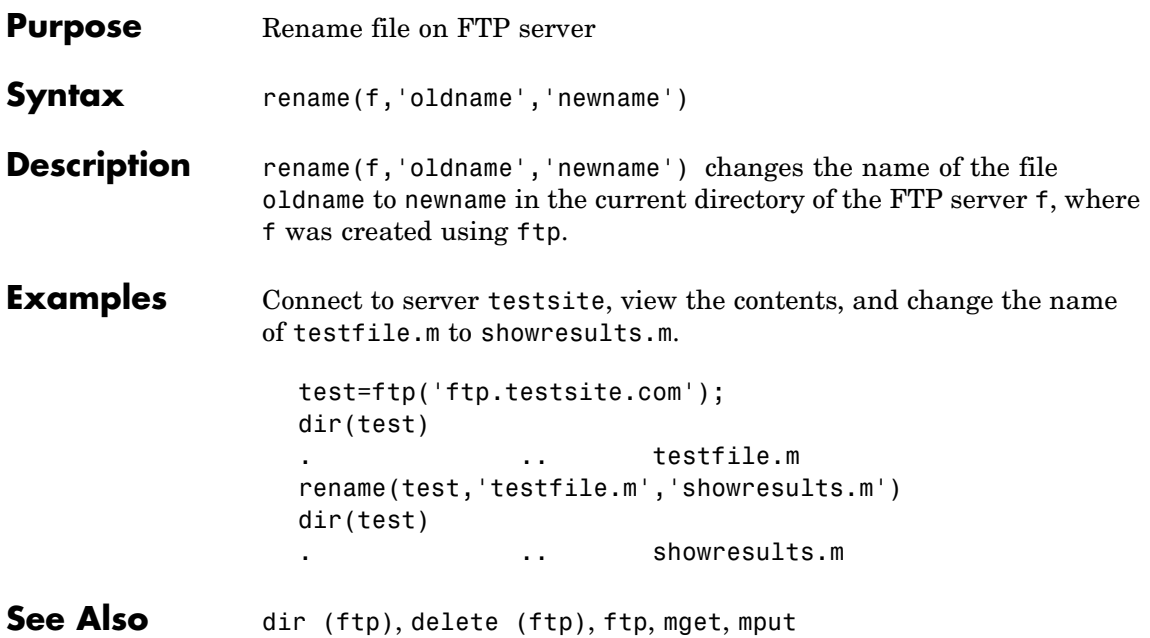

### **repmat**

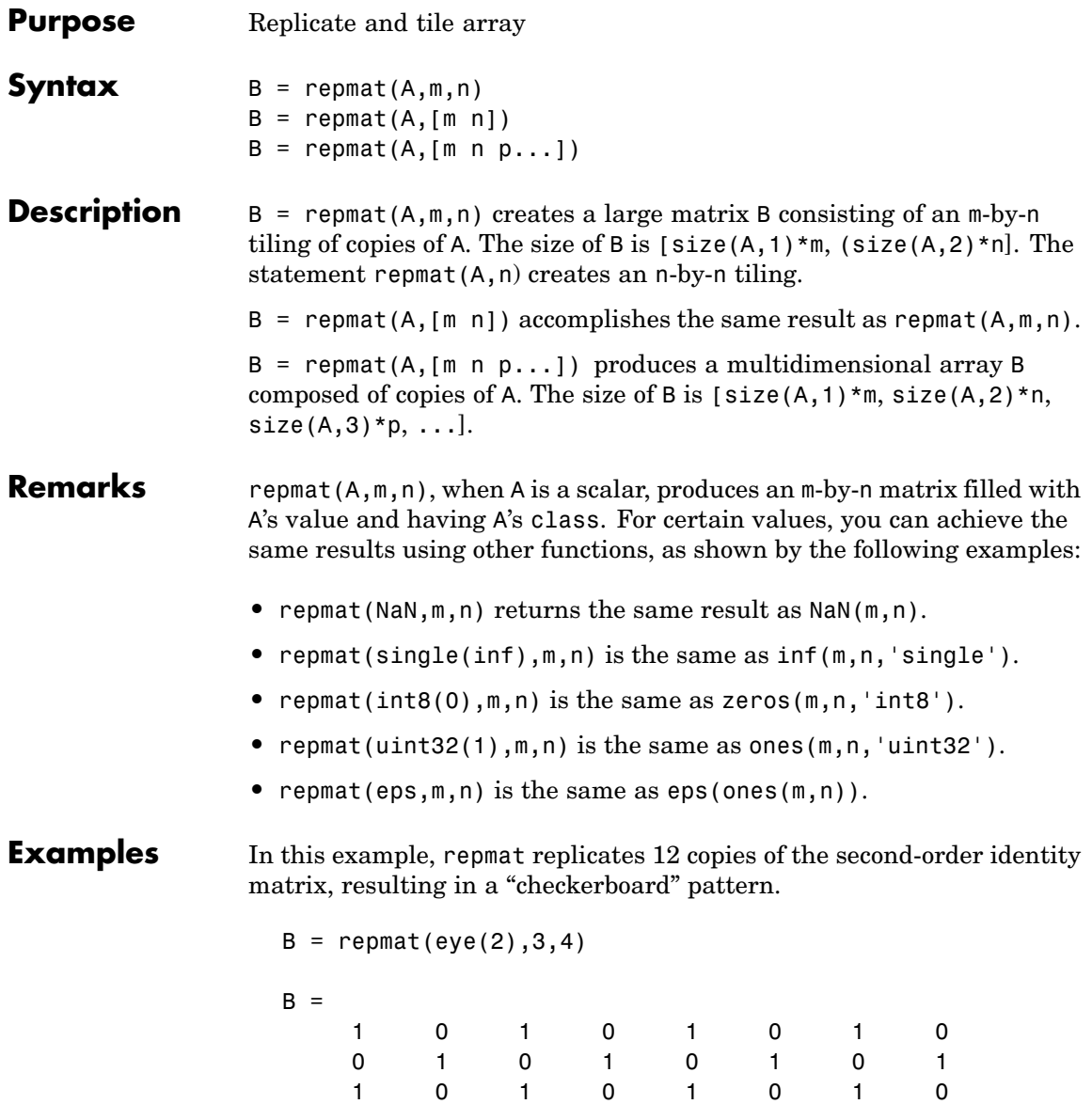

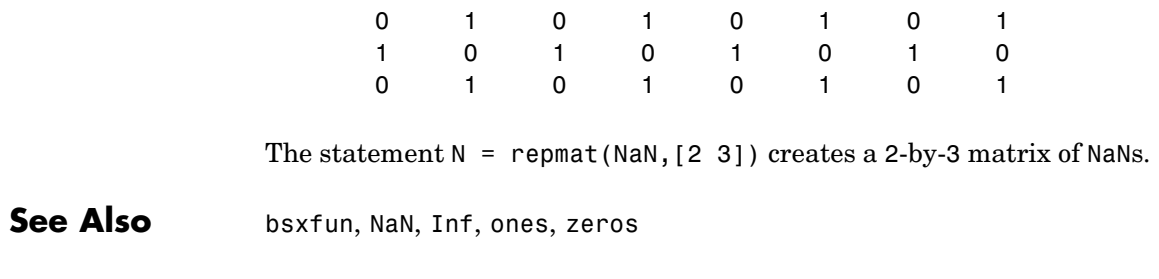

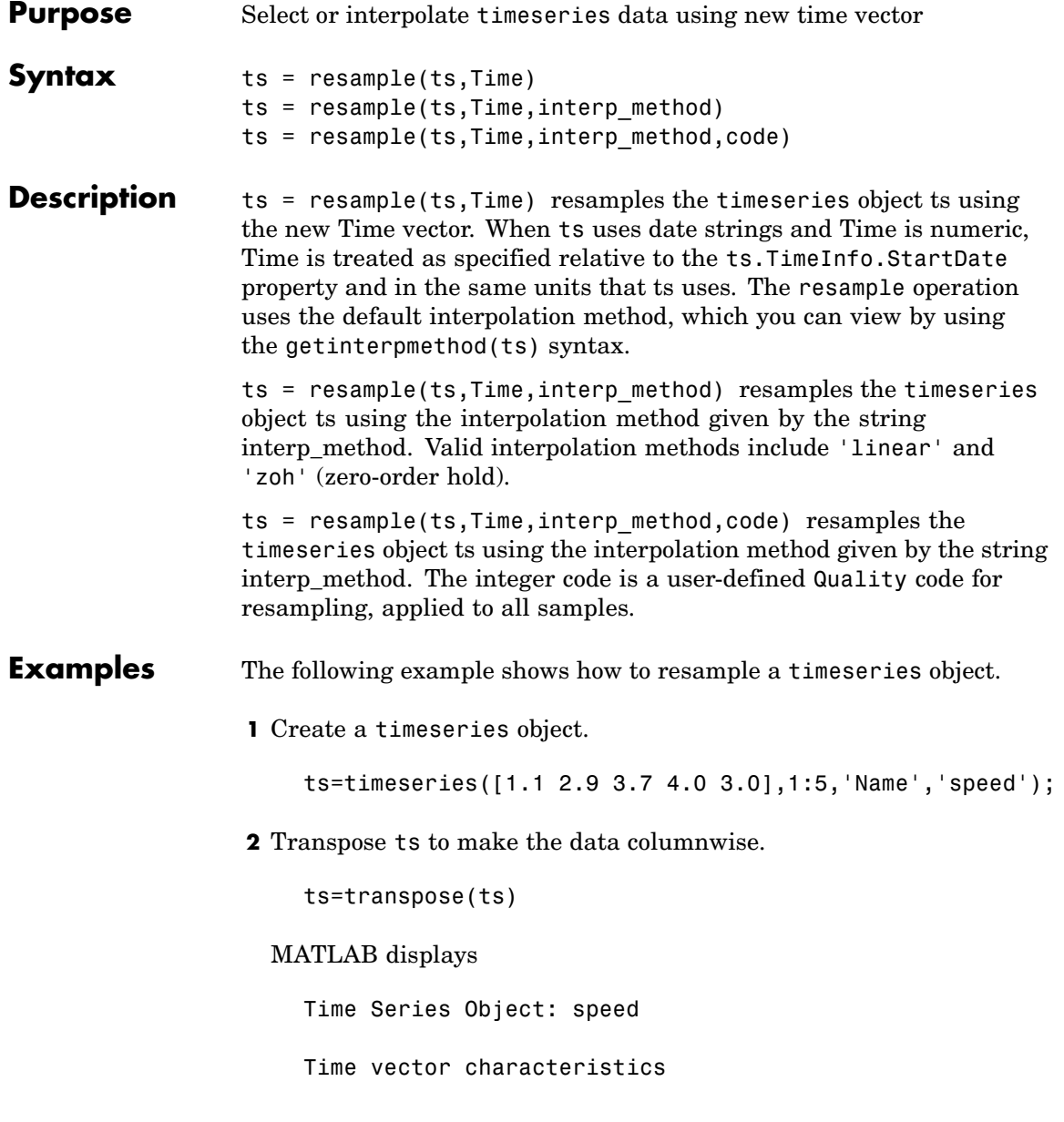

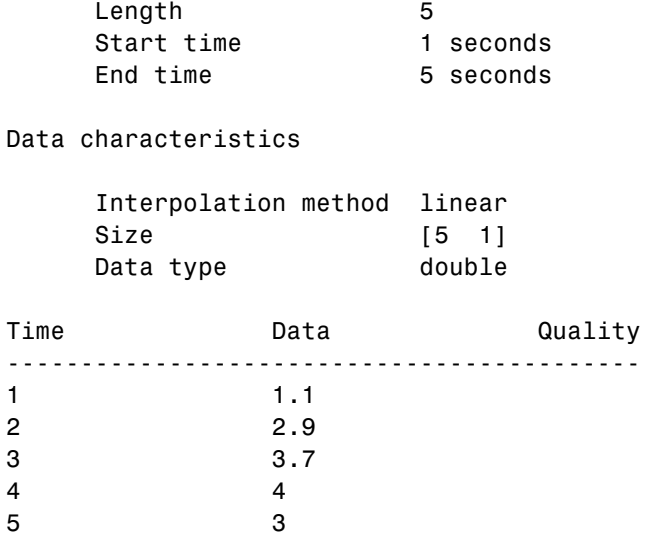

Note that the interpolation method is set to linear, by default.

**3** Resample ts using its default interpolation method.

res\_ts=resample(ts,[1 1.5 3.5 4.5 4.9])

MATLAB displays the resampled time series as follows:

Time Series Object: speed

Time vector characteristics

Length 5 Start time 1 seconds End time 4.900000e+000 seconds Data characteristics

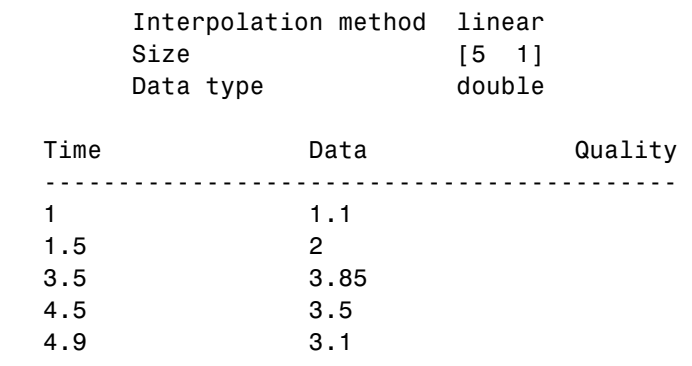

**See Also** getinterpmethod, setinterpmethod, synchronize, timeseries

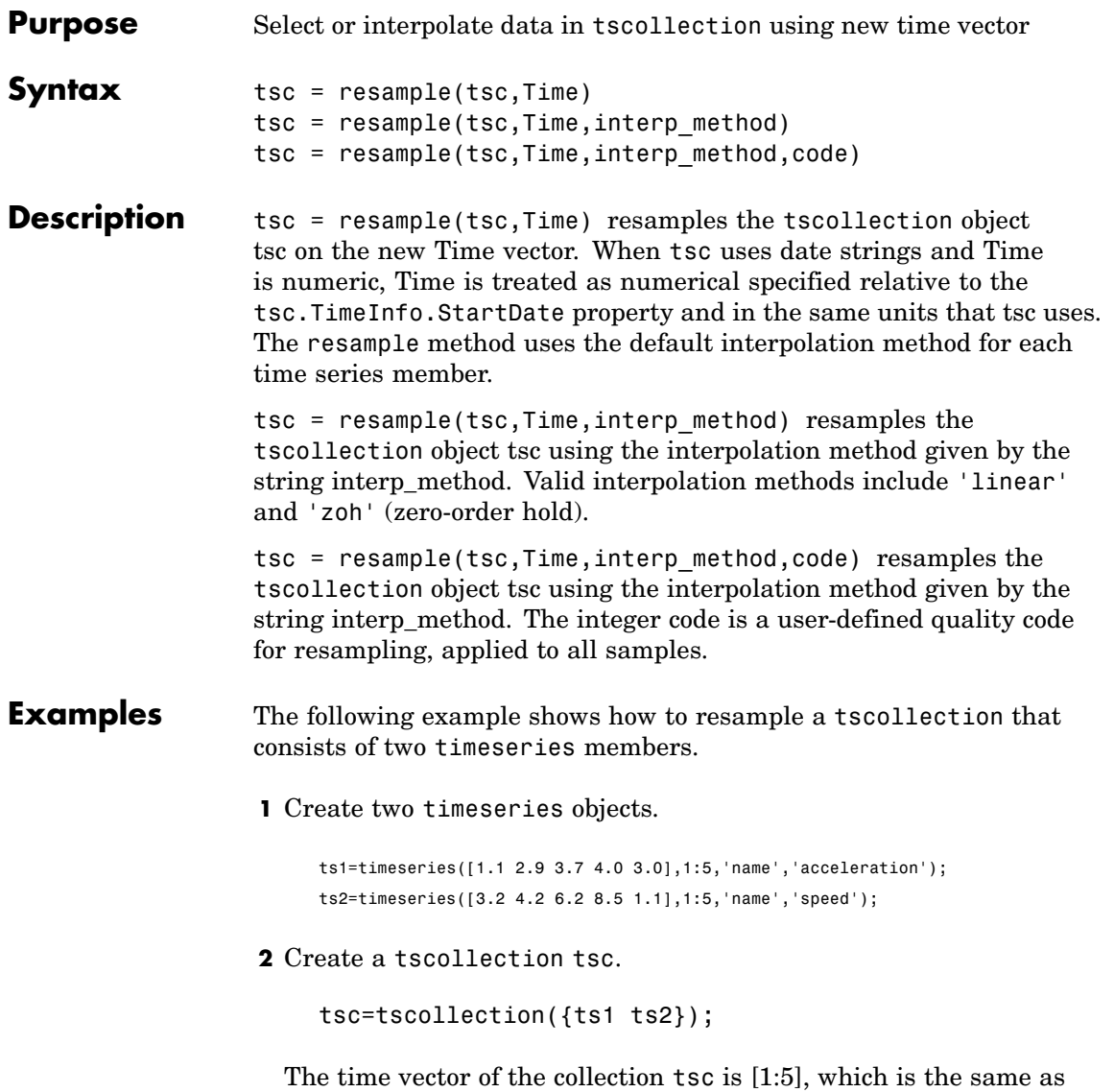

for ts1 and ts2 (individually).

**3** Get the interpolation method for acceleration by typing

tsc.acceleration

MATLAB responds with

Time Series Object: acceleration Time vector characteristics Length 5 Start time 1 seconds End time 5 seconds Data characteristics Interpolation method linear Size [1 1 5] Data type double

**4** Set the interpolation method for speed to zero-order hold by typing

setinterpmethod(tsc.speed,'zoh')

MATLAB responds with

Time Series Object: acceleration

Time vector characteristics

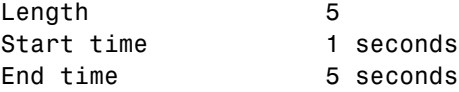

Data characteristics

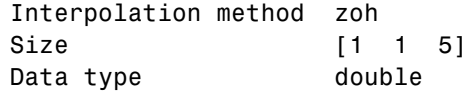

**5** Resample the time-series collection tsc by individually resampling each time-series member of the collection and using its interpolation method.

res\_tsc=resample(tsc,[1 1.5 3.5 4.5 4.9])

**See Also** getinterpmethod, setinterpmethod, tscollection

#### **reset**

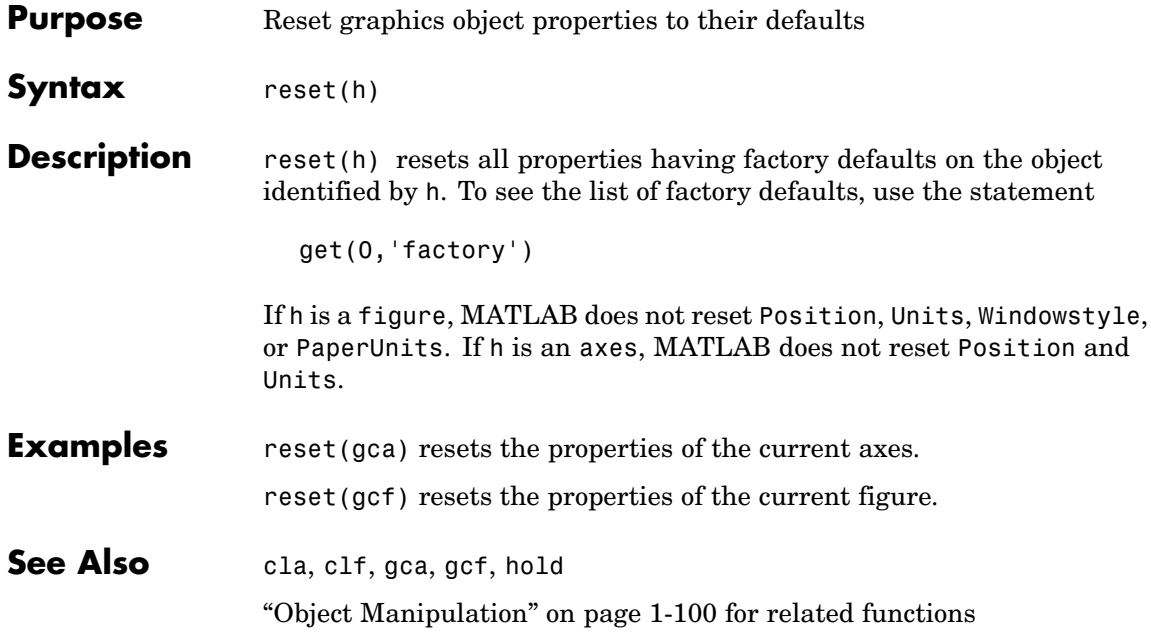

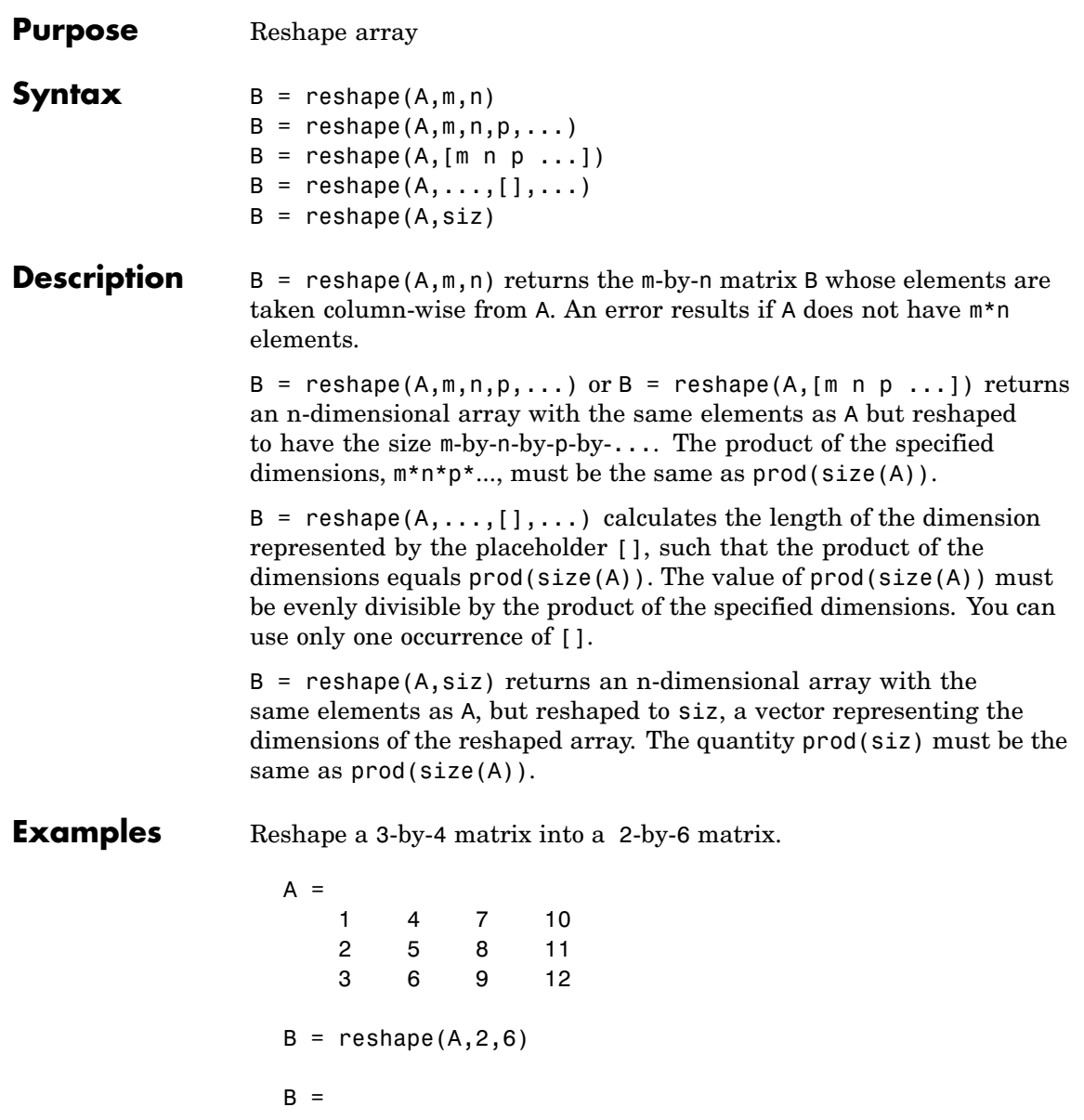

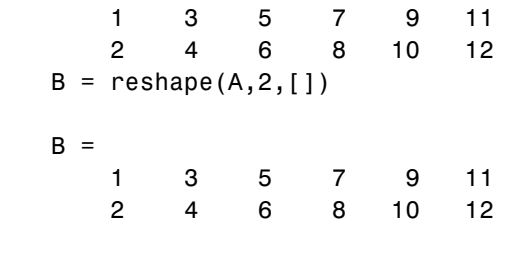

See Also shiftdim, squeeze

The colon operator :

**Purpose** Convert between partial fraction expansion and polynomial coefficients

**Syntax**  $[r,p,k] = residue(b,a)$  $[b,a] = residue(r,p,k)$ 

**Description** The residue function converts a quotient of polynomials to pole-residue representation, and back again.

> $[r,p,k]$  = residue(b, a) finds the residues, poles, and direct term of a partial fraction expansion of the ratio of two polynomials,  $b(s)$  and  $a(s)$ , of the form

$$
\frac{b(s)}{a(s)} = \frac{b_1 s^m + b_2 s^{m-1} + b_3 s^{m-2} + \dots + b_{m+1}}{a_1 s^n + a_2 s^{n-1} + a_3 s^{n-2} + \dots + a_{n+1}}
$$

where  $b_j$  and  $a_j$  are the jth elements of the input vectors b and a.  $[b,a]$  = residue(r,p,k) converts the partial fraction expansion back

**Definition** If there are no multiple roots, then

$$
\frac{b(s)}{a(s)} = \frac{r_1}{s - p_1} + \frac{r_2}{s - p_2} + \dots + \frac{r_n}{s - p_n} + k(s)
$$

to the polynomials with coefficients in b and a.

The number of poles n is

 $n = length(a) - 1 = length(r) = length(p)$ 

The direct term coefficient vector is empty if  $length(b) < length(a);$ otherwise

 $length(k) = length(b) - length(a) + 1$ 

If  $p(j) = \ldots = p(j+m-1)$  is a pole of multiplicity m, then the expansion includes terms of the form

### **residue**

$$
\frac{r_j}{s-p_j} + \frac{r_{j+1}}{(s-p_j)^2} + \dots + \frac{r_{j+m-1}}{(s-p_j)^m}
$$

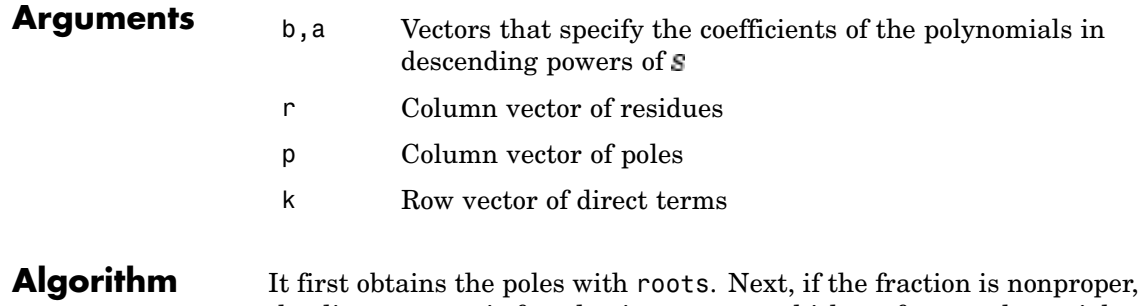

- the direct term k is found using deconv, which performs polynomial long division. Finally, the residues are determined by evaluating the polynomial with individual roots removed. For repeated roots, resi2 computes the residues at the repeated root locations.
- **Limitations** Numerically, the partial fraction expansion of a ratio of polynomials represents an ill-posed problem. If the denominator polynomial,  $a(s)$ , is near a polynomial with multiple roots, then small changes in the data, including roundoff errors, can make arbitrarily large changes in the resulting poles and residues. Problem formulations making use of state-space or zero-pole representations are preferable.

#### **Examples** If the ratio of two polynomials is expressed as

$$
\frac{b(s)}{a(s)} = \frac{5s^3 + 3s^2 - 2s + 7}{-4s^3 + 8s + 3}
$$

then

$$
b = [ 5 3 -2 7 ]
$$
  

$$
a = [-4 0 8 3]
$$

and you can calculate the partial fraction expansion as

```
[r, p, k] = residue(b,a)
r =-1.4167
   -0.6653
    1.3320
p =1.5737
   -1.1644
   -0.4093
k =-1.2500
```
Now, convert the partial fraction expansion back to polynomial coefficients.

```
[b,a] = residue(r, p, k)
b =-1.2500 -0.7500 0.5000 -1.7500
a =1.0000 -0.0000 -2.0000 -0.7500
```
The result can be expressed as

$$
\frac{b(s)}{a(s)} = \frac{-1.25s^3 - 0.75s^2 + 0.50s - 1.75}{s^3 - 2.00s - 0.75}
$$

Note that the result is normalized for the leading coefficient in the denominator.

**See Also** deconv, poly, roots

**References** [1] Oppenheim, A.V. and R.W. Schafer, *Digital Signal Processing*, Prentice-Hall, 1975, p. 56.

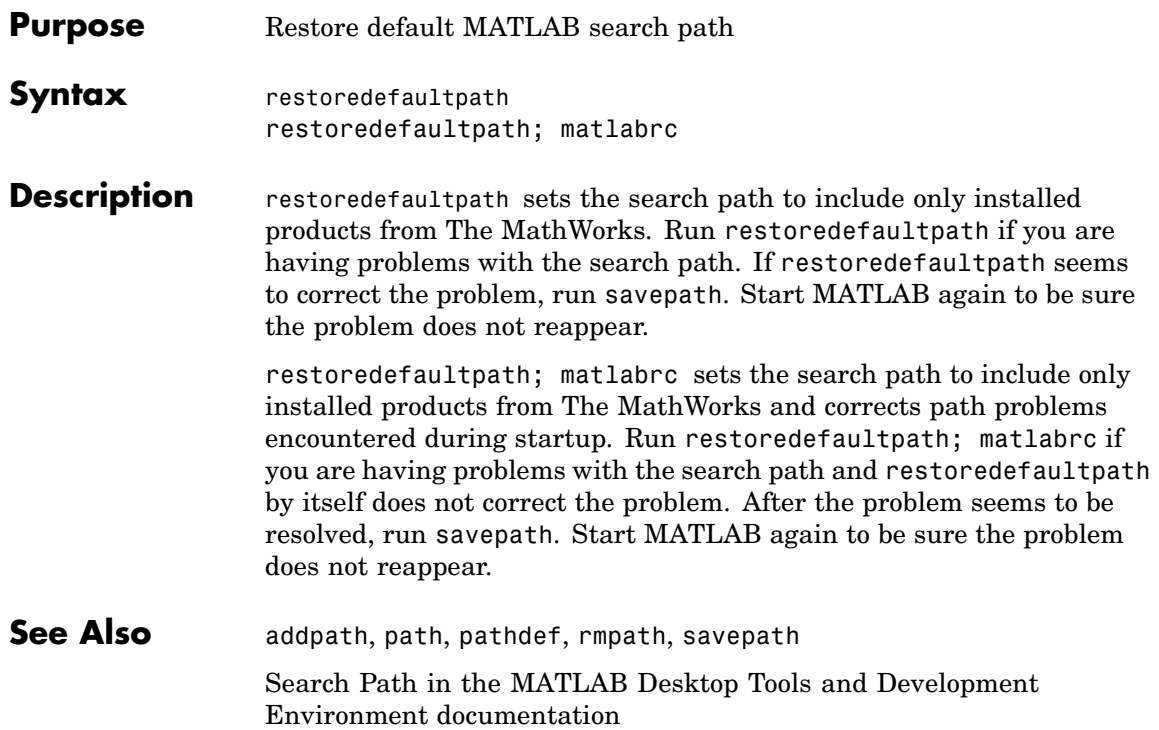

### **rethrow**

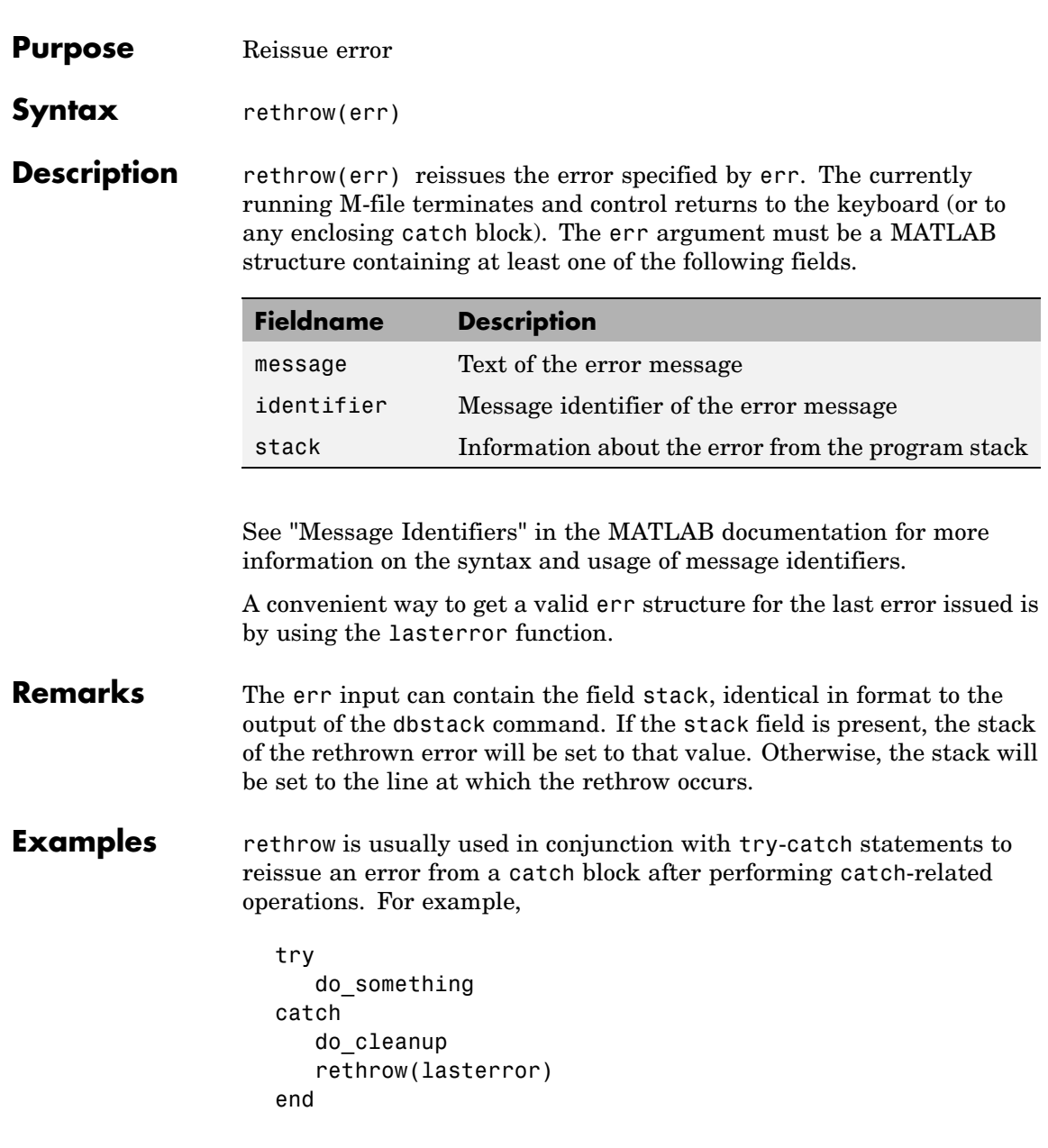

**See Also** error, lasterror, try, catch, dbstop

## **rethrow (MException)**

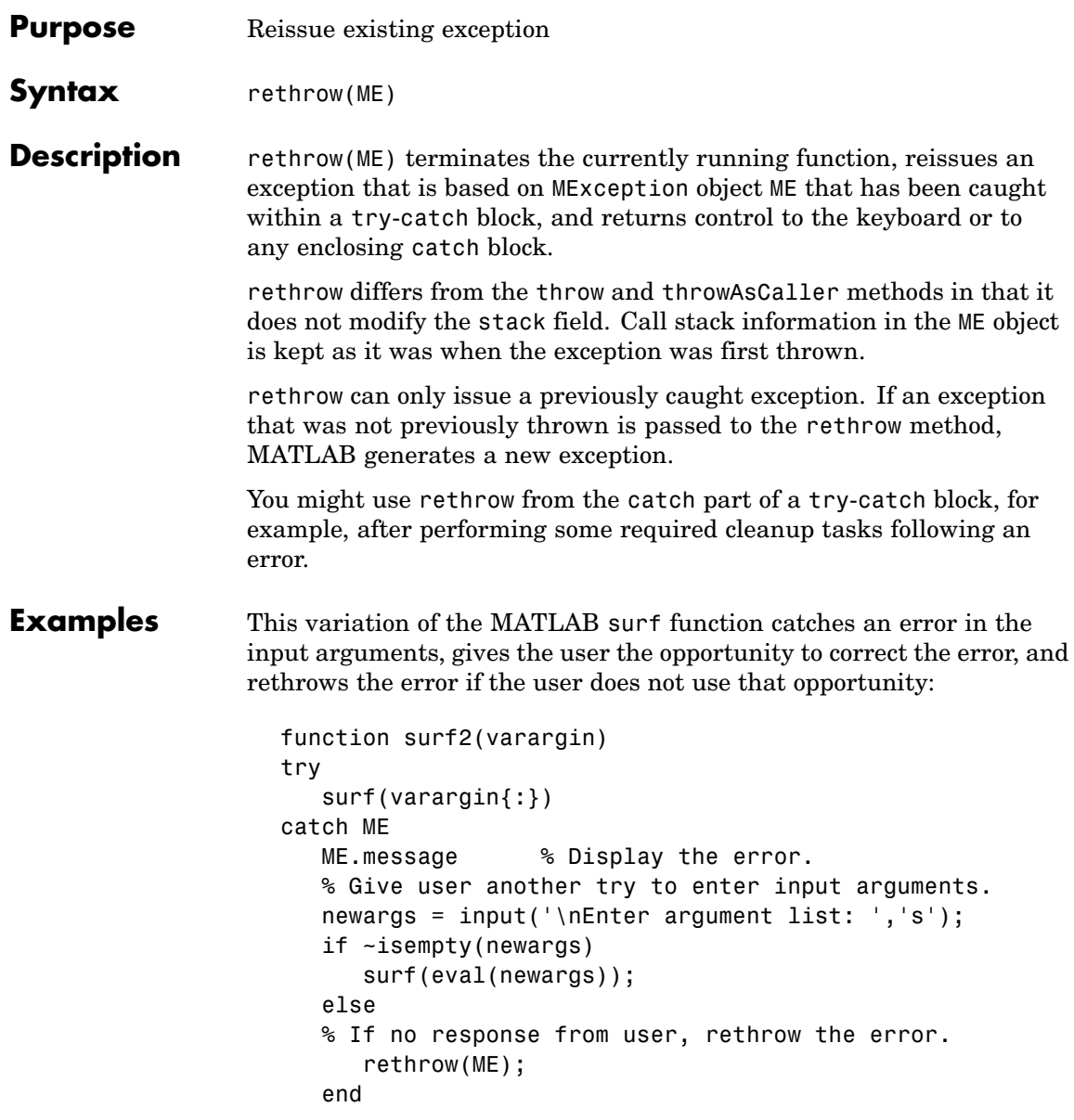

end

When asked to correct the error, the user presses **Enter**. MATLAB rethrows the original error:

surf2 ans  $=$ Not enough input arguments. Enter argument list: ??? Error using ==> surf at 54 Not enough input arguments. Error in  $==$  surf2 at 3 surf(varargin{:});

This time, the user enters valid input and MATLAB successfully displays the output plot:

surf2 ans  $=$ Not enough input arguments. Enter argument list: peaks(30) **See Also** try, catch, error, assert, MException, [throw\(MException\)](#page-1152-0),

[throwAsCaller\(MException\)](#page-1155-0), addCause(MException), getReport(MException), disp(MException), isequal(MException), eq(MException), ne(MException), last(MException)

### **return**

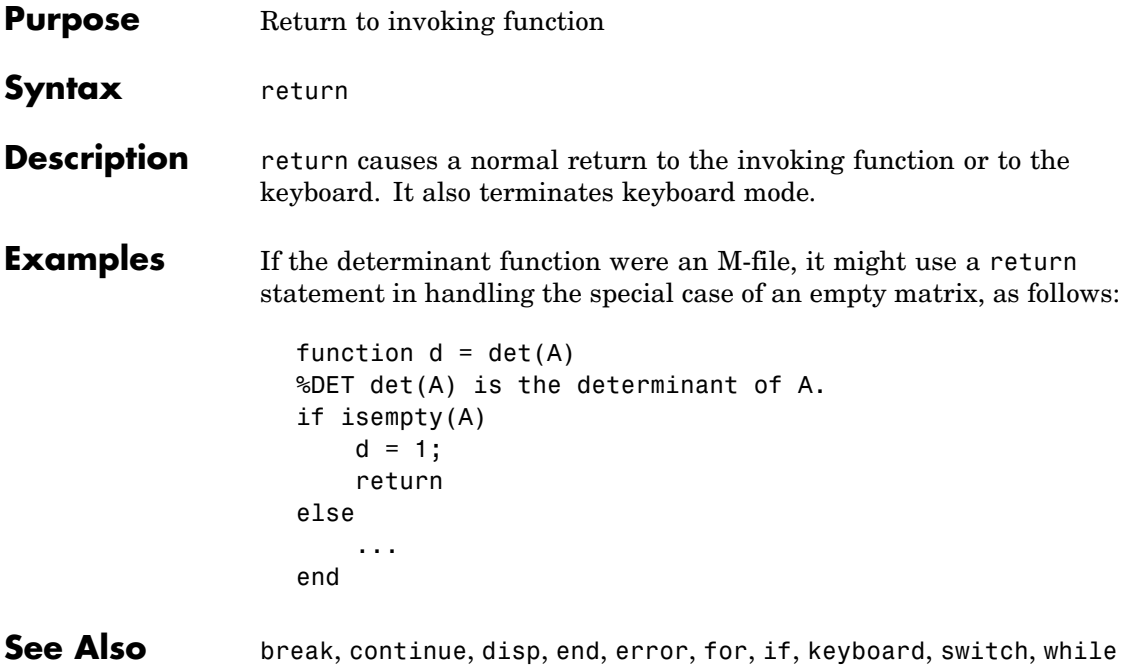

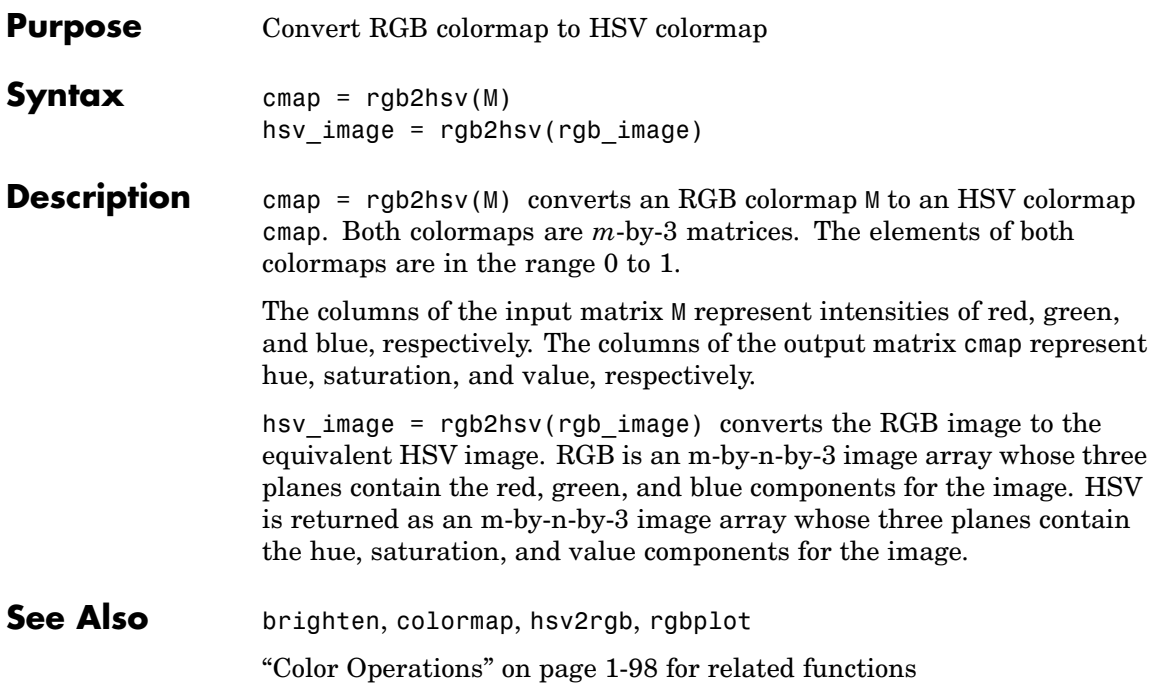

## **rgbplot**

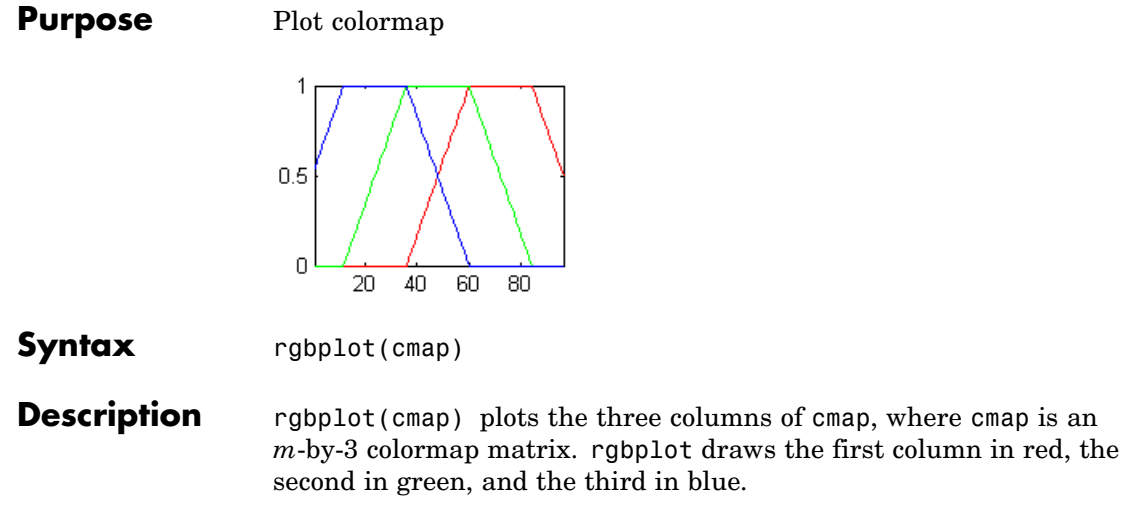

**Examples** Plot the RGB values of the copper colormap.

rgbplot(copper)

# **rgbplot**

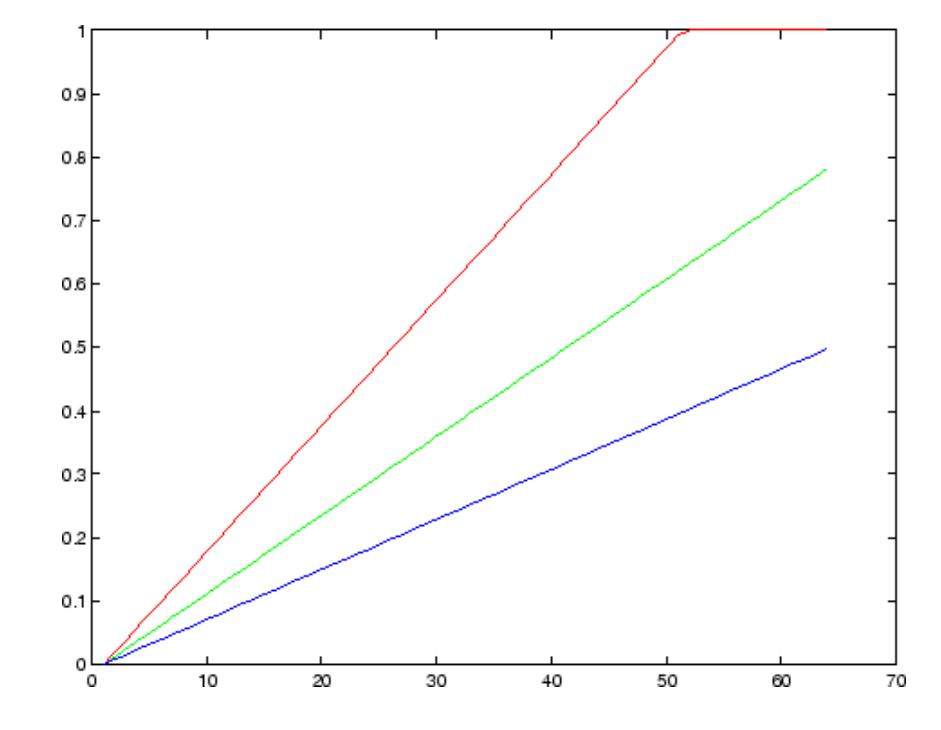

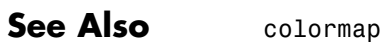

["Color Operations" on page 1-98](#page-105-0) for related functions

## **ribbon**

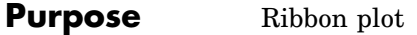

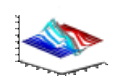

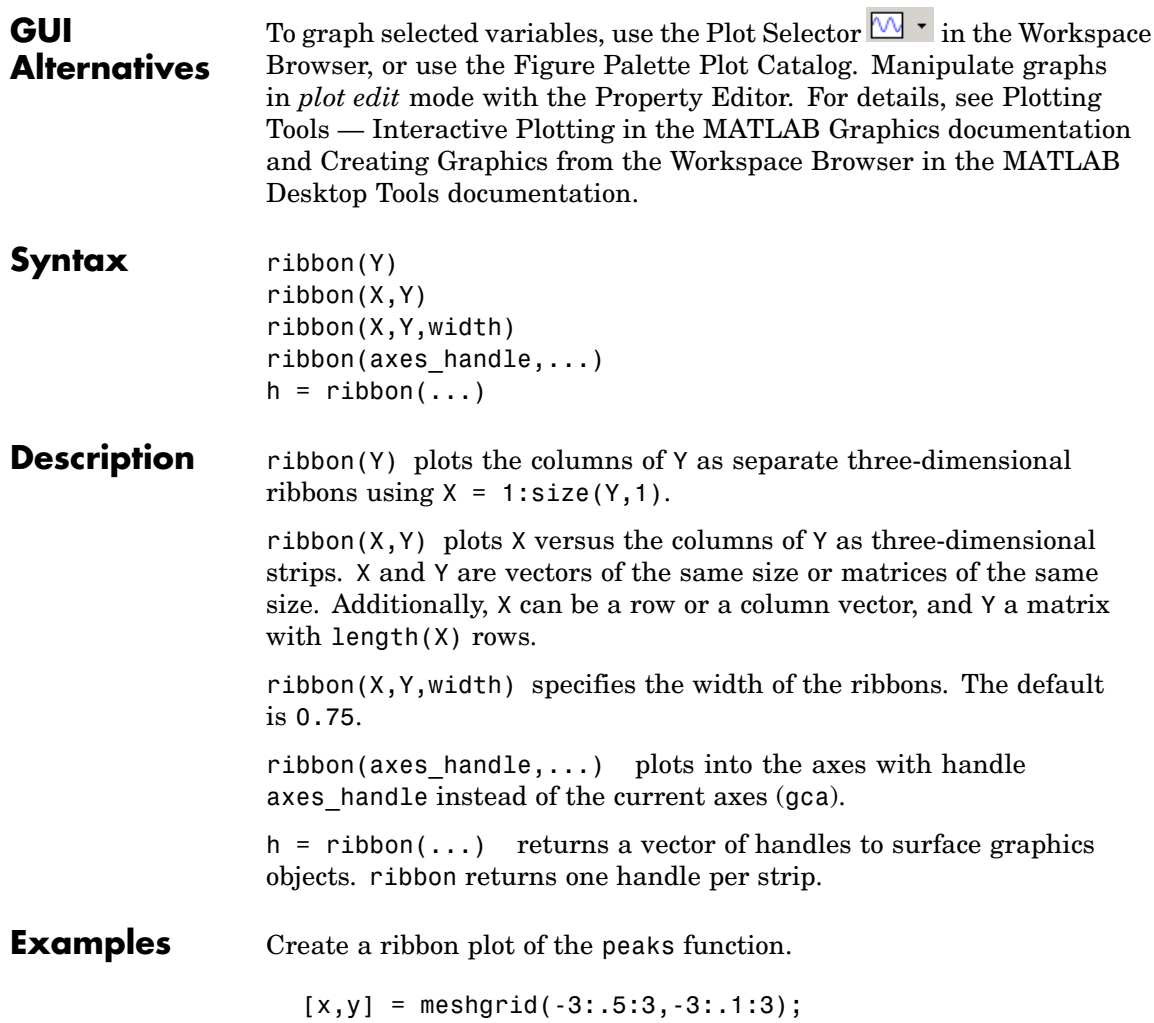

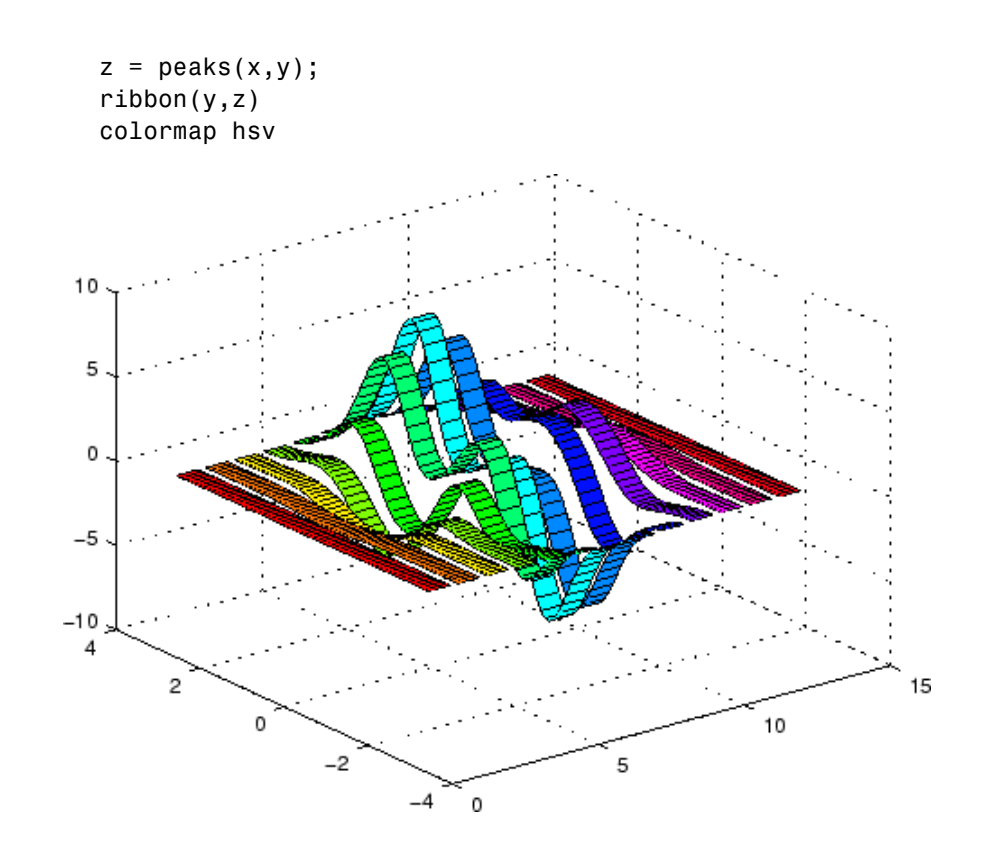

See Also plot, plot3, surface, waterfall ["P](#page-97-0)olygons [and Surfaces" on page 1-90](#page-97-0) for related functions

# **rmappdata**

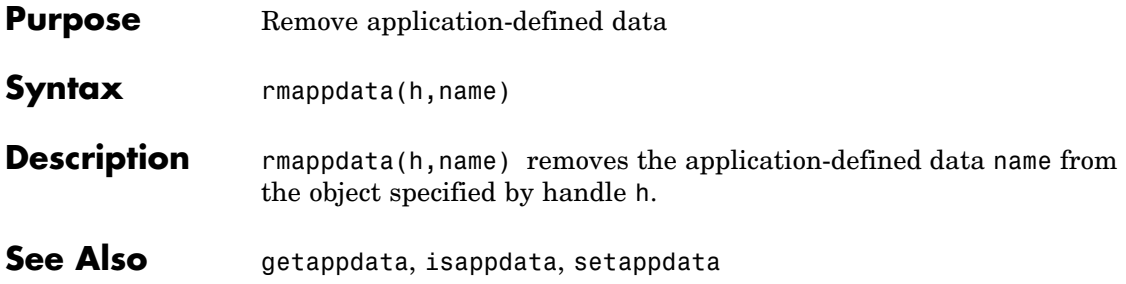

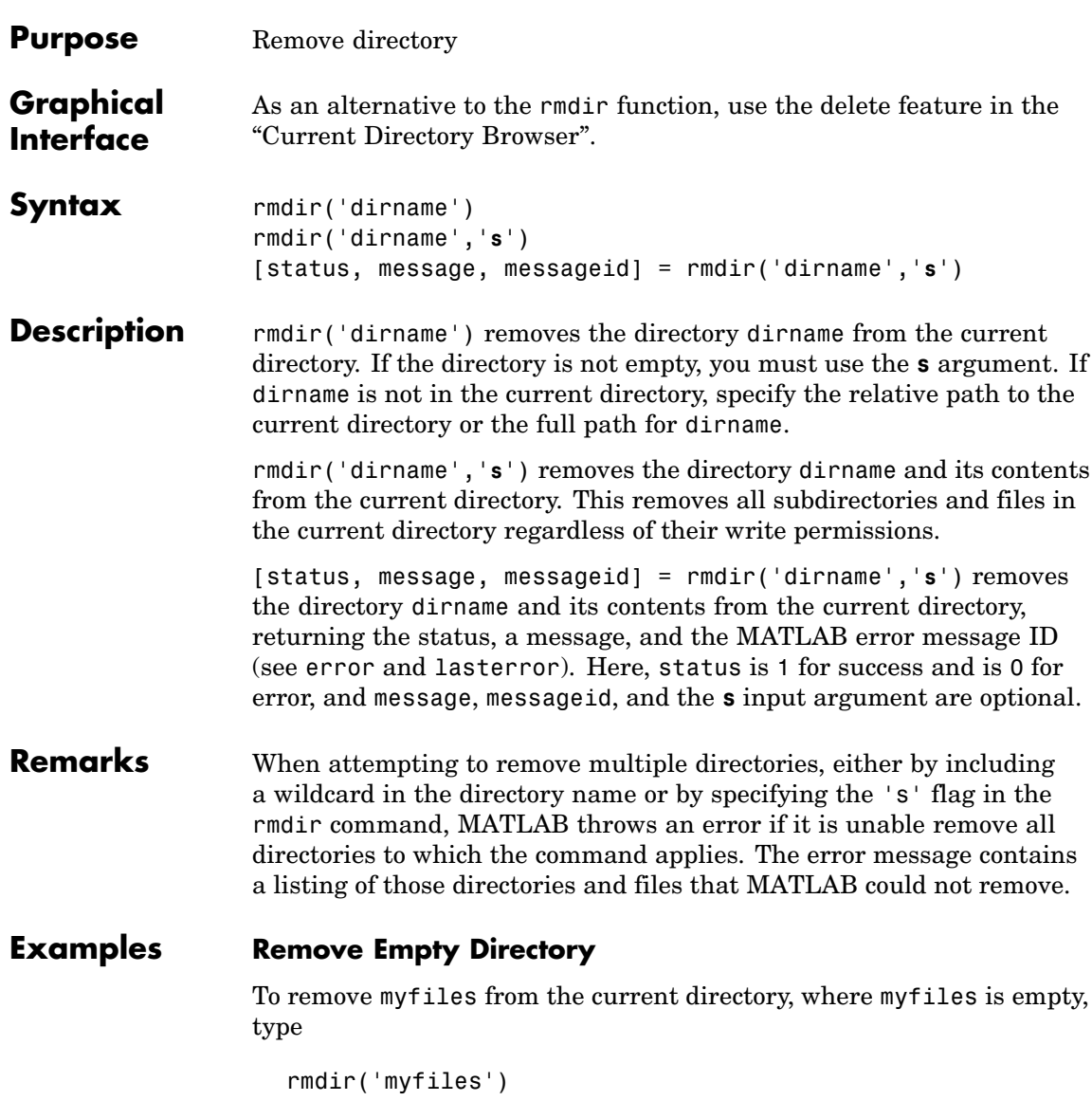

If the current directory is matlabr13/work, and myfiles is in d:/matlabr13/work/project/, use the relative path to myfiles

```
rmdir('project/myfiles')
```
or the full path to myfiles

```
rmdir('d:/matlabr13/work/project/myfiles')
```
#### **Remove Directory and All Contents**

To remove myfiles, its subdirectories, and all files in the directories, assuming myfiles is in the current directory, type

```
rmdir('myfiles','s')
```
#### **Remove Directory and Return Results**

To remove myfiles from the current directory, type

[stat, mess, id]=rmdir('myfiles')

MATLAB returns

```
stat =0
mess =The directory is not empty.
id =MATLAB:RMDIR:OSError
```
indicating the directory myfiles is not empty.

To remove myfiles and its contents, run

```
[stat, mess]=rmdir('myfiles','s')
```
and MATLAB returns
stat = 1 mess =  $\bar{1}$ 

indicating myfiles and its contents were removed.

See Also cd, copyfile, delete, dir, error, fileattrib, filebrowser, lasterror, mkdir, movefile

# **rmdir (ftp)**

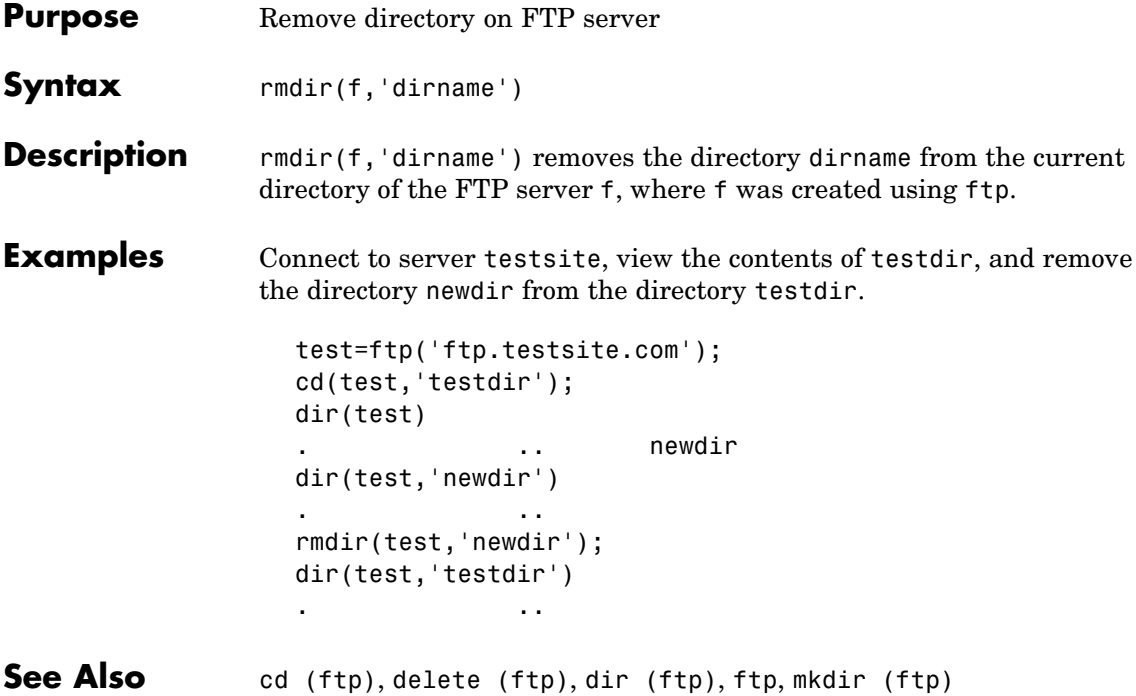

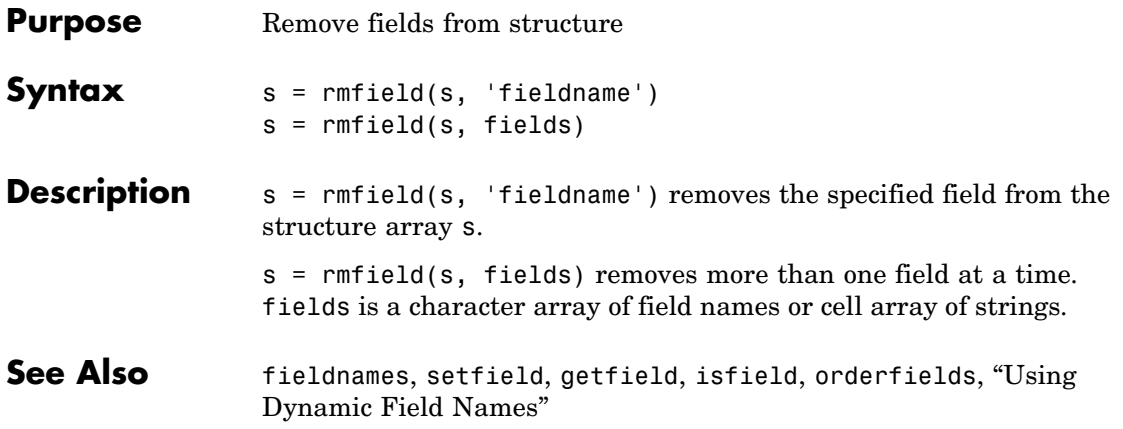

# **rmpath**

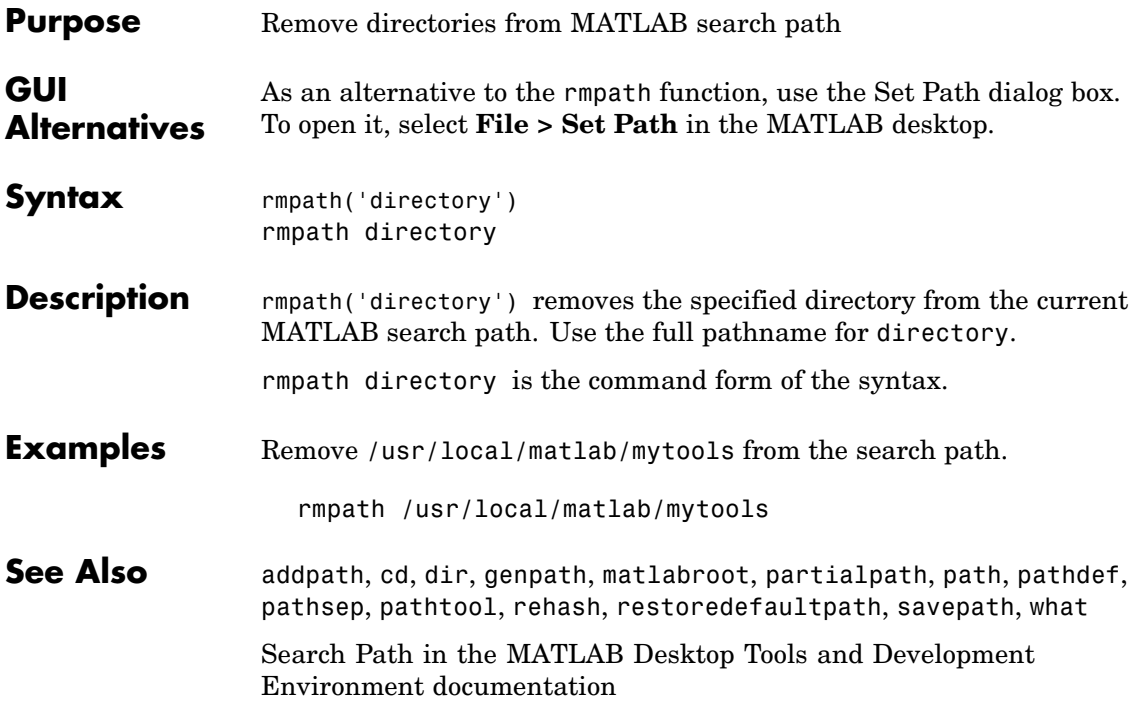

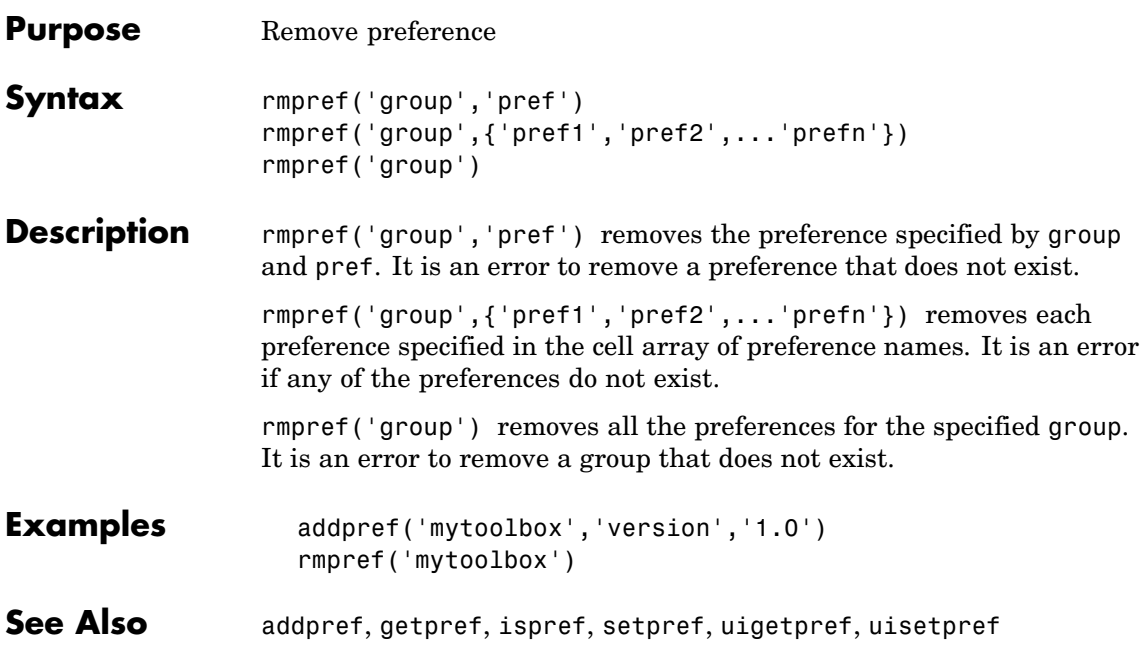

# **root object**

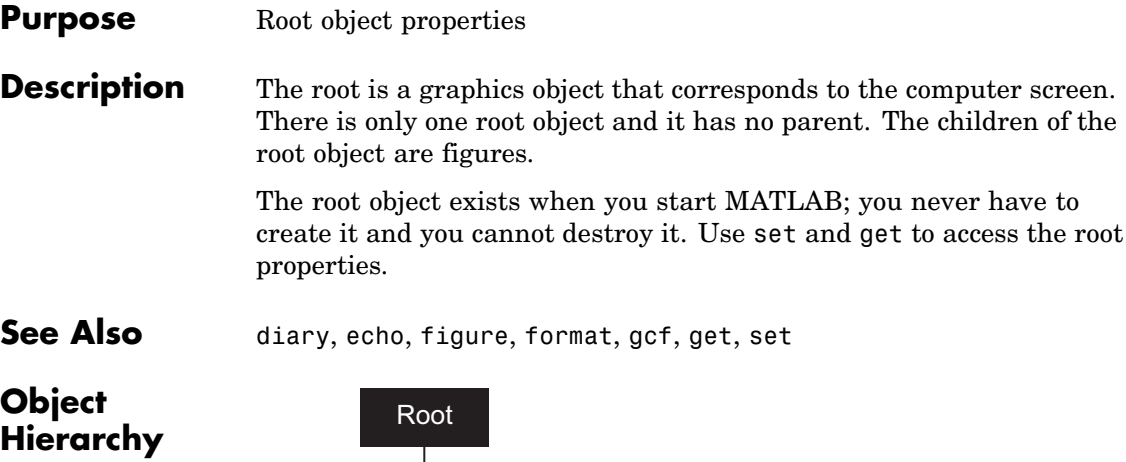

Figure

s | | Uiobjects

Axes

# **Root Properties**

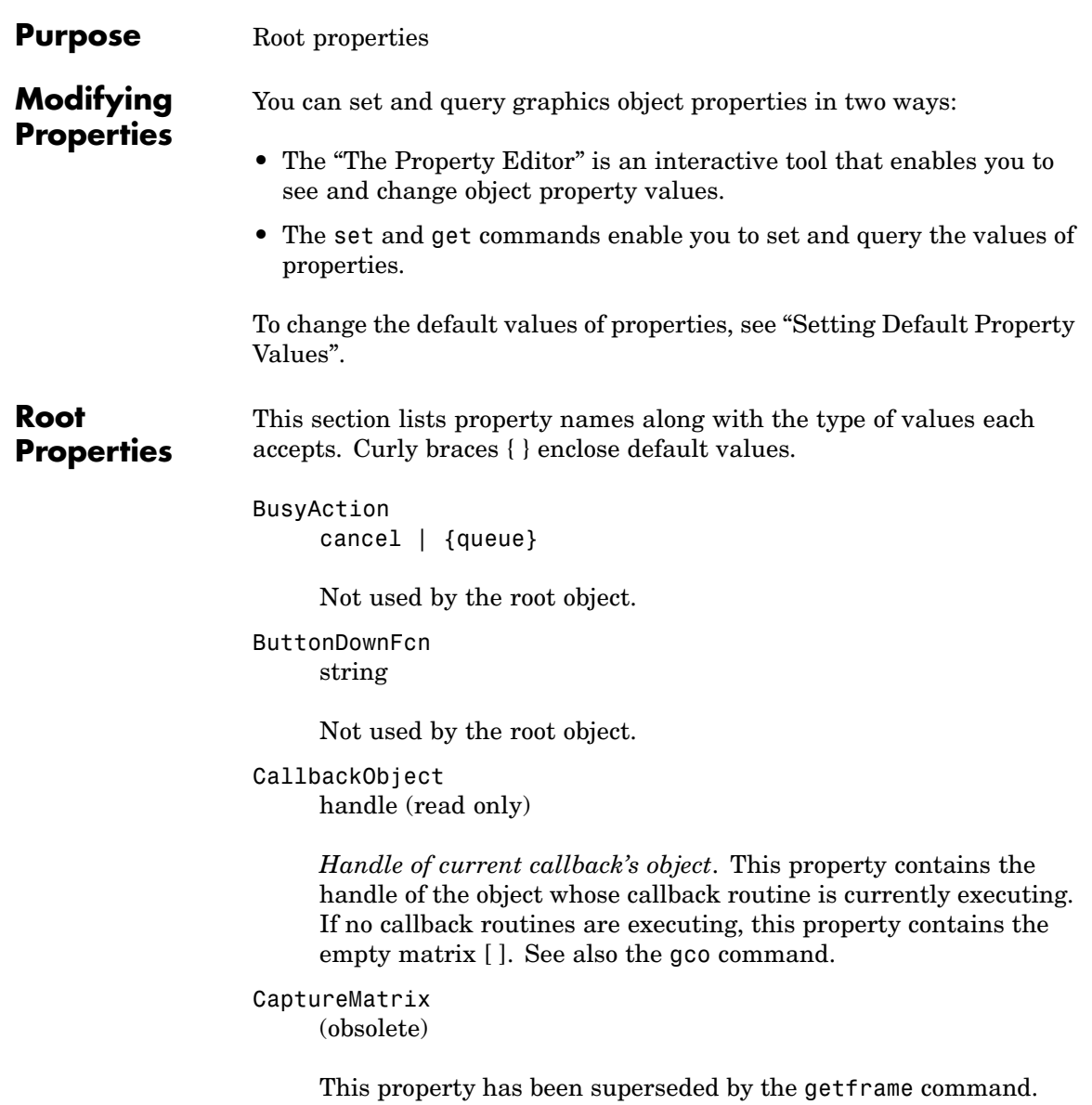

CaptureRect (obsolete)

This property has been superseded by the getframe command.

#### Children

vector of handles

*Handles of child objects*. A vector containing the handles of all nonhidden figure objects (see HandleVisibility for more information). You can change the order of the handles and thereby change the stacking order of the figures on the display.

### Clipping

{on} | off

Clipping has no effect on the root object.

### CommandWindowSize

[columns rows]

*Current size of command window*. This property contains the size of the MATLAB command window in a two-element vector. The first element is the number of columns wide and the second element is the number of rows tall.

#### CreateFcn

The root does not use this property.

#### CurrentFigure

figure handle

*Handle of the current figure window*, which is the one most recently created, clicked in, or made current with the statement

figure(h)

which restacks the figure to the top of the screen, or

set(0,'CurrentFigure',h)

which does not restack the figures. In these statements, h is the handle of an existing figure. If there are no figure objects,

```
get(0,'CurrentFigure')
```
returns the empty matrix. Note, however, that gcf always returns a figure handle, and creates one if there are no figure objects.

### DeleteFcn

string

This property is not used, because you cannot delete the root object.

#### Diary

on | {off}

*Diary file mode*. When this property is on, MATLAB maintains a file (whose name is specified by the DiaryFile property) that saves a copy of all keyboard input and most of the resulting output. See also the diary command.

### DiaryFile

string

*Diary filename*. The name of the diary file. The default name is diary.

### Echo

on | {off}

*Script echoing mode*. When Echo is on, MATLAB displays each line of a script file as it executes. See also the echo command.

### ErrorMessage

string

*Text of last error message*. This property contains the last error message issued by MATLAB.

FixedWidthFontName font name

> *Fixed-width font to use for axes, text, and uicontrols whose* FontName *is set to* FixedWidth. MATLAB uses the font name specified for this property as the value for axes, text, and uicontrol FontName properties when their FontName property is set to FixedWidth. Specifying the font name with this property eliminates the need to hardcode font names in MATLAB applications and thereby enables these applications to run without modification in locales where non-ASCII character sets are required. In these cases, MATLAB attempts to set the value of FixedWidthFontName to the correct value for a given locale.

MATLAB application developers should not change this property, but should create axes, text, and uicontrols with FontName properties set to FixedWidth when they want to use a fixed-width font for these objects.

MATLAB end users can set this property if they do not want to use the preselected value. In locales where Latin-based characters are used, Courier is the default.

#### Format

short  $|$  {shortE}  $|$  long  $|$  longE  $|$  bank  $|$ hex  $| + |$  rat

*Output format mode*. This property sets the format used to display numbers. See also the format command.

- short Fixed-point format with 5 digits
- **•** shortE Floating-point format with 5 digits
- **•** shortG Fixed- or floating-point format displaying as many significant figures as possible with 5 digits
- long Scaled fixed-point format with 15 digits
- **•** longE Floating-point format with 15 digits
- **•** longG Fixed- or floating-point format displaying as many significant figures as possible with 15 digits
- **•** bank Fixed-format of dollars and cents
- **•** hex Hexadecimal format
- **•** + Displays + and symbols
- rat Approximation by ratio of small integers

#### FormatSpacing

compact | {loose}

*Output format spacing* (see also format command).

- **•** compact Suppress extra line feeds for more compact display.
- **•** loose Display extra line feeds for a more readable display.

#### HandleVisibility

{on} | callback | off

This property is not useful on the root object.

#### HitTest

{on} | off

This property is not useful on the root object.

#### Interruptible

{on} | off

This property is not useful on the root object.

### Language

string

System environment setting.

#### MonitorPosition

[x y width height;x y width height]

*Width and height of primary and secondary monitors, in pixels*. This property contains the width and height of each monitor connnected to your computer. The x and y values for the primary monitor are 0, 0 and the width and height of the monitor are specified in pixels.

The secondary monitor position is specified as

```
x = primary monitor width + 1
y = primary monitor height + 1
```
Querying the value of the figure MonitorPosition on a multiheaded system returns the position for each monitor on a separate line.

```
v = get(0, 'MonitorPosition')v =x y width height % Primary monitor
 x y width height % Secondary monitor
```
Note that MATLAB sets the value of the ScreenSize property to the combined size of the monitors.

#### Parent

handle

*Handle of parent object*. This property always contains the empty matrix, because the root object has no parent.

#### PointerLocation

 $[x,y]$ 

*Current location of pointer*. A vector containing the *x*- and *y*-coordinates of the pointer position, measured from the lower left corner of the screen. You can move the pointer by changing the values of this property. The Units property determines the units of this measurement.

This property always contains the current pointer location, even if the pointer is not in a MATLAB window. A callback routine querying the PointerLocation can get a value different from the location of the pointer when the callback was triggered. This difference results from delays in callback execution caused by competition for system resources.

On Macintosh platforms, you cannot change the pointer location using the set command.

### PointerWindow

handle (read only)

*Handle of window containing the pointer*. MATLAB sets this property to the handle of the figure window containing the pointer. If the pointer is not in a MATLAB window, the value of this property is 0. A callback routine querying the PointerWindow can get the wrong window handle if you move the pointer to another window before the callback executes. This error results from delays in callback execution caused by competition for system resources.

#### RecursionLimit integer

*Number of nested M-file calls*. This property sets a limit to the number of nested calls to M-files MATLAB will make before stopping (or potentially running out of memory). By default the value is set to a large value. Setting this property to a smaller value (something like 150, for example) should prevent MATLAB from running out of memory and will instead cause MATLAB to issue an error when the limit is reached.

### ScreenDepth

bits per pixel

*Screen depth*. The depth of the display bitmap (i.e., the number of bits per pixel). The maximum number of simultaneously displayed colors on the current graphics device is 2 raised to this power.

ScreenDepth supersedes the BlackAndWhite property. To override automatic hardware checking, set this property to 1. This value causes MATLAB to assume the display is monochrome. This is useful if MATLAB is running on color hardware but is being displayed on a monochrome terminal. Such a situation can cause MATLAB to determine erroneously that the display is color.

#### ScreenPixelsPerInch

Display resolution

*DPI setting for your display*. This property contains the setting of your display resolution specified in your system preferences.

#### ScreenSize

four-element rectangle vector (read only)

*Screen size*. A four-element vector,

[left,bottom,width,height]

that defines the display size. left and bottom are 0 for all Units except pixels, in which case left and bottom are 1. width and height are the screen dimensions in units specified by the Units property.

### **Determining Screen Size**

Note that the screen size in absolute units (e.g., inches) is determined by dividing the number of pixels in width and height by the screen DPI (see the ScreenPixelPerInch property). This value is approximate and might not represent the actual size of the screen.

Note that the ScreenSize property is static. Its values are read only at MATLAB startup and not updated if system display settings change. Also, the values returned might not represent the usable screen size for application developers due to the presence of other GUIs, such as the Windows task bar.

### Selected

on | off

This property has no effect on the root level.

```
SelectionHighlight
     {on} | off
```
This property has no effect on the root level.

ShowHiddenHandles

on | {off}

*Show or hide handles marked as hidden*. When set to on, this property disables handle hiding and exposes all object handles regardless of the setting of an object's HandleVisibility property. When set to off, all objects so marked remain hidden within the graphics hierarchy.

Tag

string

*User-specified object label*. The Tag property provides a means to identify graphics objects with a user-specified label. While it is not necessary to identify the root object with a tag (since its handle is always 0), you can use this property to store any string value that you can later retrieve using set.

### Type

string (read only)

Class of graphics object. For the root object, Type is always 'root'.

UIContextMenu handle

This property has no effect on the root level.

Units

```
{pixels} | normalized | inches | centimeters
| points | characters
```
*Unit of measurement*. This property specifies the units MATLAB uses to interpret size and location data. All units are measured from the lower left corner of the screen. Normalized units map the lower left corner of the screen to (0,0) and the upper right corner to (1.0,1.0). inches, centimeters, and points are absolute units (one point equals 1/72 of an inch). Characters are units defined by characters from the default system font; the width of one unit is the width of the letter x, the height of one character is the distance between the baselines of two lines of text.

This property affects the PointerLocation and ScreenSize properties. If you change the value of Units, it is good practice to return it to its default value after completing your operation, so as not to affect other functions that assume Units is set to the default value.

#### UserData

matrix

*User-specified data*. This property can be any data you want to associate with the root object. MATLAB does not use this property, but you can access it using the set and get functions.

#### Visible

{on} | off

*Object visibility*. This property has no effect on the root object.

## **roots**

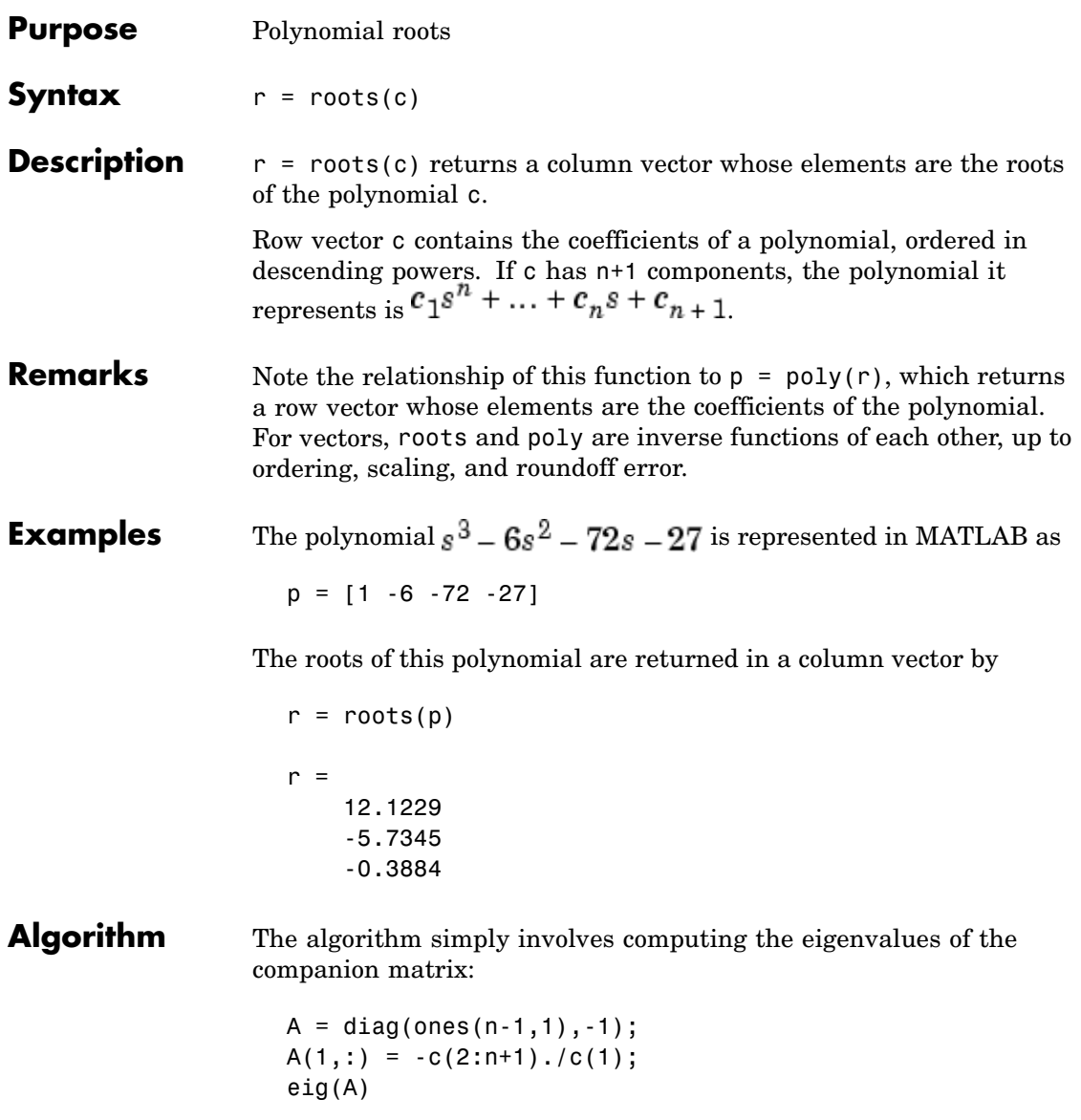

It is possible to prove that the results produced are the exact eigenvalues of a matrix within roundoff error of the companion matrix A, but this does not mean that they are the exact roots of a polynomial with coefficients within roundoff error of those in c.

See Also fzero, poly, residue

### **Purpose** Angle histogram plot

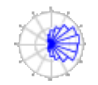

#### **GUI Alternatives** To graph selected variables, use the Plot Selector  $\boxed{\mathbb{M}}$   $\boxed{\cdot}$  in the Workspace Browser, or use the Figure Palette Plot Catalog. Manipulate graphs in *plot edit* mode with the Property Editor. For details, see Plotting Tools — Interactive Plotting in the MATLAB Graphics documentation and Creating Graphics from the Workspace Browser in the MATLAB Desktop Tools documentation.

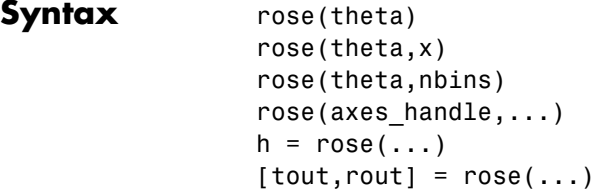

**Description** rose (theta) creates an angle histogram, which is a polar plot showing the distribution of values grouped according to their numeric range, showing the distribution of theta in 20 angle bins or less. The vector theta, expressed in radians, determines the angle of each bin from the origin. The length of each bin reflects the number of elements in theta that fall within a group, which ranges from 0 to the greatest number of elements deposited in any one bin.

> rose(theta,x) uses the vector x to specify the number and the locations of bins. length(x) is the number of bins and the values of  $x$ specify the center angle of each bin. For example, if x is a five-element vector, rose distributes the elements of theta in five bins centered at the specified x values.

> rose(theta,nbins) plots nbins equally spaced bins in the range [0, 2\*pi]. The default is 20.

 $rose(axes handle,...)$  plots into the axes with handle axes handle instead of the current axes (gca).

 $h = rose(...)$  returns the handles of the line objects used to create the graph.

 $[$  tout, rout] = rose $(...)$  returns the vectors tout and rout so polar(tout, rout) generates the histogram for the data. This syntax does not generate a plot.

**Example** Create a rose plot showing the distribution of 50 random numbers.

theta =  $2*pi*rand(1,50)$ ; rose(theta)

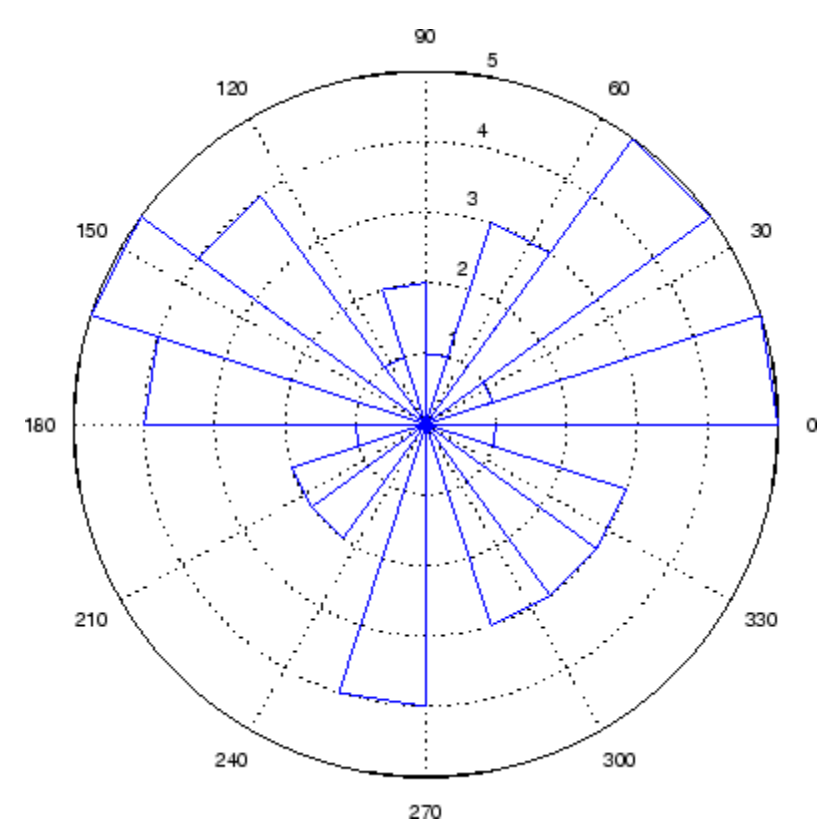

**See Also** compass, feather, hist, line, polar ["Histograms" on page 1-90](#page-97-0) for related functions Histograms in Polar Coordinates for another example

### **rosser**

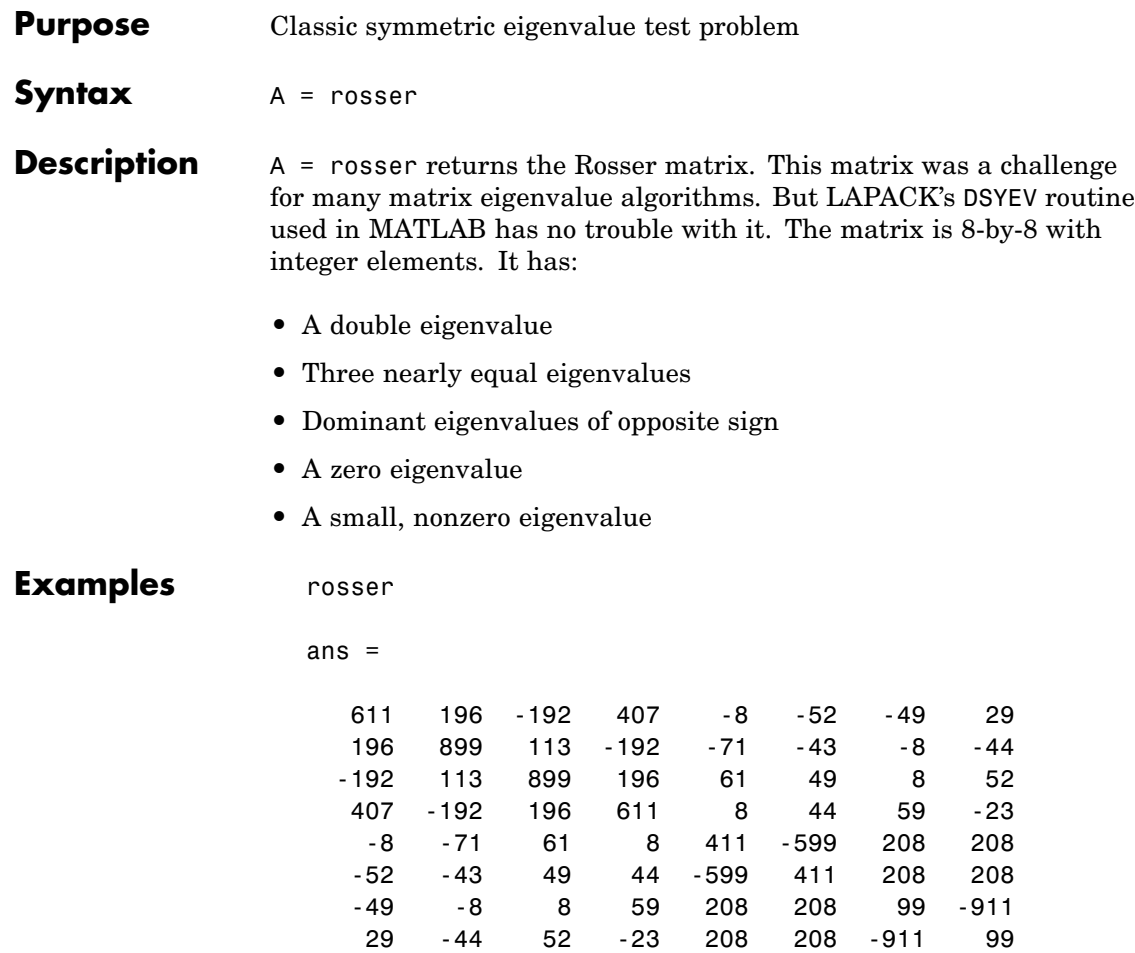

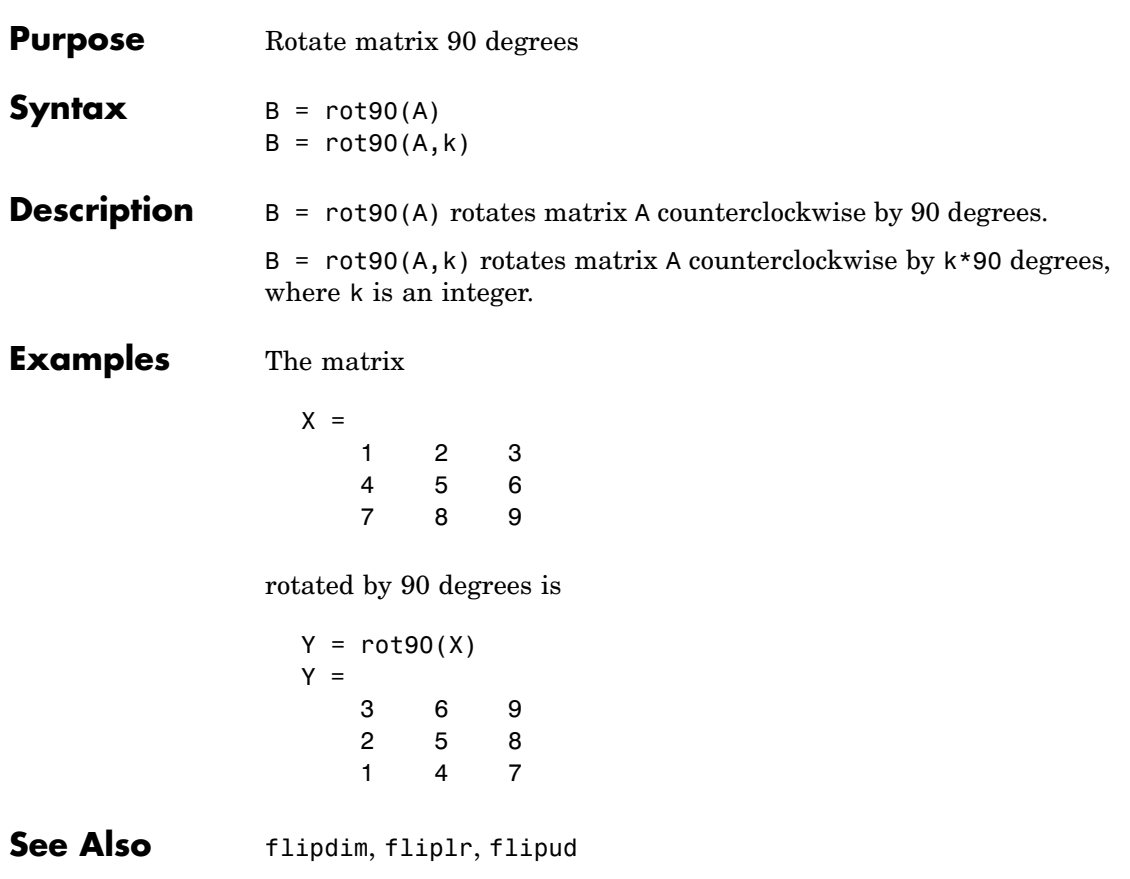

# **rotate**

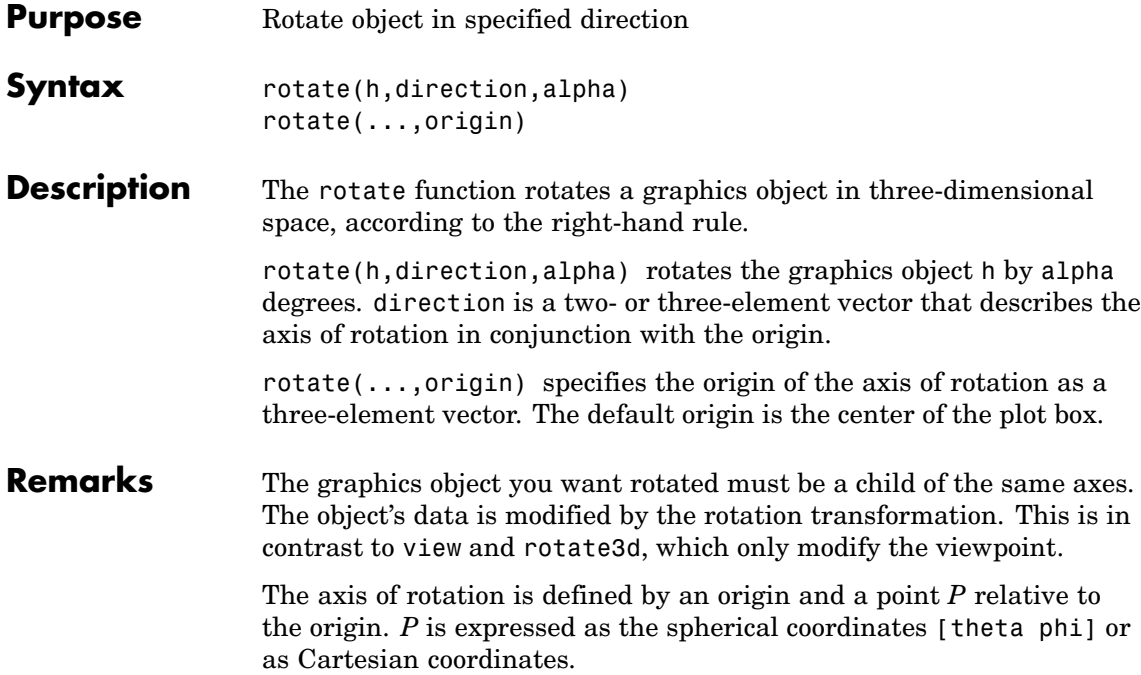

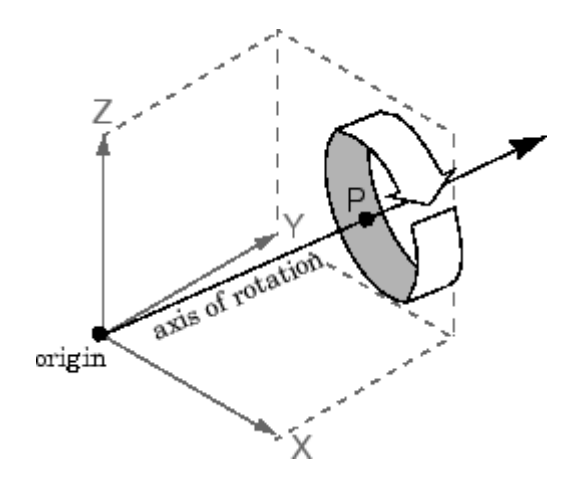

The two-element form for direction specifies the axis direction using the spherical coordinates [theta phi]. theta is the angle in the *x-y* plane counterclockwise from the positive *x*-axis. phi is the elevation of the direction vector from the *x-y* plane.

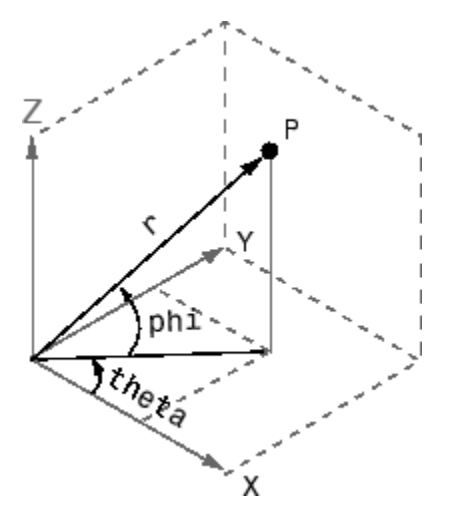

The three-element form for direction specifies the axis direction using Cartesian coordinates. The direction vector is the vector from the origin to (X,Y,Z).

**Examples** Rotate a graphics object 180° about the *x*-axis.

 $h = \text{surf}(\text{peaks}(20))$ ; rotate(h,[1 0 0],180)

Rotate a surface graphics object 45º about its center in the *z* direction.

```
h = \text{surf}(\text{peaks}(20));
zdir = [0 0 1];center = [10 10 0];rotate(h,zdir,45,center)
```
# **rotate**

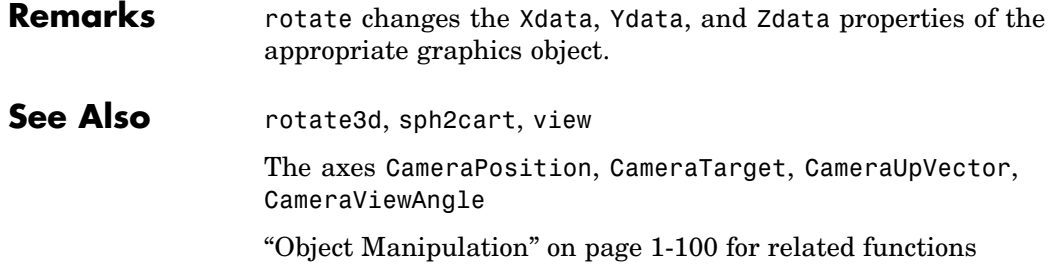

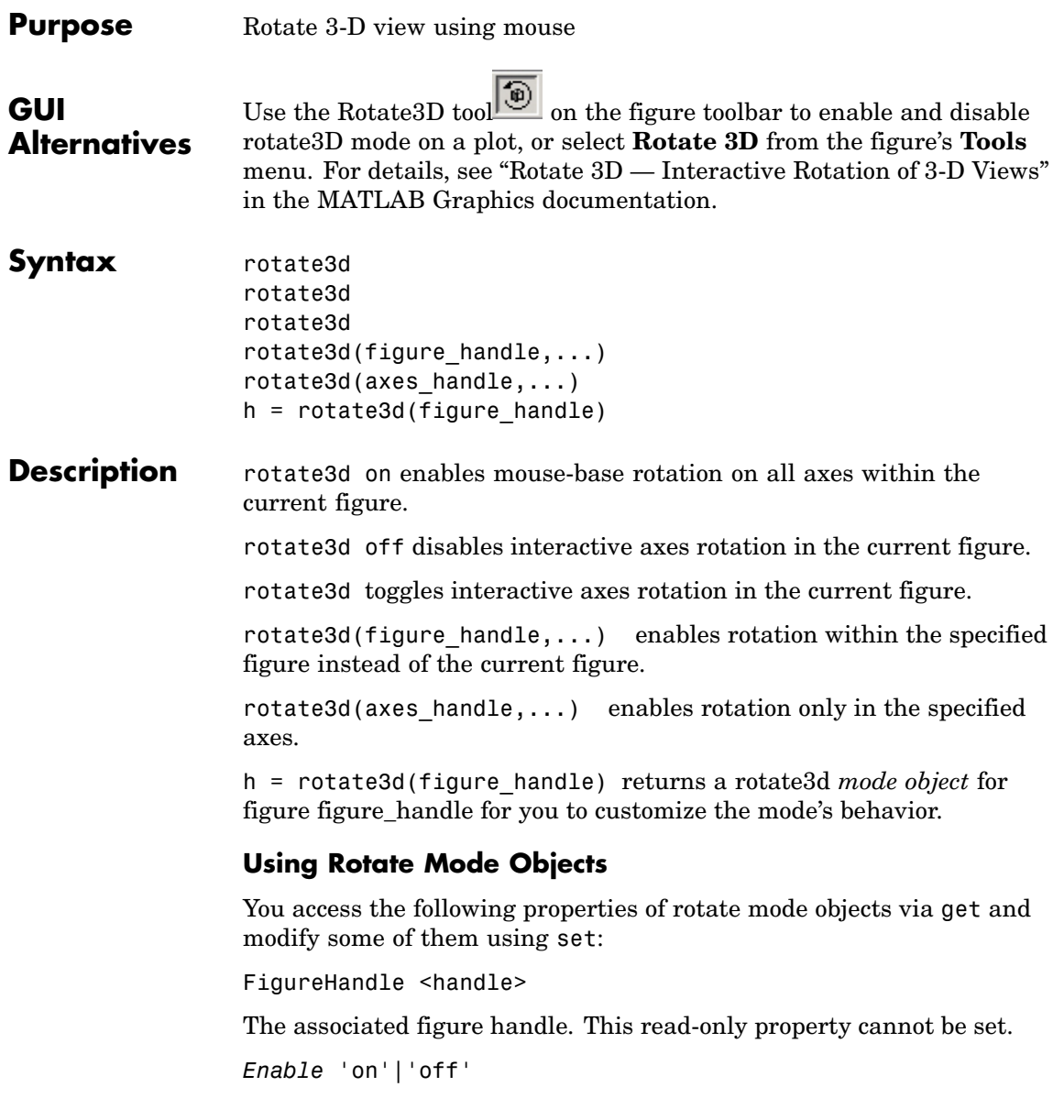

Specifies whether this figure mode is currently enabled on the figure.

*RotateStyle* 'orbit'|'box'

Sets the method of rotation. 'orbit' rotates the entire axes; 'box' rotates a plot-box outline of the axes.

ButtonDownFilter <function\_handle>

The application can inhibit the rotate operation under circumstances the programmer defines, depending on what the callback returns. The input function handle should reference a function with two implicit arguments (similar to handle callbacks):

```
function [res] = myfunction(obj,event obj)% OBJ handle to the object that has been clicked on.
% EVENT_OBJ handle to event object (empty in this release).
% RES a logical flag to determine whether the rotate
            operation should take place or the
            'ButtonDownFcn' property of the object should
            take precedence.
```
ActionPreCallback <function\_handle>

Set this callback to listen to when a rotate operation will start. The input function handle should reference a function with two implicit arguments (similar to handle callbacks):

```
function myfunction(obj, event obj)
% obj handle to the figure that has been clicked on.
% event_obj handle to event object.
```
The event object has the following read-only property:

Axes The handle of the axes that is being rotated.

ActionPostCallback <function\_handle>

Set this callback to listen to when a rotate operation has finished. The input function handle should reference a function with two implicit arguments (similar to handle callbacks):

```
function myfunction(obj,event_obj)
% obj handle to the figure that has been clicked on.
% event_obj handle to event object. The object has the same
             properties as the EVENT_OBJ of the
             'ActionPreCallback' callback.
```

```
flags = isAllowAxesRotate(h,axes)
```
Calling the function isAllowAxesRotate on the rotate3d object, h, with a vector of axes handles, axes, as input will return a logical array of the same dimension as the axes handle vector which indicate whether a rotate operation is permitted on the axes objects.

```
setAllowAxesRotate(h,axes,flag)
```
Calling the function setAllowAxesRotate on the rotate3d object, h, with a vector of axes handles, axes, and a logical scalar, flag, will either allow or disallow a rotate operation on the axes objects.

## **Examples Example 1**

Simple 3-D rotation

```
surf(peaks);
rotate3d on
% rotate the plot using the mouse pointer.
```
## **Example 2**

Rotate the plot using the "Plot Box" rotate style:

```
surf(peaks);
h = \text{rotates3d};
set(h,'RotateStyle','box','Enable','on');
% Rotate the plot.
```
### **Example 3**

Create two axes as subplots and then prevent one from rotating:

```
ax1 = subplot(1, 2, 1);surf(peaks);
h = \text{rotates3d};
ax2 = subplot(1, 2, 2);surf(membrane);
setAllowAxesRotate(h,ax2,false);
% rotate the plots.
```
### **Example 4**

Create a buttonDown callback for rotate mode objects to trigger. Copy the following code to a new M-file, execute it, and observe rotation behavior:

```
function demo
% Allow a line to have its own 'ButtonDownFcn' callback.
hLine = plot(rand(1,10));
set(hLine,'ButtonDownFcn','disp(''This executes'')');
set(hLine,'Tag','DoNotIgnore');
h = \text{rotate3d};
set(h,'ButtonDownFilter',@mycallback);
set(h,'Enable','on');
% mouse-click on the line
%
function [flag] = mycallback(obj,event obj)% If the tag of the object is 'DoNotIgnore', then return true.
objTag = get(obj, 'Tag');
if strcmpi(objTag,'DoNotIgnore')
   flag = true;
else
   flag = false;end
```
### **Example 5**

Create callbacks for pre- and post-buttonDown events for rotate3D mode objects to trigger. Copy the following code to a new M-file, execute it, and observe rotation behavior:

```
function demo
                      % Listen to rotate events
                      surf(peaks);
                      h = \text{rotate3d};
                      set(h,'ActionPreCallback',@myprecallback);
                      set(h,'ActionPostCallback',@mypostcallback);
                      set(h,'Enable','on');
                      %
                      function myprecallback(obj,evd)
                      disp('A rotation is about to occur.');
                      %
                      function mypostcallback(obj,evd)
                      newView = round(get(evd.Axes,'View'));
                      msgbox(sprintf('The new view is [%d %d].',newView));
Remarks When enabled, rotate3d provides continuous rotation of axes and
                   the objects it contains through mouse movement. A numeric readout
                   appears in the lower left corner of the figure during rotation, showing
                   the current azimuth and elevation of the axes. Releasing the mouse
                   button removes the animated box and the readout.
                   You can also enable 3-D rotation from the figure Tools menu or the
                   figure toolbar.
                   You can create a rotate3D mode object once and use it to customize the
                   behavior of different axes, as example 3 illustrates. You can also change
                   its callback functions on the fly.
                   When you assign different 3-D rotation behaviors to different subplot
                   axes via a mode object and then link them using the linkaxes function,
                   the behavior of the axes you manipulate with the mouse will carry over
```
# **rotate3d**

to the linked axes, regardless of the behavior you previously set for the other axes.

**See Also** camorbit, pan, rotate, view, zoom

Object Manipulation for related functions

# **round**

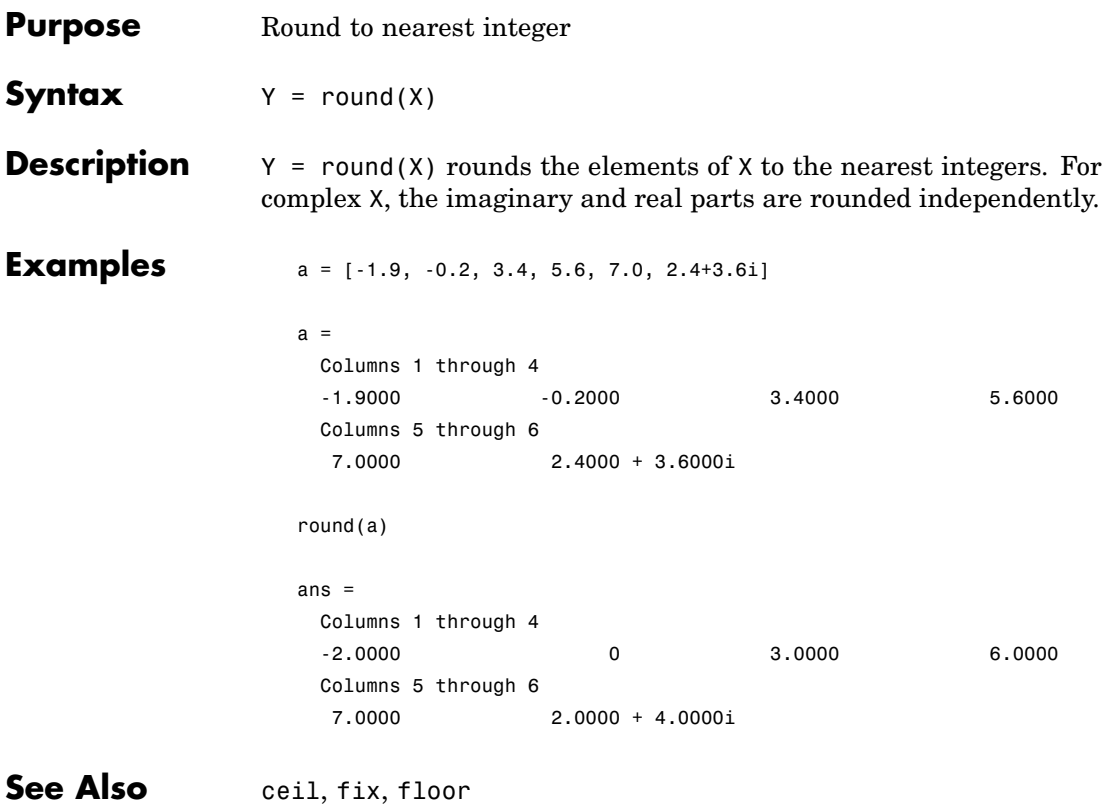

Π

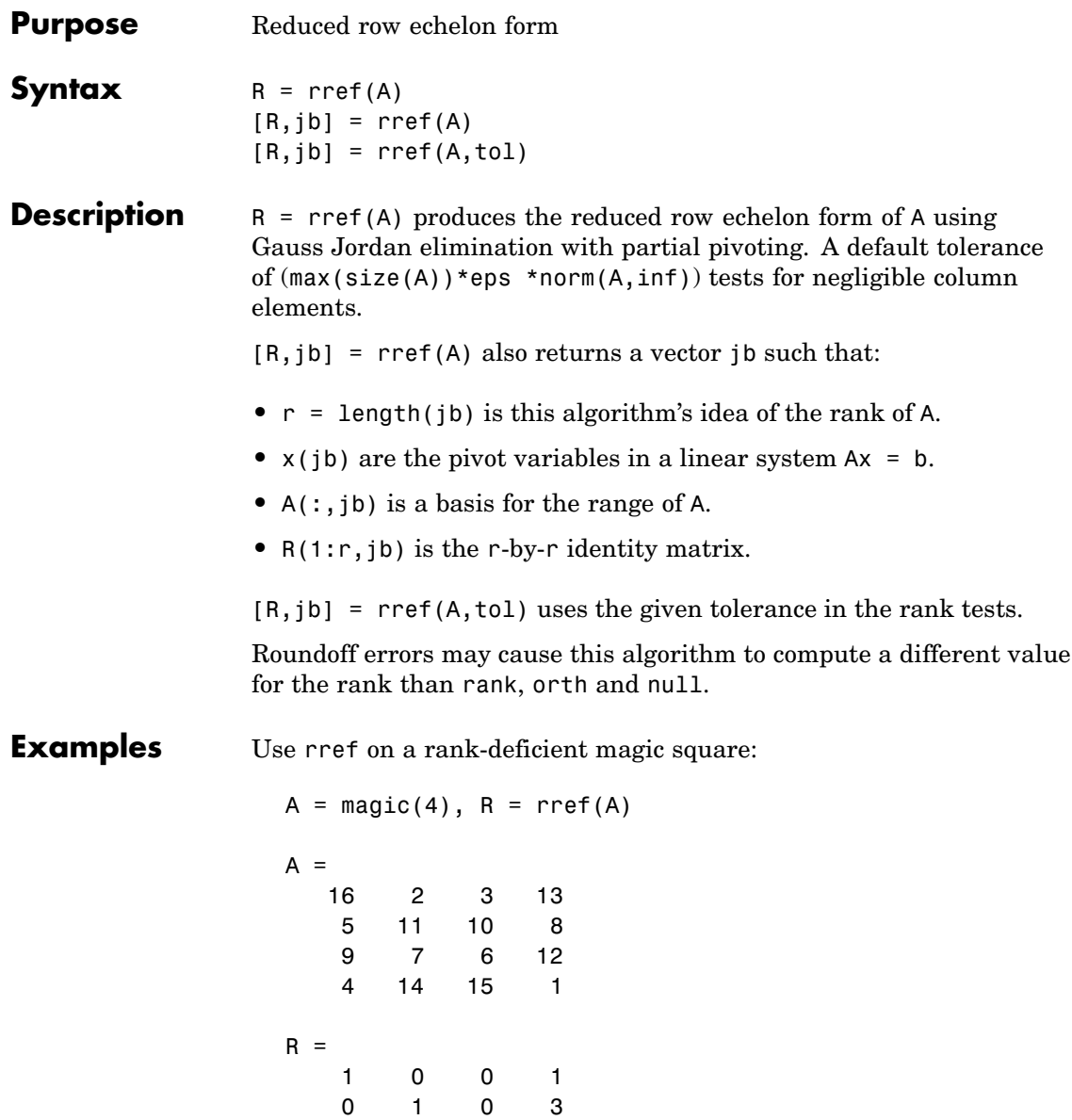

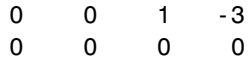

See Also inv, lu, rank

# **rsf2csf**

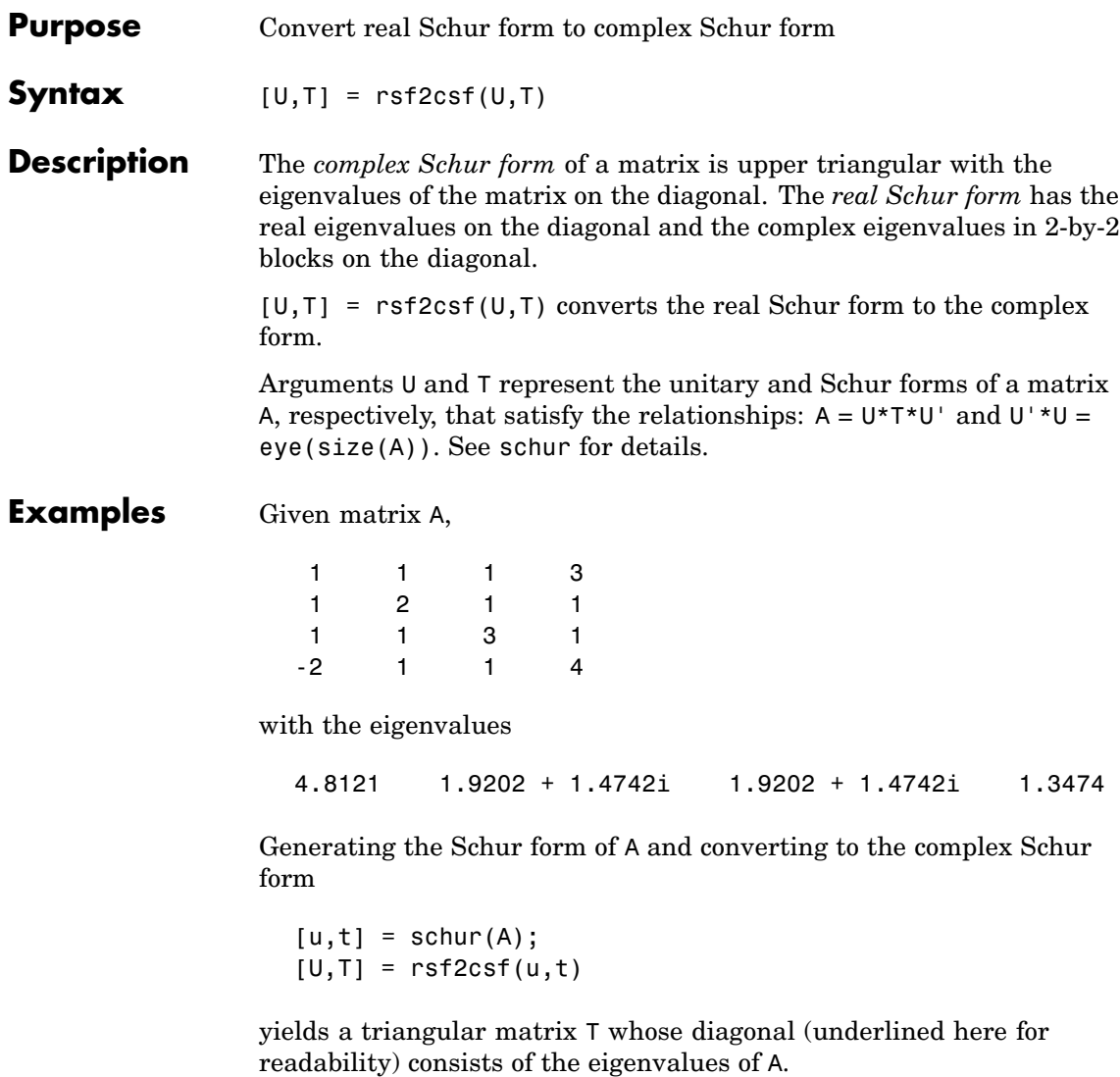

 $U =$
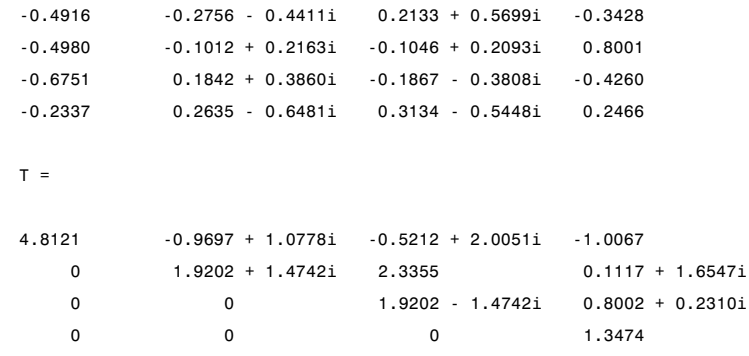

See Also schur

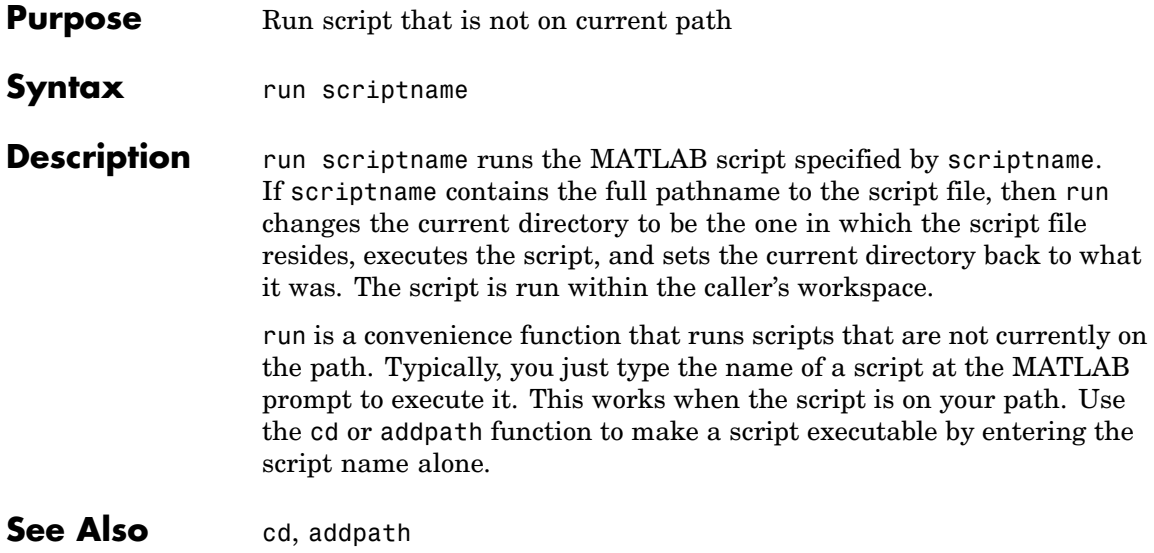

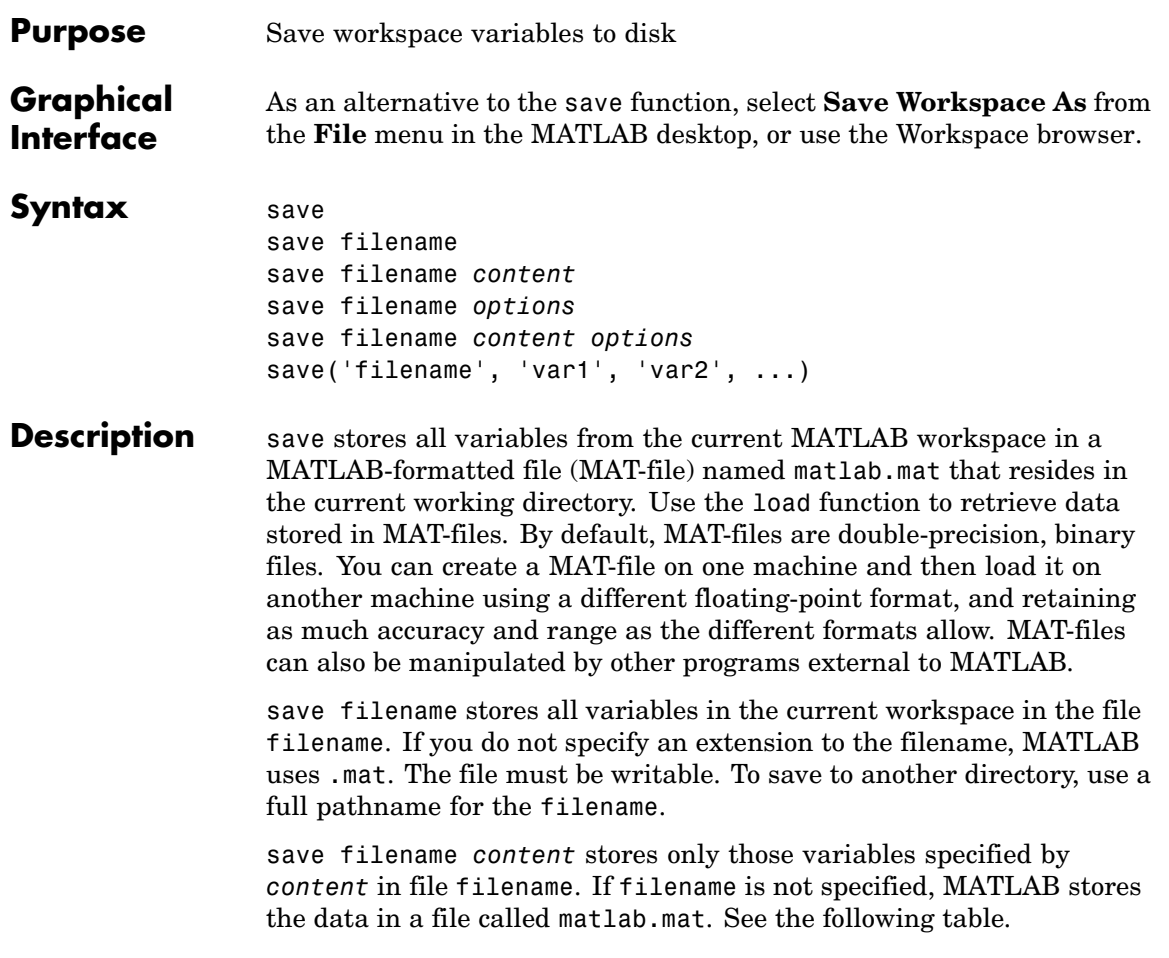

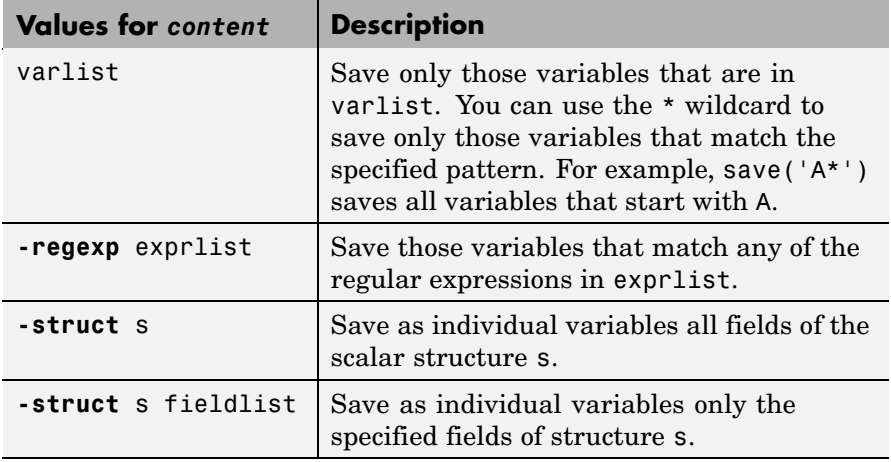

In this table, the terms varlist, exprlist, and fieldlist refer to one or more variable names, regular expressions, or structure field names separated by either spaces or commas, depending on whether you are using the MATLAB command or function format. See the examples below:

Command format:

save firstname lastname street town

Function format:

save('firstname', 'lastname', 'street', 'town')

save filename *options* stores all variables from the MATLAB workspace in file filename according to one or more of the following options. If filename is not specified, MATLAB stores the data in a file called matlab.mat.

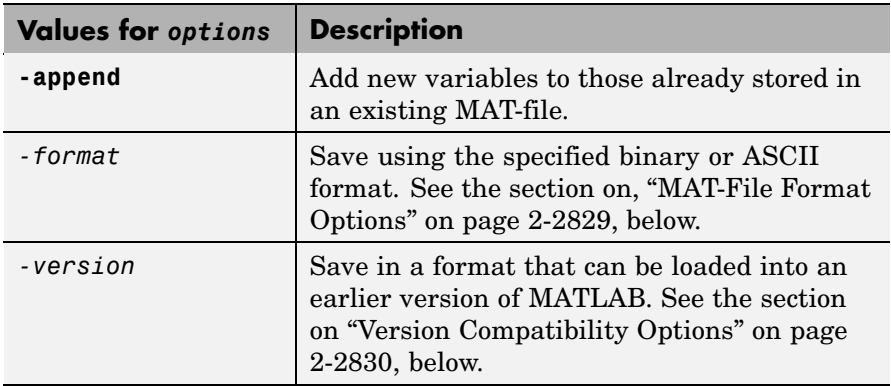

save filename *content options* stores only those variables specified by *content* in file filename, also applying the specified *options*. If filename is not specified, MATLAB stores the data in a file called matlab.mat.

save('filename', 'var1', 'var2', ...) is the function form of the syntax.

# **MAT-File Format Options**

The following table lists the valid *MAT-file format* options.

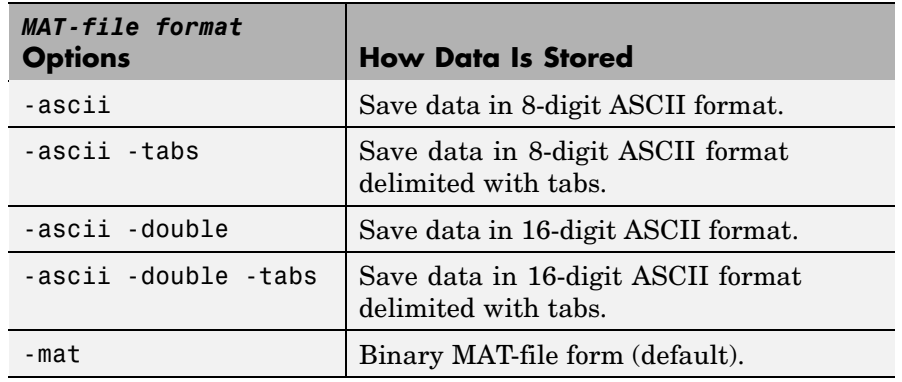

# <span id="page-617-0"></span>**Version Compatibility Options**

The following table lists version compatibility options. These options enable you to save your workspace data to a MAT-file that can then be loaded into an earlier version of MATLAB. The resulting MAT-file supports only those data items and features that were available in this earlier version of MATLAB. (See the second table below for what is supported in each version.)

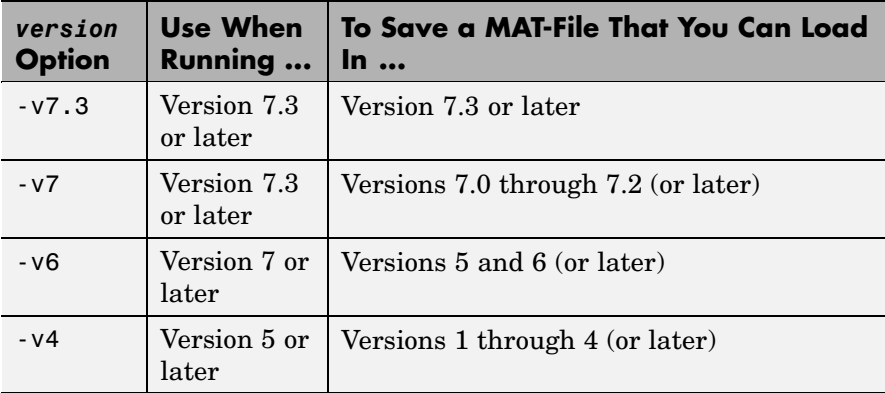

The default version option is the value specified in the **Preferences** dialog box. Select **File > Preferences** in the Command Window, click **General**, and then **MAT-Files** to view or change the default.

The next table shows what data items and features are supported in different versions of MATLAB. You can use this information to determine which of the version compatibility options shown above to use.

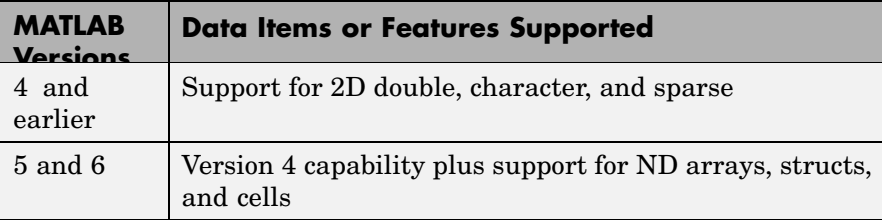

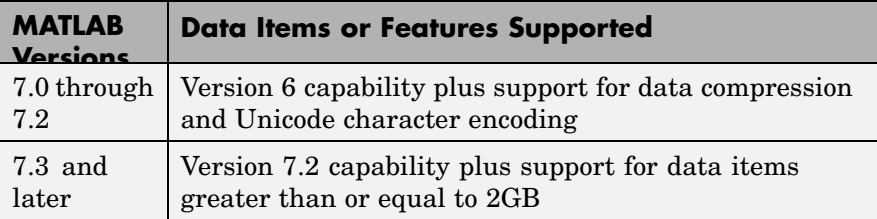

**Remarks** When working on 64-bit platforms, you can have data items in your workspace that occupy more than 2 GB. To save data of this size, you must use the HDF5-based version of the MATLAB MAT-file. Use the v7.3 option to do this:

save -v7.3 myfile v1 v2

If you are running MATLAB on a 64-bit computer system and you attempt to save a variable that is too large for a version 7 (or earlier) MAT-file, that is, you save without using the -v7.3 option, MATLAB skips that variable during the save operation and issues a warning message to that effect.

If you are running MATLAB on a 32-bit computer system and attempt to load a variable from a -v7.3 MAT-file that is too large to fit in 32–bit address space, MATLAB skips that variable and issues a warning message to that effect.

MAT-files saved with compression and Unicode encoding cannot be loaded into versions of MATLAB prior to MATLAB Version 7.0. If you save data to a MAT-file that you intend to load using MATLAB Version 6 or earlier, you must specify the -v6 option when saving. This disables compression and Unicode encoding for that particular save operation.

If you want to save to a file that you can then load into a Version 4 MATLAB session, you must use the -v4 option when saving. When you use this option, variables that are incompatible with MATLAB Version 4 are not saved to the MAT-file. For example, ND arrays, structs, cells, etc. cannot be saved to a MATLAB Version 4 MAT-file. Also, variables with names that are longer than 19 characters cannot be saved to a MATLAB Version 4 MAT-file.

For information on any of the following topics related to saving to MAT-files, see in the MATLAB Programming documentation:

- **•** Appending variables to an existing MAT-file
- **•** Compressing data in the MAT-file
- **•** Saving in ASCII format
- Saving in MATLAB Version 4 format
- **•** Saving with Unicode character encoding
- **•** Data storage requirements
- **•** Saving from external programs

For information on saving figures, see the documentation for hgsave and saveas. For information on exporting figures to other graphics formats, see the documentation for print.

# **Examples Example 1**

Save all variables from the workspace in binary MAT-file test.mat:

save test.mat

### **Example 2**

Save variables p and q in binary MAT-file test.mat.

In this example, the file name is stored in a variable, savefile. You must call save using the [function syntax](#page-1072-0) of the command if you intend to reference the file name through a variable.

```
savefile = 'test.mat';
p = rand(1, 10);q = ones(10);save(savefile, 'p', 'q')
```
### **Example 3**

Save the variables vol and temp in ASCII format to a file named june10:

```
save('d:\mymfiles\june10','vol','temp','-ASCII')
```
# **Example 4**

Save the fields of structure s1 as individual variables rather than as an entire structure.

s1.a = 12.7; s1.b = {'abc',  $[4\ 5; 6\ 7]$ }; s1.c = 'Hello!'; save newstruct.mat -struct s1; clear

Check what was saved to newstruct.mat:

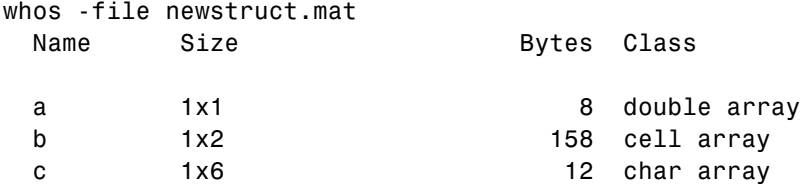

Grand total is 16 elements using 178 bytes

Read only the b field into the MATLAB workspace.

```
str = load('newstruct.mat', 'b')
str =b: {'abc' [2x2 double]}
```
# **Example 5**

Using regular expressions, save in MAT-file mydata.mat those variables with names that begin with Mon, Tue, or Wed:

```
save('mydata', '-regexp', '^Mon|^Tue|^Wed');
```
Here is another way of doing the same thing. In this case, there are three separate expression arguments:

```
save('mydata', '-regexp', '^Mon', '^Tue', '^Wed');
```
# **Example 6**

Save a 3000-by-3000 matrix uncompressed to file c1.mat, and compressed to file c2.mat. The compressed file uses about one quarter the disk space required to store the uncompressed data:

```
x = ones(3000);
                  y = uint32(rand(3000) * 100);
                  save -v6 c1 x y % Save without compression
                  save -v7 c2 x y % Save with compression
                  d1 = \text{dir}('c1.mat');d2 = dir('c2.math');d1.bytes
                  ans =45000240 % Size of the uncompressed data in bytes.
                  d2.bytes
                  ans =11985283 % Size of the compressed data in bytes.
                  d2.bytes/d1.bytes
                  ans =0.2663 % Ratio of compressed to uncompressed
See Also load, clear, diary, fprintf, fwrite, genvarname, who, whos,
                workspace, regexp
```
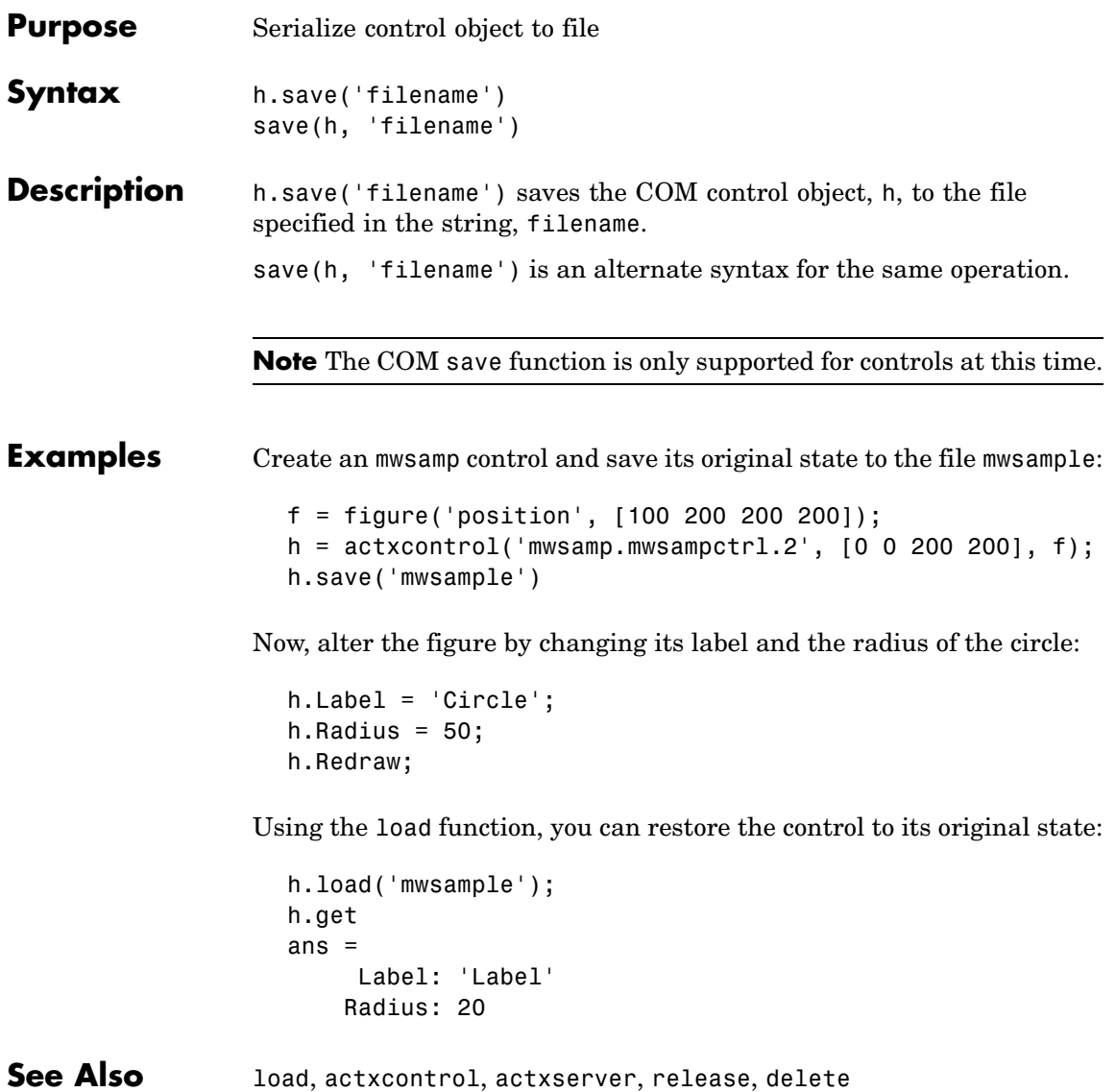

# **save (serial)**

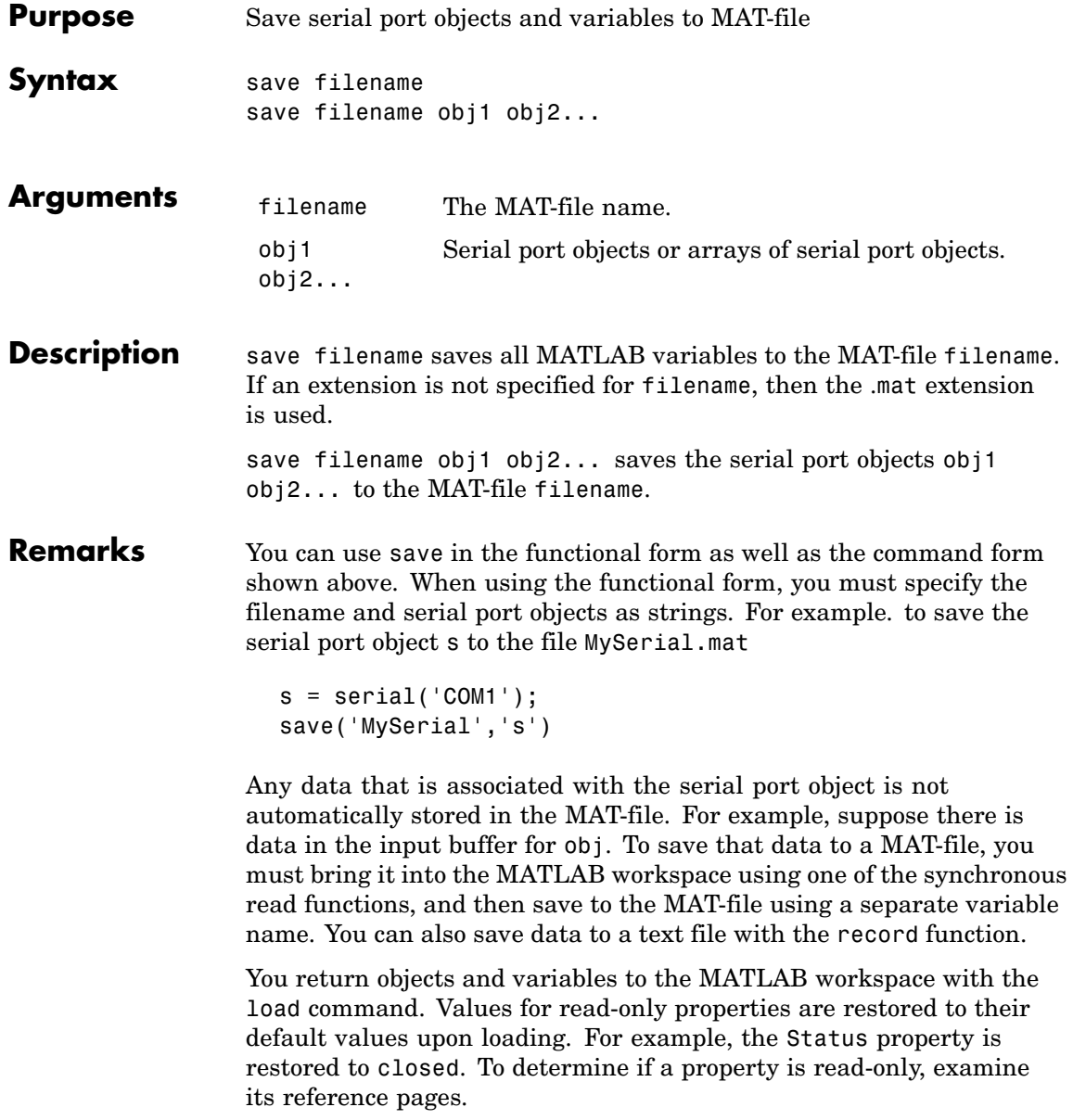

**Example** This example illustrates how to use the command and functional form of save.

> $s = \text{serial}('COM1');$ set(s,'BaudRate',2400,'StopBits',1) save MySerial1 s set(s,'BytesAvailableFcn',@mycallback) save('MySerial2','s')

**See Also Functions**

load, record

# **Properties**

Status

# **saveas**

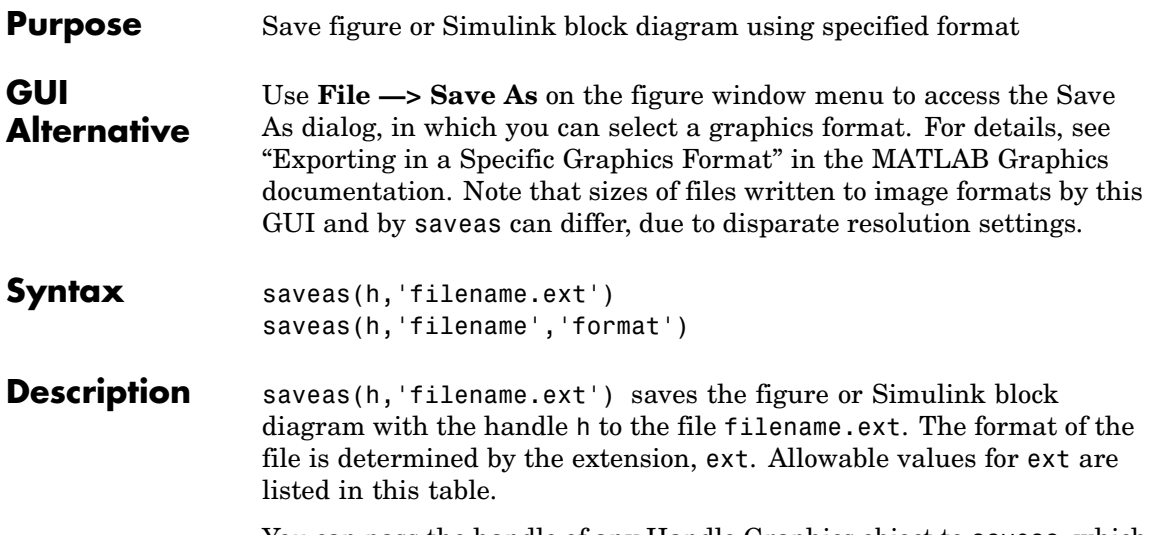

You can pass the handle of any Handle Graphics object to saveas, which then saves the parent figure to the object you specified should h not be a figure handle. This means that saveas cannot save a subplot without also saving all subplots in its parent figure.

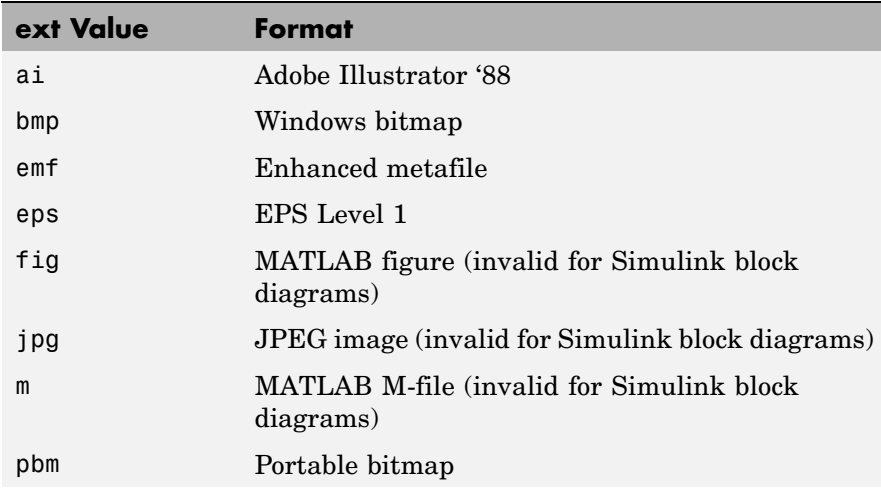

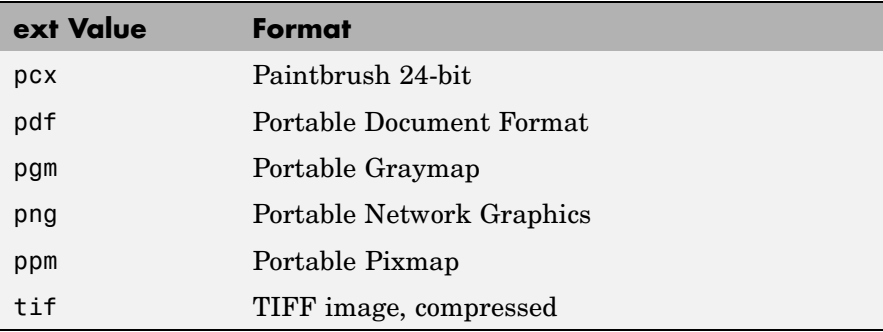

saveas(h,'filename','format') saves the figure or Simulink block diagram with the handle h to the file called filename using the specified format. The filename can have an extension, but the extension is not used to define the file format. If no extension is specified, the standard extension corresponding to the specified format is automatically appended to the filename.

Allowable values for format are the extensions in the table above and the device drivers and graphic formats supported by print. The drivers and graphic formats supported by print include additional file formats not listed in the table above. When using a print device type to specify format for saveas, do not prefix it with -d.

### **Remarks** You can use open to open files saved using saveas with an m or fig extension. Other saveas and print formats are not supported by open. Both the **Save As** and **Export** dialog boxes that you access from a figure's **File** menu use saveas with the format argument, and support all device and file types listed above.

If you want to control the size or resolution of figures saved in image (bitmapped) formats (such as BMP or JPG), use the print command and specify dots-per-inch resolution with the r switch.

# **Examples Example 1: Specify File Extension**

Save the current figure that you annotated using the Plot Editor to a file named pred\_prey using the MATLAB fig format. This allows you to open the file pred\_prey.fig at a later time and continue editing it with the Plot Editor.

```
saveas(gcf,'pred_prey.fig')
```
# **Example 2: Specify File Format but No Extension**

Save the current figure, using Adobe Illustrator format, to the file logo. Use the ai extension from the above table to specify the format. The file created is logo.ai.

```
saveas(gcf,'logo', 'ai')
```
This is the same as using the Adobe Illustrator format from the print devices table, which is -dill; use doc print or help print to see the table for print device types. The file created is logo.ai. MATLAB automatically appends the ai extension for an Illustrator format file because no extension was specified.

```
saveas(gcf,'logo', 'ill')
```
# **Example 3: Specify File Format and Extension**

Save the current figure to the file star.eps using the Level 2 Color PostScript format. If you use doc print or help print, you can see from the table for print device types that the device type for this format is -dpsc2. The file created is star.eps.

```
saveas(gcf,'star.eps', 'psc2')
```
In another example, save the current Simulink block diagram to the file trans.tiff using the TIFF format with no compression. From the table for print device types, you can see that the device type for this format is -dtiffn. The file created is trans.tiff.

saveas(gcf,'trans.tiff', 'tiffn')

See Also hgsave, open, print ["Printing" on page 1-92](#page-99-0) for related functions Simulink users, see also save\_system

# **saveobj**

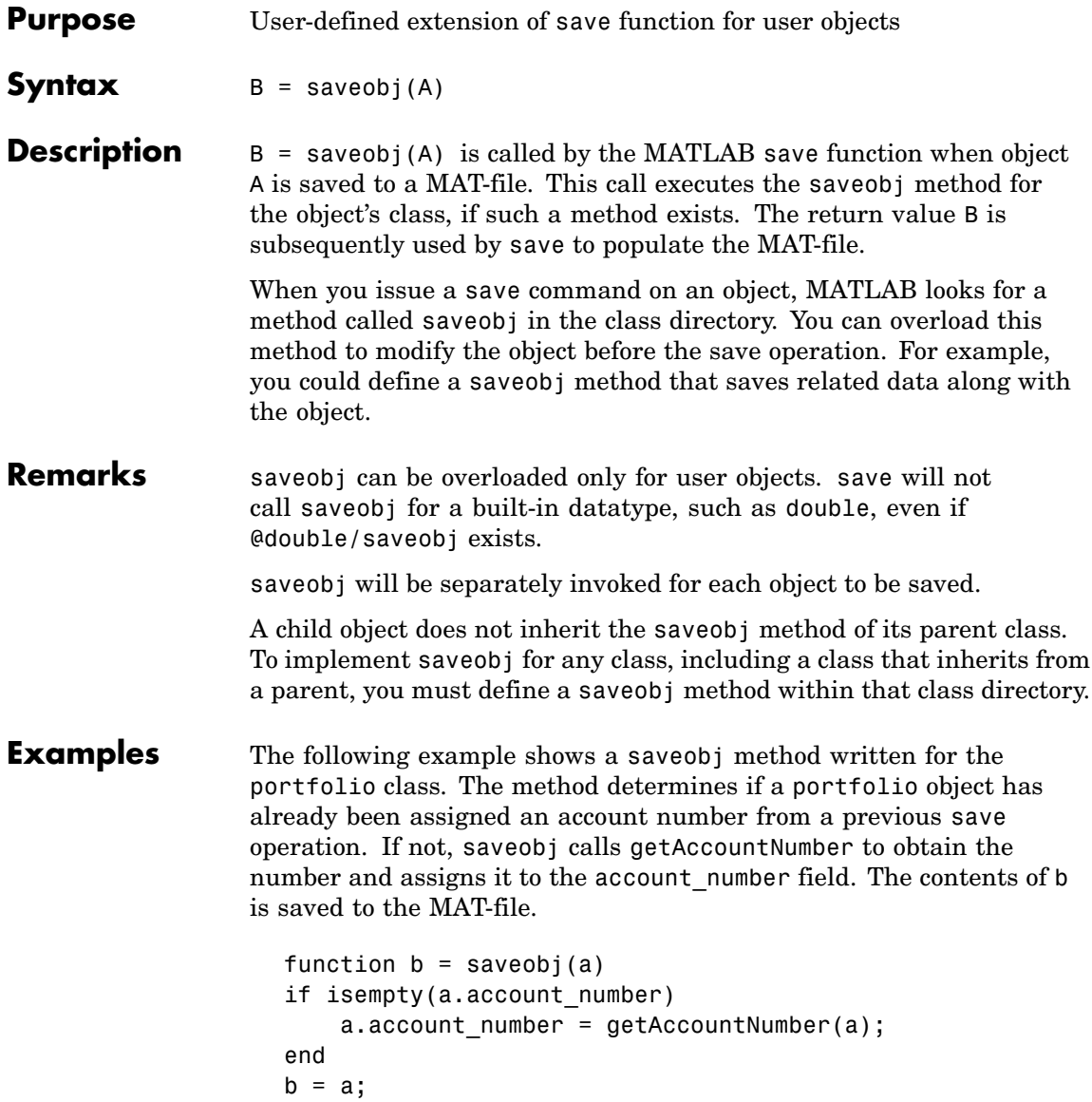

See Also save, load, loadobj

# **savepath**

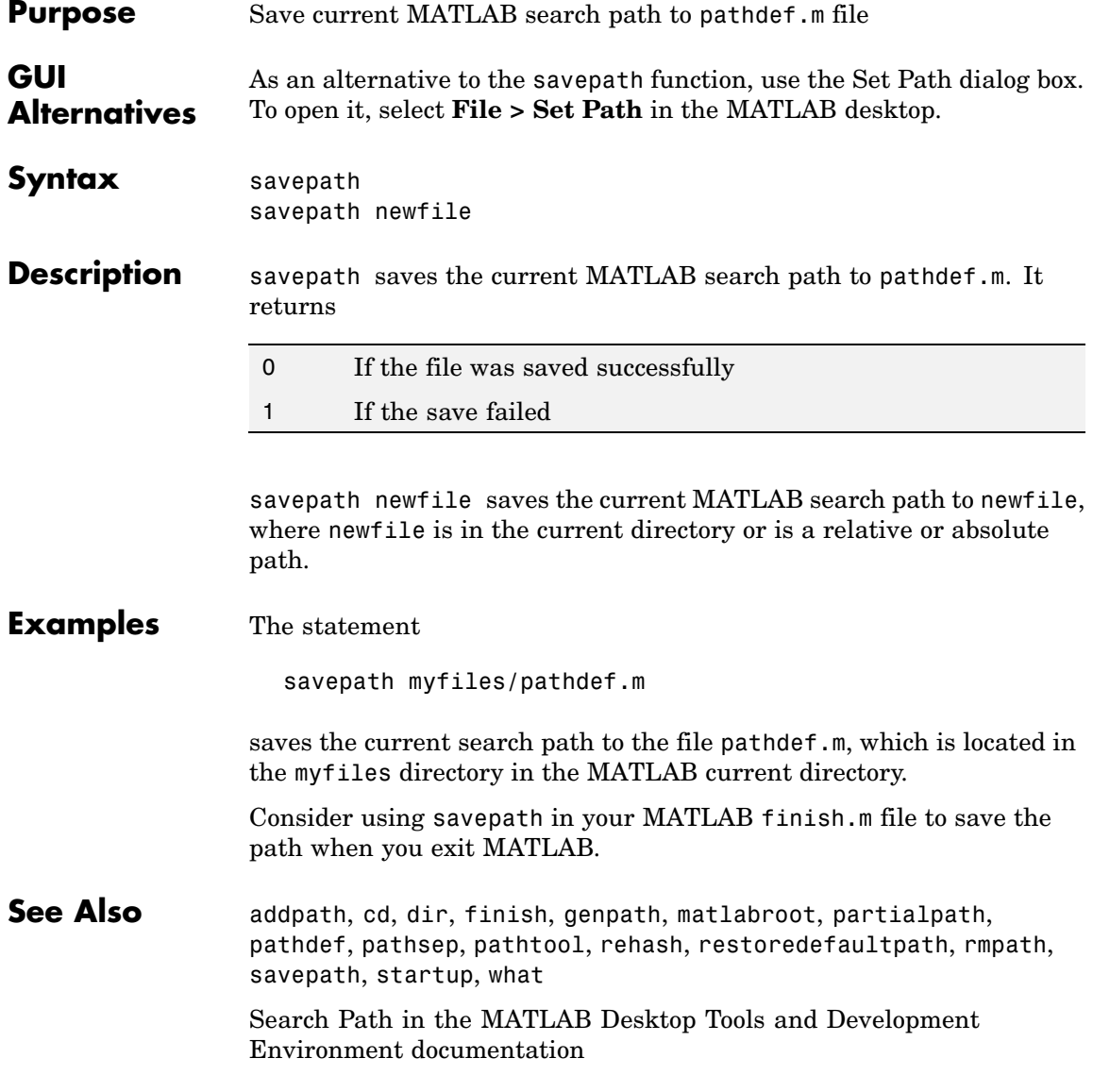

# **scatter**

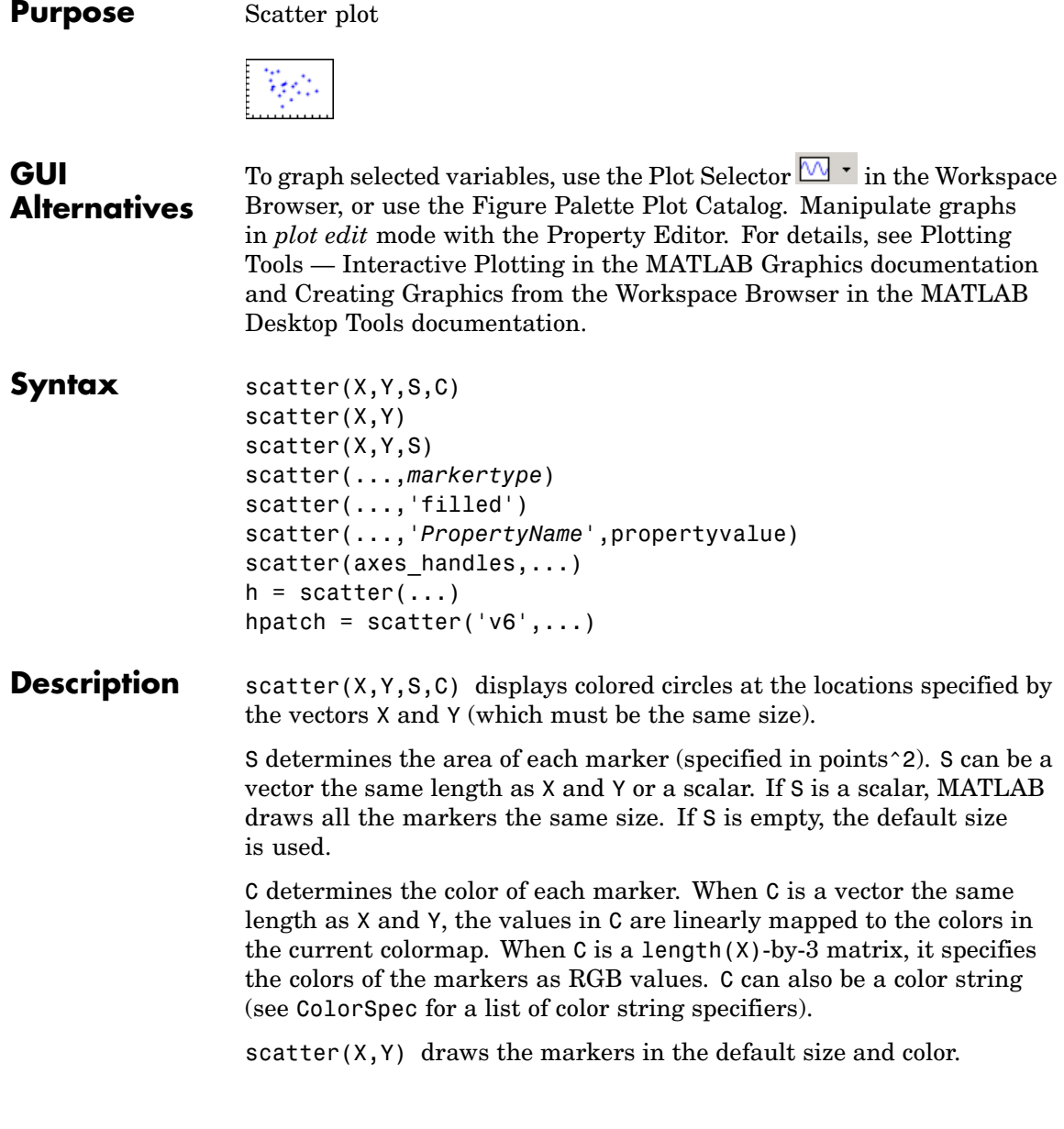

scatter( $X, Y, S$ ) draws the markers at the specified sizes (S) with a single color. This type of graph is also known as a bubble plot.

scatter(...,*markertype*) uses the marker type specified instead of 'o' (see LineSpec for a list of marker specifiers).

scatter(..., 'filled') fills the markers.

scatter(..., '*PropertyName*', propertyvalue) creates the scatter graph, applying the specified property settings. See scattergroup properties for a description of properties.

scatter(axes handles,...) plots into the axes object with handle axes handle instead of the current axes object (gca).

 $h = \text{scatter}(\dots)$  returns the handle of the scattergroup object created.

### **Backward-Compatible Version**

hpatch = scatter('v6',...) returns the handles to the patch objects created by scatter (see Patch Properties for a list of properties you can specify using the object handles and set).

**Note** The v6 option enables users of Version 7.x of MATLAB to create FIG-files that previous versions can open. It is obsolete and will be removed in a future version of MATLAB.

See Plot Objects and Backward Compatibility for more information.

**Example** load seamount scatter(x,y,5,z)

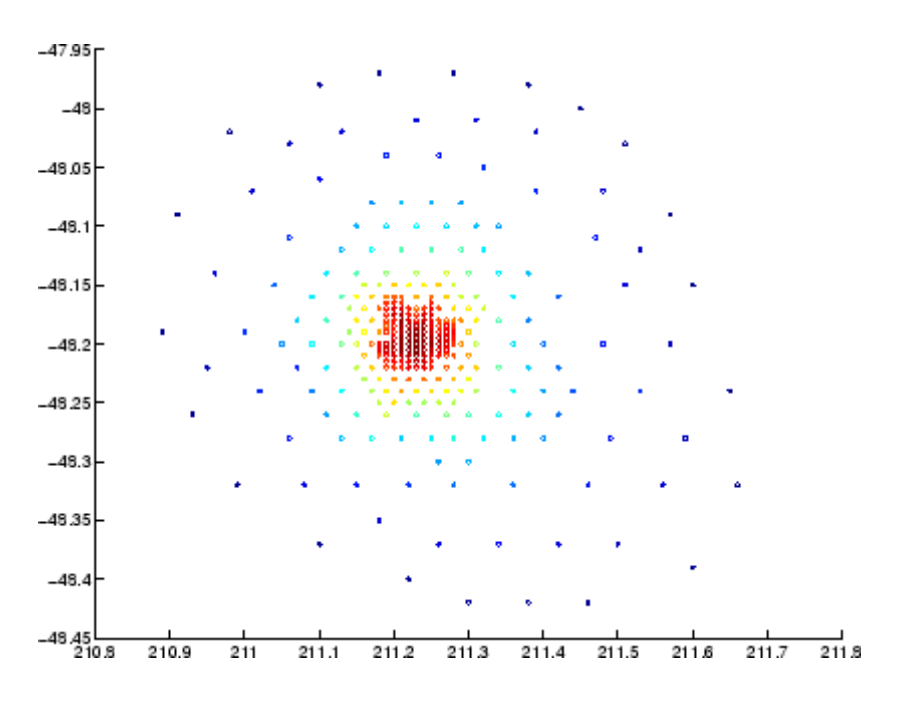

# See Also scatter3, plot3

["Scatter/Bubble Plots" on page 1-91](#page-98-0) for related functions

See Triangulation and Interpolation of Scatter Data for related information.

See [Scattergroup Properties](#page-638-0) for property descriptions.

# **scatter3**

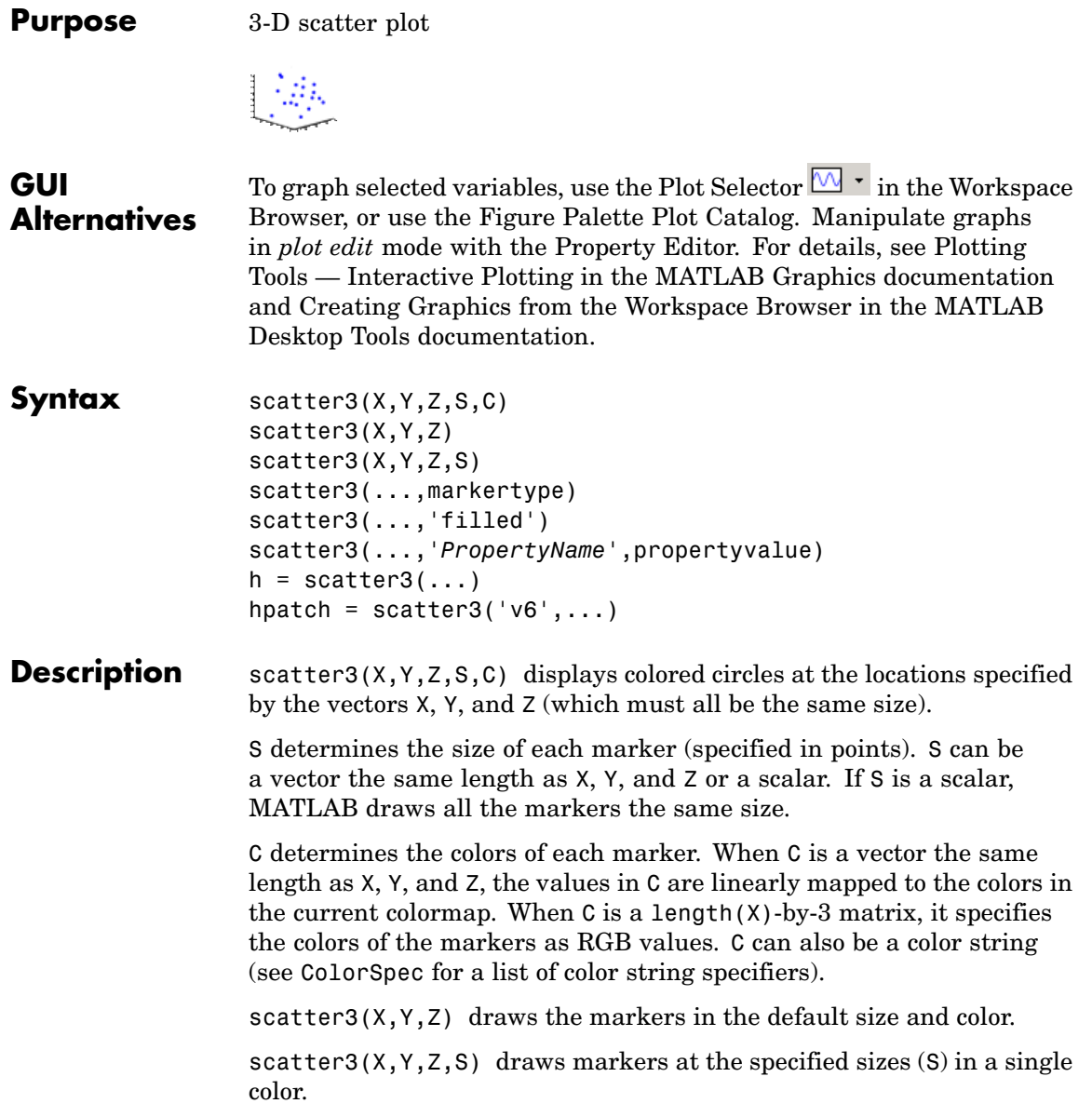

scatter3(...,markertype) uses the marker type specified instead of 'o' (see LineSpec for a list of marker specifiers).

scatter3(..., 'filled') fills the markers.

scatter3(...,'*PropertyName'*, propertyvalue) creates the scatter graph, applying the specified property settings. See scattergroup properties for a description of properties.

 $h = \text{scatter3}(\dots)$  returns handles to the scattergroup objects created by scatter3. See [Scattergroup Properties](#page-638-0) for property descriptions.

# **Backward-Compatible Version**

hpatch = scatter3( $v6$ ',...) returns the handles to the patch objects created by scatter3 (see Patch for a list of properties you can specify using the object handles and set).

**Note** The v6 option enables users of Version 7.x of MATLAB to create FIG-files that previous versions can open. It is obsolete and will be removed in a future version of MATLAB.

See Plot Objects and Backward Compatibility for more information.

**Remarks** Use plot3 for single color, single marker size 3-D scatter plots.

**Examples**  $[x,y,z] = sphere(16);$  $X = [x(:)*.5 x(:)*.75 x(:)]$ ;  $Y = [y(:)*.5 y(:)*.75 y(:)]$ ;  $Z = [z(:)*.5 z(:)*.75 z(:)]$ ; S =  $repmat([1 .75 .5]^*10, prod(size(x)),1);$  $C =$  repmat([1 2 3], prod(size(x)), 1); scatter3(X(:),Y(:),Z(:),S(:),C(:),'filled'), view(-60,60)

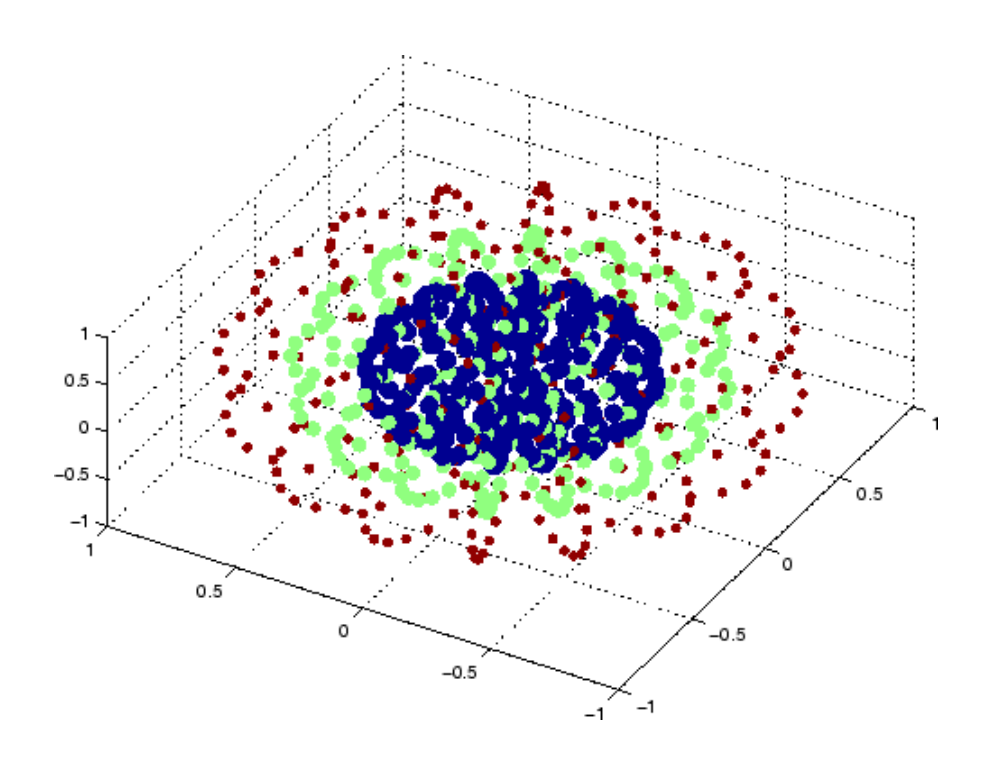

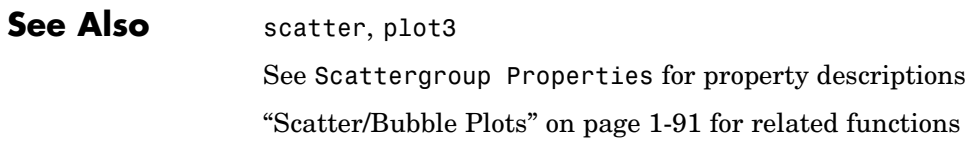

<span id="page-638-0"></span>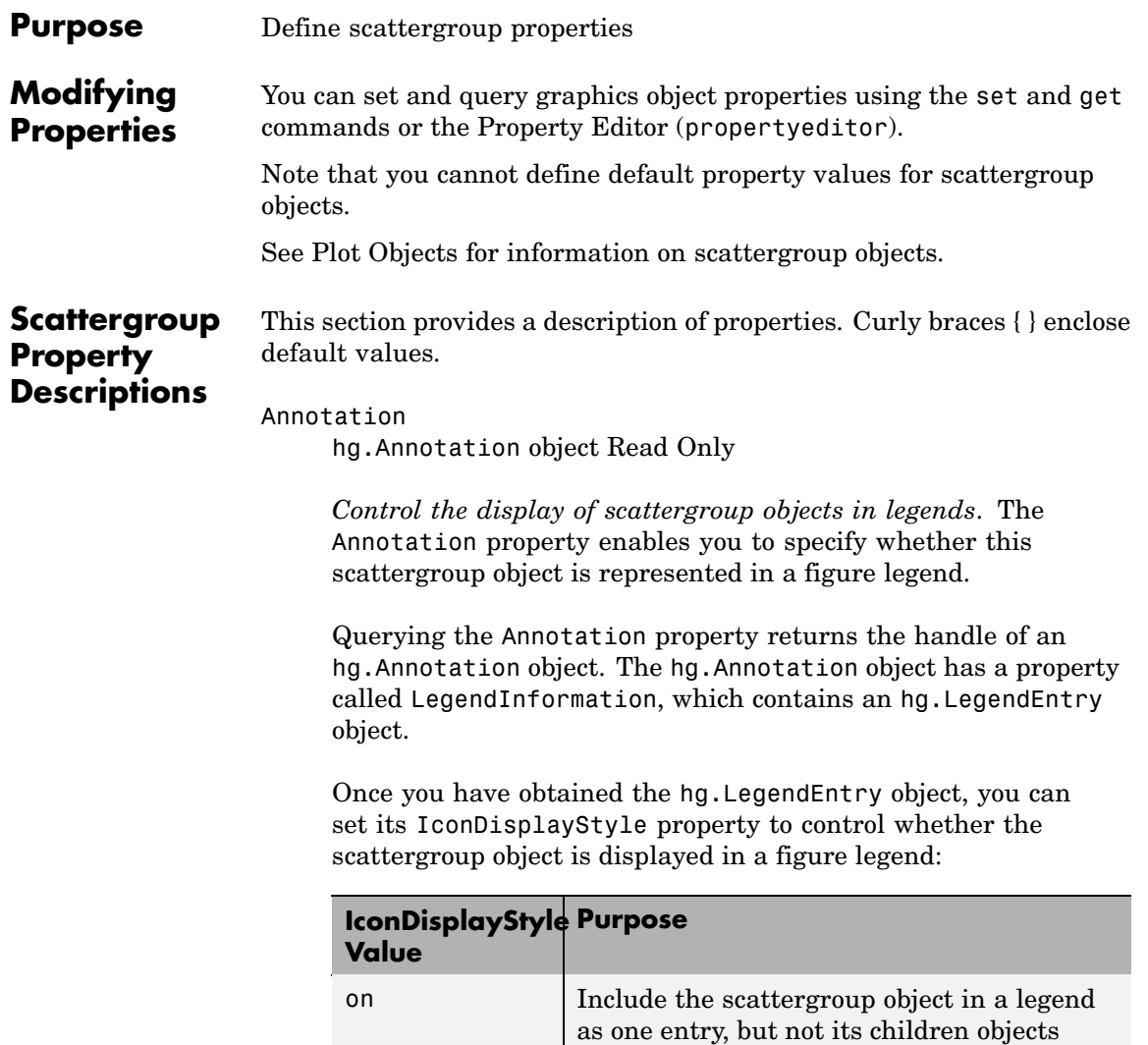

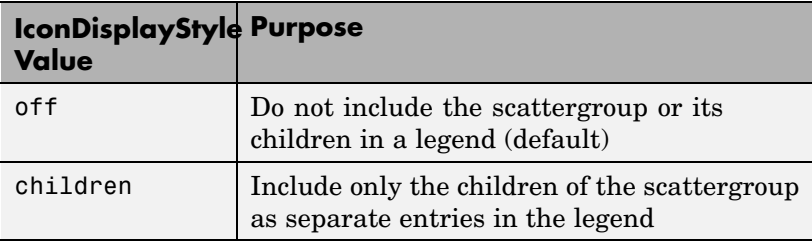

### **Setting the IconDisplayStyle property**

These commands set the IconDisplayStyle of a graphics object with handle hobj to children, which causes each child object to have an entry in the legend:

```
hAnnotation = get(hobj,'Annotation');
hLegendEntry = get(hAnnotation','LegendInformation');
set(hLegendEntry,'IconDisplayStyle','children')
```
### **Using the IconDisplayStyle property**

See "Controlling Legends" for more information and examples.

```
BeingDeleted
```
on | {off} Read Only

*This object is being deleted*. The BeingDeleted property provides a mechanism that you can use to determine if objects are in the process of being deleted. MATLAB sets the BeingDeleted property to on when the object's delete function callback is called (see the DeleteFcn property). It remains set to on while the delete function executes, after which the object no longer exists.

For example, an object's delete function might call other functions that act on a number of different objects. These functions might not need to perform actions on objects if the objects are going to be deleted, and therefore, can check the object's BeingDeleted property before acting.

BusyAction cancel | {queue}

> *Callback routine interruption*. The BusyAction property enables you to control how MATLAB handles events that potentially interrupt executing callbacks. If there is a callback function executing, callbacks invoked subsequently always attempt to interrupt it.

> If the Interruptible property of the object whose callback is executing is set to on (the default), then interruption occurs at the next point where the event queue is processed. If the Interruptible property is off, the BusyAction property (of the object owning the executing callback) determines how MATLAB handles the event. The choices are

- **•** cancel Discard the event that attempted to execute a second callback routine.
- queue Queue the event that attempted to execute a second callback routine until the current callback finishes.

### ButtonDownFcn

string or function handle

*Button press callback function*. A callback that executes whenever you press a mouse button while the pointer is over this object, but not over another graphics object. See the HitTestArea property for information about selecting objects of this type.

See the figure's SelectionType property to determine if modifier keys were also pressed.

This property can be

- A string that is a valid MATLAB expression
- **•** The name of an M-file

**•** A function handle

Set this property to a function handle that references the callback. The expressions execute in the MATLAB workspace.

See "Function Handle Callbacks" for information on how to use function handles to define the callbacks.

#### CData

vector, m-by-3 matrix, ColorSpec

*Color of markers*. When CData is a vector the same length as XData and YData, the values in CData are linearly mapped to the colors in the current colormap. When CData is a length(XData)-by-3 matrix, it specifies the colors of the markers as RGB values.

### CDataSource

string (MATLAB variable)

*Link YData to MATLAB variable*. Set this property to a MATLAB variable that, by default, is evaluated in the base workspace to generate the CData.

MATLAB reevaluates this property only when you set it. Therefore, a change to workspace variables appearing in an expression does not change CData.

You can use the refreshdata function to force an update of the object's data. refreshdata also enables you to specify that the data source variable be evaluated in the workspace of a function from which you call refreshdata.

See the refreshdata reference page for more information.

**Note** If you change one data source property to a variable that contains data of a different dimension, you might cause the function to generate a warning and not render the graph until you have changed all data source properties to appropriate values.

### Children

array of graphics object handles

*Children of this object*. The handle of a patch object that is the child of this object (whether visible or not).

Note that if a child object's HandleVisibility property is set to callback or off, its handle does not show up in this object's Children property unless you set the root ShowHiddenHandles property to on:

set(0,'ShowHiddenHandles','on')

### Clipping

 $\{on\}$  | off

*Clipping mode*. MATLAB clips graphs to the axes plot box by default. If you set Clipping to off, portions of graphs can be displayed outside the axes plot box. This can occur if you create a plot object, set hold to on, freeze axis scaling (axis manual), and then create a larger plot object.

### CreateFcn

string or function handle

*Callback routine executed during object creation*. This property defines a callback that executes when MATLAB creates an object. You must specify the callback during the creation of the object. For example,

area(y,'CreateFcn',*@CallbackFcn*)

where @*CallbackFcn* is a function handle that references the callback function.

MATLAB executes this routine after setting all other object properties. Setting this property on an existing object has no effect.

The handle of the object whose CreateFcn is being executed is accessible only through the root CallbackObject property, which you can query using gcbo.

See "Function Handle Callbacks" for information on how to use function handles to define the callback function.

#### DeleteFcn

string or function handle

*Callback executed during object deletion*. A callback that executes when this object is deleted (e.g., this might happen when you issue a delete command on the object, its parent axes, or the figure containing it). MATLAB executes the callback before destroying the object's properties so the callback routine can query these values.

The handle of the object whose DeleteFcn is being executed is accessible only through the root CallbackObject property, which can be queried using gcbo.

See "Function Handle Callbacks" for information on how to use function handles to define the callback function.

See the BeingDeleted property for related information.

#### DisplayName

string (default is empty string)

*String used by legend for this scattergroup object*. The legend function uses the string defined by the DisplayName property to label this scattergroup object in the legend.

- **•** If you specify string arguments with the legend function, DisplayName is set to this scattergroup object's corresponding string and that string is used for the legend.
- **•** If DisplayName is empty, legend creates a string of the form, ['data' *n*], where *n* is the number assigned to the object based on its location in the list of legend entries. However, legend does not set DisplayName to this string.
- **•** If you edit the string directly in an existing legend, DisplayName is set to the edited string.
- **•** If you specify a string for the DisplayName property and create the legend using the figure toolbar, then MATLAB uses the string defined by DisplayName.
- **•** To add programmatically a legend that uses the DisplayName string, call legend with the toggle or show option.

See "Controlling Legends" for more examples.

### EraseMode

{normal} | none | xor | background

*Erase mode*. This property controls the technique MATLAB uses to draw and erase objects and their children. Alternative erase modes are useful for creating animated sequences, where control of the way individual objects are redrawn is necessary to improve performance and obtain the desired effect.

• normal — Redraw the affected region of the display, performing the three-dimensional analysis necessary to ensure that all objects are rendered correctly. This mode produces the most accurate picture, but is the slowest. The other modes are faster, but do not perform a complete redraw and are therefore less accurate.

- none Do not erase objects when they are moved or destroyed. While the objects are still visible on the screen after erasing with EraseMode none, you cannot print these objects because MATLAB stores no information about their former locations.
- xor Draw and erase the object by performing an exclusive OR (XOR) with each pixel index of the screen behind it. Erasing the object does not damage the color of the objects behind it. However, the color of the erased object depends on the color of the screen behind it and it is correctly colored only when it is over the axes background color (or the figure background color if the axes Color property is set to none). That is, it isn't erased correctly if there are objects behind it.
- background Erase the graphics objects by redrawing them in the axes background color, (or the figure background color if the axes Color property is set to none). This damages other graphics objects that are behind the erased object, but the erased object is always properly colored.

### **Printing with Nonnormal Erase Modes**

MATLAB always prints figures as if the EraseMode of all objects is normal. This means graphics objects created with EraseMode set to none, xor, or background can look different on screen than on paper. On screen, MATLAB can mathematically combine layers of colors (e.g., performing an XOR on a pixel color with that of the pixel behind it) and ignore three-dimensional sorting to obtain greater rendering speed. However, these techniques are not applied to the printed output.

Set the axes background color with the axes Color property. Set the figure background color with the figure Color property.

You can use the MATLAB getframe command or other screen capture applications to create an image of a figure containing nonnormal mode objects.

```
HandleVisibility
     {on} | callback | off
```
*Control access to object's handle by command-line users and GUIs*. This property determines when an object's handle is visible in its parent's list of children. HandleVisibility is useful for preventing command-line users from accidentally accessing objects that you need to protect for some reason.

- **•** on Handles are always visible when HandleVisibility is on.
- **•** callback Setting HandleVisibility to callback causes handles to be visible from within callback routines or functions invoked by callback routines, but not from within functions invoked from the command line. This provides a means to protect GUIs from command-line users, while allowing callback routines to have access to object handles.
- **•** off Setting HandleVisibility to off makes handles invisible at all times. This might be necessary when a callback invokes a function that might potentially damage the GUI (such as evaluating a user-typed string) and so temporarily hides its own handles during the execution of that function.

### **Functions Affected by Handle Visibility**

When a handle is not visible in its parent's list of children, it cannot be returned by functions that obtain handles by searching the object hierarchy or querying handle properties. This includes get, findobj, gca, gcf, gco, newplot, cla, clf, and close.

### **Properties Affected by Handle Visibility**

When a handle's visibility is restricted using callback or off, the object's handle does not appear in its parent's Children property, figures do not appear in the root's CurrentFigure property, objects do not appear in the root's CallbackObject property or in

the figure's CurrentObject property, and axes do not appear in their parent's CurrentAxes property.

### **Overriding Handle Visibility**

You can set the root ShowHiddenHandles property to on to make all handles visible regardless of their HandleVisibility settings (this does not affect the values of the HandleVisibility properties). See also findall.

### **Handle Validity**

Handles that are hidden are still valid. If you know an object's handle, you can set and get its properties and pass it to any function that operates on handles.

**Note** If you change one data source property to a variable that contains data of a different dimension, you might cause the function to generate a warning and not render the graph until you have changed all data source properties to appropriate values.

```
HitTest
```
{on} | off

*Selectable by mouse click*. HitTest determines whether this object can become the current object (as returned by the gco command and the figure CurrentObject property) as a result of a mouse click on the objects that compose the area graph. If HitTest is off, clicking this object selects the object below it (which is usually the axes containing it).

```
HitTestArea
```
on | {off}
*Select the object by clicking lines or area of extent*. This property enables you to select plot objects in two ways:

- **•** Select by clicking lines or markers (default).
- **•** Select by clicking anywhere in the extent of the plot.

When HitTestArea is off, you must click th eobject's lines or markers (excluding the baseline, if any) to select the object. When HitTestArea is on, you can select this object by clicking anywhere within the extent of the plot (i.e., anywhere within a rectangle that encloses it).

## Interruptible

{on} | off

*Callback routine interruption mode*. The Interruptible property controls whether an object's callback can be interrupted by callbacks invoked subsequently.

Only callbacks defined for the ButtonDownFcn property are affected by the Interruptible property. MATLAB checks for events that can interrupt a callback only when it encounters a drawnow, figure, getframe, or pause command in the routine. See the BusyAction property for related information.

Setting Interruptible to on allows any graphics object's callback to interrupt callback routines originating from a bar property. Note that MATLAB does not save the state of variables or the display (e.g., the handle returned by the gca or gcf command) when an interruption occurs.

### LineWidth

scalar

*The width of linear objects and edges of filled areas*. Specify this value in points (1 point =  $\frac{1}{72}$  inch). The default LineWidth is 0.5 points.

#### Marker

character (see table)

*Marker symbol*. The Marker property specifies the type of markers that are displayed at plot vertices. You can set values for the Marker property independently from the LineStyle property. Supported markers include those shown in the following table.

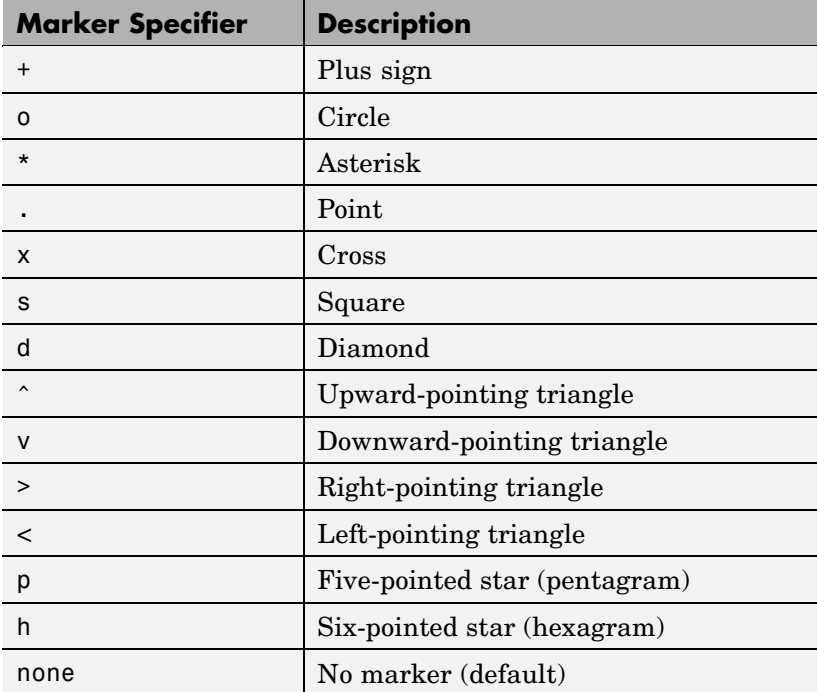

## MarkerEdgeColor

ColorSpec | none | {auto}

*Marker edge color*. The color of the marker or the edge color for filled markers (circle, square, diamond, pentagram, hexagram, and the four triangles). ColorSpec defines the color to use. none specifies no color, which makes nonfilled markers invisible. auto sets MarkerEdgeColor to the same color as the Color property.

## MarkerFaceColor

ColorSpec | {none} | auto

*Marker face color*. The fill color for markers that are closed shapes (circle, square, diamond, pentagram, hexagram, and the four triangles). ColorSpec defines the color to use. none makes the interior of the marker transparent, allowing the background to show through. auto sets the fill color to the axes color, or to the figure color if the axes Color property is set to none (which is the factory default for axes objects).

## Parent

handle of parent axes, hggroup, or hgtransform

*Parent of this object*. This property contains the handle of the object's parent. The parent is normally the axes, hggroup, or hgtransform object that contains the object.

See "Objects That Can Contain Other Objects" for more information on parenting graphics objects.

## Selected

on | {off}

*Is object selected*? When you set this property to on, MATLAB displays selection "handles" at the corners and midpoints if the SelectionHighlight property is also on (the default). You can, for example, define the ButtonDownFcn callback to set this property to on, thereby indicating that this particular object is selected. This property is also set to on when an object is manually selected in plot edit mode.

```
SelectionHighlight
     {on} | off
```
*Objects are highlighted when selected*. When the Selected property is on, MATLAB indicates the selected state by drawing four edge handles and four corner handles. When SelectionHighlight is off, MATLAB does not draw the handles except when in plot edit mode and objects are selected manually.

#### SizeData

square points

*Size of markers in square points*. This property specifies the area of the marker in the scatter graph in units of points. Since there are 72 points to one inch, to specify a marker that has an area of one square inch you would use a value of 72^2.

### Tag

string

*User-specified object label*. The Tag property provides a means to identify graphics objects with a user-specified label. This is particularly useful when you are constructing interactive graphics programs that would otherwise need to define object handles as global variables or pass them as arguments between callbacks. You can define Tag as any string.

For example, you might create an areaseries object and set the Tag property.

 $t = area(Y, 'Tag', 'area')$ 

When you want to access objects of a given type, you can use findobj to find the object's handle. The following statement changes the FaceColor property of the object whose Tag is area1.

```
set(findobj('Tag','area1'),'FaceColor','red')
```
Type

string (read only)

*Type of graphics object*. This property contains a string that identifies the class of the graphics object. For stemseries objects, Type is 'hggroup'. The following statement finds all the hggroup objects in the current axes.

 $t = findobj(gca,'Type', 'hggroup');$ 

### UIContextMenu

handle of a uicontextmenu object

*Associate a context menu with this object*. Assign this property the handle of a uicontextmenu object created in the object's parent figure. Use the uicontextmenu function to create the context menu. MATLAB displays the context menu whenever you right-click over the object.

### UserData

array

*User-specified data*. This property can be any data you want to associate with this object (including cell arrays and structures). The object does not set values for this property, but you can access it using the set and get functions.

## Visible

{on} | off

*Visibility of this object and its children*. By default, a new object's visibility is on. This means all children of the object are visible unless the child object's Visible property is set to off. Setting an object's Visible property to off prevents the object from being displayed. However, the object still exists and you can set and query its properties.

### XData

array

*X-coordinates of scatter markers*. The scatter function draws individual markers at each *x*-axis location in the XData array. The input argument x in the scatter function calling syntax assigns values to XData.

#### XDataSource

string (MATLAB variable)

*Link XData to MATLAB variable*. Set this property to a MATLAB variable that is evaluated in the base workspace to generate the XData.

MATLAB reevaluates this property only when you set it. Therefore, a change to workspace variables appearing in an expression does not change XData.

You can use the refreshdata function to force an update of the object's data. refreshdata also enables you to specify that the data source variable be evaluated in the workspace of a function from which you call refreshdata.

See the refreshdata reference page for more information.

**Note** If you change one data source property to a variable that contains data of a different dimension, you might cause the function to generate a warning and not render the graph until you have changed all data source properties to appropriate values.

#### YData

scalar, vector, or matrix

*Y-coordinates of scatter markers*. The scatter function draws individual markers at each *y*-axis location in the YData array.

The input argument y in the scatter function calling syntax assigns values to YData.

YDataSource string (MATLAB variable)

> *Link YData to MATLAB variable*. Set this property to a MATLAB variable that is evaluated in the base workspace to generate the YData.

MATLAB reevaluates this property only when you set it. Therefore, a change to workspace variables appearing in an expression does not change YData.

You can use the refreshdata function to force an update of the object's data. refreshdata also enables you to specify that the data source variable be evaluated in the workspace of a function from which you call refreshdata.

See the refreshdata reference page for more information.

**Note** If you change one data source property to a variable that contains data of a different dimension, you might cause the function to generate a warning and not render the graph until you have changed all data source properties to appropriate values.

### ZData

vector of coordinates

*Z-coordinates*. A vector defining the *z*-coordinates for the graph. XData and YData must be the same length and have the same number of rows.

ZDataSource string (MATLAB variable) *Link ZData to MATLAB variable*. Set this property to a MATLAB variable that is evaluated in the base workspace to generate the ZData.

MATLAB reevaluates this property only when you set it. Therefore, a change to workspace variables appearing in an expression does not change ZData.

You can use the refreshdata function to force an update of the object's data. refreshdata also enables you to specify that the data source variable be evaluated in the workspace of a function from which you call refreshdata.

See the refreshdata reference page for more information.

**Note** If you change one data source property to a variable that contains data of a different dimension, you might cause the function to generate a warning and not render the graph until you have changed all data source properties to appropriate values.

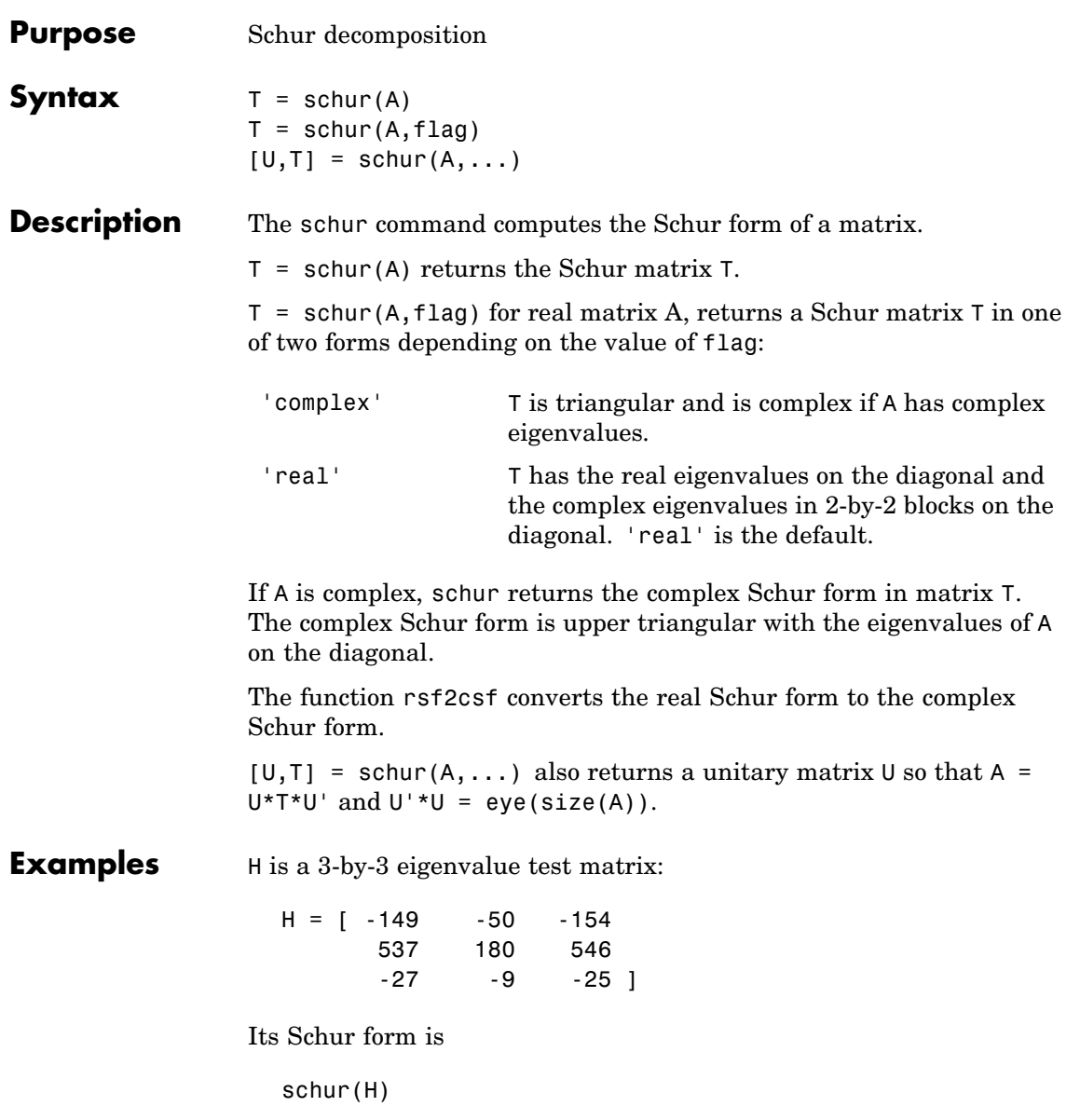

ans  $=$ 1.0000 -7.1119 -815.8706 0 2.0000 -55.0236 0 0 3.0000

The eigenvalues, which in this case are 1, 2, and 3, are on the diagonal. The fact that the off-diagonal elements are so large indicates that this matrix has poorly conditioned eigenvalues; small changes in the matrix elements produce relatively large changes in its eigenvalues.

## **Algorithm Input of Type Double**

If A has type double, schur uses the LAPACK routines listed in the following table to compute the Schur form of a matrix:

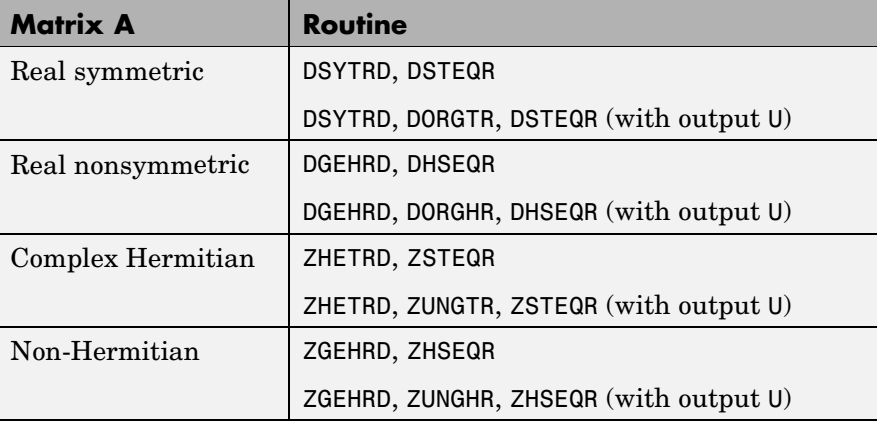

## **Input of Type Single**

If A has type single, schur uses the LAPACK routines listed in the following table to compute the Schur form of a matrix:

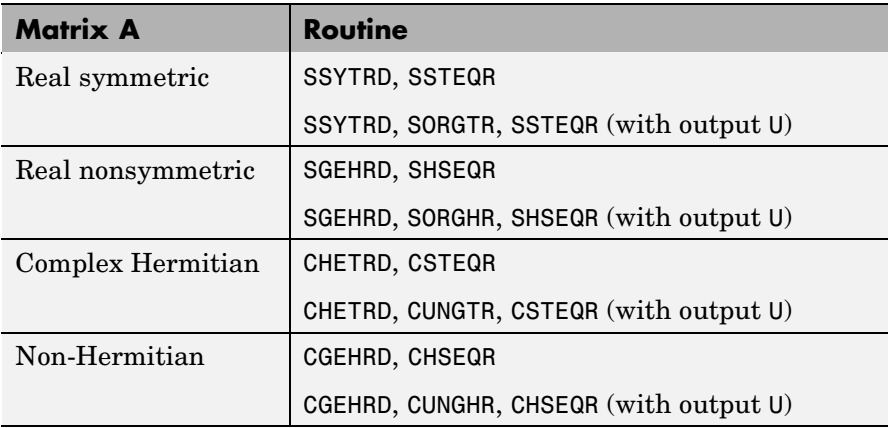

See Also eig, hess, qz, rsf2csf

**References** [1] Anderson, E., Z. Bai, C. Bischof, S. Blackford, J. Demmel, J. Dongarra, J. Du Croz, A. Greenbaum, S. Hammarling, A. McKenney, and D. Sorensen, *LAPACK User's Guide* ([http://www.netlib.org/lapack/lug/lapack\\_lug.html](http://www.netlib.org/lapack/lug/lapack_lug.html)), Third Edition, SIAM, Philadelphia, 1999.

# **script**

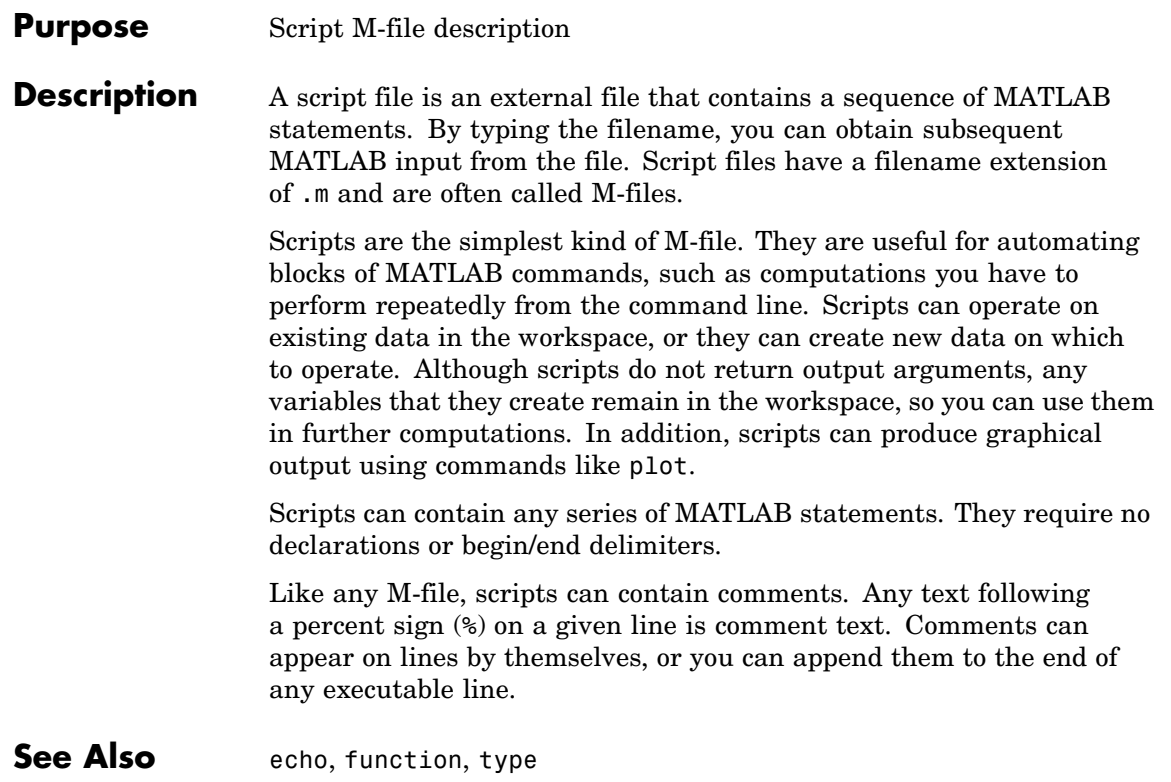

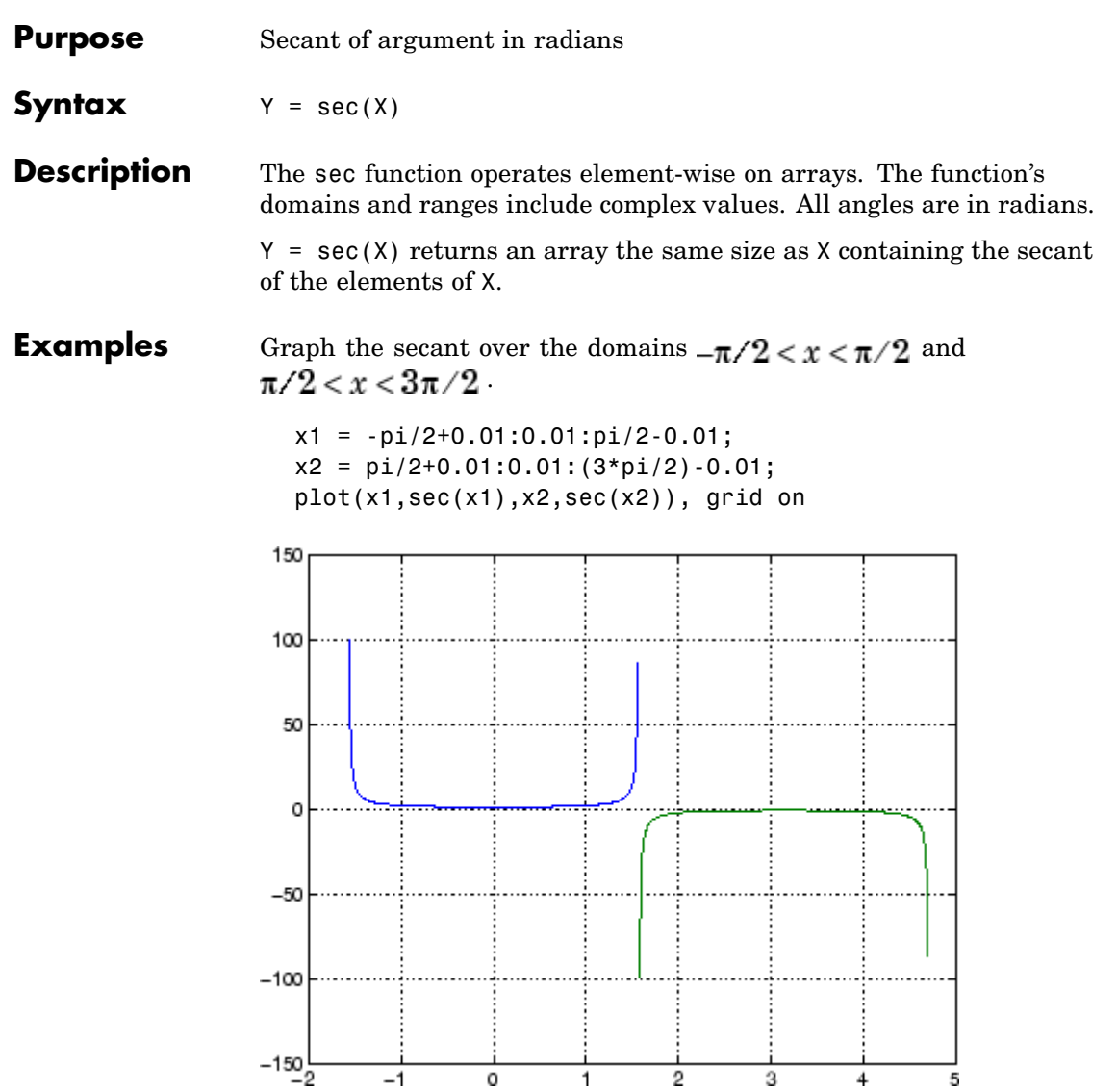

The expression  $sec(pi/2)$  does not evaluate as infinite but as the reciprocal of the floating-point accuracy eps, because pi is a floating-point approximation to the exact value of  $\pi$ .

# **Definition** The secant can be defined as

$$
\sec(z) = \frac{1}{\cos(z)}
$$

- Algorithm sec uses FDLIBM, which was developed at SunSoft, a Sun Microsystems, Inc. business, by Kwok C. Ng, and others. For information about FDLIBM, see <http://www.netlib.org>.
- **See Also** secd, sech, asec, asecd, asech

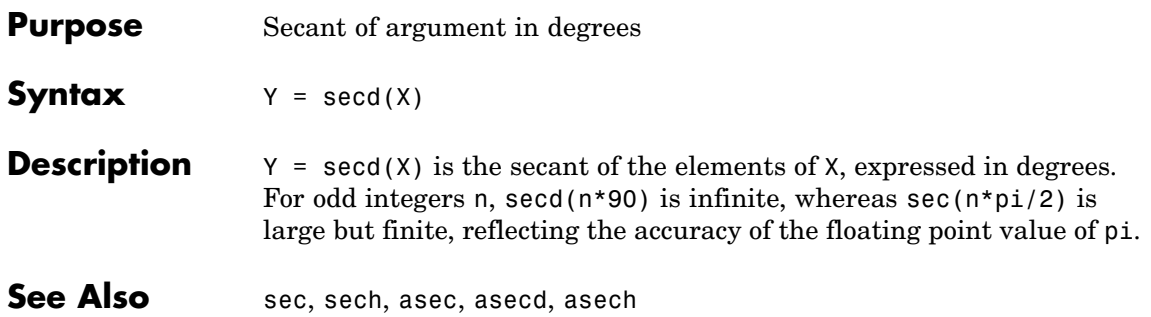

# **sech**

 $\mathbf{I}$ 

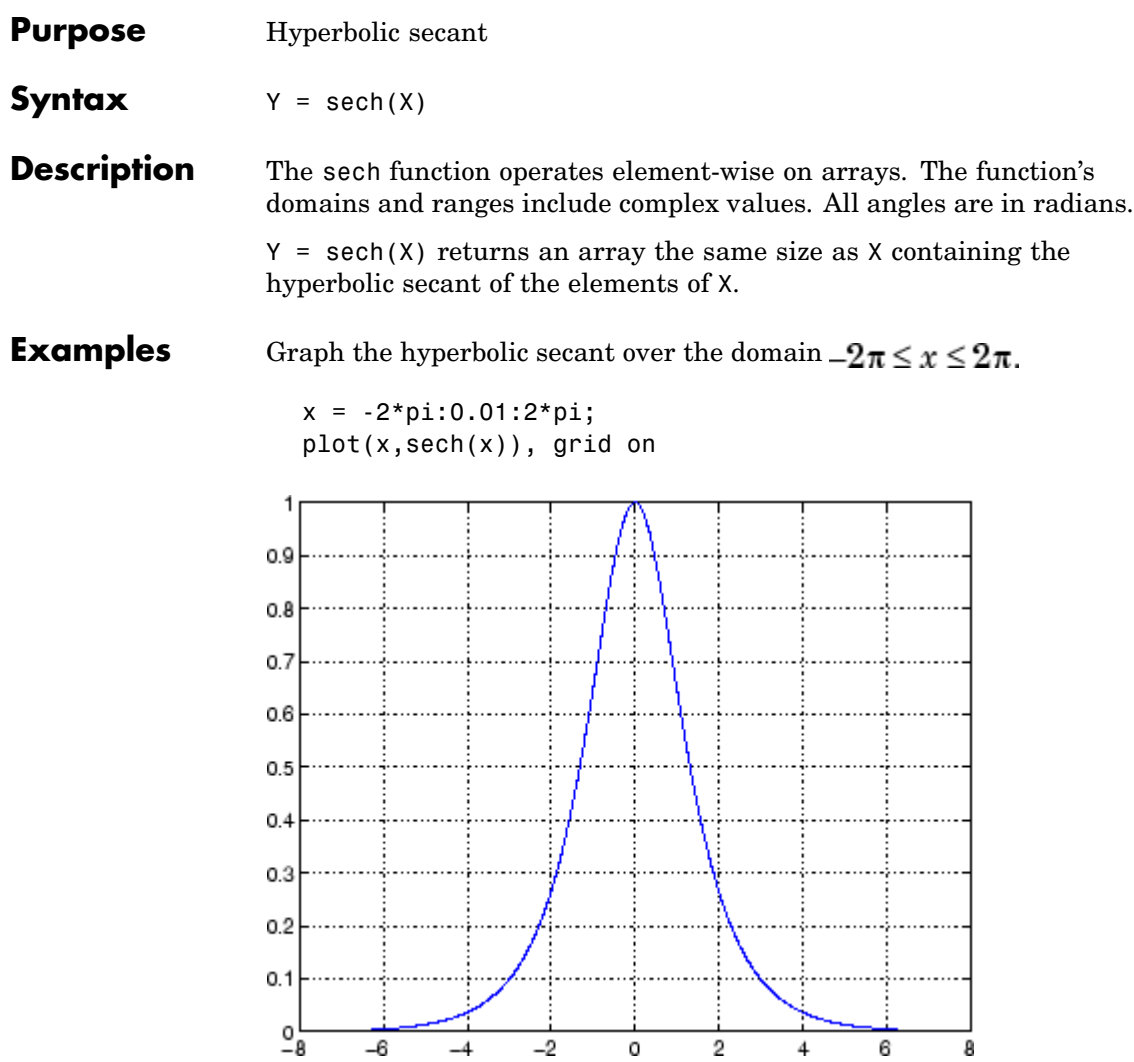

**Algorithm** sech uses this algorithm.

$$
\mathrm{sech}(z) = \frac{1}{\cosh(z)}
$$

**Definition** The secant can be defined as

$$
\operatorname{sech}(z) = \frac{1}{\cosh(z)}
$$

- Algorithm sec uses FDLIBM, which was developed at SunSoft, a Sun Microsystems, Inc. business, by Kwok C. Ng, and others. For information about FDLIBM, see <http://www.netlib.org>.
- **See Also** asec, asech, sec

# **selectmoveresize**

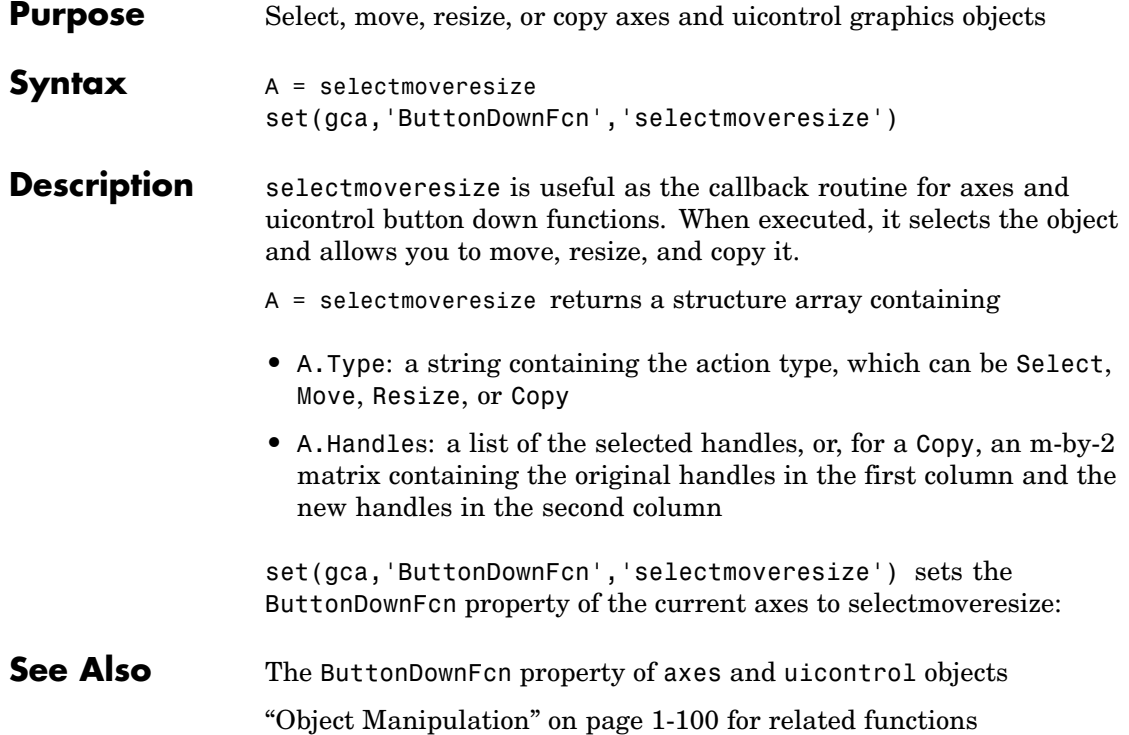

# **Purpose** Semilogarithmic plots

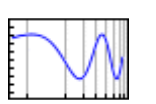

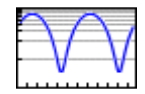

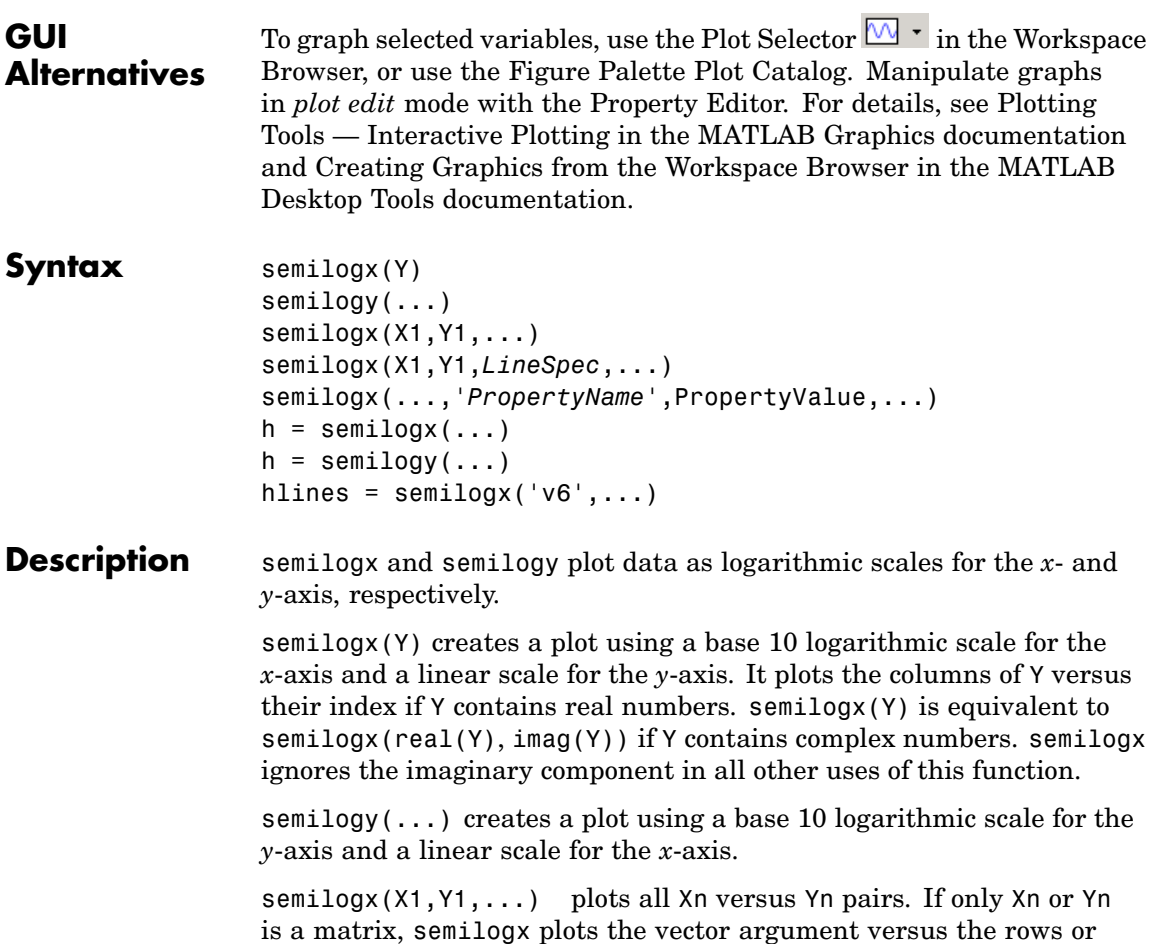

columns of the matrix, depending on whether the vector's row or column dimension matches the matrix.

semilogx(X1,Y1,*LineSpec*,...) plots all lines defined by the Xn,Yn,LineSpec triples. LineSpec determines line style, marker symbol, and color of the plotted lines.

semilogx(...,'*PropertyName*',PropertyValue,...) sets property values for all lineseries graphics objects created by semilogx.

 $h = semilogx(...)$  and  $h = semilogy(...)$  return a vector of handles to lineseries graphics objects, one handle per line.

## **Backward-Compatible Version**

hlines = semilogx('v6',...) and hlines = semilogy('v6',...) return the handles to line objects instead of lineseries objects.

**Note** The v6 option enables users of Version 7.x of MATLAB to create FIG-files that previous versions can open. It is obsolete and will be removed in a future version of MATLAB.

See Plot Objects and Backward Compatibility for more information.

**Remarks** If you do not specify a color when plotting more than one line, semilogx and semilogy automatically cycle through the colors and line styles in the order specified by the current axes ColorOrder and LineStyleOrder properties.

You can mix Xn, Yn pairs with Xn, Yn, LineSpec triples; for example,

semilogx(X1,Y1,X2,Y2,LineSpec,X3,Y3)

If you attempt to add a loglog, semilogx, or semilogy plot to a linear axis mode graph with hold on, the axis mode will remain as it is and the new data will plot as linear.

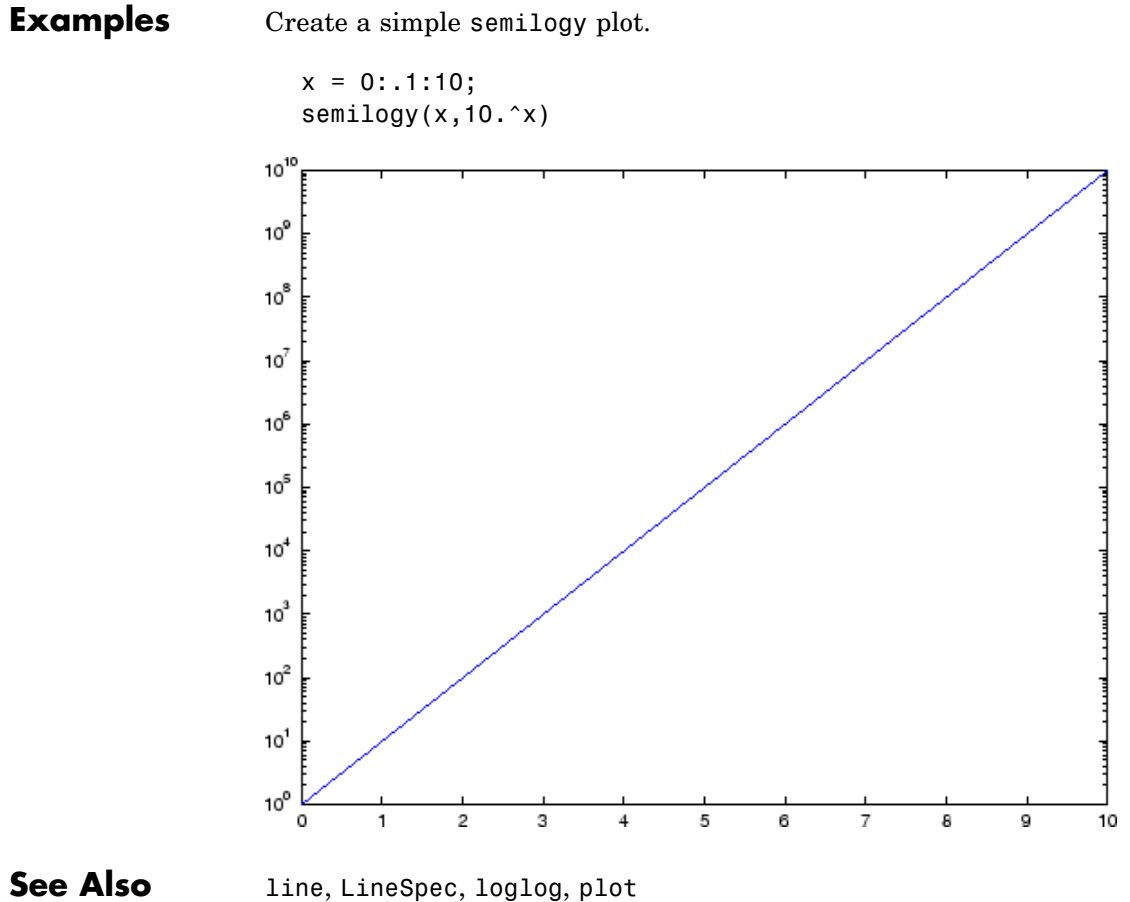

["Basic Plots and Graphs" on page 1-86](#page-93-0) for related functions

# **sendmail**

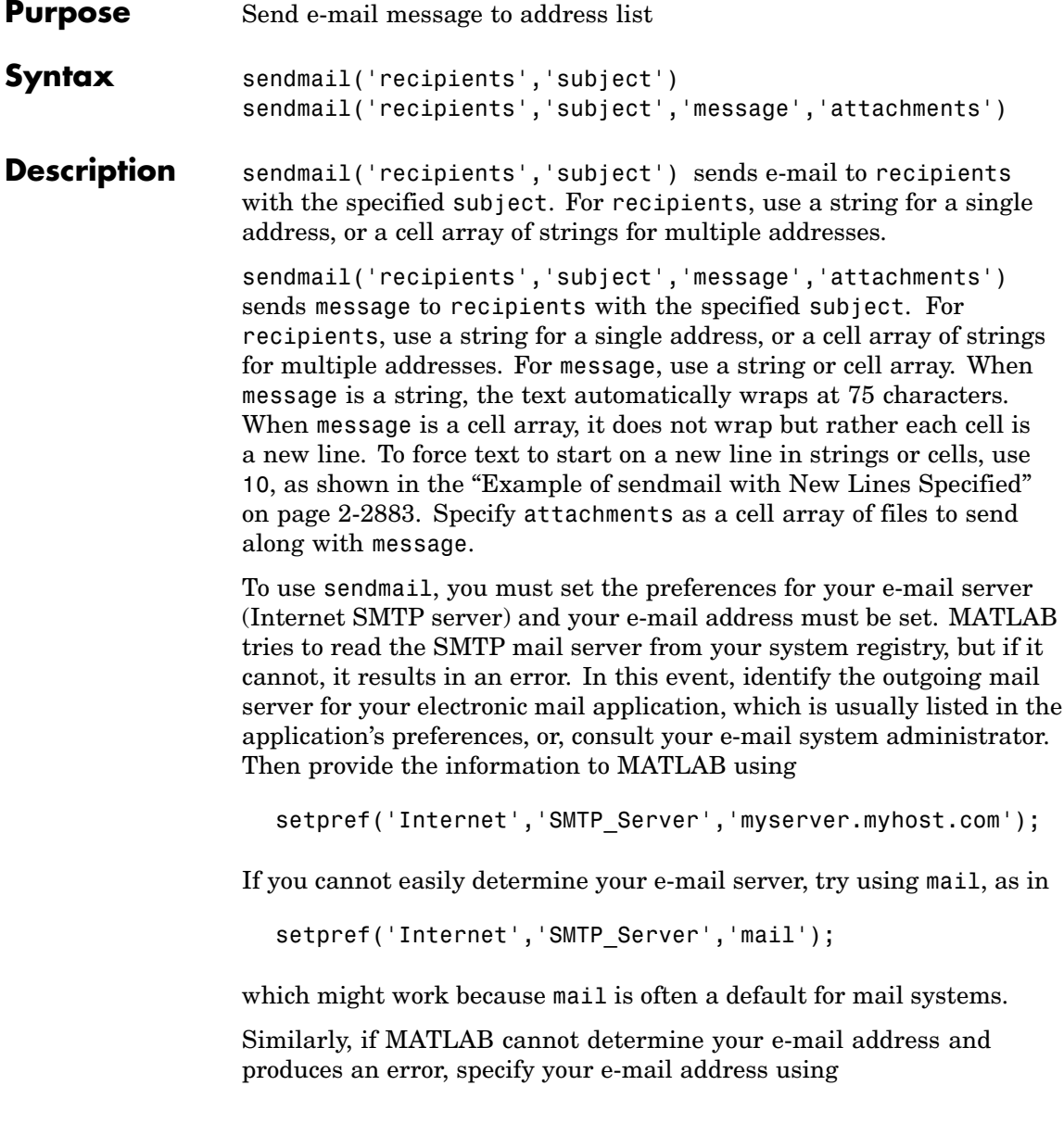

setpref('Internet','E\_mail','myaddress@example.com');

**Note** The sendmail function does not support e-mail servers that require authentication.

## <span id="page-670-0"></span>**Examples Example of sendmail with Two Attachments**

```
sendmail('user@otherdomain.com',...
         'Test subject','Test message',...
         {'directory/attach1.html','attach2.doc'});
```
## **Example of sendmail with New Lines Specified**

This mail message forces the message to start new lines after each 10.

```
sendmail('user@otherdomain.com','New subject', ...
['Line1 of message' 10 'Line2 of message' 10 ...
 'Line3 of message' 10 'Line4 of message']);
```
The resulting message is

Line1 of message Line2 of message Line3 of message Line4 of message

**See Also** getpref, setpref

# **serial**

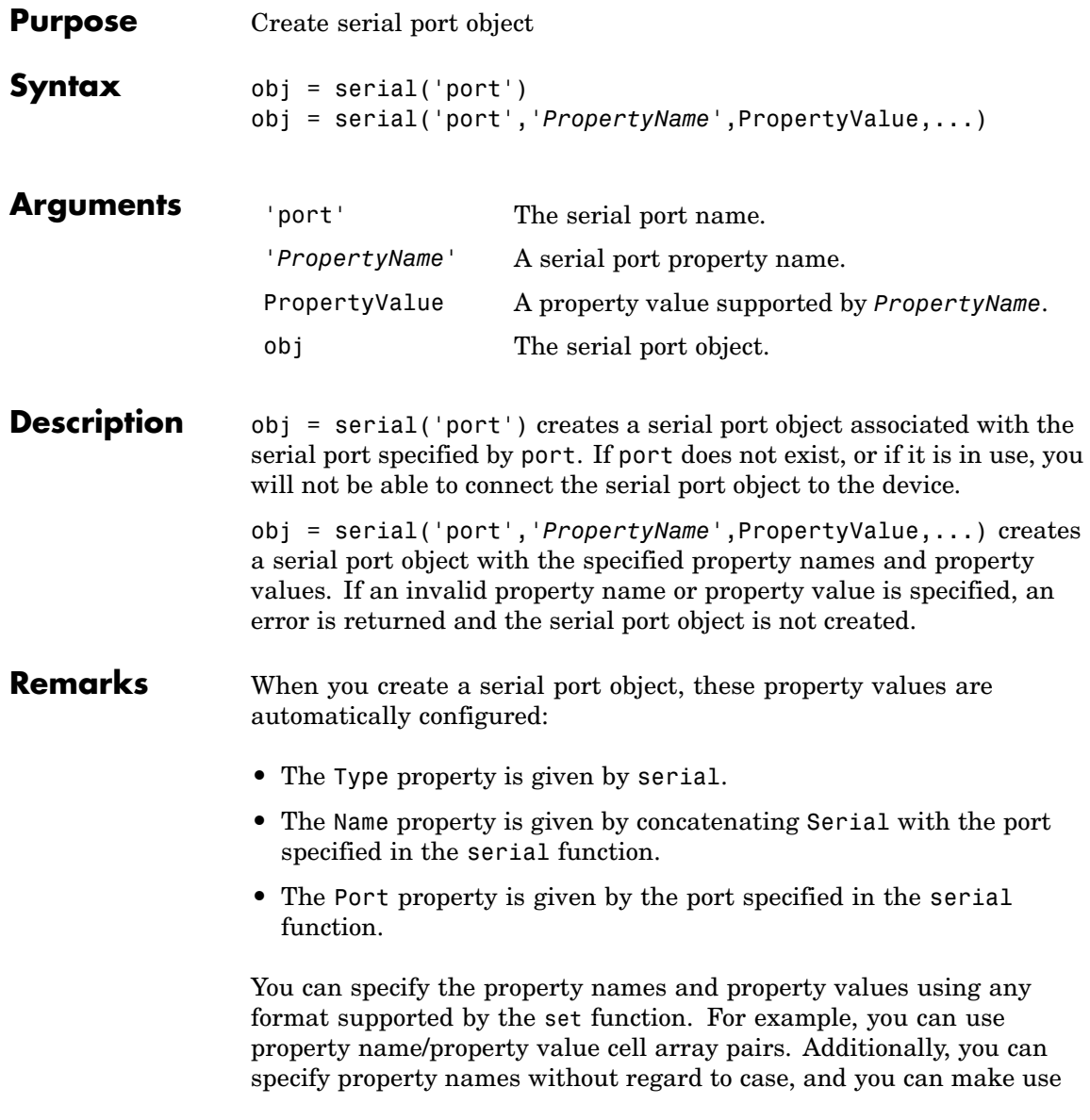

of property name completion. For example, the following commands are all valid.

```
s = serial('COM1','BaudRate',4800);
s = serial('COM1', 'baudrate', 4800);
s = serial('COM1','BAUD',4800);
```
Refer to Configuring Property Values for a list of serial port object properties that you can use with serial.

Before you can communicate with the device, it must be connected to obj with the fopen function. A connected serial port object has a Status property value of open. An error is returned if you attempt a read or write operation while the object is not connected to the device. You can connect only one serial port object to a given serial port.

**Example** This example creates the serial port object s1 associated with the serial port COM1.

 $s1 = \text{serial('COM1')};$ 

The Type, Name, and Port properties are automatically configured.

```
get(s1,{'Type','Name','Port'})
ans ='serial' 'Serial-COM1' 'COM1'
```
To specify properties during object creation

s2 = serial('COM2','BaudRate',1200,'DataBits',7);

# **See Also Functions**

fclose, fopen

## **Properties**

Name, Port, Status, Type

# **serialbreak**

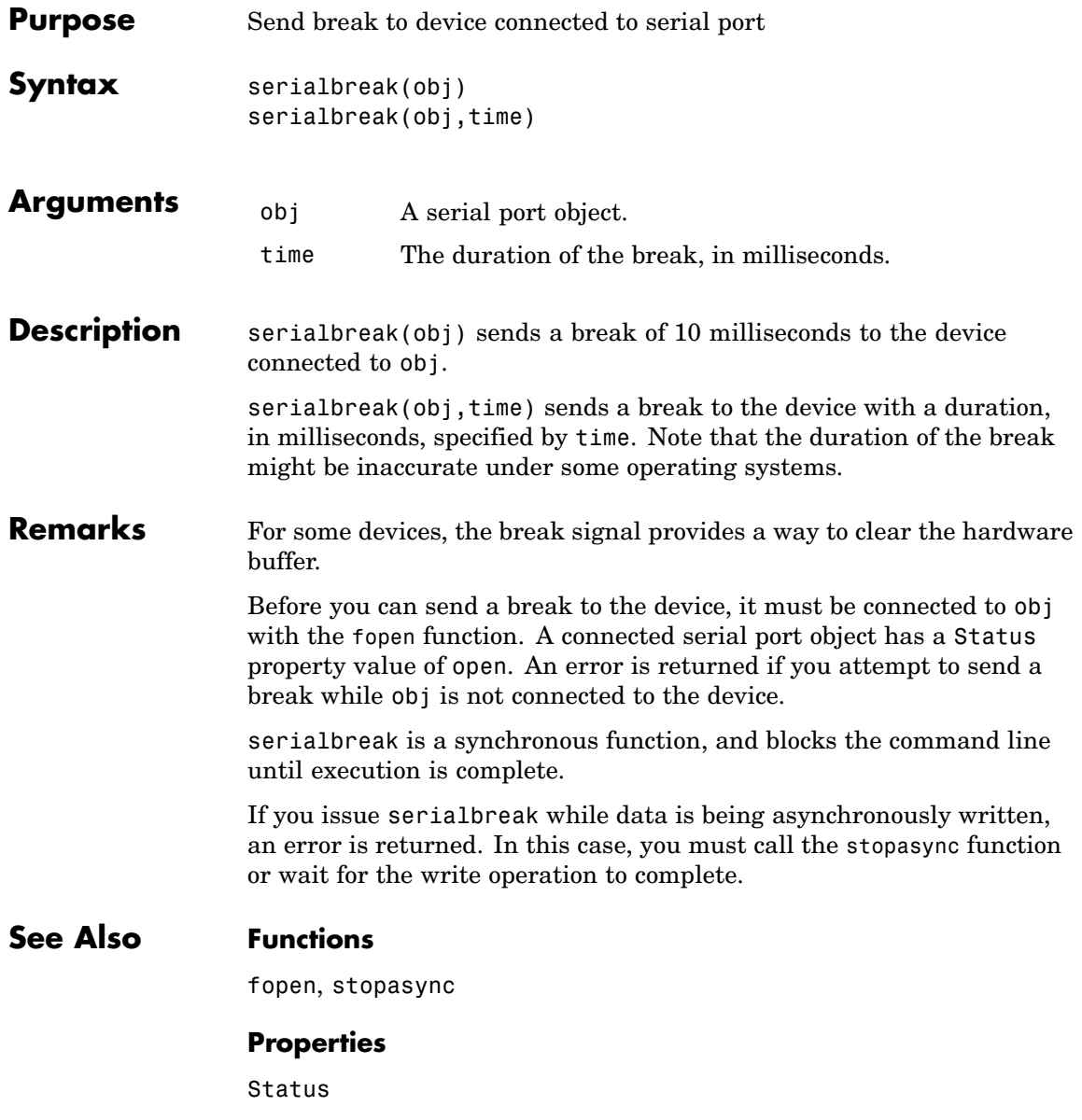

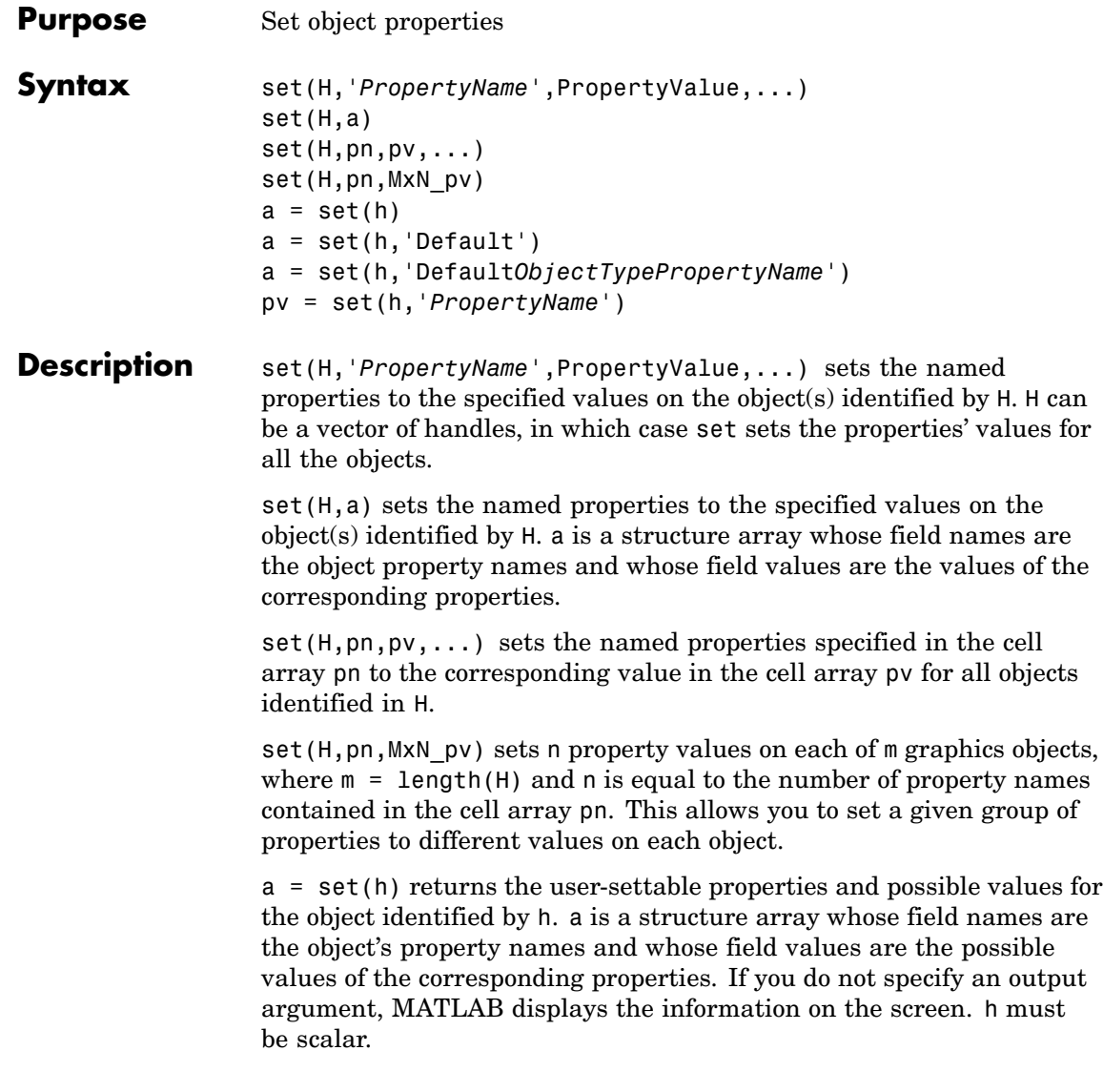

a = set(h,'Default') returns the names of properties having default values set on the object identified by h. set also returns the possible values if they are strings. h must be scalar.

a = set(h,'Default*ObjectTypePropertyName*') returns the possible values of the named property for the specified object type, if the values are strings. The argument Default*ObjectTypePropertyName* is the word Default concatenated with the object type (e.g., axes) and the property name (e.g., CameraPosition). For example, DefaultAxesCameraPosition. h must be scalar.

pv = set(h,'*PropertyName*') returns the possible values for the named property. If the possible values are strings, set returns each in a cell of the cell array pv. For other properties, set returns an empty cell array. If you do not specify an output argument, MATLAB displays the information on the screen. h must be scalar.

## **Remarks** You can use any combination of property name/property value pairs, structure arrays, and cell arrays in one call to set.

## **Setting Property Units**

Note that if you are setting both the FontSize and the FontUnits properties in one function call, you must set the FontUnits property first so that MATLAB can correctly interpret the specified FontSize. The same applies to figure and axes uints — always set the Units property before setting properties whose values you want to be interpreted in those units. For example,

```
f = figure('Units','characters',...
        'Position',[30 30 120 35]);
```
**Examples** Set the Color property of the current axes to blue.

```
set(gca,'Color','b')
```
Change all the lines in a plot to black.

```
plot(peaks)
set(findobj('Type','line'),'Color','k')
```
You can define a group of properties in a structure to better organize your code. For example, these statements define a structure called active, which contains a set of property definitions used for the uicontrol objects in a particular figure. When this figure becomes the current figure, MATLAB changes colors and enables the controls.

```
active.BackgroundColor = [7, 7, 7];
active.Enable = 'on';
active.ForegroundColor = [0 0 0];
if qcf == control fig handle
set(findobj(control fig handle,'Type','uicontrol'),active)
end
```
You can use cell arrays to set properties to different values on each object. For example, these statements define a cell array to set three properties,

```
PropName(1) = {'BackgroundColor'};
PropName(2) = {'Enable'};
PropName(3) = {'ForegroundColor'};
```
These statements define a cell array containing three values for each of three objects (i.e., a 3-by-3 cell array).

```
PropVal(1,1) = \{ [.5 .5 .5 ] \};
PropVal(1,2) = {'off'};PropVal(1,3) = \{ [.9.9.9.9] \};
PropVal(2,1) = \{ [ 1 \ 0 \ 0] \};PropVal(2,2) = {'on'};PropVal(2,3) = \{ [1 \ 1 \ 1] \};PropVal(3,1) = \{ [.7 .7 .7 .7] \};PropVal(3,2) = {'on'};PropVal(3,3) = \{ [0 \ 0 \ 0] \};
```
Now pass the arguments to set,

set(H,PropName,PropVal)

where length $(H) = 3$  and each element is the handle to a uicontrol.

## **Setting Different Values for the Same Property on Multiple Objects**

Suppose you want to set the value of the Tag property on five line objects, each to a different value. Note how the value cell array needs to be transposed to have the proper shape.

```
h = plot(rand(5));set(h,{'Tag'},{'line1','line2','line3','line4','line5'}')
```
See Also findobj, gca, gcf, gco, gcbo, get

["Finding and Identifying Graphics Objects" on page 1-93](#page-100-0) for related functions

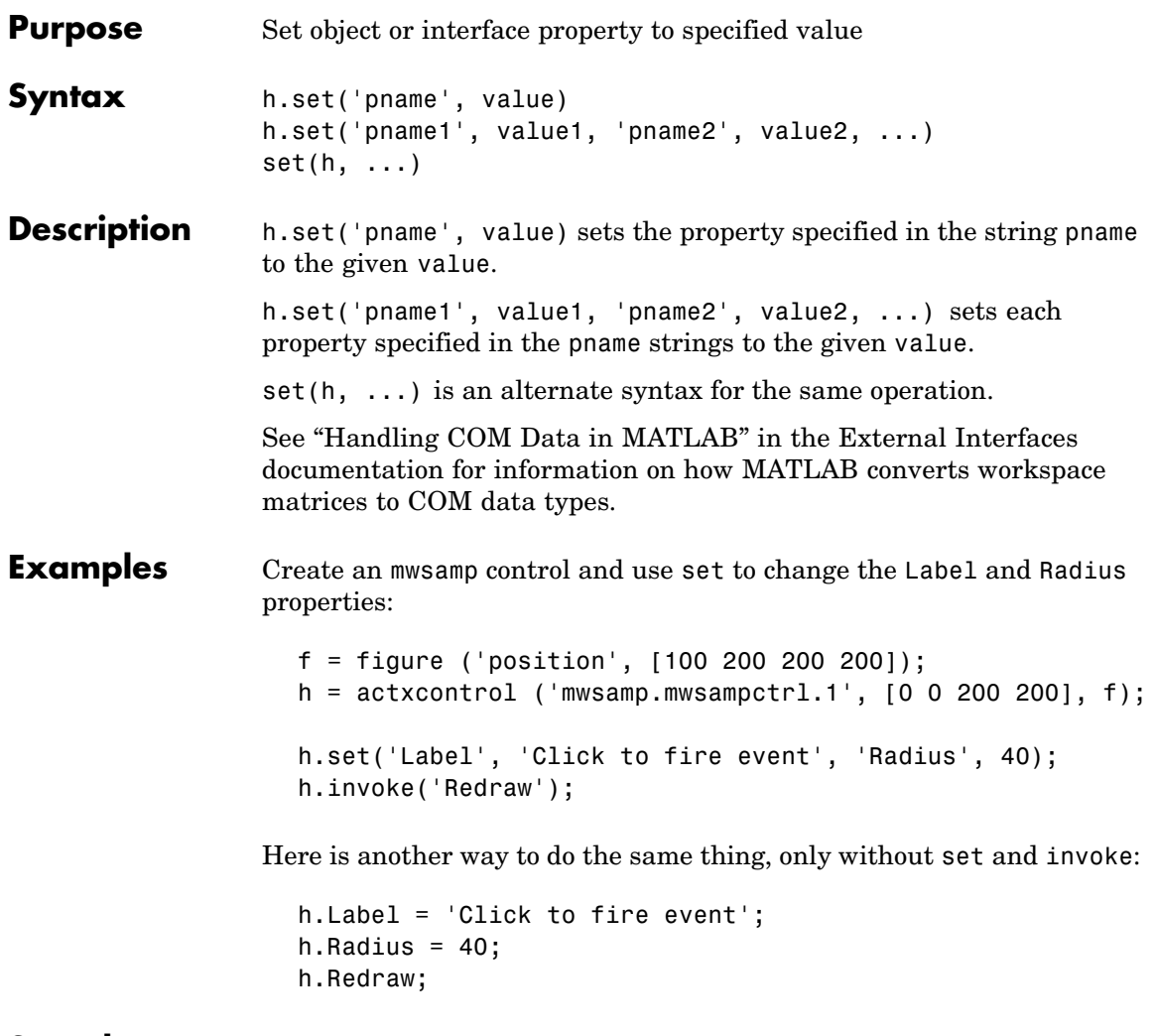

See Also get, inspect, isprop, addproperty, deleteproperty

# **set (serial)**

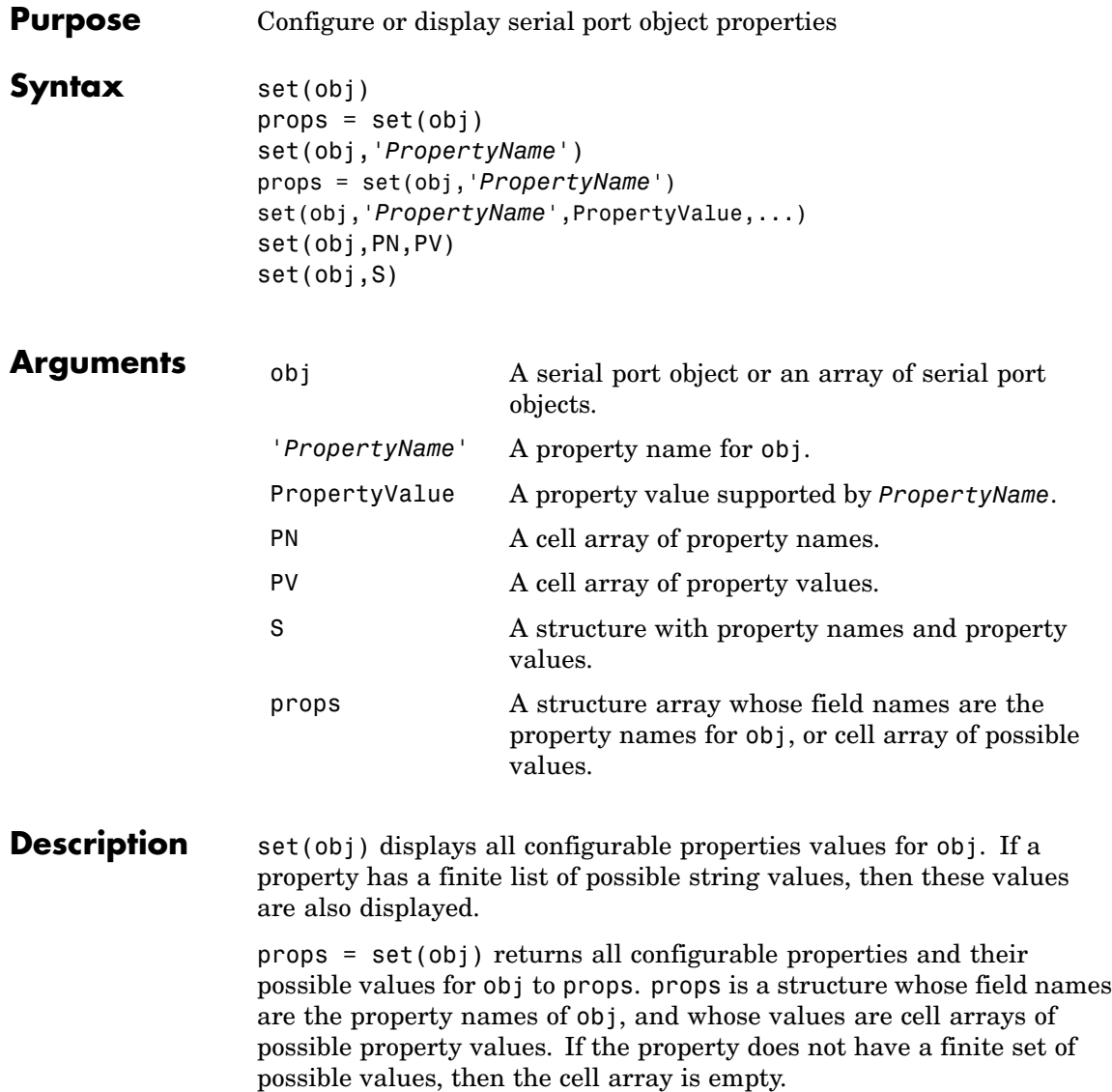

set(obj,'*PropertyName*') displays the valid values for *PropertyName* if it possesses a finite list of string values. props = set(obj,'*PropertyName*') returns the valid values for *PropertyName* to props. props is a cell array of possible string values or an empty cell array if *PropertyName* does not have a finite list of possible values. set(obj,'*PropertyName*',PropertyValue,...) configures multiple property values with a single command. set(obj,PN,PV) configures the properties specified in the cell array of strings PN to the corresponding values in the cell array PV. PN must be a vector. PV can be m-by-n where m is equal to the number of serial port objects in obj and n is equal to the length of PN. set(obj,S) configures the named properties to the specified values for obj. S is a structure whose field names are serial port object properties, and whose field values are the values of the corresponding properties. **Remarks** Refer to Configuring Property Values for a list of serial port object properties that you can configure with set. You can use any combination of property name/property value pairs, structures, and cell arrays in one call to set. Additionally, you can specify a property name without regard to case, and you can make use of property name completion. For example, if s is a serial port object, then the following commands are all valid. set(s,'BaudRate') set(s,'baudrate') set(s,'BAUD')

> If you use the help command to display help for set, then you need to supply the pathname shown below.

help serial/set

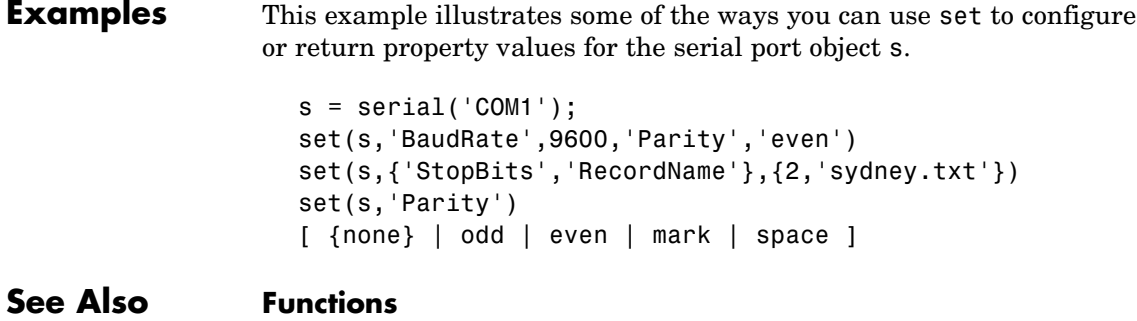

get

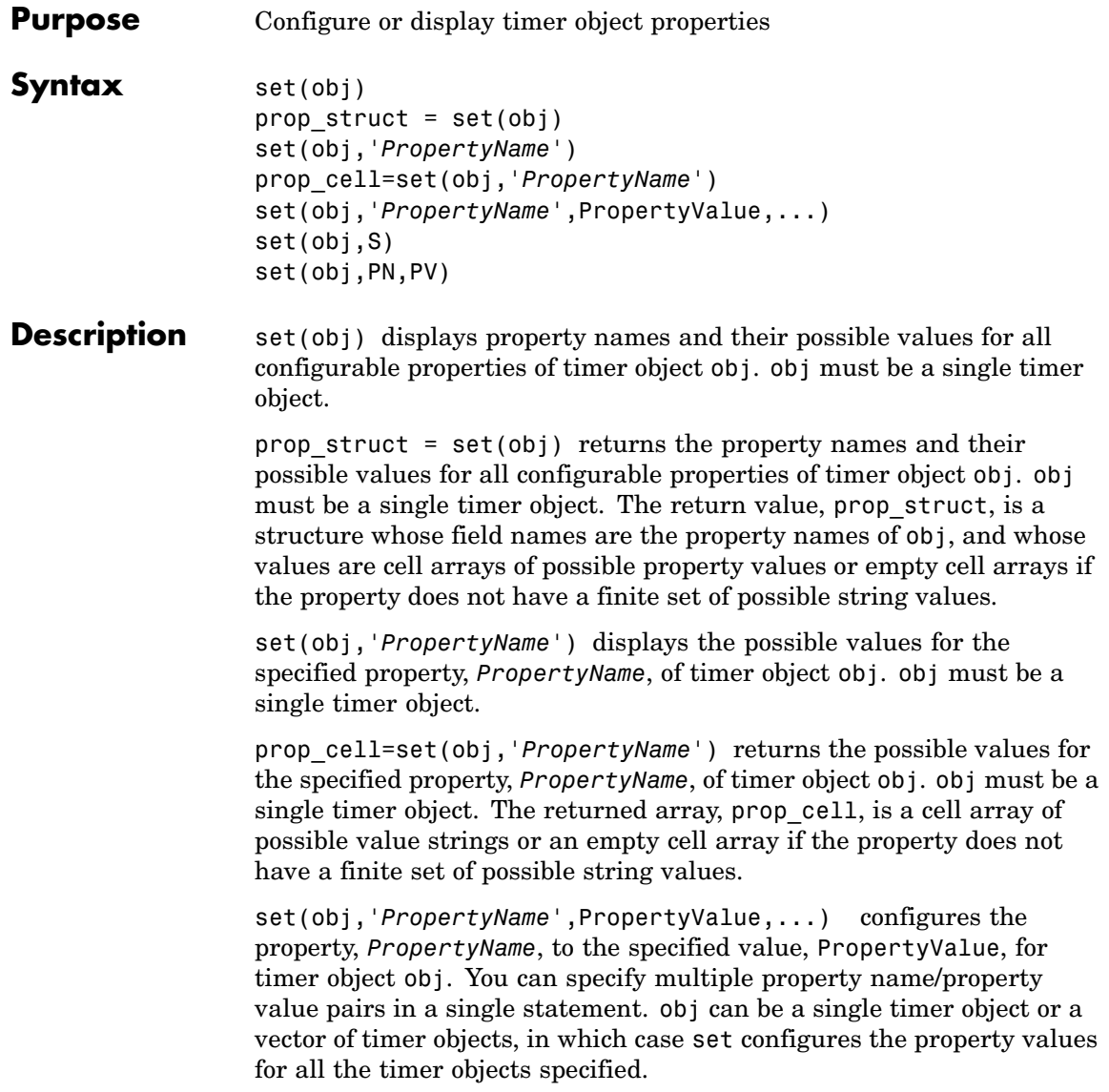

set(obj,S) configures the properties of obj, with the values specified in S, where S is a structure whose field names are object property names.

set(obj,PN,PV) configures the properties specified in the cell array of strings, PN, to the corresponding values in the cell array PV, for the timer object obj. PN must be a vector. If obj is an array of timer objects, PV can be an M-by-N cell array, where M is equal to the length of timer object array and N is equal to the length of PN. In this case, each timer object is updated with a different set of values for the list of property names contained in PN.

**Note** When specifying parameter/value pairs, you can use any mixture of strings, structures, and cell arrays in the same call to set.

## **Examples** Create a timer object.

 $t = time;$ 

Display all configurable properties and their possible values.

```
set(t)
   BusyMode: [ {drop} | queue | error ]
   ErrorFcn: string -or- function handle -or- cell array
   ExecutionMode: [ {singleShot} | fixedSpacing | fixedDelay | fixedRate ]
   Name
   ObjectVisibility: [ {on} | off ]
   Period
   StartDelay
   StartFcn: string -or- function handle -or- cell array
   StopFcn: string -or- function handle -or- cell array
   Tag
   TasksToExecute
   TimerFcn: string -or- function handle -or- cell array
   UserData
```
View the possible values of the ExecutionMode property.
```
set(t, 'ExecutionMode')
  [ {singleShot} | fixedSpacing | fixedDelay | fixedRate ]
Set the value of a specific timer object property.
  set(t, 'ExecutionMode', 'FixedRate')
Set the values of several properties of the timer object.
  set(t, 'TimerFcn', 'callbk', 'Period', 10)
Use a cell array to specify the names of the properties you want to set
and another cell array to specify the values of these properties.
```

```
set(t, {'StartDelay', 'Period'}, {30, 30})
```
See Also timer, get(timer)

# **set (timeseries)**

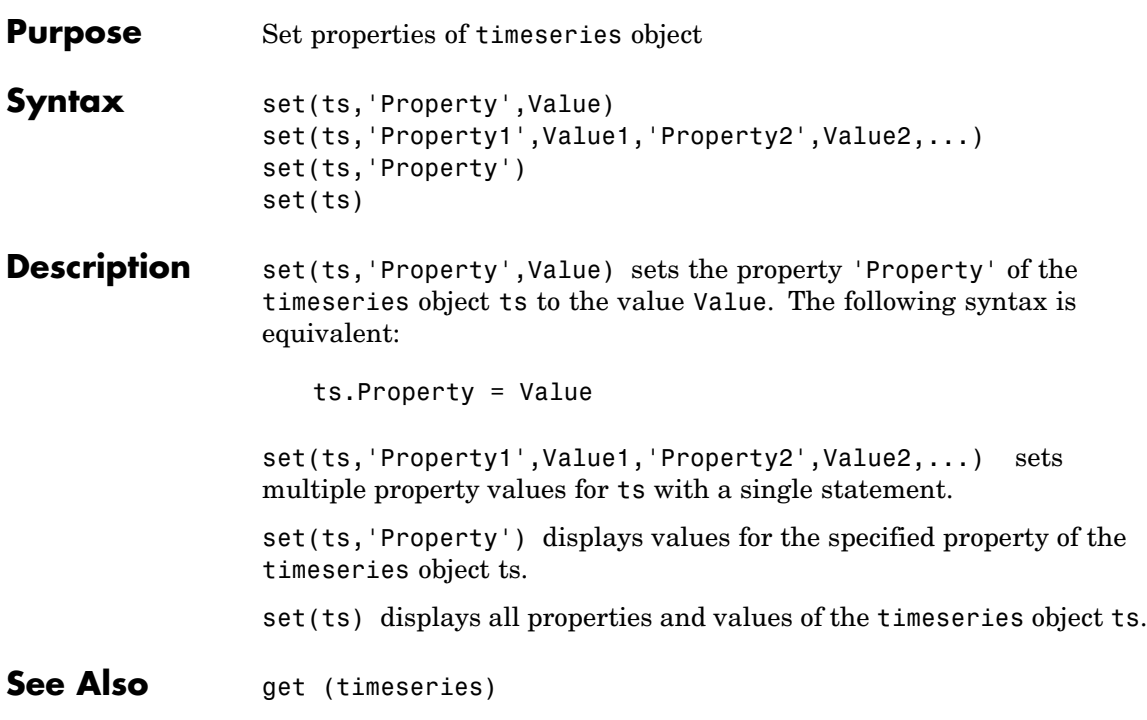

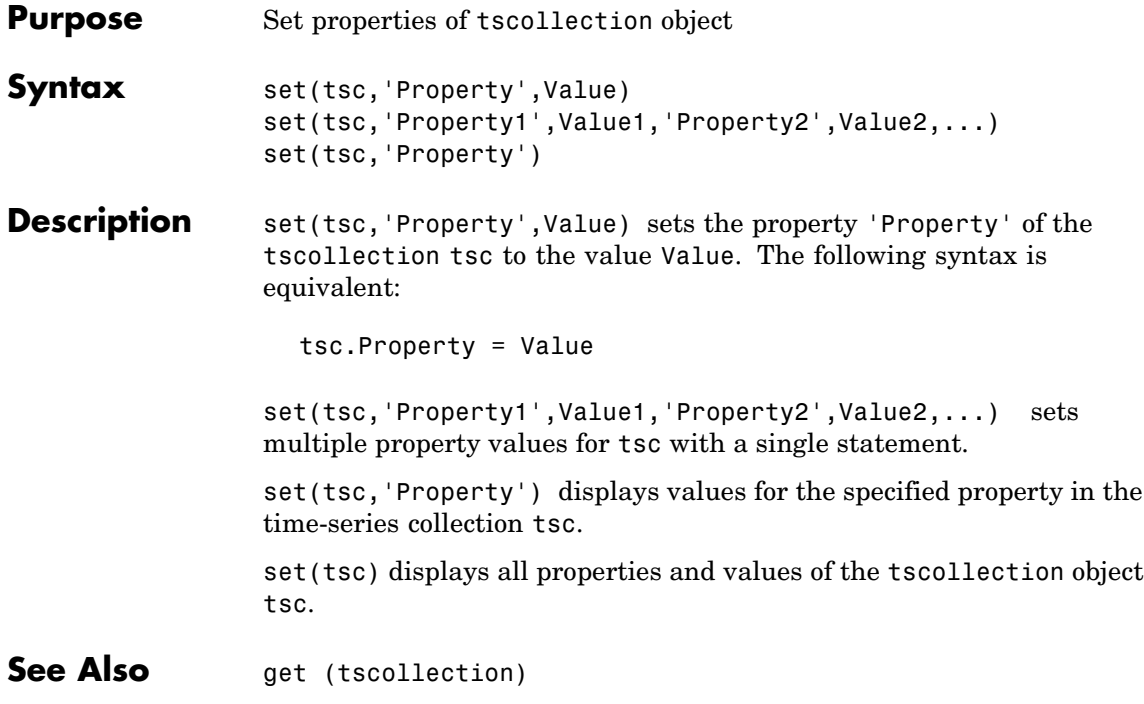

# **setabstime (timeseries)**

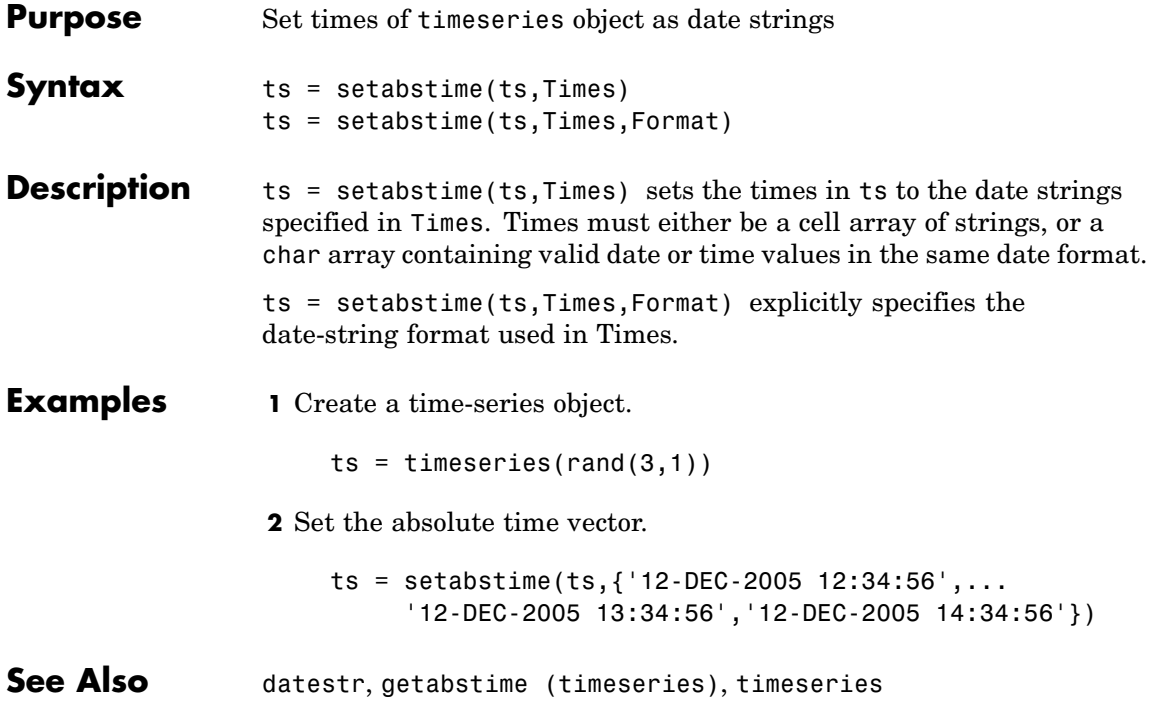

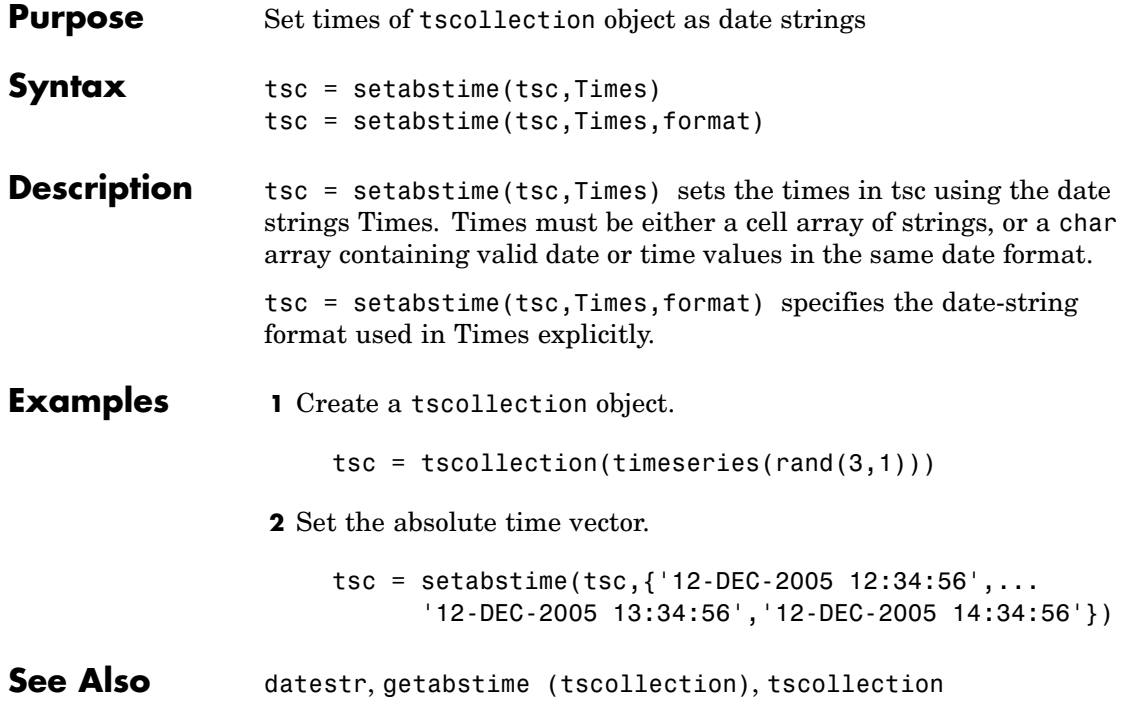

## **setappdata**

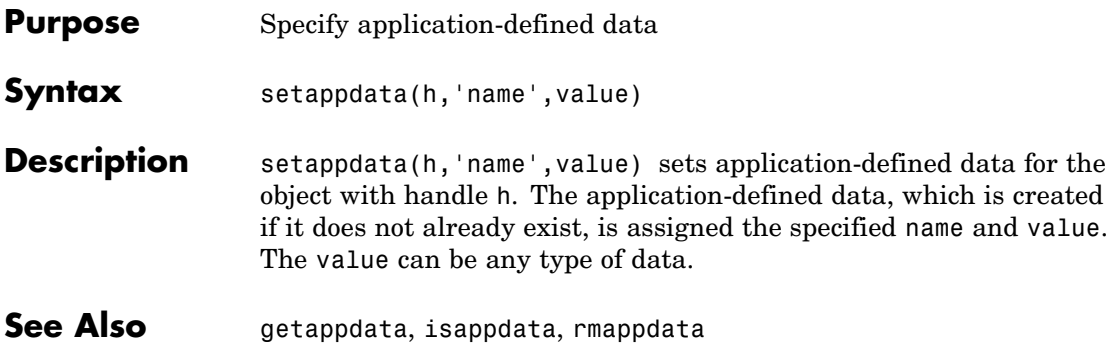

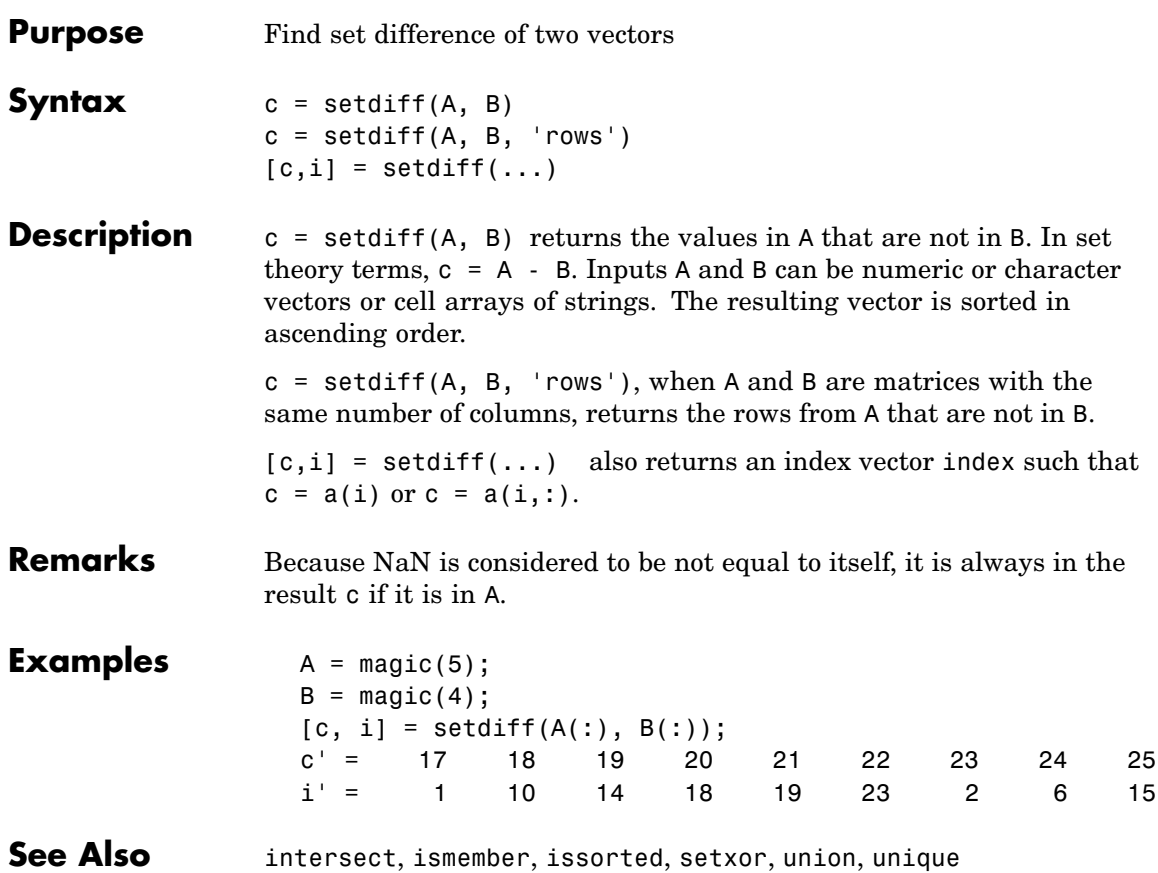

### **setenv**

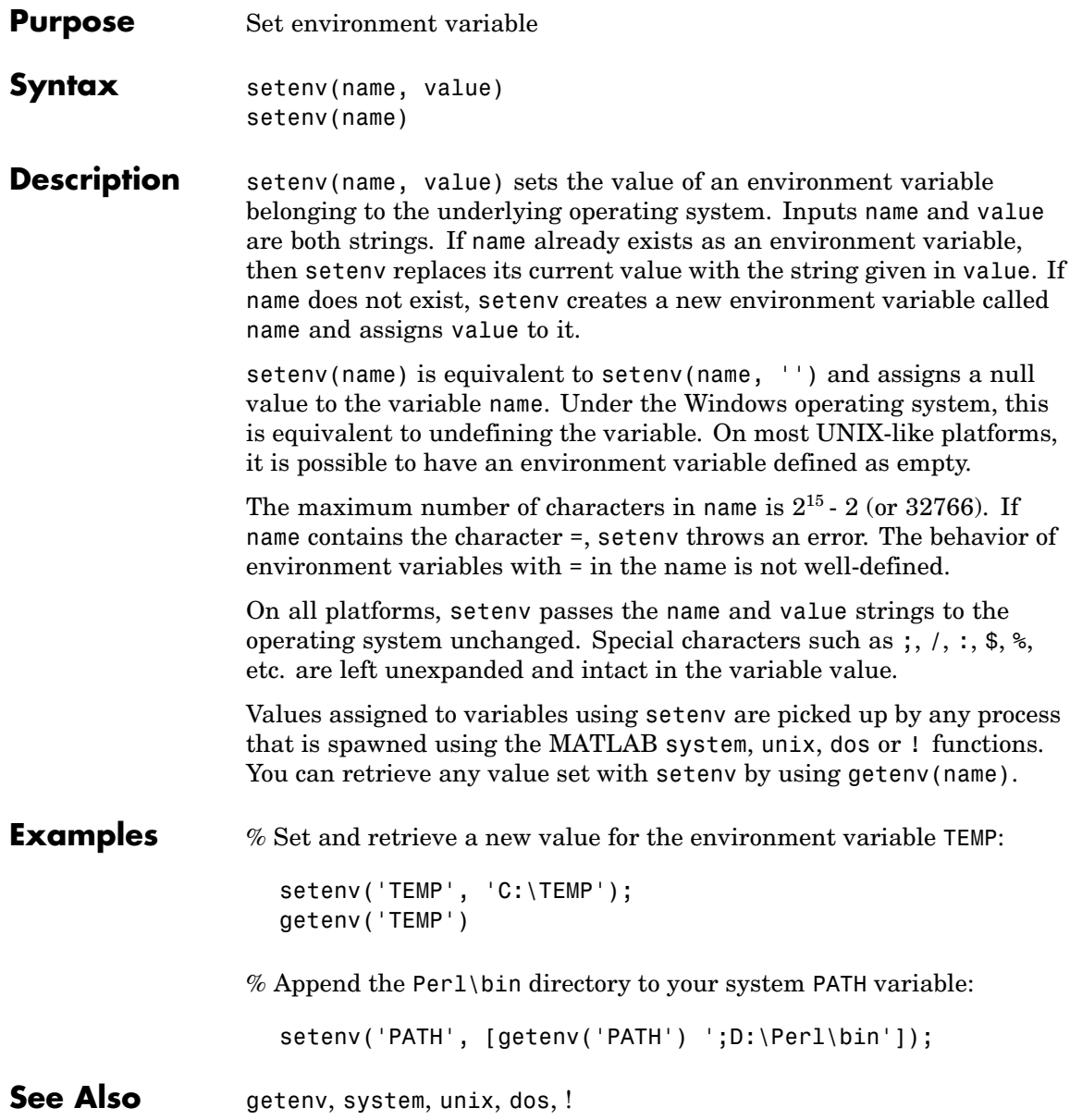

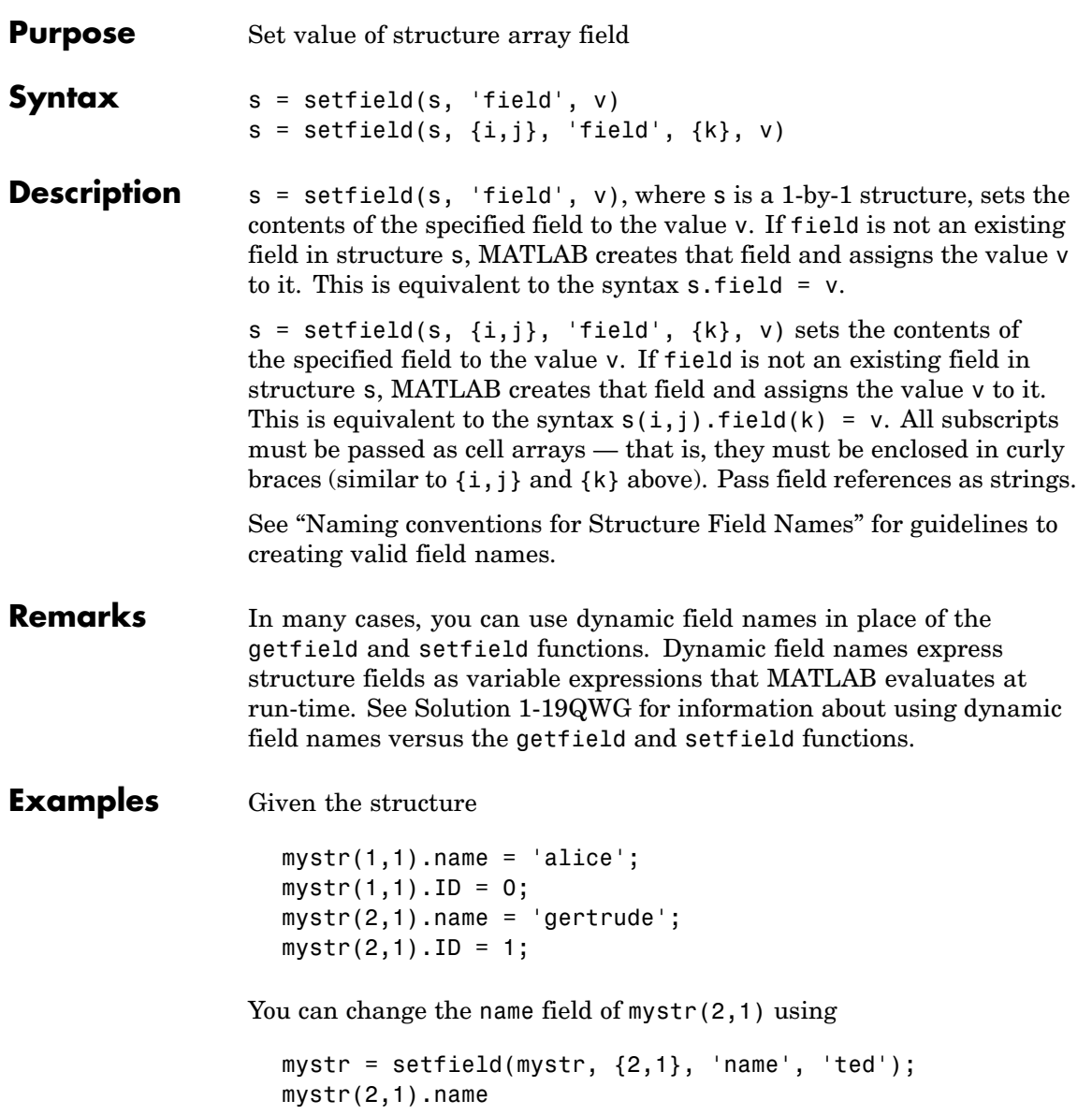

```
ans =ted
                 The following example sets fields of a structure using setfield with
                 variable and quoted field names and additional subscripting arguments.
                    class = 5; student = 'John_Doe';
                    grades_Doe = [85, 89, 76, 93, 85, 91, 68, 84, 95, 73];
                    grades = [];
                    grades = setfield(grades, {class}, student, 'Math', ...
                       {10, 21:30}, grades_Doe);
                 You can check the outcome using the standard structure syntax.
                    grades(class).John_Doe.Math(10, 21:30)
                    ans =85 89 76 93 85 91 68 84 95 73
See Also getfield, fieldnames, isfield, orderfields, rmfield, "Using
                 Dynamic Field Names"
```

```
Purpose Set default interpolation method for timeseries object
Syntax ts = setinterpmethod(ts,Method)
                  ts = setinterpmethod(ts,FHandle)
                  ts = setinterpmethod(ts,InterpObj),
Description ts = setinterpmethod(ts,Method) sets the default interpolation
                  method for timeseries object ts, where Method is a string. Method in
                  ts. Method is either 'linear' or 'zoh' (zero-order hold). For example:
                     ts = timeseries(rand(100,1),1:100);
                     ts = setinterpmethod(ts,'zoh');
                  ts = setinterpmethod(ts,FHandle) sets the default interpolation
                  method for timeseries object ts, where FHandle is a function handle
                  to the interpolation method defined by the function handle FHandle.
                  For example:
                     ts = timeseries(rand(100,1),1:100);
                     myFunchandle = @(new Time, Time, Data) \ldotsinterp1(Time,Data,new Time,...
                                              'linear','extrap');
                     ts = setinterpmethod(ts,myFuncHandle);
                     ts = resample(ts, [-5:0.1:10]);
                     plot(ts);
                  Note For FHandle, you must use three input arguments. The order of
                  input arguments must be new_Time, Time, and Data. The single output
                  argument must be the interpolated data only.
                  ts = setinterpmethod(ts,InterpObj), where InterpObj is a
```

```
tsdata.interpolation object that directly replaces the interpolation
object stored in ts. For example:
```

```
ts = timeseries(rand(100,1),1:100);
```

```
myFuncHandle = @(new_Time,Time,Data)...
               interp1(Time,Data,new_Time,...
                       'linear','extrap');
myInterpObj = tsdata.interpolation(myFuncHandle);
ts = setinterpmethod(ts,myInterpObj);
```
This method is case sensitive.

**See Also** getinterpmethod, timeseries, tsprops

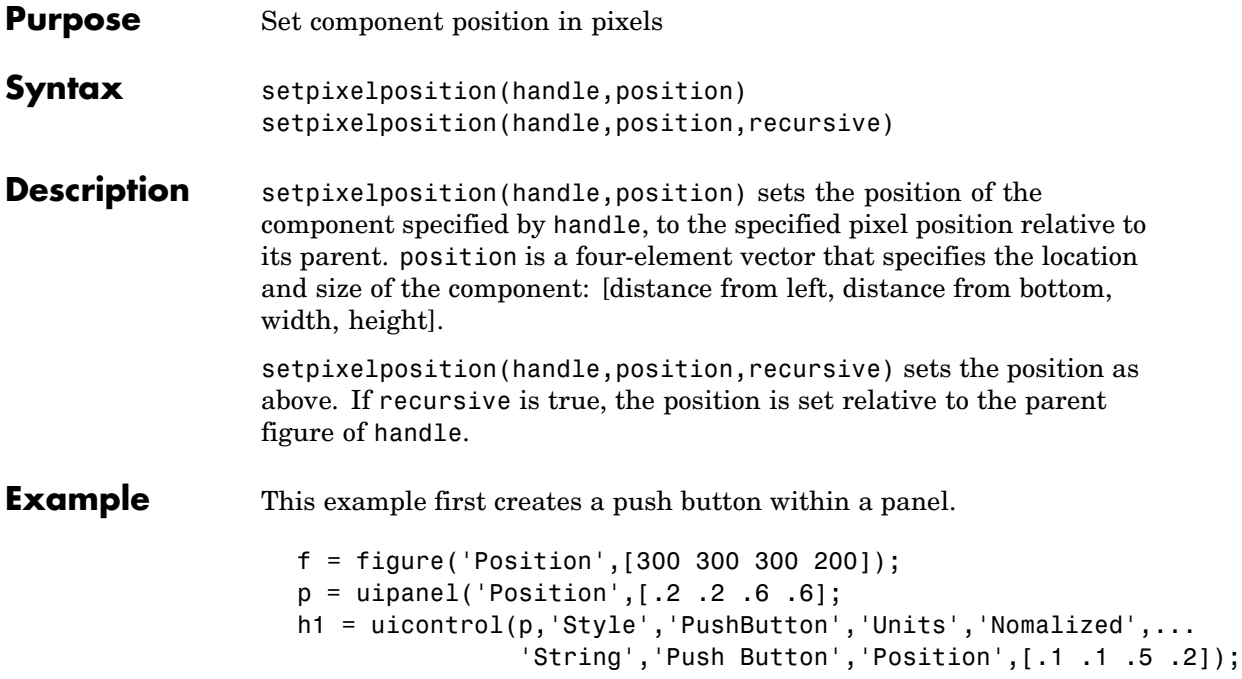

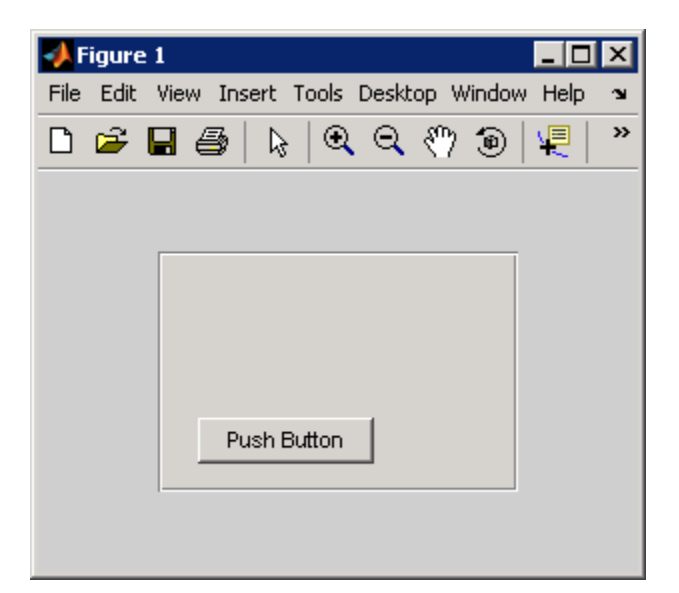

The example then retrieves the position of the push button and changes its position with respect to the panel.

```
pos1 = getpixelposition(h1);
setpixelposition(h1,pos1 + [10 10 25 25]);
```
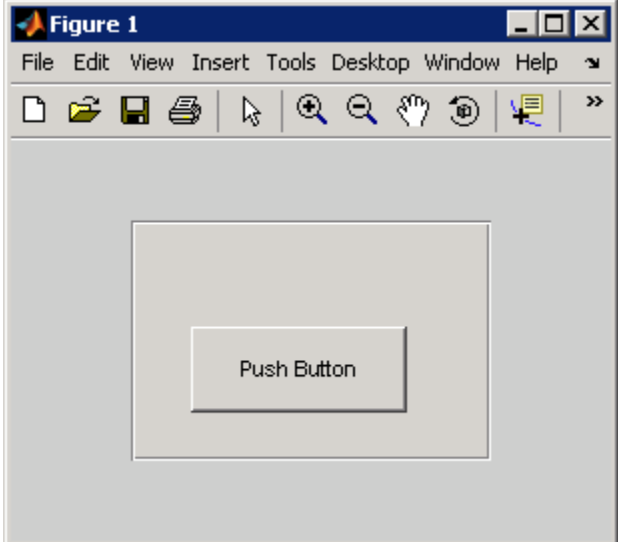

**See Also** getpixelposition, uicontrol, uipanel

# **setpref**

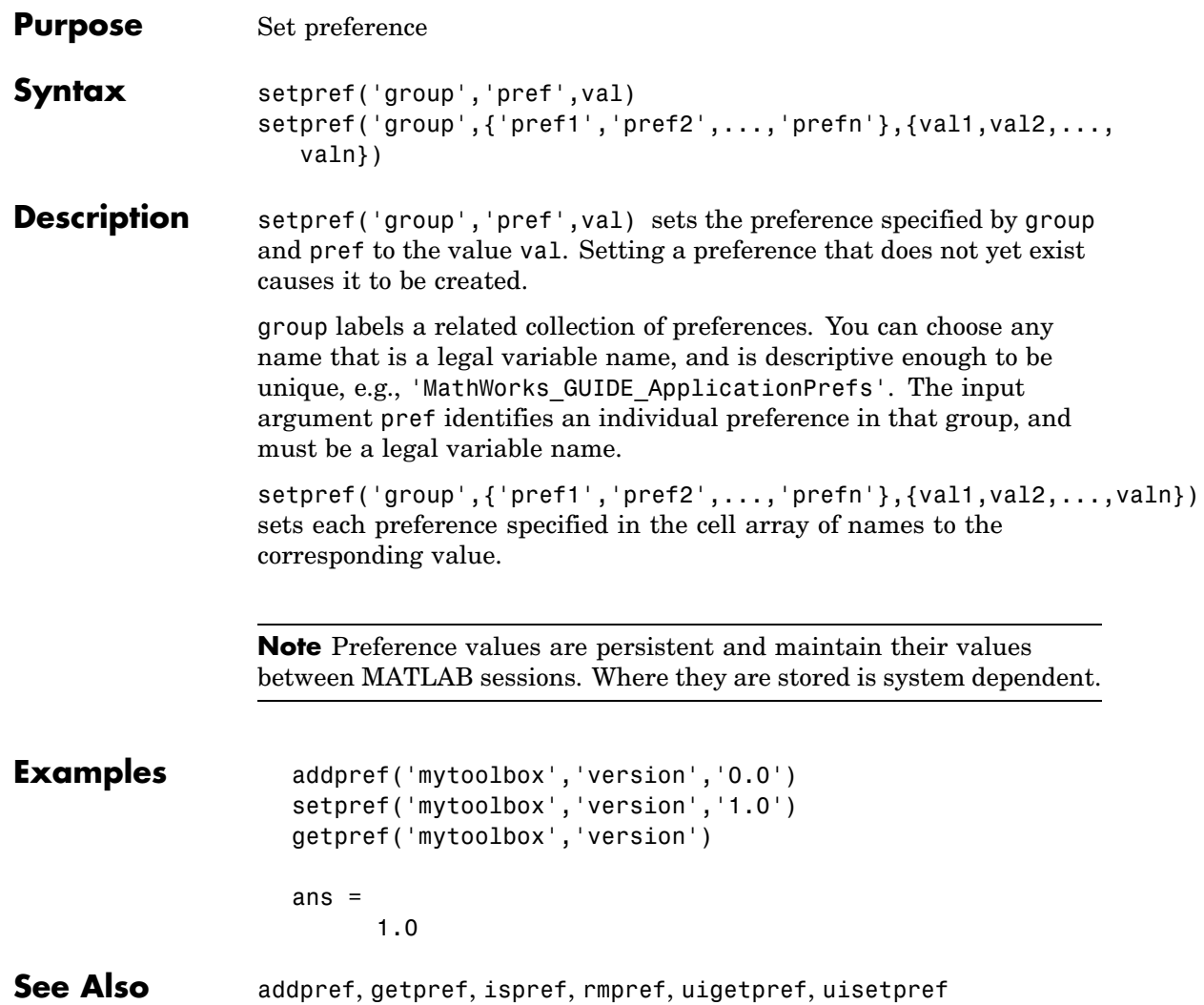

**Purpose** Set string flag

### **Description** This MATLAB 4 function has been renamed char in MATLAB 5.

### **settimeseriesnames**

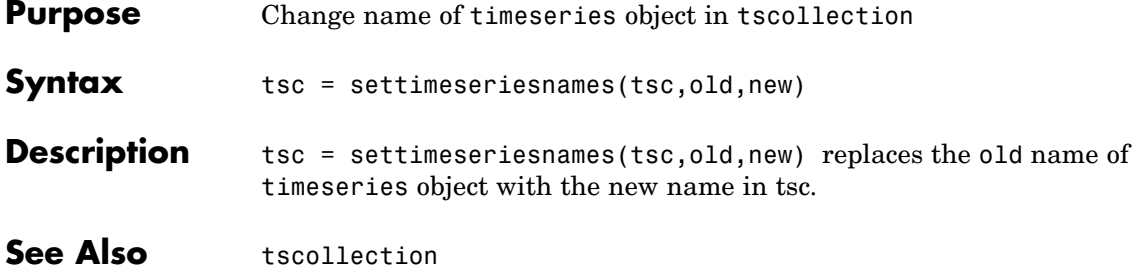

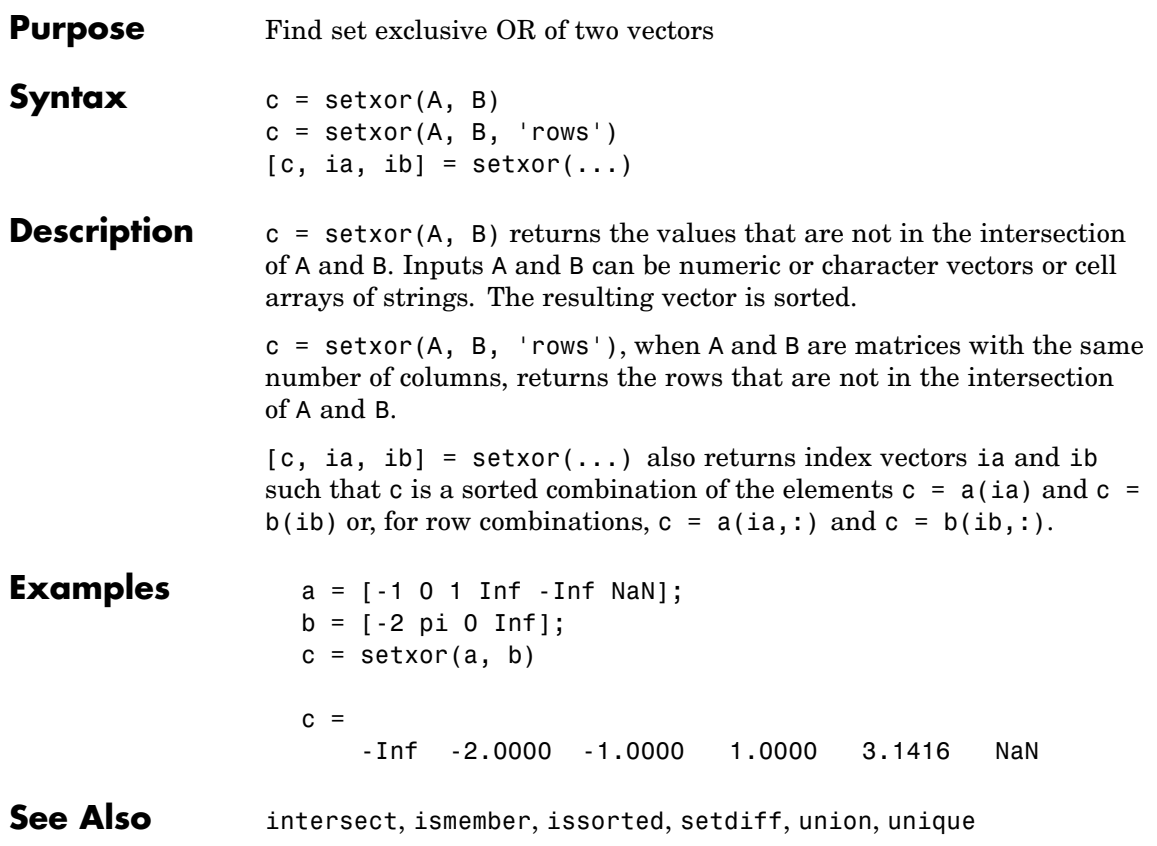

## **shading**

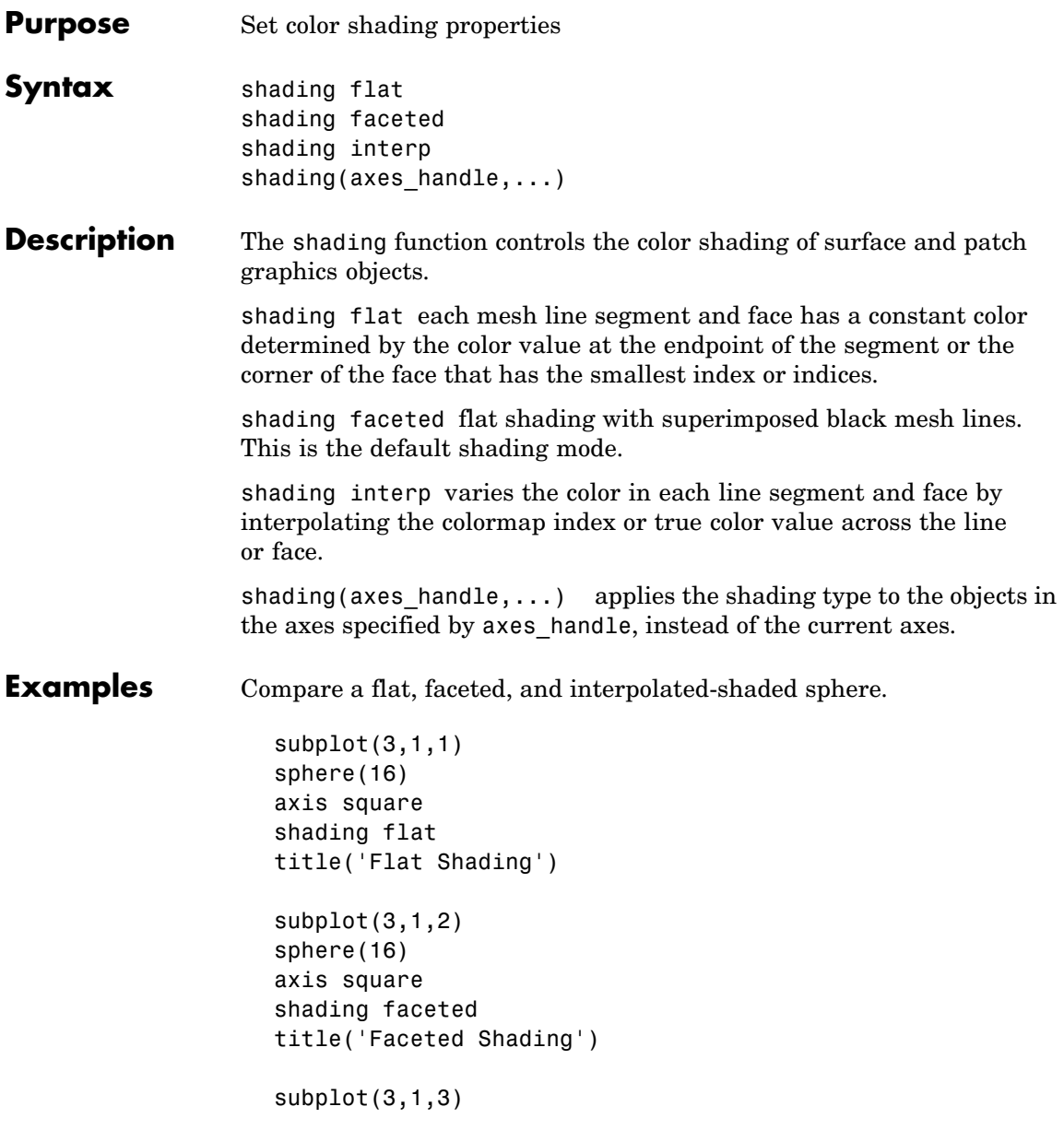

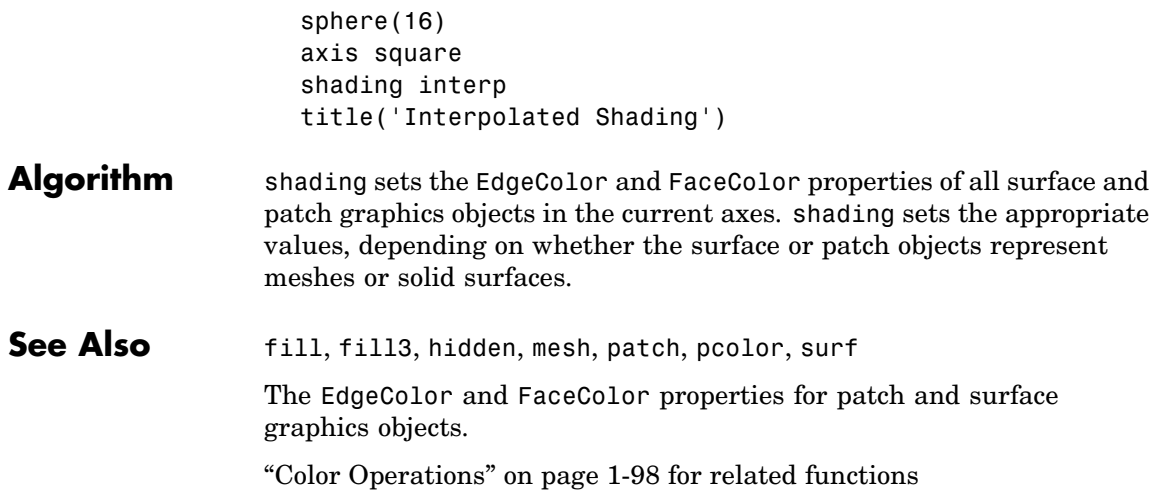

## **shiftdim**

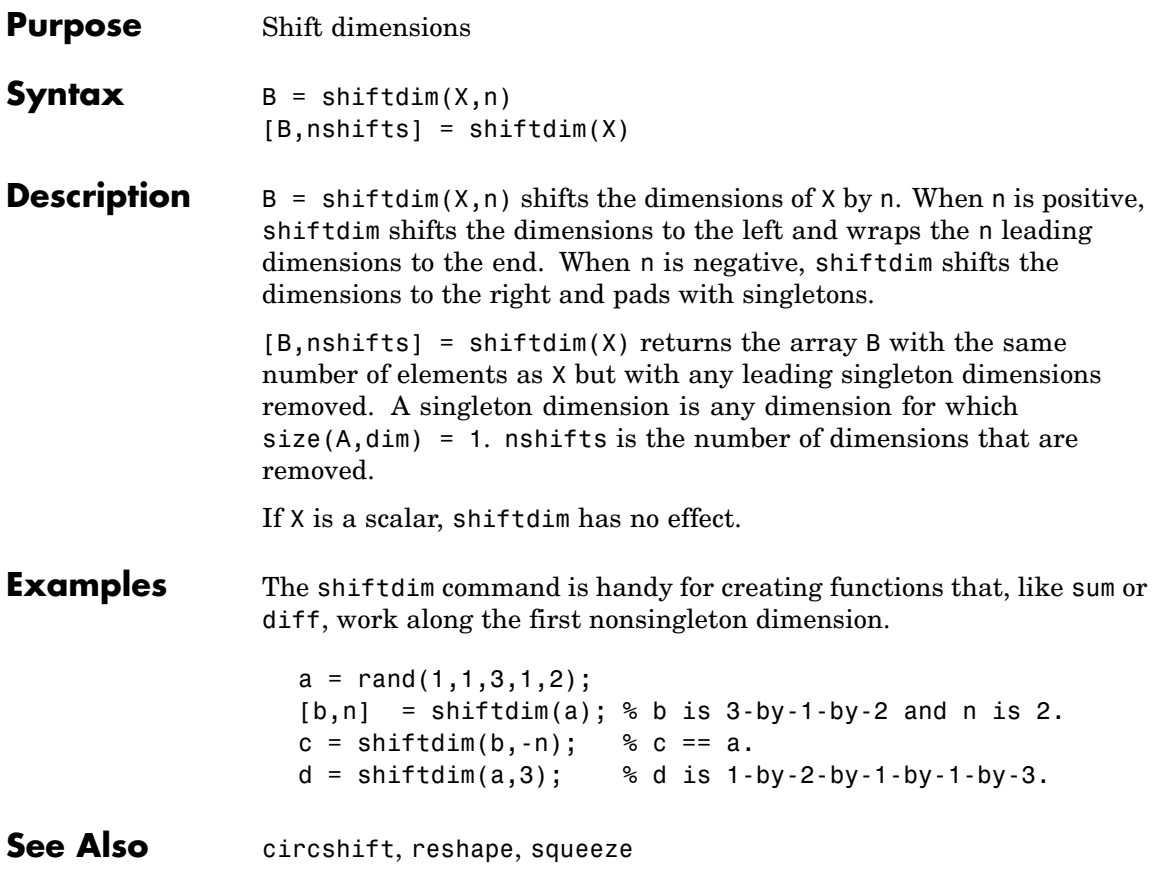

#### **Purpose** Show or hide figure plot tool

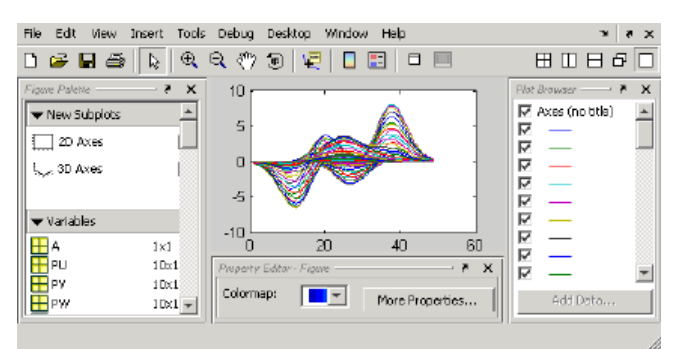

#### **GUI Alternatives** Click the larger Plotting Tools icon  $\Box$  on the figure toolbar to collectively enable plotting tools, and the smaller icon  $\Box$  to collectively disable them. Individually select the **Figure Palette**, **Plot Browser**, and **Property Editor** tools from the figure's **View** menu. For details, see "Plotting Tools — Interactive Plotting" in the MATLAB Graphics documentation.

**Syntax** showplottool('*tool*') showplottool('on','*tool*') showplottool('off','*tool*') showplottool('toggle','*tool*') showplottool(figure handle,...)

#### **Description** showplottool('*tool*') shows the specified plot tool on the current figure. *tool* can be one of the following strings:

- **•** figurepalette
- **•** plotbrowser
- **•** propertyeditor

showplottool('on','*tool*') shows the specified plot tool on the current figure.

showplottool('off','*tool*') hides the specified plot tool on the current figure.

showplottool('toggle','*tool*') toggles the visibility of the specified plot tool on the current figure.

showplottool(figure\_handle,...) operates on the specified figure instead of the current figure.

**Note** When you dock, undock, resize, or reposition a plotting tool and then close it, it will still be configured as you left it the next time you open it. There is no command to reset plotting tools to their original, default locations.

**See Also** figurepalette, plotbrowser, plottools, propertyeditor

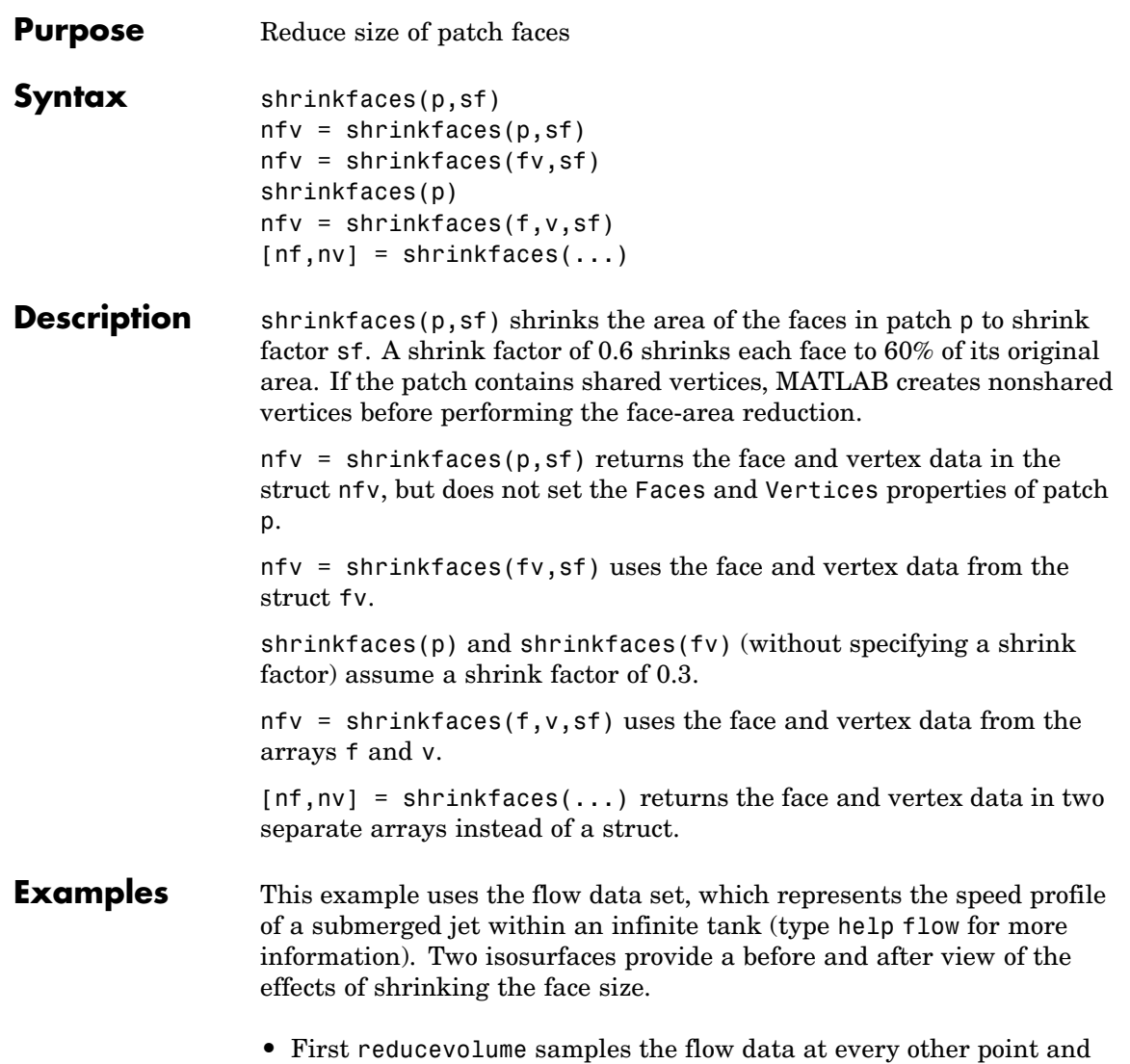

then isosurface generates the faces and vertices data.

- **•** The patch command accepts the face/vertex struct and draws the first (p1) isosurface.
- **•** Use the daspect, view, and axis commands to set up the view and then add a title.
- **•** The shrinkfaces command modifies the face/vertex data and passes it directly to patch.

```
[x,y,z,v] = \text{flow};[x,y,z,v] = reducevolume(x,y,z,v,2);
f_v = isosurface(x, y, z, v, -3);
p1 = patch(fv);
set(p1,'FaceColor','red','EdgeColor',[.5,.5,.5]);
daspect([1 1 1]); view(3); axis tight
title('Original')
figure
p2 = patch(shrinkfaces(fv,.3));set(p2,'FaceColor','red','EdgeColor',[.5,.5,.5]);
daspect([1 1 1]); view(3); axis tight
title('After Shrinking')
```
# **shrinkfaces**

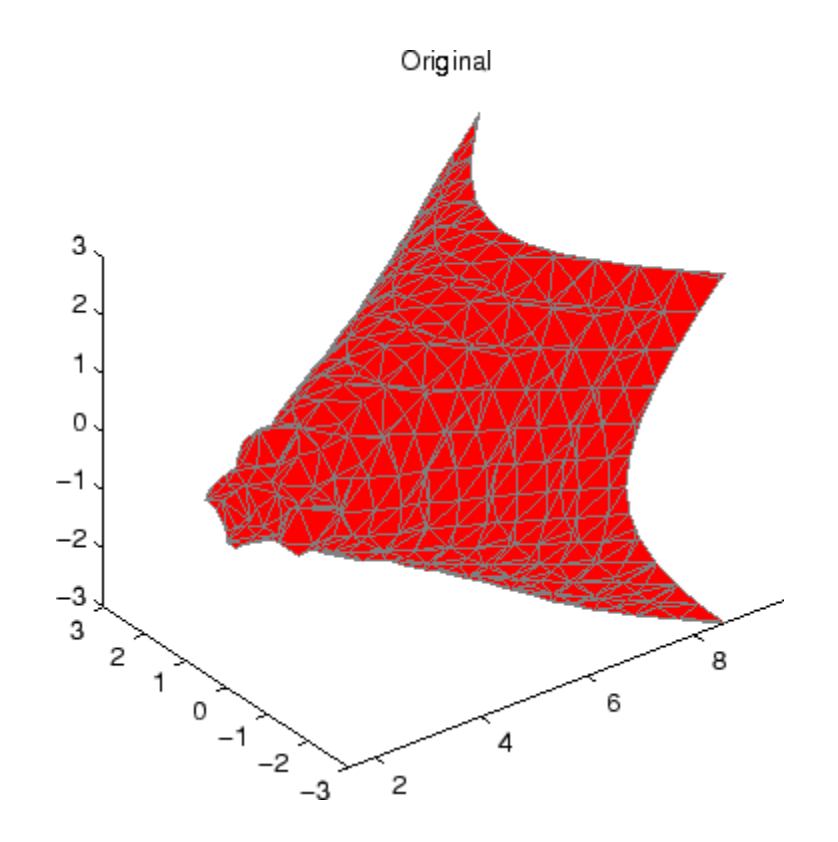

## **shrinkfaces**

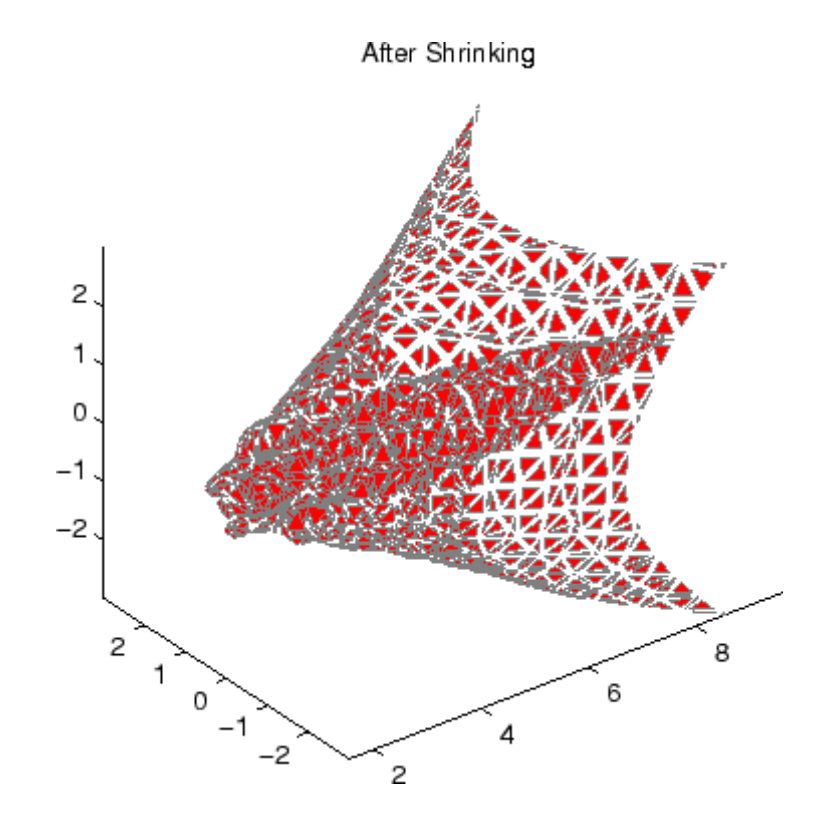

**See Also** isosurface, patch, reducevolume, daspect, view, axis ["Volume Visualization" on page 1-102](#page-109-0) for related functions

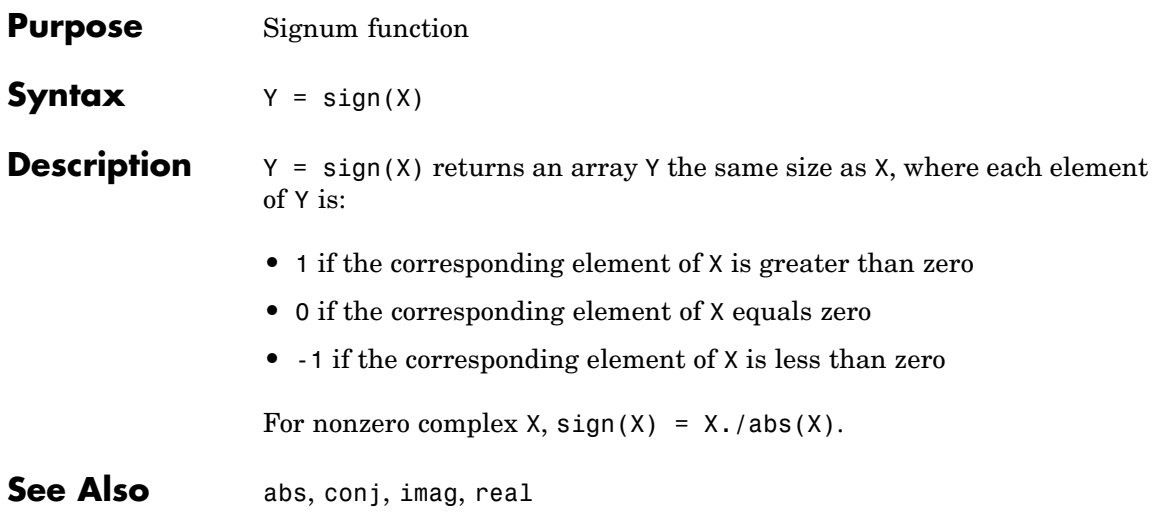

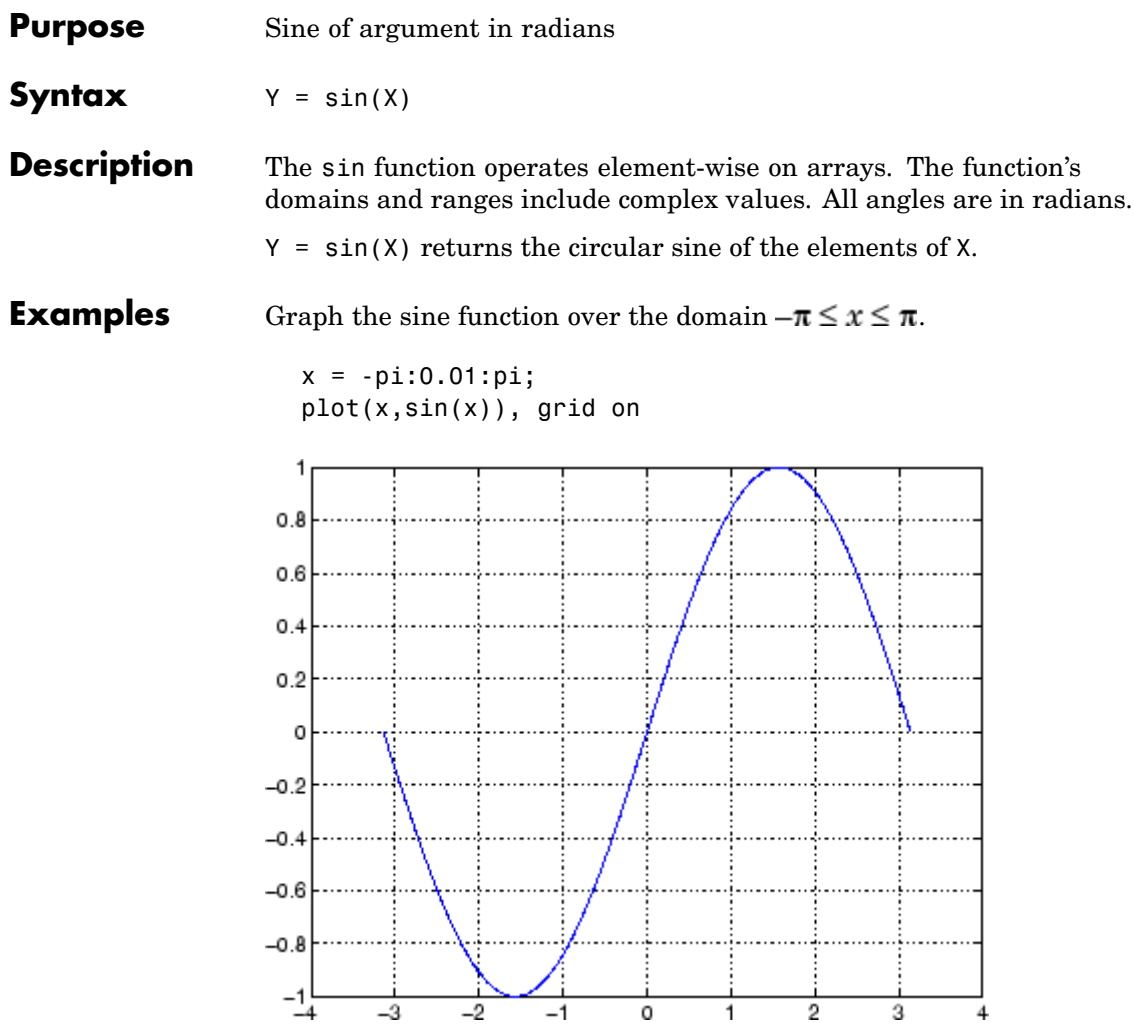

The expression sin(pi) is not exactly zero, but rather a value the size of the floating-point accuracy eps, because pi is only a floating-point approximation to the exact value of  $\pi$ .

- **Definition** The sine can be defined as  $sin(x + iy) = sin(x)cosh(y) + i cos(x)sinh(y)$  $\sin(z) = \frac{e^{iz} - e^{-iz}}{2i}$ **Algorithm** sin uses FDLIBM, which was developed at SunSoft, a Sun Microsystems, Inc. business, by Kwok C. Ng, and others. For information about FDLIBM, see <http://www.netlib.org>.
- **See Also** sind, sinh, asin, asind, asinh

### **sind**

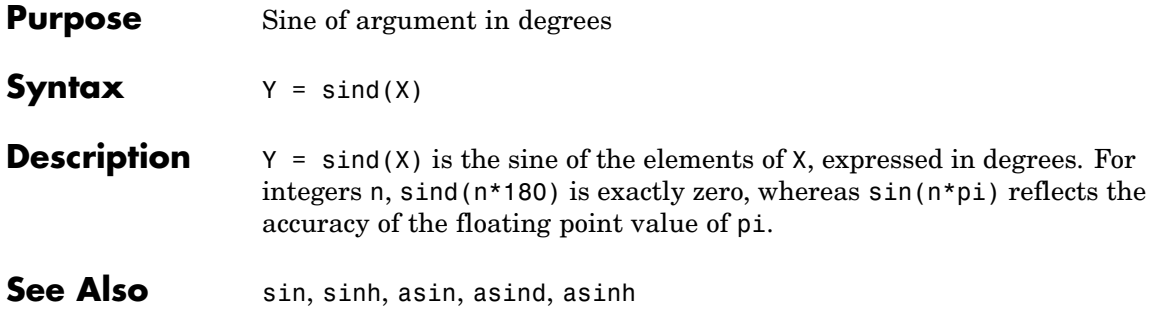

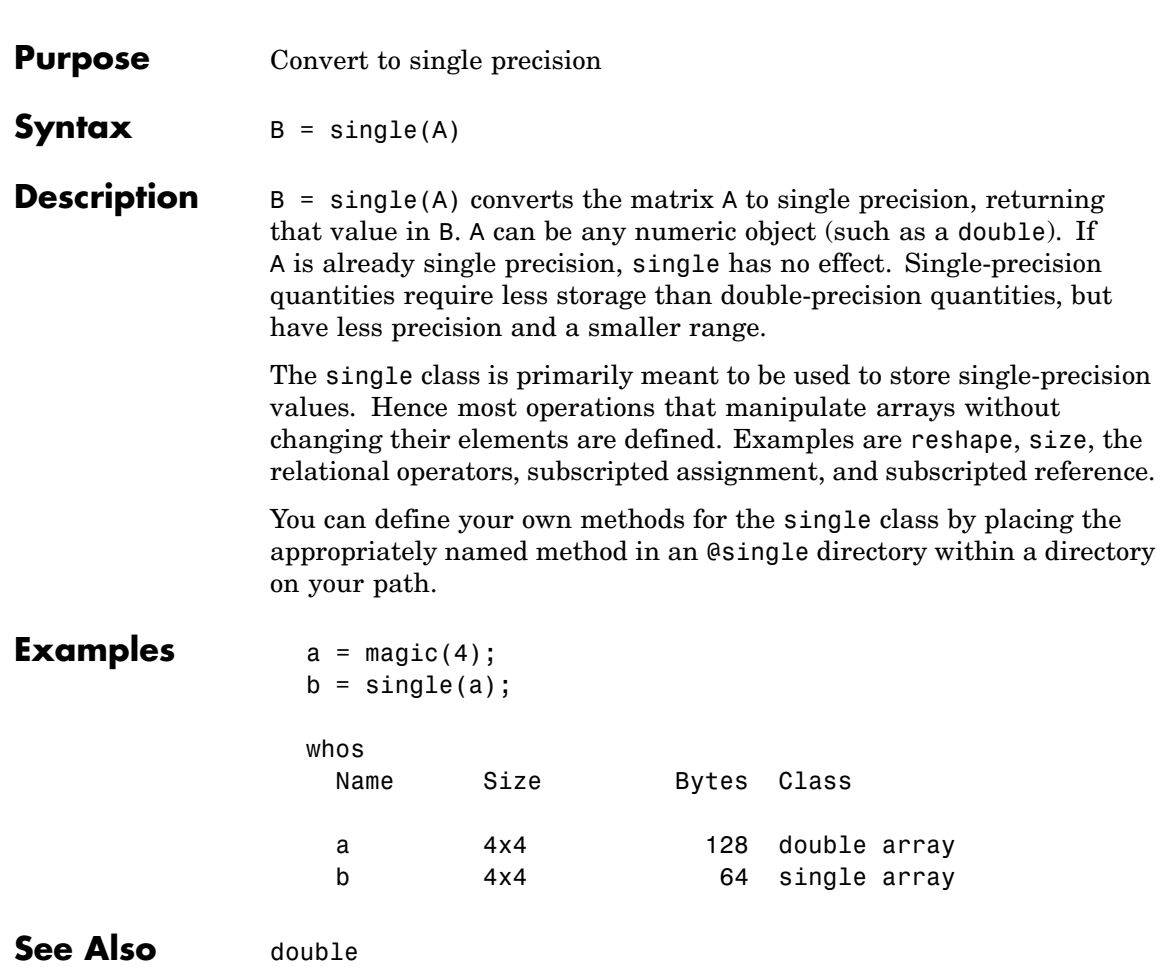

### **sinh**

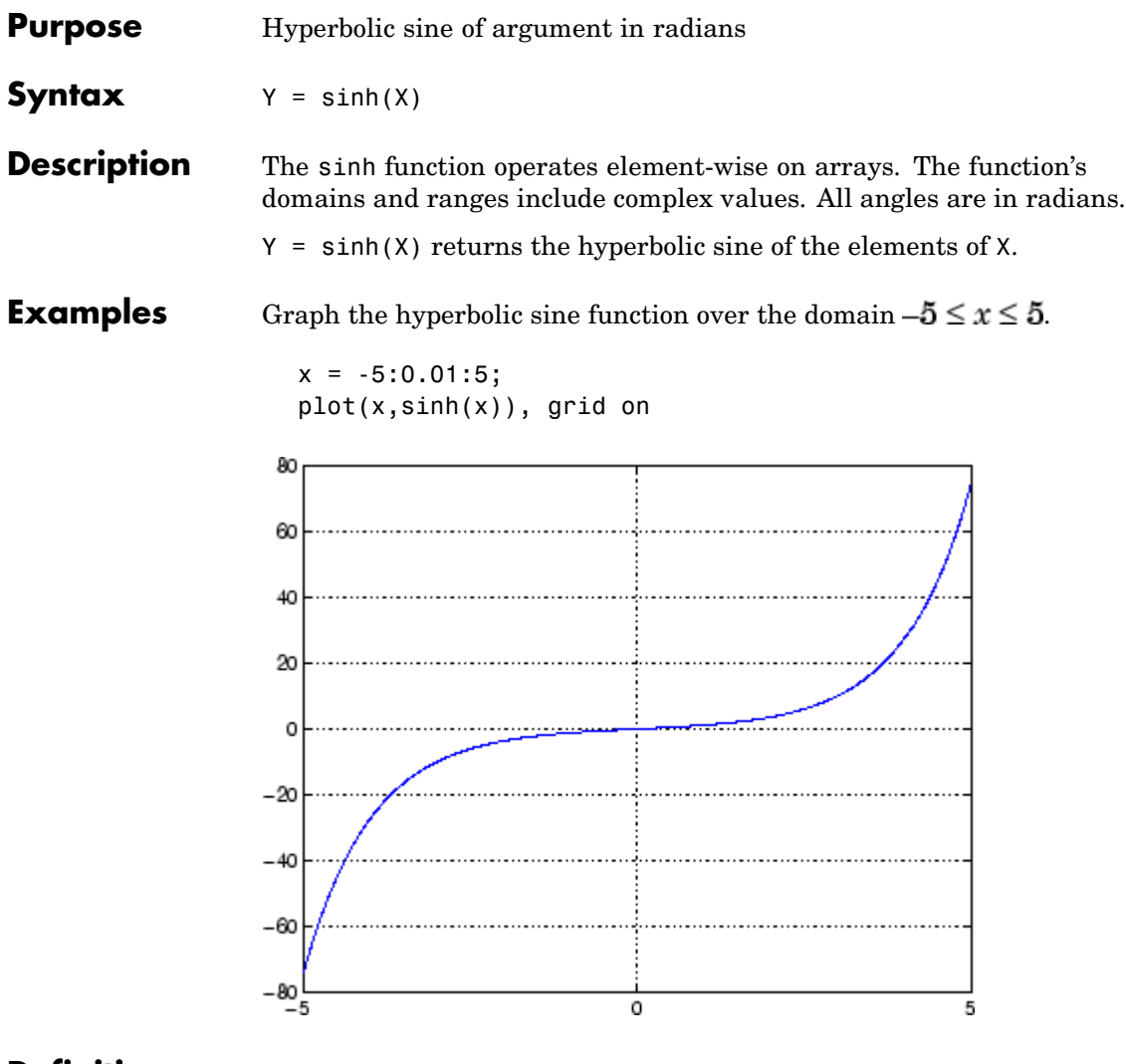

**Definition** The hyperbolic sine can be defined as

$$
\sinh(z) = \frac{e^z - e^{-z}}{2}
$$

- **Algorithm** sinh uses FDLIBM, which was developed at SunSoft, a Sun Microsystems, Inc. business, by Kwok C. Ng, and others. For information about FDLIBM, see <http://www.netlib.org>.
- **See Also** sin, sind, asin, asinh, asind

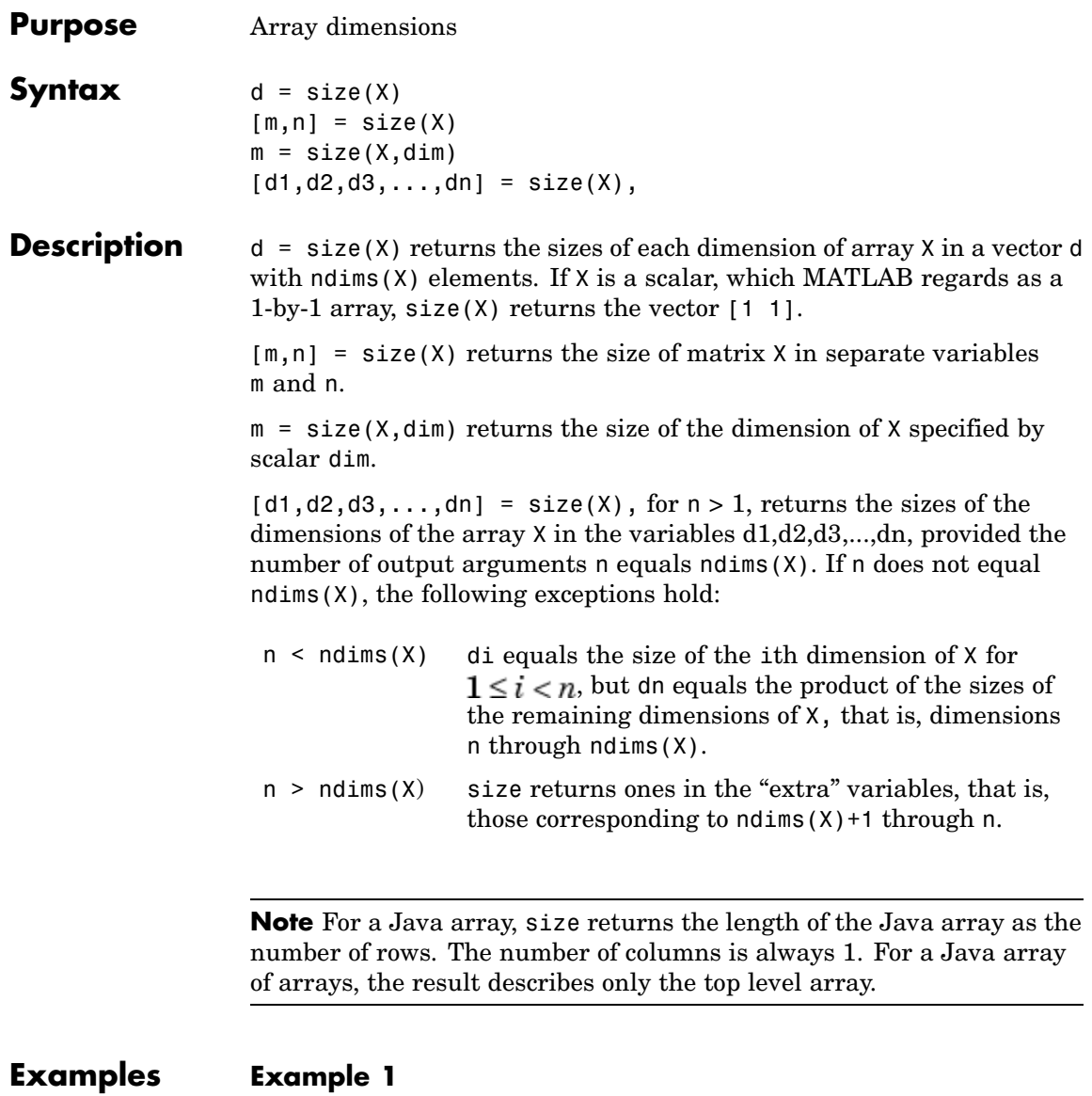

The size of the second dimension of rand(2,3,4) is 3.
```
m = size(rand(2,3,4),2)m =3
```
Here the size is output as a single vector.

d = size(
$$
rand(2,3,4)
$$
)  
d = 2 3 4

Here the size of each dimension is assigned to a separate variable.

$$
[m, n, p] = size(range2, 3, 4))
$$
  
\n
$$
m =
$$
  
\n
$$
n =
$$
  
\n
$$
p =
$$
  
\n
$$
q
$$

## **Example 2**

If  $X = ones(3, 4, 5)$ , then  $[d1, d2, d3] = size(X)$  $d1 = d2 = d3 =$ 345

But when the number of output variables is less than ndims(X):

$$
[d1, d2] = size(X)
$$
  

$$
d1 = \t d2 = \t 3
$$

The "extra" dimensions are collapsed into a single product.

If  $n > ndims(X)$ , the "extra" variables all represent singleton dimensions:

 $[d1, d2, d3, d4, d5, d6] = size(X)$  $d1 = d2 = d3 =$ 345  $d4 = d5 = d6 =$ 1 1 1

See Also exist, length, numel, whos

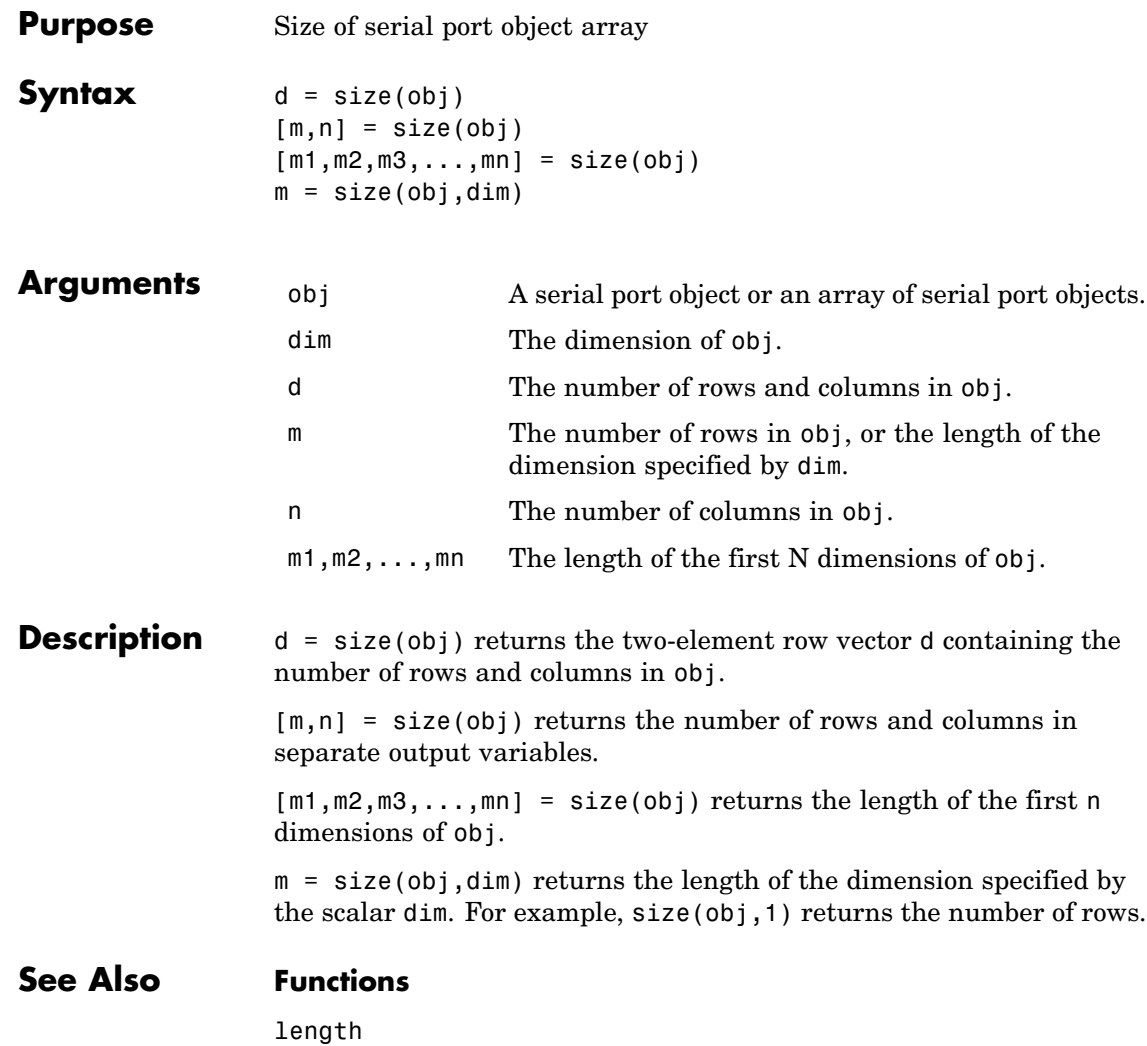

# **size (timeseries)**

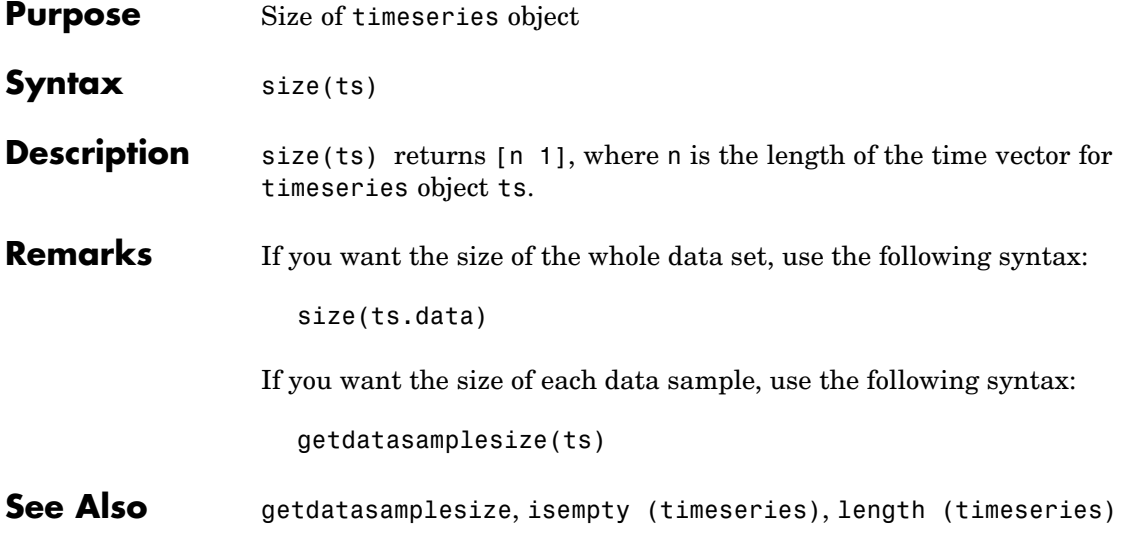

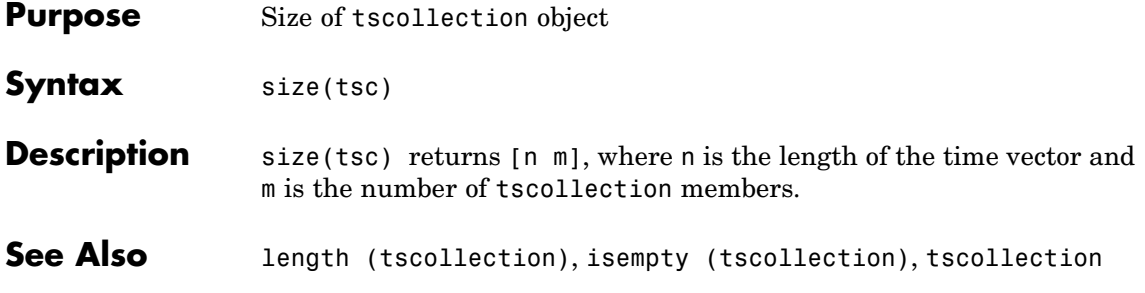

# **slice**

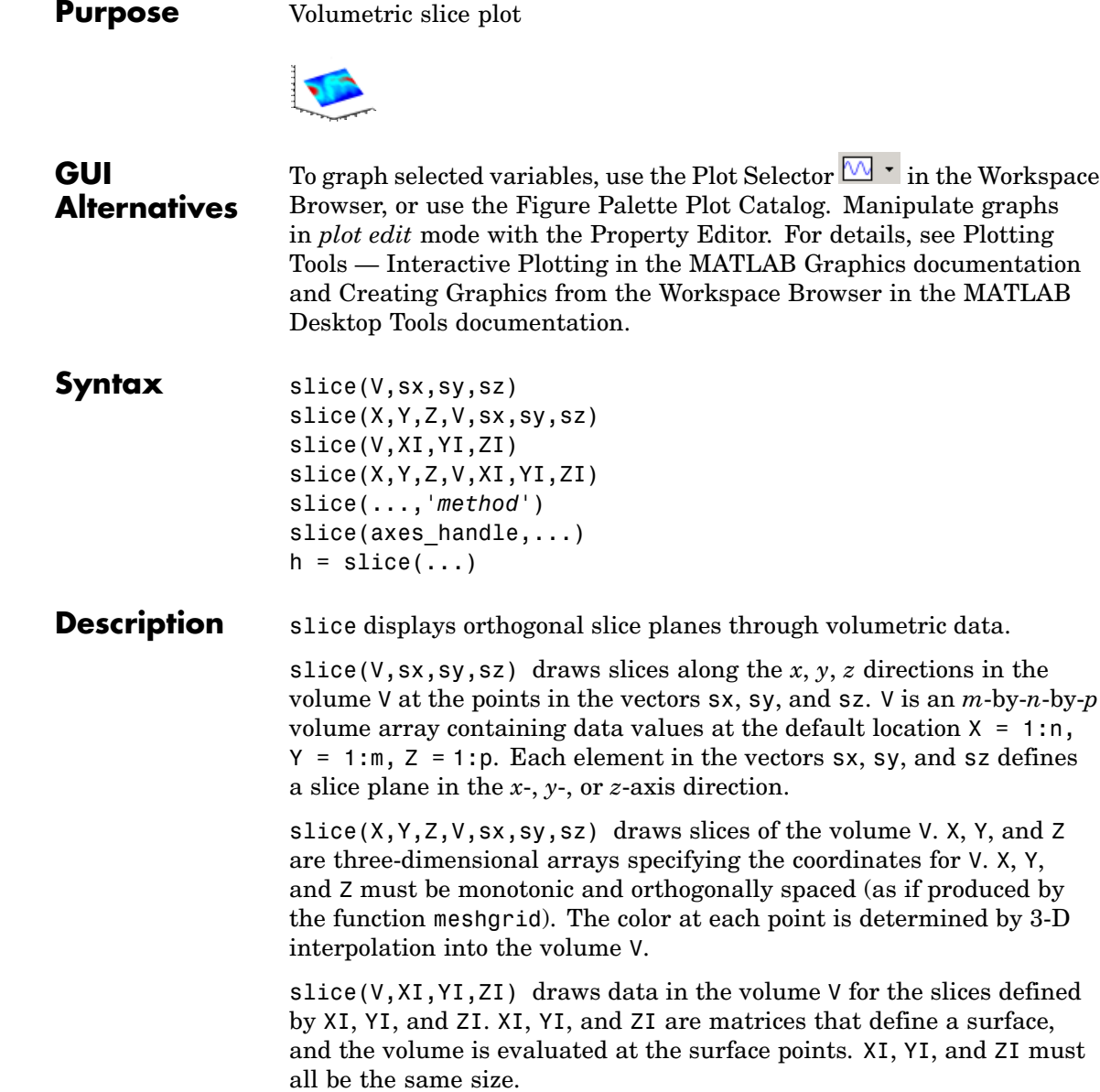

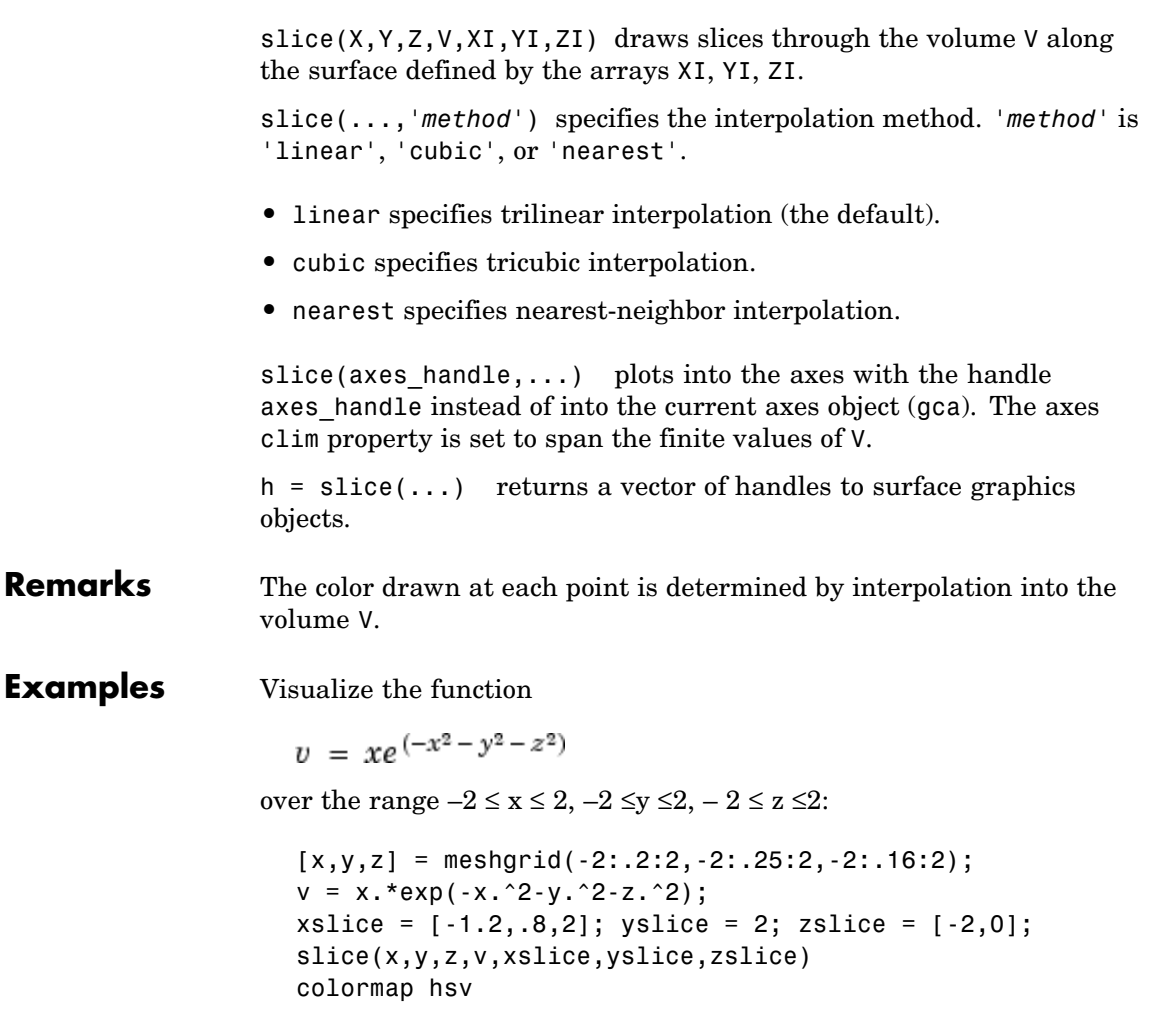

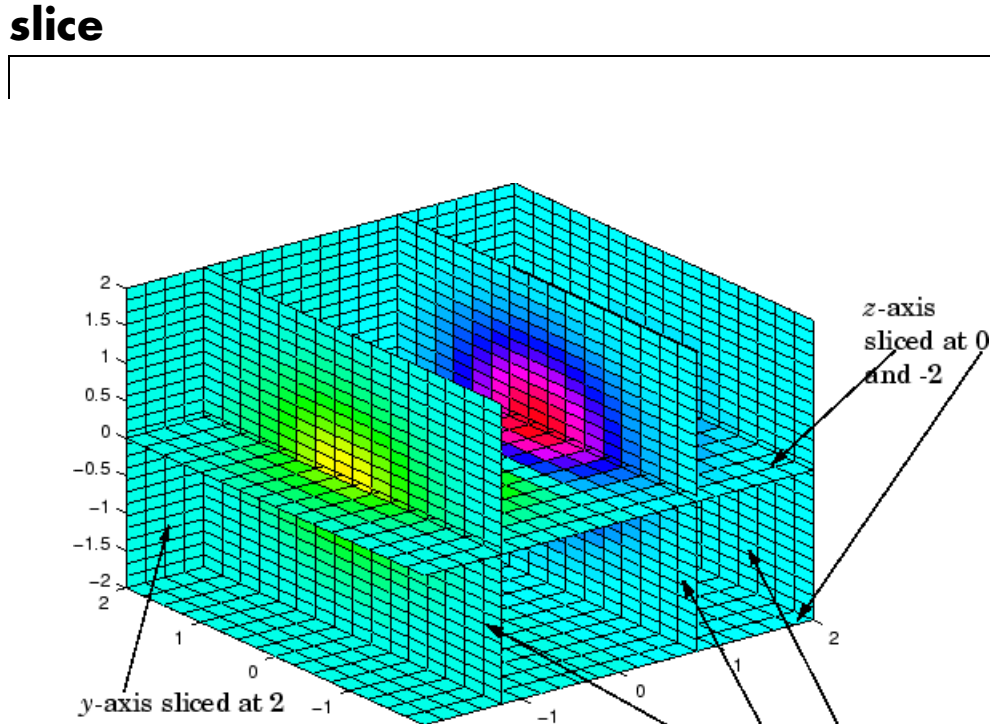

 $x$ -axis sliced at -1.2, .8, and 2

## **Slicing At Arbitrary Angles**

 $-2$ 

 $-2$ 

You can also create slices that are oriented in arbitrary planes. To do this,

- **•** Create a slice surface in the domain of the volume (surf, linspace).
- **•** Orient this surface with respect to the axes (rotate).
- **•** Get the XData, YData, and ZData of the surface (get).
- **•** Use this data to draw the slice plane within the volume.

For example, these statements slice the volume in the first example with a rotated plane. Placing these commands within a for loop "passes" the plane through the volume along the *z*-axis.

```
for i = -2: .5:2hsp = surf(linspace(-2,2,20),linspace(-2,2,20),zeros(20)+i);
```

```
rotate(hsp,[1,-1,1],30)
xd = get(hsp, 'XData');
yd = get(hsp,'YData');
zd = get(hsp, 'ZData');
delete(hsp)
slice(x,y,z,v,[-2,2],2,-2) % Draw some volume boundaries
hold on
slice(x,y,z,v,xd,yd,zd)
hold off
axis tight
view(-5,10)
drawnow
end
```
The following picture illustrates three positions of the same slice surface as it passes through the volume.

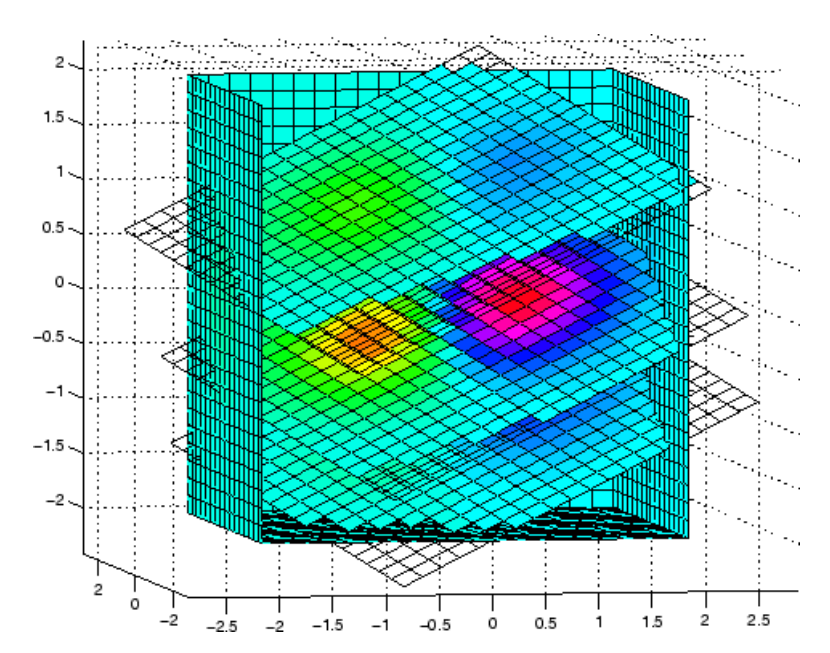

## **Slicing with a Nonplanar Surface**

You can slice the volume with any surface. This example probes the volume created in the previous example by passing a spherical slice surface through the volume.

```
[xsp,ysp,zsp] = sphere;slice(x,y,z,v,[-2,2],2,-2) % Draw some volume boundaries
for i = -3: .2:3hsp = surface(xsp+i,ysp,zsp);
rotate(hsp,[1 0 0],90)
xd = get(hsp, 'XData');
yd = get(hsp,'YData');
zd = get(hsp,'ZData');
delete(hsp)
hold on
hslice = slice(x,y,z,v,xd,yd,zd);axis tight
xlim([-3,3])
view(-10,35)
drawnow
delete(hslicer)
hold off
end
```
The following picture illustrates three positions of the spherical slice surface as it passes through the volume.

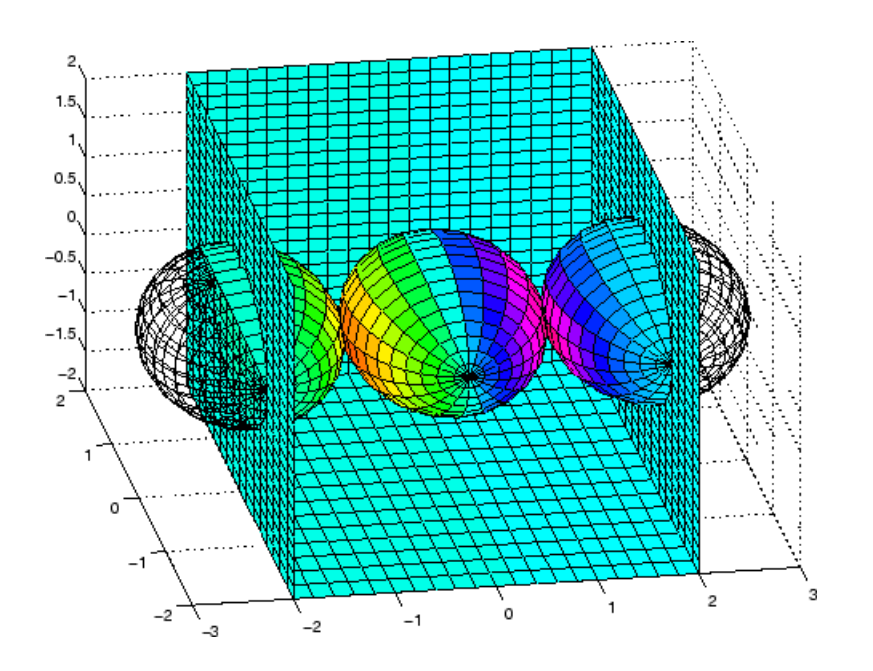

See Also interp3, meshgrid ["Volume Visualization" on page 1-102](#page-109-0) for related functions Exploring Volumes with Slice Planes for more examples

# **smooth3**

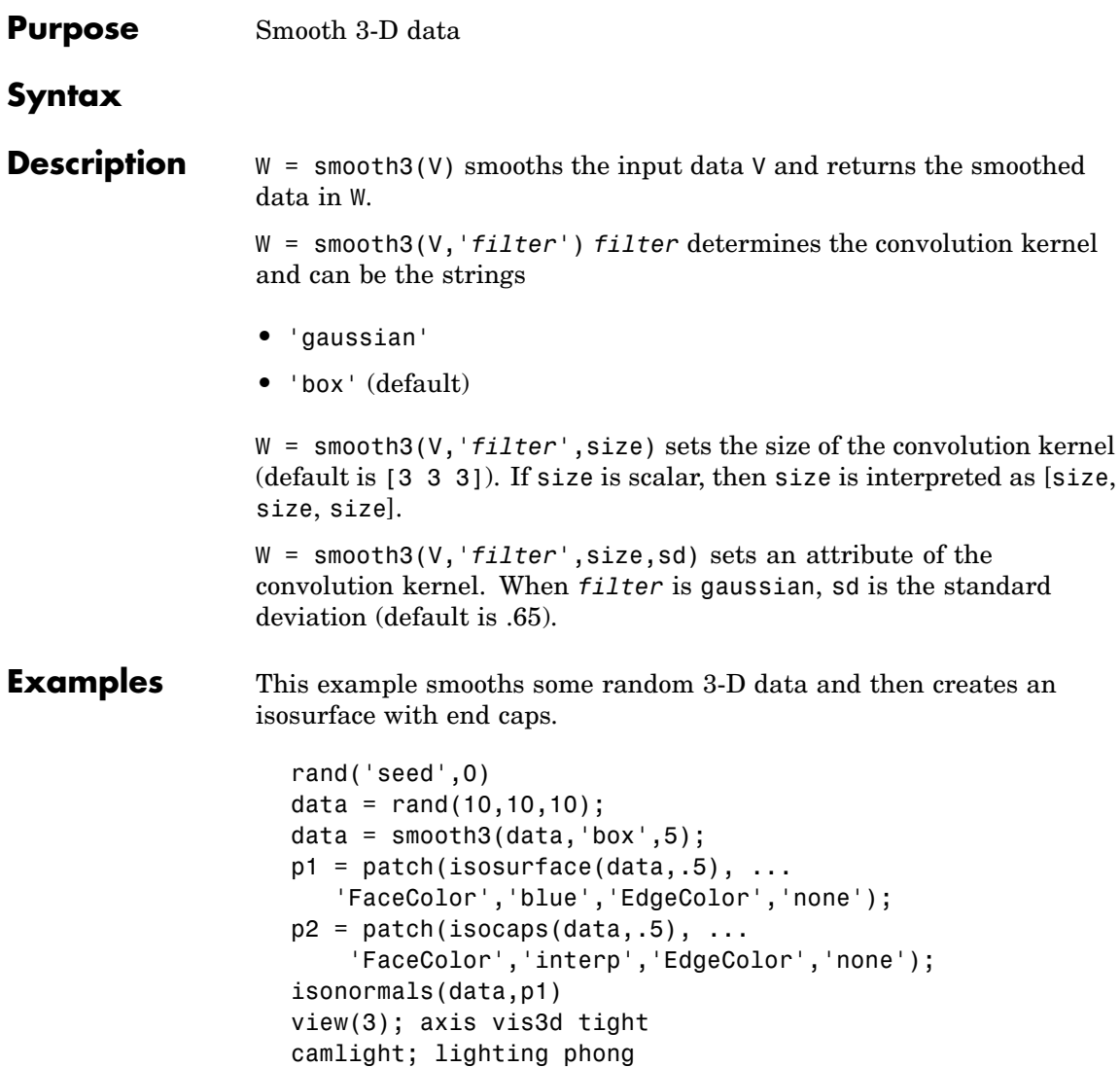

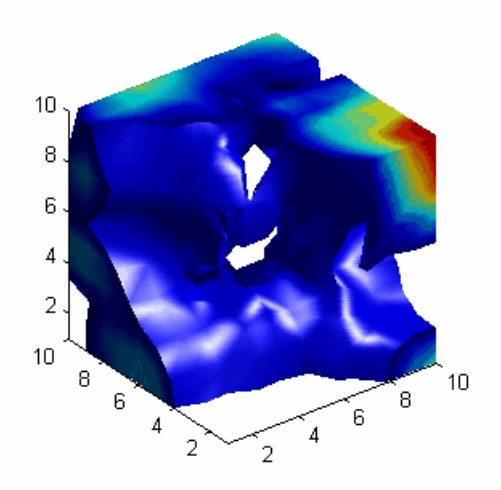

**See Also** isocaps, isonormals, isosurface, patch ["Volume Visualization" on page 1-102](#page-109-0) for related functions See Displaying an Isosurface for another example.

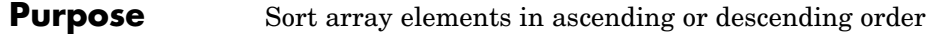

**Syntax**  $B = sort(A)$  $B = sort(A, dim)$  $B = sort(...,mode)$  $[B, IX] = sort(A, \dots)$ 

**Description** B = sort(A) sorts the elements along different dimensions of an array, and arranges those elements in ascending order.

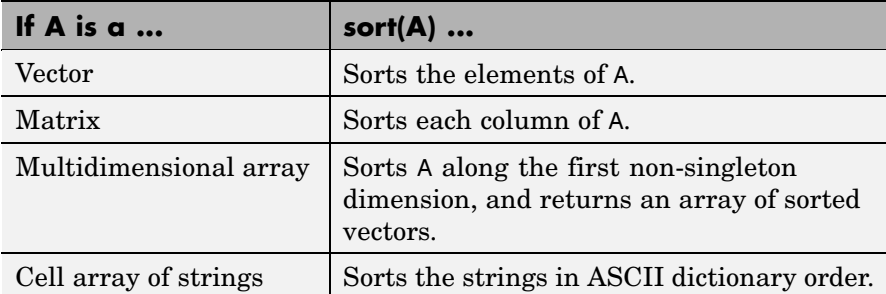

Integer, floating-point, logical, and character arrays are permitted. Floating-point arrays can be complex. For elements of A with identical values, the order of these elements is preserved in the sorted list. When A is complex, the elements are sorted by magnitude, i.e., abs(A), and where magnitudes are equal, further sorted by phase angle, i.e., angle(A), on the interval  $[-\pi, \pi]$ . If A includes any NaN elements, sort places these at the high end.

 $B = sort(A, \text{dim})$  sorts the elements along the dimension of A specified by a scalar dim.

 $B = sort(...,mode)$  sorts the elements in the specified direction, depending on the value of mode.

'ascend' Ascending order (default)

'descend' Descending order

 $[B, IX] = sort(A, ...)$  also returns an array of indices IX, where size(IX) == size(A). If A is a vector,  $B = A(IX)$ . If A is an m-by-n matrix, then each column of IX is a permutation vector of the corresponding column of A, such that

```
for i = 1:nB(:,j) = A(IX(:,j),j);end
```
If A has repeated elements of equal value, the returned indices preserve the original ordering.

## **Sorting Complex Entries**

If A has complex entries  $r$  and  $s$ , sort orders them according to the following rule:  $\Gamma$  appears before s in sort(A) if either of the following hold:

- $abs(r) < abs(s)$
- $abs(r) = abs(s)$  and  $angle(r) < angle(s)$

```
where -\pi < a ngle(r) \leq \pi
```
For example,

```
v = [1 -1 i -i];angle(v)
ans =0 3.1416 1.5708 -1.5708
sort(v)
ans =0 - 1.0000i 1.0000
       0 + 1.0000i -1.0000
```
**Note** sort uses a different rule for ordering complex numbers than do max and min, or the relational operators < and >. See the Relational Operators reference page for more information.

## **Examples Example 1**

This example sorts a matrix A in each dimension, and then sorts it a third time, returning an array of indices for the sorted result.

```
A = [3 \ 7 \ 5]0 4 2 ];
sort(A,1)
ans =042
    375
sort(A,2)
ans =357
    024
[B, IX] = sort(A, 2)B =357
    024
IX =\begin{array}{cccc} 1 & 3 & 2 \\ 1 & 3 & 2 \end{array}132
```
## **Example 2**

This example sorts each column of a matrix in descending order.

A=[3 7 5 683 0 4 2 ]; sort(A,1,'descend') ans  $=$ 685 373 042 This is equivalent to sort(A,'descend') ans  $=$ 685 373 042

See Also issorted, max, mean, median, min, sortrows

## **sortrows**

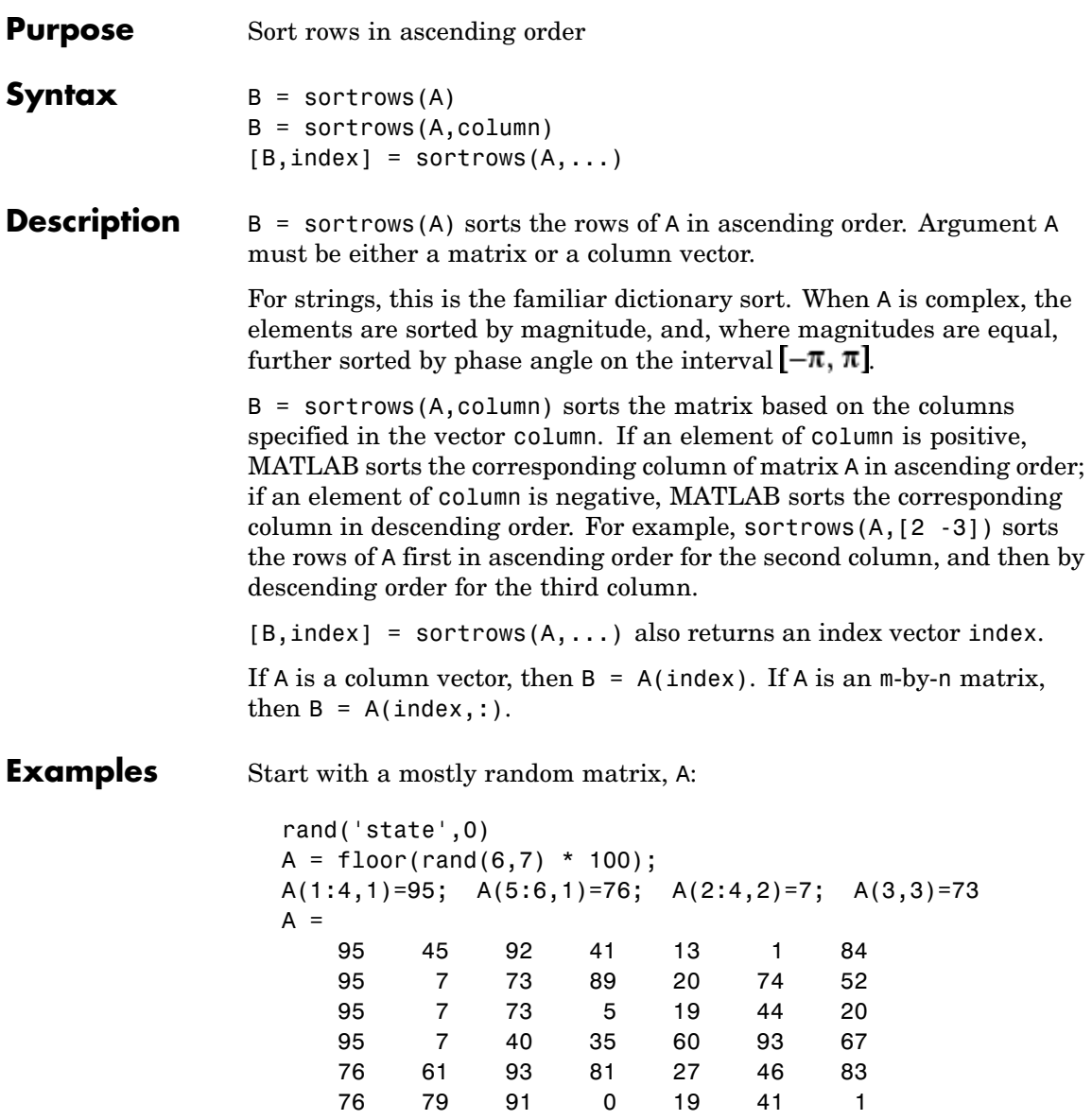

When called with only a single input argument, sortrows bases the sort on the first column of the matrix. For any rows that have equal elements in a particular column, (e.g., A(1:4,1) for this matrix), sorting is based on the column immediately to the right, (A(1:4,2) in this case):

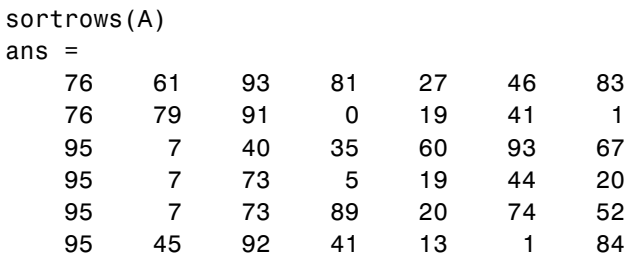

When called with two input arguments, sortrows bases the sort entirely on the column specified in the second argument. Rows that have equal elements in this column are sorted; rows with equal elements in other columns are left in their original order:

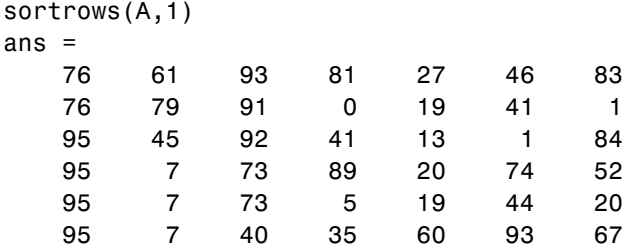

This example specifies two columns to sort by: columns 1 and 7. This tells sortrows to sort by column 1 first, and then for any rows with equal values in column 1, to sort by column 7:

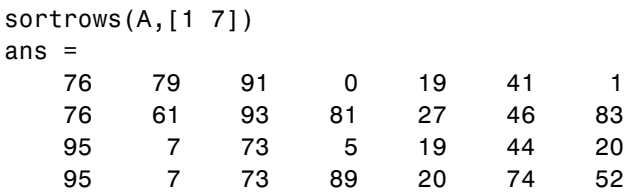

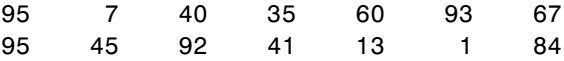

Sort the matrix using the values in column 4 this time and in reverse order:

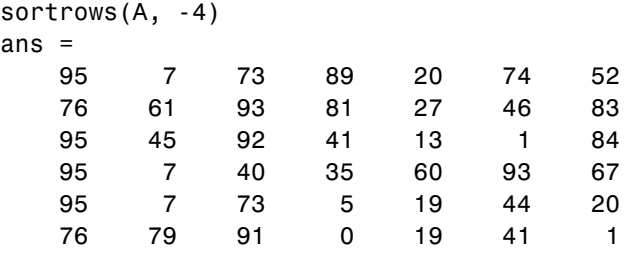

See Also issorted, sort

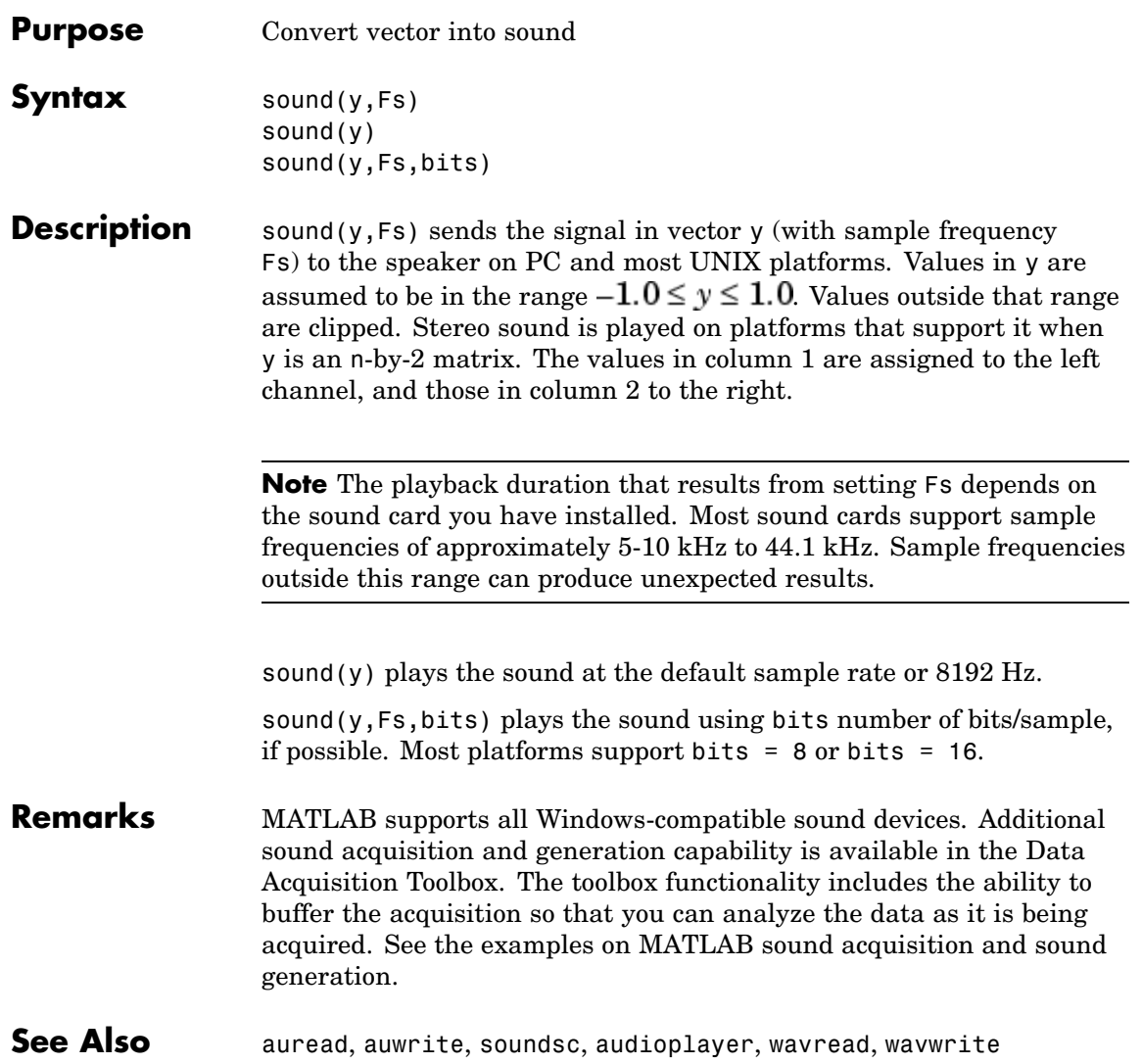

# **soundsc**

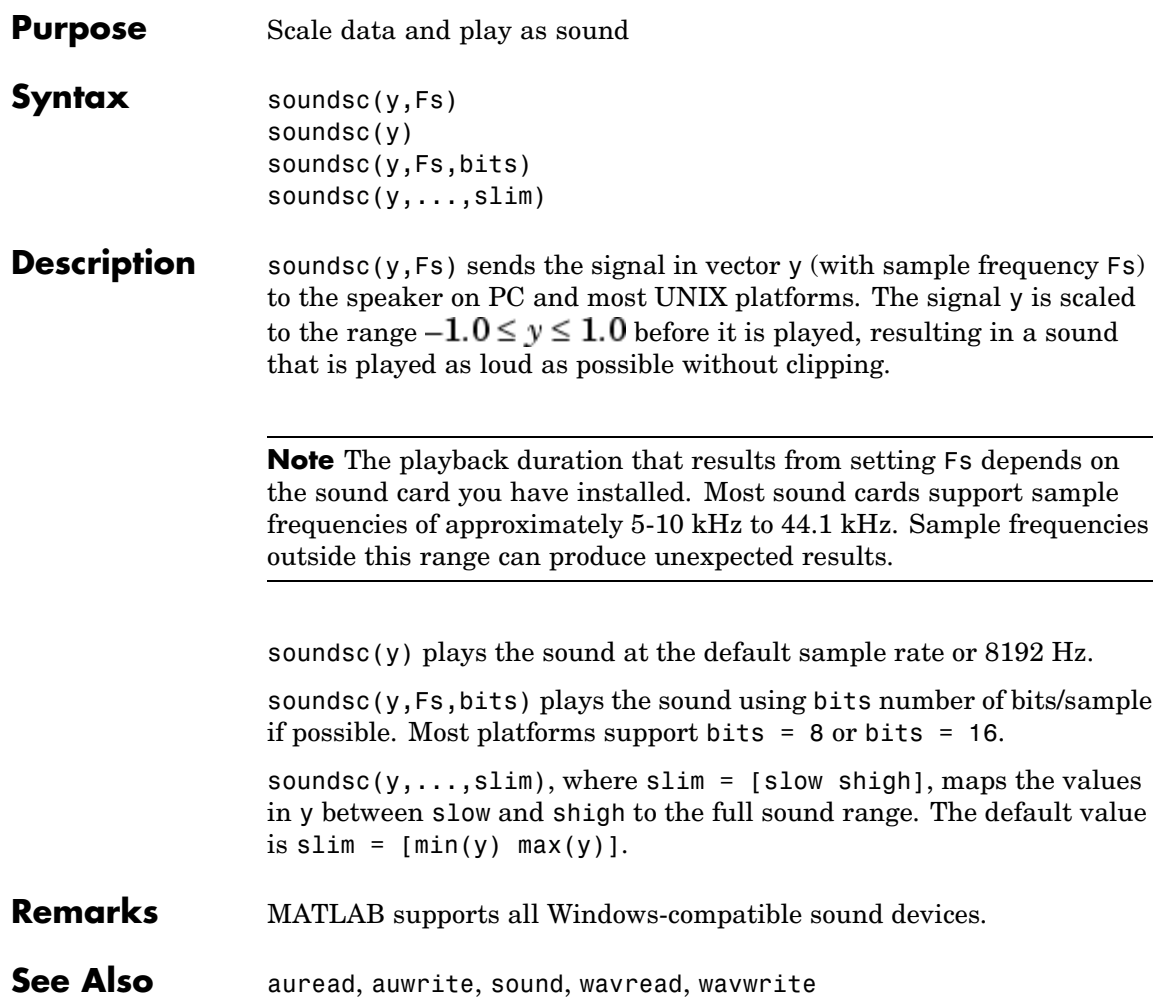

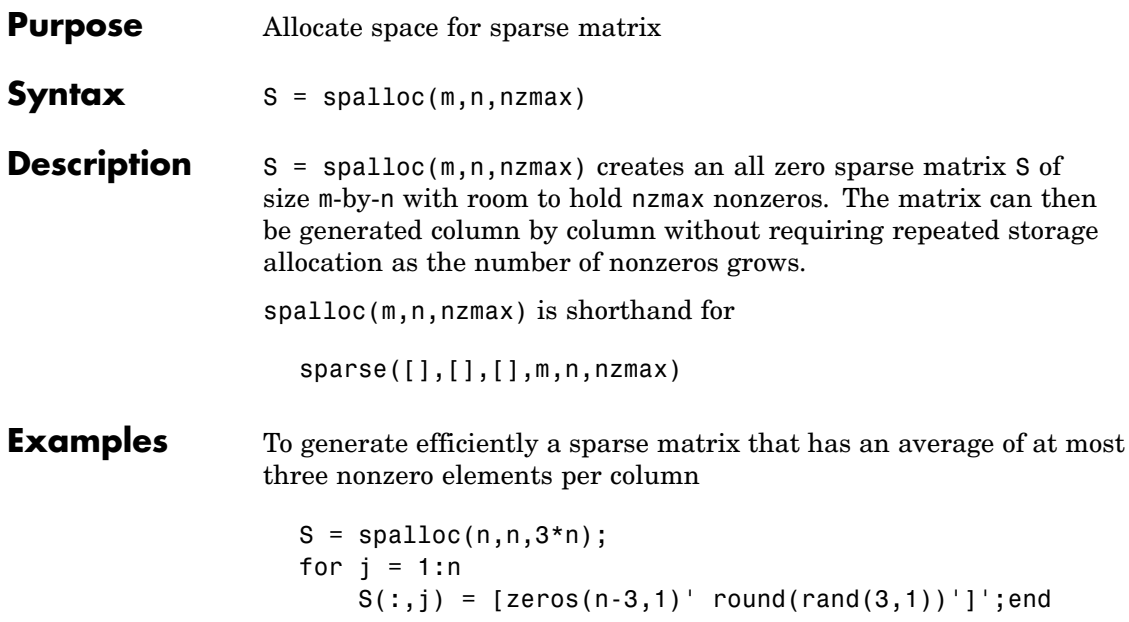

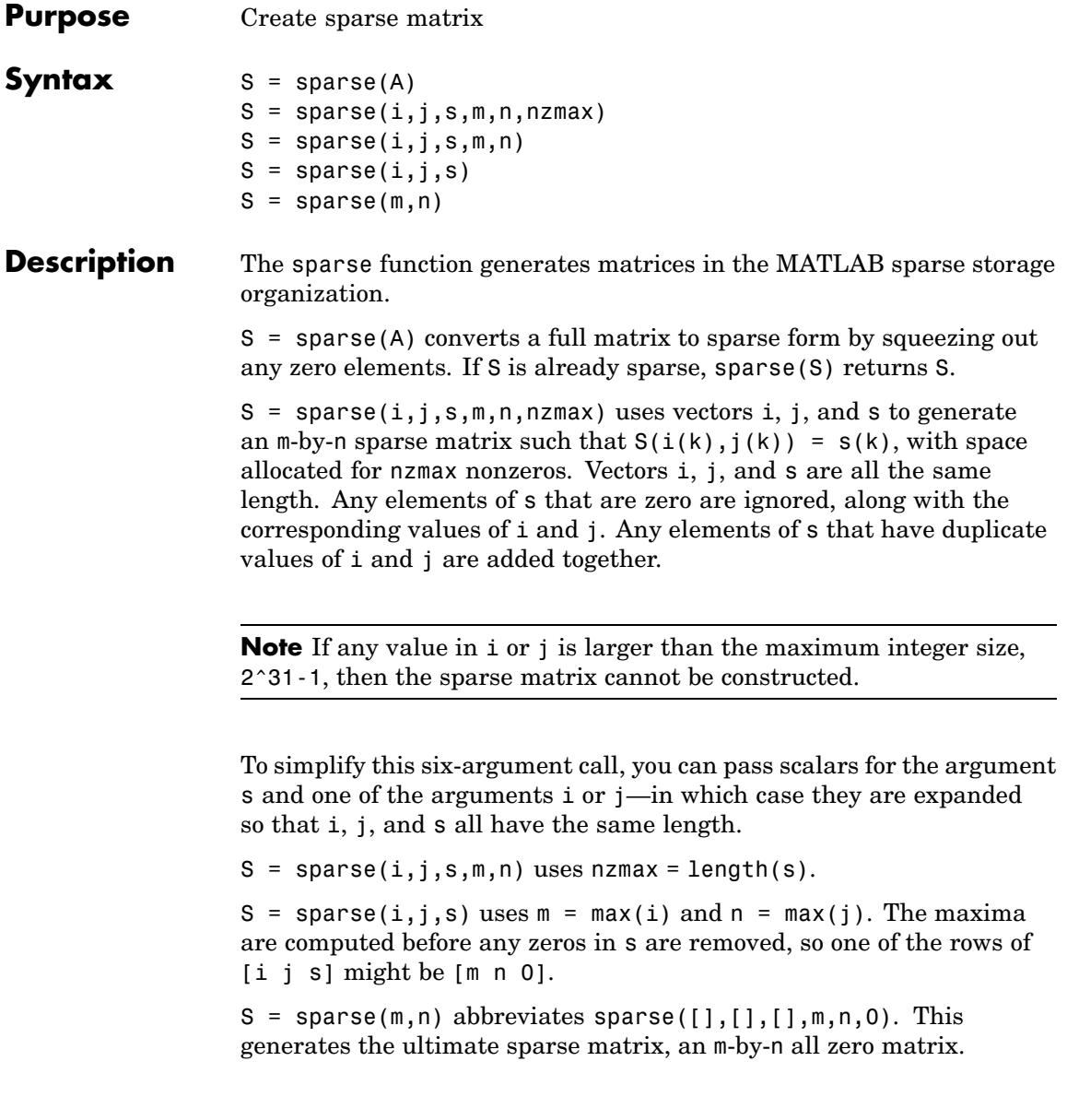

## **Remarks** All of the MATLAB built-in arithmetic, logical, and indexing operations can be applied to sparse matrices, or to mixtures of sparse and full matrices. Operations on sparse matrices return sparse matrices and operations on full matrices return full matrices.

In most cases, operations on mixtures of sparse and full matrices return full matrices. The exceptions include situations where the result of a mixed operation is structurally sparse, for example, A.\*S is at least as sparse as S.

### **Examples**  $S = sparse(1:n,1:n,1)$  generates a sparse representation of the n-by-n identity matrix. The same S results from  $S =$  sparse(eye(n,n)), but this would also temporarily generate a full n-by-n matrix with most of its elements equal to zero.

 $B =$  sparse(10000,10000, pi) is probably not very useful, but is legal and works; it sets up a 10000-by-10000 matrix with only one nonzero element. Don't try full(B); it requires 800 megabytes of storage.

This dissects and then reassembles a sparse matrix:

```
[i,j,s] = find(S);[m,n] = size(S);S = sparse(i, j, s, m, n);
```
So does this, if the last row and column have nonzero entries:

 $[i,j,s] = find(S);$  $S = sparse(i,j,s);$ 

**See Also** diag, find, full, issparse, nnz, nonzeros, nzmax, spones, sprandn, sprandsym, spy

The sparfun directory

## **spaugment**

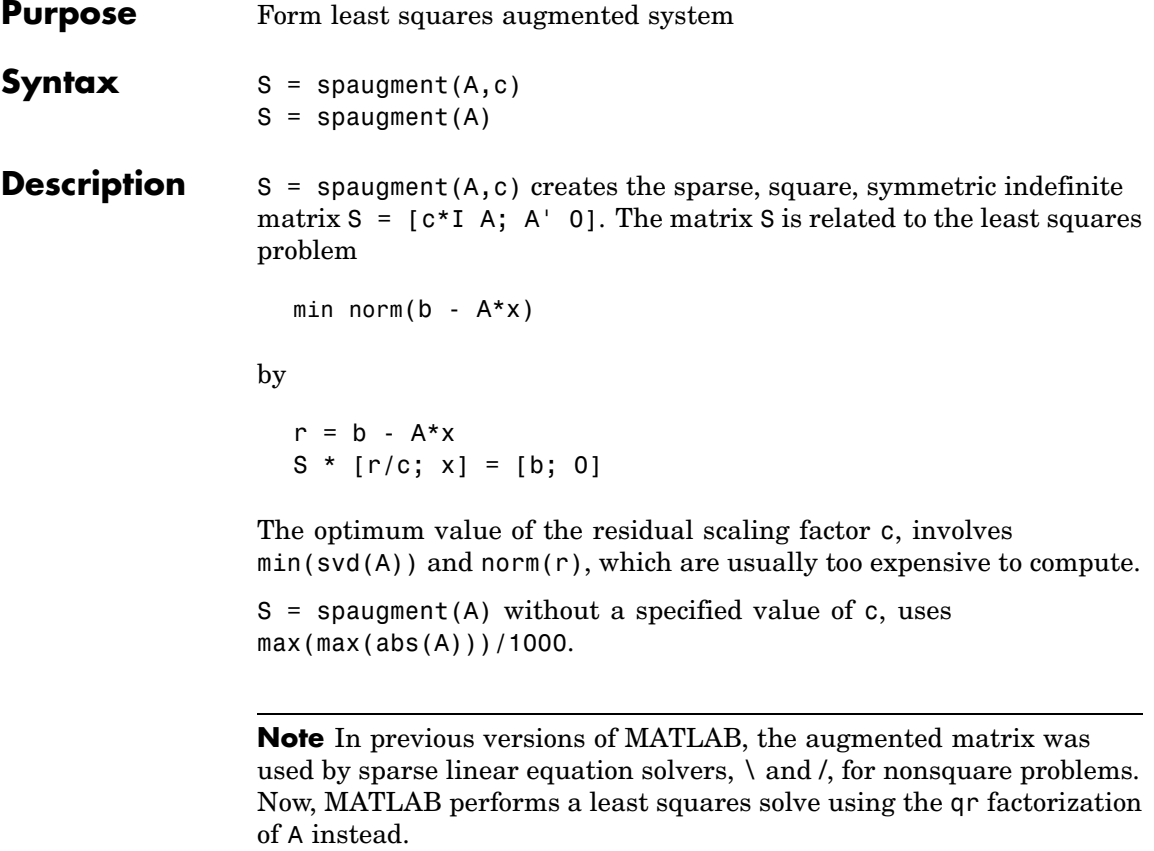

# See Also spparms

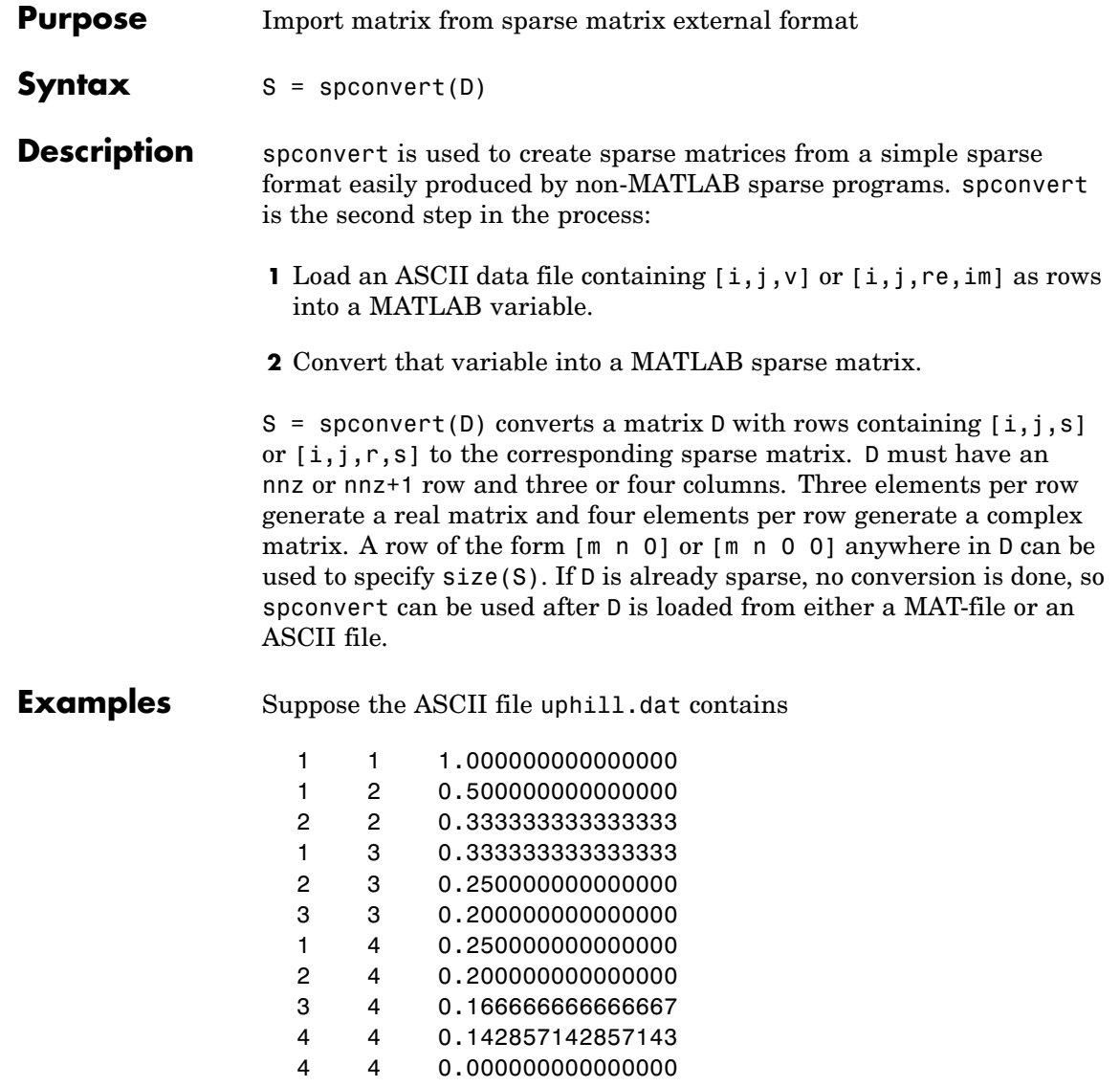

Then the statements

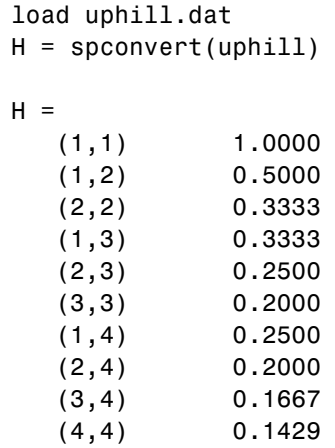

recreate sparse(triu(hilb(4))), possibly with roundoff errors. In this case, the last line of the input file is not necessary because the earlier lines already specify that the matrix is at least 4-by-4.

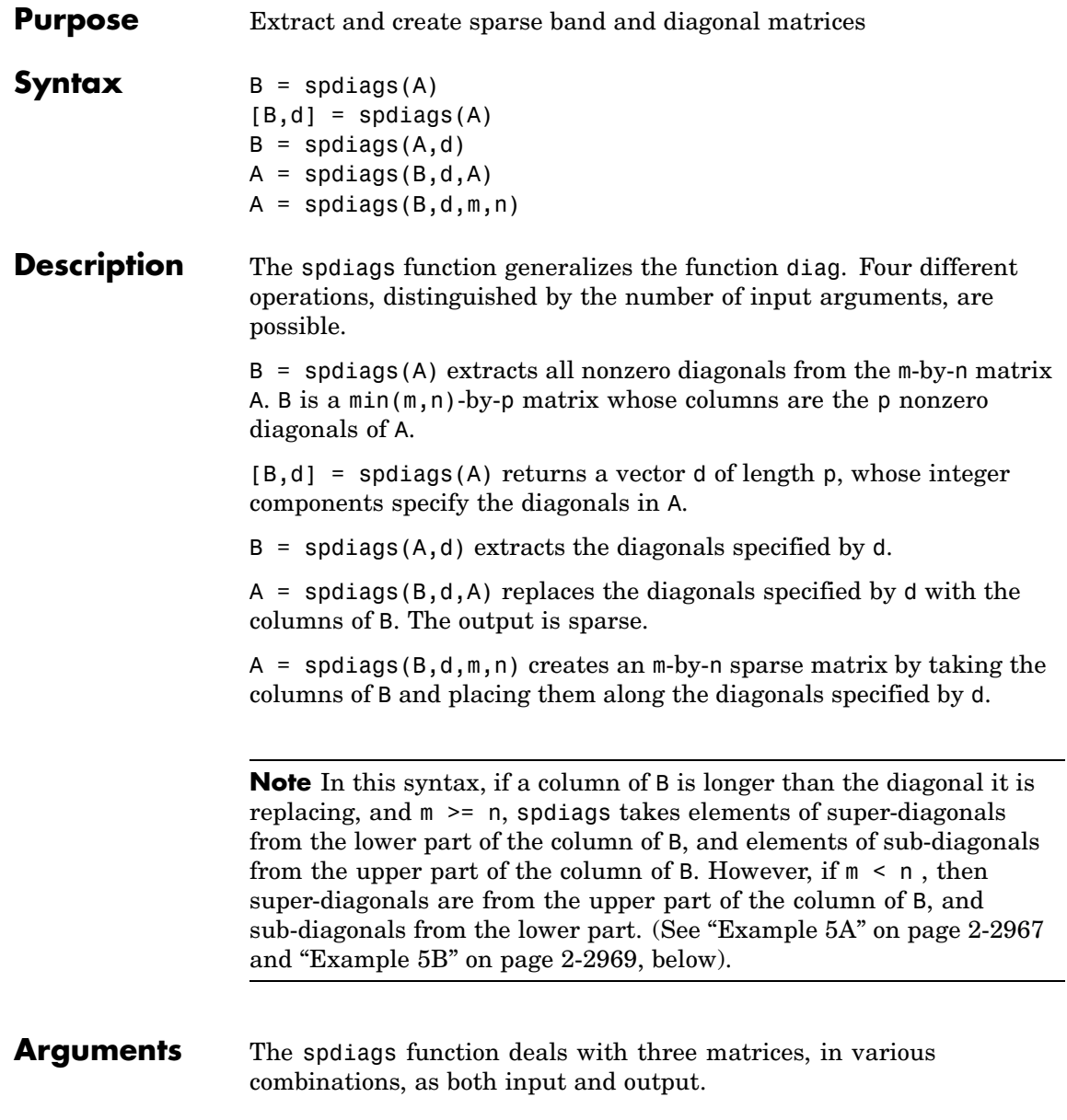

- <span id="page-749-0"></span>A An m-by-n matrix, usually (but not necessarily) sparse, with its nonzero or specified elements located on p diagonals.
- B A min(m,n)-by-p matrix, usually (but not necessarily) full, whose columns are the diagonals of A.
- d A vector of length p whose integer components specify the diagonals in A.

Roughly, A, B, and d are related by

for  $k = 1:p$  $B(:,k) = diag(A,d(k))$ end

Some elements of B, corresponding to positions outside of A, are not defined by these loops. They are not referenced when B is input and are set to zero when B is output.

## **How the Diagonals of A are Listed in the Vector d**

An m-by-n matrix A has m+n-1diagonals. These are specified in the vector d using indices from -m+1 to n-1. For example, if A is 5-by-6, it has 10 diagonals, which are specified in the vector d using the indices -4, -3 , ... 4, 5. The following diagram illustrates this for a vector of all ones.

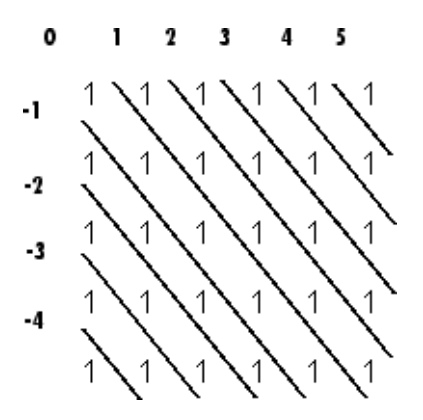

## **Examples Example 1**

For the following matrix,

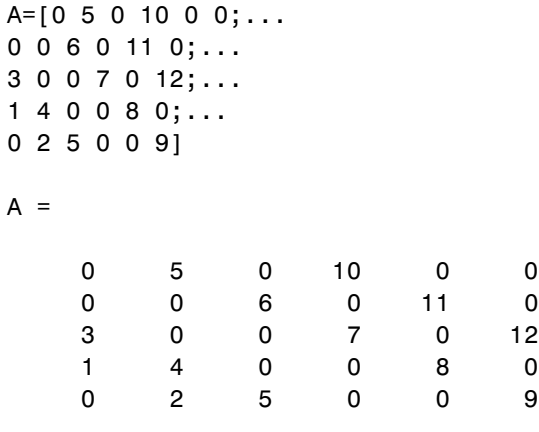

the command

[B, d] =spdiags(A)

returns

 $B =$ 

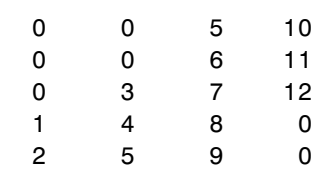

 $d =$ 

-3 -2 1

3

The columns of the first output B contain the nonzero diagonals of A. The second output d lists the indices of the nonzero diagonals of A, as shown in the following diagram. See ["How the Diagon](#page-749-0)als of A are Listed in the Vector [d" on page 2-2962.](#page-749-0)

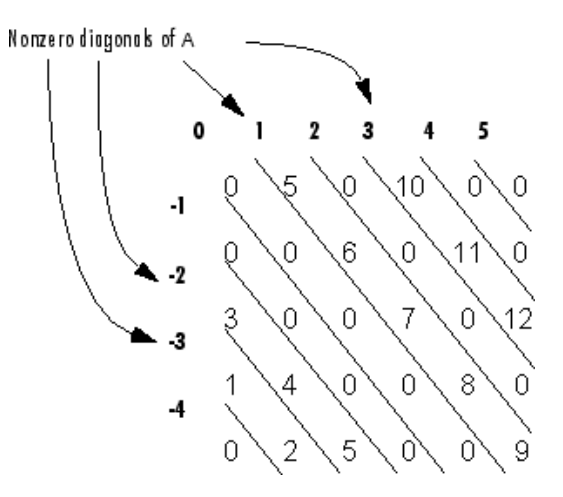

Note that the longest nonzero diagonal in A is contained in column 3 of B. The other nonzero diagonals of A have extra zeros added to their corresponding columns in B, to give all columns of B the same length. For the nonzero diagonals below the main diagonal of A, extra zeros are added at the tops of columns. For the nonzero diagonals above the main diagonal of A, extra zeros are added at the bottoms of columns. This is illustrated by the following diagram.

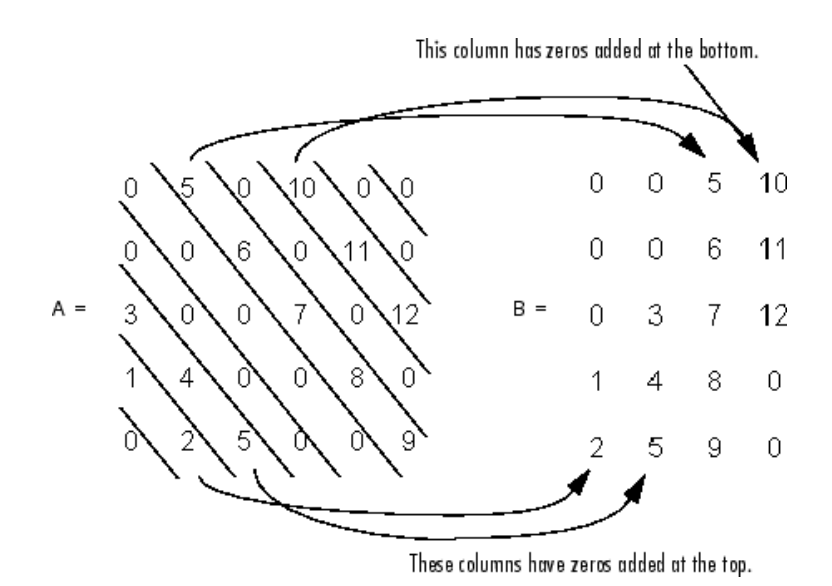

## **Example 2**

This example generates a sparse tridiagonal representation of the classic second difference operator on n points.

 $e = ones(n, 1);$  $A =$  spdiags([e -2\*e e], -1:1, n, n)

Turn it into Wilkinson's test matrix (see gallery):

 $A =$ spdiags(abs(-(n-1)/2:(n-1)/2)',0,A)

Finally, recover the three diagonals:

 $B =$ spdiags(A)

## **Example 3**

The second example is not square.

 $A = [11 \ 0 \ 13 \ 0]$ 0 22 0 24

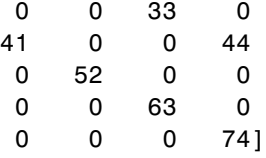

Here  $m = 7$ ,  $n = 4$ , and  $p = 3$ .

The statement  $[B,d] =$  spdiags(A) produces  $d = [-3 \ 0 \ 2]'$  and

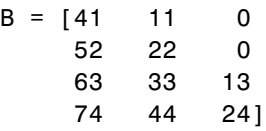

Conversely, with the above B and d, the expression spdiags(B,d,7,4) reproduces the original A.

### **Example 4**

This example shows how spdiags creates the diagonals when the columns of B are longer than the diagonals they are replacing.

```
B = repmat((1:6)', [1 7])
B =1111111
  2222222
  3333333
  4444444
  5555555
  6666666
d = [-4 -2 -1 0 3 4 5];
A =spdiags(B,d,6,6);
full(A)
ans =
```
<span id="page-754-0"></span>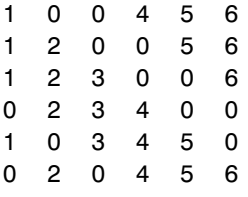

## **Example 5A**

This example illustrates the use of the syntax  $A = \text{spdiags}(B, d, m, n)$ , under three conditions:

- **•** m is equal to n
- **•** m is greater than n
- **•** m is less than n

The command used in this example is

 $A = full(spdiags(B, [-2 0 2], m, n))$ 

where B is the 5-by-3 matrix shown below. The resulting matrix A has dimensions m-by-n, and has nonzero diagonals at [-2 0 2] (a sub-diagonal at -2, the main diagonal, and a super-diagonal at 2).

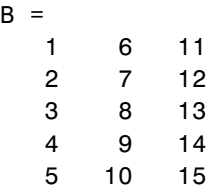

The first and third columns of matrix B are used to create the sub- and super-diagonals of A respectively. In all three cases though, these two outer columns of B are longer than the resulting diagonals of A. Because of this, only a part of the columns is used in A.

When  $m == n$  or  $m > n$ , spdiags takes elements of the super-diagonal in A from the lower part of the corresponding column of B, and elements of the sub-diagonal in A from the upper part of the corresponding column of B.

When  $m \leq n$ , spdiags does the opposite, taking elements of the super-diagonal in A from the upper part of the corresponding column of B, and elements of the sub-diagonal in A from the lower part of the corresponding column of B.

#### **Part 1 — m is equal to n.**

 $A = full(spdiags(B, [-2 \ 0 \ 2], 5, 5))$ Matrix B Matrix A 1 6 11 6 0 13 0 0 2 7 12 0 7 0 14 0 3 8 13 == spdiags => 1 0 8 0 15 4 9 14 0 2 0 9 0 5 10 15 0 0 3 0 10

 $A(3,1), A(4,2),$  and  $A(5,3)$  are taken from the upper part of  $B(:,1)$ .  $A(1,3)$ ,  $A(2,4)$ , and  $A(3,5)$  are taken from the lower part of  $B(:,3)$ .

#### **Part 2 — m is greater than n.**

 $A = full(spdiags(B, [-2 0 2], 5, 4))$ Matrix B Matrix A 1 6 11 6 0 13 0 2 7 12 0 7 0 14 3 8 13 == spdiags => 1 0 8 0 4 9 14 0 2 0 9 5 10 15 0 0 3 0

Same as in Part A.
#### **Part 3 — m is less than n.**

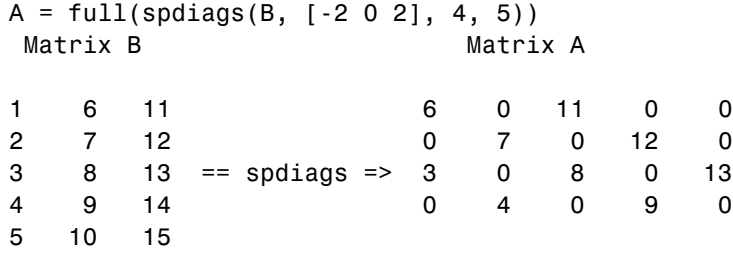

 $A(3,1)$  and  $A(4,2)$  are taken from the lower part of  $B(:,1)$ .

 $A(1,3)$ ,  $A(2,4)$ , and  $A(3,5)$  are taken from the upper part of  $B(:,3)$ .

#### **Example 5B**

Extract the diagonals from the first part of this example back into a column format using the command

 $B =$  spdiags(A)

You can see that in each case the original columns are restored (minus those elements that had overflowed the super- and sub-diagonals of matrix A).

#### **Part 1.**

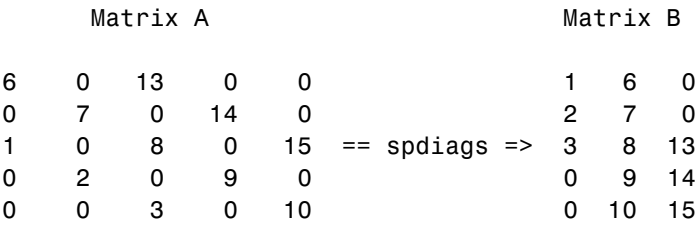

#### **Part 2.**

Matrix A Matrix B

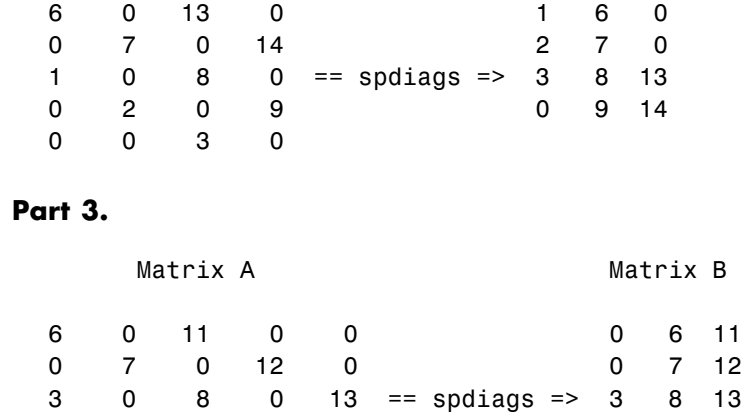

0 4 0 9 0 490

See Also diag, speye

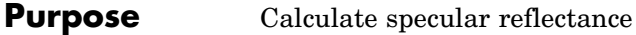

**Syntax**  $R = \text{specular}(Nx, Ny, Nz, S, V)$ 

**Description** R = specular(Nx, Ny, Nz, S, V) returns the reflectance of a surface with normal vector components [Nx,Ny,Nz]. S and V specify the direction to the light source and to the viewer, respectively. You can specify these directions as three vectors[x,y,z] or two vectors [Theta Phi (in spherical coordinates).

> The specular highlight is strongest when the normal vector is in the direction of  $(S+V)/2$  where S is the source direction, and V is the view direction.

The surface spread exponent can be specified by including a sixth argument as in specular(Nx,Ny,Nz,S,V,spread).

### **speye**

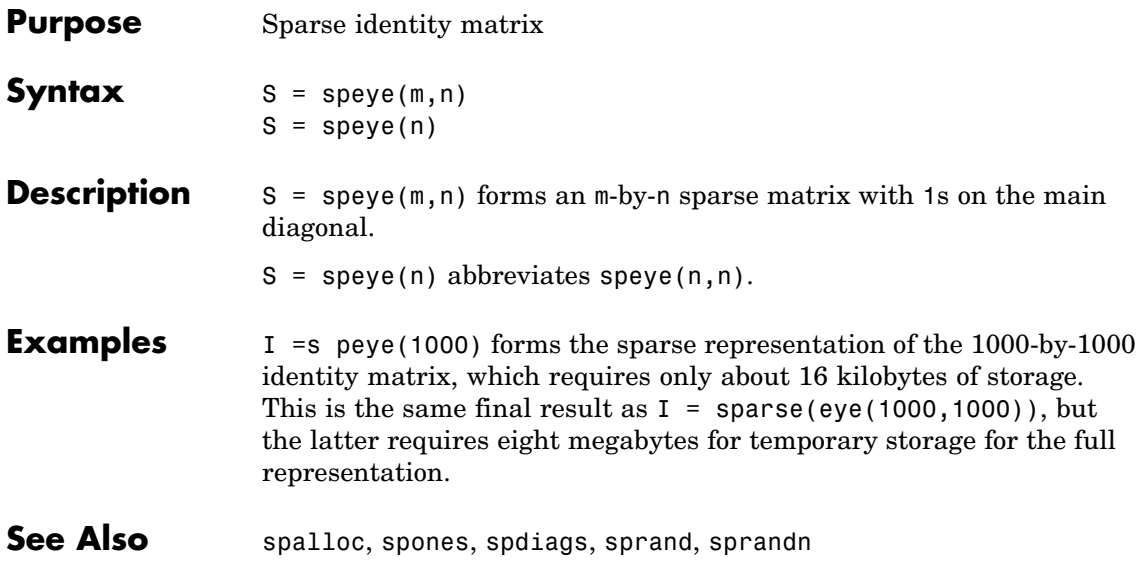

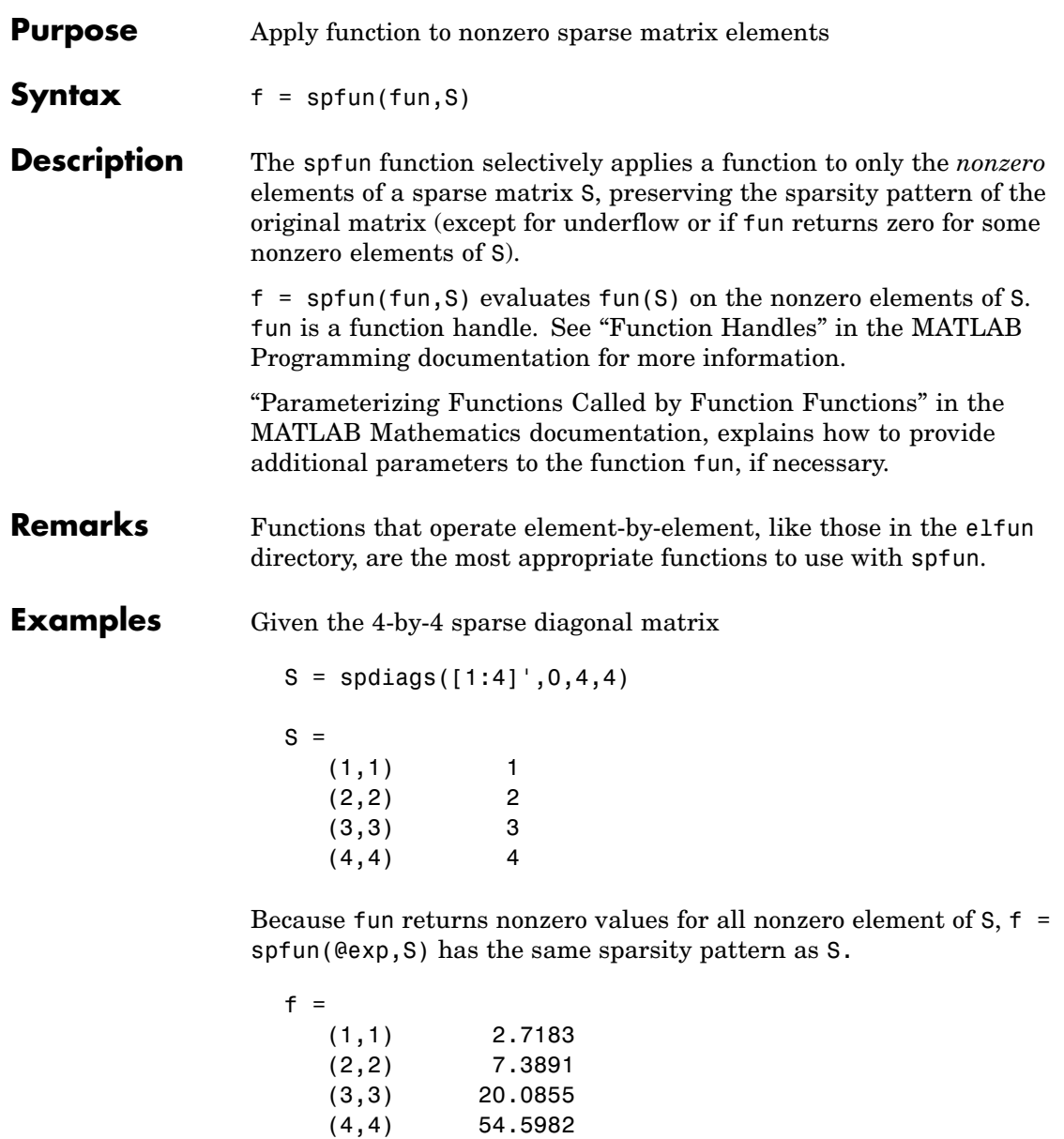

whereas exp(S) has 1s where S has 0s. full(exp(S)) ans  $=$ 2.7183 1.0000 1.0000 1.0000 1.0000 7.3891 1.0000 1.0000 1.0000 1.0000 20.0855 1.0000 1.0000 1.0000 1.0000 54.5982

**See Also** function\_handle (@)

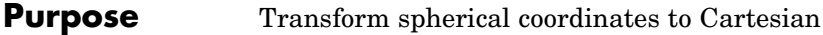

**Syntax**  $[x,y,z] = sph2cart(THETA,PHI,R)$ 

**Description** [x,y,z] = sph2cart(THETA, PHI, R) transforms the corresponding elements of spherical coordinate arrays to Cartesian, or *xyz*, coordinates. THETA, PHI, and R must all be the same size. THETA and PHI are angular displacements in radians from the positive *x*-axis and from the *x*-*y* plane, respectively.

**Algorithm** The mapping from spherical coordinates to three-dimensional Cartesian coordinates is

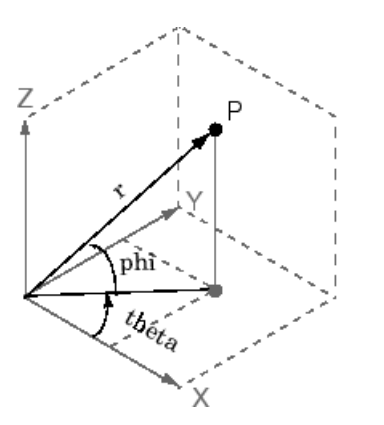

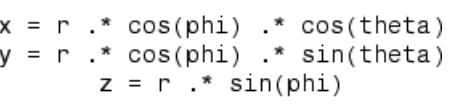

See Also cart2pol, cart2sph, pol2cart

# **sphere**

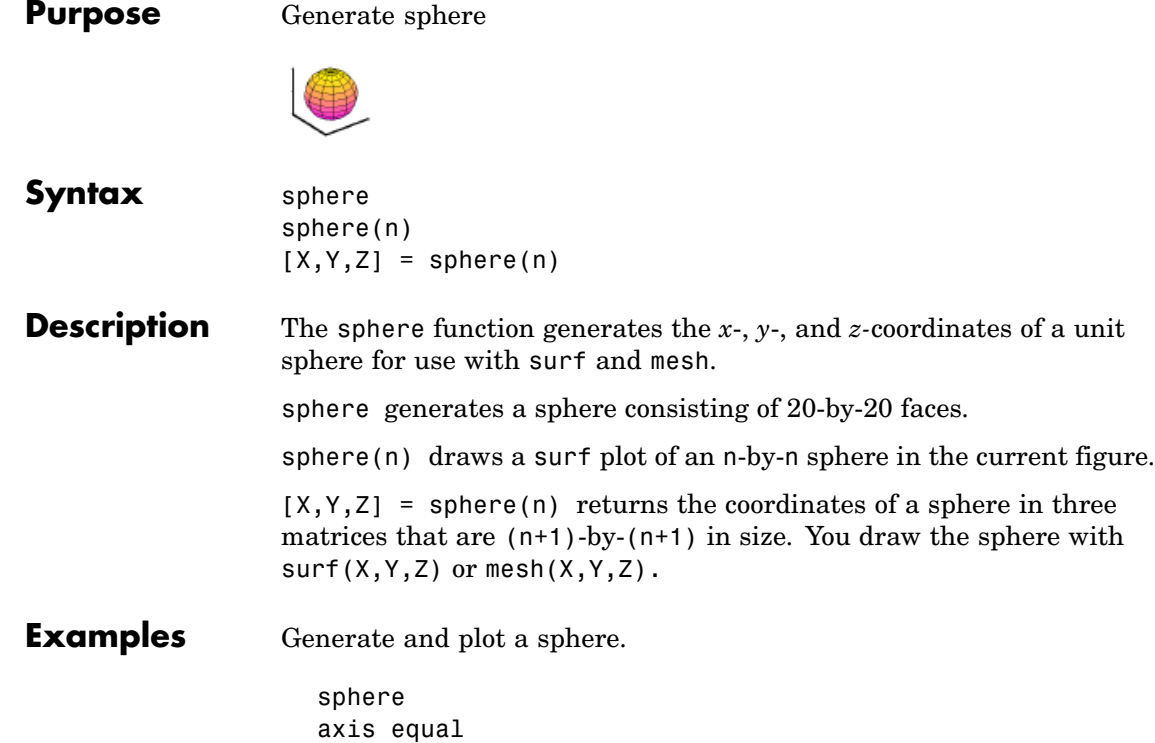

**sphere**

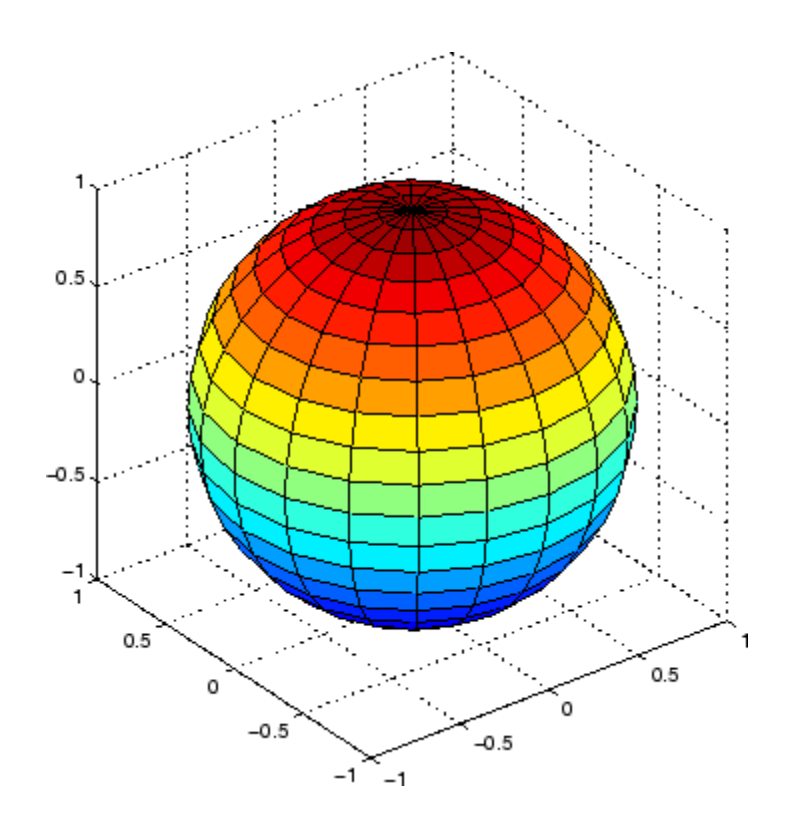

**See Also** cylinder, axis equal

["Polygons and Surfaces" on page 1-90](#page-97-0) for related functions

# **spinmap**

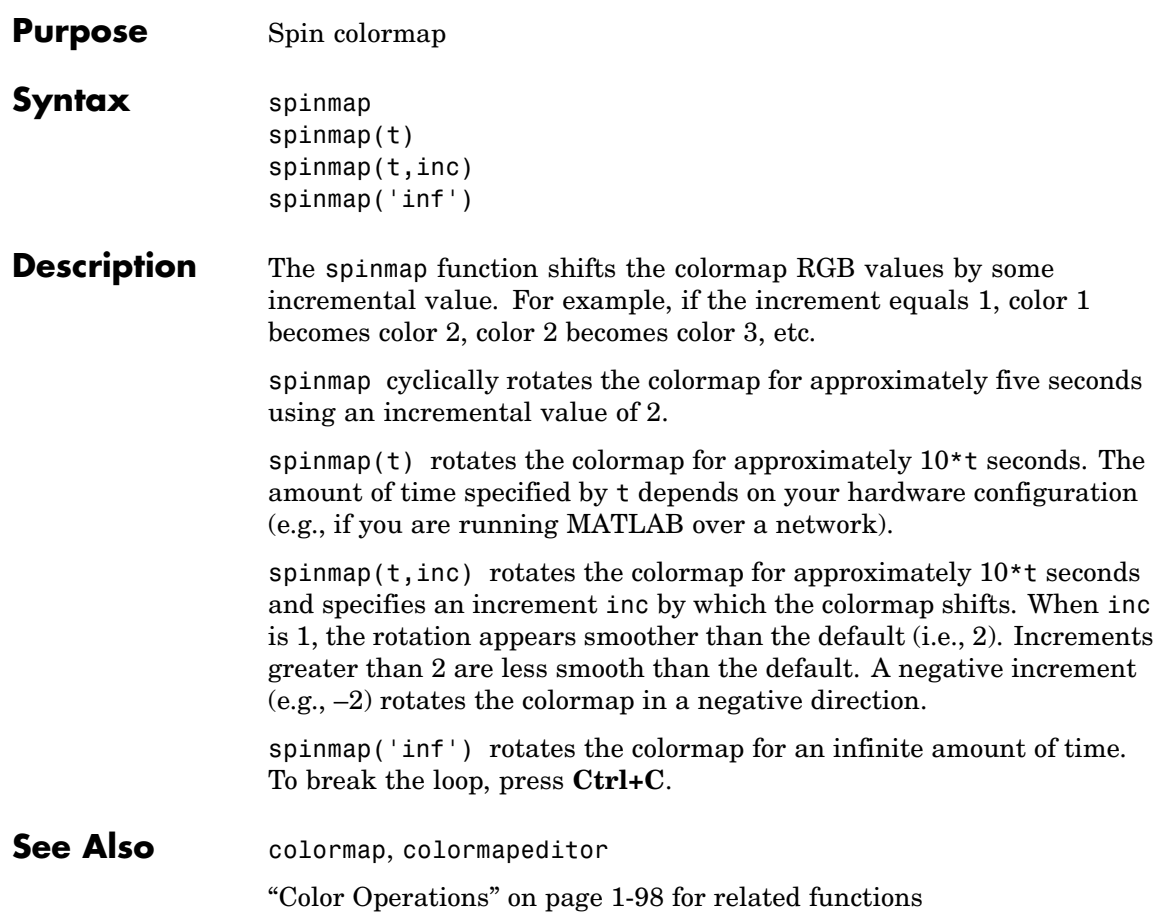

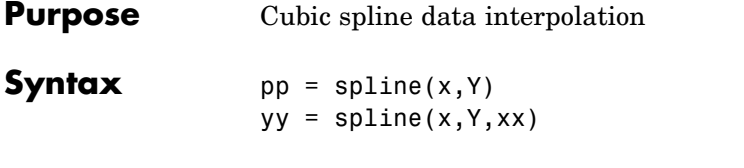

**Description** pp = spline(x, Y) returns the piecewise polynomial form of the cubic spline interpolant for later use with ppval and the spline utility unmkpp. x must be a vector. Y can be a scalar, a vector, or an array of any dimension, subject to the following conditions:

- If Y is a scalar or vector, it must have the same length as x. A scalar value for x or Y is expanded to have the same length as the other. See [Exceptions \(1\)](#page-767-0) for an exception to this rule, in which the not-a-knot end conditions are used.
- **•** If Y is an array that is not a vector, the size of Y must have the form  $[d1, d2, \ldots, dk, n]$ , where n is the length of x. The interpolation is performed for each d1-by-d2-by-...-dk value in Y. See [Exceptions](#page-767-0) [\(2\)](#page-767-0) for an exception to this rule.

 $yy = splitne(x, Y, xx)$  is the same as  $yy = ppval(spline(x, Y), xx)$ , thus providing, in yy, the values of the interpolant at xx. xx can be a scalar, a vector, or a multidimensional array. The sizes of xx and yy are related as follows:

- **•** If Y is a scalar or vector, yy has the same size as xx.
- **•** If Y is an array that is not a vector,
	- **-** If xx is a scalar or vector, size(yy) equals [d1, d2, ..., dk, length(xx)].
	- **-** If xx is an array of size [m1,m2,...,mj], size(yy) equals [d1,d2,...,dk,m1,m2,...,mj].

#### <span id="page-767-0"></span>**Exceptions**

- **1** If Y is a vector that contains two more values than x has entries, the first and last value in Y are used as the endslopes for the cubic spline. If Y is a vector, this means
	- $f(x) = Y(2:end-1)$
	- $df(min(x)) = Y(1)$
	- $df(max(x)) = Y(end)$
- **2** If Y is a matrix or an N-dimensional array with size(Y,N) equal to  $length(x) + 2$ , the following hold:
	- $f(x(j))$  matches the value  $Y(:,...,:,j+1)$  for  $j=1:length(x)$
	- **•** Df(min(x)) matches Y(:,:,...:,1)
	- **•** Df(max(x)) matches Y(:,:,...:,end)

**Note** You can also perform spline interpolation using the interp1 function with the command interp1 $(x,y,xx,$  'spline'). Note that while spline performs interpolation on rows of an input matrix, interp1 performs interpolation on columns of an input matrix.

#### **Examples Example 1**

This generates a sine curve, then samples the spline over a finer mesh.

 $x = 0:10$ ;  $y = sin(x)$ ;  $xx = 0: .25:10;$  $yy = splitne(x,y,xx);$ plot(x,y,'o',xx,yy)

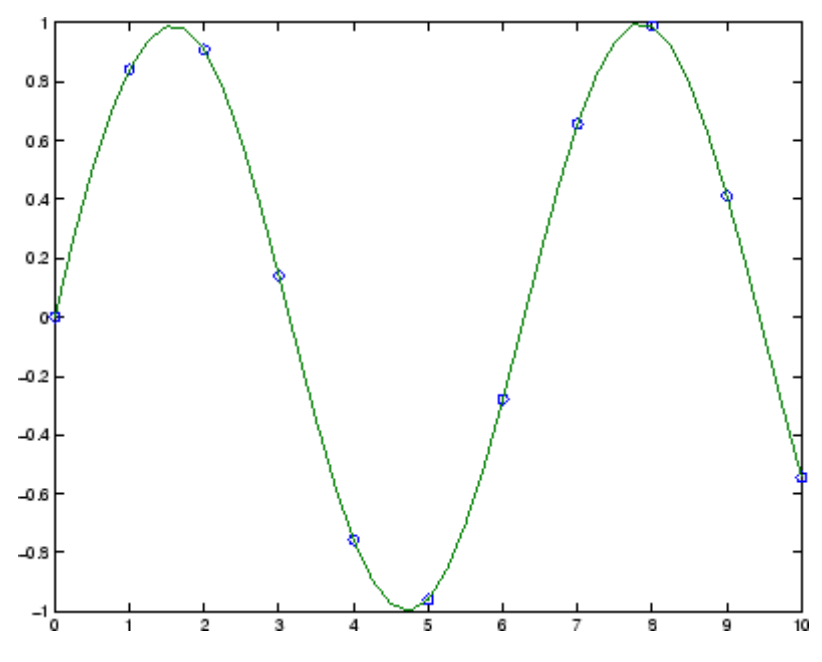

#### **Example 2**

This illustrates the use of clamped or complete spline interpolation where end slopes are prescribed. Zero slopes at the ends of an interpolant to the values of a certain distribution are enforced.

```
x = -4:4;y = [0 .15 1.12 2.36 2.36 1.46 .49 .06 0];
cs = spline(x, [0 y 0]);xx = 1inspace(-4, 4, 101);
plot(x,y,'o',xx,ppval(cs,xx),' -');
```
## **spline**

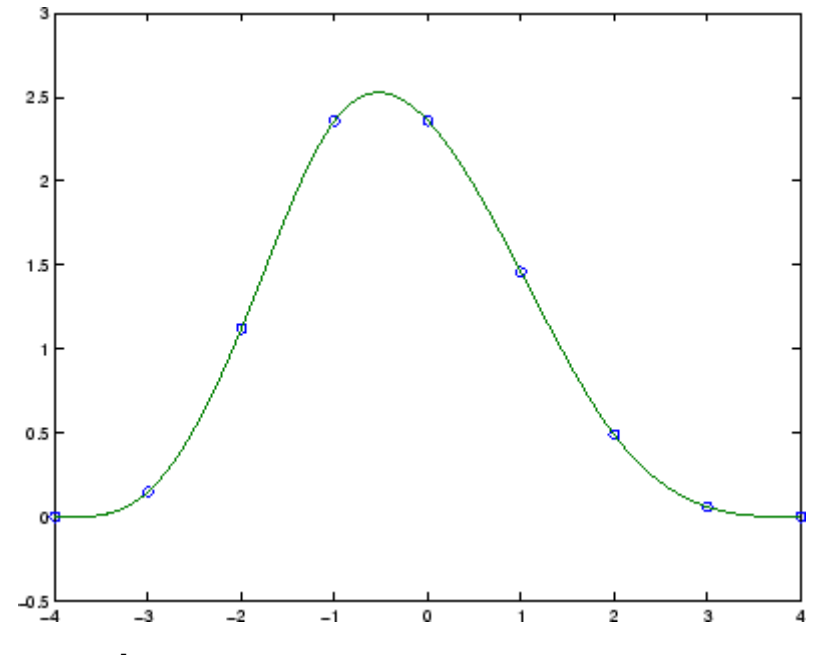

#### **Example 3**

The two vectors

 $t = 1900:10:1990;$  $p = [75.995 \t 91.972 \t 105.711 \t 123.203 \t 131.669 \ldots]$ 150.697 179.323 203.212 226.505 249.633 ];

represent the census years from 1900 to 1990 and the corresponding United States population in millions of people. The expression

spline(t,p,2000)

uses the cubic spline to extrapolate and predict the population in the year 2000. The result is

ans  $=$ 270.6060

### **Example 4**

The statements

```
x = pi*(0: .5:2);y = [0 \t1 \t0 \t-1 \t0 \t1 \t0;1 0 1 0 -1 0 1];
pp = spline(x, y);yy = ppval(pp, linspace(0,2*pi,101));
plot(yy(1,:),yy(2,:), ' - b', y(1,2:5), y(2,2:5), 'or'), axis equal
```
generate the plot of a circle, with the five data points  $y(:,2), \ldots, y(:,6)$ marked with o's. Note that this y contains two more values (i.e., two more columns) than does x, hence  $y$ (:,1) and  $y$ (:,end) are used as endslopes.

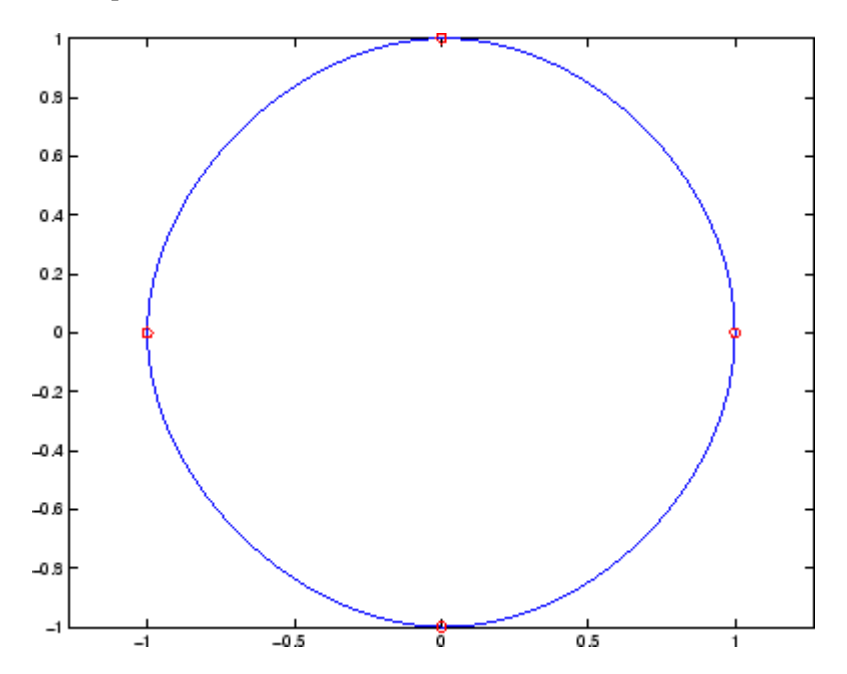

#### **Example 5**

The following code generates sine and cosine curves, then samples the splines over a finer mesh.

```
x = 0: .25:1;Y = [sin(x); cos(x)];xx = 0: .1:1;YY = spline(x, Y, xx);plot(x,Y(1,:), 'o', xx,YY(1,:), '-''); hold on;
plot(x,Y(2,:), 'o', xx, YY(2,:), '::'); hold off;
```
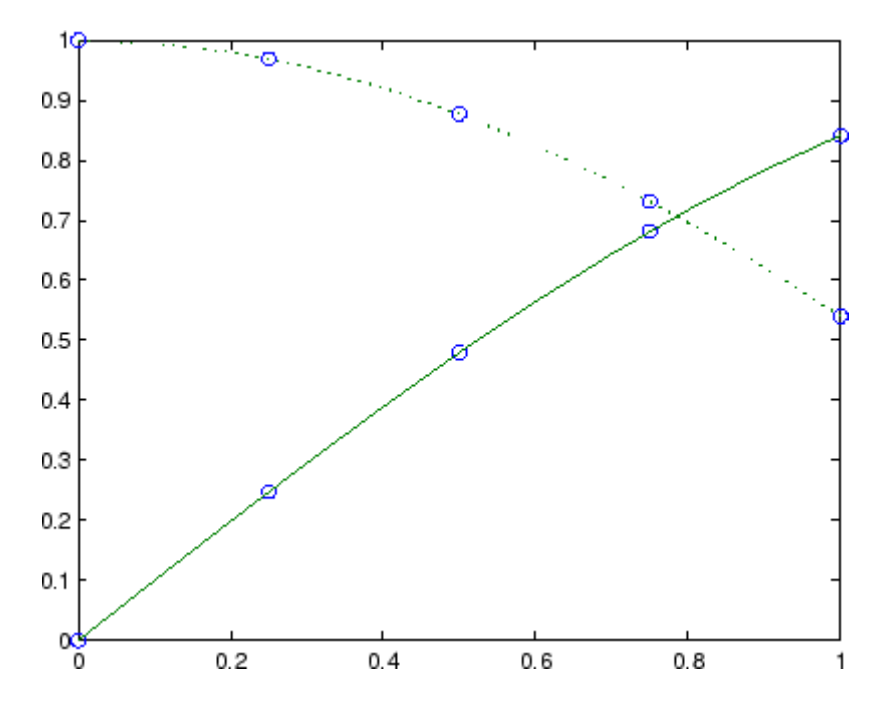

**Algorithm** A tridiagonal linear system (with, possibly, several right sides) is being solved for the information needed to describe the coefficients of the various cubic polynomials which make up the interpolating spline. spline uses the functions ppval, mkpp, and unmkpp. These routines

form a small suite of functions for working with piecewise polynomials. For access to more advanced features, see the M-file help for these functions and the Spline Toolbox.

**See Also** interp1, ppval, mkpp, pchip, unmkpp

**References** [1] de Boor, C., *A Practical Guide to Splines*, Springer-Verlag, 1978.

### **spones**

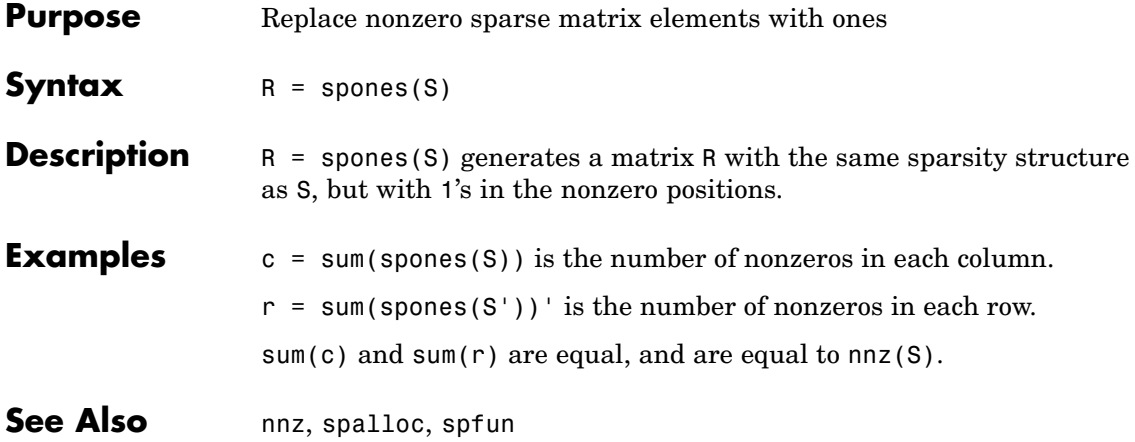

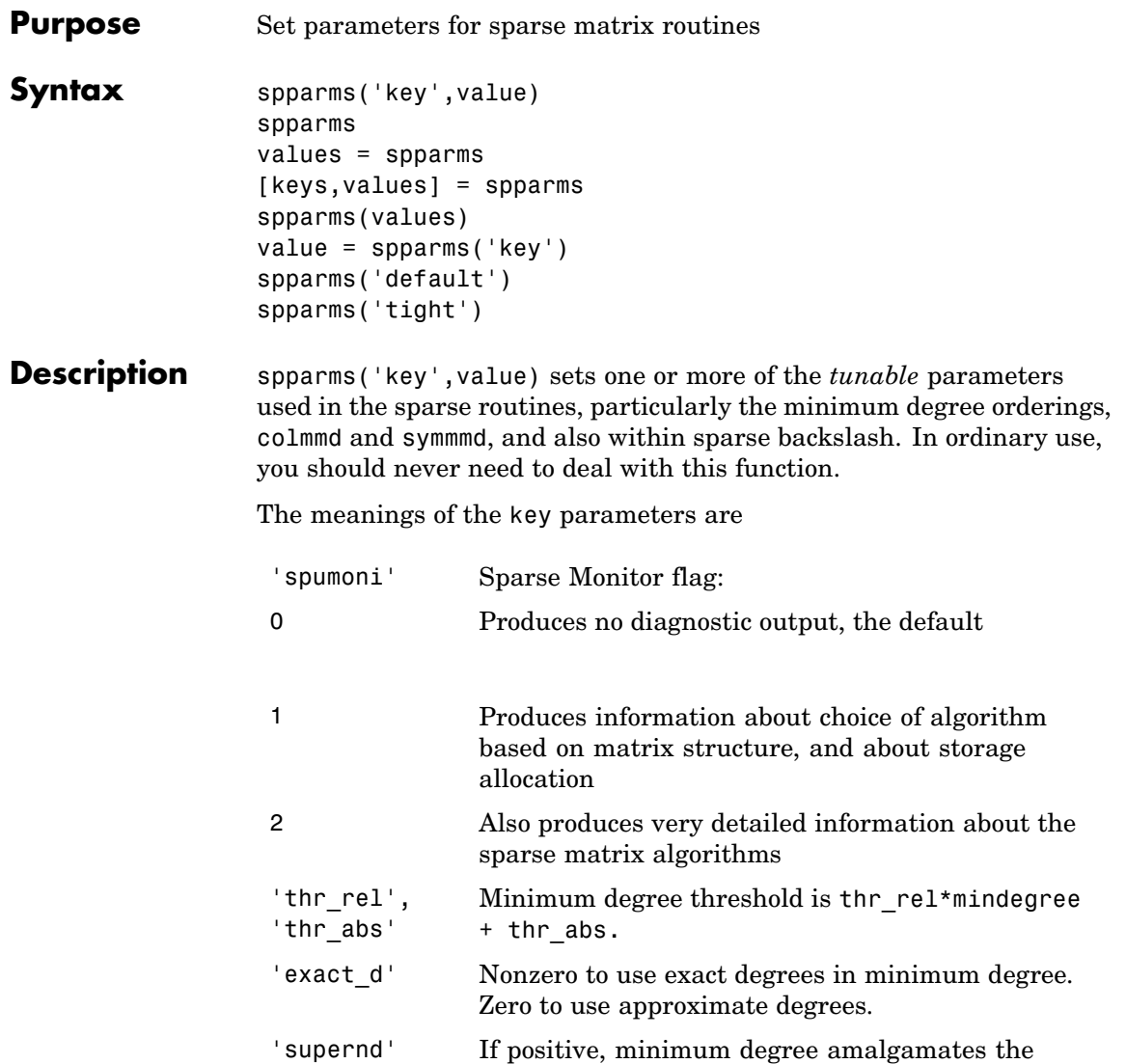

supernodes every supernd stages.

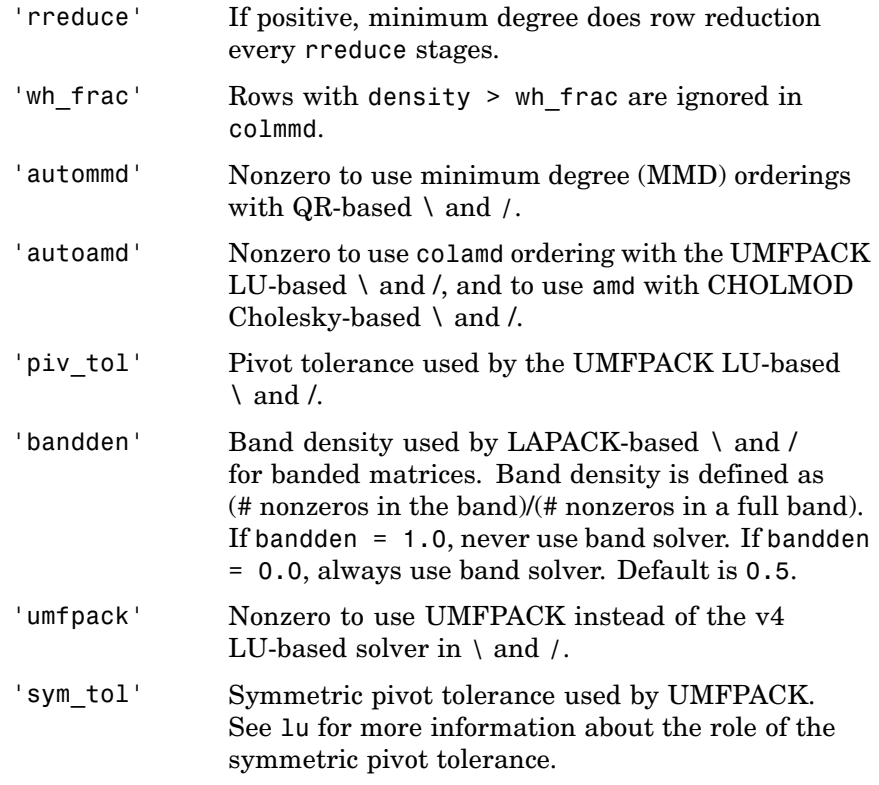

**Note** LU-based \ and / (UMFPACK) on square matrices use a modified colamd or amd. Cholesky-based \ and / (CHOLMOD) on symmetric positive definite matrices use and. QR-based  $\setminus$  and  $\prime$  on rectangular matrices use colmmd.

spparms, by itself, prints a description of the current settings.

values = spparms returns a vector whose components give the current settings.

[keys,values] = spparms returns that vector, and also returns a character matrix whose rows are the keywords for the parameters.

spparms(values), with no output argument, sets all the parameters to the values specified by the argument vector.

value = spparms('key') returns the current setting of one parameter.

spparms('default') sets all the parameters to their default settings.

spparms('tight') sets the minimum degree ordering parameters to their *tight* settings, which can lead to orderings with less fill-in, but which make the ordering functions themselves use more execution time.

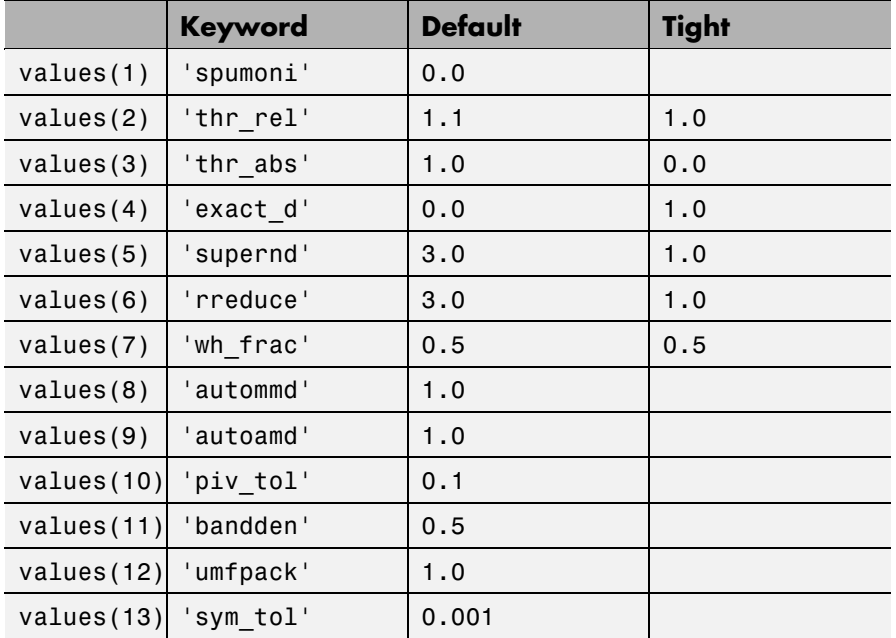

The key parameters for default and tight settings are

#### **Notes Sparse A\b on Symmetric Positive Definite A**

Sparse A\b on symmetric positive definite A uses CHOLMOD in conjunction with the amd reordering routine.

The parameter 'autoamd' turns the amd reordering on or off within the solver.

#### **Sparse A\b on General Square A**

Sparse A\b on general square A usually uses UMFPACK in conjunction with amd or a modified colamd reordering routine.

The parameter 'umfpack' turns the use of the UMFPACK software on or off within the solver.

If UMFPACK is used,

- The parameter 'piv tol' controls pivoting within the solver.
- **•** The parameter 'autoamd' turns amd and the modified colamd on or off within the solver.

If UMFPACK is not used,

- **•** An LU-based solver is used in conjunction with the colmmd reordering routine.
- **•** If UMFPACK is not used, then the parameter 'autommd' turns the colmmd reordering routine on or off within the solver.
- If UMFPACK is not used and colmmd is used within the solver, then the minimum degree parameters affect the reordering routine within the solver.

#### **Sparse A\b on Rectangular A**

Sparse  $A \backslash b$  on rectangular A uses a QR-based solve in conjunction with the colmmd reordering routine.

The parameter 'autommd' turns the colmmd reordering on or off within the solver.

If colmmd is used within the solver, then the minimum degree parameters affect the reordering routine within the solver.

See Also \, chol, lu, qr, colamd, colmmd, symmmd

**References** [1] Gilbert, John R., Cleve Moler, and Robert Schreiber, "Sparse Matrices in MATLAB: Design and Implementation," *SIAM Journal on Matrix Analysis and Applications*, Vol. 13, 1992, pp. 333-356.

> [2] Davis, T. A., *UMFPACK Version 4.6 User Guide* ([http://www.cise.ufl.edu/research/sparse/umfpack/](http://www.cise.ufl.edu/research/sparse/umfpack)), Dept. of Computer and Information Science and Engineering, Univ. of Florida, Gainesville, FL, 2002.

> [3] Davis, T. A., *CHOLMOD Version 1.0 User Guide* (<http://www.cise.ufl.edu/research/sparse/cholmod>), Dept. of Computer and Information Science and Engineering, Univ. of Florida, Gainesville, FL, 2005.

# **sprand**

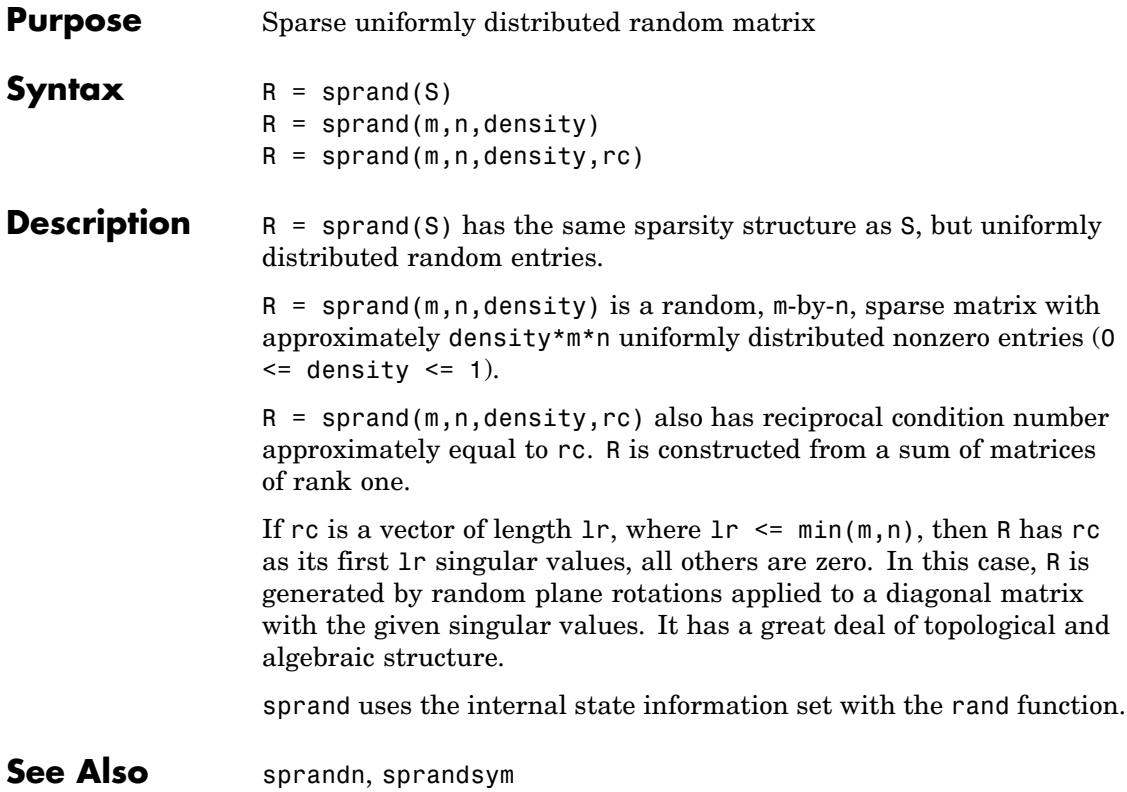

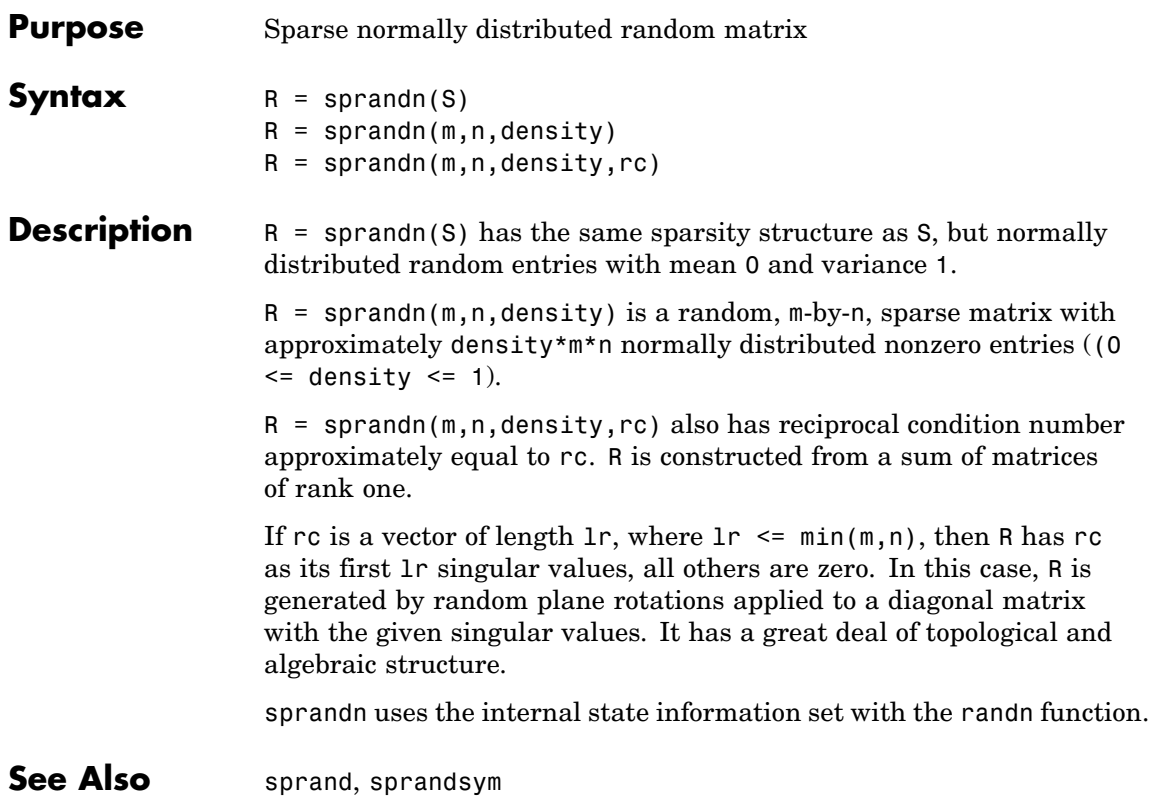

# **sprandsym**

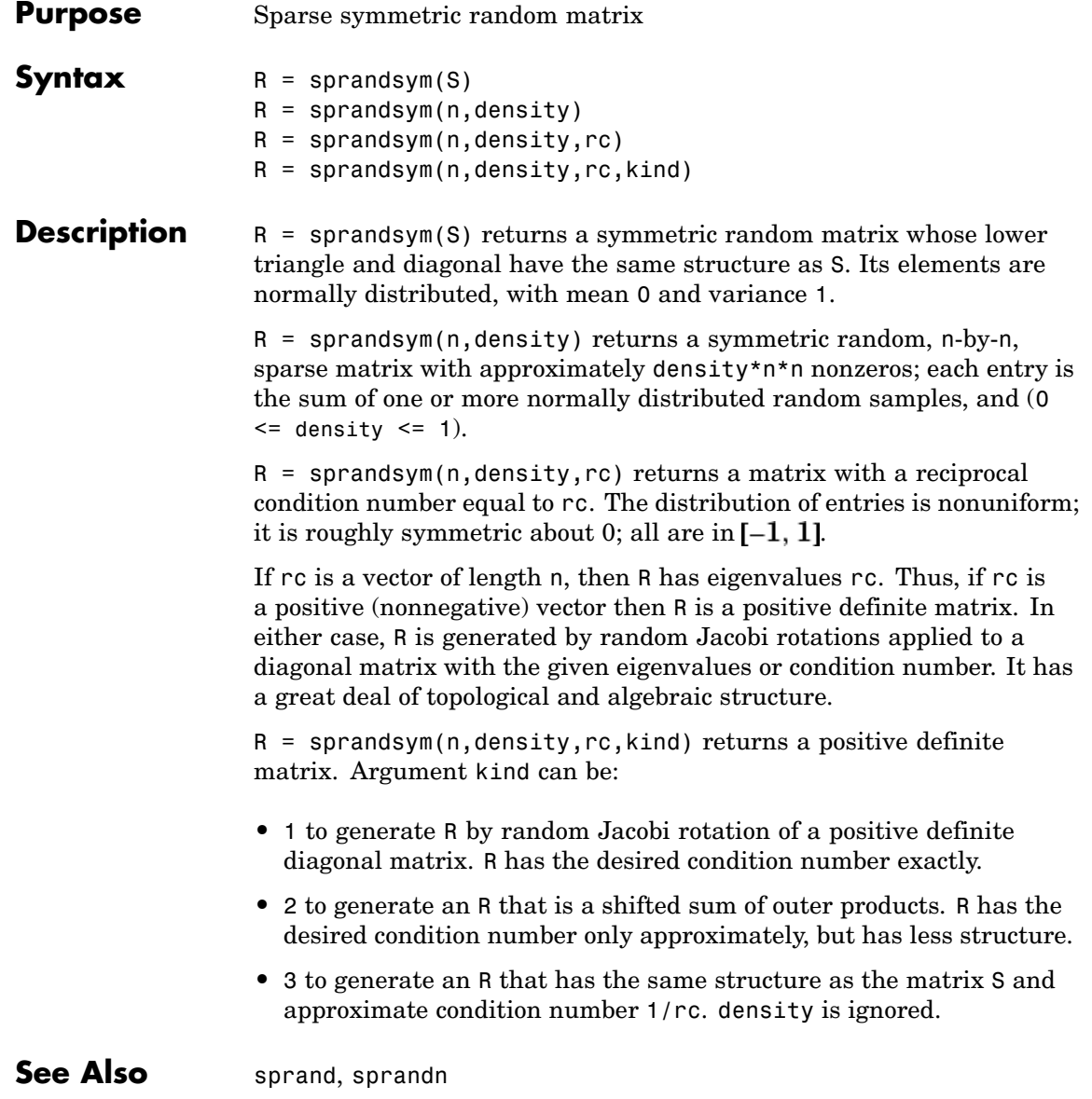

# **sprank**

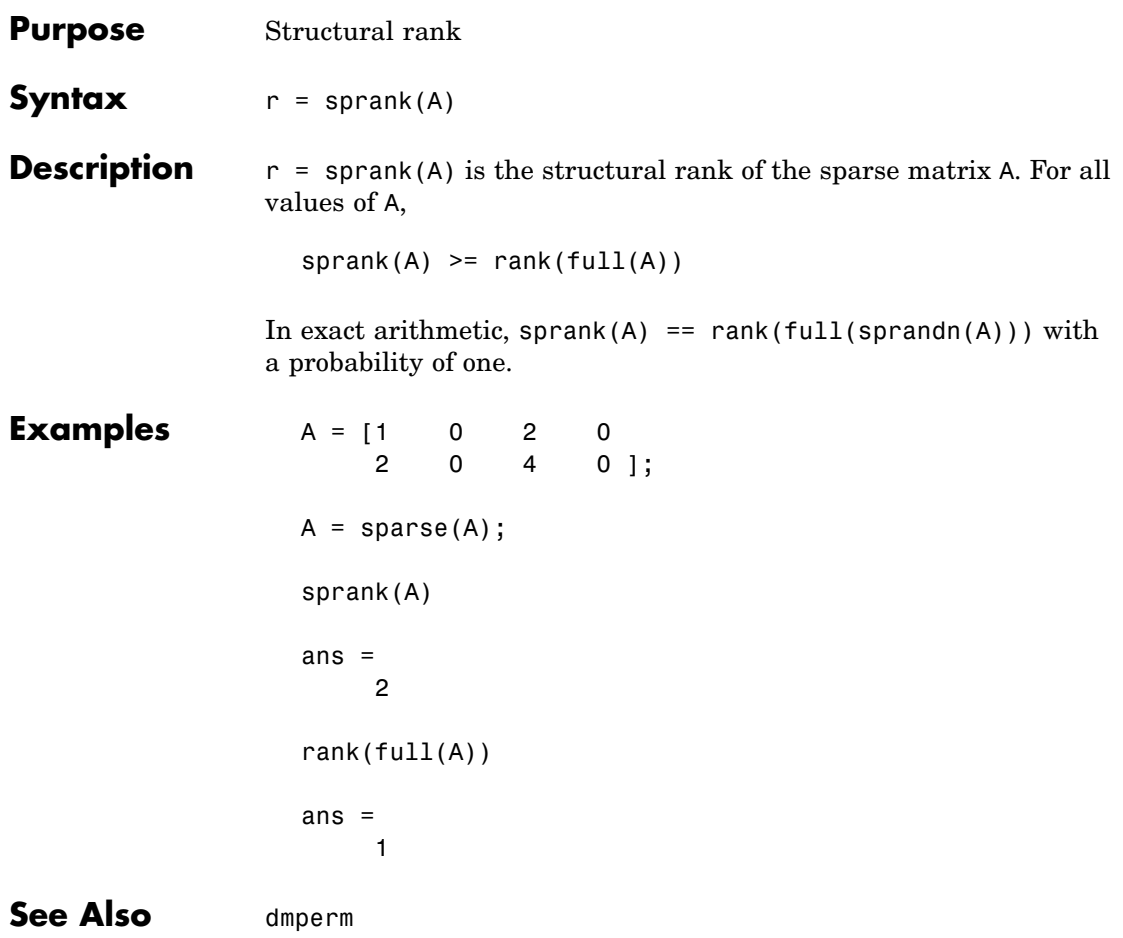

## **sprintf**

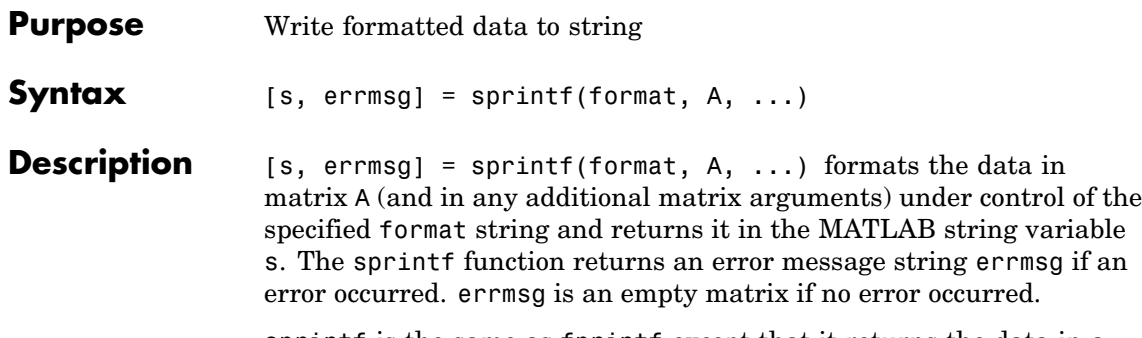

sprintf is the same as fprintf except that it returns the data in a MATLAB string variable rather than writing it to a file.

See "Formatting Strings" in the MATLAB Programming documentation for more detailed information on using string formatting commands.

#### **Format String**

The format argument is a string containing ordinary characters and/or C language conversion specifications. A conversion specification controls the notation, alignment, significant digits, field width, and other aspects of output format. The format string can contain escape characters to represent nonprinting characters such as newline characters and tabs.

Conversion specifications begin with the % character and contain these optional and required elements:

- **•** Flags (optional)
- **•** Width and precision fields (optional)
- **•** A subtype specifier (optional)
- **•** Conversion character (required)

You specify these elements in the following order:

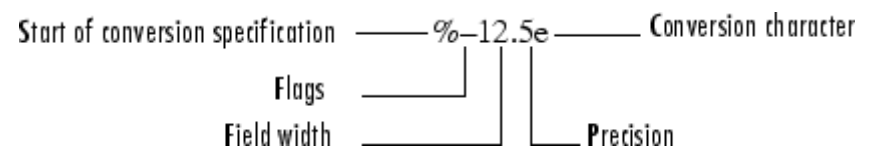

### **Flags**

You can control the alignment of the output using any of these optional flags.

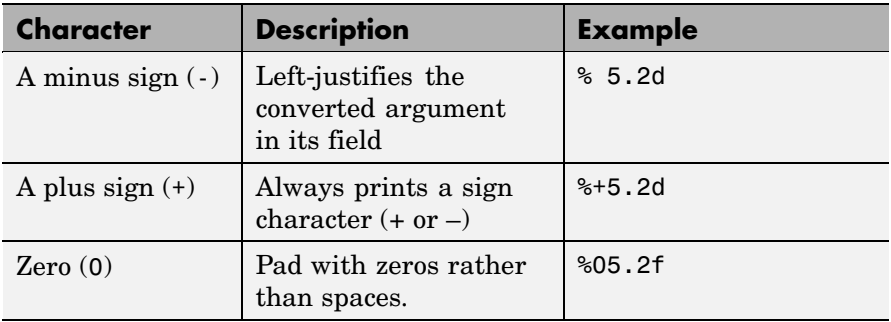

### **Field Width and Precision Specifications**

You can control the width and precision of the output by including these options in the format string.

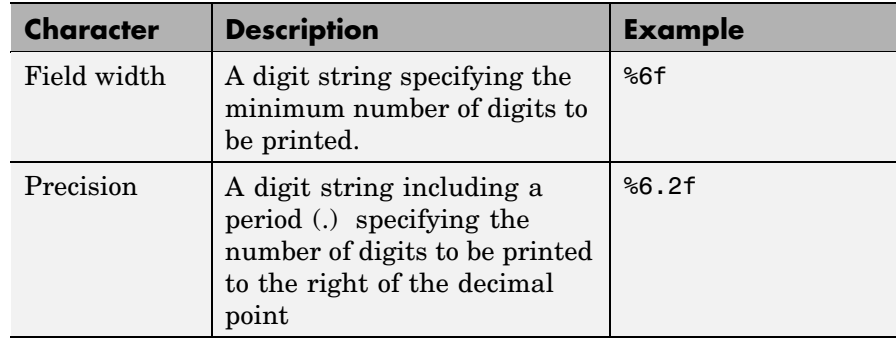

#### **Conversion Characters**

Conversion characters specify the notation of the output.

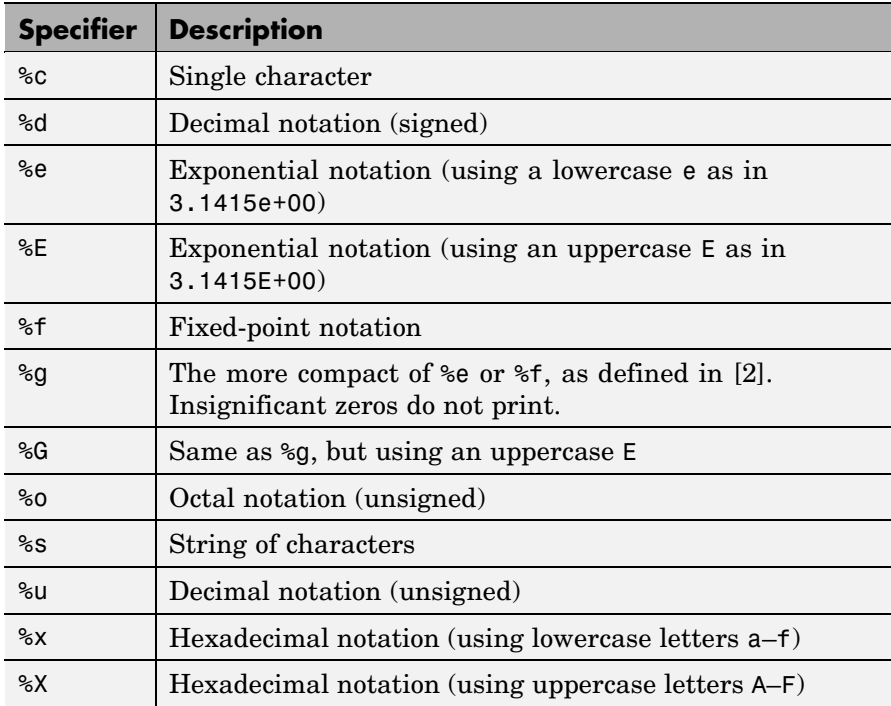

The following tables describe the nonalphanumeric characters found in format specification strings.

### **Escape Characters**

This table lists the escape character sequences you use to specify non-printing characters in a format specification.

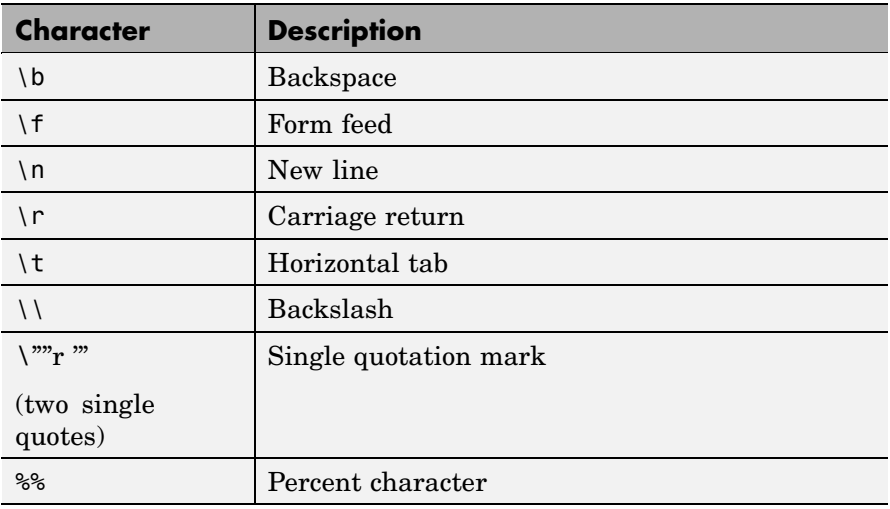

#### **Remarks** The sprintf function behaves like its ANSI C language namesake with these exceptions and extensions.

- **•** If you use sprintf to convert a MATLAB double into an integer, and the double contains a value that cannot be represented as an integer (for example, it contains a fraction), MATLAB ignores the specified conversion and outputs the value in exponential format. To successfully perform this conversion, use the fix, floor, ceil, or round functions to change the value in the double into a value that can be represented as an integer before passing it to sprintf.
- **•** The following nonstandard subtype specifiers are supported for the conversion characters %o, %u, %x, and %X.

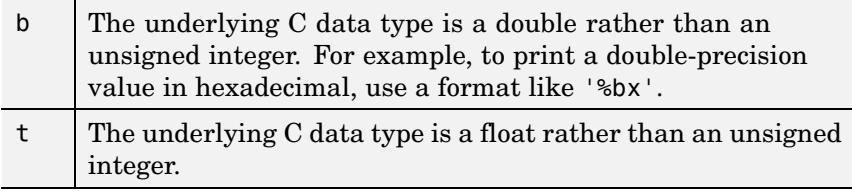

For example, to print a double value in hexadecimal use the format  $\sqrt{8}$ bx $\sqrt{2}$ .

- **•** The sprintf function is vectorized for nonscalar arguments. The function recycles the format string through the elements of A (columnwise) until all the elements are used up. The function then continues in a similar manner through any additional matrix arguments.
- **•** If %s is used to print part of a nonscalar double argument, the following behavior occurs:
	- **a** Successive values are printed as long as they are integers and in the range of a valid character. The first invalid character terminates the printing for this %s specifier and is used for a later specifier. For example, pi terminates the string below and is printed using %f format.

```
Str = [65 66 67 pi];sprintf('%s %f', Str)
ans =ABC 3.141593
```
**b** If the first value to print is not a valid character, then just that value is printed for this %s specifier using an e conversion as a warning to the user. For example, pi is formatted by %s below in exponential notation, and 65, though representing a valid character, is formatted as fixed-point (%f).

```
Str = [pi 65 66 67];
sprintf('%s %f %s', Str)
ans =3.141593e+000 65.000000 BC
```
**c** One exception is zero, which is a valid character. If zero is found first, %s prints nothing and the value is skipped. If zero is found after at least one valid character, it terminates the printing for this %s specifier and is used for a later specifier.

**•** sprintf prints negative zero and exponents differently on some platforms, as shown in the following tables.

**Display of Negative Zero** Platform %e or %E %f %g or %G  $PC$   $\big| 0.000000e + 000 \big| 0.000000$  0 Others  $\vert$  -0.000000e+00  $\vert$  -0.000000  $\vert$  -0

**Negative Zero Printed with %e, %E, %f, %g, or %G**

#### **Exponents Printed with %e, %E, %g, or %G**

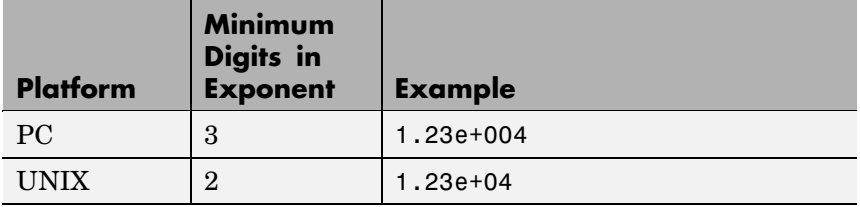

You can resolve this difference in exponents by postprocessing the results of sprintf. For example, to make the PC output look like that of UNIX, use

 $a =$  sprintf('%e', 12345.678); if ispc,  $a = strrep(a, 'e+0', 'e+)$ ; end

#### **Examples**

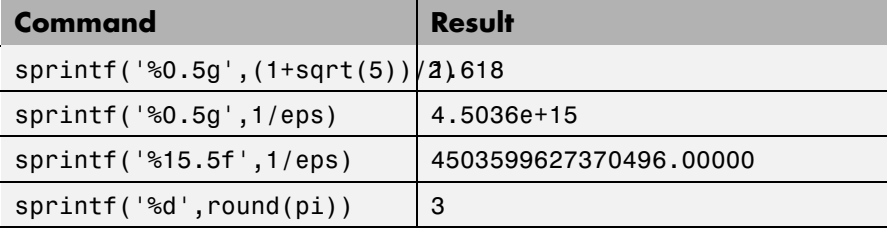

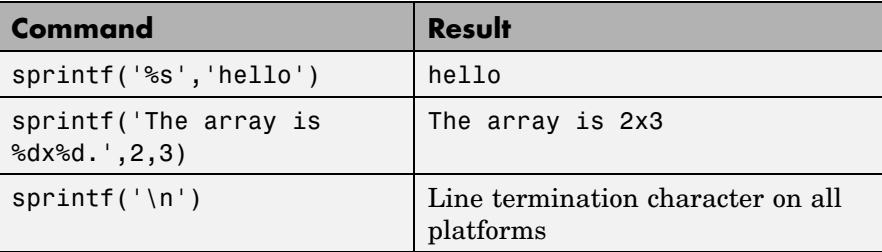

See Also int2str, num2str, sscanf

**References** [1] Kernighan, B.W., and D.M. Ritchie, *The C Programming Language, Second Edition*, Prentice-Hall, Inc., 1988.

> [2] ANSI specification X3.159-1989: "Programming Language C," ANSI, 1430 Broadway, New York, NY 10018.

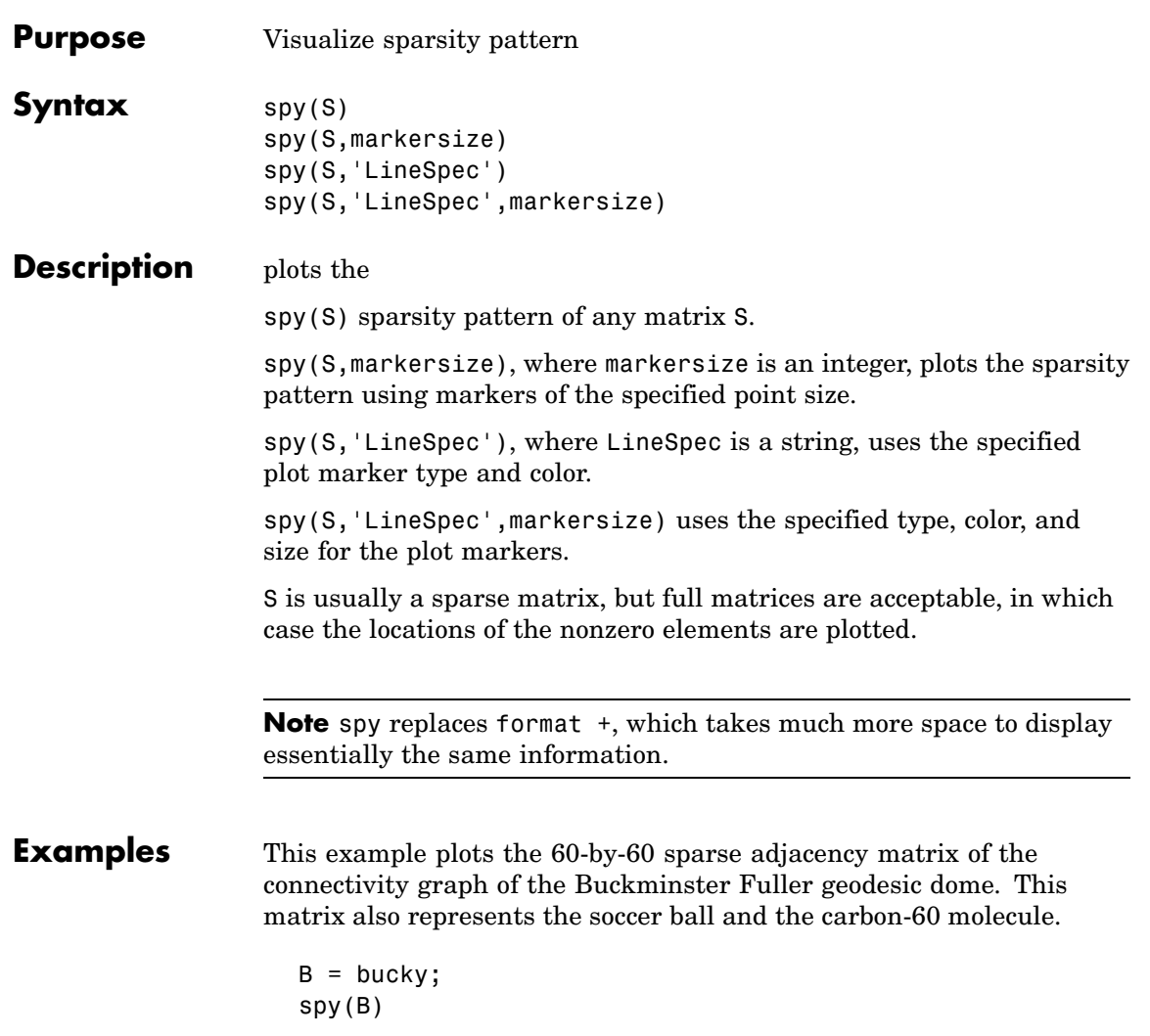

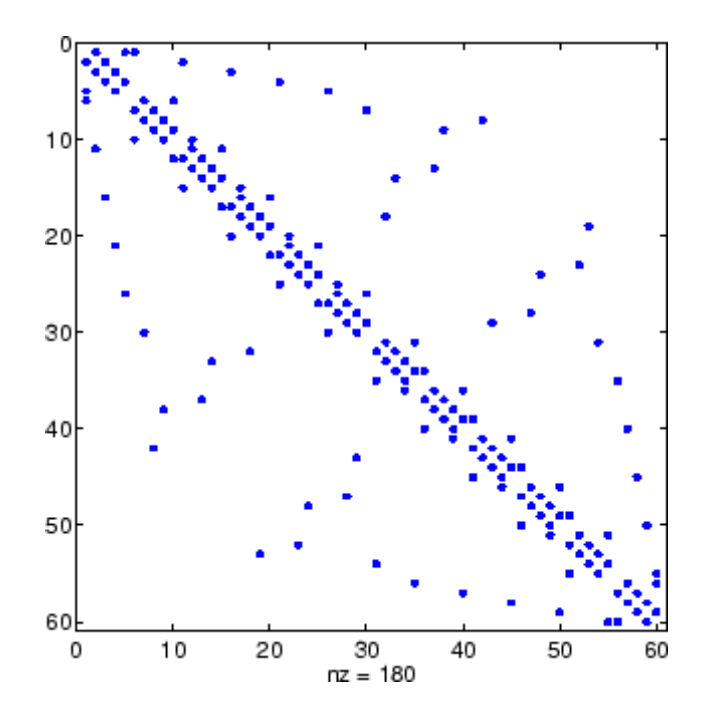

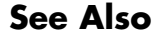

See Also find, gplot, LineSpec, symamd, symrcm
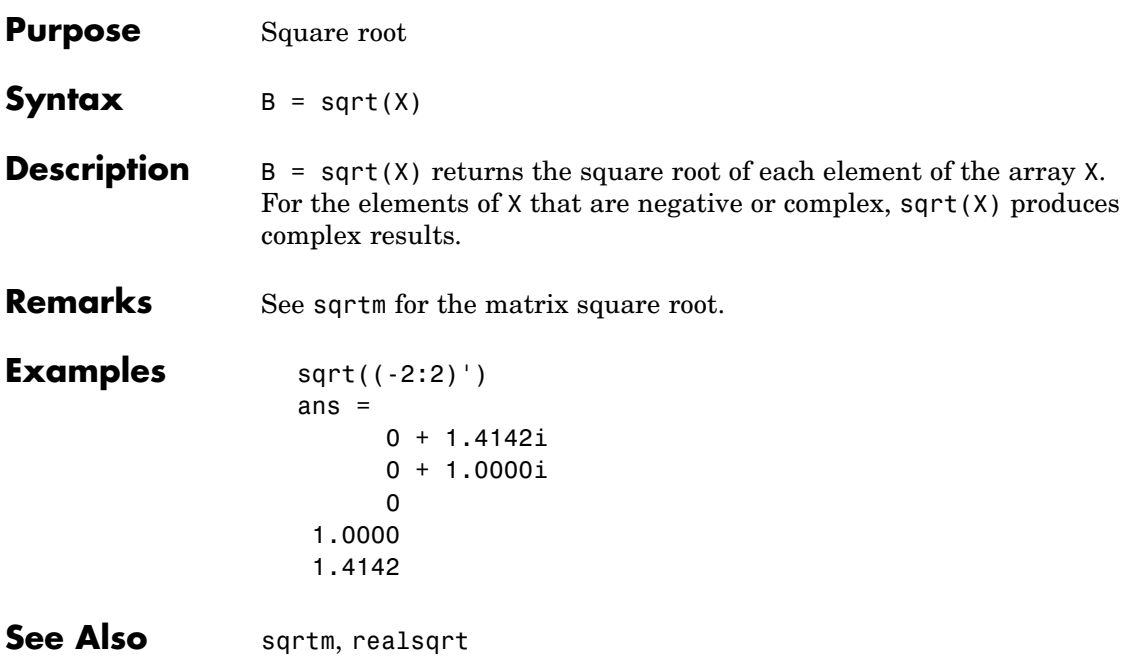

# **sqrtm**

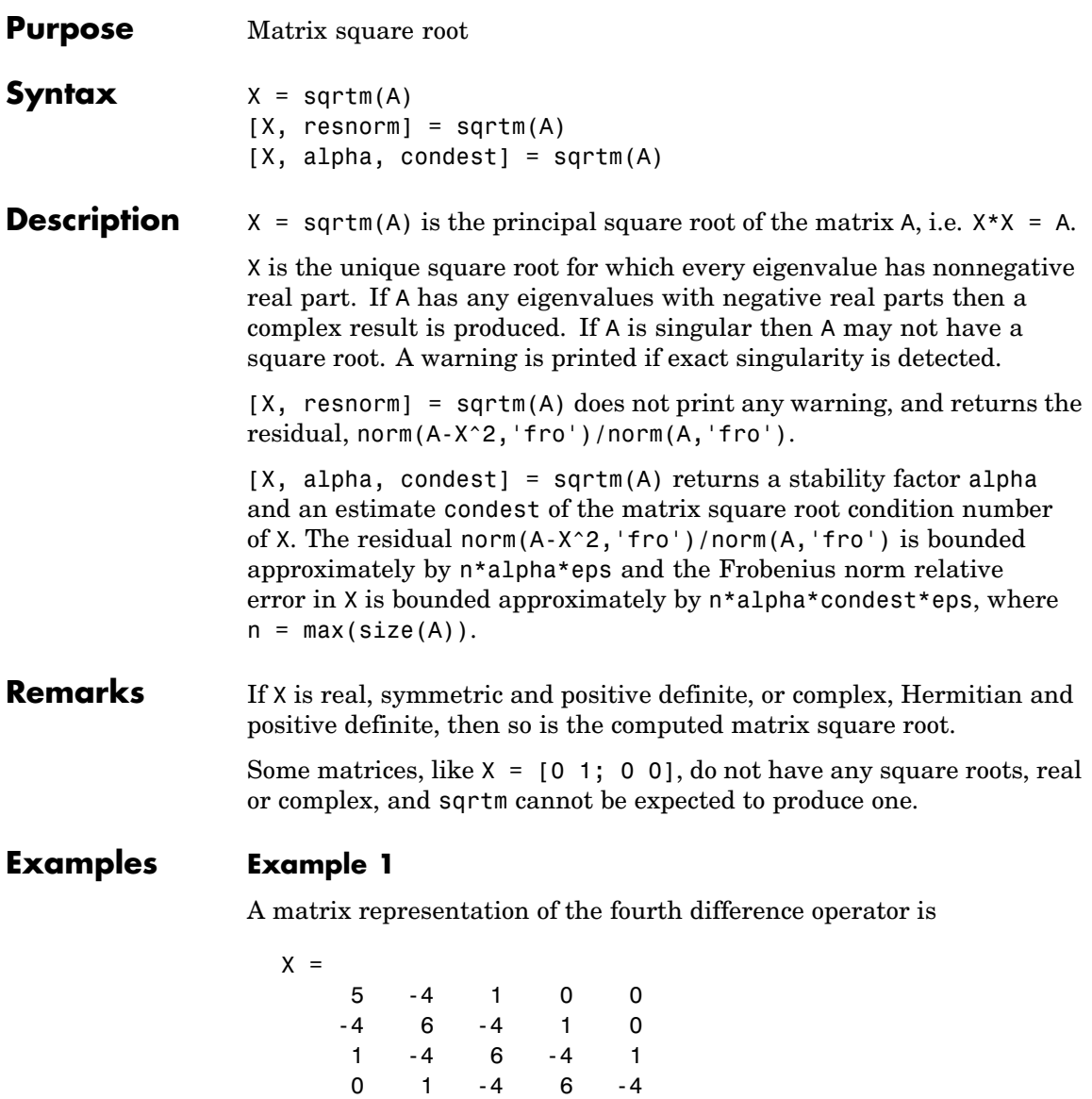

This matrix is symmetric and positive definite. Its unique positive definite square root,  $Y = \text{sqrt}(X)$ , is a representation of the second difference operator.

 $Y =$ 2 -1 -0 -0 -0 -1 2 -1 0 -0 0 -1 2 -1 0 -0 0 -1 2 -1 -0 -0 -0 -1 2

## **Example 2**

The matrix

 $X =$ 7 10 15 22

has four square roots. Two of them are

 $Y1 =$ 1.5667 1.7408 2.6112 4.1779

and

 $Y2 =$ 1 2 3 4

The other two are -Y1 and -Y2. All four can be obtained from the eigenvalues and vectors of X.

 $[V,D] = eig(X);$  $D =$ 0.1386 0 0 28.8614 The four square roots of the diagonal matrix D result from the four choices of sign in

 $S =$  $-0.3723$  0  $0 -5.3723$ 

All four Ys are of the form

 $Y = V*S/V$ 

The sqrtm function chooses the two plus signs and produces Y1, even though Y2 is more natural because its entries are integers.

See Also expm, funm, logm

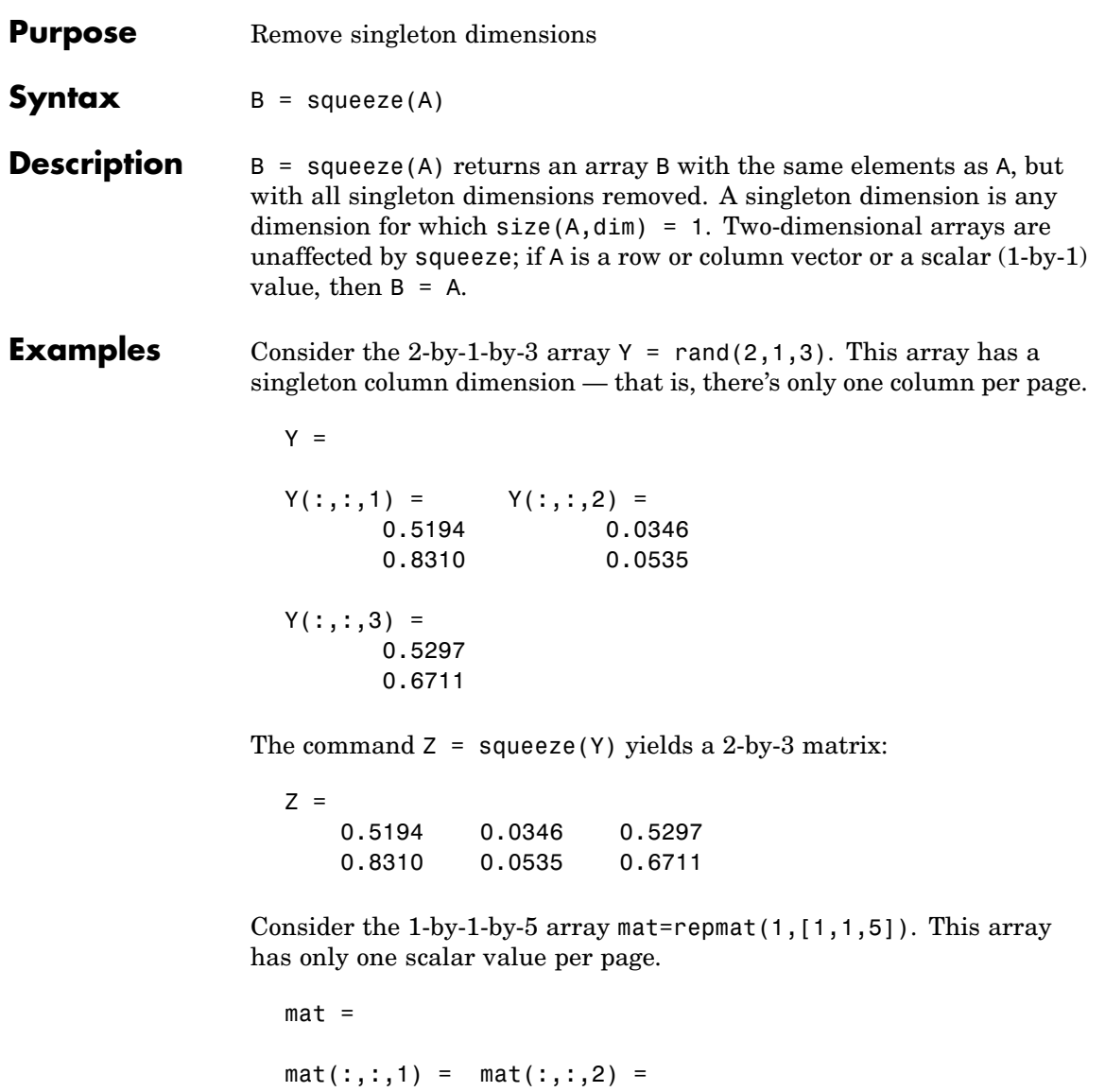

1 1

```
mat(:,:,3) = mat(:,:,4) =1 1
mat(:,:,5) =1
```
The command squeeze(mat) yields a 5-by-1 matrix:

```
squeeze(mat)
ans =1
    1
    1
    1
    1
size(squeeze(mat))
ans =5 1
```

```
See Also reshape, shiftdim
```
## **Purpose** Convert state-space filter parameters to transfer function form

**Syntax**  $[b,a] = ss2tf(A,B,C,D,iu)$ 

**Description** ss2tf converts a state-space representation of a given system to an equivalent transfer function representation.

 $[b,a] = ss2tf(A,B,C,D,iu)$  returns the transfer function

$$
H(s) = \frac{B(s)}{A(s)} = C(sI - A)^{-1}B + D
$$

of the system

$$
\dot{x} = Ax + Bu
$$

$$
y = Cx + Du
$$

from the iu-th input. Vector a contains the coefficients of the denominator in descending powers of *s*. The numerator coefficients are returned in array b with as many rows as there are outputs *y*. ss2tf also works with systems in discrete time, in which case it returns the *z*-transform representation.

The ss2tf function is part of the standard MATLAB language.

**Algorithm** The ss2tf function uses poly to find the characteristic polynomial det(*sI-A*) and the equality:

$$
H(s) = C(sI - A)^{-1}B = \frac{\det(sI - A + BC) - \det(sI - A)}{\det(sI - A)}
$$

# <span id="page-799-0"></span>**sscanf**

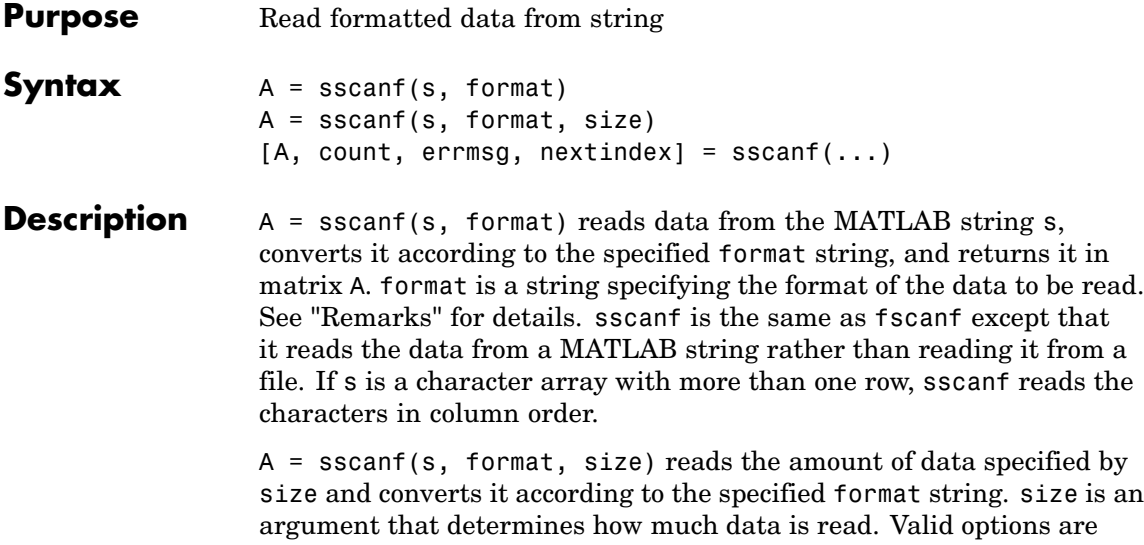

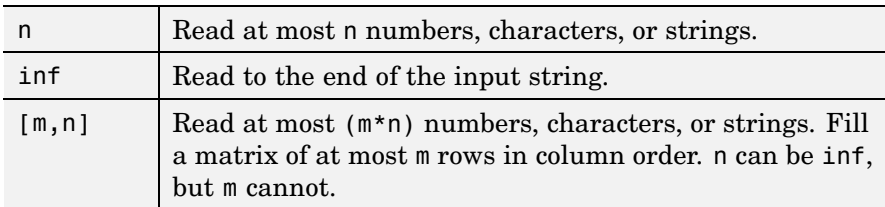

Characteristics of the output matrix A depend on the values read from the input string and on the size argument. If sscanf reads only numbers, and if size is not of the form [m,n], matrix A is a column vector of numbers. If sscanf reads only characters or strings, and if size is not of the form  $[m,n]$ , matrix A is a row vector of characters. See the Remarks section for more information.

sscanf differs from its C language namesake scanf() in an important respect — it is *vectorized* to return a matrix argument. The format string is cycled through the input string until the first of these conditions occurs:

**•** The format string fails to match the data in the input string

- **•** The amount of data specified by size is read
- The end of the string is reached

 $[A, count, errors, nextindex] = sscanf(...) reads data from$ the MATLAB string (character array) s, converts it according to the specified format string, and returns it in matrix A. count is an optional output argument that returns the number of values successfully read. errmsg is an optional output argument that returns an error message string if an error occurred or an empty string if an error did not occur. nextindex is an optional output argument specifying one more than the number of characters scanned in s.

## **Remarks** When MATLAB reads a specified string, it attempts to match the data in the input string to the format string. If a match occurs, the data is written into the output matrix. If a partial match occurs, only the matching data is written to the matrix, and the read operation stops.

The format string consists of ordinary characters and/or conversion specifications. Conversion specifications indicate the type of data to be matched and involve the character %, optional width fields, and conversion characters, organized as shown below:

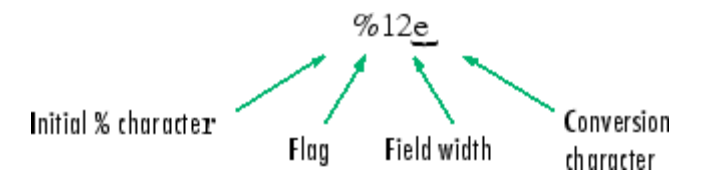

Add one or more of these characters between the % and the conversion character.

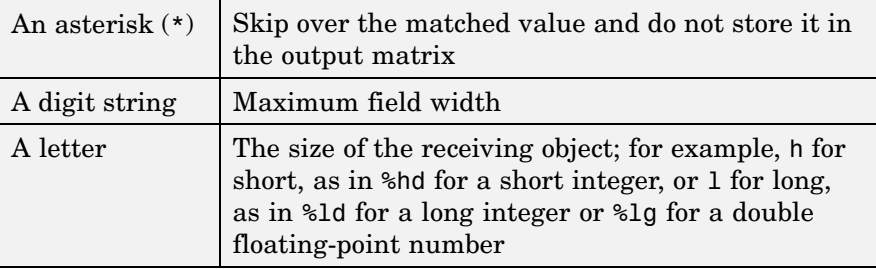

Valid conversion characters are as shown.

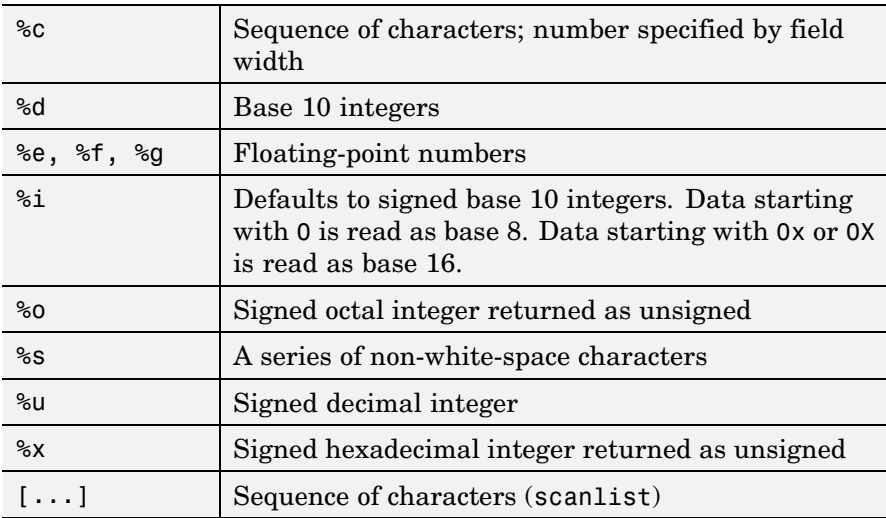

Format specifiers %e, %f, and %g accept the text 'inf', '-inf', 'nan', and '-nan'. This text is not case sensitive. The sscanf function converts these to the numeric representation of Inf, -Inf, NaN, and -NaN.

Use %c to read space characters, or %s to skip all white space.

For more information about format strings, refer to the scanf() and fscanf() routines in a C language reference manual.

## <span id="page-802-0"></span>**Output Characteristics: Only Numeric Values Read**

Format characters that cause sscanf to read numbers from the input string are %d, %e, %f, %g, %i, %o, %u, and %x. When sscanf reads only numbers from the input string, the elements of the output matrix A are numbers.

When there is no size argument or the size argument is inf, sscanf reads to the end of the input string. The output matrix is a column vector with one element for each number read from the input.

When the size argument is a scalar n, sscanf reads at most n numbers from the input string. The output matrix is a column vector with one element for each number read from the input.

When the size argument is a matrix  $[m,n]$ , sscanf reads at most  $(m*n)$ numbers from the input string. The output matrix contains at most m rows and n columns. sscanf fills the output matrix in column order, using as many columns as it needs to contain all the numbers read from the input. Any unfilled elements in the final column contain zeros.

## **Output Characteristics: Only Character Values Read**

The format characters that cause sscanf to read characters and strings from the input string are %c and %s. When sscanf reads only characters and strings from the input string, the elements of the output matrix A are characters. When sscanf reads a string from the input, the output matrix includes one element for each character in the string.

When there is no size argument or the size argument is inf, sscanf reads to the end of the input string. The output matrix is a row vector with one element for each character read from the input.

When the size argument is a scalar n, sscanf reads at most n character or string values from the input string. The output matrix is a row vector with one element for each character read from the input. When string values are read from the input, the output matrix can contain more than n columns.

When the size argument is a matrix  $[m,n]$ , sscanf reads at most (m\*n) character or string values from the input string. The output matrix contains at most m rows. sscanf fills the output matrix in column order, using as many columns as it needs to contain all the characters read from the input. When string values are read from the input, the output matrix can contain more than n columns. Any unfilled elements in the final column contain char(0).

## **Output Characteristics: Both Numeric and Character Values Read**

When sscanf reads a combination of numbers and either characters or strings from the input string, the elements of the output matrix A are numbers. This is true even when a format specifier such as '%\*d %s' tells MATLAB to ignore numbers in the input string and output only characters or strings. When sscanf reads a string from the input, the output matrix includes one element for each character in the string. All characters are converted to their numeric equivalents in the output matrix.

When there is no size argument or the size argument is inf, sscanf reads to the end of the input string. The output matrix is a column vector with one element for each character read from the input.

When the size argument is a scalar n, sscanf reads at most n number. character, or string values from the input string. The output matrix contains at most n rows. sscanf fills the output matrix in column order, using as many columns as it needs to represent all the numbers and characters read from the input. When string values are read from the input, the output matrix can contain more than one column. Any unfilled elements in the final column contain zeros.

When the size argument is a matrix  $[m,n]$ , sscanf reads at most (m\*n) number, character, or string values from the input string. The output matrix contains at most m rows. sscanf fills the output matrix in column order, using as many columns as it needs to represent all the numbers and characters read from the input. When string values are read from the input, the output matrix can contain more than n columns. Any unfilled elements in the final column contain zeros.

**Note** This section applies only when sscanf actually reads a combination of numbers and either characters or strings from the input string. Even if the format string has both format characters that would result in numbers (such as %d) and format characters that would result in characters or strings (such as %s), sscanf might actually read only numbers or only characters or strings. If sscanf reads only numbers, see ["Output Characteristics: Only Numeric Values Read" on](#page-802-0) page 2[-3015.](#page-802-0) If sscanf reads only characters or strings, see ["Output](#page-802-0) Characteristics: Only Character Values Read[" on page 2-3015](#page-802-0).

## **Examples Example 1**

The statements

 $s = '2.7183 \quad 3.1416'$ ;  $A = sscanf(s, '%f')$ 

create a two-element vector containing poor approximations to e and pi.

## **Example 2**

When using the <sup>8</sup> i conversion specifier, sscanf reads data starting with 0 as base 8 and returns the converted value as signed:

```
sscanf('-010', '%i')
ans =-8
```
When using %o, on the other hand, sscanf returns the converted value as unsigned:

```
sscanf('-010', '%o')
ans =4.2950e+009
```
## **Example 3**

Create character array A representing both character and numeric data:

```
A = ['abc 46 6 ghi'; 'def 7 89 jkl']
A =abc 46 6 ghi
   def 7 89 jkl
```
Read A into 2-by-N matrix B, ignoring the character data. As stated in the [Description](#page-799-0) section, sscanf reads the characters in A in column order, filling matrix B in column order:

```
B = sscanf(A, '%*s %d %d %*s', [2, inf])
B =476
   869
```
If you want sscanf to return the numeric data in B in the same order as in A, you can use this technique:

```
for k = 1:2C(k,:) = sscanf(A(k, :)', ' *s %d %d %*s', [1, inf];
end
C
C =46 6
    7 89
```
**See Also** eval, sprintf, textread

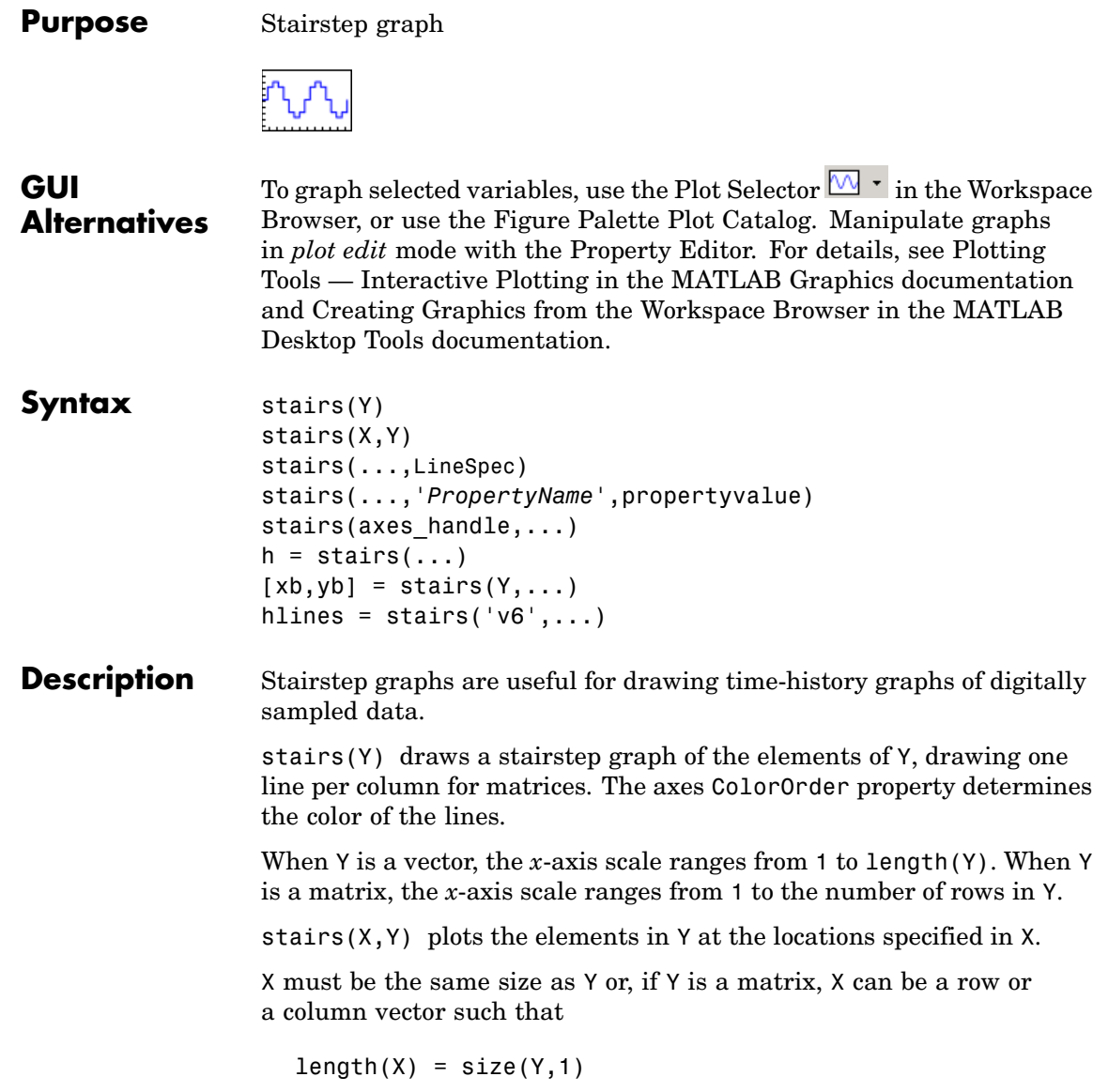

stairs(...,LineSpec) specifies a line style, marker symbol, and color for the graph. (See LineSpec for more information.)

stairs(...,'*PropertyName*',propertyvalue) creates the stairstep graph, applying the specified property settings. See Stairseries properties for a description of properties.

stairs(axes\_handle,...) plots into the axes with the handle axes handle instead of into the current axes object (gca).

 $h = \text{stairs}(\ldots)$  returns the handles of the stairseries objects created (one per matrix column).

 $[xb, yb] = \text{stairs}(Y, \dots)$  does not draw graphs, but returns vectors xb and yb such that plot(xb,yb) plots the stairstep graph.

## **Backward-Compatible Version**

hlines = stairs(' $v6'$ ,...) returns the handles of line objects instead of stairseries objects for compatibility with MATLAB 6.5 and earlier.

**Note** The v6 option enables users of Version 7.x of MATLAB to create FIG-files that previous versions can open. It is obsolete and will be removed in a future version of MATLAB.

See Plot Objects and Backward Compatibility for more information.

**Examples** Create a stairstep plot of a sine wave.

 $x = 1$ inspace( $-2$ \*pi, $2$ \*pi, $40$ ); stairs(x,sin(x))

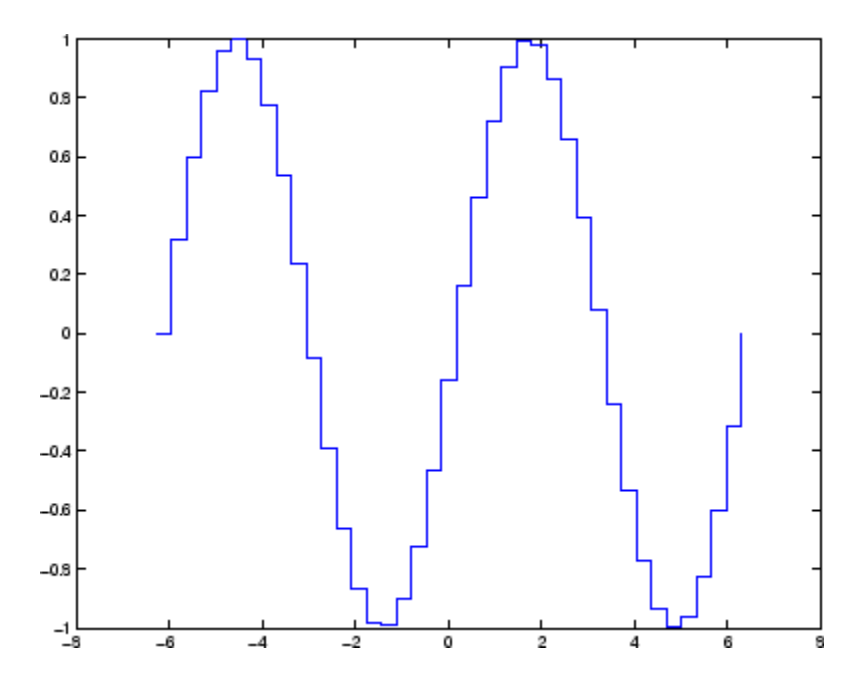

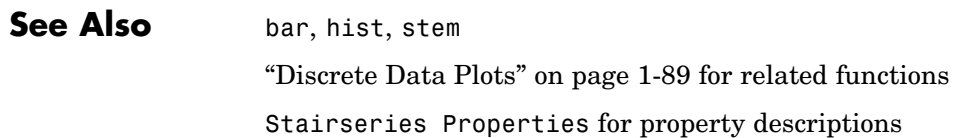

# <span id="page-809-0"></span>**Stairseries Properties**

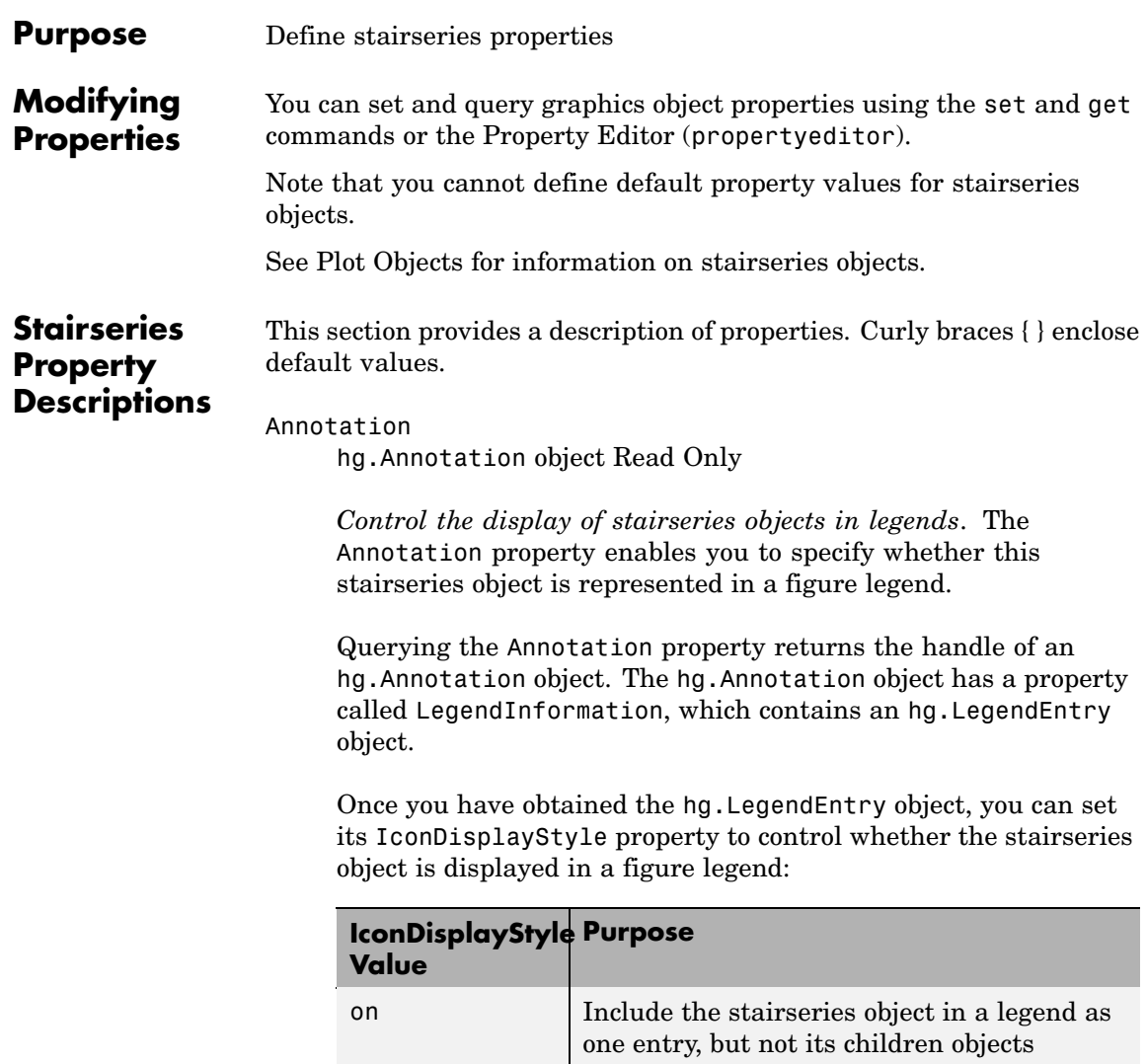

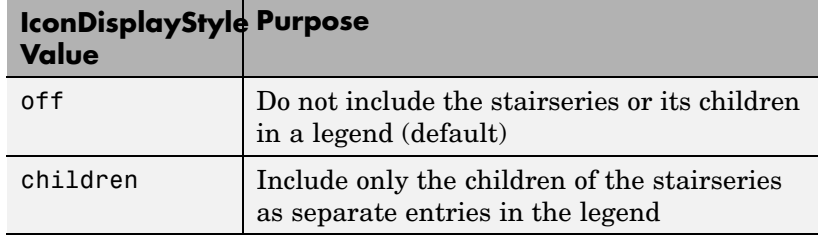

## **Setting the IconDisplayStyle property**

These commands set the IconDisplayStyle of a graphics object with handle hobj to children, which causes each child object to have an entry in the legend:

```
hAnnotation = get(hobj,'Annotation');
hLegendEntry = get(hAnnotation','LegendInformation');
set(hLegendEntry,'IconDisplayStyle','children')
```
## **Using the IconDisplayStyle property**

See "Controlling Legends" for more information and examples.

## BeingDeleted

on | {off} Read Only

*This object is being deleted*. The BeingDeleted property provides a mechanism that you can use to determine if objects are in the process of being deleted. MATLAB sets the BeingDeleted property to on when the object's delete function callback is called (see the DeleteFcn property). It remains set to on while the delete function executes, after which the object no longer exists.

For example, an object's delete function might call other functions that act on a number of different objects. These functions might not need to perform actions on objects if the objects are going to be deleted, and therefore, can check the object's BeingDeleted property before acting.

BusyAction cancel | {queue}

> *Callback routine interruption*. The BusyAction property enables you to control how MATLAB handles events that potentially interrupt executing callbacks. If there is a callback function executing, callbacks invoked subsequently always attempt to interrupt it.

> If the Interruptible property of the object whose callback is executing is set to on (the default), then interruption occurs at the next point where the event queue is processed. If the Interruptible property is off, the BusyAction property (of the object owning the executing callback) determines how MATLAB handles the event. The choices are

- **•** cancel Discard the event that attempted to execute a second callback routine.
- queue Queue the event that attempted to execute a second callback routine until the current callback finishes.

## ButtonDownFcn

string or function handle

*Button press callback function*. A callback that executes whenever you press a mouse button while the pointer is over this object, but not over another graphics object. See the HitTestArea property for information about selecting objects of this type.

See the figure's SelectionType property to determine if modifier keys were also pressed.

This property can be

- A string that is a valid MATLAB expression
- **•** The name of an M-file

**•** A function handle

Set this property to a function handle that references the callback. The expressions execute in the MATLAB workspace.

See "Function Handle Callbacks" for information on how to use function handles to define the callbacks.

The expression executes in the MATLAB workspace.

See Function Handle Callbacks for information on how to use function handles to define the callbacks.

## Children

array of graphics object handles

*Children of this object*. The handle of a patch object that is the child of this object (whether visible or not).

Note that if a child object's HandleVisibility property is set to callback or off, its handle does not show up in this object's Children property unless you set the root ShowHiddenHandles property to on:

```
set(0,'ShowHiddenHandles','on')
```
## Clipping

{on} | off

*Clipping mode*. MATLAB clips graphs to the axes plot box by default. If you set Clipping to off, portions of graphs can be displayed outside the axes plot box. This can occur if you create a plot object, set hold to on, freeze axis scaling (axis manual), and then create a larger plot object.

## Color

ColorSpec

*Color of the object*. A three-element RGB vector or one of the MATLAB predefined names, specifying the object's color.

See the ColorSpec reference page for more information on specifying color.

#### CreateFcn

string or function handle

*Callback routine executed during object creation*. This property defines a callback that executes when MATLAB creates an object. You must specify the callback during the creation of the object. For example,

area(y,'CreateFcn',*@CallbackFcn*)

where @*CallbackFcn* is a function handle that references the callback function.

MATLAB executes this routine after setting all other object properties. Setting this property on an existing object has no effect.

The handle of the object whose CreateFcn is being executed is accessible only through the root CallbackObject property, which you can query using gcbo.

See "Function Handle Callbacks" for information on how to use function handles to define the callback function.

#### DeleteFcn

string or function handle

*Callback executed during object deletion*. A callback that executes when this object is deleted (e.g., this might happen when you issue a delete command on the object, its parent axes, or the figure containing it). MATLAB executes the callback before destroying

the object's properties so the callback routine can query these values.

The handle of the object whose DeleteFcn is being executed is accessible only through the root CallbackObject property, which can be queried using gcbo.

See "Function Handle Callbacks" for information on how to use function handles to define the callback function.

See the BeingDeleted property for related information.

## DisplayName

string (default is empty string)

*String used by legend for this stairseries object*. The legend function uses the string defined by the DisplayName property to label this stairseries object in the legend.

- **•** If you specify string arguments with the legend function, DisplayName is set to this stairseries object's corresponding string and that string is used for the legend.
- **•** If DisplayName is empty, legend creates a string of the form, ['data' *n*], where *n* is the number assigned to the object based on its location in the list of legend entries. However, legend does not set DisplayName to this string.
- **•** If you edit the string directly in an existing legend, DisplayName is set to the edited string.
- **•** If you specify a string for the DisplayName property and create the legend using the figure toolbar, then MATLAB uses the string defined by DisplayName.
- **•** To add programmatically a legend that uses the DisplayName string, call legend with the toggle or show option.

See "Controlling Legends" for more examples.

```
EraseMode
     {normal} | none | xor | background
```
*Erase mode*. This property controls the technique MATLAB uses to draw and erase objects and their children. Alternative erase modes are useful for creating animated sequences, where control of the way individual objects are redrawn is necessary to improve performance and obtain the desired effect.

- normal Redraw the affected region of the display, performing the three-dimensional analysis necessary to ensure that all objects are rendered correctly. This mode produces the most accurate picture, but is the slowest. The other modes are faster, but do not perform a complete redraw and are therefore less accurate.
- none Do not erase objects when they are moved or destroyed. While the objects are still visible on the screen after erasing with EraseMode none, you cannot print these objects because MATLAB stores no information about their former locations.
- xor Draw and erase the object by performing an exclusive OR (XOR) with each pixel index of the screen behind it. Erasing the object does not damage the color of the objects behind it. However, the color of the erased object depends on the color of the screen behind it and it is correctly colored only when it is over the axes background color (or the figure background color if the axes Color property is set to none). That is, it isn't erased correctly if there are objects behind it.
- background Erase the graphics objects by redrawing them in the axes background color, (or the figure background color if the axes Color property is set to none). This damages other graphics objects that are behind the erased object, but the erased object is always properly colored.

## **Printing with Nonnormal Erase Modes**

MATLAB always prints figures as if the EraseMode of all objects is normal. This means graphics objects created with EraseMode set to none, xor, or background can look different on screen than on paper. On screen, MATLAB can mathematically combine layers of colors (e.g., performing an XOR on a pixel color with that of the pixel behind it) and ignore three-dimensional sorting to obtain greater rendering speed. However, these techniques are not applied to the printed output.

Set the axes background color with the axes Color property. Set the figure background color with the figure Color property.

You can use the MATLAB getframe command or other screen capture applications to create an image of a figure containing nonnormal mode objects.

## HandleVisibility

{on} | callback | off

*Control access to object's handle by command-line users and GUIs*. This property determines when an object's handle is visible in its parent's list of children. HandleVisibility is useful for preventing command-line users from accidentally accessing objects that you need to protect for some reason.

- **•** on Handles are always visible when HandleVisibility is on.
- **•** callback Setting HandleVisibility to callback causes handles to be visible from within callback routines or functions invoked by callback routines, but not from within functions invoked from the command line. This provides a means to protect GUIs from command-line users, while allowing callback routines to have access to object handles.
- **•** off Setting HandleVisibility to off makes handles invisible at all times. This might be necessary when a callback invokes a function that might potentially damage the GUI (such as evaluating a user-typed string) and so temporarily hides its own handles during the execution of that function.

## **Functions Affected by Handle Visibility**

When a handle is not visible in its parent's list of children, it cannot be returned by functions that obtain handles by searching the object hierarchy or querying handle properties. This includes get, findobj, gca, gcf, gco, newplot, cla, clf, and close.

## **Properties Affected by Handle Visibility**

When a handle's visibility is restricted using callback or off, the object's handle does not appear in its parent's Children property, figures do not appear in the root's CurrentFigure property, objects do not appear in the root's CallbackObject property or in the figure's CurrentObject property, and axes do not appear in their parent's CurrentAxes property.

## **Overriding Handle Visibility**

You can set the root ShowHiddenHandles property to on to make all handles visible regardless of their HandleVisibility settings (this does not affect the values of the HandleVisibility properties). See also findall.

## **Handle Validity**

Handles that are hidden are still valid. If you know an object's handle, you can set and get its properties and pass it to any function that operates on handles.

**Note** If you change one data source property to a variable that contains data of a different dimension, you might cause the function to generate a warning and not render the graph until you have changed all data source properties to appropriate values.

```
HitTest
     {on} | off
```
*Selectable by mouse click*. HitTest determines whether this object can become the current object (as returned by the gco command and the figure CurrentObject property) as a result of a mouse click on the objects that compose the area graph. If HitTest is off, clicking this object selects the object below it (which is usually the axes containing it).

## HitTestArea

on | {off}

*Select the object by clicking lines or area of extent*. This property enables you to select plot objects in two ways:

- Select by clicking lines or markers (default).
- **•** Select by clicking anywhere in the extent of the plot.

When HitTestArea is off, you must click th eobject's lines or markers (excluding the baseline, if any) to select the object. When HitTestArea is on, you can select this object by clicking anywhere within the extent of the plot (i.e., anywhere within a rectangle that encloses it).

## Interruptible

{on} | off

*Callback routine interruption mode*. The Interruptible property controls whether an object's callback can be interrupted by callbacks invoked subsequently.

Only callbacks defined for the ButtonDownFcn property are affected by the Interruptible property. MATLAB checks for events that can interrupt a callback only when it encounters a drawnow, figure, getframe, or pause command in the routine. See the BusyAction property for related information.

Setting Interruptible to on allows any graphics object's callback to interrupt callback routines originating from a bar property. Note that MATLAB does not save the state of variables or the display (e.g., the handle returned by the gca or gcf command) when an interruption occurs.

## LineStyle

 $\{-\}$  | -- | : | -. | none

*Line style*. This property specifies the line style of the object. Available line styles are shown in the following table.

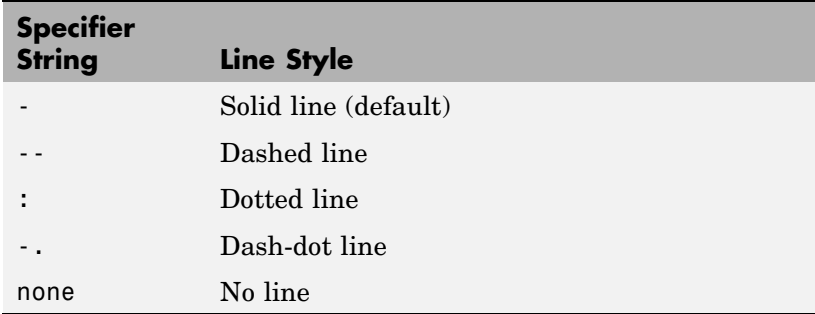

You can use LineStyle none when you want to place a marker at each point but do not want the points connected with a line (see the Marker property).

#### LineWidth

scalar

*The width of linear objects and edges of filled areas*. Specify this value in points (1 point =  $\frac{1}{72}$  inch). The default LineWidth is 0.5 points.

#### Marker

character (see table)

*Marker symbol*. The Marker property specifies the type of markers that are displayed at plot vertices. You can set values for the

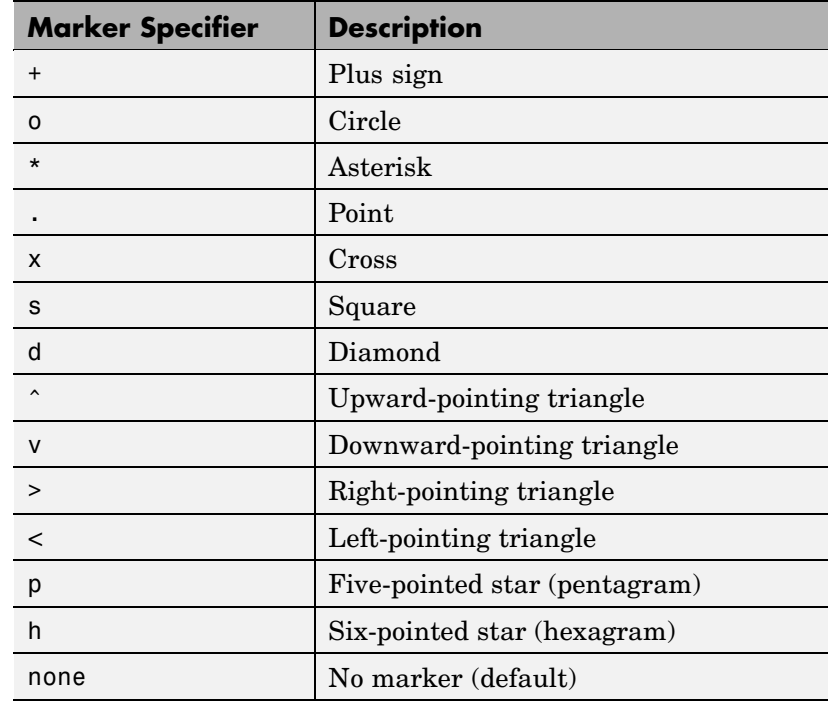

Marker property independently from the LineStyle property. Supported markers include those shown in the following table.

MarkerEdgeColor

ColorSpec | none | {auto}

*Marker edge color*. The color of the marker or the edge color for filled markers (circle, square, diamond, pentagram, hexagram, and the four triangles). ColorSpec defines the color to use. none specifies no color, which makes nonfilled markers invisible. auto sets MarkerEdgeColor to the same color as the Color property.

## MarkerFaceColor

ColorSpec | {none} | auto

*Marker face color*. The fill color for markers that are closed shapes (circle, square, diamond, pentagram, hexagram, and the four triangles). ColorSpec defines the color to use. none makes the interior of the marker transparent, allowing the background to show through. auto sets the fill color to the axes color, or to the figure color if the axes Color property is set to none (which is the factory default for axes objects).

#### MarkerSize

size in points

*Marker size*. A scalar specifying the size of the marker in points. The default value for MarkerSize is 6 points  $(1 \text{ point} = 1/72 \text{ inch})$ . Note that MATLAB draws the point marker (specified by the '.' symbol) at one-third the specified size.

## Parent

handle of parent axes, hggroup, or hgtransform

*Parent of this object*. This property contains the handle of the object's parent. The parent is normally the axes, hggroup, or hgtransform object that contains the object.

See "Objects That Can Contain Other Objects" for more information on parenting graphics objects.

## Selected

on | {off}

*Is object selected*? When you set this property to on, MATLAB displays selection "handles" at the corners and midpoints if the SelectionHighlight property is also on (the default). You can, for example, define the ButtonDownFcn callback to set this property to on, thereby indicating that this particular object is selected. This property is also set to on when an object is manually selected in plot edit mode.

```
SelectionHighlight
```

```
{on} | off
```
*Objects are highlighted when selected*. When the Selected property is on, MATLAB indicates the selected state by drawing four edge handles and four corner handles. When SelectionHighlight is off, MATLAB does not draw the handles except when in plot edit mode and objects are selected manually.

Tag

string

*User-specified object label*. The Tag property provides a means to identify graphics objects with a user-specified label. This is particularly useful when you are constructing interactive graphics programs that would otherwise need to define object handles as global variables or pass them as arguments between callbacks. You can define Tag as any string.

For example, you might create an areaseries object and set the Tag property.

 $t = \text{area}(Y, 'Tag', 'area1')$ 

When you want to access objects of a given type, you can use findobj to find the object's handle. The following statement changes the FaceColor property of the object whose Tag is area1.

```
set(findobj('Tag','area1'),'FaceColor','red')
```
Type

string (read only)

*Type of graphics object*. This property contains a string that identifies the class of the graphics object. For stairseries objects, Type is 'hggroup'. The following statement finds all the hggroup objects in the current axes object.

```
t = findobi(gca,'Type', 'hggroup');
```
## UIContextMenu

handle of a uicontextmenu object

*Associate a context menu with this object*. Assign this property the handle of a uicontextmenu object created in the object's parent figure. Use the uicontextmenu function to create the context menu. MATLAB displays the context menu whenever you right-click over the object.

## UserData

array

*User-specified data*. This property can be any data you want to associate with this object (including cell arrays and structures). The object does not set values for this property, but you can access it using the set and get functions.

## Visible

{on} | off

*Visibility of this object and its children*. By default, a new object's visibility is on. This means all children of the object are visible unless the child object's Visible property is set to off. Setting an object's Visible property to off prevents the object from being displayed. However, the object still exists and you can set and query its properties.

## XData

array

*X-axis location of stairs*. The stairs function uses XData to label the *x*-axis. XData can be either a matrix equal in size to YData or a vector equal in length to the number of rows in YData. That is,  $length(XData) == size(YData, 1).$ 

If you do not specify XData (i.e., the input argument x), the stairs function uses the indices of YData to create the stairstep graph. See the XDataMode property for related information.

XDataMode {auto} | manual

> *Use automatic or user-specified x-axis values*. If you specify XData (by setting the XData property or specifying the x input argument), MATLAB sets this property to manual and uses the specified values to label the *x*-axis.

If you set XDataMode to auto after having specified XData, MATLAB resets the *x*-axis ticks to 1:size(YData,1) or to the column indices of the ZData, overwriting any previous values for XData.

#### XDataSource

string (MATLAB variable)

*Link XData to MATLAB variable*. Set this property to a MATLAB variable that is evaluated in the base workspace to generate the XData.

MATLAB reevaluates this property only when you set it. Therefore, a change to workspace variables appearing in an expression does not change XData.

You can use the refreshdata function to force an update of the object's data. refreshdata also enables you to specify that the data source variable be evaluated in the workspace of a function from which you call refreshdata.

See the refreshdata reference page for more information.

**Note** If you change one data source property to a variable that contains data of a different dimension, you might cause the function to generate a warning and not render the graph until you have changed all data source properties to appropriate values.

#### YData

scalar, vector, or matrix

*Stairs plot data*. YData contains the data plotted in the stairstep graph. Each value in YData is represented by a marker in the stairstep graph. If YData is a matrix, the stairs function creates a line for each column in the matrix.

The input argument y in the stairs function calling syntax assigns values to YData.

## YDataSource

string (MATLAB variable)

*Link YData to MATLAB variable*. Set this property to a MATLAB variable that is evaluated in the base workspace to generate the YData.

MATLAB reevaluates this property only when you set it. Therefore, a change to workspace variables appearing in an expression does not change YData.

You can use the refreshdata function to force an update of the object's data. refreshdata also enables you to specify that the data source variable be evaluated in the workspace of a function from which you call refreshdata.

See the refreshdata reference page for more information.

**Note** If you change one data source property to a variable that contains data of a different dimension, you might cause the function to generate a warning and not render the graph until you have changed all data source properties to appropriate values.

## **start**

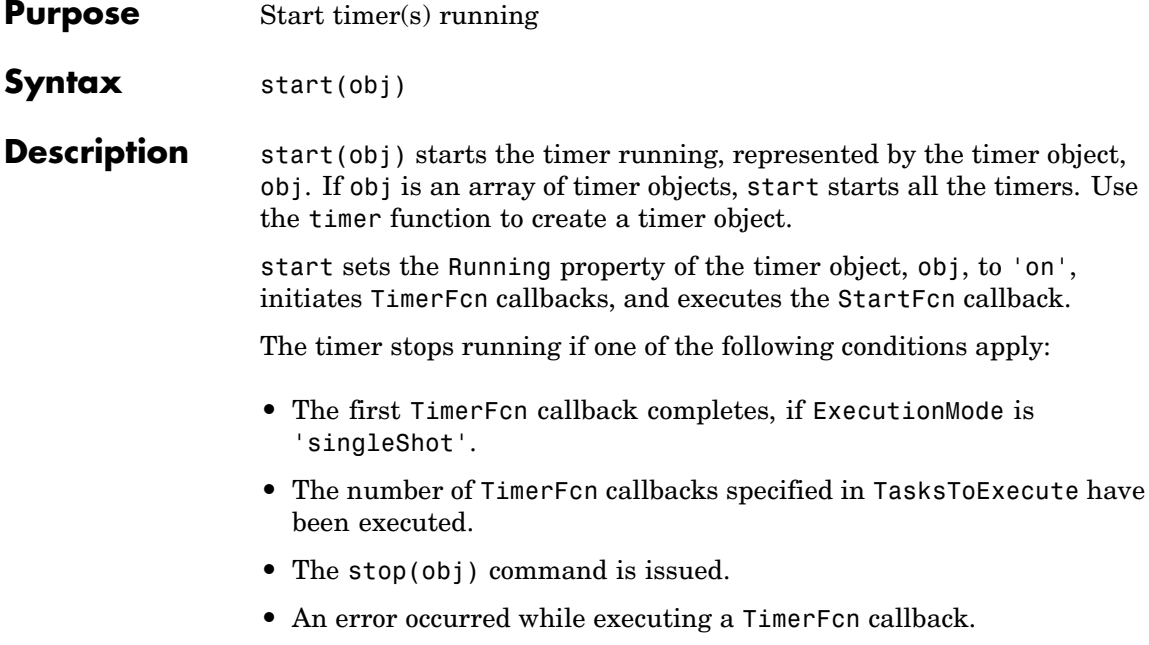

See Also timer, stop

# **startat**

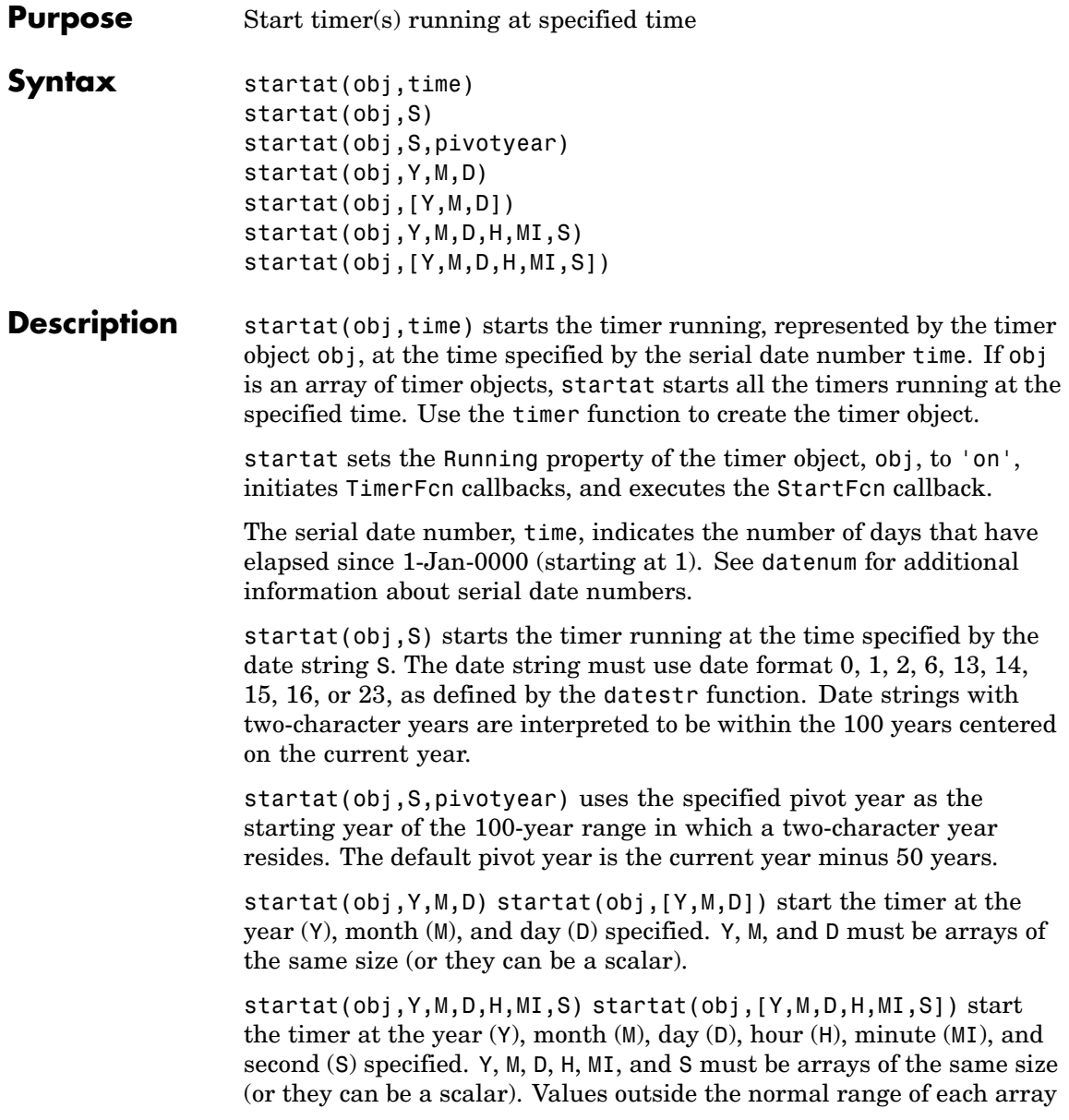
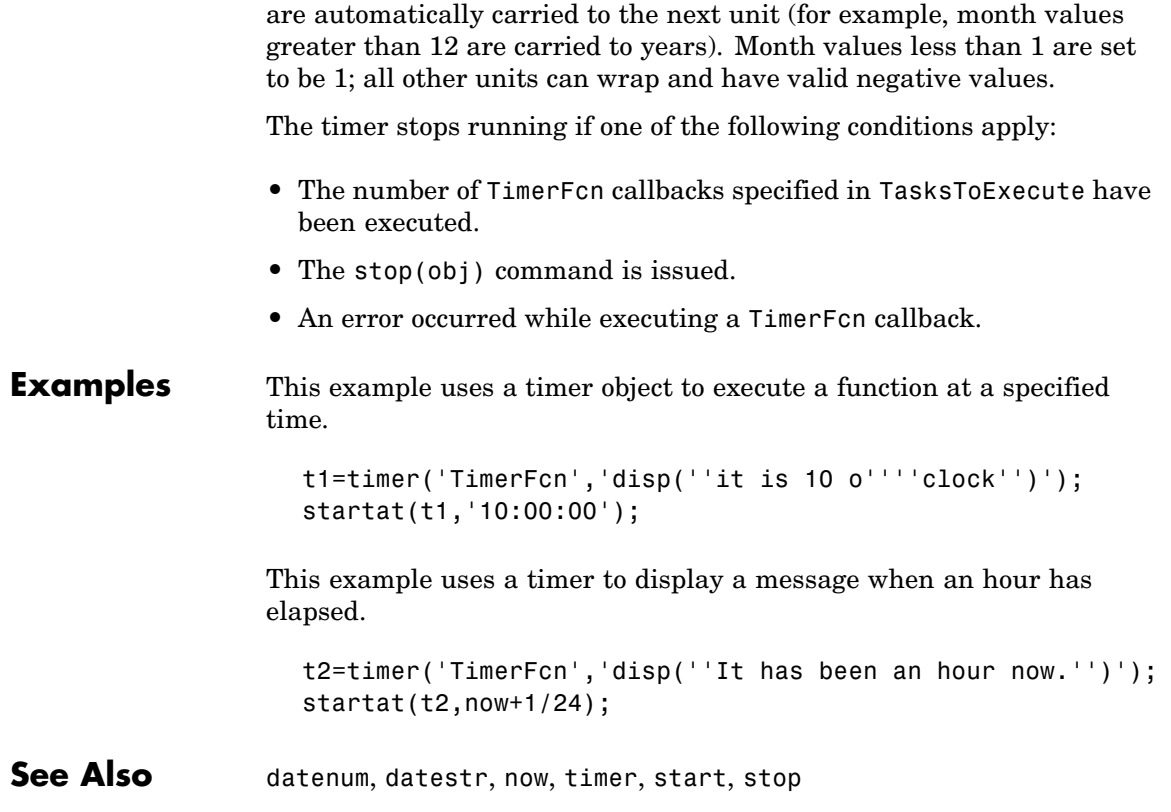

# **startup**

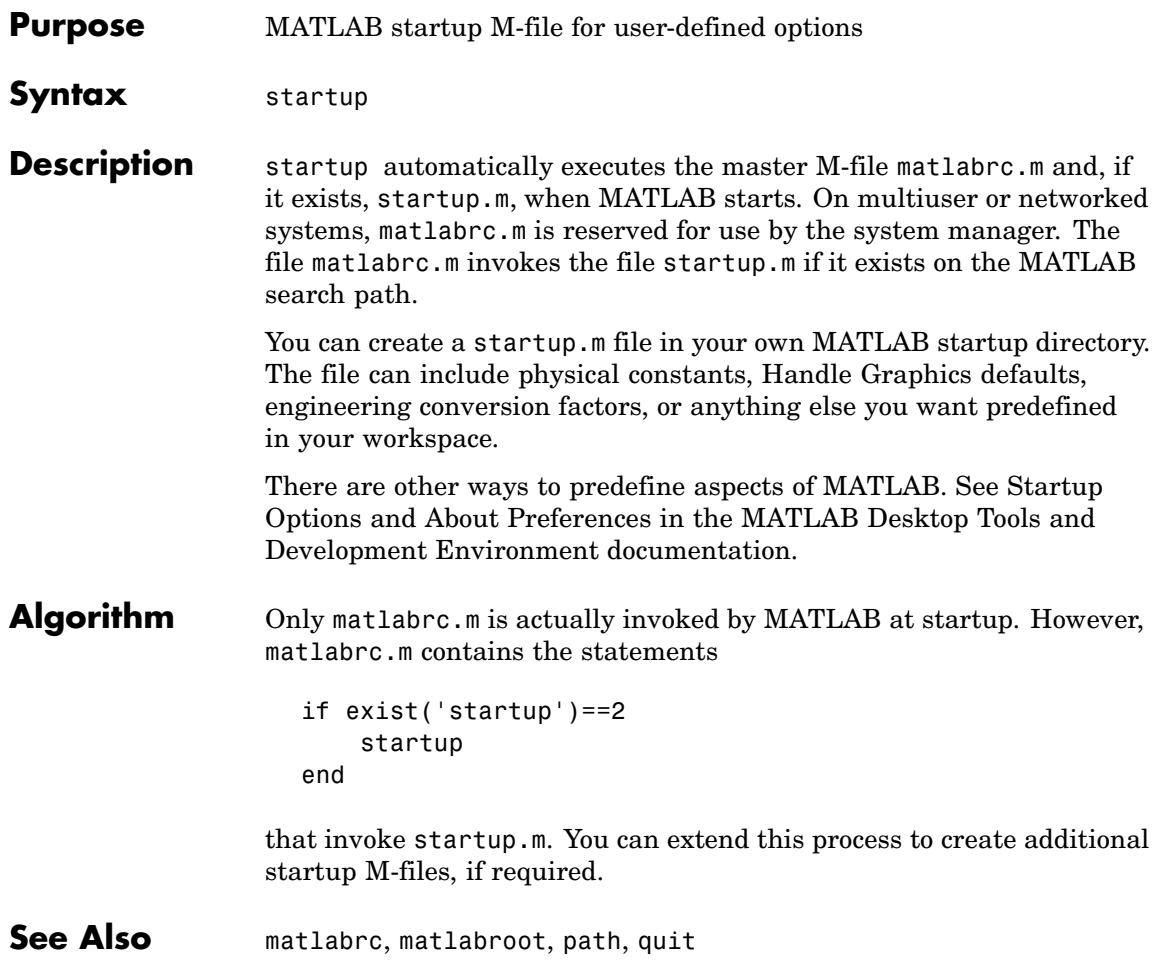

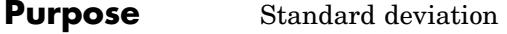

**Syntax**  $s = std(X)$  $s = std(X, flag)$  $s = std(X, flag, dim)$ 

**Definition** There are two common textbook definitions for the standard deviation s of a data vector X.

(1) 
$$
s = \left(\frac{1}{n-1} \sum_{i=1}^{n} (x_i - \bar{x})^2\right)^{\frac{1}{2}}
$$
  
\n(2)  $s = \left(\frac{1}{n} \sum_{i=1}^{n} (x_i - \bar{x})^2\right)^{\frac{1}{2}}$ 

where

$$
\bar{x} = \frac{1}{n} \sum_{i=1}^{n} x_i
$$

and  $n$  is the number of elements in the sample. The two forms of the equation differ only in  $n-1$  versus n in the divisor.

**Description** s = std(X), where X is a vector, returns the standard deviation using (1) above. The result s is the square root of an unbiased estimator of the variance of the population from which X is drawn, as long as X consists of independent, identically distributed samples.

> If  $X$  is a matrix,  $std(X)$  returns a row vector containing the standard deviation of the elements of each column of X. If X is a multidimensional array,  $std(X)$  is the standard deviation of the elements along the first nonsingleton dimension of X.

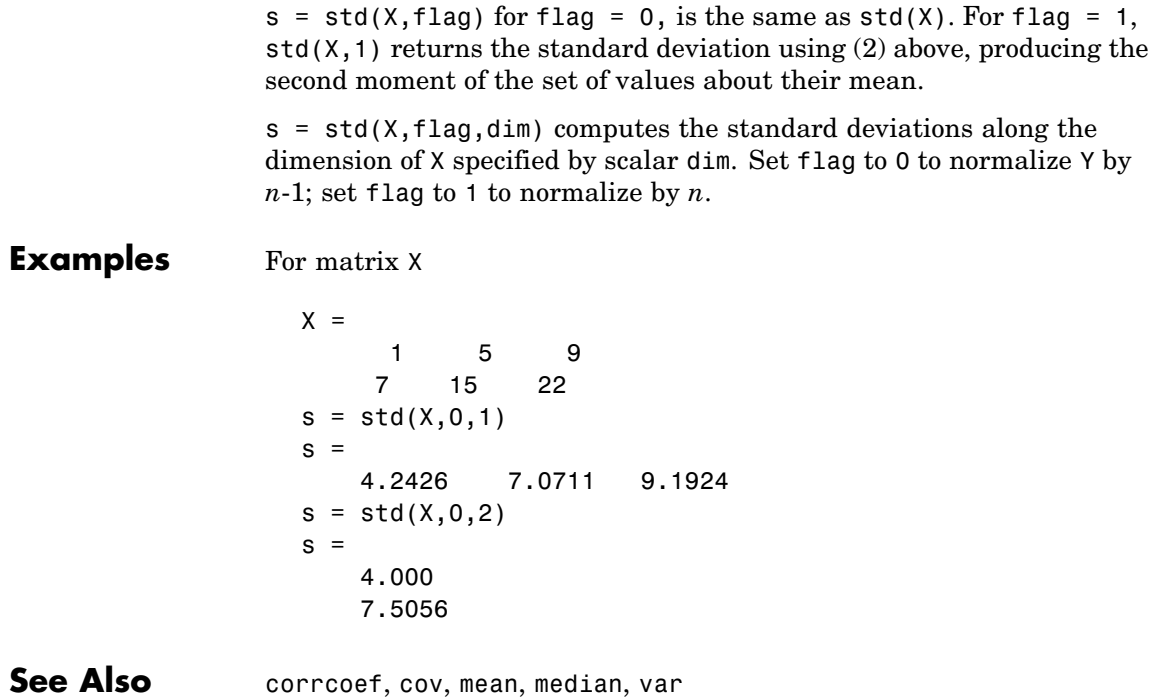

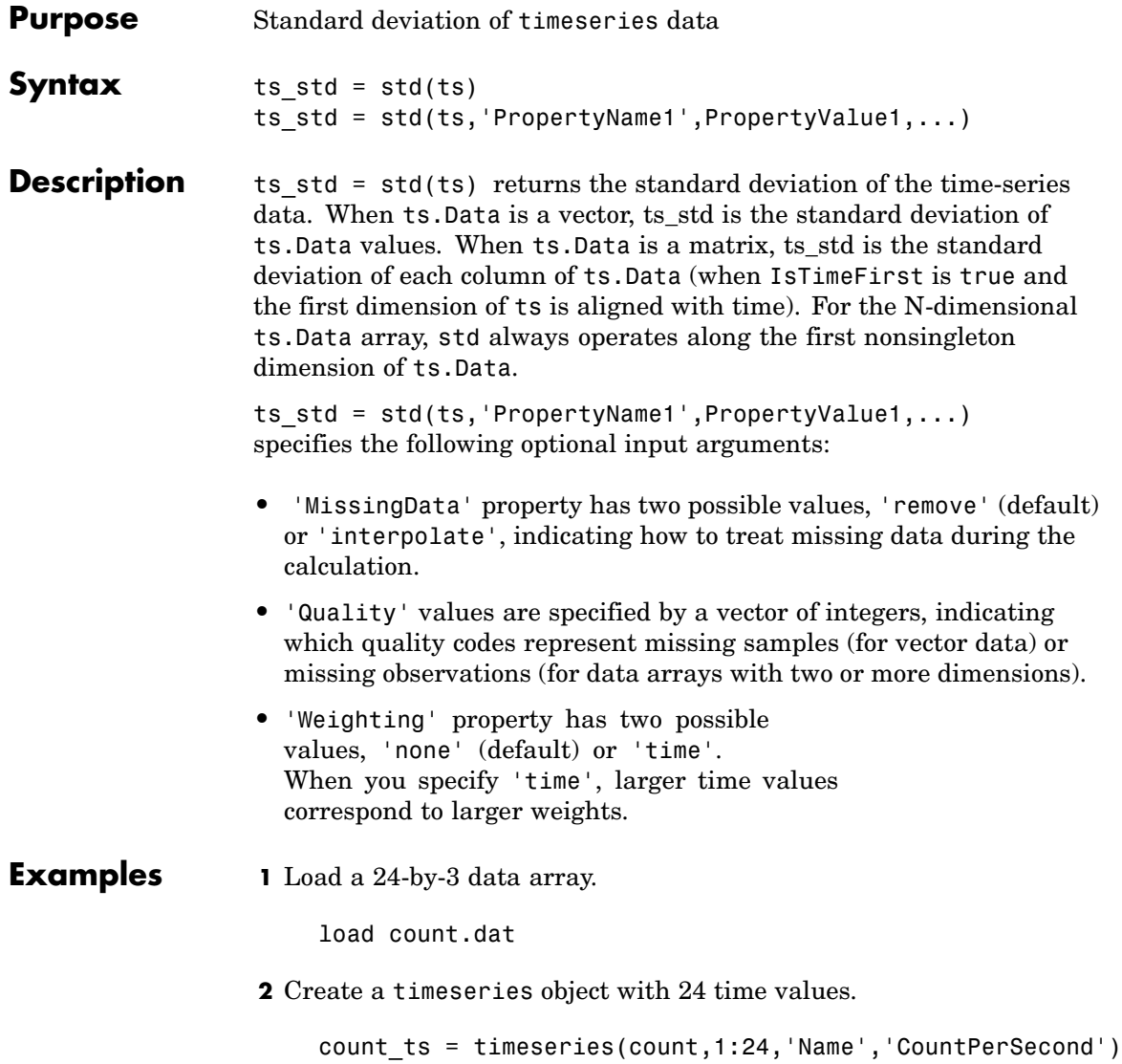

**3** Calculate the standard deviation of each data column for this timeseries object.

```
std(count_ts)
ans =25.3703 41.4057 68.0281
```
The standard deviation is calculated independently for each data column in the timeseries object.

**See Also** iqr (timeseries), mean (timeseries), median (timeseries), var (timeseries), timeseries

## **Purpose** Plot discrete sequence data

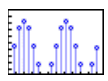

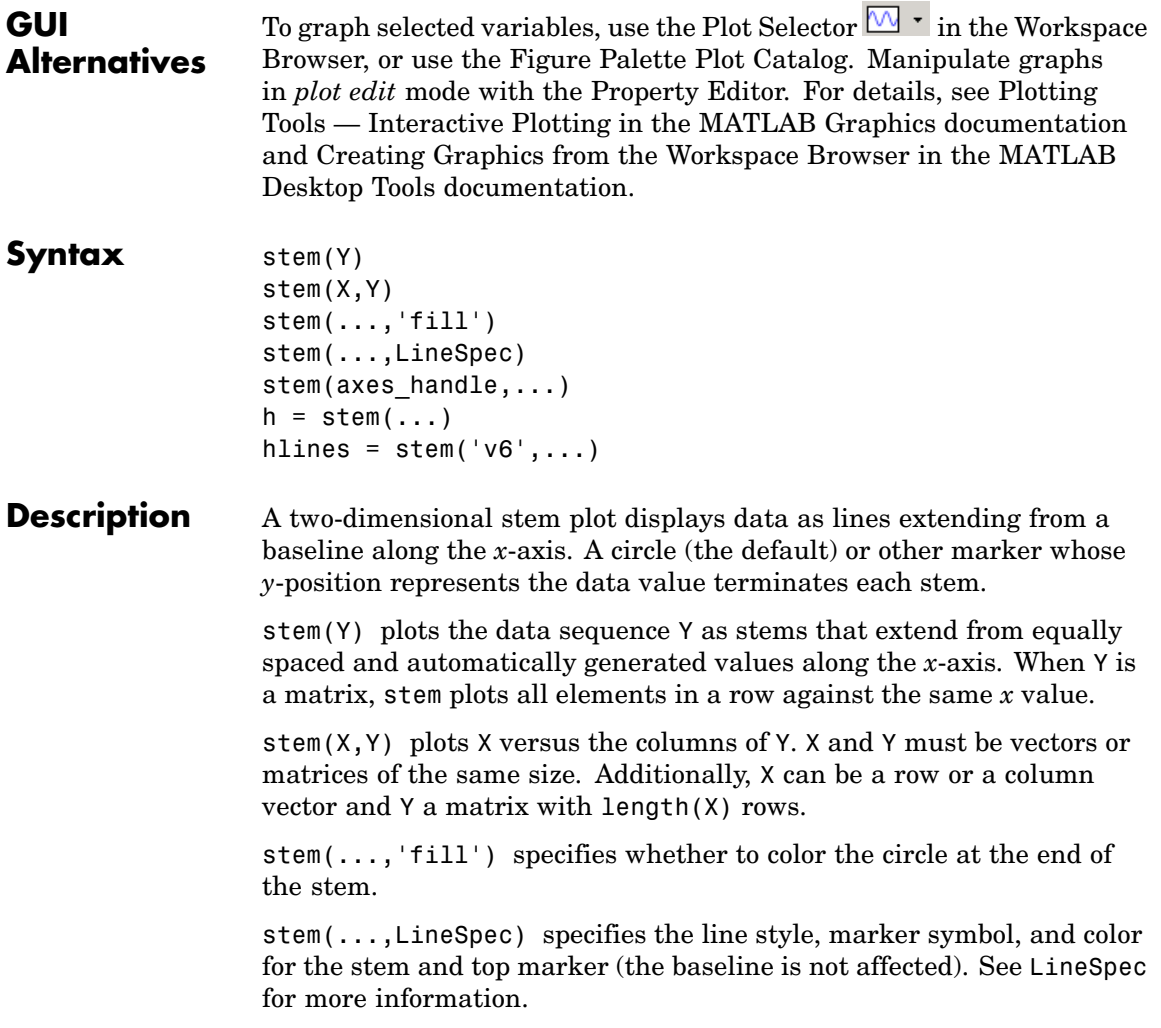

stem(axes\_handle,...) plots into the axes object with the handle axes handle instead of into the current axes object (gca).

 $h = stem(...)$  returns a vector of stemseries object handles in h, one handle per column of data in Y.

#### **Backward-Compatible Version**

hlines = stem( $v6', \ldots$ ) returns the handles of line objects instead of stemseries objects for compatibility with MATLAB 6.5 and earlier.

hlines contains the handles to three line graphics objects:

- hlines(1) The marker symbol at the top of each stem
- hlines(2) The stem line
- **•** hlines(3) The baseline handle

**Note** The v6 option enables users of Version 7.x of MATLAB to create FIG-files that previous versions can open. It is obsolete and will be removed in a future version of MATLAB.

See Plot Objects and Backward Compatibility for more information.

### **Examples Single Series of Data**

This example creates a stem plot representing the cosine of 10 values linearly spaced between 0 and  $2\pi$ . Note that the line style of the baseline is set by first getting its handle from the stemseries object's BaseLine property.

```
t = 1inspace(-2*pi,2*pi,10);
h = stem(t, cos(t), 'fill', '--');set(get(h,'BaseLine'),'LineStyle',':')
set(h,'MarkerFaceColor','red')
```
**stem**

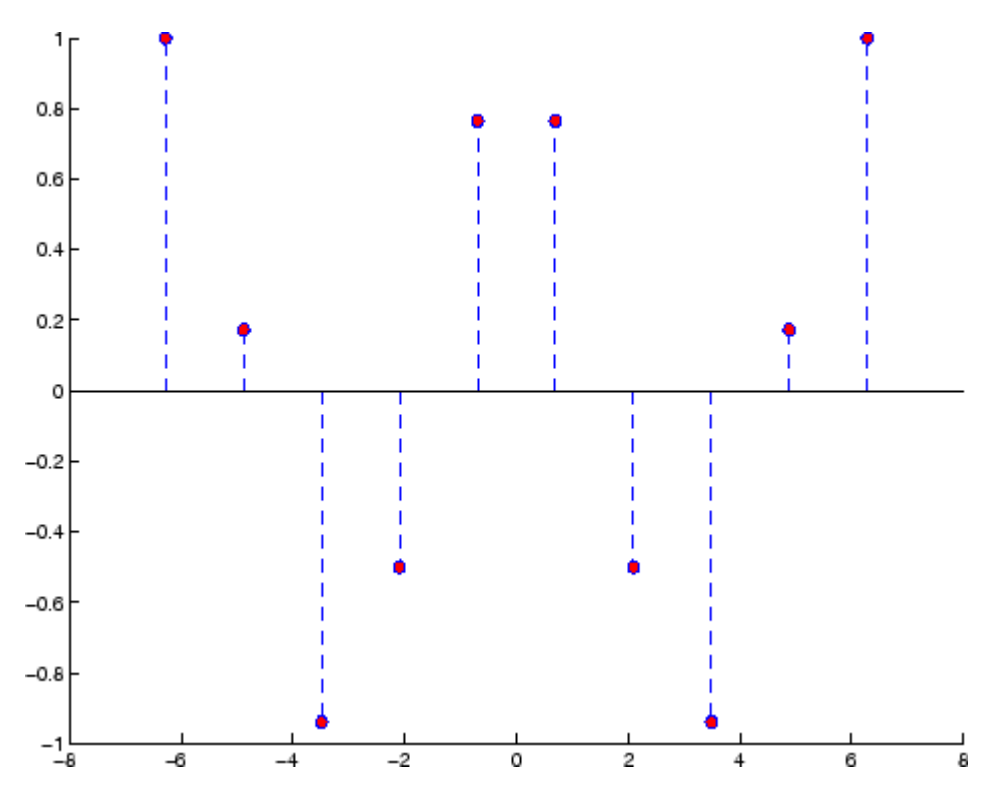

The following diagram illustrates the parent-child relationship in the previous stem plot. Note that the stemseries object contains two line objects used to draw the stem lines and the end markers. The baseline is a separate line object.

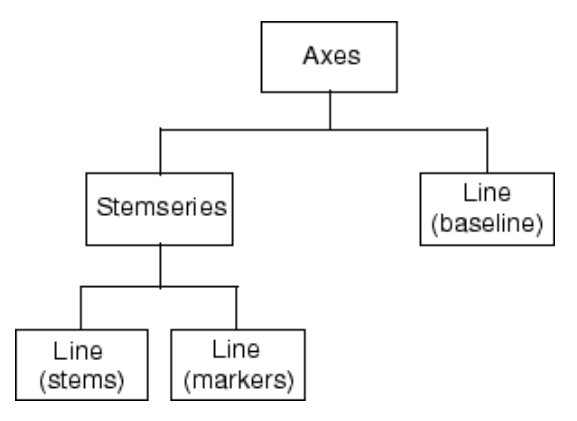

### **Two Series of Data on One Graph**

The following example creates a stem plot from a two-column matrix. In this case, the stem function creates two stemseries objects, one of each column of data. Both objects' handles are returned in the output argument h.

- **•** h(1) is the handle to the stemseries object plotting the expression  $exp(-.07*x)$ . \* $cos(x)$ .
- **•** h(2) is the handle to the stemseries object plotting the expression  $exp(.05*x)$ . \* $cos(x)$ .

```
x = 0:25;y = [exp(-.07*x).*cos(x);exp(.05*x).*cos(x)];
h = stem(x, y);
set(h(1),'MarkerFaceColor','blue')
set(h(2),'MarkerFaceColor','red','Marker','square')
```
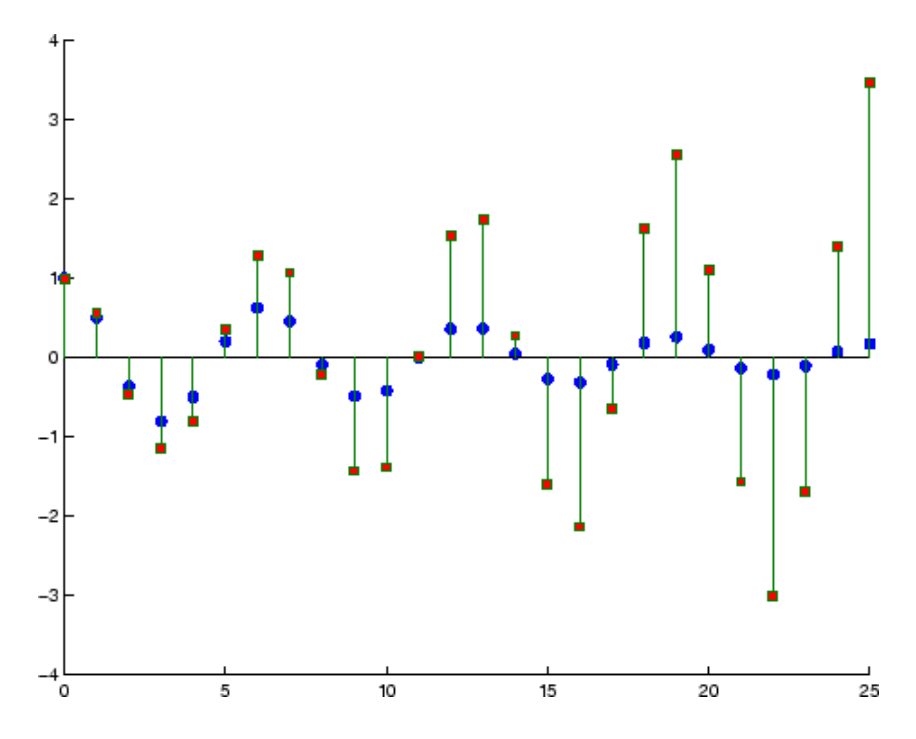

The following diagram illustrates the parent-child relationship in the previous stem plot. Note that each column in the input matrix y results in the creation of a stemseries object, which contains two line objects (one for the stems and one for the markers). The baseline is shared by both stemseries objects.

## **stem**

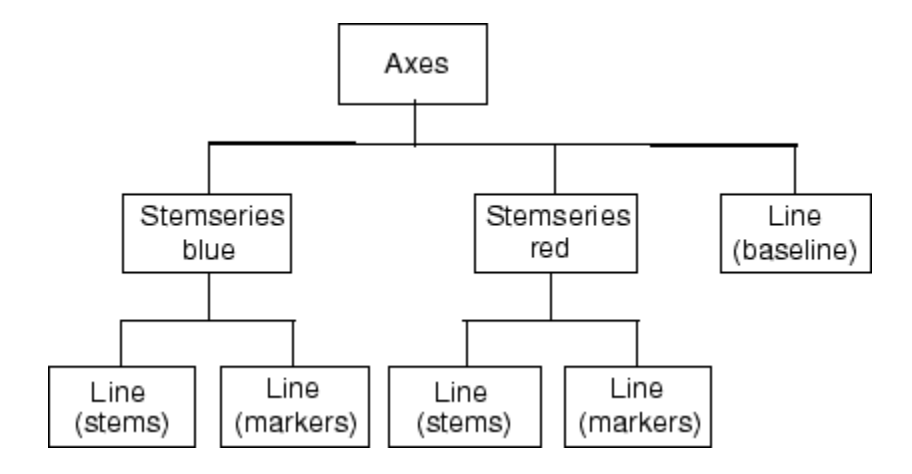

**See Also** bar, plot, stairs

Stemseries properties for property descriptions

#### **Purpose** Plot 3-D discrete sequence data

#### **GUI Alternatives** To graph selected variables, use the Plot Selector  $\mathbb{N}$   $\cdot$  in the Workspace Browser, or use the Figure Palette Plot Catalog. Manipulate graphs in *plot edit* mode with the Property Editor. For details, see Plotting Tools — Interactive Plotting in the MATLAB Graphics documentation and Creating Graphics from the Workspace Browser in the MATLAB Desktop Tools documentation.

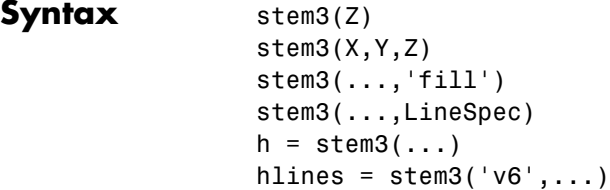

#### **Description** Three-dimensional stem plots display lines extending from the *x-y* plane. A circle (the default) or other marker symbol whose *z*-position represents the data value terminates each stem.

stem3(Z) plots the data sequence Z as stems that extend from the  $x \cdot y$ plane. *x* and *y* are generated automatically. When Z is a row vector, stem3 plots all elements at equally spaced *x* values against the same *y* value. When Z is a column vector, stem3 plots all elements at equally spaced *y* values against the same *x* value.

stem3( $X, Y, Z$ ) plots the data sequence Z at values specified by X and Y. X, Y, and Z must all be vectors or matrices of the same size.

stem3(..., 'fill') specifies whether to color the interior of the circle at the end of the stem.

stem3(...,LineSpec) specifies the line style, marker symbol, and color for the stems. See LineSpec for more information.

 $h =$  stem3(...) returns handles to stemseries graphics objects.

### **Backward-Compatible Version**

hlines = stem3(' $v6'$ ,...) returns the handles of line objects instead of stemseries objects for compatibility with MATLAB 6.5 and earlier.

**Note** The v6 option enables users of Version 7.x of MATLAB to create FIG-files that previous versions can open. It is obsolete and will be removed in a future version of MATLAB.

See Plot Objects and Backward Compatibility for more information.

#### **Examples** Create a three-dimensional stem plot to visualize a function of two variables.

```
X = 1inspace(0,1,10);
Y = X. / 2;Z = sin(X) + cos(Y);stem3(X,Y,Z,'fill')
view(-25,30)
```
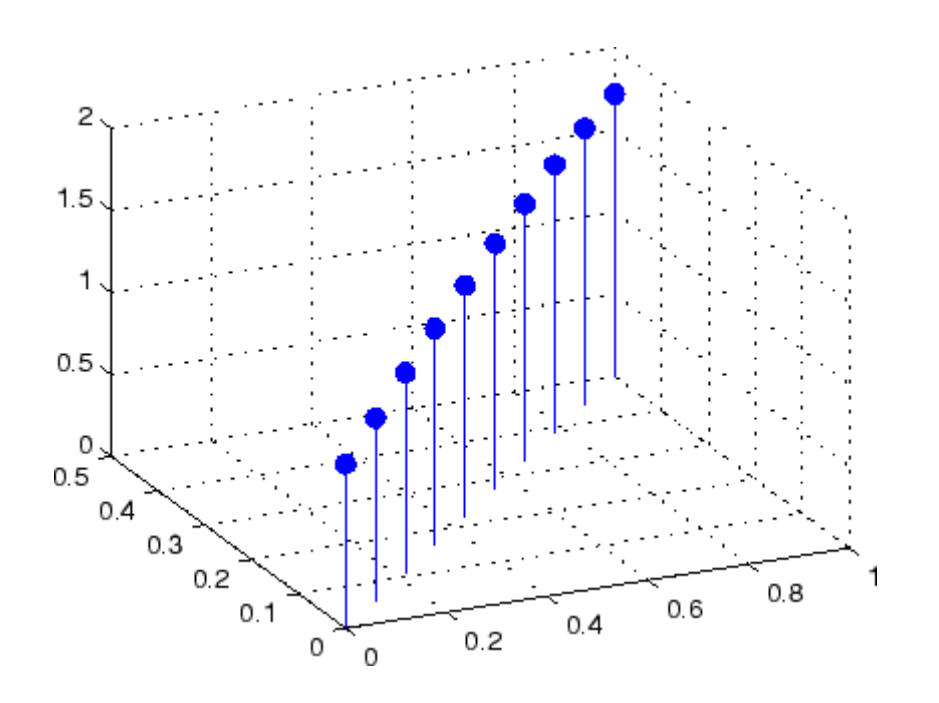

See Also bar, plot, stairs, stem

["Discrete Data Plots" on page](#page-96-0) 1[-89](#page-96-0) for related functions Stemseries Properties for descriptions of properties Three-Dimensional Stem Plots for more examples

# **Stemseries Properties**

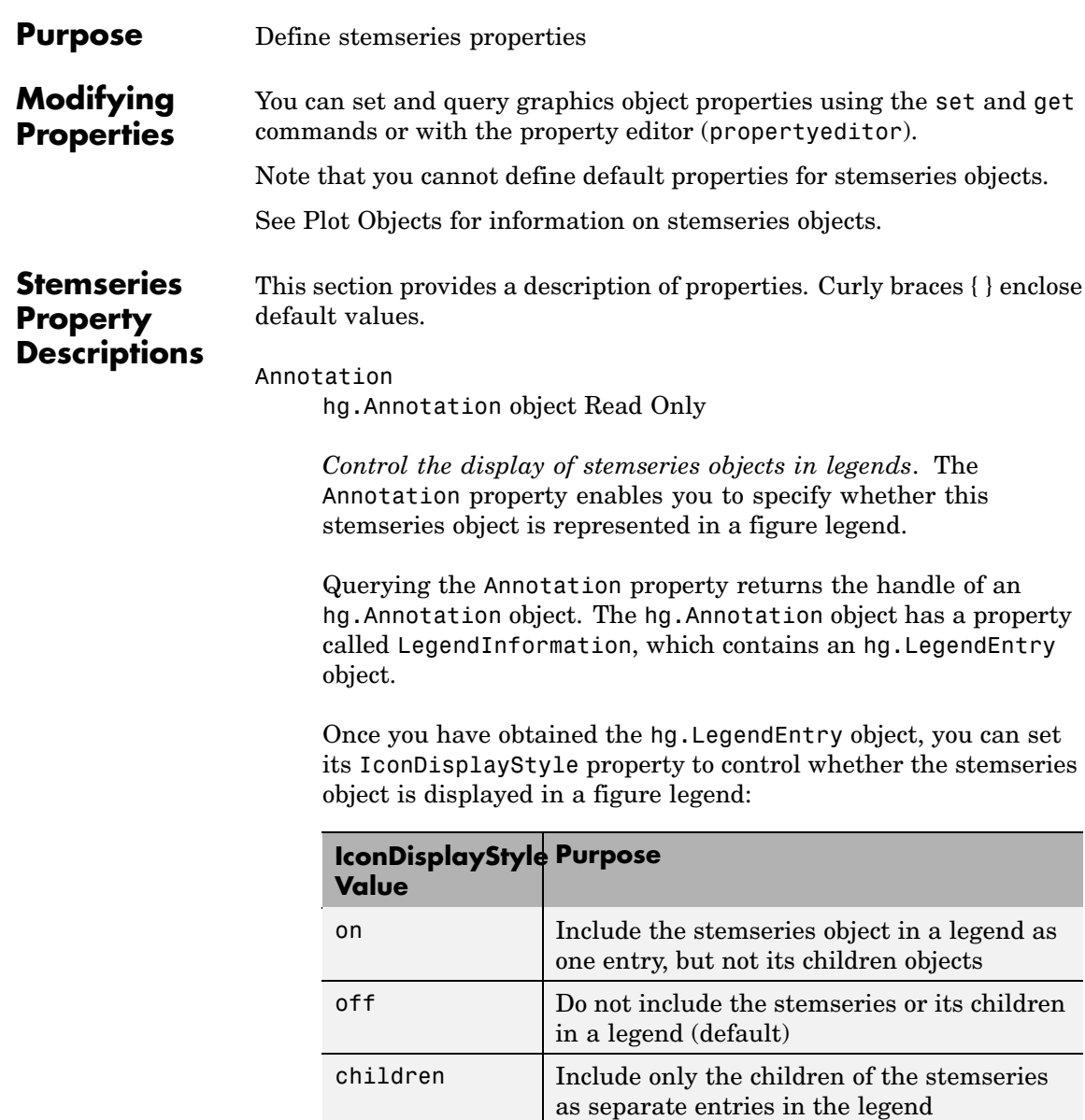

#### **Setting the IconDisplayStyle property**

These commands set the IconDisplayStyle of a graphics object with handle hobj to children, which causes each child object to have an entry in the legend:

```
hAnnotation = get(hobj,'Annotation');
hLegendEntry = get(hAnnotation','LegendInformation');
set(hLegendEntry,'IconDisplayStyle','children')
```
#### **Using the IconDisplayStyle property**

See "Controlling Legends" for more information and examples.

#### BaseLine

handle of baseline

*Handle of the baseline object*. This property contains the handle of the line object used as the baseline. You can set the properties of this line using its handle. For example, the following statements create a stem plot, obtain the handle of the baseline from the stemseries object, and then set line properties that make the baseline a dashed, red line.

```
stem handle = stem(randn(10,1));
baseline handle = get(stem handle, 'BaseLine');
set(baseline handle,'LineStyle','--','Color','red')
```
#### BaseValue

*y*-axis value

*Y-axis value where baseline is drawn*. You can specify the value along the *y*-axis at which MATLAB draws the baseline.

#### BeingDeleted

on | {off} Read Only

*This object is being deleted*. The BeingDeleted property provides a mechanism that you can use to determine if objects are in the process of being deleted. MATLAB sets the BeingDeleted property to on when the object's delete function callback is called (see the DeleteFcn property). It remains set to on while the delete function executes, after which the object no longer exists.

For example, an object's delete function might call other functions that act on a number of different objects. These functions might not need to perform actions on objects if the objects are going to be deleted, and therefore, can check the object's BeingDeleted property before acting.

#### BusyAction

cancel | {queue}

*Callback routine interruption*. The BusyAction property enables you to control how MATLAB handles events that potentially interrupt executing callbacks. If there is a callback function executing, callbacks invoked subsequently always attempt to interrupt it.

If the Interruptible property of the object whose callback is executing is set to on (the default), then interruption occurs at the next point where the event queue is processed. If the Interruptible property is off, the BusyAction property (of the object owning the executing callback) determines how MATLAB handles the event. The choices are

- cancel Discard the event that attempted to execute a second callback routine.
- queue Queue the event that attempted to execute a second callback routine until the current callback finishes.

#### ButtonDownFcn

string or function handle

*Button press callback function*. A callback that executes whenever you press a mouse button while the pointer is over this object, but not over another graphics object. See the HitTestArea property for information about selecting objects of this type.

See the figure's SelectionType property to determine if modifier keys were also pressed.

This property can be

- A string that is a valid MATLAB expression
- **•** The name of an M-file
- **•** A function handle

Set this property to a function handle that references the callback. The expressions execute in the MATLAB workspace.

See "Function Handle Callbacks" for information on how to use function handles to define the callbacks.

#### Children

array of graphics object handles

*Children of this object*. The handle of a patch object that is the child of this object (whether visible or not).

Note that if a child object's HandleVisibility property is set to callback or off, its handle does not show up in this object's Children property unless you set the root ShowHiddenHandles property to on:

set(0,'ShowHiddenHandles','on')

#### Clipping

{on} | off

*Clipping mode*. MATLAB clips graphs to the axes plot box by default. If you set Clipping to off, portions of graphs can be displayed outside the axes plot box. This can occur if you create a plot object, set hold to on, freeze axis scaling (axis manual), and then create a larger plot object.

#### Color

ColorSpec

*Color of stem lines*. A three-element RGB vector or one of the MATLAB predefined names, specifying the line color. See the ColorSpec reference page for more information on specifying color.

For example, the following statement would produce a stem plot with red lines.

```
h = stem(randn(10,1), 'Color', 'r');
```
#### CreateFcn

string or function handle

*Callback routine executed during object creation*. This property defines a callback that executes when MATLAB creates an object. You must specify the callback during the creation of the object. For example,

```
area(y,'CreateFcn',@CallbackFcn)
```
where @*CallbackFcn* is a function handle that references the callback function.

MATLAB executes this routine after setting all other object properties. Setting this property on an existing object has no effect.

The handle of the object whose CreateFcn is being executed is accessible only through the root CallbackObject property, which you can query using gcbo.

See "Function Handle Callbacks" for information on how to use function handles to define the callback function.

#### DeleteFcn

string or function handle

*Callback executed during object deletion*. A callback that executes when this object is deleted (e.g., this might happen when you issue a delete command on the object, its parent axes, or the figure containing it). MATLAB executes the callback before destroying the object's properties so the callback routine can query these values.

The handle of the object whose DeleteFcn is being executed is accessible only through the root CallbackObject property, which can be queried using gcbo.

See "Function Handle Callbacks" for information on how to use function handles to define the callback function.

See the BeingDeleted property for related information.

#### DisplayName

string (default is empty string)

*String used by legend for this stemseries object*. The legend function uses the string defined by the DisplayName property to label this stemseries object in the legend.

- **•** If you specify string arguments with the legend function, DisplayName is set to this stemseries object's corresponding string and that string is used for the legend.
- **•** If DisplayName is empty, legend creates a string of the form, ['data' *n*], where *n* is the number assigned to the object based on its location in the list of legend entries. However, legend does not set DisplayName to this string.
- **•** If you edit the string directly in an existing legend, DisplayName is set to the edited string.
- **•** If you specify a string for the DisplayName property and create the legend using the figure toolbar, then MATLAB uses the string defined by DisplayName.
- **•** To add programmatically a legend that uses the DisplayName string, call legend with the toggle or show option.

See "Controlling Legends" for more examples.

#### EraseMode

{normal} | none | xor | background

*Erase mode*. This property controls the technique MATLAB uses to draw and erase objects and their children. Alternative erase modes are useful for creating animated sequences, where control of the way individual objects are redrawn is necessary to improve performance and obtain the desired effect.

- normal Redraw the affected region of the display, performing the three-dimensional analysis necessary to ensure that all objects are rendered correctly. This mode produces the most accurate picture, but is the slowest. The other modes are faster, but do not perform a complete redraw and are therefore less accurate.
- none Do not erase objects when they are moved or destroyed. While the objects are still visible on the screen after erasing with EraseMode none, you cannot print these objects because MATLAB stores no information about their former locations.
- xor Draw and erase the object by performing an exclusive OR (XOR) with each pixel index of the screen behind it. Erasing the object does not damage the color of the objects behind it. However, the color of the erased object depends on the color of the screen behind it and it is correctly colored only when it is over the axes background color (or the figure background color

if the axes Color property is set to none). That is, it isn't erased correctly if there are objects behind it.

• background — Erase the graphics objects by redrawing them in the axes background color, (or the figure background color if the axes Color property is set to none). This damages other graphics objects that are behind the erased object, but the erased object is always properly colored.

#### **Printing with Nonnormal Erase Modes**

MATLAB always prints figures as if the EraseMode of all objects is normal. This means graphics objects created with EraseMode set to none, xor, or background can look different on screen than on paper. On screen, MATLAB can mathematically combine layers of colors (e.g., performing an XOR on a pixel color with that of the pixel behind it) and ignore three-dimensional sorting to obtain greater rendering speed. However, these techniques are not applied to the printed output.

Set the axes background color with the axes Color property. Set the figure background color with the figure Color property.

You can use the MATLAB getframe command or other screen capture applications to create an image of a figure containing nonnormal mode objects.

#### HandleVisibility

{on} | callback | off

*Control access to object's handle by command-line users and GUIs*. This property determines when an object's handle is visible in its parent's list of children. HandleVisibility is useful for preventing command-line users from accidentally accessing objects that you need to protect for some reason.

**•** on — Handles are always visible when HandleVisibility is on.

- **•** callback Setting HandleVisibility to callback causes handles to be visible from within callback routines or functions invoked by callback routines, but not from within functions invoked from the command line. This provides a means to protect GUIs from command-line users, while allowing callback routines to have access to object handles.
- **•** off Setting HandleVisibility to off makes handles invisible at all times. This might be necessary when a callback invokes a function that might potentially damage the GUI (such as evaluating a user-typed string) and so temporarily hides its own handles during the execution of that function.

#### **Functions Affected by Handle Visibility**

When a handle is not visible in its parent's list of children, it cannot be returned by functions that obtain handles by searching the object hierarchy or querying handle properties. This includes get, findobj, gca, gcf, gco, newplot, cla, clf, and close.

#### **Properties Affected by Handle Visibility**

When a handle's visibility is restricted using callback or off, the object's handle does not appear in its parent's Children property, figures do not appear in the root's CurrentFigure property, objects do not appear in the root's CallbackObject property or in the figure's CurrentObject property, and axes do not appear in their parent's CurrentAxes property.

#### **Overriding Handle Visibility**

You can set the root ShowHiddenHandles property to on to make all handles visible regardless of their HandleVisibility settings (this does not affect the values of the HandleVisibility properties). See also findall.

#### **Handle Validity**

Handles that are hidden are still valid. If you know an object's handle, you can set and get its properties and pass it to any function that operates on handles.

**Note** If you change one data source property to a variable that contains data of a different dimension, you might cause the function to generate a warning and not render the graph until you have changed all data source properties to appropriate values.

#### HitTest

{on} | off

*Selectable by mouse click*. HitTest determines whether this object can become the current object (as returned by the gco command and the figure CurrentObject property) as a result of a mouse click on the objects that compose the area graph. If HitTest is off, clicking this object selects the object below it (which is usually the axes containing it).

#### HitTestArea

on | {off}

*Select the object by clicking lines or area of extent*. This property enables you to select plot objects in two ways:

- Select by clicking lines or markers (default).
- **•** Select by clicking anywhere in the extent of the plot.

When HitTestArea is off, you must click th eobject's lines or markers (excluding the baseline, if any) to select the object. When HitTestArea is on, you can select this object by clicking anywhere within the extent of the plot (i.e., anywhere within a rectangle that encloses it).

#### Interruptible

{on} | off

*Callback routine interruption mode*. The Interruptible property controls whether an object's callback can be interrupted by callbacks invoked subsequently.

Only callbacks defined for the ButtonDownFcn property are affected by the Interruptible property. MATLAB checks for events that can interrupt a callback only when it encounters a drawnow, figure, getframe, or pause command in the routine. See the BusyAction property for related information.

Setting Interruptible to on allows any graphics object's callback to interrupt callback routines originating from a bar property. Note that MATLAB does not save the state of variables or the display (e.g., the handle returned by the gca or gcf command) when an interruption occurs.

#### LineStyle

 $\{-\}$  | -- | : | -. | none

*Line style*. This property specifies the line style of the object. Available line styles are shown in the following table.

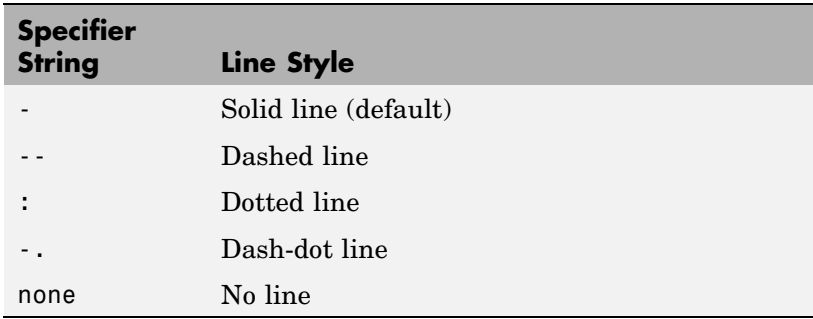

You can use LineStyle none when you want to place a marker at each point but do not want the points connected with a line (see the Marker property).

LineWidth scalar

> *The width of linear objects and edges of filled areas*. Specify this value in points (1 point =  $\frac{1}{72}$  inch). The default LineWidth is 0.5 points.

#### Marker

character (see table)

*Marker symbol*. The Marker property specifies the type of markers that are displayed at plot vertices. You can set values for the Marker property independently from the LineStyle property. Supported markers include those shown in the following table.

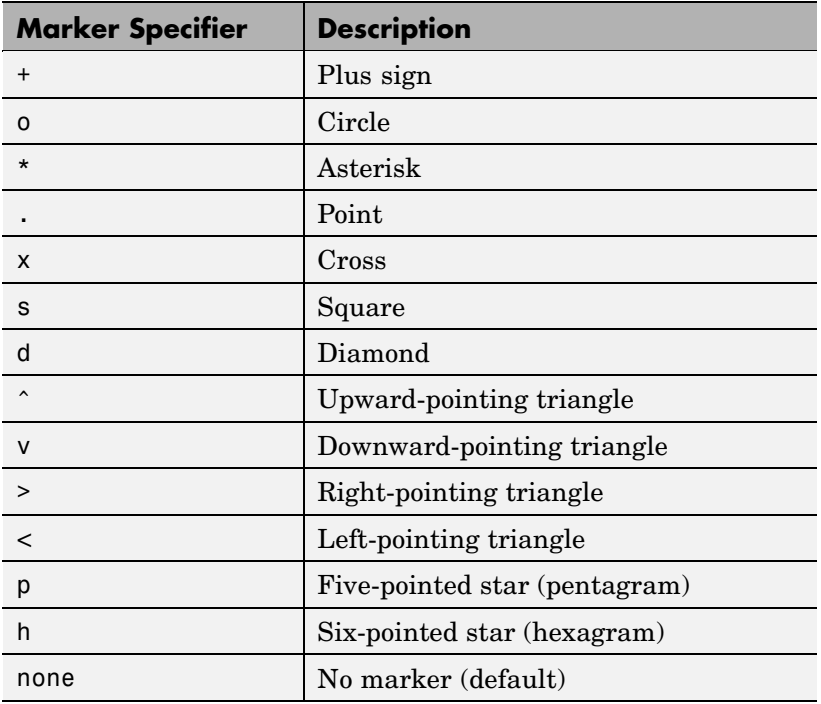

```
MarkerEdgeColor
     ColorSpec | none | {auto}
```
*Marker edge color*. The color of the marker or the edge color for filled markers (circle, square, diamond, pentagram, hexagram, and the four triangles). ColorSpec defines the color to use. none specifies no color, which makes nonfilled markers invisible. auto sets MarkerEdgeColor to the same color as the Color property.

#### MarkerFaceColor

ColorSpec | {none} | auto

*Marker face color*. The fill color for markers that are closed shapes (circle, square, diamond, pentagram, hexagram, and the four triangles). ColorSpec defines the color to use. none makes the interior of the marker transparent, allowing the background to show through. auto sets the fill color to the axes color, or to the figure color if the axes Color property is set to none (which is the factory default for axes objects).

#### MarkerSize

size in points

*Marker size*. A scalar specifying the size of the marker in points. The default value for MarkerSize is 6 points  $(1 \text{ point} = 1/72 \text{ inch})$ . Note that MATLAB draws the point marker (specified by the '.' symbol) at one-third the specified size.

#### Parent

handle of parent axes, hggroup, or hgtransform

*Parent of this object*. This property contains the handle of the object's parent. The parent is normally the axes, hggroup, or hgtransform object that contains the object.

See "Objects That Can Contain Other Objects" for more information on parenting graphics objects.

Selected on | {off}

> *Is object selected*? When you set this property to on, MATLAB displays selection "handles" at the corners and midpoints if the SelectionHighlight property is also on (the default). You can, for example, define the ButtonDownFcn callback to set this property to on, thereby indicating that this particular object is selected. This property is also set to on when an object is manually selected in plot edit mode.

#### SelectionHighlight

{on} | off

*Objects are highlighted when selected*. When the Selected property is on, MATLAB indicates the selected state by drawing four edge handles and four corner handles. When SelectionHighlight is off, MATLAB does not draw the handles except when in plot edit mode and objects are selected manually.

Tag

string

*User-specified object label*. The Tag property provides a means to identify graphics objects with a user-specified label. This is particularly useful when you are constructing interactive graphics programs that would otherwise need to define object handles as global variables or pass them as arguments between callbacks.

For example, you might create a stemseries object and set the Tag property:

 $t = stem(Y, 'Tag', 'stem1')$ 

When you want to access the stemseries object, you can use findobj to find the stemseries object's handle. The following statement changes the MarkerFaceColor property of the object whose Tag is stem1.

```
set(findobj('Tag','stem1'),'MarkerFaceColor','red')
```
#### Type

string (read only)

*Type of graphics object*. This property contains a string that identifies the class of the graphics object. For stemseries objects, Type is 'hggroup'. The following statement finds all the hggroup objects in the current axes object.

 $t = findobj(gca,'Type', 'hggroup');$ 

#### UIContextMenu

handle of a uicontextmenu object

*Associate a context menu with this object*. Assign this property the handle of a uicontextmenu object created in the object's parent figure. Use the uicontextmenu function to create the context menu. MATLAB displays the context menu whenever you right-click over the object.

#### UserData

array

*User-specified data*. This property can be any data you want to associate with this object (including cell arrays and structures). The object does not set values for this property, but you can access it using the set and get functions.

#### Visible

{on} | off

*Visibility of this object and its children*. By default, a new object's visibility is on. This means all children of the object are visible unless the child object's Visible property is set to off. Setting an object's Visible property to off prevents the object from being displayed. However, the object still exists and you can set and query its properties.

XData

array

*X-axis location of stems*. The stem function draws an individual stem at each *x*-axis location in the XData array. XData can be either a matrix equal in size to YData or a vector equal in length to the number of rows in YData. That is, length(XData) == size(YData,1). XData does not need to be monotonically increasing.

If you do not specify XData (i.e., the input argument x), the stem function uses the indices of YData to create the stem plot. See the XDataMode property for related information.

#### XDataMode

{auto} | manual

*Use automatic or user-specified x-axis values*. If you specify XData (by setting the XData property or specifying the x input argument), MATLAB sets this property to manual and uses the specified values to label the *x*-axis.

If you set XDataMode to auto after having specified XData, MATLAB resets the *x*-axis ticks to 1:size(YData,1) or to the column indices of the ZData, overwriting any previous values for XData.

#### XDataSource

string (MATLAB variable)

*Link XData to MATLAB variable*. Set this property to a MATLAB variable that is evaluated in the base workspace to generate the XData.

MATLAB reevaluates this property only when you set it. Therefore, a change to workspace variables appearing in an expression does not change XData.

You can use the refreshdata function to force an update of the object's data. refreshdata also enables you to specify that the data source variable be evaluated in the workspace of a function from which you call refreshdata.

See the refreshdata reference page for more information.

**Note** If you change one data source property to a variable that contains data of a different dimension, you might cause the function to generate a warning and not render the graph until you have changed all data source properties to appropriate values.

#### YData

scalar, vector, or matrix

*Stem plot data*. YData contains the data plotted as stems. Each value in YData is represented by a marker in the stem plot. If YData is a matrix, MATLAB creates a series of stems for each column in the matrix.

The input argument y in the stem function calling syntax assigns values to YData.

#### YDataSource

string (MATLAB variable)

*Link YData to MATLAB variable*. Set this property to a MATLAB variable that is evaluated in the base workspace to generate the YData.

MATLAB reevaluates this property only when you set it. Therefore, a change to workspace variables appearing in an expression does not change YData.

You can use the refreshdata function to force an update of the object's data. refreshdata also enables you to specify that the data source variable be evaluated in the workspace of a function from which you call refreshdata.

See the refreshdata reference page for more information.

**Note** If you change one data source property to a variable that contains data of a different dimension, you might cause the function to generate a warning and not render the graph until you have changed all data source properties to appropriate values.

#### ZData

vector of coordinates

*Z-coordinates*. A data defining the stems for 3-D stem graphs. XData and YData (if specified) must be the same size.

#### ZDataSource

string (MATLAB variable)

*Link ZData to MATLAB variable*. Set this property to a MATLAB variable that is evaluated in the base workspace to generate the ZData.

MATLAB reevaluates this property only when you set it. Therefore, a change to workspace variables appearing in an expression does not change ZData.

You can use the refreshdata function to force an update of the object's data. refreshdata also enables you to specify that the data source variable be evaluated in the workspace of a function from which you call refreshdata.

See the refreshdata reference page for more information.

**Note** If you change one data source property to a variable that contains data of a different dimension, you might cause the function to generate a warning and not render the graph until you have changed all data source properties to appropriate values.

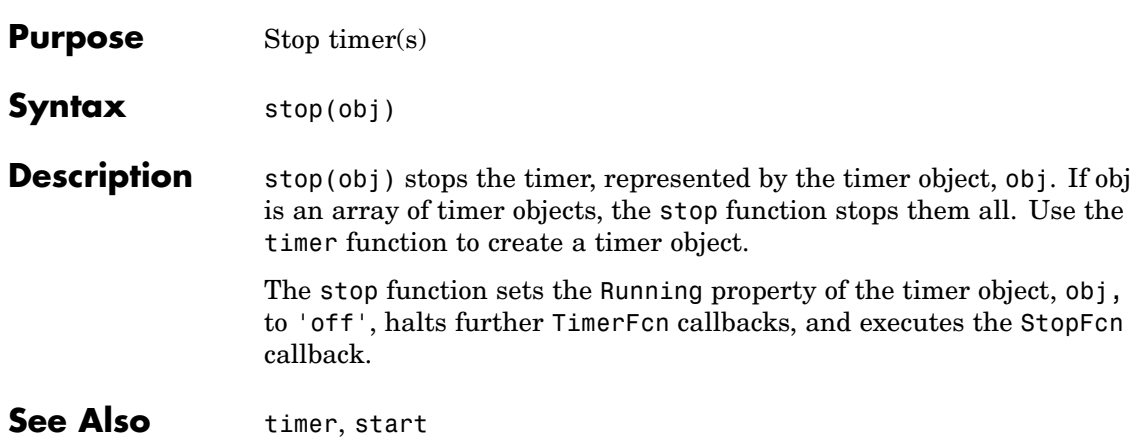

## **stopasync**

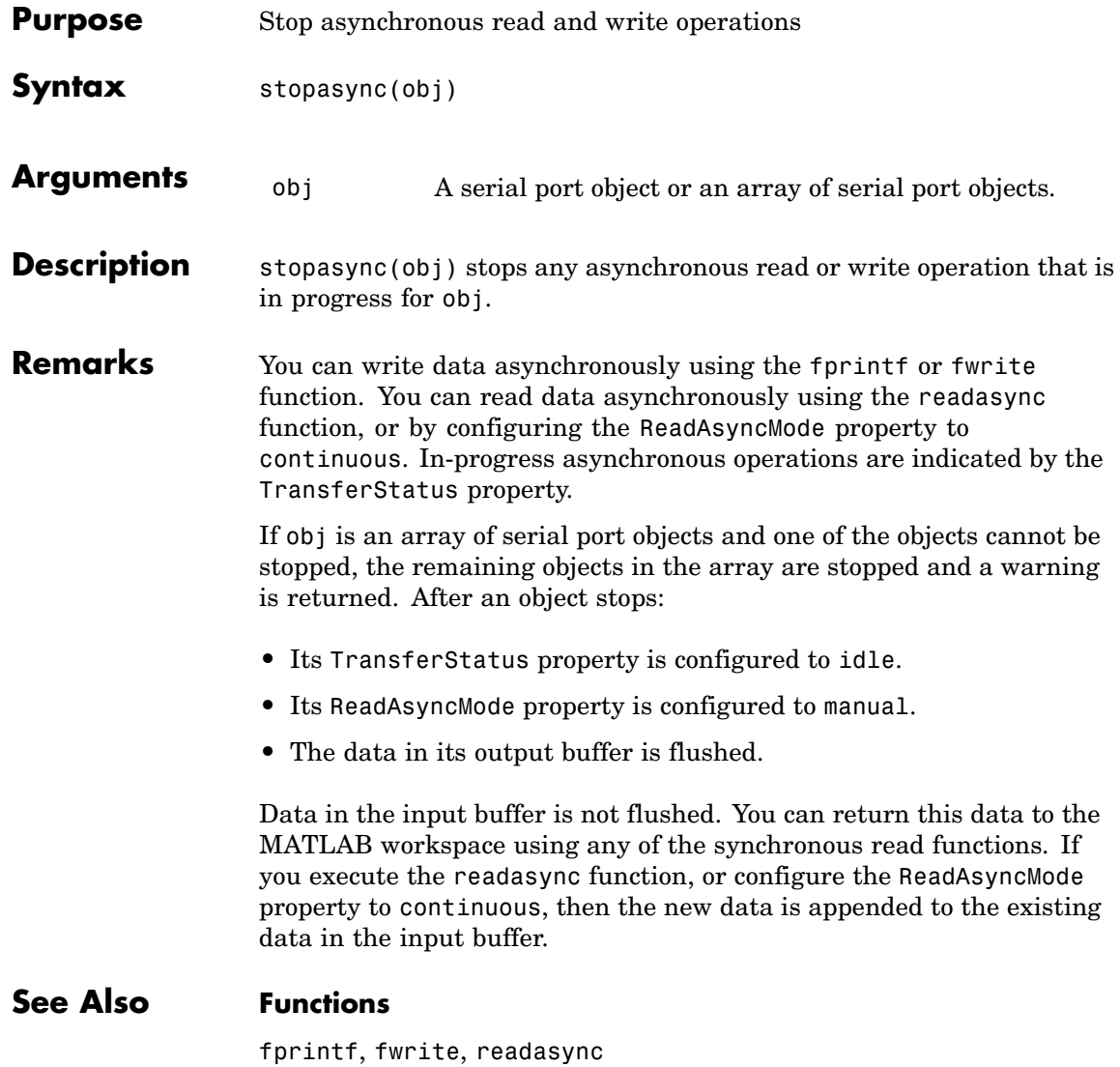
## **Properties**

ReadAsyncMode, TransferStatus

# **str2double**

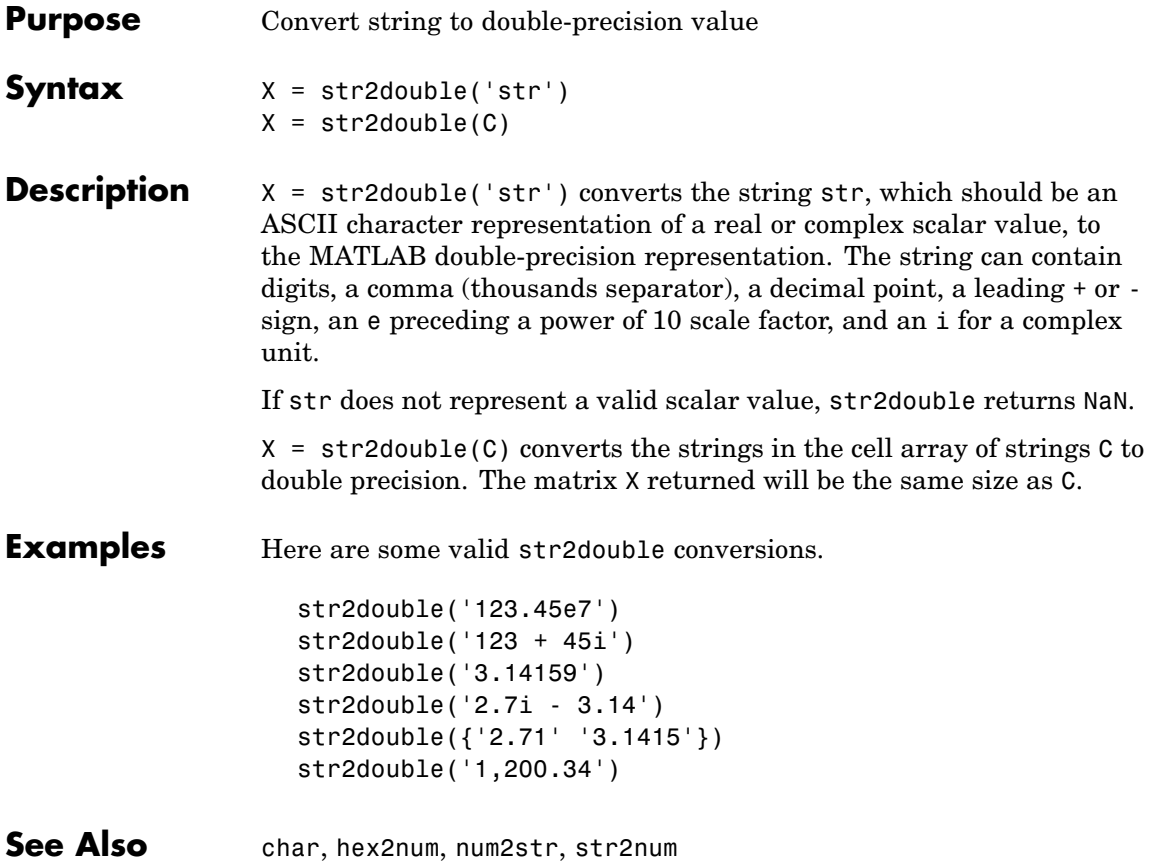

## **Purpose** Construct function handle from function name string

**Syntax** str2func('str')

**Description** str2func('str') constructs a function handle fhandle for the function named in the string 'str'.

> You can create a function handle using either the @function syntax or the str2func command. You can create an array of function handles from strings by creating the handles individually with str2func, and then storing these handles in a cellarray.

## **Examples Example 1**

To convert the string, 'sin', into a handle for that function, type

```
fh = str2func('sin')fh =@sin
```
## **Example 2**

If you pass a function name string in a variable, the function that receives the variable can convert the function name to a function handle using str2func. The example below passes the variable, funcname, to function makeHandle, which then creates a function handle. Here is the function M-file:

```
function fh = makeHandle(funcname)
fh = str2func(funcname);
```
This is the code that calls makdHandle to construct the function handle:

```
makeHandle('sin')
ans =@sin
```
## **Example 3**

To call str2func on a cell array of strings, use the cellfun function. This returns a cell array of function handles:

```
fh array = cellfun(@str2func, \{ 'sin' 'cos' 'tan' \}, ...'UniformOutput', false);
fh array{2}(5)ans =0.2837
```
#### **Example 4**

In the following example, the myminbnd function expects to receive either a function handle or string in the first argument. If you pass a string, myminbnd constructs a function handle from it using str2func, and then uses that handle in a call to fminbnd:

```
function myminbnd(fhandle, lower, upper)
if ischar(fhandle)
   disp 'converting function string to function handle ...'
   fhandle = str2func(fhandle);
end
fminbnd(fhandle, lower, upper)
```
Whether you call myminbnd with a function handle or function name string, the function can handle the argument appropriately:

```
myminbnd('humps', 0.3, 1)
converting function string to function handle ...
ans =0.6370
```
**See Also** function handle, func2str, functions

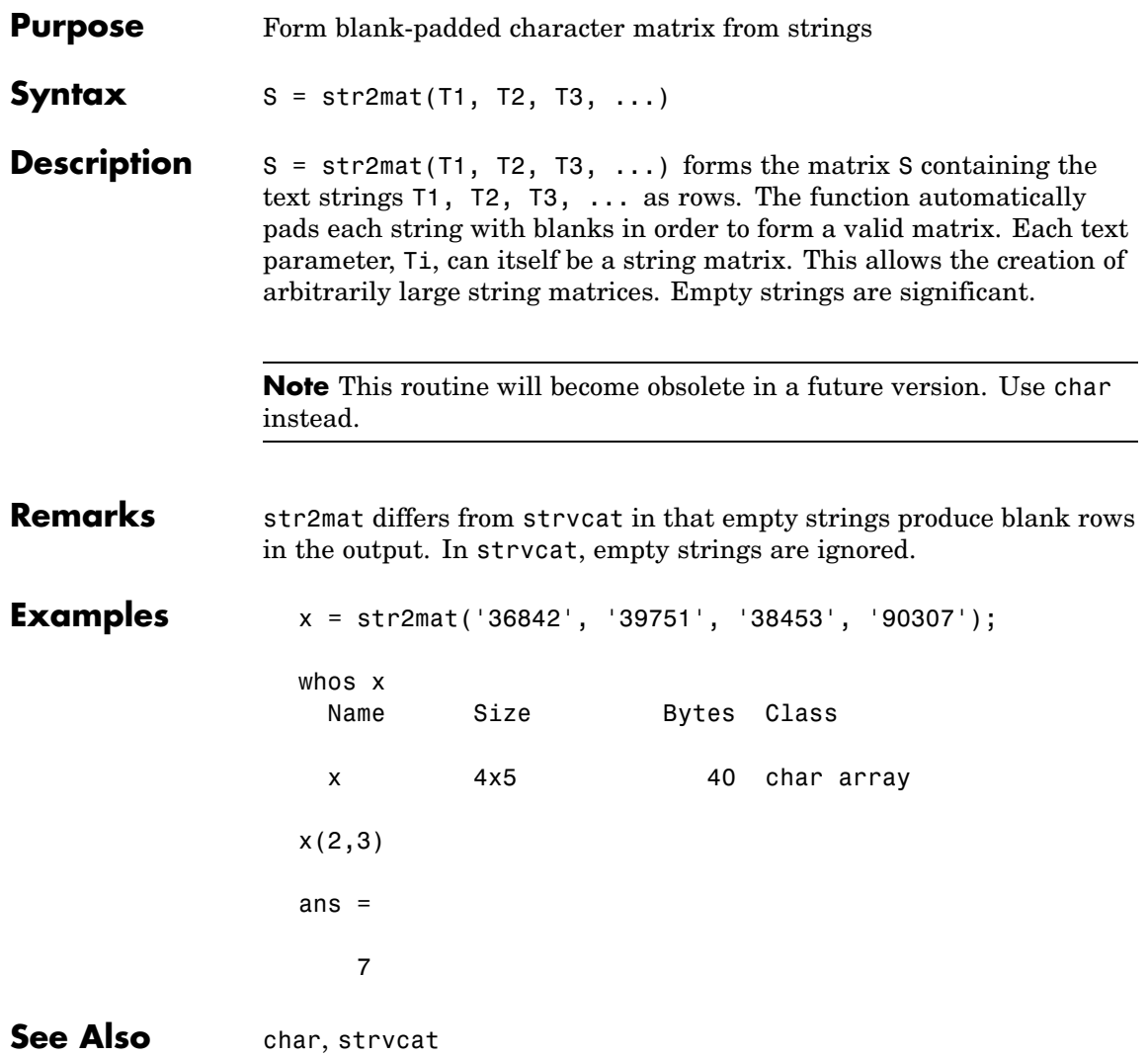

## **str2num**

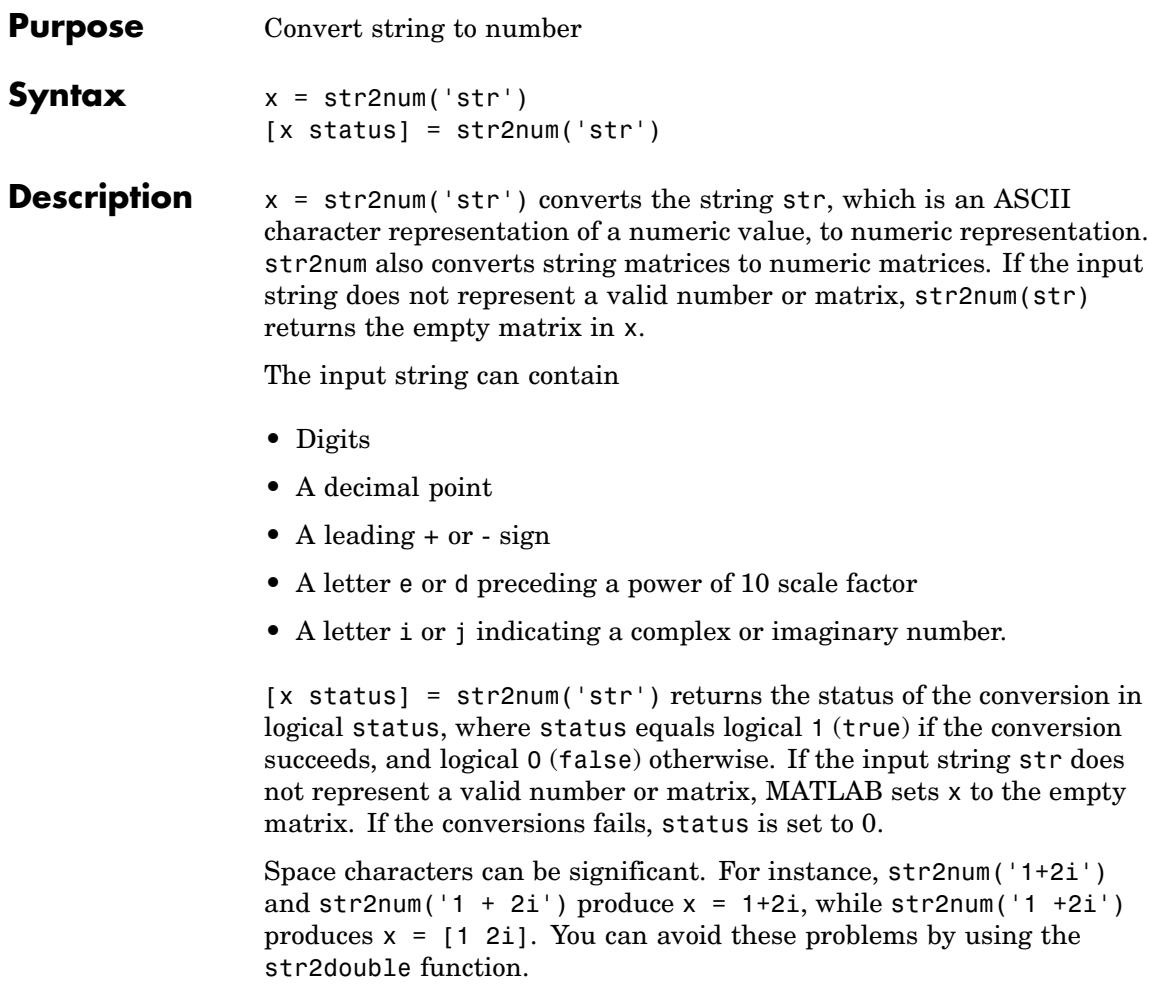

**Note** str2num uses the eval function to convert the input argument, so side effects can occur if the string contains calls to functions. Use str2double to avoid such side effects, or when the input to str2num contains a string that represents a single number.

**Examples** str2num('3.14159e0') is approximately  $\pi$ . To convert a string matrix, str2num(['1 2';'3 4']) ans  $=$ 1 2 3 4 See Also num2str, hex2num, sscanf, sparse, special characters

## **strcat**

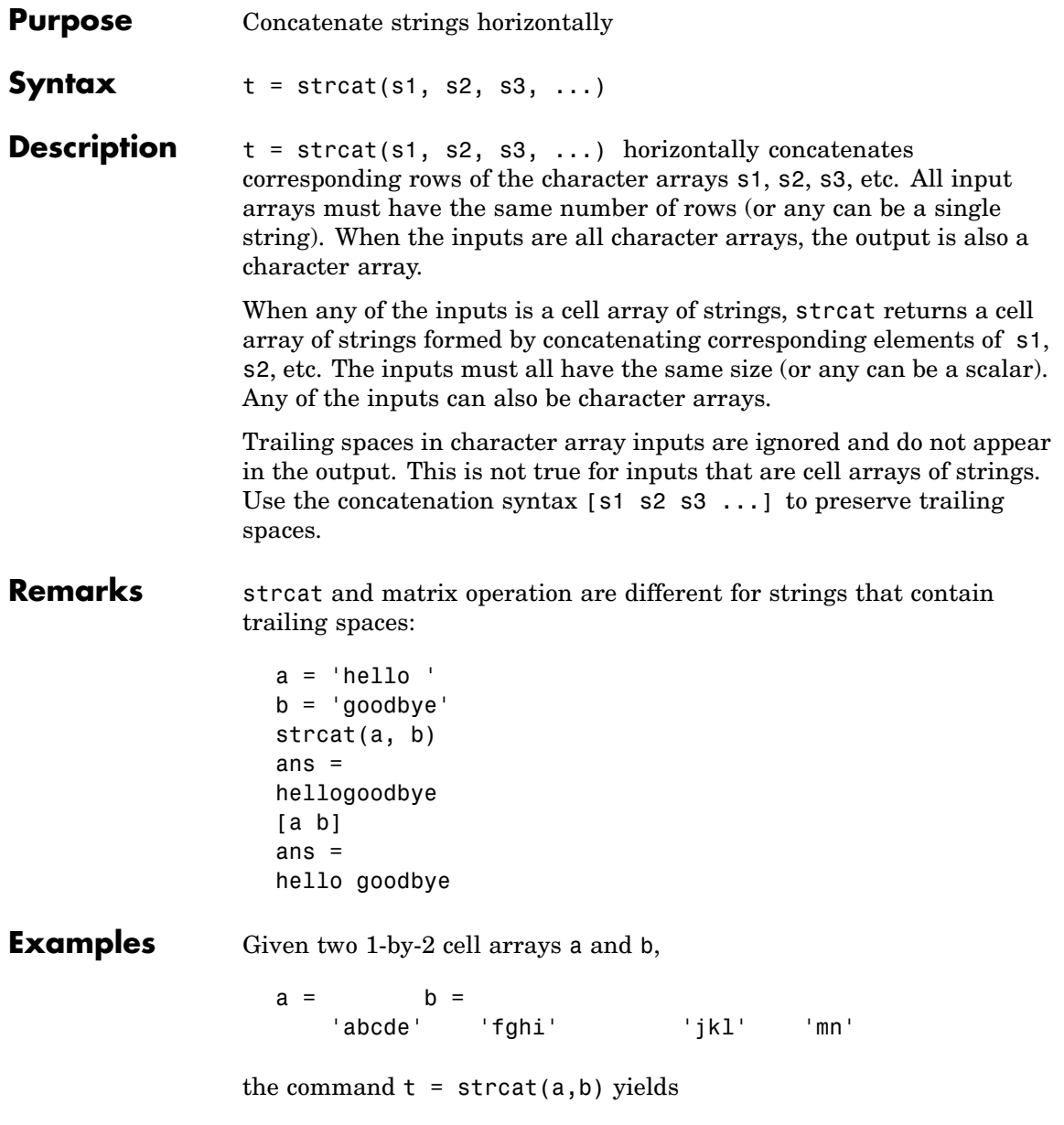

 $t =$ 'abcdejkl' 'fghimn' Given the 1-by-1 cell array  $c = \{a\}$ , the command  $t =$ strcat(a,b,c) yields  $t =$ 'abcdejklQ' 'fghimnQ' See Also strvcat, cat, cellstr

# **strcmp, strcmpi**

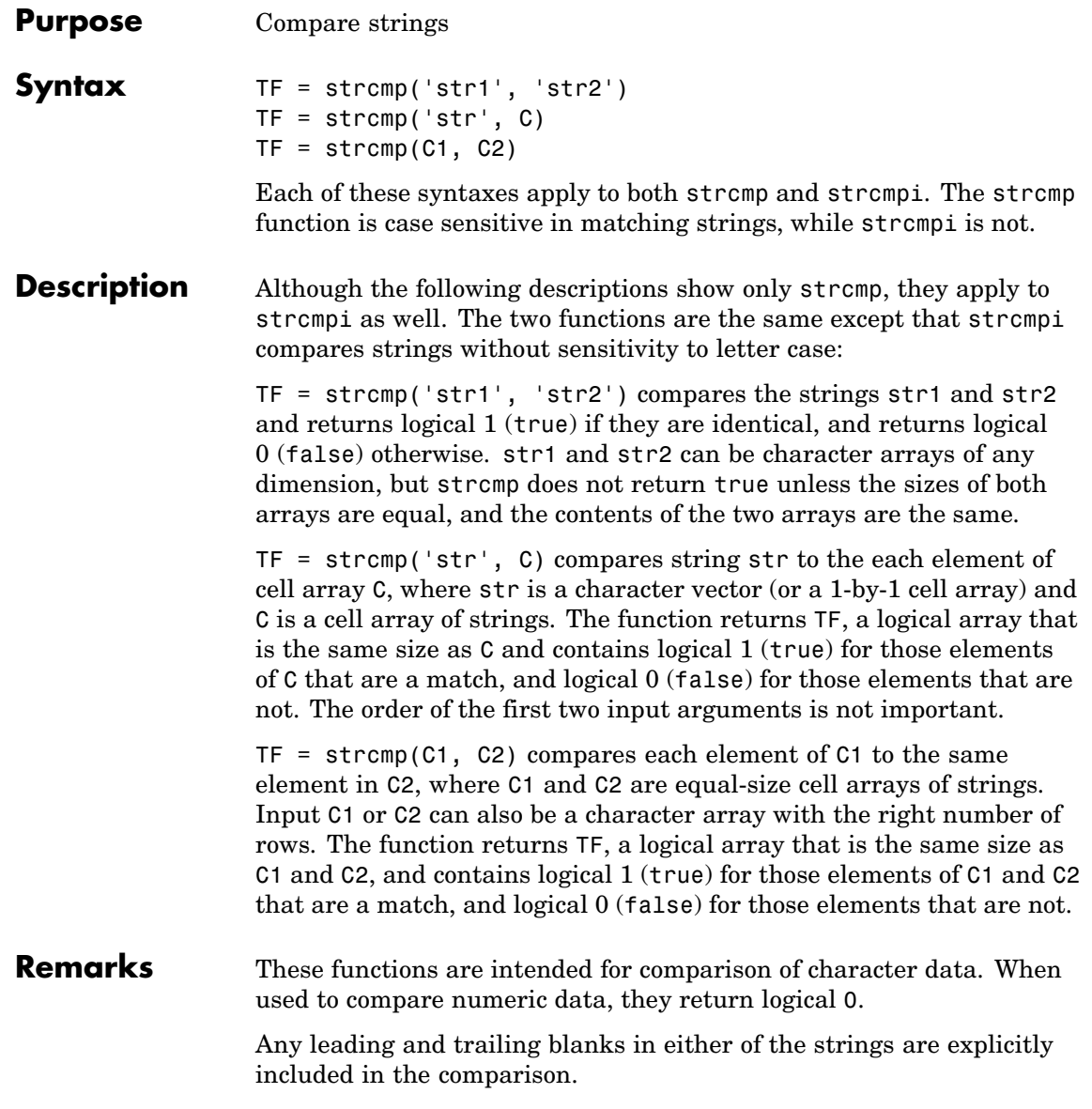

The value returned by strcmp and strcmpi is not the same as the C language convention.

strcmp and strcmpi support international character sets.

## **Examples Example 1**

Perform a simple comparison of two strings:

```
strcmp('Yes', 'No')
ans =0
strcmp('Yes', 'Yes')
ans =1
```
#### **Example 2**

Create 3 cell arrays of strings:

```
A = \{ 'MATLAB', 'SIMULINK' ; ...
     'Toolboxes', 'The MathWorks'};
B = \{'Handle Graphics', 'Real Time Workshop'; ...
    'Toolboxes', 'The MathWorks'};
C = \{ 'handle graphics', 'Signal Processing'; ...
    ' Toolboxes', 'The MATHWORKS'};
```
Compare cell arrays A and B with sensitivity to case:

strcmp(A, B) ans  $=$ 0 0 1 1

Compare cell arrays B and C without sensitivity to case. Note that 'Toolboxes' doesn't match because of the leading space characters in  $C{2,1}$  that do not appear in  $B{2,1}$ :

```
strcmpi(B, C)
ans =1 0
    0 1
```
#### **Example 3**

Compare a string vector to a cell array of strings, a string vector to a string array, and a string array to a cell array of strings.

Start by creating a cell array of strings, a string array containing the same strings (plus padding space characters), and a string vector containing one of the strings (plus padding).

```
cellArr = \{'It was the best of times'; ...
           'it was the worst of times'; ...
           'it was the age of wisdom'; ...
           'it was the age of foolishness'};
strArr = char(cellArr);strVec = strArr(3, :)strVec =it was the age of wisdom
```
Remove the space padding from the string vector and compare it to the cell array. MATLAB compares the string with each row of the cell array, finding a match on the third row:

```
strcmp(deblank(strVec), cellArr)
ans =\Omega\Omega1
      0
```
Compare the string vector with the string array. Unlike the case above, MATLAB does not compare the string vector with each row of the string array. It compares the entire contents of one against the entire contents of the other:

```
strcmp(strVec, strArr)
ans =0
```
Lastly, compare each row of the four-row string array against the same rows of the cell array. MATLAB finds them all to be equivalent. Note that in this case you do not have to remove the space padding from the string array:

```
strcmp(strArr, cellArr)
ans =1
     1
     1
     1
```

```
See Also strncmp, strncmpi, strmatch, strfind, findstr, regexp, regexpi,
                 regexprep, regexptranslate
```
## **stream2**

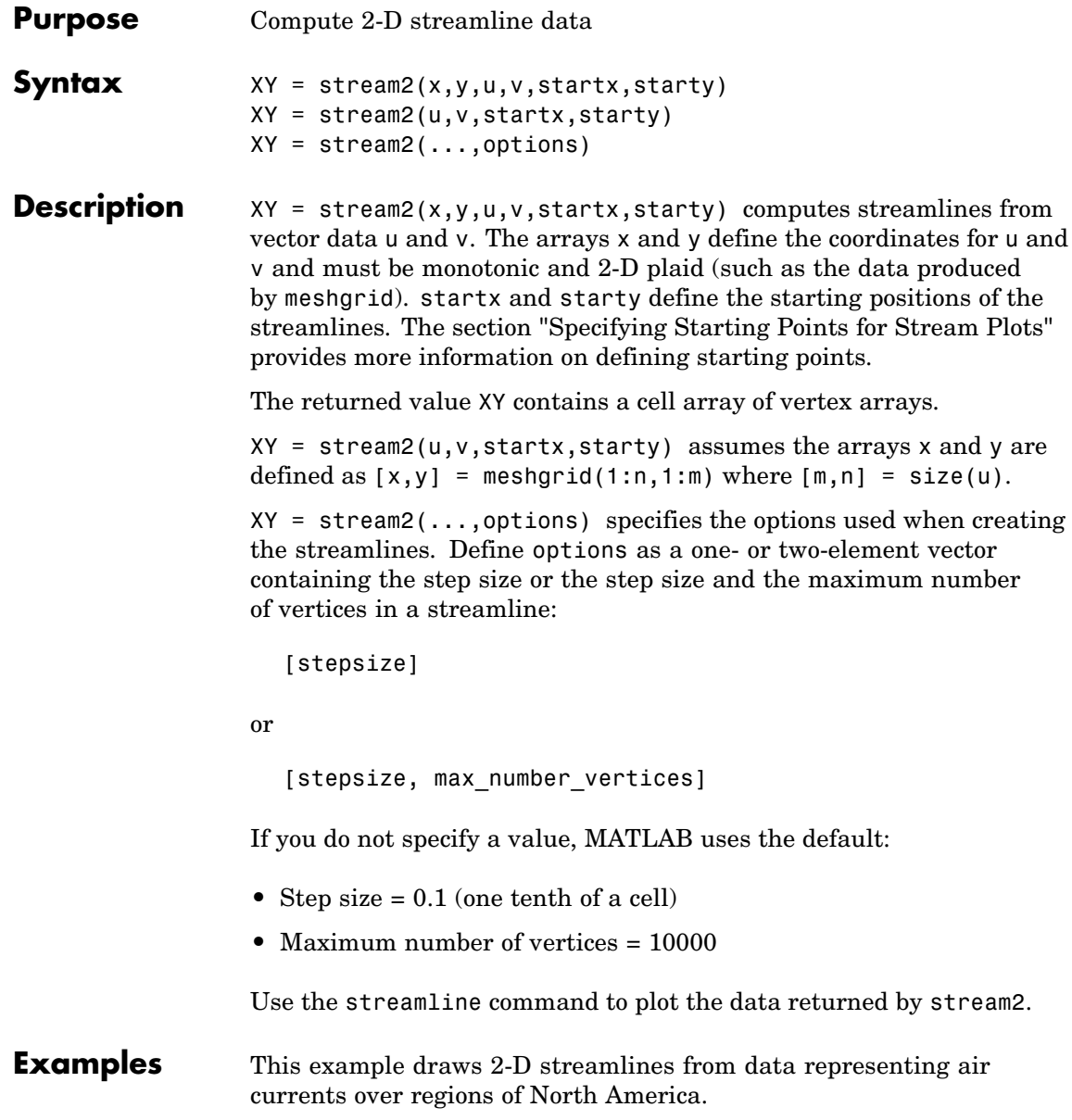

## **stream2**

```
load wind
                       [sx,sy] = meshgrid(80,20:10:50);
                       streamline(stream2(x(:,:,5),y(:,:,5),u(:,:,5),v(:,:,5),v(:,:,5),sx,sy));See Also coneplot, stream3, streamline
                    "Volume Visualization" on page 1-102 for related functions
                    Specifying Starting Points for Stream Plots for related information
```
## **stream3**

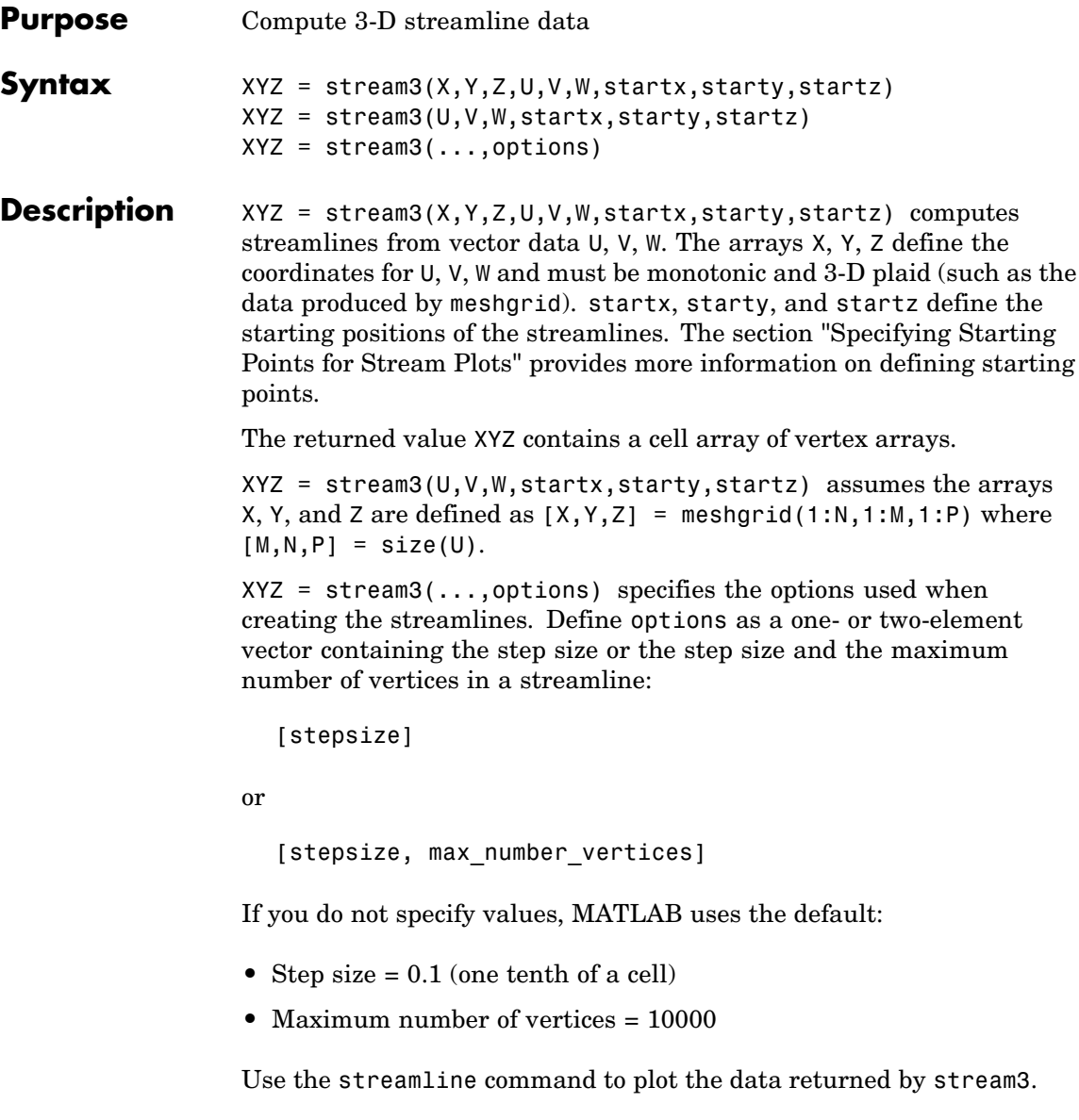

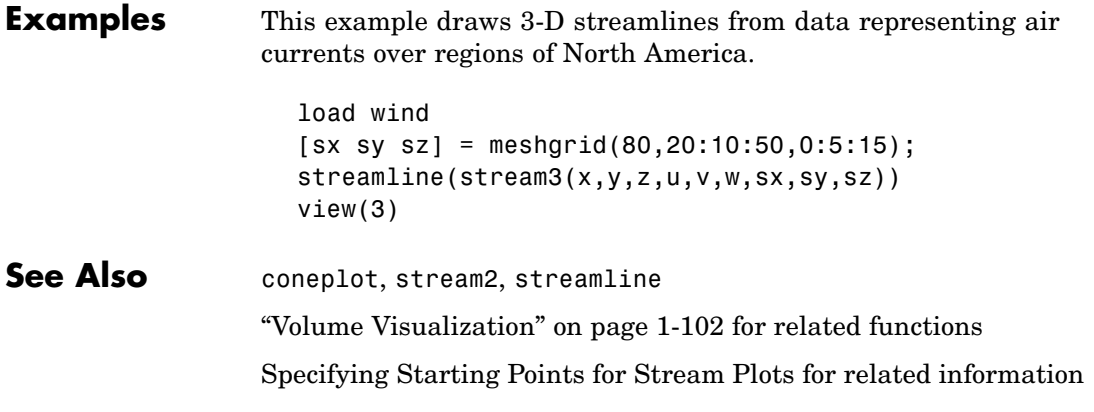

# **streamline**

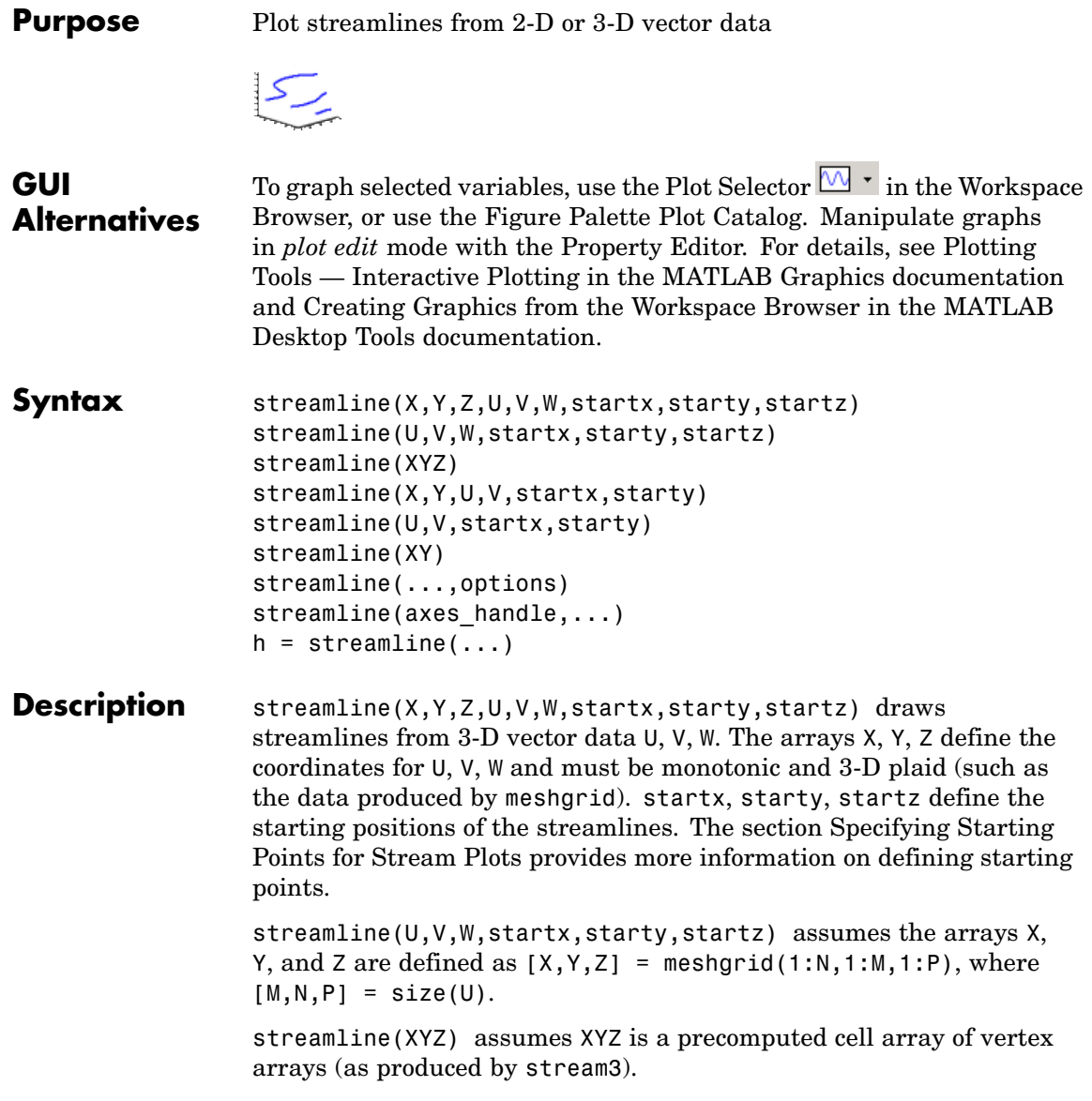

streamline( $X, Y, U, V$ , startx, starty) draws streamlines from 2-D vector data U, V. The arrays X, Y define the coordinates for U, V and must be monotonic and 2-D plaid (such as the data produced by meshgrid). startx and starty define the starting positions of the streamlines. The output argument h contains a vector of line handles, one handle for each streamline.

```
streamline(U,V,startx,starty) assumes the arrays X and Y are
defined as [X, Y] = \text{meshgrid}(1:N, 1:M), where [M, N] = size(U).
```
streamline(XY) assumes XY is a precomputed cell array of vertex arrays (as produced by stream2).

streamline(...,options) specifies the options used when creating the streamlines. Define options as a one- or two-element vector containing the step size or the step size and the maximum number of vertices in a streamline:

```
[stepsize]
```
or

[stepsize, max number vertices]

If you do not specify values, MATLAB uses the default:

- **•** Step size = 0.1 (one tenth of a cell)
- **•** Maximum number of vertices = 1000

streamline(axes handle,...) plots into the axes object with the handle axes handle instead of the into current axes object (gca).

h = streamline(...) returns a vector of line handles, one handle for each streamline.

#### **Examples** This example draws streamlines from data representing air currents over a region of North America. Loading the wind data set creates the variables x, y, z, u, v, and w in the MATLAB workspace.

The plane of streamlines indicates the flow of air from the west to the east (the *x*-direction) beginning at  $x = 80$  (which is close to the minimum value of the x coordinates). The *y*- and *z*-coordinate starting points are multivalued and approximately span the range of these coordinates. meshgrid generates the starting positions of the streamlines.

```
load wind
[sx, sy, sz] = meshgrid(80, 20:10:50, 0:5:15);h =streamline(x,y,z,u,v,w,sx,sy,sz);
set(h,'Color','red')
view(3)
```
# **See Also** coneplot, stream2, stream3, streamparticles ["Volume Visualization" on page 1-102](#page-109-0) for related functions

Specifying Starting Points for Stream Plots for related information

Stream Line Plots of Vector Data for another example

# **streamparticles**

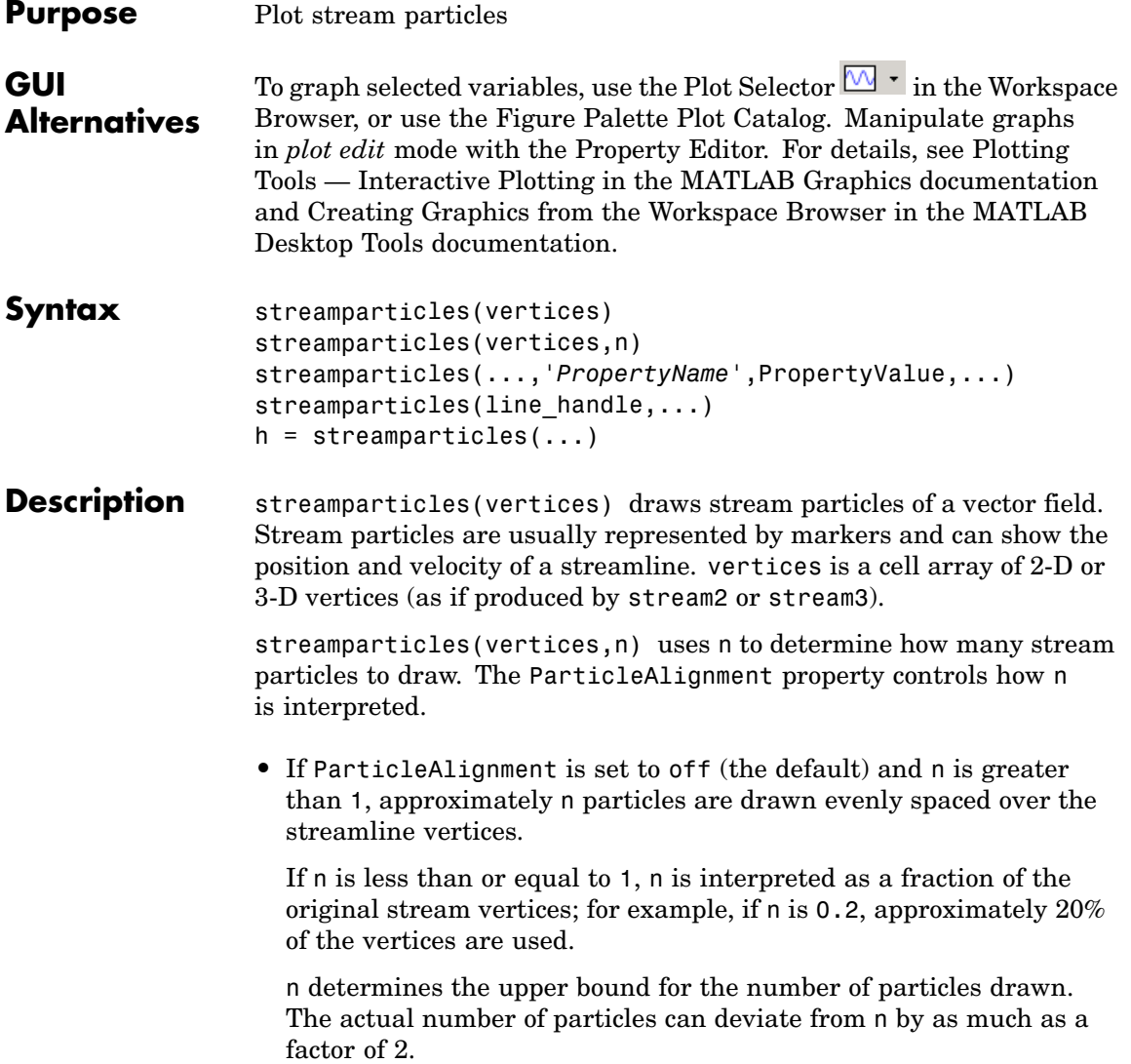

**•** If ParticleAlignment is on, n determines the number of particles on the streamline having the most vertices and sets the spacing on the other streamlines to this value. The default value is n=1.

streamparticles(...,'*PropertyName*',PropertyValue,...) controls the stream particles using named properties and specified values. Any unspecified properties have default values. MATLAB ignores the case of property names.

#### **Stream Particle Properties**

Animate — Stream particle motion [nonnegative integer]

The number of times to animate the stream particles. The default is 0, which does not animate. Inf animates until you enter **Ctrl+C**.

FrameRate — Animation frames per second [nonnegative integer]

This property specifies the number of frames per second for the animation. Inf, the default, draws the animation as fast as possible. Note that the speed of the animation might be limited by the speed of the computer. In such cases, the value of FrameRate cannot necessarily be achieved.

ParticleAlignment — Align particles with streamlines  $[$  on  $|$  {off}  $]$ 

Set this property to on to draw particles at the beginning of each streamline. This property controls how streamparticles interprets the argument n (number of stream particles).

Stream particles are line objects. In addition to stream particle properties, you can specify any line object property, such as Marker and EraseMode. streamparticles sets the following line properties when called.

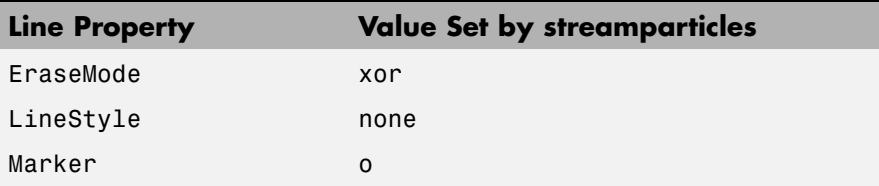

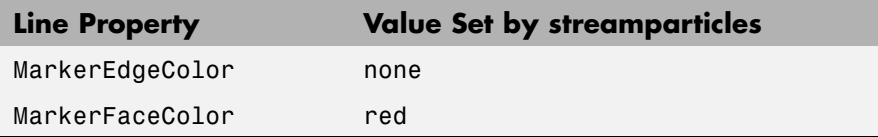

You can override any of these properties by specifying a property name and value as arguments to streamparticles. For example, this statement uses RGB values to set the MarkerFaceColor to medium gray:

```
streamparticles(vertices,'MarkerFaceColor',[.5 .5 .5])
```
streamparticles(line handle,...) uses the line object identified by line handle to draw the stream particles.

 $h =$  streamparticles(...) returns a vector of handles to the line objects it creates.

**Examples** This example combines streamlines with stream particle animation. The interpstreamspeed function determines the vertices along the streamlines where stream particles will be drawn during the animation, thereby controlling the speed of the animation. Setting the axes DrawMode property to fast provides faster rendering.

```
load wind
[sx sy sz] = meshgrid(80, 20:1:55, 5);verts = stream3(x,y,z,u,v,w,sx,sy,sz);sl = streamline(verts);
i \vee \text{erts} = \text{interpstreamspeed}(x, y, z, u, v, w, \text{verts}, .025);
axis tight; view(30,30); daspect([1 1 .125])
camproj perspective; camva(8)
set(gca,'DrawMode','fast')
box on
streamparticles(iverts,35,'animate',10,'ParticleAlignment','on')
```
The following picture is a static view of the animation.

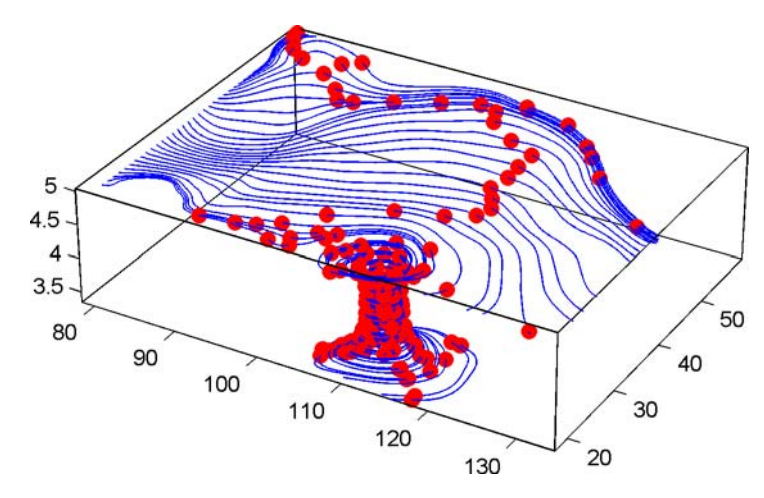

This example uses the streamlines in the  $z=5$  plane to animate the flow along these lines with streamparticles.

```
load wind
                    daspect([1 1 1]); view(2)[verts averts] = streamslice(x,y,z,u,v,w,[],[],[5]);
                    sl = streamline([verts averts]);
                    axis tight off;
                    set(sl,'Visible','off')
                    i \vee erts = i \vee fnterpstreamspeed(x, y, z, u, v, w, verts,.05);
                    set(gca,'DrawMode','fast','Position',[0 0 1 1],'ZLim',[4.9 5.1])
                    set(gcf,'Color','black')
                    streamparticles(iverts, 200, ...
                         'Animate',100,'FrameRate',40, ...
                         'MarkerSize',10,'MarkerFaceColor','yellow')
See Also interpstreamspeed, stream3, streamline
```
["Volume Visualization" on page 1-102](#page-109-0) for related functions

Creating Stream Particle Animations for more details

Specifying Starting Points for Stream Plots for related information

## **Purpose** 3-D stream ribbon plot from vector volume data

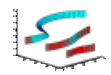

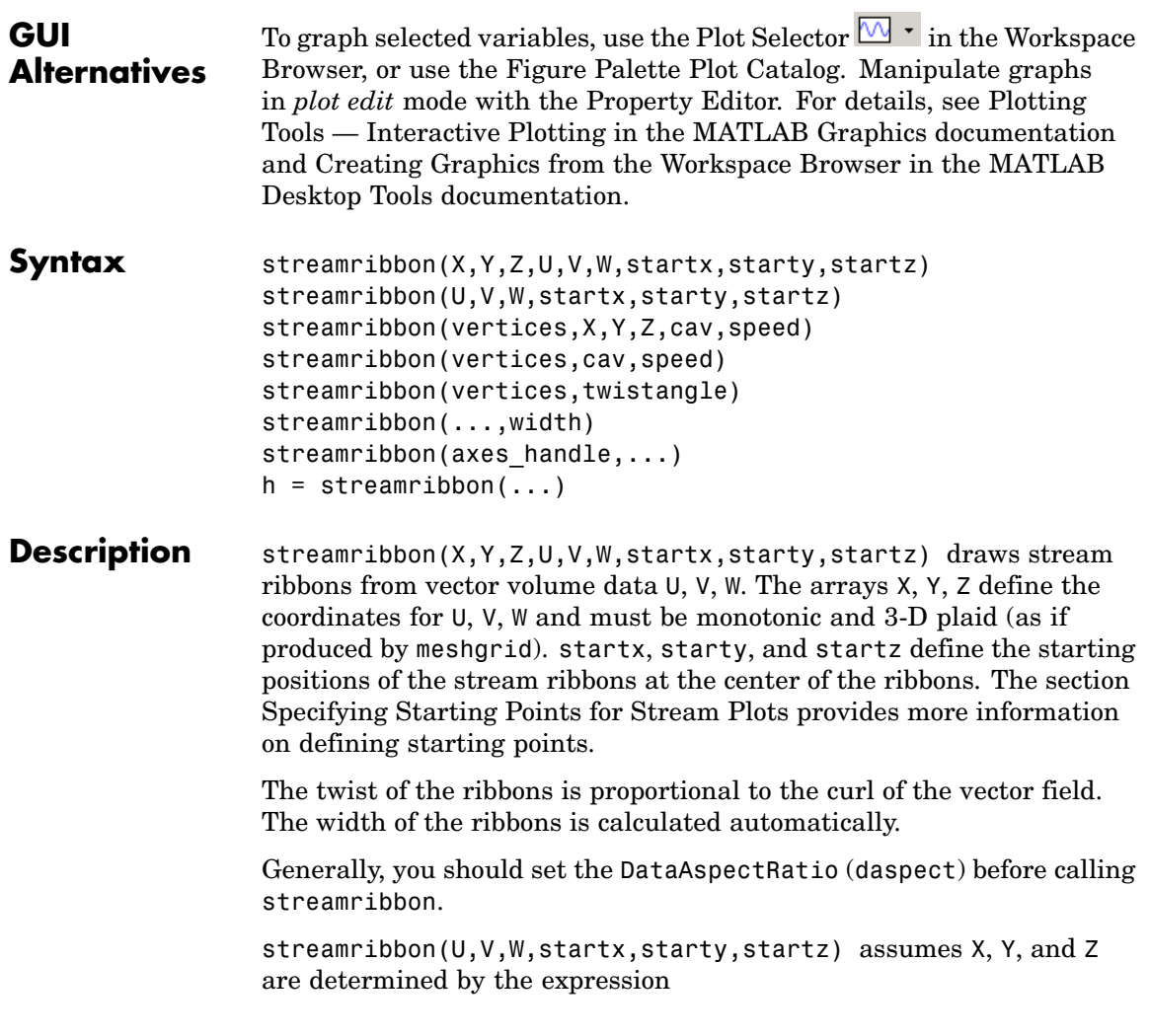

```
[X, Y, Z] = meshgrid(1:n, 1:m, 1:p)
```
where  $[m,n,p] = size(U)$ .

streamribbon(vertices,X,Y,Z,cav,speed) assumes precomputed streamline vertices, curl angular velocity, and flow speed. vertices is a cell array of streamline vertices (as produced by stream3). X, Y, Z, cav, and speed are 3-D arrays.

streamribbon(vertices,cav,speed) assumes X, Y, and Z are determined by the expression

```
[X, Y, Z] = meshgrid(1:n, 1:m, 1:p)
```

```
where [m,n,p] = size(cav).
```
streamribbon(vertices,twistangle) uses the cell array of vectors twistangle for the twist of the ribbons (in radians). The size of each corresponding element of vertices and twistangle must be equal.

streamribbon(...,width) sets the width of the ribbons to width.

streamribbon(axes handle,...) plots into the axes object with the handle axes handle instead of into the current axes object (gca).

 $h =$  streamribbon(...) returns a vector of handles (one per start point) to surface objects.

#### **Examples** This example uses stream ribbons to indicate the flow in the wind data set. Inputs include the coordinates, vector field components, and starting location for the stream ribbons.

```
load wind
[sx sy sz] = meshgrid(80, 20:10:50, 0:5:15);daspect([1 1 1])streamribbon(x,y,z,u,v,w,sx,sy,sz);
%-----Define viewing and lighting
axis tight
shading interp;
view(3);
```
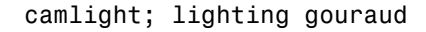

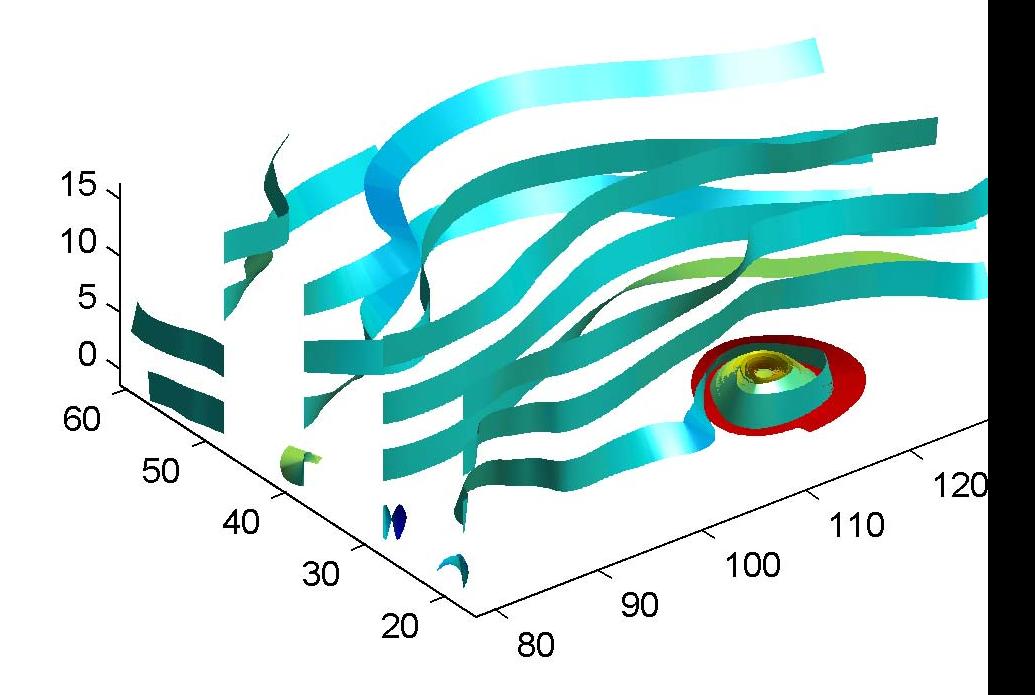

This example uses precalculated vertex data (stream3), curl average velocity (curl), and speed  $\sqrt{u^2 + v^2 + w^2}$ . Using precalculated data enables you to use values other than those calculated from the single data source. In this case, the speed is reduced by a factor of 10 compared to the previous example.

```
load wind
[sx sy sz] = meshgrid(80,20:10:50,0:5:15);
daspect([1 1 1])
verts = stream3(x,y,z,u,v,w,sx,sy,sz);
cav = curl(x,y,z,u,v,w);
spd = sqrt(u.^2 + v.^2 + w.^2).*.1;streamribbon(verts,x,y,z,cav,spd);
%-----Define viewing and lighting
axis tight
shading interp
view(3)
camlight; lighting gouraud
```
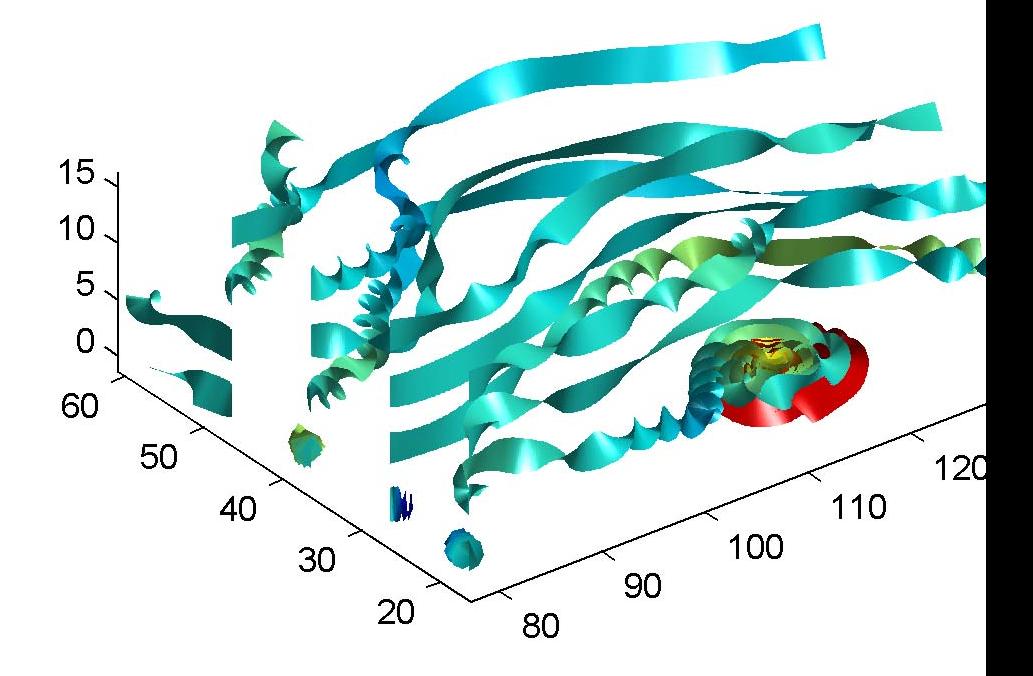

This example specifies a twist angle for the stream ribbon.

```
t = 0: .15:15;verts = \{[\cos(t) \mod (t) \mod (t/3)]\};
twistangle = {cos(t)'};
daspect([1 1 1])
streamribbon(verts,twistangle);
%-----Define viewing and lighting
```
axis tight shading interp; view(3); camlight; lighting gouraud

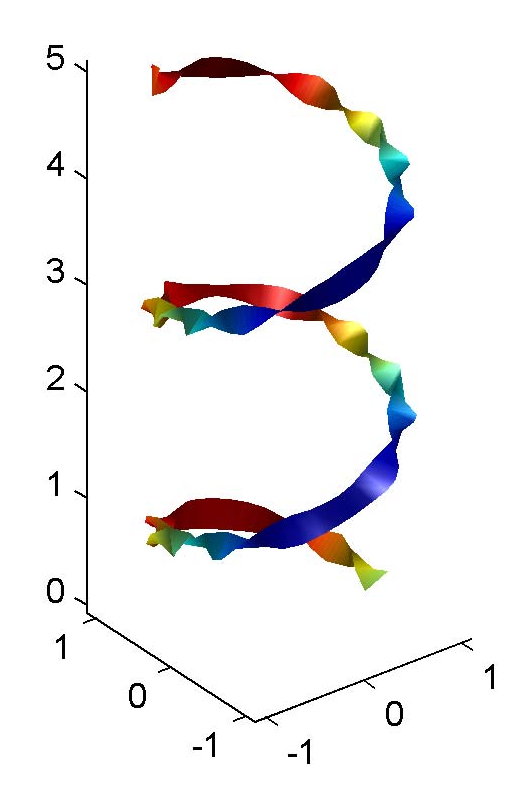

This example combines cone plots (coneplot) and stream ribbon plots in one graph.

```
%-----Define 3-D arrays x, y, z, u, v, w
xmin = -7; xmax = 7;
ymin = -7; ymax = 7;
zmin = -7; zmax = 7;
x = 1inspace(xmin, xmax, 30);
y = 1inspace(ymin,ymax,20);
z = 1inspace(zmin,zmax,20);
[x \ y \ z] = meshgrid(x,y,z);u = y; v = -x; w = 0*x+1;
daspect([1 1 1]);
[cx cy cz] = meshgrid(linspace(xmin, xmax, 30), ...linspace(ymin,ymax,30),[-3 4]);
h = coneplot(x,y,z,u,v,w,cx,cy,cz,'quiver');
set(h,'color','k');
%-----Plot two sets of streamribbons
[sx sy sz] = meshgrid([ -1 0 1], [ -1 0 1], -6);streamribbon(x,y,z,u,v,w,sx,sy,sz);
[sx sy sz] = meshgrid([1:6],[0],-6);streamribbon(x,y,z,u,v,w,sx,sy,sz);
%-----Define viewing and lighting
shading interp
view(-30,10) ; axis off tight
camproj perspective; camva(66); camlookat;
camdolly(0,0,.5,'fixtarget')
camlight
```
## **streamribbon**

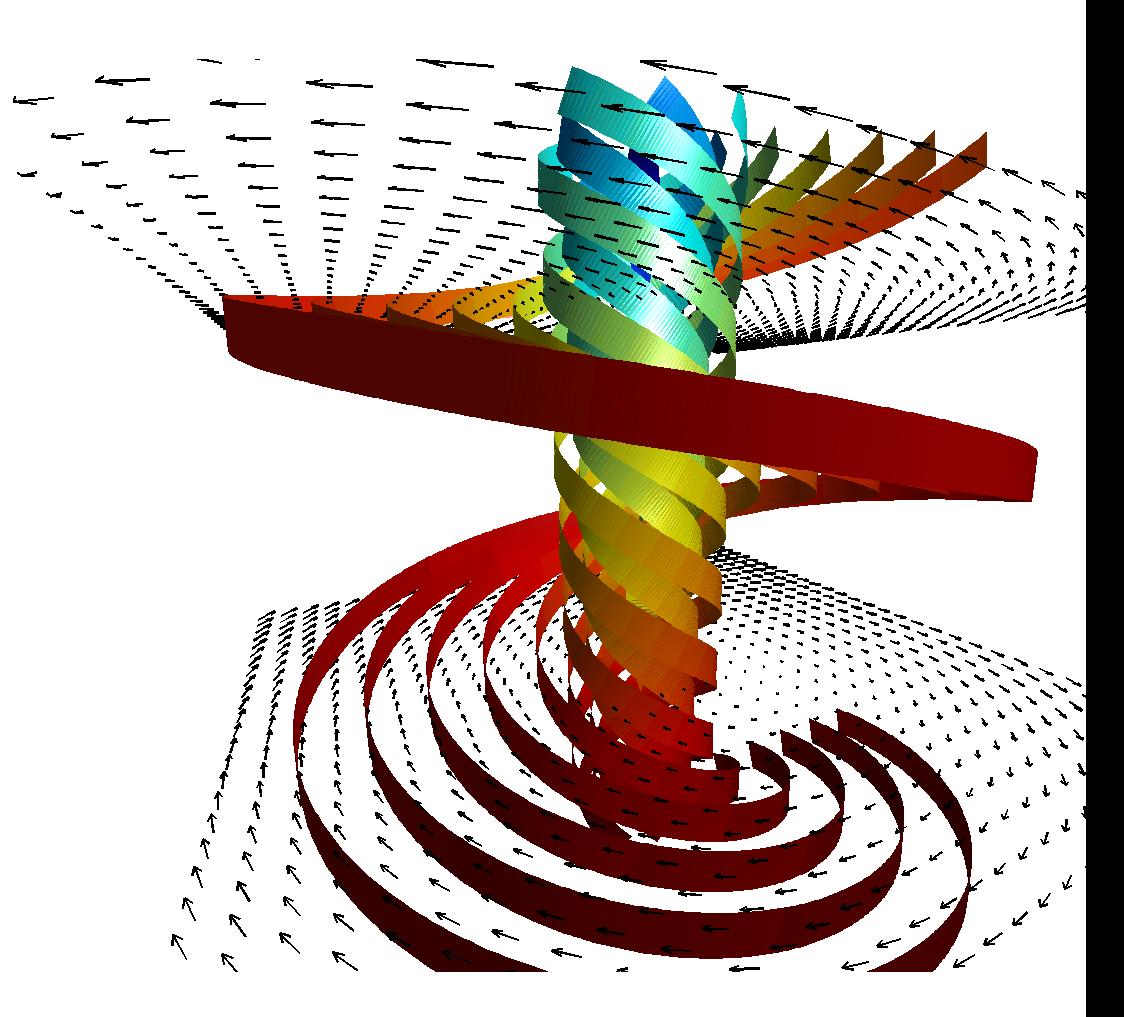

**See Also** curl, streamtube, streamline, stream3 ["Volume Visualization" on page 1-102](#page-109-0) for related functions Displaying Curl with Stream Ribbons for another example Specifying Starting Points for Stream Plots for related information

# **streamslice**

## **Purpose** Plot streamlines in slice planes

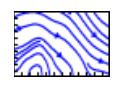

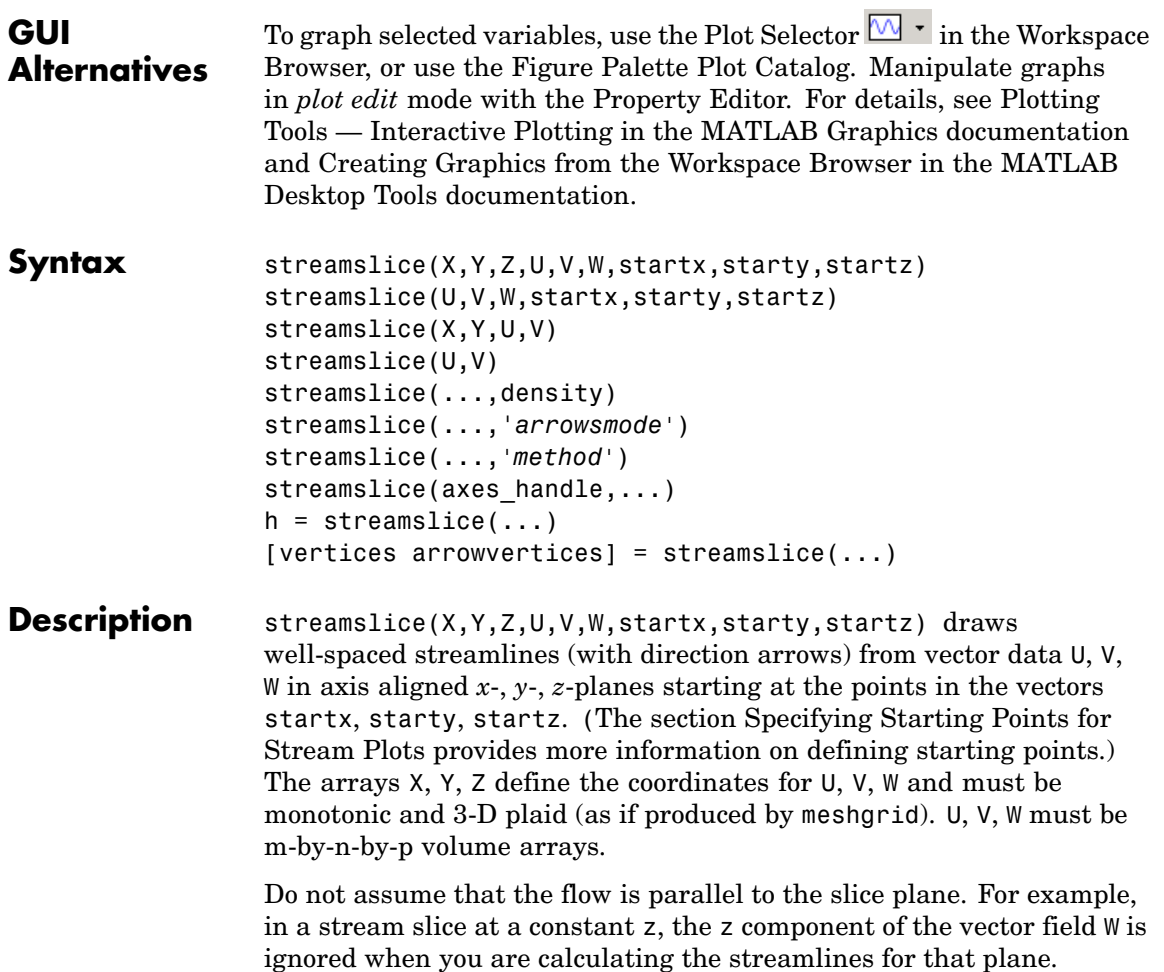

Stream slices are useful for determining where to start streamlines, stream tubes, and stream ribbons. It is good practice is to set the axes DataAspectRatio to [1 1 1] when using streamslice.

streamslice(U,V,W,startx,starty,startz) assumes X, Y, and Z are determined by the expression

```
[X, Y, Z] = meshgrid(1:n, 1:m, 1:p)
```
where  $[m,n,p] = size(U)$ .

streamslice(X,Y,U,V) draws well-spaced streamlines (with direction arrows) from vector volume data U, V. The arrays X, Y define the coordinates for U, V and must be monotonic and 2-D plaid (as if produced by meshgrid).

streamslice(U,V) assumes X, Y, and Z are determined by the expression

```
[X, Y, Z] = meshgrid(1:n, 1:m, 1:p)
```
where  $[m,n,p] = size(U)$ .

streamslice(...,density) modifies the automatic spacing of the streamlines. density must be greater than 0. The default value is 1; higher values produce more streamlines on each plane. For example, 2 produces approximately twice as many streamlines, while 0.5 produces approximately half as many.

streamslice(...,'*arrowsmode*') determines if direction arrows are present or not. arrowmode can be

- **•** arrows Draw direction arrows on the streamlines (default).
- noarrows Do not draw direction arrows.

streamslice(...,'*method*') specifies the interpolation method to use. method can be

**•** linear — Linear interpolation (default)

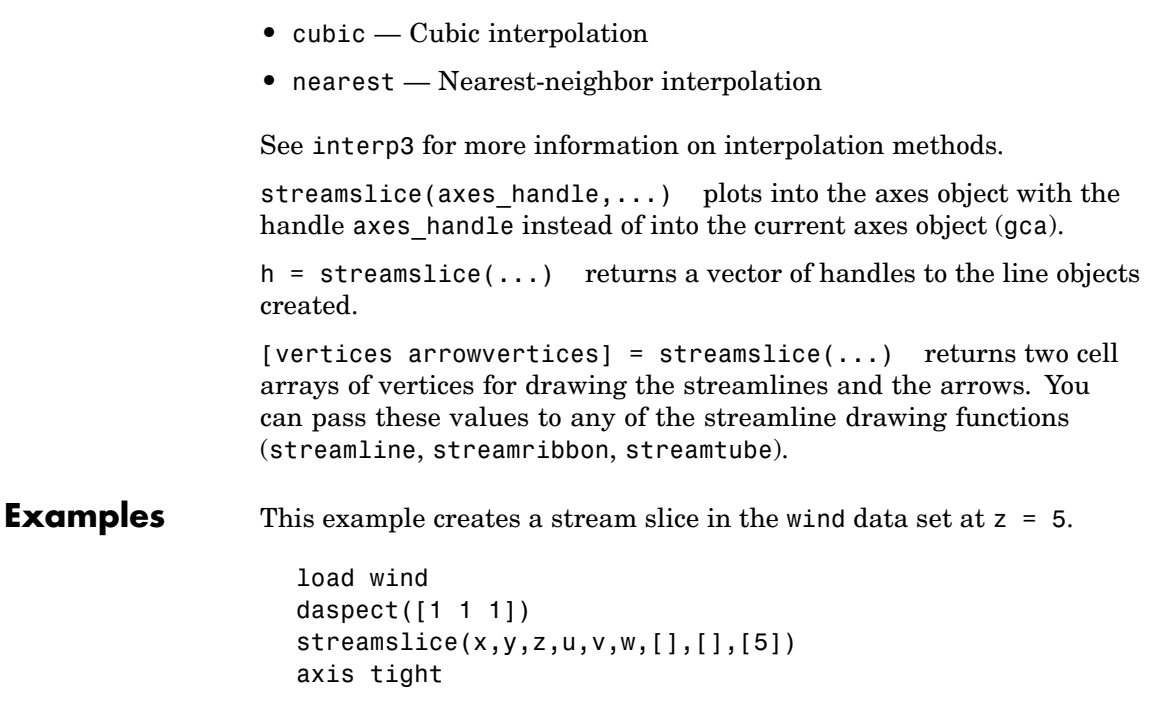

## **streamslice**

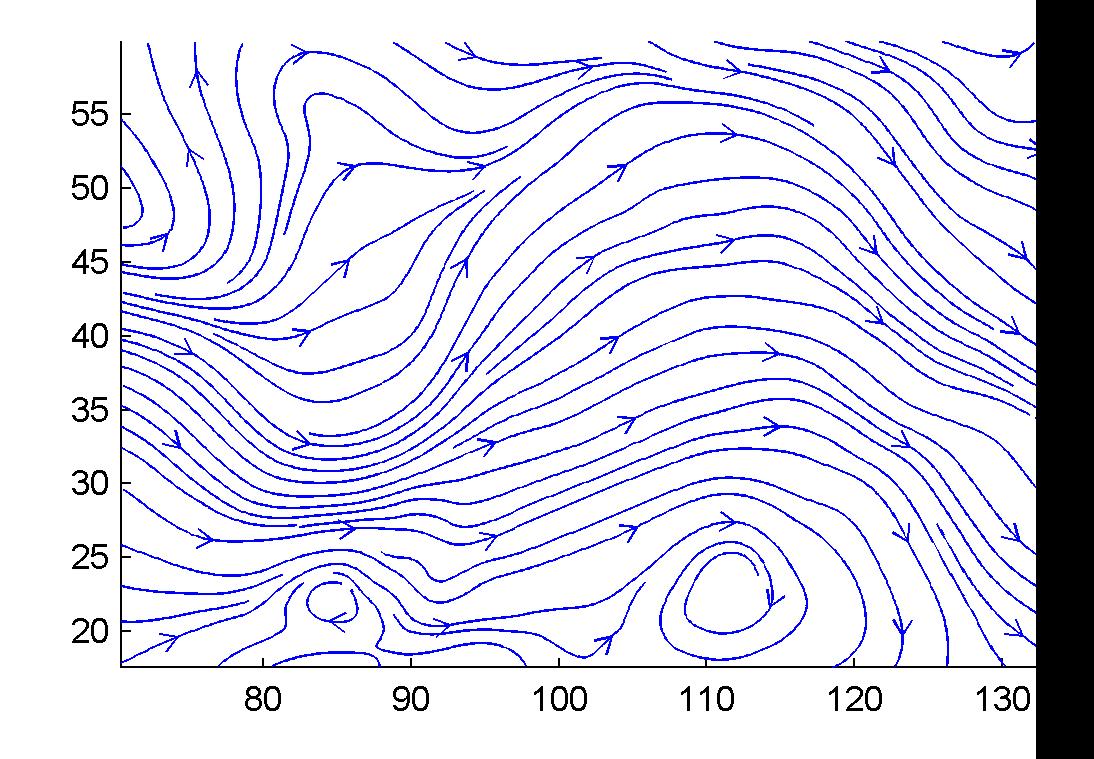

This example uses streamslice to calculate vertex data for the streamlines and the direction arrows. This data is then used by streamline to plot the lines and arrows. Slice planes illustrating with color the wind speed  $\sqrt{u^2 + v^2 + w^2}$  are drawn by slice in the same planes.

load wind
```
daspect([1 1 1])
[verts averts] = streamslice(u,v,w,10,10,10);
streamline([verts averts])
spd = sqrt(u.^2 + v.^2 + w.^2);
hold on;
slice(spd,10,10,10);
colormap(hot)
shading interp
view(30,50); axis(volumebounds(spd));
camlight; material([.5 1 0])
```
## **streamslice**

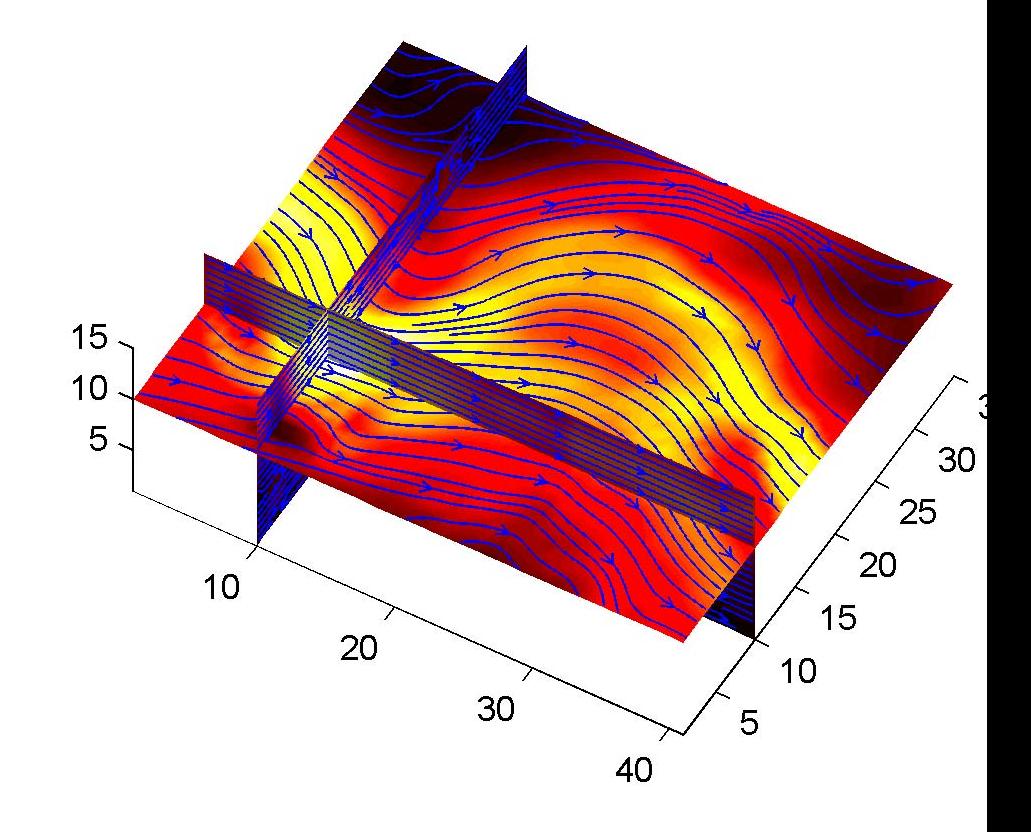

This example superimposes contour lines on a surface and then uses streamslice to draw lines that indicate the gradient of the surface. interp2 is used to find the points for the lines that lie on the surface.

```
z = peaks;
surf(z)
shading interp
hold on
```

```
[c \; ch] = \text{contour3}(z, 20); \; set(ch, 'edge color', 'b')[u \ v] = gradient(z);h = streamslice(-u,-v);
set(h,'color','k')
for i=1:length(h);
 zi = interp2(z,get(h(i), 'xdata'), get(h(i), 'ydata'));
 set(h(i),'zdata',zi);
end
view(30,50); axis tight
```
## **streamslice**

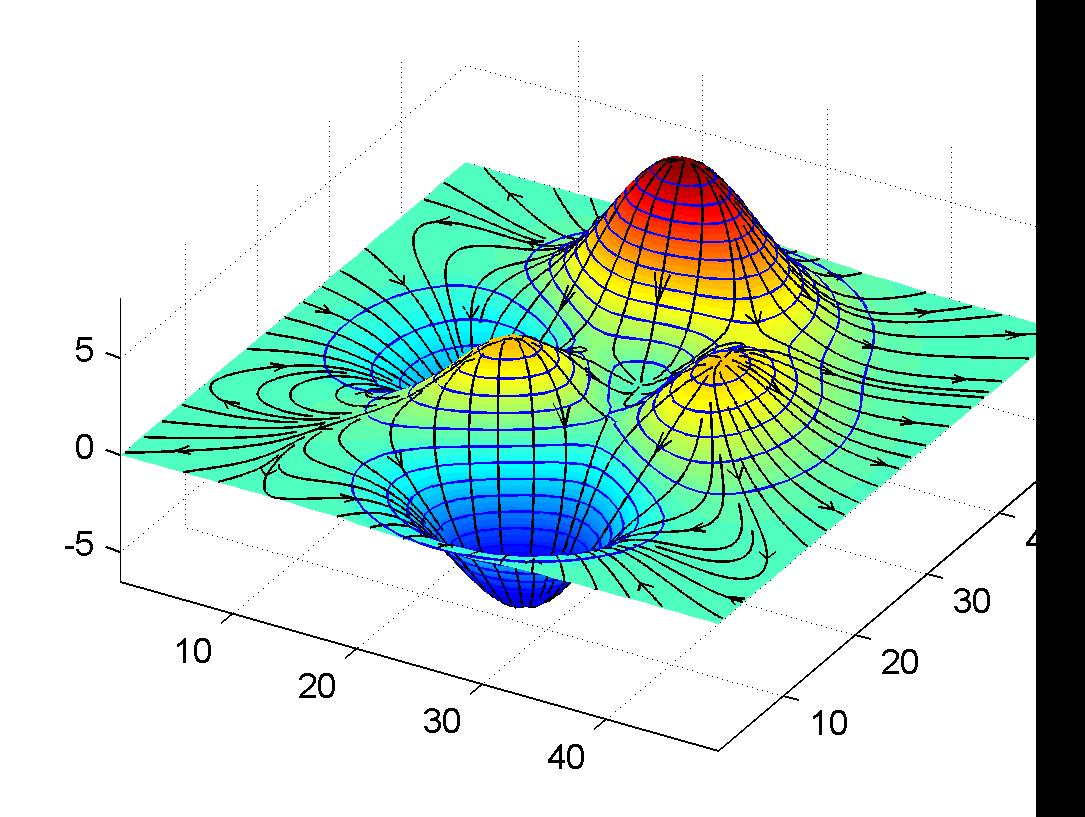

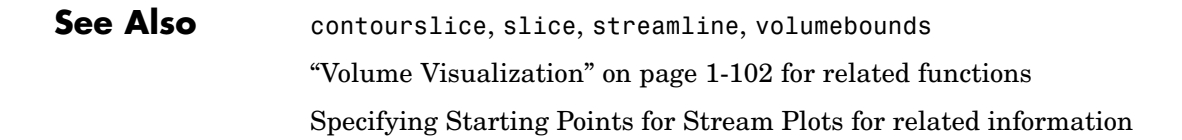

## **Purpose** Create 3-D stream tube plot

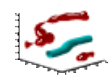

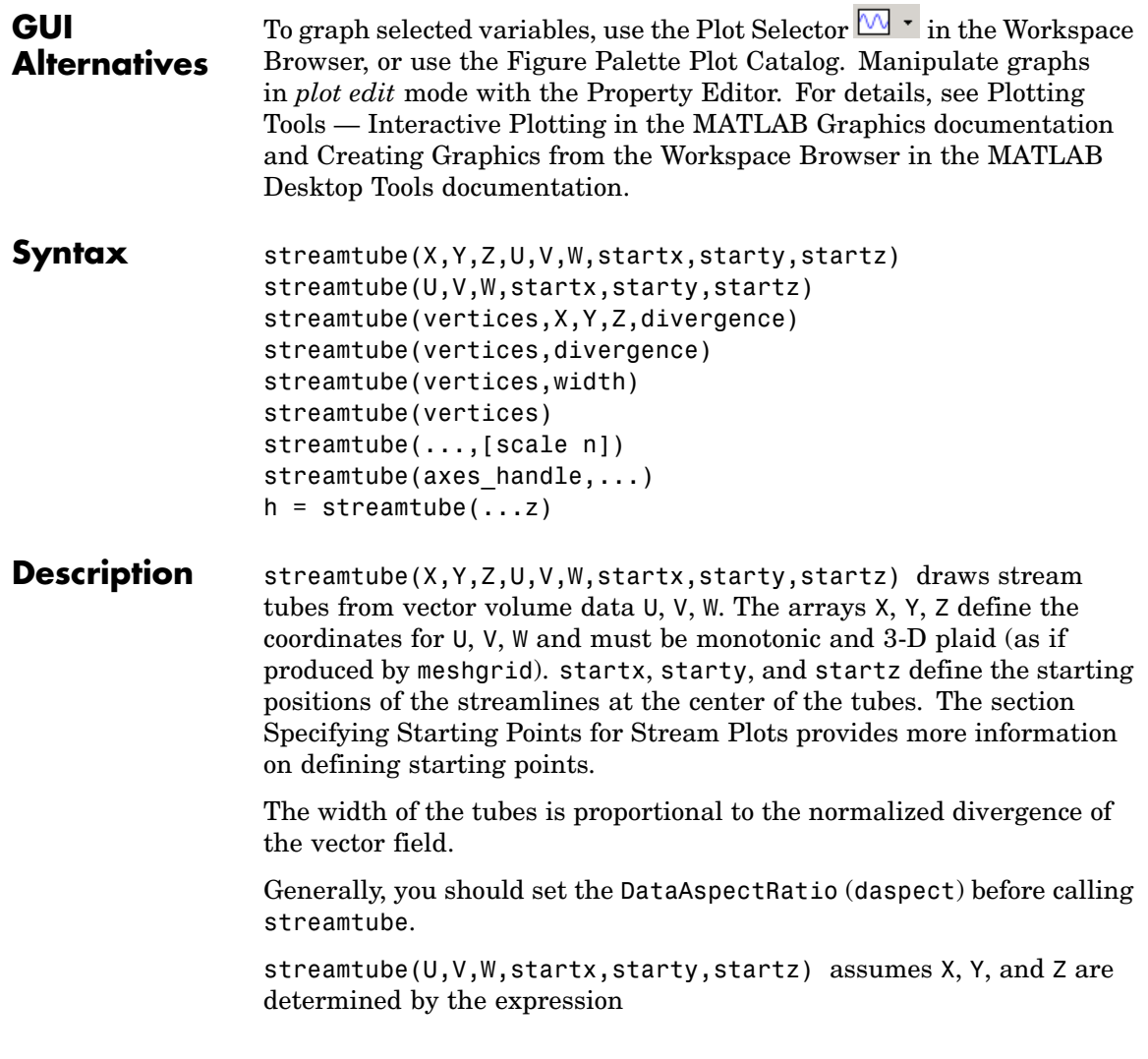

 $[X, Y, Z] = meshgrid(1:n, 1:m, 1:p)$ 

where  $[m,n,p] = size(U)$ .

streamtube(vertices,X,Y,Z,divergence) assumes precomputed streamline vertices and divergence. vertices is a cell array of streamline vertices (as produced by stream3). X, Y, Z, and divergence are 3-D arrays.

streamtube(vertices,divergence) assumes X, Y, and Z are determined by the expression

 $[X, Y, Z] = meshgrid(1:n, 1:m, 1:p)$ 

```
where [m,n,p] = size(divergence).
```
streamtube(vertices,width) specifies the width of the tubes in the cell array of vectors, width. The size of each corresponding element of vertices and width must be equal. width can also be a scalar, specifying a single value for the width of all stream tubes.

streamtube(vertices) selects the width automatically.

streamtube(...,[scale n]) scales the width of the tubes by scale. The default is scale = 1. When the stream tubes are created, using start points or divergence, specifying scale = 0 suppresses automatic scaling. n is the number of points along the circumference of the tube. The default is n = 20.

streamtube(axes handle,...) plots into the axes object with the handle axes handle instead of into the current axes object (gca).

 $h =$  streamtube(...z) returns a vector of handles (one per start point) to surface objects used to draw the stream tubes.

#### **Examples** This example uses stream tubes to indicate the flow in the wind data set. Inputs include the coordinates, vector field components, and starting location for the stream tubes.

load wind  $[sx sy sz] = meshgrid(80, 20:10:50, 0:5:15);$ 

```
daspect([1 1 1])
streamtube(x,y,z,u,v,w,sx,sy,sz);
%-----Define viewing and lighting
view(3)
axis tight
shading interp;
camlight; lighting gouraud
```
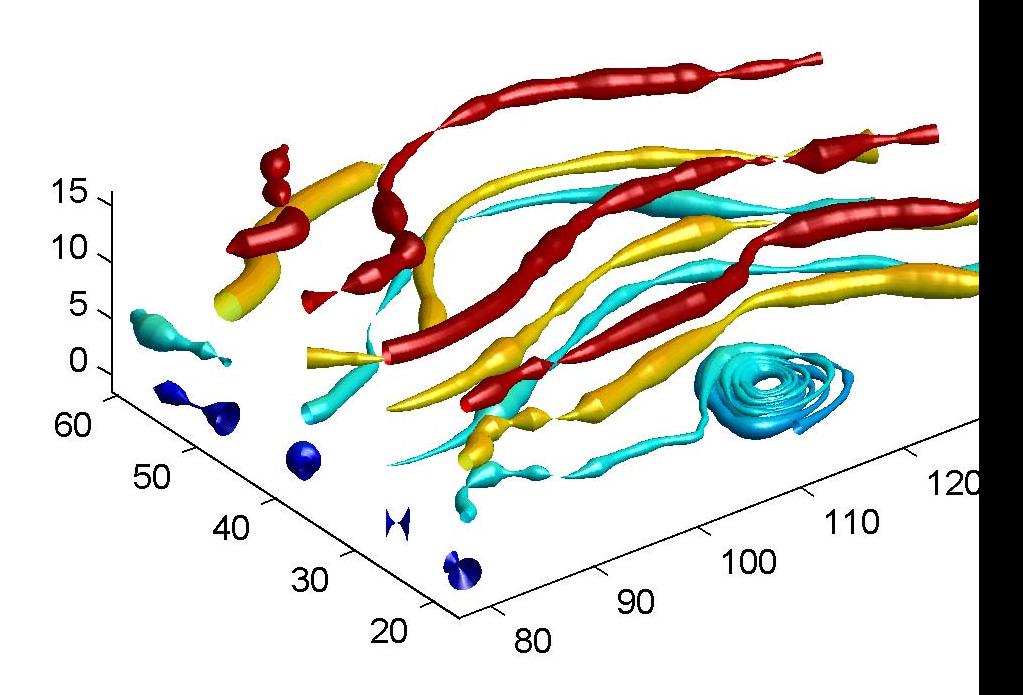

This example uses precalculated vertex data (stream3) and divergence (divergence).

```
load wind
[sx sy sz] = meshgrid(80, 20:10:50, 0:5:15);daspect([1 1 1])
verts = stream3(x,y,z,u,v,w,sx,sy,sz);div = divergence(x,y,z,u,v,w);
streamtube(verts,x,y,z,-div);
%-----Define viewing and lighting
view(3)
axis tight
shading interp
camlight; lighting gouraud
```
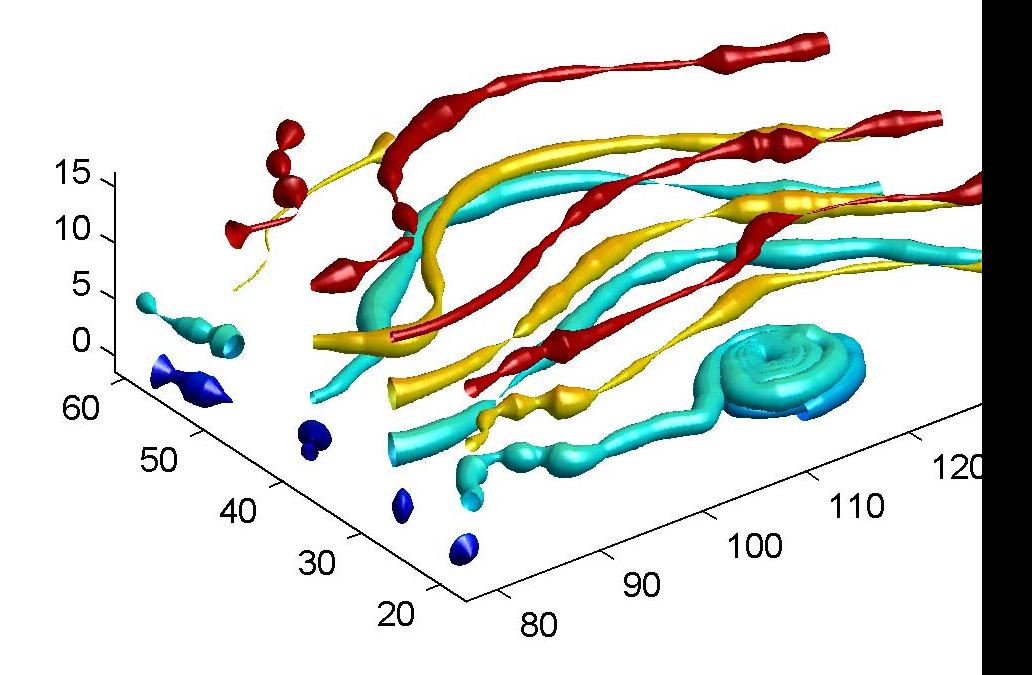

**See Also** divergence, streamribbon, streamline, stream3 ["Volume Visualization" on page 1-102](#page-109-0) for related functions Displaying Divergence with Stream Tubes for another example Specifying Starting Points for Stream Plots for related information

# **strfind**

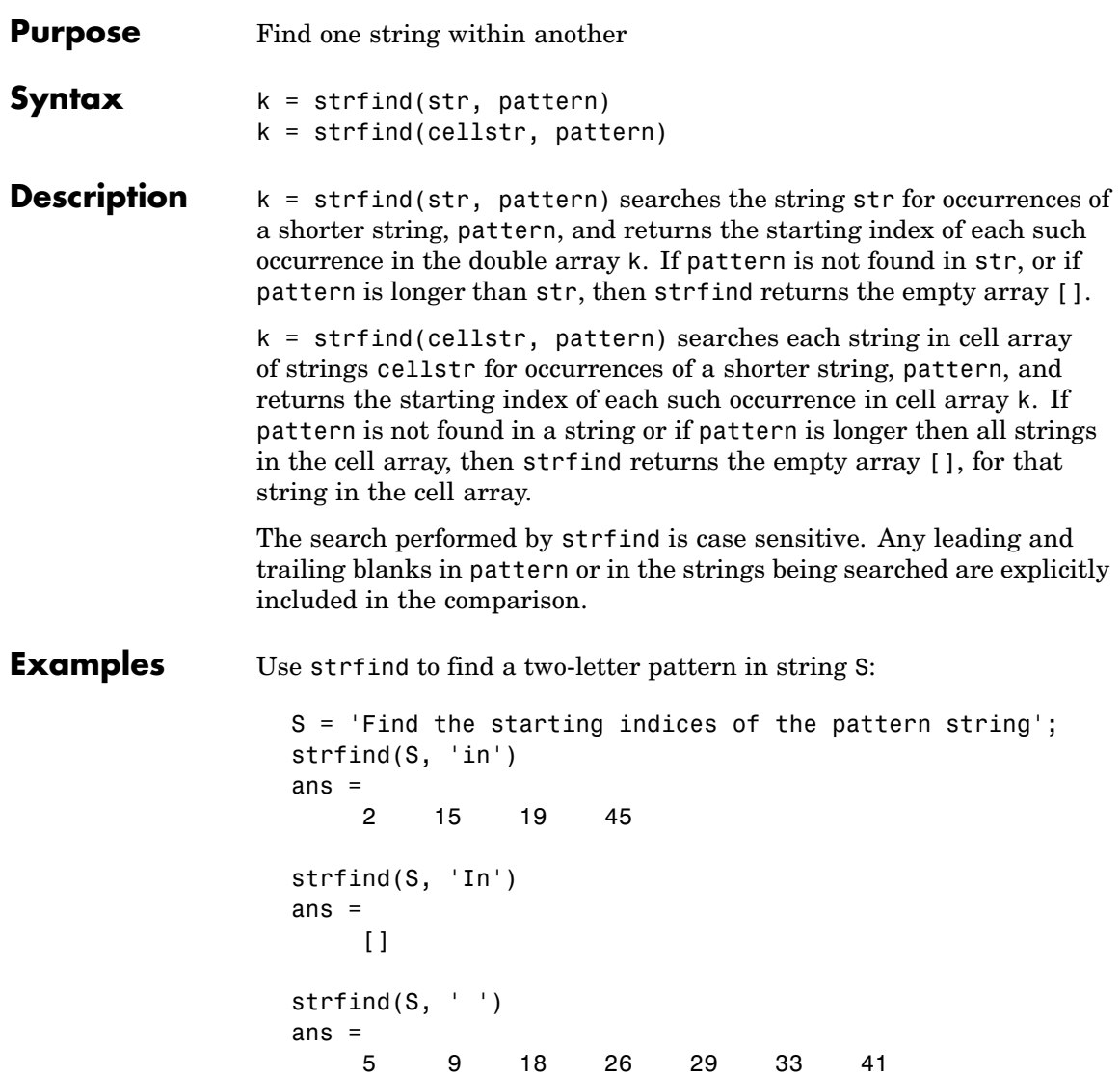

Use strfind on a cell array of strings:

```
cstr = { 'How much wood would a woodchuck chuck';
        'if a woodchuck could chuck wood?'};
idx = strfind(cstr, 'wood');idx{:,:}
ans =10 23
ans =6 28
```
This means that 'wood' occurs at indices 10 and 23 in the first string and at indices 6 and 28 in the second.

**See Also** findstr, strmatch, strtok, strcmp, strncmp, strcmpi, strncmpi, regexp, regexpi, regexprep

# **strings**

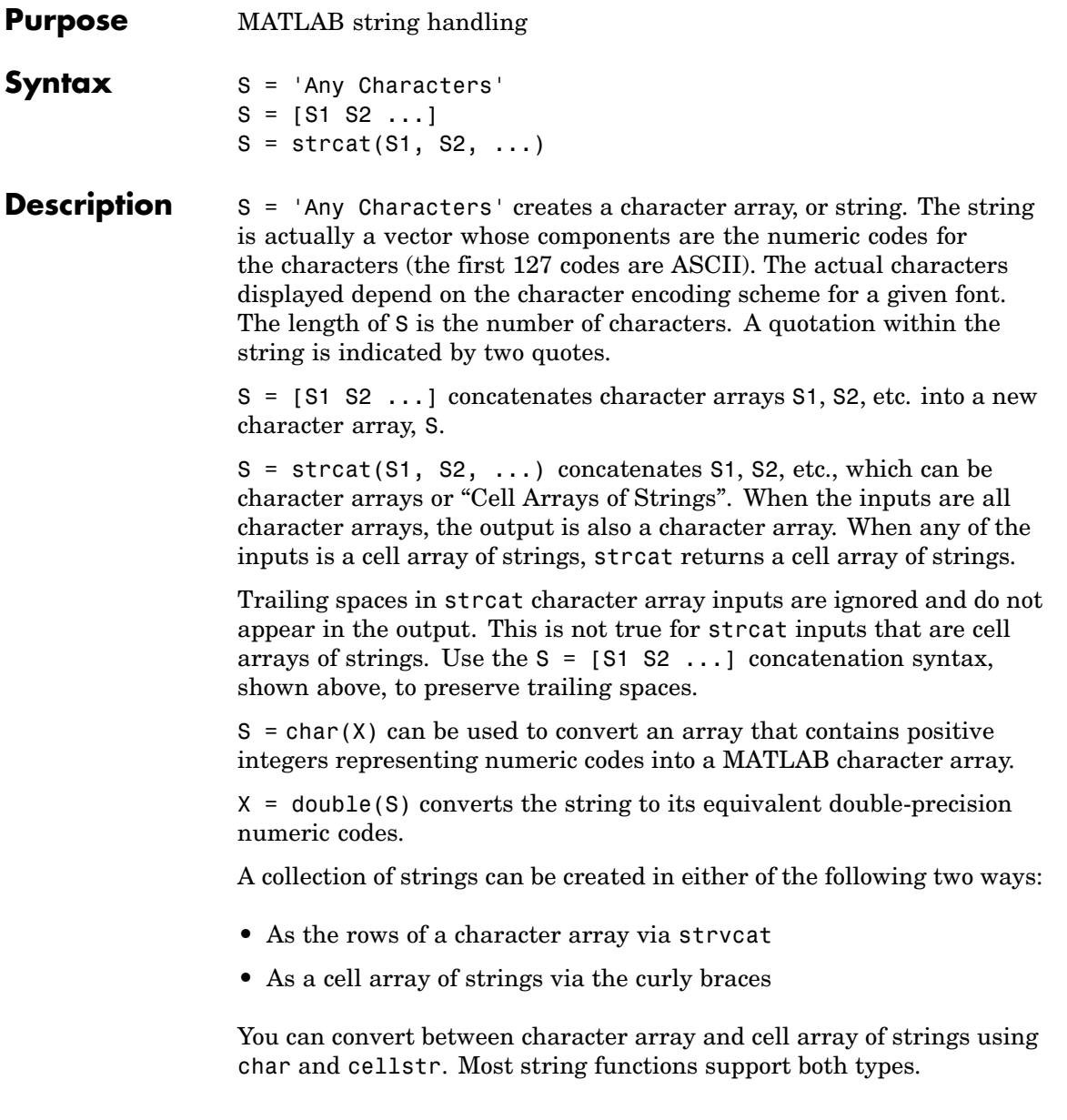

ischar(S) tells if S is a string variable. iscellstr(S) tells if S is a cell array of strings.

**Examples** Create a simple string that includes a single quote.

```
msg = 'You''re right!'
msq =You're right!
```
Create the string name using two methods of concatenation.

```
name = ['Thomas' ' R. ' 'Lee']name = strcat('Thomas',' R.',' Lee')
```
Create a vertical array of strings.

```
C = strvcat('Hello','Yes','No','Goodbye')
C =Hello
Yes
No
Goodbye
```
Create a cell array of strings.

S = {'Hello' 'Yes' 'No' 'Goodbye'}  $S =$ 'Hello' 'Yes' 'No' 'Goodbye'

**See Also** char, isstrprop, cellstr, ischar, isletter, isspace, iscellstr, strvcat, sprintf, sscanf, text, input

## **strjust**

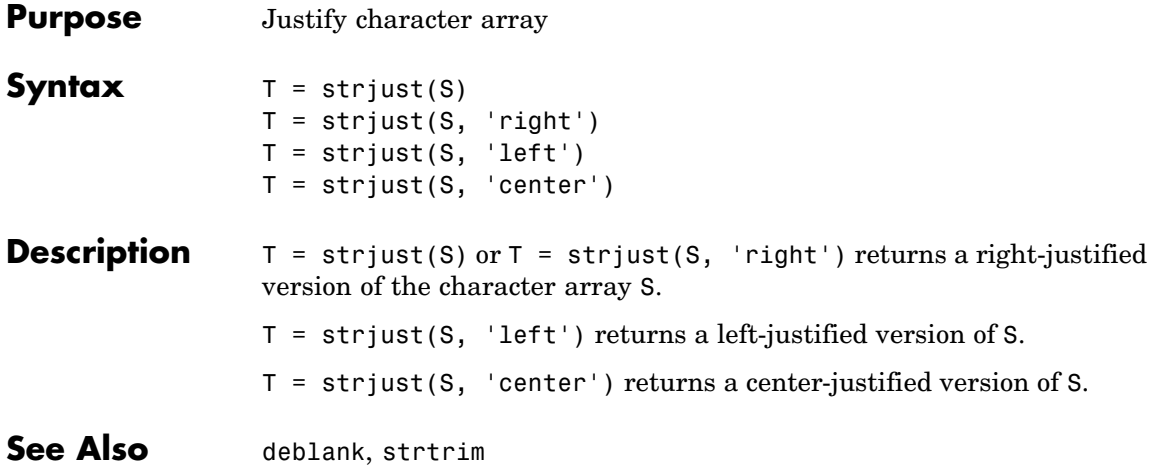

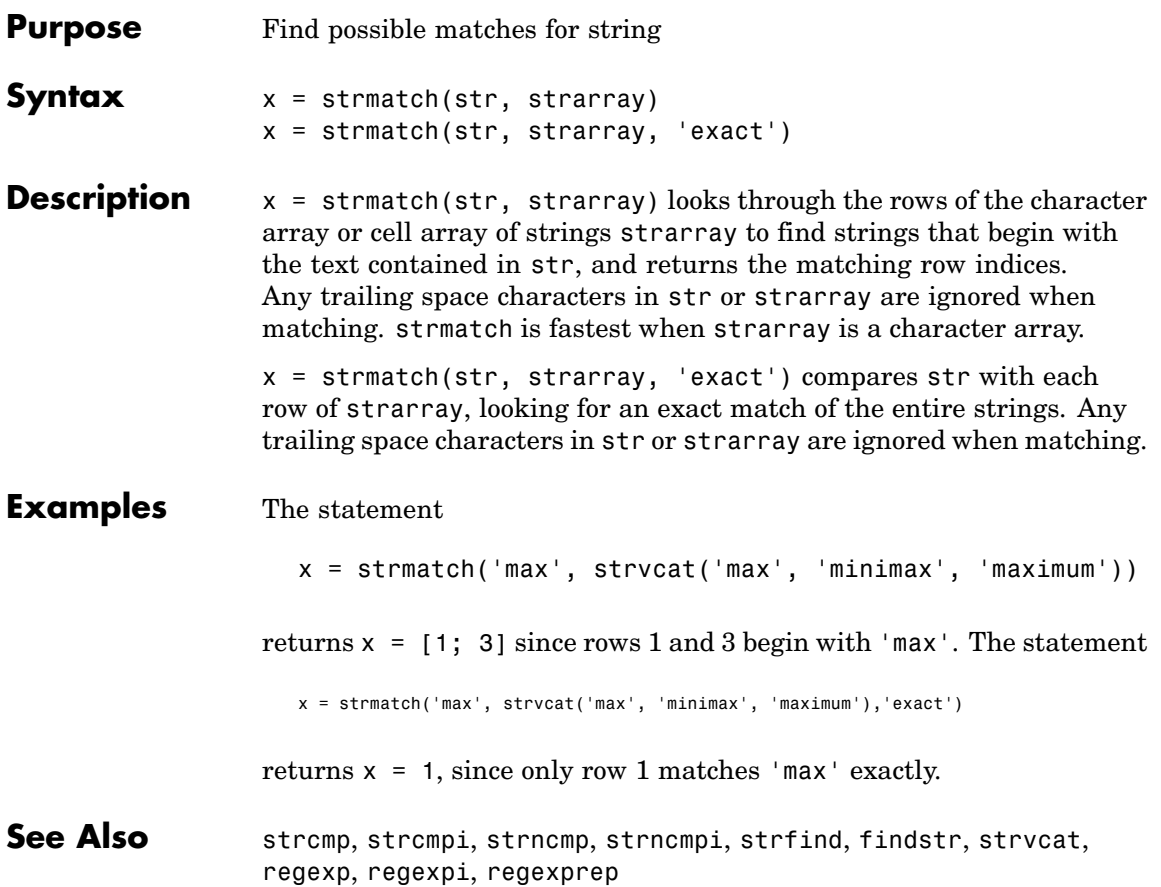

# **strncmp, strncmpi**

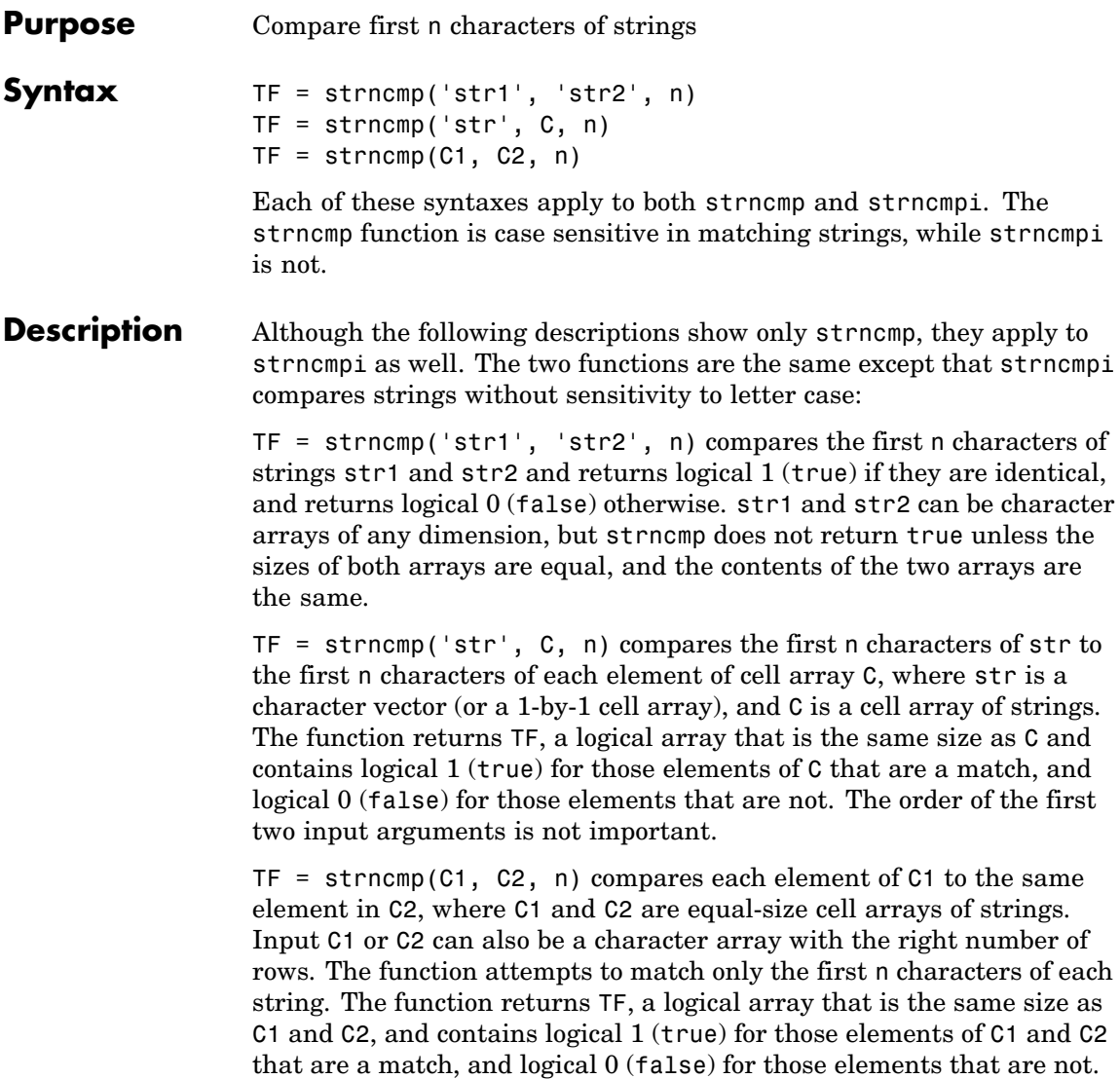

**Remarks** These functions are intended for comparison of character data. When used to compare numeric data, they return logical 0.

> Any leading and trailing blanks in either of the strings are explicitly included in the comparison.

The value returned by strncmp and strncmpi is not the same as the C language convention.

strncmp and strncmpi support international character sets.

#### **Examples Example 1**

From a list of 10 MATLAB functions, find those that apply to using a camera:

```
function_list = {'calendar' 'case' 'camdolly' 'circshift' ...
               'caxis' 'camtarget' 'cast' 'camorbit' ...
               'callib' 'cart2sph'};
strncmp(function list, 'cam', 3)
ans =0010010100
function list{strncmp(function list, 'cam', 3)}
ans =camdolly
ans =camtarget
ans =camorbit
```
#### **Example 2**

Create two 5-by-10 string arrays str1 and str2 that are equal except for the element at row 4, column 3. Using linear indexing, this is element 14:

```
str1 = ['AAAAAAAAAA'; 'BBBBBBBBBB'; 'CCCCCCCCCC'; ...
        'DDDDDDDDDD'; 'EEEEEEEEEE']
```

```
str1 =AAAAAAAAAA
    BBBBBBBBBB
    CCCCCCCCCC
    DDDDDDDDDD
    EEEEEEEEEE
str2 = str1;
str2(4,3) = '-'str2 =AAAAAAAAAA
    BBBBBBBBBB
    CCCCCCCCCC
    DD-DDDDDDD
    EEEEEEEEEE
```
Because MATLAB compares the arrays in linear order (that is, column by column rather than row by row), strncmp finds only the first 13 elements to be the same:

```
str1 A B C D E A B C D E A B C D E
                   str2 A B C D E A B C D E A B C - E
                                                    |
                                                element 14
                   strncmp(str1, str2, 13)
                   ans =1
                   strncmp(str1, str2, 14)
                   ans =0
See Also strcmp, strcmpi, strmatch, strfind, findstr, regexp, regexpi,
                 regexprep, regexptranslate
```
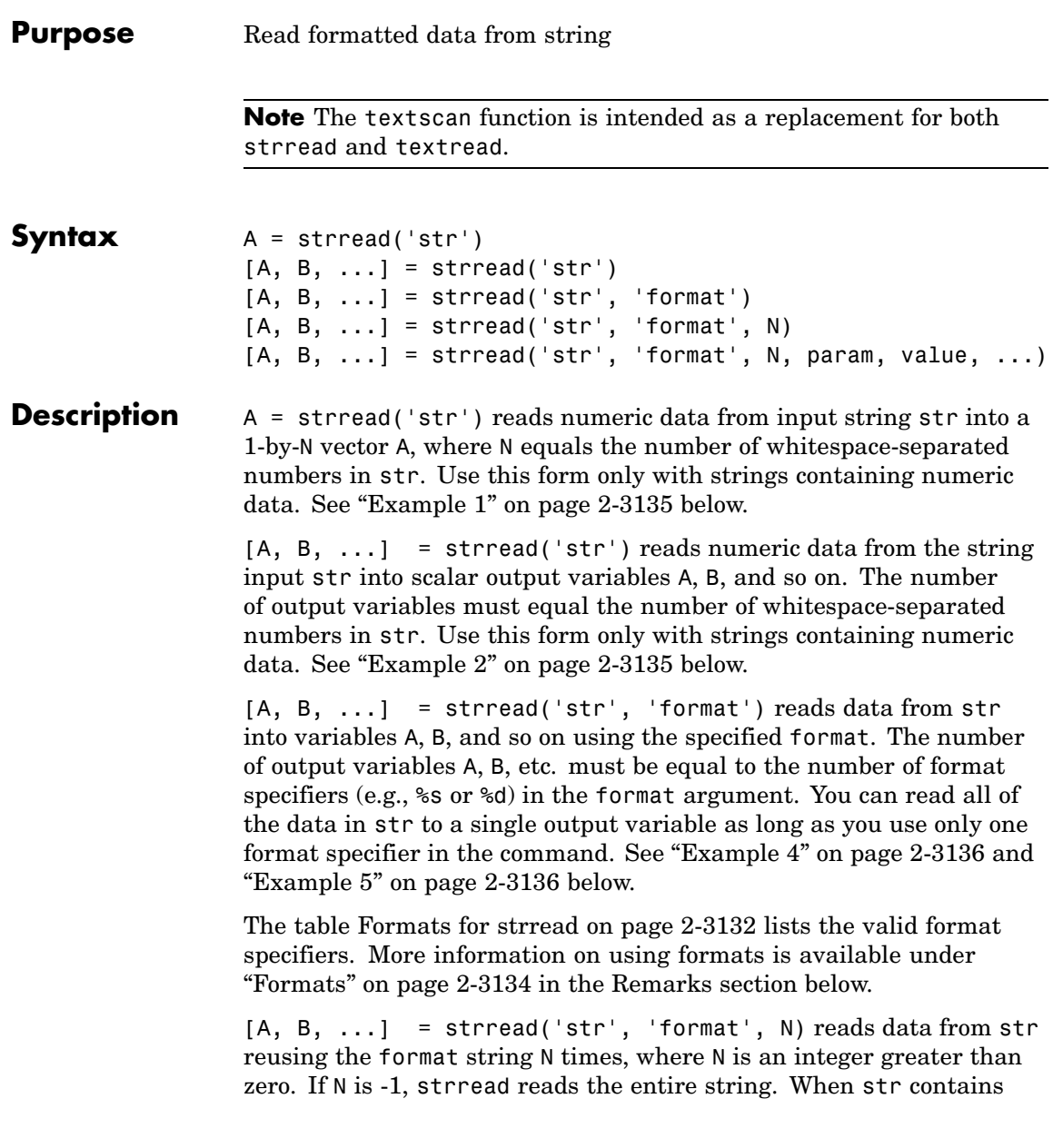

<span id="page-919-0"></span>only numeric data, you can set format to the empty string (''). See ["Example 3" on page 2-3136](#page-923-0) below.

 $[A, B, \ldots]$  = strread('str', 'format', N, param, value, ...) customizes strread using param/value pairs, as listed in the table [Parameters and Values for strread on page 2-3133](#page-920-0) below. When str contains only numeric data, you can set format to the empty string (''). The N argument is optional and may be omitted entirely. See ["Example](#page-924-0) [7" on page 2-3137](#page-924-0) below.

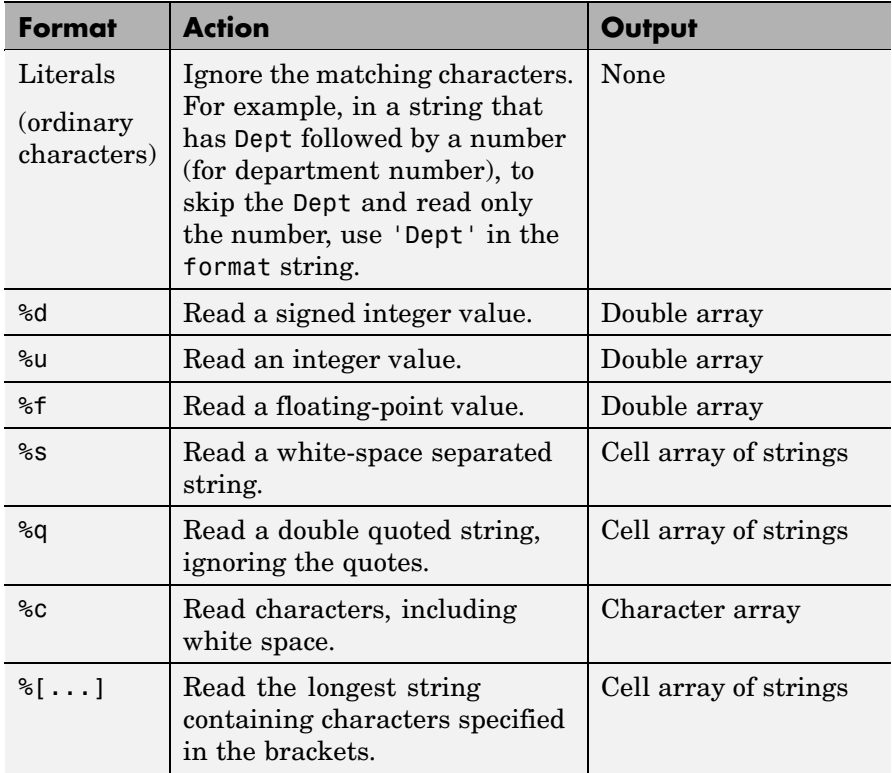

#### **Formats for strread**

## <span id="page-920-0"></span>**Formats for strread (Continued)**

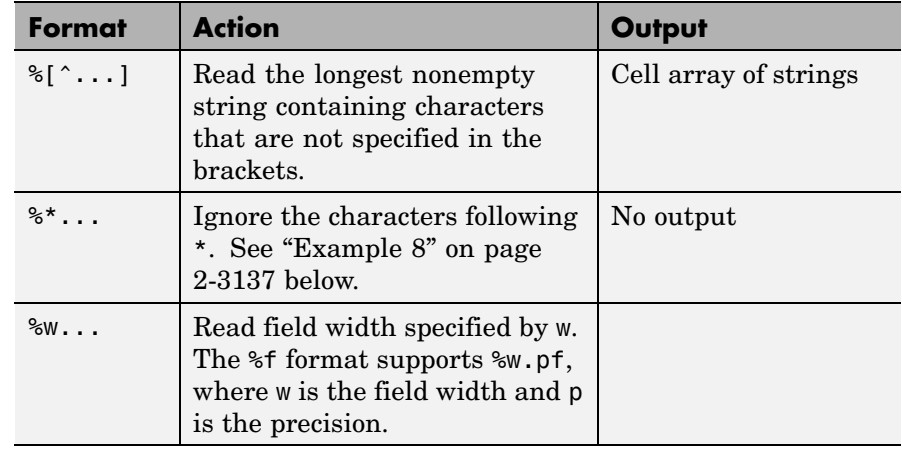

## **Parameters and Values for strread**

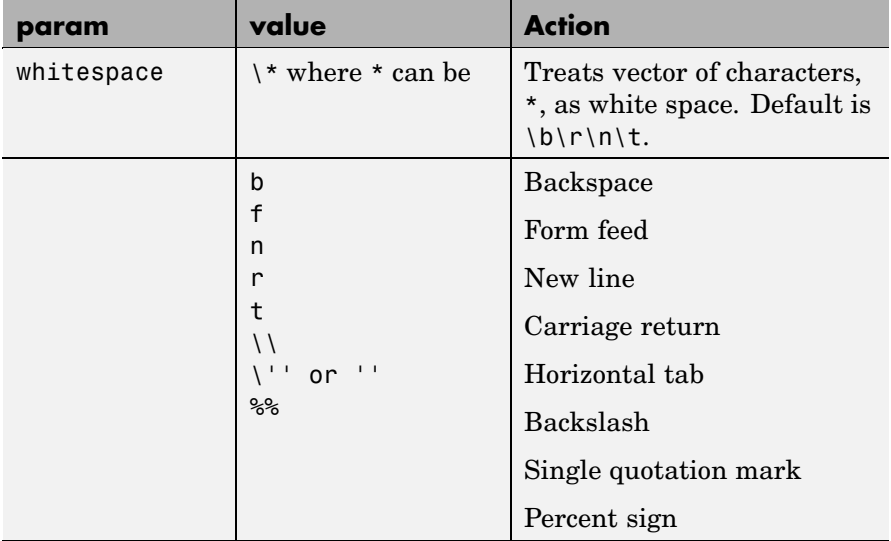

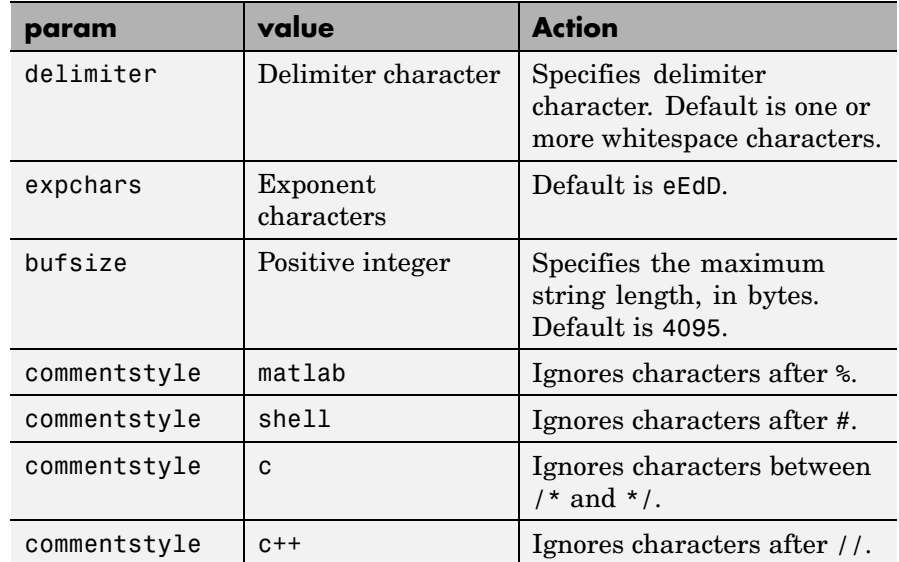

#### <span id="page-921-0"></span>**Parameters and Values for strread (Continued)**

## **Remarks Delimiters**

If your data uses a character other than a space as a delimiter, you must use the strread parameter 'delimiter' to specify the delimiter. For example, if the string str used a semicolon as a delimiter, you would use this command:

```
[names, types, x, y, answer] = strread(str, \frac{1}{2} \frac{1}{2} \frac{1}{2} \frac{1}{2} \frac{1}{2} \frac{1}{2} \frac{1}{2} \frac{1}{2} \frac{1}{2} \frac{1}{2} \frac{1}{2} \frac{1}{2} \frac{1}{2} \frac{1}{2} \frac{1}{2} \frac{1}{2} \frac{1}{2} \frac{1}{2%d %s','delimiter',';')
```
#### **Formats**

The format string determines the number and types of return arguments. The number of return arguments must match the number of conversion specifiers in the format string.

The strread function continues reading str until the entire string is read. If there are fewer format specifiers than there are entities in str, <span id="page-922-0"></span>strread reapplies the format specifiers, starting over at the beginning. See ["Example 5" on page 2-3136](#page-923-0) below.

The format string supports a subset of the conversion specifiers and conventions of the C language fscanf routine. White-space characters in the format string are ignored.

#### **Preserving White-Space**

If you want to preserve leading and trailing spaces in a string, use the whitespace parameter as shown here:

str = ' An example of preserving spaces '; strread(str, '%s', 'whitespace', '') ans  $=$ ' An example of preserving spaces

## **Examples Example 1**

Read numeric data into a 1-by-5 vector:

a = strread('0.41 8.24 3.57 6.24 9.27')  $a =$ 0.4100 8.2400 3.5700 6.2400 9.2700

### **Example 2**

Read numeric data into separate scalar variables:

```
[a \ b \ c \ d \ e] = \text{strread}('0.41 \ 8.24 \ 3.57 \ 6.24 \ 9.27')a =0.4100
b =8.2400
c =3.5700
d =6.2400
e =9.2700
```
#### <span id="page-923-0"></span>**Example 3**

Read the only first three numbers in the string, also formatting as floating point:

```
a = \text{strread}('0.41 8.24 3.57 6.24 9.27', '%4.2f', 3)a =0.4100
    8.2400
    3.5700
```
#### **Example 4**

Truncate the data to one decimal digit by specifying format %3.1f. The second specifier, %\*1d, tells strread not to read in the remaining decimal digit:

```
a = \text{strread}('0.41 8.24 3.57 6.24 9.27', '%3.1f %*1d')
a =0.4000
    8.2000
    3.5000
    6.2000
    9.2000
```
## **Example 5**

Read six numbers into two variables, reusing the format specifiers:

```
[a \ b] = \text{strread}('0.41 \ 8.24 \ 3.57 \ 6.24 \ 9.27 \ 3.29', ' *f *f')
a =0.4100
    3.5700
    9.2700
b =8.2400
    6.2400
```
3.2900

#### <span id="page-924-0"></span>**Example 6**

Read string and numeric data to two output variables. Ignore commas in the input string:

```
str = 'Section 4, Page 7, Line 26';
[name value] = strread(str, '%s %d,')
name =
    'Section'
    'Page'
    'Line'
value =
     4
     7
    26
```
## **Example 7**

Read the string used in the last example, but this time delimiting with commas instead of spaces:

```
str = 'Section 4, Page 7, Line 26';
[a \ b \ c] = strread(str, '%s %s %s', 'delimiter', ',')
a ='Section 4'
b ='Page 7'
c ='Line 26'
```
### **Example 8**

Read selected portions of the input string:

```
str = '<table border=5 width="100%" cellspacing=0>';
[border width space] = strread(str, \ldots
```

```
'%*s%*s %c %*s "%4s" %*s %c', 'delimiter', '= ')
border =
     5
width ='100%'
space =0
```
### **Example 9**

Read the string into two vectors, restricting the Answer values to T and F. Also note that two delimiters (comma and space) are used here:

```
str = 'Answer 1: T, Answer 2: F, Answer 3: F';
[a \ b] = strread(str, '%s %[TF]', 'delimiter', ', ')
a ='Answer_1:'
    'Answer_2:'
    'Answer 3:'
b ='T'
    'F'
    'F'
```
See Also textscan, textread, sscanf

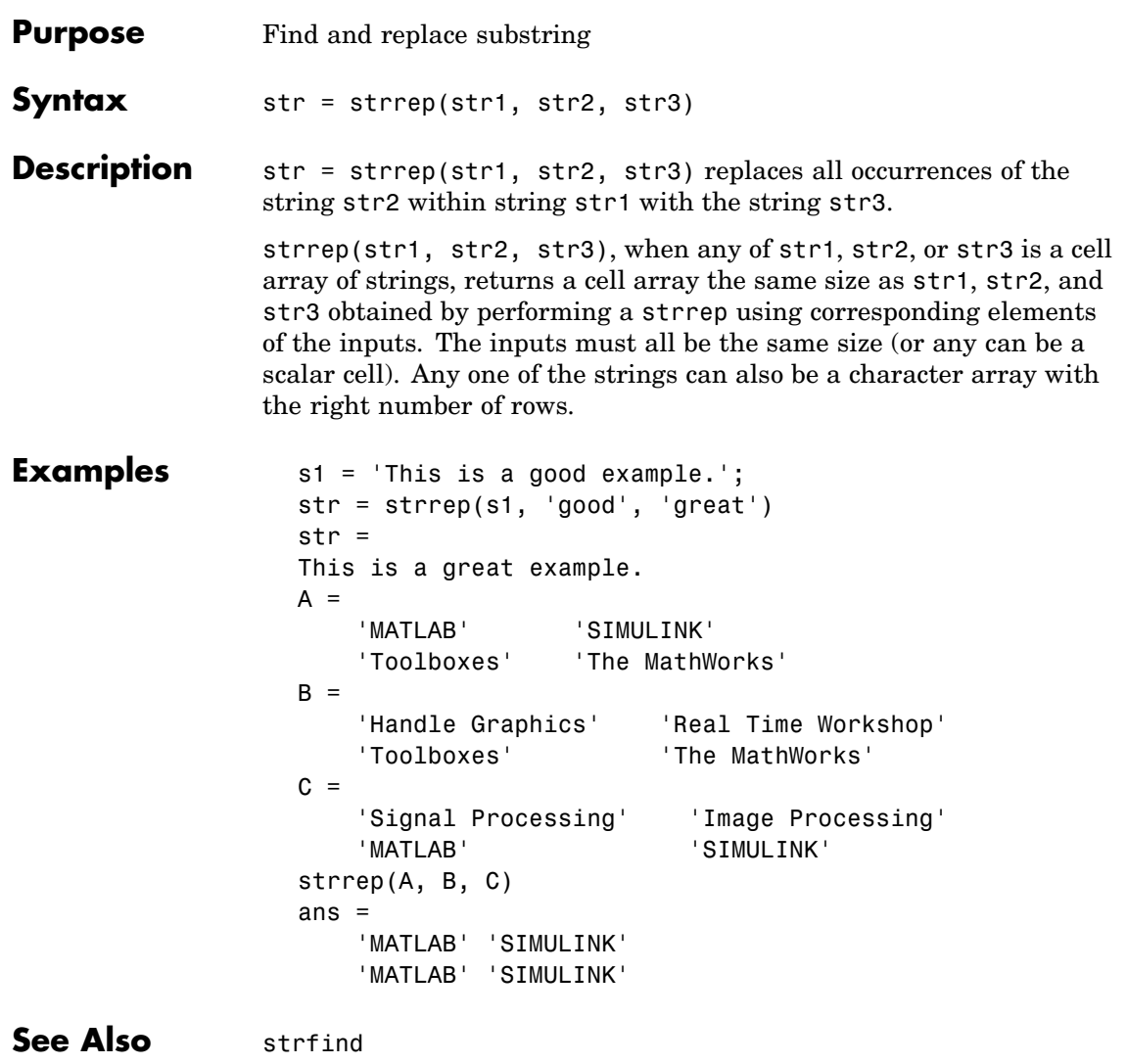

## **strtok**

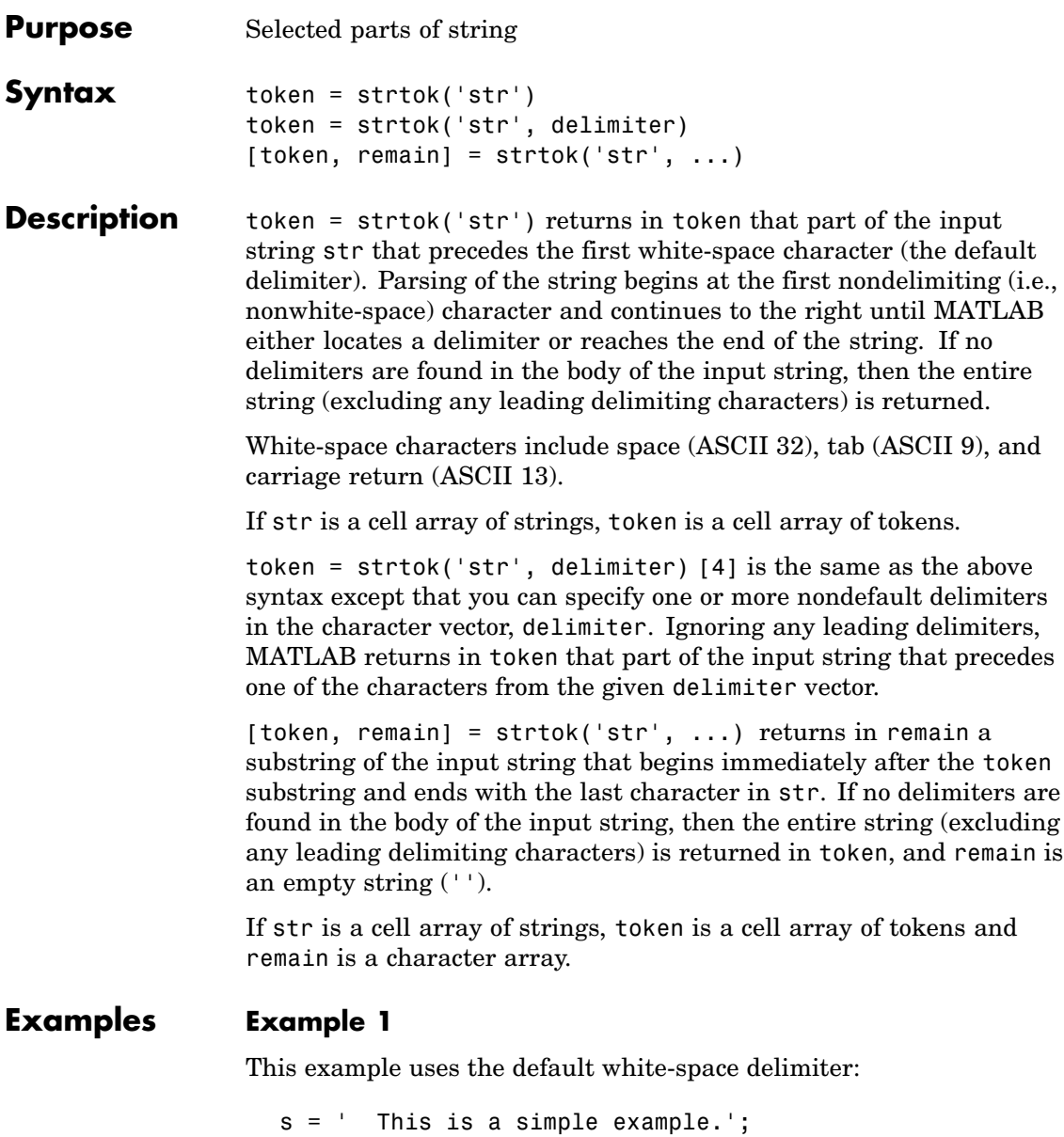

```
[token, remain] = strtok(s)token =
  This
remain =
   is a simple example.
```
#### **Example 2**

Take a string of HTML code and break it down into segments delimited by the < and > characters. Write a while loop to parse the string and print each segment:

```
s =sprintf('%s%s%s%s', ...
'<ul class=continued><li class=continued>', ...
'spre>< a name="13474">< a> token = strtok', ...
'(''str'', delimiter)<a name="13475"></a>', ...
'token = str(b')'str'')');
remain = s;
while true
   [str, remain] = strtok(remain, '*>');if isempty(str), break; end
   disp(sprintf('%s', str))
   end
```
Here is the output:

```
ul class=continued
li class=continued
pre
a name="13474"
/a
token = strtok('str', delimiter)
a name="13475"
/a
token = strtok('str')
```
## **Example 3**

Using strtok on a cell array of strings returns a cell array of strings in token and a character array in remain:

```
s = \{\text{'all in good time'}; \dots'my dog has fleas'; ...
     'leave no stone unturned'};
remain = s;for k = 1:4[token, remain] = strtok(remain);token
   end
```
Here is the output:

```
token =
    'all'
    'my'
    'leave'
token =
    'in'
    'dog'
    'no'
token =
    'good'
    'has'
    'stone'
token =
    'time'
    'fleas'
    'unturned'
```
See Also findstr, strmatch

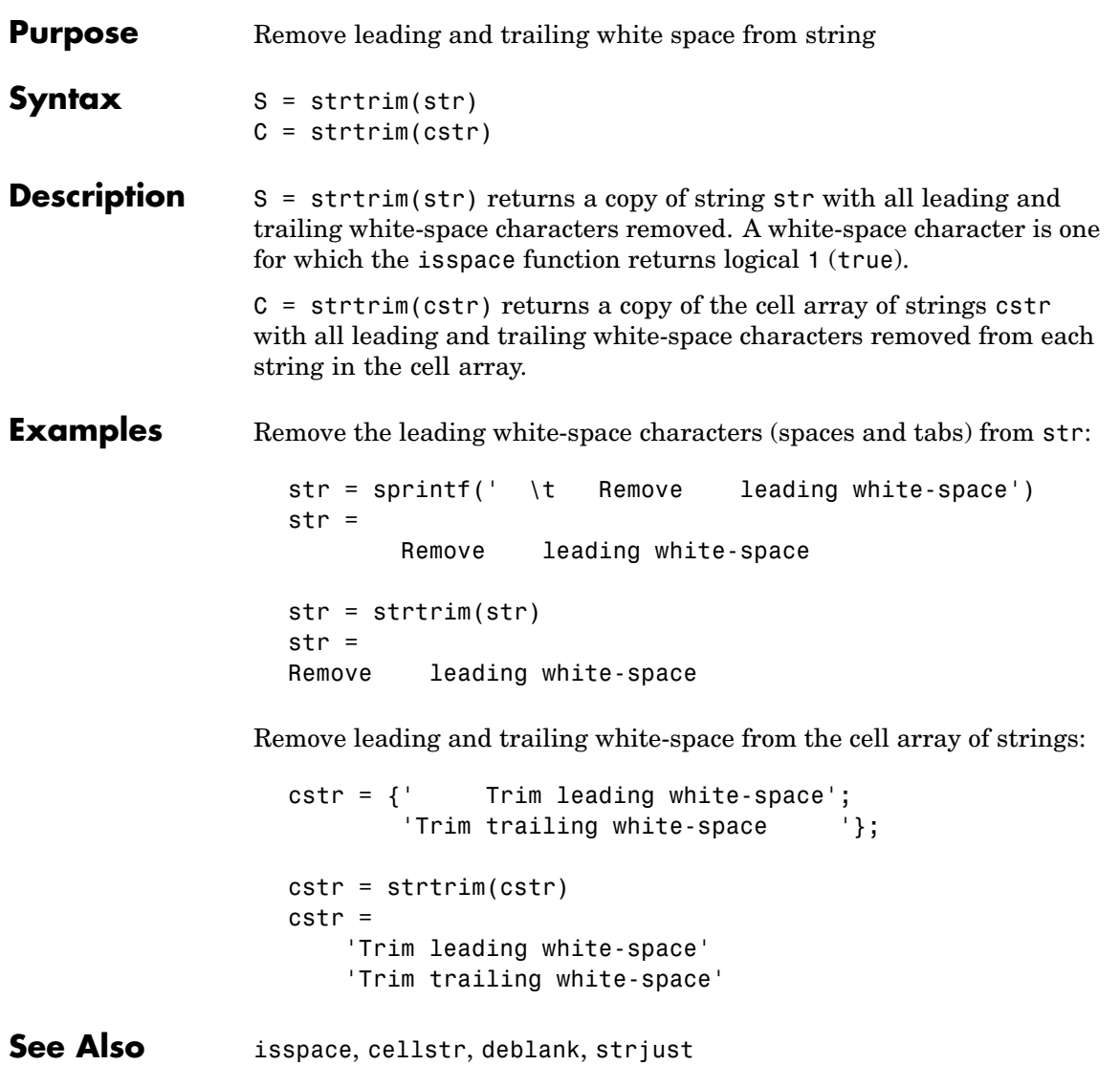

## **struct**

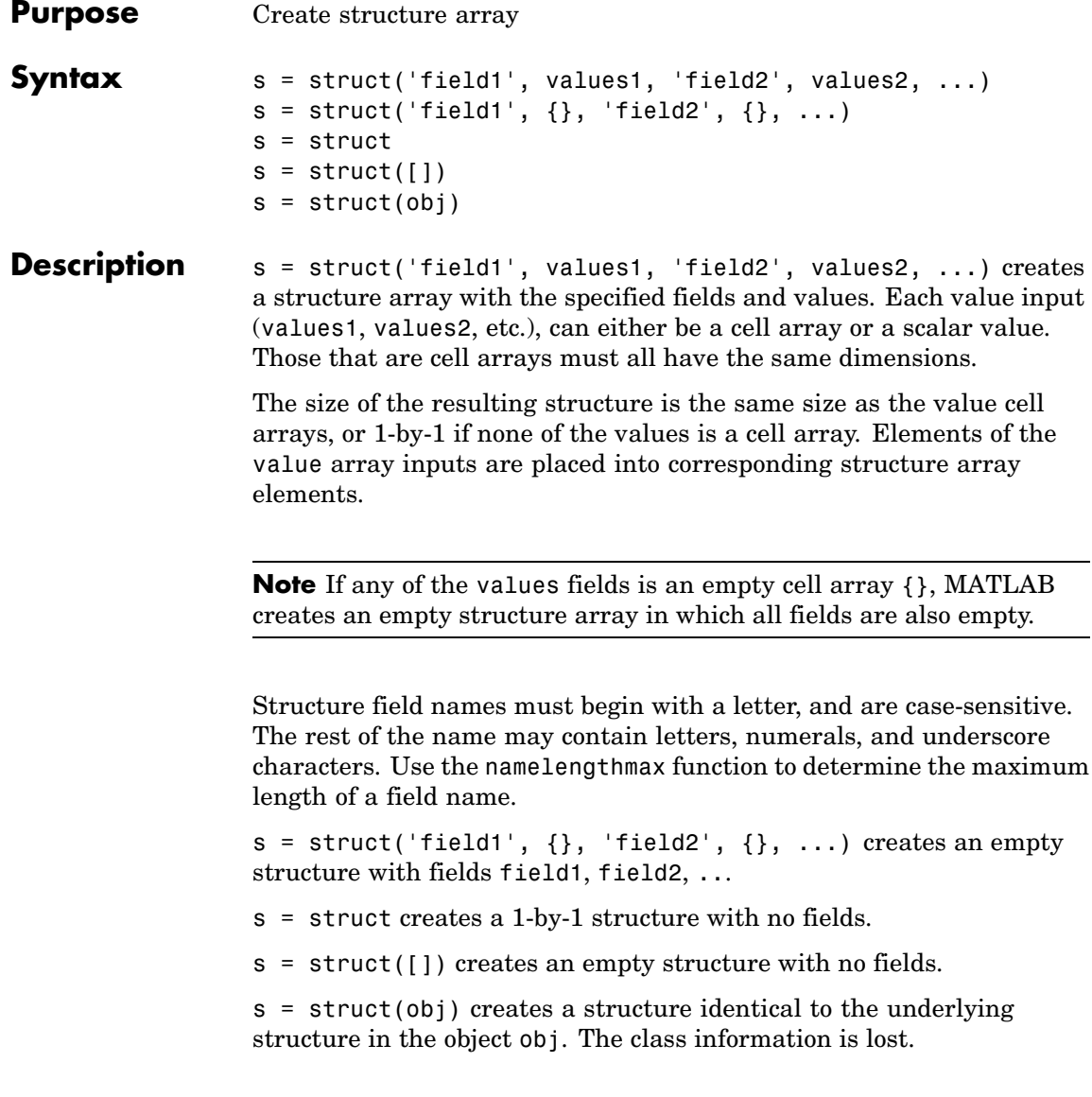

## **Remarks Two Ways to Access Fields**

The most common way to access the data in a structure is by specifying the name of the field that you want to reference. Another means of accessing structure data is to use dynamic field names. These names express the field as a variable expression that MATLAB evaluates at run-time.

## **Fields That Are Cell Arrays**

To create fields that contain cell arrays, place the cell arrays within a value cell array. For instance, to create a 1-by-1 structure, type

```
s = struct('strings', {\{}'hello', 'yes'\}, 'lengths', [5 3])s =strings: {'hello' 'yes'}
   lengths: [5 3]
```
## **Specifying Cell Versus Noncell Values**

When using the syntax

```
s = struct('field1', values1, 'field2', values2, ...)
```
the values inputs can be cell arrays or scalar values. For those values that are specified as a cell array, MATLAB assigns each element of values{m,n,...} to the corresponding field in each element of structure s:

```
s(m,n,\ldots).fieldN = valuesN{m,n,\ldots}
```
For those values that are scalar, MATLAB assigns that single value to the corresponding field for all elements of structure s:

```
s(m,n,...). fieldN = valuesN
```
See [Example 3,](#page-934-0) below.

## **Examples Example 1**

The command

```
s = struct('type', {'big', 'little'}, 'color', {'red'}, ...'x', \{3, 4\})
```
produces a structure array s:

```
s =1x2 struct array with fields:
    type
    color
    x
```
The value arrays have been distributed among the fields of s:

```
s(1)
ans =type: 'big'
     color: 'red'
         x: 3
s(2)
ans =type: 'little'
     color: 'red'
         x: 4
```
## **Example 2**

Similarly, the command

 $a.b = struct('z', \{\})$ ;

produces an empty structure a.b with field z.

```
a.b
ans =0x0 struct array with fields:
          z
```
## <span id="page-934-0"></span>**Example 3**

This example initializes one field f1 using a cell array, and the other f2 using a scalar value:

```
s = struct('f1', {1 3; 2 4}, 'f2', 25)s =2x2 struct array with fields:
    f1
    f2
```
Field f1 in each element of s is assigned the corresponding value from the cell array  $\{1\,3;\,2\,4\}$ :

```
s.f1
ans =1
ans =2
ans =3
ans =4
```
Field f2 for all elements of s is assigned one common value because the values input for this field was specified as a scalar:

```
s.f2
ans =25
ans =25
ans =25
ans =25
```
**See Also** isstruct, fieldnames, isfield, orderfields, getfield, setfield, rmfield, substruct, deal, cell2struct, struct2cell, namelengthmax, dynamic field names
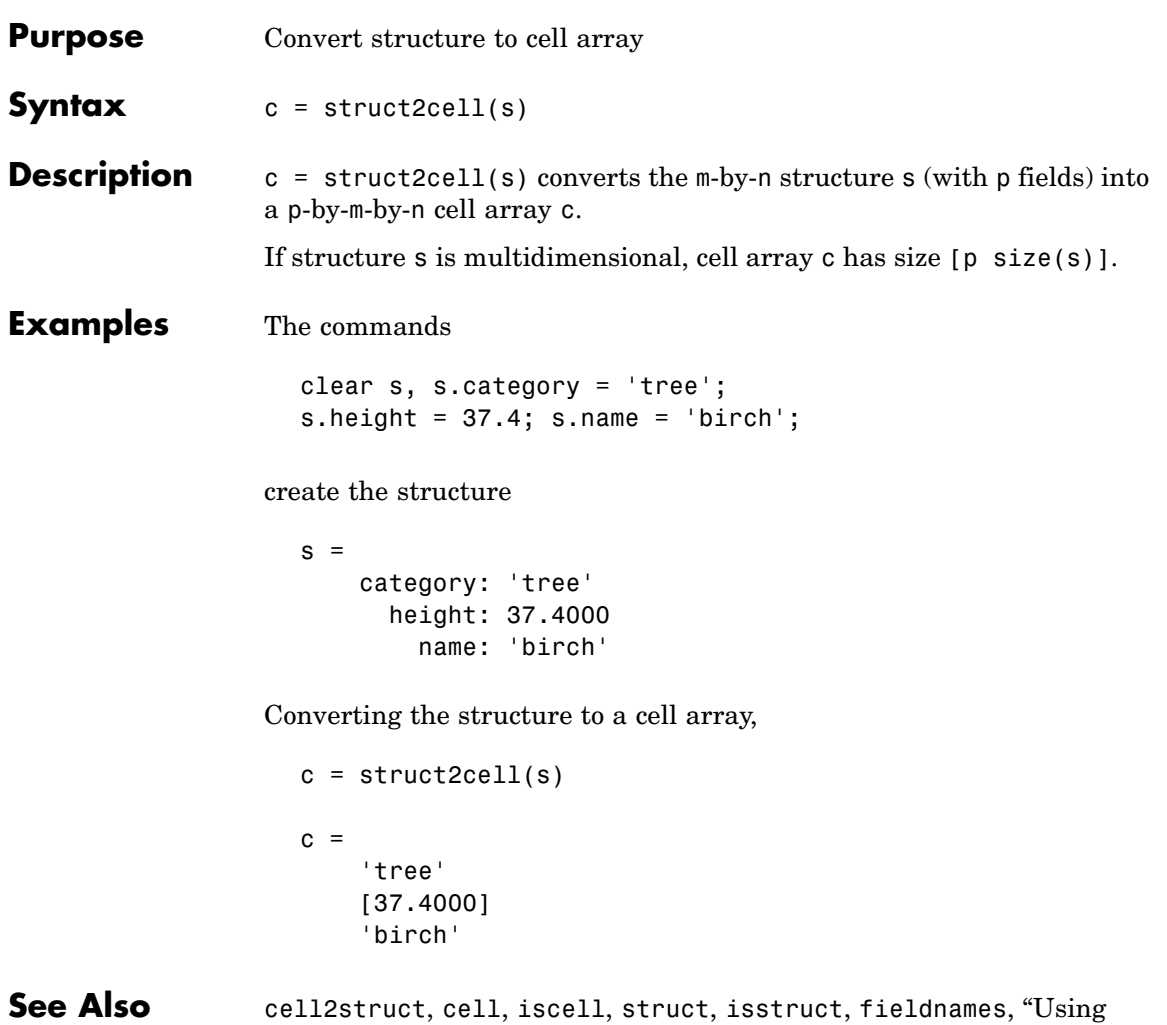

Dynamic Field Names"

# **structfun**

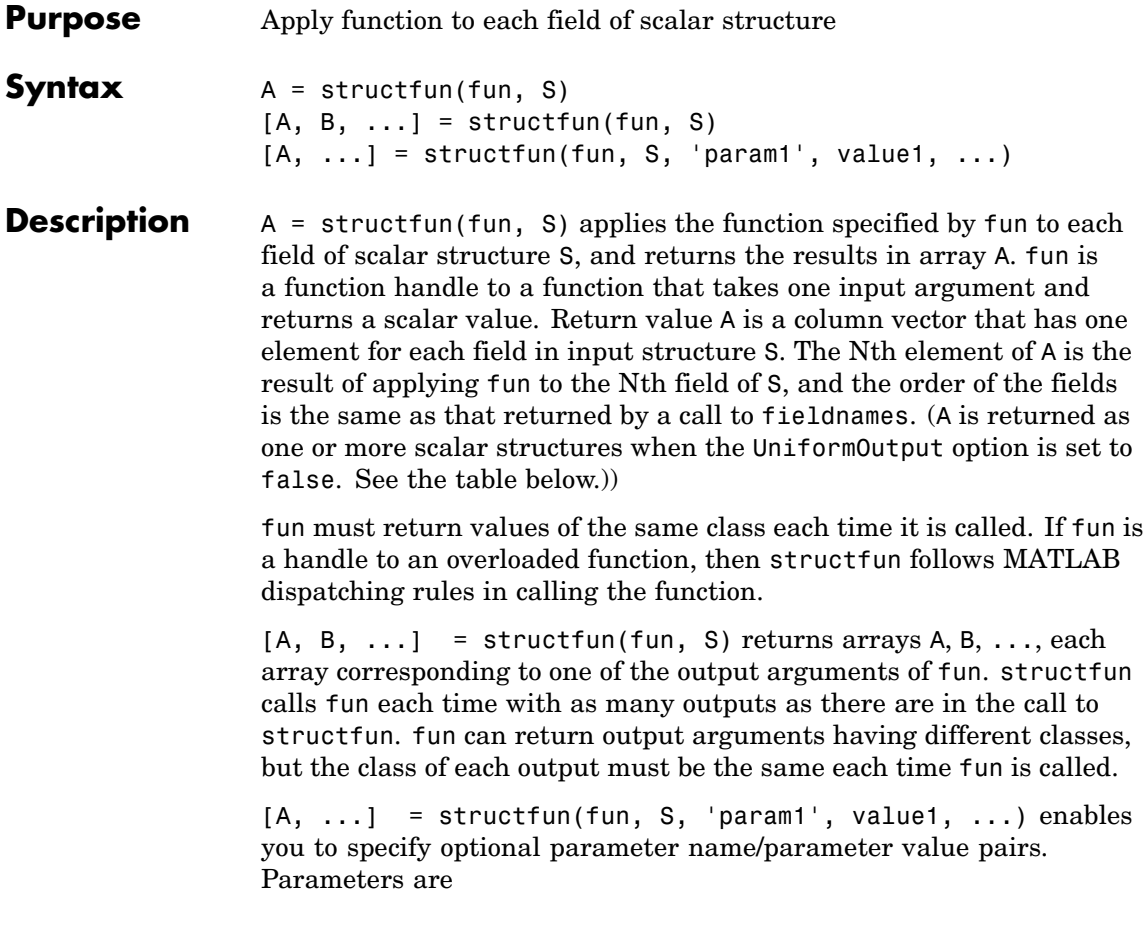

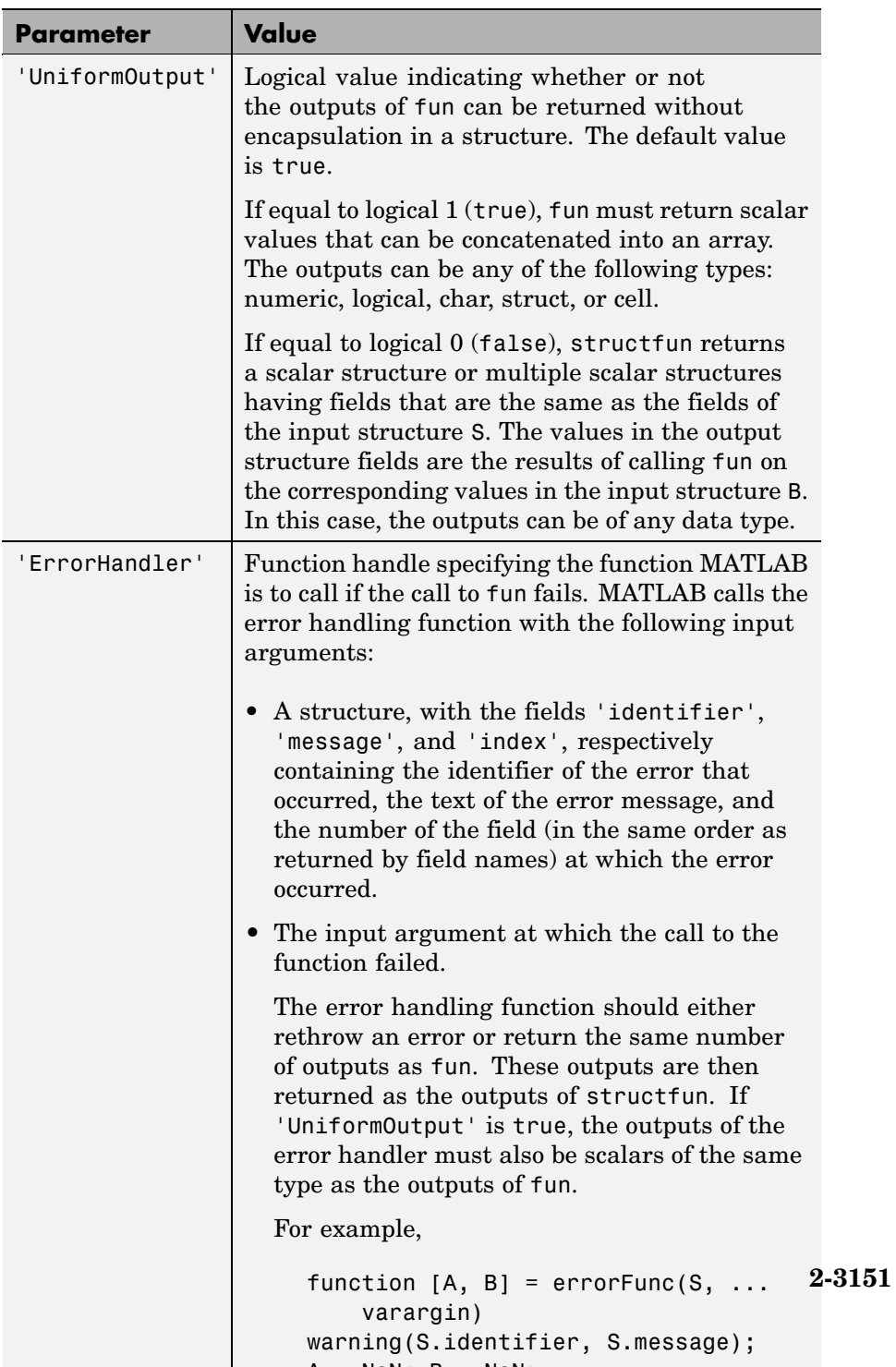

## **structfun**

**Examples** To create shortened weekday names from the full names, for example: Create a structure with strings in several fields:  $s.f1 = 'Sunday';$  $s.f2 = 'Monday';$  $s.f3 = 'Tuesday';$  $s.f4 = 'Wednesday';$  $s.f5 = 'Thursday';$  $s.f6 = 'Friday';$ s.f7 = 'Saturday'; shortNames = structfun( $\mathcal{C}(x)$  ( $x(1:3)$ ), s, ... 'UniformOutput', false); **See Also** cellfun, arrayfun, function handle, cell2mat, spfun

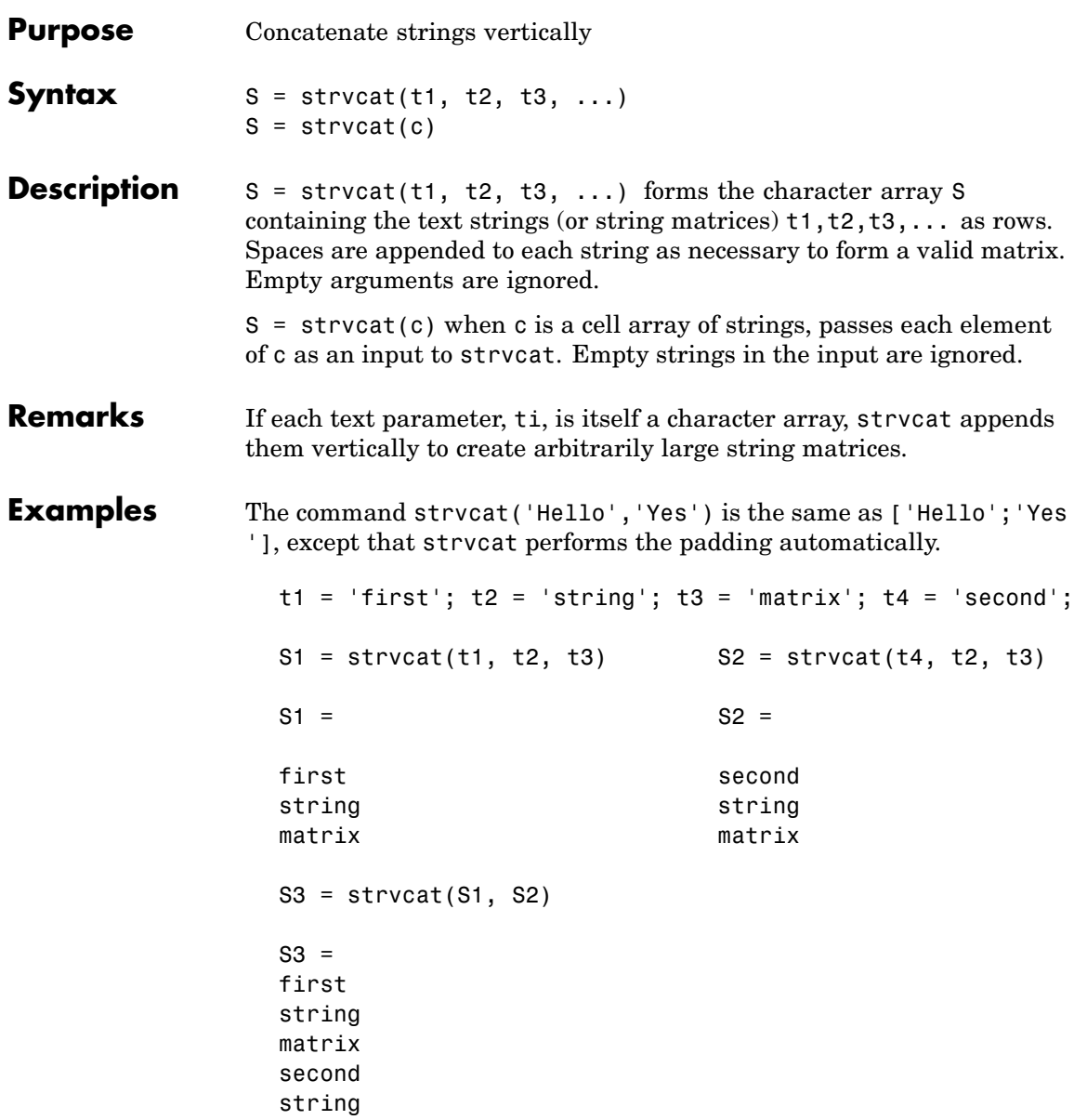

## **strvcat**

matrix

See Also strcat, cat, int2str, mat2str, num2str, strings

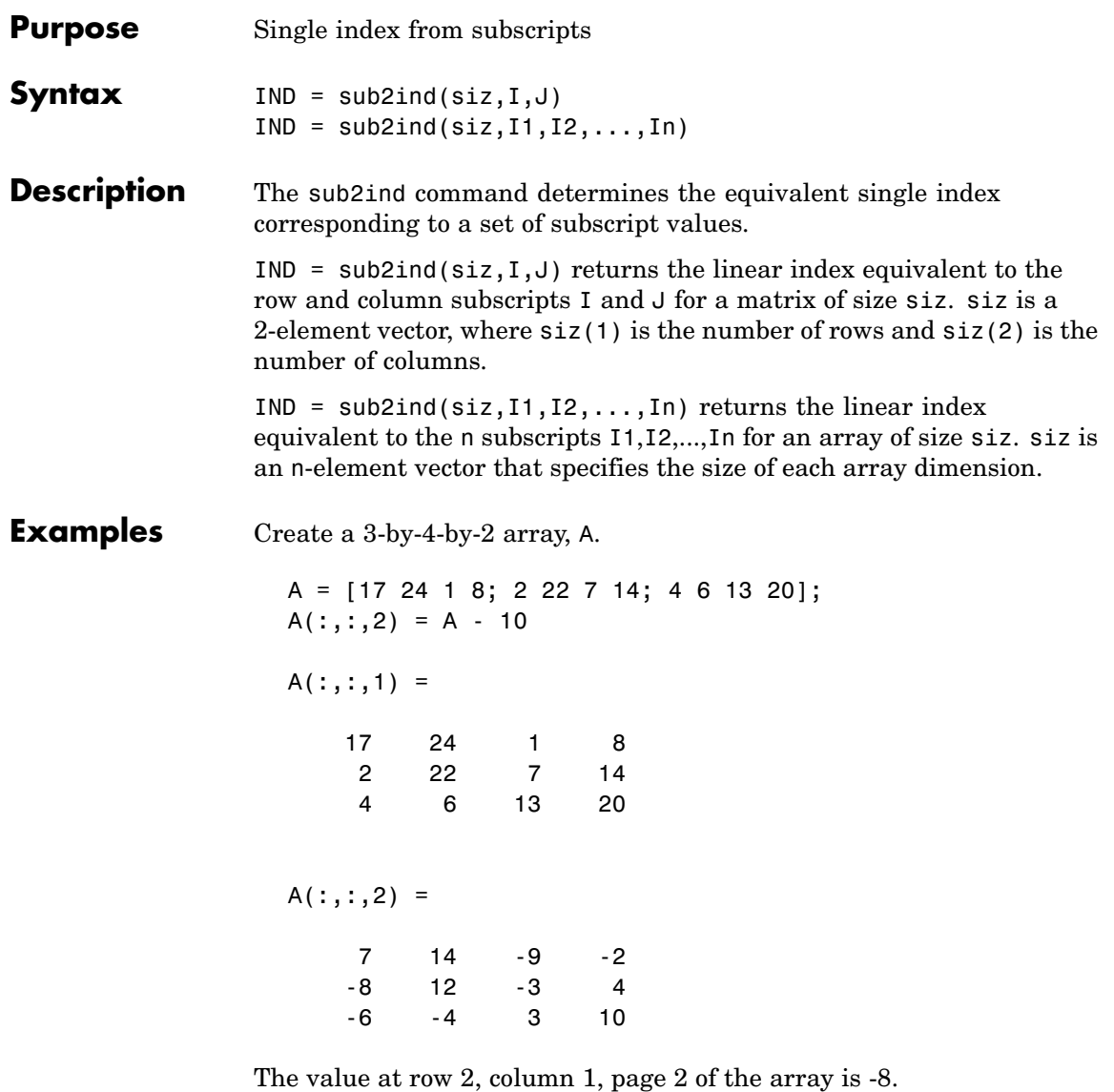

A(2,1,2)

```
ans =-8
To convert A(2,1,2) into its equivalent single subscript, use sub2ind.
  sub2ind(size(A),2,1,2)
  ans =
       14
You can now access the same location in A using the single subscripting
method.
  A(14)
  ans =
       -8
```
See Also ind2sub, find, size

### **Purpose** Create axes in tiled positions

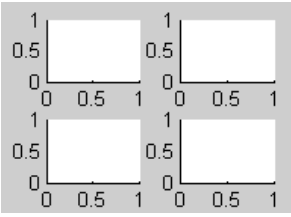

**GUI Alternatives** To add subplots to a figure, click one of the *New Subplot* icons in the Figure Palette, and slide right to select an arrangement of subplots. For details, see Plotting Tools — Interactive Plotting in the MATLAB Graphics documentation.

**Syntax** h = subplot(m,n,p) or subplot(mnp) subplot(m,n,p,'replace') subplot(m,n,P) subplot(h) subplot('Position',[left bottom width height])  $h = \text{subplot}(\ldots)$ subplot(m,n,p,'v6')

**Description** subplot divides the current figure into rectangular panes that are numbered rowwise. Each pane contains an axes object. Subsequent plots are output to the current pane.

> $h =$  subplot( $m, n, p$ ) or subplot( $mnp$ ) breaks the figure window into an m-by-n matrix of small axes, selects the pth axes object for the current plot, and returns the axes handle. The axes are counted along the top row of the figure window, then the second row, etc. For example,

subplot(2,1,1), plot(income) subplot(2,1,2), plot(outgo)

plots income on the top half of the window and outgo on the bottom half. If the CurrentAxes is nested in a uipanel, the panel is used as the parent for the subplot instead of the current figure. The new axes object becomes the current axes.

 $subplot(m,n,p,'replace')$  If the specified axes object already exists, delete it and create a new axes.

subplot( $m, n, P$ ), where P is a vector, specifies an axes position that covers all the subplot positions listed in P, including those spanned by P. For example, subplot(2,3,[2 5]) creates subplots at positions 2 and 5 only (because there are no intervening locations in the grid), while  $subplot(2,3,[2 6])$  creates axes at positions 2, 3, 5, and 6.

subplot(h) makes the axes object with handle h current for subsequent plotting commands.

subplot('Position', [left bottom width height]) creates an axes at the position specified by a four-element vector. left, bottom, width, and height are in normalized coordinates in the range from 0.0 to 1.0.

 $h = \text{subplot}(\ldots)$  returns the handle to the new axes object.

### **Backward-Compatible Version**

subplot( $m, n, p, 'v6'$ ) places the axes so that the plot boxes are aligned, but does not prevent the labels and ticks from overlapping. Saved subplots created with the v6 option are compatible with MATLAB 6.5 and earlier versions.

Use the subplot 'v6' option and save the figure with the 'v6' option when you want to be able to load a FIG-file containing subplots into MATLAB Version 6.5 or earlier.

**Note** The v6 option enables users of Version 7.x of MATLAB to create FIG-files that previous versions can open. It is obsolete and will be removed in a future version of MATLAB.

See Plot Objects and Backward Compatibility for more information.

### **Remarks** You can add subplots to GUIs as well as to figures. For information about creating subplots in a GUIDE-generated GUI, see "Creating Subplots" in the MATLAB Creating Graphical User Interfaces documentation.

If a subplot specification causes a new axes object to overlap any existing axes, subplot deletes the existing axes object and uicontrol objects. However, if the subplot specification exactly matches the position of an existing axes object, the matching axes object is not deleted and it becomes the current axes.

subplot(1,1,1) or clf deletes all axes objects and returns to the default subplot(1,1,1) configuration.

You can omit the parentheses and specify subplot as

subplot mnp

where m refers to the row, n refers to the column, and p specifies the pane.

Be aware when creating subplots from scripts that the Position property of subplots is not finalized until either

- **•** A drawnow command is issued.
- **•** MATLAB returns to await a user command.

That is, the value obtained for subplot i by the command

get(h(i),'position')

will not be correct until the script refreshes the plot or exits.

### **Special Case: subplot(111)**

The command subplot(111) is not identical in behavior to subplot(1,1,1) and exists only for compatibility with previous releases. This syntax does not immediately create an axes object, but instead sets up the figure so that the next graphics command executes a clf reset (deleting all figure children) and creates a new axes object in the default position. This syntax does not return a handle, so it is an error to specify a return argument. (MATLAB implements this behavior by setting the figure's NextPlot property to replace.)

## **Examples Upper and Lower Subplots with Titles**

To plot income in the top half of a figure and outgo in the bottom half,

```
income = [3.2 4.1 5.0 5.6];outgo = [2.5 4.0 3.35 4.9];
subplot(2,1,1); plot(income)
title('Income')
subplot(2,1,2); plot(outgo)
title('Outgo')
```
**subplot**

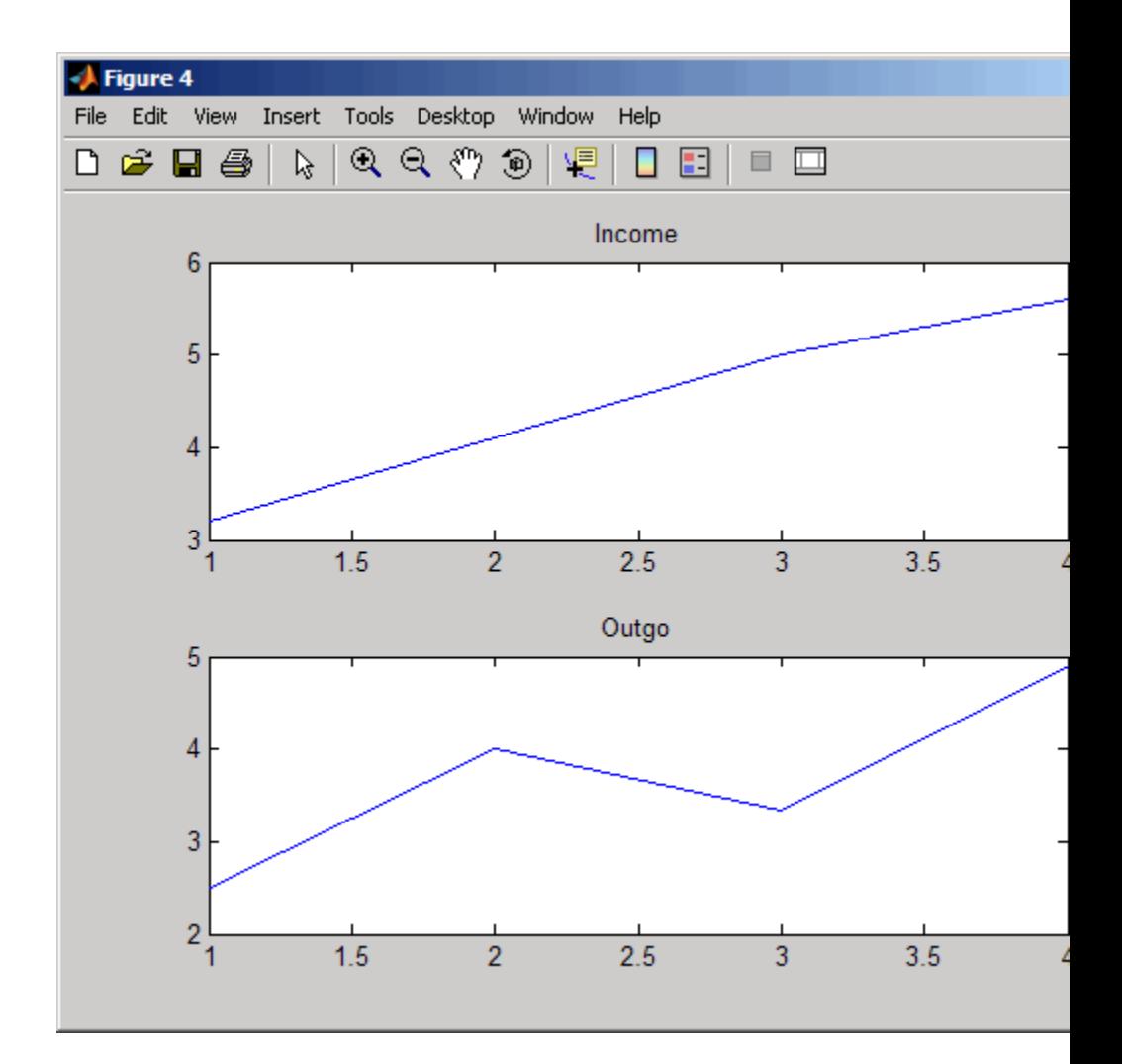

## **Subplots in Quadrants**

The following illustration shows four subplot regions and indicates the command used to create each.

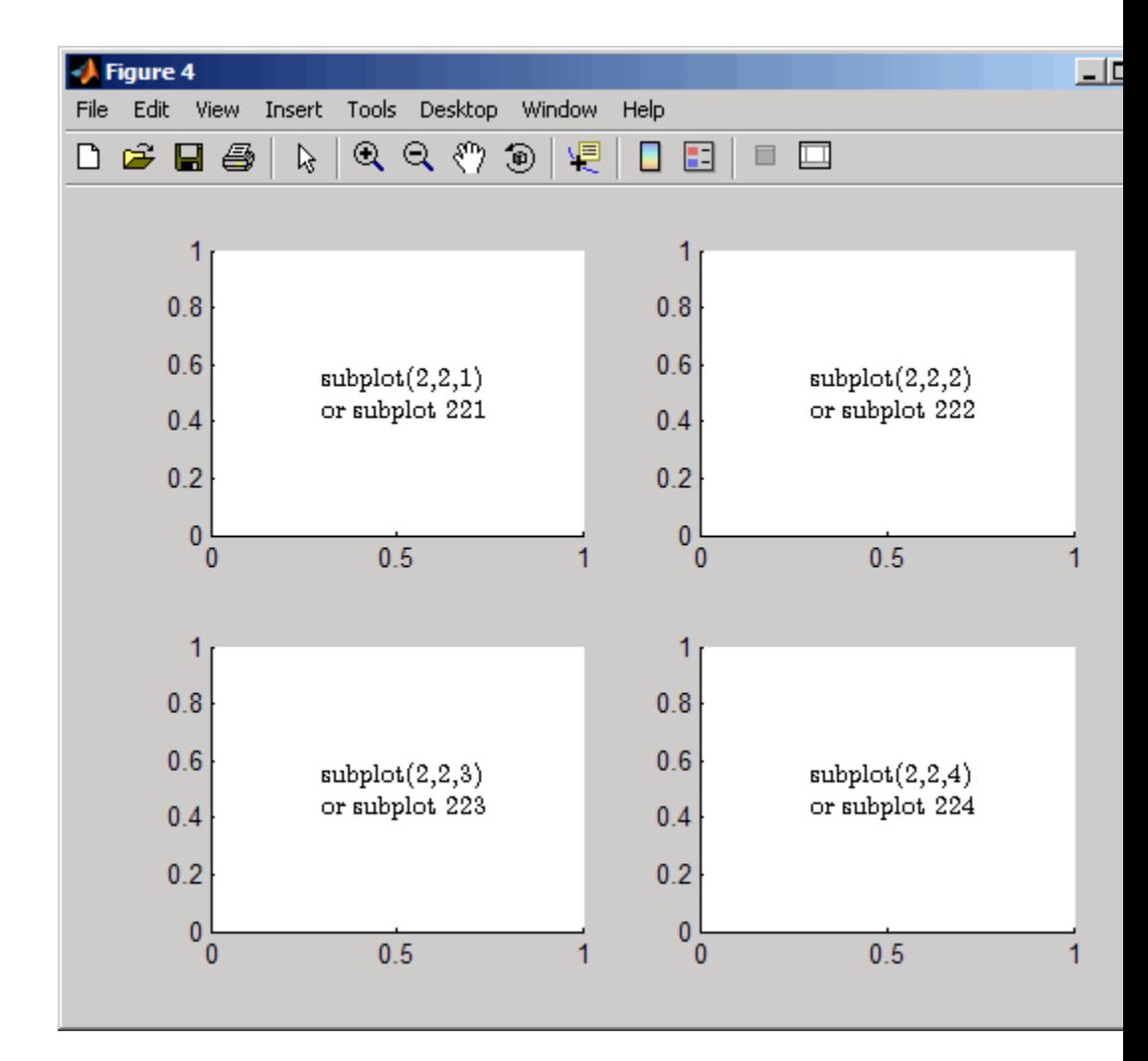

### **Assymetrical Subplots**

The following combinations produce asymmetrical arrangements of subplots.

subplot(2,2,[1 3])

subplot(2,2,2) subplot(2,2,4)

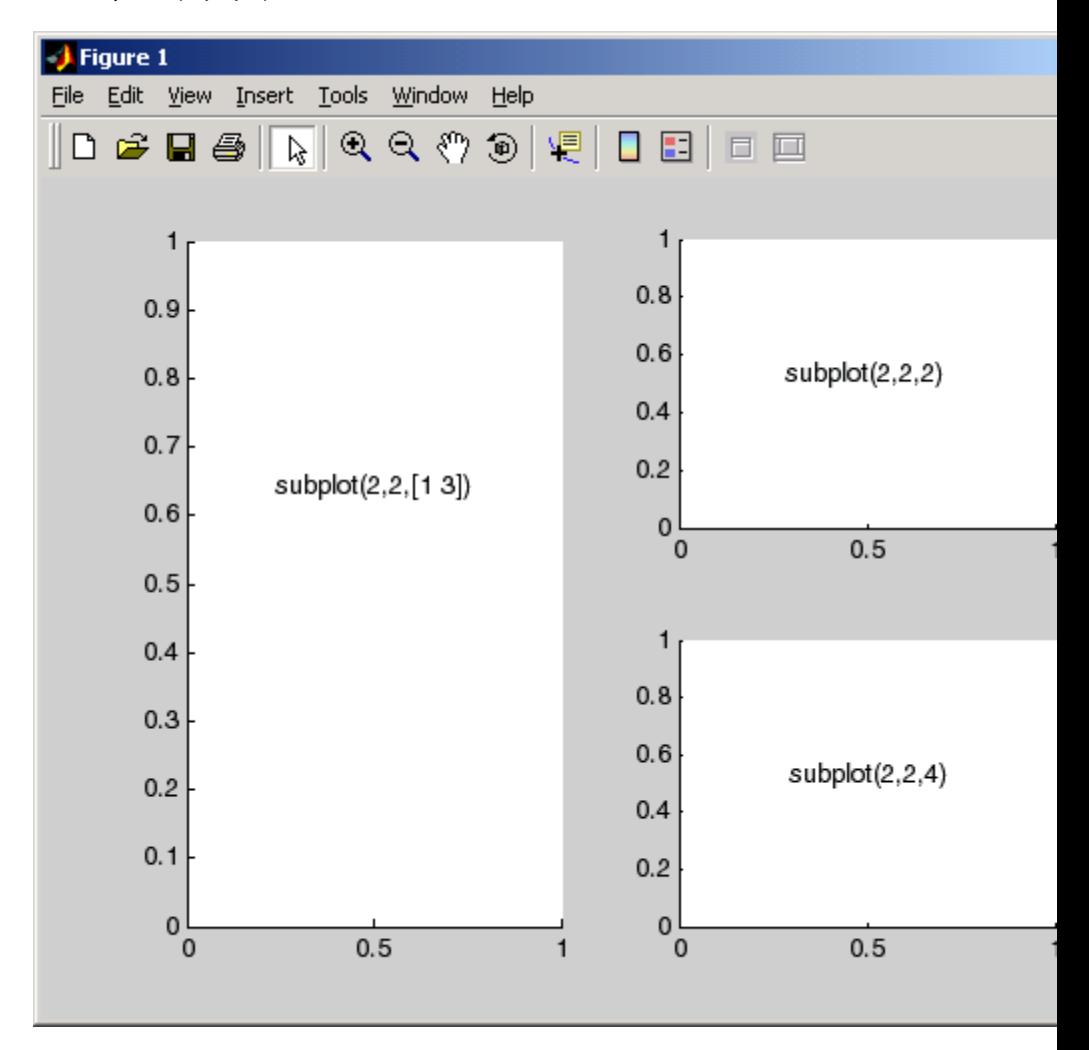

You can also use the colon operator to specify multiple locations if they are in sequence.

```
subplot(2,2,1:2)
subplot(2,2,3)
subplot(2,2,4)
```
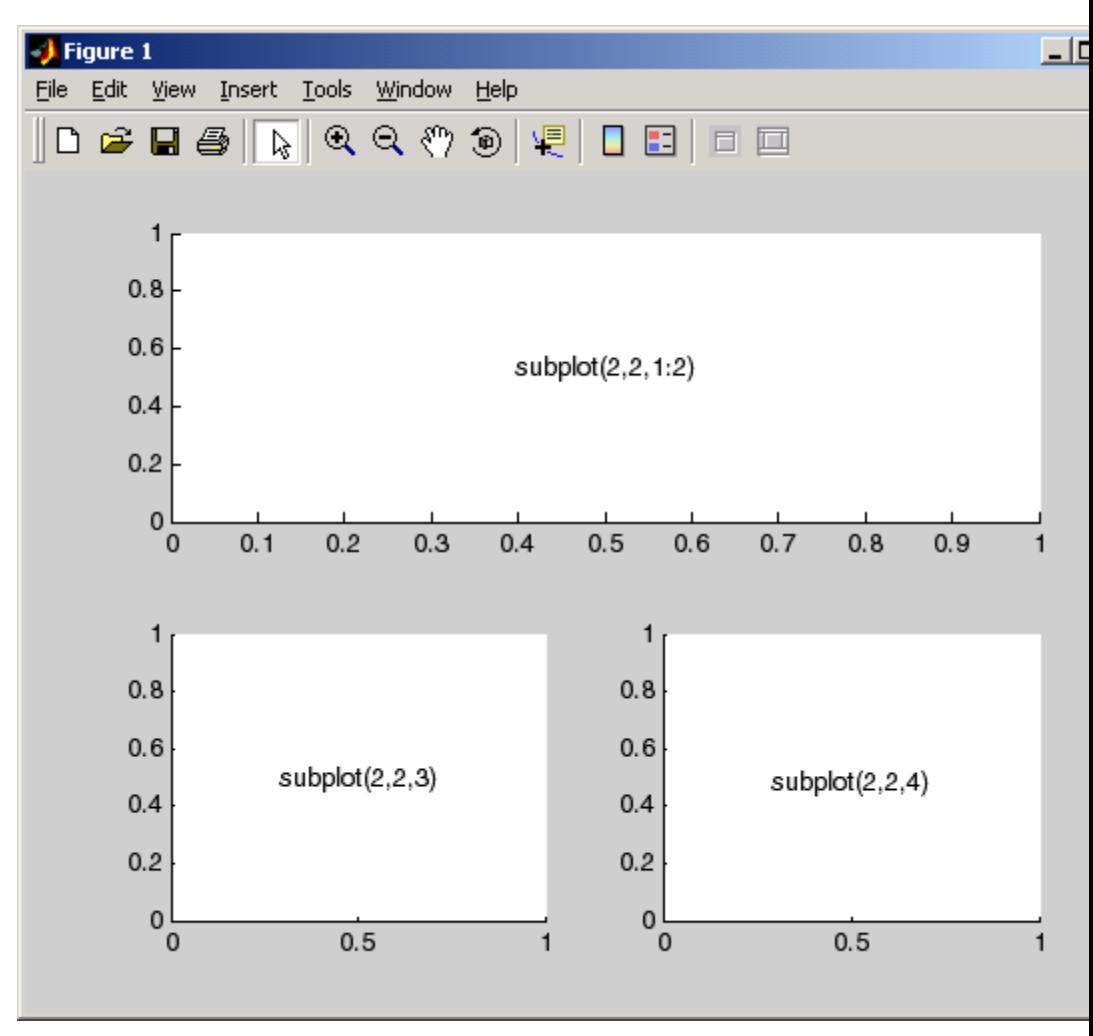

## **Suppressing Axis Ticks**

When you create many subplots in a figure, the axes tickmarks, which are shown by default, can either be obliterated or can cause axes to collapse, as the following code demonstrates:

```
figure
for i=1:12
    subplot(12,1,i)
    plot (sin(1:100)*10^(i-1))end
```
## **subplot**

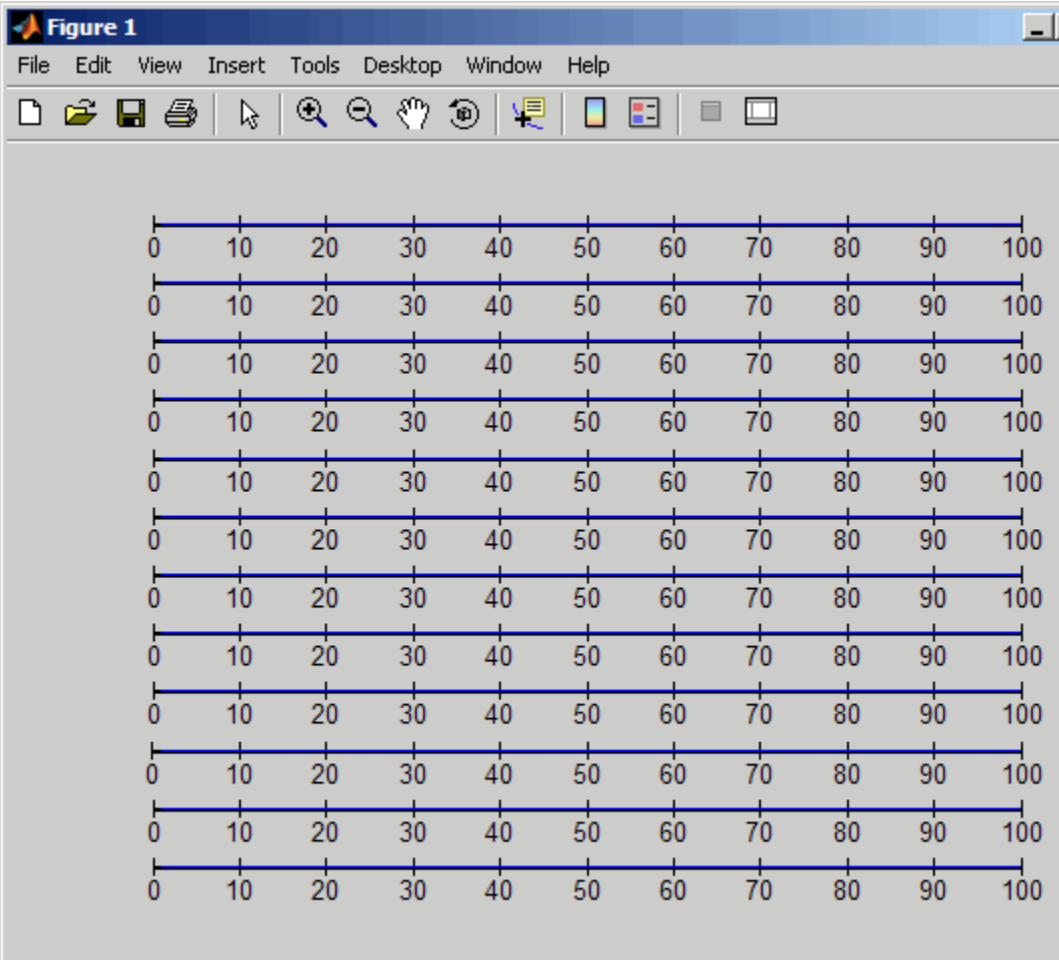

One way to get around this issue is to enlarge the figure to create enough space to properly display the tick labels.

Another approach is to eliminate the clutter by suppressing xticks and yticks for subplots as data are plotted into them. You can then label a single axes if the subplots are stacked, as follows:

```
figure
for i=1:12
    subplot(12,1,i)
   plot (sin(1:100)*10^(i-1))
   set(gca,'xtick',[],'ytick',[])
end
% Reset the bottom subplot to have xticks
set(gca,'xtickMode', 'auto')
```
## **subplot**

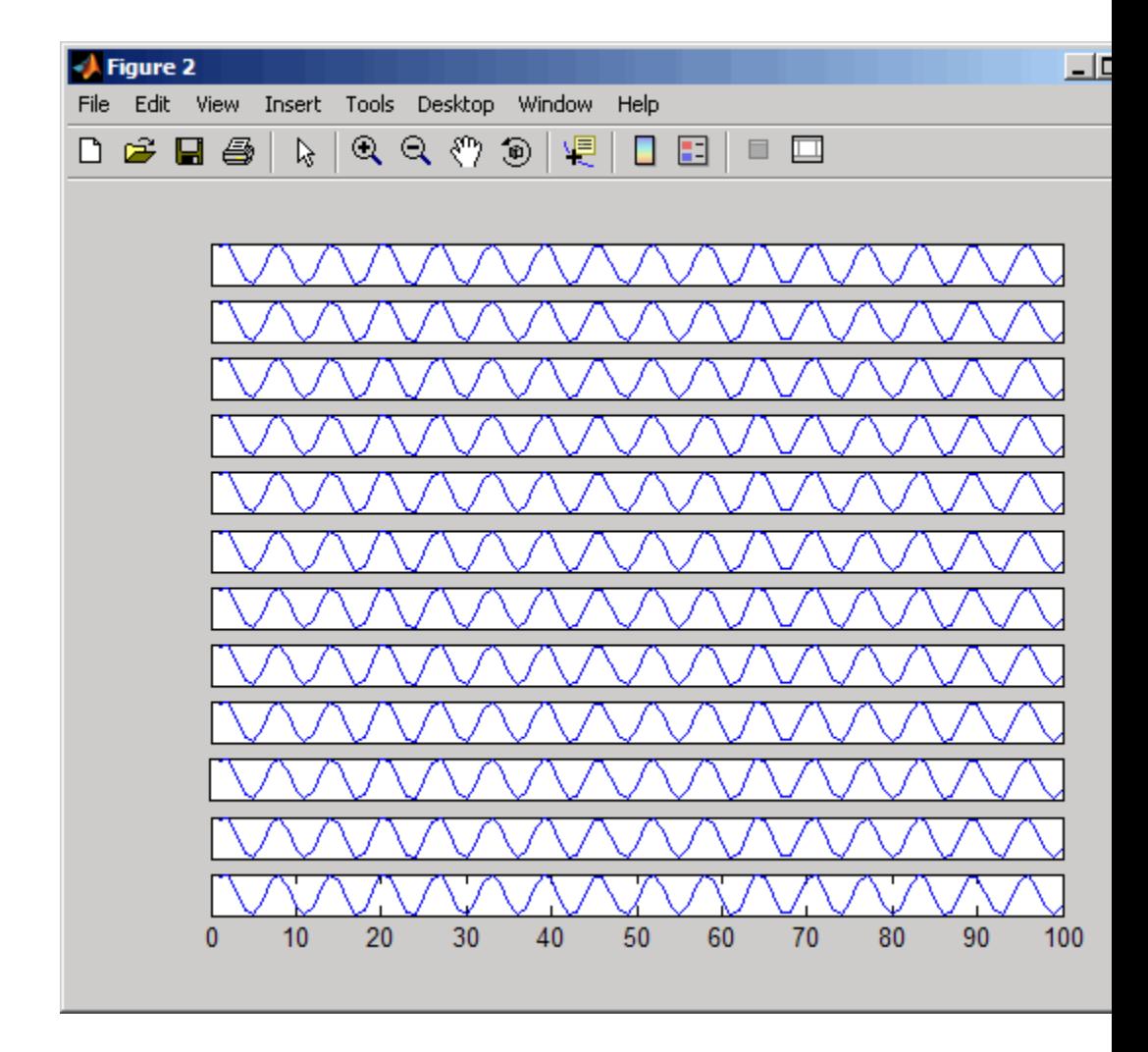

See Also axes, cla, clf, figure, gca ["Basic Plots and Graphs" on page 1-86](#page-93-0) for more information "Creating Subplots" in the MATLAB Creating Graphical User Interfaces documentation describes adding subplots to GUIs.

# **subsasgn**

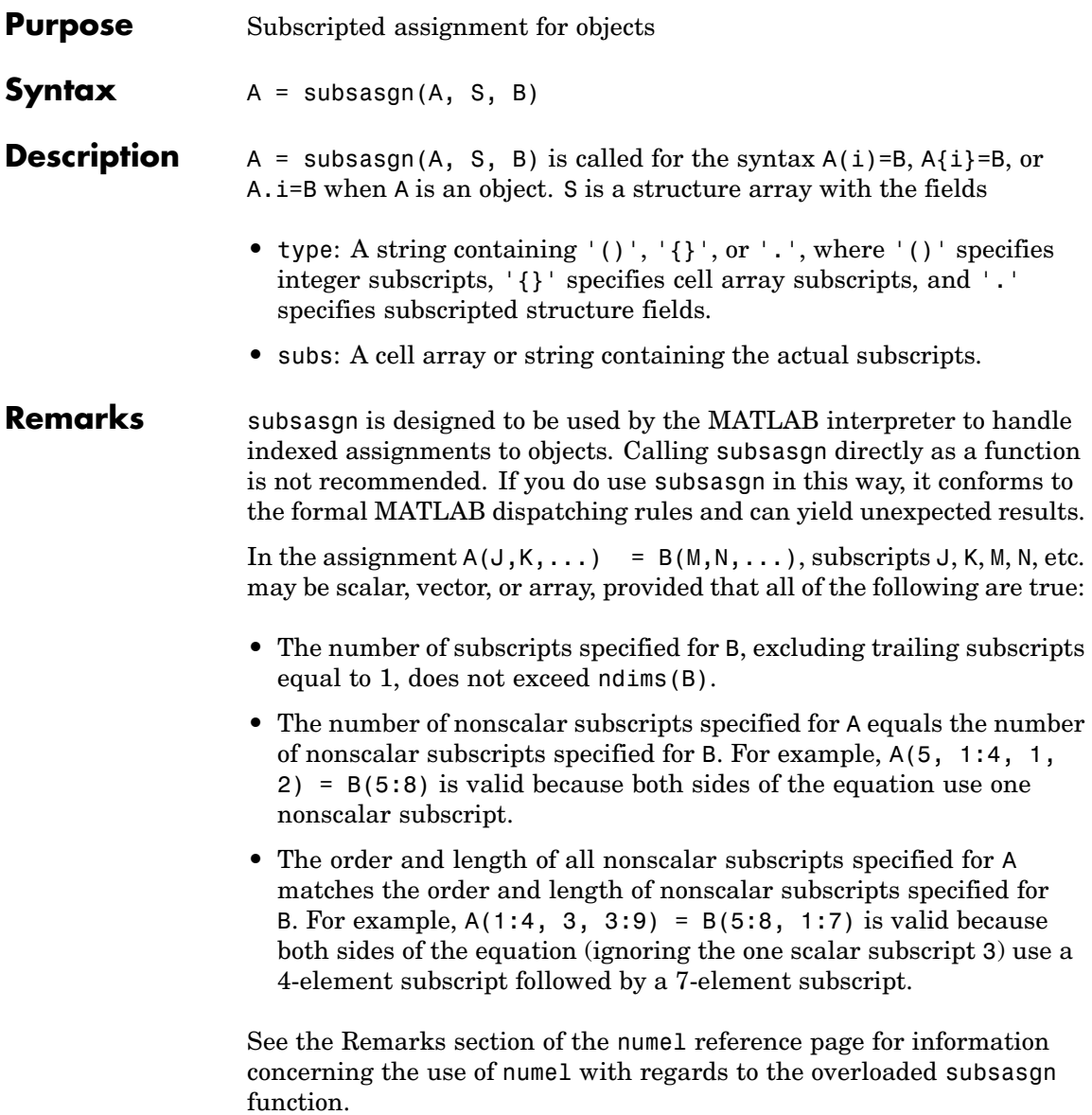

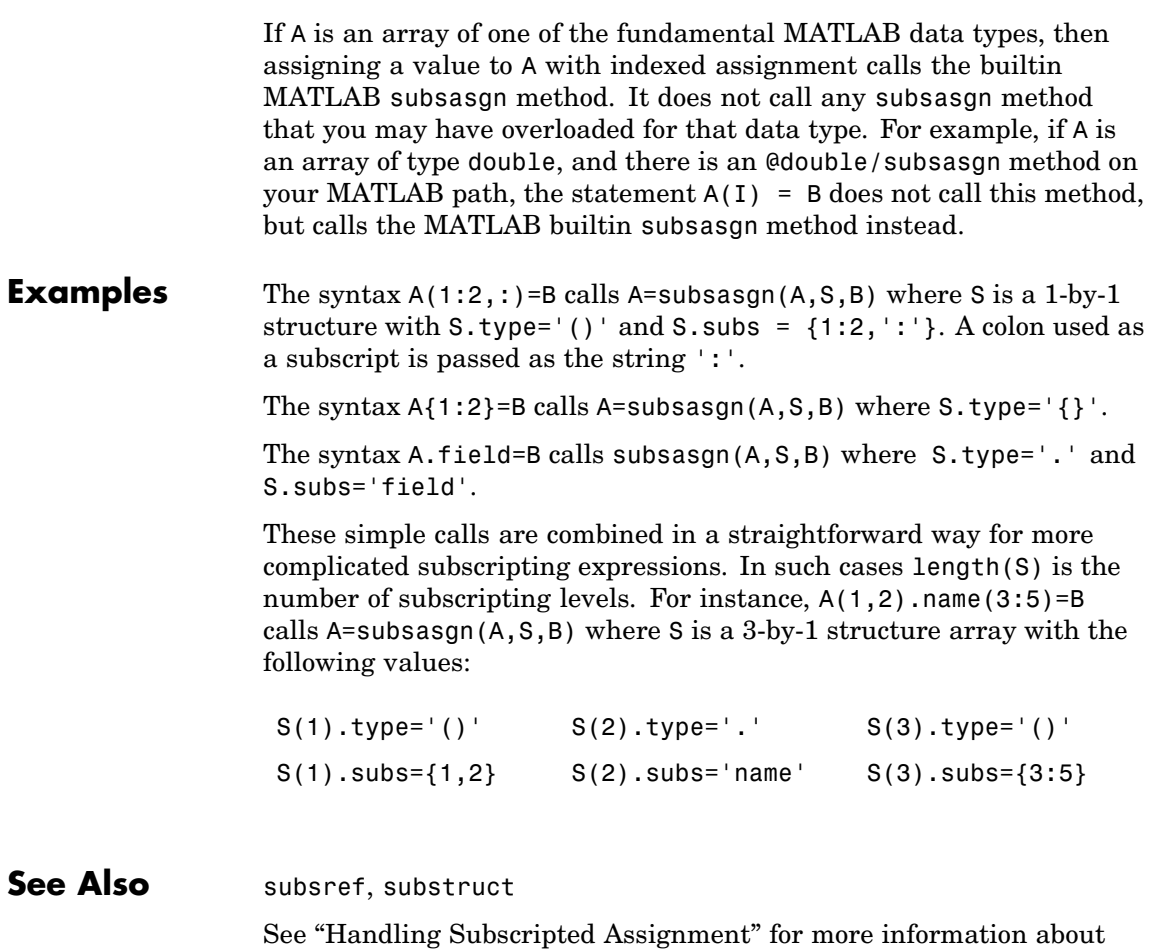

overloaded methods and subsasgn.

# **subsindex**

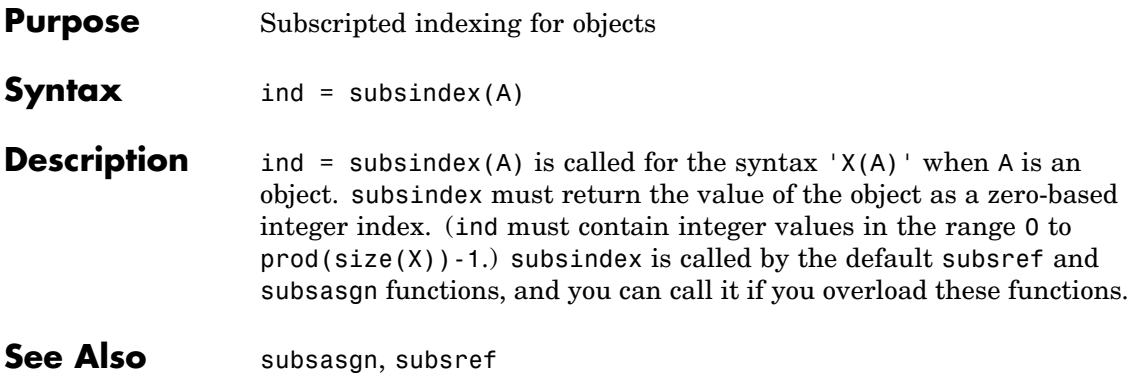

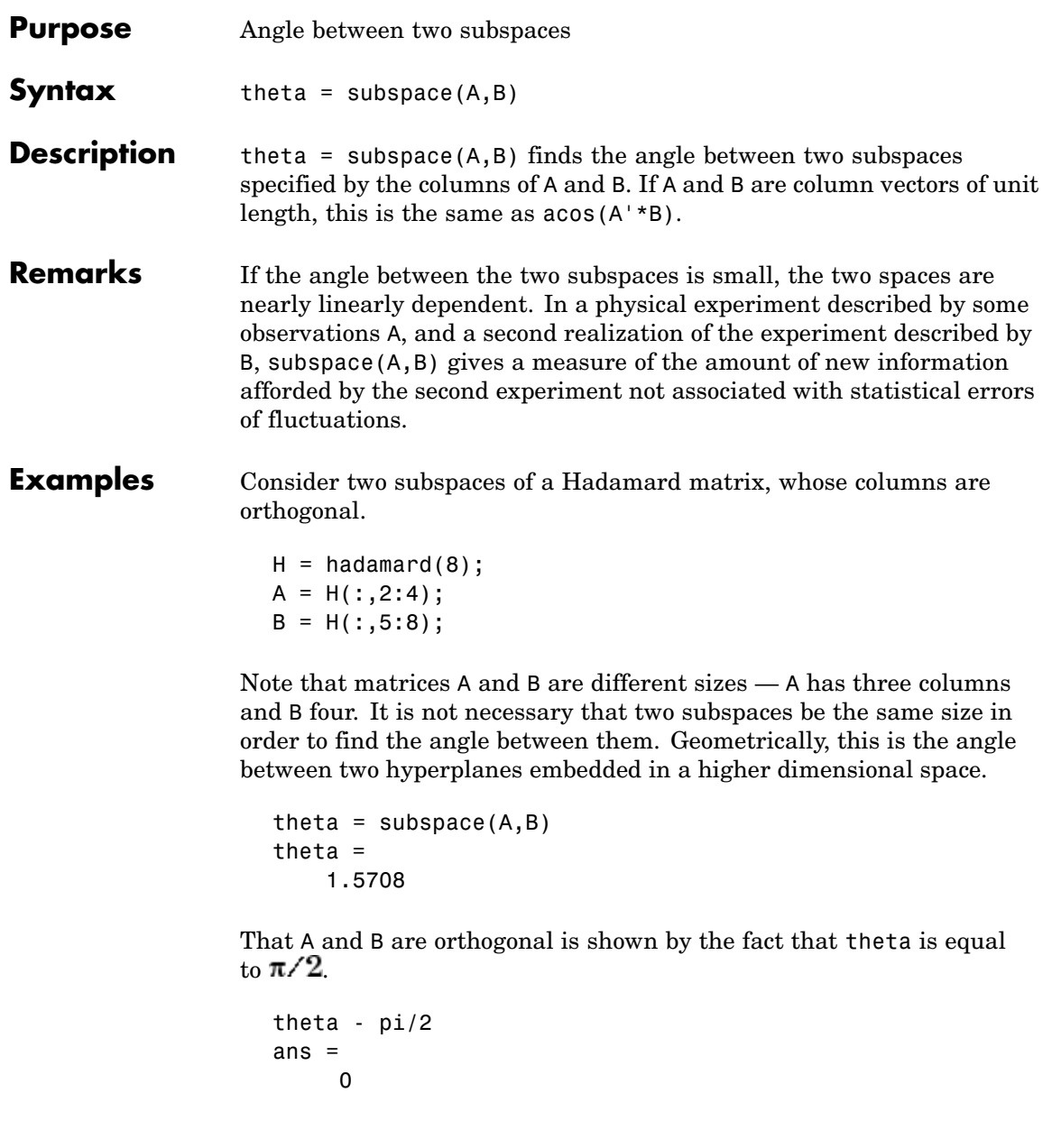

## **subsref**

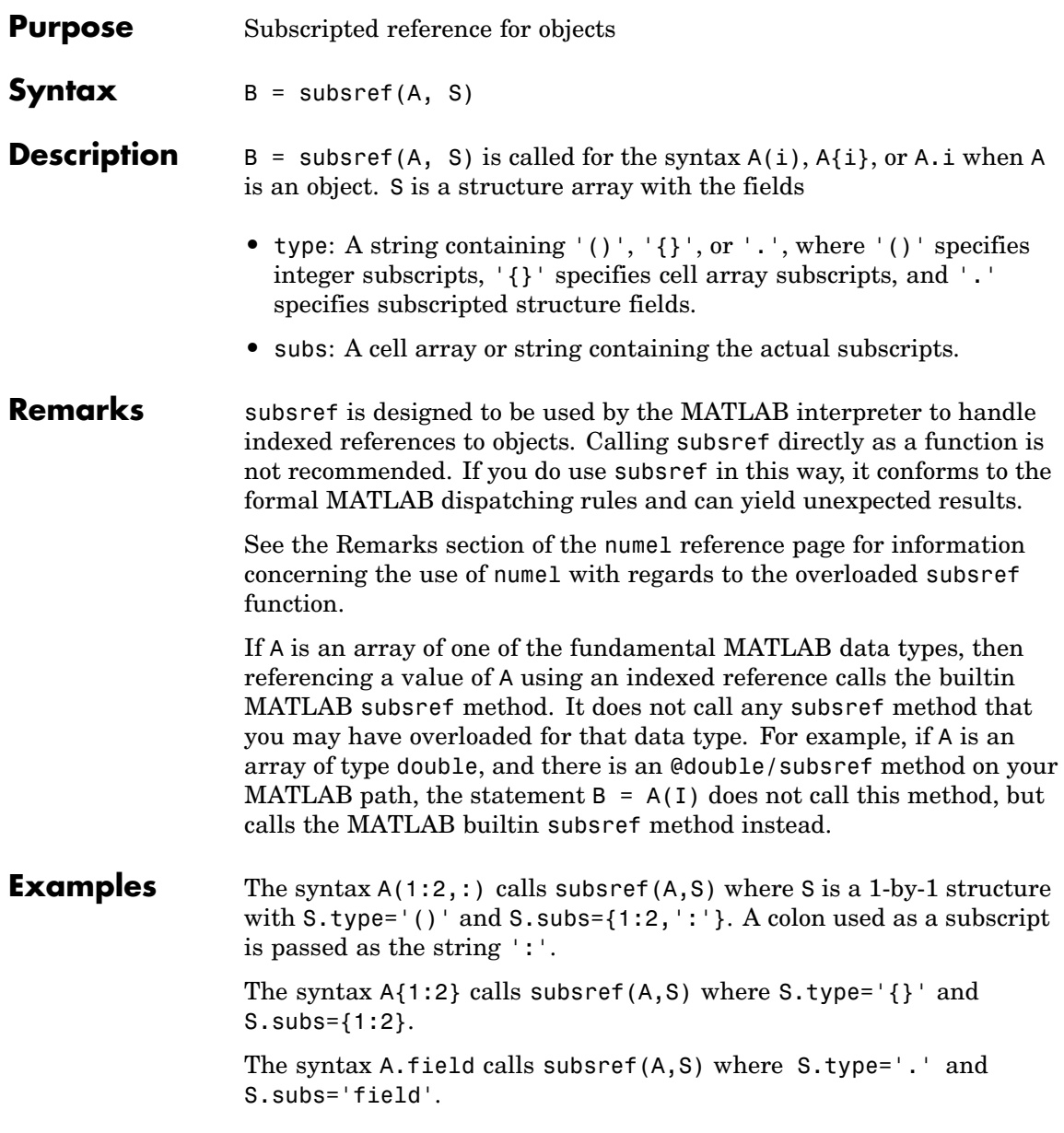

These simple calls are combined in a straightforward way for more complicated subscripting expressions. In such cases length(S) is the number of subscripting levels. For instance,  $A(1,2)$ .name(3:5) calls subsref(A,S) where S is a 3-by-1 structure array with the following values:

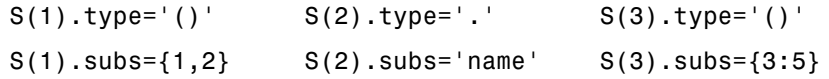

## See Also subsasgn, substruct

See "Handling Subscripted Reference" for more information about overloaded methods and subsref.

## **substruct**

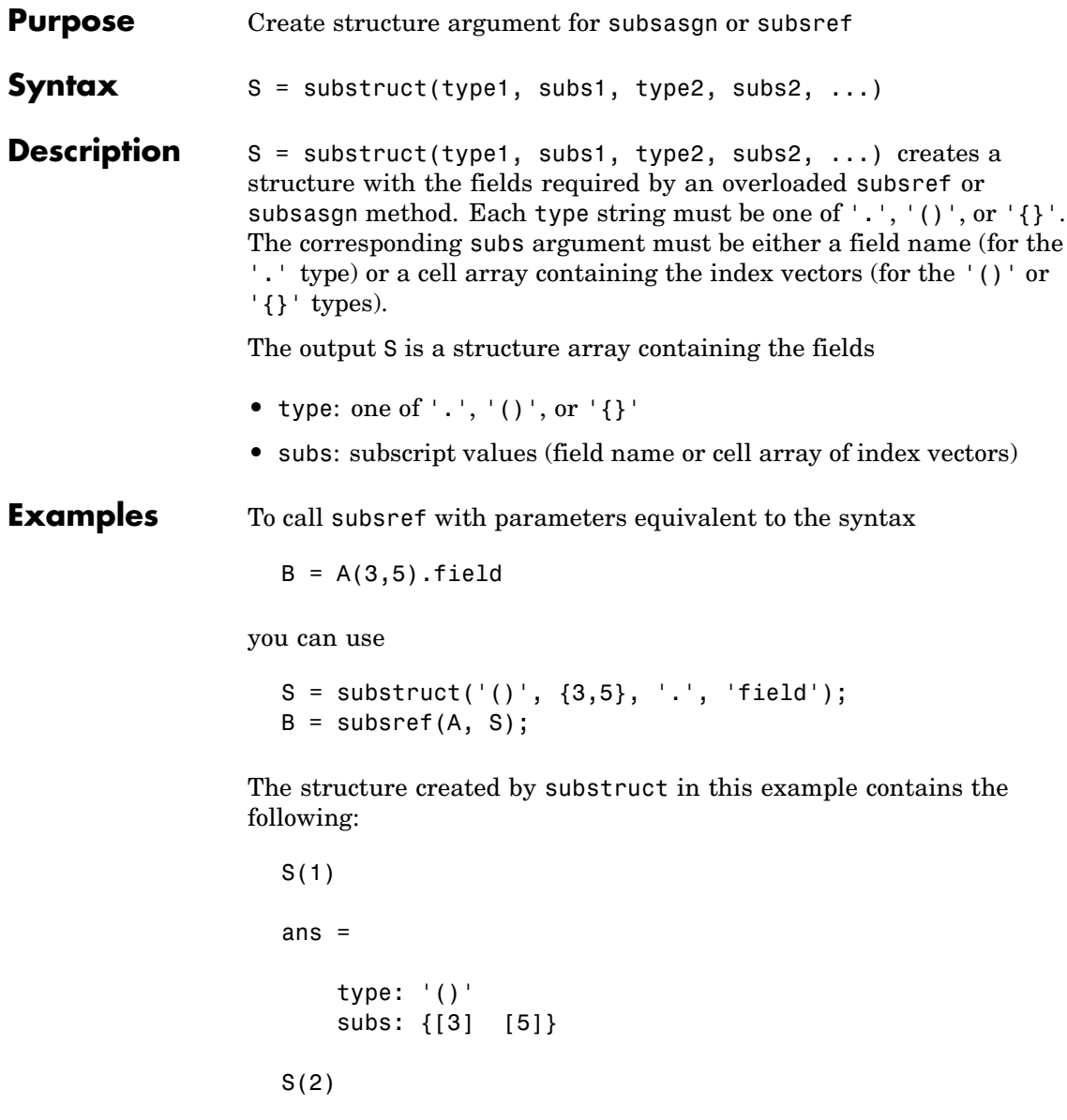

ans  $=$ type: '.' subs: 'field'

See Also subsasgn, subsref

# **subvolume**

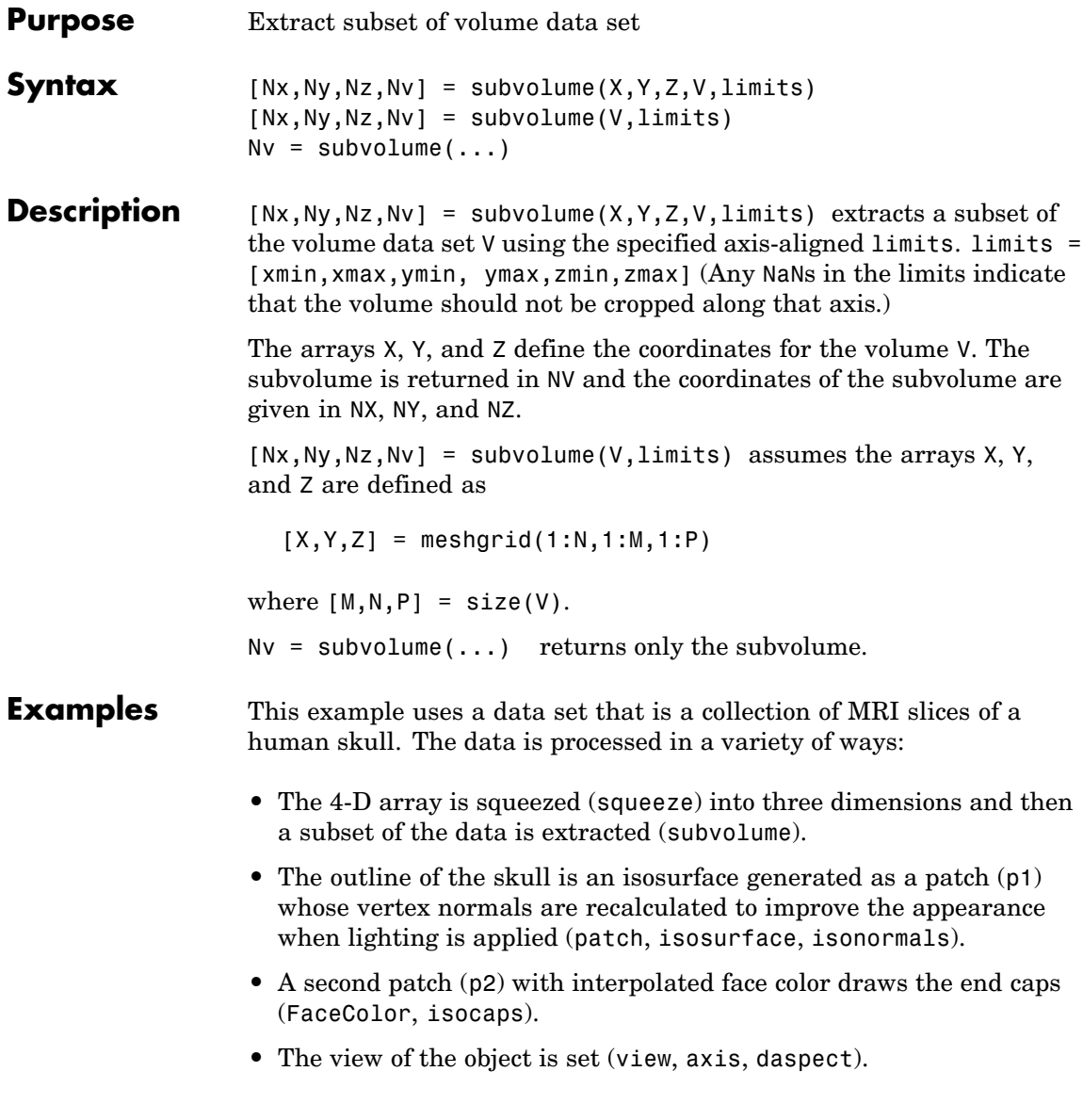

- **•** A 100-element grayscale colormap provides coloring for the end caps (colormap).
- **•** Adding lights to the right and left of the camera illuminates the object (camlight, lighting).

```
load mri
D = squareeze(D);
[x,y,z,D] = subvolume(D,[60,80,nan,80,nan,nan]);p1 = patch(isosurface(x,y,z,D, 5),...'FaceColor','red','EdgeColor','none');
isonormals(x,y,z,D,p1);
p2 = patch(isocaps(x,y,z,D, 5),...'FaceColor','interp','EdgeColor','none');
view(3); axis tight; daspect([1,1, .4])
colormap(gray(100))
camlight right; camlight left; lighting gouraud
```
# **subvolume**

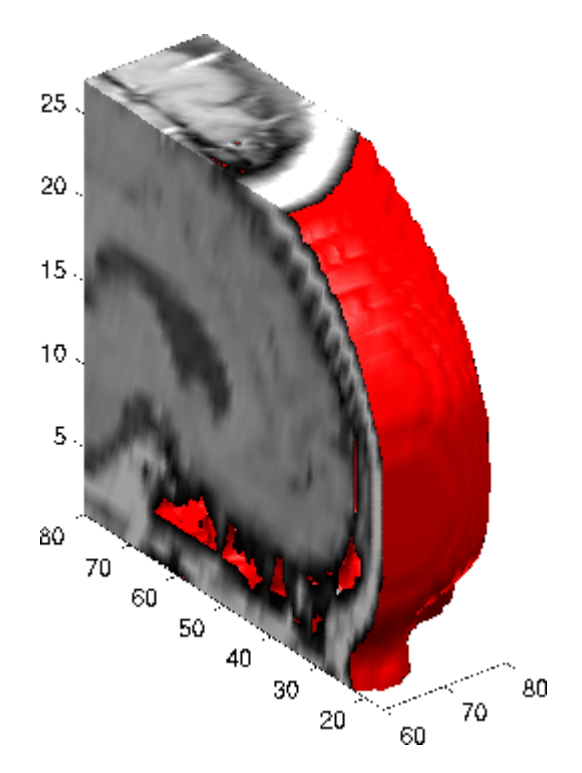

**See Also** isocaps, isonormals, isosurface, reducepatch, reducevolume, smooth3

["Volume Visualization" on page 1-102](#page-109-0) for related functions

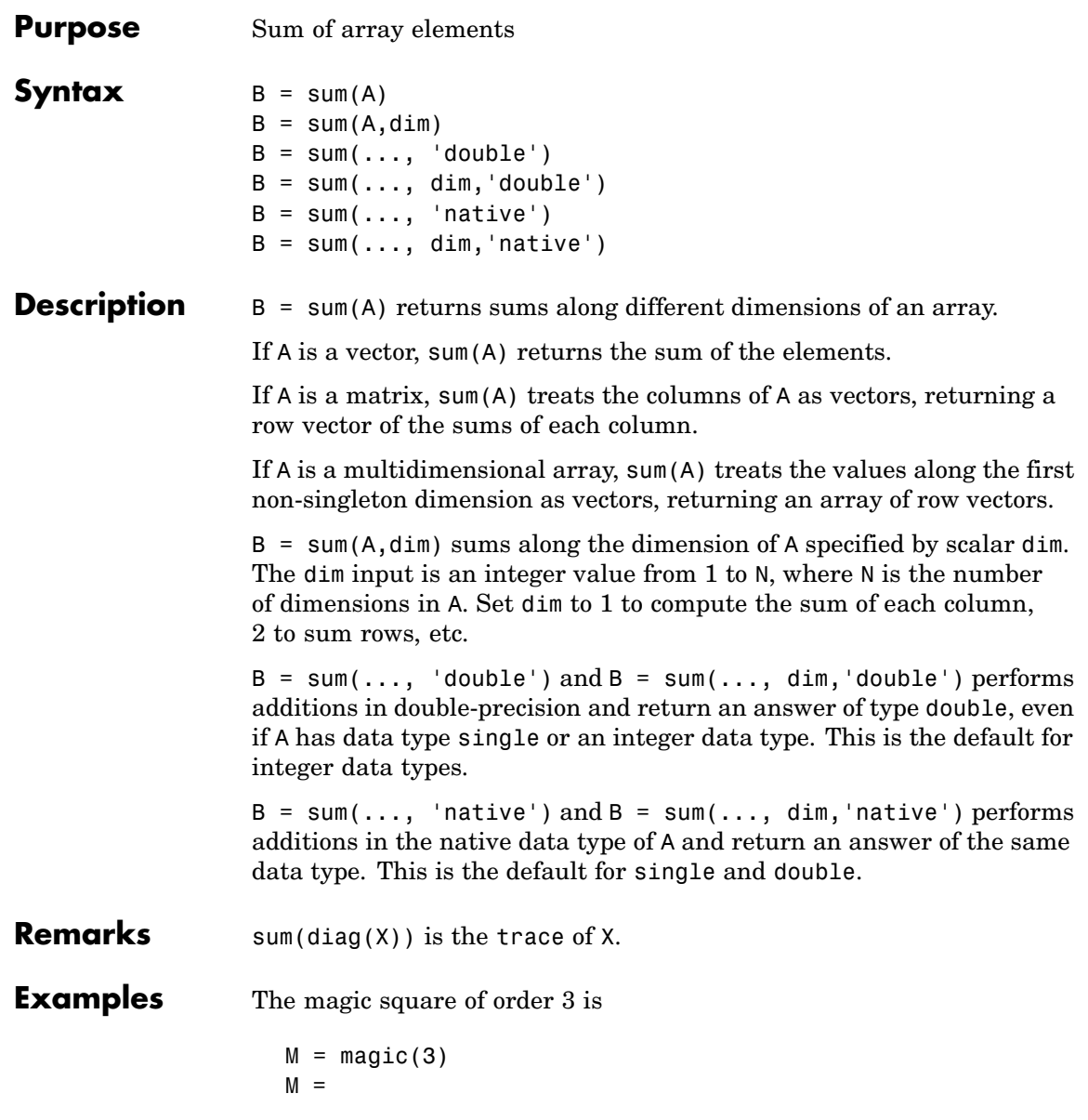

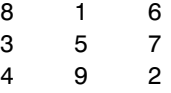

This is called a magic square because the sums of the elements in each column are the same.

 $sum(M) =$ 15 15 15

as are the sums of the elements in each row, obtained either by:

**•** Transposing

 $sum(M') =$ 15 15 15

- **•** Using the dim argument
	- $sum(M, 1) =$ 15 15 15

transposing:

## **Nondouble Data Type Support**

This section describes the support of sum for data types other than double.

## **Data Type single**

You can apply sum to an array of type single and MATLAB returns an answer of type single. For example,

```
sum(single([2 5 8]})
ans =15
```

```
class(ans)
ans =single
```
### **Integer Data Types**

When you apply sum to any of the following integer data types, MATLAB returns an answer of type double:

- **•** int8 and uint8
- **•** int16 and uint16
- **•** int32 and uint32

For example,

```
sum(single([2 5 8]});
class(ans)
ans =single
```
If you want MATLAB to perform additions on an integer data type in the same integer type as the input, use the syntax

```
sum(int8([2 5 8], 'native');
class(ans)
ans =int8
```
**See Also** accumarray, cumsum, diff, isfloat, prod

# **sum (timeseries)**

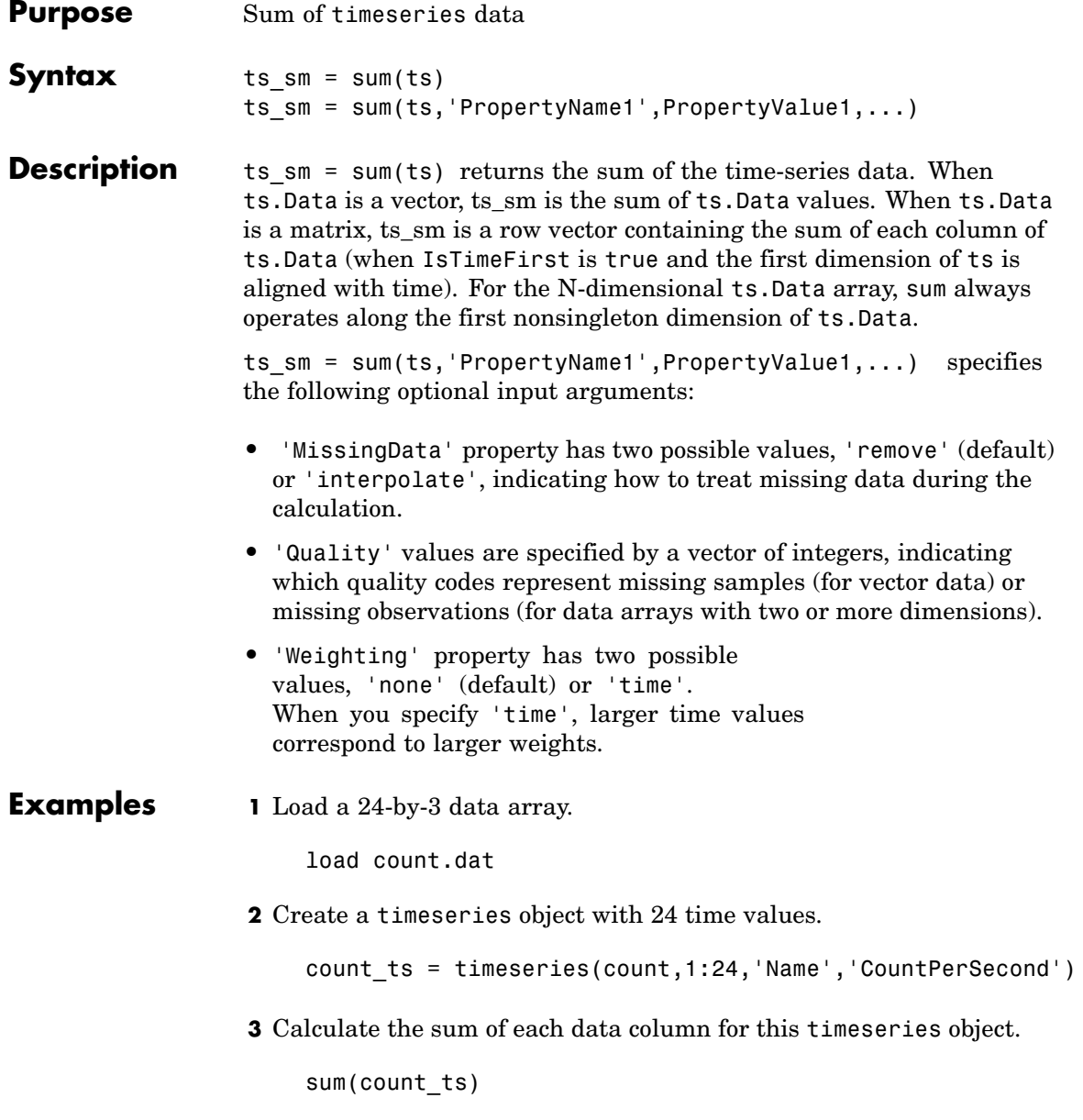
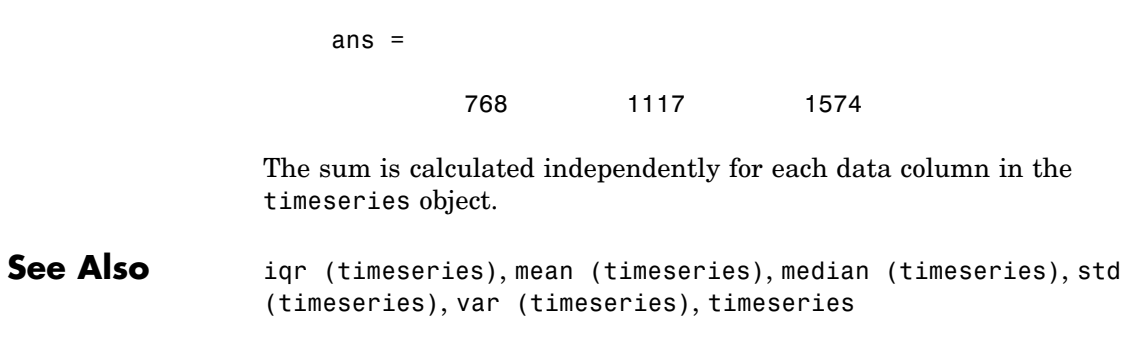

# **superiorto**

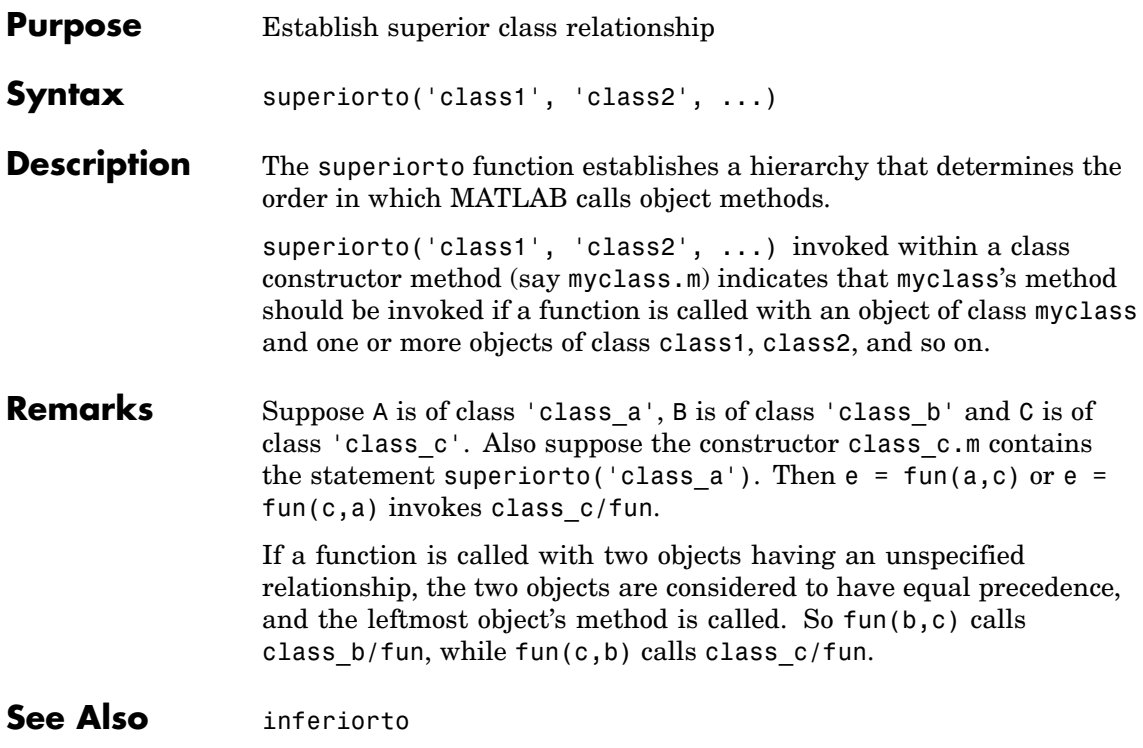

# **support**

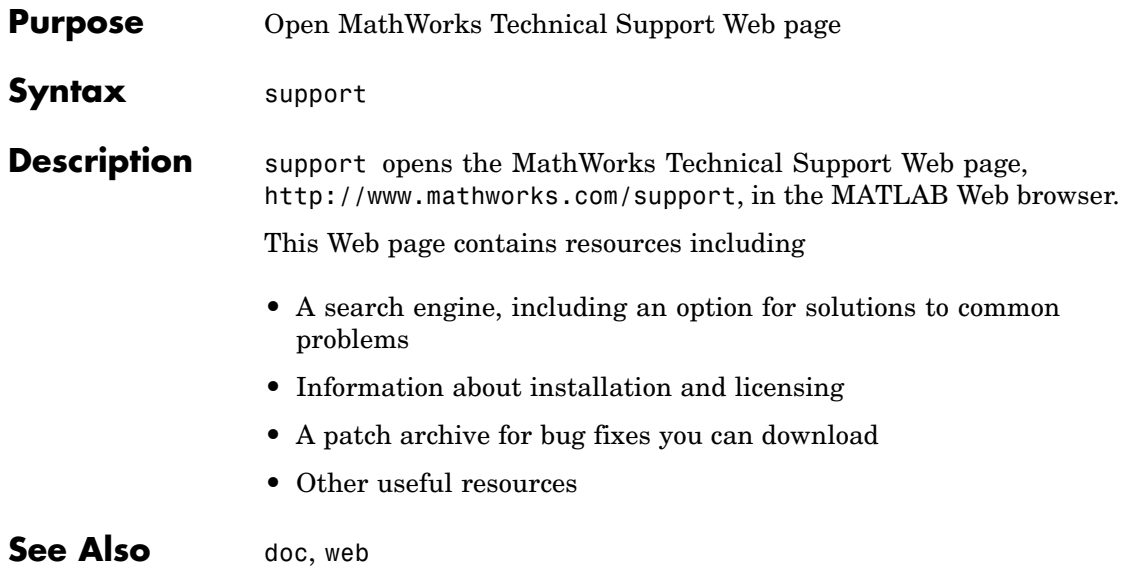

# **surf, surfc**

**Purpose** 3-D shaded surface plot

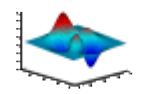

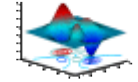

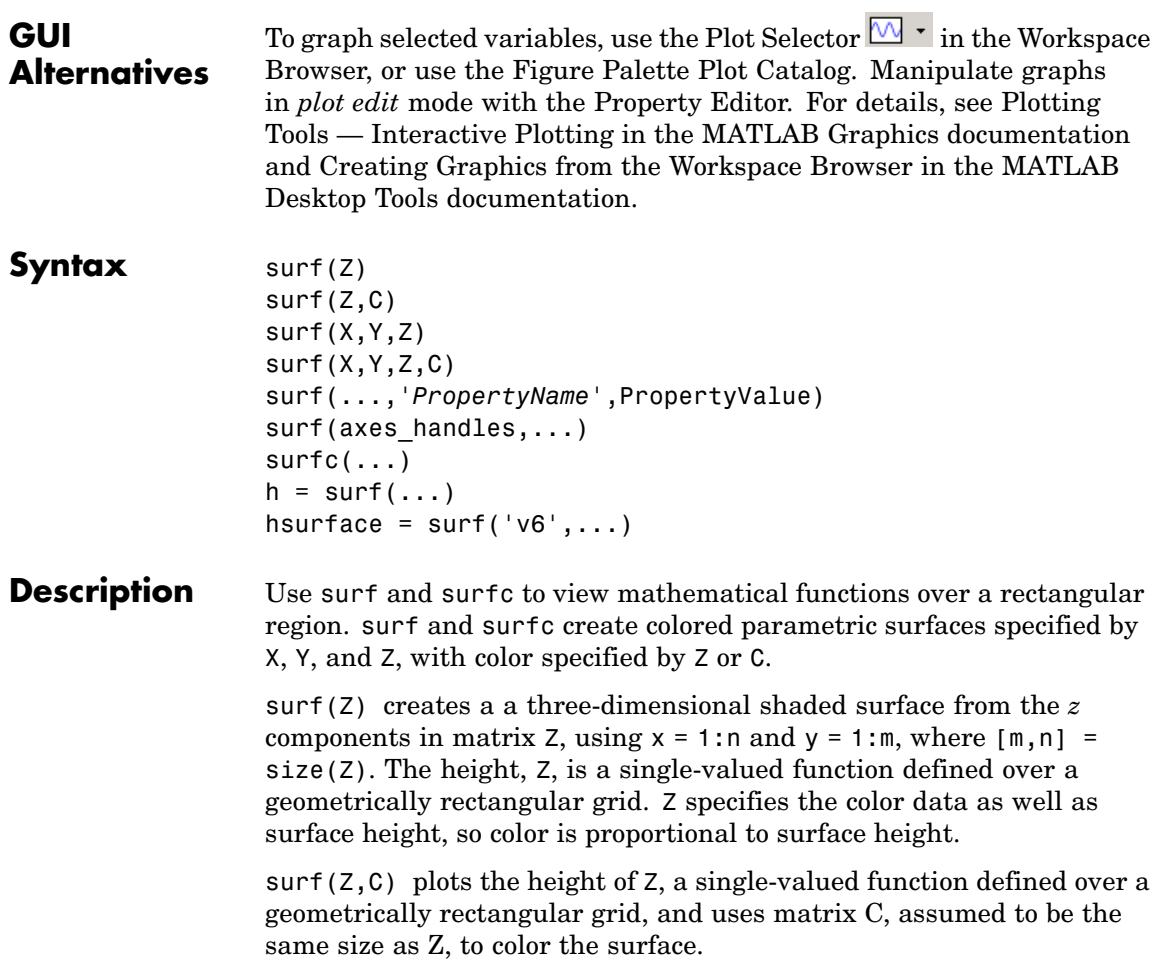

surf( $X, Y, Z$ ) creates a shaded surface using Z for the color data as well as surface height. X and Y are vectors or matrices defining the x and y components of a surface. If X and Y are vectors, length $(X)$  = n and length(Y) = m, where  $[m, n] = size(Z)$ . In this case, the vertices of the surface faces are  $(X(i), Y(i), Z(i,j))$  triples.

 $surf(X,Y,Z,C)$  creates a shaded surface, with color defined by C. MATLAB performs a linear transformation on this data to obtain colors from the current colormap.

surf(...,'*PropertyName*',PropertyValue) specifies surface properties along with the data.

surf(axes handles,...) and surfc(axes handles,...) plot into the axes with handle axes handle instead of the current axes (gca).

 $\text{surface}$ .  $\text{draws a contour plot}$  beneath the surface.

h = surf(...) and  $h = \text{surface}$ ...) return a handle to a surfaceplot graphics object.

# **Backward-Compatible Version**

hsurface = surf('v6',...) and hsurface = surfc('v6',...) return the handles of surface objects instead of surfaceplot objects for compatibility with MATLAB 6.5 and earlier.

**Note** The v6 option enables users of Version 7.x of MATLAB to create FIG-files that previous versions can open. It is obsolete and will be removed in a future version of MATLAB.

See Plot Objects and Backward Compatibility for more information.

**Remarks** surf and surfc do not accept complex inputs.

**Algorithm** Abstractly, a parametric surface is parameterized by two independent variables, i and j, which vary continuously over a rectangle; for example,  $1 \le i \le m$  and  $1 \le j \le n$ . The three functions  $x(i,j)$ ,  $y(i,j)$ ,

and  $z(i, j)$  specify the surface. When i and j are integer values, they define a rectangular grid with integer grid points. The functions  $x(i,j)$ ,  $y(i,j)$ , and  $z(i,j)$  become three m-by-n matrices, X, Y, and Z. Surface color is a fourth function,  $c(i, j)$ , denoted by matrix  $C$ .

Each point in the rectangular grid can be thought of as connected to its four nearest neighbors.

$$
\begin{array}{c}\n i-1, j \\
 | \\
 i, j-1 - i, j - i, j+1 \\
 | \\
 i+1, j\n \end{array}
$$

This underlying rectangular grid induces four-sided patches on the surface. To express this another way,  $[X(:) Y(:) Z(:)$  returns a list of triples specifying points in 3-space. Each interior point is connected to the four neighbors inherited from the matrix indexing. Points on the edge of the surface have three neighbors; the four points at the corners of the grid have only two neighbors. This defines a mesh of quadrilaterals or a *quad-mesh*.

Surface color can be specified in two different ways: at the vertices or at the centers of each patch. In this general setting, the surface need not be a single-valued function of x and y. Moreover, the four-sided surface patches need not be planar. For example, you can have surfaces defined in polar, cylindrical, and spherical coordinate systems.

The shading function sets the shading. If the shading is interp, C must be the same size as X, Y, and Z; it specifies the colors at the vertices. The color within a surface patch is a bilinear function of the local coordinates. If the shading is faceted (the default) or flat,  $C(i, j)$ specifies the constant color in the surface patch:

```
(i, j) - (i, j+1)| C(i,j) |(i+1,j) - (i+1,j+1)
```
In this case, C can be the same size as X, Y, and Z and its last row and column are ignored. Alternatively, its row and column dimensions can be one less than those of X, Y, and Z. The surf and surfc functions specify the viewpoint using view(3). The range of X, Y, and Z or the current setting of the axes XLimMode, YLimMode, and ZLimMode properties (also set by the axis function) determines the axis labels. The range of C or the current setting of the axes CLim and CLimMode properties (also set by the caxis function) determines the color scaling. The scaled color values are used as indices into the current colormap. **Examples** Display a surfaceplot and contour plot of the peaks surface.  $[X, Y, Z] = \text{peaks}(30);$ surfc(X,Y,Z) colormap hsv axis([-3 3 -3 3 -10 5])

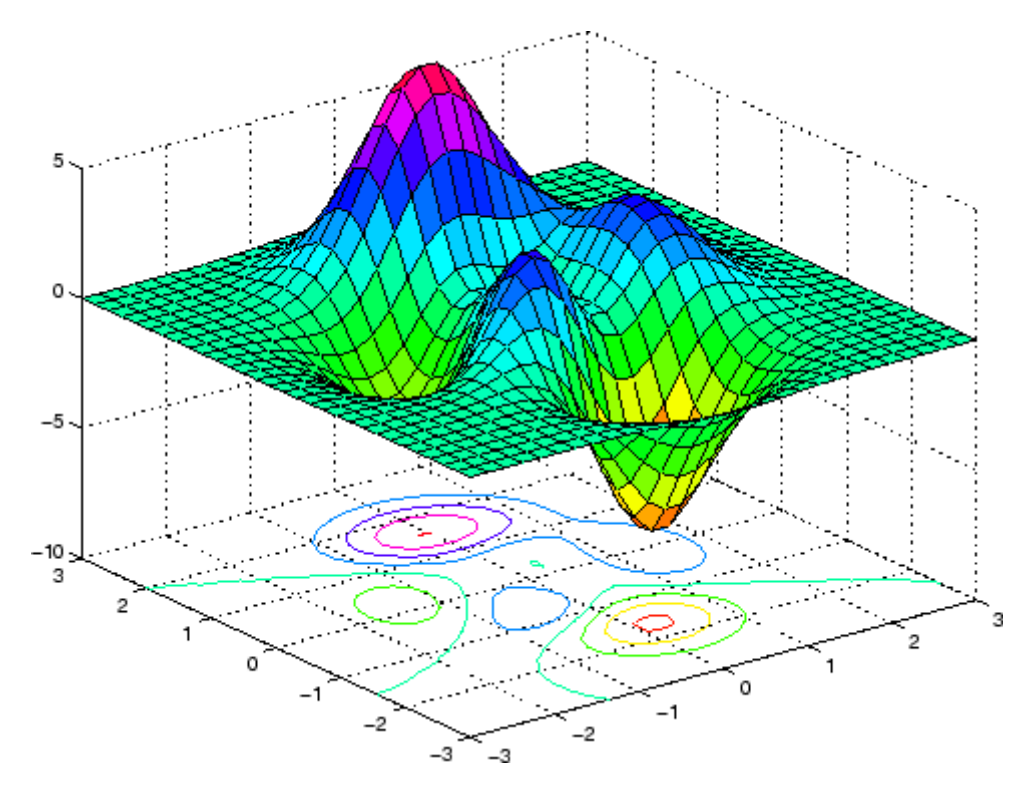

Color a sphere with the pattern of +1s and -1s in a Hadamard matrix.

```
k = 5;n = 2^k - 1;[x,y,z] = sphere(n);c = \text{hadamard}(2^k);
surf(x,y,z,c);colormap([1 1 0; 0 1 1])
axis equal
```
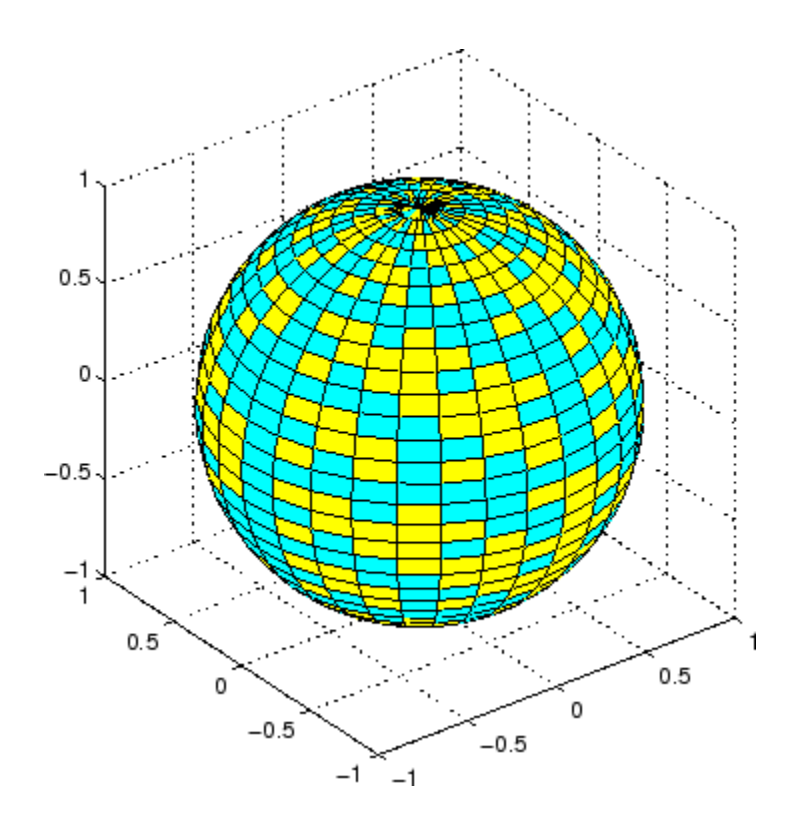

**See Also** axis, caxis, colormap, contour, delaunay, imagesc, mesh, pcolor, shading, trisurf, view

Properties for surfaceplot graphics objects

["Creating Surfaces and Meshes" on page 1-97](#page-104-0) for related functions

Representing a Matrix as a Surface for more examples

Coloring Mesh and Surface Plots for information about how to control the coloring of surfaces

# **surf2patch**

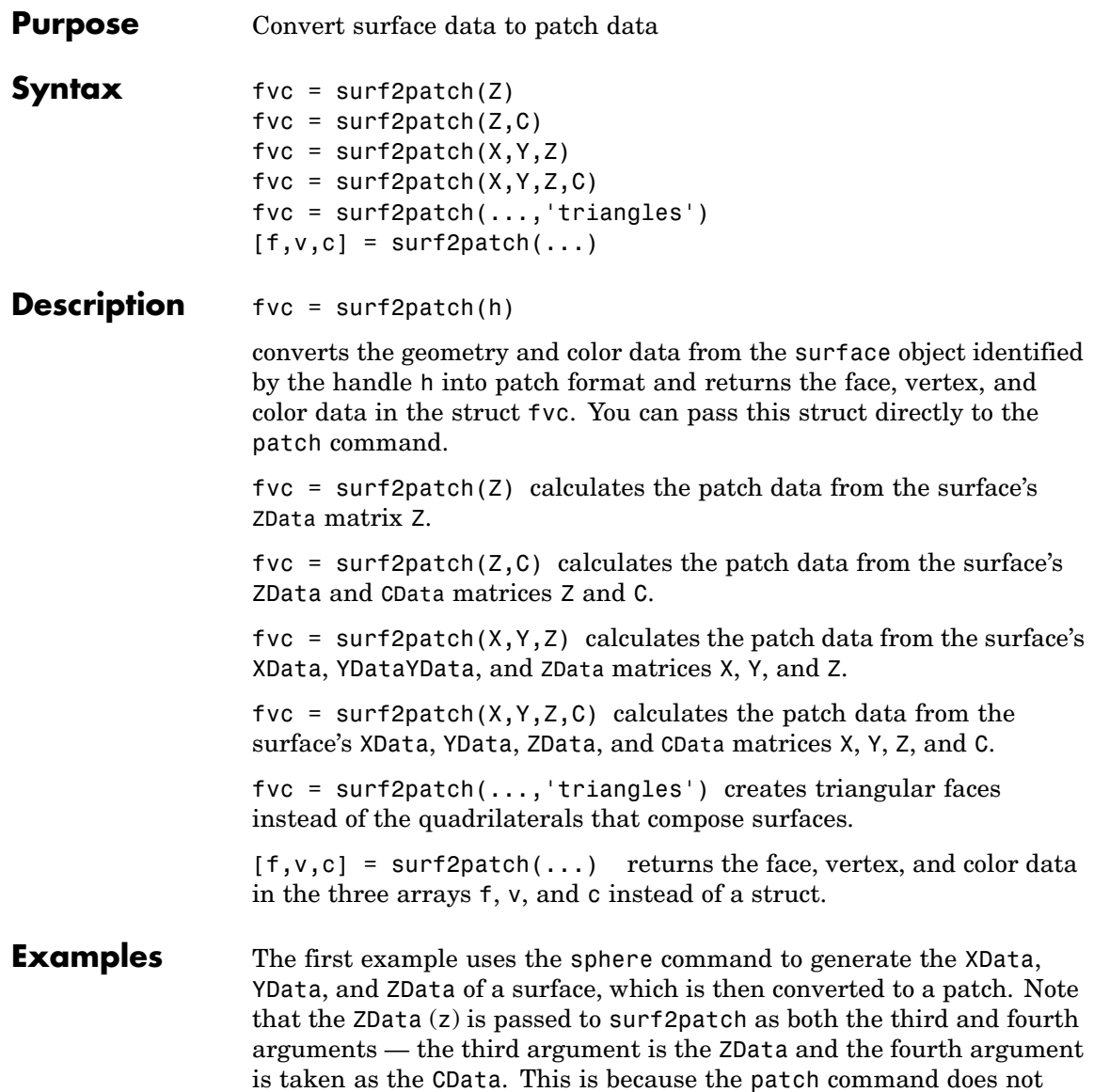

automatically use the *z*-coordinate data for the color data, as does the surface command.

Also, because patch is a low-level command, you must set the view to 3-D and shading to faceted to produce the same results produced by the surf command.

```
[x \ y \ z] = sphere;patch(surf2patch(x,y,z,z));
shading faceted; view(3)
```
In the second example surf2patch calculates face, vertex, and color data from a surface whose handle has been passed as an argument.

```
s = surf(peaks);pause
patch(surf2patch(s));
delete(s)
shading faceted; view(3)
```
**See Also** patch, reducepatch, shrinkfaces, surface, surf

["Volume Visualization" on page 1-102](#page-109-0) for related functions

# **surface**

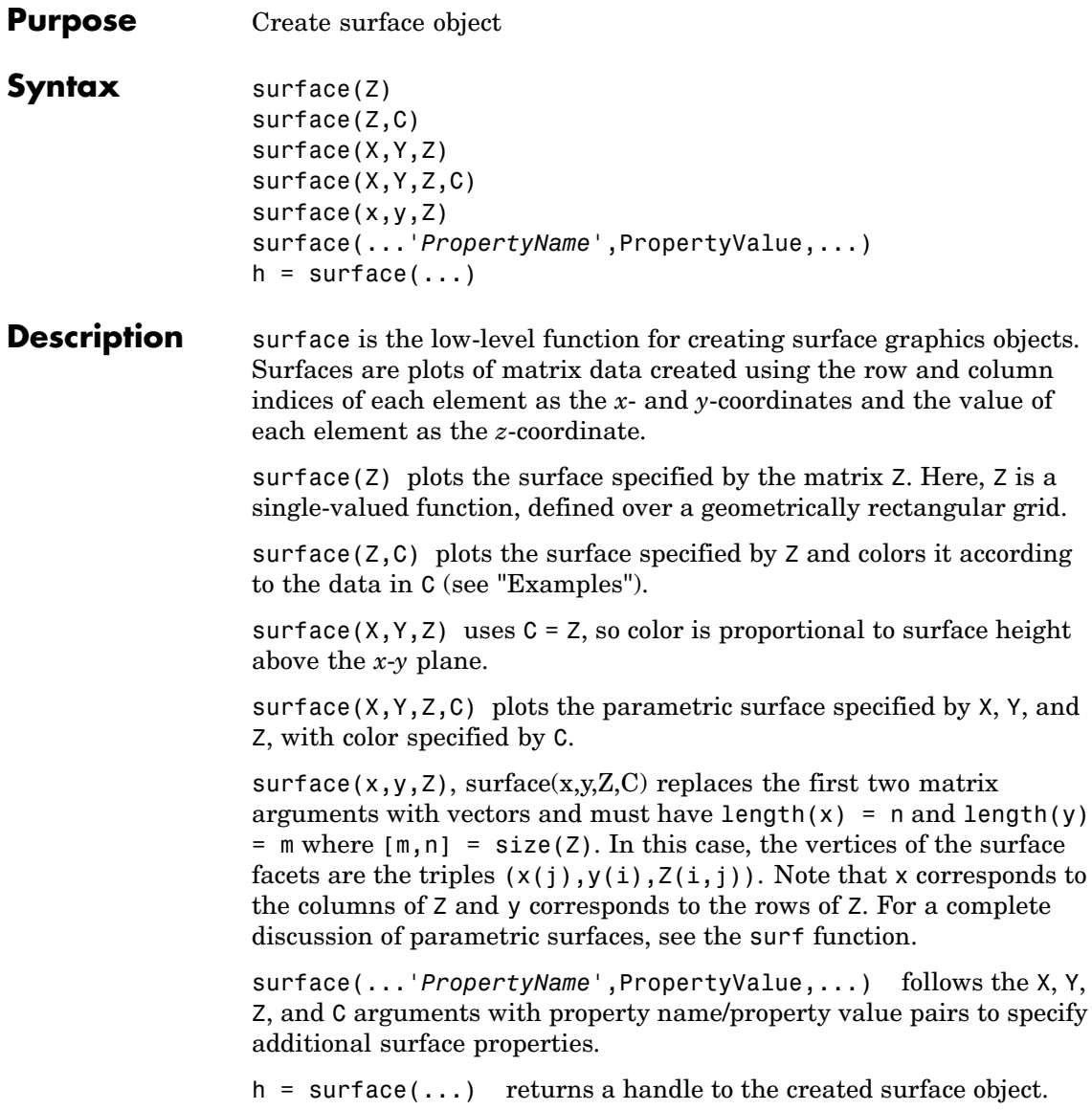

# **Remarks** surface does not respect the settings of the figure and axes NextPlot properties. It simply adds the surface object to the current axes.

If you do not specify separate color data (C), MATLAB uses the matrix (Z) to determine the coloring of the surface. In this case, color is proportional to values of Z. You can specify a separate matrix to color the surface independently of the data defining the area of the surface.

You can specify properties as property name/property value pairs, structure arrays, and cell arrays (see set and get for examples of how to specify these data types).

surface provides convenience forms that allow you to omit the property name for the XData, YData, ZData, and CData properties. For example,

surface('XData',X,'YData',Y,'ZData',Z,'CData',C)

is equivalent to

surface(X,Y,Z,C)

When you specify only a single matrix input argument,

surface(Z)

MATLAB assigns the data properties as if you specified

```
surface('XData', [1:size(Z,2)],...'YData', [1:size(Z,1)], \ldots'ZData',Z,...
   'CData',Z)
```
The axis, caxis, colormap, hold, shading, and view commands set graphics properties that affect surfaces. You can also set and query surface property values after creating them using the set and get commands.

# **Example** This example creates a surface using the peaks M-file to generate the data, and colors it using the clown image. The ZData is a 49-by-49

element matrix, while the CData is a 200-by-320 matrix. You must set the surface's FaceColor to texturemap to use ZData and CData of different dimensions.

```
load clown
surface(peaks,flipud(X),...
   'FaceColor','texturemap',...
   'EdgeColor','none',...
   'CDataMapping','direct')
colormap(map)
view(-35,45)
```
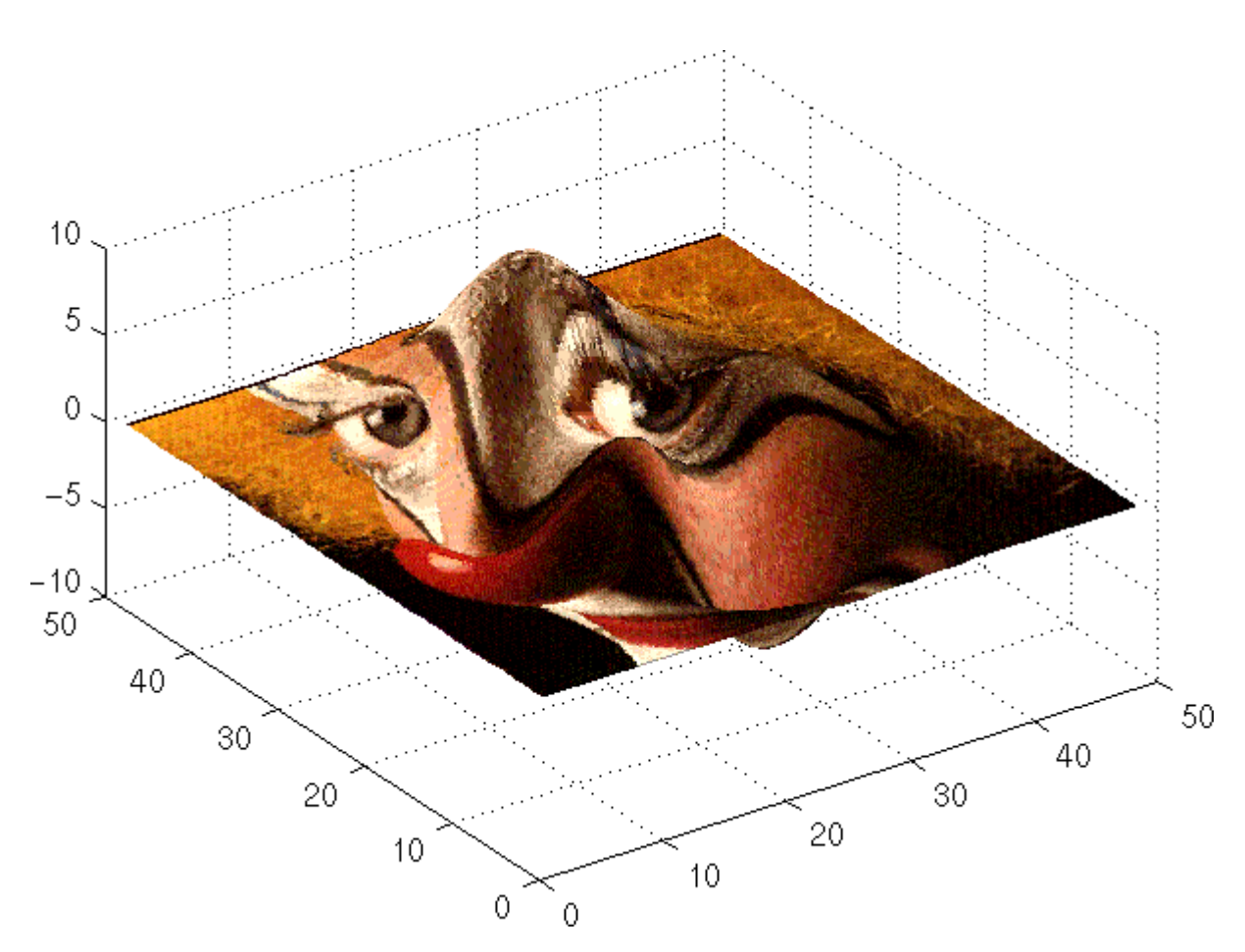

Note the use of the surface( $Z$ , $C$ ) convenience form combined with property name/property value pairs.

Since the clown data (X) is typically viewed with the image command, which MATLAB normally displays with 'ij' axis numbering and direct CDataMapping, this example reverses the data in the vertical direction using flipud and sets the CDataMapping property to direct.

# **surface**

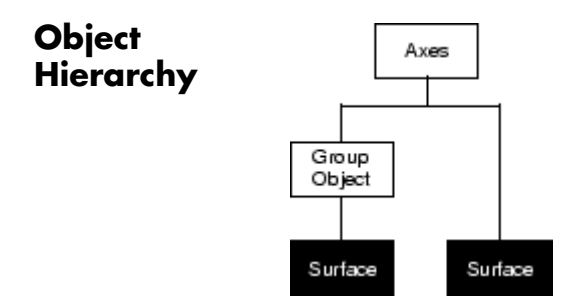

# **Setting Default Properties**

You can set default surface properties on the axes, figure, and root levels:

```
set(0,'DefaultSurfaceProperty',PropertyValue...)
set(gcf,'DefaultSurfaceProperty',PropertyValue...)
set(gca,'DefaultSurfaceProperty',PropertyValue...)
```
where *Property* is the name of the surface property whose default value you want to set and PropertyValue is the value you are specifying. Use set and get to access the surface properties.

**See Also** ColorSpec, patch, pcolor, surf

Representing a Matrix as a Surface for examples

["Creating Surfaces and Meshes" on page 1-97](#page-104-0) and ["Object Creation](#page-101-0) Functions[" on page 1-94](#page-101-0) for related functions

[Surface Properties](#page-988-0) for property descriptions

# **Surface Properties**

<span id="page-988-0"></span>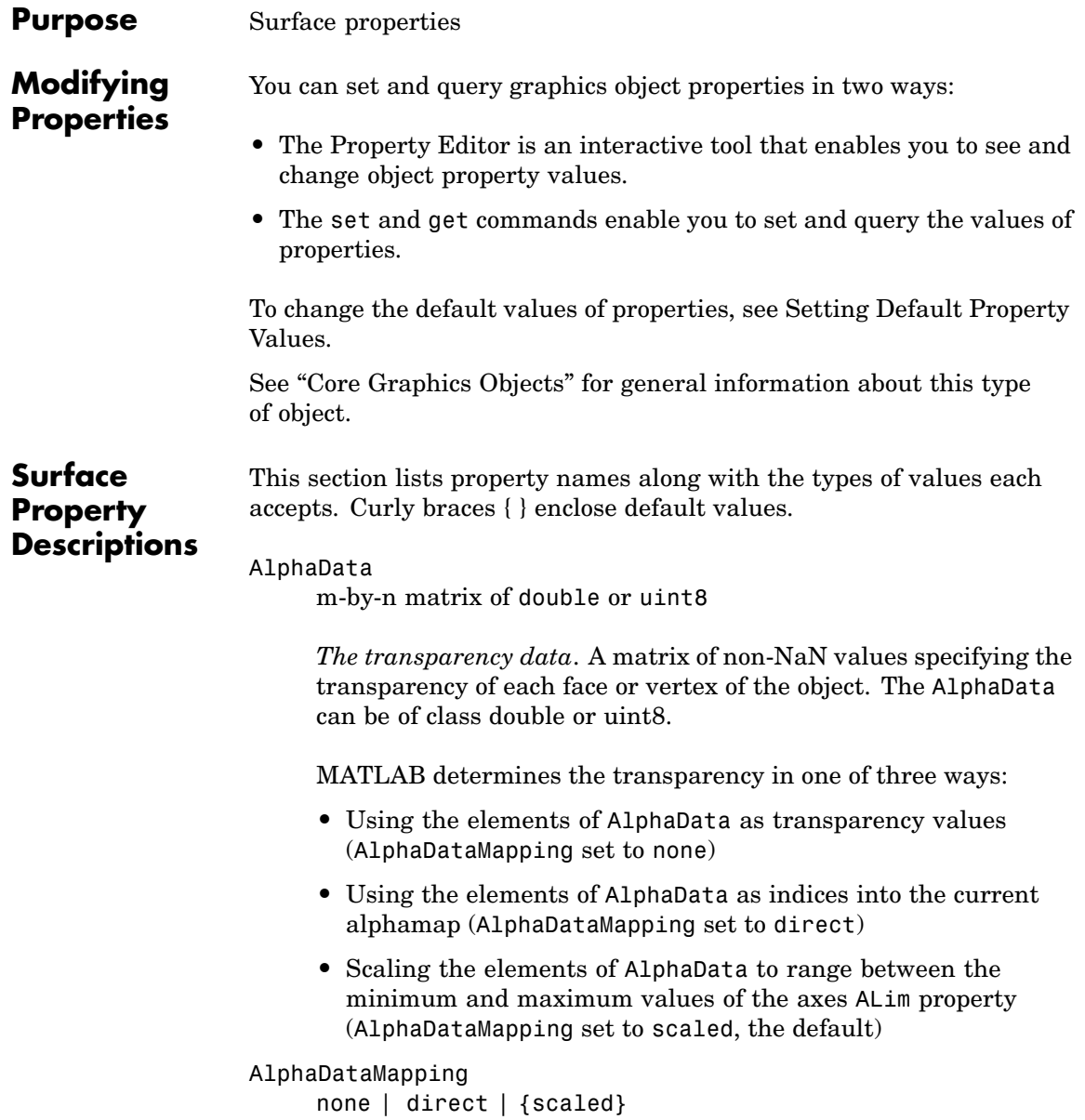

*Transparency mapping method*. This property determines how MATLAB interprets indexed alpha data. This property can be any of the following:

- **•** none The transparency values of AlphaData are between 0 and 1 or are clamped to this range (the default).
- **•** scaled Transform the AlphaData to span the portion of the alphamap indicated by the axes ALim property, linearly mapping data values to alpha values.
- **•** direct use the AlphaData as indices directly into the alphamap. When not scaled, the data are usually integer values ranging from 1 to length(alphamap). MATLAB maps values less than 1 to the first alpha value in the alphamap, and values greater than length(alphamap) to the last alpha value in the alphamap. Values with a decimal portion are fixed to the nearest lower integer. If AlphaData is an array of uint8 integers, then the indexing begins at 0 (i.e., MATLAB maps a value of 0 to the first alpha value in the alphamap).

#### AmbientStrength

scalar  $>= 0$  and  $<= 1$ 

*Strength of ambient light*. This property sets the strength of the ambient light, which is a nondirectional light source that illuminates the entire scene. You must have at least one visible light object in the axes for the ambient light to be visible. The axes AmbientLightColor property sets the color of the ambient light, which is therefore the same on all objects in the axes.

You can also set the strength of the diffuse and specular contribution of light objects. See the surface DiffuseStrength and SpecularStrength properties.

```
Annotation
```
hg.Annotation object Read Only

*Control the display of surface objects in legends*. The Annotation property enables you to specify whether this surface object is represented in a figure legend.

Querying the Annotation property returns the handle of an hg.Annotation object. The hg.Annotation object has a property called LegendInformation, which contains an hg.LegendEntry object.

Once you have obtained the hg.LegendEntry object, you can set its IconDisplayStyle property to control whether the surface object is displayed in a figure legend:

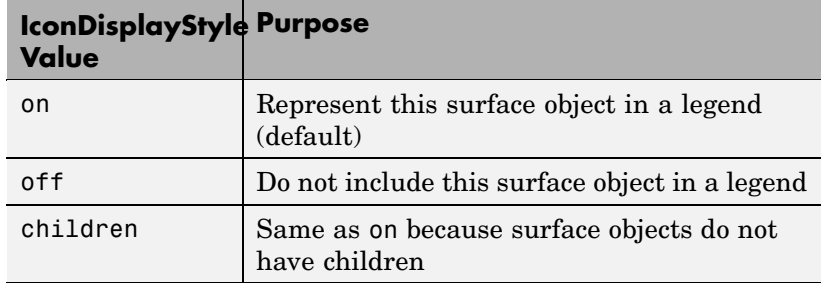

# **Setting the IconDisplayStyle property**

These commands set the IconDisplayStyle of a graphics object with handle hobj to off:

```
hAnnotation = get(hobj,'Annotation');
hLegendEntry = get(hAnnotation','LegendInformation');
set(hLegendEntry,'IconDisplayStyle','off')
```
# **Using the IconDisplayStyle property**

See "Controlling Legends" for more information and examples.

BackFaceLighting unlit | lit | reverselit *Face lighting control*. This property determines how faces are lit when their vertex normals point away from the camera.

- **•** unlit Face is not lit.
- lit Face is lit in normal way.
- **•** reverselit Face is lit as if the vertex pointed towards the camera.

This property is useful for discriminating between the internal and external surfaces of an object. See "Back Face Lighting" for an example.

#### BeingDeleted

on | {off} Read Only

*This object is being deleted*. The BeingDeleted property provides a mechanism that you can use to determine if objects are in the process of being deleted. MATLAB sets the BeingDeleted property to on when the object's delete function callback is called (see the DeleteFcn property). It remains set to on while the delete function executes, after which the object no longer exists.

For example, an object's delete function might call other functions that act on a number of different objects. These functions may not need to perform actions on objects that are going to be deleted, and therefore, can check the object's BeingDeleted property before acting.

```
BusyAction
```
cancel | {queue}

*Callback routine interruption*. The BusyAction property enables you to control how MATLAB handles events that potentially interrupt executing callback routines. If there is a callback routine executing, callback routines invoked subsequently always attempt to interrupt it. If the Interruptible property of the object whose callback is executing is set to on (the default), then

interruption occurs at the next point where the event queue is processed. If the Interruptible property is off, the BusyAction property (of the object owning the executing callback) determines how MATLAB handles the event. The choices are

- cancel Discard the event that attempted to execute a second callback routine.
- **•** queue Queue the event that attempted to execute a second callback routine until the current callback finishes.

ButtonDownFcn

functional handle, cell array containing function handle and additional arguments, or string (not recommended)

*Button press callback function*. A callback function that executes whenever you press a mouse button while the pointer is over the surface object.

See the figure's SelectionType property to determine if modifier keys were also pressed.

Set this property to a function handle that references the callback. The function must define at least two input arguments (handle of object associated with the button down event and an event structure, which is empty for this property). For example, the following function takes different action depending on what type of selection was made:

```
function button down(src,evnt)
% src - the object that is the source of the event
% evnt - empty for this property
   sel_typ = get(gcbf,'SelectionType')
   switch sel_typ
      case 'normal'
         disp('User clicked left-mouse button')
         set(src,'Selected','on')
      case 'extend'
         disp('User did a shift-click')
```

```
set(src,'Selected','on')
      case 'alt'
         disp('User did a control-click')
         set(src,'Selected','on')
         set(src,'SelectionHighlight','off')
   end
end
```
Suppose h is the handle of a surface object and that the button down function is on your MATLAB path. The following statement assigns the function above to the ButtonDownFcn:

set(h,'ButtonDownFcn',@button\_down)

See "Function Handle Callbacks" for information on how to use function handles to define the callback function.

#### CData

matrix (of type double)

*Vertex colors*. A matrix containing values that specify the color at every point in ZData.

# **Mapping CData to a Colormap**

You can specify color as indexed values or true color. Indexed color data specifies a single value for each vertex. These values are either scaled to map linearly into the current colormap (see caxis) or interpreted directly as indices into the colormap, depending on the setting of the CDataMapping property.

# **CData as True Color**

True color defines an RGB value for each vertex. If the coordinate data (XData, for example) are contained in *m*-by-*n* matrices, then CData must be an *m*-by-*n*-3 array. The first page contains the red components, the second the green components, and the third the blue components of the colors.

# **Texturemapping the Surface FaceColor**

If you set the FaceColor property to texturemap, CData does not need to be the same size as ZData, but must be of type double or uint8. In this case, MATLAB maps CData to conform to the surface defined by ZData.

#### CDataMapping

{scaled} | direct

*Direct or scaled color mapping*. This property determines how MATLAB interprets indexed color data used to color the surface. (If you use true color specification for CData, this property has no effect.)

- **•** scaled Transform the color data to span the portion of the colormap indicated by the axes CLim property, linearly mapping data values to colors. See the caxis reference page for more information on this mapping.
- direct Use the color data as indices directly into the colormap. The color data should then be integer values ranging from 1 to length(colormap). MATLAB maps values less than 1 to the first color in the colormap, and values greater than length(colormap) to the last color in the colormap. Values with a decimal portion are fixed to the nearest lower integer.

# Children

matrix of handles

Always the empty matrix; surface objects have no children.

# Clipping

{on} | off

*Clipping to axes rectangle*. When Clipping is on, MATLAB does not display any portion of the surface that is outside the axes rectangle.

CreateFcn

functional handle, cell array containing function handle and additional arguments, or string (not recommended)

*Callback function executed during object creation*. This property defines a callback function that executes when MATLAB creates a surface object. You must define this property as a default value for surfaces or set the CreateFcn property during object creation.

For example, the following statement creates a surface (assuming x, y, z, and c are defined), and executes the function referenced by the function handle @myCreateFcn.

surface(x,y,z,c,'CreateFcn',@myCreateFcn)

MATLAB executes this routine after setting all surface properties. Setting this property on an existing surface object has no effect.

The handle of the object whose CreateFcn is being executed is passed by MATLAB as the first argument to the callback function and is also accessible through the root CallbackObject property, which you can query using gcbo.

See "Function Handle Callbacks" for information on how to use function handles to define the callback function.

#### DeleteFcn

functional handle, cell array containing function handle and additional arguments, or string (not recommended)

*Delete surface callback function*. A callback function that executes when you delete the surface object (e.g., when you issue a delete command or clear the axes cla or figure clf). For example, the following function displays object property data before the object is deleted.

function delete fcn(src,evnt) % src - the object that is the source of the event

```
% evnt - empty for this property
   obj tp = get(src,'Type');
   disp([obj_tp, ' object deleted'])
   disp('Its user data is:')
   disp(get(src,'UserData'))
end
```
MATLAB executes the function before deleting the object's properties so these values are available to the callback function. The function must define at least two input arguments (handle of object being deleted and an event structure, which is empty for this property)

The handle of the object whose DeleteFcn is being executed is passed by MATLAB as the first argument to the callback function and is also accessible through the root CallbackObject property, which you can query using gcbo.

See "Function Handle Callbacks" for information on how to use function handles to define the callback function.

#### DiffuseStrength

scalar  $>= 0$  and  $<= 1$ 

*Intensity of diffuse light*. This property sets the intensity of the diffuse component of the light falling on the surface. Diffuse light comes from light objects in the axes.

You can also set the intensity of the ambient and specular components of the light on the surface object. See the AmbientStrength and SpecularStrength properties.

# DisplayName

string (default is empty string)

*String used by legend for this surface object*. The legend function uses the string defined by the DisplayName property to label this surface object in the legend.

- **•** If you specify string arguments with the legend function, DisplayName is set to this surface object's corresponding string and that string is used for the legend.
- **•** If DisplayName is empty, legend creates a string of the form, ['data' *n*], where *n* is the number assigned to the object based on its location in the list of legend entries. However, legend does not set DisplayName to this string.
- **•** If you edit the string directly in an existing legend, DisplayName is set to the edited string.
- **•** If you specify a string for the DisplayName property and create the legend using the figure toolbar, then MATLAB uses the string defined by DisplayName.
- **•** To add programmatically a legend that uses the DisplayName string, call legend with the toggle or show option.

See "Controlling Legends" for more examples.

# EdgeAlpha

 $\{scalar = 1\}$  | flat | interp

*Transparency of the surface edges*. This property can be any of the following:

- **•** scalar A single non-Nan scalar value between 0 and 1 that controls the transparency of all the edges of the object. 1 (the default) means fully opaque and 0 means completely transparent.
- **•** flat The alpha data (AlphaData) value for the first vertex of the face determines the transparency of the edges.
- **•** interp Linear interpolation of the alpha data (AlphaData) values at each vertex determines the transparency of the edge.

Note that you must specify AlphaData as a matrix equal in size to ZData to use flat or interp EdgeAlpha.

```
EdgeColor
```
{ColorSpec} | none | flat | interp

*Color of the surface edge*. This property determines how MATLAB colors the edges of the individual faces that make up the surface:

- **•** ColorSpec A three-element RGB vector or one of the MATLAB predefined names, specifying a single color for edges. The default EdgeColor is black. See ColorSpec for more information on specifying color.
- none Edges are not drawn.
- flat The CData value of the first vertex for a face determines the color of each edge.

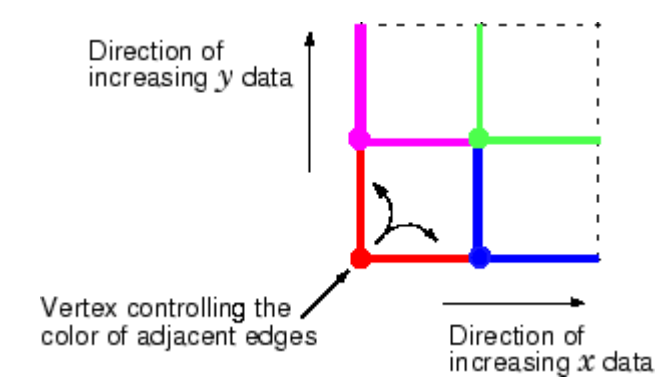

**•** interp — Linear interpolation of the CData values at the face vertices determines the edge color.

# EdgeLighting

{none} | flat | gouraud | phong

*Algorithm used for lighting calculations*. This property selects the algorithm used to calculate the effect of light objects on surface edges. Choices are

• none — Lights do not affect the edges of this object.

- flat The effect of light objects is uniform across each edge of the surface.
- **•** gouraud The effect of light objects is calculated at the vertices and then linearly interpolated across the edge lines.
- phong The effect of light objects is determined by interpolating the vertex normals across each edge line and calculating the reflectance at each pixel. Phong lighting generally produces better results than Gouraud lighting, but takes longer to render.

#### EraseMode

{normal} | none | xor | background

*Erase mode*. This property controls the technique MATLAB uses to draw and erase surface objects. Alternative erase modes are useful for creating animated sequences, where control of the way individual objects are redrawn is necessary to improve performance and obtain the desired effect.

- normal Redraw the affected region of the display, performing the three-dimensional analysis necessary to ensure that all objects are rendered correctly. This mode produces the most accurate picture, but is the slowest. The other modes are faster, but do not perform a complete redraw and are therefore less accurate.
- none Do not erase the surface when it is moved or destroyed. While the object is still visible on the screen after erasing with EraseMode none, you cannot print it because MATLAB stores no information about its former location.
- xor Draw and erase the surface by performing an exclusive OR (XOR) with each pixel index of the screen behind it. Erasing the surface does not damage the color of the objects behind it. However, surface color depends on the color of the screen behind it and is correctly colored only when over the axes background Color, or the figure background Color if the axes Color is set to none.

• background — Erase the surface by drawing it in the axes background Color, or the figure background Color if the axes Color is set to none. This damages objects that are behind the erased object, but surface objects are always properly colored.

Printing with Nonnormal Erase Modes

MATLAB always prints figures as if the EraseMode of all objects is normal. This means graphics objects created with EraseMode set to none, xor, or background can look different on screen than on paper. On screen, MATLAB may mathematically combine layers of colors (e.g., performing an XOR of a pixel color with that of the pixel behind it) and ignore three-dimensional sorting to obtain greater rendering speed. However, these techniques are not applied to the printed output.

You can use the MATLAB getframe command or other screen capture application to create an image of a figure containing nonnormal mode objects.

#### FaceAlpha

 $\{scalar = 1\}$  | flat | interp | texturemap

*Transparency of the surface faces*. This property can be any of the following:

- **•** scalar A single non-NaN scalar value between 0 and 1 that controls the transparency of all the faces of the object. 1 (the default) means fully opaque and 0 means completely transparent (invisible).
- **•** flat The values of the alpha data (AlphaData) determine the transparency for each face. The alpha data at the first vertex determine the transparency of the entire face.
- **•** interp Bilinear interpolation of the alpha data (AlphaData) at each vertex determines the transparency of each face.
- **•** texturemap Use transparency for the texture map.

Note that you must specify AlphaData as a matrix equal in size to ZData to use flat or interp FaceAlpha.

#### FaceColor

ColorSpec | none | {flat} | interp | texturemap

*Color of the surface face*. This property can be any of the following:

- **•** ColorSpec A three-element RGB vector or one of the MATLAB predefined names, specifying a single color for faces. See ColorSpec for more information on specifying color.
- none Do not draw faces. Note that edges are drawn independently of faces.
- **•** flat The values of CData determine the color for each face of the surface. The color data at the first vertex determine the color of the entire face.
- **•** interp Bilinear interpolation of the values at each vertex (the CData) determines the coloring of each face.
- **•** texturemap Texture map the CData to the surface. MATLAB transforms the color data so that it conforms to the surface. (See the texture mapping example.)

```
FaceLighting
```
{none} | flat | gouraud | phong

*Algorithm used for lighting calculations*. This property selects the algorithm used to calculate the effect of light objects on the surface. Choices are

- none Lights do not affect the faces of this object.
- flat The effect of light objects is uniform across the faces of the surface. Select this choice to view faceted objects.
- **•** gouraud The effect of light objects is calculated at the vertices and then linearly interpolated across the faces. Select this choice to view curved surfaces.

• phong — The effect of light objects is determined by interpolating the vertex normals across each face and calculating the reflectance at each pixel. Select this choice to view curved surfaces. Phong lighting generally produces better results than Gouraud lighting, but takes longer to render.

#### HandleVisibility

{on} | callback | off

*Control access to object's handle by command-line users and GUIs*. This property determines when an object's handle is visible in its parent's list of children. This property is useful for preventing command-line users from accidentally drawing into or deleting a figure that contains only user interface devices (such as a dialog box).

Handles are always visible when HandleVisibility is on.

Setting HandleVisibility to callback causes handles to be visible from within callback routines or functions invoked by callback routines, but not from within functions invoked from the command line. This provides a means to protect GUIs from command-line users, while allowing callback routines to have complete access to object handles.

Setting HandleVisibility to off makes handles invisible at all times. This might be necessary when a callback routine invokes a function that could potentially damage the GUI (such as evaluating a user-typed string), and so temporarily hides its own handles during the execution of that function.

When a handle is not visible in its parent's list of children, it cannot be returned by functions that obtain handles by searching the object hierarchy or querying handle properties. This includes get, findobj, gca, gcf, gco, newplot, cla, clf, and close.

When a handle's visibility is restricted using callback or off, the object's handle does not appear in its parent's Children property, figures do not appear in the root's CurrentFigure property, objects do not appear in the root's CallbackObject property or in the figure's CurrentObject property, and axes do not appear in their parent's CurrentAxes property.

You can set the root ShowHiddenHandles property to on to make all handles visible, regardless of their HandleVisibility settings (this does not affect the values of the HandleVisibility properties).

Handles that are hidden are still valid. If you know an object's handle, you can set and get its properties, and pass it to any function that operates on handles.

#### HitTest

{on} | off

*Selectable by mouse click*. HitTest determines if the surface can become the current object (as returned by the gco command and the figure CurrentObject property) as a result of a mouse click on the surface. If HitTest is off, clicking on the surface selects the object below it (which may be the axes containing it).

#### Interruptible

 $\{on\}$  | off

*Callback routine interruption mode*. The Interruptible property controls whether a surface callback routine can be interrupted by subsequently invoked callback routines. Only callback routines defined for the ButtonDownFcn are affected by the Interruptible property. MATLAB checks for events that can interrupt a callback routine only when it encounters a drawnow, figure, getframe, or pause command in the routine. See the BusyAction property for related information.

LineStyle {-} | -- | : | -. | none

> *Edge line type*. This property determines the line style used to draw surface edges. The available line styles are shown in this table.

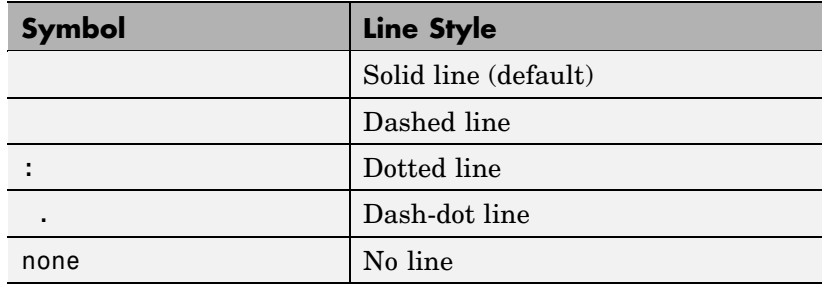

# LineWidth

scalar

*Edge line width*. The width of the lines in points used to draw surface edges. The default width is  $0.5$  points  $(1 \text{ point} = 1/72 \text{ inch})$ .

#### Marker

marker symbol (see table)

*Marker symbol*. The Marker property specifies symbols that are displayed at vertices. You can set values for the Marker property independently from the LineStyle property.

You can specify these markers.

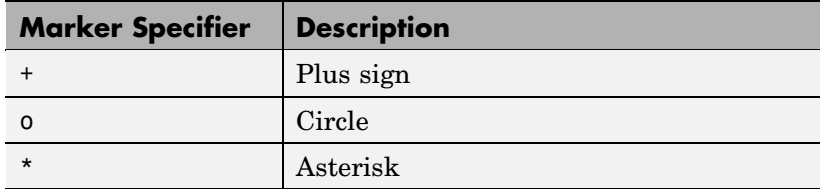

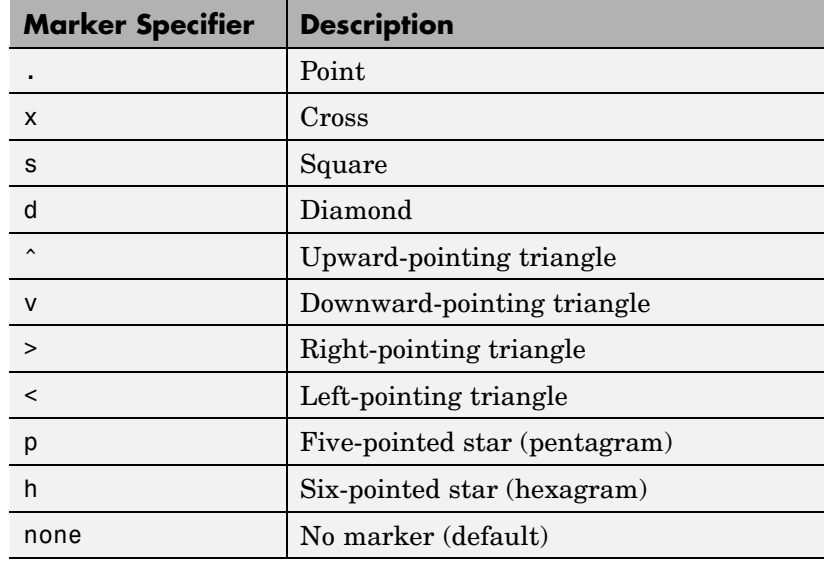

#### MarkerEdgeColor

none | {auto} | flat | ColorSpec

*Marker edge color*. The color of the marker or the edge color for filled markers (circle, square, diamond, pentagram, hexagram, and the four triangles).

- **•** none specifies no color, which makes nonfilled markers invisible.
- **•** auto uses the same color as the EdgeColor property.
- **•** flat uses the CData value of the vertex to determine the color of the maker edge.
- **•** ColorSpec defines a single color to use for the edge (see ColorSpec for more information).

```
MarkerFaceColor
```
{none} | auto | flat | ColorSpec

*Marker face color*. The fill color for markers that are closed shapes (circle, square, diamond, pentagram, hexagram, and the four triangles).

- **•** none makes the interior of the marker transparent, allowing the background to show through.
- **•** auto uses the axes Color for the marker face color.
- **•** flat uses the CData value of the vertex to determine the color of the face.
- **•** ColorSpec defines a single color to use for all markers on the surface (see ColorSpec for more information).

#### MarkerSize

size in points

*Marker size*. A scalar specifying the marker size, in points. The default value for MarkerSize is 6 points  $(1 \text{ point} = 1/72 \text{ inch})$ . Note that MATLAB draws the point marker at 1/3 the specified marker size.

#### MeshStyle

{both} | row | column

*Row and column lines*. This property specifies whether to draw all edge lines or just row or column edge lines.

- **•** both draws edges for both rows and columns.
- row draws row edges only.
- **•** column draws column edges only.

# NormalMode

{auto} | manual

*MATLAB generated or user-specified normal vectors*. When this property is auto, MATLAB calculates vertex normals based on the coordinate data. If you specify your own vertex normals, MATLAB

sets this property to manual and does not generate its own data. See also the VertexNormals property.

#### Parent

handle of axes, hggroup, or hgtransform

*Parent of surface object*. This property contains the handle of the surface object's parent. The parent of a surface object is the axes, hggroup, or hgtransform object that contains it.

See "Objects That Can Contain Other Objects" for more information on parenting graphics objects.

#### Selected

on | {off}

*Is object selected?* When this property is on, MATLAB displays a dashed bounding box around the surface if the SelectionHighlight property is also on. You can, for example, define the ButtonDownFcn to set this property, allowing users to select the object with the mouse.

```
SelectionHighlight
```
{on} | off

*Objects are highlighted when selected*. When the Selected property is on, MATLAB indicates the selected state by drawing a dashed bounding box around the surface. When SelectionHighlight is off, MATLAB does not draw the handles.

```
SpecularColorReflectance
```
scalar in the range 0 to 1

*Color of specularly reflected light*. When this property is 0, the color of the specularly reflected light depends on both the color of the object from which it reflects and the color of the light source. When set to 1, the color of the specularly reflected light depends only on the color or the light source (i.e., the light object Color property). The proportions vary linearly for values in between.
SpecularExponent scalar  $>= 1$ 

> *Harshness of specular reflection*. This property controls the size of the specular spot. Most materials have exponents in the range of 5 to 20.

## SpecularStrength

scalar  $>= 0$  and  $<= 1$ 

*Intensity of specular light*. This property sets the intensity of the specular component of the light falling on the surface. Specular light comes from light objects in the axes.

You can also set the intensity of the ambient and diffuse components of the light on the surface object. See the AmbientStrength and DiffuseStrength properties. Also see the material function.

## Tag

string

*User-specified object label*. The Tag property provides a means to identify graphics objects with a user-specified label. This is particularly useful when you are constructing interactive graphics programs that would otherwise need to define object handles as global variables or pass them as arguments between callback routines. You can define Tag as any string.

#### Type

string (read only)

*Class of the graphics object*. The class of the graphics object. For surface objects, Type is always the string 'surface'.

## UIContextMenu

handle of a uicontextmenu object

*Associate a context menu with the surface*. Assign this property the handle of a uicontextmenu object created in the same figure as the surface. Use the uicontextmenu function to create the context menu. MATLAB displays the context menu whenever you right-click over the surface.

## UserData

matrix

*User-specified data*. Any matrix you want to associate with the surface object. MATLAB does not use this data, but you can access it using the set and get commands.

## VertexNormals

vector or matrix

*Surface normal vectors*. This property contains the vertex normals for the surface. MATLAB generates this data to perform lighting calculations. You can supply your own vertex normal data, even if it does not match the coordinate data. This can be useful to produce interesting lighting effects.

## Visible

{on} | off

*Surface object visibility*. By default, all surfaces are visible. When set to off, the surface is not visible, but still exists, and you can query and set its properties.

#### XData

vector or matrix

*X-coordinates*. The *x*-position of the surface points. If you specify a row vector, surface replicates the row internally until it has the same number of columns as ZData.

## YData

vector or matrix

*Y-coordinates*. The *y*-position of the surface points. If you specify a row vector, surface replicates the row internally until it has the same number of rows as ZData.

## ZData

matrix

*Z-coordinates*. The *z*-position of the surfaceplot data points. See the Description section for more information.

# **Surfaceplot Properties**

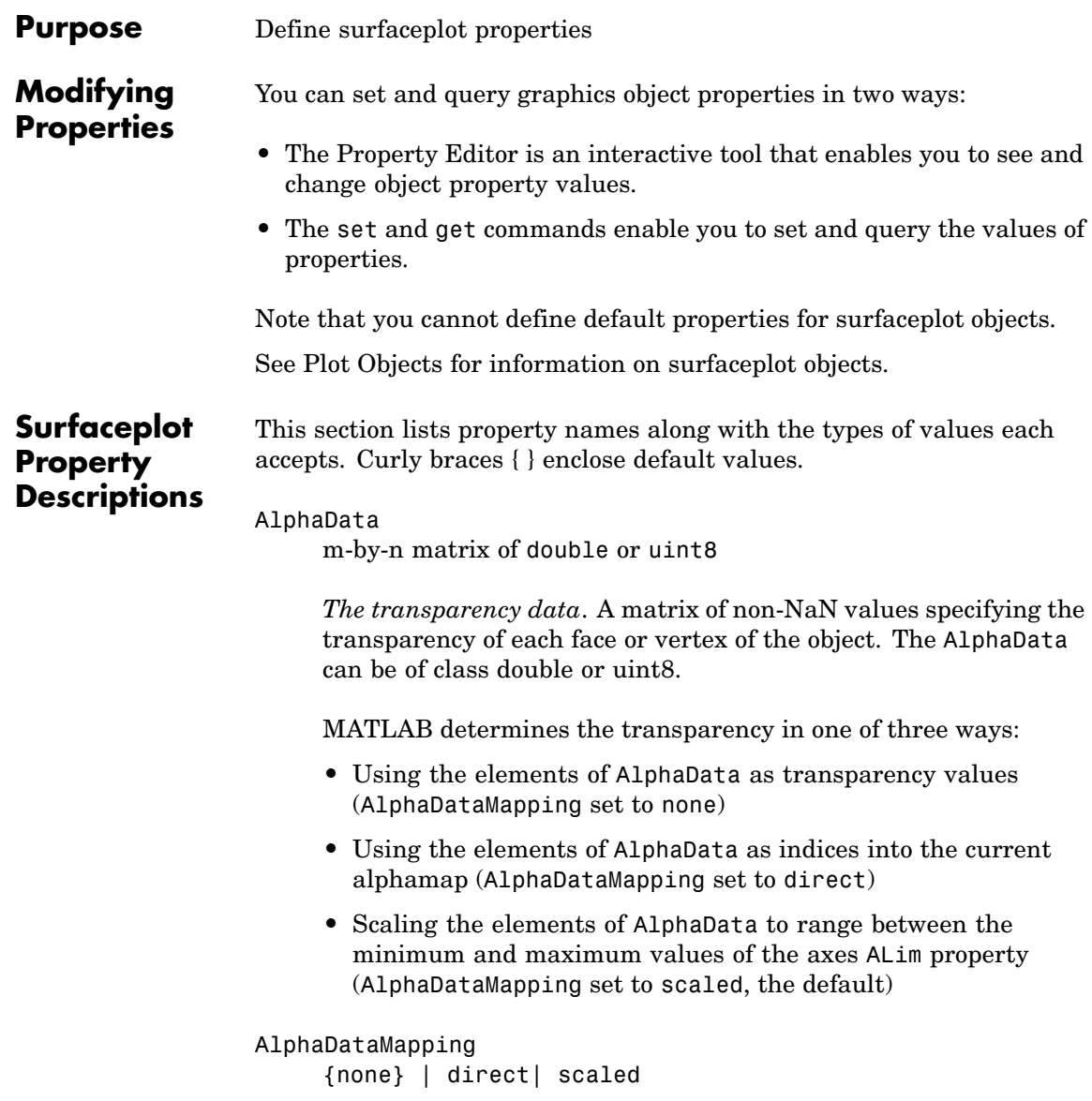

*Transparency mapping method*. This property determines how MATLAB interprets indexed alpha data. It can be any of the following:

- none The transparency values of AlphaData are between 0 and 1 or are clamped to this range (the default).
- **•** scaled Transform the AlphaData to span the portion of the alphamap indicated by the axes ALim property, linearly mapping data values to alpha values.
- **•** direct Use the AlphaData as indices directly into the alphamap. When not scaled, the data are usually integer values ranging from 1 to length(alphamap). MATLAB maps values less than 1 to the first alpha value in the alphamap, and values greater than length(alphamap) to the last alpha value in the alphamap. Values with a decimal portion are fixed to the nearest, lower integer. If AlphaData is an array of uint8 integers, then the indexing begins at 0 (i.e., MATLAB maps a value of 0 to the first alpha value in the alphamap).

## AmbientStrength

scalar  $>= 0$  and  $<= 1$ 

*Strength of ambient light*. This property sets the strength of the ambient light, which is a nondirectional light source that illuminates the entire scene. You must have at least one visible light object in the axes for the ambient light to be visible. The axes AmbientLightColor property sets the color of the ambient light, which is therefore the same on all objects in the axes.

You can also set the strength of the diffuse and specular contribution of light objects. See the surfaceplot DiffuseStrength and SpecularStrength properties.

## Annotation

hg.Annotation object Read Only

*Control the display of surfaceplot objects in legends*. The Annotation property enables you to specify whether this surfaceplot object is represented in a figure legend.

Querying the Annotation property returns the handle of an hg.Annotation object. The hg.Annotation object has a property called LegendInformation, which contains an hg.LegendEntry object.

Once you have obtained the hg.LegendEntry object, you can set its IconDisplayStyle property to control whether the surfaceplot object is displayed in a figure legend:

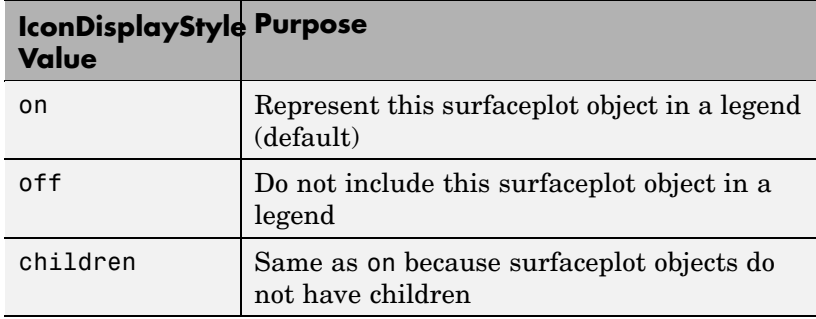

## **Setting the IconDisplayStyle property**

These commands set the IconDisplayStyle of a graphics object with handle hobj to off:

```
hAnnotation = get(hobj,'Annotation');
hLegendEntry = get(hAnnotation','LegendInformation');
set(hLegendEntry,'IconDisplayStyle','off')
```
## **Using the IconDisplayStyle property**

See "Controlling Legends" for more information and examples.

```
BackFaceLighting
     unlit | lit | reverselit
```
*Face lighting control*. This property determines how faces are lit when their vertex normals point away from the camera.

- **•** unlit Face is not lit.
- lit Face is lit in normal way.
- **•** reverselit Face is lit as if the vertex pointed towards the camera.

This property is useful for discriminating between the internal and external surfaces of an object. See Back Face Lighting for an example.

## BeingDeleted

on | {off} Read Only

*This object is being deleted*. The BeingDeleted property provides a mechanism that you can use to determine if objects are in the process of being deleted. MATLAB sets the BeingDeleted property to on when the object's delete function callback is called (see the DeleteFcn property). It remains set to on while the delete function executes, after which the object no longer exists.

For example, an object's delete function might call other functions that act on a number of different objects. These functions might not need to perform actions on objects if the objects are going to be deleted, and therefore, can check the object's BeingDeleted property before acting.

## BusyAction

cancel | {queue}

*Callback routine interruption*. The BusyAction property enables you to control how MATLAB handles events that potentially interrupt executing callbacks. If there is a callback function

executing, callbacks invoked subsequently always attempt to interrupt it.

If the Interruptible property of the object whose callback is executing is set to on (the default), then interruption occurs at the next point where the event queue is processed. If the Interruptible property is off, the BusyAction property (of the object owning the executing callback) determines how MATLAB handles the event. The choices are

- cancel Discard the event that attempted to execute a second callback routine.
- queue Queue the event that attempted to execute a second callback routine until the current callback finishes.

## ButtonDownFcn

cancel | {queue}

*Callback routine interruption*. The BusyAction property enables you to control how MATLAB handles events that potentially interrupt executing callbacks. If there is a callback function executing, callbacks invoked subsequently always attempt to interrupt it.

If the Interruptible property of the object whose callback is executing is set to on (the default), then interruption occurs at the next point where the event queue is processed. If the Interruptible property is off, the BusyAction property (of the object owning the executing callback) determines how MATLAB handles the event. The choices are

- **•** cancel Discard the event that attempted to execute a second callback routine.
- queue Queue the event that attempted to execute a second callback routine until the current callback finishes.

CData

matrix

*Vertex colors*. A matrix containing values that specify the color at every point in ZData. If you set the FaceColor property to texturemap, CData does not need to be the same size as ZData. In this case, MATLAB maps CData to conform to the surfaceplot defined by ZData.

You can specify color as indexed values or true color. Indexed color data specifies a single value for each vertex. These values are either scaled to map linearly into the current colormap (see caxis) or interpreted directly as indices into the colormap, depending on the setting of the CDataMapping property. Note that any non-texture data passed as an input argument must be of type double.

True color defines an RGB value for each vertex. If the coordinate data (XData, for example) are contained in *m*-by-*n* matrices, then CData must be an *m*-by-*n*-by-3 array. The first page contains the red components, the second the green components, and the third the blue components of the colors.

## CDataMapping

{scaled} | direct

*Direct or scaled color mapping*. This property determines how MATLAB interprets indexed color data used to color the surfaceplot. (If you use true color specification for CData, this property has no effect.)

- **•** scaled Transform the color data to span the portion of the colormap indicated by the axes CLim property, linearly mapping data values to colors. See the caxis reference page for more information on this mapping.
- direct Use the color data as indices directly into the colormap. The color data should then be integer values ranging

from 1 to length(colormap). MATLAB maps values less than 1 to the first color in the colormap, and values greater than length(colormap) to the last color in the colormap. Values with a decimal portion are fixed to the nearest lower integer.

## CDataMode

{auto} | manual

*Use automatic or user-specified color data values*. If you specify CData, MATLAB sets this property to manual and uses the CData values to color the surfaceplot.

If you set CDataMode to auto after having specified CData, MATLAB resets the color data of the surfaceplot to that defined by ZData, overwriting any previous values for CData.

## CDataSource

string (MATLAB variable)

*Link CData to MATLAB variable*. Set this property to a MATLAB variable that is evaluated in the base workspace to generate the CData.

MATLAB reevaluates this property only when you set it. Therefore, a change to workspace variables appearing in an expression does not change CData.

You can use the refreshdata function to force an update of the object's data. refreshdata also enables you to specify that the data source variable be evaluated in the workspace of a function from which you call refreshdata.

See the refreshdata reference page for more information.

**Note** If you change one data source property to return data of a different dimension, you might cause the function to generate a warning and not render the graph until you have changed all data source properties to appropriate values.

## Children

matrix of handles

Always the empty matrix; surfaceplot objects have no children.

## Clipping

{on} | off

*Clipping to axes rectangle*. When Clipping is on, MATLAB does not display any portion of the surfaceplot that is outside the axes rectangle.

## CreateFcn

string or function handle

*Callback routine executed during object creation*. This property defines a callback that executes when MATLAB creates an object. You must specify the callback during the creation of the object. For example,

area(y,'CreateFcn',*@CallbackFcn*)

where @*CallbackFcn* is a function handle that references the callback function.

MATLAB executes this routine after setting all other object properties. Setting this property on an existing object has no effect.

The handle of the object whose CreateFcn is being executed is accessible only through the root CallbackObject property, which you can query using gcbo.

See "Function Handle Callbacks" for information on how to use function handles to define the callback function.

## DeleteFcn

string or function handle

*Callback executed during object deletion*. A callback that executes when this object is deleted (e.g., this might happen when you issue a delete command on the object, its parent axes, or the figure containing it). MATLAB executes the callback before destroying the object's properties so the callback routine can query these values.

The handle of the object whose DeleteFcn is being executed is accessible only through the root CallbackObject property, which can be queried using gcbo.

See "Function Handle Callbacks" for information on how to use function handles to define the callback function.

See the BeingDeleted property for related information.

## DiffuseStrength

scalar  $>= 0$  and  $<= 1$ 

*Intensity of diffuse light*. This property sets the intensity of the diffuse component of the light falling on the surface. Diffuse light comes from light objects in the axes.

You can also set the intensity of the ambient and specular components of the light on the object. See the AmbientStrength and SpecularStrength properties.

## DisplayName

string (default is empty string)

*String used by legend for this surfaceplot object*. The legend function uses the string defined by the DisplayName property to label this surfaceplot object in the legend.

- **•** If you specify string arguments with the legend function, DisplayName is set to this surfaceplot object's corresponding string and that string is used for the legend.
- **•** If DisplayName is empty, legend creates a string of the form, ['data' *n*], where *n* is the number assigned to the object based on its location in the list of legend entries. However, legend does not set DisplayName to this string.
- **•** If you edit the string directly in an existing legend, DisplayName is set to the edited string.
- **•** If you specify a string for the DisplayName property and create the legend using the figure toolbar, then MATLAB uses the string defined by DisplayName.
- **•** To add programmatically a legend that uses the DisplayName string, call legend with the toggle or show option.

See "Controlling Legends" for more examples.

## EdgeAlpha

 $\{scalar = 1\}$  | flat | interp

*Transparency of the patch and surface edges*. This property can be any of the following:

- **•** scalar A single non-Nan scalar value between 0 and 1 that controls the transparency of all the edges of the object. 1 (the default) means fully opaque and 0 means completely transparent.
- **•** flat The alpha data (AlphaData) value for the first vertex of the face determines the transparency of the edges.

**•** interp — Linear interpolation of the alpha data (AlphaData) values at each vertex determines the transparency of the edge.

Note that you must specify AlphaData as a matrix equal in size to ZData to use flat or interp EdgeAlpha.

## EdgeColor

{ColorSpec} | none | flat | interp

*Color of the surfaceplot edge*. This property determines how MATLAB colors the edges of the individual faces that make up the surface:

- **•** ColorSpec A three-element RGB vector or one of the MATLAB predefined names, specifying a single color for edges. The default EdgeColor is black. See ColorSpec for more information on specifying color.
- none Edges are not drawn.
- **•** flat The CData value of the first vertex for a face determines the color of each edge.

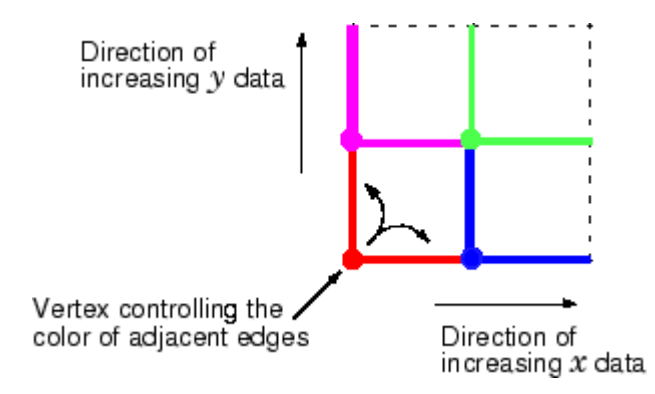

**•** interp — Linear interpolation of the CData values at the face vertices determines the edge color.

```
EdgeLighting
     {none} | flat | gouraud | phong
```
*Algorithm used for lighting calculations*. This property selects the algorithm used to calculate the effect of light objects on surfaceplot edges. Choices are

- none Lights do not affect the edges of this object.
- flat The effect of light objects is uniform across each edge of the surface.
- **•** gouraud The effect of light objects is calculated at the vertices and then linearly interpolated across the edge lines.
- phong The effect of light objects is determined by interpolating the vertex normals across each edge line and calculating the reflectance at each pixel. Phong lighting generally produces better results than Gouraud lighting, but takes longer to render.

## EraseMode

{normal} | none | xor | background

*Erase mode*. This property controls the technique MATLAB uses to draw and erase objects and their children. Alternative erase modes are useful for creating animated sequences, where control of the way individual objects are redrawn is necessary to improve performance and obtain the desired effect.

- normal Redraw the affected region of the display, performing the three-dimensional analysis necessary to ensure that all objects are rendered correctly. This mode produces the most accurate picture, but is the slowest. The other modes are faster, but do not perform a complete redraw and are therefore less accurate.
- none Do not erase objects when they are moved or destroyed. While the objects are still visible on the screen after erasing

with EraseMode none, you cannot print these objects because MATLAB stores no information about their former locations.

- xor Draw and erase the object by performing an exclusive OR (XOR) with each pixel index of the screen behind it. Erasing the object does not damage the color of the objects behind it. However, the color of the erased object depends on the color of the screen behind it and it is correctly colored only when it is over the axes background color (or the figure background color if the axes Color property is set to none). That is, it isn't erased correctly if there are objects behind it.
- background Erase the graphics objects by redrawing them in the axes background color, (or the figure background color if the axes Color property is set to none). This damages other graphics objects that are behind the erased object, but the erased object is always properly colored.

## **Printing with Nonnormal Erase Modes**

MATLAB always prints figures as if the EraseMode of all objects is normal. This means graphics objects created with EraseMode set to none, xor, or background can look different on screen than on paper. On screen, MATLAB can mathematically combine layers of colors (e.g., performing an XOR on a pixel color with that of the pixel behind it) and ignore three-dimensional sorting to obtain greater rendering speed. However, these techniques are not applied to the printed output.

Set the axes background color with the axes Color property. Set the figure background color with the figure Color property.

You can use the MATLAB getframe command or other screen capture applications to create an image of a figure containing nonnormal mode objects.

```
FaceAlpha
```
 $\{scalar = 1\}$  | flat | interp | texturemap

*Transparency of the surfaceplot faces*. This property can be any of the following:

- **•** scalar A single non-NaN scalar value between 0 and 1 that controls the transparency of all the faces of the object. 1 (the default) means fully opaque and 0 means completely transparent (invisible).
- **•** flat The values of the alpha data (AlphaData) determine the transparency for each face. The alpha data at the first vertex determine the transparency of the entire face.
- **•** interp Bilinear interpolation of the alpha data (AlphaData) at each vertex determines the transparency of each face.
- **•** texturemap Use transparency for the texture map.

Note that you must specify AlphaData as a matrix equal in size to ZData to use flat or interp FaceAlpha.

## FaceColor

ColorSpec | none | {flat} | interp

*Color of the surfaceplot face*. This property can be any of the following:

- **•** ColorSpec A three-element RGB vector or one of the MATLAB predefined names, specifying a single color for faces. See ColorSpec for more information on specifying color.
- **•** none Do not draw faces. Note that edges are drawn independently of faces.
- **•** flat The values of CData determine the color for each face of the surface. The color data at the first vertex determine the color of the entire face.
- **•** interp Bilinear interpolation of the values at each vertex (the CData) determines the coloring of each face.

**•** texturemap — Texture map the Cdata to the surface. MATLAB transforms the color data so that it conforms to the surface. (See the texture mapping example for surface.)

## FaceLighting

{none} | flat | gouraud | phong

*Algorithm used for lighting calculations*. This property selects the algorithm used to calculate the effect of light objects on the surface. Choices are

- none Lights do not affect the faces of this object.
- flat The effect of light objects is uniform across the faces of the surface. Select this choice to view faceted objects.
- **•** gouraud The effect of light objects is calculated at the vertices and then linearly interpolated across the faces. Select this choice to view curved surfaces.
- phong The effect of light objects is determined by interpolating the vertex normals across each face and calculating the reflectance at each pixel. Select this choice to view curved surfaces. Phong lighting generally produces better results than Gouraud lighting, but takes longer to render.

## HandleVisibility

{on} | callback | off

*Control access to object's handle by command-line users and GUIs*. This property determines when an object's handle is visible in its parent's list of children. HandleVisibility is useful for preventing command-line users from accidentally accessing objects that you need to protect for some reason.

- **•** on Handles are always visible when HandleVisibility is on.
- **•** callback Setting HandleVisibility to callback causes handles to be visible from within callback routines or functions invoked by callback routines, but not from within functions invoked from the command line. This provides a means to

protect GUIs from command-line users, while allowing callback routines to have access to object handles.

**•** off — Setting HandleVisibility to off makes handles invisible at all times. This might be necessary when a callback invokes a function that might potentially damage the GUI (such as evaluating a user-typed string) and so temporarily hides its own handles during the execution of that function.

## **Functions Affected by Handle Visibility**

When a handle is not visible in its parent's list of children, it cannot be returned by functions that obtain handles by searching the object hierarchy or querying handle properties. This includes get, findobj, gca, gcf, gco, newplot, cla, clf, and close.

## **Properties Affected by Handle Visibility**

When a handle's visibility is restricted using callback or off, the object's handle does not appear in its parent's Children property, figures do not appear in the root's CurrentFigure property, objects do not appear in the root's CallbackObject property or in the figure's CurrentObject property, and axes do not appear in their parent's CurrentAxes property.

## **Overriding Handle Visibility**

You can set the root ShowHiddenHandles property to on to make all handles visible regardless of their HandleVisibility settings (this does not affect the values of the HandleVisibility properties). See also findall.

## **Handle Validity**

Handles that are hidden are still valid. If you know an object's handle, you can set and get its properties and pass it to any function that operates on handles.

**Note** If you change one data source property to a variable that contains data of a different dimension, you might cause the function to generate a warning and not render the graph until you have changed all data source properties to appropriate values.

## HitTest

{on} | off

*Selectable by mouse click*. HitTest determines whether this object can become the current object (as returned by the gco command and the figure CurrentObject property) as a result of a mouse click on the objects that compose the area graph. If HitTest is off, clicking this object selects the object below it (which is usually the axes containing it).

```
Interruptible
```
{on} | off

*Callback routine interruption mode*. The Interruptible property controls whether an object's callback can be interrupted by callbacks invoked subsequently.

Only callbacks defined for the ButtonDownFcn property are affected by the Interruptible property. MATLAB checks for events that can interrupt a callback only when it encounters a drawnow, figure, getframe, or pause command in the routine. See the BusyAction property for related information.

Setting Interruptible to on allows any graphics object's callback to interrupt callback routines originating from a bar property. Note that MATLAB does not save the state of variables or the display (e.g., the handle returned by the gca or gcf command) when an interruption occurs.

```
LineStyle
```
{-} | -- |: | -. | none

*Line style*. This property specifies the line style of the object. Available line styles are shown in the following table.

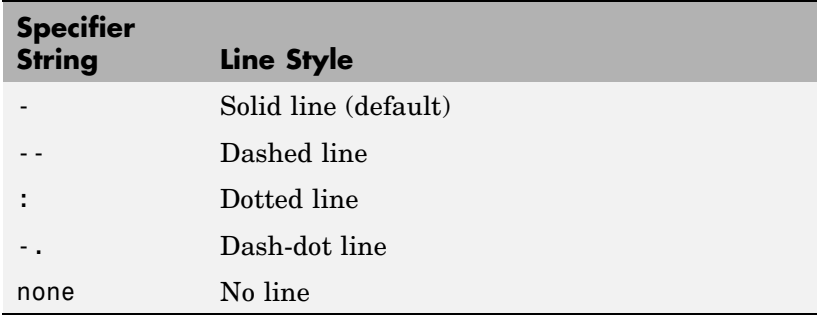

You can use LineStyle none when you want to place a marker at each point but do not want the points connected with a line (see the Marker property).

## LineWidth

scalar

*The width of linear objects and edges of filled areas*. Specify this value in points (1 point =  $\frac{1}{72}$  inch). The default LineWidth is 0.5 points.

## Marker

character (see table)

*Marker symbol*. The Marker property specifies the type of markers that are displayed at plot vertices. You can set values for the Marker property independently from the LineStyle property. Supported markers include those shown in the following table.

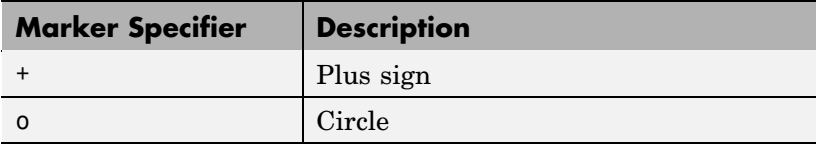

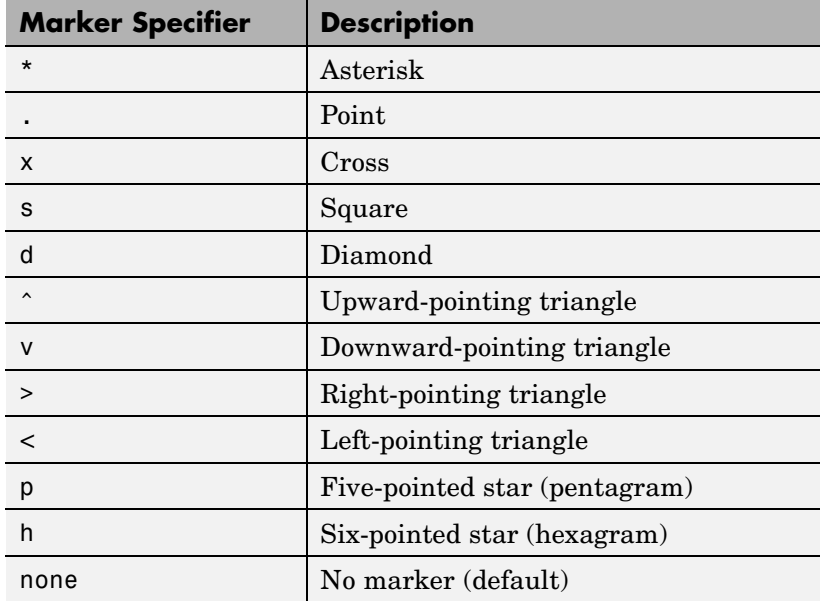

MarkerEdgeColor

none | {auto} | flat | ColorSpec

*Marker edge color*. The color of the marker or the edge color for filled markers (circle, square, diamond, pentagram, hexagram, and the four triangles).

- **•** none specifies no color, which makes nonfilled markers invisible.
- **•** auto uses the same color as the EdgeColor property.
- **•** flat uses the CData value of the vertex to determine the color of the maker edge.
- **•** ColorSpec defines a single color to use for the edge (see ColorSpec for more information).

```
MarkerFaceColor
```

```
{none} | auto | flat | ColorSpec
```
*Marker face color*. The fill color for markers that are closed shapes (circle, square, diamond, pentagram, hexagram, and the four triangles).

- **•** none makes the interior of the marker transparent, allowing the background to show through.
- **•** auto uses the axes Color for the marker face color.
- **•** flat uses the CData value of the vertex to determine the color of the face.
- **•** ColorSpec defines a single color to use for all markers on the surfaceplot (see ColorSpec for more information).

## MarkerSize

size in points

*Marker size*. A scalar specifying the size of the marker in points. The default value for MarkerSize is 6 points  $(1 \text{ point} = 1/72 \text{ inch})$ . Note that MATLAB draws the point marker (specified by the '.' symbol) at one-third the specified size.

## MeshStyle

{both} | row | column

*Row and column lines*. This property specifies whether to draw all edge lines or just row or column edge lines.

- **•** both draws edges for both rows and columns.
- row draws row edges only.
- **•** column draws column edges only.

## NormalMode

{auto} | manual

*MATLAB generated or user-specified normal vectors*. When this property is auto, MATLAB calculates vertex normals based on the coordinate data. If you specify your own vertex normals, MATLAB sets this property to manual and does not generate its own data. See also the VertexNormals property.

## Parent

handle of parent axes, hggroup, or hgtransform

*Parent of this object*. This property contains the handle of the object's parent. The parent is normally the axes, hggroup, or hgtransform object that contains the object.

See "Objects That Can Contain Other Objects" for more information on parenting graphics objects.

## Selected

on | {off}

*Is object selected*? When you set this property to on, MATLAB displays selection "handles" at the corners and midpoints if the SelectionHighlight property is also on (the default). You can, for example, define the ButtonDownFcn callback to set this property to on, thereby indicating that this particular object is selected. This property is also set to on when an object is manually selected in plot edit mode.

## SelectionHighlight

```
{on} | off
```
*Objects are highlighted when selected*. When the Selected property is on, MATLAB indicates the selected state by drawing four edge handles and four corner handles. When SelectionHighlight is off, MATLAB does not draw the handles except when in plot edit mode and objects are selected manually.

```
SpecularColorReflectance
```
scalar in the range 0 to 1

*Color of specularly reflected light*. When this property is 0, the color of the specularly reflected light depends on both the color of the object from which it reflects and the color of the light source.

When set to 1, the color of the specularly reflected light depends only on the color or the light source (i.e., the light object Color property). The proportions vary linearly for values in between.

```
SpecularExponent
```
scalar  $>=$  1

*Harshness of specular reflection*. This property controls the size of the specular spot. Most materials have exponents in the range of 5 to 20.

```
SpecularStrength
```
scalar  $>= 0$  and  $<= 1$ 

*Intensity of specular light*. This property sets the intensity of the specular component of the light falling on the surface. Specular light comes from light objects in the axes.

You can also set the intensity of the ambient and diffuse components of the light on the surfaceplot object. See the AmbientStrength and DiffuseStrength properties. Also see the material function.

Tag

string

*User-specified object label*. The Tag property provides a means to identify graphics objects with a user-specified label. This is particularly useful when you are constructing interactive graphics programs that would otherwise need to define object handles as global variables or pass them as arguments between callbacks. You can define Tag as any string.

For example, you might create an areaseries object and set the Tag property.

 $t = area(Y, 'Tag', 'area1')$ 

When you want to access objects of a given type, you can use findobj to find the object's handle. The following statement changes the FaceColor property of the object whose Tag is area1.

```
set(findobj('Tag','area1'),'FaceColor','red')
```
Type

string (read only)

*Class of the graphics object*. The class of the graphics object. For surfaceplot objects, Type is always the string 'surface'.

## UIContextMenu

handle of a uicontextmenu object

*Associate a context menu with this object*. Assign this property the handle of a uicontextmenu object created in the object's parent figure. Use the uicontextmenu function to create the context menu. MATLAB displays the context menu whenever you right-click over the object.

## UserData

array

*User-specified data*. This property can be any data you want to associate with this object (including cell arrays and structures). The object does not set values for this property, but you can access it using the set and get functions.

## VertexNormals

vector or matrix

*Surfaceplot normal vectors*. This property contains the vertex normals for the surfaceplot. MATLAB generates this data to perform lighting calculations. You can supply your own vertex normal data, even if it does not match the coordinate data. This can be useful to produce interesting lighting effects.

#### Visible {on} | off

*Visibility of this object and its children*. By default, a new object's visibility is on. This means all children of the object are visible unless the child object's Visible property is set to off. Setting an object's Visible property to off prevents the object from being displayed. However, the object still exists and you can set and query its properties.

## XData

vector or matrix

*X-coordinates*. The *x*-position of the surfaceplot data points. If you specify a row vector, MATLAB replicates the row internally until it has the same number of columns as ZData.

## XDataMode

{auto} | manual

*Use automatic or user-specified x-axis values*. If you specify XData (by setting the XData property or specifying the x input argument), MATLAB sets this property to manual and uses the specified values to label the *x*-axis.

If you set XDataMode to auto after having specified XData, MATLAB resets the *x*-axis ticks to 1:size(YData,1) or to the column indices of the ZData, overwriting any previous values for XData.

## XDataSource

string (MATLAB variable)

*Link XData to MATLAB variable*. Set this property to a MATLAB variable that is evaluated in the base workspace to generate the XData.

MATLAB reevaluates this property only when you set it. Therefore, a change to workspace variables appearing in an expression does not change XData.

You can use the refreshdata function to force an update of the object's data. refreshdata also enables you to specify that the data source variable be evaluated in the workspace of a function from which you call refreshdata.

See the refreshdata reference page for more information.

**Note** If you change one data source property to a variable that contains data of a different dimension, you might cause the function to generate a warning and not render the graph until you have changed all data source properties to appropriate values.

## YData

vector or matrix

*Y-coordinates*. The *y*-position of the surfaceplot data points. If you specify a row vector, MATLAB replicates the row internally until it has the same number of rows as ZData.

## YDataMode

{auto} | manual

*Use automatic or user-specified x-axis values*. If you specify XData, MATLAB sets this property to manual.

If you set YDataMode to auto after having specified YData, MATLAB resets the *y*-axis ticks and *y*-tick labels to the row indices of the ZData, overwriting any previous values for YData.

## YDataSource

string (MATLAB variable)

*Link YData to MATLAB variable*. Set this property to a MATLAB variable that is evaluated in the base workspace to generate the YData.

MATLAB reevaluates this property only when you set it. Therefore, a change to workspace variables appearing in an expression does not change YData.

You can use the refreshdata function to force an update of the object's data. refreshdata also enables you to specify that the data source variable be evaluated in the workspace of a function from which you call refreshdata.

See the refreshdata reference page for more information.

**Note** If you change one data source property to a variable that contains data of a different dimension, you might cause the function to generate a warning and not render the graph until you have changed all data source properties to appropriate values.

## ZData

matrix

*Z-coordinates*. The *z*-position of the surfaceplot data points. See the Description section for more information.

## ZDataSource

string (MATLAB variable)

*Link ZData to MATLAB variable*. Set this property to a MATLAB variable that is evaluated in the base workspace to generate the ZData.

MATLAB reevaluates this property only when you set it. Therefore, a change to workspace variables appearing in an expression does not change ZData.

You can use the refreshdata function to force an update of the object's data. refreshdata also enables you to specify that the data source variable be evaluated in the workspace of a function from which you call refreshdata.

See the refreshdata reference page for more information.

**Note** If you change one data source property to a variable that contains data of a different dimension, you might cause the function to generate a warning and not render the graph until you have changed all data source properties to appropriate values.

# **Purpose** Surface plot with colormap-based lighting

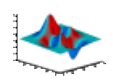

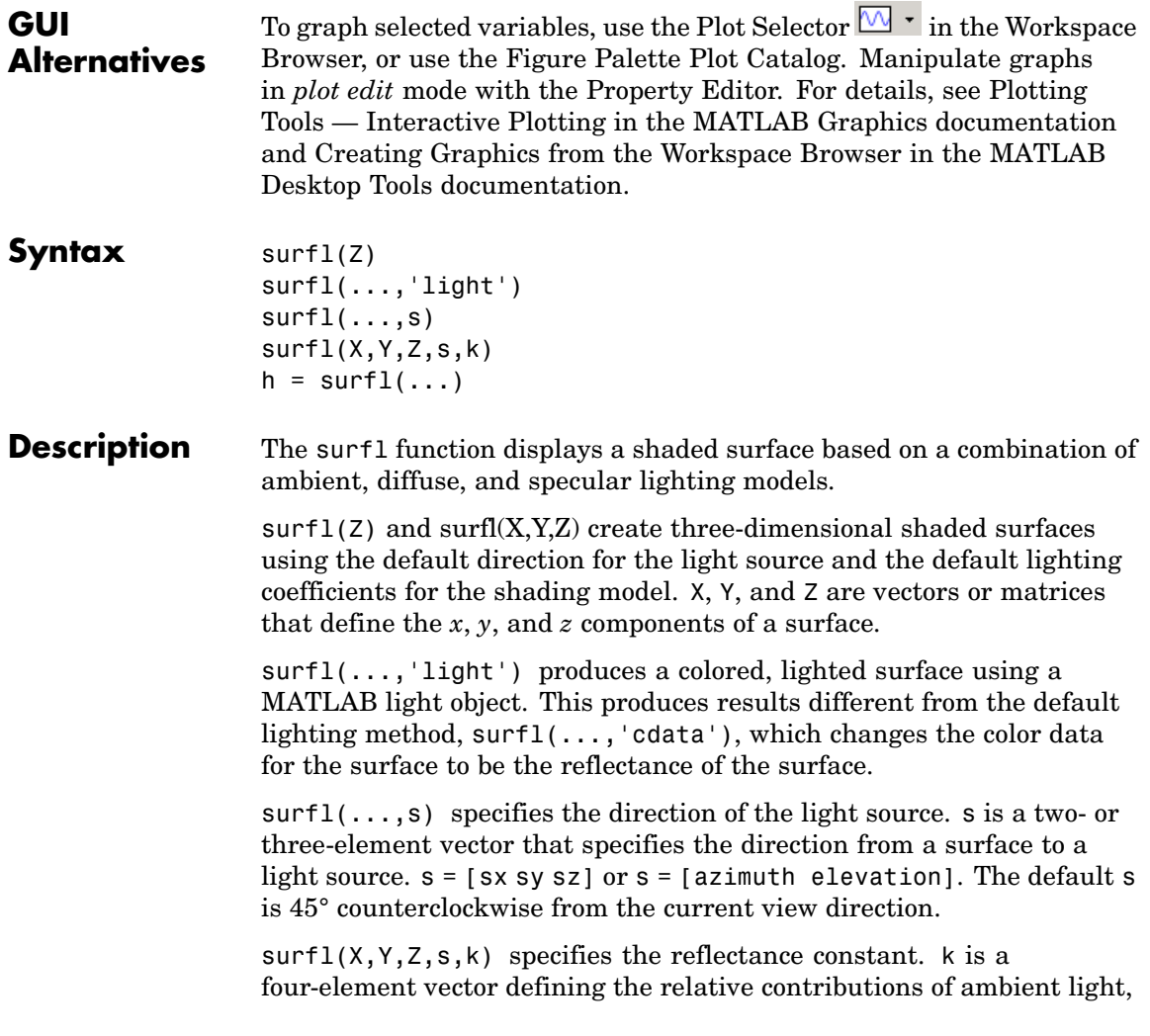

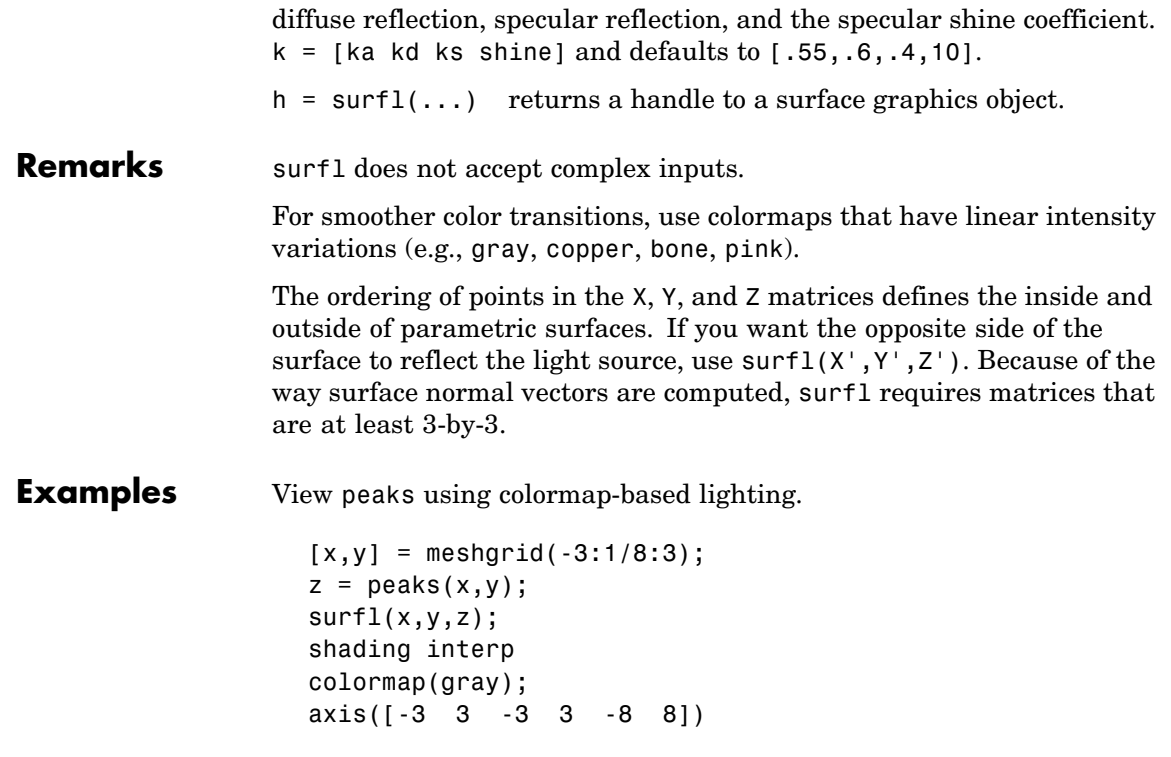

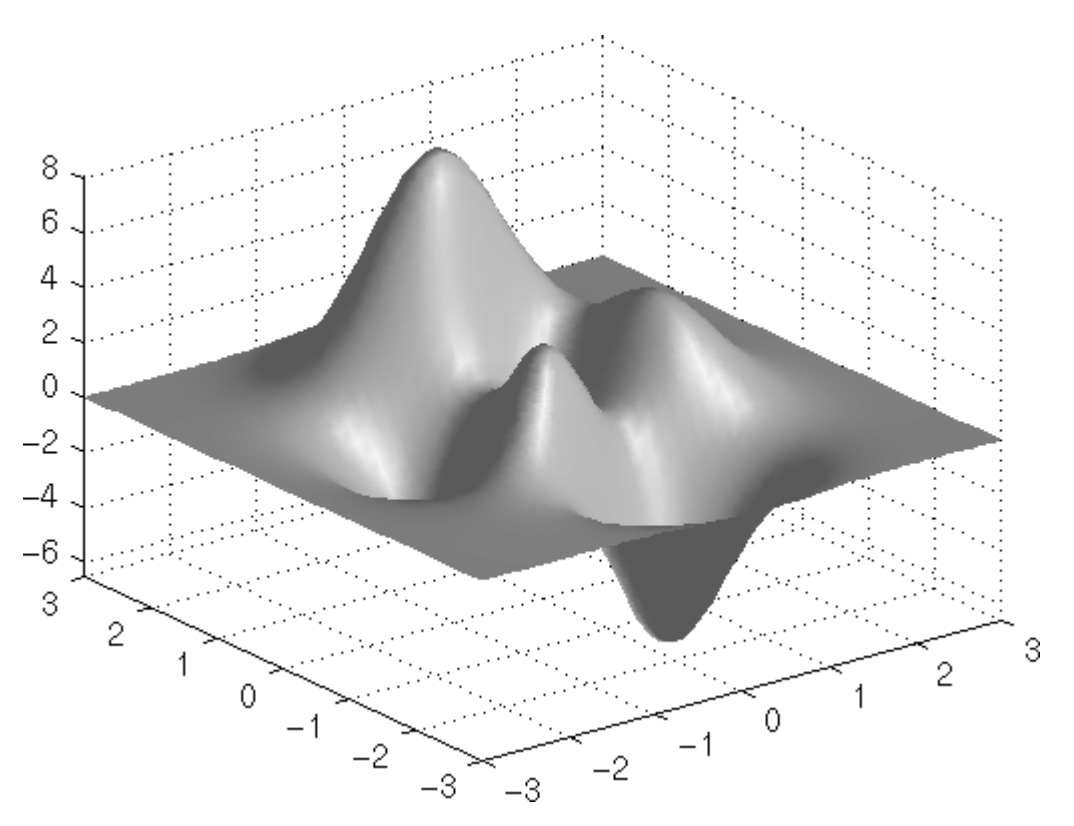

To plot a lighted surface from a view direction other than the default,

view([10 10]) grid on hold on surfl(peaks) shading interp colormap copper hold off

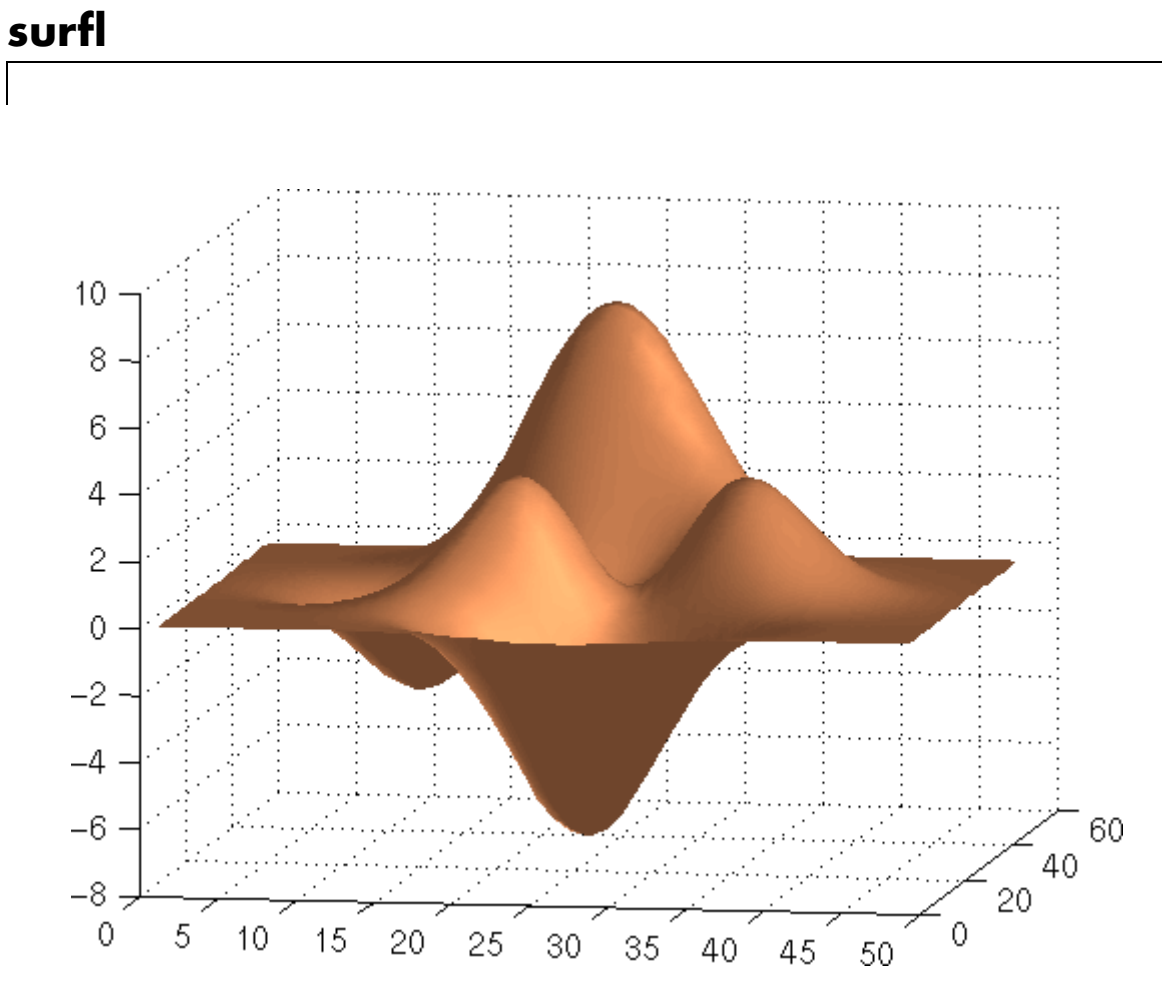

**See Also** colormap, shading, light

["Creating Surfaces and Meshes" on page 1-97](#page-104-0) for functions related to surfaces

["Lighting" on page 1-101](#page-108-0) for functions related to lighting

## **Purpose** Compute and display 3-D surface normals

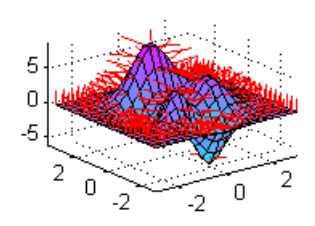

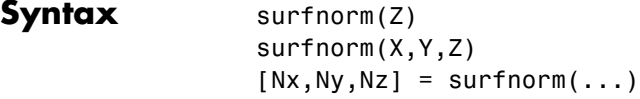

**Description** The surfnorm function computes surface normals for the surface defined by X, Y, and Z. The surface normals are unnormalized and valid at each vertex. Normals are not shown for surface elements that face away from the viewer.

> surfnorm( $Z$ ) and surfnorm( $X, Y, Z$ ) plot a surface and its surface normals. Z is a matrix that defines the *z* component of the surface. X and Y are vectors or matrices that define the *x* and *y* components of the surface.

 $[Nx, Ny, Nz] = \text{surfonom}(...)$  returns the components of the three-dimensional surface normals for the surface.

**Remarks** surfnorm does not accept complex inputs.

The direction of the normals is reversed by calling surfnorm with transposed arguments:

```
surfnorm(X',Y',Z')
```
surfl uses surfnorm to compute surface normals when calculating the reflectance of a surface.

# **surfnorm**

**Algorithm** The surface normals are based on a bicubic fit of the data in X, Y, and Z. For each vertex, diagonal vectors are computed and crossed to form the normal.

## **Examples** Plot the normal vectors for a truncated cone.

 $[x,y,z] = cylinder(1:10);$ surfnorm(x,y,z) axis([-12 12 -12 12 -0.1 1])

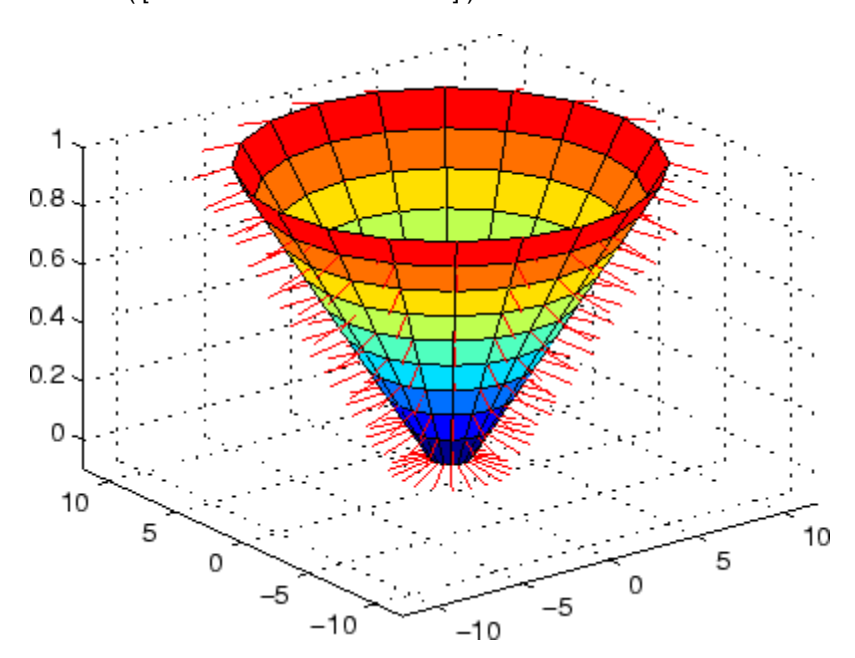

See Also surf, quiver3 ["Colormaps" on page 1-99](#page-106-0) for related functions
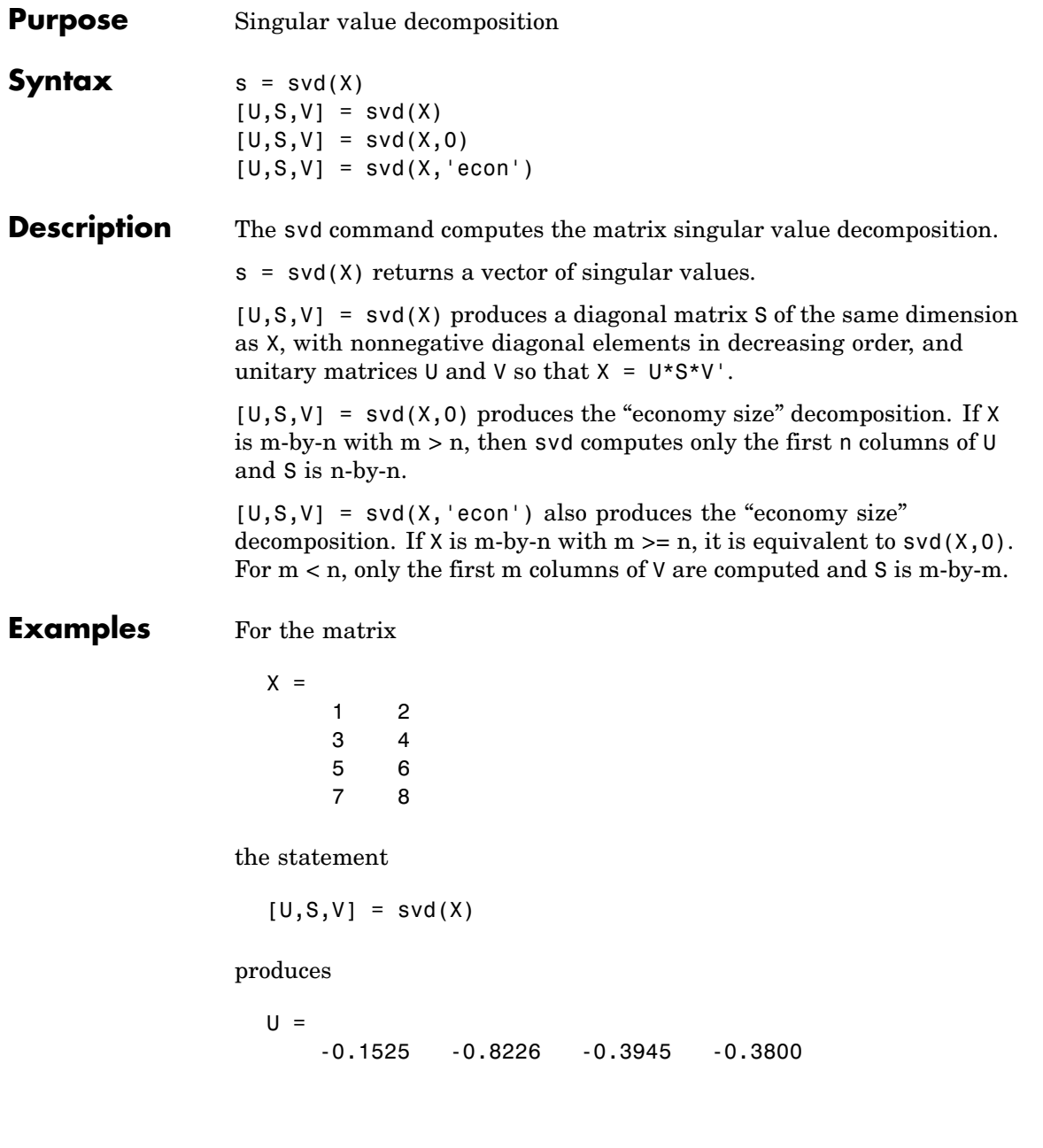

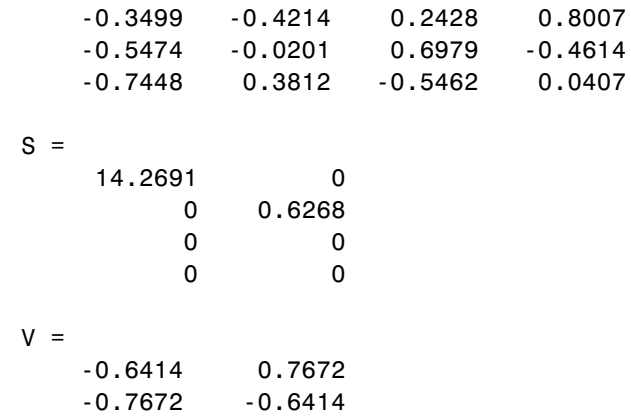

The economy size decomposition generated by

 $[U, S, V] = svd(X, 0)$ 

produces

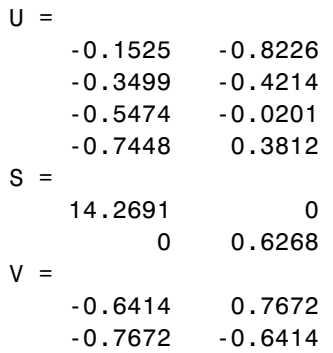

#### Algorithm svd uses the LAPACK routines listed in the following table to compute the singular value decomposition.

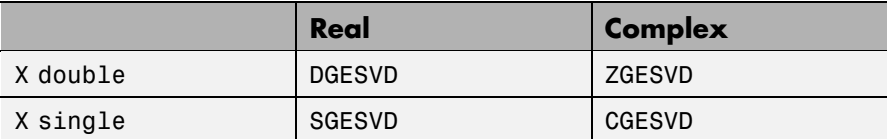

**Diagnostics** If the limit of 75 QR step iterations is exhausted while seeking a singular value, this message appears:

Solution will not converge.

**References** [1] Anderson, E., Z. Bai, C. Bischof, S. Blackford, J. Demmel, J. Dongarra, J. Du Croz, A. Greenbaum, S. Hammarling, A. McKenney, and D. Sorensen, *LAPACK User's Guide* ([http://www.netlib.org/lapack/lug/lapack\\_lug.html](http://www.netlib.org/lapack/lug/lapack_lug.html)), Third Edition, SIAM, Philadelphia, 1999.

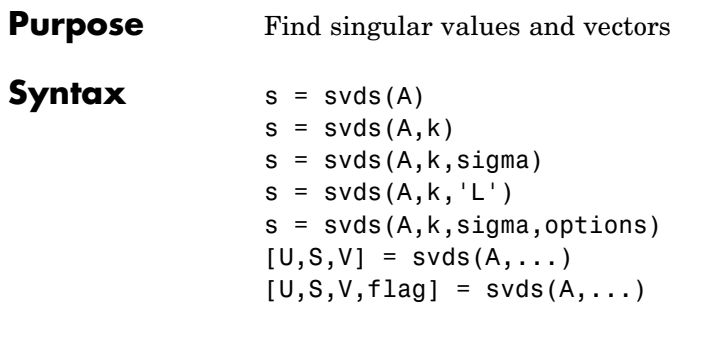

**Description** s = svds(A) computes the six largest singular values and associated singular vectors of matrix A. If A is m-by-n, svds(A) manipulates eigenvalues and vectors returned by eigs(B), where  $B = [sparse(m,m)]$ A;  $A'$  sparse(n,n)], to find a few singular values and vectors of A. The positive eigenvalues of the symmetric matrix B are the same as the singular values of A.

> $s = s \vee s(A, k)$  computes the k largest singular values and associated singular vectors of matrix A.

 $s = s \vee s(A, k, sigma)$  computes the k singular values closest to the scalar shift sigma. For example,  $s = s \vee s(A, k, 0)$  computes the k smallest singular values and associated singular vectors.

 $s = s \vee ds(A, k, 'L')$  computes the k largest singular values (the default).

s = svds(A,k,sigma,options) sets some parameters (see eigs):

#### **Option Structure Fields and Descriptions**

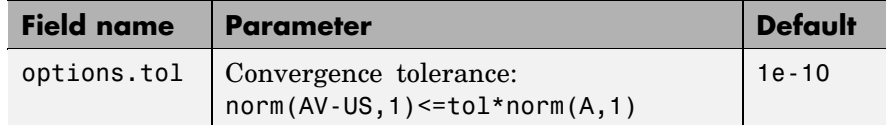

#### **Option Structure Fields and Descriptions (Continued)**

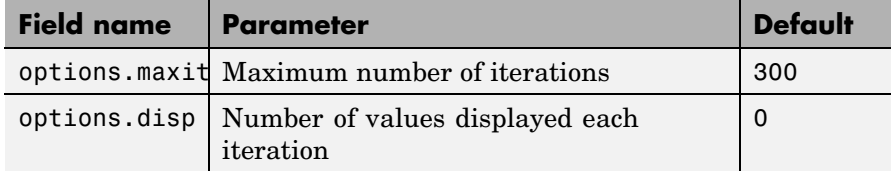

 $[U, S, V] = \text{svds}(A, \dots)$  returns three output arguments, and if A is m-by-n:

- **•** U is m-by-k with orthonormal columns
- **•** S is k-by-k diagonal
- **•** V is n-by-k with orthonormal columns
- **•** U\*S\*V' is the closest rank k approximation to A

 $[U, S, V, flag] = s\nu ds(A, \ldots)$  returns a convergence flag. If eigs converged then  $norm(A*V-U*S,1) \leq tot*norm(A,1)$  and flag is 0. If eigs did not converge, then flag is 1.

**Note** svds is best used to find a few singular values of a large, sparse matrix. To find all the singular values of such a matrix,  $\mathsf{svd}(\mathsf{full}(A))$ will usually perform better than svds(A,min(size(A))).

**Algorithm** svds(A,k) uses eigs to find the k largest magnitude eigenvalues and corresponding eigenvectors of  $B = \{0, A; A' \ 0\}.$ svds(A,k,0) uses eigs to find the 2k smallest magnitude eigenvalues and corresponding eigenvectors of  $B = \{0, A; A' \mid 0\}$ , and then selects the k positive eigenvalues and their eigenvectors. **Example** west0479 is a real 479-by-479 sparse matrix. svd calculates all 479 singular values. svds picks out the largest and smallest singular values.

```
load west0479
s = svd(full(west0479))sl = s\nu ds(west0479, 4)ss = svds(west0479,6,0)
```
These plots show some of the singular values of west0479 as computed by svd and svds.

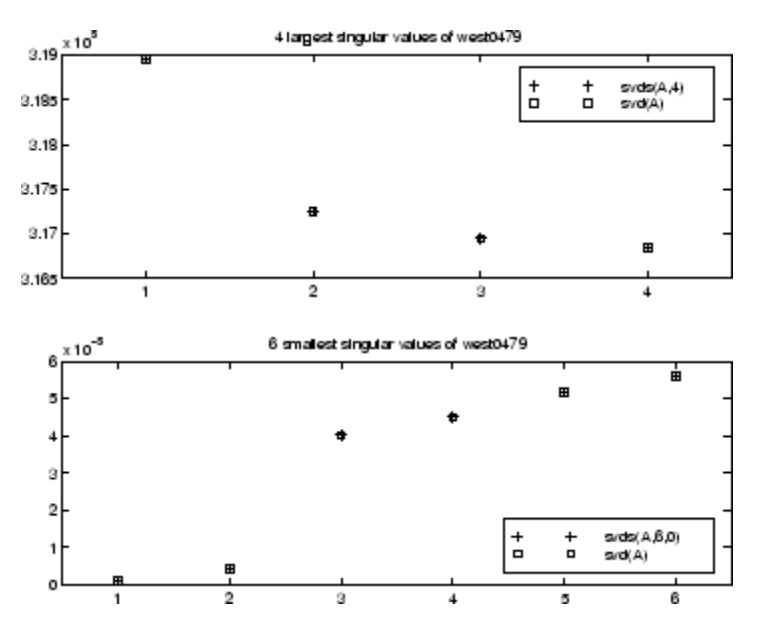

The largest singular value of west0479 can be computed a few different ways:

```
s\nu ds(west0479, 1) =3.189517598808622e+05
max(svd(full(west0479))) =3.18951759880862e+05
norm(full(west0479)) =3.189517598808623e+05
```
and estimated:

normest(west0479) = 3.189385666549991e+05

See Also svd, eigs

## **swapbytes**

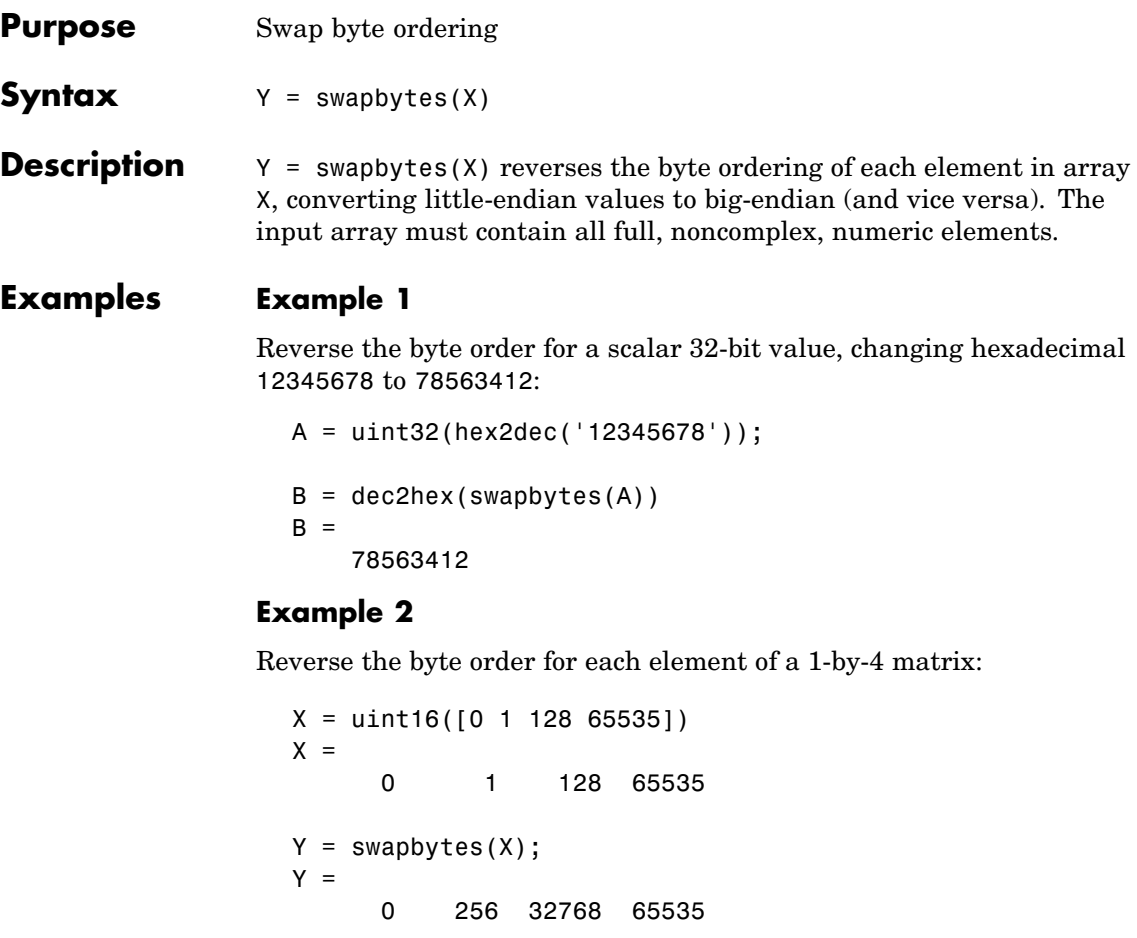

Examining the output in hexadecimal notation shows the byte swapping:

format hex X, Y  $X =$ 0000 0001 0080 ffff  $Y =$ 0000 0100 8000 ffff

#### **Example 3**

Create a three-dimensional array A of 16-bit integers and then swap the bytes of each element:

```
format hex
A = uint16(magic(3) * 150);
A(:,:,2) = A * 40;A
A(:,:.1) =04b0 0096 0384
  01c2 02ee 041a
  0258 0546 012c
A(:,:,2) =bb80 1770 8ca0
  4650 7530 a410
  5dc0 d2f0 2ee0
swapbytes(A)
ans(:,:,1) =b004 9600 8403
  c201 ee02 1a04
  5802 4605 2c01
ans(:,:,2) =80bb 7017 a08c
  5046 3075 10a4
  c05d f0d2 e02e
```
### See Also typecast

### **switch**

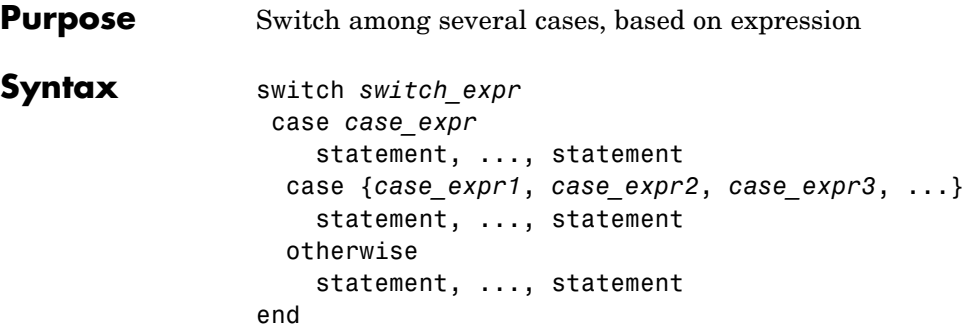

#### **Discussion** The switch statement syntax is a means of conditionally executing code. In particular, switch executes one set of statements selected from an arbitrary number of alternatives. Each alternative is called a *case*, and consists of

- **•** The case statement
- **•** One or more case expressions
- **•** One or more statements

In its basic syntax, switch executes the statements associated with the first case where *switch\_expr* == *case\_expr*. When the case expression is a cell array (as in the second case above), the *case\_expr* matches if any of the elements of the cell array matches the switch expression. If no case expression matches the switch expression, then control passes to the otherwise case (if it exists). After the case is executed, program execution resumes with the statement after the end.

The *switch\_expr* can be a scalar or a string. A scalar *switch\_expr* matches a *case\_expr* if *switch\_expr*==*case\_expr*. A string *switch\_expr* matches a *case\_expr* if strcmp(*switch\_expr*,*case\_expr*) returns logical 1 (true).

**Note for C Programmers** Unlike the C language switch construct, the MATLAB switch does not "fall through." That is, switch executes only the first matching case; subsequent matching cases do not execute. Therefore, break statements are not used. **Examples** To execute a certain block of code based on what the string, method, is set to, method = 'Bilinear'; switch lower(method) case {'linear','bilinear'} disp('Method is linear') case 'cubic' disp('Method is cubic') case 'nearest' disp('Method is nearest') otherwise disp('Unknown method.') end Method is linear **See Also** case, otherwise, end, if, else, elseif, while

# **symamd**

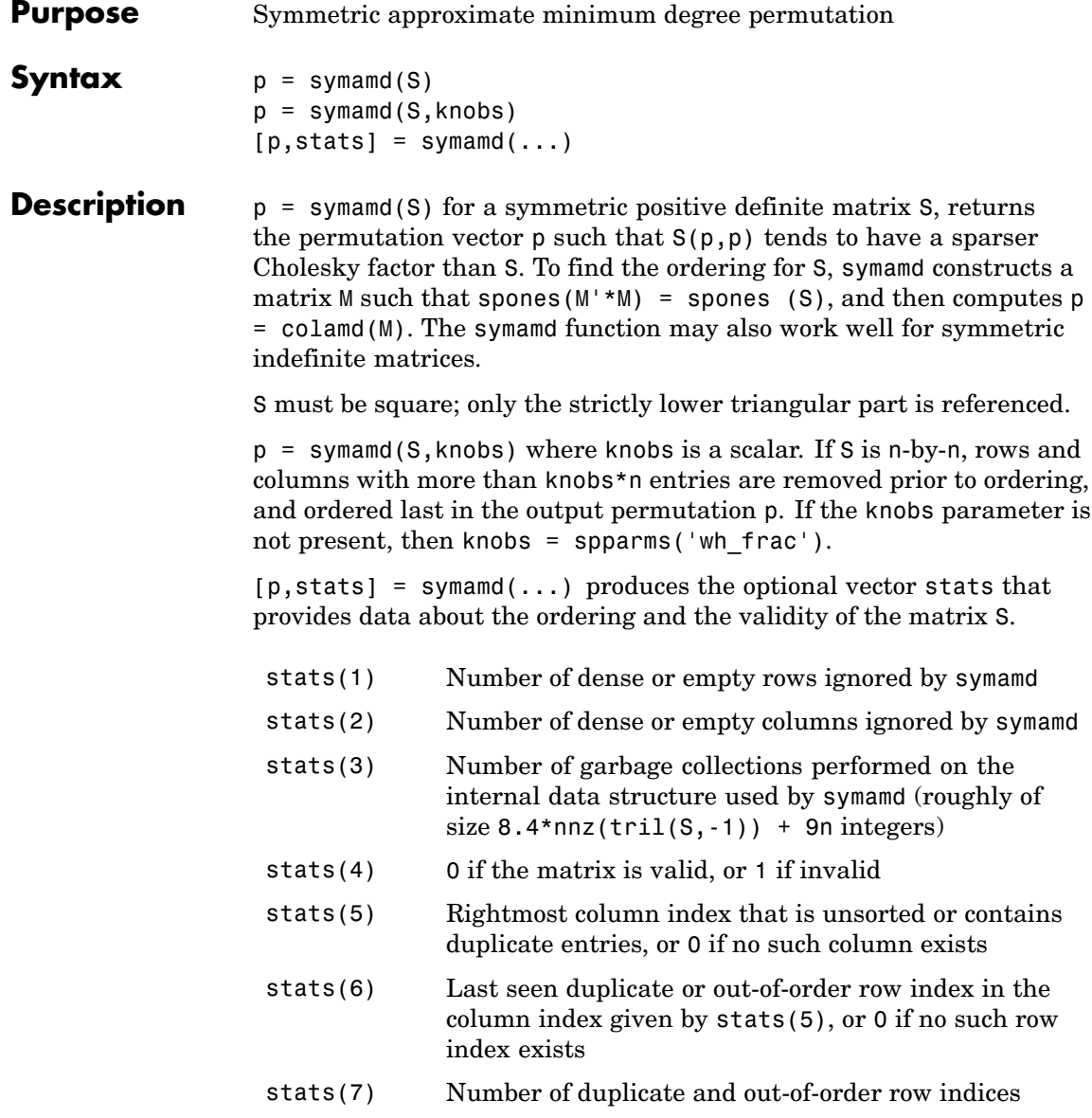

Although, MATLAB built-in functions generate valid sparse matrices, a user may construct an invalid sparse matrix using the MATLAB C or Fortran APIs and pass it to symamd. For this reason, symamd verifies that S is valid:

- **•** If a row index appears two or more times in the same column, symamd ignores the duplicate entries, continues processing, and provides information about the duplicate entries in stats(4:7).
- **•** If row indices in a column are out of order, symamd sorts each column of its internal copy of the matrix S (but does not repair the input matrix S), continues processing, and provides information about the out-of-order entries in stats(4:7).
- **•** If S is invalid in any other way, symamd cannot continue. It prints an error message, and returns no output arguments (p or stats).

The ordering is followed by a symmetric elimination tree post-ordering.

**Note** symamd tends to be faster than symmmd and tends to return a better ordering.

#### **Examples** Here is a comparison of reverse Cuthill-McKee and minimum degree on the Bucky ball example mentioned in the symrcm reference page.

```
B = \text{bucky+4*spec(60)};
r = symrem(B);p =symamd(B);
R = B(r,r);S = B(p,p);
subplot(2,2,1), spy(R,4), title('B(r,r)')subplot(2,2,2), spy(S,4), title('B(s,s)')\text{subplot}(2,2,3), \text{spy}(\text{chol}(R),4), \text{title('chol}(B(r,r))')subplot(2,2,4), spy(chol(S),4), title('chol(B(s,s))')
```
### **symamd**

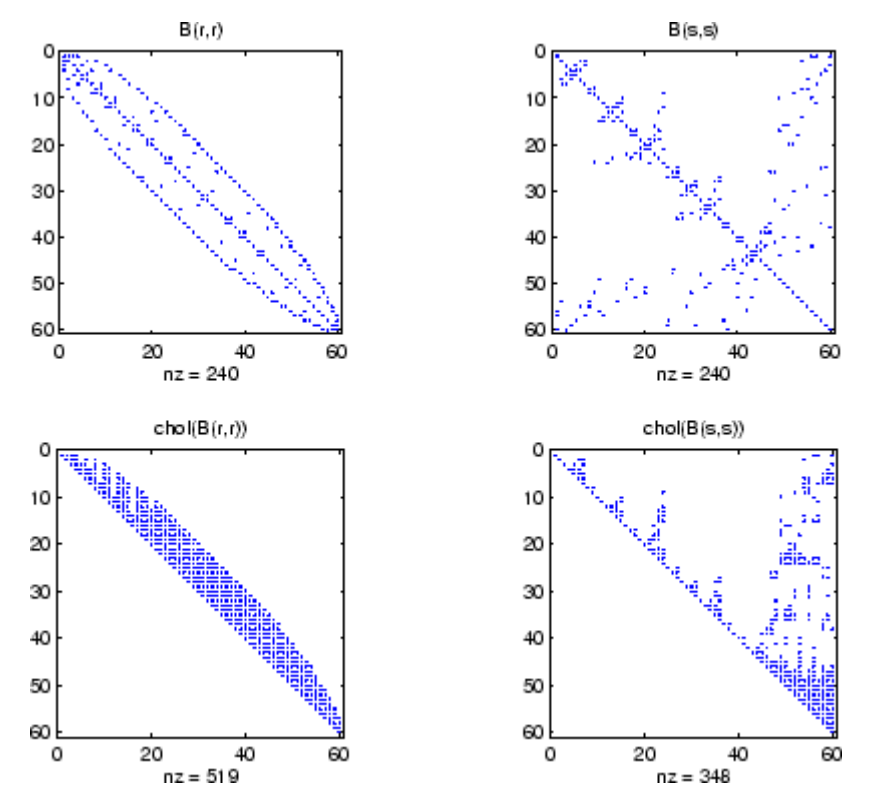

Even though this is a very small problem, the behavior of both orderings is typical. RCM produces a matrix with a narrow bandwidth which fills in almost completely during the Cholesky factorization. Minimum degree produces a structure with large blocks of contiguous zeros which do not fill in during the factorization. Consequently, the minimum degree ordering requires less time and storage for the factorization.

**See Also** colamd, colperm, spparms, symrcm

**References** The authors of the code for symamd are Stefan I. Larimore and Timothy A. Davis (davis@cise.ufl.edu), University of Florida. The algorithm was developed in collaboration with John Gilbert, Xerox PARC, and Esmond Ng, Oak Ridge National Laboratory. Sparse Matrix Algorithms Research at the University of Florida: <http://www.cise.ufl.edu/research/sparse/>

# **symbfact**

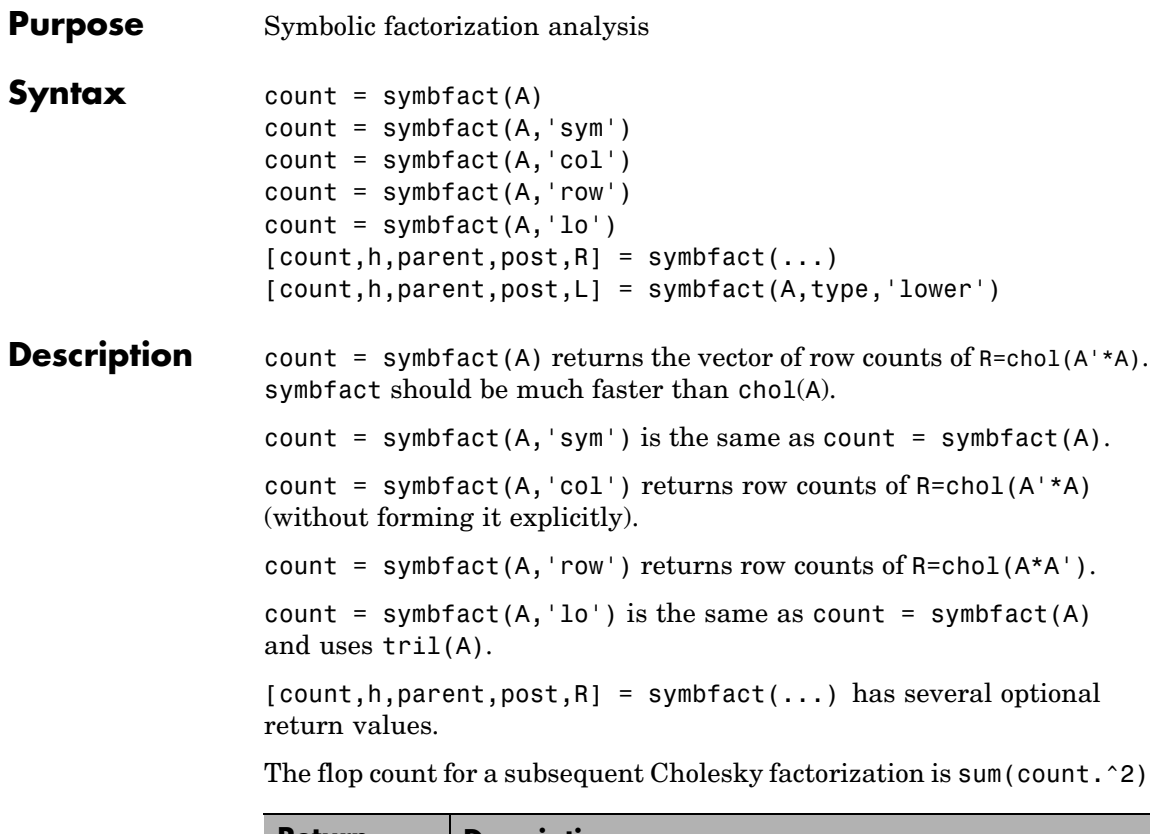

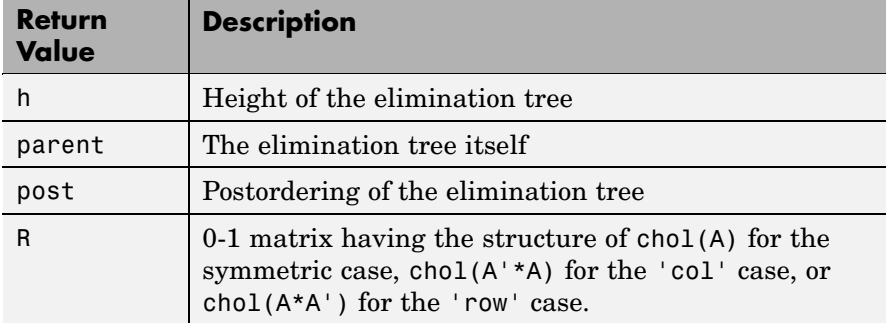

symbfact(A) and symbfact(A,'sym') use the upper triangular part of A  $(triu(A))$  and assume the lower triangular part is the transpose of the upper triangular part. symbfact(A,'lo') uses tril(A) instead.

 $[count,h,parent,post,L] = symbol(AA,type,'lower') where$ type is one of 'sym','col', 'row', or'lo' returns a lower triangular symbolic factor L=R'. This form is quicker and requires less memory.

See Also chol, etree, treelayout

# **symmlq**

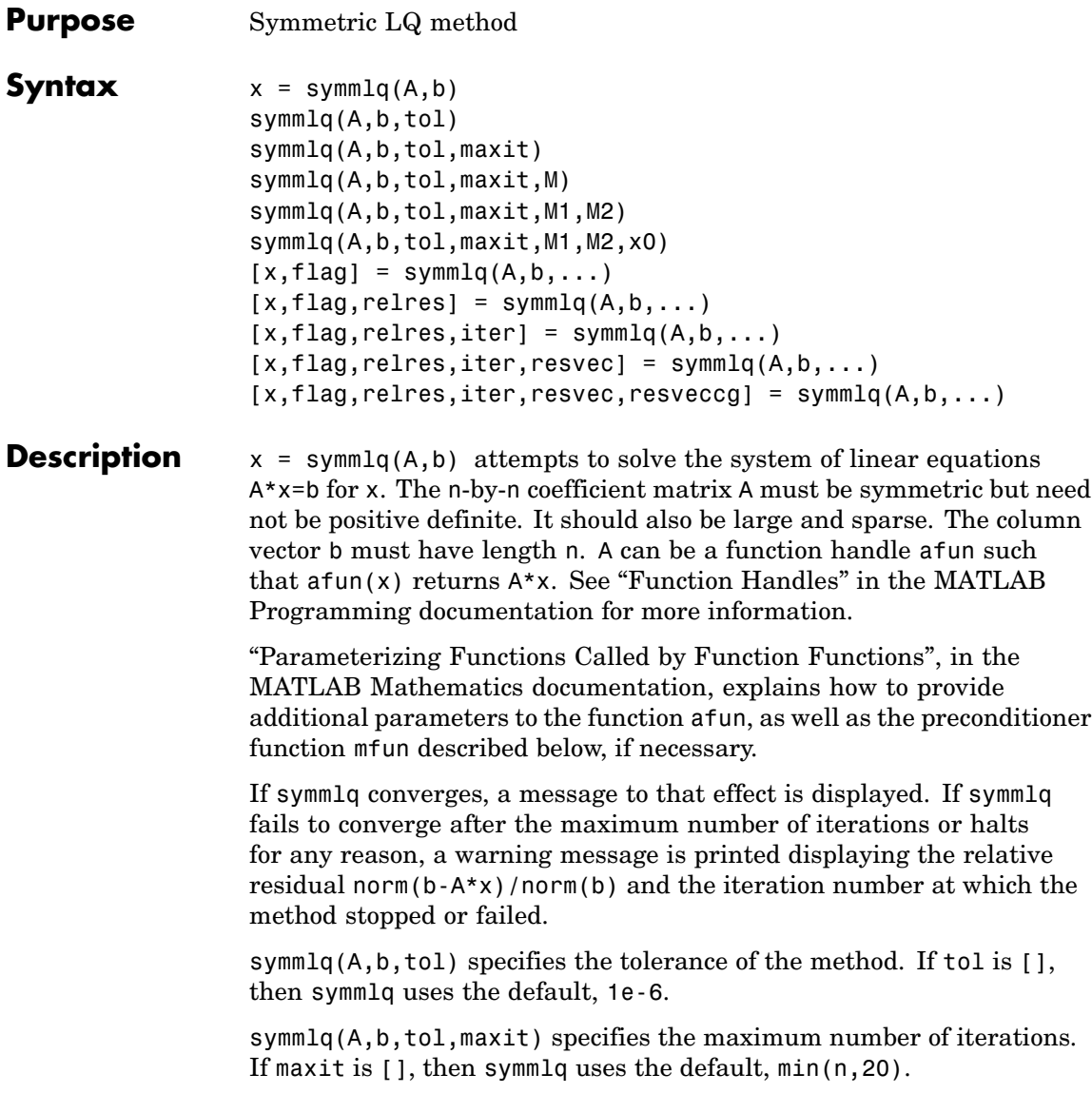

symmlq(A,b,tol,maxit,M) and symmlq(A,b,tol,maxit,M1,M2) use the symmetric positive definite preconditioner M or M = M1\*M2 and effectively solve the system  $inv(sqrt(M)) * A * inv(sqrt(M)) * y =$  $inv(sqrt(M)) * b$  for y and then return  $x = in(sqrt(M)) * y$ . If M is [] then symmlq applies no preconditioner. M can be a function handle mfun such that  $mfun(x)$  returns  $M\$  x.

symmlq( $A$ ,  $b$ ,  $tol$ ,  $maxit$ ,  $M1$ ,  $M2$ ,  $x0$ ) specifies the initial guess. If  $x0$  is [], then symmlq uses the default, an all-zero vector.

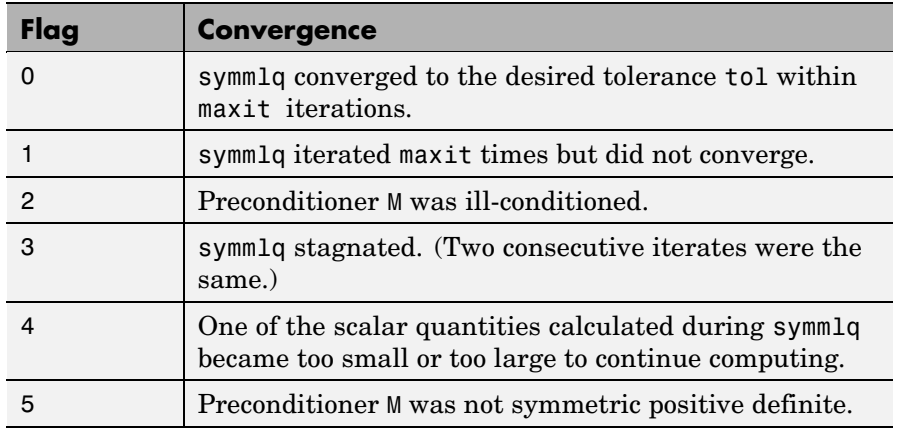

 $[x, flag] = \text{symmlq}(A, b, \dots)$  also returns a convergence flag.

Whenever flag is not 0, the solution x returned is that with minimal norm residual computed over all the iterations. No messages are displayed if the flag output is specified.

 $[x, flag, relres] = \text{symm1q}(A, b, \ldots)$  also returns the relative residual norm( $b-A*x$ )/norm( $b$ ). If flag is 0, relres  $\le$  tol.

 $[x, flag, relres, iter] = symmlg(A, b, ...)$  also returns the iteration number at which x was computed, where  $0 \leq$  iter  $\leq$  maxit.

 $[x, flag, relres, iter, resvec] = symmlg(A, b, ...)$  also returns a vector of estimates of the symmlq residual norms at each iteration, including norm(b-A\*x0).

 $[x, flag, relres, iter, resvec, resvecg] = symmlg(A, b, ...) also$ returns a vector of estimates of the conjugate gradients residual norms at each iteration.

#### **Examples Example 1**

```
n = 100:
on = ones(n,1);
A =spdiags([-2*on 4*on -2*on], -1:1,n,n);
b = sum(A, 2);
tol = 1e-10;
maxit = 50; M1 = spdiags(4*on, 0, n, n);
x = \text{symm1q}(A, b, \text{tol}, \text{maxit}, M1);
symmlq converged at iteration 49 to a solution with relative
residual 4.3e-015
```
#### **Example 2**

This example replaces the matrix A in Example 1 with a handle to a matrix-vector product function afun. The example is contained in an M-file run\_symmlq that

- **•** Calls symmlq with the function handle @afun as its first argument.
- **•** Contains afun as a nested function, so that all variables in run symmlq are available to afun.

The following shows the code for run symmlq:

```
function x1 = run \text{ symmla}n = 100;
on = ones(n, 1);
A =spdiags([-2*on 4*on -on], -1:1,n,n);
b = sum(A, 2);
tol = 1e-8;
maxit = 15:
M1 = spdiags([on/(-2) on],-1:0,n,n);
M2 = spdiags([4*on -on], 0:1, n, n);
```

```
x1 = symmlq(@afun,b,tol,maxit,M1);
       function y = afun(x)y = 4 * x;y(2:n) = y(2:n) - 2 * x(1:n-1);y(1:n-1) = y(1:n-1) - 2 * x(2:n);end
end
```
When you enter

x1=run\_symmlq;

MATLAB displays the message

```
symmlq converged at iteration 49 to a solution with relative
residual 4.3e-015
```
#### **Example 3**

Use a symmetric indefinite matrix that fails with pcg.

```
A = diag([20:-1:1,-1:-1:-20]);
b = sum(A, 2); % The true solution is the vector of all ones.
x = \text{pcg}(A, b); % Errors out at the first iteration.
pcg stopped at iteration 1 without converging to the desired
tolerance 1e-006 because a scalar quantity became too small or
too large to continue computing.
The iterate returned (number 0) has relative residual 1
```
However, symmlq can handle the indefinite matrix A.

 $x =$ symmlq(A,b,1e-6,40); symmlq converged at iteration 39 to a solution with relative residual 1.3e-007

**See Also** bicg, bicgstab, cgs, 1sqr, gmres, minres, pcg, qmr

function handle  $(\mathbb{Q})$ , mldivide  $(\setminus)$ 

**References** [1] Barrett, R., M. Berry, T. F. Chan, et al., *Templates for the Solution of Linear Systems: Building Blocks for Iterative Methods*, SIAM, Philadelphia, 1994.

> [2] Paige, C. C. and M. A. Saunders, "Solution of Sparse Indefinite Systems of Linear Equations." *SIAM J. Numer. Anal.*, Vol.12, 1975, pp. 617-629.

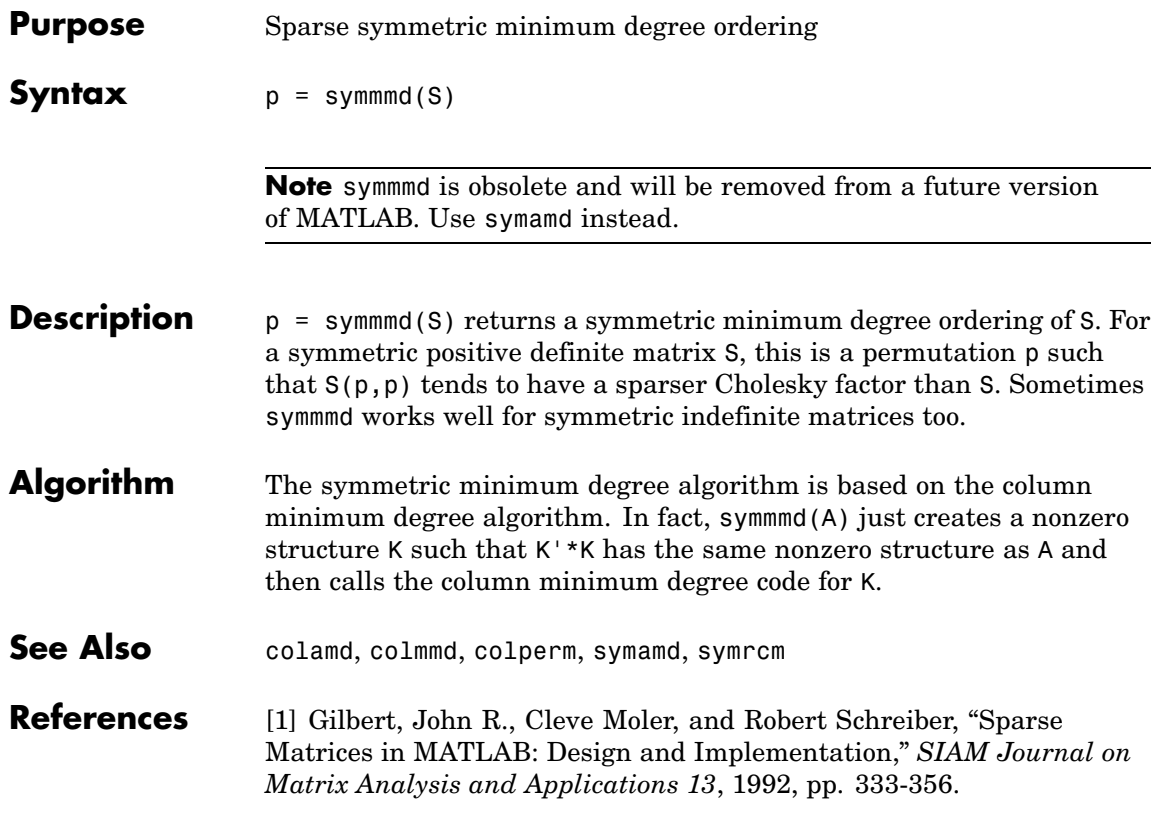

### **symrcm**

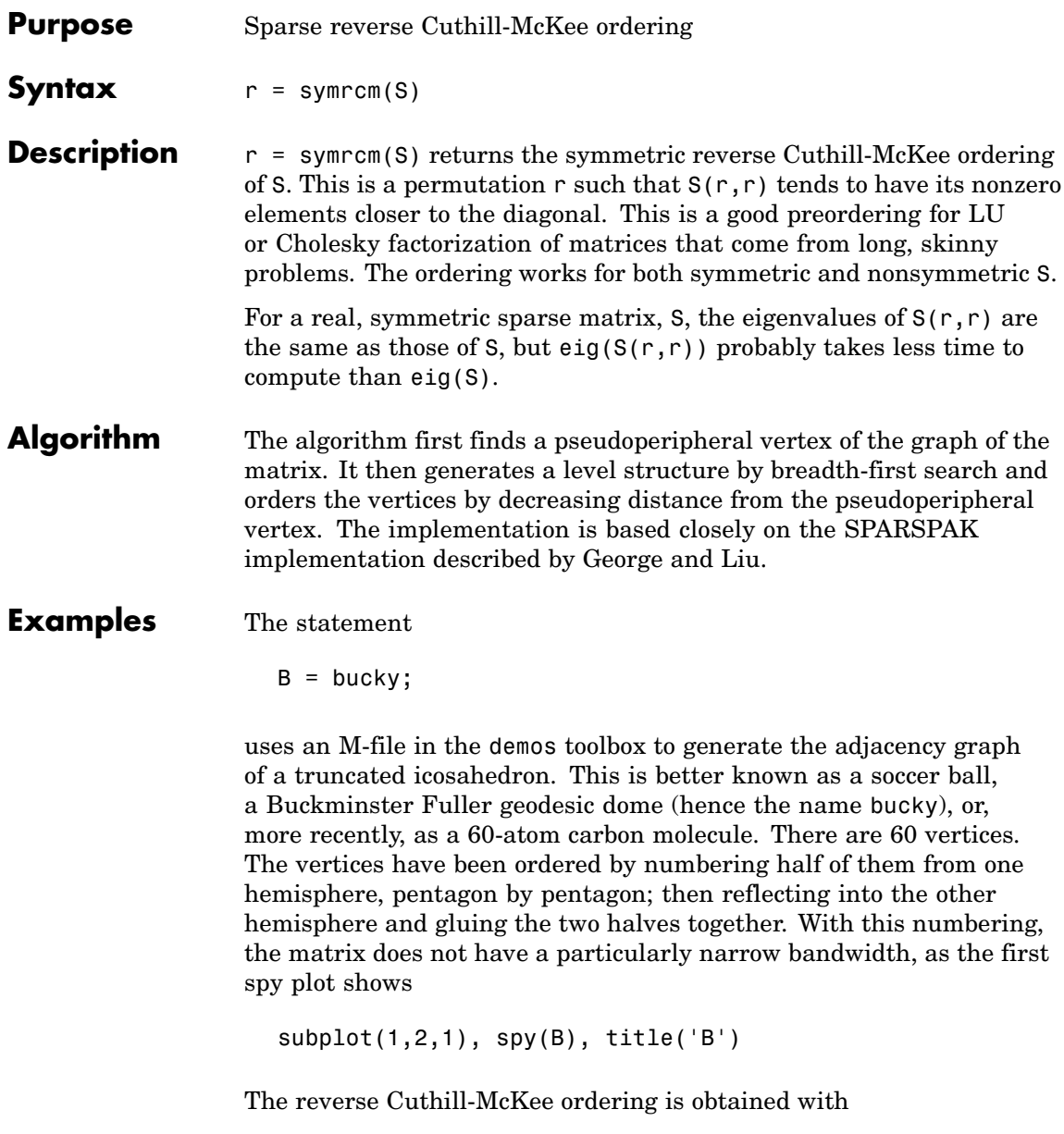

 $p = symrem(B);$  $R = B(p, p)$ ;

The spy plot shows a much narrower bandwidth.

 $subplot(1,2,2)$ ,  $spy(R)$ ,  $title('B(p,p)')$ 

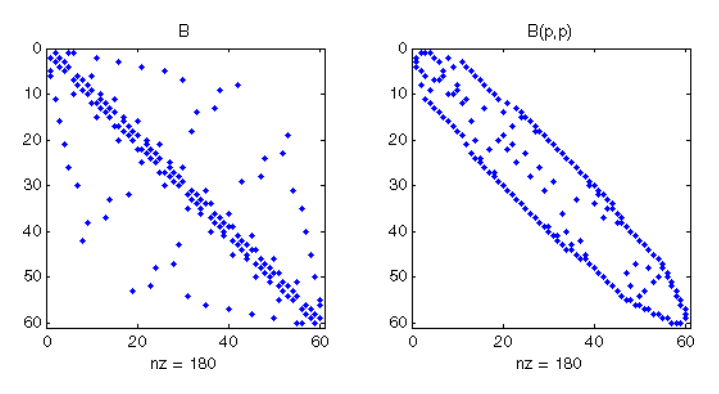

This example is continued in the reference pages for symamd. The bandwidth can also be computed with

 $[i, i] = find(B);$ bw =  $max(i-i) + 1$ ;

The bandwidths of B and R are 35 and 12, respectively.

**See Also** colamd, colperm, symamd

**References** [1] George, Alan and Joseph Liu, *Computer Solution of Large Sparse Positive Definite Systems*, Prentice-Hall, 1981.

> [2] Gilbert, John R., Cleve Moler, and Robert Schreiber, "Sparse Matrices in MATLAB: Design and Implementation," *SIAM Journal on Matrix Analysis*, 1992. A slightly expanded version is also available as a technical report from the Xerox Palo Alto Research Center.

### **symvar**

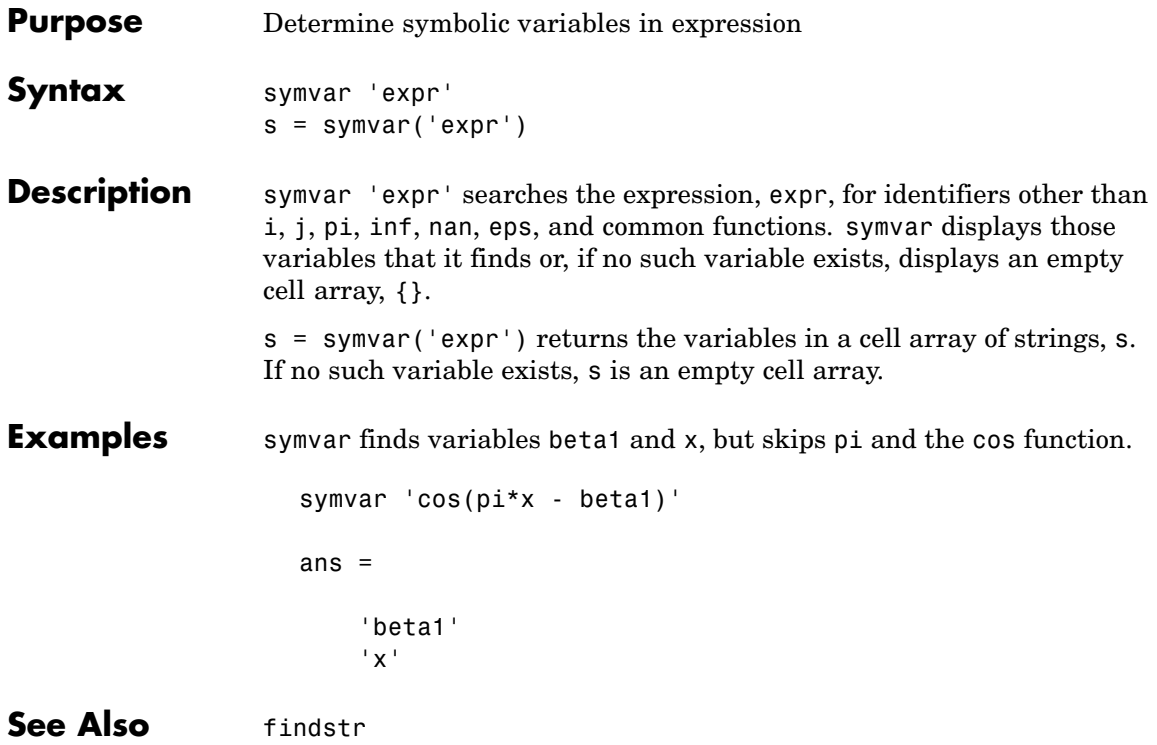

#### **Purpose** Synchronize and resample two timeseries objects using common time vector

**Syntax** [ts1 ts2] = synchronize(ts1,ts2,'SynchronizeMethod')

- **Description** [ts1 ts2] = synchronize(ts1,ts2,'SynchronizeMethod') creates two new timeseries objects by synchronizing ts1 and ts2 using a common time vector. The string 'SynchronizeMethod' defines the method for synchronizing the timeseries and can be one of the following:
	- **•** 'Union' Resample timeseries objects using a time vector that is a union of the time vectors of ts1 and ts2 on the time range where the two time vectors overlap.
	- **•** 'Intersection' Resample timeseries objects on a time vector that is the intersection of the time vectors of ts1 and ts2.
	- **•** 'Uniform' Requires an additional argument as follows:

[ts1 ts2] = synchronize(ts1,ts2,'Uniform','Interval',value)

This method resamples time series on a uniform time vector, where value specifies the time interval between the two samples. The uniform time vector is the overlap of the time vectors of ts1 and ts2. The interval units are assumed to be the smaller units of ts1 and ts2.

You can specify additional arguments by using property-value pairs:

- **•** 'InterpMethod': Forces the specified interpolation method (over the default method) for this synchronize operation. Can be either a string, 'linear' or 'zoh', or a tsdata.interpolation object that contains a user-defined interpolation method.
- **•** 'QualityCode': Integer (between -128 and 127) used as the quality code for both time series after the synchronization.

**•** 'KeepOriginalTimes': Logical value (true or false) indicating whether the new time series should keep the original time values. For example,

```
ts1 = timeseries([1 2],[{\text{datestr}(now); \text{datestr}(now+1)];
ts2 = timeseries([1 2],[{\text{datestr}(now-1); \text{datestr}(now)];
```
Note that ts1.timeinfo.StartDate is one day after ts2.timeinfo.StartDate. If you use

 $[ts1 ts2] = synchronize(ts1, ts2, 'union');$ 

the ts1.timeinfo.StartDate is changed to match ts2.TimeInfo.StartDate and ts1.Time changes to 1.

But if you use

```
[ts1 ts2] =synchronize(ts1,ts2,'union','KeepOriginalTimes',true);
```
ts1.timeinfo.StartDate is unchanged and ts1.Time is still 0.

**•** 'tolerance': Real number used as the tolerance for differentiating two time values when comparing the ts1 and ts2 time vectors. The default tolerance is 1e-10. For example, when the sixth time value in ts1 is  $5+(1e-12)$  and the sixth time value in ts2 is  $5-(1e-13)$ , both values are treated as 5 by default. To differentiate those two times, you can set 'tolerance' to a smaller value such as 1e-15, for example.

**See Also** timeseries

#### **Purpose** Two ways to call MATLAB functions

**Description** You can call MATLAB functions using either *command syntax* or *function syntax*, as described below.

#### **Command Syntax**

A function call in this syntax consists of the function name followed by one or more arguments separated by spaces:

functionname arg1 arg2 ... argn

Command syntax does not allow you to obtain any values that might be returned by the function. Attempting to assign output from the function to a variable using command syntax generates an error. Use function syntax instead.

Examples of command syntax:

save mydata.mat x y z import java.awt.Button java.lang.String

Arguments are treated as string literals. See the examples below, under ["Argument Passing" on page 2-3286.](#page-1073-0)

#### **Function Syntax**

A function call in this syntax consists of the function name followed by one or more arguments separated by commas and enclosed in parentheses:

```
functionname(arg1, arg2, ..., argn)
```
You can assign the output of the function to one or more output values. When assigning to more than one output variable, separate the variables by commas or spaces and enclose them in square brackets ([]):

```
[out1, out2,..., outn] = functionname(arg1, arg2,..., argn)
```
Examples of function syntax:

```
copyfile('srcfile', '..\mytests', 'writable')
[x1, x2, x3, x4] = deal(A{}':})
```
Arguments are passed to the function by value. See the examples below, under "Argument Passing" on page 2-3286.

#### **Argument Passing**

When calling a function using command syntax, MATLAB passes the arguments as string literals. When using function syntax, arguments are passed by value.

In the following example, assign a value to A and then call disp on the variable to display the value passed. Calling disp with command syntax passes the variable name, 'A':

 $A = pi;$ disp A A

while function syntax passes the value assigned to A:

```
A = pi;disp(A)
   3.1416
```
The next example passes two strings to strcmp for comparison. Calling the function with command syntax compares the variable names, 'str1' and 'str2':

```
str1 = 'one'; str2 = 'one';strcmp str1 str2
ans =0 (unequal)
```
while function syntax compares the values assigned to the variables, 'one' and 'one':

```
str1 = 'one'; str2 = 'one';strcmp(str1, str2)
```

```
ans =1 (equal)
```
#### **Passing Strings**

When using the function syntax to pass a string literal to a function, you must enclose the string in single quotes, ('string'). For example, to create a new directory called myapptests, use

```
mkdir('myapptests')
```
On the other hand, variables that contain strings do not need to be enclosed in quotes:

```
dirname = 'myapptests';
mkdir(dirname)
```
See Also **mlint** 

## **system**

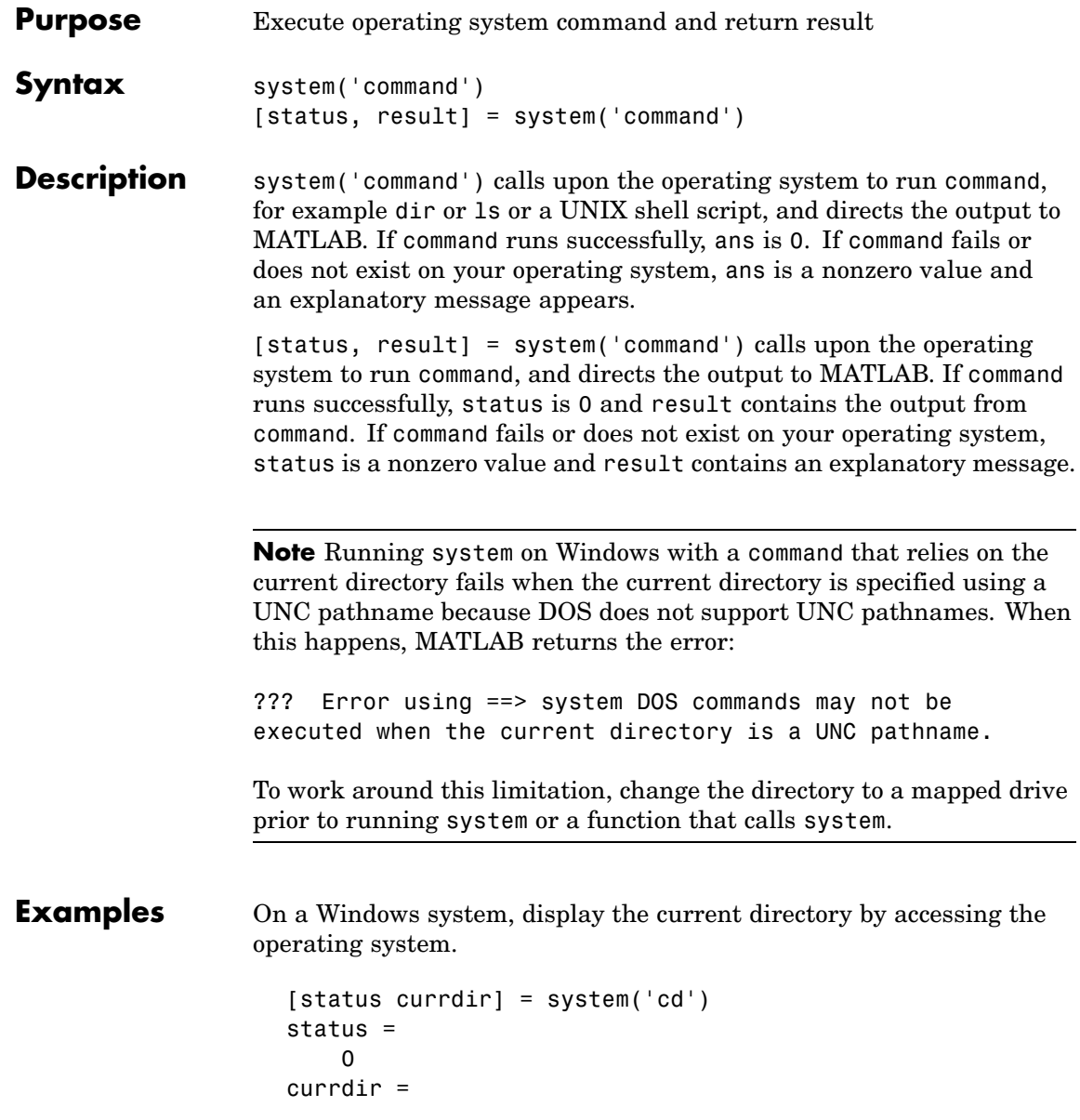

D:\work\matlab\test

Development Environment documentation

See Also 1 (bang), computer, dos, perl, unix, winopen "Running External Programs" in the MATLAB Desktop Tools and

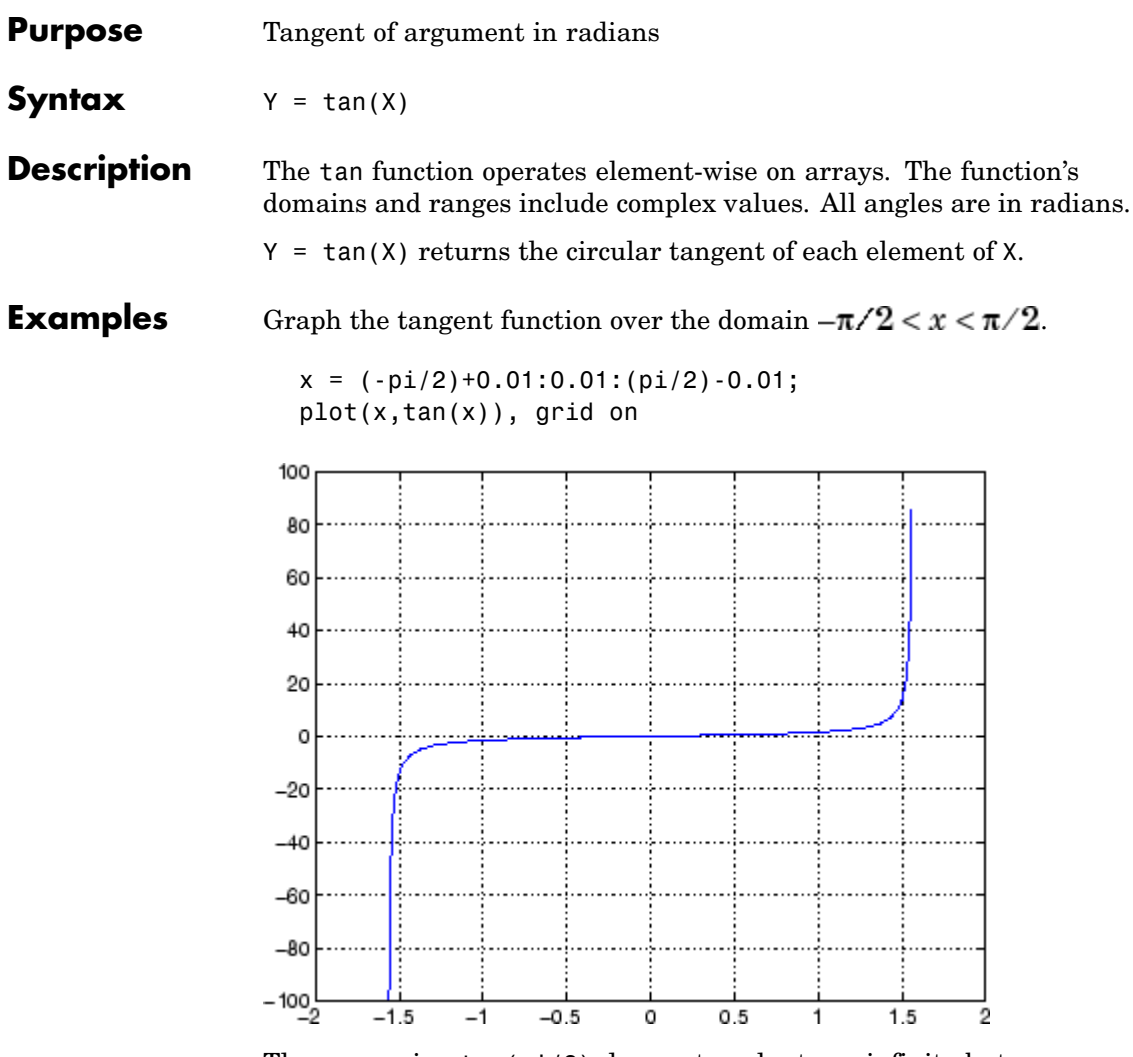

The expression tan(pi/2) does not evaluate as infinite but as the reciprocal of the floating point accuracy eps since pi is only a floating-point approximation to the exact value of  $\pi$ .

**Definition** The tangent can be defined as

$$
\tan(z) = \frac{\sin(z)}{\cos(z)}
$$

**Algorithm** tan uses FDLIBM, which was developed at SunSoft, a Sun Microsystems, Inc. business, by Kwok C. Ng, and others. For information about FDLIBM, see <http://www.netlib.org>.

**See Also** tand, tanh, atan, atan2, atand, atanh

## **tand**

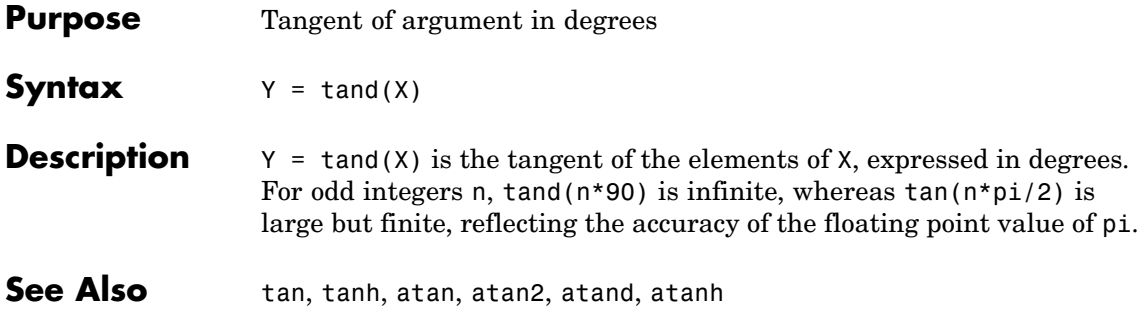
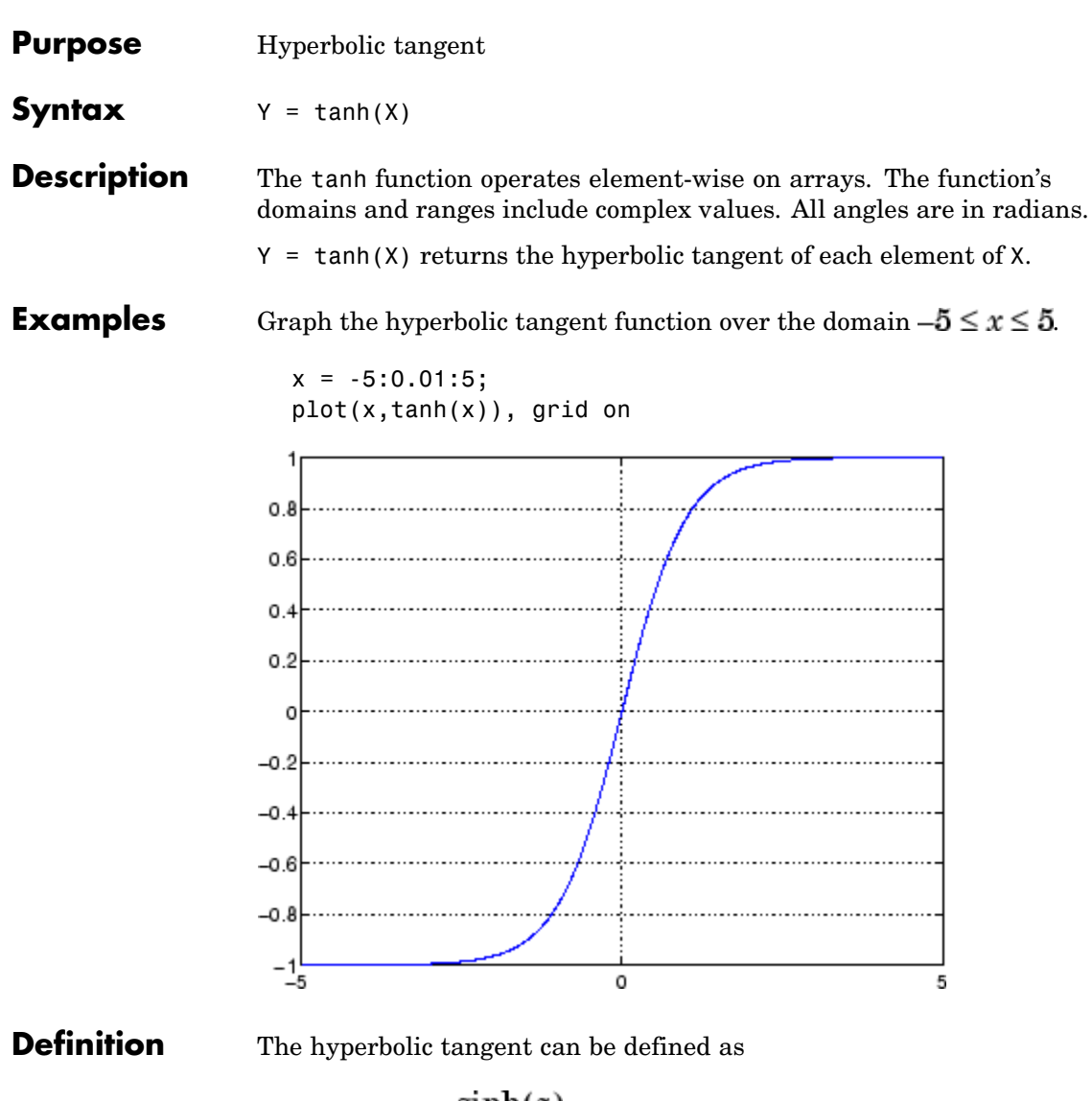

$$
\tanh(z) = \frac{\sinh(z)}{\cosh(z)}
$$

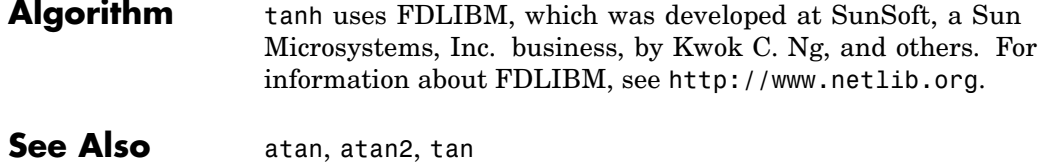

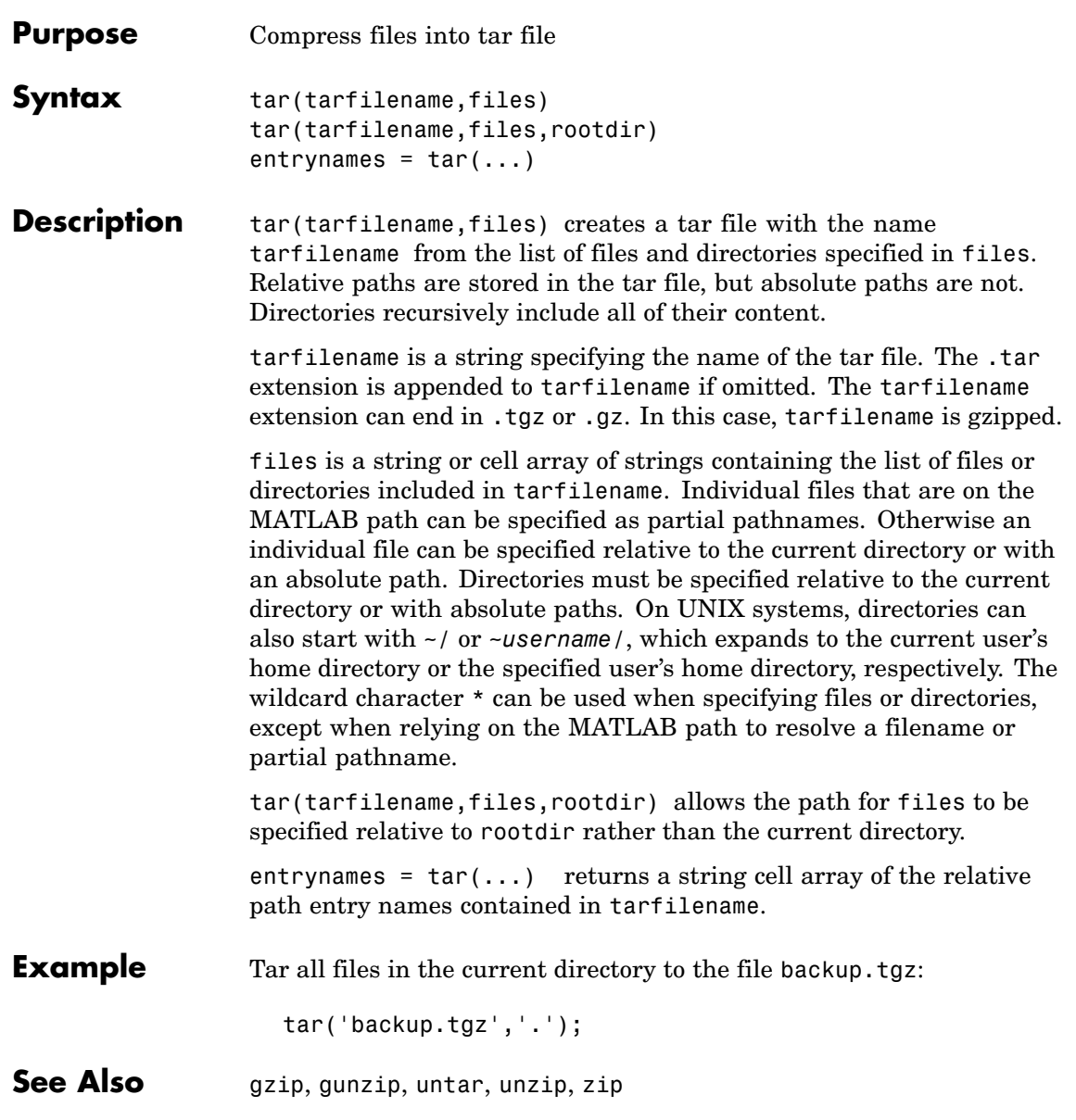

# **tempdir**

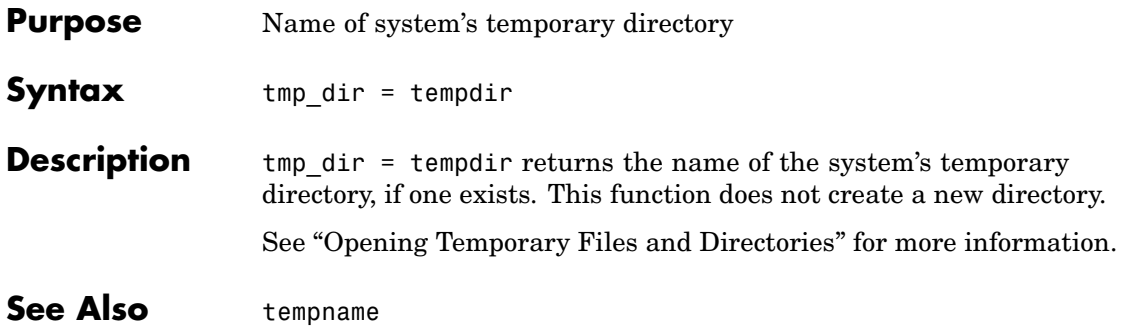

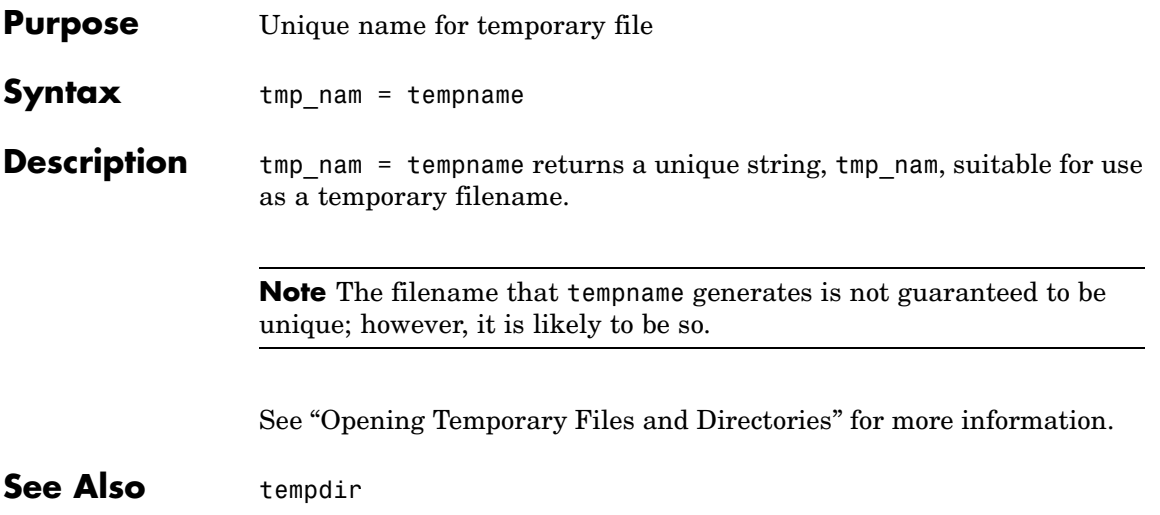

## **tetramesh**

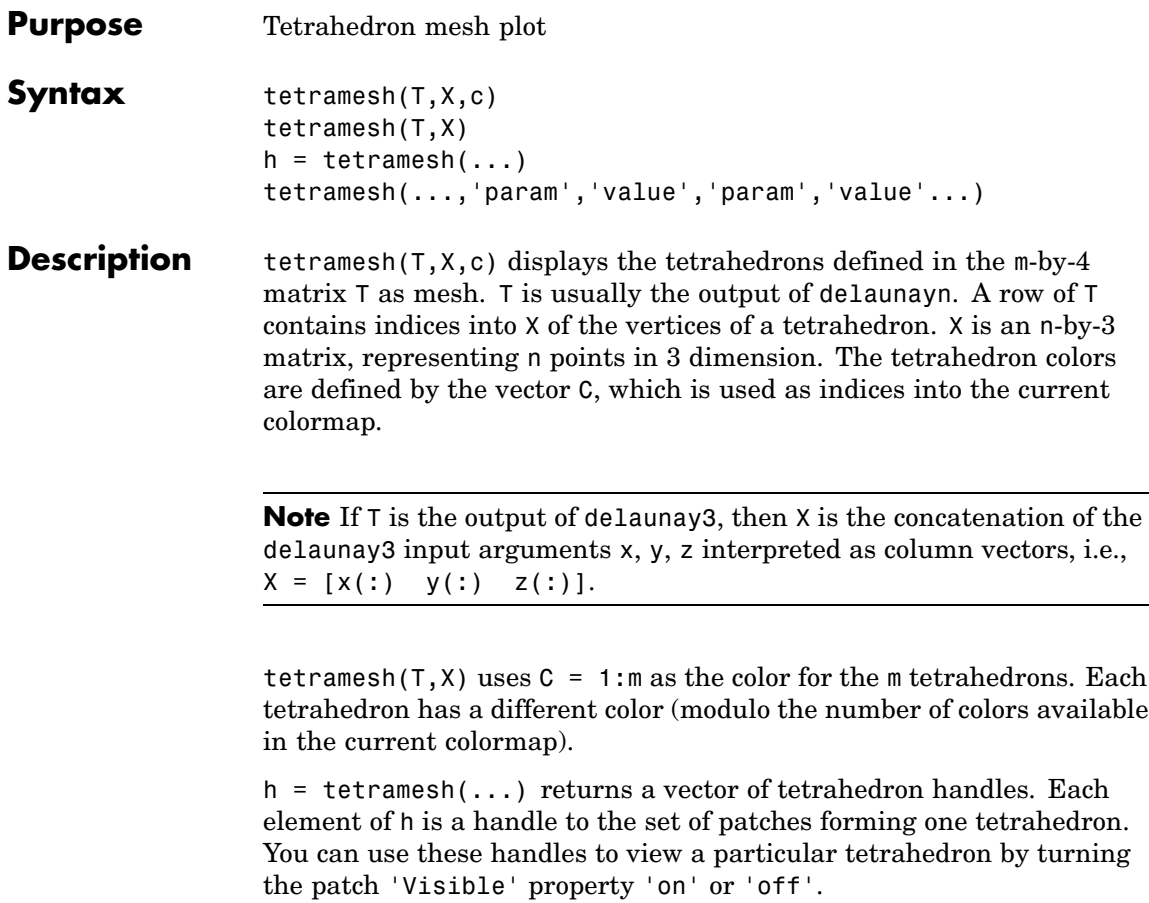

tetramesh(...,'param','value','param','value'...) allows additional patch property name/property value pairs to be used when displaying the tetrahedrons. For example, the default transparency parameter is set to 0.9. You can overwrite this value by using the property name/property value pair ('FaceAlpha', value) where value is a number between 0 and 1. See Patch Properties for information about the available properties.

**Examples** Generate a 3-dimensional Delaunay tessellation, then use tetramesh to visualize the tetrahedrons that form the corresponding simplex.

```
d = [-1 \ 1];[x,y,z] = \text{meshgrid}(d,d,d); % A cube
x = [x(:);0];y = [y(:);0];z = [z(:);0];% [x,y,z] are corners of a cube plus the center.
X = [x(:) y(:) z(:)];
Test = delaunayn(X)Tes =9156
  3915
  2916
  2394
  2391
  7956
  7395
  8796
  8296
  8294
  8394
  8739
tetramesh(Tes,X);camorbit(20,0)
```
# **tetramesh**

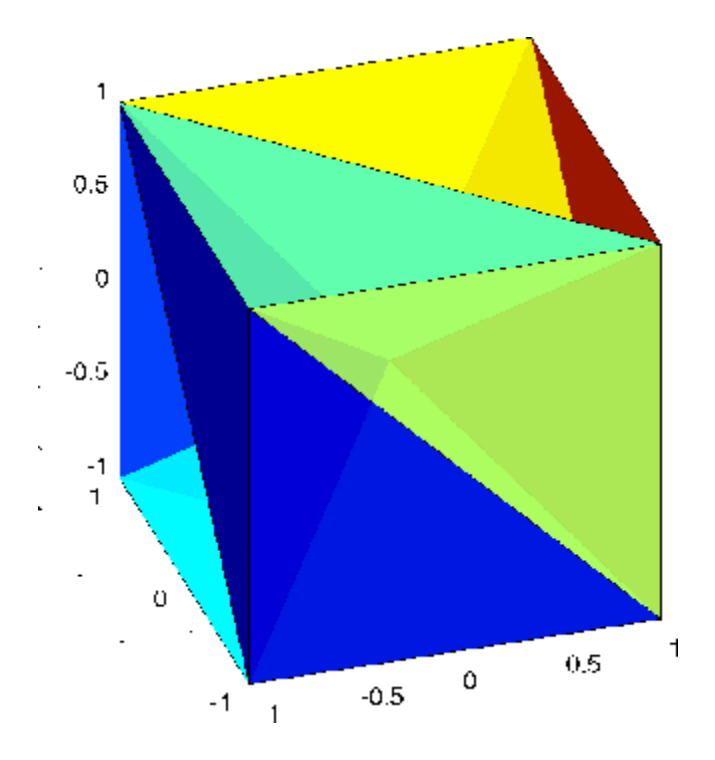

See Also delaunayn, patch, Patch Properties, trimesh, trisurf

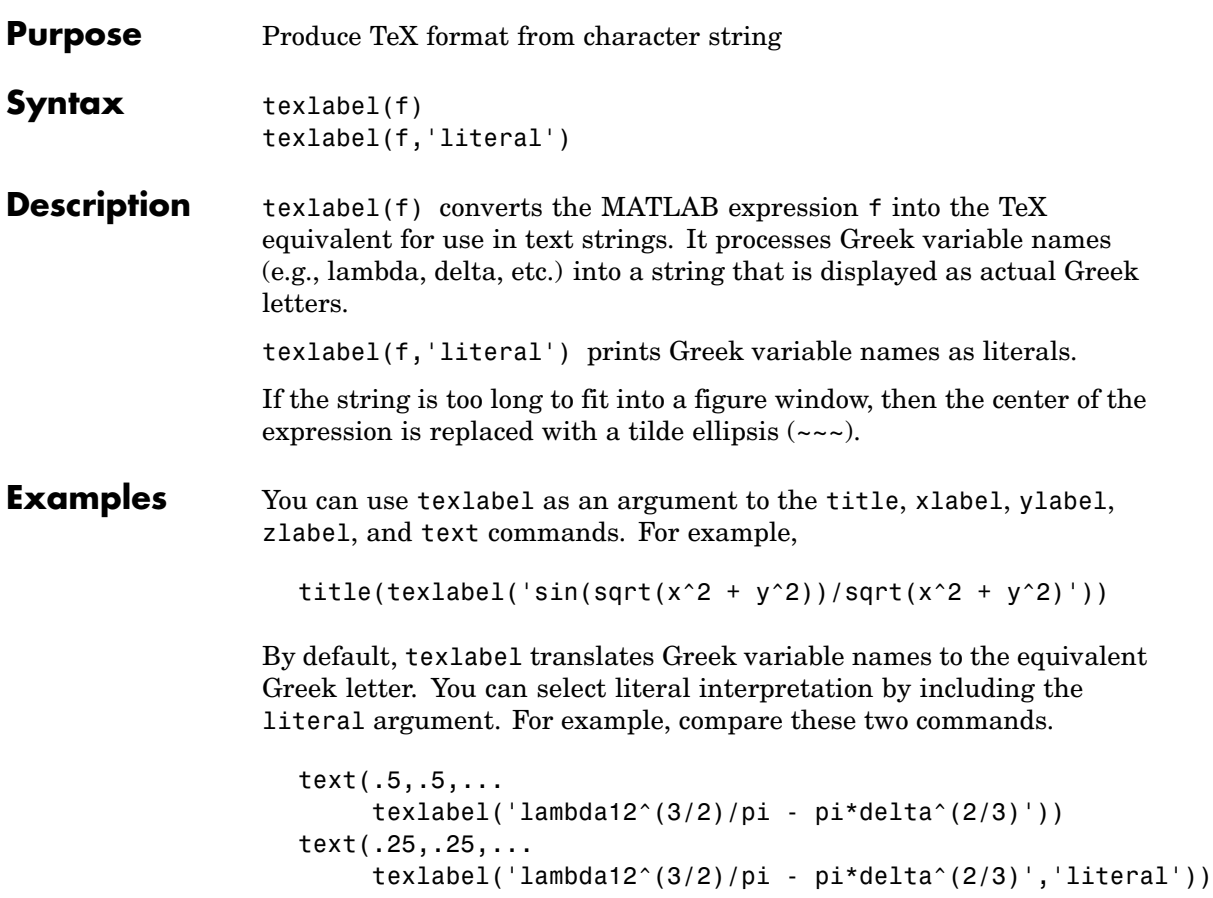

## **texlabel**

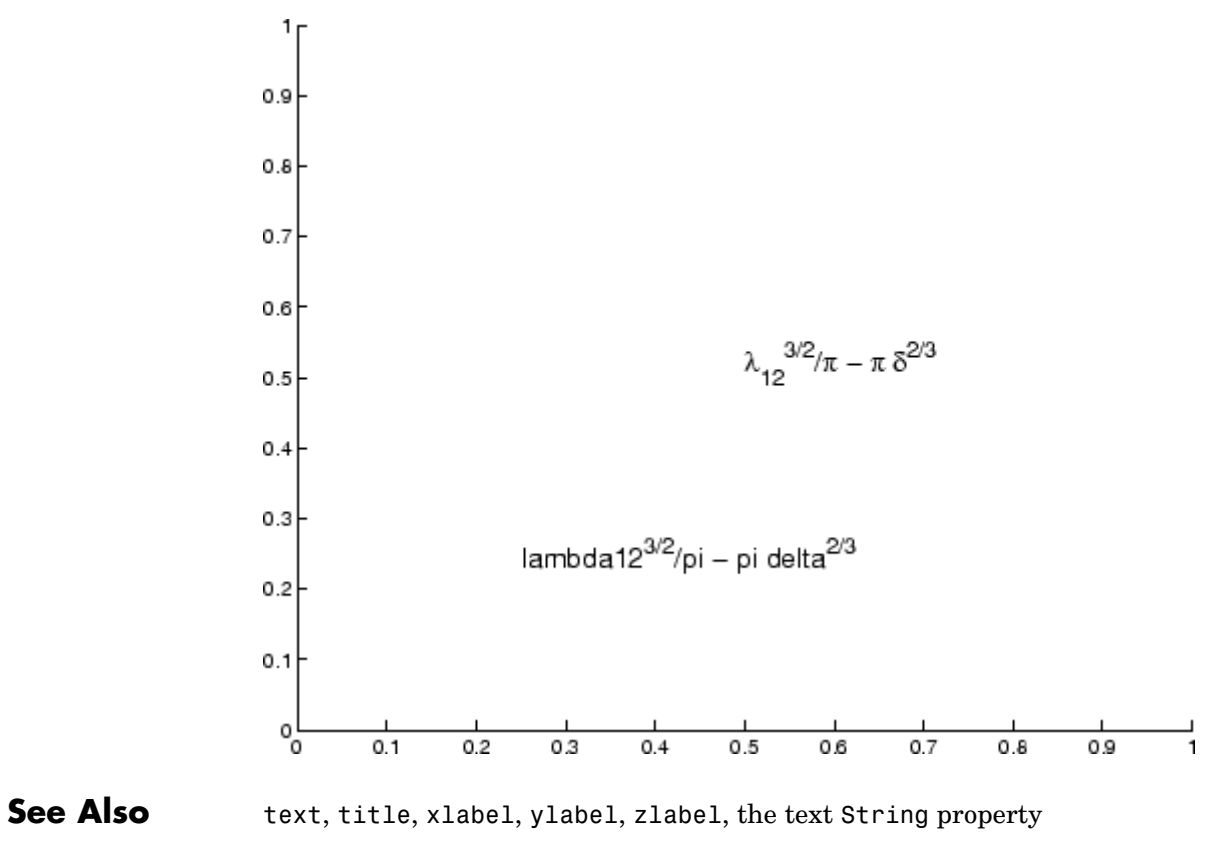

["Annotating Plots" on page 1-87](#page-94-0) for related functions

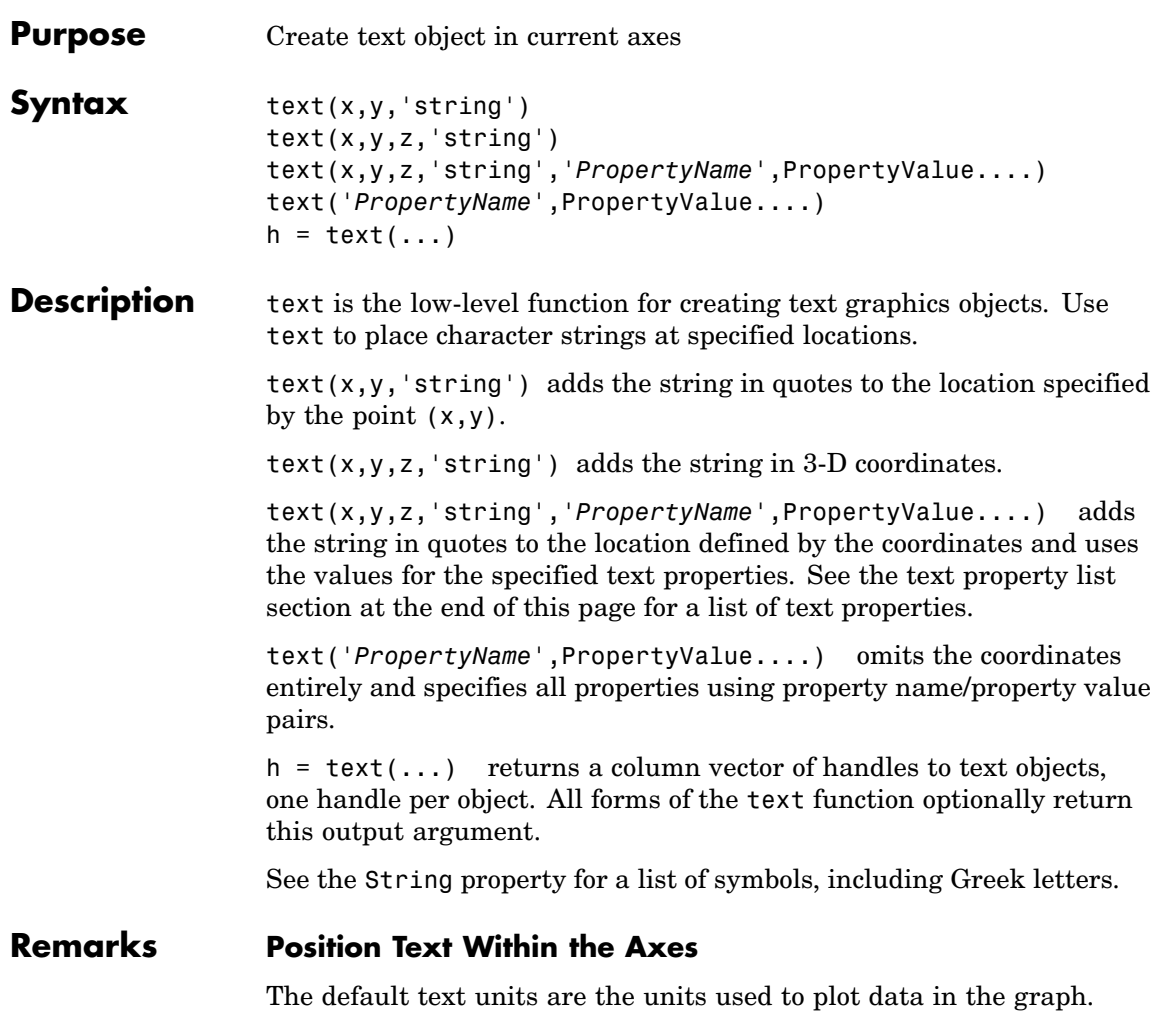

Specify the text location coordinates (the x, y, and z arguments) in the data units of the current graph (see "Example"). You can use other units to position the text by set the text Units property to normalized or one of the nonrelative units (pixels, inches, centimeters, points).

Note that the Axes Units property controls the positioning of the Axes within the figure and is not related to the axes data units used for graphing.

The Extent, VerticalAlignment, and HorizontalAlignment properties control the positioning of the character string with regard to the text location point.

If the coordinates are vectors, text writes the string at all locations defined by the list of points. If the character string is an array the same length as x, y, and z, text writes the corresponding row of the string array at each point specified.

### **Multiline Text**

When specifying strings for multiple text objects, the string can be

- **•** A cell array of strings
- **•** A padded string matrix

Each element of the specified string array creates a different text object.

When specifying the string for a single text object, cell arrays of strings and padded string matrices result in a text object with a multiline string, while vertical slash characters are not interpreted as separators and result in a single line string containing vertical slashes.

### **Behavior of the Text Function**

text is a low-level function that accepts property name/property value pairs as input arguments. However, the convenience form,

```
text(x,y,z,'string')
```
is equivalent to

```
text('Position',[x,y,z],'String','string')
```
You can specify other properties only as property name/property value pairs. See the text property list at the end of this page for a description

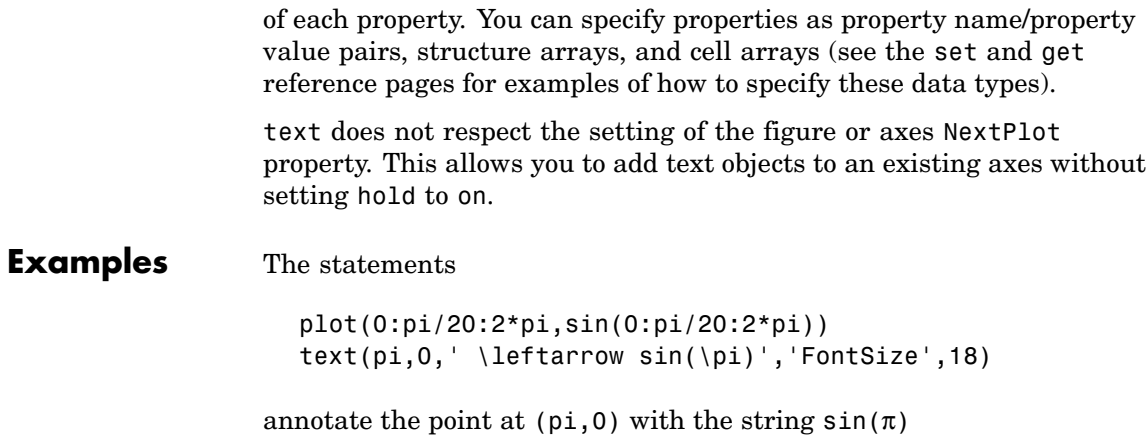

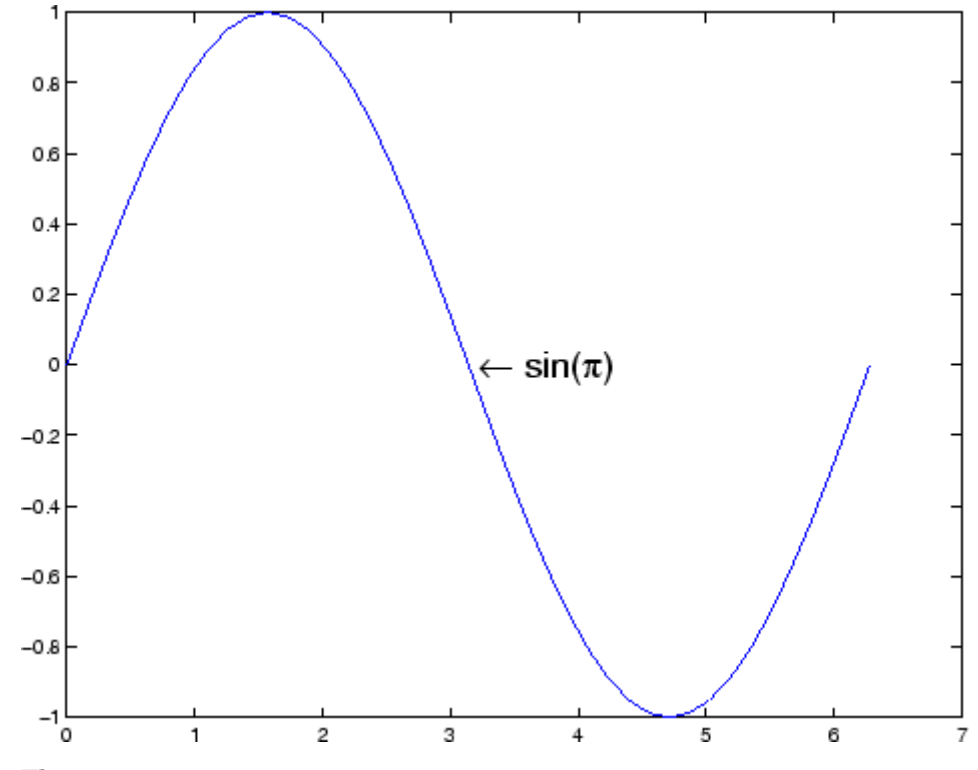

The statement

text(x,y,'\ite^{i\omega\tau} = cos(\omega\tau) + i sin(\omega\tau)')

uses embedded TeX sequences to produce

$$
e^{\hat{k}0\tau} = \cos(\omega\tau) + i\sin(\omega\tau)
$$

### **Object Hierarchy**

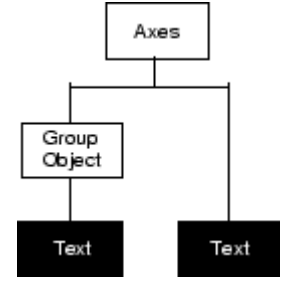

## **Setting Default Properties**

You can set default text properties on the axes, figure, and root levels:

```
set(0,'DefaulttextProperty',PropertyValue...)
set(gcf,'DefaulttextProperty',PropertyValue...)
set(gca,'DefaulttextProperty',PropertyValue...)
```
Where *Property* is the name of the text property and PropertyValue is the value you are specifying. Use set and get to access text properties.

## See Also annotation, gtext, int2str, num2str, title, xlabel, ylabel, zlabel, strings

- ["Object Creation Functions" on page 1-94](#page-101-0) for related functions
- [Text Properties](#page-1095-0) for property descriptions

# <span id="page-1095-0"></span>**Text Properties**

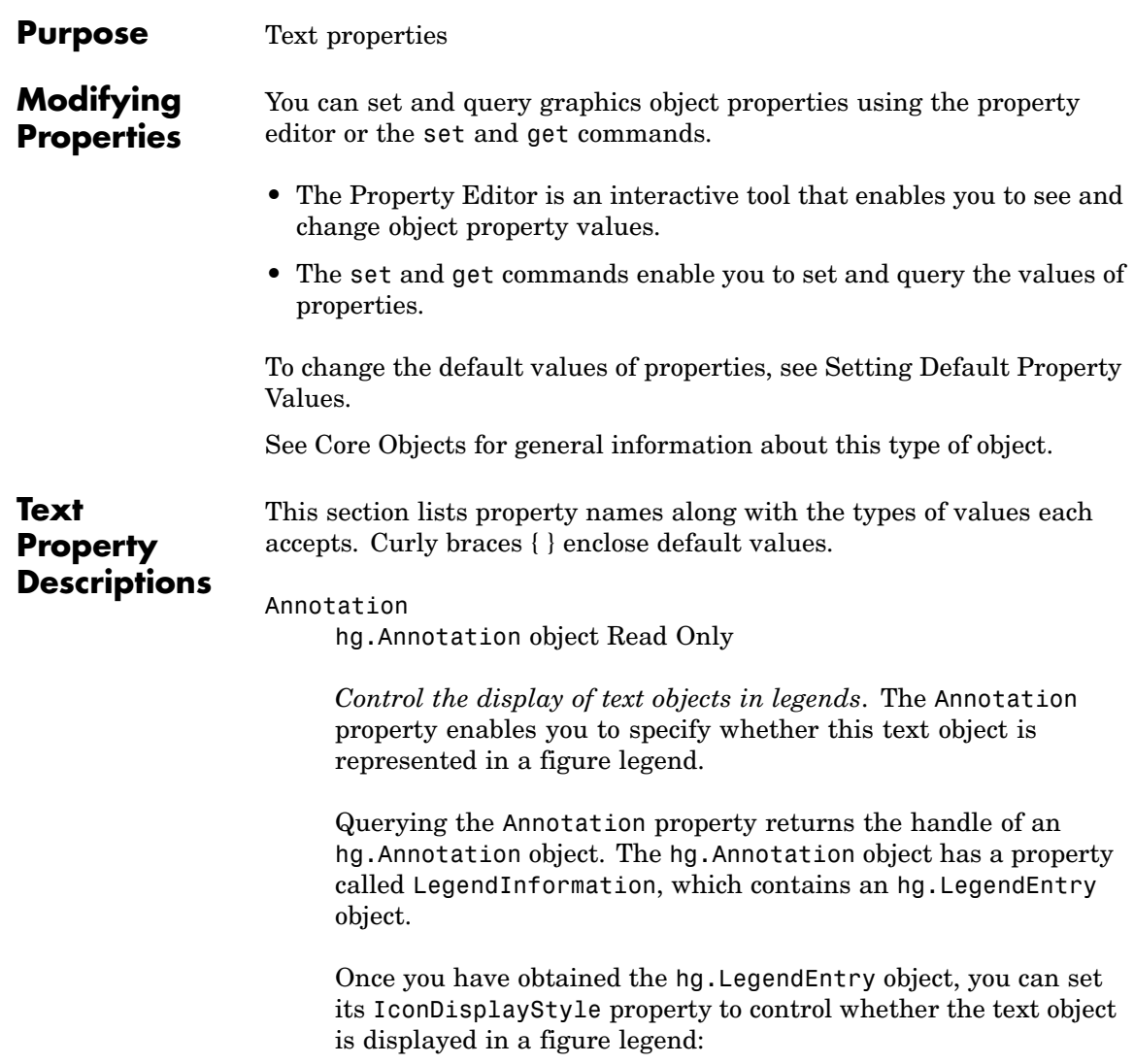

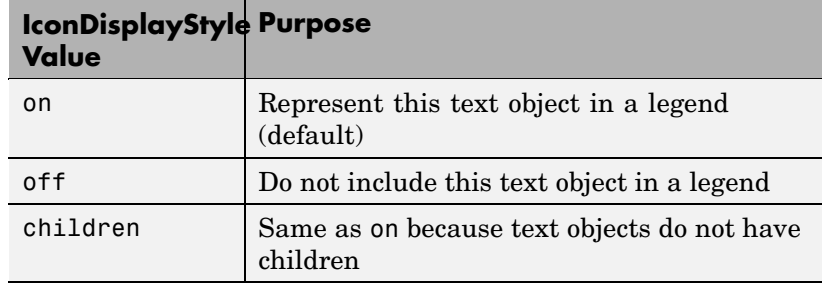

#### **Setting the IconDisplayStyle property**

These commands set the IconDisplayStyle of a graphics object with handle hobj to off:

```
hAnnotation = get(hobj,'Annotation');
hLegendEntry = get(hAnnotation','LegendInformation');
set(hLegendEntry,'IconDisplayStyle','off')
```
#### **Using the IconDisplayStyle property**

See "Controlling Legends" for more information and examples.

BackgroundColor

ColorSpec | {none}

*Color of text extent rectangle*. This property enables you to define a color for the rectangle that encloses the text Extent plus the text Margin. For example, the following code creates a text object that labels a plot and sets the background color to light green.

```
text(3*pi/4,sin(3*pi/4),...
 ['sin(3*pi/4) = ', num2str(sin(3*pi/4))], ...'HorizontalAlignment','center',...
 'BackgroundColor',[.7 .9 .7]);
```
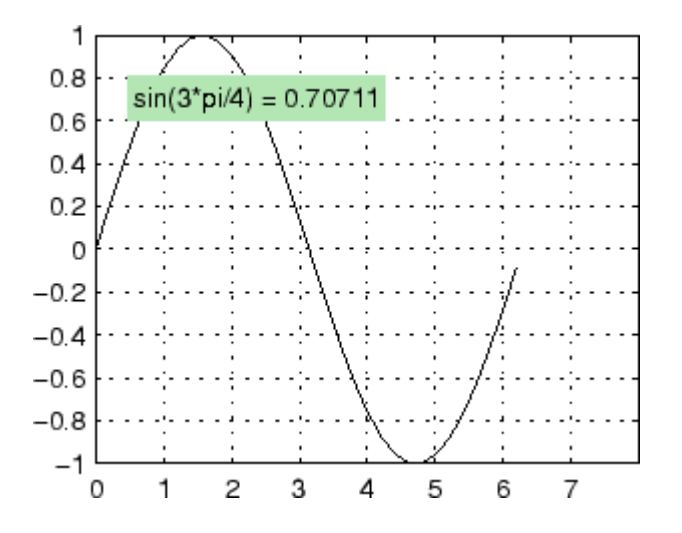

For additional features, see the following properties:

- **•** EdgeColor Color of the rectangle's edge (none by default).
- **•** LineStyle Style of the rectangle's edge line (first set EdgeColor)
- LineWidth Width of the rectangle's edge line (first set EdgeColor)
- **•** Margin Increase the size of the rectangle by adding a margin to the existing text extent rectangle. This margin is added to the text extent rectangle to define the text background area that is enclosed by the EdgeColor rectangle. Note that the text extent does not change when you change the margin; only the rectangle displayed when you set the EdgeColor property and the area defined by the BackgroundColor change.

See also Drawing Text in a Box in the MATLAB Graphics documentation for an example using background color with contour labels.

```
BeingDeleted
     on | {off} read only
```
*This object is being deleted*. The BeingDeleted property provides a mechanism that you can use to determine if objects are in the process of being deleted. MATLAB sets the BeingDeleted property to on when the object's delete function callback is called (see the DeleteFcn property) It remains set to on while the delete function executes, after which the object no longer exists.

For example, an object's delete function might call other functions that act on a number of different objects. These functions may not need to perform actions on objects that are going to be deleted, and therefore can check the object's BeingDeleted property before acting.

#### BusyAction

cancel | {queue}

*Callback routine interruption*. The BusyAction property enables you to control how MATLAB handles events that potentially interrupt executing callback routines. If there is a callback routine executing, callback routines invoked subsequently always attempt to interrupt it. If the Interruptible property of the object whose callback is executing is set to on (the default), then interruption occurs at the next point where the event queue is processed. If the Interruptible property is set to off, the BusyAction property (of the object owning the executing callback) determines how MATLAB handles the event. The choices are

- cancel Discard the event that attempted to execute a second callback routine.
- queue Queue the event that attempted to execute a second callback routine until the current callback finishes.

#### ButtonDownFcn

functional handle, cell array containing function handle and additional arguments, or string (not recommended)

*Button press callback function*. A callback function that executes whenever you press a mouse button while the pointer is over the text object.

See the figure's SelectionType property to determine if modifier keys were also pressed.

Set this property to a function handle that references the callback. The function must define at least two input arguments (handle of object associated with the button down event and an event structure, which is empty for this property). For example, the following function takes different action depending on what type of selection was made:

```
function button_down(src,evnt)
% src - the object that is the source of the event
% evnt - empty for this property
   sel typ = get(gcbf, 'SelectionType')
   switch sel_typ
      case 'normal'
         disp('User clicked left-mouse button')
         set(src,'Selected','on')
      case 'extend'
         disp('User did a shift-click')
         set(src,'Selected','on')
      case 'alt'
         disp('User did a control-click')
         set(src,'Selected','on')
         set(src,'SelectionHighlight','off')
   end
end
```
Suppose h is the handle of a text object and that the button\_down function is on your MATLAB path. The following statement assigns the function above to the ButtonDownFcn:

```
set(h,'ButtonDownFcn',@button_down)
```
See "Function Handle Callbacks" for information on how to use function handles to define the callback function.

#### Children

matrix (read only)

The empty matrix; text objects have no children.

#### Clipping

on | {off}

*Clipping mode*. When Clipping is on, MATLAB does not display any portion of the text that is outside the axes.

#### Color

ColorSpec

*Text color*. A three-element RGB vector or one of the predefined names, specifying the text color. The default value for Color is white. See ColorSpec for more information on specifying color.

#### CreateFcn

functional handle, cell array containing function handle and additional arguments, or string (not recommended)

*Callback function executed during object creation*. A callback function that executes when MATLAB creates a text object. You must define this property as a default value for text or in a call to the text function that creates a new text object. For example, the statement

set(0,'DefaultTextCreateFcn',@text\_create)

defines a default value on the root level that sets the figure Pointer property to crosshairs whenever you create a text object. The callback function must be on your MATLAB path when you execute the above statement.

function text create(src,evnt)

```
% src - the object that is the source of the event
% evnt - empty for this property
 set(gcbf,'Pointer','crosshair')
end
```
MATLAB executes this function after setting all text properties. Setting this property on an existing text object has no effect. The function must define at least two input arguments (handle of object created and an event structure, which is empty for this property).

The handle of the object whose CreateFcn is being executed is passed by MATLAB as the first argument to the callback function and is also accessible through the root CallbackObject property, which you can query using gcbo.

See "Function Handle Callbacks" for information on how to use function handles to define the callback function.

```
DeleteFcn
```
functional handle, cell array containing function handle and additional arguments, or string (not recommended)

*Delete text callback function*. A callback function that executes when you delete the text object (e.g., when you issue a delete command or clear the axes cla or figure clf). For example, the following function displays object property data before the object is deleted.

```
function delete fcn(src,evnt)
% src - the object that is the source of the event
% evnt - empty for this property
   obj_t = get(src,'Type');disp([obj_tp, ' object deleted'])
   disp('Its user data is:')
   disp(get(src,'UserData'))
end
```
MATLAB executes the function before deleting the object's properties so these values are available to the callback function. The function must define at least two input arguments (handle of object being deleted and an event structure, which is empty for this property)

The handle of the object whose DeleteFcn is being executed is passed by MATLAB as the first argument to the callback function and is also accessible through the root CallbackObject property, which you can query using gcbo.

See Function Handle Callbacks for information on how to use function handles to define the callback function.

#### DisplayName

string (default is empty string)

*String used by legend for this text object*. The legend function uses the string defined by the DisplayName property to label this text object in the legend.

- **•** If you specify string arguments with the legend function, DisplayName is set to this text object's corresponding string and that string is used for the legend.
- **•** If DisplayName is empty, legend creates a string of the form, ['data' *n*], where *n* is the number assigned to the object based on its location in the list of legend entries. However, legend does not set DisplayName to this string.
- **•** If you edit the string directly in an existing legend, DisplayName is set to the edited string.
- **•** If you specify a string for the DisplayName property and create the legend using the figure toolbar, then MATLAB uses the string defined by DisplayName.
- **•** To add programmatically a legend that uses the DisplayName string, call legend with the toggle or show option.

See "Controlling Legends" for more examples.

#### EdgeColor

ColorSpec | {none}

*Color of edge drawn around text extent rectangle plus margin*. This property enables you to specify the color of a box drawn around the text Extent plus the text Margin. For example, the following code draws a red rectangle around text that labels a plot.

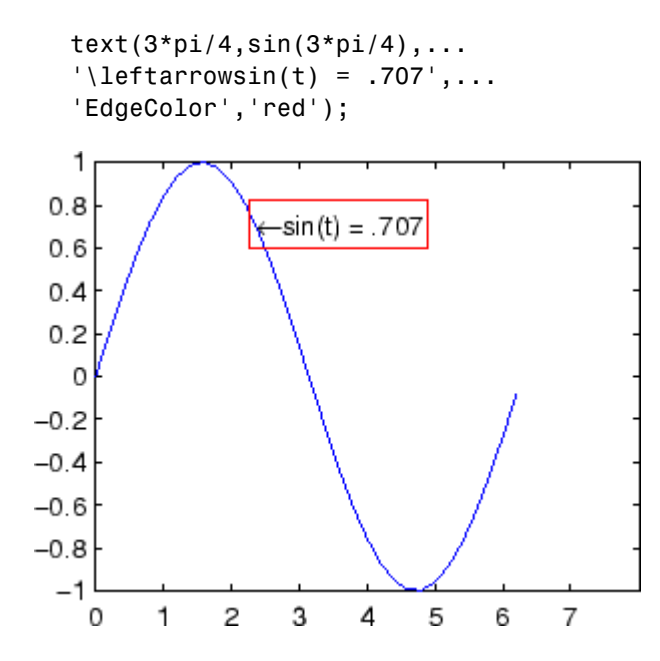

For additional features, see the following properties:

- **•** BackgroundColor Color of the rectangle's interior (none by default)
- LineStyle Style of the rectangle's edge line (first set EdgeColor)
- **•** LineWidth Width of the rectangle's edge line (first set EdgeColor)

**•** Margin — Increases the size of the rectangle by adding a margin to the area defined by the text extent rectangle. This margin is added to the text extent rectangle to define the text background area that is enclosed by the EdgeColor rectangle. Note that the text extent does not change when you change the margin; only the rectangle displayed when you set the EdgeColor property and the area defined by the BackgroundColor change.

```
Editing
```
on | {off}

*Enable or disable editing mode*. When this property is set to the default off, you cannot edit the text string interactively (i.e., you must change the String property to change the text). When this property is set to on, MATLAB places an insert cursor at the end of the text string and enables editing. To apply the new text string,

- **1** Press the **Esc** key.
- **2** Click in any figure window (including the current figure).
- **3** Reset the Editing property to off.

MATLAB then updates the String property to contain the new text and resets the Editing property to off. You must reset the Editing property to on to resume editing.

#### EraseMode

{normal} | none | xor | background

*Erase mode*. This property controls the technique MATLAB uses to draw and erase text objects. Alternative erase modes are useful for creating animated sequences where controlling the way individual objects are redrawn is necessary to improve performance and obtain the desired effect.

- normal Redraw the affected region of the display, performing the three-dimensional analysis necessary to ensure that all objects are rendered correctly. This mode produces the most accurate picture, but is the slowest. The other modes are faster, but do not perform a complete redraw and are therefore less accurate.
- none Do not erase the text when it is moved or destroyed. While the object is still visible on the screen after erasing with EraseMode none, you cannot print it because MATLAB stores no information about its former location.
- **•** xor Draw and erase the text by performing an exclusive OR (XOR) with each pixel index of the screen beneath it. When the text is erased, it does not damage the objects beneath it. However, when text is drawn in xor mode, its color depends on the color of the screen beneath it. It is correctly colored only when it is over axes background Color, or the figure background Color if the axes Color is set to none.
- background Erase the text by drawing it in the axes background Color, or the figure background Color if the axes Color is set to none. This damages objects that are behind the erased text, but text is always properly colored.

Printing with Nonnormal Erase Modes

MATLAB always prints figures as if the EraseMode of all objects is set to normal. This means graphics objects created with EraseMode set to none, xor, or background can look differently on screen than on paper. On screen, MATLAB may mathematically combine layers of colors (e.g., performing an XOR of a pixel color with that of the pixel behind it) and ignore three-dimensional sorting to obtain greater rendering speed. However, these techniques are not applied to the printed output.

You can use the MATLAB getframe command or other screen capture application to create an image of a figure containing nonnormal mode objects.

```
Extent
```
position rectangle (read only)

*Position and size of text*. A four-element read-only vector that defines the size and position of the text string

```
[left,bottom,width,height]
```
If the Units property is set to data (the default), left and bottom are the *x*- and *y*-coordinates of the lower left corner of the text Extent.

For all other values of Units, left and bottom are the distance from the lower left corner of the axes position rectangle to the lower left corner of the text Extent. width and height are the dimensions of the Extent rectangle. All measurements are in units specified by the Units property.

#### FontAngle

{normal} | italic | oblique

*Character slant*. MATLAB uses this property to select a font from those available on your particular system. Generally, setting this property to italic or oblique selects a slanted font.

FontName

A name, such as Courier, or the string FixedWidth

*Font family*. A string specifying the name of the font to use for the text object. To display and print properly, this must be a font that your system supports. The default font is Helvetica.

### **Specifying a Fixed-Width Font**

If you want text to use a fixed-width font that looks good in any locale, you should set FontName to the string FixedWidth:

```
set(text handle,'FontName','FixedWidth')
```
This eliminates the need to hard-code the name of a fixed-width font, which may not display text properly on systems that do not use ASCII character encoding (such as in Japan where multibyte character sets

are used). A properly written MATLAB application that needs to use a fixed-width font should set FontName to FixedWidth (note that this string is case sensitive) and rely on FixedWidthFontName to be set correctly in the end user's environment.

End users can adapt a MATLAB application to different locales or personal environments by setting the root FixedWidthFontName property to the appropriate value for that locale from startup.m.

Note that setting the root FixedWidthFontName property causes an immediate update of the display to use the new font.

#### FontSize

size in FontUnits

*Font size*. A value specifying the font size to use for text in units determined by the FontUnits property. The default point size is 10 (1 point =  $1/72$  inch).

#### FontWeight

light | {normal} | demi | bold

*Weight of text characters*. MATLAB uses this property to select a font from those available on your particular system. Generally, setting this property to bold or demi causes MATLAB to use a bold font.

#### FontUnits

```
{points} | normalized | inches |
centimeters | pixels
```
*Font size units*. MATLAB uses this property to determine the units used by the FontSize property. Normalized units interpret FontSize as a fraction of the height of the parent axes. When you resize the axes, MATLAB modifies the screen FontSize accordingly. pixels, inches, centimeters, and points are absolute units  $(1 point = 1/72$  inch.

Note that if you are setting both the FontSize and the FontUnits in one function call, you must set the FontUnits property first so that MATLAB can correctly interpret the specified FontSize.

```
HandleVisibility
```
{on} | callback | off

*Control access to object's handle by command-line users and GUIs*. This property determines when an object's handle is visible in its parent's list of children. HandleVisibility is useful for preventing command-line users from accidentally drawing into or deleting a figure that contains only user interface devices (such as a dialog box).

Handles are always visible when HandleVisibility is set to on.

Setting HandleVisibility to callback causes handles to be visible from within callback routines or functions invoked by callback routines, but not from within functions invoked from the command line. This provides a means to protect GUIs from command-line users, while allowing callback routines to have complete access to object handles.

Setting HandleVisibility to off makes handles invisible at all times. This may be necessary when a callback routine invokes a function that might potentially damage the GUI (such as evaluating a user-typed string), and so temporarily hides its own handles during the execution of that function.

When a handle is not visible in its parent's list of children, it cannot be returned by functions that obtain handles by searching the object hierarchy or querying handle properties. This includes get, findobj, gca, gcf, gco, newplot, cla, clf, and close.

When a handle's visibility is restricted using callback or off,

**•** The object's handle does not appear in its parent's Children property.

- **•** Figures do not appear in the root's CurrentFigure property.
- **•** Objects do not appear in the root's CallbackObject property or in the figure's CurrentObject property.
- **•** Axes do not appear in their parent's CurrentAxes property.

You can set the root ShowHiddenHandles property to on to make all handles visible regardless of their HandleVisibility settings (this does not affect the values of the HandleVisibility properties).

Handles that are hidden are still valid. If you know an object's handle, you can set and get its properties, and pass it to any function that operates on handles.

```
HitTest
     {on} | off
```
*Selectable by mouse click*. HitTest determines if the text can become the current object (as returned by the gco command and the figure CurrentObject property) as a result of a mouse click on the text. If HitTest is set to off, clicking the text selects the object below it (which is usually the axes containing it).

For example, suppose you define the button down function of an image (see the ButtonDownFcn property) to display text at the location you click with the mouse.

First define the callback routine.

```
function bd_function
pt = get(gca,'CurrentPoint');
text(pt(1,1),pt(1,2),pt(1,3),...'{\fontsize{20}\oplus} The spot to label',...
 'HitTest','off')
```
Now display an image, setting its ButtonDownFcn property to the callback routine.

load earth image(X,'ButtonDownFcn','bd\_function'); colormap(map)

When you click the image, MATLAB displays the text string at that location. With HitTest set to off, existing text cannot intercept any subsequent button down events that occur over the text. This enables the image's button down function to execute.

HorizontalAlignment

{left} | center | right

*Horizontal alignment of text*. This property specifies the horizontal justification of the text string. It determines where MATLAB places the string with regard to the point specified by the Position property. The following picture illustrates the alignment options.

HorizontalAlignment viewed with the VerticalAlignment set to middle (the default).

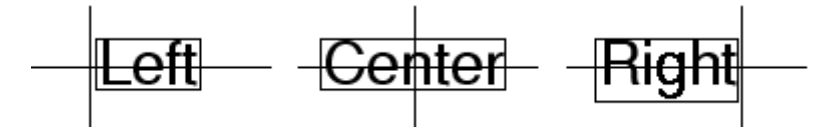

See the Extent property for related information.

#### Interpreter

latex | {tex} | none

*Interpret*  $T_{\rm E}X$  *instructions*. This property controls whether MATLAB interprets certain characters in the String property as  $T_{F}X$  instructions (default) or displays all characters literally. The options are:

- latex Supports the full  $L_A T_R X$  markup language.
- tex Supports a subset of plain  $T<sub>F</sub>X$  markup language. See the String property for a list of supported  $T_{E}X$  instructions.

**•** none — Displays literal characters.

#### **Latex Interpreter**

To enable the  $\text{LaT}_{\text{F}}X$  interpreter for text objects, set the Interpreter property to latex. For example, the following statement displays an equation in a figure at the point [.5 .5], and enlarges the font to 16 points.

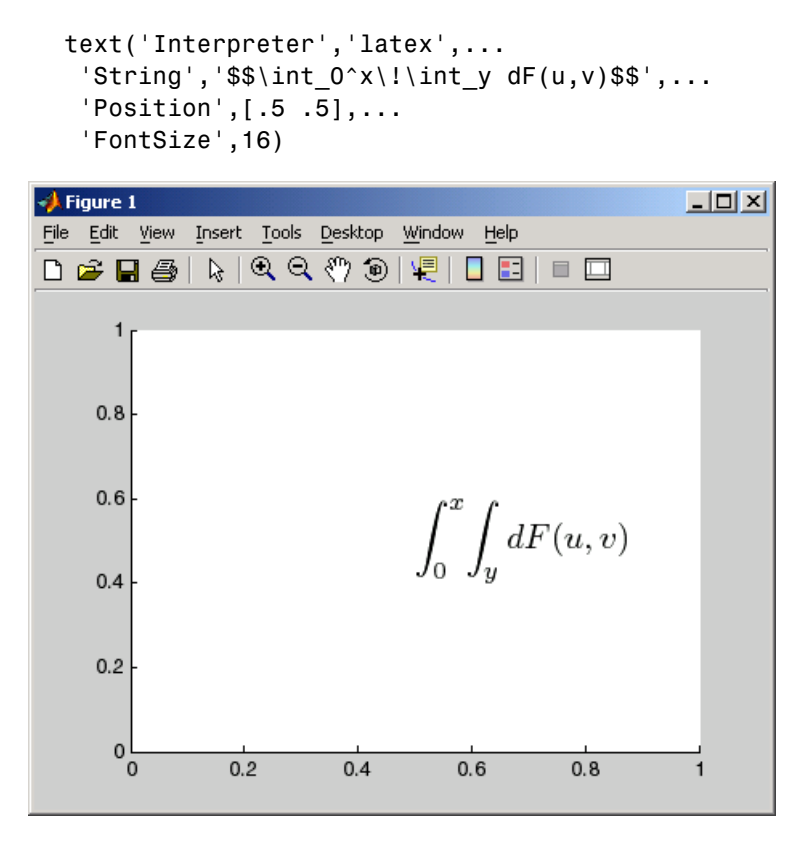

### **Information About Using TEX**

The following references may be useful to people who are not familiar with  $T_{\rm E}X$ .

- Donald E. Knuth, *The T<sub>E</sub>Xbook*, Addison Wesley, 1986.
- The T<sub>E</sub>X Users Group home page:<http://www.tug.org>

## Interruptible

{on} | off

*Callback routine interruption mode*. The Interruptible property controls whether a text callback routine can be interrupted by subsequently invoked callback routines. Text objects have three properties that define callback routines: ButtonDownFcn, CreateFcn, and DeleteFcn. See the BusyAction property for information on how MATLAB executes callback routines.

#### LineStyle

{-} | -- | : | -. | none

*Edge line type*. This property determines the line style used to draw the edges of the text Extent. The available line styles are shown in the following table.

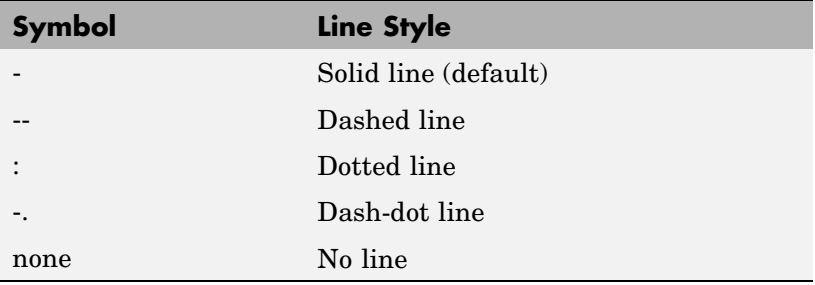

For example, the following code draws a red rectangle with a dotted line style around text that labels a plot.

```
text(3*pi/4,sin(3*pi/4),...\lvert\leftarrowsin(t) = .707',...
     'EdgeColor','red',...
     'LineWidth',2,...
```
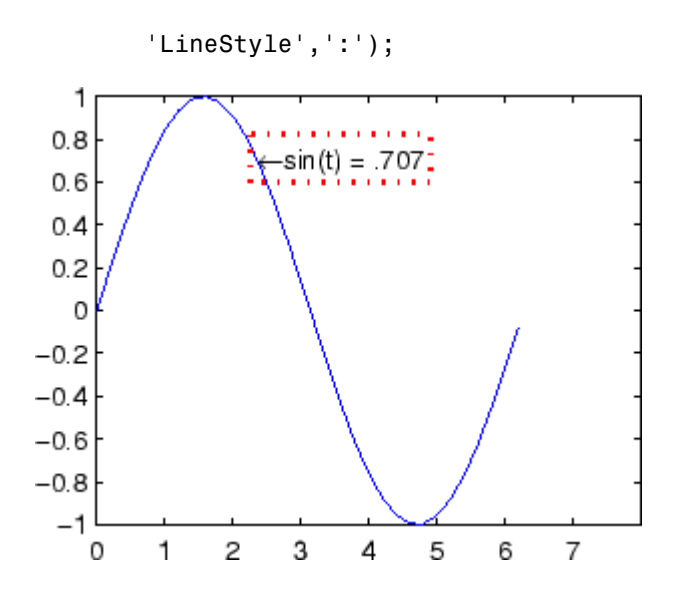

For additional features, see the following properties:

- **•** BackgroundColor Color of the rectangle's interior (none by default)
- EdgeColor Color of the rectangle's edge (none by default)
- **•** LineWidth Width of the rectangle's edge line (first set EdgeColor)
- **•** Margin Increases the size of the rectangle by adding a margin to the existing text extent rectangle. This margin is added to the text extent rectangle to define the text background area that is enclosed by the EdgeColor rectangle. Note that the text extent does not change when you change the margin; only the rectangle displayed when you set the EdgeColor property and the area defined by the BackgroundColor change.
- LineWidth

scalar (points)

*Width of line used to draw text extent rectangle*. When you set the text EdgeColor property to a color (the default is none), MATLAB displays a rectangle around the text Extent. Use the LineWidth property to specify the width of the rectangle edge. For example, the following code draws a red rectangle around text that labels a plot and specifies a line width of 3 points:

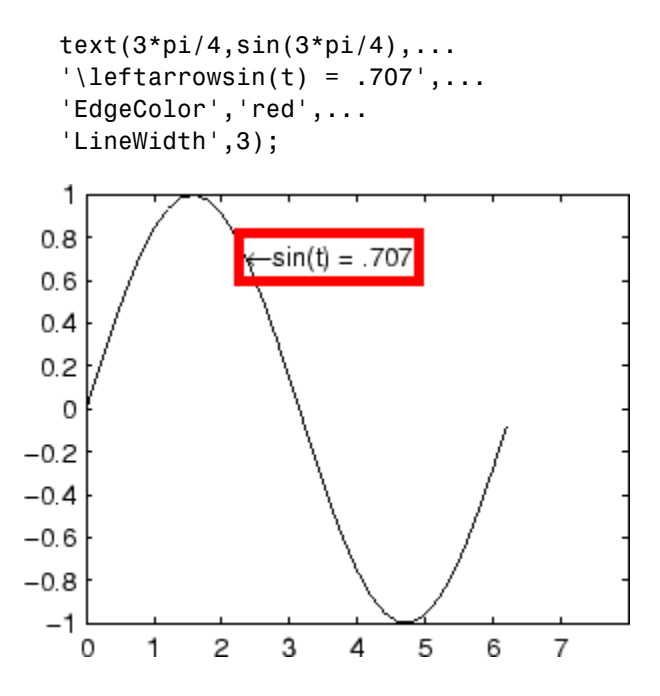

For additional features, see the following properties:

- **•** BackgroundColor Color of the rectangle's interior (none by default)
- **•** EdgeColor Color of the rectangle's edge (none by default)
- LineStyle Style of the rectangle's edge line (first set EdgeColor)
- **•** Margin Increases the size of the rectangle by adding a margin to the existing text extent rectangle. This margin is added to the text extent rectangle to define the text background area that is enclosed by the EdgeColor rectangle. Note that the text extent does not change when you change the margin; only the rectangle displayed

when you set the EdgeColor property and the area defined by the BackgroundColor change.

#### Margin

scalar (pixels)

*Distance between the text extent and the rectangle edge*. When you specify a color for the BackgroundColor or EdgeColor text properties, MATLAB draws a rectangle around the area defined by the text Extent plus the value specified by the Margin. For example, the following code displays a light green rectangle with a 10-pixel margin.

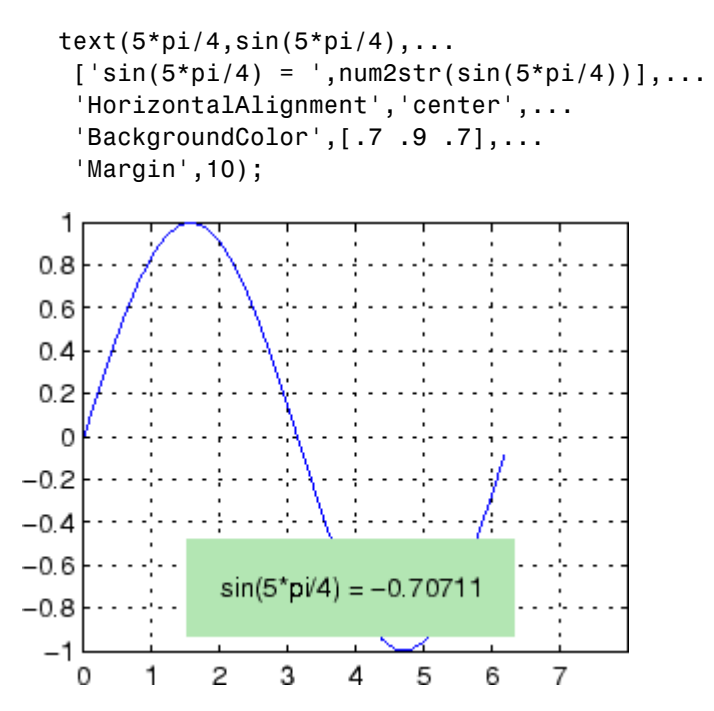

For additional features, see the following properties:
- BackgroundColor Color of the rectangle's interior (none by default)
- EdgeColor Color of the rectangle's edge (none by default)
- LineStyle Style of the rectangle's edge line (first set EdgeColor)
- **•** LineWidth Width of the rectangle's edge line (first set EdgeColor)

#### **See how margin affects text extent properties**

This example enables you to change the values of the Margin property and observe the effects on the BackgroundColor area and the EdgeColor rectangle.

Click to view in editor — This link opens the MATLAB editor with the following example.

Click to run example — Use your scroll wheel to vary the Margin.

#### Parent

handle of axes, hggroup, or hgtransform

*Parent of text object*. This property contains the handle of the text object's parent. The parent of a text object is the axes, hggroup, or hgtransform object that contains it.

See Objects That Can Contain Other Objects for more information on parenting graphics objects.

#### Position

 $[x,y,[z]]$ 

*Location of text*. A two- or three-element vector, [x y [z]], that specifies the location of the text in three dimensions. If you omit the z value, it defaults to 0. All measurements are in units specified by the Units property. Initial value is [0 0 0].

#### Rotation

scalar (default  $= 0$ )

*Text orientation*. This property determines the orientation of the text string. Specify values of rotation in degrees (positive angles cause counterclockwise rotation).

```
Selected
```
on | {off}

*Is object selected?* When this property is set to on, MATLAB displays selection handles if the SelectionHighlight property is also set to on. You can, for example, define the ButtonDownFcn to set this property, allowing users to select the object with the mouse.

SelectionHighlight

{on} | off

*Objects are highlighted when selected*. When the Selected property is set to on, MATLAB indicates the selected state by drawing four edge handles and four corner handles. When SelectionHighlight is set to off, MATLAB does not draw the handles.

#### String

string

*The text string*. Specify this property as a quoted string for single-line strings, or as a cell array of strings, or a padded string matrix for multiline strings. MATLAB displays this string at the specified location. Vertical slash characters are not interpreted as line breaks in text strings, and are drawn as part of the text string. See Mathematical Symbols, Greek Letters, and TeX Characters for an example.

When the text Interpreter property is set to Tex (the default), you can use a subset of TeX commands embedded in the string to produce special characters such as Greek letters and mathematical symbols. The following table lists these characters and the character sequences used to define them.

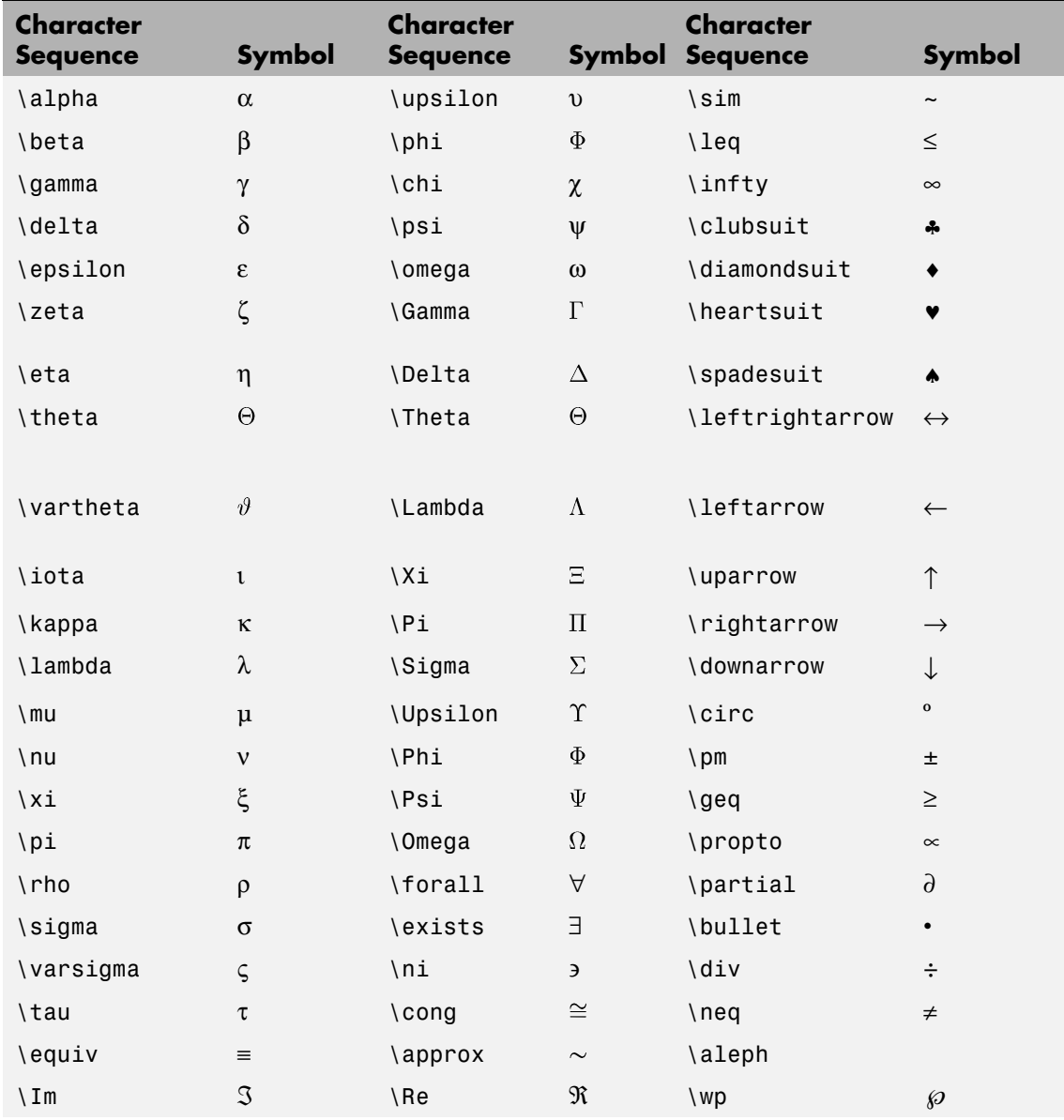

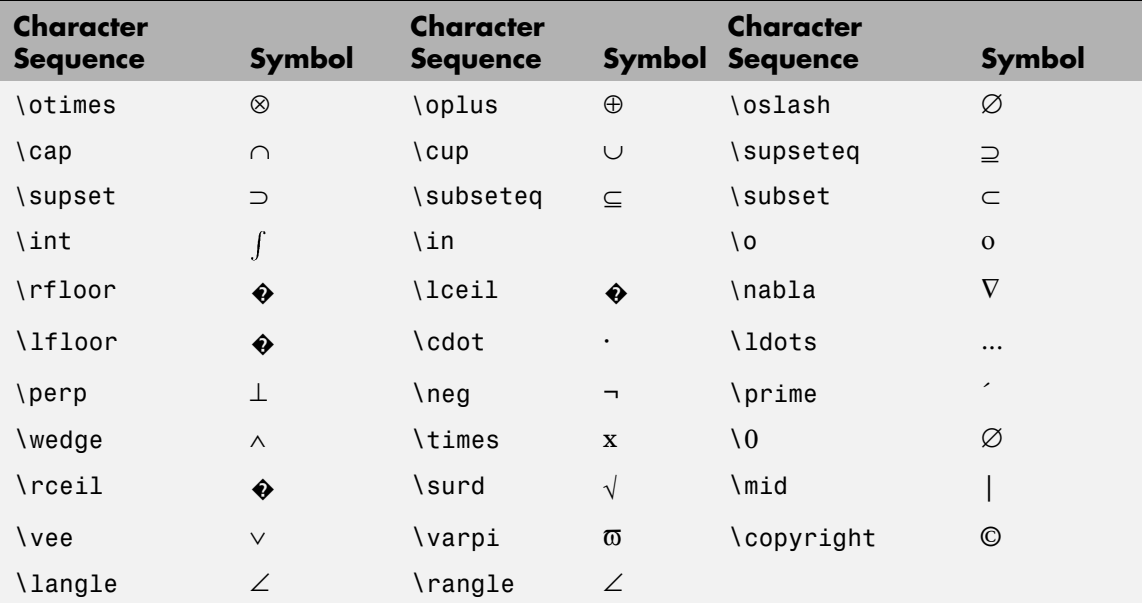

You can also specify stream modifiers that control font type and color. The first four modifiers are mutually exclusive. However, you can use \fontname in combination with one of the other modifiers:

- **•** \bf Bold font
- **•** \it Italic font
- $\setminus$ s1 Oblique font (rarely available)
- **•** \rm Normal font
- **•** \fontname{*fontname*} Specify the name of the font family to use.
- **•** \fontsize{*fontsize*} Specify the font size in FontUnits.
- **•** \color(*colorSpec*) Specify color for succeeding characters

Stream modifiers remain in effect until the end of the string or only within the context defined by braces  $\{\}$ .

### **Specifying Text Color in TeX Strings**

Use the \color modifier to change the color of characters following it from the previous color (which is black by default). Syntax is:

• \color{colorname} for the eight basic named colors (red, green, yellow, magenta, blue, black, white), and plus the four Simulink colors (gray, darkGreen, orange, and lightBlue)

Note that short names (one-letter abbreviations) for colors are not supported by the \color modifier.

• \color[rgb]{r g b} to specify an RGB triplet with values between 0 and 1 as a cell array

For example,

```
text(.1,.5,['\fontsize{16}black {\color{magenta}magenta '...
'\color[rgb]{0 .5 .5}teal \color{red}red} black again'])
```
## **Text Properties**

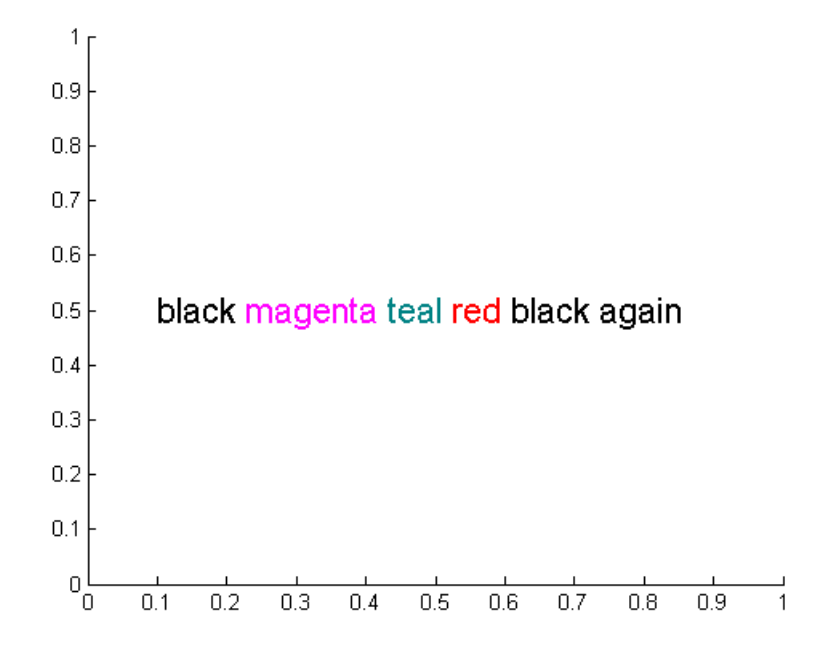

### **Specifying Subscript and Superscript Characters**

The subscript character " " and the superscript character "<sup>"</sup> modify the character or substring defined in braces immediately following.

To print the special characters used to define the TeX strings when Interpreter is Tex, prefix them with the backslash "\" character:  $\setminus \setminus$ ,  $\{ \{ , \} \} \setminus \ldots$ 

See the ["Examples" on page 2-3305](#page-1092-0) in the text reference page for more information.

When Interpreter is set to none, no characters in the String are interpreted, and all are displayed when the text is drawn.

When Interpreter is set to latex, MATLAB provides a complete  $LaT<sub>F</sub>X$  interpreter for text objects. See the Interpreter property for more information.

Tag

string

*User-specified object label*. The Tag property provides a means to identify graphics objects with a user-specified label. This is particularly useful when you are constructing interactive graphics programs that would otherwise need to define object handles as global variables or pass them as arguments between callback routines. You can define Tag as any string.

Type

string (read only)

*Class of graphics object*. For text objects, Type is always the string 'text'.

Units

pixels | normalized | inches | centimeters | points | {data}

*Units of measurement*. This property specifies the units MATLAB uses to interpret the Extent and Position properties. All units are measured from the lower left corner of the axes plot box.

- **•** Normalized units map the lower left corner of the rectangle defined by the axes to  $(0,0)$  and the upper right corner to  $(1.0,1.0)$ .
- **•** pixels, inches, centimeters, and points are absolute units (1 point =  $\frac{1}{72}$  inch).
- **•** data refers to the data units of the parent axes as determined by the data graphed (not the axes Units property, which controls the positioning of the within the figure window).

If you change the value of Units, it is good practice to return it to its default value after completing your computation so as not to affect other functions that assume Units is set to the default value.

UserData

matrix

*User-specified data*. Any data you want to associate with the text object. MATLAB does not use this data, but you can access it using set and get.

#### UIContextMenu

handle of a uicontextmenu object

*Associate a context menu with the text*. Assign this property the handle of a uicontextmenu object created in the same figure as the text. Use the uicontextmenu function to create the context menu. MATLAB displays the context menu whenever you right-click over the text.

#### VerticalAlignment

top | cap | {middle} | baseline | bottom

*Vertical alignment of text*. This property specifies the vertical justification of the text string. It determines where MATLAB places the string with regard to the value of the Position property. The possible values mean

- top Place the top of the string's Extent rectangle at the specified *y*-position.
- **•** cap Place the string so that the top of a capital letter is at the specified *y*-position.
- **•** middle Place the middle of the string at the specified *y*-position.
- **•** baseline Place font baseline at the specified *y*-position.
- **•** bottom Place the bottom of the string's Extent rectangle at the specified *y*-position.

The following picture illustrates the alignment options.

Text VerticalAlignment property viewed with the HorizontalAlignment property set to left (the default).

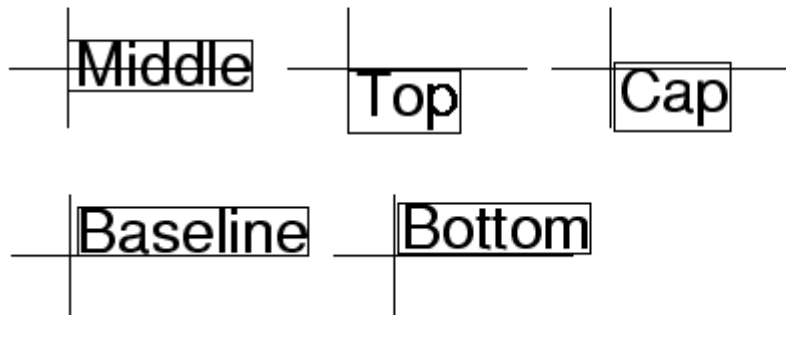

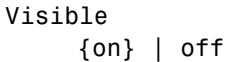

*Text visibility*. By default, all text is visible. When set to off, the text is not visible, but still exists, and you can query and set its properties.

# **textread**

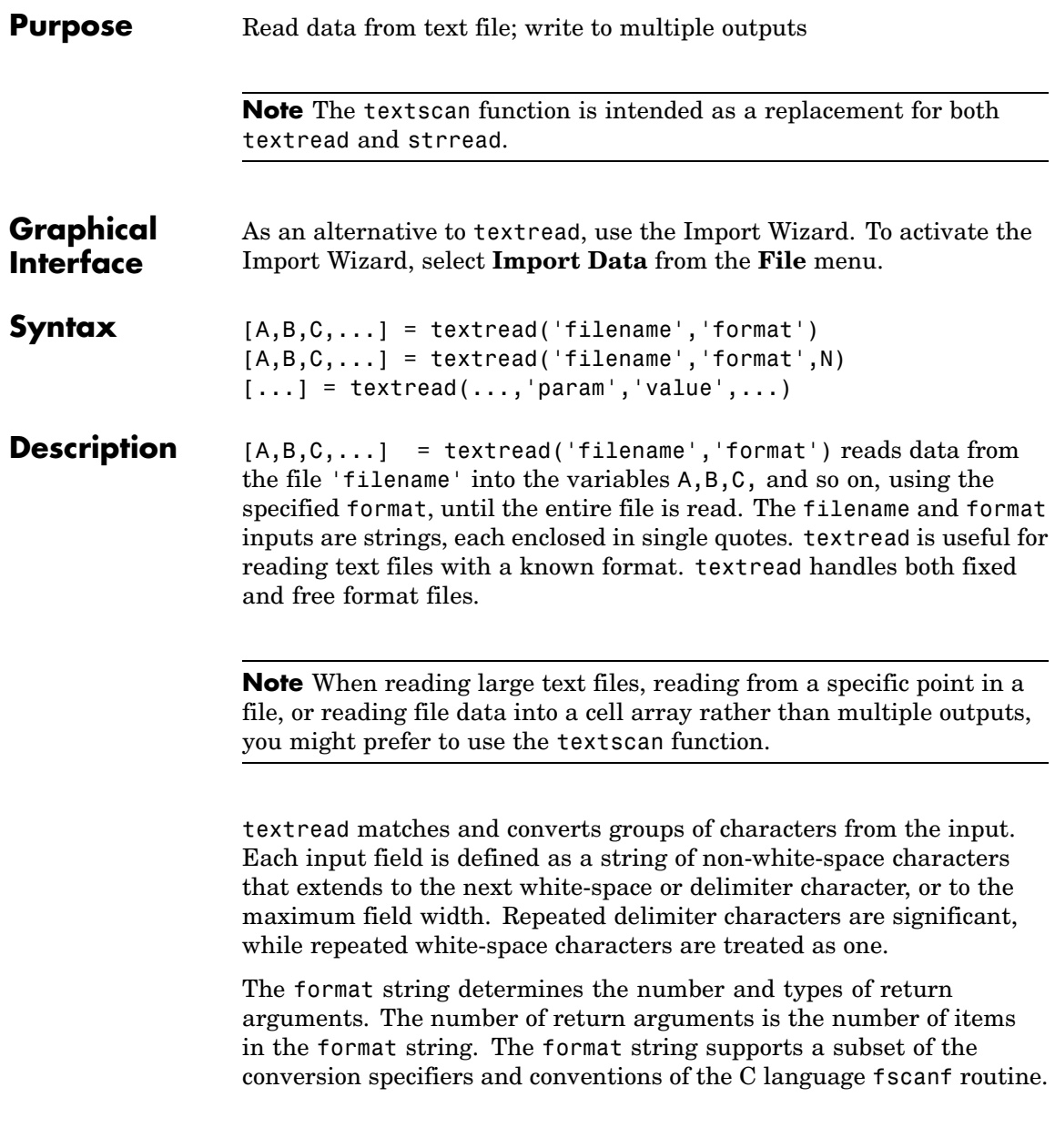

Values for the format string are listed in the table below. White-space characters in the format string are ignored.

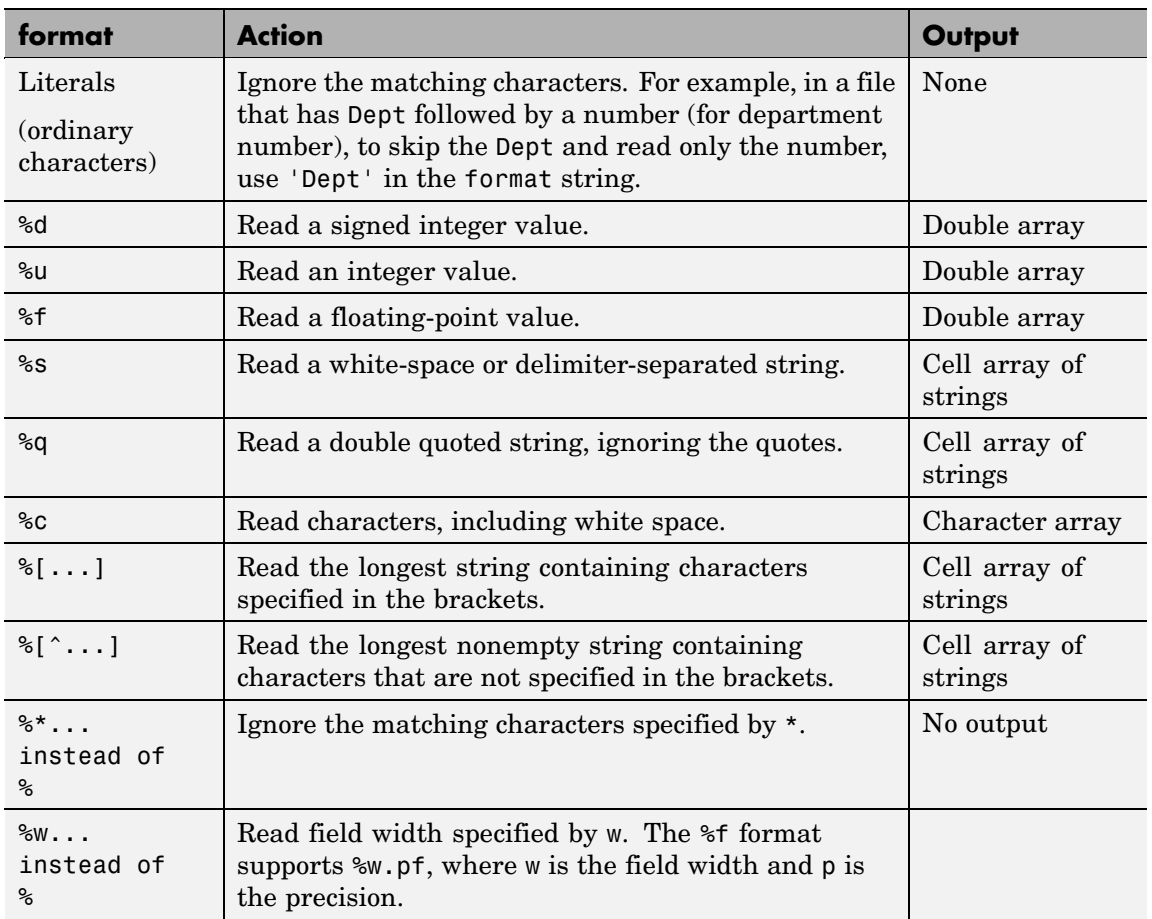

 $[A,B,C,...]$  = textread('filename','format',N) reads the data, reusing the format string N times, where N is an integer greater than zero. If N is smaller than zero, textread reads the entire file.

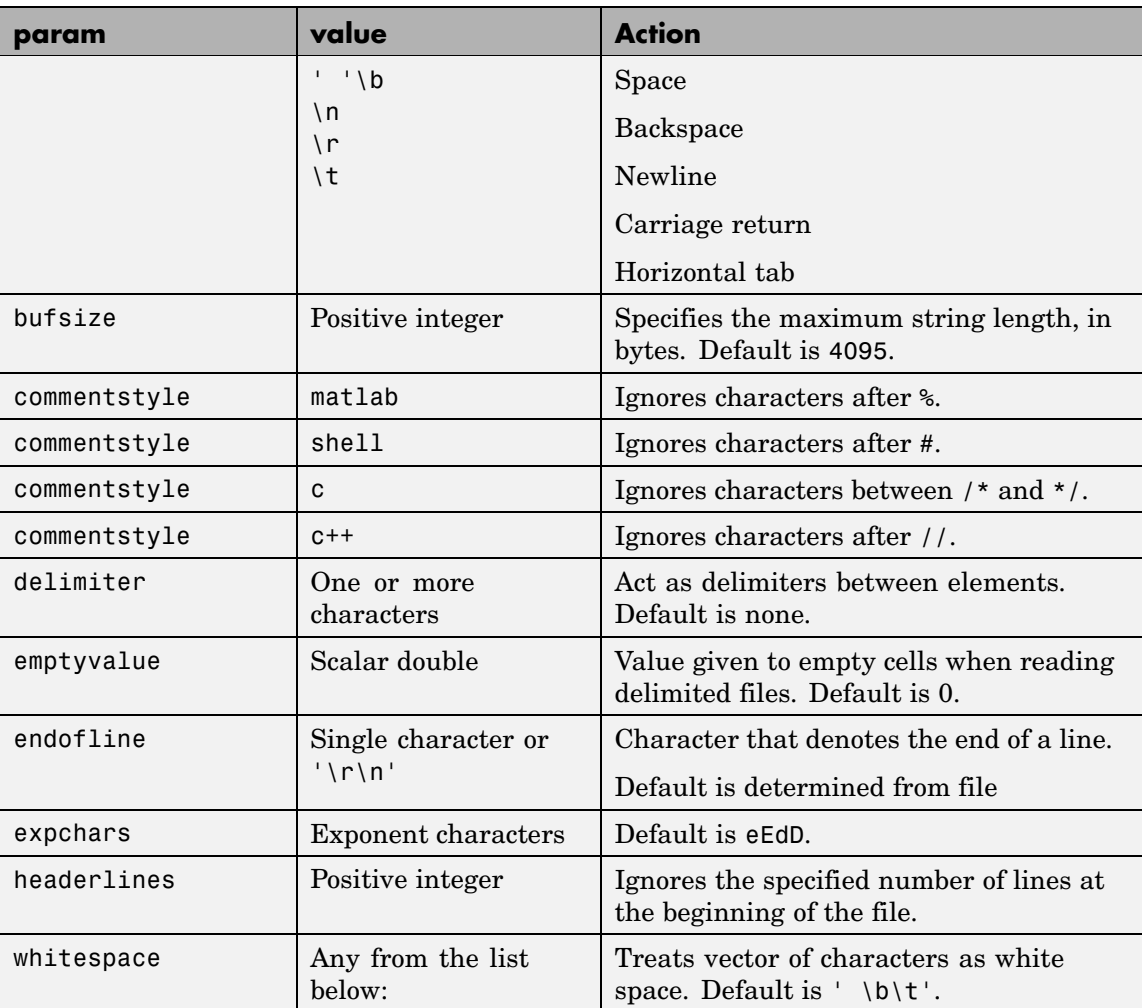

 $[...]$  = textread(...,'param','value',...) customizes textread using param/value pairs, as listed in the table below.

**Note** When textread reads a consecutive series of whitespace values, it treats them as one white space. When it reads a consecutive series of delimiter values, it treats each as a separate delimiter. **Remarks** If you want to preserve leading and trailing spaces in a string, use the whitespace parameter as shown here: textread('myfile.txt', '%s', 'whitespace', '') ans  $=$ ' An example of preserving spaces **Examples Example 1 — Read All Fields in Free Format File Using %** The first line of mydata.dat is Sally Level1 12.34 45 Yes Read the first line of the file as a free format file using the % format. [names, types, x, y, answer] = textread('mydata.dat', ... '%s %s %f %d %s', 1) returns names = 'Sally' types = 'Level1'  $x =$ 12.34000000000000  $y =$ 45 answer = 'Yes'

#### **Example 2 — Read as Fixed Format File, Ignoring the Floating Point Value**

The first line of mydata.dat is

Sally Level1 12.34 45 Yes

Read the first line of the file as a fixed format file, ignoring the floating-point value.

```
[names, types, y, answer] = textread('mydata.dat', \ldots'%9c %5s %*f %2d %3s', 1)
```
returns

```
names =
Sally
types =
    'Level1'
y =45
answer =
    'Yes'
```
%\*f in the format string causes textread to ignore the floating point value, in this case, 12.34.

#### **Example 3 — Read Using Literal to Ignore Matching Characters**

The first line of mydata.dat is

Sally Type1 12.34 45 Yes

Read the first line of the file, ignoring the characters Type in the second field.

```
[names, typenum, x, y, answer] = textread('mydata.dat', ...'%s Type%d %f %d %s', 1)
```

```
returns
  names ='Sally'
  typenum =
      1
  x =12.34000000000000
  V =45
  answer =
       'Yes'
```
Type%d in the format string causes the characters Type in the second field to be ignored, while the rest of the second field is read as a signed integer, in this case, 1.

## **Example 4 — Specify Value to Fill Empty Cells**

For files with empty cells, use the emptyvalue parameter. Suppose the file data.csv contains:

1,2,3,4,,6 7,8,9,,11,12

Read the file using NaN to fill any empty cells:

```
data = textread('data.csv', '', 'delimiter', ',', ...
                'emptyvalue', NaN);
```
## **Example 5 — Read M-File into a Cell Array of Strings**

Read the file fft.m into cell array of strings.

```
file = textread('fft.m', '%s', 'delimiter', '\n', ...
                'whitespace', '');
```
**See Also** textscan, dlmread, csvread, strread, fscanf

## **textscan**

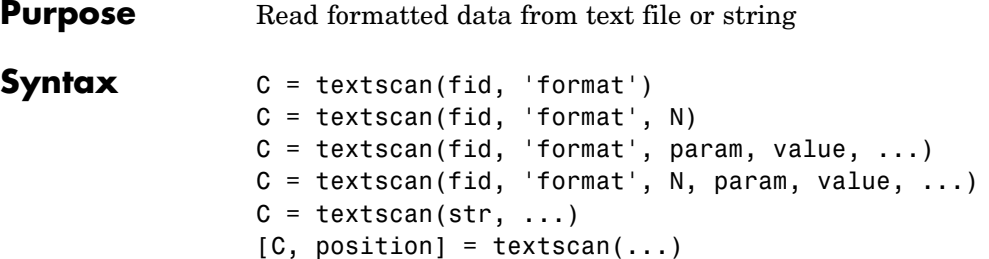

### **Description**

**Note** Before reading a file with textscan, you must open the file with the fopen function. fopen supplies the fid input required by textscan. When you are finished reading from the file, you should close the file by calling fclose(fid).

 $C =$  textscan(fid, 'format') reads data from an open text file identified by file identifier fid into cell array C. MATLAB parses the data into fields and converts it according to the [conversion specifiers](#page-1133-0) in format. The format input is a string enclosed in single quotes. These conversion specifiers determine the type of each cell in the output cell array. The number of specifiers determines the number of cells in the cell array.

 $C =$  textscan(fid, 'format', N) reads data from the file, reusing the format conversion specifier N times, where N is a positive integer. You can resume reading from the file after N cycles by calling textscan again using the original fid.

 $C = \text{textscan}(\text{fid}, \text{ 'format'}, \text{param}, \text{value}, \ldots)$  reads data from the file using nondefault parameter settings specified by one or more pairs of param and value arguments. The section ["User Configurab](#page-1140-0)le Options[" on page 2-3353](#page-1140-0) lists all valid parameter strings, value descriptions, and defaults.

 $C =$  textscan(fid, 'format', N, param, value, ...) reads data from the file, reusing the format conversion specifier N times, and using nondefault parameter settings specified by pairs of param and value arguments.

 $C =$  textscan(str, ...) reads data from string str in exactly the same way as it does when reading from a file. You can use the format, N, and parameter/value arguments described above with this syntax. Unlike when reading from a file, if you call textscan more than once on the same string, it does not resume reading where the last call left off but instead reads from the beginning of the string each time.

 $[C, position] = textscan(...) returns the location of the file or$ string position as the second output argument. For a file, this is exactly equivalent to calling ftell(fid) after making the call to textscan. For a string, it indicates how many characters were read.

#### **The Difference Between the textscan and textread Functions**

The textscan function differs from textread in the following ways:

- **•** The textscan function offers better performance than textread, making it a better choice when reading large files.
- **•** With textscan, you can start reading at any point in the file. Once the file is open, (textscan requires that you open the file first), you can fseek to any position in the file and begin the scan at that point. The textread function requires that you start reading from the beginning of the file.
- **•** Subsequent textscan operations start reading the file at the point where the last scan left off. The textread function always begins at the start of the file, regardless of any prior textread operations.
- **•** textscan returns a single cell array regardless of how many fields you read. With textscan, you don't need to match the number of output arguments to the number of fields being read as you would with textread.
- **•** textscan offers more choices in how the data being read is converted.
- **•** textscan offers more user-configurable options.

### <span id="page-1133-0"></span>**Field Delimiters**

The textscan function sees a text file as a collection of blocks. Each block consists of a number of internally consistent fields. Each field consists of a group of characters delimited by a field delimiter character. Fields can span a number of rows. Each row is delimited by an end-of-line (EOL) character sequence.

The default field delimiter is the white-space character, (i.e., any character that returns true from a call to the isspace function). You can set the delimiter to a different character by specifying a 'delimiter' parameter in the textscan command (see ["User](#page-1140-0) Configurable Option[s" on page 2-3353\)](#page-1140-0). If a nondefault delimiter is specified, repeated delimiter characters are treated as separate delimiters. When using the default delimiter, repeated white-space characters are treated as a single delimiter.

The default end-of-line character sequence depends on which operating system you are using. You can change the end-of-line setting to a different character sequence by specifying an 'endofline' parameter in the textscan command (see ["User Configurable Options" on page](#page-1140-0) 2-[3353\)](#page-1140-0).

### **Conversion Specifiers**

This table shows the conversion type specifiers supported by textscan.

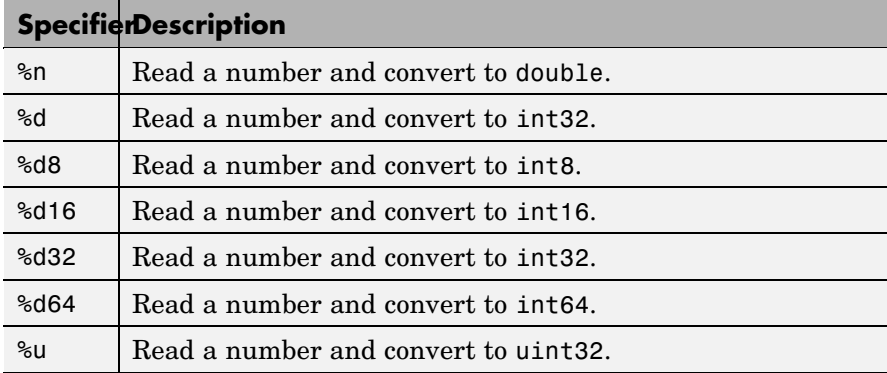

<span id="page-1134-0"></span>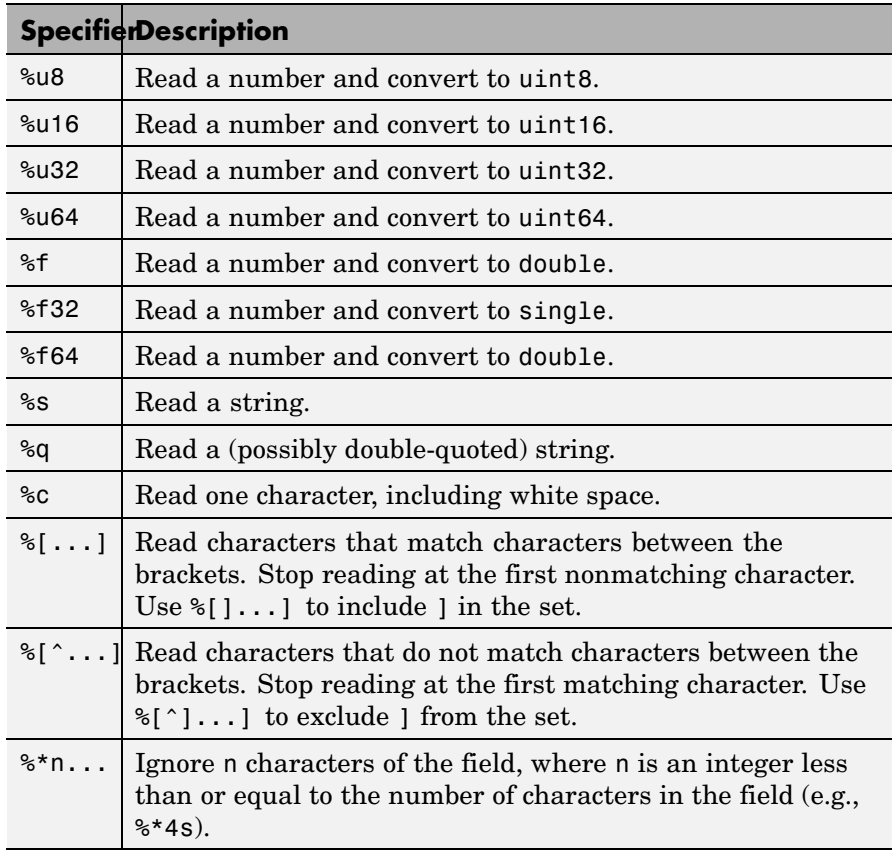

## **Specifying Field Length**

To read a certain number of characters or digits from a field, specify that number directly following the percent sign. For example, if the file you are reading contains the string

```
'Blackbird singing in the dead of night'
```
then the following command returns only five characters of the first field:

```
C = \text{textscan}(\text{fid}, \text{ '%5s'}, 1);C{:}
ans ='Black'
```
If you continue reading from the file, textscan resumes the operation at the point in the string where you left off. It applies the next format specifier to that portion of the field. For example, execute this command on the same file:

```
C = \text{textscan}(\text{fid}, \text{ '%s %s', 1)};
```
**Note** Spaces between the conversion specifiers are shown only to make the example easier to read. They are not required.

textscan reads starting from where it left off and continues to the next whitespace, returning 'bird'. The second %s reads the word 'singing'.

The results are

```
C{:}
ans ='bird'
ans ='singing'
```
#### **Skipping Fields**

To skip any field, put an asterisk directly after the percent sign. MATLAB does not create an output cell for any fields that are skipped.

Refer to the example from the last section, where the file you are reading contains the string

```
'Blackbird singing in the dead of night'
```
Seek to the beginning of the file and reread the line, this time skipping the second, fifth, and sixth fields:

```
fseek(fid, 0, -1);
C = textscan(fid, '%s %*s %s %*s %*s %s', 1):
```
C is a cell array of cell arrays, each containing a string. Piece together the string and display it:

```
str = '':for k = 1: length(C)
   str = [str char(C{k}) ' ' ];if k == 4, disp(str), end
end
```
Blackbird in the night

### **Skipping Literal Strings**

In addition to skipping entire fields, you can have textscan skip leading literal characters in a string. Reading a file containing the following data,

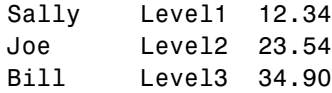

this command removes the substring 'Level' from the output and converts the level number to a uint8:

 $C = \text{textscan}(\text{fid}, \text{ '%s Level%u8 %f'});$ 

This returns a cell array C with the second cell containing only the unsigned integers:

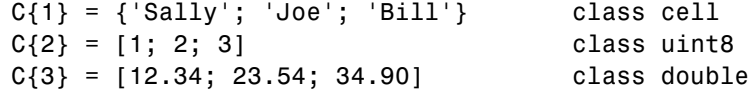

#### **Specifying Numeric Field Length and Decimal Digits**

With numeric fields, you can specify the number of digits to read in the same manner described for strings in the section ["Specifying Field](#page-1134-0) Length[" on page 2-3347.](#page-1134-0) The next example uses a file containing the line

'405.36801 551.94387 298.00752 141.90663'

This command returns the starting 7 digits of each number in the line. Note that the decimal point counts as a digit.

```
C = \text{textscan}(\text{fid}, \text{ '87f32 } \text{ %'}n');
C{:} =
    [405.368; 551.943; 298.007; 141.906]
```
You can also control the number of digits that are read to the right of the decimal point for any numeric field of type %f, %f32, or %f64. The format specifier in this command uses a %9.1 prefix to cause textscan to read the first 9 digits of each number, but only include 1 digit of the decimal value in the number it returns:

 $C = \text{textscan}(\text{fid}, \text{ '%9.1f32 %*n');$  $C$ {:} = [405.3; 551.9; 298.0; 141.9]

#### **Conversion of Numeric Fields**

This table shows how textscan interprets the numeric field specifiers.

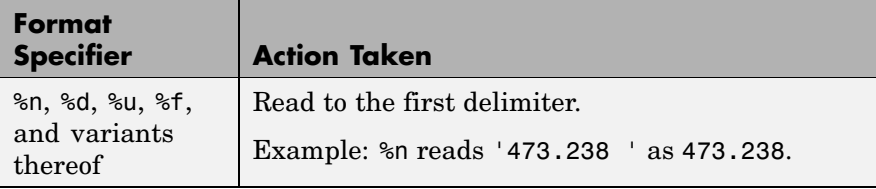

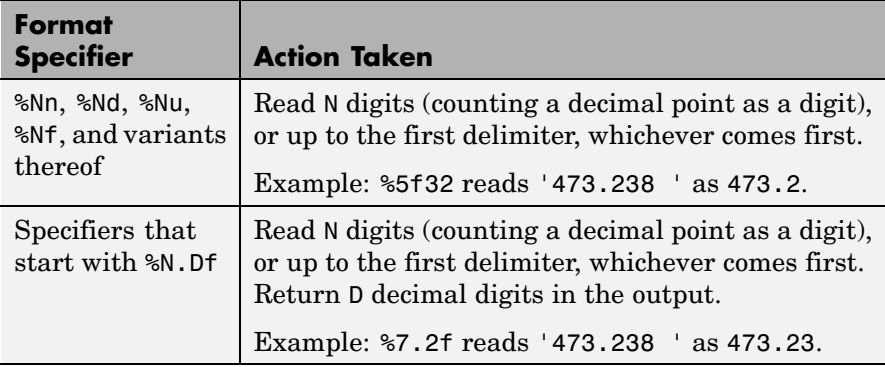

Conversion specifiers %n, %d, %u, %f, or any variant thereof (e.g., %d16) return a K-by-1 MATLAB numeric vector of the type indicated by the conversion specifier, where K is the number of times that specifier was found in the file. textscan converts the numeric fields from the field content to the output type according to the conversion specifier and MATLAB rules regarding overflow and truncation. NaN, Inf, and -Inf are converted according to applicable MATLAB rules.

textscan imports any complex number as a whole into a complex numeric field, converting the real and imaginary parts to the specified numeric type. Valid forms for a complex number are

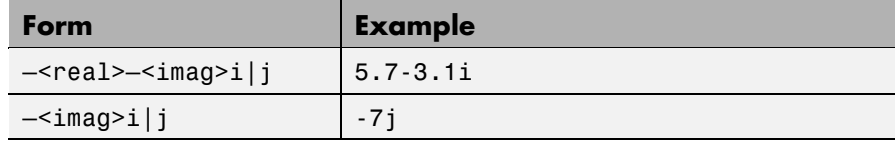

Embedded white-space in a complex number is invalid and is regarded as a field delimiter.

## **Conversion of Strings**

This table shows how textscan interprets the string field specifiers.

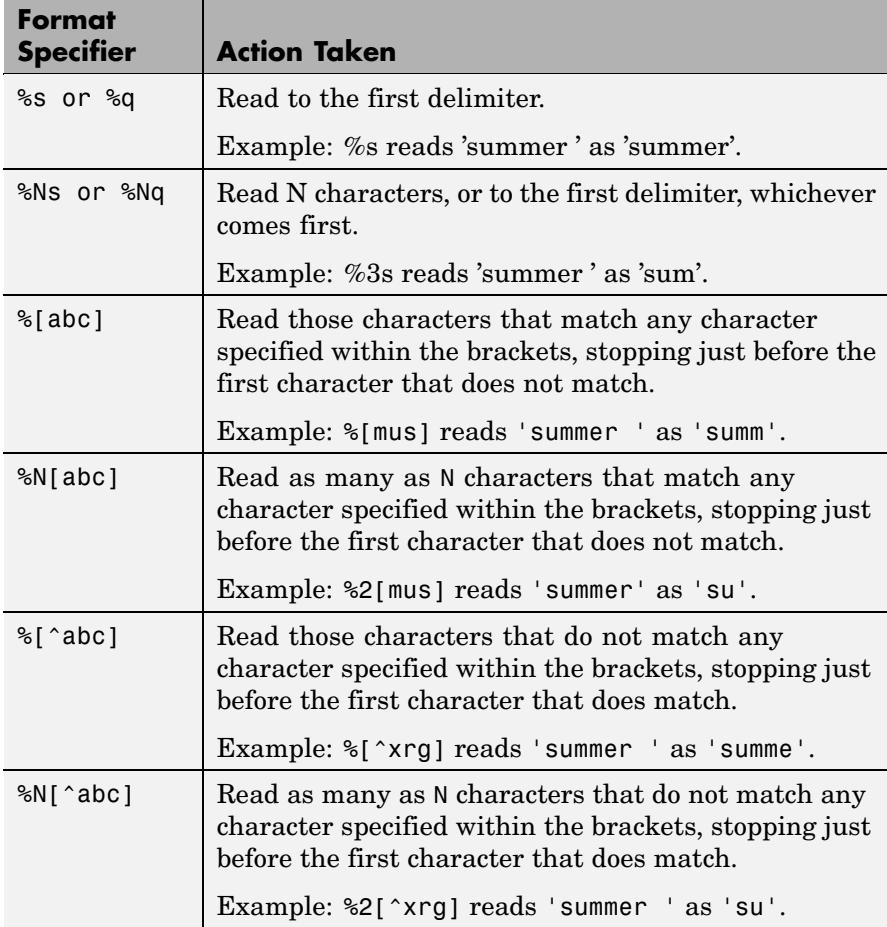

Conversion specifiers %s, %q, %[...], and %[^...] return a K-by-1 MATLAB cell vector of strings, where K is the number of times that specifier was found in the file. If you set the delimiter parameter to a non-white-space character, or set the whitespace parameter to '', textscan returns all characters in the string field, including white-space. Otherwise each string terminates at the beginning of white-space.

#### <span id="page-1140-0"></span>**Conversion of Characters**

This table shows how textscan interprets the character field specifiers.

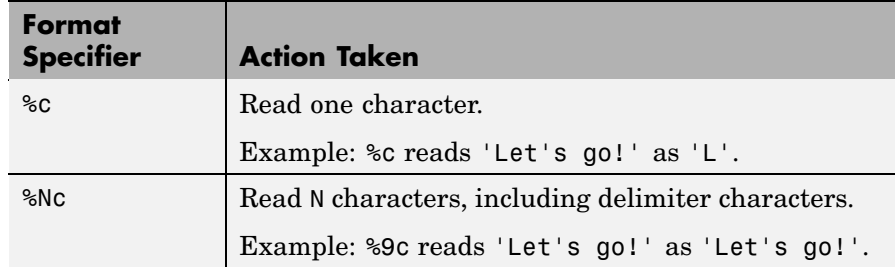

Conversion specifier %Nc returns a K-by-N MATLAB character array, where K is the number of times that specifier was found in the file. textscan returns all characters, including white-space, but excluding the delimiter.

### **Conversion of Empty Fields**

An empty field in the text file is defined by two adjacent delimiters indicating an empty set of characters, or, in all cases except %c, white-space. The empty field is returned as NaN by default, but is user definable. In addition, you may specify custom strings to be used as empty values, in *numeric fields only*. textscan does not examine nonnumeric fields for custom empty values. See "User Configurable Options" on page 2-3353.

**Note** MATLAB represents integer NaN as zero. If textscan reads an empty field that is assigned an integer format specifier (one that starts with %d or %u), it returns the empty value as zero rather than as NaN. (See the value returned in  $C(5)$  in Example  $6 -$  Using a Nondefault Empty Value.

## **User Configurable Options**

This table shows the valid param-value options and their default values. Parameter names are not case-sensitive.

## **textscan**

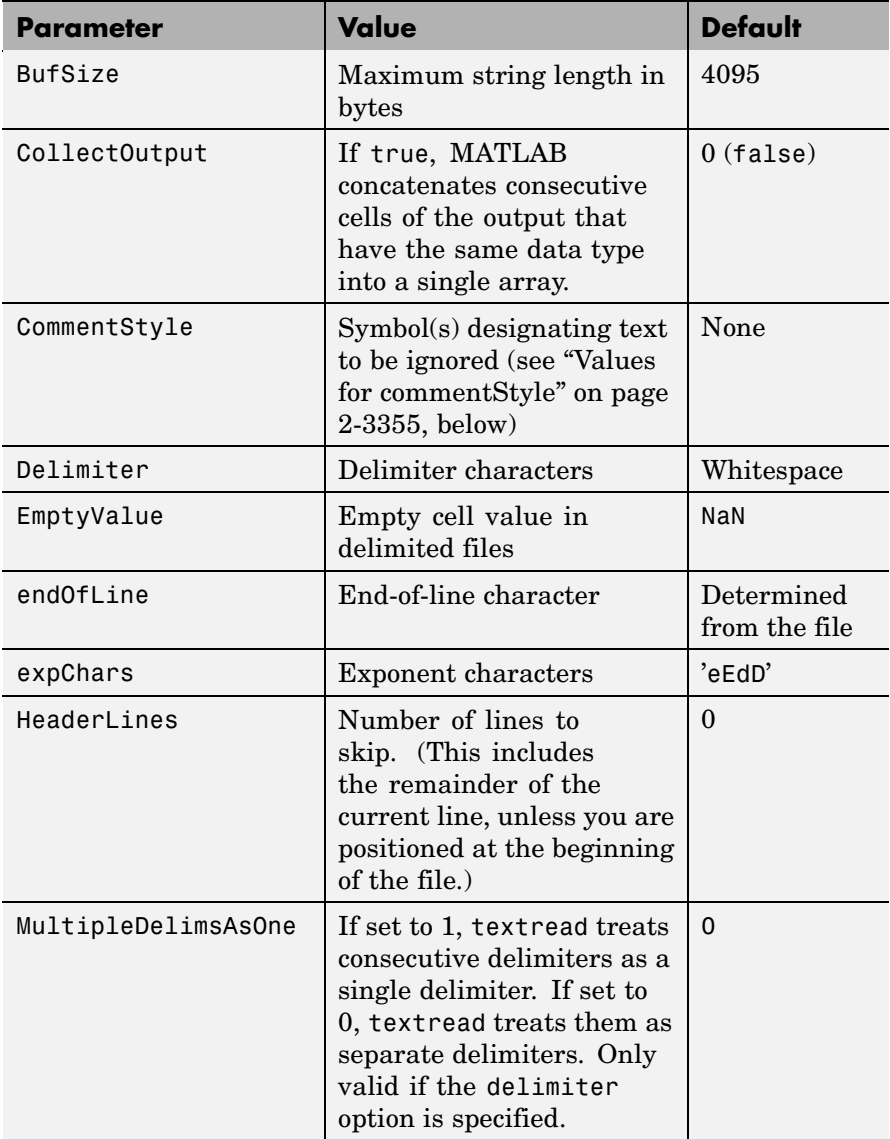

<span id="page-1142-0"></span>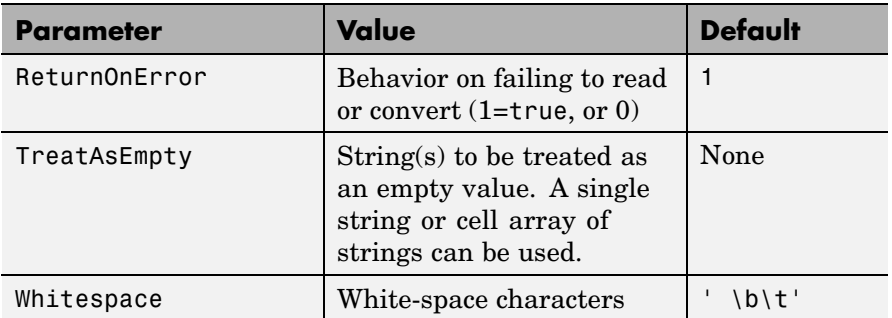

## **White-Space Characters**

Leading white-space characters are not included in the processing of any of the data fields. When processing numeric data, trailing whitespace is also assumed to have no significance.

### **Values for commentStyle**

Possible values for the commentStyle parameter are

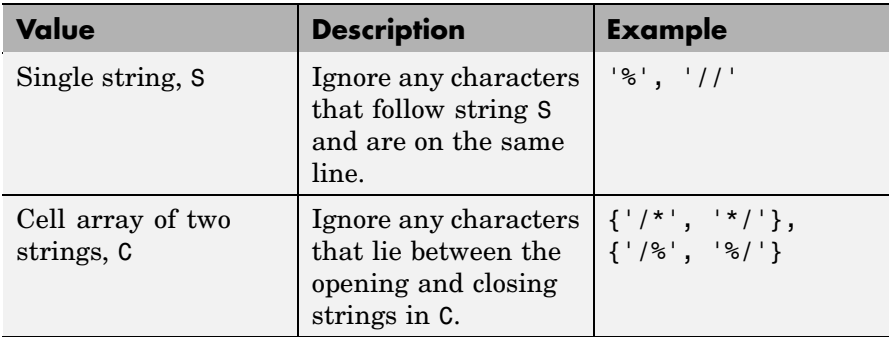

### **Resuming a Text Scan**

If textscan fails to convert a data field, it stops reading and returns all fields read before the failure. When reading from a file, you can resume reading from the same file by calling textscan again using the same file identifier, fid. When reading from a string, the two-output argument syntax enables you to resume reading from the string at the

## **textscan**

point where the last read terminated. The following command is an example of how you can do this:

textscan(str(position+1:end), ...)

**Remarks** For information on how to use textscan to import large data sets, see "Reading Files with Large Data Sets" in the MATLAB Programming documentation.

#### **Examples Example 1 — Reading Different Types of Data**

Text file scan1.dat contains data in the following form:

Sally Level1 12.34 45 1.23e10 inf NaN Yes Joe Level2 23.54 60 9e19 -inf 0.001 No Bill Level3 34.90 12 2e5 10 100 No

Read each column into a variable:

```
fid = fopen('scan1.dat');
C = textscan(fid, '%s %s %f32 %d8 %u %f %f %s');
fclose(fid);
```
**Note** Spaces between the conversion specifiers are shown only to make the example easier to read. They are not required.

textscan returns a 1-by-8 cell array C with the following cells:

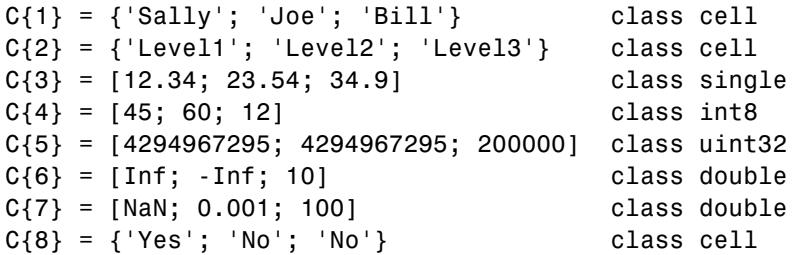

The first two elements of C{5} are the maximum values for a 32-bit unsigned integer, or intmax('uint32').

#### **Example 2 — Reading All But One Field**

Read the file as a fixed-format file, skipping the third field:

```
fid = fopen('scan1.dat');
C = \text{textscan}(\text{fid}, \text{ '87c } \$6s \text{ %}^*f \text{ %d8 } \$u \text{ %f } \$f \text{ %s'});fclose(fid);
```
textscan returns a 1-by-8 cell array C with the following cells:

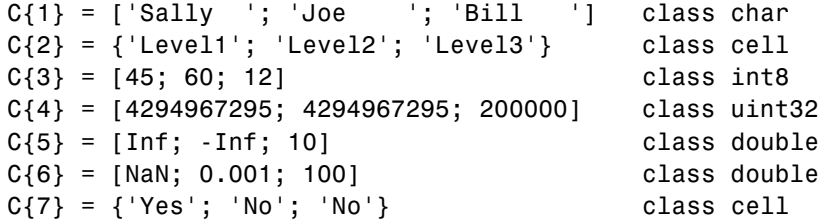

#### **Example 3 — Reading Only the First Field**

Read the first column into a cell array, skipping the rest of the line:

```
fid = fopen('scan1.dat');
names = text{carn(fid, '%s%*[^]n]';fclose(fid);
```
textscan returns a 1-by-1 cell array names:

```
size(names)
ans =1 1
```
The one cell contains

 $names{1} = {'Sally'; 'Joe'; 'Bill'}$  class cell

#### **Example 4 — Removing a Literal String in the Output**

The second format specifier in this example, %sLevel, tells textscan to read the second field from a line in the file, but to ignore the initial string 'Level' within that field. All that is left of the field is a numeric digit. textscan assigns the next specifier, %f, to that digit, converting it to a double.

See C{2} in the results:

```
fid = fopen('scan1.dat');
C = \text{textscan}(\text{fid}, \text{ '%s Level%u8 %f32 %d8 %u %f %s');
fclose(fid);
```
textscan returns a 1-by-8 cell array, C, with cells

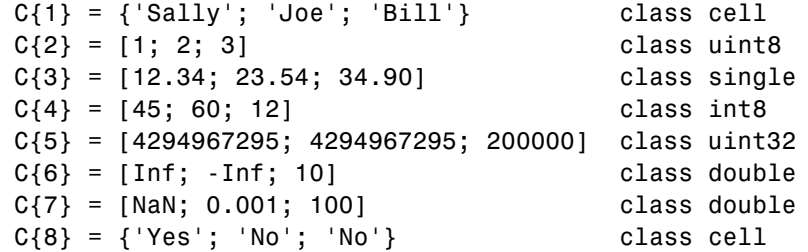

### **Example 5 — Using a Nondefault Delimiter and White-Space**

Read the M-file into a cell array of strings:

```
fid = fopen('fft.m');file = textscan(fid, '%s', 'delimiter', '\n', ...
                'whitespace', '');
fclose(fid);
```
textscan returns a 1-by-1 cell array, file, that contains a 37-by-1 cell array:

```
file =
    {37x1 cell}
```
Show some of the text from the first three lines of the file:

```
lines = file{1};lines{1:3, :}ans =%FFT Discrete Fourier transform.
ans =% FFT(X) is the discrete Fourier transform (DFT) of vector X. For
ans =% matrices, the FFT operation is applied to each column. For N-D
```
### **Example 6 — Using a Nondefault Empty Value**

Read files with empty cells, setting the emptyvalue parameter. The file data.csv contains

1, 2, 3, 4, , 6 7, 8, 9, , 11, 12

Read the file as shown here, using -Inf in empty cells:

```
fid = fopen('data.csv');
C = textscan(fid, '%f%f%f%f%u32%f', 'delimiter', ',', ...
             'emptyValue', -Inf);
fclose(fid);
```
textscan returns a 1-by-6 cell array C with the following cells:

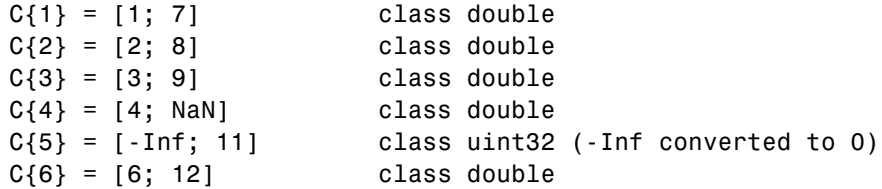

#### **Example 7 — Using Custom Empty Values and Comments**

You have a file data.csv that contains the lines

```
abc, 2, NA, 3, 4
// Comment Here
def, na, 5, 6, 7
```
Designate what should be treated as empty values and as comments. Read in all other values from the file:

```
fid = fopen('data5.csv');
C = \text{textscan}(\text{fid}, \text{ '%s}^*\text{m}^*\text{m}^*\text{m}^*, \text{ 'delimiter'}, \text{ ','}, \dots'treatAsEmpty', {'NA', 'na'}, ...
                   'commentStyle', '//');
fclose(fid);
```
This returns the following data in cell array C:

```
C{:}
ans ='abc'
    'def'
ans =2
   NaN
ans =NaN
     5
ans =3
     6
ans =4
     7
```
#### **Example 8 — Reading From a String**

Read in a string (quoted from Albert Einstein) using textscan:

```
str = ...['Do not worry about your difficulties in Mathematics.' ...
   'I can assure you mine are still greater.'];
```

```
s = textscan(str, '%s', 'delimiter', '.');
s{:}
ans ='Do not worry about your difficulties in Mathematics'
    'I can assure you mine are still greater'
```
#### **Example 9 — Handling Multiple Delimiters**

This example takes a comma-separated list of names, the test pilots known as the Mercury Seven, and uses textscan to return a list of their names in a cell array. When some names are removed from the input list, leaving multiple sequential delimiters, textscan, by default, accounts for this. If you override that default by calling textscan with the multipleDelimsAsOne option, textscan ignores the missing names.

Here is the full list of the astronauts:

```
Mercury7 = 1...
  'Shepard,Grissom,Glenn,Carpenter,Schirra,Cooper,Slayton';
```
Remove the names Grissom and Cooper from the input string, and textscan, by default, does not treat the multiple delimiters as one, and returns an empty string for each missing name:

```
Mercury7 = 'Shepard,,Glenn,Carpenter,Schirra,,Slayton';
names = textscan(Mercury7, '%s', 'delimiter', ',');
names{:}'
ans ='Shepard' '' 'Glenn' 'Carpenter' 'Schirra' '' 'Slayton'
```
Using the same input string, but this time setting the multipleDelimsAsOne switch, textscan ignores the multiple delimiters:

```
names = textscan(Mercury7, '%s', 'delimiter', ',', ...
                 'multipledelimsasone', 1);
names{:}'
```
## **textscan**

```
ans ='Shepard' 'Glenn' 'Carpenter' 'Schirra' 'Slayton'
```
### **Example 10 — Using the CollectOutput Switch**

Shown below are the contents of a file wire\_gage.txt. The first line contains four column headers in text. The lines that follow that are numeric data:

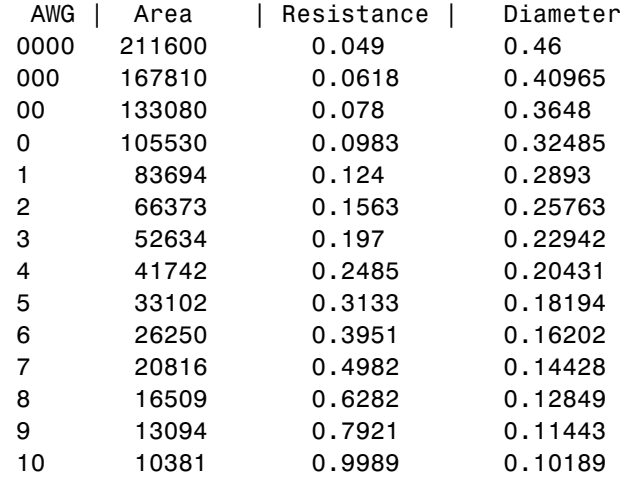

When you read the file with textscan having the CollectOutput switch set to zero, MATLAB returns each column of the numeric data in a separate 44-by-1cell array:

```
format long g
fid = fopen('wire gage.txt', 'r');
C text = textscan(fid, '%s', 4, 'delimiter', '|');
C_data0 = textscan(fid, '%d %f %f %f', 'CollectOutput', 0)
C data0 =[44x1 int32] [44x1 double] [44x1 double] [44x1 double]
```
Reading the file with CollectOutput set to one collects all data of a common type, double in this case, into a single 44-by-3 cell array:

```
frewind(fid)
C text = textscan(fid, '%s', 4, 'delimiter', '|');
C_data1 = textscan(fid, '%d %f %f %f', 'CollectOutput', 1)
C data1 =
    [44x1 int32] [44x3 double]
```
**See Also** dlmread, dlmwrite, xlswrite, fopen, fseek, importdata

# **textwrap**

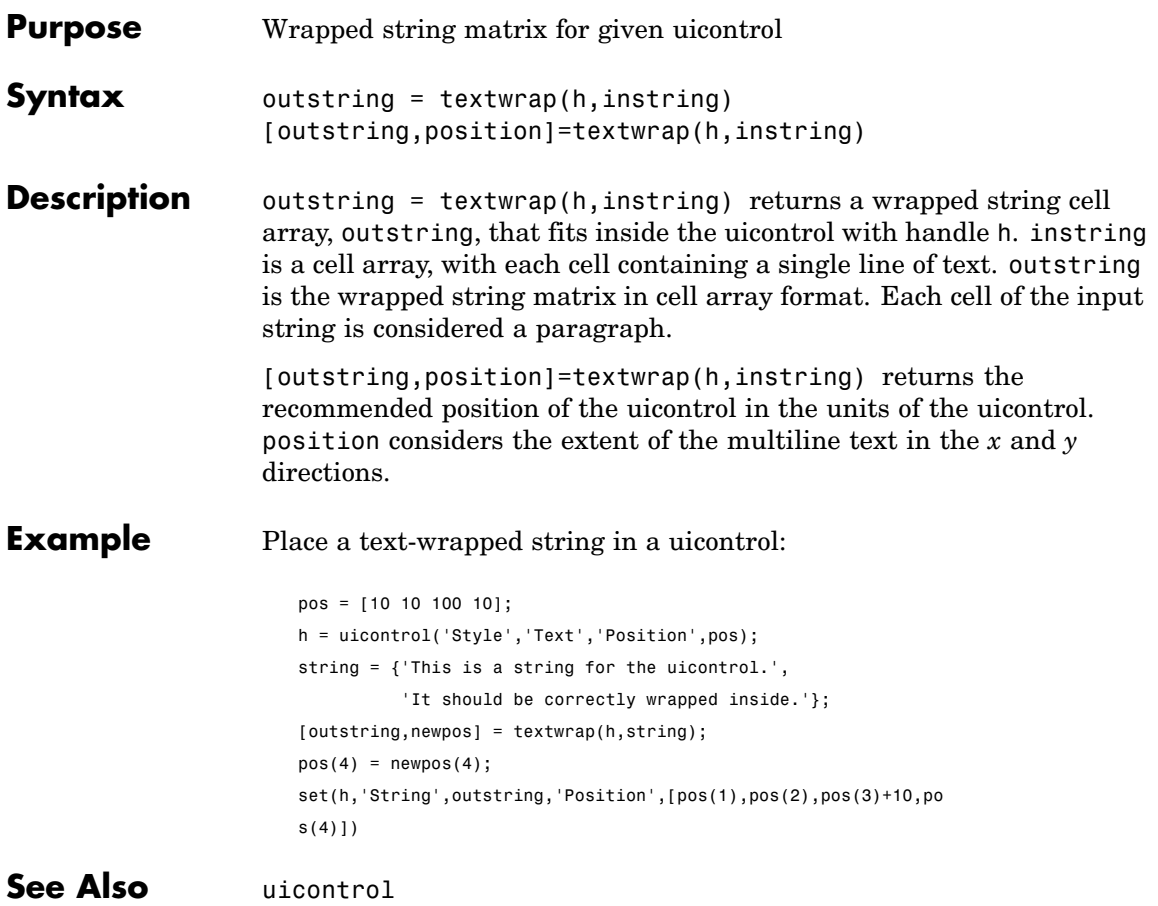
#### <span id="page-1152-0"></span>**Purpose** Terminate function and issue exception

**Syntax** throw(ME)

**Description** throw(ME) terminates the currently running function, issues an exception based on MException object ME, and returns control to the keyboard or to any enclosing catch block. A thrown MException displays a message in the Command Window unless it is caught by try-catch. throw also sets the MException stack field to the location from which the throw method was called.

#### **Examples Example 1**

This example tests the output of M-file evaluate\_plots and throws an exception if it is not acceptable:

```
[minval, maxval] = evaluate plots(p24, p28, p41);if minval < lower_bound || maxval > upper_bound
    ME = MException('VerifyOutput:OutOfBounds', ...
       'Results are outside the allowable limits');
    throw(ME);
end
```
#### **Example 2**

This example attempts to open a file in a directory that is not on the MATLAB path. It uses a nested try-catch block to give the user the opportunity to extend the path. If the still cannot be found, the program issues an exception with the first error appended to the second:

```
function data = read it(filename);
try
   fid = fopen(filename, 'r');
  data = freq(fid);catch eObj1
   if strcmp(eObj1.identifier, 'MATLAB:FileIO:InvalidFid')
      msg = sprintf('\n%s%s%s', 'Cannot open file ', ...
         filename, '. Try another location? ');
```

```
reply = input(msg, 's')if reply(1) == 'y'newdir = input('Enter directory name: ', 's');
      else
          throw(eObj1);
      end
      addpath(newdir);
      try
         fid = fopen(filename, 'r');
         data = freq(fid);catch eObj2
         eObj3 = addCause(eObj2, eObj1)
         throw(eObj3);
      end
      rmpath(newdir);
   end
end
fclose(fid);
```
If you run this function in a try-catch block at the command line, you can look at the MException object by assigning it to a variable (e) with the catch command.

```
try
  d = read_it('anytextfile.txt');
catch e
end
e
e =MException object with properties:
    identifier: 'MATLAB:FileIO:InvalidFid'
       message: 'Invalid file identifier. Use fopen to
generate a valid file identifier.'
         stack: [1x1 struct]
         cause: {[1x1 MException]}
```
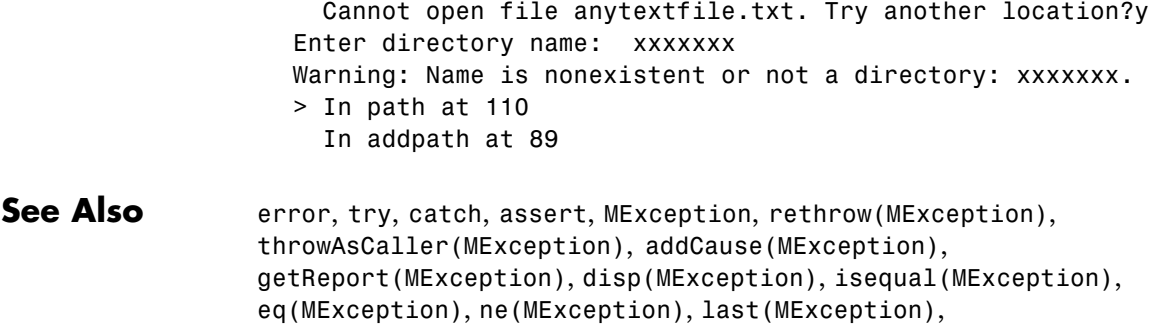

# <span id="page-1155-0"></span>**throwAsCaller (MException)**

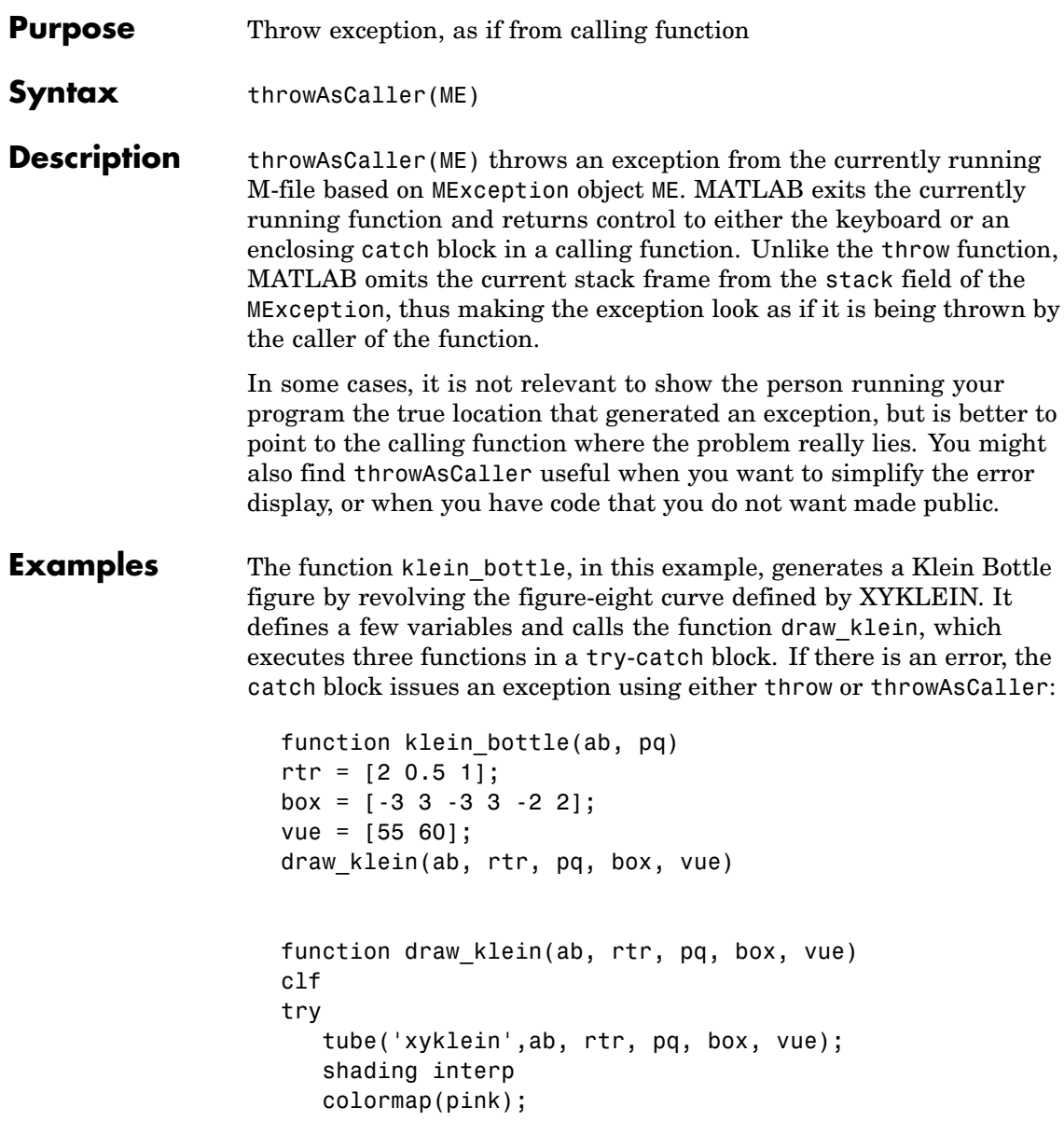

```
catch ME
   throw(ME)
% throwAsCaller(ME)
end
```
Call the klein bottle function, passing an incorrect value for the second argument. (The correct value would be a vector, such as [40] 40].) Because the catch block issues the exception using [throw](#page-1152-0), MATLAB displays error messages for line 15 of function draw\_klein, and for line 5 of function klein bottle:

```
klein_bottle(ab, pi)
??? Attempted to access pq(2); index out of bounds because
   numel(pq)=1.Error in ==> klein_bottle>draw_klein at 15
   throw(ME);
Error in ==> klein bottle at 5
draw_figure(ab, rtr, pq, box, vue)
```
Run the function again, this time changing the klein\_bottle.m file so that the catch block uses throwAsCaller instead of throw. This time, MATLAB only displays the error at line 5 of the main program:

```
klein_bottle(ab, pi)
                  ??? Attempted to access pq(2); index out of bounds because
                    numel(pq)=1.
                  Error in ==> klein bottle at 5
                  draw_figure(ab, rtr, pq, box, vue)
See Alsothrow(MException),
               rethrow(MException), addCause(MException),
               getReport(MException), disp(MException), isequal(MException),
               eq(MException), ne(MException), last(MException)
```
## **tic, toc**

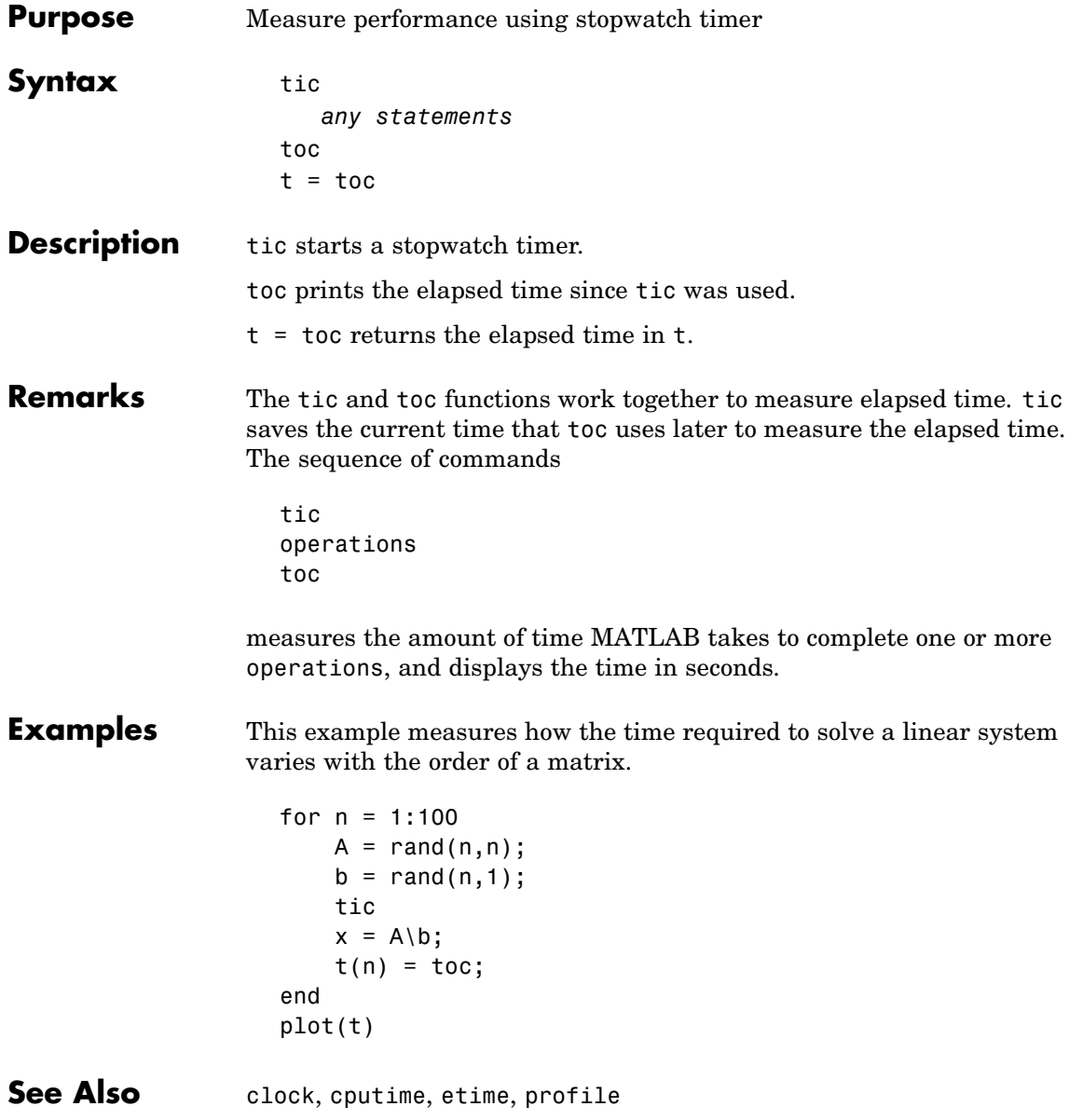

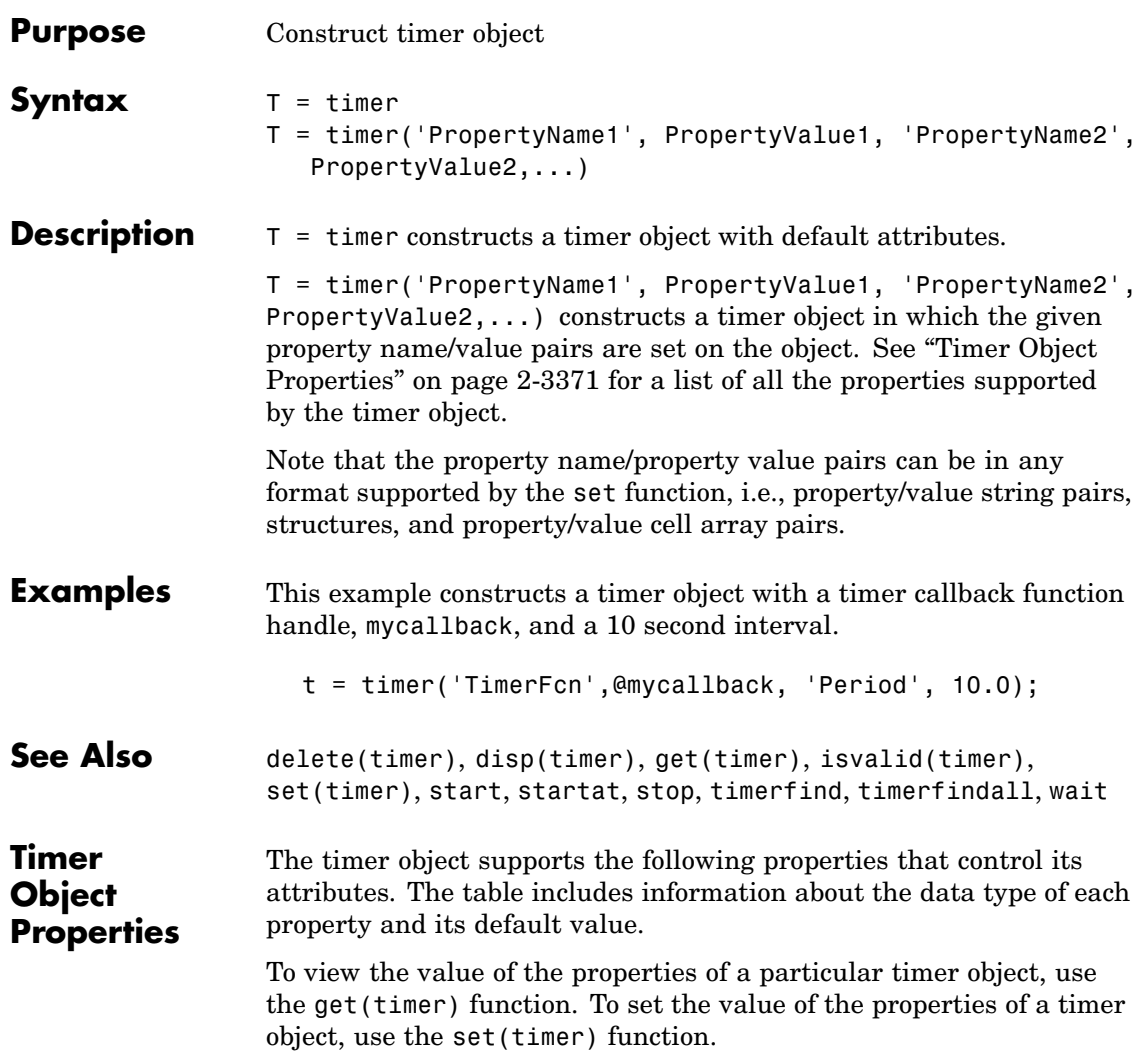

### **timer**

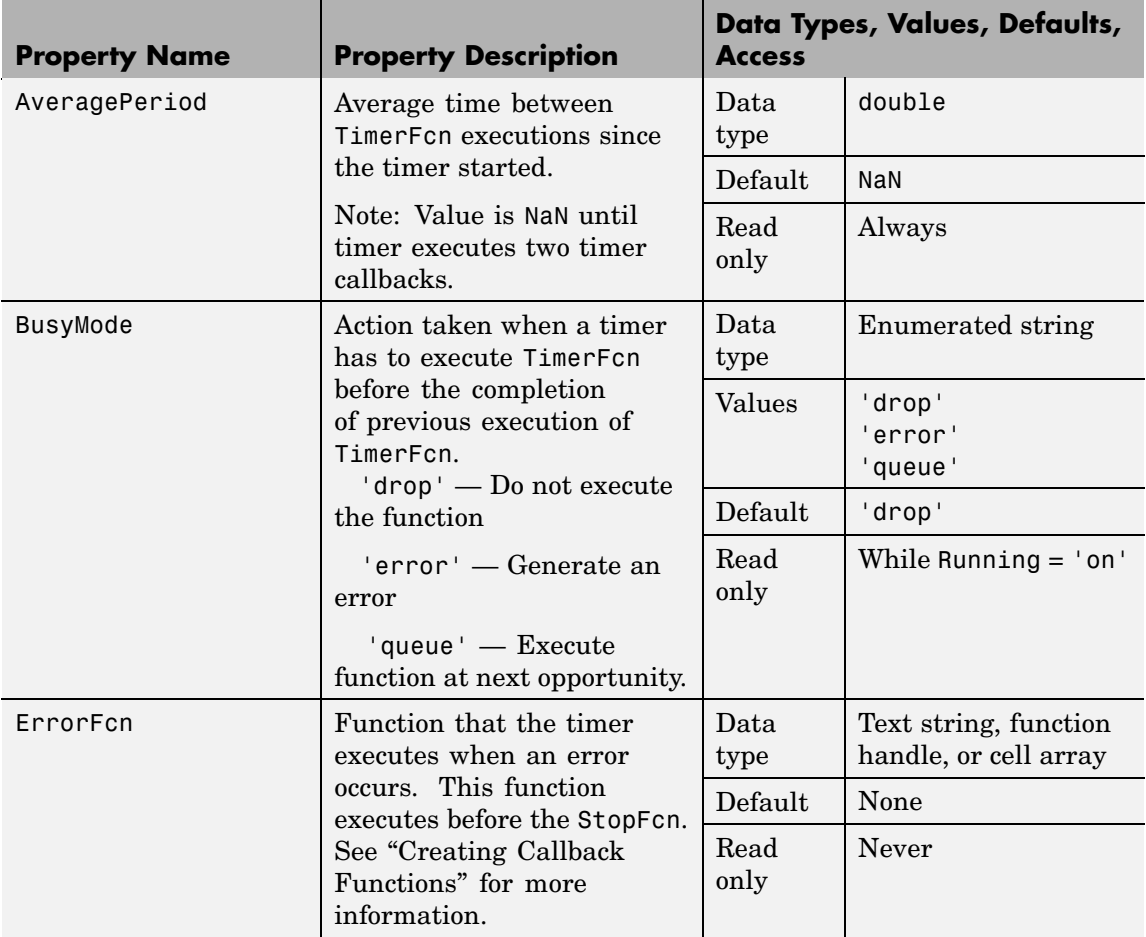

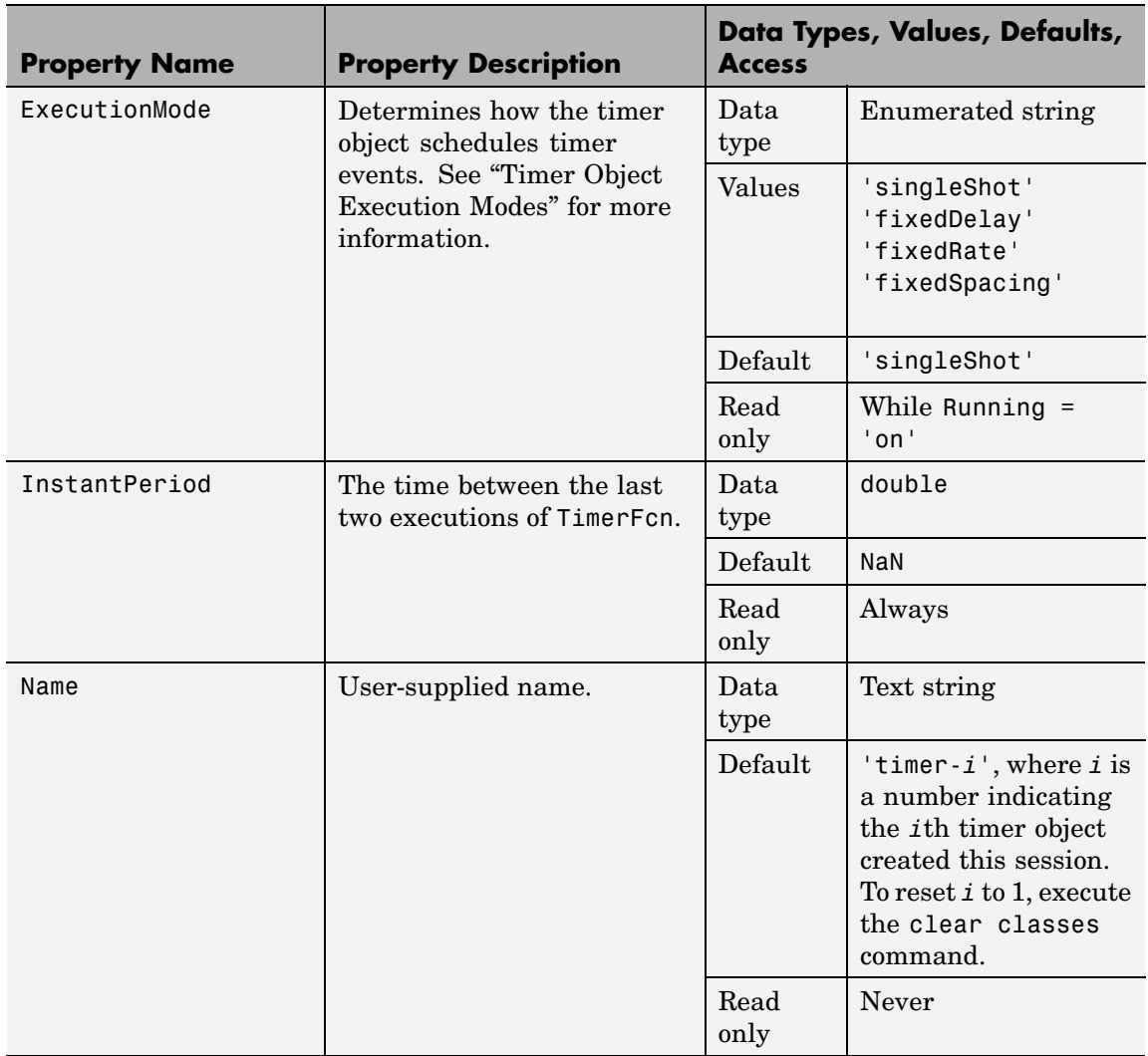

### **timer**

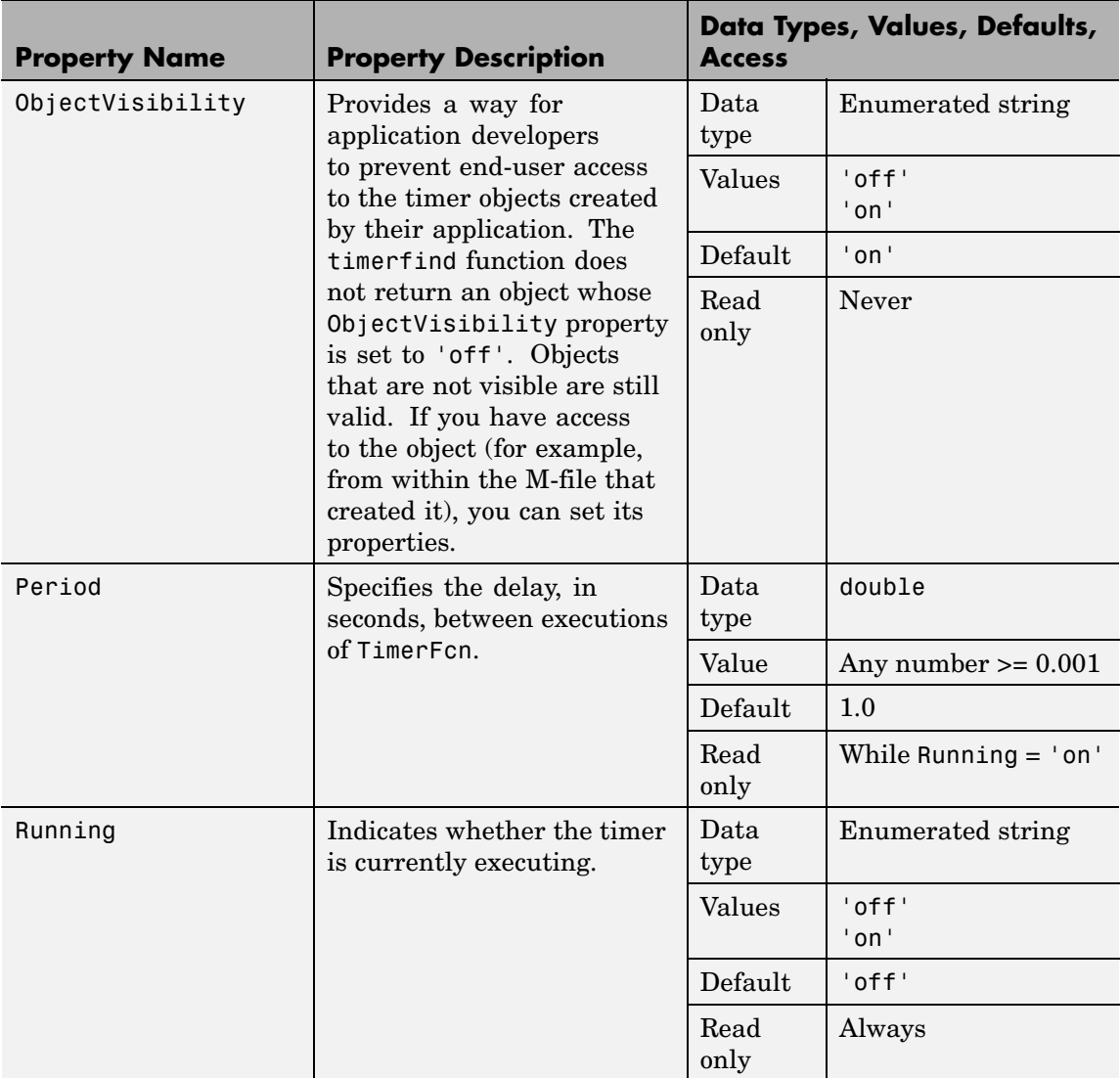

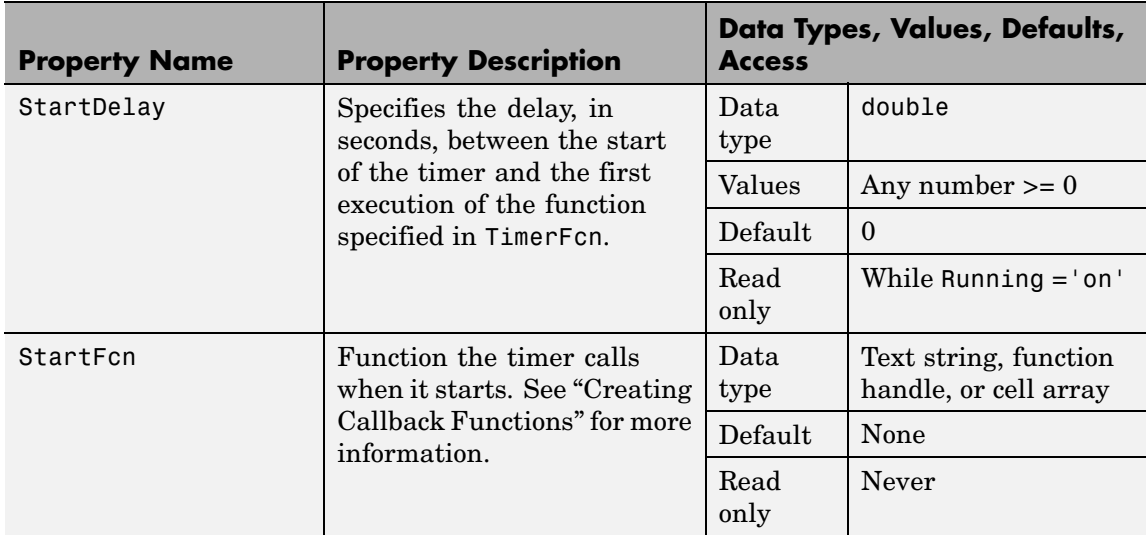

### **timer**

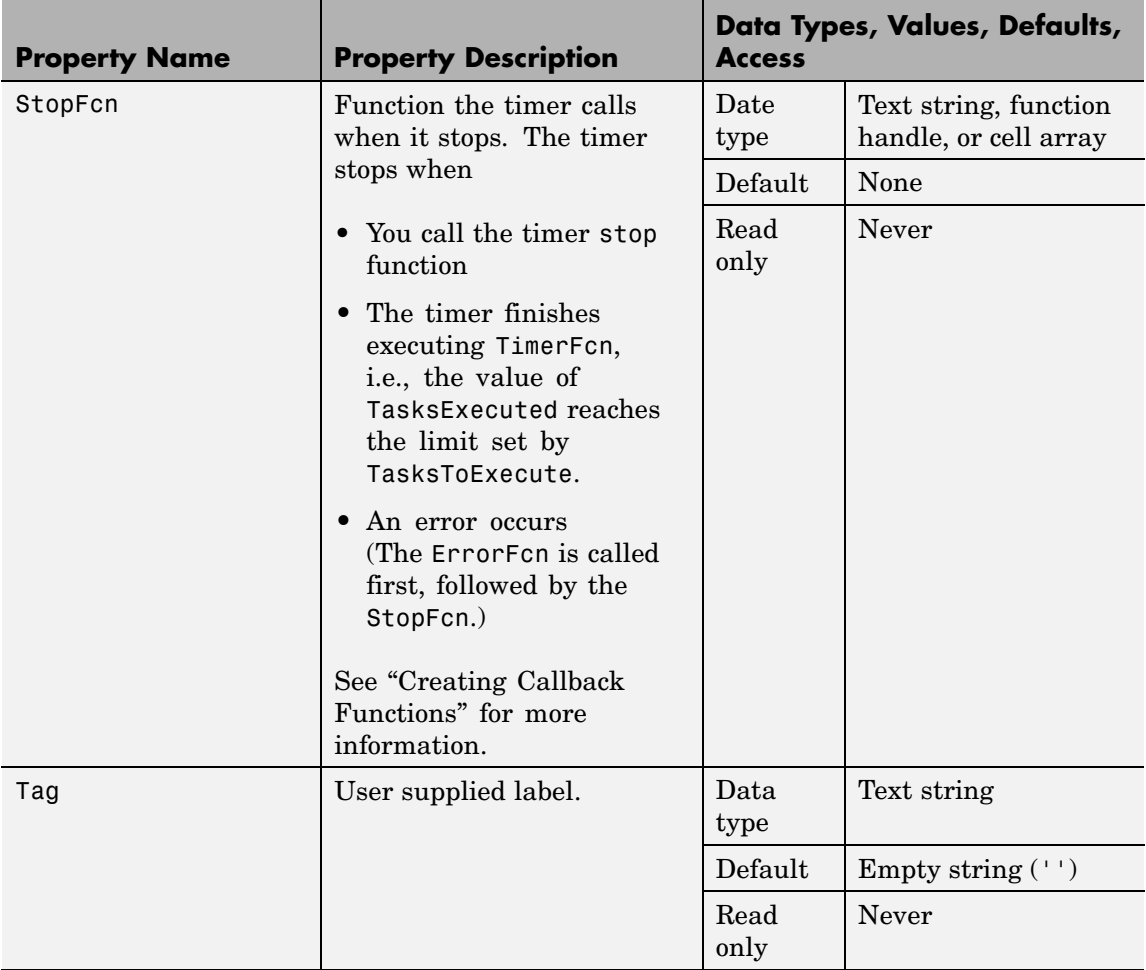

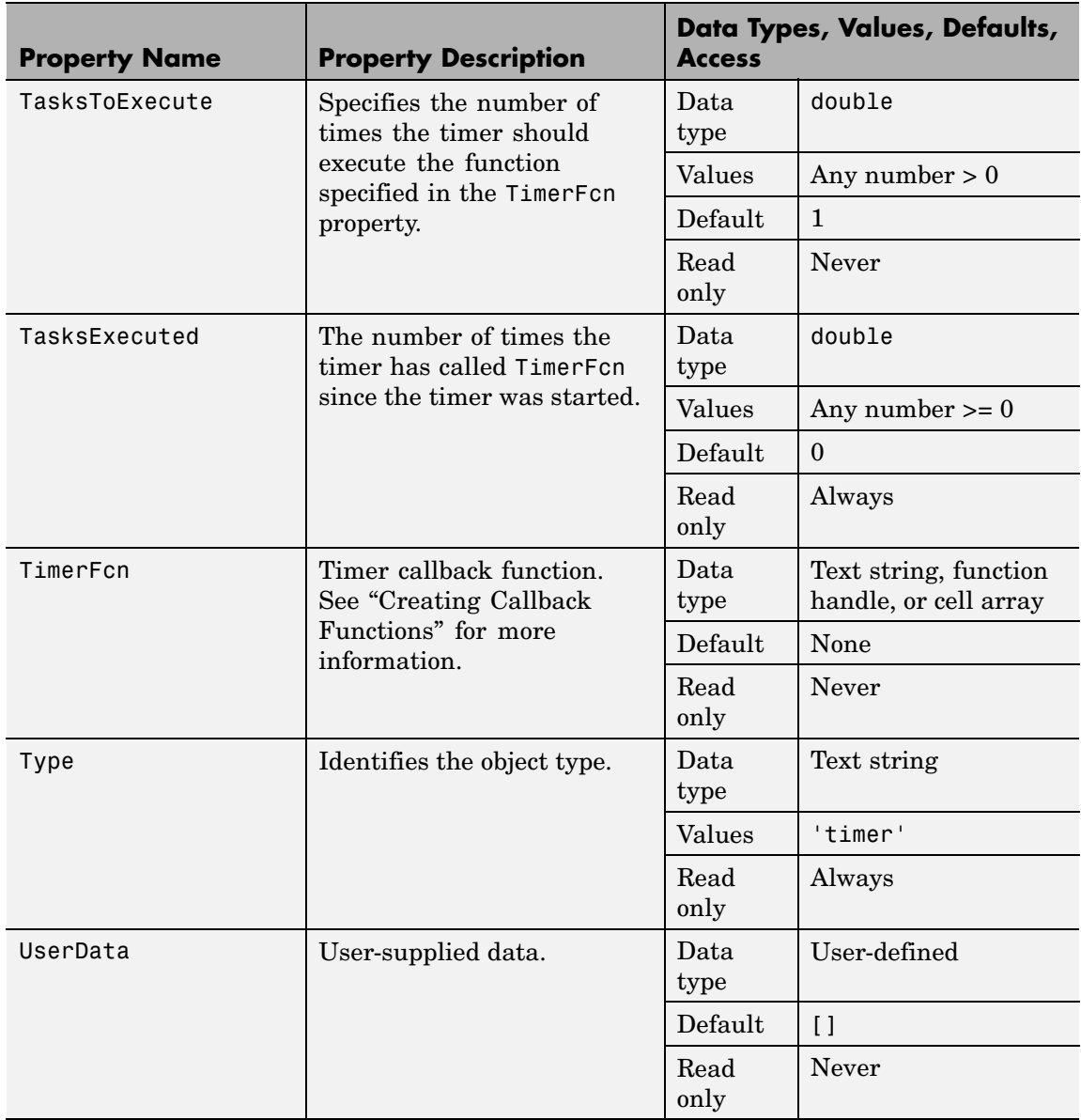

### **timerfind**

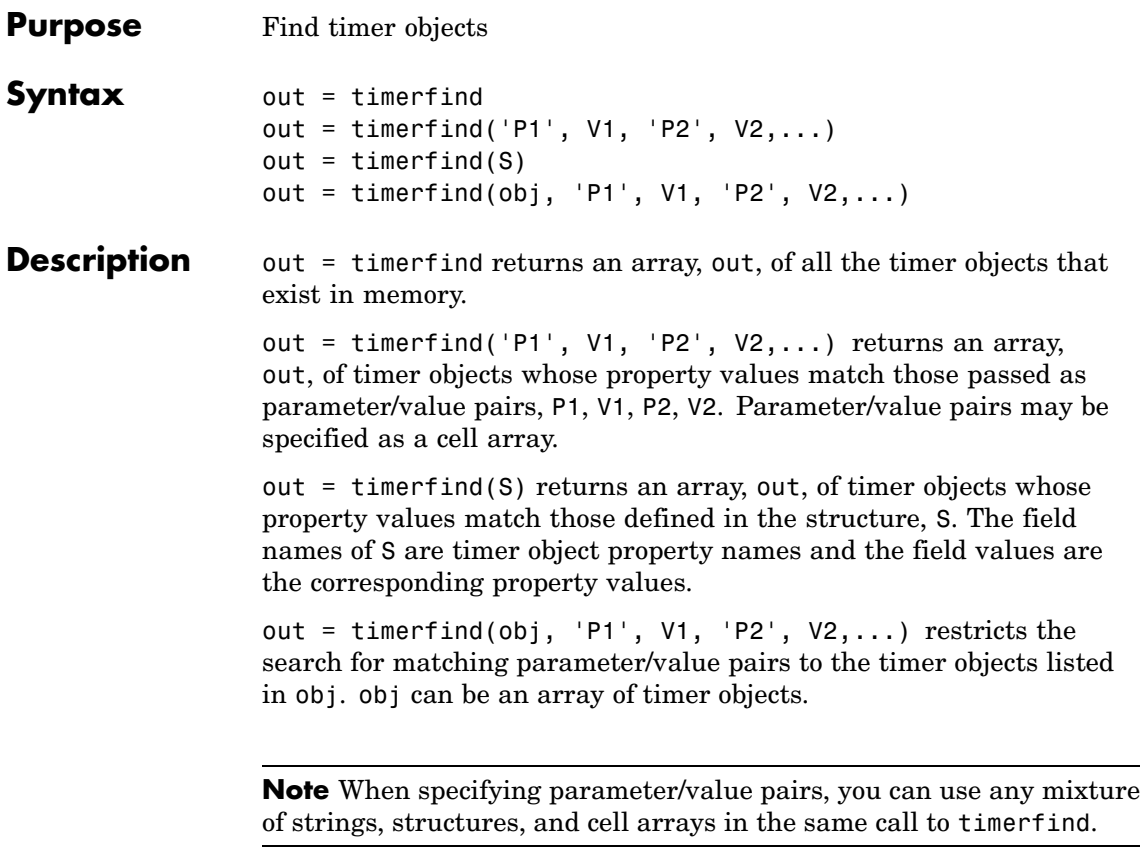

Note that, for most properties, timerfind performs case-sensitive searches of property values. For example, if the value of an object's Name property is 'MyObject', timerfind will not find a match if you specify 'myobject'. Use the get function to determine the exact format of a property value. However, properties that have an enumerated list of possible values are not case sensitive. For example, timerfind will find an object with an ExecutionMode property value of 'singleShot' or 'singleshot'.

### **Examples** These examples use timerfind to find timer objects with the specified property values. t1 = timer('Tag', 'broadcastProgress', 'Period', 5); t2 = timer('Tag', 'displayProgress'); out1 = timerfind('Tag', 'displayProgress') out2 = timerfind({'Period', 'Tag'}, {5, 'broadcastProgress'}) See Also get(timer), timer, timerfindall

### **timerfindall**

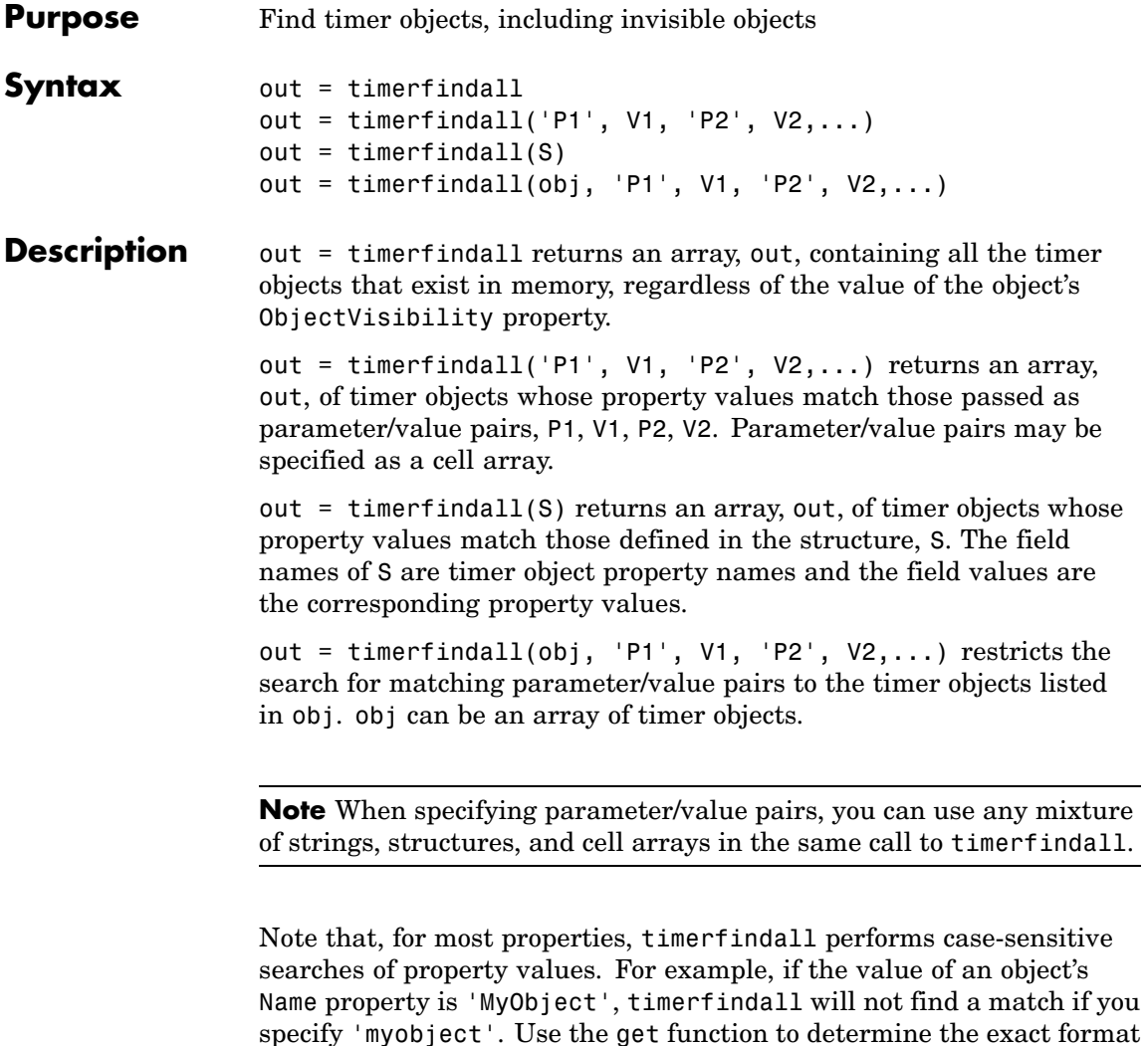

of a property value. However, properties that have an enumerated list of possible values are not case sensitive. For example, timerfindall will find an object with an ExecutionMode property value of 'singleShot' or 'singleshot'.

**Examples** Create several timer objects.

```
t1 = timer;t2 = timer;t3 = timer;
```
Set the ObjectVisibility property of one of the objects to 'off'.

```
t2.ObjectVisibility = 'off';
```
Use timerfind to get a listing of all the timer objects in memory. Note that the listing does not include the timer object (timer-2) whose ObjectVisibility property is set to 'off'.

timerfind

Timer Object Array

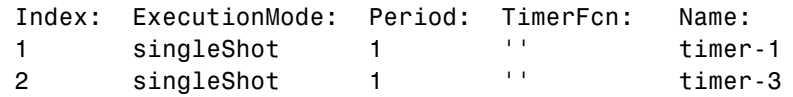

Use timerfindall to get a listing of all the timer objects in memory. This listing includes the timer object whose ObjectVisibility property is set to 'off'.

```
timerfindall
```
Timer Object Array

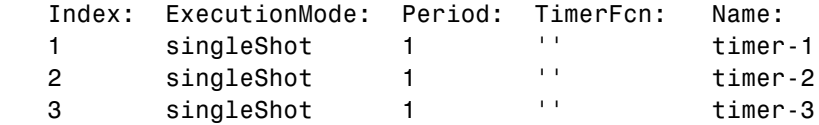

See Also get(timer), timer, timerfind

### **timeseries**

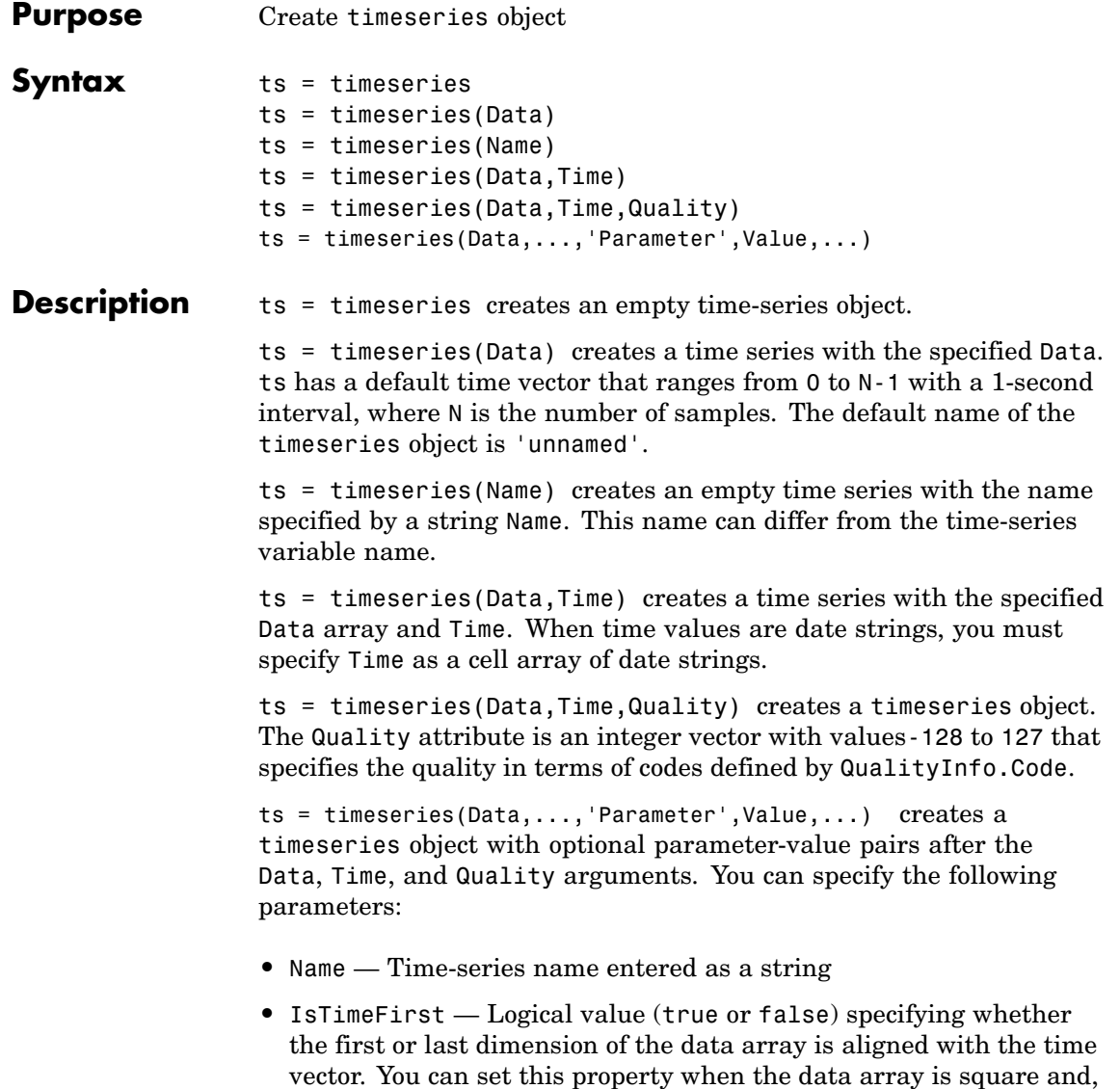

therefore, the dimension that is aligned with time is ambiguous.

**•** IsDatenum — Logical value (true or false) that when set to true specifies that Time values are dates in the format of MATLAB serial dates.

#### **Remarks Definition: timeseries**

The time-series object, called timeseries, is a MATLAB variable that contains time-indexed data and properties in a single, coherent structure. For example, in addition to data and time values, you can also use the time-series object to store events, descriptive information about data and time, data quality, and the interpolation method.

#### **Definition: Data Sample**

A time-series *data sample* consists of one or more values recorded at a specific time. The number of data samples in a time series is the same as the length of the time vector.

For example, suppose that ts.data has the size 5-by-4-by-3 and the time vector has the length 5. Then, the number of samples is 5 and the total number of data values is  $5 \times 4 \times 3 = 60$ .

#### **Notes About Quality**

When Quality is a vector, it must have the same length as the time vector. In this case, each Quality value applies to the corresponding data sample. When Quality is an array, it must have the same size as the data array. In this case, each Quality value applies to the corresponding data value of the ts.data array.

#### **Examples Example 1 — Using Default Time Vector**

Create a timeseries object called 'LaunchData' that contains four data sets, each stored as a column of length 5 and using the default time vector:

 $b =$  timeseries(rand(5, 4), 'Name', 'LaunchData')

#### **Example 2 — Using Uniform Time Vector**

Create a timeseries object containing a single data set of length 5 and a time vector starting at 1 and ending at 5:

```
b = t imeseries(rand(5,1),[1 2 3 4 5])
```
#### **Example 3**

Create a timeseries object called 'FinancialData' containing five data points at a single time point:

```
b = timeseries(rand(1,5),1,'Name','FinancialData')
```
**See Also** addsample, tscollection, tsdata.event, tsprops

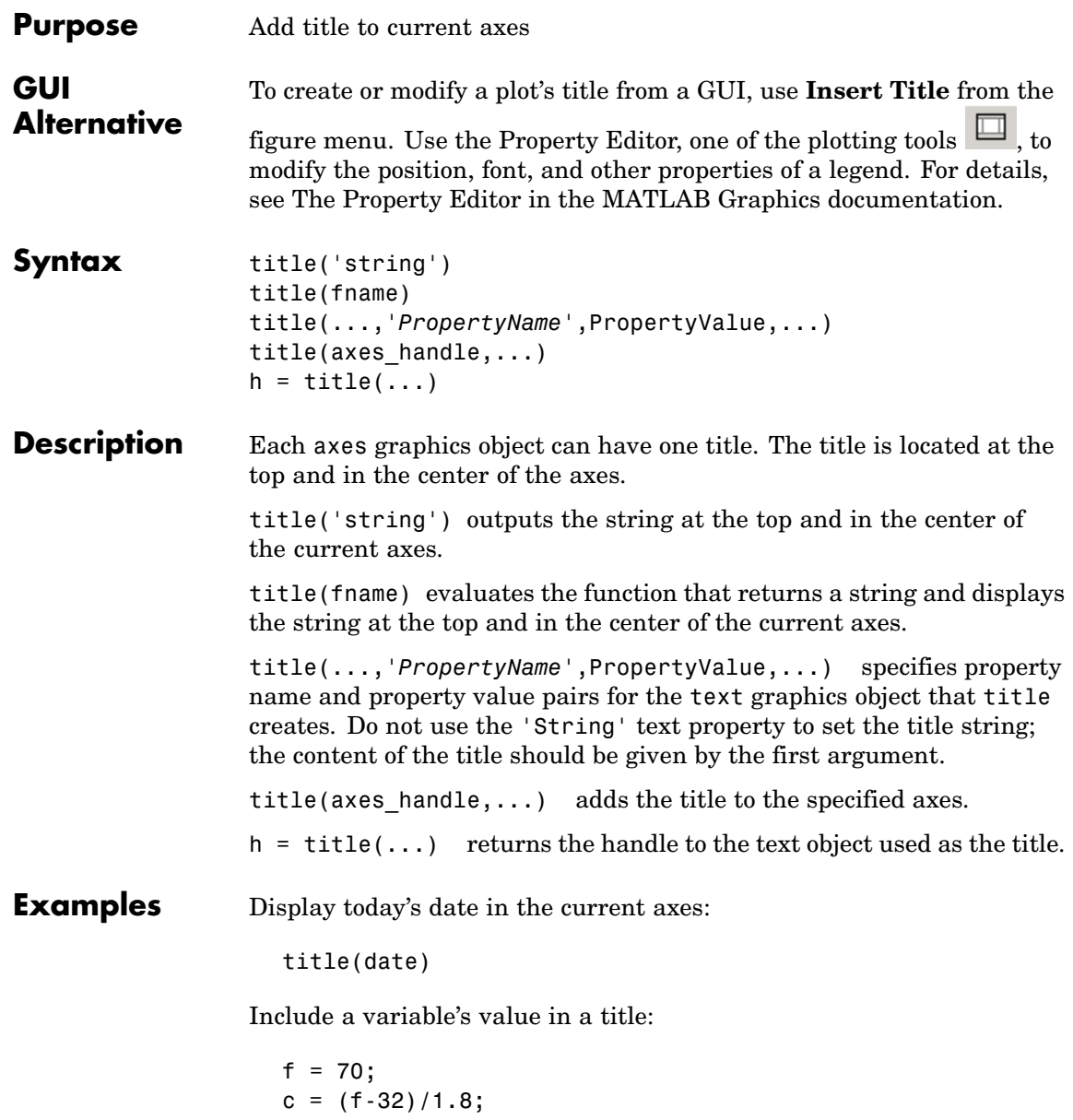

```
title(['Temperature is ',num2str(c),'C'])
```
Include a variable's value in a title and set the color of the title to yellow:

```
n = 3;title(['Case number #',int2str(n)],'Color','y')
```
Include Greek symbols in a title:

```
title('\ite^{\omega\tau} = cos(\omega\tau) + isin(\omega\tau)')
```
Include a superscript character in a title:

```
title('\alpha^2')
```
Include a subscript character in a title:

```
title('X_1')
```
The text object String property lists the available symbols.

Create a multiline title using a multiline cell array.

```
title({'First line';'Second line'})
```
**Remarks** title sets the Title property of the current axes graphics object to a new text graphics object. See the text String property for more information.

See Also gtext, int2str, num2str, text, xlabel, ylabel, zlabel

["Annotating Plots" on page 1-87](#page-94-0) for related functions

Text Properties for information on setting parameter/value pairs in titles

Adding Titles to Graphs for more information on ways to add titles

### **todatenum**

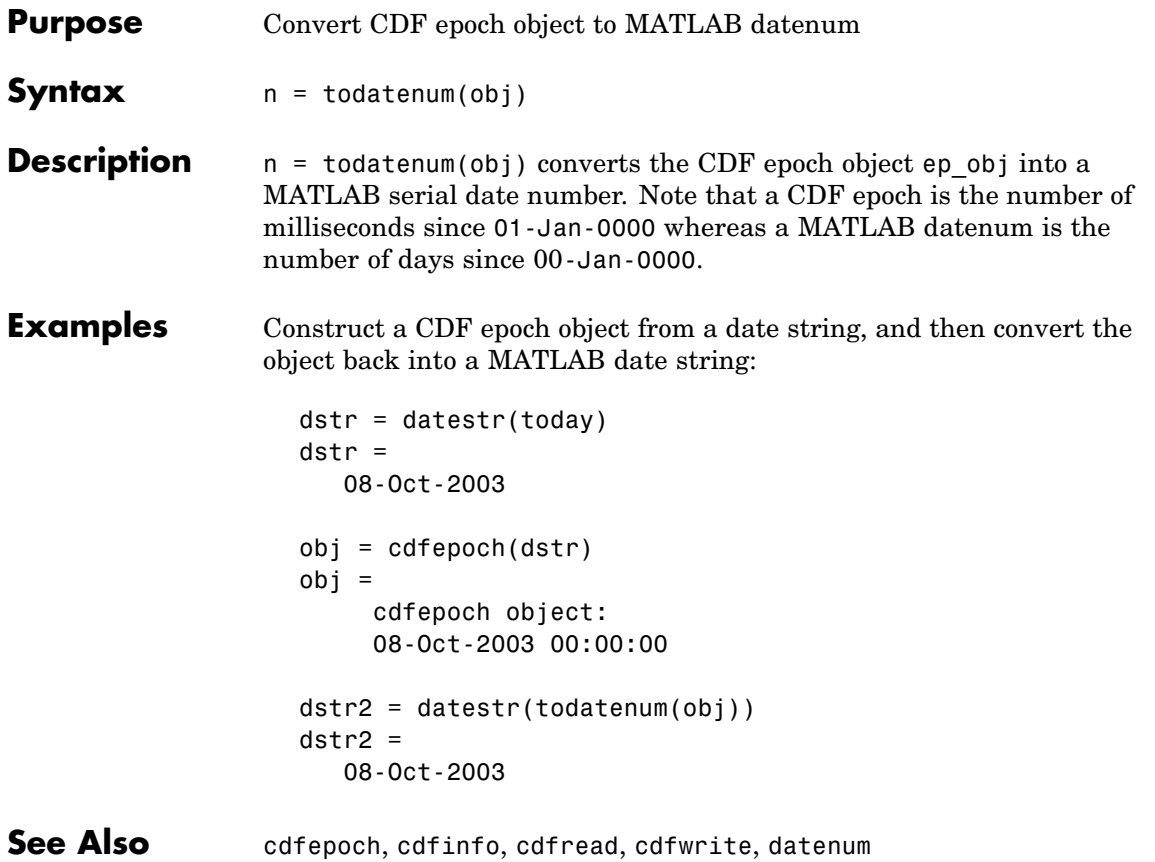

## **toeplitz**

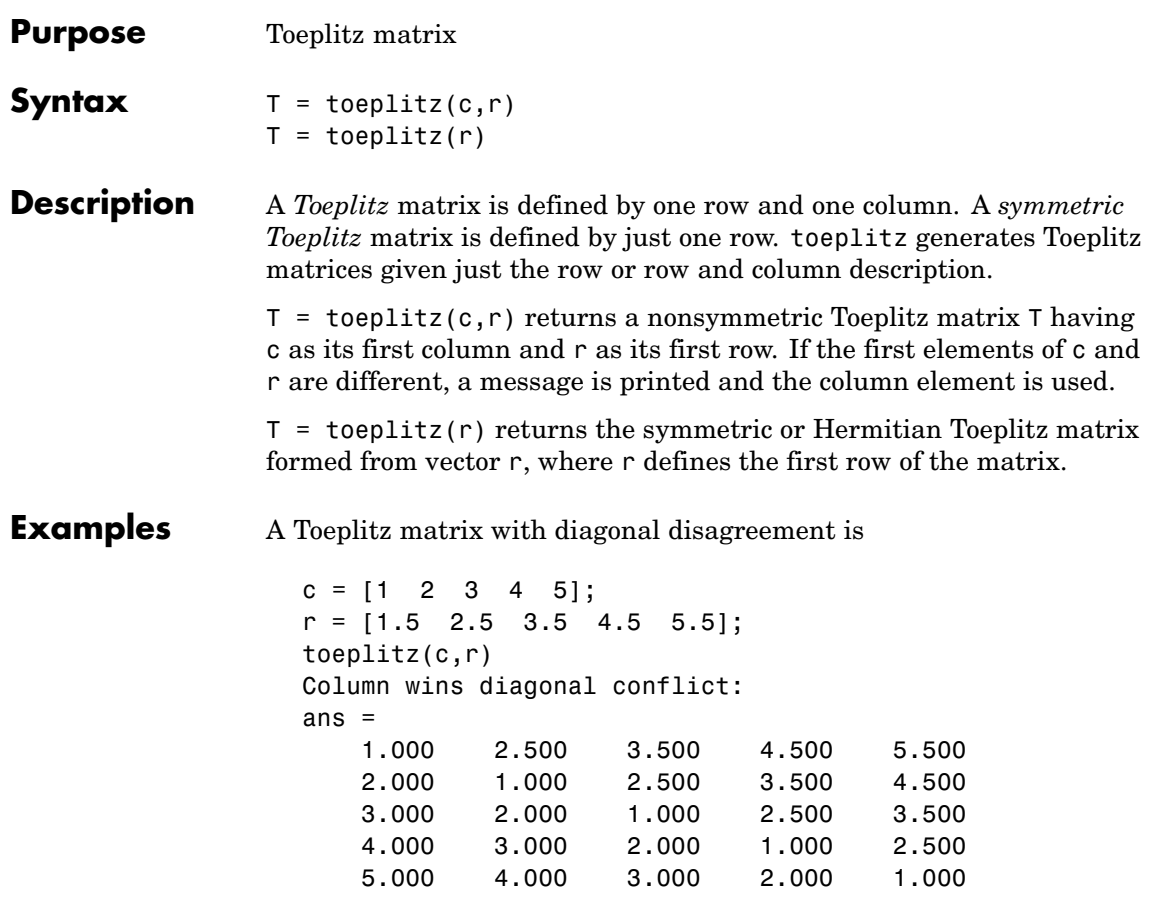

### See Also hankel, kron

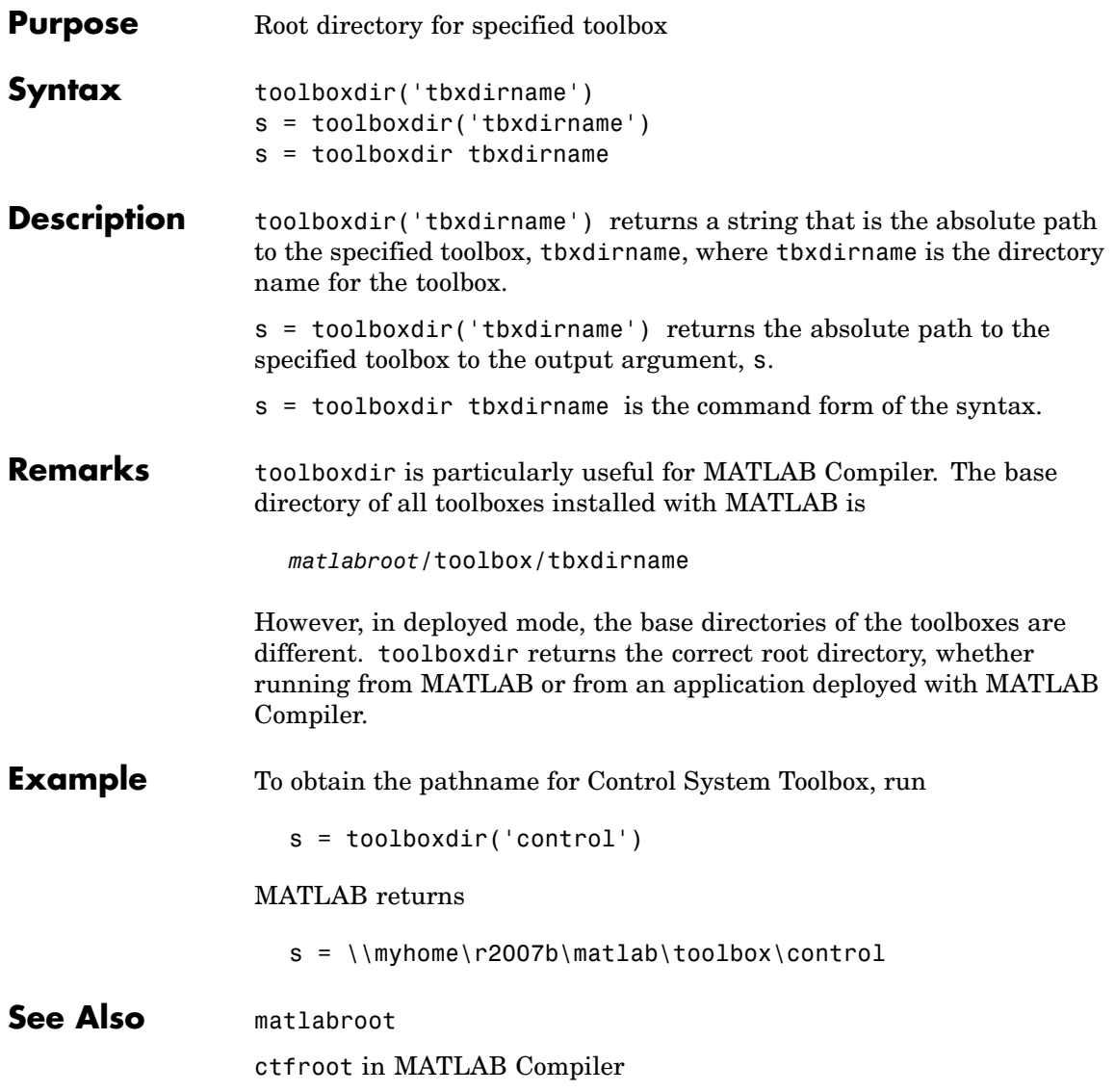

### **trace**

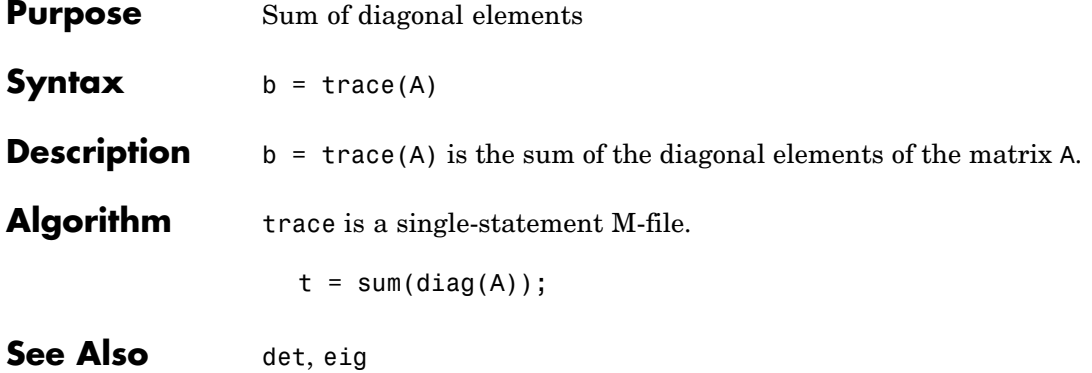

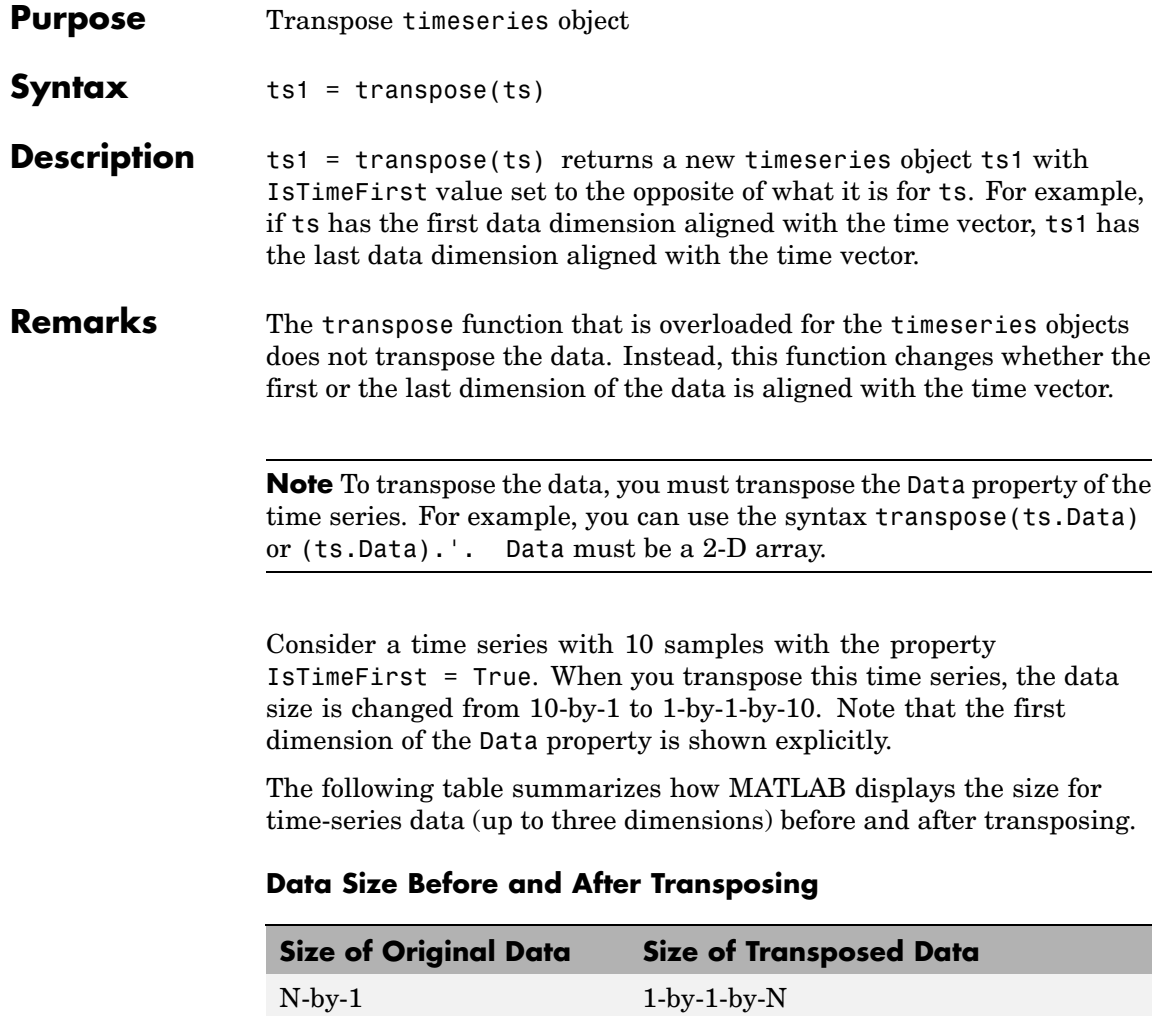

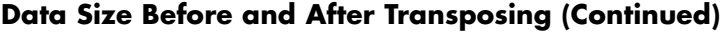

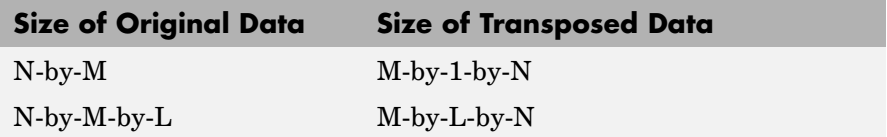

**Examples** Suppose that a timeseries object ts has ts.Data size 10-by-3-by-2 and its time vector has a length of 10. The IsTimeFirst property of ts is set to true, which means that the first dimension of the data is aligned with the time vector. transpose(ts) modifies the timeseries object such that the last dimension of the data is now aligned with the time vector. This permutes the data such that the size of ts.Data becomes 3-by-2-by-10.

**See Also** ctranspose (timeseries), tsprops

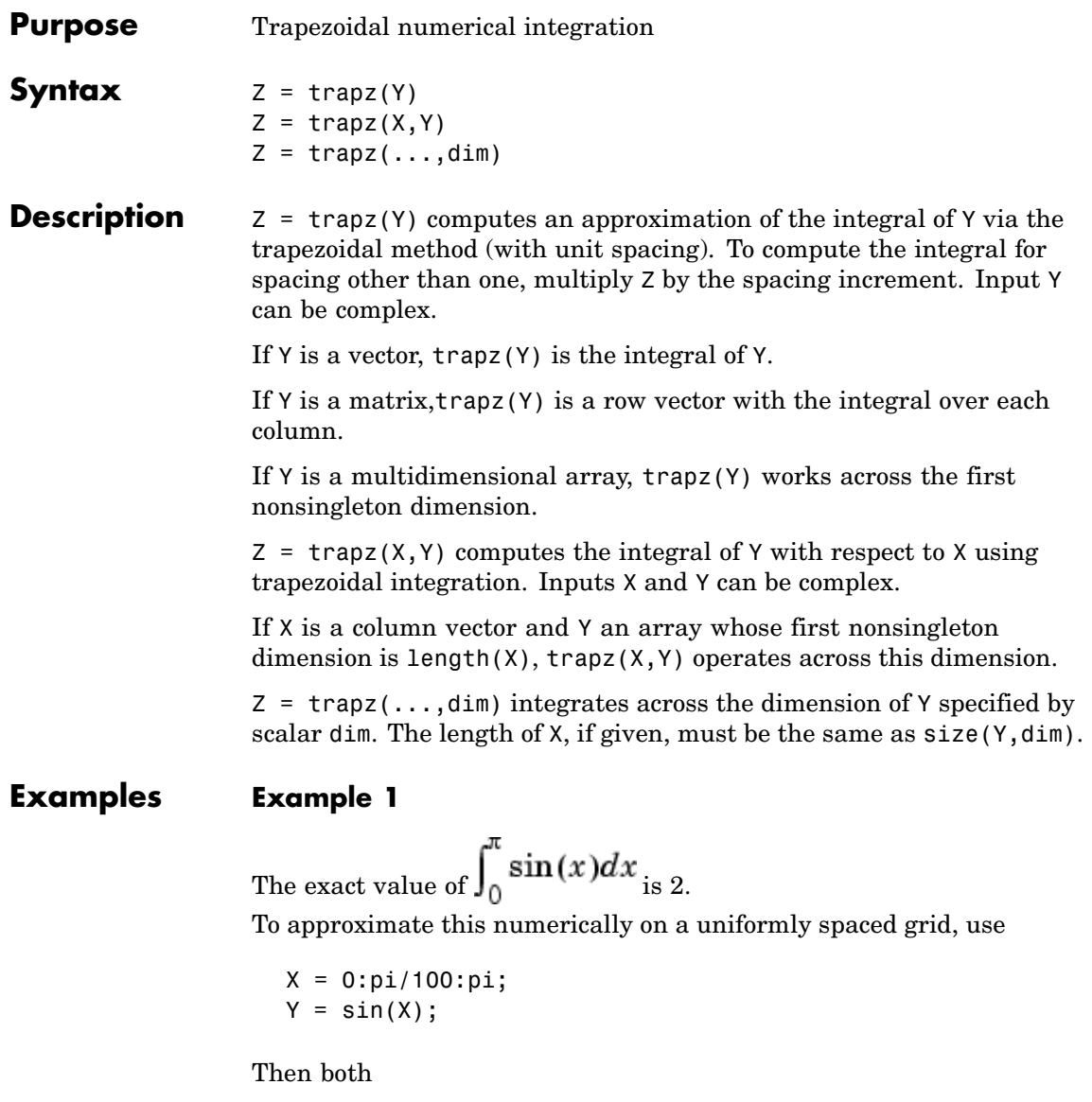

 $Z = \text{trapz}(X,Y)$ 

and

 $Z = pi/100*trapz(Y)$ 

produce

 $Z =$ 1.9998

#### **Example 2**

A nonuniformly spaced example is generated by

```
X = sort(range(1, 101)*pi);Y = sin(X);Z = \text{trapz}(X,Y);
```
The result is not as accurate as the uniformly spaced grid. One random sample produced

 $Z =$ 1.9984

#### **Example 3**

This example uses two complex inputs:

```
z = exp(1i * pi * (0:100) / 100);
trapz(z, 1./z)ans =0.0000 + 3.1411i
```
See Also cumsum, cumtrapz

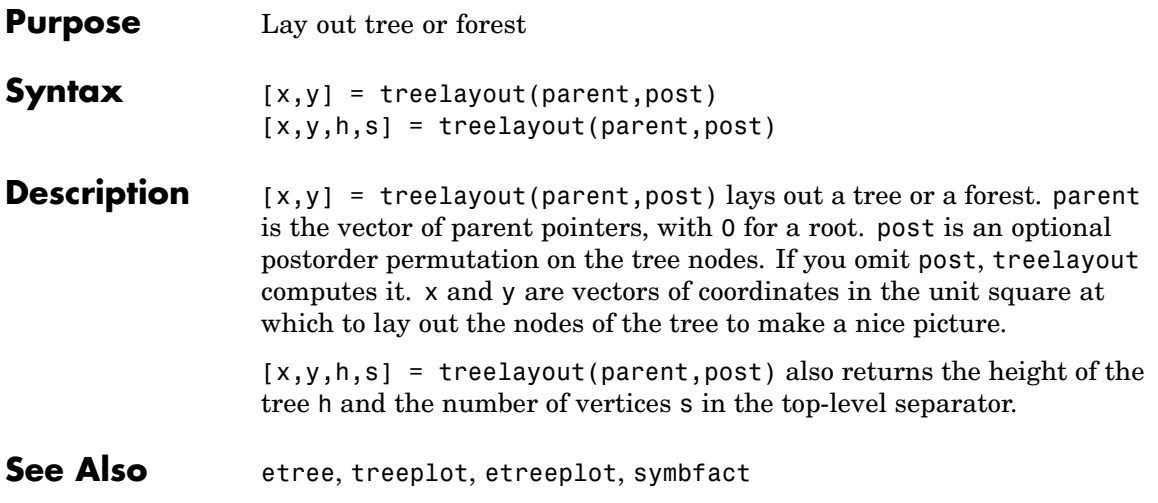

### **treeplot**

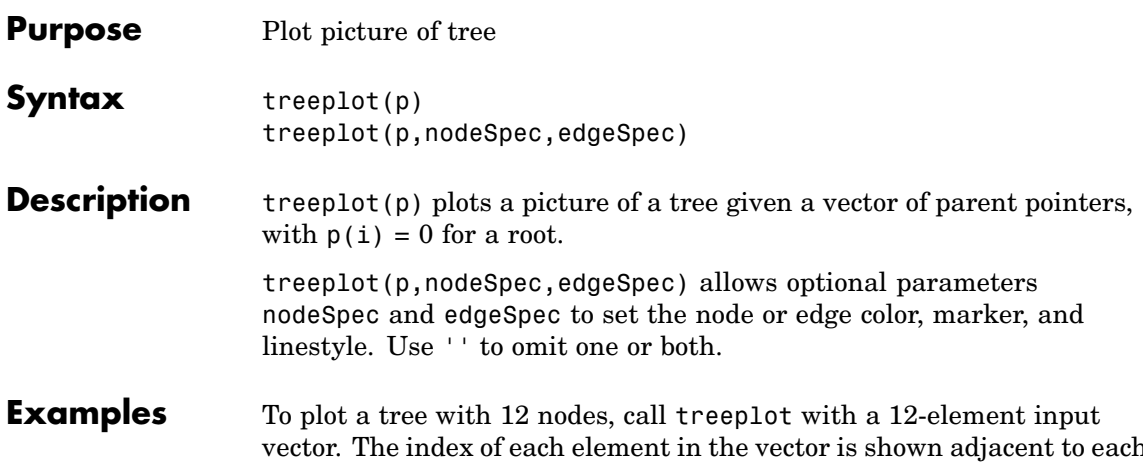

vector. The index of each element in the vector is shown adjacent to each node in the figure below. (These indices are shown only for the point of illustrating the example; they are not part of the treeplot output.)

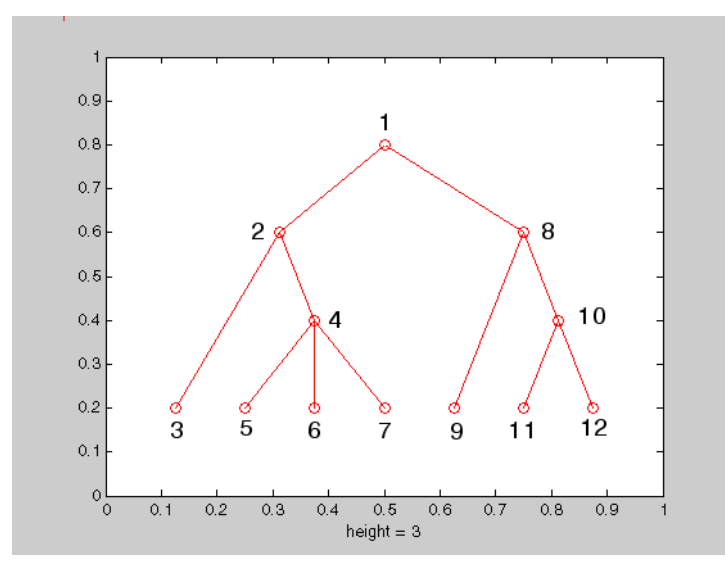

To generate this plot, set the value of each element in the nodes vector to the index of its parent, (setting the parent of the root node to zero).

The node marked 1 in the figure is represented by nodes(1) in the input vector, and because this is the root node which has a parent of zero, you set its value to zero:

 $nodes(1) = 0;$  % Root node

nodes(2) and nodes(8) are children of nodes(1), so set these elements of the input vector to 1:

 $nodes(2) = 1; nodes(8) = 1;$ 

nodes(5:7) are children of nodes(4), so set these elements to 4:

 $nodes(5) = 4; nodes(6) = 4; nodes(7) = 4;$ 

Continue in this manner until each element of the vector identifies its parent. For the plot shown above, the nodes vector now looks like this:

nodes = [0 1 2 2 4 4 4 1 8 8 10 10];

Now call treeplot to generate the plot:

treeplot(nodes)

**See Also** etree, etreeplot, treelayout

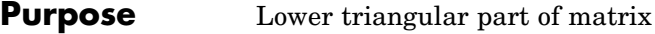

**Syntax**  $L = \text{tril}(X)$  $L = \text{tril}(X, k)$ 

**Description** L = tril(X) returns the lower triangular part of X.

 $L = \text{tril}(X, k)$  returns the elements on and below the kth diagonal of X.  $k = 0$  is the main diagonal,  $k > 0$  is above the main diagonal, and k < 0 is below the main diagonal.

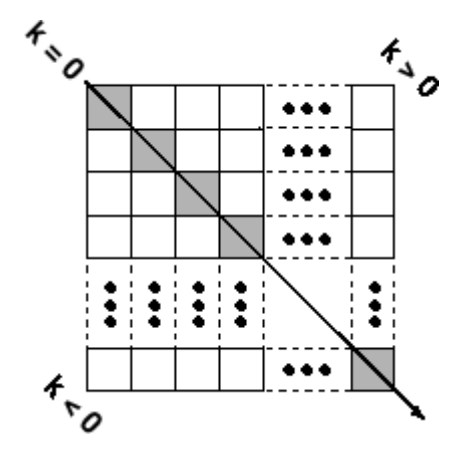

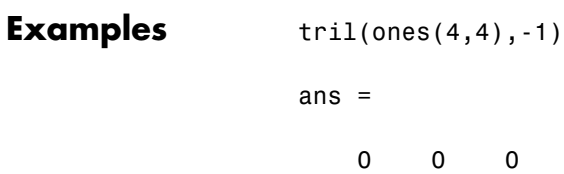

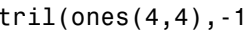

| 0 | 0 | 0 | 0 |
|---|---|---|---|
| 1 | 0 | 0 | 0 |
| 1 | 1 | 0 | 0 |
| 1 | 1 | 1 | 0 |
|   |   |   |   |

See Also diag, triu

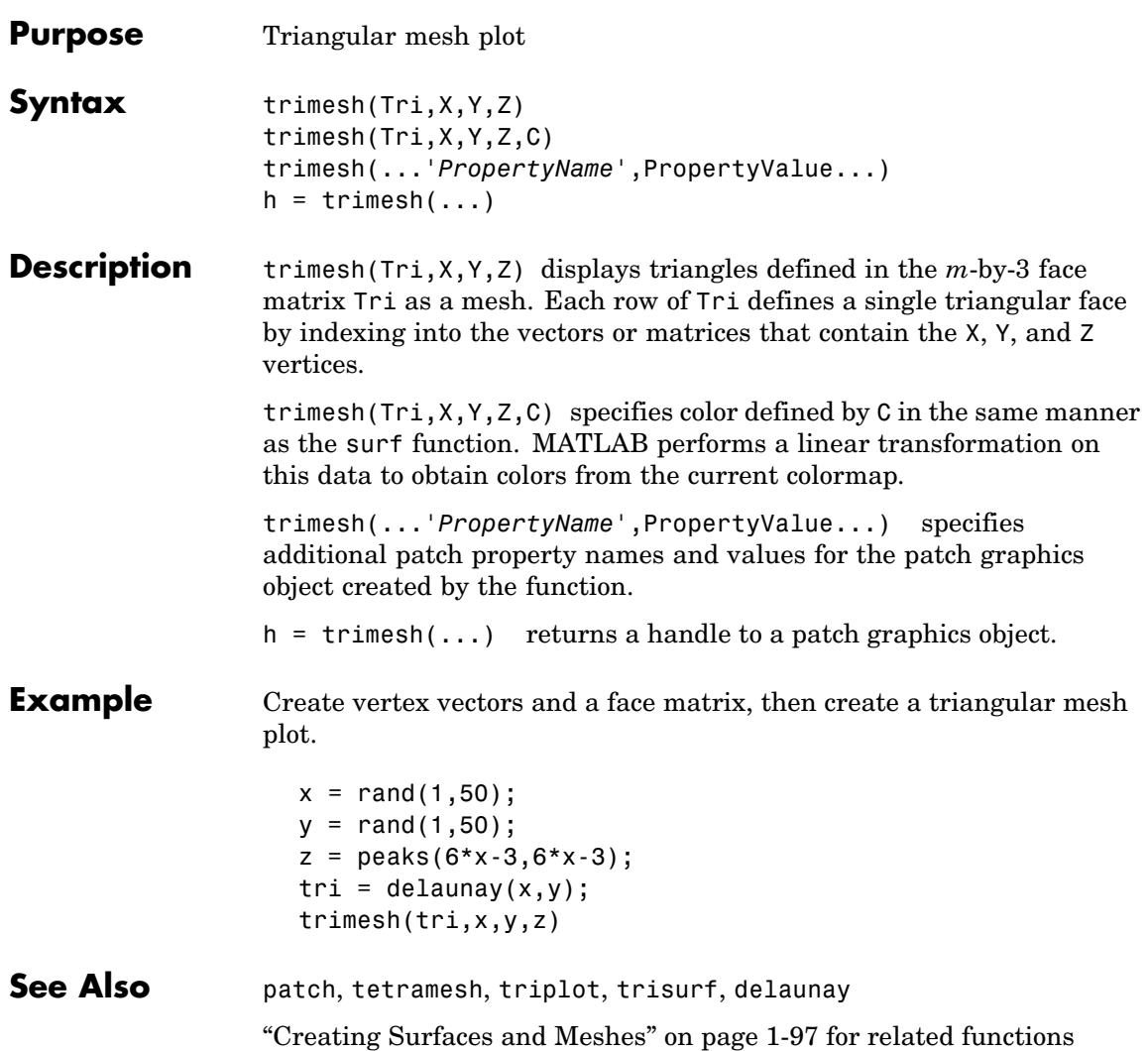

## **triplequad**

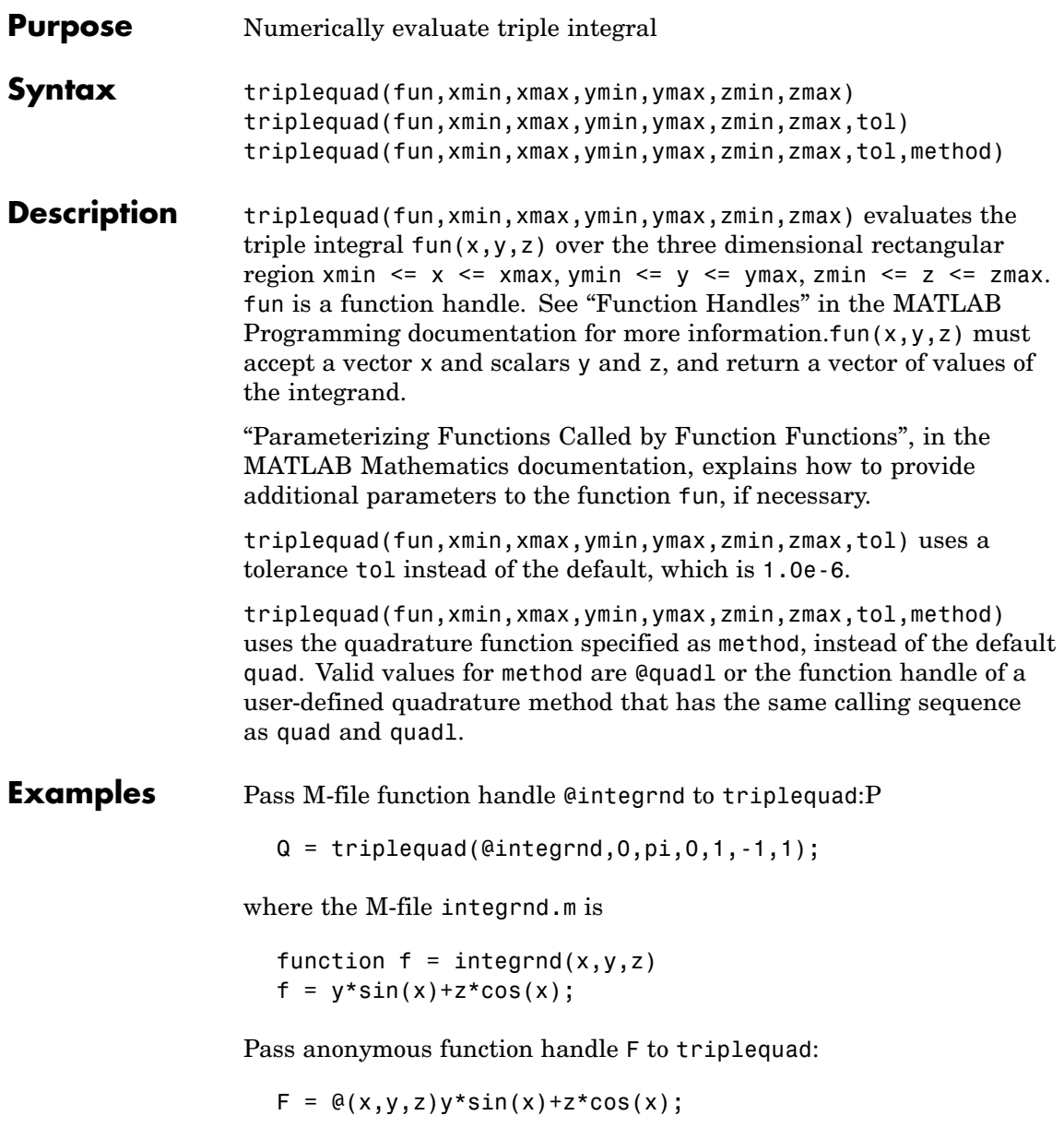
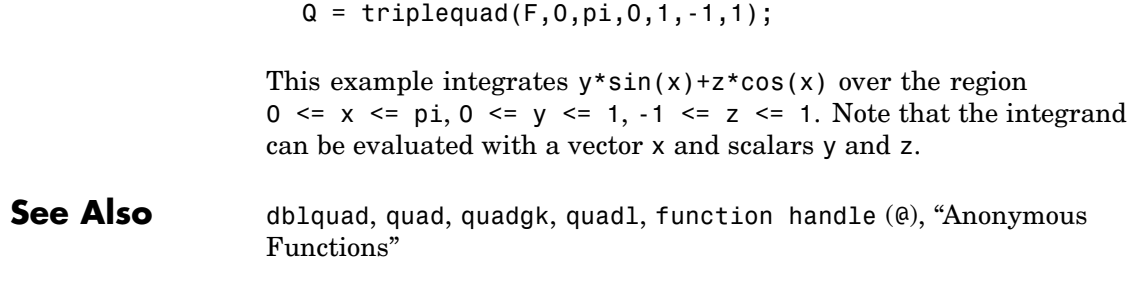

# **triplot**

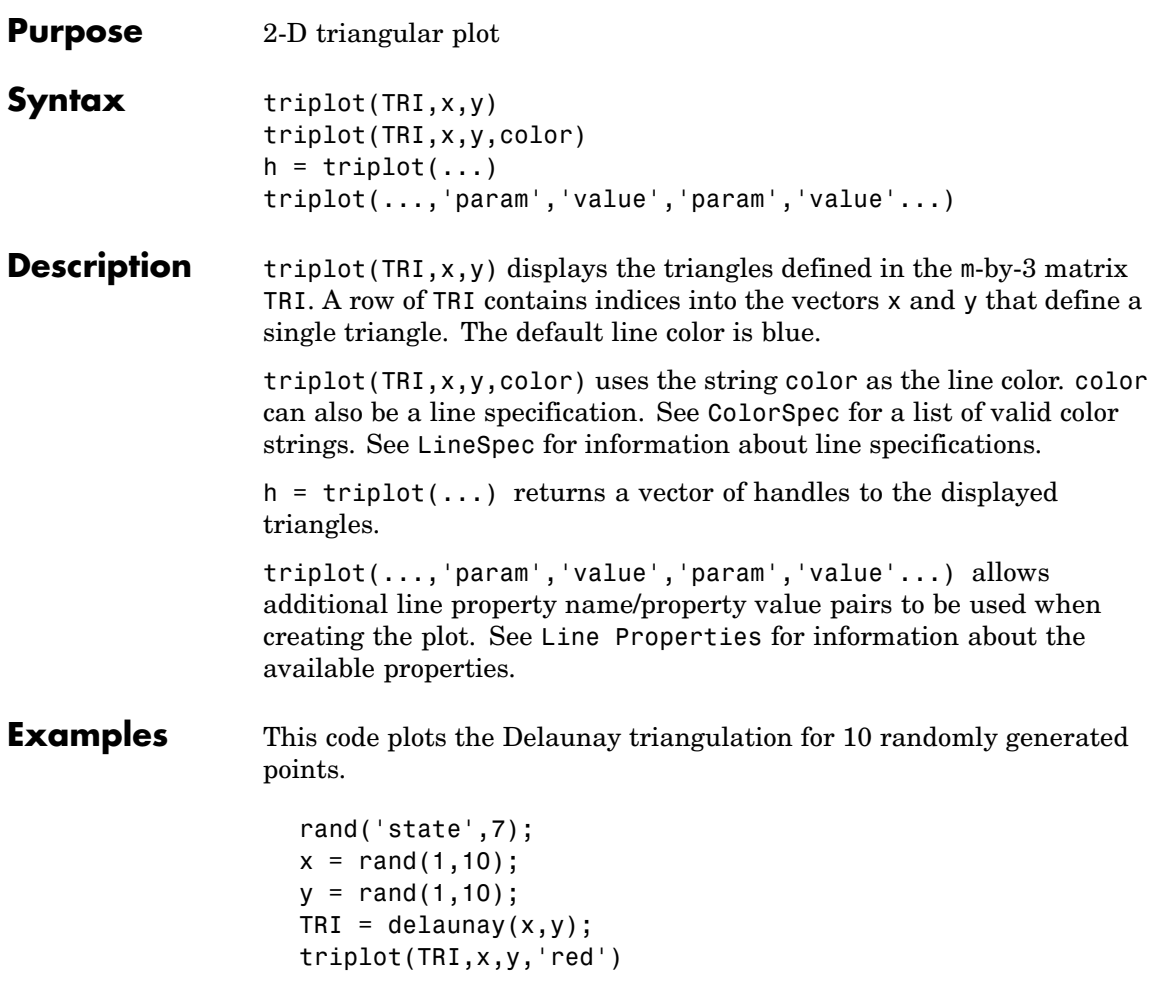

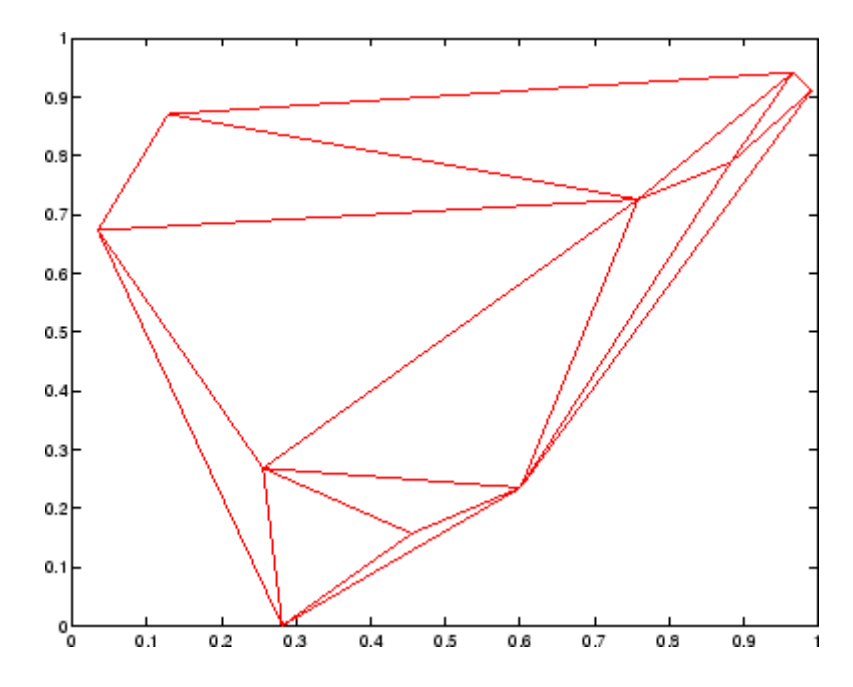

See Also ColorSpec, delaunay, line, Line Properties, LineSpec, plot, trimesh, trisurf

## **trisurf**

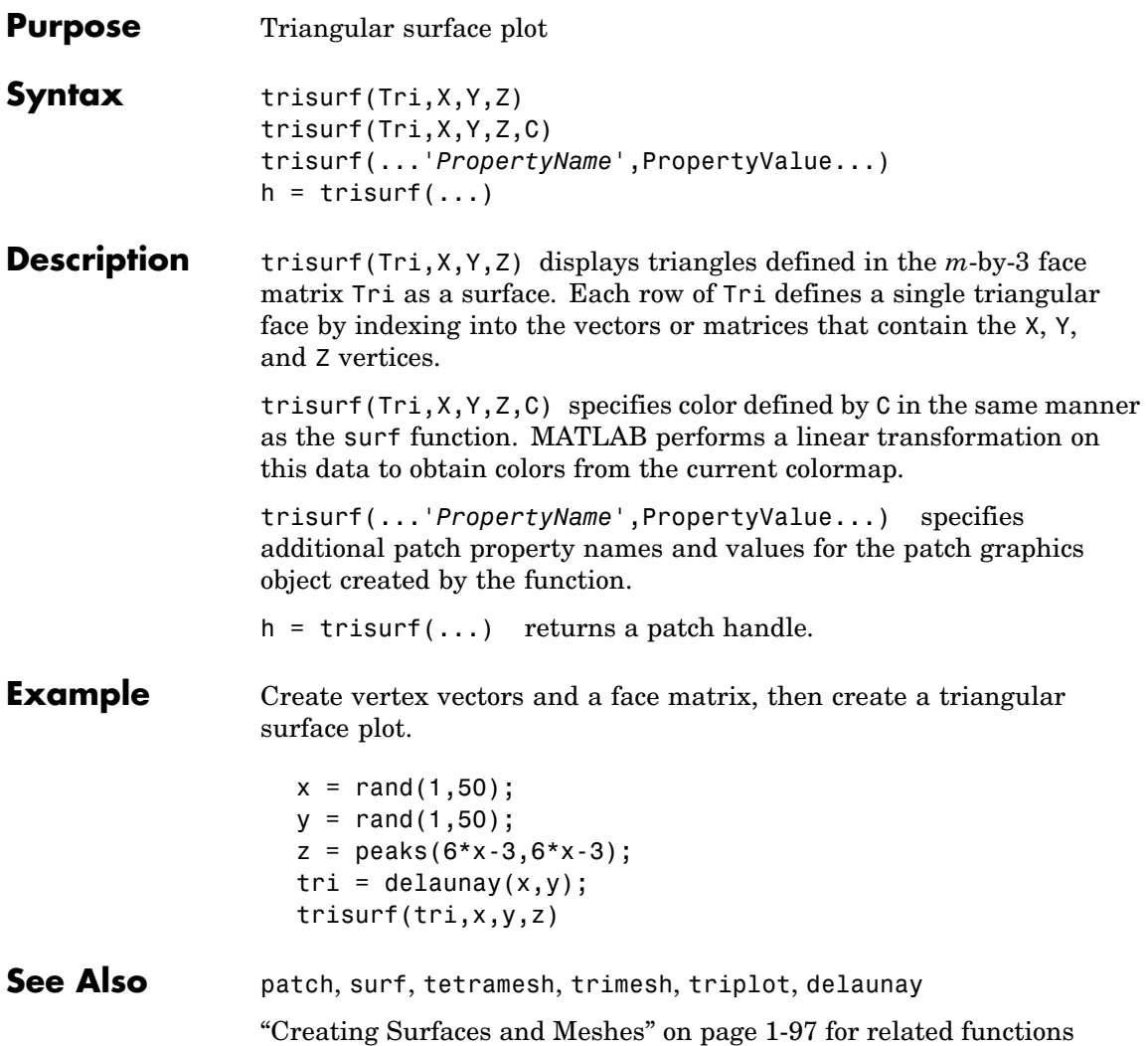

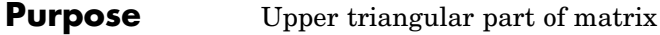

**Syntax**  $U = \text{triu}(X)$  $U = \text{triu}(X, k)$ 

### **Description**  $U = \text{triu}(X)$  returns the upper triangular part of X.

 $U = \text{triu}(X, k)$  returns the element on and above the kth diagonal of X.  $k = 0$  is the main diagonal,  $k > 0$  is above the main diagonal, and k < 0 is below the main diagonal.

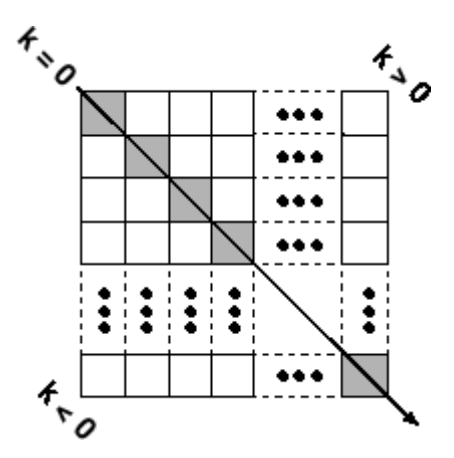

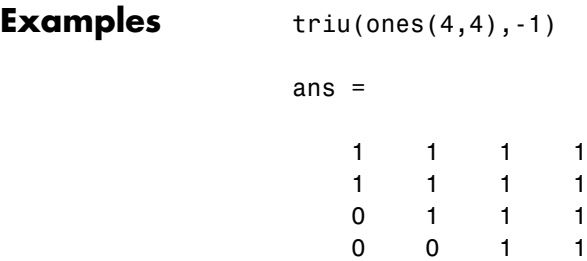

See Also diag, tril

## **true**

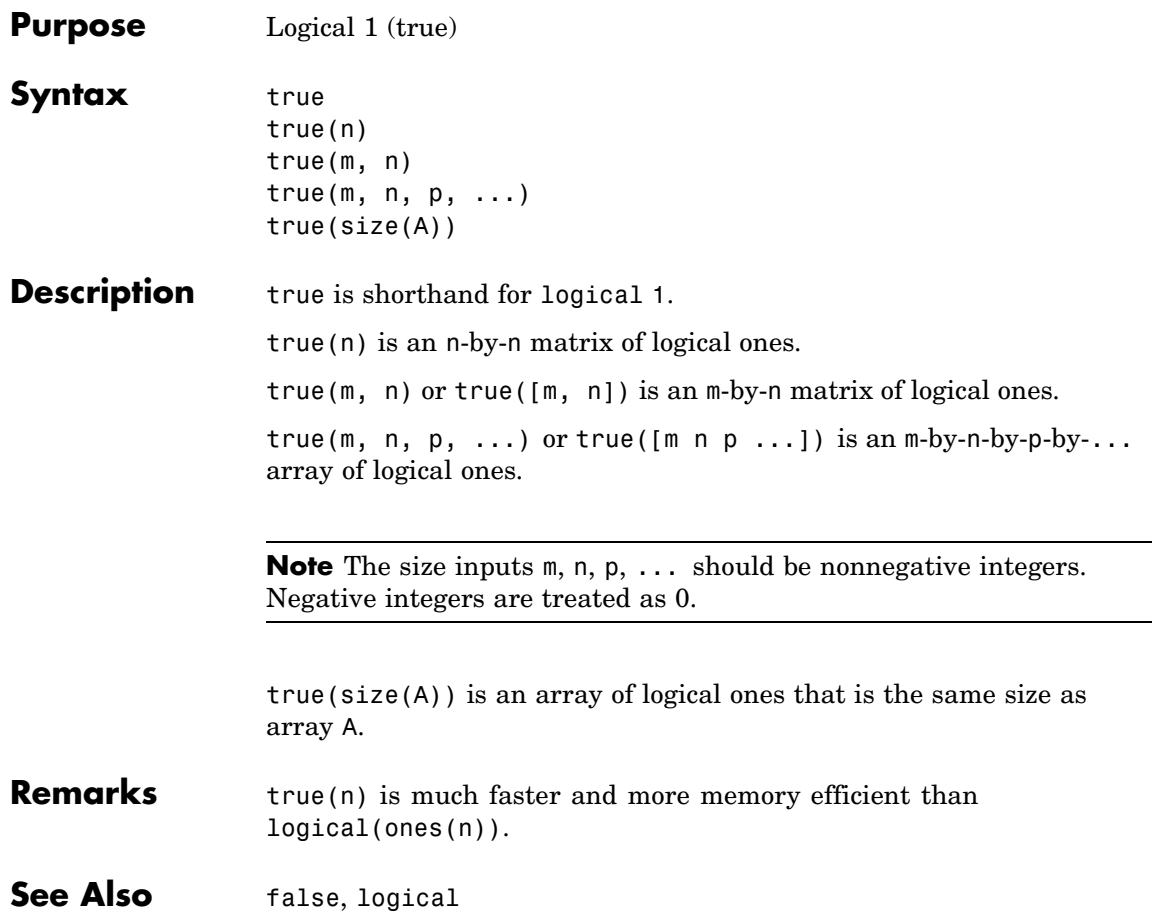

### **Purpose** Attempt to execute block of code, and catch errors

### **Syntax** try

**Description** try marks the start of a *try block* in a try-catch statement. If MATLAB detects an error while executing code in the try block, it immediately jumps to the start of the respective *catch block* and executes the error handling code in that block.

> A try-catch statement is a programming device that enables you to define how certain errors are to be handled in your program. This bypasses the default MATLAB error-handling mechanism when these errors are detected. The try-catch statement consists of two blocks of MATLAB code, a *try block* and a *catch block*, delimited by the keywords try, catch, and end:

try MATLAB commands % Try block catch ME MATLAB commands % Catch block end

Each of these blocks consists of one or more MATLAB commands. The try block is just another piece of your program code; the commands in this block execute just like any other part of your program. Any errors MATLAB encounters in the try block are dealt with by the respective catch block. This is where you write your error-handling code. If the try block executes without error, MATLAB skips the catch block entirely. If an error occurs while executing the catch block, the program terminates unless this error is caught by another try-catch block.

Specifying the try, catch, and end commands, as well as the commands that make up the try and catch blocks, on separate lines is recommended. If you combine any of these components on the same line, separate them with commas:

```
try, surf, catch ME, ME.stack, end
ans =
```

```
file: 'matlabroot\toolbox\matlab\graph3d\surf.m'
name: 'surf'
line: 54
```
#### **Examples** The catch block in this example checks to see if the specified file could not be found. If this is the case, the program allows for the possibility that a common variation of the filename extension (e.g., jpeg instead of jpg) was used by retrying the operation with a modified extension. This is done using a try-catch statement that is nested within the original try-catch.

```
function d in = read image(filename)
file format = regexp(filename, '(?<=\.\) \w+$', 'match');
try
   fid = fopen(filename, 'r');
   d in = freq(fid);
catch ME1
   % Get last segment of the error message identifier.
   idSegLast = regexp(ME1.identifier, '(?<=:) \w+$', 'match');% Did the read fail because the file could not be found?
   if strcmp(idSegLast, 'InvalidFid') && ~exist(filename, 'file')
      % Yes. Try modifying the filename extension.
      switch file_format
      case 'jpg' % Change jpg to jpeg
         filename = regexprep(filename, '({?<=}\.)\w+$', 'ipeg');case 'jpeg' % Change jpeg to jpg
         filename = regexprep(filename, '({?<=}\).)\w+$', 'ipq');case 'tif' % Change tif to tiff
      filename = regexprep(filename, '(?<=\.\) \w+\$', 'tiff');<br>case 'tiff' % Change tiff to tif
                     % Change tiff to tif
         filename = regexprep(filename, '({?<=}\).)\w+$', 'tif');otherwise
         disp(sprintf('File %s not found', filename));
         rethrow(ME1);
```

```
end
                         % Try again, with modifed filenames.
                          try
                             fid = fopen(filename, 'r');
                             d_in = fread(fid);
                          catch ME2
                             disp(sprintf('Unable to access file %s', filename));
                             ME2 = addCause(ME2, ME1);
                             rethrow(ME2)
                          end
                       end
                    end
See Also catch, rethrow, end, lasterror, eval, evalin
```
## **tscollection**

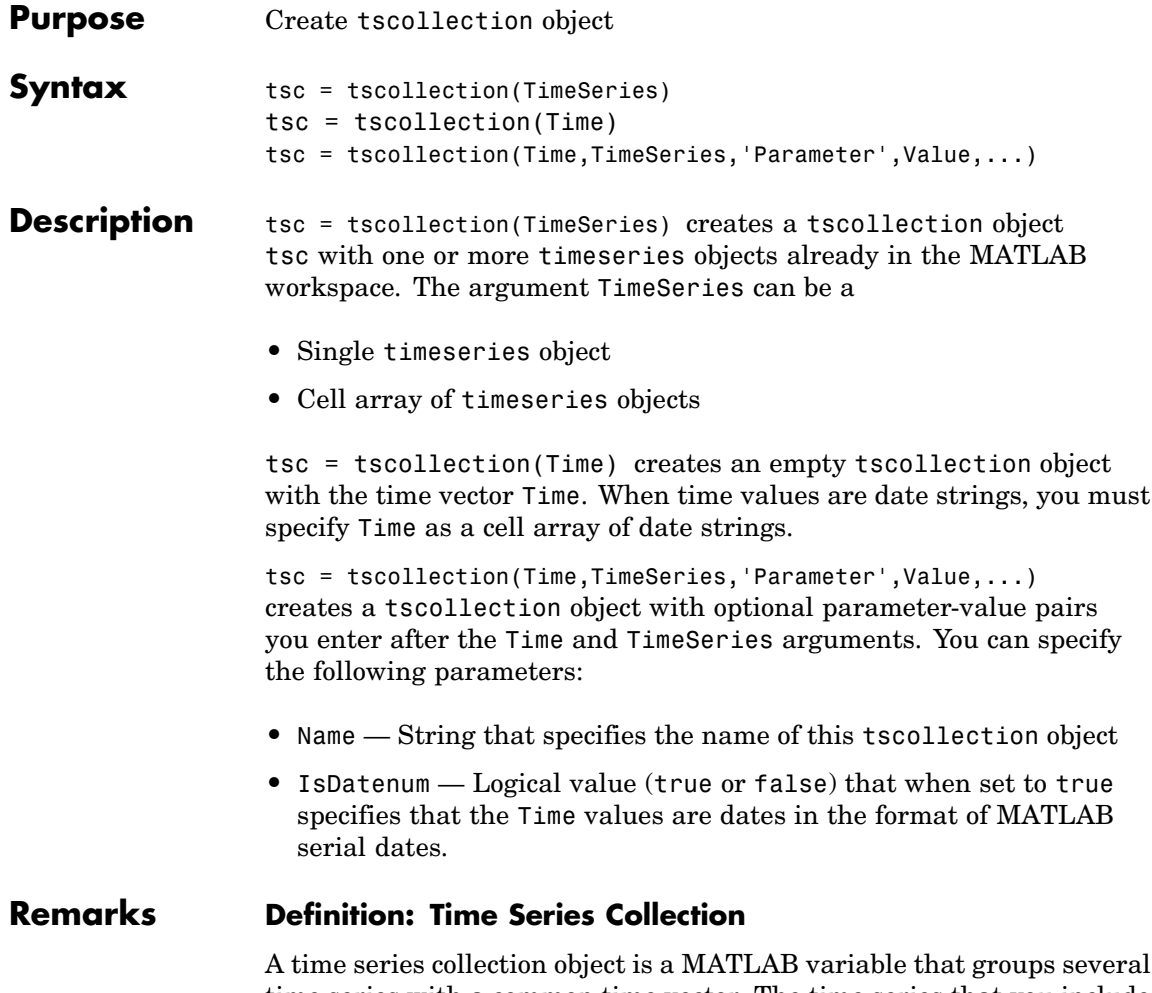

time series with a common time vector. The time series that you include in the collection are called members of this collection.

### **Properties of Time Series Collection Objects**

This table lists the properties of the tscollection object. You can specify the Time, TimeSeries, and Name properties as input arguments in the constructor.

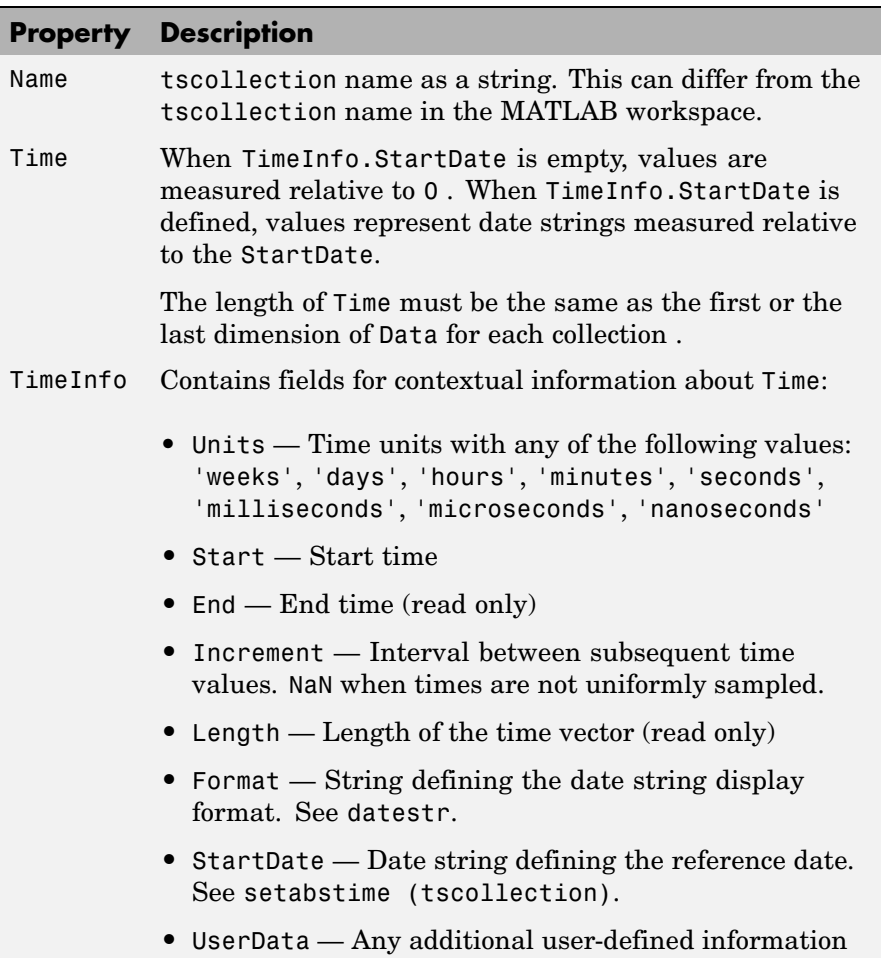

# **tscollection**

 $\mathbf{I}$ 

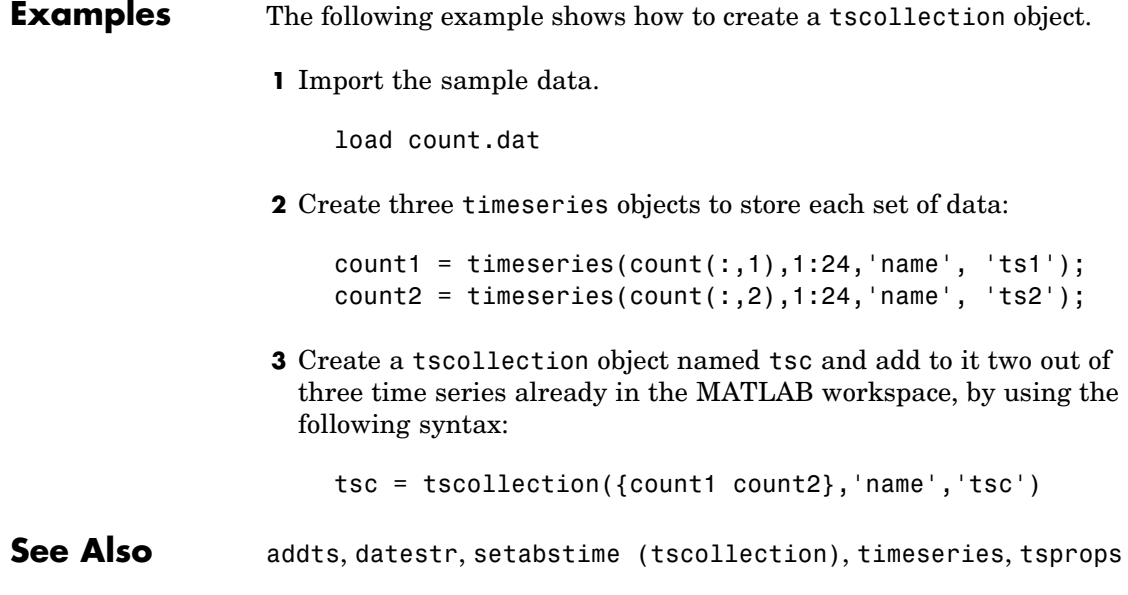

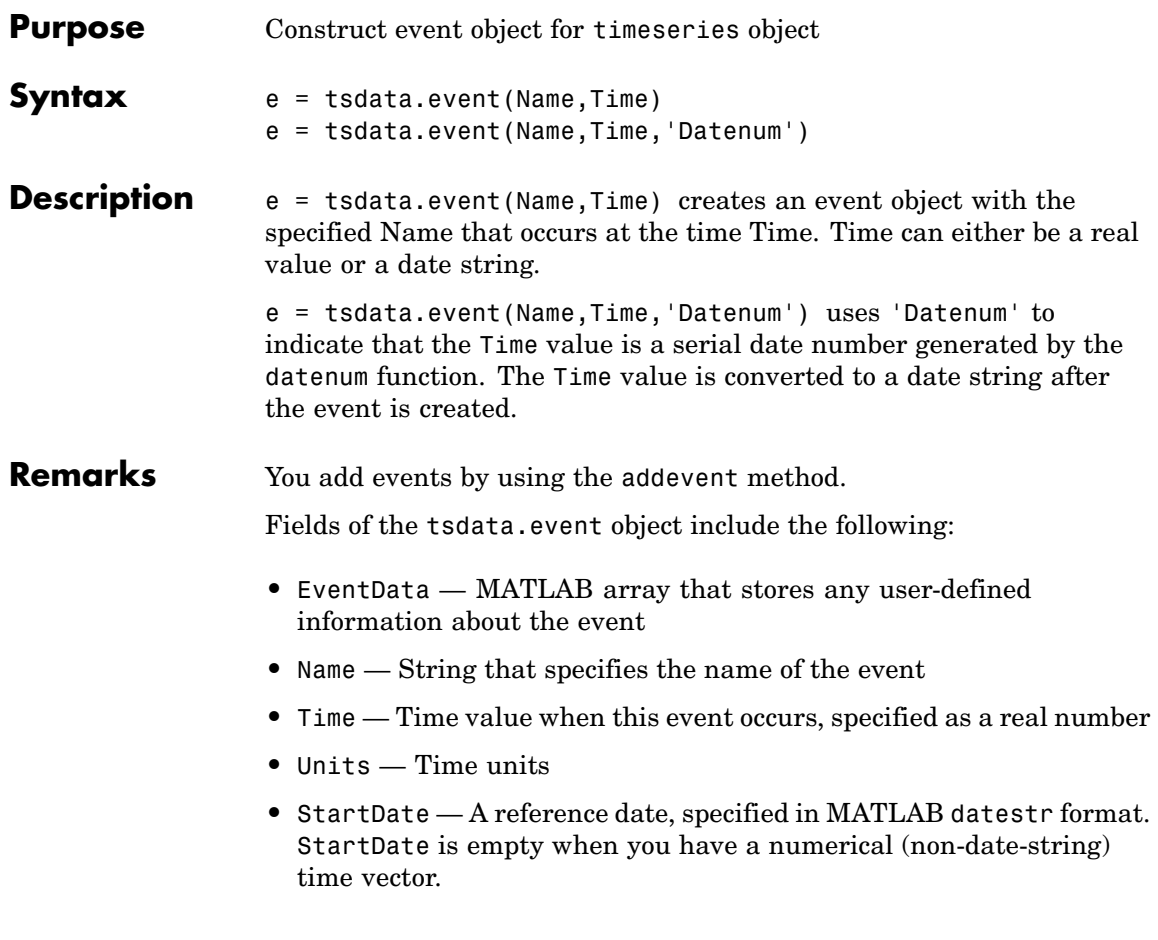

# **tsearch**

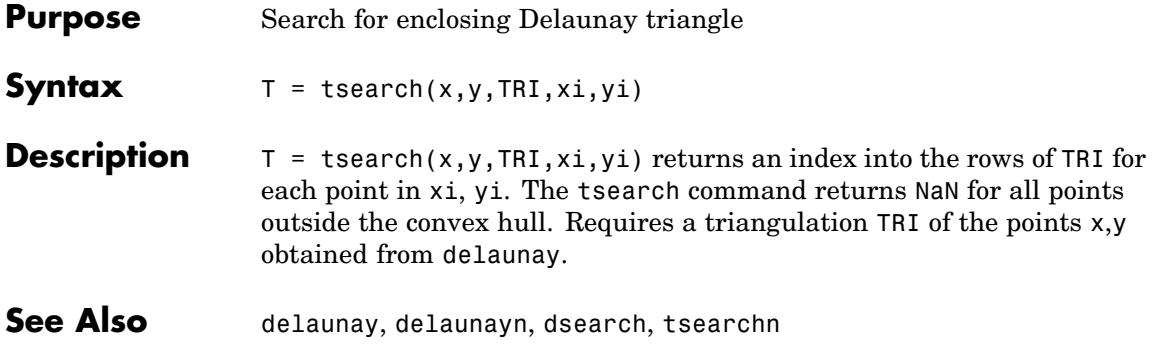

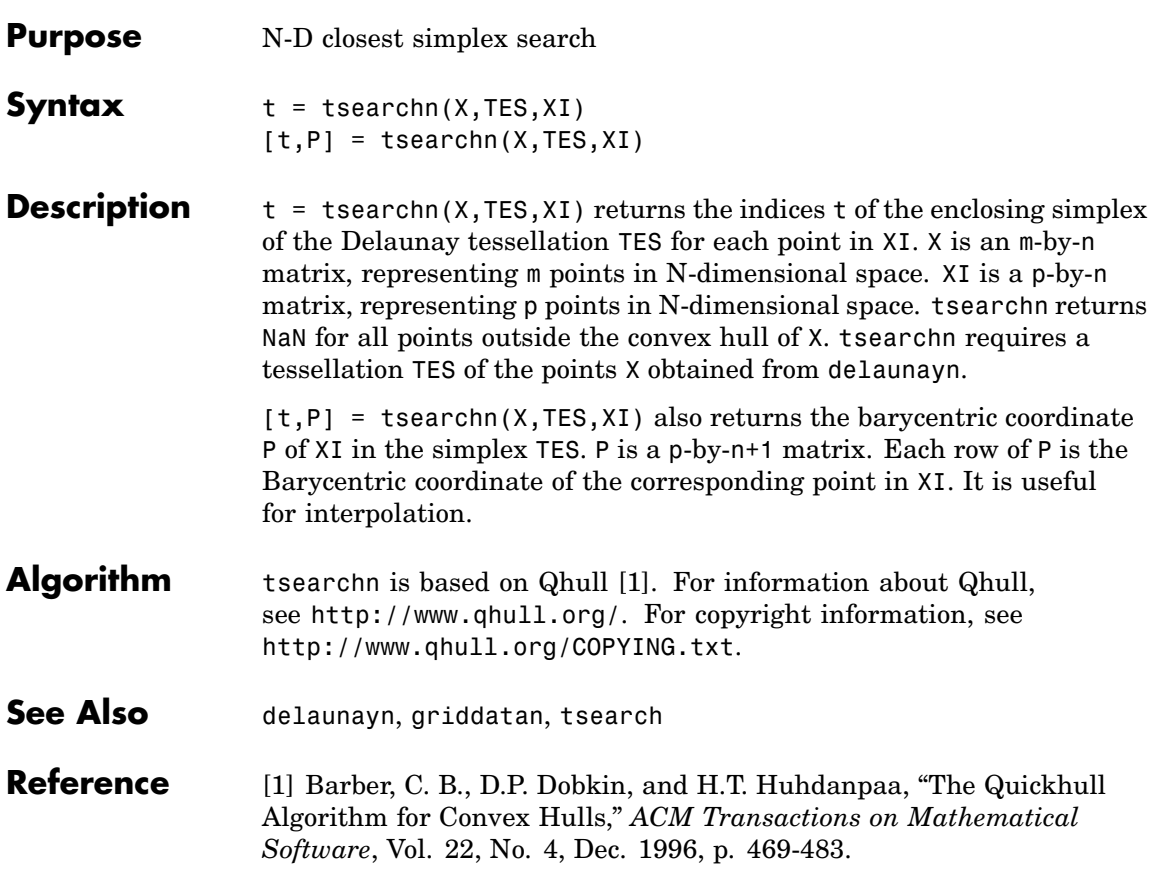

## **tsprops**

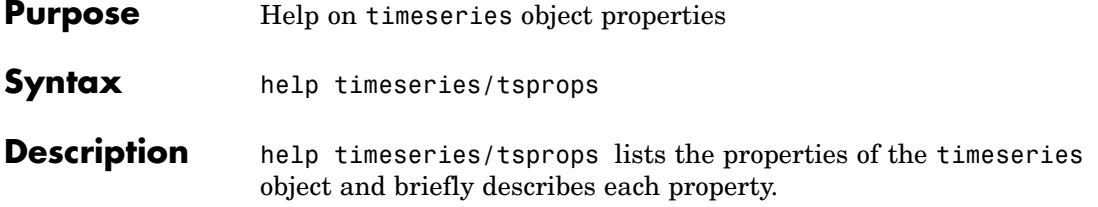

## **Time Series Object Properties**

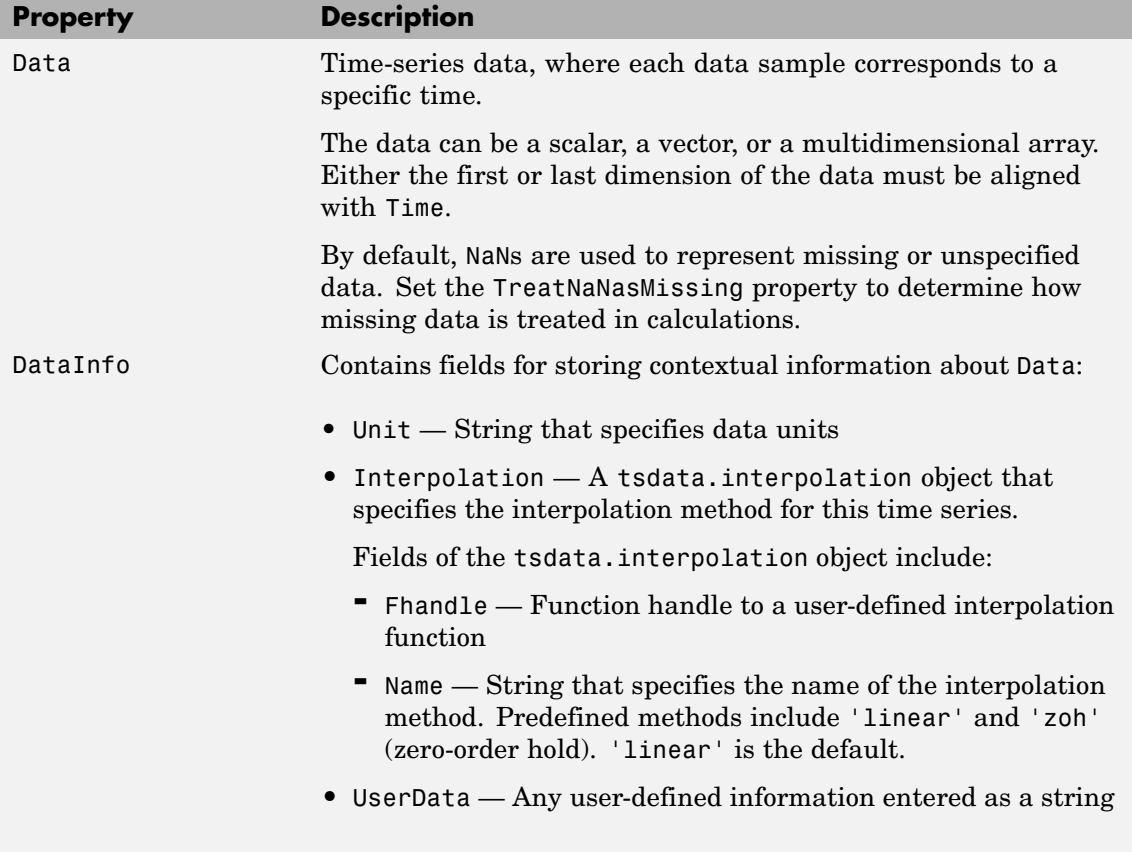

### **Time Series Object Properties (Continued)**

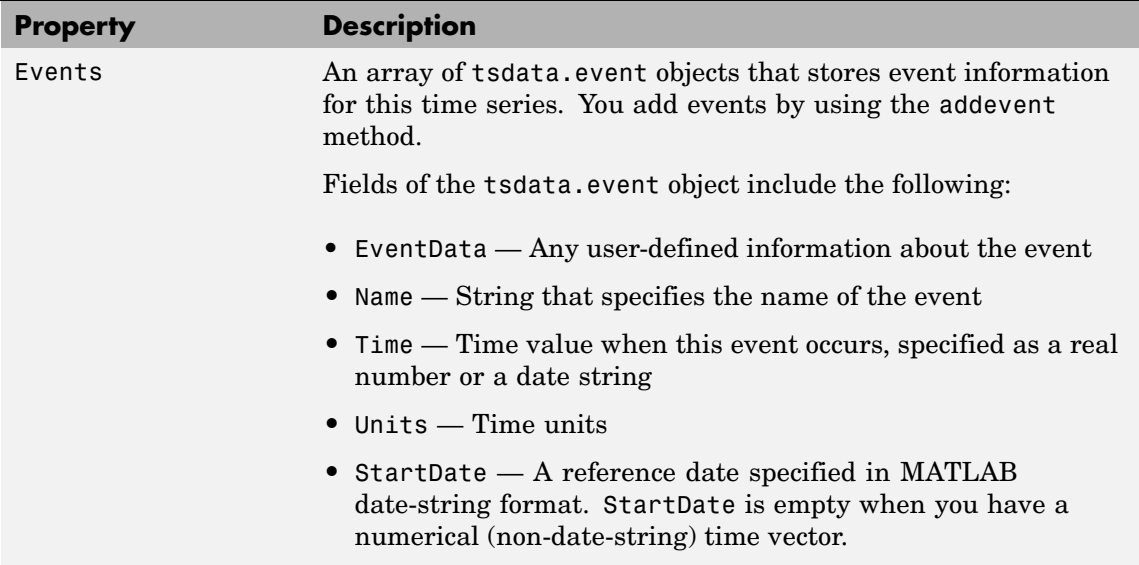

## **Time Series Object Properties (Continued)**

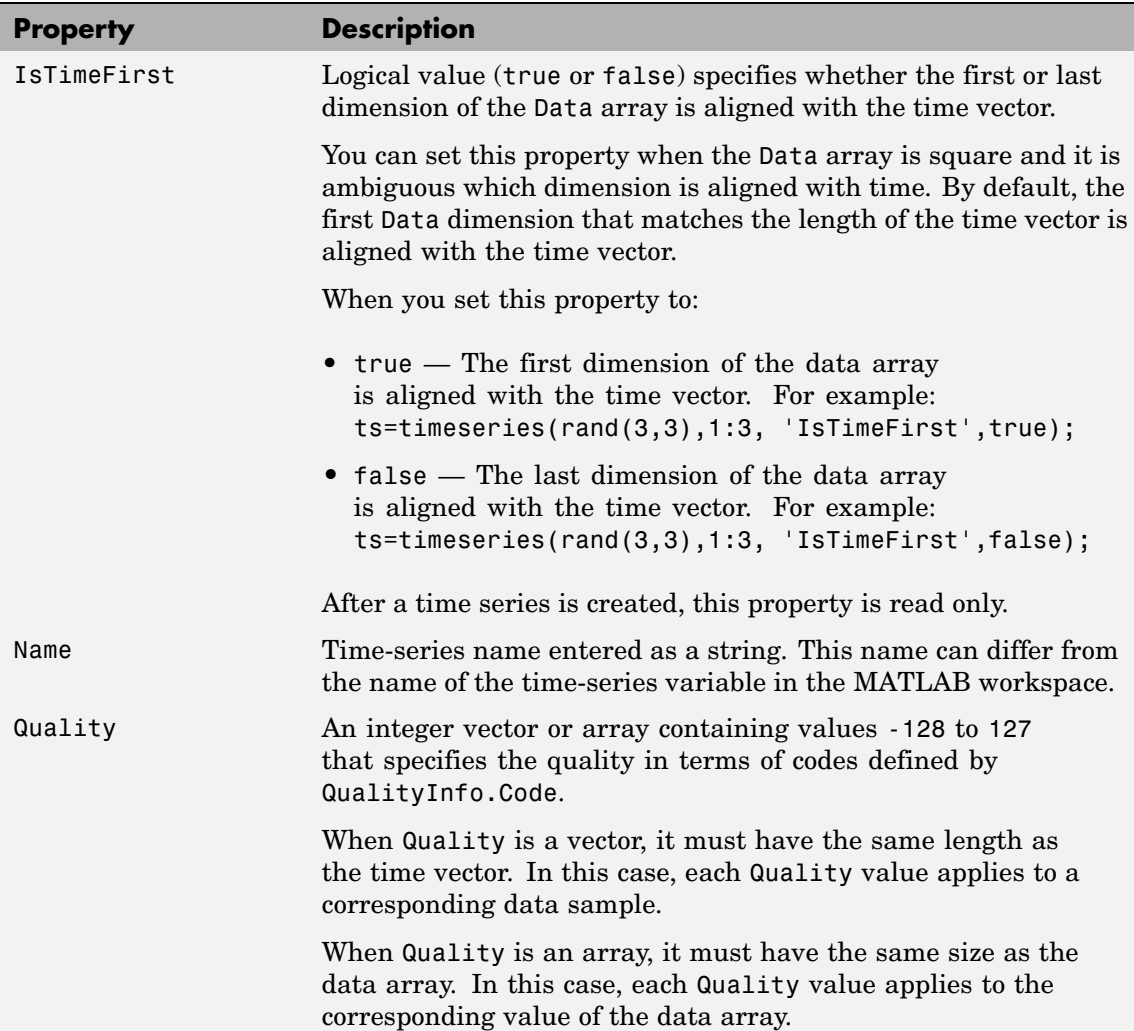

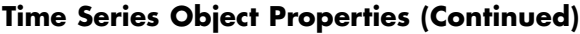

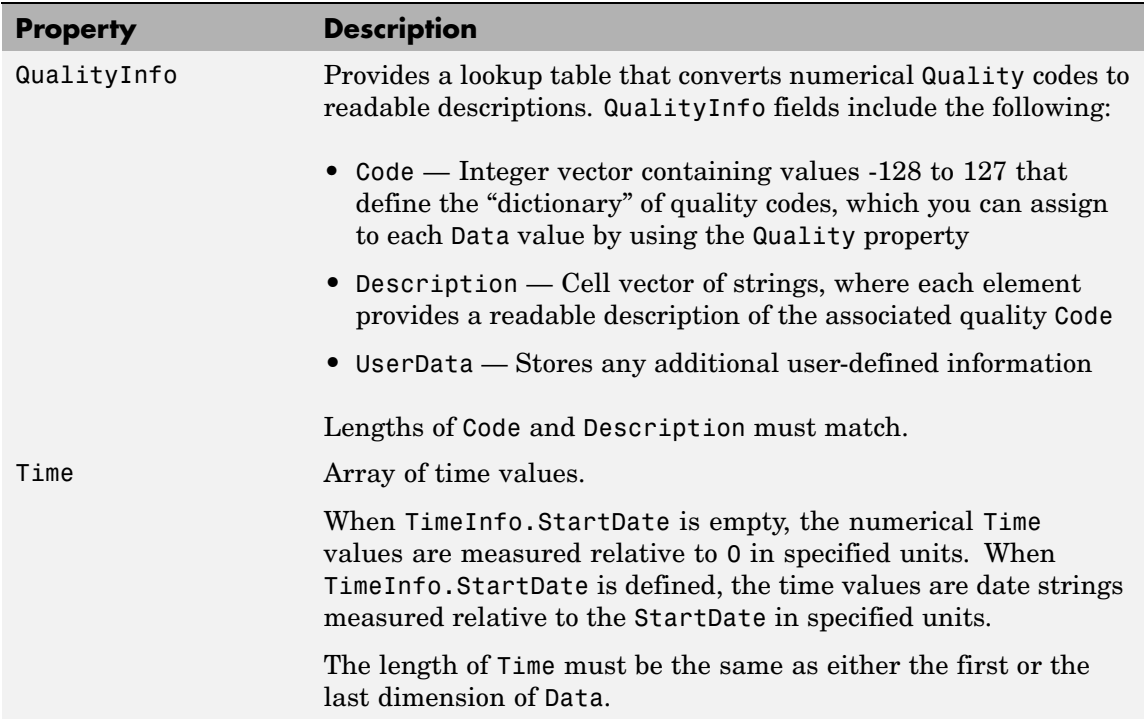

## **Time Series Object Properties (Continued)**

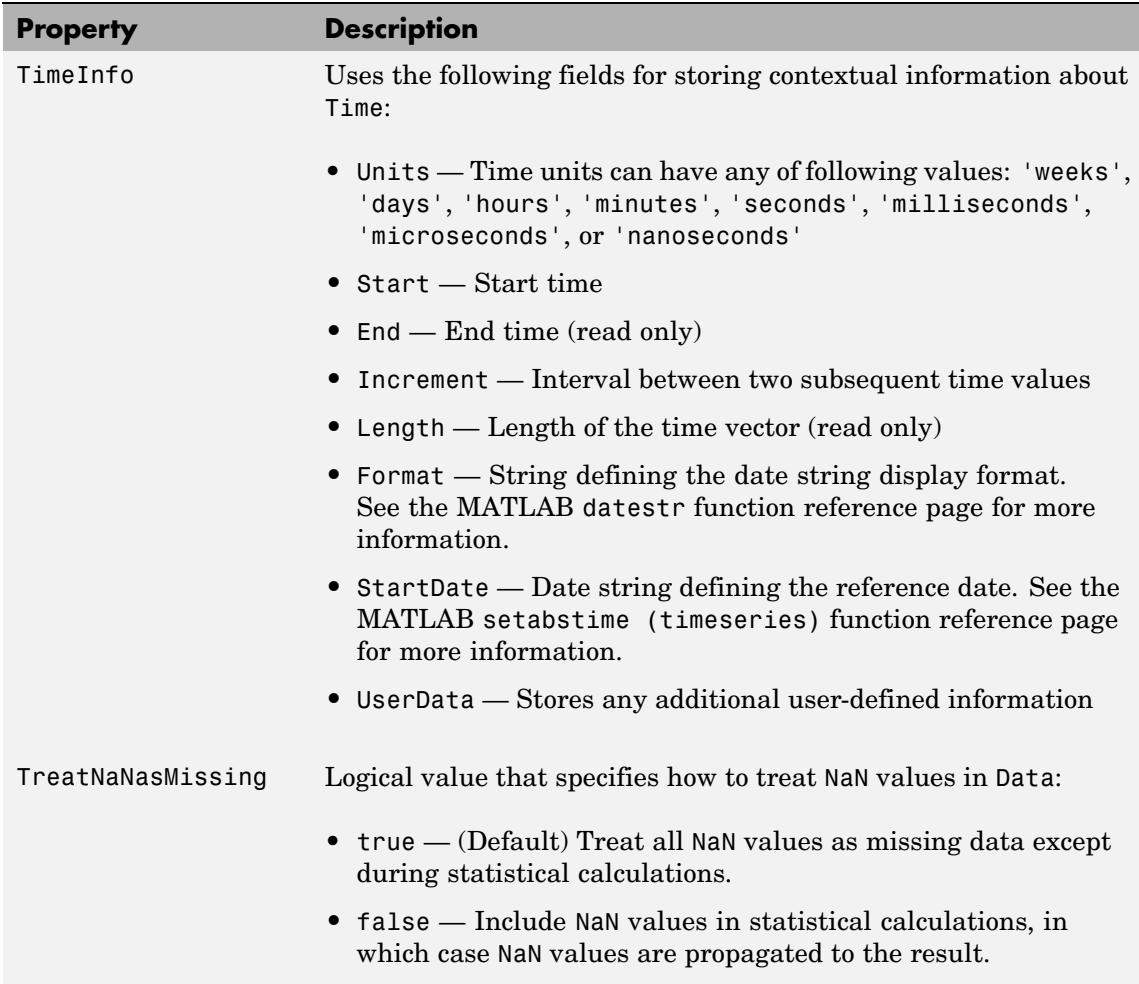

**See Also** datestr, get (timeseries), set (timeseries), setabstime (timeseries)

# **tstool**

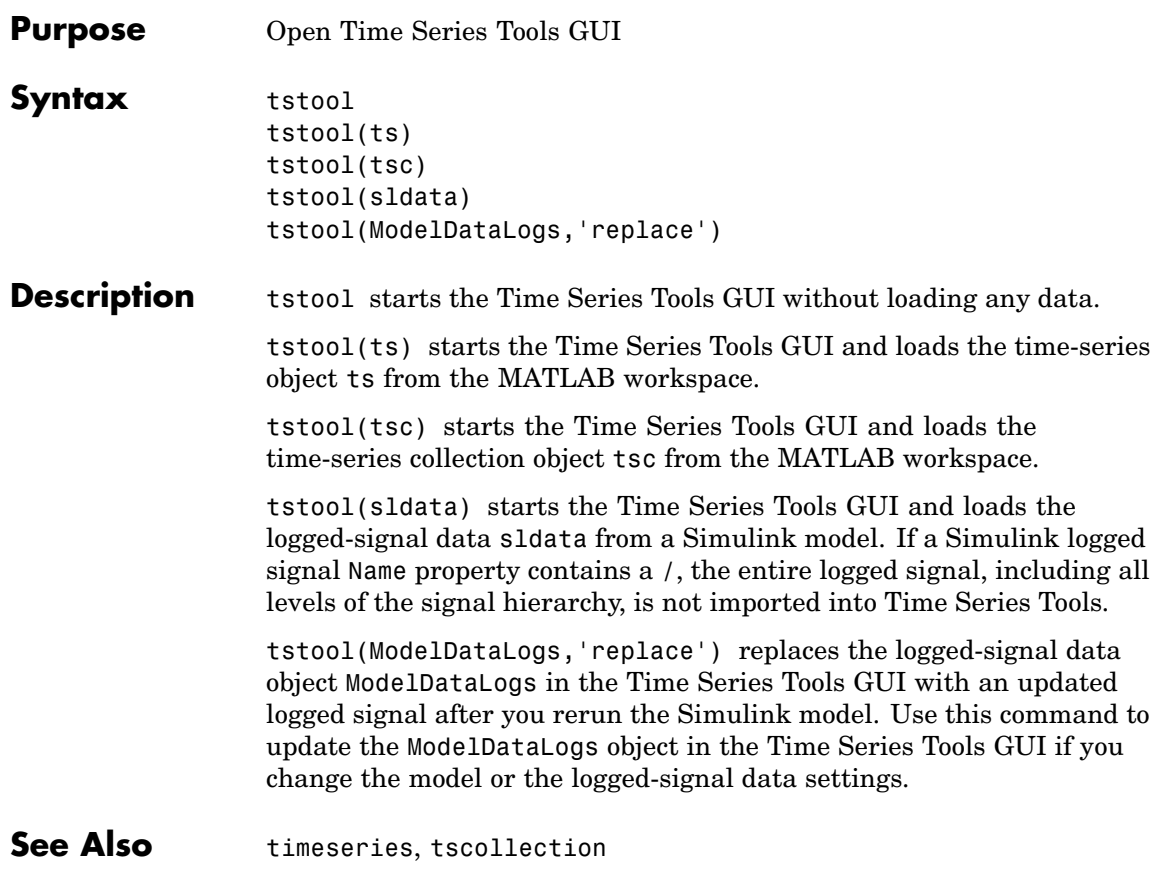

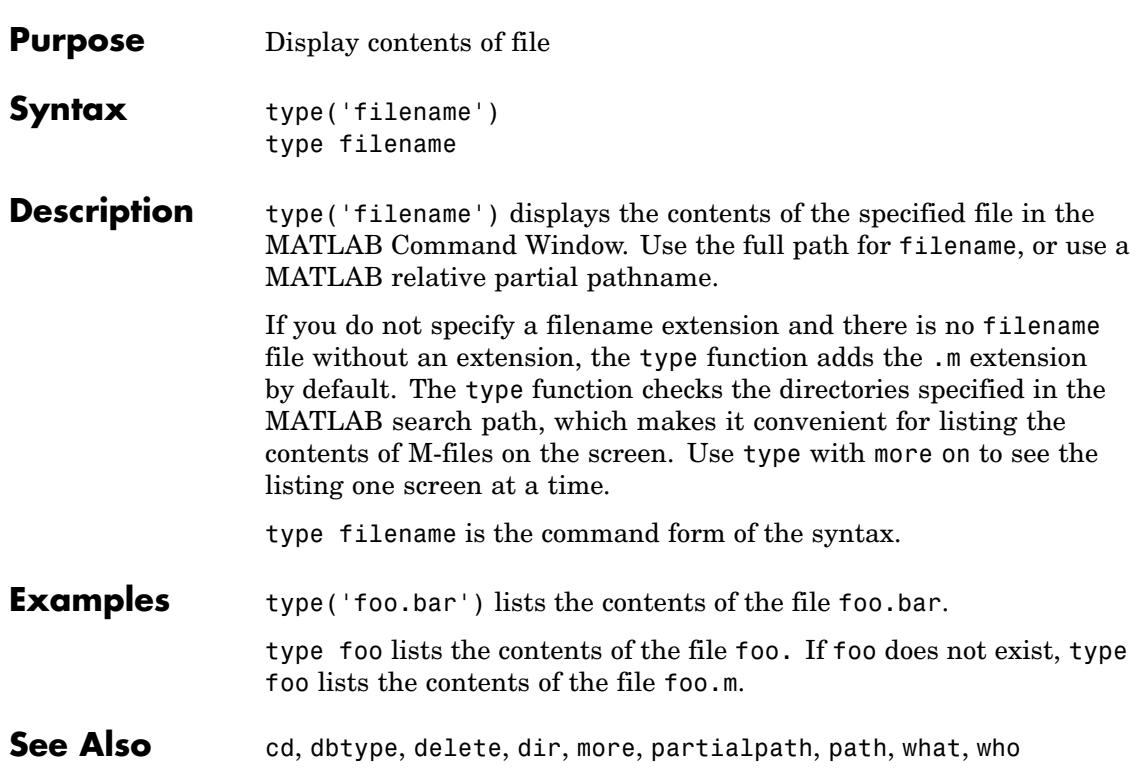

# **typecast**

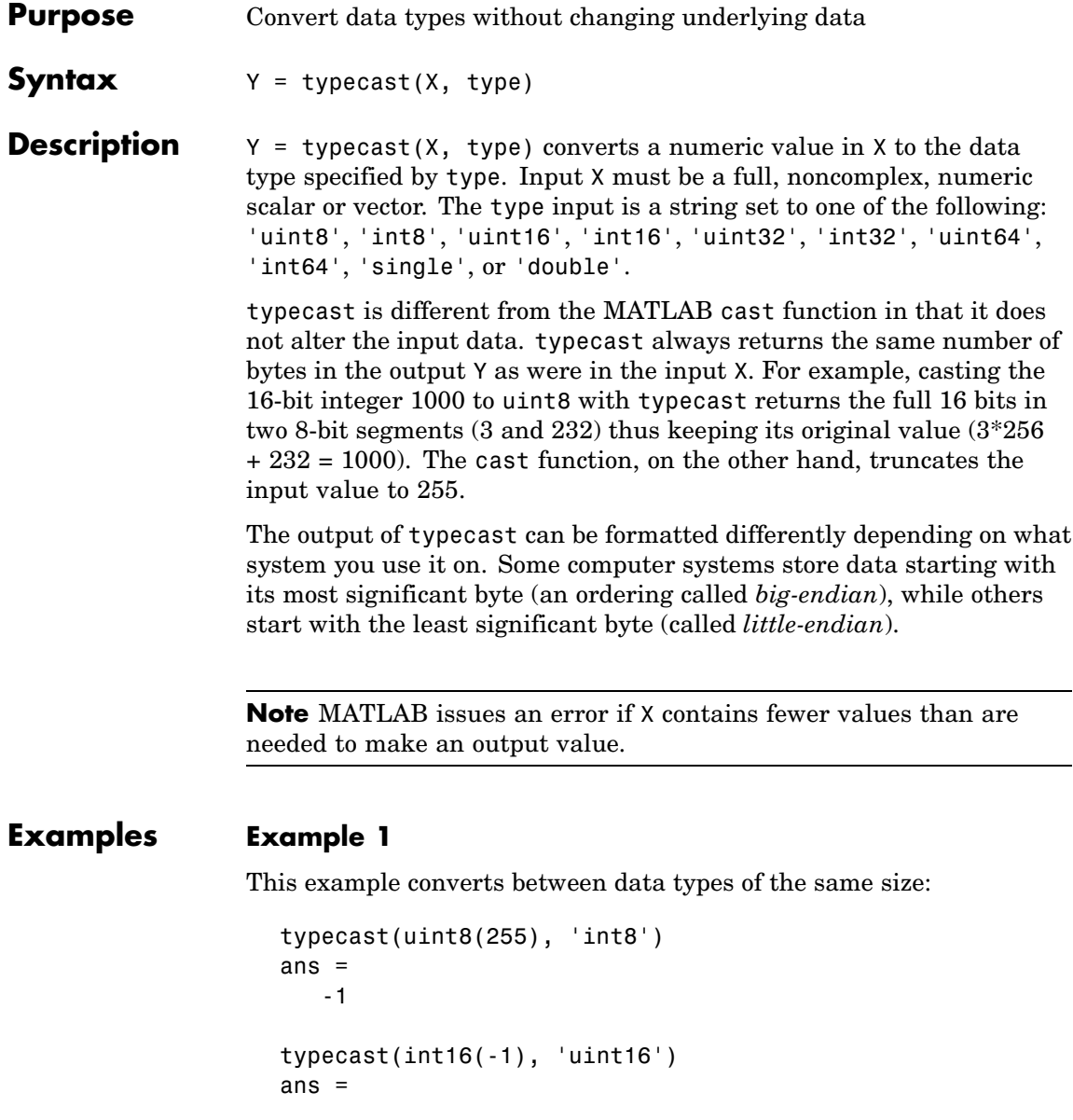

65535

#### **Example 2**

Set X to a 1-by-3 vector of 32-bit integers, then cast it to an 8-bit integer type:

```
X = uint32([1 255 256])
X =1 255 256
```
Running this on a little-endian system produces the following results. Each 32-bit value is divided up into four 8-bit segments:

```
Y = typecast(X, 'uint8')Y =1 0 0 0 255 0 0 0 0 1 0 0
```
The third element of X, 256, exceeds the 8 bits that it is being converted to in  $Y(9)$  and thus overflows to  $Y(10)$ :

Y(9:12) ans  $=$ 0 1 0 0

Note that length(Y) is equal to  $4.*length(X)$ . Also note the difference between the output of typecast versus that of cast:

```
Z = \text{cast}(X, 'uint8')Z =1 255 255
```
### **Example 3**

This example casts a smaller data type (uint8) into a larger one (uint16). Displaying the numbers in hexadecimal format makes it easier to see just how the data is being rearranged:

format hex  $X = uint8([44 55 66 77])$  $X =$ 

2c 37 42 4d

The first typecast is done on a big-endian system. The four 8-bit segments of the input data are combined to produce two 16-bit segments:

```
Y = typecast(X, 'uint16')Y =2c37 424d
```
The second is done on a little-endian system. Note the difference in byte ordering:

```
Y = typecast(X, 'uint16')Y =372c 4d42
```
You can format the little-endian output into big-endian (and vice versa) using the swapbytes function:

```
Y = swapbytes(typecast(X, 'uint16'))Y =2c37 424d
```
### **Example 4**

This example attempts to make a 32-bit value from a vector of three 8-bit values. MATLAB issues an error because there are an insufficient number of bytes in the input:

```
format hex
typecast(uint8([120 86 52]), 'uint32')
??? Too few input values to make output type.
Error in == typecast at 29
out = typecastc(in, datatype);
```
Repeat the example, but with a vector of four 8-bit values, and it returns the expected answer:

typecast(uint8([120 86 52 18]), 'uint32') ans  $=$ 12345678

See Also cast, class, swapbytes

# **uibuttongroup**

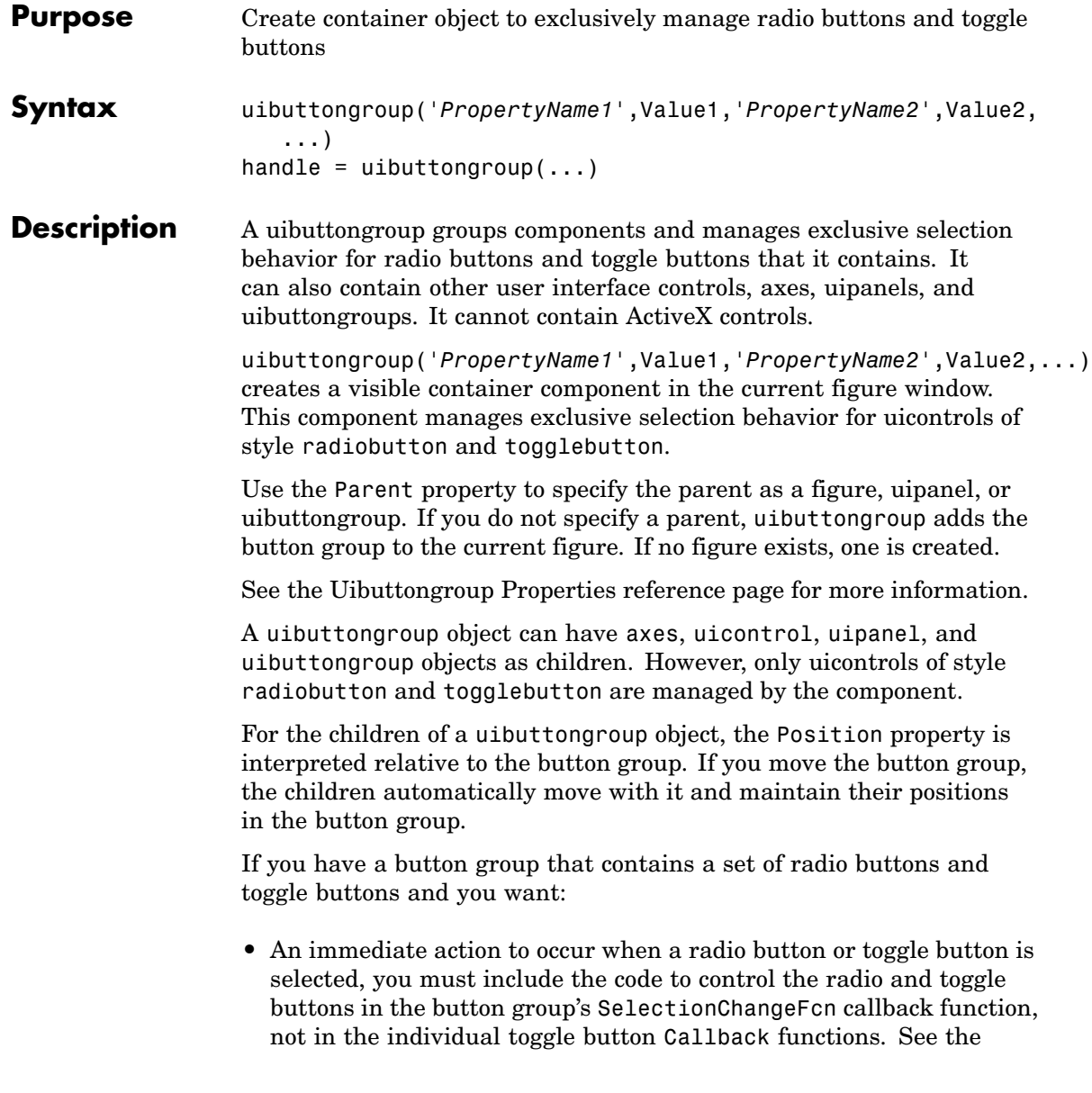

SelectionChangeFcn property and the example on this reference page for more information.

**•** Another component such as a push button to base its action on the selection, then that component's Callback callback can get the handle of the selected radio button or toggle button from the button group's SelectedObject property.

handle = uibuttongroup $(\ldots)$  creates a uibuttongroup object and returns a handle to it in handle.

After creating a uibuttongroup, you can set and query its property values using set and get. Run get(handle) to see a list of properties and their current values. Run set(handle) to see a list of object properties you can set and their legal values.

### **Examples** This example creates a uibuttongroup with three radiobuttons. It manages the radiobuttons with the SelectionChangeFcn callback, selcbk.

When you select a new radio button, selcbk displays the uibuttongroup handle on one line, the EventName, OldValue, and NewValue fields of the event data structure on a second line, and the value of the SelectedObject property on a third line.

```
% Create the button group.
h = uibuttongroup('visible','off','Position',[0 0 .2 1]);
% Create three radio buttons in the button group.
u0 = uicontrol('Style','Radio','String','Option 1',...
    'pos',[10 350 100 30],'parent',h,'HandleVisibility','off');
u1 = uicontrol('Style','Radio','String','Option 2',...
    'pos',[10 250 100 30],'parent',h,'HandleVisibility','off');
u2 = uicontrol('Style','Radio','String','Option 3',...
    'pos',[10 150 100 30],'parent',h,'HandleVisibility','off');
% Initialize some button group properties.
set(h,'SelectionChangeFcn',@selcbk);
set(h,'SelectedObject',[]); % No selection
set(h,'Visible','on');
```
For the SelectionChangeFcn callback, selcbk, the source and event data structure arguments are available only if selcbk is called using a function handle. See SelectionChangeFcn for more information.

```
function selcbk(source,eventdata)
disp(source);
disp([eventdata.EventName,' ',...
    get(eventdata.OldValue,'String'),' ', ...
     get(eventdata.NewValue,'String')]);
disp(get(get(source,'SelectedObject'),'String'));
```
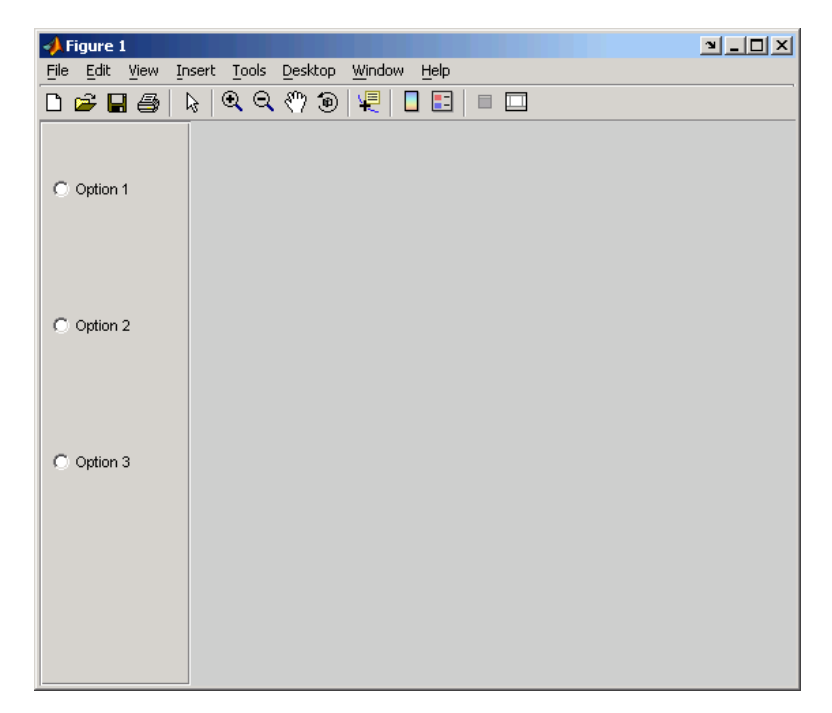

If you click Option 2 with no option selected, the SelectionChangeFcn callback, selcbk, displays:

3.0011

SelectionChanged Option 2 Option 2

If you then click Option 1, the SelectionChangeFcn callback, selcbk, displays:

3.0011

SelectionChanged Option 2 Option 1 Option 1

See Also uicontrol, uipanel

## **Uibuttongroup Properties**

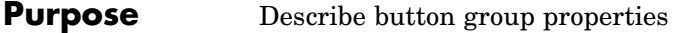

### **Modifying Properties**

You can set and query graphics object properties in two ways:

- **•** The Property Inspector is an interactive tool that enables you to see and change object property values. The Property inspector is available from GUIDE, or use the inspect function at the command line.
- **•** The set and get functions enable you to set and query the values of properties.

Uibuttongroup takes its default property values from uipanel. To set a uibuttongroup default property value, set the default for the corresponding uipanel property. Note that you can set no default values for the uibuttongroup SelectedObject and SelectionChangeFcn properties.

For more information about changing the default value of a property see "Setting Default Property Values". For an example, see the CreateFcn property.

**Uibuttongroup** This section describes all properties useful to uibuttongroup objects **Properties** and lists valid values. Curly braces { } enclose default values.

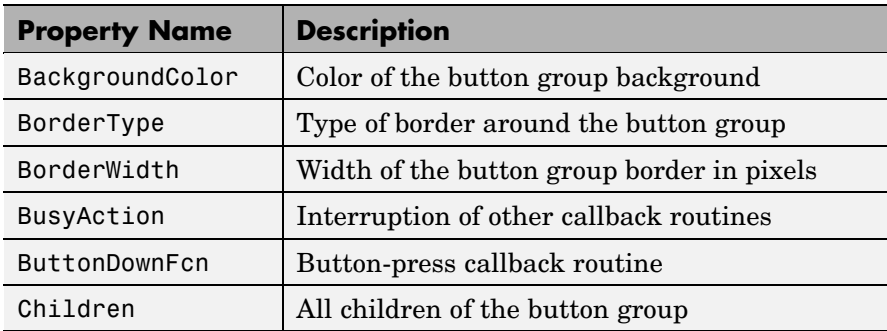

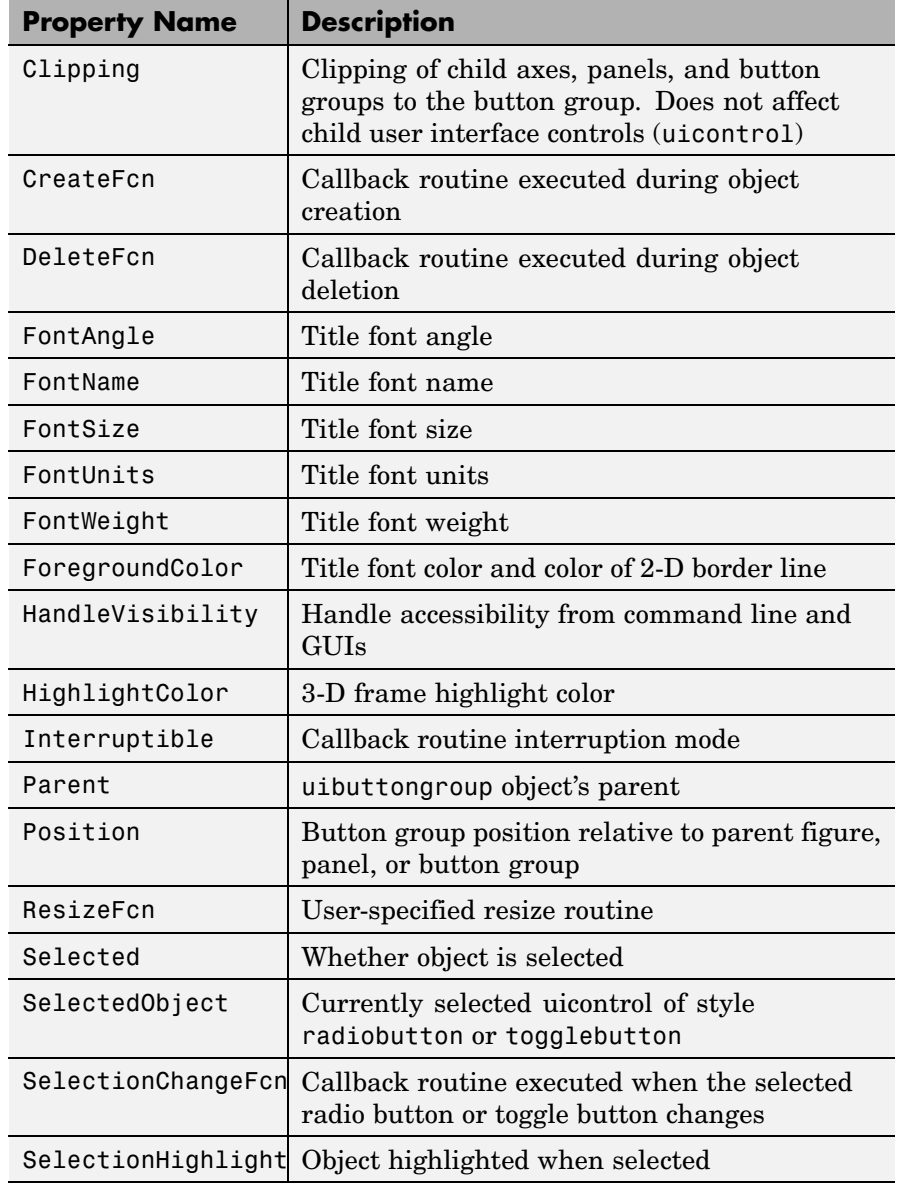

<span id="page-1221-0"></span>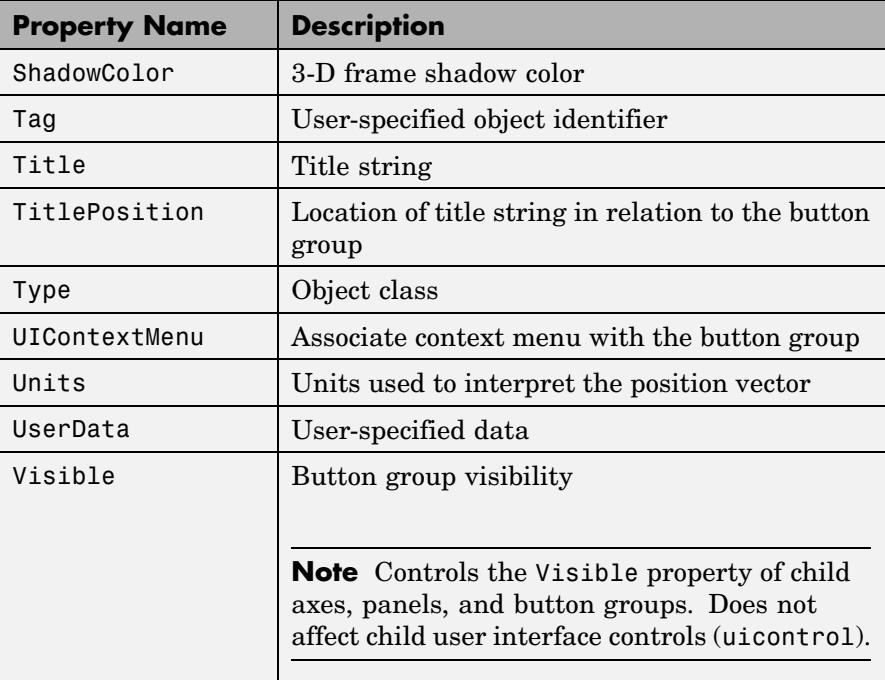

BackgroundColor ColorSpec

> *Color of the uibuttongroup background.* A three-element RGB vector or one of the MATLAB predefined names, specifying the background color. See the ColorSpec reference page for more information on specifying color.

#### BorderType

```
none | {etchedin} | etchedout |
beveledin | beveledout | line
```
*Border of the uibuttongroup area.* Used to define the button group area graphically. Etched and beveled borders provide a 3-D look. Use the HighlightColor and ShadowColor properties to specify

the border color of etched and beveled borders. A line border is 2-D. Use the ForegroundColor property to specify its color.

#### <span id="page-1222-0"></span>BorderWidth integer

*Width of the button group border.* The width of the button group borders in pixels. The default border width is 1 pixel. 3-D borders wider than 3 may not appear correctly at the corners.

#### BusyAction

cancel | {queue}

*Callback routine interruption*. If a callback is executing and the user triggers an event (such as a mouse click) on an object for which a callback is defined, the callback associated with the new event uses the value of BusyAction to decide whether or not to attempt to interrupt the executing callback.

- **•** If the value is cancel, the event is discarded and the second callback does not execute.
- **•** If the value is queue, and the Interruptible property of the first callback is on, the second callback is added to the event queue and executes in its turn after the first callback finishes execution.

**Note** If the interrupting callback is a DeleteFcn or CreateFcn callback or a figure's CloseRequest or ResizeFcn callback, it interrupts an executing callback regardless of the value of that object's Interruptible property. See the Interruptible property for information about controlling a callback's interruptibility.

ButtonDownFcn string or function handle <span id="page-1223-0"></span>*Button-press callback routine*. A callback routine that executes when you press a mouse button while the pointer is in a 5-pixel wide border around the uibuttongroup. This is useful for implementing actions to interactively modify object properties, such as size and position, when they are clicked on (using the selectmoveresize function, for example).

If you define this routine as a string, the string can be a valid MATLAB expression or the name of an M-file. The expression executes in the MATLAB workspace.

#### Children

vector of handles

*Children of the uibuttongroup.* A vector containing the handles of all children of the uibuttongroup. Although a uibuttongroup manages only uicontrols of style radiobutton and togglebutton, its children can be axes, uipanels, uibuttongroups, and other uicontrols. You can use this property to reorder the children.

#### Clipping

{on} | off

*Clipping mode.* By default, MATLAB clips a uibuttongroup's child axes, uipanels, and uibuttongroups to the uibuttongroup rectangle. If you set Clipping to off, the axis, uipanel, or uibuttongroup is displayed outside the button group rectangle. This property does not affect child uicontrols which, by default, can display outside the button group rectangle.

#### CreateFcn

string or function handle

*Callback routine executed during object creation*. The specified function executes when MATLAB creates a uibuttongroup object. MATLAB sets all property values for the uibuttongroup before executing the CreateFcn callback so these values are available to
the callback. Within the function, use gcbo to get the handle of the uibuttongroup being created.

Setting this property on an existing uibuttongroup object has no effect.

To define a default CreateFcn callback for all new uibuttongroups you must define the same default for all uipanels. This default applies unless you override it by specifying a different CreateFcn callback when you call uibuttongroup. For example, the code

```
set(0,'DefaultUipanelCreateFcn','set(gcbo,...
    ''FontName'',''arial'',''FontSize'',12)')
```
creates a default CreateFcn callback that runs whenever you create a new panel or button group. It sets the default font name and font size of the uipanel or uibuttongroup title.

To override this default and create a button group whose FontName and FontSize properties are set to different values, call uibuttongroup with code similar to

```
hpt = uibuttongroup(...,'CreateFcn','set(gcbo,...
''FontName'',''times'',''FontSize'',14)')
```
**Note** To override a default CreateFcn callback you must provide a new callback and not just provide different values for the specified properties. This is because the CreateFcn callback runs after the property values are set, and can override property values you have set explicitly in the uibuttongroup call. In the example above, if instead of redefining the CreateFcn property for this uibuttongroup, you had explicitly set FontSize to 14, the default CreateFcn callback would have set FontSize back to the system dependent default.

See "Function Handle Callbacks" for information on how to use function handles to define a callback function.

#### DeleteFcn

string or function handle

*Callback routine executed during object deletion*. A callback routine that executes when you delete the uibuttongroup object (e.g., when you issue a delete command or clear the figure containing the uibuttongroup). MATLAB executes the routine before destroying the object's properties so these values are available to the callback routine. The handle of the object whose DeleteFcn is being executed is accessible only through the root CallbackObject property, which you can query using gcbo.

#### FontAngle

{normal} | italic | oblique

*Character slant used in the Title.* MATLAB uses this property to select a font from those available on your particular system. Setting this property to italic or oblique selects a slanted version of the font, when it is available on your system.

#### FontName

string

*Font family used in the Title.* The name of the font in which to display the Title. To display and print properly, this must be a font that your system supports. The default font is system dependent. To eliminate the need to hard code the name of a fixed-width font, which may not display text properly on systems that do not use ASCII character encoding (such as in Japan), set FontName to the string FixedWidth. This string value is case insensitive.

```
set(uicontrol handle,'FontName','FixedWidth')
```
This then uses the value of the root FixedWidthFontName property, which can be set to the appropriate value for a locale from startup.m in the end user's environment. Setting the root FixedWidthFontName property causes an immediate update of the display to use the new font.

#### FontSize

integer

*Title font size.* A number specifying the size of the font in which to display the Title, in units determined by the FontUnits property. The default size is system dependent.

#### FontUnits

```
inches | centimeters | normalized |
{points} |pixels
```
*Title font size units.* Normalized units interpret FontSize as a fraction of the height of the uibuttongroup. When you resize the uibuttongroup, MATLAB modifies the screen FontSize accordingly. pixels, inches, centimeters, and points are absolute units  $(1 point = 1/72$  inch.

#### FontWeight

light | {normal} | demi | bold

*Weight of characters in the title.* MATLAB uses this property to select a font from those available on your particular system. Setting this property to bold causes MATLAB to use a bold version of the font, when it is available on your system.

#### ForegroundColor

ColorSpec

*Color used for title font and 2-D border line.* A three-element RGB vector or one of the MATLAB predefined names, specifying the font or line color. See the ColorSpec reference page for more information on specifying color.

#### HandleVisibility

{on} | callback | off

*Control access to object's handle*. This property determines when an object's handle is visible in its parent's list of children. When a handle is not visible in its parent's list of children, it is not returned by functions that obtain handles by searching the object hierarchy or querying handle properties. This includes get, findobj, gca, gcf, gco, newplot, cla, clf, and close. Neither is the handle visible in the parent figure's CurrentObject property. Handles that are hidden are still valid. If you know an object's handle, you can set and get its properties, and pass it to any function that operates on handles.

- **•** Handles are always visible when HandleVisibility is on.
- **•** Setting HandleVisibility to callback causes handles to be visible from within callback routines or functions invoked by callback routines, but not from within functions invoked from the command line. This provides a means to protect GUIs from command-line users, while allowing callback routines to have complete access to object handles.
- **•** Setting HandleVisibility to off makes handles invisible at all times. This may be necessary when a callback routine invokes a function that might potentially damage the GUI (such as evaluating a user-typed string), and so temporarily hides its own handles during the execution of that function.

**Note** Uicontrols of style radiobutton and togglebutton that are managed by a uibuttongroup should not be accessed outside the button group. Set the HandleVisibility of such radio buttons and toggle buttons to off or callback to prevent inadvertent access.

You can set the root ShowHiddenHandles property to on to make all handles visible, regardless of their HandleVisibility settings. This does not affect the values of the HandleVisibility properties.

HighlightColor ColorSpec

> *3-D frame highlight color.* A three-element RGB vector or one of the MATLAB predefined names, specifying the highlight color. See the ColorSpec reference page for more information on specifying color.

#### Interruptible

{on} | off

*Callback routine interruption mode*. If a callback is executing and the user triggers an event (such as a mouse click) on an object for which a callback is defined, that callback attempts to interrupt the first callback. MATLAB processes the callbacks according to these factors:

- **•** The Interruptible property of the object whose callback is executing
- **•** Whether the executing callback contains drawnow, figure, getframe, pause, or waitfor statements
- **•** The [BusyAction](#page-1222-0) property of the object whose callback is waiting to execute

If the Interruptible property of the object whose callback is executing is on (the default), the callback can be interrupted. Whenever the callback calls one of the drawnow, figure, getframe, pause, or waitfor functions, the function processes any events in the event queue, including the waiting callback, before performing its defined task.

If the Interruptible property of the object whose callback is executing is off, the callback cannot be interrupted (except by certain callbacks; see the note below). The BusyAction property of the object whose callback is waiting to execute determines what happens to the waiting callback.

**Note** If the interrupting callback is a DeleteFcn or CreateFcn callback or a figure's CloseRequest or ResizeFcn callback, it interrupts an executing callback regardless of the value of that object's Interruptible property. The interrupting callback starts execution at the next drawnow, figure, getframe, pause, or waitfor statement. A figure's WindowButtonDownFcn callback routine, or an object's ButtonDownFcn or Callback routine is processed according to the rules described above.

#### Parent

handle

*Uibuttongroup parent*. The handle of the uibuttongroup's parent figure, uipanel, or uibuttongroup. You can move a uibuttongroup object to another figure, uipanel, or uibuttongroup by setting this property to the handle of the new parent.

#### Position

position rectangle

*Size and location of uibuttongroup relative to parent*. The rectangle defined by this property specifies the size and location of the button group within the parent figure window, uipanel, or uibuttongroup. Specify Position as

[left bottom width height]

left and bottom are the distance from the lower-left corner of the parent object to the lower-left corner of the uibuttongroup object. width and height are the dimensions of the uibuttongroup rectangle, including the title. All measurements are in units specified by the Units property.

#### ResizeFcn

string or function handle

*Resize callback routine*. MATLAB executes this callback routine whenever a user resizes the uibuttongroup and the figure Resize property is set to on, or in GUIDE, the **Resize behavior** option is set to Other. You can query the uibuttongroup Position property to determine its new size and position. During execution of the callback routine, the handle to the figure being resized is accessible only through the root CallbackObject property, which you can query using gcbo.

You can use ResizeFcn to maintain a GUI layout that is not directly supported by the MATLAB Position/Units paradigm.

For example, consider a GUI layout that maintains an object at a constant height in pixels and attached to the top of the figure, but always matches the width of the figure. The following ResizeFcn accomplishes this; it keeps the uicontrol whose Tag is 'StatusBar' 20 pixels high, as wide as the figure, and attached to the top of the figure. Note the use of the Tag property to retrieve the uicontrol handle, and the gcbo function to retrieve the figure handle. Also note the defensive programming regarding figure Units, which the callback requires to be in pixels in order to work correctly, but which the callback also restores to their previous value afterwards.

```
u = findobj('Tag','StatusBar');
fig = gcbo;
old units = get(fig, 'Units');
set(fig,'Units','pixels');
figpos = get(fig,'Position');
upos = [0, figpos(4) - 20, figpos(3), 20];set(u,'Position',upos);
set(fig,'Units',old units);
```
You can change the figure Position from within the ResizeFcn callback; however, the ResizeFcn is not called again as a result.

Note that the print command can cause the ResizeFcn to be called if the PaperPositionMode property is set to manual and you have defined a resize function. If you do not want your resize function called by print, set the PaperPositionMode to auto.

See "Function Handle Callbacks" for information on how to use function handles to define the callback function.

#### Selected

on | off (read only)

*Is object selected?* This property indicates whether the button group is selected. When this property is on, MATLAB displays selection handles if the SelectionHighlight property is also on. You can, for example, define the ButtonDownFcn function to set this property, allowing users to select the object with the mouse.

#### SelectedObject

scalar handle

*Currently selected radio button or toggle button uicontrol* in the managed group of components. Use this property to determine the currently selected component or to initialize selection of one of the radio buttons or toggle buttons. By default, SelectedObject is set to the first uicontrol radio button or toggle button that is added. Set it to [] if you want no selection. Note that SelectionChangeFcn does not execute when this property is set by the user.

#### SelectionChangeFcn

string or function handle

Callback routine executed when the selected radio button or toggle button changes. If this routine is called as a function handle, uibuttongroup passes it two arguments. The first argument, source, is the handle of the uibuttongroup. The second argument, eventdata, is an event data structure that contains the fields shown in the following table.

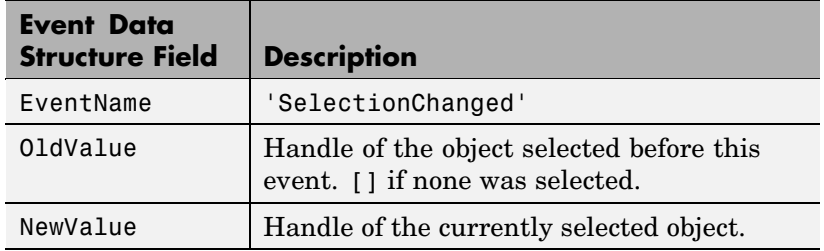

If you have a button group that contains a set of radio buttons and/or toggle buttons and you want an immediate action to occur when a radio button or toggle button is selected, you must include the code to control the radio and toggle buttons in the button group's SelectionChangeFcn callback function, not in the individual toggle button Callback functions.

If you want another component such as a push button to base its action on the selection, then that component's Callback callback can get the handle of the selected radio button or toggle button from the button group's SelectedObject property.

**Note** For GUIDE GUIs, hObject contains the handle of the selected radio button or toggle button. See "Examples: Programming GUIDE GUI Components" for more information.

#### SelectionHighlight {on} | off

*Object highlighted when selected.* When the Selected property is on, MATLAB indicates the selected state by drawing four edge handles and four corner handles. When SelectionHighlight is off, MATLAB does not draw the handles.

### ShadowColor ColorSpec

*3-D frame shadow color.* ShadowColor is a three-element RGB vector or one of the MATLAB predefined names, specifying the shadow color. See the ColorSpec reference page for more information on specifying color.

Tag

string

*User-specified object identifier*. The Tag property provides a means to identify graphics objects with a user-specified label. You can define Tag as any string.

With the findobj function, you can locate an object with a given Tag property value. This saves you from defining object handles as global variables. For example, this function call returns the handles of all children (of the specified figures) that have the Tag value 'FormatTb'.

h = findobj(figurehandles,'Tag','FormatTb')

#### Title

string

*Title string.* The text displayed in the button group title. You can position the title using the TitlePosition property.

If the string value is specified as a cell array of strings or padded string matrix, only the first string in the cell array or padded string matrix is displayed; the rest are ignored. Vertical slash ('|') characters are not interpreted as line breaks and instead show up in the text displayed in the uibuttongroup title.

Setting a property value to default, remove, or factory produces the effect described in "Defining Default Values". To set Title to one of these words, you must precede the word with the backslash character. For example,

```
hp = uibuttongroup(...,'Title','\Default');
```

```
TitlePosition
     {lefttop} | centertop | righttop |
     leftbottom | centerbottom | rightbottom
```
*Location ofthe title.* This property determines the location of the title string, in relation to the uibuttongroup.

Type

string (read-only)

*Object class.* This property identifies the kind of graphics object. For uibuttongroup objects, Type is always the string 'uibuttongroup'.

UIContextMenu

handle

*Associate a context menu with a uibuttongroup*. Assign this property the handle of a Uicontextmenu object. MATLAB displays the context menu whenever you right-click the uibuttongroup. Use the uicontextmenu function to create the context menu.

#### Units

inches | centimeters | {normalized} | points | pixels | characters

*Units of measurement*. MATLAB uses these units to interpret the Position property. For the button group itself, units are measured from the lower-left corner of its parent figure window, panel, or button group. For children of the button group, they are measured from the lower-left corner of the button group.

- **•** Normalized units map the lower-left corner of the button group or figure window to  $(0,0)$  and the upper-right corner to  $(1.0,1.0)$ .
- **•** pixels, inches, centimeters, and points are absolute units  $(1 \text{ point} = 1/72 \text{ inch}).$
- **•** Character units are characters using the default system font; the width of one character is the width of the letter x, the

height of one character is the distance between the baselines of two lines of text.

If you change the value of Units, it is good practice to return it to its default value after completing your computation so as not to affect other functions that assume Units is set to the default value.

#### UserData

matrix

*User-specified data*. Any data you want to associate with the uibuttongroup object. MATLAB does not use this data, but you can access it using set and get.

#### Visible

{on} | off

*Uibuttongroup visibility*. By default, a uibuttongroup object is visible. When set to off, the uibuttongroup is not visible, but still exists and you can query and set its properties.

**Note** The value of a uibuttongroup's Visible property also controls the Visible property of child axes, uipanels, and uibuttongroups. This property does not affect the Visible property of child uicontrols.

# **uicontextmenu**

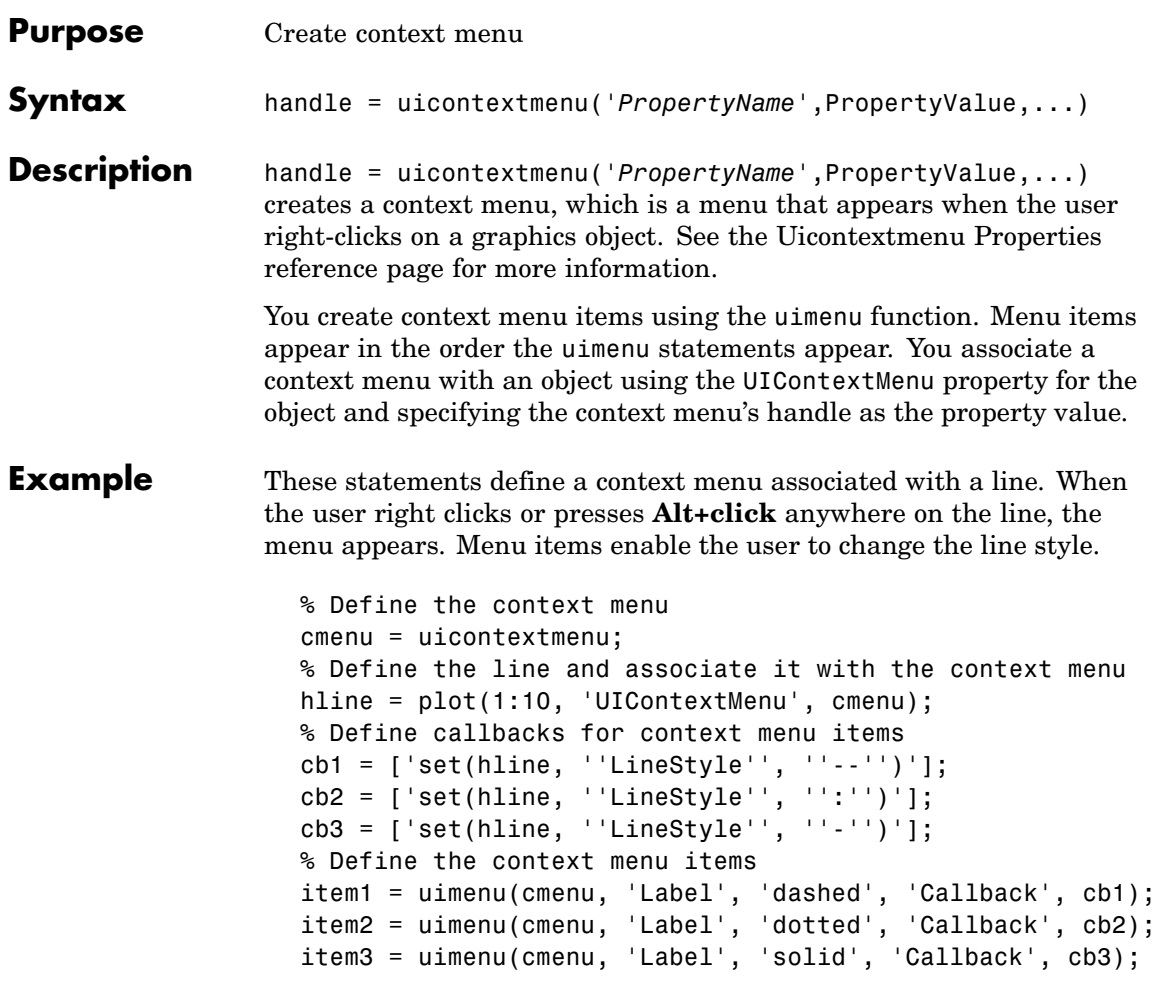

When the user right clicks or presses **Alt+click** on the line, the context menu appears, as shown in this figure:

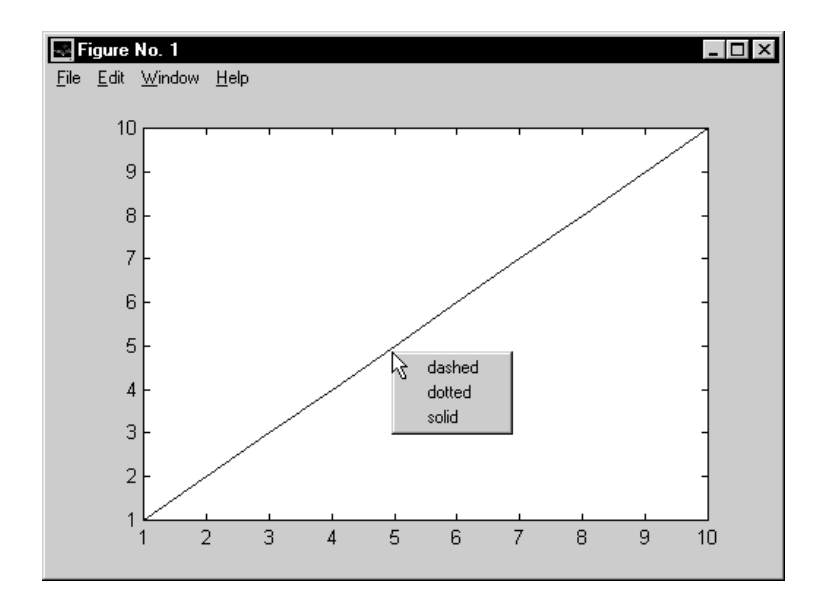

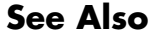

**See Also** uibuttongroup, uicontrol, uimenu, uipanel

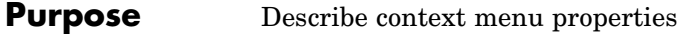

### **Modifying Properties**

You can set and query graphics object properties in two ways:

- **•** The Property Inspector is an interactive tool that enables you to see and change object property values. The Property inspector is available from GUIDE, or use the inspect function at the command line.
- **•** The set and get functions enable you to set and query the values of properties.

For more information about changing the default value of a property see "Setting Default Property Values". For an example, see the [CreateFcn](#page-1240-0) property.

#### **Uicontextmenu Properties** This section lists all properties useful to uicontextmenu objects along with valid values and descriptions of their use. Curly braces {} enclose default values.

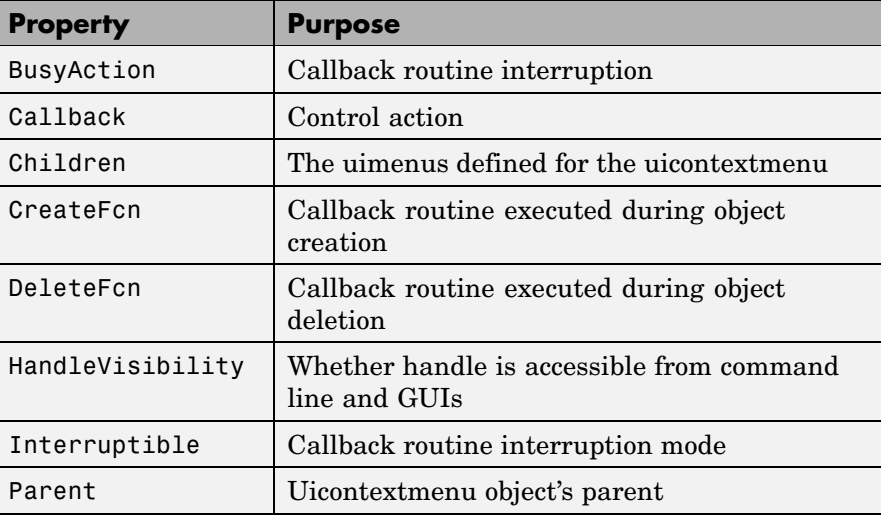

<span id="page-1239-0"></span>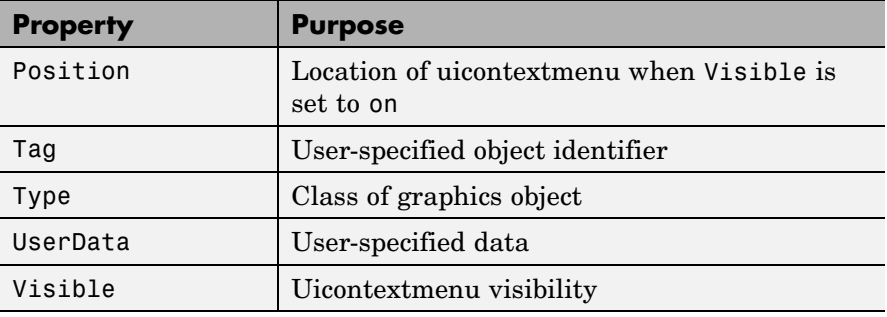

```
BusyAction
```
cancel | {queue}

*Callback routine interruption*. If a callback is executing and the user triggers an event (such as a mouse click) on an object for which a callback is defined, the callback associated with the new event uses the value of BusyAction to decide whether or not to attempt to interrupt the executing callback.

- **•** If the value is cancel, the event is discarded and the second callback does not execute.
- **•** If the value is queue, and the Interruptible property of the first callback is on, the second callback is added to the event queue and executes in its turn after the first callback finishes execution.

**Note** If the interrupting callback is a DeleteFcn or CreateFcn callback or a figure's CloseRequest or ResizeFcn callback, it interrupts an executing callback regardless of the value of that object's Interruptible property. See the [Interruptible](#page-1243-0) property for information about controlling a callback's interruptibility.

<span id="page-1240-0"></span>Callback string

> *Control action*. A routine that executes whenever you right-click an object for which a context menu is defined. The routine executes immediately before the context menu is posted. Define this routine as a string that is a valid MATLAB expression or the name of an M-file. The expression executes in the MATLAB workspace.

Children

matrix

The uimenu items defined for the uicontextmenu.

#### CreateFcn

string or function handle

*Callback routine executed during object creation*. The specified function executes when MATLAB creates a uicontextmenu object. MATLAB sets all property values for the uicontextmenu before executing the CreateFcn callback so these values are available to the callback. Within the function, use gcbo to get the handle of the uicontextmenu being created.

Setting this property on an existing uicontextmenu object has no effect.

You can define a default CreateFcn callback for all new uicontextmenus. This default applies unless you override it by specifying a different CreateFcn callback when you call uicontextmenu. For example, the code

```
set(0,'DefaultUicontextmenuCreateFcn','set(gcbo,...
    ''Visible'',''on'')')
```
<span id="page-1241-0"></span>creates a default CreateFcn callback that runs whenever you create a new context menu. It sets the default Visible property of a context menu.

To override this default and create a context menu whose Visible property is set to a different value, call uicontextmenu with code similar to

```
hpt = uicontextmenu(...,'CreateFcn','set(gcbo,...
''Visible'',''off'')')
```
**Note** To override a default CreateFcn callback you must provide a new callback and not just provide different values for the specified properties. This is because the CreateFcn callback runs after the property values are set, and can override property values you have set explicitly in the uicontextmenu call. In the example above, if instead of redefining the CreateFcn property for this uicontextmenu, you had explicitly set Visible to off, the default CreateFcn callback would have set Visible back to the default, i.e., on.

See "Function Handle Callbacks" for information on how to use function handles to define a callback function.

```
DeleteFcn
```
string or function handle

*Delete uicontextmenu callback routine*. A callback routine that executes when you delete the uicontextmenu object (e.g., when you issue a delete command or clear the figure containing the uicontextmenu). MATLAB executes the routine before destroying the object's properties so these values are available to the callback routine.

<span id="page-1242-0"></span>The handle of the object whose DeleteFcn is being executed is accessible only through the root CallbackObject property, which you can query using gcbo.

See "Function Handle Callbacks" for information on how to use function handles to define a callback function.

#### HandleVisibility

{on} | callback | off

*Control access to object's handle*. This property determines when an object's handle is visible in its parent's list of children. When a handle is not visible in its parent's list of children, it is not returned by functions that obtain handles by searching the object hierarchy or querying handle properties. This includes get, findobj, gca, gcf, gco, newplot, cla, clf, and close. Neither is the handle visible in the parent figure's CurrentObject property. Handles that are hidden are still valid. If you know an object's handle, you can set and get its properties, and pass it to any function that operates on handles.

- **•** Handles are always visible when HandleVisibility is on.
- **•** Setting HandleVisibility to callback causes handles to be visible from within callback routines or functions invoked by callback routines, but not from within functions invoked from the command line. This provides a means to protect GUIs from command-line users, while allowing callback routines to have complete access to object handles.
- **•** Setting HandleVisibility to off makes handles invisible at all times. This may be necessary when a callback routine invokes a function that might potentially damage the GUI (such as evaluating a user-typed string), and so temporarily hides its own handles during the execution of that function.

You can set the root ShowHiddenHandles property to on to make all handles visible, regardless of their HandleVisibility settings. This does not affect the values of the HandleVisibility properties.

```
Interruptible
     {on} | off
```
*Callback routine interruption mode*. If a callback is executing and the user triggers an event (such as a mouse click) on an object for which a callback is defined, that callback attempts to interrupt the first callback. MATLAB processes the callbacks according to these factors:

- **•** The Interruptible property of the object whose callback is executing
- **•** Whether the executing callback contains drawnow, figure, getframe, pause, or waitfor statements
- **•** The [BusyAction](#page-1239-0) property of the object whose callback is waiting to execute

If the Interruptible property of the object whose callback is executing is on (the default), the callback can be interrupted. Whenever the callback calls one of the drawnow, figure, getframe, pause, or waitfor functions, the function processes any events in the event queue, including the waiting callback, before performing its defined task.

If the Interruptible property of the object whose callback is executing is off, the callback cannot be interrupted (except by certain callbacks; see the note below). The BusyAction property of the object whose callback is waiting to execute determines what happens to the callback.

<span id="page-1244-0"></span>**Note** If the interrupting callback is a DeleteFcn or CreateFcn callback or a figure's CloseRequest or ResizeFcn callback, it interrupts an executing callback regardless of the value of that object's Interruptible property. The interrupting callback starts execution at the next drawnow, figure, getframe, pause, or waitfor statement. A figure's WindowButtonDownFcn callback routine, or an object's ButtonDownFcn or Callback routine are processed according to the rules described above.

#### Parent

handle

*Uicontextmenu's parent*. The handle of the uicontextmenu's parent object. You can move a uicontextmenu object to another figure, uipanel, or uibuttongroup by setting this property to the handle of the new parent.

Position

vector

*Uicontextmenu's position*. A two-element vector that defines the location of a context menu posted by setting the Visible property value to on. Specify Position as

[x y]

where vector elements represent the horizontal and vertical distances in pixels from the bottom left corner of the figure window, panel, or button group to the top left corner of the context menu.

Tag

string

*User-specified object label*. The Tag property provides a means to identify graphics objects with a user-specified label. This

<span id="page-1245-0"></span>is particularly useful when constructing interactive graphics programs that would otherwise need to define object handles as global variables or pass them as arguments between callback routines. You can define Tag as any string.

#### Type

string

*Class of graphics object*. For uicontextmenu objects, Type is always the string 'uicontextmenu'.

#### UserData

matrix

*User-specified data*. Any data you want to associate with the uicontextmenu object. MATLAB does not use this data, but you can access it using set and get.

#### Visible

on | {off}

*Uicontextmenu visibility*. The Visible property can be used in two ways:

- **•** Its value indicates whether the context menu is currently posted. While the context menu is posted, the property value is on; when the context menu is not posted, its value is off.
- **•** Its value can be set to on to force the posting of the context menu. Similarly, setting the value to off forces the context menu to be removed. When used in this way, the Position property determines the location of the posted context menu.

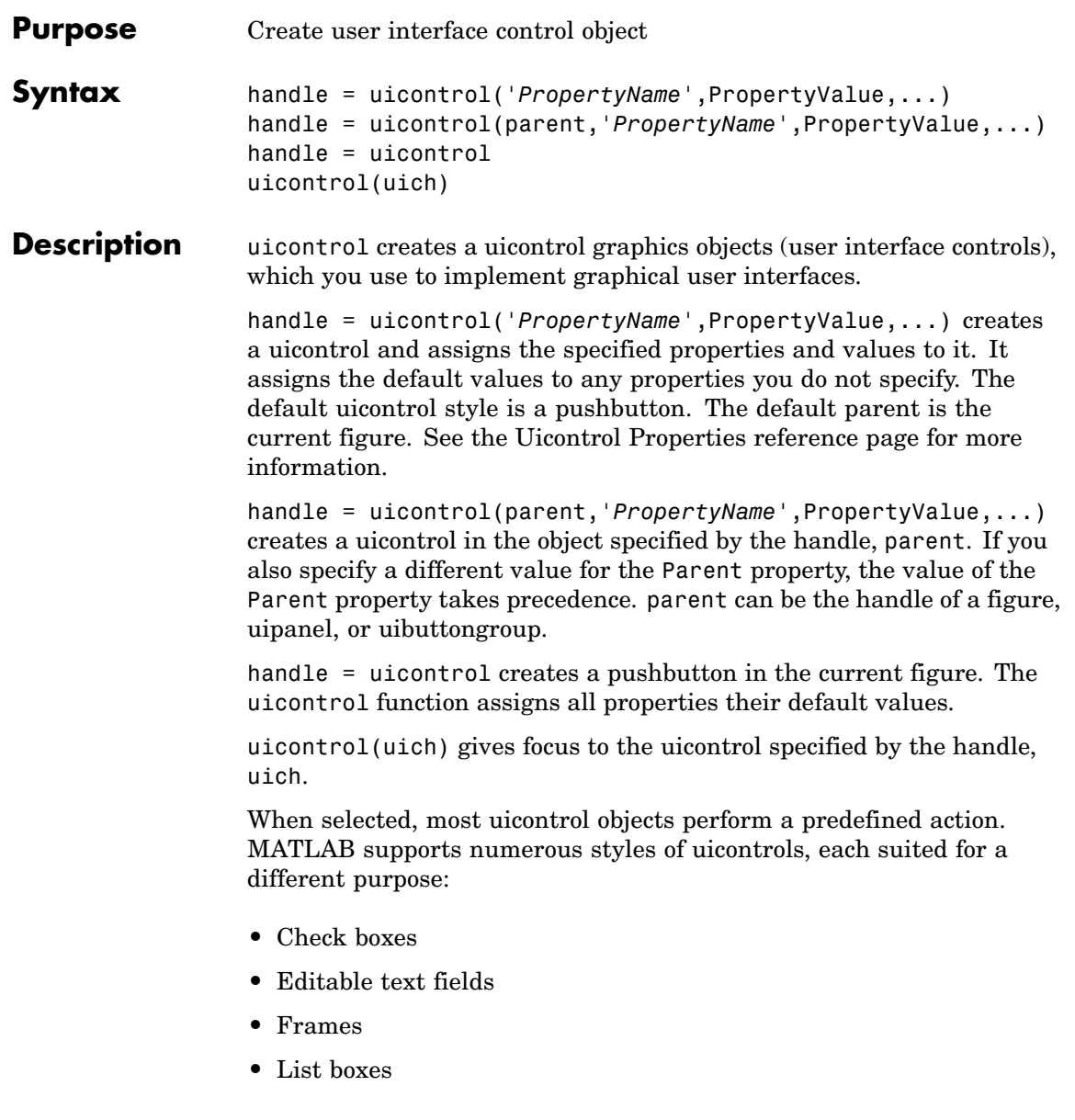

# **uicontrol**

- **•** Pop-up menus
- **•** Push buttons
- **•** Radio buttons
- **•** Sliders
- **•** Static text labels
- **•** Toggle buttons

For information on using these uicontrols within GUIDE, the MATLAB GUI development environment, see Examples: Programming GUI Components in the MATLAB Creating GUIs documentation

### **Specifying the Uicontrol Style**

To create a specific type of uicontrol, set the Style property as one of the following strings:

- **•** 'checkbox' Check boxes generate an action when selected. These devices are useful when providing the user with a number of independent choices. To activate a check box, click the mouse button on the object. The state of the device is indicated on the display.
- **•** 'edit' Editable text fields enable users to enter or modify text values. Use editable text when you want text as input. If Max-Min>1, then multiple lines are allowed. For multi-line edit boxes, a vertical scrollbar enables scrolling, as do the arrow keys.
- **•** 'frame' Frames are rectangles that provide a visual enclosure for regions of a figure window. Frames can make a user interface easier to understand by grouping related controls. Frames have no callback routines associated with them. Only other uicontrols can appear within frames.

Frames are opaque, not transparent, so the order in which you define uicontrols is important in determining whether uicontrols within a frame are covered by the frame or are visible. *Stacking order* determines the order objects are drawn: objects defined first are drawn first; objects defined later are drawn over existing objects. If

you use a frame to enclose objects, you must define the frame before you define the objects.

**Note** Most frames in existing GUIs can now be replaced with panels (uipanel) or button groups (uibuttongroup). GUIDE continues to support frames in those GUIs that contain them, but the frame component does not appear in the GUIDE Layout Editor component palette.

**•** 'listbox' – List boxes display a list of items and enable users to select one or more items. The Min and Max properties control the selection mode:

If Max-Min>1, then multiple selection is allowed.

If Max-Min<=1, then only single selection is allowed.

The Value property indicates selected entries and contains the indices into the list of strings; a vector value indicates multiple selections. MATLAB evaluates the list box's callback routine after any mouse button up event that changes the Value property. Therefore, you may need to add a "Done" button to delay action caused by multiple clicks on list items. List boxes differentiate between single and double clicks and set the figure SelectionType property to normal or open accordingly before evaluating the list box's Callback property.

- **•** 'popupmenu' Pop-up menus (also known as drop-down menus or combo boxes) open to display a list of choices when pressed. When not open, a pop-up menu indicates the current choice. Pop-up menus are useful when you want to provide users with a number of mutually exclusive choices, but do not want to take up the amount of space that a series of radio buttons requires.
- **•** 'pushbutton' Push buttons generate an action when pressed. To activate a push button, click the mouse button on the push button.
- **•** 'radiobutton' Radio buttons are similar to check boxes, but are intended to be mutually exclusive within a group of related radio

# **uicontrol**

buttons (i.e., only one is in a pressed state at any given time). To activate a radio button, click the mouse button on the object. The state of the device is indicated on the display. Note that your code can implement mutually exclusive behavior for radio buttons.

- **•** 'slider' Sliders accept numeric input within a specific range by enabling the user to move a sliding bar. Users move the bar by pressing the mouse button and dragging the pointer over the bar, or by clicking in the trough or on an arrow. The location of the bar indicates a numeric value, which is selected by releasing the mouse button. You can set the minimum, maximum, and current values of the slider.
- **•** 'text' Static text boxes display lines of text. Static text is typically used to label other controls, provide directions to the user, or indicate values associated with a slider. Users cannot change static text interactively and there is no way to invoke the callback routine associated with it.
- **•** 'togglebutton' Toggle buttons are controls that execute callbacks when clicked on and indicate their state, either on or off. Toggle buttons are useful for building toolbars.

- **Remarks** The uicontrol function accepts property name/property value pairs, structures, and cell arrays as input arguments and optionally returns the handle of the created object. You can also set and query property values after creating the object using the set and get functions.
	- **•** A uicontrol object is a child of a figure, uipanel, or uibuttongroup and therefore does not require an axes to exist when placed in a figure window, uipanel, or uibuttongroup.
	- **•** When MATLAB is paused and a uicontrol has focus, pressing a keyboard key does not cause MATLAB to resume. Click anywhere outside a uicontrol and then press any key. See the pause function for more information.

### **Examples Example 1**

The following statement creates a push button that clears the current axes when pressed.

```
h = uicontrol('Style', 'pushbutton', 'String', 'Clear',...
    'Position', [20 150 100 70], 'Callback', 'cla');
```
This statement gives focus to the pushbutton.

uicontrol(h)

### **Example 2**

You can create a uicontrol object that changes figure colormaps by specifying a pop-up menu and supplying an M-file name as the object's Callback:

```
hpop = uicontrol('Style', 'popup',...
       'String', 'hsv|hot|cool|gray',...
       'Position', [20 320 100 50],...
       'Callback', 'setmap');
```
The above call to uicontrol defines four individual choices in the menu: hsv, hot, cool, and gray. You specify these choices with the String property, separating the choices with the "|" character.

The Callback, in this case setmap, is the name of an M-file that defines a more complicated set of instructions than a single MATLAB command. setmap contains these statements:

```
val = get(hpop, 'Value');
if val == 1colormap(hsv)
elseif val == 2
    colormap(hot)
elseif val == 3colormap(cool)
elseif val == 4colormap(gray)
```
# **uicontrol**

end

The Value property contains a number that indicates the selected choice. The choices are numbered sequentially from one to four. The setmap M-file can get and then test the contents of the Value property to determine what action to take.

See Also textwrap, uibuttongroup, uimenu, uipanel

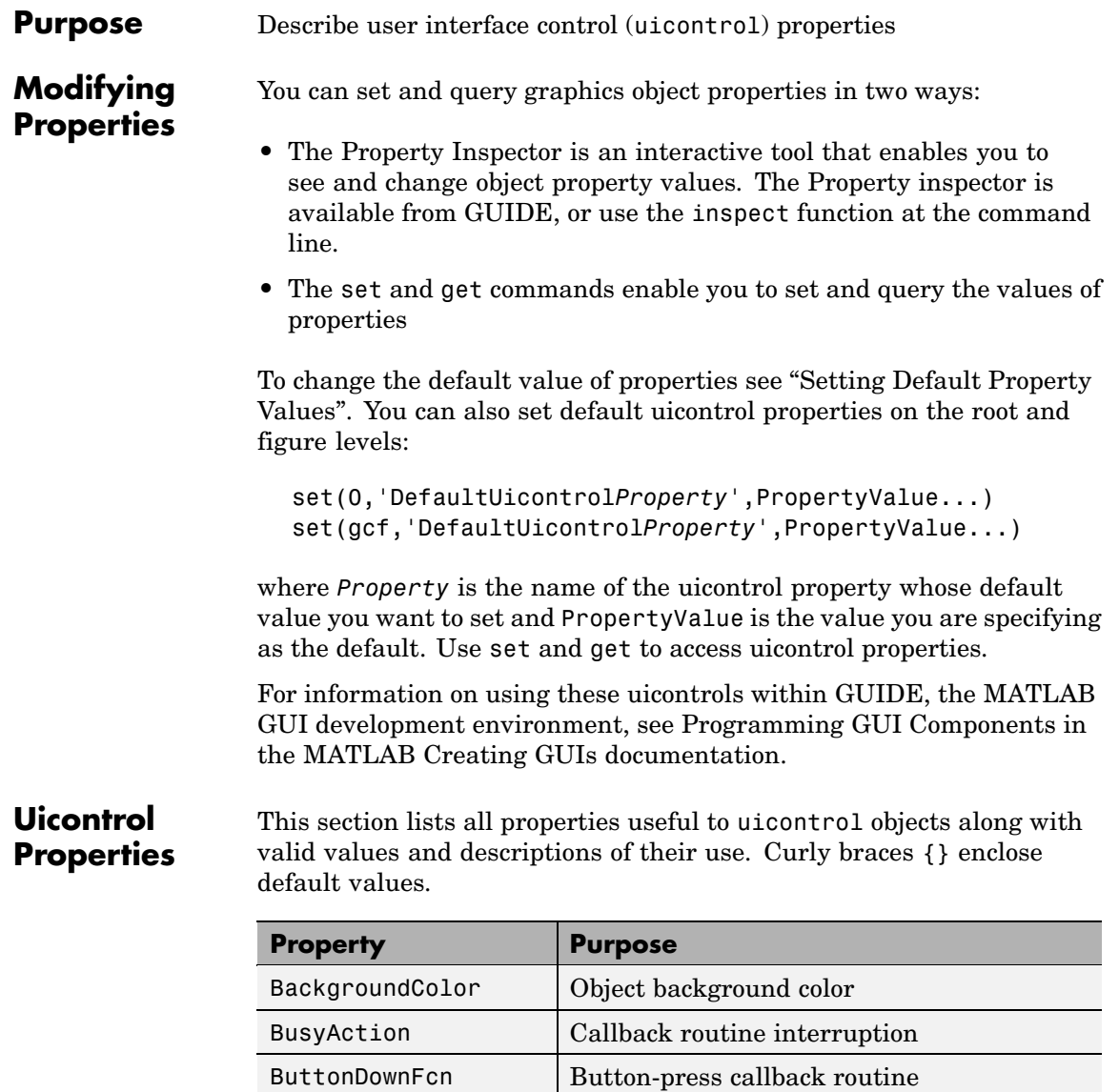

[Callback](#page-1256-0) Control action

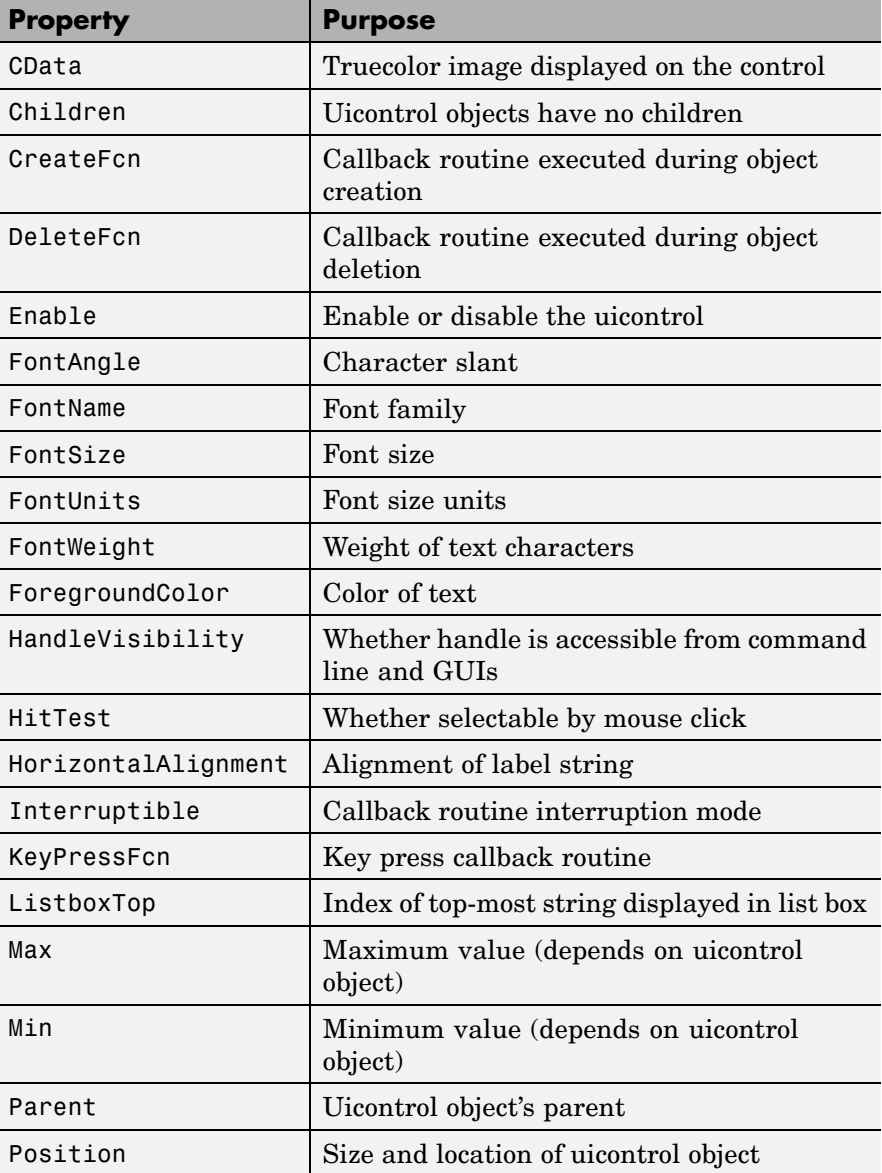

<span id="page-1254-0"></span>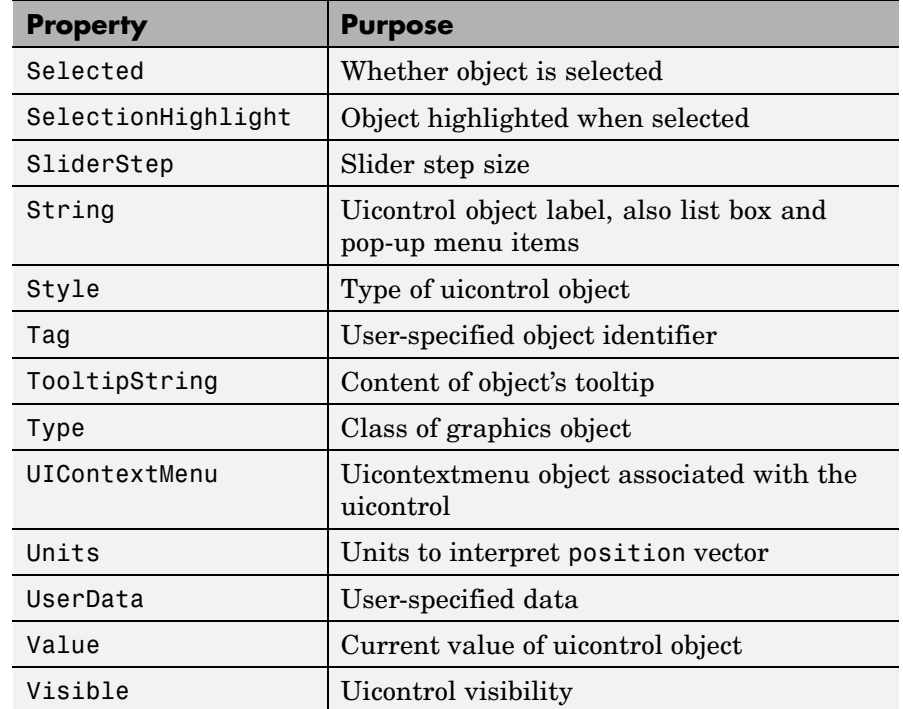

BackgroundColor

ColorSpec

*Object background color*. The color used to fill the uicontrol rectangle. Specify a color using a three-element RGB vector or one of the MATLAB predefined names. The default color is determined by system settings. See ColorSpec for more information on specifying color.

#### BusyAction

cancel | {queue}

*Callback routine interruption*. If a callback is executing and the user triggers an event (such as a mouse click) on an object for

<span id="page-1255-0"></span>which a callback is defined, the callback associated with the new event uses the value of BusyAction to decide whether or not to attempt to interrupt the executing callback.

- **•** If the value is cancel, the event is discarded and the second callback does not execute.
- **•** If the value is queue, and the Interruptible property of the first callback is on, the second callback is added to the event queue and executes in its turn after the first callback finishes execution.

**Note** If the interrupting callback is a DeleteFcn or CreateFcn callback or a figure's CloseRequest or ResizeFcn callback, it interrupts an executing callback regardless of the value of that object's Interruptible property. See the [Interruptible](#page-1264-0) property for information about controlling a callback's interruptibility.

#### ButtonDownFcn

string or function handle (GUIDE sets this property)

*Button-press callback routine*. A callback routine that can execute when you press a mouse button while the pointer is on or near a uicontrol. Specifically:

- **•** If the uicontrol's Enable property is set to on, the ButtonDownFcn callback executes when you click the right or left mouse button in a 5-pixel border around the uicontrol or when you click the right mouse button on the control itself.
- **•** If the uicontrol's Enable property is set to inactive or off, the ButtonDownFcn executes when you click the right or left mouse button in the 5-pixel border or on the control itself.

This is useful for implementing actions to interactively modify control object properties, such as size and position, when they are clicked on (using selectmoveresize, for example).

<span id="page-1256-0"></span>Define this routine as a string that is a valid MATLAB expression or the name of an M-file. The expression executes in the MATLAB workspace.

To add a ButtonDownFcn callback in GUIDE, select **View Callbacks** from the Layout Editor **View** menu, then select ButtonDownFcn. GUIDE sets this property to the appropriate string and adds the callback to the M-file the next time you save the GUI. Alternatively, you can set this property to the string %automatic. The next time you save the GUI, GUIDE sets this property to the appropriate string and adds the callback to the M-file.

Use the Callback property to specify the callback routine that executes when you activate the enabled uicontrol (e.g., click a push button).

#### Callback

string or function handle (GUIDE sets this property)

*Control action*. A routine that executes whenever you activate the uicontrol object (e.g., when you click on a push button or move a slider). Define this routine as a string that is a valid MATLAB expression or the name of an M-file. The expression executes in the MATLAB workspace.

For examples of Callback callbacks for each style of component:

- **•** For GUIDE GUIs, see "Examples: Programming GUIDE GUI Components".
- **•** For programmatically created GUIs, see "Examples: Programming GUI Components".

Callback routines defined for static text do not execute because no action is associated with these objects.

<span id="page-1257-0"></span>To execute the callback routine for an edit text control, type in the desired text and then do one of the following:

- **•** Click another component, the menu bar, or the background of the GUI.
- **•** For a single line editable text box, press **Enter**.
- **•** For a multiline editable text box, press **Ctl+Enter**.

#### CData

matrix

*Truecolor image displayed on control*. A three-dimensional matrix of RGB values that defines a truecolor image displayed on a control, which must be a **push button** or **toggle button**. Each value must be between 0.0 and 1.0. Setting CData on a **radio button** or **checkbox** will replace the default CData on these controls. The control will continue to work as expected, but its state is not reflected by its appearance when clicked.

For **push buttons** and **toggle buttons**, CData overlaps the String. In the case of **radio buttons** and **checkboxes**, CData takes precedence over String and, depending on its size, it can displace the text.

Setting CData to [] restores the default CData for **radio buttons** and **checkboxes**.

#### Children

matrix

The empty matrix; uicontrol objects have no children.

#### Clipping

{on} | off

This property has no effect on uicontrol objects.

```
CreateFcn
```
string or function handle

*Callback routine executed during object creation*. The specified function executes when MATLAB creates a uicontrol object. MATLAB sets all property values for the uicontrol before executing the CreateFcn callback so these values are available to the callback. Within the function, use gcbo to get the handle of the uicontrol being created.

Setting this property on an existing uicontrol object has no effect.

You can define a default CreateFcn callback for all new uicontrols. This default applies unless you override it by specifying a different CreateFcn callback when you call uicontrol. For example, the code

```
set(0,'DefaultUicontrolCreateFcn','set(gcbo,...
    ''BackgroundColor'',''white'')')
```
creates a default CreateFcn callback that runs whenever you create a new uicontrol. It sets the default background color of all new uicontrols.

To override this default and create a uicontrol whose BackgroundColor is set to a different value, call uicontrol with code similar to

```
hpt = uicontrol(...,'CreateFcn','set(gcbo,...
''BackgroundColor'',''blue'')')
```
<span id="page-1259-0"></span>**Note** To override a default CreateFcn callback you must provide a new callback and not just provide different values for the specified properties. This is because the CreateFcn callback runs after the property values are set, and can override property values you have set explicitly in the uicontrol call. In the example above, if instead of redefining the CreateFcn property for this uicontrol, you had explicitly set BackgroundColor to blue, the default CreateFcn callback would have set BackgroundColor back to the default, i.e., white.

See "Function Handle Callbacks" for information on how to use function handles to define a callback function.

```
DeleteFcn
```
string or function handle

*Delete uicontrol callback routine*. A callback routine that executes when you delete the uicontrol object (e.g., when you issue a delete command or clear the figure containing the uicontrol). MATLAB executes the routine before destroying the object's properties so these values are available to the callback routine.

The handle of the object whose DeleteFcn is being executed is accessible only through the root CallbackObject property, which you can query using gcbo.

See "Function Handle Callbacks" for information on how to use function handles to define a callback function.

#### Enable

{on} | inactive | off

*Enable or disable the uicontrol*. This property controls how uicontrols respond to mouse button clicks, including which callback routines execute.
- **•** on The uicontrol is operational (the default).
- **•** inactive The uicontrol is not operational, but looks the same as when Enable is on.
- **•** off The uicontrol is not operational and its image (set by the Cdata property) is grayed out.

When you left-click on a uicontrol whose Enable property is on, MATLAB performs these actions in this order:

- **1** Sets the figure's SelectionType property.
- **2** Executes the uicontrol's ClickedCallback routine.
- **3** Does not set the figure's CurrentPoint property and does not execute either the control's ButtonDownFcn or the figure's WindowButtonDownFcn callback.

When you left-click on a uicontrol whose Enable property is off, or when you right-click a uicontrol whose Enable property has any value, MATLAB performs these actions in this order:

- **4** Sets the figure's SelectionType property.
- **5** Sets the figure's CurrentPoint property.
- **6** Executes the figure's WindowButtonDownFcn callback.

#### Extent

position rectangle (read only)

*Size of uicontrol character string*. A four-element vector that defines the size and position of the character string used to label the uicontrol. It has the form:

[0,0,width,height]

The first two elements are always zero. width and height are the dimensions of the rectangle. All measurements are in units specified by the Units property.

Since the Extent property is defined in the same units as the uicontrol itself, you can use this property to determine proper sizing for the uicontrol with regard to its label. Do this by

- **•** Defining the String property and selecting the font using the relevant properties.
- **•** Getting the value of the Extent property.
- **•** Defining the width and height of the Position property to be somewhat larger than the width and height of the Extent.

For multiline strings, the Extent rectangle encompasses all the lines of text. For single line strings, the Extent is returned as a single line, even if the string wraps when displayed on the control.

### FontAngle

{normal} | italic | oblique

*Character slant*. MATLAB uses this property to select a font from those available on your particular system. Setting this property to italic or oblique selects a slanted version of the font, when it is available on your system.

### FontName

string

*Font family*. The name of the font in which to display the String. To display and print properly, this must be a font that your system supports. The default font is system dependent.

To use a fixed-width font that looks good in any locale (and displays properly in Japan, where multibyte character sets are used), set FontName to the string FixedWidth (this string value is case sensitive):

```
set(uicontrol handle, 'FontName', 'FixedWidth')
```
This parameter value eliminates the need to hard code the name of a fixed-width font, which may not display text properly on

systems that do not use ASCII character encoding (such as in Japan). A properly written MATLAB application that needs to use a fixed-width font should set FontName to FixedWidth and rely on the root FixedWidthFontName property to be set correctly in the end user's environment.

End users can adapt a MATLAB application to different locales or personal environments by setting the root FixedWidthFontName property to the appropriate value for that locale from startup.m. Setting the root FixedWidthFontName property causes an immediate update of the display to use the new font.

#### FontSize

size in FontUnits

*Font size*. A number specifying the size of the font in which to display the String, in units determined by the FontUnits property. The default point size is system dependent.

# FontUnits

{points} | normalized | inches | centimeters | pixels

*Font size units*. This property determines the units used by the FontSize property. Normalized units interpret FontSize as a fraction of the height of the uicontrol. When you resize the uicontrol, MATLAB modifies the screen FontSize accordingly. pixels, inches, centimeters, and points are absolute units (1 point =  $\frac{1}{72}$  inch).

# FontWeight

light | {normal} | demi | bold

*Weight of text characters*. MATLAB uses this property to select a font from those available on your particular system. Setting this property to bold causes MATLAB to use a bold version of the font, when it is available on your system.

ForegroundColor ColorSpec

> *Color of text*. This property determines the color of the text defined for the String property (the uicontrol label). Specify a color using a three-element RGB vector or one of the MATLAB predefined names. The default text color is black. See ColorSpec for more information on specifying color.

```
HandleVisibility
```
{on} | callback | off

*Control access to object's handle*. This property determines when an object's handle is visible in its parent's list of children. When a handle is not visible in its parent's list of children, it is not returned by functions that obtain handles by searching the object hierarchy or querying handle properties. This includes get, findobj, gca, gcf, gco, newplot, cla, clf, and close. Neither is the handle visible in the parent figure's CurrentObject property. Handles that are hidden are still valid. If you know an object's handle, you can set and get its properties, and pass it to any function that operates on handles.

- **•** Handles are always visible when HandleVisibility is on.
- **•** Setting HandleVisibility to callback causes handles to be visible from within callback routines or functions invoked by callback routines, but not from within functions invoked from the command line. This provides a means to protect GUIs from command-line users, while allowing callback routines to have complete access to object handles.
- **•** Setting HandleVisibility to off makes handles invisible at all times. This may be necessary when a callback routine invokes a function that might potentially damage the GUI (such as evaluating a user-typed string), and so temporarily hides its own handles during the execution of that function.

You can set the root ShowHiddenHandles property to on to make all handles visible, regardless of their HandleVisibility settings. This does not affect the values of the HandleVisibility properties.

**Note** Radio buttons and toggle buttons that are managed by a uibuttongroup should not be accessed outside the button group. Set the HandleVisibility of such radio buttons and toggle buttons to off to prevent inadvertent access.

```
HitTest
```
{on} | off

*Selectable by mouse click*. This property has no effect on uicontrol objects.

```
HorizontalAlignment
```
left | {center} | right

*Horizontal alignment of label string*. This property determines the justification of the text defined for the String property (the uicontrol label):

- left Text is left justified with respect to the uicontrol.
- center Text is centered with respect to the uicontrol.
- **•** right Text is right justified with respect to the uicontrol.

On Microsoft Windows systems, this property affects only edit and text uicontrols.

# Interruptible

 $\{on\}$  | off

*Callback routine interruption mode*. If a callback is executing and the user triggers an event (such as a mouse click) on an object for

which a callback is defined, that callback attempts to interrupt the first callback. MATLAB processes the callbacks according to these factors:

- **•** The Interruptible property of the object whose callback is executing
- **•** Whether the executing callback contains drawnow, figure, getframe, pause, or waitfor statements
- **•** The [BusyAction](#page-1254-0) property of the object whose callback is waiting to execute

If the Interruptible property of the object whose callback is executing is on (the default), the callback can be interrupted. Whenever the callback calls one of the drawnow, figure, getframe, pause, or waitfor functions, the function processes any events in the event queue, including the waiting callback, before performing its defined task.

If the Interruptible property of the object whose callback is executing is off, the callback cannot be interrupted (except by certain callbacks; see the note below). The BusyAction property of the object whose callback is waiting to execute determines what happens to the callback.

**Note** If the interrupting callback is a DeleteFcn or CreateFcn callback or a figure's CloseRequest or ResizeFcn callback, it interrupts an executing callback regardless of the value of that object's Interruptible property. The interrupting callback starts execution at the next drawnow, figure, getframe, pause, or waitfor statement. A figure's WindowButtonDownFcn callback routine, or an object's ButtonDownFcn or Callback routine are processed according to the rules described above.

### KeyPressFcn

string or function handle

*Key press callback function.* A callback routine invoked by a key press when the callback's uicontrol object has focus. Focus is denoted by a border or a dotted border, respectively, in UNIX and Microsoft Windows. If no uicontrol has focus, the figure's key press callback function, if any, is invoked. KeyPressFcn can be a function handle, the name of an M-file, or any legal MATLAB expression.

If the specified value is the name of an M-file, the callback routine can query the figure's CurrentCharacter property to determine what particular key was pressed and thereby limit the callback execution to specific keys.

If the specified value is a function handle, the callback routine can retrieve information about the key that was pressed from its event data structure argument.

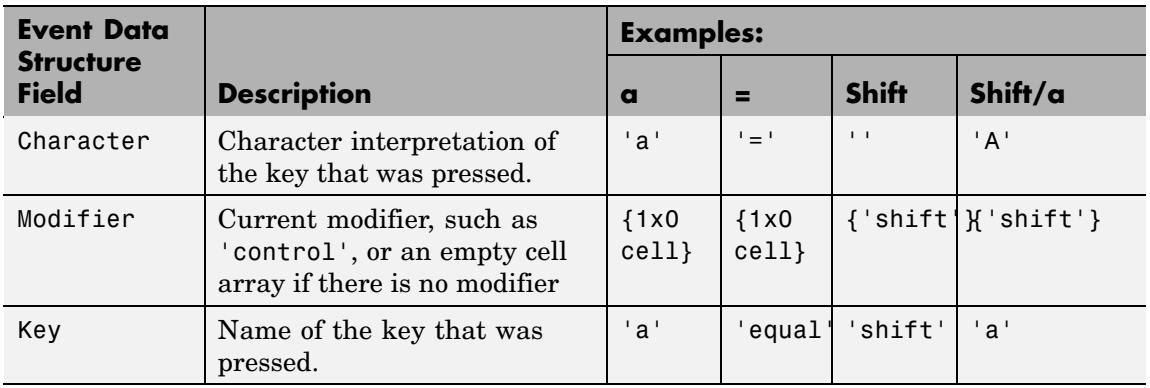

See "Function Handle Callbacks" for information on how to use function handles to define the callback function.

ListboxTop scalar

*Index of top-most string displayed in list box*. This property applies only to the listbox style of uicontrol. It specifies which string appears in the top-most position in a list box that is not large enough to display all list entries. ListboxTop is an index into the array of strings defined by the String property and must have a value between 1 and the number of strings. Noninteger values are fixed to the next lowest integer.

#### Max

scalar

*Maximum value*. This property specifies the largest value allowed for the Value property. Different styles of uicontrols interpret Max differently:

- **•** Check boxes Max is the setting of the Value property while the check box is selected.
- Editable text If Max Min > 1, then editable text boxes accept multiline input. If Max - Min  $\leq$  1, then editable text boxes accept only single line input.
- **•** List boxes If Max Min > 1, then list boxes allow multiple item selection. If Max - Min <= 1, then list boxes do not allow multiple item selection.
- Radio buttons Max is the setting of the Value property when the radio button is selected.
- **•** Sliders Max is the maximum slider value and must be greater than the Min property. The default is 1.
- **•** Toggle buttons Max is the value of the Value property when the toggle button is selected. The default is 1.
- **•** Pop-up menus, push buttons, and static text do not use the Max property.
- Min

scalar

*Minimum value*. This property specifies the smallest value allowed for the Value property. Different styles of uicontrols interpret Min differently:

- **•** Check boxes Min is the setting of the Value property while the check box is not selected.
- Editable text If Max Min > 1, then editable text boxes accept multiline input. If Max - Min  $\leq 1$ , then editable text boxes accept only single line input.
- List boxes If Max Min > 1, then list boxes allow multiple item selection. If Max - Min  $\leq 1$ , then list boxes allow only single item selection.
- **•** Radio buttons Min is the setting of the Value property when the radio button is not selected.
- **•** Sliders Min is the minimum slider value and must be less than Max. The default is 0.
- **•** Toggle buttons Min is the value of the Value property when the toggle button is not selected. The default is 0.
- **•** Pop-up menus, push buttons, and static text do not use the Min property.
- Parent

handle

*Uicontrol parent*. The handle of the uicontrol's parent object. You can move a uicontrol object to another figure, uipanel, or uibuttongroup by setting this property to the handle of the new parent.

Position

position rectangle

*Size and location of uicontrol*. The rectangle defined by this property specifies the size and location of the control within the parent figure window, uipanel, or uibuttongroup. Specify Position as

[left bottom width height]

left and bottom are the distance from the lower-left corner of the parent object to the lower-left corner of the uicontrol object. width and height are the dimensions of the uicontrol rectangle. All measurements are in units specified by the Units property.

On Microsoft Windows systems, the height of pop-up menus is automatically determined by the size of the font. The value you specify for the height of the Position property has no effect.

The width and height values determine the orientation of sliders. If width is greater than height, then the slider is oriented horizontally, If height is greater than width, then the slider is oriented vertically.

**Note** The height of a pop-up menu is determined by the font size. The height you set in the position vector is ignored. The height element of the position vector is not changed.

On Mac platforms, the height of a horizontal slider is constrained. If the height you set in the position vector exceeds this constraint, the displayed height of the slider is the maximum allowed. The height element of the position vector is not changed.

#### Selected

on | {off} (read only)

*Is object selected*. When this property is on, MATLAB displays selection handles if the SelectionHighlight property is also on. You can, for example, define the ButtonDownFcn to set this property, allowing users to select the object with the mouse.

```
SelectionHighlight
     {on} | off
```
*Object highlight when selected*. When the Selected property is on, MATLAB indicates the selected state by drawing four edge handles and four corner handles. When SelectionHighlight is off, MATLAB does not draw the handles.

#### SliderStep

[min\_step max\_step]

*Slider step size*. This property controls the amount the slider Value changes when you click the mouse on the arrow button (min\_step) or on the slider trough (max\_step). Specify SliderStep as a two-element vector; each value must be in the range [0, 1]. The actual step size is a function of the specified SliderStep and the total slider range (Max - Min). The default, [0.01 0.10], provides a 1 percent change for clicks on the arrow button and a 10 percent change for clicks in the trough.

For example, if you create the following slider,

```
uicontrol('Style','slider','Min',1,'Max',7,...
          'Value',2,'SliderStep',[0.1 0.6])
```
clicking on the arrow button moves the indicator by,

```
0.1*(7-1)ans =0.6000
```
and clicking in the trough moves the indicator by,

```
0.6*(7-1)ans =3.6000
```
Note that if the specified step size moves the slider to a value outside the range, the indicator moves only to the Max or Min value. See also the Max, Min, and Value properties.

String string

*Uicontrol label*, *list box items*, *pop-up menu choices*.

**For check boxes, editable text, push buttons, radio buttons, static text, and toggle buttons**, the text displayed on the object. For list boxes and pop-up menus, the set of entries or items displayed in the object.

**Note** If you specify a numerical value for String, MATLAB converts it to char but the result may not be what you expect. If you have numerical data, you should first convert it to a string, e.g., using num2str, before assigning it to the String property.

**For uicontrol objects that display only one line of text** (check box, push button, radio button, toggle button), if the string value is specified as a cell array of strings or padded string matrix, only the first string of a cell array or of a padded string matrix is displayed; the rest are ignored. Vertical slash ('|') characters are not interpreted as line breaks and instead show up in the text displayed in the uicontrol.

**For multiple line editable text or static text controls**, line breaks occur between each row of the string matrix, and each cell of a cell array of strings. Vertical slash  $('')$  characters and  $\n\$ characters are not interpreted as line breaks, and instead show up in the text displayed in the uicontrol.

**For multiple items on a list box or pop-up menu**, you can specify the items in any of the formats shown in the following table.

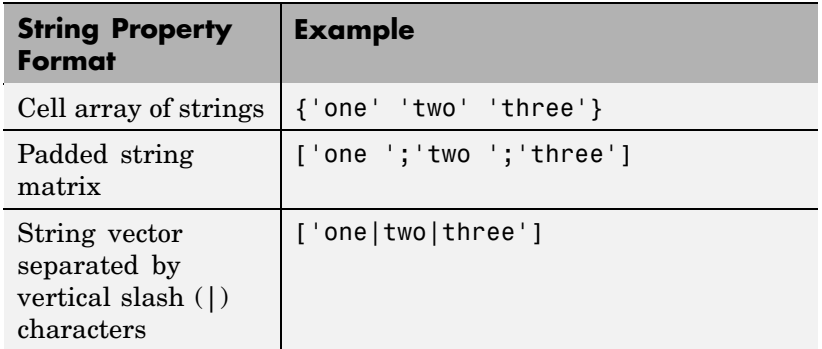

If you specify a component width that is too small to accommodate one or more of the specified strings, MATLAB truncates those strings with an ellipsis. Use the Value property to set the index of the initial item selected.

For **check boxes**, **push buttons**, **radio buttons**, **toggle buttons**, and the selected item in **popup menus**, when the specified text is clipped because it is too long for the uicontrol, an ellipsis (...) is appended to the text in the active GUI to indicate that it has been clipped.

For **push buttons** and **toggle buttons**, CData overlaps the String. In the case of **radio buttons** and **checkboxes**, CData takes precedence over String and, depending on its size, can displace the text.

For **editable text**, the String property value is set to the string entered by the user.

**Reserved Words** There are three reserved words: default, remove, factory (case sensitive). If you want to use one of these reserved words in the String property, you must precede it with a backslash  $(')$  character. For example,

```
h = uicontrol('Style','edit','String','\default');
```
#### Style

{pushbutton} | togglebutton | radiobutton | checkbox | edit | text | slider | frame | listbox | popupmenu

*Style of uicontrol object to create*. The Style property specifies the kind of uicontrol to create. See the uicontrol [Description](#page-1246-0) section for information on each type.

Tag

string (GUIDE sets this property)

*User-specified object label*. The Tag property provides a means to identify graphics objects with a user-specified label. This is particularly useful when constructing interactive graphics programs that would otherwise need to define object handles as global variables or pass them as arguments between callback routines. You can define Tag as any string.

#### TooltipString

string

*Content of tooltip for object*. The TooltipString property specifies the text of the tooltip associated with the uicontrol. When the user moves the mouse pointer over the control and leaves it there, the tooltip is displayed.

#### Type

string (read only)

*Class of graphics object*. For uicontrol objects, Type is always the string 'uicontrol'.

#### UIContextMenu handle

*Associate a context menu with uicontrol*. Assign this property the handle of a uicontextmenu object. MATLAB displays the context menu whenever you right-click over the uicontrol. Use the uicontextmenu function to create the context menu.

#### Units

{pixels} | normalized | inches | centimeters | points | characters (GUIDE default: normalized)

*Units of measurement*. MATLAB uses these units to interpret the Extent and Position properties. All units are measured from the lower-left corner of the parent object.

- **•** Normalized units map the lower-left corner of the parent object to  $(0,0)$  and the upper-right corner to  $(1.0,1.0)$ .
- **•** pixels, inches, centimeters, and points are absolute units  $(1 \text{ point} = 1/72 \text{ inch}).$
- **•** Character units are characters using the default system font; the width of one character is the width of the letter x, the height of one character is the distance between the baselines of two lines of text.

If you change the value of Units, it is good practice to return it to its default value after completing your computation so as not to affect other functions that assume Units is set to the default value.

UserData matrix *User-specified data*. Any data you want to associate with the uicontrol object. MATLAB does not use this data, but you can access it using set and get.

#### Value

scalar or vector

*Current value of uicontrol*. The uicontrol style determines the possible values this property can have:

- **•** Check boxes set Value to Max when they are on (when selected) and Min when off (not selected).
- **•** List boxes set Value to a vector of indices corresponding to the selected list entries, where 1 corresponds to the first item in the list.
- **•** Pop-up menus set Value to the index of the item selected, where 1 corresponds to the first item in the menu. The [Examples](#page-1249-0) section shows how to use the Value property to determine which item has been selected.
- **•** Radio buttons set Value to Max when they are on (when selected) and Min when off (not selected).
- **•** Sliders set Value to the number indicated by the slider bar.
- **•** Toggle buttons set Value to Max when they are down (selected) and Min when up (not selected).
- **•** Editable text, push buttons, and static text do not set this property.

Set the Value property either interactively with the mouse or through a call to the set function. The display reflects changes made to Value.

```
Visible
     {on} | off
```
*Uicontrol visibility*. By default, all uicontrols are visible. When set to off, the uicontrol is not visible, but still exists and you can query and set its properties.

**Note** Setting Visible to off for uicontrols that are not displayed initially in the GUI, can result in faster startup time for the GUI.

# **uigetdir**

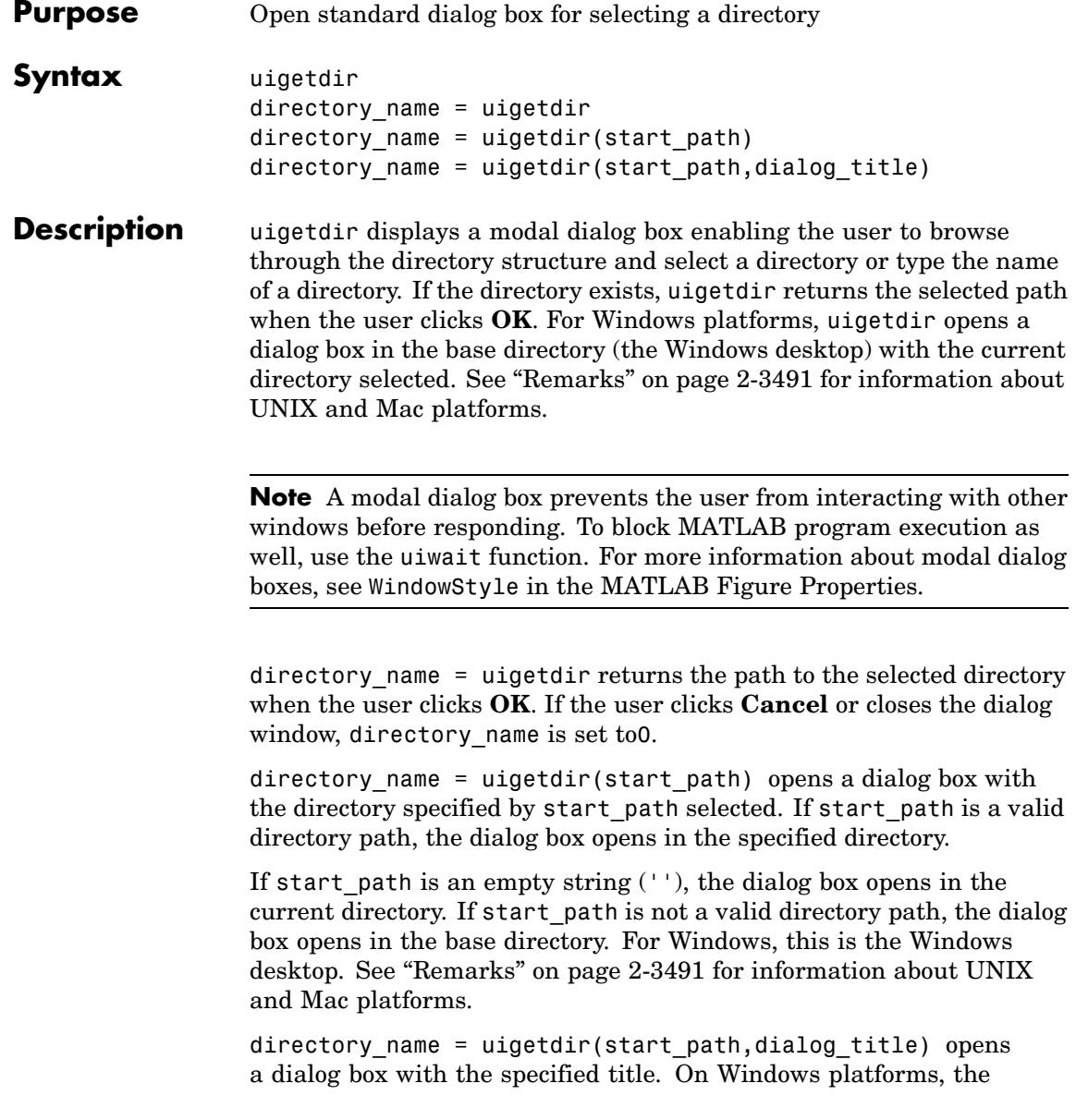

<span id="page-1278-0"></span>string replaces the default caption inside the dialog box for specifying instructions to the user. The default dialog\_title isSelect Directory to Open. See "Remarks" on page 2-3491 for information about UNIX and Mac platforms.

**Note** On Windows platforms, users can click the **New Folder** button to add a new directory to the directory structure displayed. Users can also drag and drop existing directories.

# **Remarks** For Windows platforms, the dialog box is similar to those shown in the ["Examples" on page 2-3492](#page-1279-0) below.

For UNIX platforms, uigetdir opens a dialog box in the base directory (the directory from which MATLAB is started) with the current directory selected. The dialog\_title string replaces the default title of the dialog box. The dialog box is similar to the one shown in the following figure.

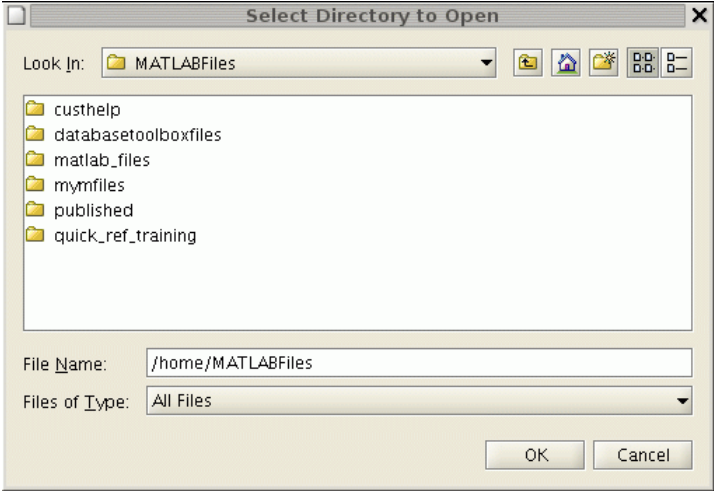

<span id="page-1279-0"></span>For Mac platforms,uigetdir opens a dialog box in the base directory (the current directory) with the current directory open. The dialog\_title string, if any, is ignored. The dialog box is similar to the one shown in the following figure.

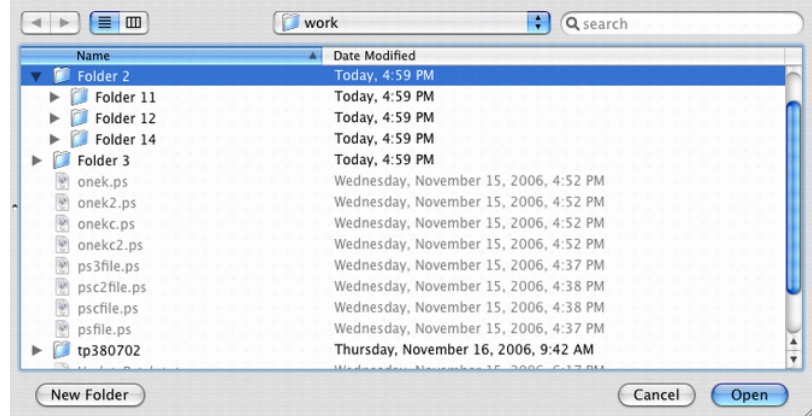

# **Examples Example 1**

The following statement displays directories on the C: drive.

```
dname = uigetdir('C:\{'\});
```
The dialog box is shown in the following figure.

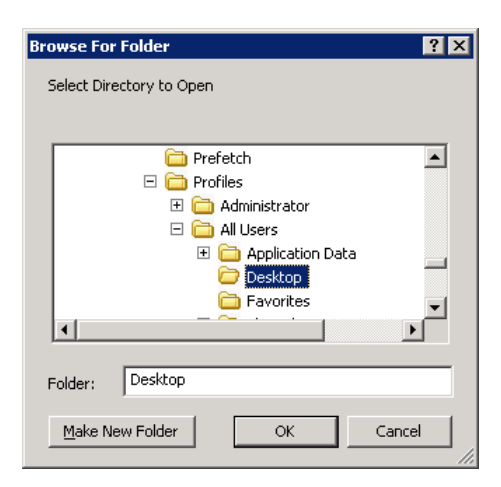

If the user selects the directory Desktop, as shown in the figure, and clicks **OK**, uigetdir returns

```
dname =C:\WINNT\Profiles\All Users\Desktop
```
# **Example 2**

The following statement uses the matlabroot command to display the MATLAB root directory in the dialog box:

```
uigetdir(matlabroot,'MATLAB Root Directory')
```
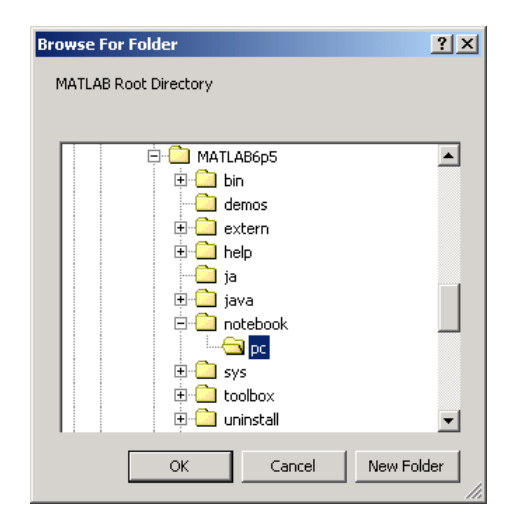

If the user selects the directory MATLAB6.5/notebook/pc, as shown in the figure, uigetdir returns a string like

C:\MATLAB6.5\notebook\pc

assuming that MATLAB is installed on drive  $C:\ \$ .

**See Also** uigetfile, uiputfile

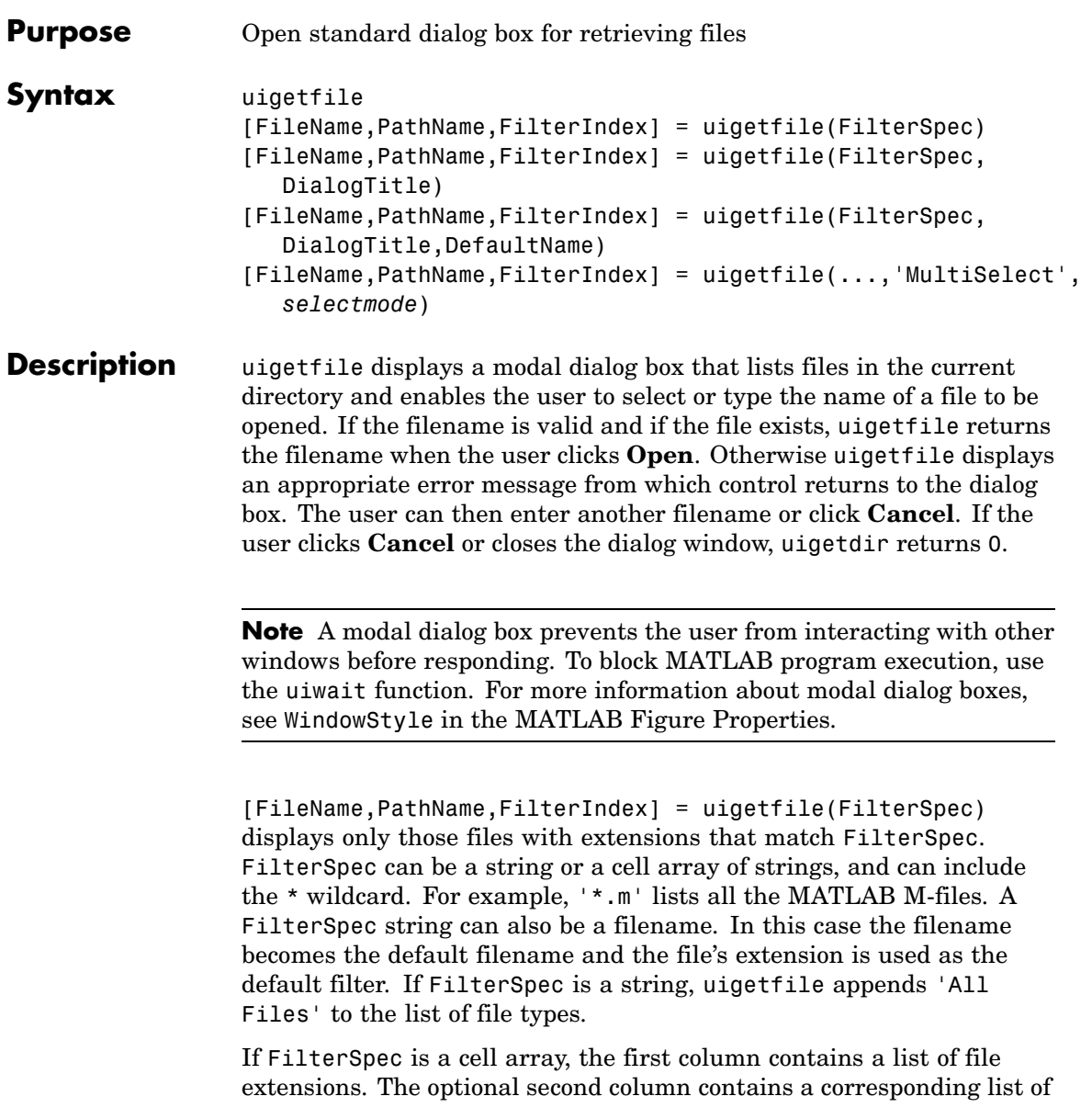

descriptions. These descriptions replace standard descriptions in the **Files of type** field. A description cannot be an empty string. ["Example](#page-1286-0) [2" on page 2-3499](#page-1286-0) and ["Example 3" on page 2-3500](#page-1287-0) illustrate use of a cell array as FilterSpec.

If FilterSpec is not specified, uigetfile uses the default list of file types (i.e., all MATLAB files).

After the user clicks **Open** and if the filename exists,uigetfile returns the name of the file in FileName and its path in PathName. If the user clicks **Cancel** or closes the dialog window, FileName and PathName are set to 0.

FilterIndex is the index of the filter selected in the dialog box. Indexing starts at 1. If the user clicks **Cancel** or closes the dialog window, FilterIndex is set to 0.

```
[FileName,PathName,FilterIndex] =
uigetfile(FilterSpec,DialogTitle) displays a dialog box that
has the title DialogTitle. To use the default file types and specify a
dialog title, enter
```
uigetfile('',DialogTitle)

**Note** For Mac platforms, DialogTitle is ignored.

```
[FileName,PathName,FilterIndex] =
```
uigetfile(FilterSpec,DialogTitle,DefaultName) displays a dialog box in which the filename specified by DefaultName appears in the **File name** field. DefaultName can also be a path or a path/filename. In this case, uigetfile opens the dialog box in the directory specified by the path. See ["Example 6" on page 2-3503](#page-1290-0) . If the path does not include a filename, it must end with a slash  $\langle \rangle$  or backslash  $\langle \rangle$  separator. For example, 'C:\Work\'. Note that uigetfile recognizes both './' and '../' as valid values. If the specified path does not exist, uigetfile opens the dialog box in the current directory.

[FileName,PathName,FilterIndex] =

uigetfile(...,'MultiSelect',*selectmode*) sets the multiselect mode to specify if multiple file selection is enabled for the uigetfile dialog. Valid values for *selectmode* are 'on' and 'off' (default). If 'MultiSelect' is 'on' and the user selects more than one file in the dialog box, then FileName is a cell array of strings, each of which represents the name of a selected file. Filenames in the cell array are in the sort order native to your platform. Because multiple selections are always in the same directory, PathName is always a string that represents a single directory.

# **Remarks** For Windows platforms, the dialog box is the Windows dialog box native to your platform. Because of this, it may differ from those shown in ["Examples" on page 2-3498](#page-1285-0) below.

For UNIX platforms, the dialog box is similar to the one shown in the following figure.

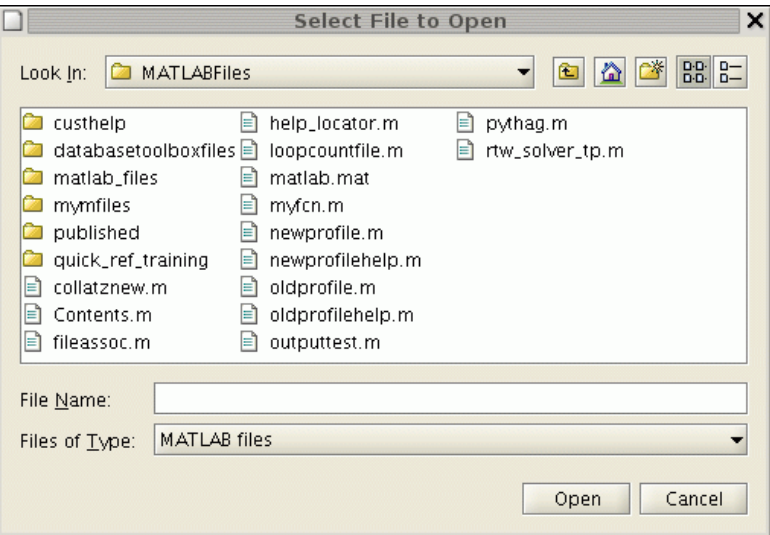

For Mac platforms, the dialog box is similar to the one shown in the following figure.

<span id="page-1285-0"></span>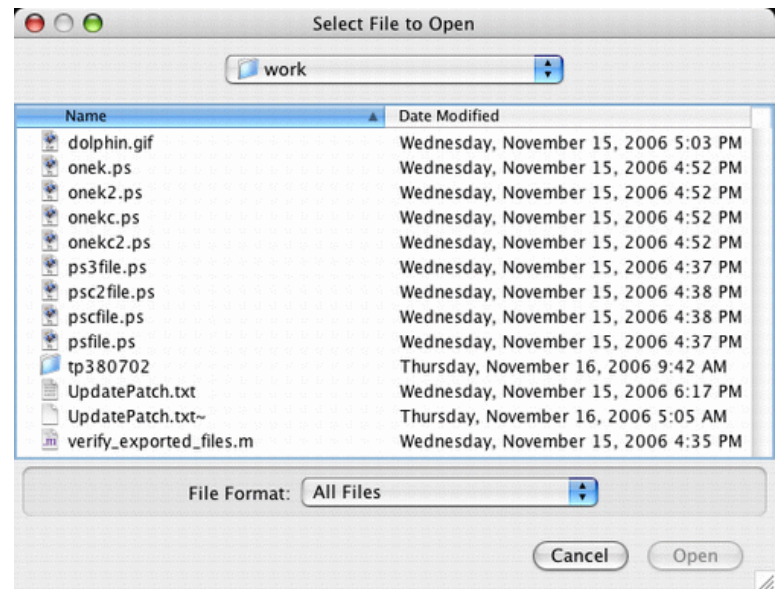

# **Examples Example 1**

The following statement displays a dialog box that enables the user to retrieve a file. The statement lists all MATLAB M-files within a selected directory. The name and path of the selected file are returned in FileName and PathName. Note that uigetfile appends All Files(\*.\*) to the file types when FilterSpec is a string.

```
[FileName,PathName] = uigetfile('*.m','Select the M-file');
```
The dialog box is shown in the following figure.

<span id="page-1286-0"></span>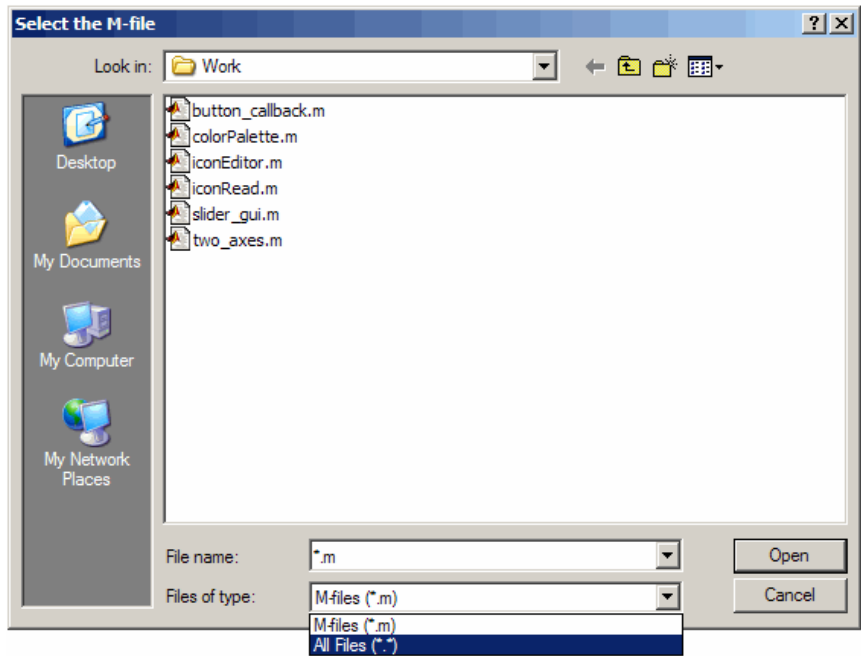

# **Example 2**

To create a list of file types that appears in the **Files of type** list box, separate the file extensions with semicolons, as in the following code. Note that uigetfile displays a default description for each known file type, such as "Simulink Models" for .mdl files.

```
[filename, pathname] = ...
    uigetfile({'*.m';'*.mdl';'*.mat';'*.*'},'File Selector');
```
<span id="page-1287-0"></span>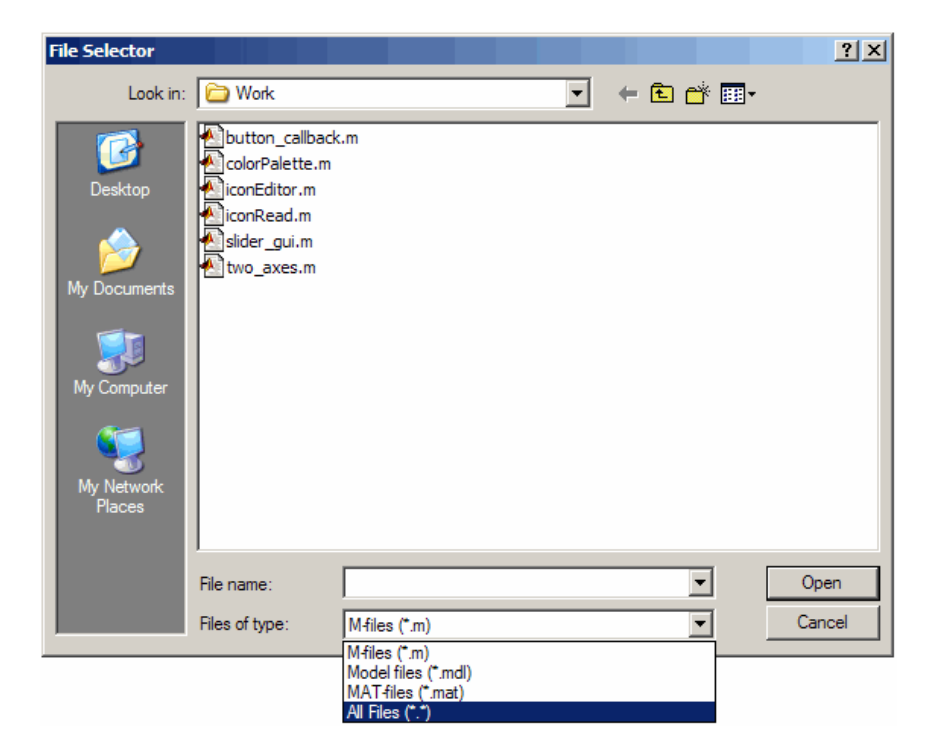

# **Example 3**

If you want to create a list of file types and give them descriptions that are different from the defaults, use a cell array, as in the following code. This example also associates multiple file types with the 'MATLAB Files' description.

```
[filename, pathname] = uigetfile( ...
{'*.m;*.fig;*.mat;*.mdl','MATLAB Files (*.m,*.fig,*.mat,*.mdl)';
  '*.m', 'M-files (*.m)'; ...
  '*.fig','Figures (*.fig)'; ...
  '*.mat','MAT-files (*.mat)'; ...
  '*.mdl','Models (*.mdl)'; ...
  '*.*', 'All Files (*.*)'}, ...
  'Pick a file');
```
The first column of the cell array contains the file extensions, while the second contains the descriptions you want to provide for the file types. Note that the first entry of column one contains several extensions, separated by semicolons, all of which are associated with the description 'MATLAB Files (\*.m,\*.fig,\*.mat,\*.mdl)'. The code produces the dialog box shown in the following figure.

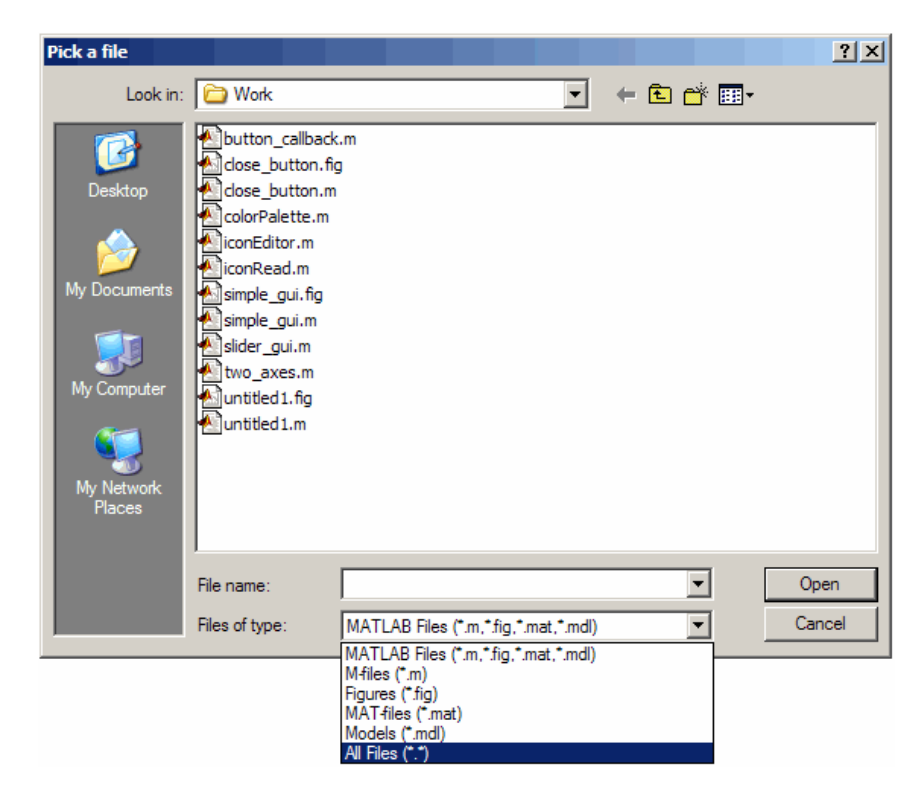

# **Example 4**

The following code checks for the existence of the file and displays a message about the result of the open operation.

```
[filename, pathname] = uigetfile('*.m', 'Pick an M-file');
```

```
if isequal(filename,0)
   disp('User selected Cancel')
else
   disp(['User selected', fullfile(pathname, filename)])
end
```
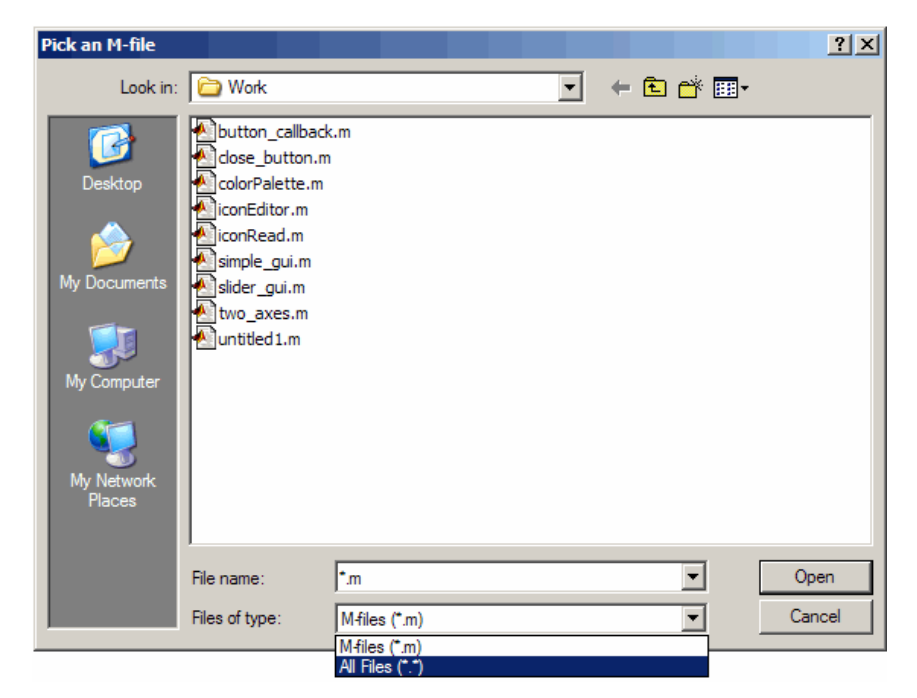

# **Example 5**

This example creates a list of file types and gives them descriptions that are different from the defaults, then enables multiple file selection. The user can select multiple files by holding down the **Shift** or **Ctrl** key and clicking on a file.

```
[filename, pathname, filterindex] = uigetfile( ...
{ '*.mat','MAT-files (*.mat)'; ...
  '*.mdl','Models (*.mdl)'; ...
  '*.*', 'All Files (*.*)'}, ...
```

```
'Pick a file', ...
'MultiSelect', 'on');
```
<span id="page-1290-0"></span>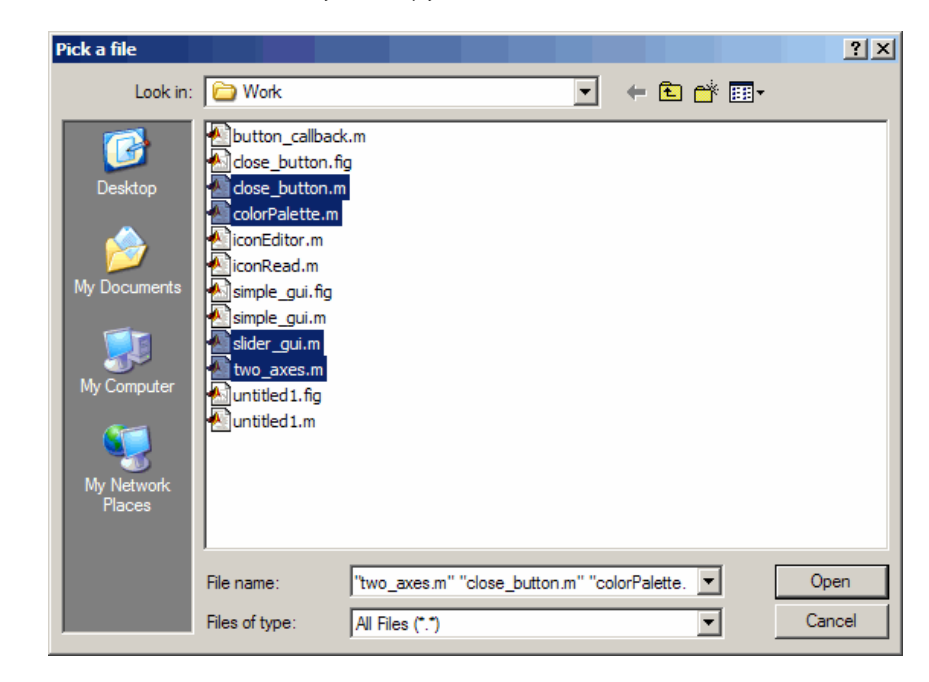

# **Example 6**

This example uses the DefaultName argument to specify a start path and a default filename for the dialog box.

```
uigetfile({'*.jpg;*.tif;*.png;*.gif','All Image Files';...
          '*.*','All Files' },'mytitle',...
          'C:\Work\myfile.jpg')
```
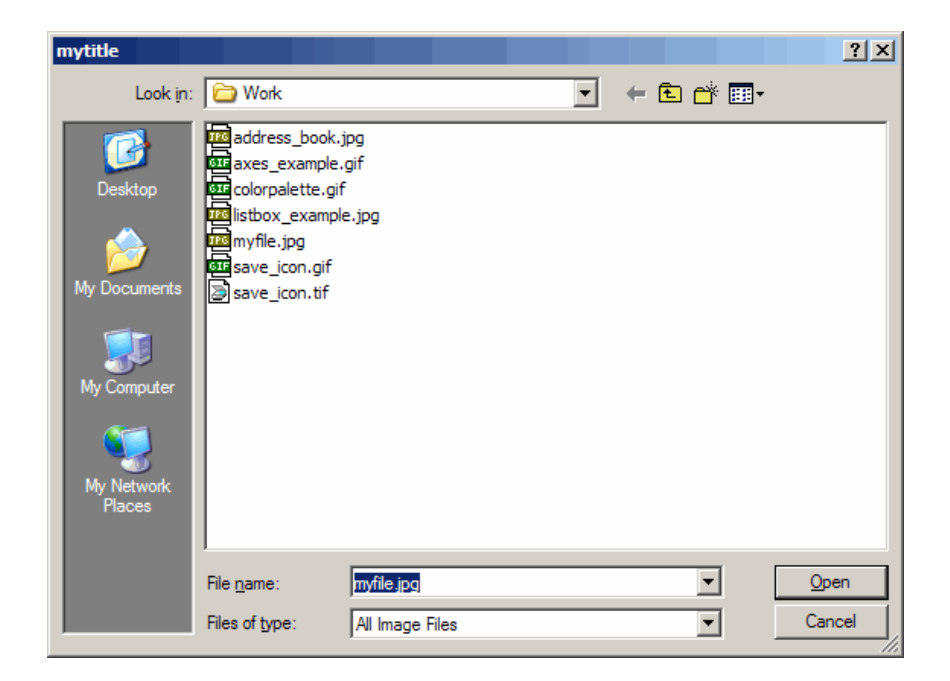

**See Also** uigetdir, uiputfile

# **uigetpref**

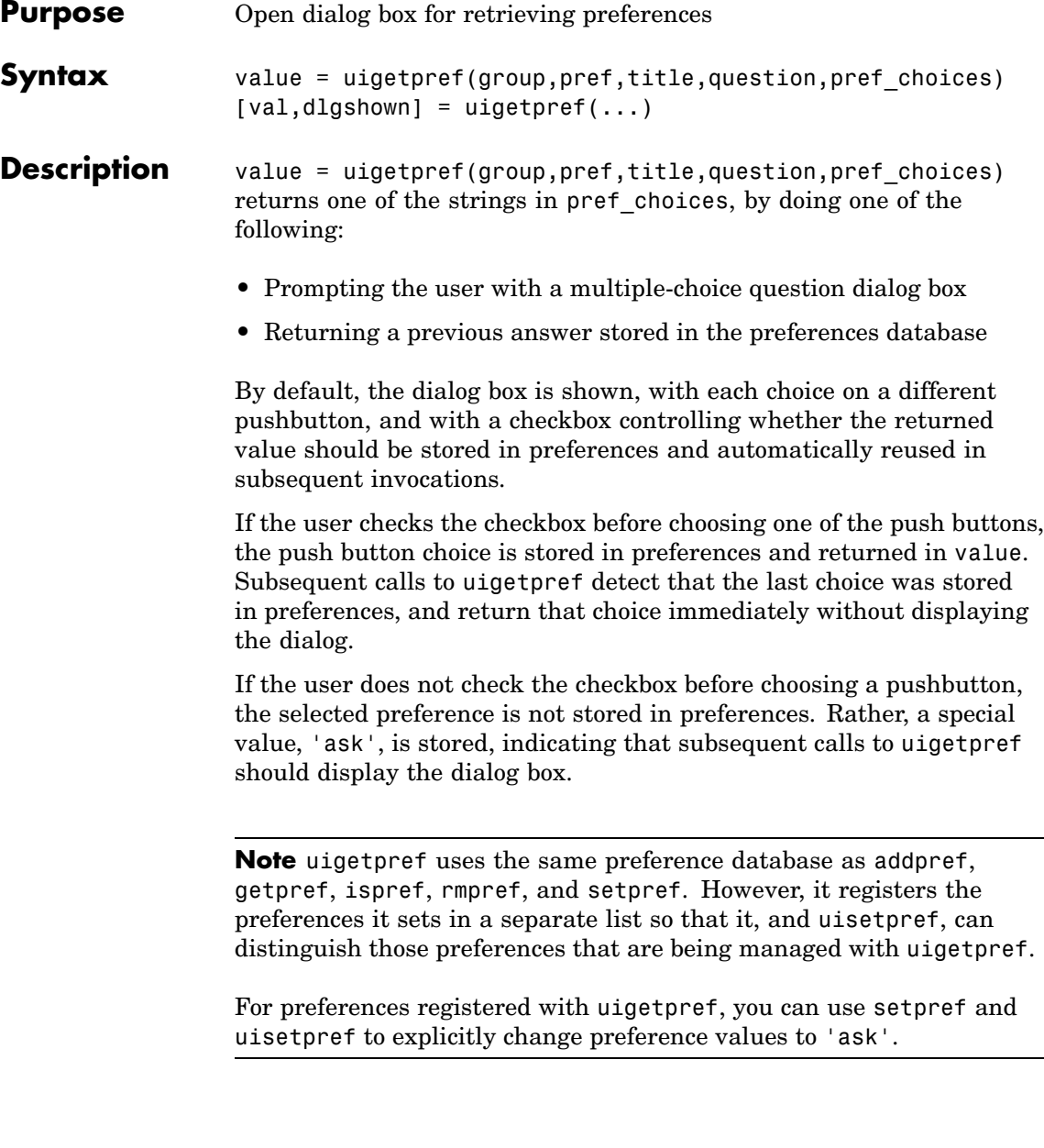

group and pref define the preference. If the preference does not already exist, uigetpref creates it.

title defines the string displayed in the dialog box titlebar.

question is a descriptive paragraph displayed in the dialog, specified as a string array or cell array of strings. This should contain the question the user is being asked, and should be detailed enough to give the user a clear understanding of their choice and its impact. uigetpref inserts line breaks between rows of the string array, between elements of the cell array of strings, or between '|' or newline characters in the string vector.

pref choices is either a string, cell array of strings, or '|'-separated strings specifying the strings to be displayed on the push buttons. Each string element is displayed in a separate push button. The string on the selected pushbutton is returned.

Make pref choices a 2-by-n cell array of strings if the internal preference values are different from the strings displayed on the pushbuttons. The first row contains the preference strings, and the second row contains the related pushbutton strings. Note that the preference values are returned in value, not the button labels.

 $[val,dlgshown] = uigetpref(...)$  returns whether or not the dialog was shown.

Additional arguments can be passed in as parameter-value pairs:

(...'CheckboxState',state) sets the initial state of the checkbox, either checked or unchecked. state can be either 0 (unchecked) or 1 (checked). By default it is 0.

(...'CheckboxString',cbstr) sets the string cbstr on the checkbox. By default it is 'Never show this dialog again'.

(...'HelpString',hstr) sets the string hstr on the help button. By default the string is empty and there is no help button.

(...'HelpFcn',hfcn) sets the callback that is executed when the help button is pressed. By default it is doc('uigetpref'). Note that if there is no 'HelpString' option, a button is not created.

(...'ExtraOptions',eo)creates extra buttons which are not mapped to any preference settings. eo can be a string or a cell array of strings. By default it is  $\{\}$  and no extra buttons are created. If the user chooses one of these buttons, the dialog is closed and the string is returned in value.

(...'DefaultButton',dbstr) sets the string value dbstr that is returned if the dialog is closed. By default, it is the first button. Note that dbstr does not have to correspond to a preference or ExtraOption.

**Note** If the preference does not already exist in the preference database, uigetpref creates it. Preference values are persistent and maintain their values between MATLAB sessions. Where they are stored is system dependent.

# **Examples** This example creates the following preference dialog for the 'savefigurebeforeclosing' preference in the 'mygraphics' group.

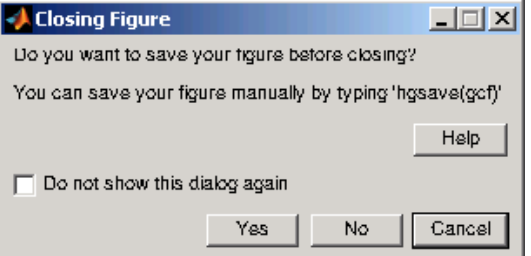

It uses the cell array {'always','never';'Yes','No'} to define the preference values as 'always' and 'never', and their corresponding button labels as 'Yes' and 'No'.

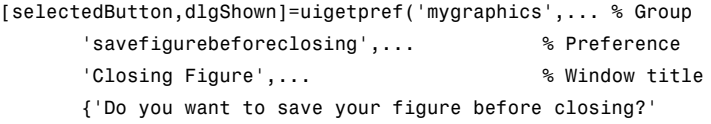

'You can save your figure manually by typing ''hgsave(gcf)'''},... {'always','never';'Yes','No'},... % Values and button strings 'ExtraOptions','Cancel',... % Additional button 'DefaultButton','Cancel',... % Default choice 'HelpString','Help',... % String for Help button 'HelpFcn','doc(''closereq'');') % Callback for Help button

**See Also** addpref, getpref, ispref, rmpref, setpref, uisetpref

 $\mathbf{r}$
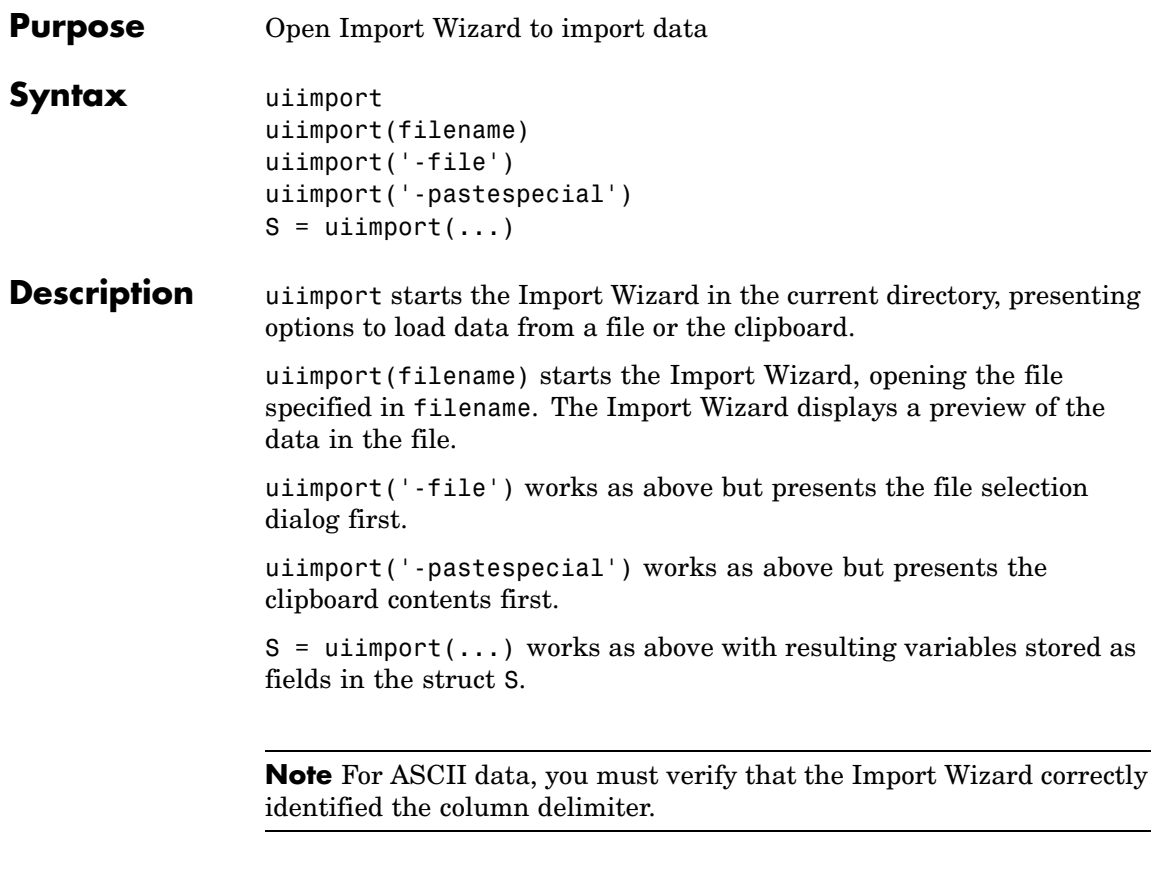

See Also load, clipboard

## **uimenu**

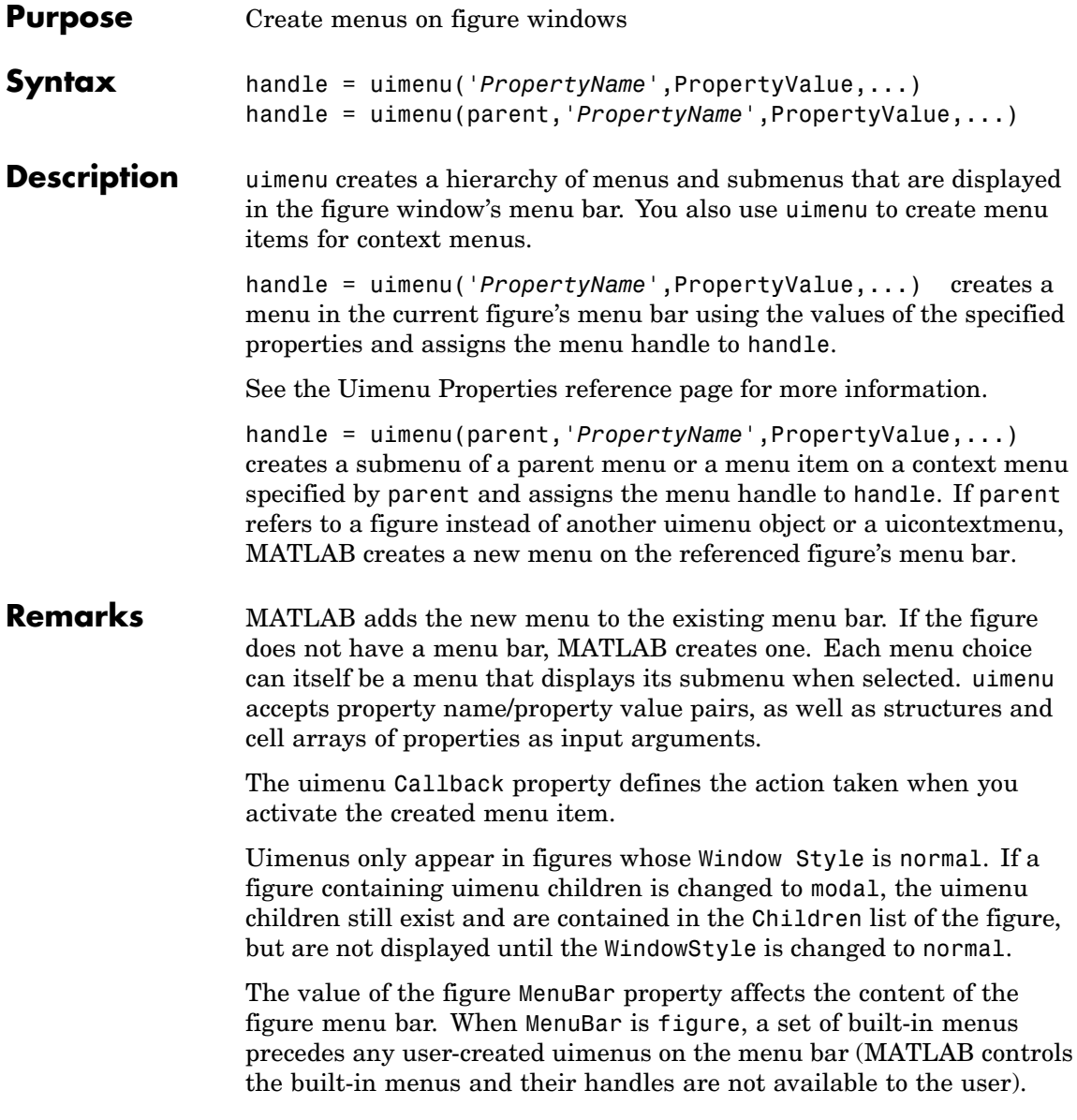

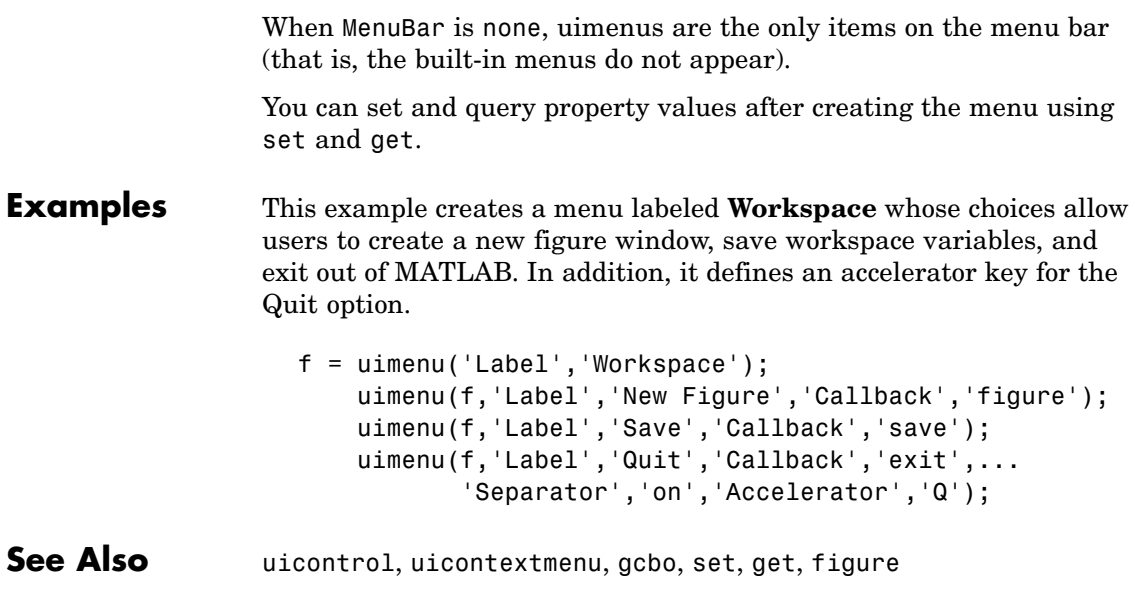

# **Uimenu Properties**

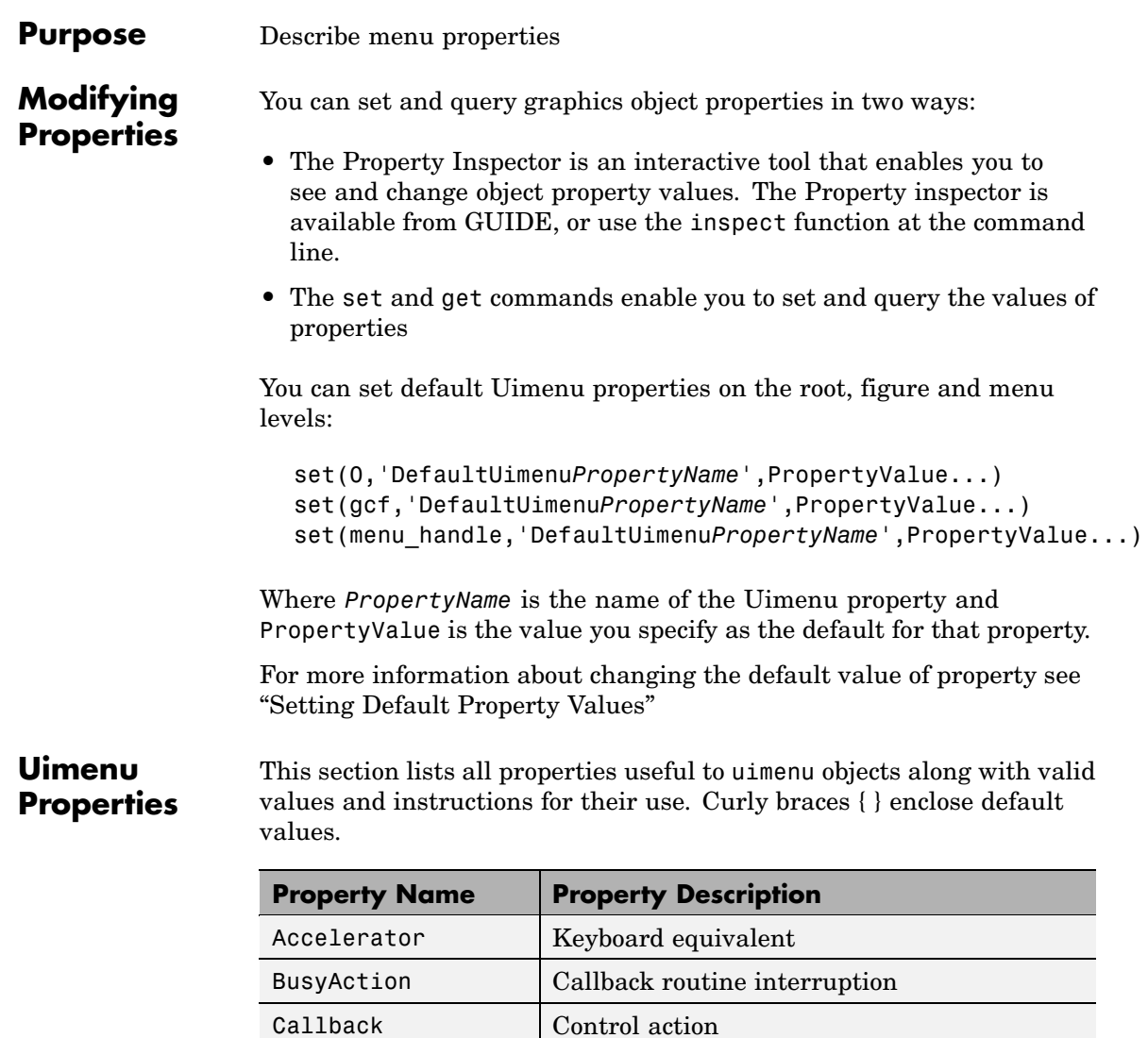

[Checked](#page-1302-0) Menu check indicator [Children](#page-1303-0) | Handles of submenus

<span id="page-1300-0"></span>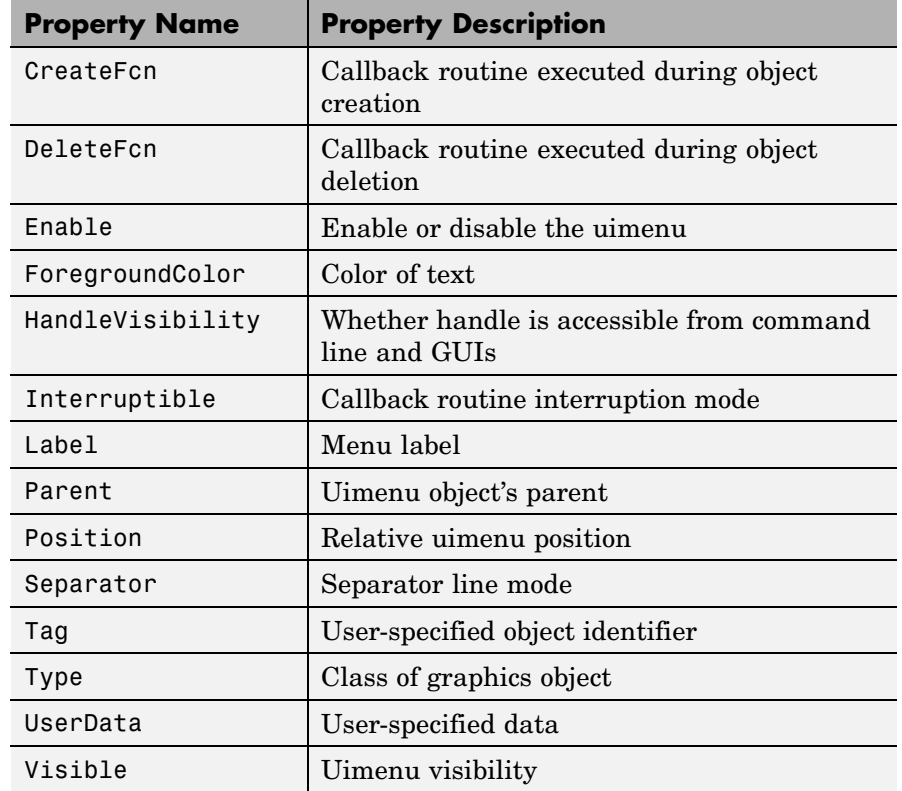

#### Accelerator

character

*Keyboard equivalent*. An alphabetic character specifying the keyboard equivalent for the menu item. This allows users to select a particular menu choice by pressing the specified character in conjunction with another key, instead of selecting the menu item with the mouse. The key sequence is platform specific:

- <span id="page-1301-0"></span>**•** For Microsoft Windows systems, the sequence is **Ctrl**+Accelerator. These keys are reserved for default menu items: c, v, and x.
- **•** For UNIX systems, the sequence is **Ctrl**+Accelerator. These keys are reserved for default menu items: o, p, s, and w.

You can define an accelerator only for menu items that do not have children menus. Accelerators work only for menu items that directly execute a callback routine, not items that bring up other menus.

Note that the menu item does not have to be displayed (e.g., a submenu) for the accelerator key to work. However, the window focus must be in the figure when the key sequence is entered.

To remove an accelerator, set Accelerator to an empty string, ''.

```
BusyAction
```
cancel | {queue}

*Callback routine interruption*. If a callback is executing and the user triggers an event (such as a mouse click) on an object for which a callback is defined, the callback associated with the new event uses the value of BusyAction to decide whether or not to attempt to interrupt the executing callback.

- **•** If the value is cancel, the event is discarded and the second callback does not execute.
- **•** If the value is queue, and the Interruptible property of the first callback is on, the second callback is added to the event queue and executes in its turn after the first callback finishes execution.

<span id="page-1302-0"></span>**Note** If the interrupting callback is a DeleteFcn or CreateFcn callback or a figure's CloseRequest or ResizeFcn callback, it interrupts an executing callback regardless of the value of that object's Interruptible property. See the[Interruptible](#page-1306-0) property for information about controlling a callback's interruptibility.

#### Callback

string or function handle

*Menu action*. A callback routine that executes whenever you select the menu. Define this routine as a string that is a valid MATLAB expression or the name of an M-file. The expression executes in the MATLAB workspace.

A menu with children (submenus) executes its callback routine before displaying the submenus. A menu without children executes its callback routine when you *release* the mouse button (i.e., on the button up event).

#### Checked

on | {off}

*Menu check indicator*. Setting this property to on places a check mark next to the corresponding menu item. Setting it to off removes the check mark. You can use this feature to create menus that indicate the state of a particular option. For example, suppose you have a menu item called **Show axes** that toggles the visibility of an axes between visible and invisible each time the user selects the menu item. If you want a check to appear next to the menu item when the axes are visible, add the following code to the callback for the **Show axes** menu item:

```
if strcmp(get(gcbo, 'Checked'),'on')
    set(gcbo, 'Checked', 'off');
else
```

```
set(gcbo, 'Checked', 'on');
end
```
This changes the value of the Checked property of the menu item from on to off or vice versa each time a user selects the menu item.

Note that there is no formal mechanism for indicating that an unchecked menu item will become checked when selected.

**Note** This property is ignored for top level and parent menus.

#### Children

vector of handles

*Handles of submenus*. A vector containing the handles of all children of the uimenu object. The children objects of uimenus are other uimenus, which function as submenus. You can use this property to reorder the menus.

#### CreateFcn

string or function handle

*Callback routine executed during object creation*. The specified function executes when MATLAB creates a uimenu object. MATLAB sets all property values for the uimenu before executing the CreateFcn callback so these values are available to the callback. Within the function, use gcbo to get the handle of the uimenu being created.

Setting this property on an existing uimenu object has no effect.

You can define a default CreateFcn callback for all new uimenus. This default applies unless you override it by specifying a different CreateFcn callback when you call uimenu. For example, the code

```
set(0,'DefaultUimenuCreateFcn','set(gcbo,...
    ''Visible'',''on'')')
```
creates a default CreateFcn callback that runs whenever you create a new menu. It sets the default Visible property of a uimenu object.

To override this default and create a menu whose Visible property is set to a different value, call uimenu with code similar to

```
hpt = uimenu(...,'CreateFcn','set(gcbo,...
''Visible'',''off'')')
```
**Note** To override a default CreateFcn callback you must provide a new callback and not just provide different values for the specified properties. This is because the CreateFcn callback runs after the property values are set, and can override property values you have set explicitly in the uimenu call. In the example above, if instead of redefining the CreateFcn property for this uimenu, you had explicitly set Visible to off, the default CreateFcn callback would have set Visible back to the default, i.e., on.

See "Function Handle Callbacks" for information on how to use function handles to define a callback function.

```
DeleteFcn
```
string or function handle

*Delete uimenu callback routine*. A callback routine that executes when you delete the uimenu object (e.g., when you issue a delete command or cause the figure containing the uimenu to reset). MATLAB executes the routine before destroying the object's properties so these values are available to the callback routine.

<span id="page-1305-0"></span>The handle of the object whose DeleteFcn is being executed is accessible only through the root CallbackObject property, which is more simply queried using gcbo.

See "Function Handle Callbacks" for information on how to use function handles to define a callback function.

#### Enable

{on} | off

*Enable or disable the uimenu*. This property controls whether a menu item can be selected. When not enabled (set to off), the menu Label appears dimmed, indicating the user cannot select it.

#### ForegroundColor

ColorSpec X-Windows only

*Color of menu label string*. This property determines color of the text defined for the Label property. Specify a color using a three-element RGB vector or one of the MATLAB predefined names. The default text color is black. See ColorSpec for more information on specifying color.

#### HandleVisibility

{on} | callback | off

*Control access to object's handle*. This property determines when an object's handle is visible in its parent's list of children. When a handle is not visible in its parent's list of children, it is not returned by functions that obtain handles by searching the object hierarchy or querying handle properties. This includes get, findobj, gca, gcf, gco, newplot, cla, clf, and close. Neither is the handle visible in the parent figure's CurrentObject property. Handles that are hidden are still valid. If you know an object's handle, you can set and get its properties, and pass it to any function that operates on handles.

**•** Handles are always visible when HandleVisibility is on.

- <span id="page-1306-0"></span>**•** Setting HandleVisibility to callback causes handles to be visible from within callback routines or functions invoked by callback routines, but not from within functions invoked from the command line. This provides a means to protect GUIs from command-line users, while allowing callback routines to have complete access to object handles.
- **•** Setting HandleVisibility to off makes handles invisible at all times. This may be necessary when a callback routine invokes a function that might potentially damage the GUI (such as evaluating a user-typed string), and so temporarily hides its own handles during the execution of that function.

You can set the root ShowHiddenHandles property to on to make all handles visible, regardless of their HandleVisibility settings. This does not affect the values of the HandleVisibility properties.

#### Interruptible

{on} | off

*Callback routine interruption mode*. If a callback is executing and the user triggers an event (such as a mouse click) on an object for which a callback is defined, that callback attempts to interrupt the first callback. MATLAB processes the callbacks according to these factors:

- **•** The Interruptible property of the object whose callback is executing
- **•** Whether the executing callback contains drawnow, figure, getframe, pause, or waitfor statements
- **•** The [BusyAction](#page-1301-0) property of the object whose callback is waiting to execute

If the Interruptible property of the object whose callback is executing is on (the default), the callback can be interrupted. Whenever the callback calls one of the drawnow, figure,

<span id="page-1307-0"></span>getframe, pause, or waitfor functions, the function processes any events in the event queue, including the waiting callback, before performing its defined task.

If the Interruptible property of the object whose callback is executing is off, the callback cannot be interrupted (except by certain callbacks; see the note below). The BusyAction property of the object whose callback is waiting to execute determines what happens to the callback.

**Note** If the interrupting callback is a DeleteFcn or CreateFcn callback or a figure's CloseRequest or ResizeFcn callback, it interrupts an executing callback regardless of the value of that object's Interruptible property. The interrupting callback starts execution at the next drawnow, figure, getframe, pause, or waitfor statement. A figure's WindowButtonDownFcn callback routine, or an object's ButtonDownFcn or Callback routine are processed according to the rules described above.

#### Label

string

*Menu label*. A string specifying the text label on the menu item. You can specify a mnemonic for the label using the '&' character. Except as noted below, the character that follows the '&' in the string appears underlined and selects the menu item when you type **Alt+** followed by that character while the menu is visible. The '&' character is not displayed. To display the '&' character in a label, use two '&' characters in the string:

'O&pen selection' yields **Open selection**

'Save && Go' yields **Save & Go**

'Save&&Go' yields **Save & Go**

<span id="page-1308-0"></span>'Save& Go' yields **Save& Go** (the space is not a mnemonic)

There are three reserved words: default, remove, factory (case sensitive). If you want to use one of these reserved words in the Label property, you must precede it with a backslash  $(')')$ character. For example:

'\remove' yields **remove**

'\default' yields **default**

'\factory' yields **factory**

#### Parent

handle

*Uimenu's parent*. The handle of the uimenu's parent object. The parent of a uimenu object is the figure on whose menu bar it displays, or the uimenu of which it is a submenu. You can move a uimenu object to another figure by setting this property to the handle of the new parent.

Position

scalar

*Relative menu position*. The value of Position indicates placement on the menu bar or within a menu. Top-level menus are placed from left to right on the menu bar according to the value of their Position property, with 1 representing the left-most position. The individual items within a given menu are placed from top to bottom according to the value of their Position property, with 1 representing the top-most position.

#### Separator

on | {off}

*Separator line mode*. Setting this property to on draws a dividing line above the menu item.

## <span id="page-1309-0"></span>**Uimenu Properties**

Tag

string

*User-specified object label*. The Tag property provides a means to identify graphics objects with a user-specified label. This is particularly useful when constructing interactive graphics programs that would otherwise need to define object handles as global variables or pass them as arguments between callback routines. You can define Tag as any string.

#### Type

string (read only)

*Class of graphics object*. For uimenu objects, Type is always the string 'uimenu'.

#### UserData

matrix

*User-specified data*. Any matrix you want to associate with the uimenu object. MATLAB does not use this data, but you can access it using the set and get commands.

#### Visible

 $\{on\}$  | off

*Uimenu visibility*. By default, all uimenus are visible. When set to off, the uimenu is not visible, but still exists and you can query and set its properties.

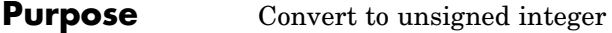

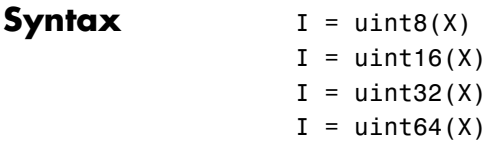

**Description** I = uint\*(X) converts the elements of array X into unsigned integers. X can be any numeric object (such as a double). The results of a uint\* operation are shown in the next table.

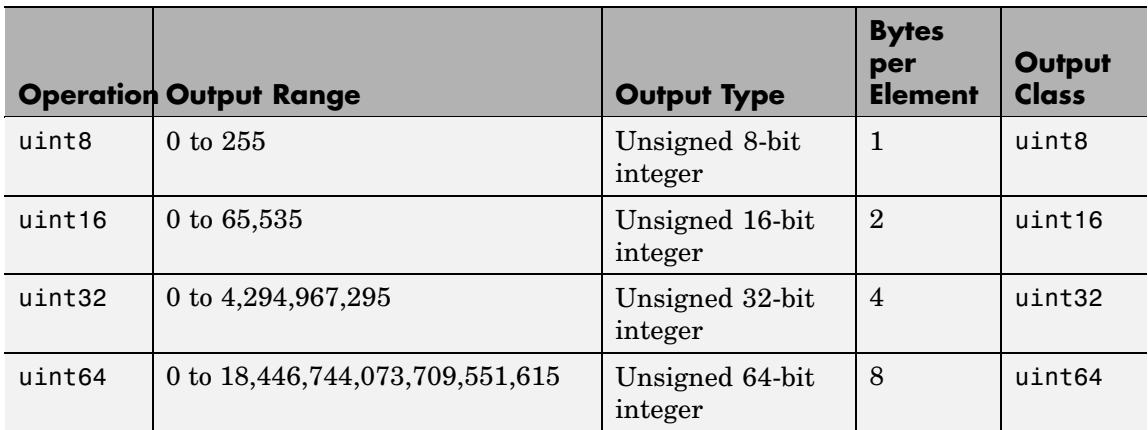

double and single values are rounded to the nearest uint\* value on conversion. A value of X that is above or below the range for an integer class is mapped to one of the endpoints of the range. For example,

```
uint16(70000)
ans =65535
```
If X is already an unsigned integer of the same class, then uint\* has no effect.

You can define or overload your own methods for uint<sup>\*</sup> (as you can for any object) by placing the appropriately named method in an @uint\* directory within a directory on your path. Type help datatypes for the names of the methods you can overload.

#### **Remarks** Most operations that manipulate arrays without changing their elements are defined for integer values. Examples are reshape, size, the logical and relational operators, subscripted assignment, and subscripted reference.

Some arithmetic operations are defined for integer arrays on interaction with other integer arrays of the same class (e.g., where both operands are uint16). Examples of these operations are  $+, -, +, *, /, \ldots$  and  $\therefore$ If at least one operand is scalar, then  $\star$ ,  $/$ ,  $\setminus$ , and  $\hat{ }$  are also defined. Integer arrays may also interact with scalar double variables, including constants, and the result of the operation is an integer array of the same class. Integer arrays saturate on overflow in arithmetic.

A particularly efficient way to initialize a large array is by specifying the data type (i.e., class name) for the array in the zeros, ones, or eye function. For example, to create a 100-by-100 uint64 array initialized to zero, type

```
I = zeros(100, 100, 'uint64');
```
An easy way to find the range for any MATLAB integer type is to use the intmin and intmax functions as shown here for uint32:

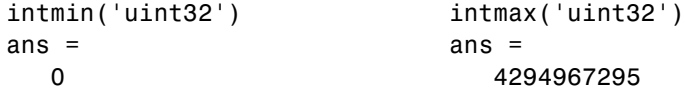

**See Also** double, single, int8, int16, int32, int64, intmax, intmin

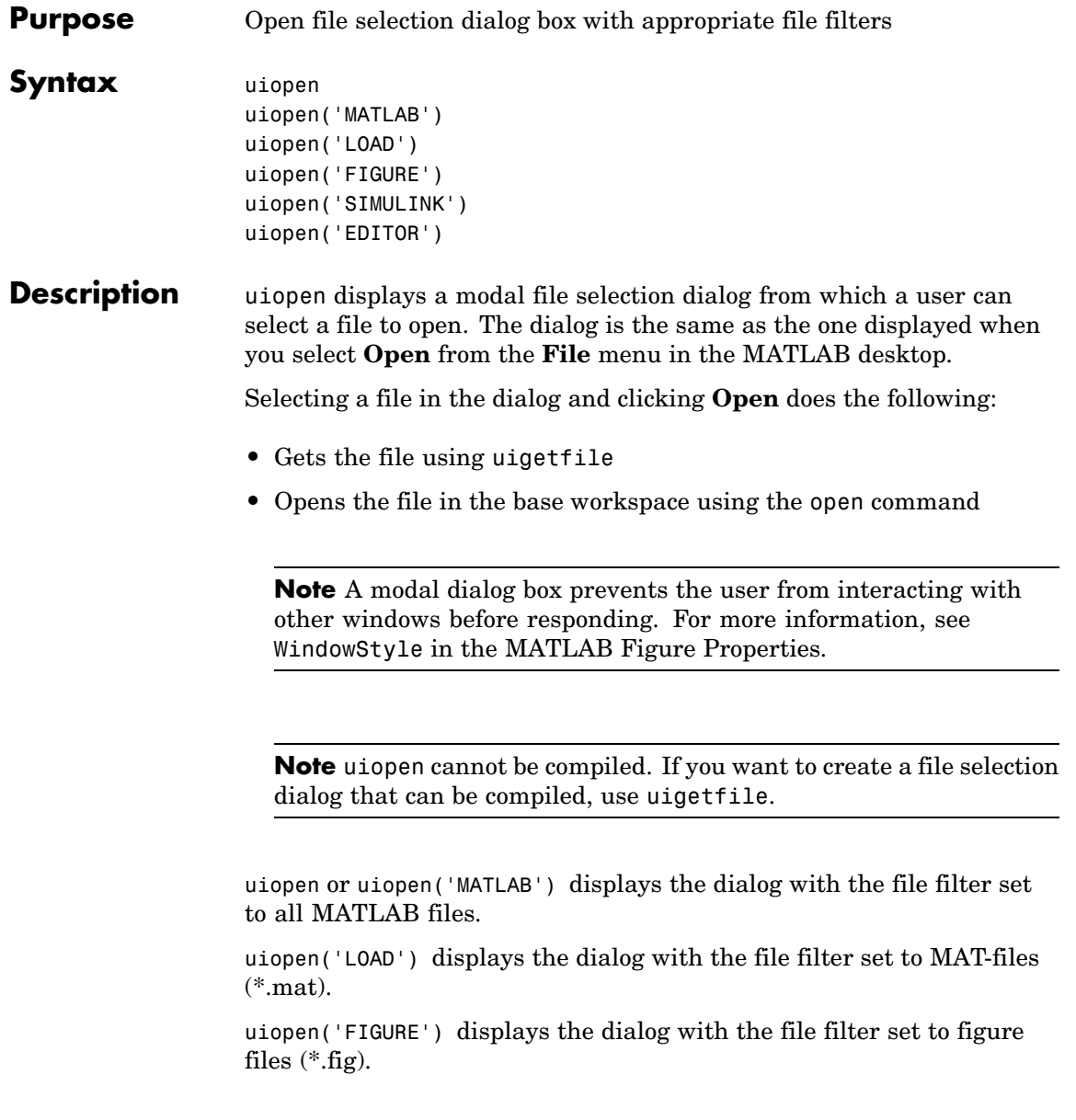

uiopen('SIMULINK') displays the dialog with the file filter set to model files (\*.mdl).

uiopen('EDITOR') displays the dialog with the file filter set to all MATLAB files except for MAT-files and FIG-files. All files are opened in the MATLAB Editor.

**Examples** Typing uiopen('figure') sets the **Files of type** field to Figures  $(*.fig):$ 

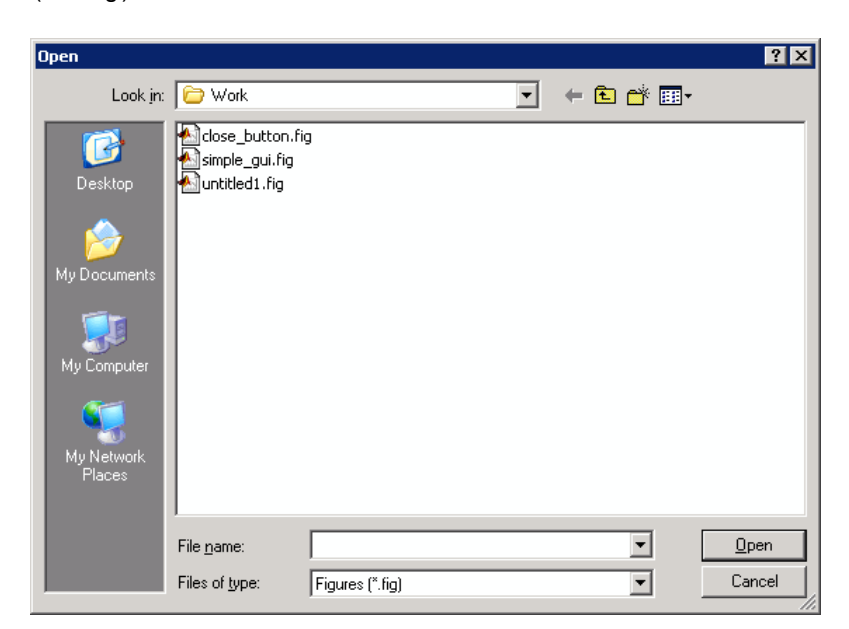

See Also uigetfile, uiputfile, uisave

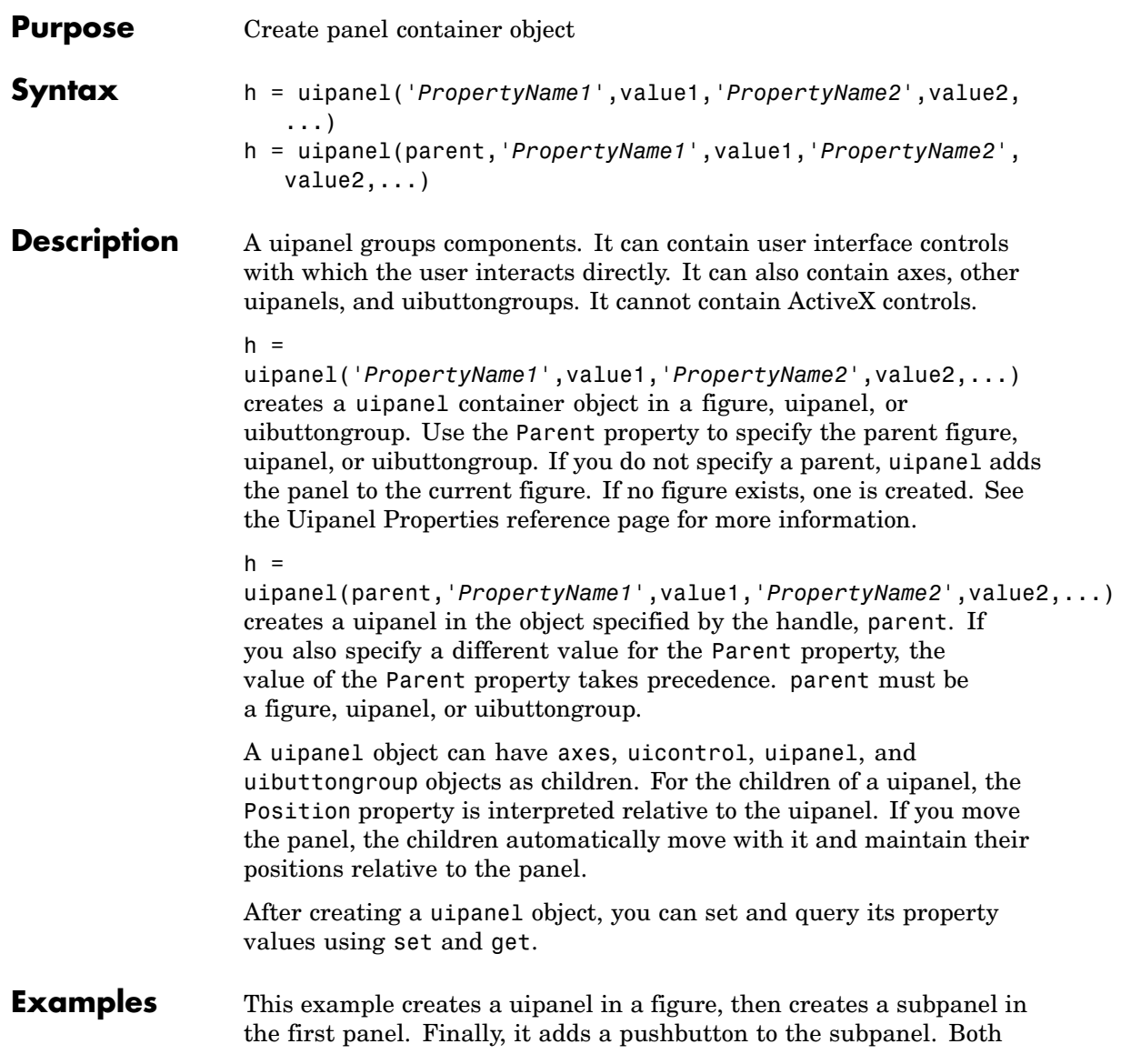

## **uipanel**

panels use the default Units property value, normalized. Note that default Units for the uicontrol pushbutton is pixels.

```
h = figure;hp = uipanel('Title','Main Panel','FontSize',12,...
             'BackgroundColor','white',...
             'Position',[.25 .1 .67 .67]);
hsp = uipanel('Parent',hp,'Title','Subpanel','FontSize',12,...
              'Position',[.4 .1 .5 .5]);
hbsp = uicontrol('Parent',hsp,'String','Push here',...
              'Position',[18 18 72 36]);
```
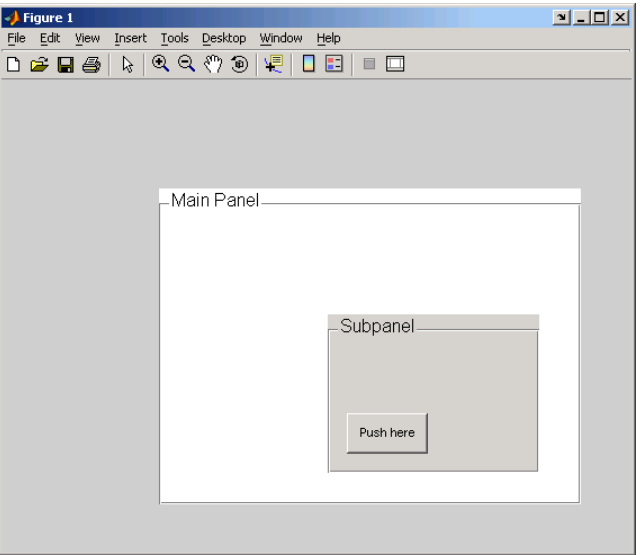

## **See Also** hgtransform, uibuttongroup, uicontrol

### **Purpose** Describe panel properties

## **Modifying Properties**

You can set and query graphics object properties in two ways:

- **•** The Property Inspector is an interactive tool that enables you to see and change object property values. The Property inspector is available from GUIDE, or use the inspect function at the command line.
- **•** The set and get functions enable you to set and query the values of properties.

You can set default uipanel properties by typing:

set(h,'DefaultUipanel*PropertyName*',PropertyValue...)

Where h can be the root handle (0), a figure handle, or a uipanel handle. *PropertyName* is the name of the uipanel property and PropertyValue is the value you specify as the default for that property.

**Note** Default properties you set for uipanels also apply to uibuttongroups.

For more information about changing the default value of a property see "Setting Default Property Values". For an example, see the [CreateFcn](#page-1320-0) property.

### **Uipanel Properties**

This section lists all properties useful to uipanel objects along with valid values and a descriptions of their use. Curly braces { } enclose default values.

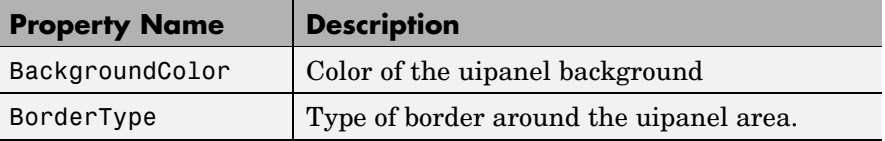

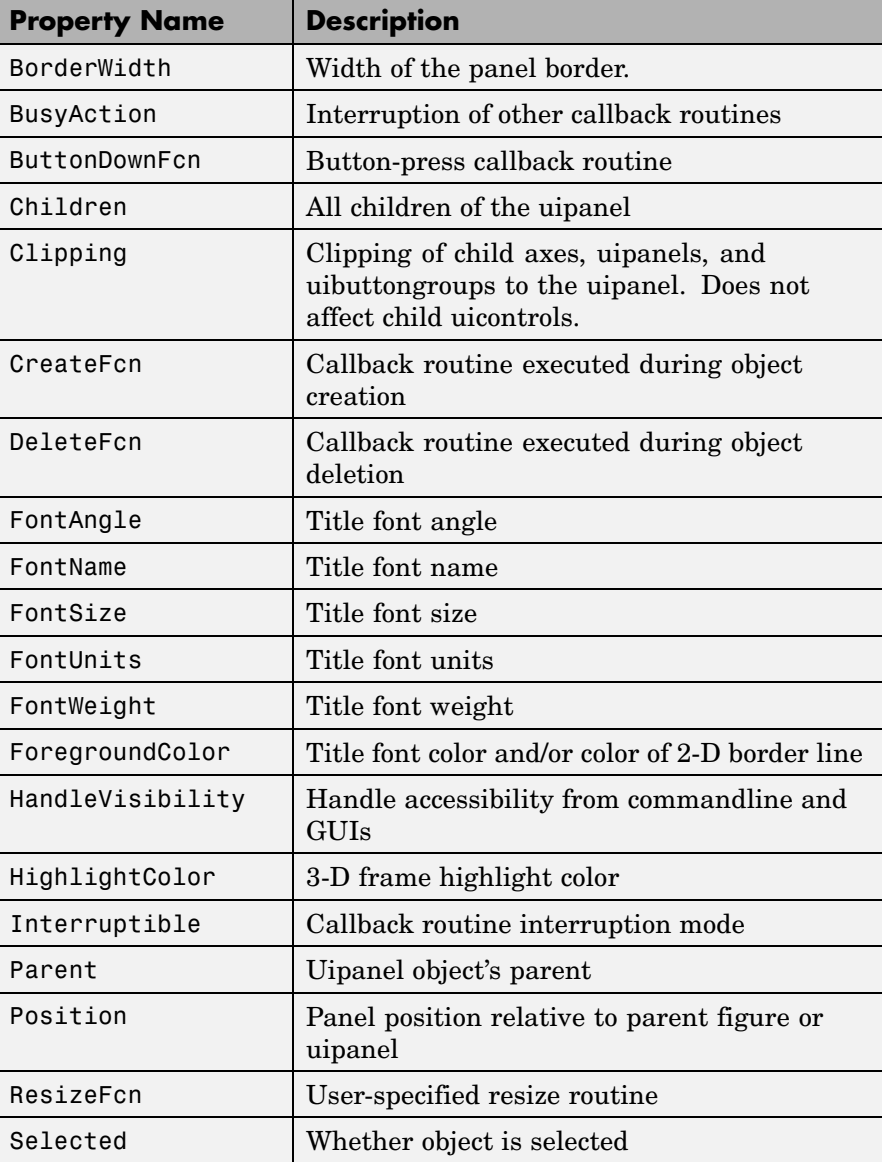

<span id="page-1318-0"></span>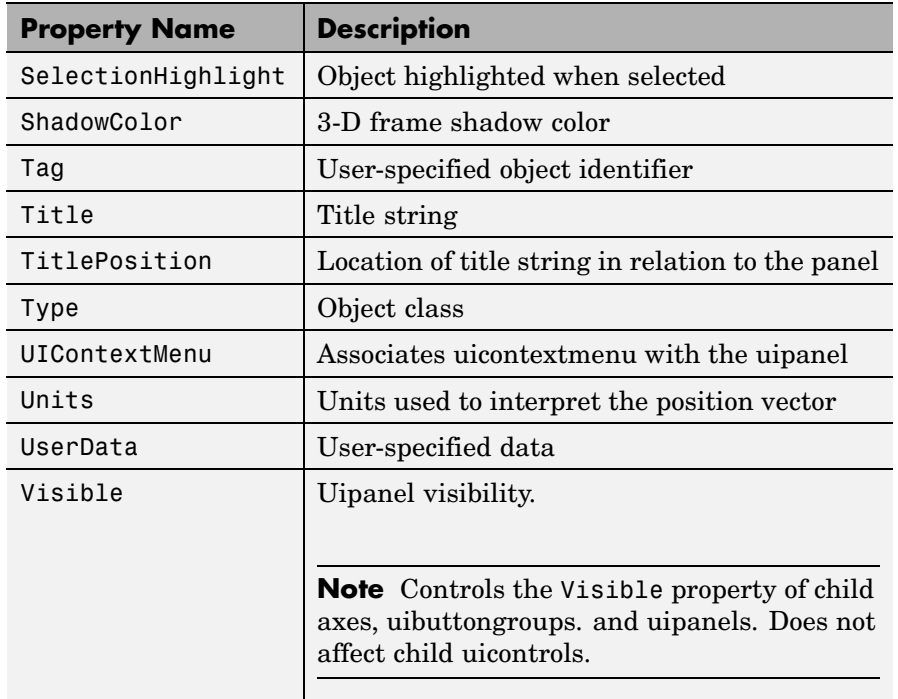

BackgroundColor

ColorSpec

*Color of the uipanel background.* A three-element RGB vector or one of the MATLAB predefined names, specifying the background color. See the ColorSpec reference page for more information on specifying color.

### BorderType

none | {etchedin} | etchedout | beveledin | beveledout | line

*Border of the uipanel area.* Used to define the panel area graphically. Etched and beveled borders provide a 3-D look. Use <span id="page-1319-0"></span>the HighlightColor and ShadowColor properties to specify the border color of etched and beveled borders. A line border is 2-D. Use the ForegroundColor property to specify its color.

#### BorderWidth

integer

*Width of the panel border.* The width of the panel borders in pixels. The default border width is 1 pixel. 3-D borders wider than 3 may not appear correctly at the corners.

#### BusyAction

cancel | {queue}

*Callback routine interruption*. If a callback is executing and the user triggers an event (such as a mouse click) on an object for which a callback is defined, the callback associated with the new event uses the value of BusyAction to decide whether or not to attempt to interrupt the executing callback.

- **•** If the value is cancel, the event is discarded and the second callback does not execute.
- **•** If the value is queue, and the Interruptible property of the first callback is on, the second callback is added to the event queue and executes in its turn after the first callback finishes execution.

**Note** If the interrupting callback is a DeleteFcn or CreateFcn callback or a figure's CloseRequest or ResizeFcn callback, it interrupts an executing callback regardless of the value of that object's Interruptible property. See the Interruptible property for information about controlling a callback's interruptibility.

ButtonDownFcn string or function handle <span id="page-1320-0"></span>*Button-press callback routine*. A callback routine that executes when you press a mouse button while the pointer is in a 5-pixel wide border around the uipanel. This is useful for implementing actions to interactively modify control object properties, such as size and position, when they are clicked on (using the selectmoveresize function, for example).

If you define this routine as a string, the string can be a valid MATLAB expression or the name of an M-file. The expression executes in the MATLAB workspace.

#### Children

vector of handles

*Children of the uipanel.* A vector containing the handles of all children of the uipanel. A uipanel object's children are axes, uipanels, uibuttongroups, and uicontrols. You can use this property to reorder the children.

#### Clipping

 $\{on\}$  | off

*Clipping mode.* By default, MATLAB clips a uipanel's child axes, uipanels, and uibuttongroups to the uipanel rectangle. If you set Clipping to off, the axis, uipanel, or uibuttongroup is displayed outside the panel rectangle. This property does not affect child uicontrols which, by default, can display outside the panel rectangle.

#### CreateFcn

string or function handle

*Callback routine executed during object creation*. The specified function executes when MATLAB creates a uipanel object. MATLAB sets all property values for the uipanel before executing the CreateFcn callback so these values are available to the callback. Within the function, use gcbo to get the handle of the uipanel being created.

Setting this property on an existing uipanel object has no effect.

You can define a default CreateFcn callback for all new uipanels. This default applies unless you override it by specifying a different CreateFcn callback when you call uipanel. For example, the code

```
set(0,'DefaultUipanelCreateFcn','set(gcbo,...
    ''FontName'',''arial'',''FontSize'',12)')
```
creates a default CreateFcn callback that runs whenever you create a new panel. It sets the default font name and font size of the uipanel title.

**Note** Uibuttongroup takes its default property values from uipanel. Defining a default property for all uipanels defines the same default property for all uibuttongroups.

To override this default and create a panel whose FontName and FontSize properties are set to different values, call uipanel with code similar to

```
hpt = uipanel(...,'CreateFcn','set(gcbo,...
''FontName'',''times'',''FontSize'',14)')
```
**Note** To override a default CreateFcn callback you must provide a new callback and not just provide different values for the specified properties. This is because the CreateFcn callback runs after the property values are set, and can override property values you have set explicitly in the uipushtool call. In the example above, if instead of redefining the CreateFcn property for this uipanel, you had explicitly set Fontsize to 14, the default CreateFcn callback would have set FontSize back to the system dependent default.

See "Function Handle Callbacks" for information on how to use function handles to define a callback function.

#### <span id="page-1322-0"></span>DeleteFcn

string or function handle

*Callback routine executed during object deletion*. A callback routine that executes when you delete the uipanel object (e.g., when you issue a delete command or clear the figure containing the uipanel). MATLAB executes the routine before destroying the object's properties so these values are available to the callback routine. The handle of the object whose DeleteFcn is being executed is accessible only through the root CallbackObject property, which you can query using gcbo.

#### FontAngle

{normal} | italic | oblique

*Character slant used in the Title.* MATLAB uses this property to select a font from those available on your particular system. Setting this property to italic or oblique selects a slanted version of the font, when it is available on your system.

#### FontName

string

*Font family used in the Title.* The name of the font in which to display the Title. To display and print properly, this must be a font that your system supports. The default font is system dependent. To eliminate the need to hard code the name of a fixed-width font, which may not display text properly on systems that do not use ASCII character encoding (such as in Japan), set FontName to the string FixedWidth (this string value is case insensitive).

```
set(uicontrol handle,'FontName','FixedWidth')
```
This then uses the value of the root FixedWidthFontName property which can be set to the appropriate value for a locale <span id="page-1323-0"></span>from startup.m in the end user's environment. Setting the root FixedWidthFontName property causes an immediate update of the display to use the new font

#### FontSize

integer

*Title font size.* A number specifying the size of the font in which to display the Title, in units determined by the FontUnits property. The default size is system dependent.

#### FontUnits

inches | centimeters | normalized | {points} |pixels

*Title font size units.* Normalized units interpret FontSize as a fraction of the height of the uipanel. When you resize the uipanel, MATLAB modifies the screen FontSize accordingly. pixels, inches, centimeters, and points are absolute units  $(1 point =$ 1/72 inch).

#### FontWeight

light | {normal} | demi | bold

*Weight of characters in the title.* MATLAB uses this property to select a font from those available on your particular system. Setting this property to bold causes MATLAB to use a bold version of the font, when it is available on your system.

#### ForegroundColor

ColorSpec

*Color used for title font and 2-D border line.* A three-element RGB vector or one of the MATLAB predefined names, specifying the font or line color. See the ColorSpec reference page for more information on specifying color.

```
HandleVisibility
```
{on} | callback | off

<span id="page-1324-0"></span>*Control access to object's handle*. This property determines when an object's handle is visible in its parent's list of children. When a handle is not visible in its parent's list of children, it is not returned by functions that obtain handles by searching the object hierarchy or querying handle properties. This includes get, findobj, gca, gcf, gco, newplot, cla, clf, and close. Neither is the handle visible in the parent figure's CurrentObject property. Handles that are hidden are still valid. If you know an object's handle, you can set and get its properties, and pass it to any function that operates on handles.

- **•** Handles are always visible when HandleVisibility is on.
- **•** Setting HandleVisibility to callback causes handles to be visible from within callback routines or functions invoked by callback routines, but not from within functions invoked from the command line. This provides a means to protect GUIs from command-line users, while allowing callback routines to have complete access to object handles.
- **•** Setting HandleVisibility to off makes handles invisible at all times. This may be necessary when a callback routine invokes a function that might potentially damage the GUI (such as evaluating a user-typed string), and so temporarily hides its own handles during the execution of that function.

You can set the root ShowHiddenHandles property to on to make all handles visible, regardless of their HandleVisibility settings. This does not affect the values of the HandleVisibility properties.

HighlightColor ColorSpec

> *3-D frame highlight color.* A three-element RGB vector or one of the MATLAB predefined names, specifying the highlight color. See the ColorSpec reference page for more information on specifying color.

<span id="page-1325-0"></span>Interruptible  $\{on\}$  | off

> *Callback routine interruption mode*. If a callback is executing and the user triggers an event (such as a mouse click) on an object for which a callback is defined, that callback attempts to interrupt the first callback. MATLAB processes the callbacks according to these factors:

- **•** The Interruptible property of the object whose callback is executing
- **•** Whether the executing callback contains drawnow, figure, getframe, pause, or waitfor statements
- **•** The [BusyAction](#page-1319-0) property of the object whose callback is waiting to execute

If the Interruptible property of the object whose callback is executing is on (the default), the callback can be interrupted. Whenever the callback calls one of the drawnow, figure, getframe, pause, or waitfor functions, the function processes any events in the event queue, including the waiting callback, before performing its defined task.

If the Interruptible property of the object whose callback is executing is off, the callback cannot be interrupted (except by certain callbacks; see the note below). The [BusyAction](#page-1319-0) property of the object whose callback is waiting to execute determines what happens to the callback.

<span id="page-1326-0"></span>**Note** If the interrupting callback is a DeleteFcn or CreateFcn callback or a figure's CloseRequest or ResizeFcn callback, it interrupts an executing callback regardless of the value of that object's Interruptible property. The interrupting callback starts execution at the next drawnow, figure, getframe, pause, or waitfor statement. A figure's WindowButtonDownFcn callback routine, or an object's ButtonDownFcn or Callback routine are processed according to the rules described above.

#### Parent

handle

*Uipanel parent*. The handle of the uipanel's parent figure, uipanel, or uibuttongroup. You can move a uipanel object to another figure, uipanel, or uibuttongroup by setting this property to the handle of the new parent.

#### Position

position rectangle

*Size and location of uipanel relative to parent*. The rectangle defined by this property specifies the size and location of the panel within the parent figure window, uipanel, or uibuttongroup. Specify Position as

[left bottom width height]

left and bottom are the distance from the lower-left corner of the parent object to the lower-left corner of the uipanel object. width and height are the dimensions of the uipanel rectangle, including the title. All measurements are in units specified by the Units property.

#### ResizeFcn

string or function handle

*Resize callback routine*. MATLAB executes this callback routine whenever a user resizes the uipanel and the figure Resize property is set to on, or in GUIDE, the Resize behavior option is set to Other. You can query the uipanel Position property to determine its new size and position. During execution of the callback routine, the handle to the figure being resized is accessible only through the root CallbackObject property, which you can query using gcbo.

You can use ResizeFcn to maintain a GUI layout that is not directly supported by the MATLAB Position/Units paradigm.

For example, consider a GUI layout that maintains an object at a constant height in pixels and attached to the top of the figure, but always matches the width of the figure. The following ResizeFcn accomplishes this; it keeps the uicontrol whose Tag is 'StatusBar' 20 pixels high, as wide as the figure, and attached to the top of the figure. Note the use of the Tag property to retrieve the uicontrol handle, and the gcbo function to retrieve the figure handle. Also note the defensive programming regarding figure Units, which the callback requires to be in pixels in order to work correctly, but which the callback also restores to their previous value afterwards.

```
u = findobj('Tag','StatusBar');
fig = qcbo;
old units = get(fig, 'Units');
set(fig,'Units','pixels');
figpos = get(fig,'Position');
upos = [0, figpos(4) - 20, figpos(3), 20];set(u,'Position',upos);
set(fig,'Units',old_units);
```
You can change the figure Position from within the ResizeFcn callback; however, the ResizeFcn is not called again as a result.

<span id="page-1328-0"></span>Note that the print command can cause the ResizeFcn to be called if the PaperPositionMode property is set to manual and you have defined a resize function. If you do not want your resize function called by print, set the PaperPositionMode to auto.

See "Function Handle Callbacks" for information on how to use function handles to define the callback function.

See Resize Behavior for information on creating resize functions using GUIDE.

#### Selected

on | off (read only)

*Is object selected?* This property indicates whether the panel is selected. When this property is on, MATLAB displays selection handles if the SelectionHighlight property is also on. You can, for example, define the ButtonDownFcn to set this property, allowing users to select the object with the mouse.

```
SelectionHighlight
```
{on} | off

*Object highlighted when selected.* When the Selected property is on, MATLAB indicates the selected state by drawing four edge handles and four corner handles. When SelectionHighlight is off, MATLAB does not draw the handles.

#### ShadowColor

ColorSpec

*3-D frame shadow color.* A three-element RGB vector or one of the MATLAB predefined names, specifying the shadow color. See the ColorSpec reference page for more information on specifying color.

#### Tag

string

<span id="page-1329-0"></span>*User-specified object identifier*. The Tag property provides a means to identify graphics objects with a user-specified label. You can define Tag as any string.

With the findobj function, you can locate an object with a given Tag property value. This saves you from defining object handles as global variables. For example, this function call returns the handles of all children (of the specified figures) that have the Tag value 'FormatTb'.

h = findobj(figurehandles,'Tag','FormatTb')

#### Title

string

*Title string.* The text displayed in the panel title. You can position the title using the TitlePosition property.

If the string value is specified as a cell array of strings or padded string matrix, only the first string of a cell array or of a padded string matrix is displayed; the rest are ignored. Vertical slash ('|') characters are not interpreted as line breaks and instead show up in the text displayed in the uipanel title.

Setting a property value to default, remove, or factory produces the effect described in "Defining Default Values". To set Title to one of these words, you must precede the word with the backslash character. For example,

```
hp = uipanel(...,'Title','\Default');
```
#### TitlePosition

```
{lefttop} | centertop | righttop | leftbottom |
centerbottom | rightbottom
```
*Location of the title.* This property determines the location of the title string, in relation to the uipanel.

<span id="page-1330-0"></span>Type

string (read-only)

*Object class.* This property identifies the kind of graphics object. For uipanel objects, Type is always the string 'uipanel'.

#### UIContextMenu

handle

*Associate a context menu with a uipanel*. Assign this property the handle of a Uicontextmenu object. MATLAB displays the context menu whenever you right-click the uipanel. Use the uicontextmenu function to create the context menu.

#### Units

inches | centimeters | {normalized} | points | pixels | characters

*Units of measurement*. MATLAB uses these units to interpret the Position property. For the panel itself, units are measured from the lower-left corner of the figure window. For children of the panel, they are measured from the lower-left corner of the panel.

- **•** Normalized units map the lower-left corner of the panel or figure window to  $(0,0)$  and the upper-right corner to  $(1.0,1.0)$ .
- **•** pixels, inches, centimeters, and points are absolute units  $(1 \text{ point} = 1/72 \text{ inch}).$
- **•** Character units are characters using the default system font; the width of one character is the width of the letter x, the height of one character is the distance between the baselines of two lines of text.

If you change the value of Units, it is good practice to return it to its default value after completing your computation so as not to affect other functions that assume Units is set to the default value.

<span id="page-1331-0"></span>UserData

matrix

*User-specified data*. Any data you want to associate with the uipanel object. MATLAB does not use this data, but you can access it using set and get.

#### Visible

{on} | off

*Uipanel visibility*. By default, a uipanel object is visible. When set to off, the uipanel is not visible, but still exists and you can query and set its properties.

**Note** The value of a uipanel's Visible property also controls the Visible property of child axes, uipanels, and uibuttongroups. This property does not affect the Visible property of child uicontrols.
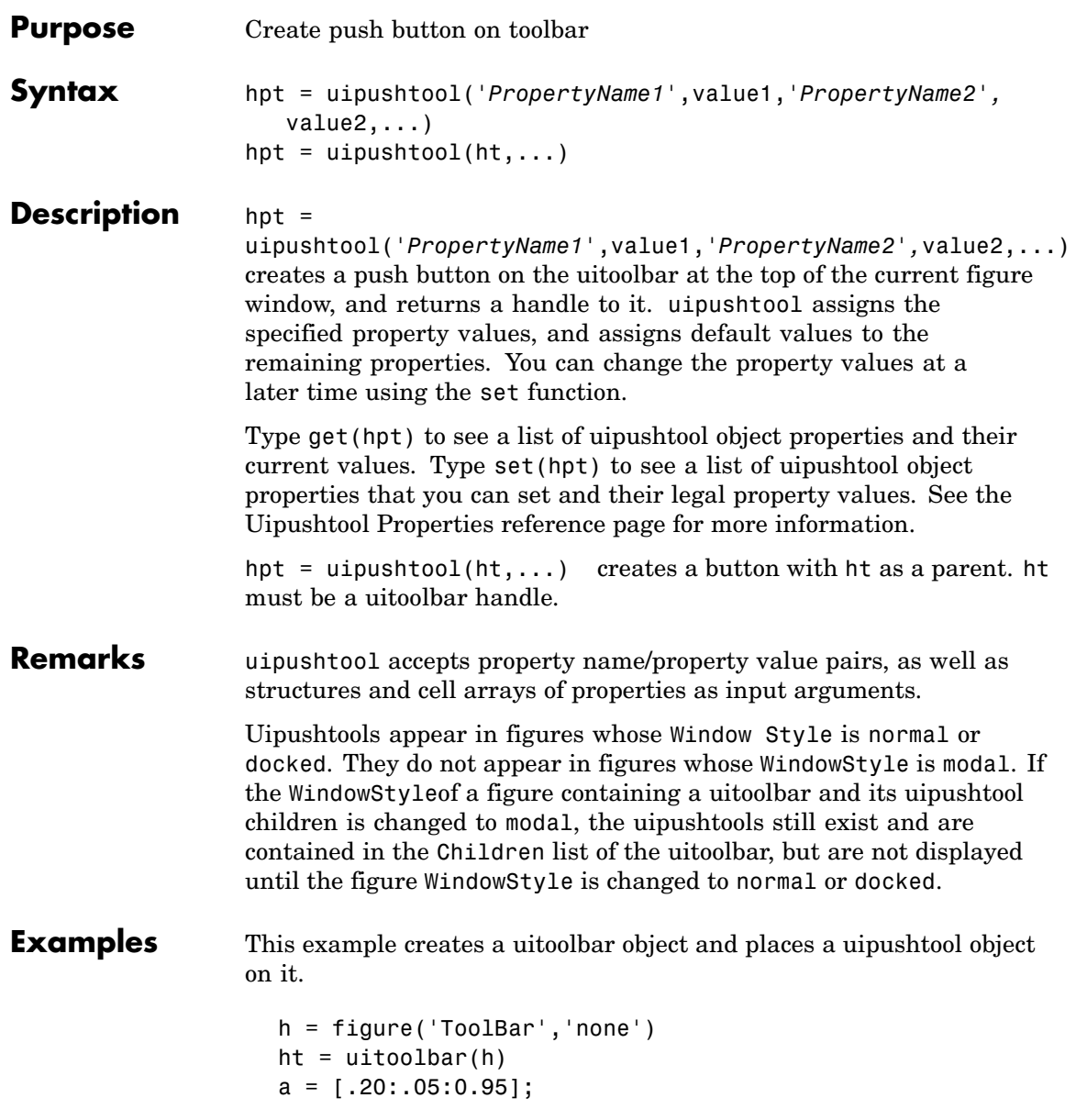

```
b(:,:,1) = repmat(a,16,1)<sup>'</sup>;
b(:,:,2) = repmat(a,16,1);
b(:,:,3) = repmat(flipdim(a,2),16,1);
hpt = uipushtool(ht,'CData',b,'TooltipString','Hello')
```
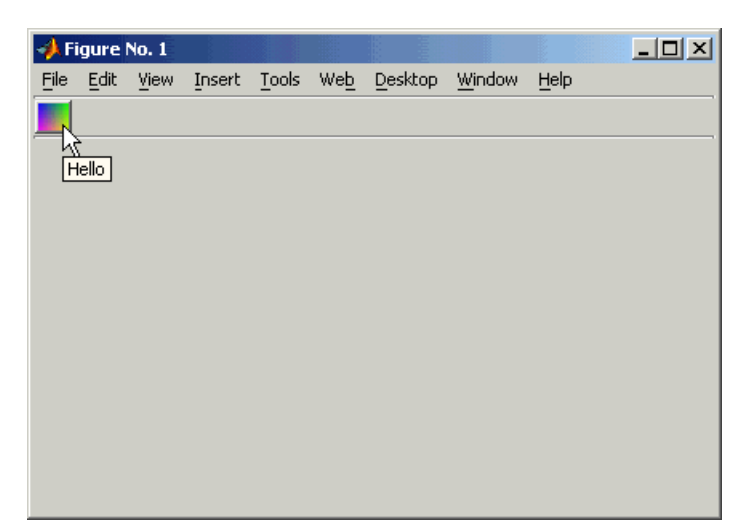

See Also get, set, uicontrol, uitoggletool, uitoolbar

### **Purpose** Describe push tool properties

# **Modifying Properties**

You can set and query graphics object properties in two ways:

- **•** The Property Inspector is an interactive tool that enables you to see and change object property values. The Property inspector is available from GUIDE, or use the inspect function at the command line.
- **•** The set and get functions enable you to set and query the values of properties.

You can set default Uipushtool properties by typing:

set(h,'DefaultUipushtool*PropertyName*',PropertyValue...)

Where h can be the root handle (0), a figure handle, a uitoolbar handle, or a uipushtool handle. *PropertyName* is the name of the Uipushtool property and PropertyValue is the value you specify as the default for that property.

For more information about changing the default value of a property see Setting Default Property Values.

# **Uipushtool Properties**

This section lists all properties useful to uipushtool objects along with valid values and a descriptions of their use. Curly braces { } enclose default values.

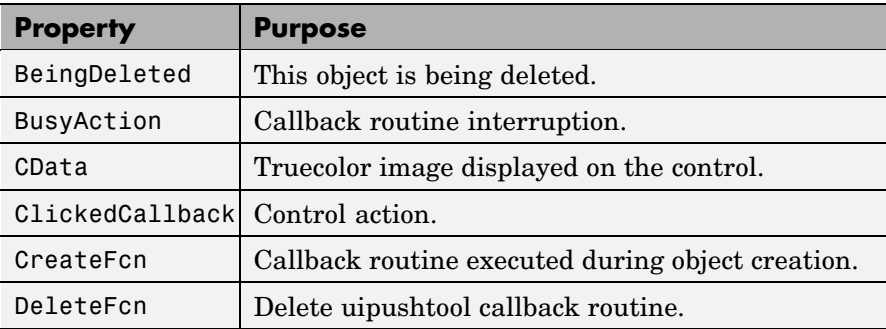

<span id="page-1335-0"></span>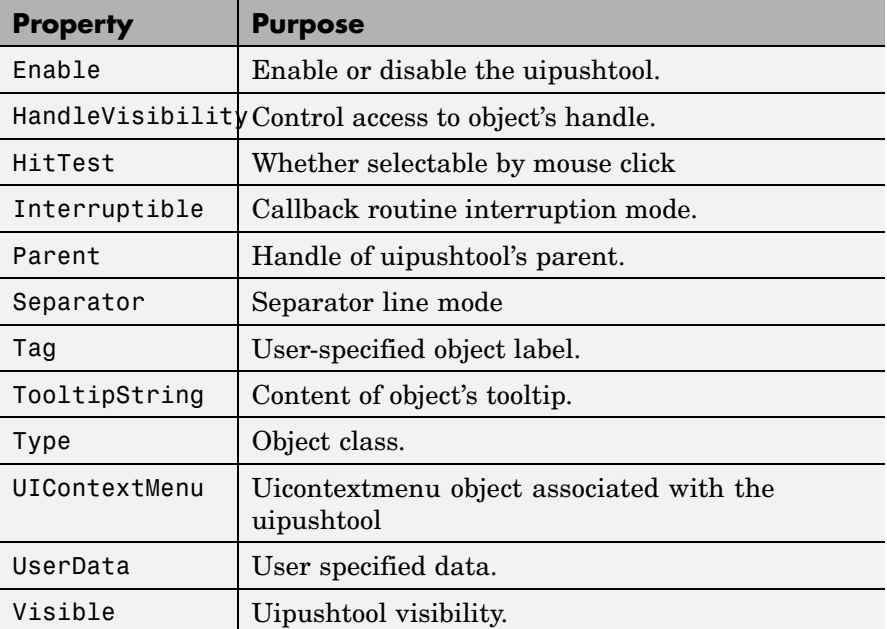

BeingDeleted

on | {off} (read only)

*This object is being deleted*. The BeingDeleted property provides a mechanism that you can use to determine if objects are in the process of being deleted. MATLAB sets the BeingDeleted property to on when the object's delete function callback is called (see the [DeleteFcn](#page-1338-0) property). It remains set to on while the delete function executes, after which the object no longer exists.

For example, some functions may not need to perform actions on objects that are being deleted, and therefore, can check the object's BeingDeleted property before acting.

```
BusyAction
     cancel | {queue}
```
<span id="page-1336-0"></span>*Callback routine interruption*. If a callback is executing and the user triggers an event (such as a mouse click) on an object for which a callback is defined, the callback associated with the new event uses the value of BusyAction to decide whether or not to attempt to interrupt the executing callback.

- **•** If the value is cancel, the event is discarded and the second callback does not execute.
- **•** If the value is queue, and the Interruptible property of the first callback is on, the second callback is added to the event queue and executes in its turn after the first callback finishes execution.

**Note** If the interrupting callback is a DeleteFcn or CreateFcn callback or a figure's CloseRequest or ResizeFcn callback, it interrupts an executing callback regardless of the value of that object's Interruptible property. See the [Interruptible](#page-1340-0) property for information about controlling a callback's interruptibility.

### CData

3-dimensional array

*Truecolor image displayed on control*. An *n*-by-*m*-by-3 array of RGB values that defines a truecolor image displayed on either a push button or toggle button. Each value must be between 0.0 and 1.0. If your CData array is larger than 16 in the first or second dimension, it may be clipped or cause other undesirable effects. If the array is clipped, only the center 16-by-16 part of the array is used.

### ClickedCallback

string or function handle

<span id="page-1337-0"></span>*Control action*. A routine that executes when the uipushtool's Enable property is set to on, and you press a mouse button while the pointer is on the push tool itself or in a 5-pixel wide border around it.

#### CreateFcn

string or function handle

*Callback routine executed during object creation*. The specified function executes when MATLAB creates a uipushtool object. MATLAB sets all property values for the uipushtool before executing the CreateFcn callback so these values are available to the callback. Within the function, use gcbo to get the handle of the push tool being created.

Setting this property on an existing uipushtool object has no effect.

You can define a default CreateFcn callback for all new uipushtools. This default applies unless you override it by specifying a different CreateFcn callback when you call uipushtool. For example, the code

```
imga(:,:,1) = rand(20);imga(:,:,2) = rand(20);imga(:,:,3) = rand(20);set(0,'DefaultUipushtoolCreateFcn','set(gcbo,''Cdata'',imga)')
```
creates a default CreateFcn callback that runs whenever you create a new push tool. It sets the default image imga on the push tool.

To override this default and create a push tool whose Cdata property is set to a different image, call uipushtool with code similar to

```
a = [.05:.05:0.95];
imgb(:,:,1) = repmat(a,19,1);
imgb(:,:,2) = repmat(a,19,1);
```

```
imgb(:,:,3) = repmat(flipdim(a,2),19,1);hpt = uipushtool(...,'CreateFcn','set(gcbo,''CData'',imgb)',..
```
**Note** To override a default CreateFcn callback you must provide a new callback and not just provide different values for the specified properties. This is because the CreateFcn callback runs after the property values are set, and can override property values you have set explicitly in the uipushtool call. In the example above, if instead of redefining the CreateFcn property for this push tool, you had explicitly set CData to imgb, the default CreateFcn callback would have set CData back to imga.

See "Function Handle Callbacks" for information on how to use function handles to define a callback function.

```
DeleteFcn
```
string or function handle

*Callback routine executed during object deletion*. A callback routine that executes when you delete the uipushtool object (e.g., when you call the delete function or cause the figure containing the uipushtool to reset). MATLAB executes the routine before destroying the object's properties so these values are available to the callback routine.

The handle of the object whose DeleteFcn is being executed is accessible only through the root CallbackObject property, which you can query using gcbo.

See "Function Handle Callbacks" for information on how to use function handles to define a callback function.

```
Enable
```
{on} | off

<span id="page-1339-0"></span>*Enable or disable the uipushtool*. This property controls how uipushtools respond to mouse button clicks, including which callback routines execute.

- **•** on The uipushtool is operational (the default).
- **•** off The uipushtool is not operational and its image (set by the Cdata property) is grayed out.

When you left-click on a uipushtool whose Enable property is on, MATLAB performs these actions in this order:

- **1** Sets the figure's SelectionType property.
- **2** Executes the push tool's ClickedCallback routine.
- **3** Does not set the figure's CurrentPoint property and does not execute the figure's WindowButtonDownFcn callback.

When you left-click on a uipushtool whose Enable property is off, or when you right-click a uipushtool whose Enable property has any value, MATLAB performs these actions in this order:

**4** Sets the figure's SelectionType property.

- **5** Sets the figure's CurrentPoint property.
- **6** Executes the figure's WindowButtonDownFcn callback.

**7** Does not execute the push tool's ClickedCallback routine.

#### HandleVisibility

{on} | callback | off

*Control access to object's handle*. This property determines when an object's handle is visible in its parent's list of children. When a handle is not visible in its parent's list of children, it is not returned by functions that obtain handles by searching the object hierarchy or querying handle properties. This includes get, findobj, gca, gcf, gco, newplot, cla, clf, and close. Neither is the handle visible in the parent figure's CurrentObject property. Handles that are hidden are still valid. If you know an object's

<span id="page-1340-0"></span>handle, you can set and get its properties, and pass it to any function that operates on handles.

- **•** Handles are always visible when HandleVisibility is on.
- **•** Setting HandleVisibility to callback causes handles to be visible from within callback routines or functions invoked by callback routines, but not from within functions invoked from the command line. This provides a means to protect GUIs from command-line users, while allowing callback routines to have complete access to object handles.
- **•** Setting HandleVisibility to off makes handles invisible at all times. This may be necessary when a callback routine invokes a function that might potentially damage the GUI (such as evaluating a user-typed string), and so temporarily hides its own handles during the execution of that function.

You can set the root ShowHiddenHandles property to on to make all handles visible, regardless of their HandleVisibility settings. This does not affect the values of the HandleVisibility properties.

#### HitTest

{on} | off

*Selectable by mouse click*. This property has no effect on uipushtool objects.

### Interruptible

{on} | off

*Callback routine interruption mode*. If a callback is executing and the user triggers an event (such as a mouse click) on an object for which a callback is defined, that callback attempts to interrupt the first callback. MATLAB processes the callbacks according to these factors:

**•** The Interruptible property of the object whose callback is executing

- <span id="page-1341-0"></span>**•** Whether the executing callback contains drawnow, figure, getframe, pause, or waitfor statements
- **•** The [BusyAction](#page-1335-0) property of the object whose callback is waiting to execute

If the Interruptible property of the object whose callback is executing is on (the default), the callback can be interrupted. Whenever the callback calls one of the drawnow, figure, getframe, pause, or waitfor functions, the function processes any events in the event queue, including the waiting callback, before performing its defined task.

If the Interruptible property of the object whose callback is executing is off, the callback cannot be interrupted (except by certain callbacks; see the note below). The BusyAction property of the object whose callback is waiting to execute determines what happens to the callback.

**Note** If the interrupting callback is a DeleteFcn or CreateFcn callback or a figure's CloseRequest or ResizeFcn callback, it interrupts an executing callback regardless of the value of that object's Interruptible property. The interrupting callback starts execution at the next drawnow, figure, getframe, pause, or waitfor statement. A figure's WindowButtonDownFcn callback routine, or an object's ButtonDownFcn or Callback routine are processed according to the rules described above.

#### Parent

handle

*Uipushtool parent*. The handle of the uipushtool's parent toolbar. You can move a uipushtool object to another toolbar by setting this property to the handle of the new parent.

<span id="page-1342-0"></span>Separator

on | {off}

*Separator line mode*. Setting this property to on draws a dividing line to the left of the uipushtool.

Tag

string

*User-specified object identifier*. The Tag property provides a means to identify graphics objects with a user-specified label. You can define Tag as any string.

With the findobj function, you can locate an object with a given Tag property value. This saves you from defining object handles as global variables. For example, this function call returns the handles of all children (of the specified toolbars) that have the Tag value 'Copy'.

h = findobj(uitoolbarhandles,'Tag','Copy')

#### TooltipString string

*Content of tooltip for object*. The TooltipString property specifies the text of the tooltip associated with the uipushtool. When the user moves the mouse pointer over the control and leaves it there, the tooltip is displayed.

#### Type

string (read-only)

Object class. This property identifies the kind of graphics object. For uipushtool objects, Type is always the string 'uipushtool'.

# UIContextMenu

handle

*Associate a context menu with uicontrol*. This property has no effect on uipushtool objects.

### <span id="page-1343-0"></span>UserData

array

*User specified data*. You can specify UserData as any array you want to associate with the uipushtool object. The object does not use this data, but you can access it using the set and get functions.

#### Visible

{on} | off

*Uipushtool visibility*. By default, all uipushtools are visible. When set to off, the uipushtool is not visible, but still exists and you can query and set its properties.

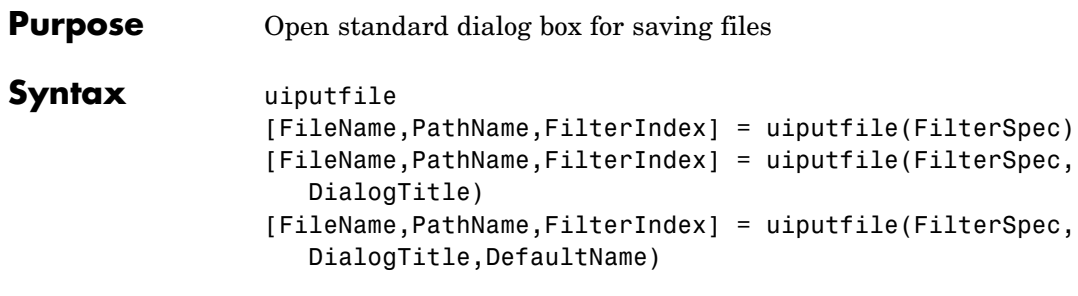

**Description** uiputfile displays a modal dialog box used to select or specify a file for saving. The dialog box lists the files and directories in the current directory. If the selected or specified filename is valid, it is returned in ans.

> If an existing filename is selected or specified, the following warning dialog box is displayed.

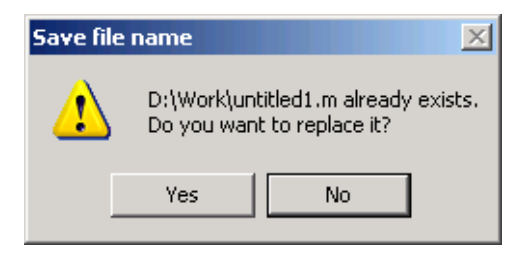

The user can select **Yes** to replace the existing file or **No** to return to the dialog to select another filename. If the user selects **Yes**, uiputfile returns the name of the file. If the user selects **No**, uiputfile returns 0.

**Note** A modal dialog box prevents the user from interacting with other windows before responding. To block MATLAB program execution as well, use theuiwait function. For more information about modal dialog boxes, see WindowStyle in the MATLAB Figure Properties.

[FileName,PathName,FilterIndex] = uiputfile(FilterSpec) displays only those files with extensions that match FilterSpec. FilterSpec can be a string or a cell array of strings, and can include the \* wildcard. For example, '\*.m' lists all the MATLAB M-files. A FilterSpec string can also be a filename. In this case the filename becomes the default filename and the file's extension is used as the default filter. If FilterSpec is a string, uiputfile appends 'All Files' to the list of file types.

If FilterSpec is a cell array, the first column contains a list of file extensions. The optional second column contains a corresponding list of descriptions. These descriptions replace standard descriptions in the **Files of type** field. A description cannot be an empty string. ["Example](#page-1349-0) [3" on page 2-3562](#page-1349-0) and ["Example 4" on page 2-3563](#page-1350-0) illustrate use of a cell array as FilterSpec.

If FilterSpec is not specified, uiputfile uses the default list of file types (i.e., all MATLAB files).

After the user clicks **Save** and if the filename is valid,uiputfile returns the name of the selected file in FileName and its path in PathName. If the user clicks the **Cancel** button, closes the dialog window, or if the filename is not valid, FileName and PathName are set to 0.

FilterIndex is the index of the filter selected in the dialog box. Indexing starts at 1. If the user clicks the **Cancel** button, closes the dialog window, or if the file does not exist, FilterIndex is set to 0.

If no output arguments are specified, the filename is returned in ans.

```
[FileName,PathName,FilterIndex] =
```
uiputfile(FilterSpec,DialogTitle) displays a dialog box that has the title DialogTitle. To use the default file types and specify a dialog title, enter

```
uiputfile('',DialogTitle)
```
[FileName,PathName,FilterIndex] = uiputfile(FilterSpec,DialogTitle,DefaultName) displays a dialog box in which the filename specified by DefaultName appears in the

**File name** field. DefaultName can also be a path or a path/filename. In this case, uigetfile opens the dialog box in the directory specified by the path. See ["Example 6" on page 2-3565](#page-1352-0). If the path does not include a filename, it must end with a slash  $\langle \rangle$  or backslash  $\langle \rangle$  separator. For example, 'C:\Work\'. Note that uiputfile recognizes both './' and '../' as valid values. If the specified path does not exist, uiputfile opens the dialog box in the current directory.

### **Remarks** For Windows platforms, the dialog box is the Windows dialog box native to your platform. Because of this, it may differ from those shown in the examples below.

For UNIX platforms, the dialog box is similar to the one shown in the following figure.

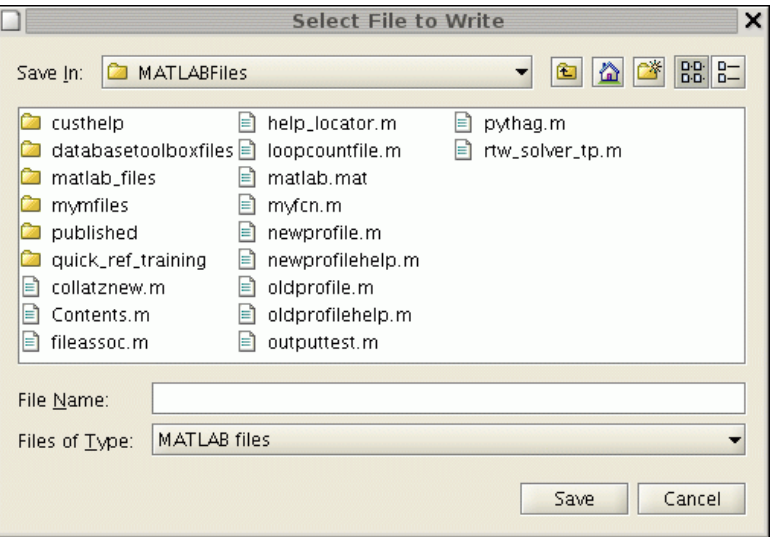

For Mac platforms, the dialog box is similar to the one shown in the following figure.

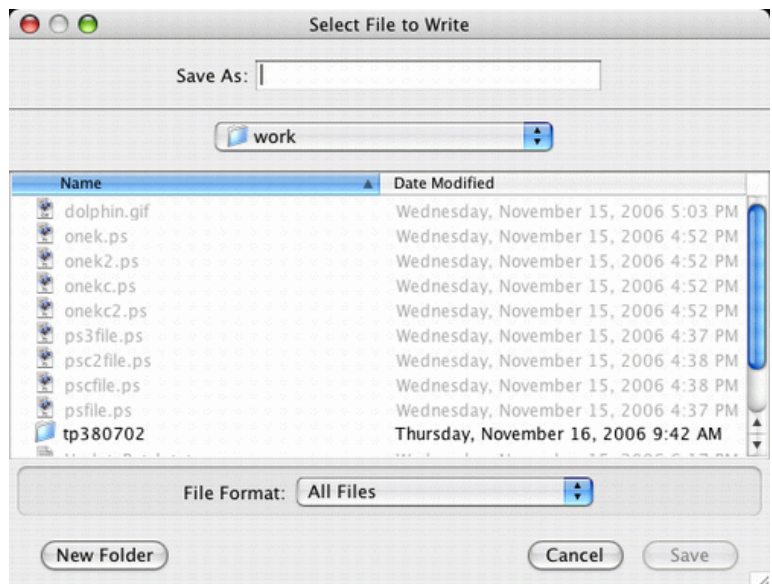

# **Examples Example 1**

The following statement displays a dialog box titled 'Save file name' with the **Filename** field set to animinit.m and the filter set to M-files (\*.m). Because FilterSpec is a string, the filter also includes All Files (\*.\*)

```
[file,path] = uiputfile('animinit.m','Save file name');
```
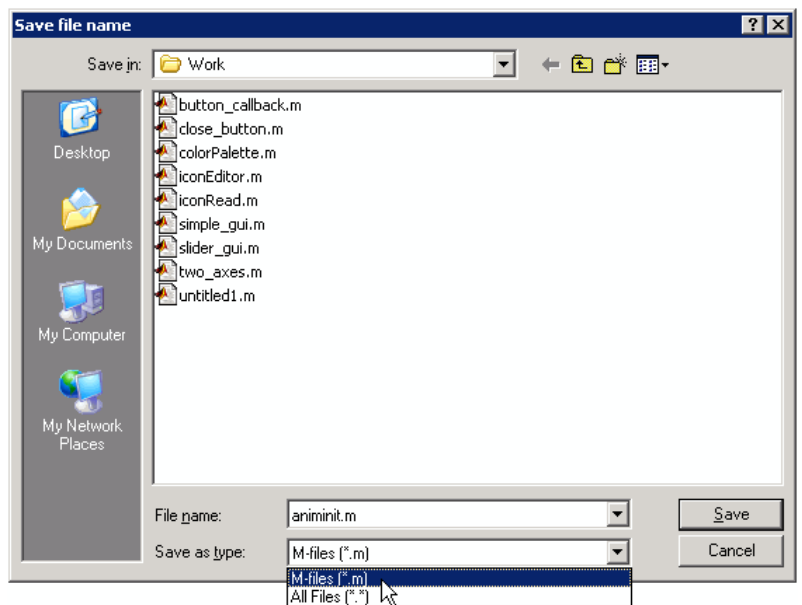

# **Example 2**

The following statement displays a dialog box titled 'Save Workspace As' with the filter specifier set to MAT-files.

```
[file,path] = uiputfile('*.mat','Save Workspace As');
```
<span id="page-1349-0"></span>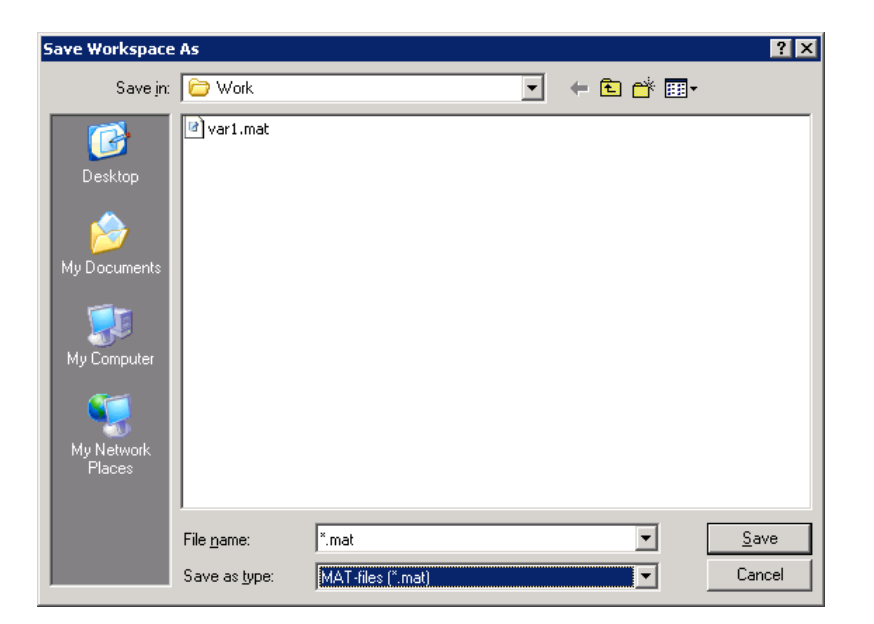

## **Example 3**

To display several file types in the **Save as type** list box, separate each file extension with a semicolon, as in the following code. Note that uiputfile displays a default description for each known file type, such as "Simulink Models" for .mdl files.

```
[filename, pathname] = uiputfile(...{'*.m';'*.mdl';'*.mat';'*.*'},...
 'Save as');
```
# **uiputfile**

<span id="page-1350-0"></span>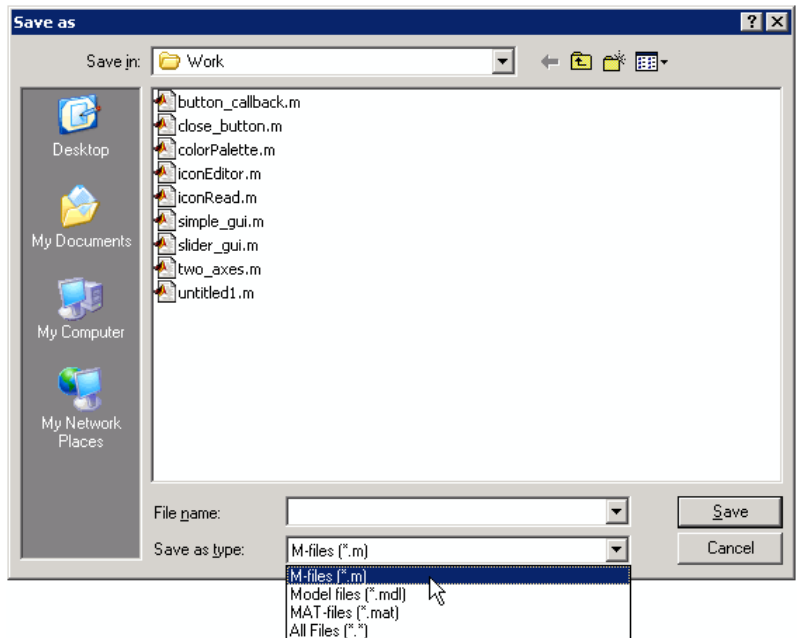

# **Example 4**

If you want to create a list of file types and give them descriptions that are different from the defaults, use a cell array, as in the following code. This example also associates multiple file types with the 'MATLAB Files' description.

```
[filename, pathname, filterindex] = uiputfile( ...
{'*.m;*.fig;*.mat;*.mdl','MATLAB Files (*.m,*.fig,*.mat,*.mdl)';
'*.m', 'M-files (*.m)';...
 '*.fig','Figures (*.fig)';...
 '*.mat','MAT-files (*.mat)';...
 '*.mdl','Models (*.mdl)';...
 '*.*', 'All Files (*.*)'},...
 'Save as');
```
The first column of the cell array contains the file extensions, while the second contains the descriptions you want to provide for the file types. Note that the first entry of column one contains several extensions, separated by semicolons, all of which are associated with the description 'MATLAB Files (\*.m,\*.fig,\*.mat,\*.mdl)'. The code produces the dialog box shown in the following figure.

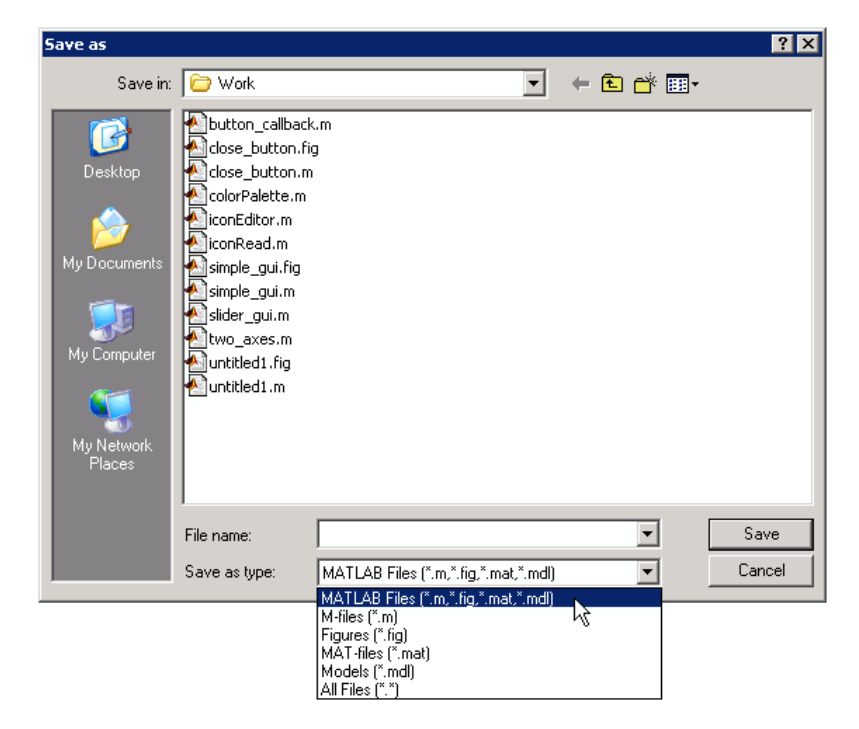

## **Example 5**

The following code checks for the existence of the file and displays a message about the result of the open operation.

```
[filename, pathname] = uiputfile('*.m','Pick an M-file');
if isequal(filename,0) | isequal(pathname,0)
   disp('User selected Cancel')
else
```

```
disp(['User selected',fullfile(pathname,filename)])
end
```
# **Example 6**

```
uiputfile({'*.jpg;*.tif;*.png;*.gif','All Image Files';...
          '*.*','All Files' },'Save Image',...
          'C:\Work\newfile.jpg')
```
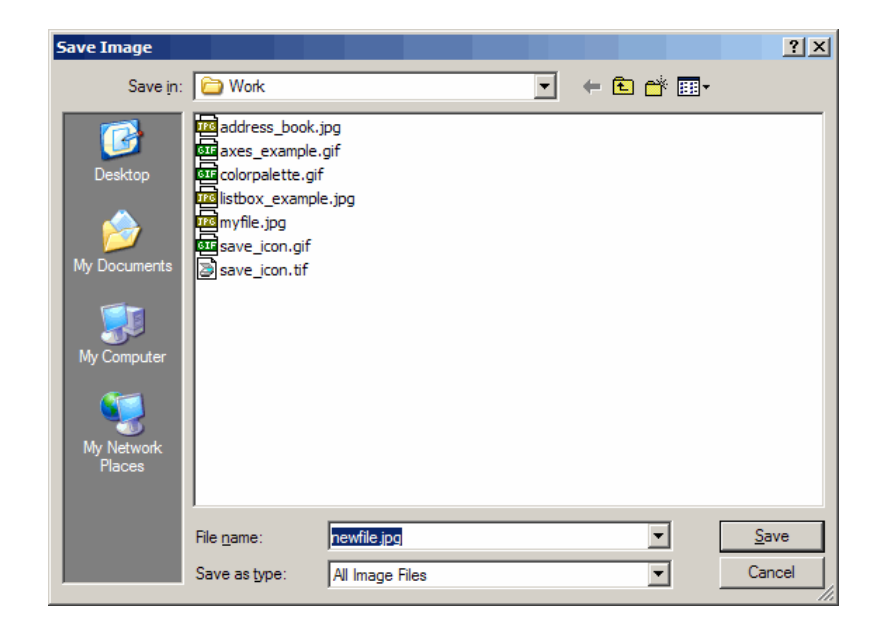

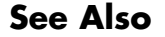

**See Also** uigetdir, uigetfile

# **uiresume, uiwait**

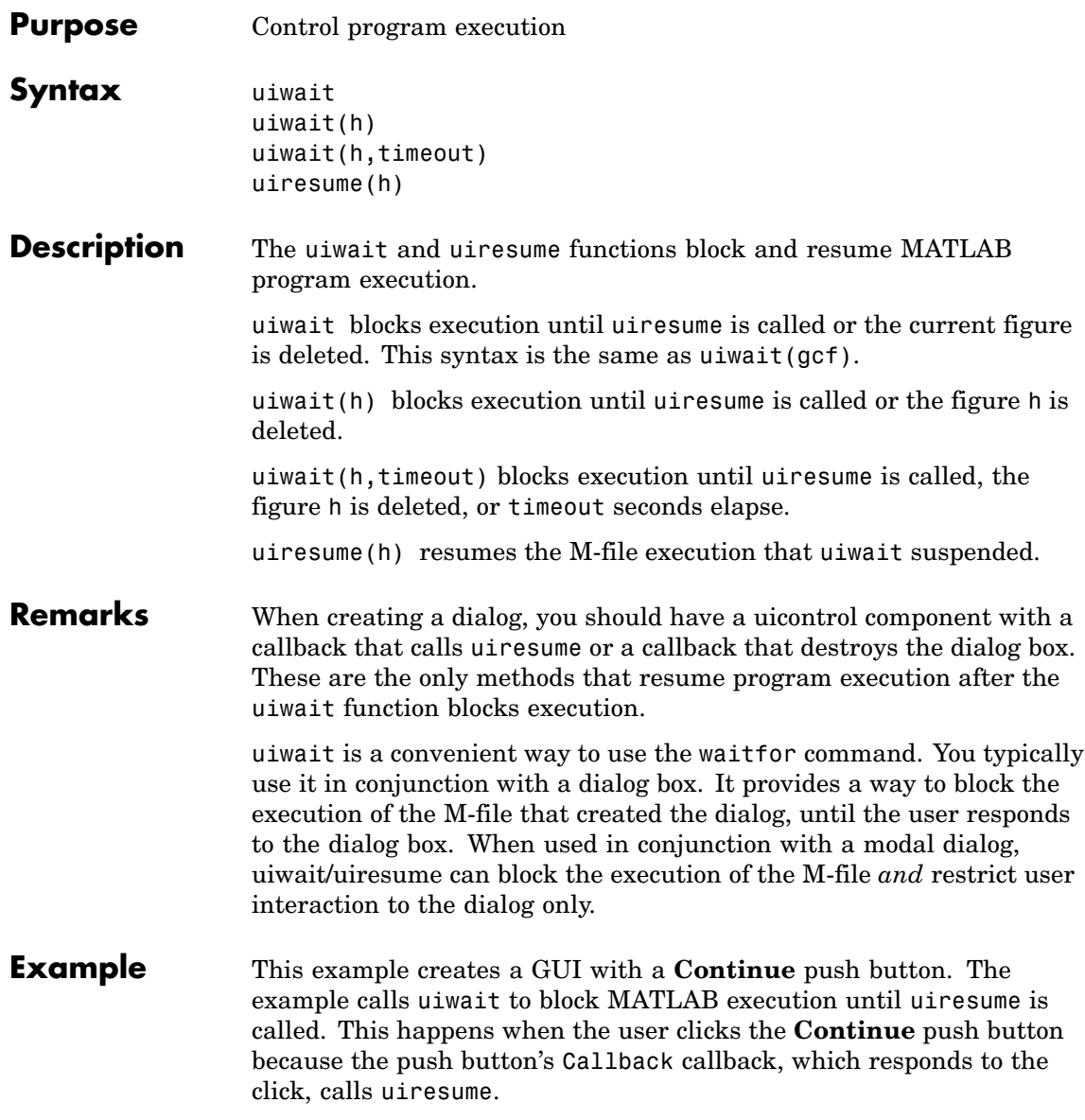

```
f = figure;h = uicontrol('Position',[20 20 200 40],'String','Continue',...
                                    'Callback','uiresume(gcbf)');
                     disp('This will print immediately');
                     uiwait(gcf);
                     disp('This will print after you click Continue');
                     close(f);
                  gcbf is the handle of the figure that contains the object whose callback
                  is executing.
                  "Using a Modal Dialog to Confirm an Operation" is a more complex
                  example for a GUIDE GUI. See "Icon Editor" for an example for a
                  programmatically created GUI.
See Also uicontrol, uimenu, waitfor, figure, dialog
```
# **uisave**

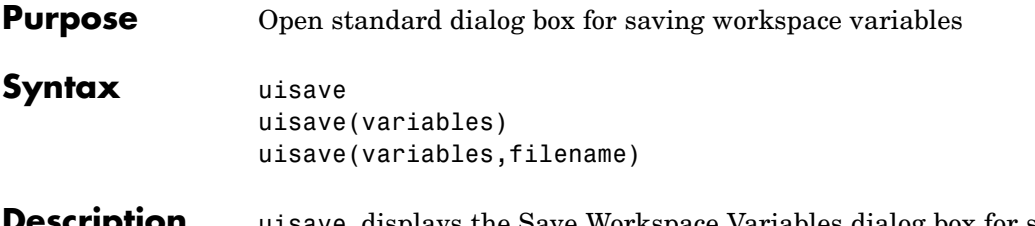

**Description** uisave displays the Save Workspace Variables dialog box for saving workspace variables to a MAT-file, as shown in the figure below. By default, the dialog box opens in your current directory.

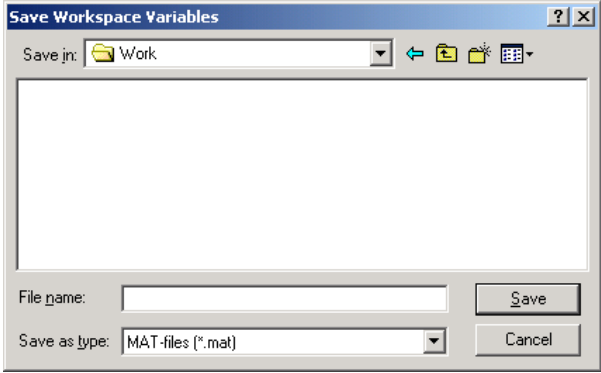

**Note** The uisave dialog box is modal. A modal dialog box prevents the user from interacting with other windows before responding. For more information, see WindowStyle in the MATLAB Figure Properties.

If you type a name in the **File name** field, such as my\_vars, and click **Save**, the dialog saves all workspace variables in the file my vars.mat. The default filename is matlab.mat.

uisave(variables) saves only the variables listed in variables. For a single variable, variables can be a string. For more than one variable, variables must be a cell array of strings.

uisave(variables,filename) uses the specified filename as the default **File name** in the Save Workspace Variables dialog box.

**Note** uisave cannot be compiled. If you want to create a dialog that can be compiled, use uiputfile.

**Example** This example creates workspace variables h and g, and then displays the Save Workspace Variables dialog box in the current directory with the default **File name** set to var1.

```
h = 365;g = 52;uisave({'h','g'},'var1');
```
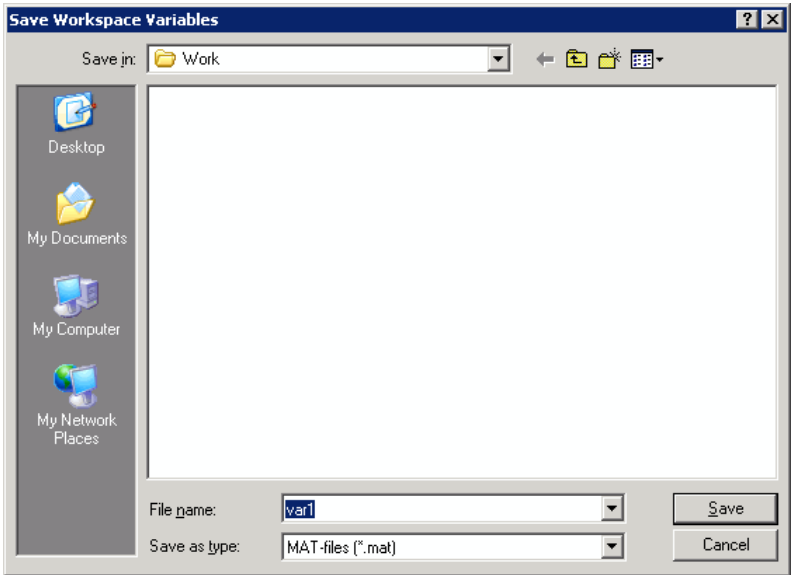

Clicking **Save** stores the workspace variables h and g in the file var1.mat in the displayed directory.

# **uisave**

**See Also** uigetfile, uiputfile, uiopen

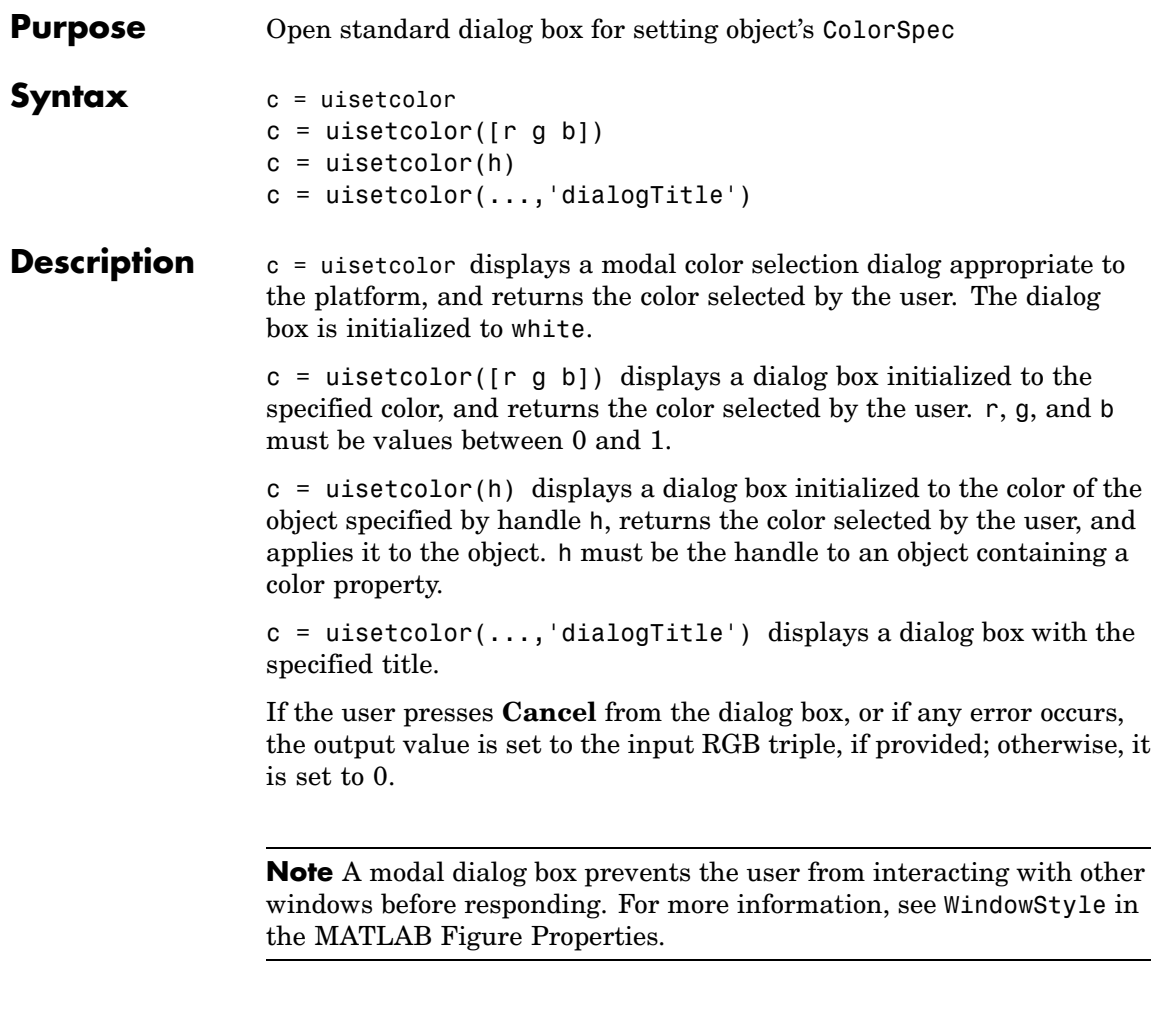

See Also ColorSpec

# **uisetfont**

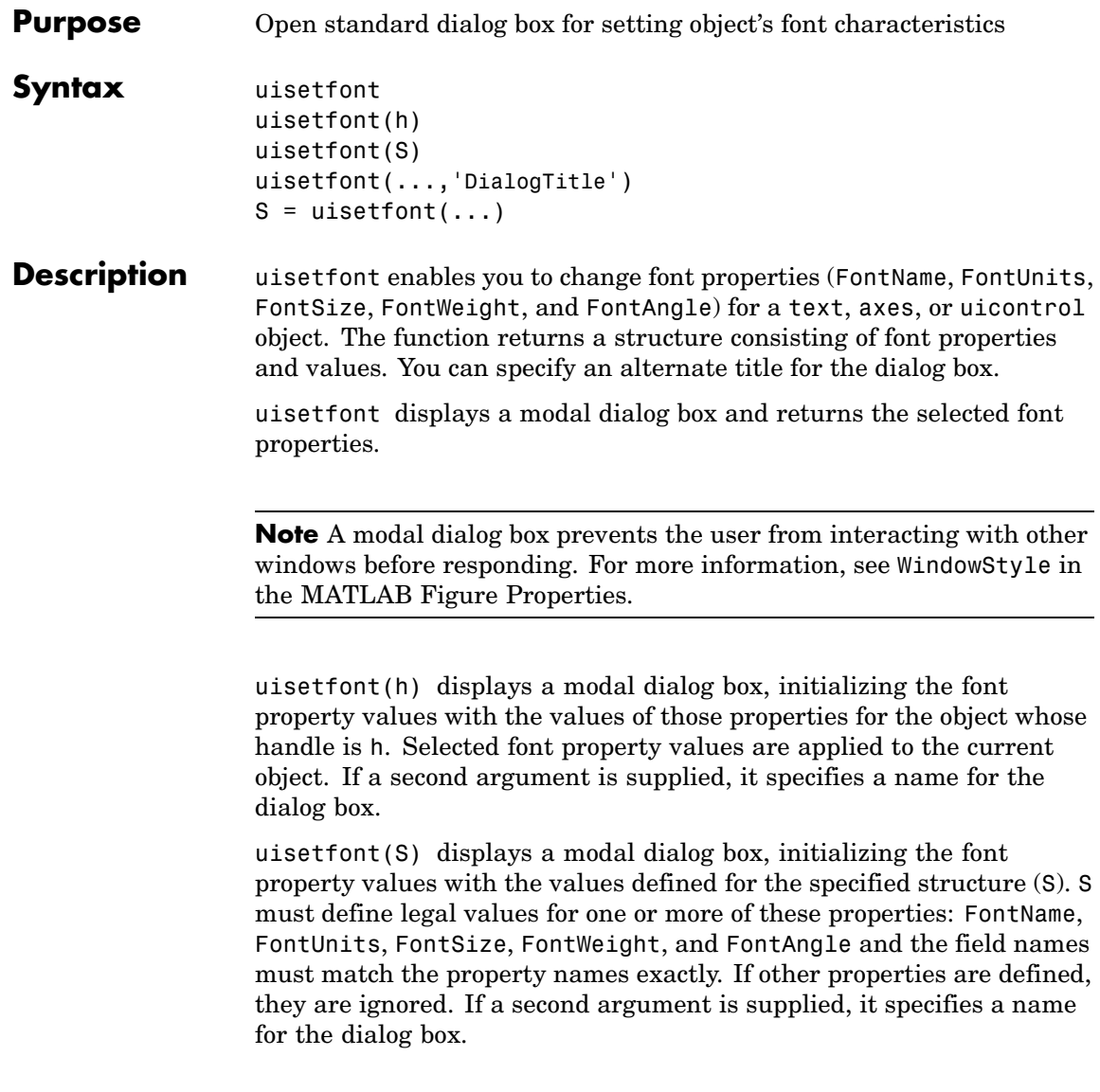

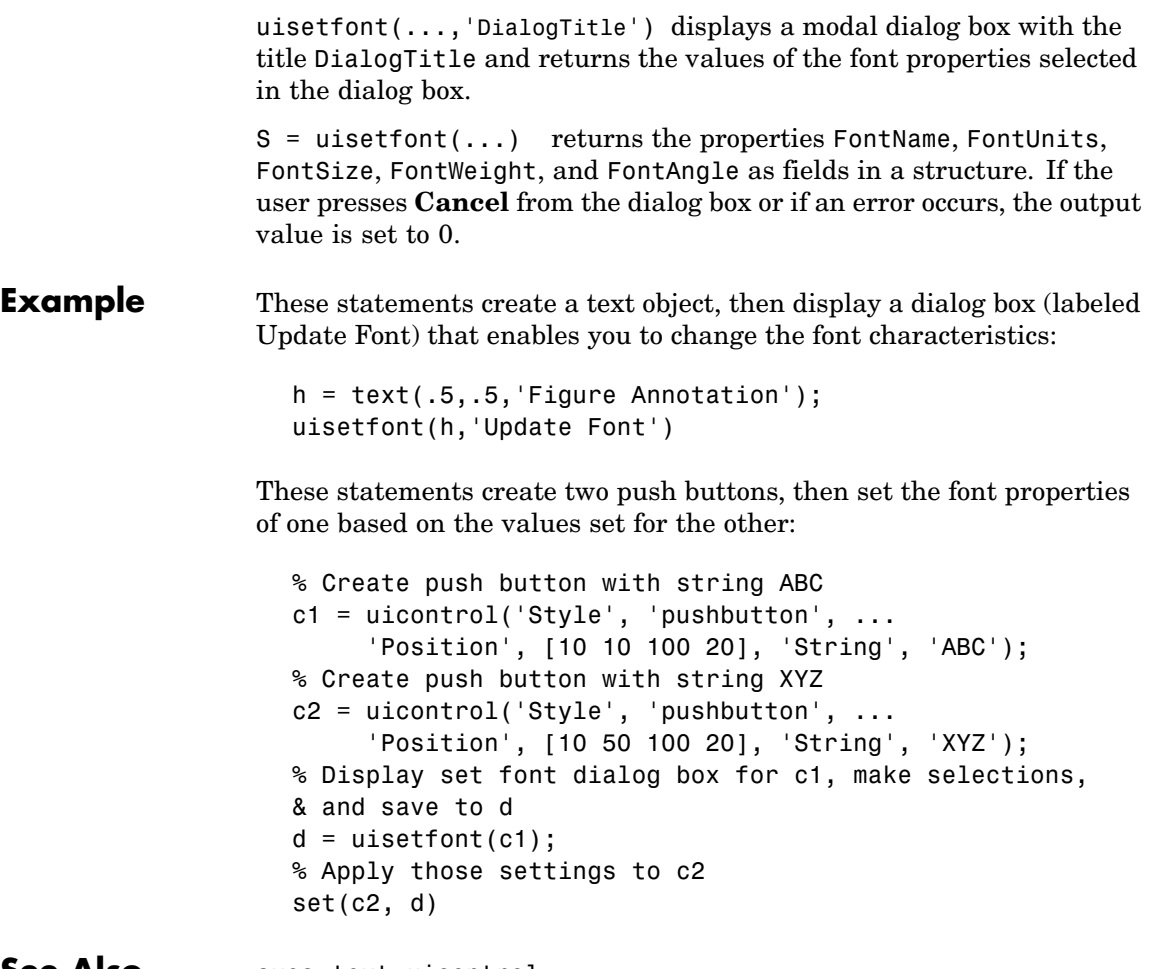

See Also axes, text, uicontrol

# **uisetpref**

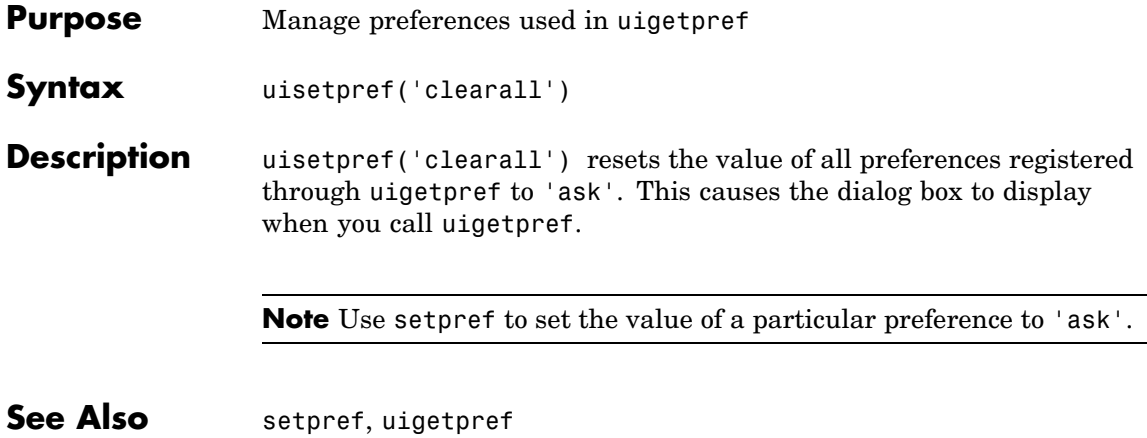

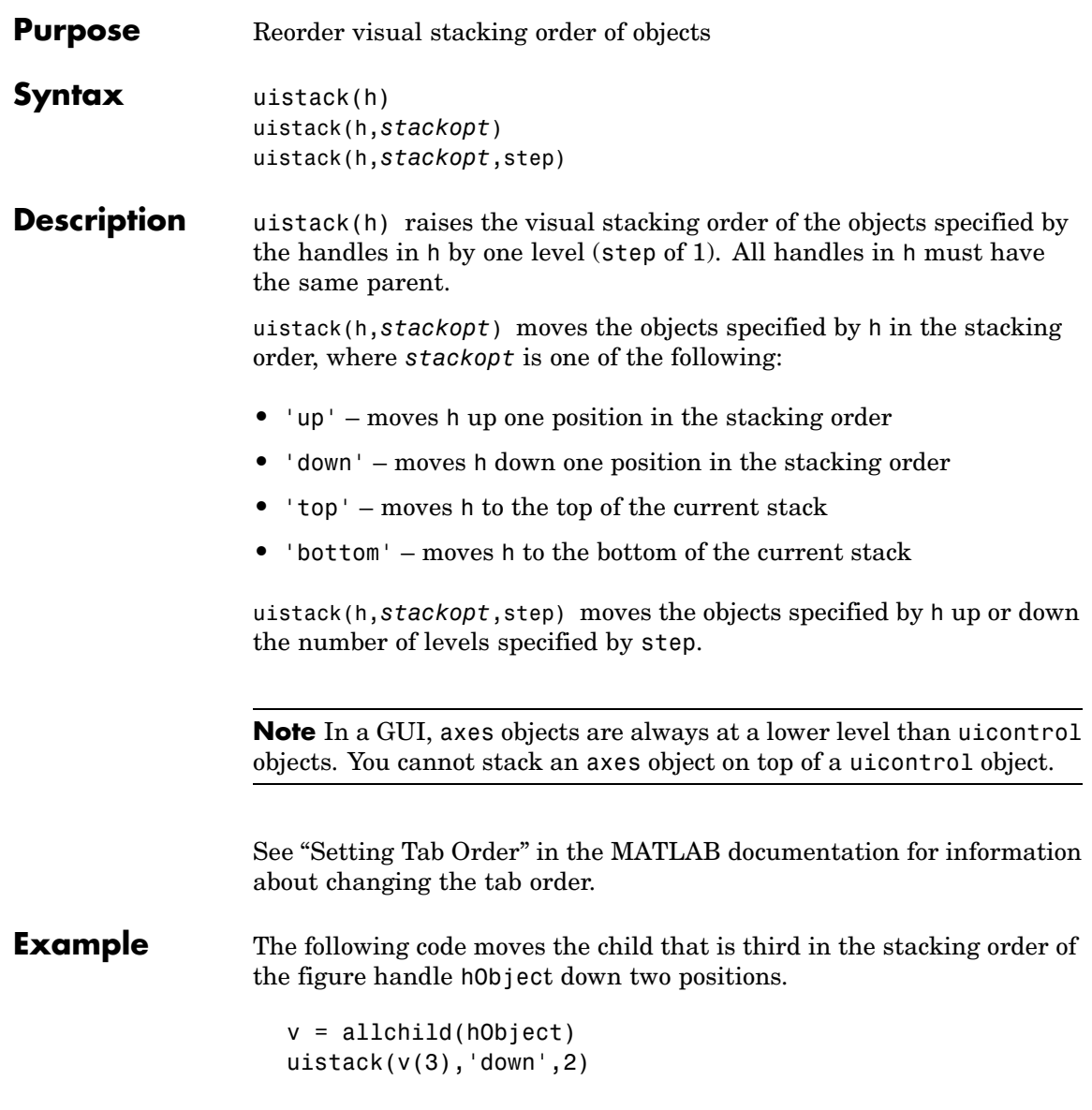

# **uitoggletool**

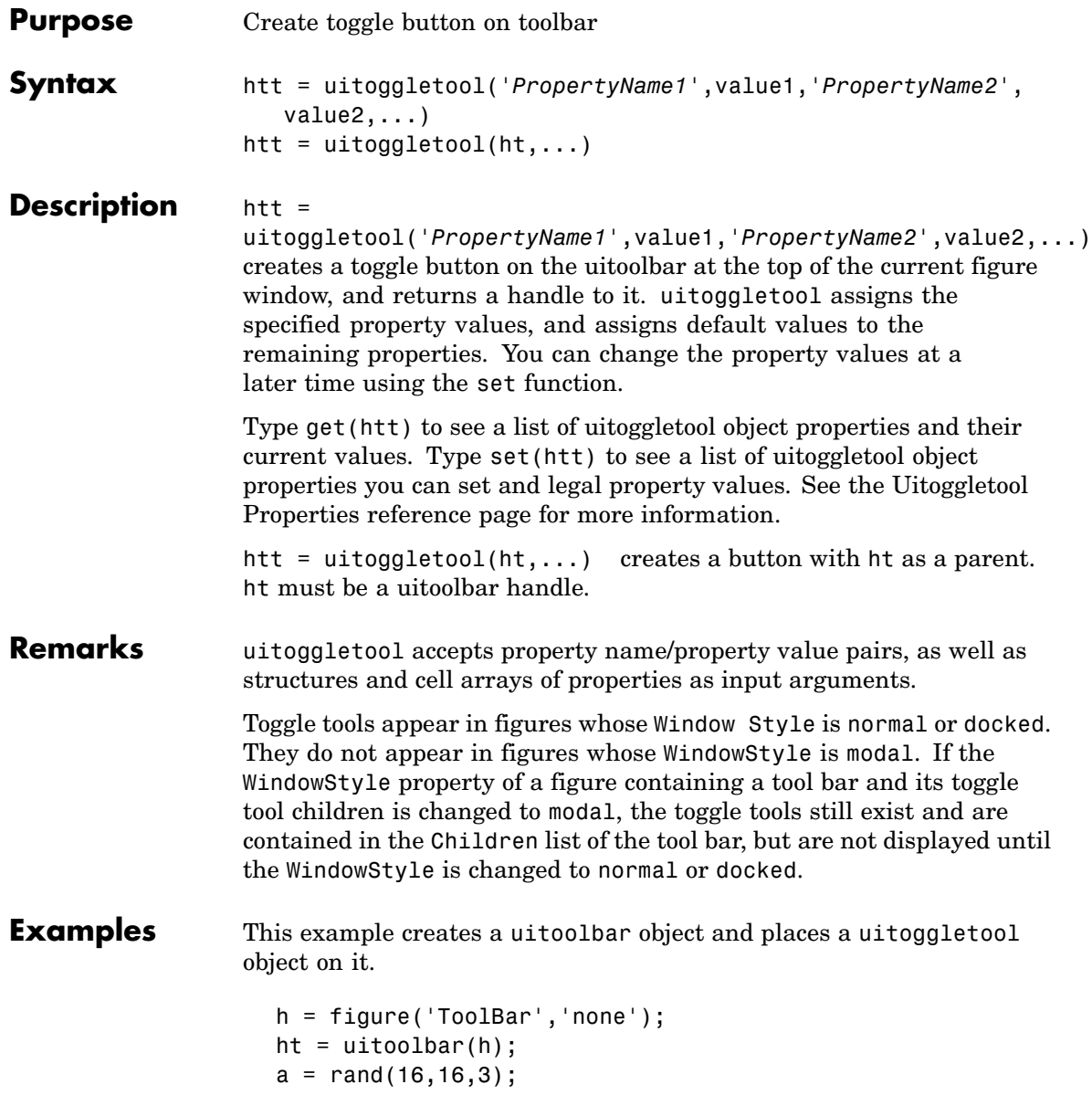

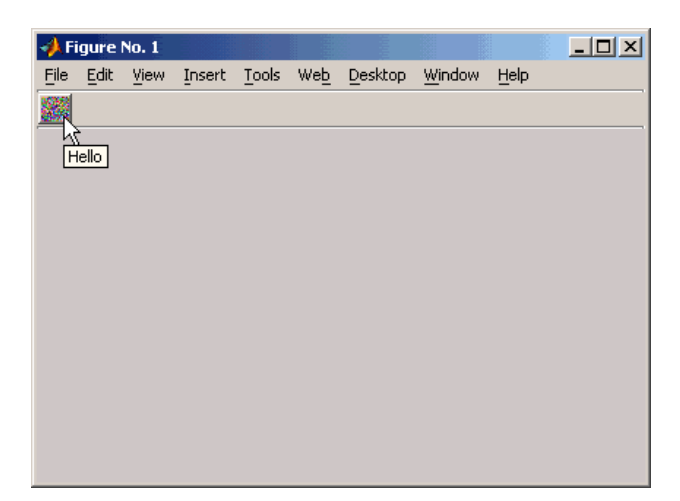

htt = uitoggletool(ht,'CData',a,'TooltipString','Hello');

See Also get, set, uicontrol, uipushtool, uitoolbar

# **Uitoggletool Properties**

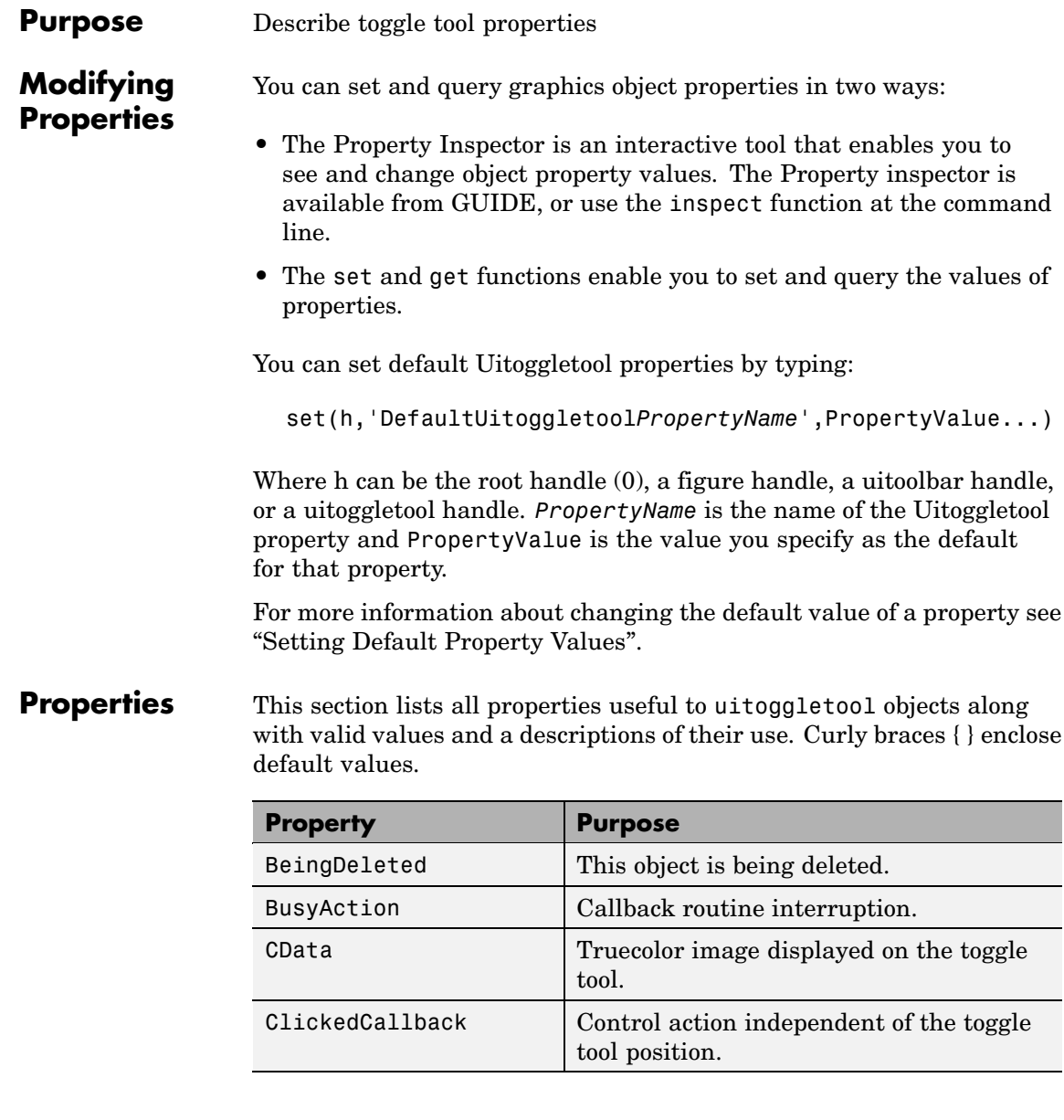

<span id="page-1366-0"></span>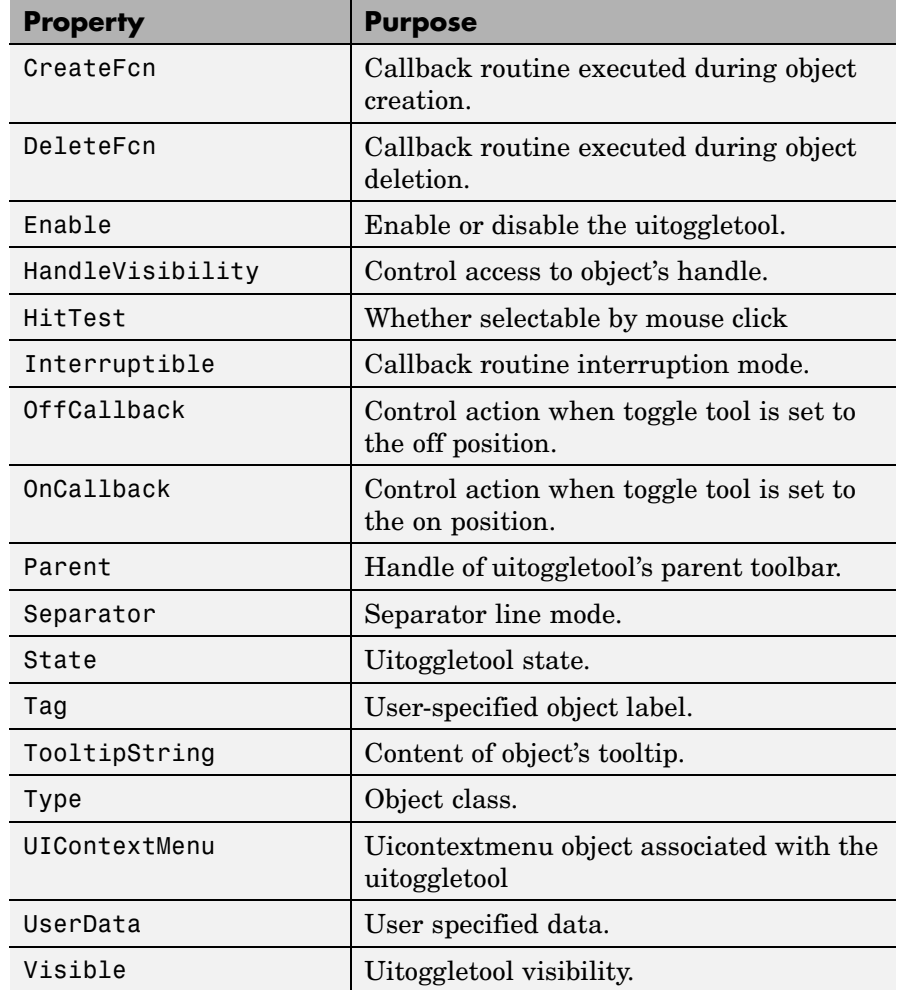

### BeingDeleted

on | {off} (read only)

*This object is being deleted*. The BeingDeleted property provides a mechanism that you can use to determine if objects are in

<span id="page-1367-0"></span>the process of being deleted. MATLAB sets the BeingDeleted property to on when the object's delete function callback is called (see the DeleteFcn property) It remains set to on while the delete function executes, after which the object no longer exists.

For example, some functions may not need to perform actions on objects that are being deleted, and therefore, can check the object's BeingDeleted property before acting.

```
BusyAction
```
cancel | {queue}

*Callback routine interruption*. If a callback is executing and the user triggers an event (such as a mouse click) on an object for which a callback is defined, the callback associated with the new event uses the value of BusyAction to decide whether or not to attempt to interrupt the executing callback.

- **•** If the value is cancel, the event is discarded and the second callback does not execute.
- **•** If the value is queue, and the Interruptible property of the first callback is on, the second callback is added to the event queue and executes in its turn after the first callback finishes execution.

**Note** If the interrupting callback is a DeleteFcn or CreateFcn callback or a figure's CloseRequest or ResizeFcn callback, it interrupts an executing callback regardless of the value of that object's Interruptible property. See theInterruptible property for information about controlling a callback's interruptibility.

#### CData

3-dimensional array
*Truecolor image displayed on control*. An *n*-by-*m*-by-3 array of RGB values that defines a truecolor image displayed on either a push button or toggle button. Each value must be between 0.0 and 1.0. If your CData array is larger than 16 in the first or second dimension, it may be clipped or cause other undesirable effects. If the array is clipped, only the center 16-by-16 part of the array is used.

#### ClickedCallback

string or function handle

*Control action independent of the toggle tool position*. A routine that executes after either the OnCallback routine or OffCallback routine runs to completion. The uitoggletool's Enable property must be set to on.

#### CreateFcn

string or function handle

*Callback routine executed during object creation*. The specified function executes when MATLAB creates a uitoggletool object. MATLAB sets all property values for the uitoggletool before executing the CreateFcn callback so these values are available to the callback. Within the function, use gcbo to get the handle of the toggle tool being created.

Setting this property on an existing uitoggletool object has no effect.

You can define a default CreateFcn callback for all new uitoggletools. This default applies unless you override it by specifying a different CreateFcn callback when you call uitoggletool. For example, the statement,

```
set(0,'DefaultUitoggletoolCreateFcn',...
    'set(gcbo,''Enable'',''off'')'
```
creates a default CreateFcn callback that runs whenever you create a new toggle tool. It sets the toggle tool Enable property to off.

To override this default and create a toggle tool whose Enable property is set to on, you could call uitoggletool with code similar to

```
htt = uitoggletool(...,'CreateFcn',...
                   'set(gcbo,''Enable'',''on'')',...)
```
**Note** To override a default CreateFcn callback you must provide a new callback and not just provide different values for the specified properties. This is because the CreateFcn callback runs after the property values are set, and can override property values you have set explicitly in the uitoggletool call. In the example above, if instead of redefining the CreateFcn property for this toggle tool, you had explicitly set Enable to on, the default CreateFcn callback would have set CData back to off.

See Function Handle Callbacks for information on how to use function handles to define a callback function.

```
DeleteFcn
```
string or function handle

*Callback routine executed during object deletion*. A callback routine that executes when you delete the uitoggletool object (e.g., when you call the delete function or cause the figure containing the uitoggletool to reset). MATLAB executes the routine before destroying the object's properties so these values are available to the callback routine.

The handle of the object whose DeleteFcn is being executed is accessible only through the root CallbackObject property, which you can query using gcbo.

See Function Handle Callbacks for information on how to use function handles to define a callback function.

#### Enable

 $\{ \text{on} \}$  | off

*Enable or disable the uitoggletool*. This property controls how uitoggletools respond to mouse button clicks, including which callback routines execute.

- **•** on The uitoggletool is operational (the default).
- **•** off The uitoggletool is not operational and its image (set by the Cdata property) is grayed out.

When you left-click on a uitoggletool whose Enable property is on, MATLAB performs these actions in this order:

- **1** Sets the figure's SelectionType property.
- **2** Executes the toggle tool's ClickedCallback routine.
- **3** Does not set the figure's CurrentPoint property and does not execute the figure's WindowButtonDownFcn callback.

When you left-click on a uitoggletool whose Enable property is off, or when you right-click a uitoggletool whose Enable property has any value, MATLAB performs these actions in this order:

- **4** Sets the figure's SelectionType property.
- **5** Sets the figure's CurrentPoint property.
- **6** Executes the figure's WindowButtonDownFcn callback.
- **7** Does not execute the toggle tool's OnCallback, OffCallback, or ClickedCallback routines.

#### HandleVisibility

{on} | callback | off

*Control access to object's handle*. This property determines when an object's handle is visible in its parent's list of children. When a handle is not visible in its parent's list of children, it is not returned by functions that obtain handles by searching the object hierarchy or querying handle properties. This includes get, findobj, gca, gcf, gco, newplot, cla, clf, and close. Neither is the handle visible in the parent figure's CurrentObject property. Handles that are hidden are still valid. If you know an object's handle, you can set and get its properties, and pass it to any function that operates on handles.

- **•** Handles are always visible when HandleVisibility is on.
- **•** Setting HandleVisibility to callback causes handles to be visible from within callback routines or functions invoked by callback routines, but not from within functions invoked from the command line. This provides a means to protect GUIs from command-line users, while allowing callback routines to have complete access to object handles.
- **•** Setting HandleVisibility to off makes handles invisible at all times. This may be necessary when a callback routine invokes a function that might potentially damage the GUI (such as evaluating a user-typed string), and so temporarily hides its own handles during the execution of that function.

You can set the root ShowHiddenHandles property to on to make all handles visible, regardless of their HandleVisibility settings. This does not affect the values of the HandleVisibility properties.

#### HitTest

```
{on} | off
```
*Selectable by mouse click*. This property has no effect on uitoggletool objects.

```
Interruptible
     {on} | off
```
*Callback routine interruption mode*. If a callback is executing and the user triggers an event (such as a mouse click) on an object for which a callback is defined, that callback attempts to interrupt the first callback. MATLAB processes the callbacks according to these factors:

- **•** The Interruptible property of the object whose callback is executing
- Whether the executing callback contains drawnow, figure, getframe, pause, or waitfor statements
- **•** The BusyAction property of the object whose callback is waiting to execute

If the Interruptible property of the object whose callback is executing is on (the default), the callback can be interrupted. Whenever the callback calls one of the drawnow, figure, getframe, pause, or waitfor functions, the function processes any events in the event queue, including the waiting callback, before performing its defined task.

If the Interruptible property of the object whose callback is executing is off, the callback cannot be interrupted (except by certain callbacks; see the note below).

**Note** If the interrupting callback is a DeleteFcn or CreateFcn callback or a figure's CloseRequest or ResizeFcn callback, it interrupts an executing callback regardless of the value of that object's Interruptible property. The interrupting callback starts execution at the next drawnow, figure, getframe, pause, or waitfor statement.

### OffCallback

string or function handle

*Control action*. A routine that executes if the uitoggletool's Enable property is set to on, and either

- **•** The toggle tool State is set to off.
- The toggle tool is set to the off position by pressing a mouse button while the pointer is on the toggle tool itself or in a 5-pixel wide border around it.

The ClickedCallback routine, if there is one, runs after the OffCallback routine runs to completion.

#### OnCallback

string or function handle

*Control action*. A routine that executes if the uitoggletool's Enable property is set to on, and either

- **•** The toggle tool State is set to on.
- **•** The toggle tool is set to the on position by pressing a mouse button while the pointer is on the toggle tool itself or in a 5-pixel wide border around it.

The ClickedCallback routine, if there is one, runs after the OffCallback routine runs to completion.

#### Parent

handle

*Uitoggletool parent*. The handle of the uitoggletool's parent toolbar. You can move a uitoggletool object to another toolbar by setting this property to the handle of the new parent.

#### Separator

on | {off}

*Separator line mode*. Setting this property to on draws a dividing line to left of the uitoggletool.

#### State

on | {off}

*Uitoggletool state.* When the state is on, the toggle tool appears in the down, or pressed, position. When the state is off, it appears in the up position. Changing the state causes the appropriate OnCallback or OffCallback routine to run.

#### Tag

string

*User-specified object identifier*. The Tag property provides a means to identify graphics objects with a user-specified label. You can define Tag as any string.

With the findobj function, you can locate an object with a given Tag property value. This saves you from defining object handles as global variables. For example, this function call returns the handles of all children (of the specified toolbars) that have the Tag value 'Bold'.

h = findobj(uitoolbarhandles, 'Tag', 'Bold')

## TooltipString

string

*Content of tooltip for object*. The TooltipString property specifies the text of the tooltip associated with the uitoggletool. When the user moves the mouse pointer over the control and leaves it there, the tooltip is displayed.

#### Type

string (read-only)

Object class. This property identifies the kind of graphics object. For uitoggletool objects, Type is always the string 'uitoggletool'.

UIContextMenu handle

> *Associate a context menu with uicontrol*. This property has no effect on uitoggletool objects.

#### UserData

array

*User specified data*. You can specify UserData as any array you want to associate with the uitoggletool object. The object does not use this data, but you can access it using the set and get functions.

#### Visible

{on} | off

*Uitoggletool visibility*. By default, all uitoggletools are visible. When set to off, the uitoggletool is not visible, but still exists and you can query and set its properties.

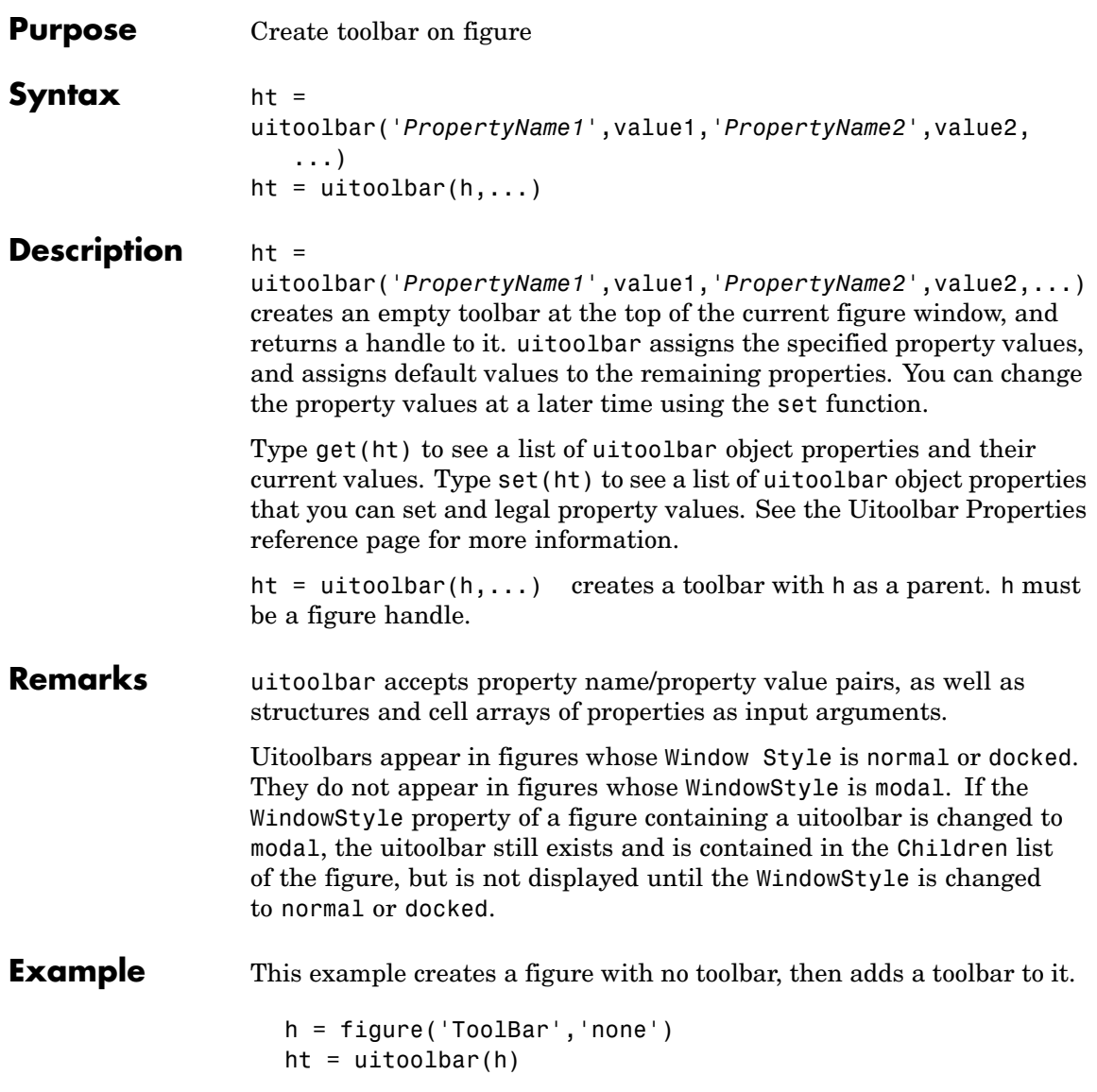

## **uitoolbar**

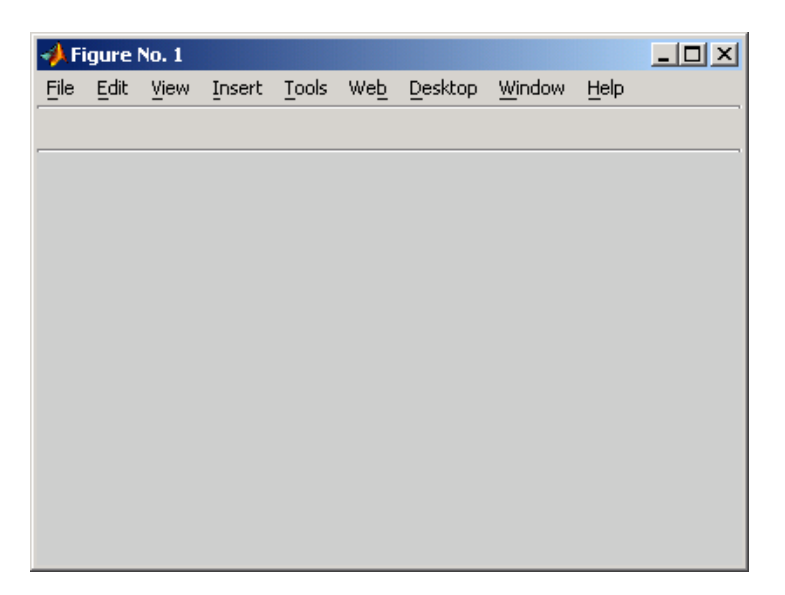

For more information on using the menus and toolbar in a MATLAB figure window, see the online MATLAB Graphics documentation.

See Also set, get, uicontrol, uipushtool, uitoggletool

#### **Purpose** Describe toolbar properties

## **Modifying Properties**

You can set and query graphics object properties in two ways:

- **•** The Property Inspector is an interactive tool that enables you to see and change object property values. The Property inspector is available from GUIDE, or use the inspect function at the command line.
- **•** The set and get functions enable you to set and query the values of properties.

You can set default Uitoolbar properties by typing:

set(h,'DefaultUitoolbar*PropertyName*',PropertyValue...)

Where h can be the root handle (0), a figure handle, or a uitoolbar handle. *PropertyName* is the name of the Uitoolbar property and PropertyValue is the value you specify as the default for that property.

For more information about changing the default value of a property see Setting Default Property Values.

## **Uitoolbar Properties**

This section lists all properties useful to uitoolbar objects along with valid values and a descriptions of their use. Curly braces { } enclose default values.

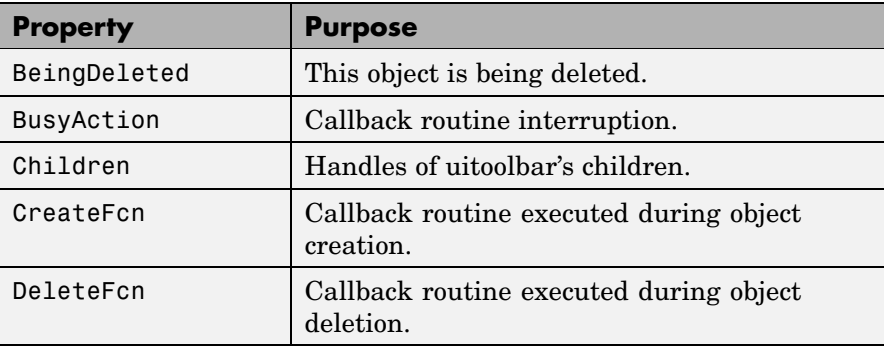

<span id="page-1379-0"></span>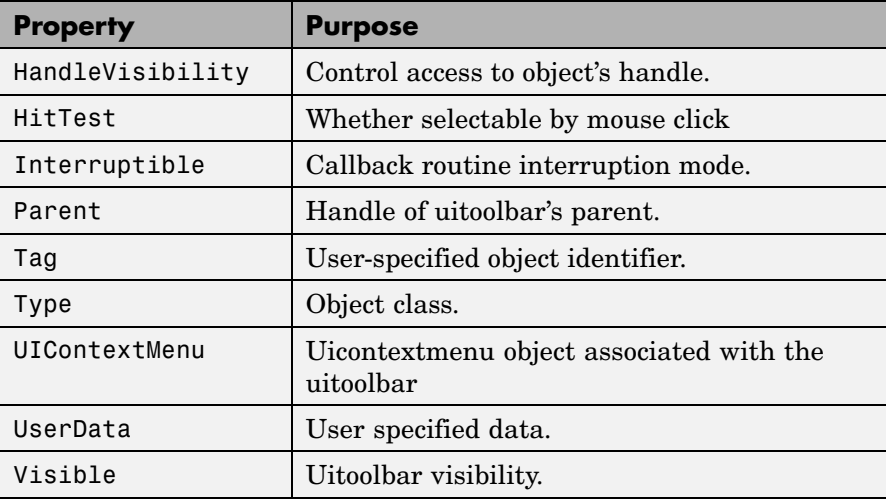

#### BeingDeleted

on | {off} (read-only)

*This object is being deleted*. The BeingDeleted property provides a mechanism that you can use to determine if objects are in the process of being deleted. MATLAB sets the BeingDeleted property to on when the object's delete function callback is called (see the DeleteFcn property) It remains set to on while the delete function executes, after which the object no longer exists.

For example, some functions may not need to perform actions on objects that are being deleted, and therefore, can check the object's BeingDeleted property before acting.

#### BusyAction

cancel | {queue}

*Callback routine interruption*. If a callback is executing and the user triggers an event (such as a mouse click) on an object for which a callback is defined, the callback associated with the new <span id="page-1380-0"></span>event uses the value of BusyAction to decide whether or not to attempt to interrupt the executing callback.

- **•** If the value is cancel, the event is discarded and the second callback does not execute.
- **•** If the value is queue, and the Interruptible property of the first callback is on, the second callback is added to the event queue and executes in its turn after the first callback finishes execution.

**Note** If the interrupting callback is a DeleteFcn or CreateFcn callback or a figure's CloseRequest or ResizeFcn callback, it interrupts an executing callback regardless of the value of that object's Interruptible property. See the Interruptible property for information about controlling a callback's interruptibility.

#### Children

vector of handles

*Handles of tools on the toolbar*. A vector containing the handles of all children of the uitoolbar object, in the order in which they appear on the toolbar. The children objects of uitoolbars are uipushtools and uitoggletools. You can use this property to reorder the children.

#### CreateFcn

string or function handle

*Callback routine executed during object creation*. The specified function executes when MATLAB creates a uitoolbar object. MATLAB sets all property values for the uitoolbar before executing the CreateFcn callback so these values are available to the callback. Within the function, use gcbo to get the handle of the toolbar being created.

<span id="page-1381-0"></span>Setting this property on an existing uitoolbar object has no effect.

You can define a default CreateFcn callback for all new uitoolbars. This default applies unless you override it by specifying a different CreateFcn callback when you call uitoolbar. For example, the statement,

```
set(0,'DefaultUitoolbarCreateFcn',...
    'set(gcbo,''Visibility'',''off'')')
```
creates a default CreateFcn callback that runs whenever you create a new toolbar. It sets the toolbar visibility to off.

To override this default and create a toolbar whose Visibility property is set to on, you could call uitoolbar with a call similar to

```
ht = uitoolbar(...,'CreateFcn',...
               'set(gcbo,''Visibility'',''on'')',...)
```
**Note** To override a default CreateFcn callback you must provide a new callback and not just provide different values for the specified properties. This is because the CreateFcn callback runs after the property values are set, and can override property values you have set explicitly in the uitoolbar call. In the example above, if instead of redefining the CreateFcn property for this toolbar, you had explicitly set Visibility to on, the default CreateFcn callback would have set Visibility back to off.

See Function Handle Callbacks for information on how to use function handles to define a callback function.

```
DeleteFcn
```
string or function handle

<span id="page-1382-0"></span>*Callback routine executed during object deletion*. A callback function that executes when the uitoolbar object is deleted (e.g., when you call the delete function or cause the figure containing the uitoolbar to reset). MATLAB executes the routine before destroying the object's properties so these values are available to the callback routine.

Within the function, use gcbo to get the handle of the toolbar being deleted.

#### HandleVisibility

{on} | callback | off

*Control access to object's handle*. This property determines when an object's handle is visible in its parent's list of children. When a handle is not visible in its parent's list of children, it is not returned by functions that obtain handles by searching the object hierarchy or querying handle properties. This includes get, findobj, gca, gcf, gco, newplot, cla, clf, and close. Neither is the handle visible in the parent figure's CurrentObject property. Handles that are hidden are still valid. If you know an object's handle, you can set and get its properties, and pass it to any function that operates on handles.

- **•** Handles are always visible when HandleVisibility is on.
- **•** Setting HandleVisibility to callback causes handles to be visible from within callback routines or functions invoked by callback routines, but not from within functions invoked from the command line. This provides a means to protect GUIs from command-line users, while allowing callback routines to have complete access to object handles.
- **•** Setting HandleVisibility to off makes handles invisible at all times. This may be necessary when a callback routine invokes a function that might potentially damage the GUI (such as evaluating a user-typed string), and so temporarily hides its own handles during the execution of that function.

<span id="page-1383-0"></span>You can set the root ShowHiddenHandles property to on to make all handles visible, regardless of their HandleVisibility settings. This does not affect the values of the HandleVisibility properties.

```
HitTest
```
{on} | off

*Selectable by mouse click*. This property has no effect on uitoolbar objects.

#### Interruptible

{on} | off

*Callback routine interruption mode*. If a callback is executing and the user triggers an event (such as a mouse click) on an object for which a callback is defined, that callback attempts to interrupt the first callback. MATLAB processes the callbacks according to these factors:

- **•** The Interruptible property of the object whose callback is executing
- **•** Whether the executing callback contains drawnow, figure, getframe, pause, or waitfor statements
- **•** The BusyAction property of the object whose callback is waiting to execute

If the Interruptible property of the object whose callback is executing is on (the default), the callback can be interrupted. Whenever the callback calls one of the drawnow, figure, getframe, pause, or waitfor functions, the function processes any events in the event queue, including the waiting callback, before performing its defined task.

If the Interruptible property of the object whose callback is executing is off, the callback cannot be interrupted (except by certain callbacks; see the note below). The BusyAction property <span id="page-1384-0"></span>of the object whose callback is waiting to execute determines what happens to the callback.

**Note** If the interrupting callback is a DeleteFcn or CreateFcn callback or a figure's CloseRequest or ResizeFcn callback, it interrupts an executing callback regardless of the value of that object's Interruptible property. The interrupting callback starts execution at the next drawnow, figure, getframe, pause, or waitfor statement. A figure's WindowButtonDownFcn callback routine, or an object's ButtonDownFcn or Callback routine are processed according to the rules described above.

#### Parent

handle

*Uitoolbar parent*. The handle of the uitoolbar's parent figure. You can move a uitoolbar object to another figure by setting this property to the handle of the new parent.

#### Tag

string

*User-specified object identifier*. The Tag property provides a means to identify graphics objects with a user-specified label. You can define Tag as any string.

With the findobj function, you can locate an object with a given Tag property value. This saves you from defining object handles as global variables. For example, this function call returns the handles of all children (of the specified figures) that have the Tag value 'FormatTb'.

h = findobj(figurehandles,'Tag','FormatTb')

Type

string (read-only)

Object class. This property identifies the kind of graphics object. For uitoolbar objects, Type is always the string 'uitoolbar'.

## <span id="page-1385-0"></span>UIContextMenu

handle

*Associate a context menu with uicontrol*. This property has no effect on uitoolbar objects.

#### UserData

array

*User specified data*. You can specify UserData as any array you want to associate with the uitoolbar object. The object does not use this data, but you can access it using the set and get functions.

#### Visible

{on} | off

*Uitoolbar visibility*. By default, all uitoolbars are visible. When set to off, the uitoolbar is not visible, but still exists and you can query and set its properties.

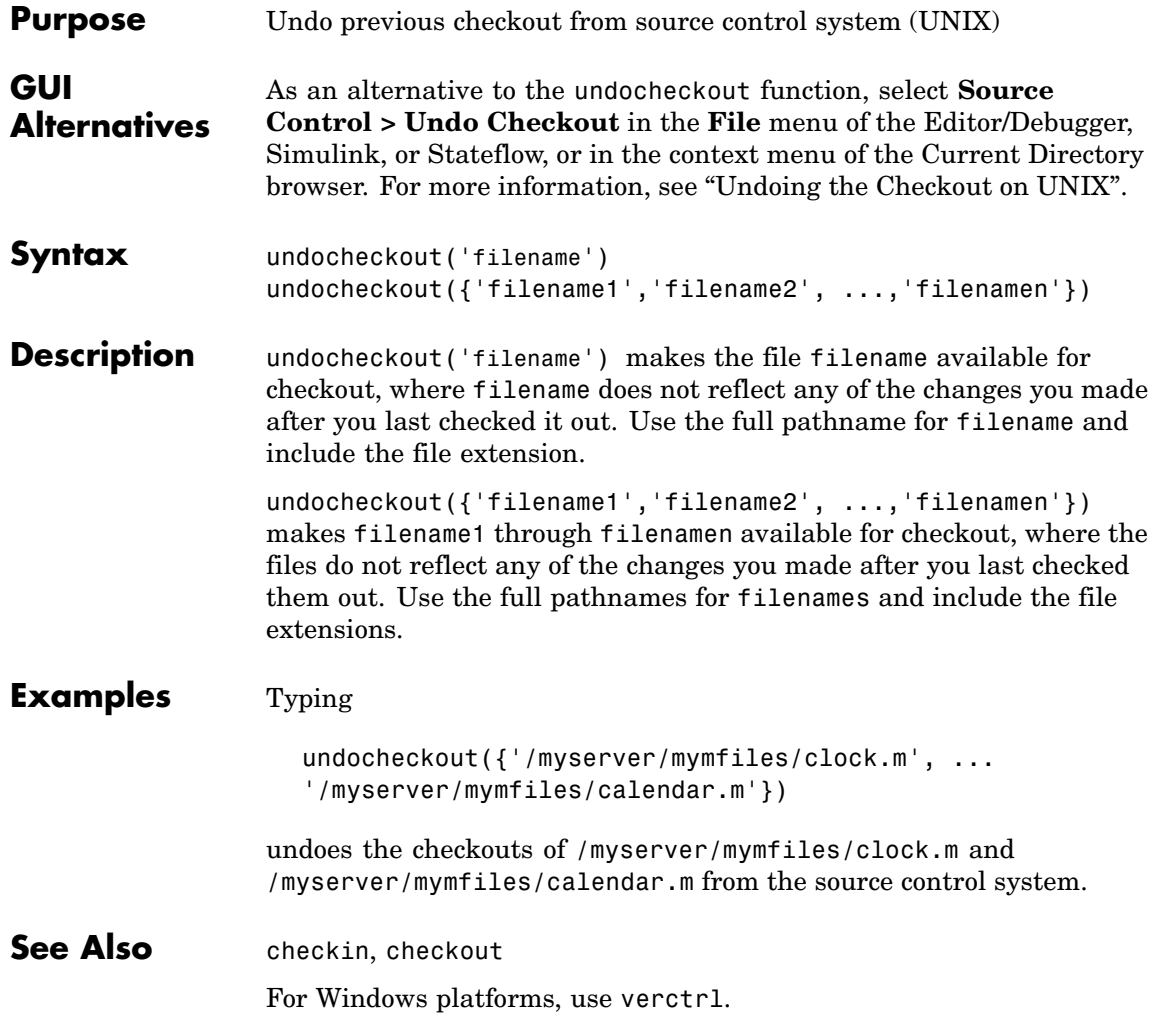

# **unicode2native**

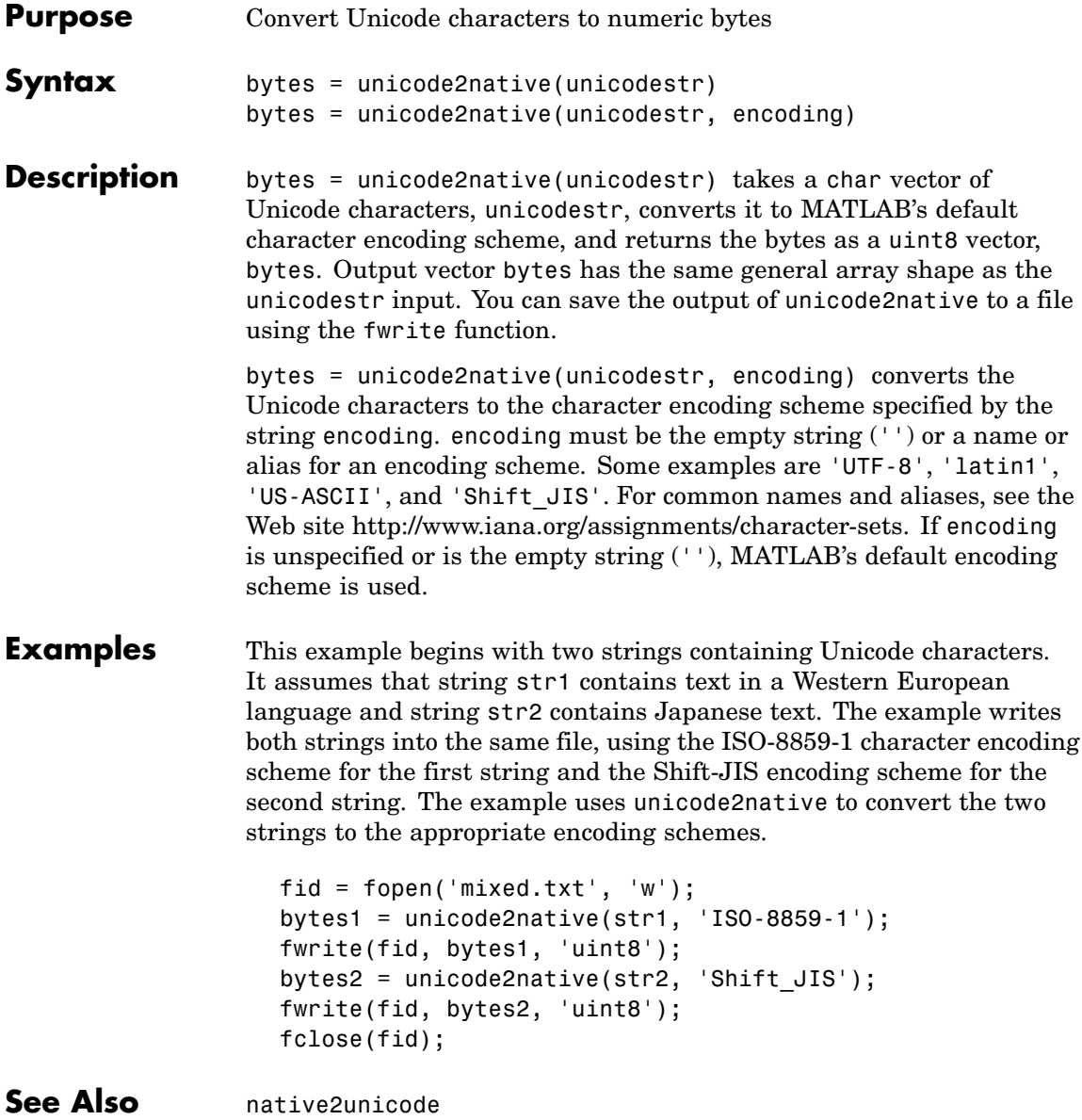

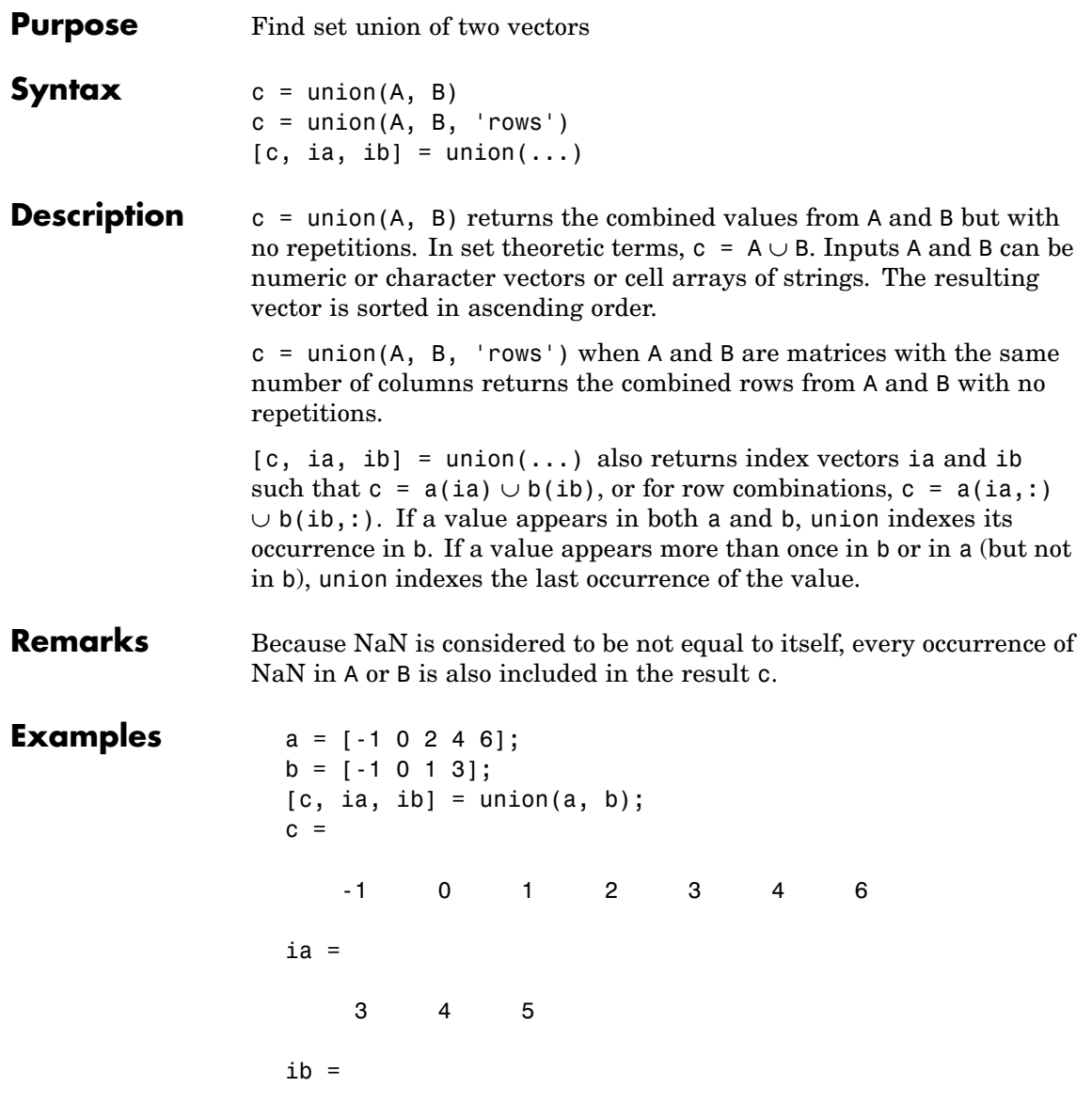

## **union**

1234

**See Also** intersect, setdiff, setxor, unique, ismember, issorted

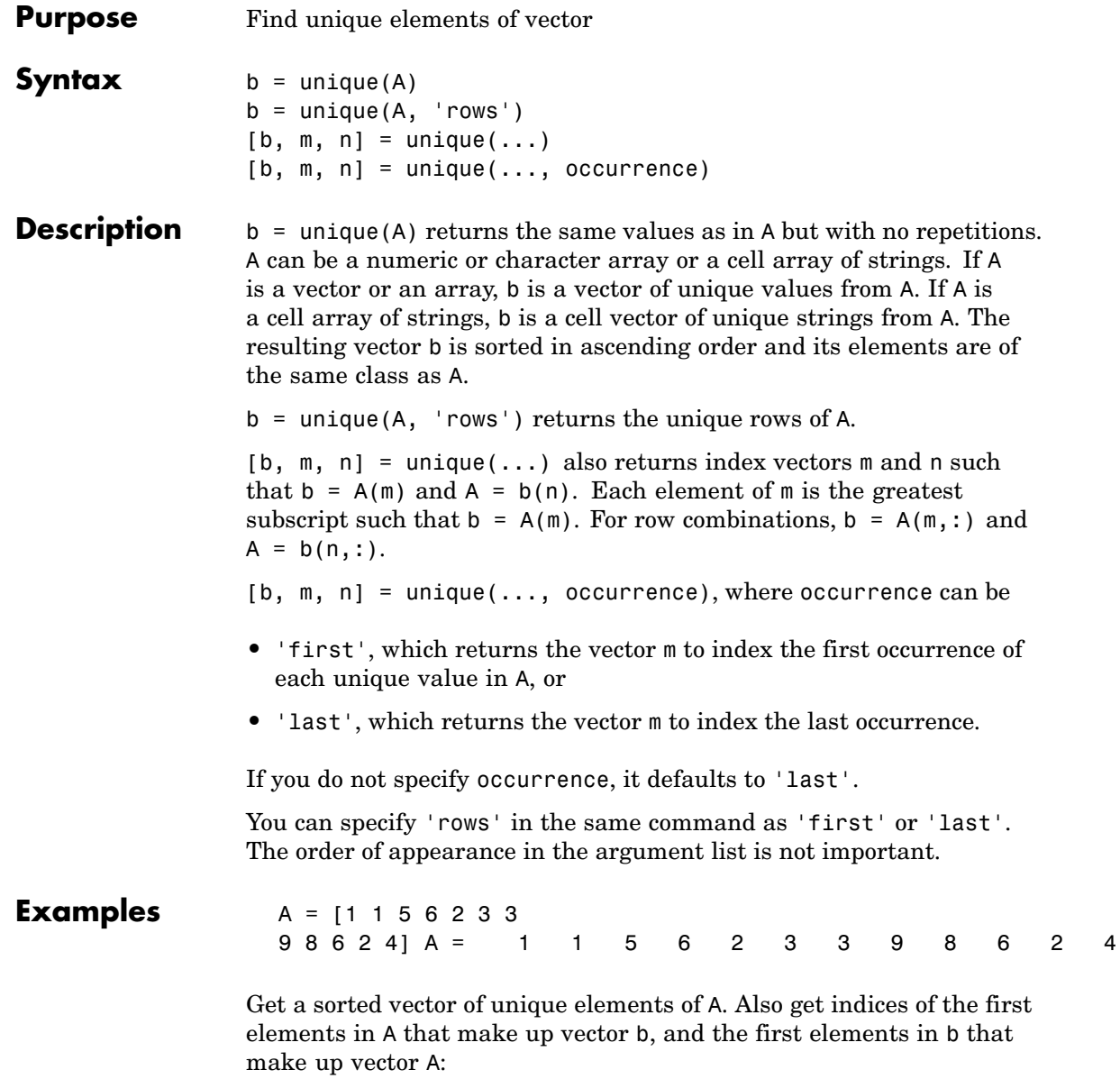

```
[b1,
  m1, n1] = unique(A, 'first') b1 = 1 2 3 4 5 6 8 9 m1 =
  1 5 6 12 3 4 9 8 n1 = 1 1 5 6 2 3 3 8
   624
Verify that b1 = A(m1) and A = b1(n1):
  all(b1 == A(m1)) && all(A
  == b1(n1) ans = 1Get a sorted vector of unique elements of A. Also get indices of the last
elements in A that make up vector b, and the last elements in b that
make up vector A:
  [b2, m2, n2] =
  unique(A, 'last') b2 = 1 2 3 4 5 6 8 9 m2 = 2 11
   12 3 10 9 8 n2 = 1 1 5 6 2 3 3 8 7 6 2
Verify that b2 = A(m2) and A = b2(n2):
  all(b2
  == A(m2)) && all(A == b2(n2)) ans = 1
Because NaNs are not equal to each other, unique treats them as unique
elements.
  unique([1 1 1 1aN 1aN]) ans = 1 NaN NaN
```
**See Also** intersect, ismember, issorted, setdiff, setxor, union

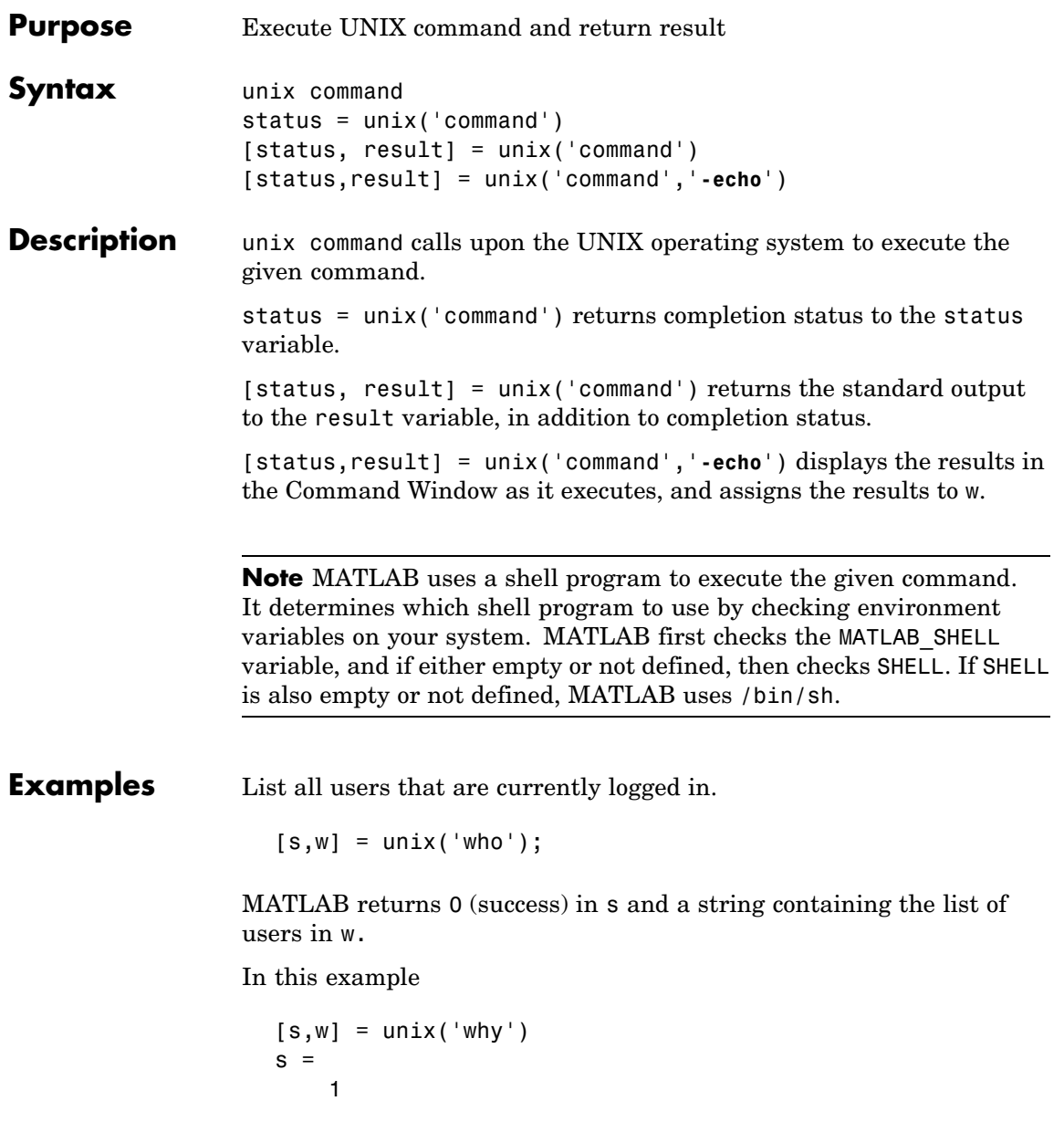

 $w =$ why: Command not found. MATLAB returns a nonzero value in s to indicate failure, and returns an error message in w because why is not a UNIX command. See Also dos, ! (exclamation point), perl, system "Running External Programs" in the MATLAB Desktop Tools and Development Environment documentation

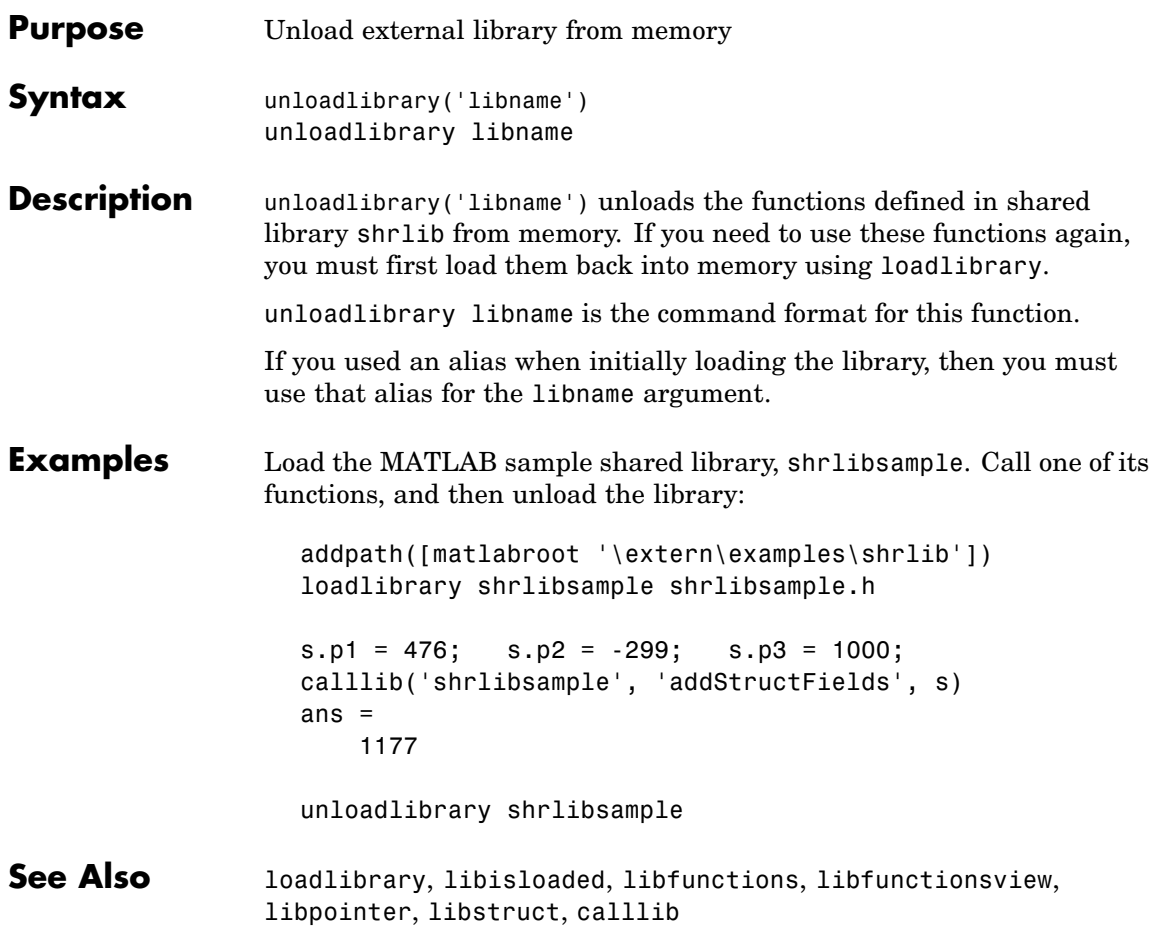

# **unmkpp**

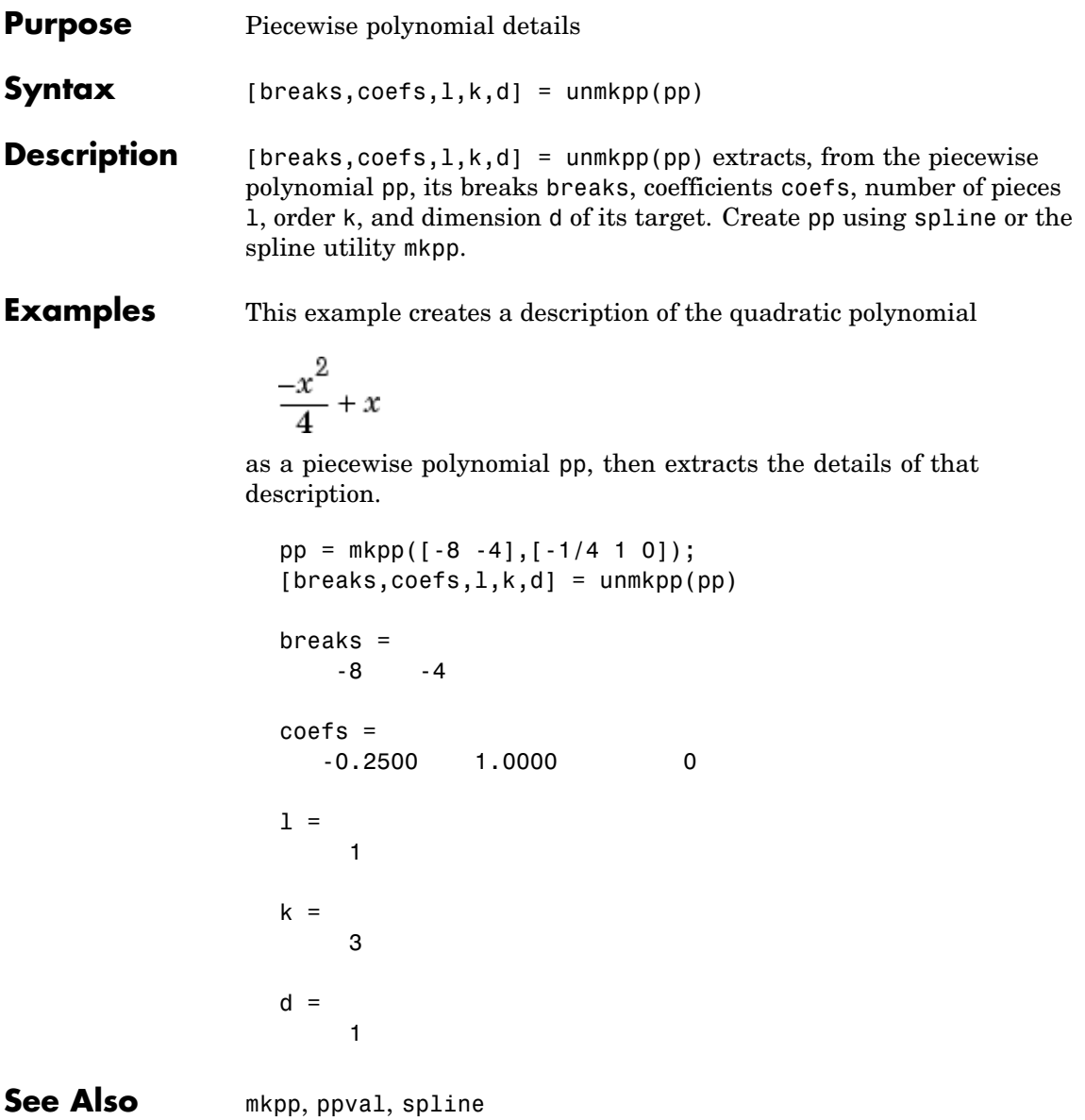

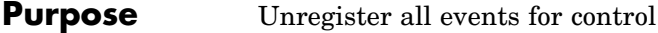

**Syntax** h.unregisterallevents unregisterallevents(h)

**Description** h.unregisterallevents unregisters all events that have previously been registered with control, h. After calling unregisterallevents, the control will no longer respond to any events until you register them again using the registerevent function.

> unregisterallevents(h) is an alternate syntax for the same operation.

### **Examples mwsamp Control Example**

Create an mwsamp control, registering three events and their respective handler routines. Use the eventlisteners function to see the event handler used by each event:

```
f = figure ('position', [100 200 200 200]);
h = actxcontrol('mwsamp.mwsampctrl.2', ...
    [0 \ 0 \ 200 \ 200], f, ...
    {'Click' 'myclick'; 'DblClick' 'my2click'; ...
    'MouseDown' 'mymoused'});
h.eventlisteners
ans ='click' 'myclick'
    'dblclick' 'my2click'
    'mousedown' 'mymoused'
```
Unregister all of these events at once with unregisterallevents. Now, calling eventlisteners returns an empty cell array, indicating that there are no longer any events registered with the control:

```
h.unregisterallevents;
h.eventlisteners
ans =
```
{}

To unregister specific events, use the unregisterevent function. First, create the control and register three events:

```
f = figure ('position', [100 200 200 200]);
h = actxcontrol('mwsamp.mwsampctrl.2', [0 0 200 200], f,...){'Click' 'myclick'; 'DblClick' 'my2click'; ...
    'MouseDown' 'mymoused'});
```
Next, unregister two of the three events. The mousedown event remains registered:

```
h.unregisterevent({'click' 'myclick'; ...
                   'dblclick' 'my2click'});
h.eventlisteners
ans ='mousedown' 'mymoused'
```
### **Excel Example**

Create an Excel Workbook object and register some events.

```
excel = actxserver('Excel.Application');
wbs = excel.Workbooks;
wb = wbs.Add;wb.registerevent({'Activate' 'EvtActivateHndlr'; ...
                  'Deactivate' 'EvtDeactivateHndlr'})
wb.eventlisteners
```
MATLAB shows the events registered to their corresponding event handlers.

ans  $=$ 

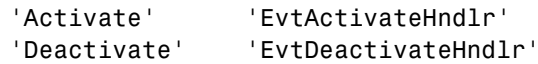

Use unregisterallevents to clear the events.

```
wb.unregisterallevents
wb.eventlisteners
```
MATLAB displays an empty cell array, showing that no events are registered.

```
ans =
```

```
{}
```
**See Also** events, eventlisteners, registerevent, unregisterevent, isevent

# **unregisterevent**

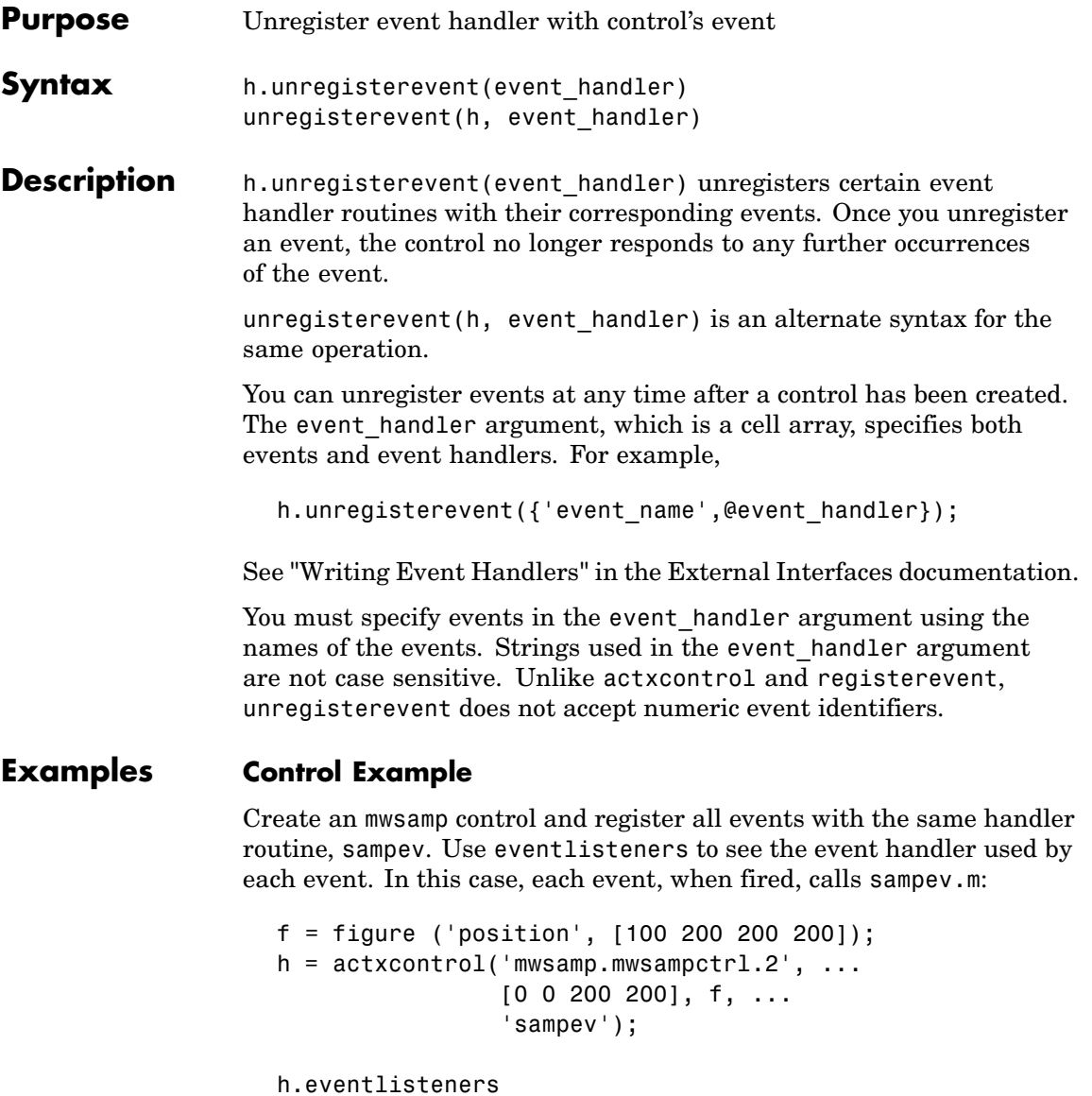

ans =

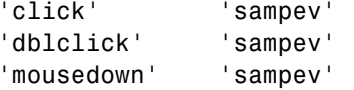

Unregister just the dblclick event. Now, when you list the registered events using eventlisteners, dblclick is no longer registered and the control does not respond when you double-click the mouse over it:

```
h.unregisterevent({'dblclick' 'sampev'});
h.eventlisteners
ans ='click' 'sampev'
   'mousedown' 'sampev'
```
This time, register the click and dblclick events with a different event handler for myclick and my2click, respectively:

```
h.unregisterallevents;
h.registerevent({'click' 'myclick'; ...
                'dblclick' 'my2click'});
h.eventlisteners
ans ='click' 'myclick'
    'dblclick' 'my2click'
```
You can unregister these same events by specifying event names and their handler routines in a cell array. eventlisteners now returns an empty cell array, meaning no events are registered for the mwsamp control:

```
h.unregisterevent({'click' 'myclick'; ...
                   'dblclick' 'my2click'});
h.eventlisteners
ans ={}
```
In this last example, you could have used unregisterallevents instead:

```
h.unregisterallevents;
```
### **Excel Example**

Create an Excel Workbook object

```
excel = actxserver('Excel.Application');
wbs = excel.Workbooks;
wb = wbs.Add;
```
Register two events with the your event handler routines, EvtActivateHndlr and EvtDeactivateHndlr.

```
wb.registerevent({'Activate' 'EvtActivateHndlr'; ...
                  'Deactivate' 'EvtDeactivateHndlr'})
wb.eventlisteners
```
MATLAB shows the events with the corresponding event handlers.

ans  $=$ 

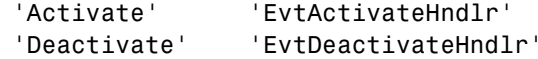

Next, unregister the Deactivate event handler.

```
wb.unregisterevent({'Deactivate' 'EvtDeactivateHndlr'})
wb.eventlisteners
```
MATLAB shows the remaining registered event (Activate) with its corresponding event handler.

ans  $=$ 

'Activate' 'EvtActivateHndlr'

See Also events, eventlisteners, registerevent, unregisterallevents, isevent

## **untar**

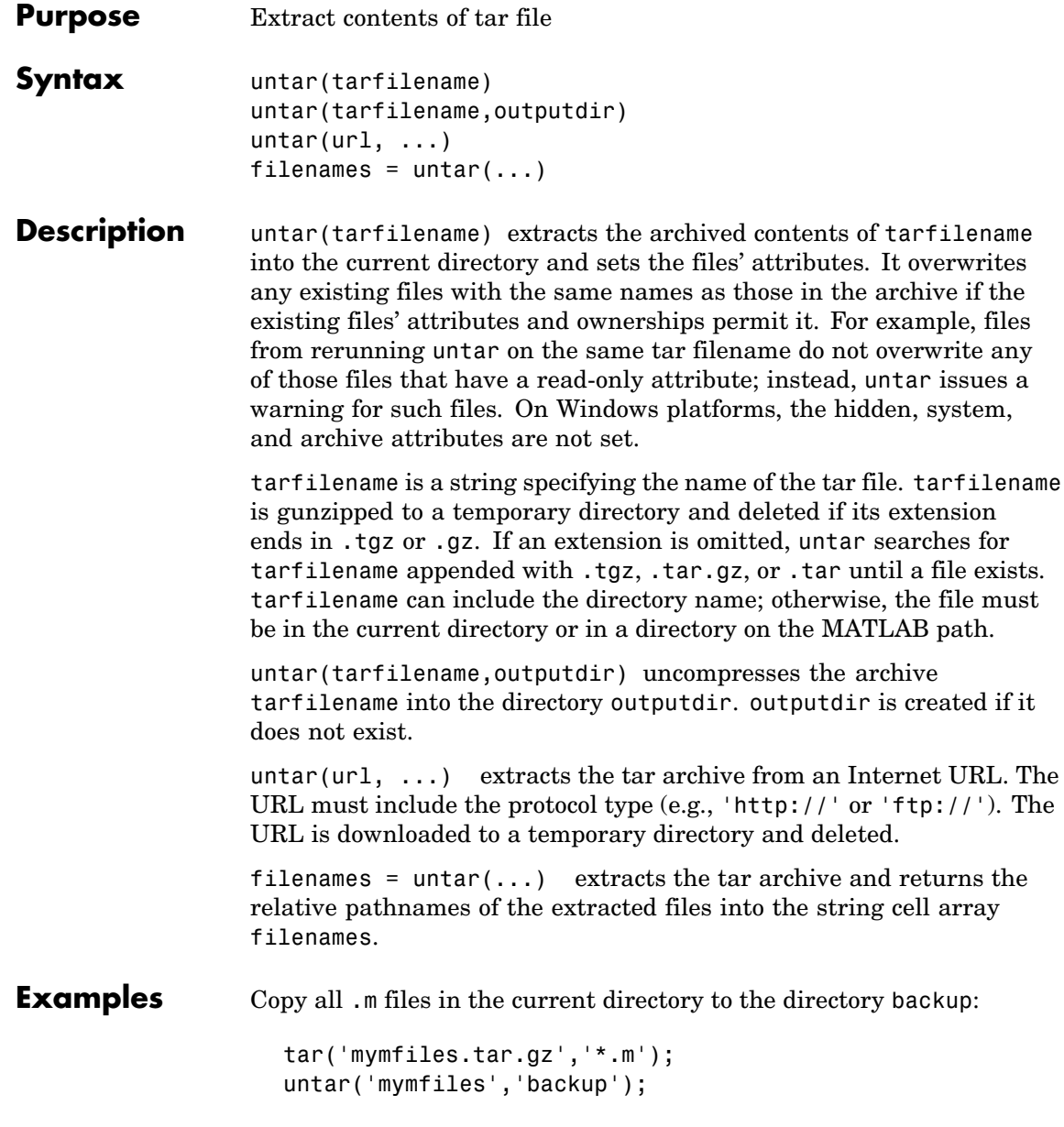
Run untar to list Cleve Moler's "Numerical Computing with MATLAB" examples to the output directory ncm:

url ='http://www.mathworks.com/moler/ncm.tar.gz'; ncmFiles = untar(url,'ncm')

**See Also** gzip, gunzip, tar, unzip, zip

# **unwrap**

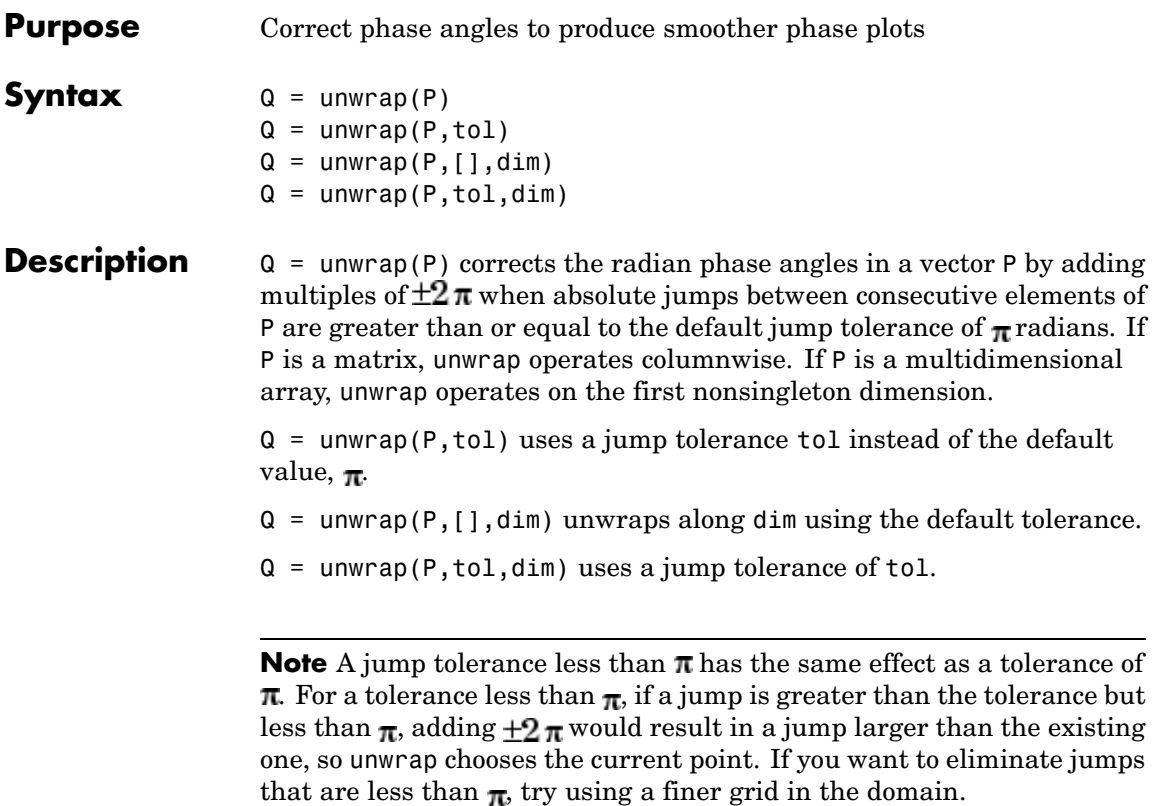

### **Examples Example 1**

The following phase data comes from the frequency response of a third-order transfer function. The phase curve jumps 3.5873 radians between w = 3.0 and w = 3.5, from -1.8621 to 1.7252.

```
w = [0: .2:3, 3.5:1:10];p = [ 0-1.5728
     -1.5747
     -1.5772
```
-1.5790 -1.5816 -1.5852 -1.5877 -1.5922 -1.5976 -1.6044 -1.6129 -1.6269 -1.6512 -1.6998 -1.8621 1.7252 1.6124 1.5930 1.5916 1.5708 1.5708 1.5708 ]; semilogx(w,p,'b\*-'), hold

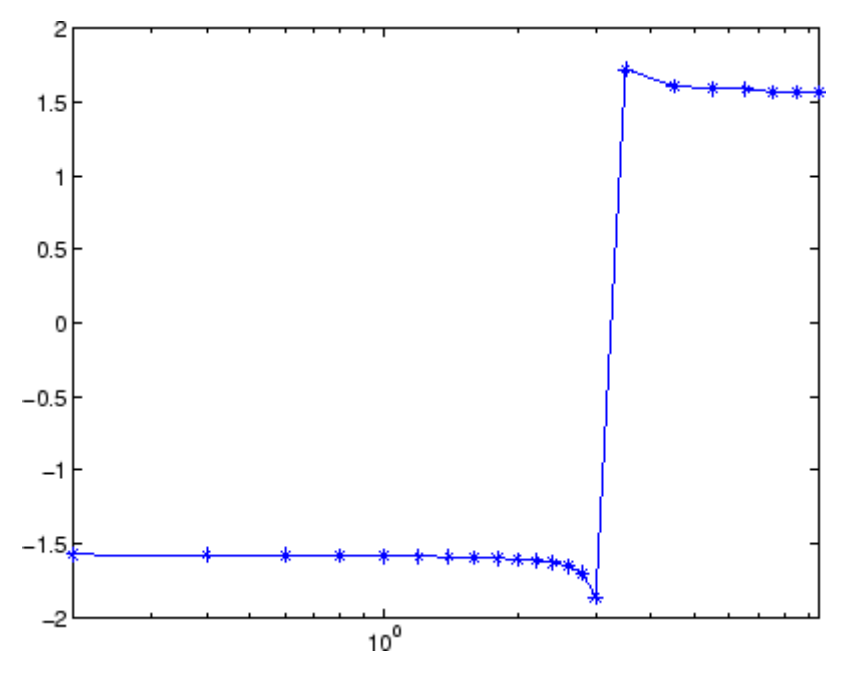

Using unwrap to correct the phase angle, the resulting jump is 2.6959, which is less than the default jump tolerance  $\pi$ . This figure plots the new curve over the original curve.

semilogx(w,unwrap(p),'r\*-')

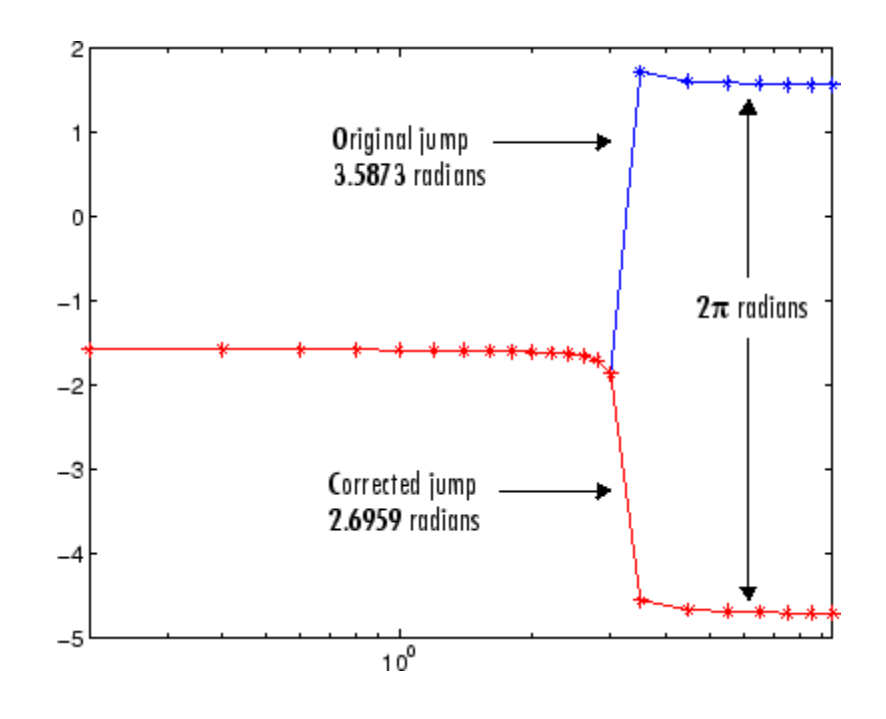

**Note** If you have the "Control System Toolbox", you can create the data for this example with the following code.

```
h = frequency(tf(1, [1 .1 10 0]));
p = angle(h(:));
```
### **Example 2**

Array P features smoothly increasing phase angles except for discontinuities at elements (3,1) and (1,2).

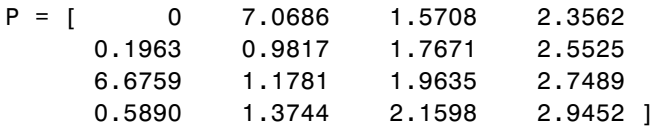

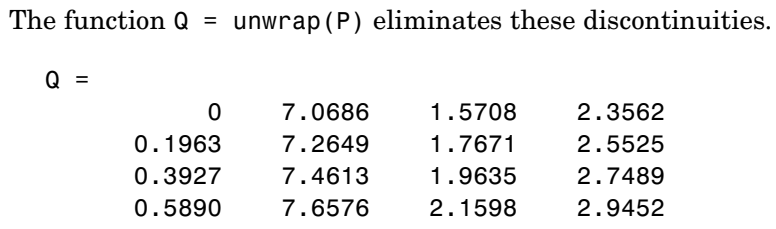

See Also abs, angle

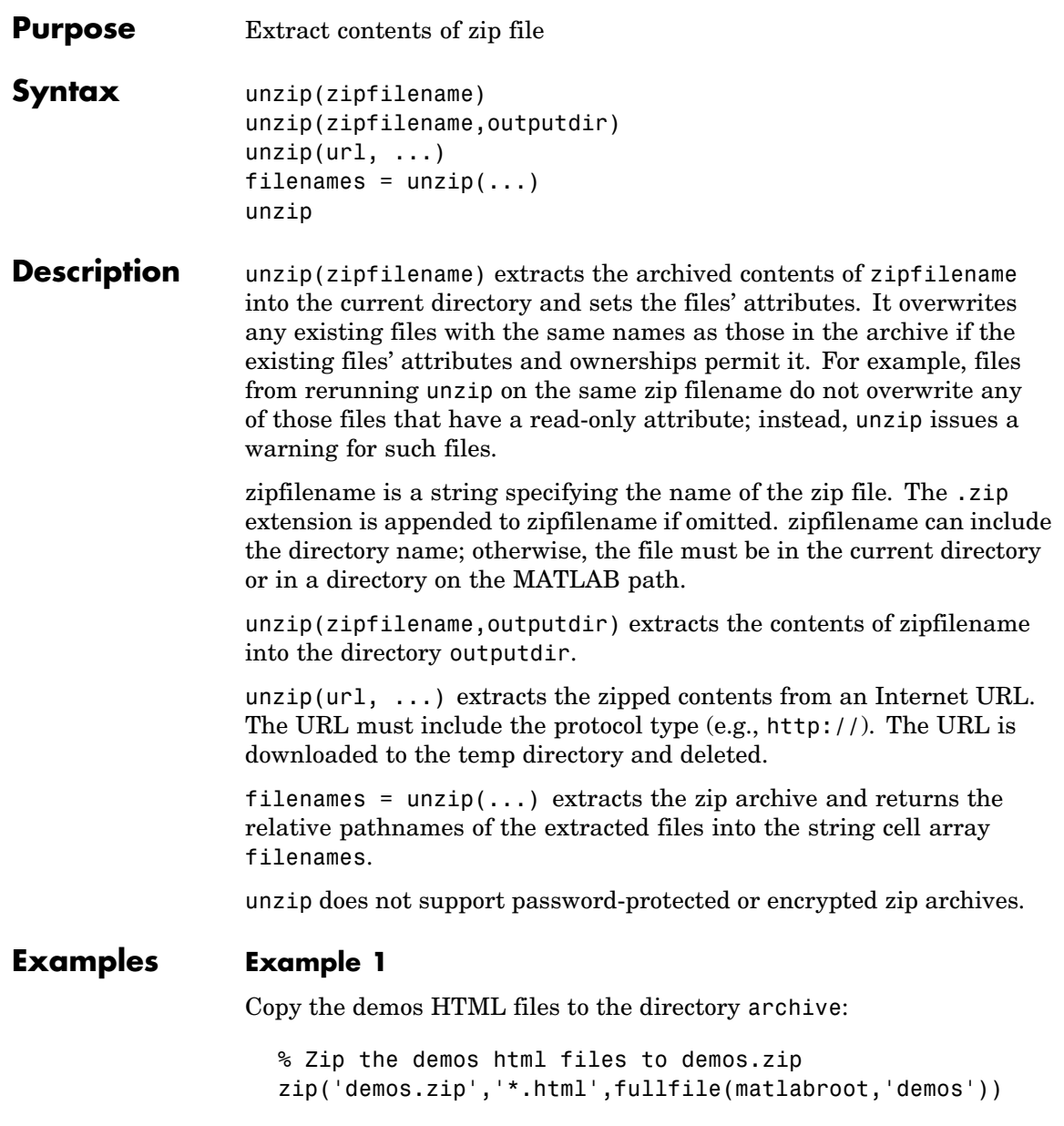

```
% Unzip demos.zip to the 'directory' archive
unzip('demos','archive')
```
#### **Example 2**

Run unzip to list Cleve Moler's "Numerical Computing with MATLAB" examples to the output directory ncm.

```
url ='http://www.mathworks.com/moler/ncm.zip';
ncmFiles = unzip(url,'ncm')
```
**See Also** fileattrib, gzip, gunzip, tar, untar, zip

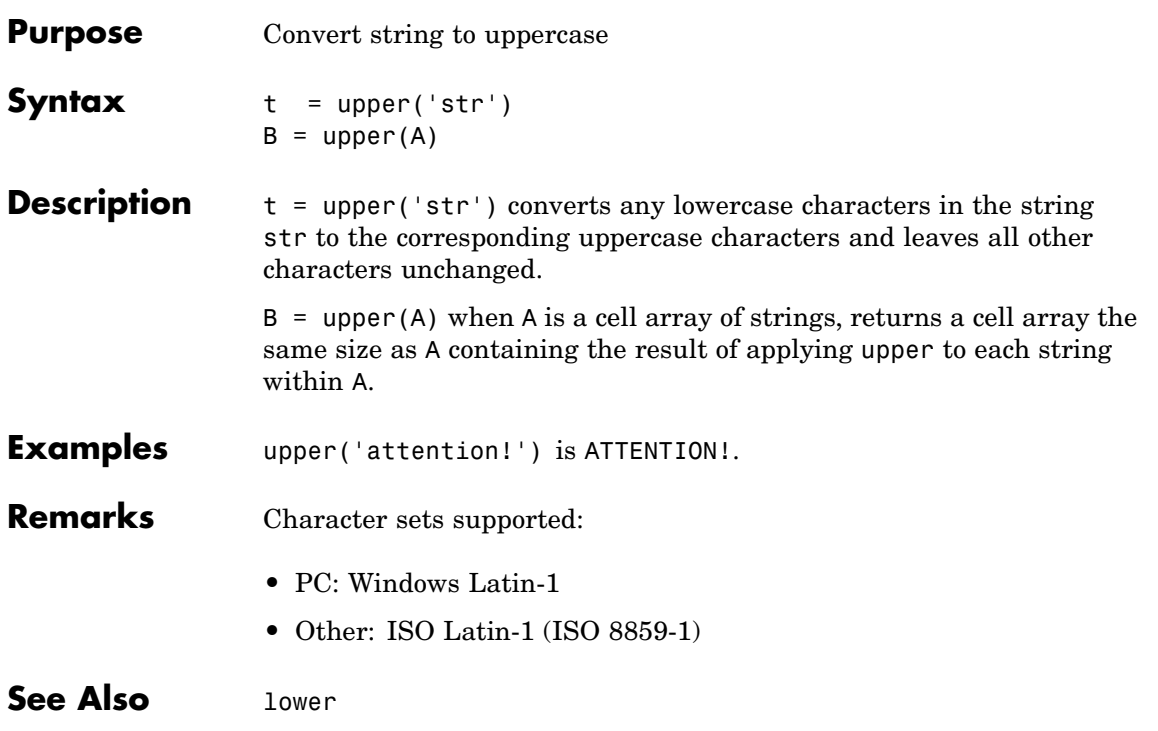

# **urlread**

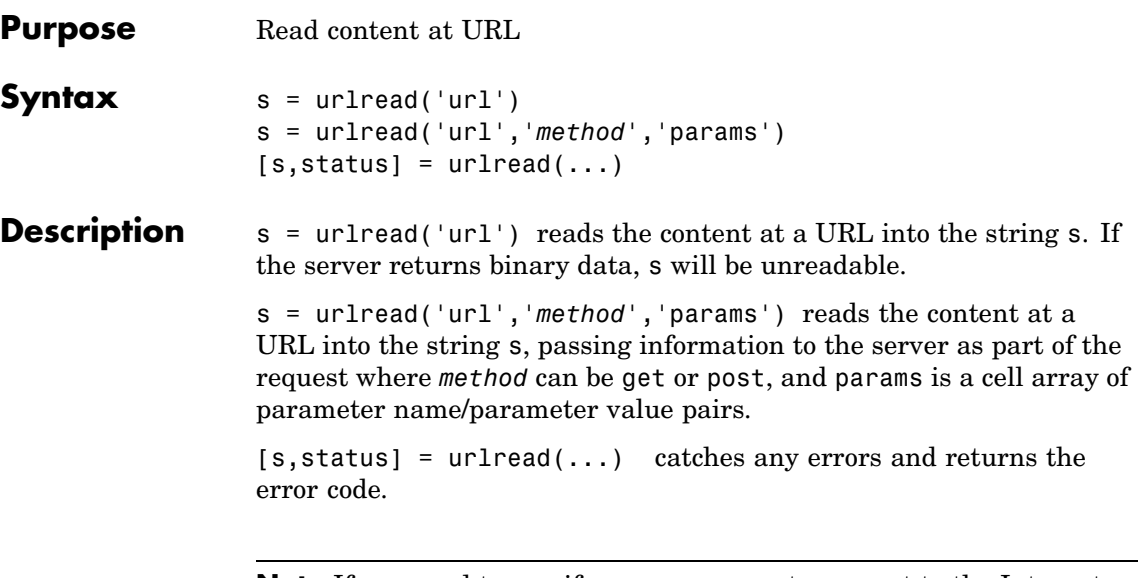

**Note** If you need to specify a proxy server to connect to the Internet, select **File -> Preferences -> Web** and enter your proxy server address and port. Use this feature if you have a firewall.

### **Examples Download Content from Web Page**

Use urlread to download the contents of the Authors list at the MATLAB Central File Exchange:

```
urlstring = sprintf('%s%s', ...'http://www.mathworks.com/matlabcentral/', ...
   'fileexchange/loadAuthorIndex.do');
```
s = urlread(urlstring);

#### **Download Content from File on FTP Server**

```
page = 'ftp://ftp.mathworks.com/pub/doc/';
s=urlread(page);
```
s MATLAB displays  $s =$ -rw-r--r-- 1 ftpuser ftpusers 448 Nov 15 2004 README drwxr-xr-x 2 ftpuser ftpusers 512 Jul 26 13:52 papers

## **Download Content from Local File**

s = urlread('file:///c:/winnt/matlab.ini')

# **See Also** urlwrite

tcpip if the Instrument Control Toolbox is installed

# **urlwrite**

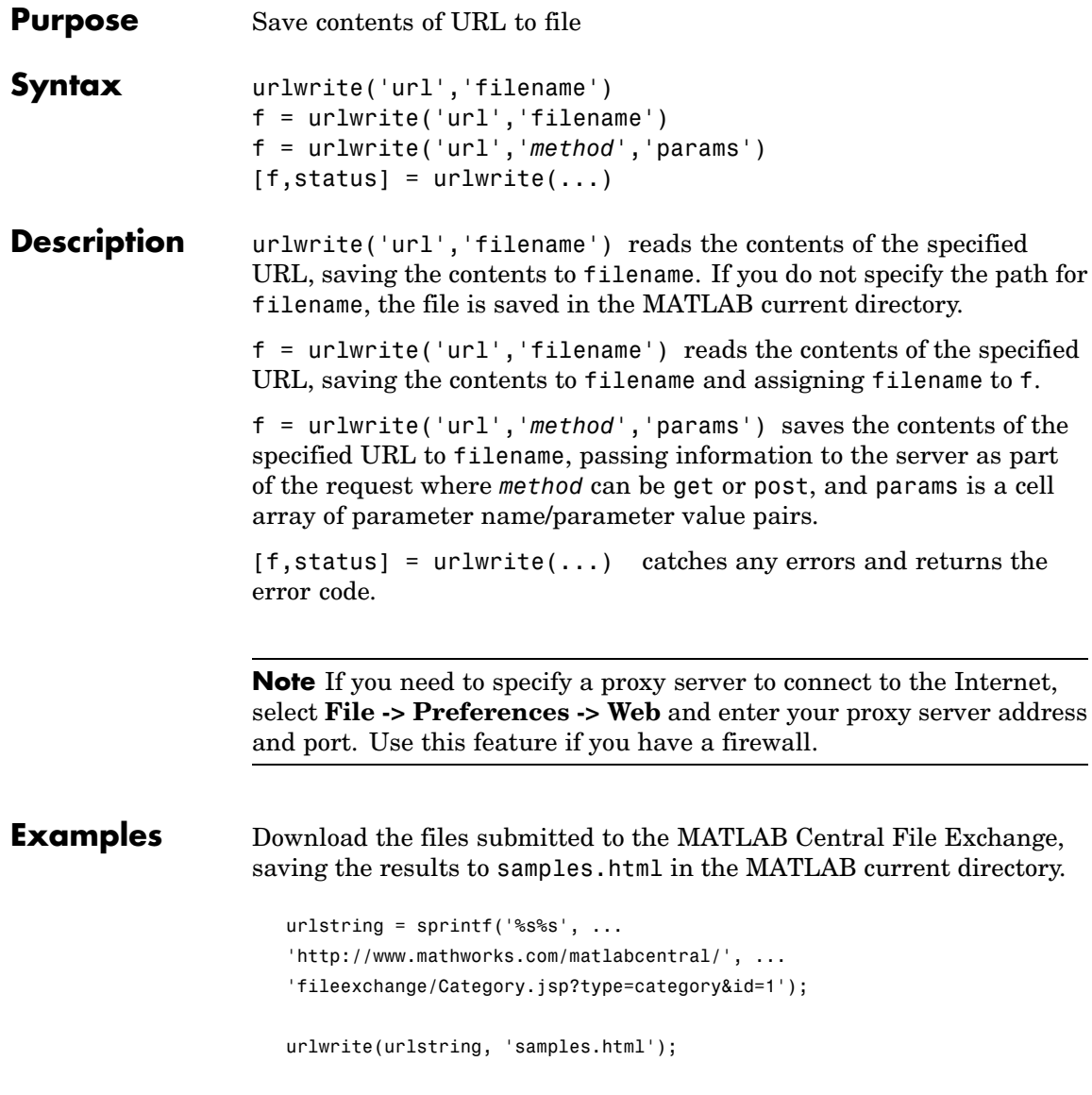

View the file in the Help browser.

open('samples.html')

See Also urlread

# **usejava**

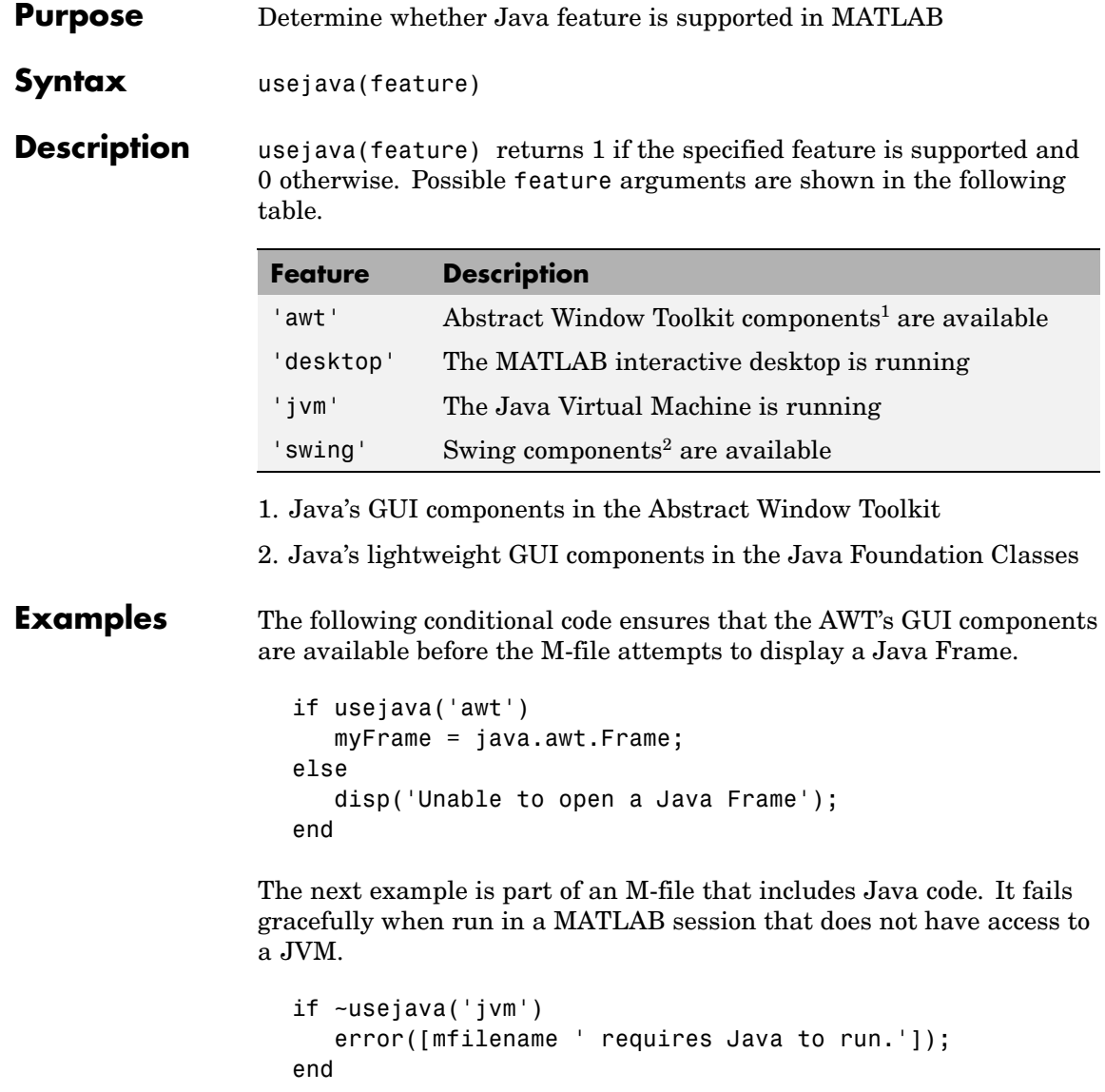

**See Also** javachk

# **validateattributes**

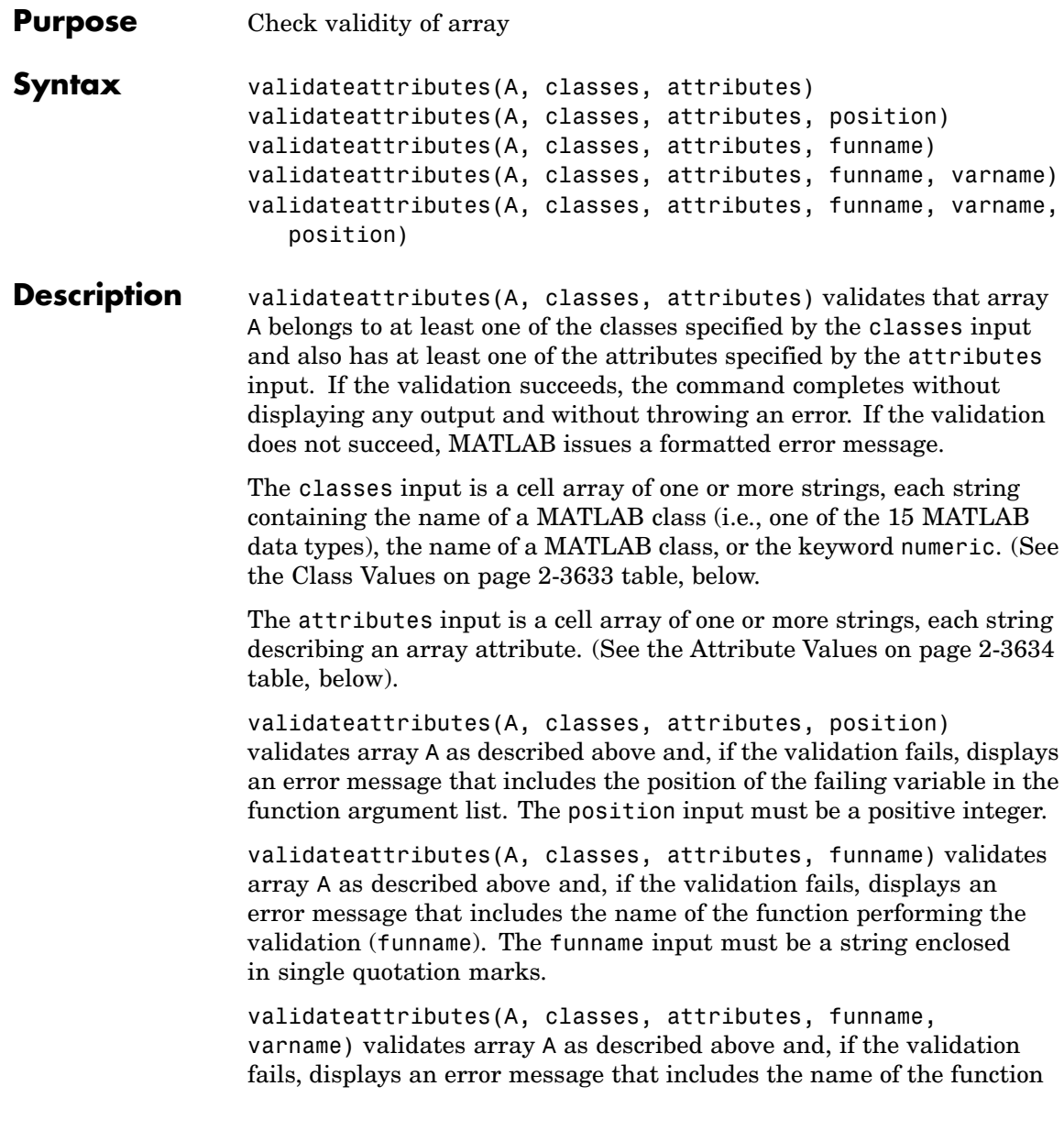

<span id="page-1420-0"></span>performing the validation (funname), and the name of the variable being validated (varname). The funname and varname inputs must be strings enclosed in single quotation marks.

validateattributes(A, classes, attributes, funname, varname, position) validates array A as described above and, if the validation fails, displays an error message that includes the name of the function performing the validation (funname), the name of the variable being validated (varname), and the position of this variable in the function argument list (position). The funname and varname inputs must be strings enclosed in single quotation marks. The position input must be a positive integer.

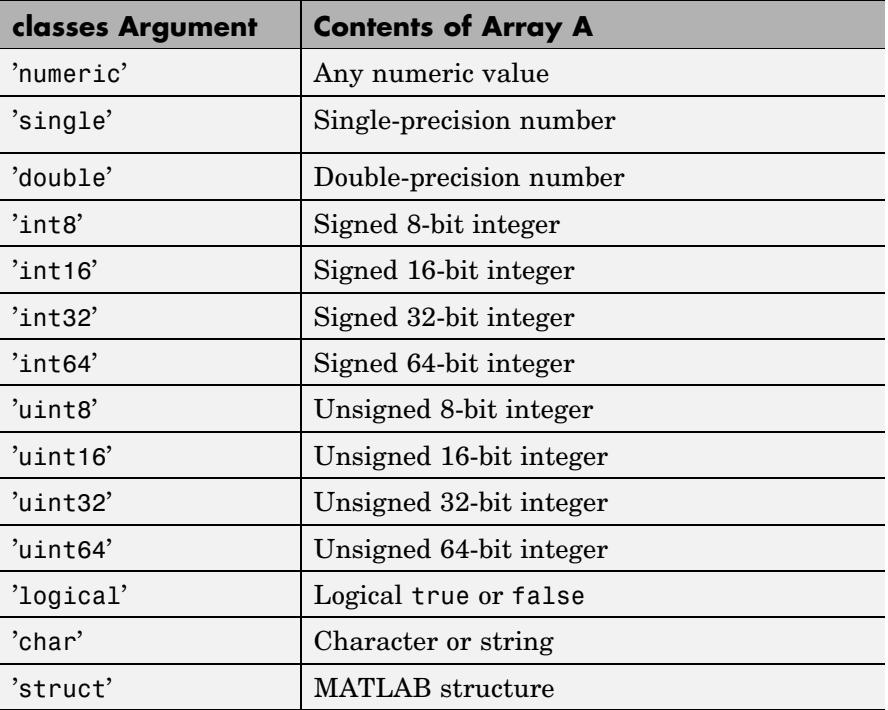

#### **Class Values**

### <span id="page-1421-0"></span>**Class Values (Continued)**

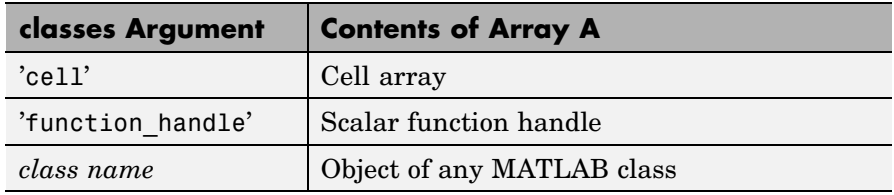

## **Attribute Values**

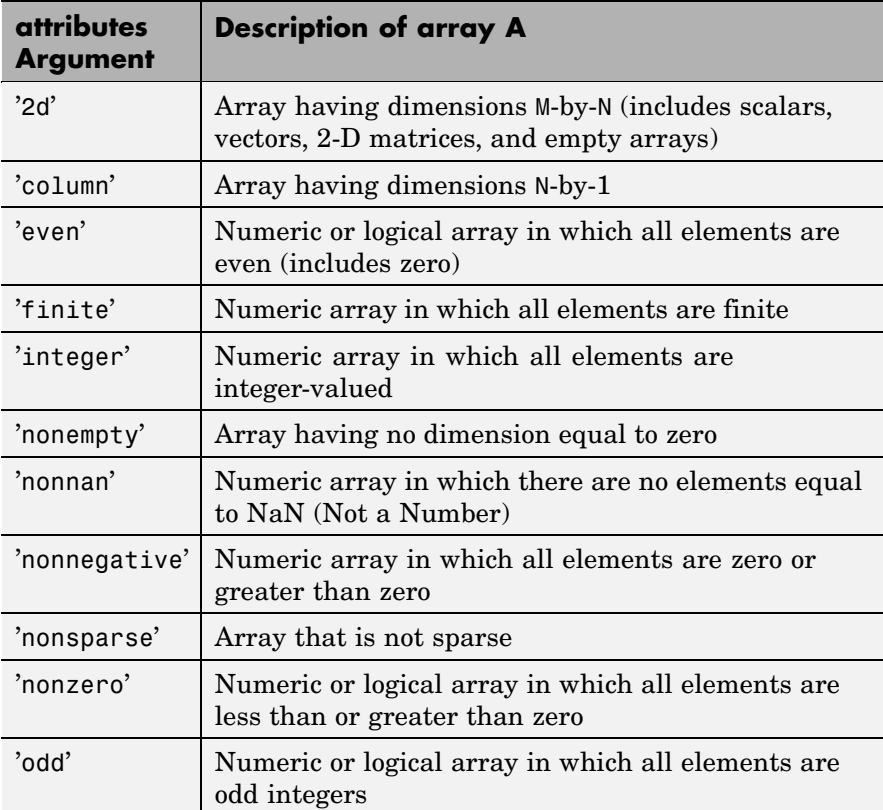

#### **Attribute Values (Continued)**

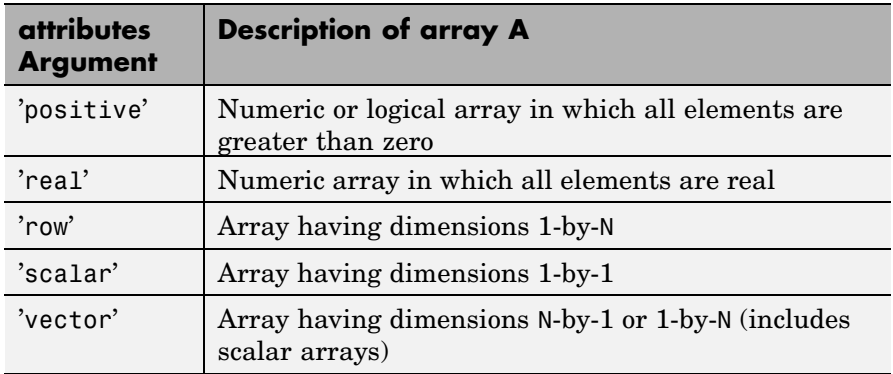

Numeric properties, such as positive and nonnan, do not apply to strings. If you attempt to validate numeric properties on a string, validateattributes generates an error.

## **Examples Example 1**

This function, which resides in M-file empl\_profile, compares the values passed in each argument with the specified classes and attributes and throws an error if they are not correct:

```
function empl profile(empl id, empl info, healthplan, ...
   vacation)
validateattributes(empl id, {'numeric'}, {'integer', ...
   'nonempty'});
validateattributes(empl_info, {'struct'}, {'vector'});
validateattributes(healthplan, {'cell', 'char'}, {'vector'});
validateattributes(vacation, {'numeric'}, {'nonnegative', ...
   'scalar'});
```
Call the function, passing the expected argument types, and the example completes without error:

empl  $id = 51723$ ;

```
empl_info.name = 'John Miller';
empl info.address = '128 Forsythe St.';
empl_info.town = 'Duluth'; empl_info.state='MN';
empl_profile(empl_id, empl_info, 'HCP Medical Plus', 14.3)
```
If you accidentally pass the argument values out of their correct sequence, MATLAB throws an error in response to the first argument that is not a match:

```
empl profile(empl id, empl info, 14.3, 'HCP Medical Plus')
??? Error using ==> empl_profile1 at 4
Expected input to be one of these types:
  cell, char
```
Instead its type was double.

#### **Example 2**

Modify the empl\_profile M-file shown in the last example, adding arguments to validateattributes to display the function name, variable name, and position of the argument:

```
function empl profile(empl id, empl info, healthplan, ...
   vacation)
validateattributes(empl id, {'numeric'}, {'integer', ...
   'nonempty'}, mfilename, 'Employee Identification', 1);
validateattributes(empl info, {'struct'}, {'vector'}, ...
   mfilename, 'Employee Info', 2);
validateattributes(healthplan, {'cell', 'char'}, ...
   {'vector'}, mfilename, 'Health Plan', 3);
validateattributes(vacation, {'numeric'}, {'nonnegative', ...
   'scalar'}, mfilename, 'Vacation Accrued', 4);
```
Call empl\_profile with the argument values out of their correct sequence, MATLAB throws an error that includes the name of the function validating the attributes, the name of the variable that was in error, and it position in the input argument list:

```
??? Error using ==> empl_profile
Expected input number 3, Health Plan, to be one of these types:
 cell, char
Instead its type was double.
Error in == empl profile at 6
validateattributes(healthplan,{'cell', 'char'}, {'vector'}, ...
```
### **Example 3**

Modify the empl\_profile M-file so that it checks the function inputs using the MATLAB inputParser. Use validateattributes as the validating function for the inputParser methods:

```
function empl_profile(empl_id, varargin)
p = inputParser;
% Validate the input arguments.
addRequired(p, 'empl_id', @(x)validateattributes(x, ...
   {'numeric'}, {'integer'}));
addOptional(p, 'empl_info', '', @(x)validateattributes(...
   x, {'struct'}, {'nonempty'}));
addParamValue(p, 'health', 'HCP Medical Plus', ...
   \mathcal{C}(x)validateattributes(x, {'cell', 'char'}, {'vector'}));
addParamValue(p, 'vacation', [], @(x)validateattributes(x, ...
   {'numeric'}, {'nonnegative', 'scalar'}));
parse(p, empl id, varargin{:});
p.Results
```
Call empl profile using appropriate input arguments:

```
empl_info.name = 'John Miller';
                    empl info.address = '128 Forsythe St.';
                    empl_info.town = 'Duluth'; empl_info.state='MN';
                    empl_profile(51723, empl_info, 'vacation', 14.3)
                    ans =empl_id: 51723
                       empl_info: [1x1 struct]
                          health: 'HCP Medical Plus'
                        vacation: 14.3000
                 Call empl profile using a character string where a structure is
                 expected:
                    empl_profile(51723, empl_info.name, 'vacation', 14.3)
                    ??? Error using ==> empl_profile at 12
                    Argument 'empl_info' failed validation with error:
                    Expected input to be one of these types:
                      struct
                    Instead its type was char.
See Also validatestring, is*, isa, inputparser
```
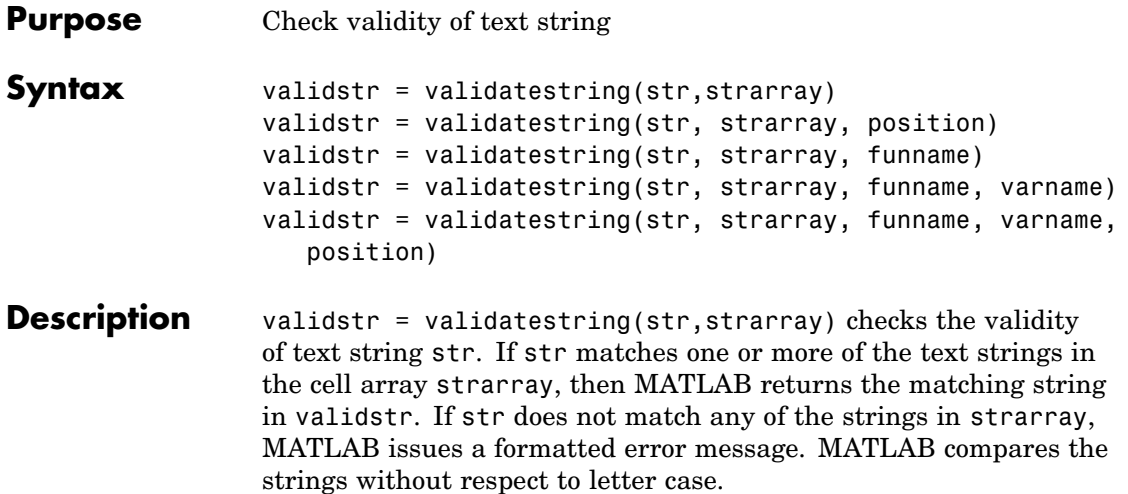

This table shows how validatestring determines what value to return, If multiple matches are found, validatestring returns the shortest matching string:

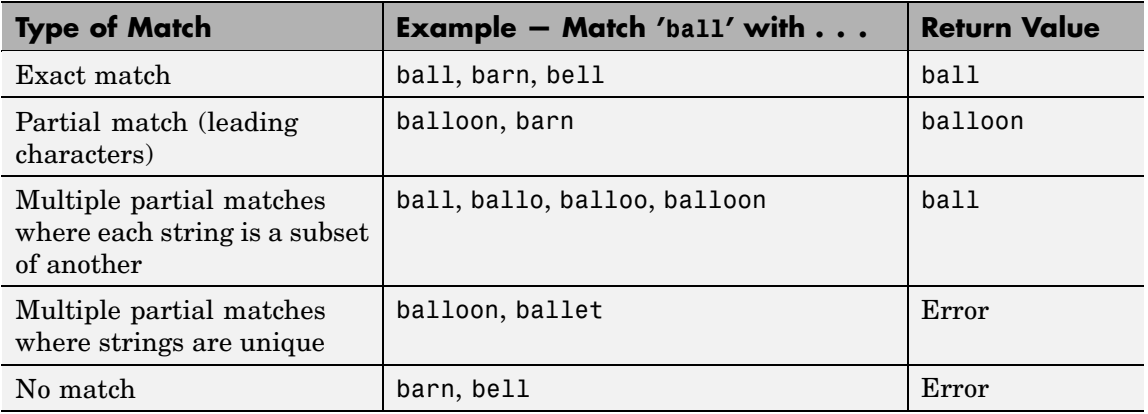

validstr = validatestring(str, strarray, position) checks the validity of text string str as described above and, if the validation fails, displays an error message that includes the position of the failing variable in the function argument list. The position input must be a positive integer.

validstr = validatestring(str, strarray, funname) checks the validity of text string str as described above and, if the validation fails, displays an error message that includes the name of the function performing the validation (funname). The funname input must be a string enclosed in single quotation marks.

validstr = validatestring(str, strarray, funname, varname) checks the validity of text string str as described above and, if the validation fails, displays an error message that includes the name of the function performing the validation (funname), and the name of the variable being validated (varname). The funname and varname inputs must be strings enclosed in single quotation marks.

validstr = validatestring(str, strarray, funname, varname, position) checks the validity of text string str as described above and, if the validation fails, displays an error message that includes the name of the function performing the validation (funname), the name of the variable being validated (varname), and the position of this variable in the function argument list (position). The funname and varname inputs must be strings enclosed in single quotation marks. The position input must be a positive integer.

### **Examples Example 1**

Use validatestring to find the word won in the cell array of strings:

```
validatestring('won', {'wind', 'won', 'when'})
ans =won
```
Replace the word won with wonder in the string array. Because the leading characters of the input string and wonder are the same, validatestring finds a partial match between the two words and returns the full word wonder:

```
validatestring('won', {'wind', 'wonder', 'when'})
```
ans  $=$ wonder

If there is more than one partial match, and each string in the array is a subset or superset of the others, validatestring returns the shortest matching string:

```
validatestring('wond', {'won', 'wonder', 'wonderful'})
ans =wonder
```
However, if each string in the array is not subset or superset of each other, MATLAB throws an error because there is no exact match and it is not clear which of the two partial matches should be returned:

```
validatestring('wond', {'won', 'wonder', 'wondrous'})
??? Error using ==> validatestring at 89
Function VALIDATESTRING expected its input argument to match one of
 won, wonder, wondrous
```
The input, 'wond', matched more than one valid string.

#### **Example 2**

This function returns the flight numbers for routes between two cities: a point of origin and point of destination. The function uses validatestring to see if the origin and destination are among those covered by the airline. If not, then an error message is displayed:

```
function get flight numbers(origin, destination)
% Only part of the airline's flight data is shown here.
   flights.chi2rio = [503, 196, 331, 373, 1475];
   flights.chi2par = [718, 9276, 172, 903, 7724 992, 1158];
   flights.chi2hon = [9193, 880, 471, 391];
   routes = {'Athens', 'Paris', 'Chicago', 'Sydney', ...
      'Cancun', 'London', 'Rio de Janeiro', 'Honolulu', ...
      'Rome', 'New York City'};
```

```
orig = '''; dest = '';% See if the cities entered are covered by this airline.
  try
      orig = validatestring(origin, routes);
      dest = validatestring(destination, routes);
   catch
      % If not covered, then display error message.
      if isempty(orig)
         fprintf(...
            'We have no flights with origin: %s.\n', ...
            origin)
      elseif isempty(dest)
         fprintf(...
            'We have no flights with destination: s s.\n\, ...
            destination)
      end
   return
   end
% If covered, display the flights from 'orig' to 'dest'.
fprintf(...
   'Flights available from %s to %s are:\n', orig, dest)
reply = eval(...['flights.' lower(orig(1:3)) '2' lower(dest(1:3))])';
fprintf(' Flight %d\n', reply)
```
Enter a point of origin that is not covered by this airline:

get\_flight\_numbers('San Diego', 'Rio de Janeiro') ans  $=$ We have no flights with origin: San Diego.

Enter a destination that is misspelled:

```
get_flight_numbers('Chicago', 'Reo de Janeiro')
ans =
```
We have no flights with destination: Reo de Janeiro.

Enter a route that is covered:

```
get flight numbers('Chicago', 'Rio de Janeiro')
ans =Flights available from Chicago to Rio de Janeiro are:
   Flight 503
   Flight 196
   Flight 331
   Flight 373
   Flight 1475
```
#### **Example 3**

Rewrite the try-catch block of Example 2, above by adding funname, varname, and position arguments to the call to validatestring and replacing the return statement with rethrow:

```
% See if the cities entered are covered by this airline.
try
   orig = validatestring(...
      origin, routes, mfilename, 'Flight Origin', 1);
   dest = validatesuring(...destination, routes, mfilename, ...
        'Flight Destination', 2);
catch e
   % If not covered, then display error message.
   if isempty(orig)
       fprintf(...
          'We have no flights with origin: %s.\n', ...
          origin)
   elseif isempty(dest)
       fprintf(...
          'We have no flights with destination: \delta s \cdot \n \cdot, ...
          destination)
   end
   rethrow(e);
```
end

In response to the rethrow command, MATLAB displays an error message that includes the function name get flight numbers, the failing variable name Flight Destination', and its position in the argument list, 2:

```
get_flight_numbers('Chicago', 'Reo de Janeiro')
                   We have no flights with destination: Reo de Janeiro.
                   ??? Error using ==> validatestring at 89
                   Function GET_FLIGHT_NUMBERS expected its input argument
                       number 2, Flight Destination, to match one of these strings:
                     Athens, Paris, Chicago, Sydney, Cancun, London, Rio de
                   Janeiro, Honolulu, Rome
                   The input, 'Reo de Janeiro', did not match any of the valid strings.
                   Error in == get flight numbers at 17
                      dest = validatestring(destination, routes, mfilename,
                      'destination', 2);
See Also validateattributes, is*, isa, inputparser
```
# **vander**

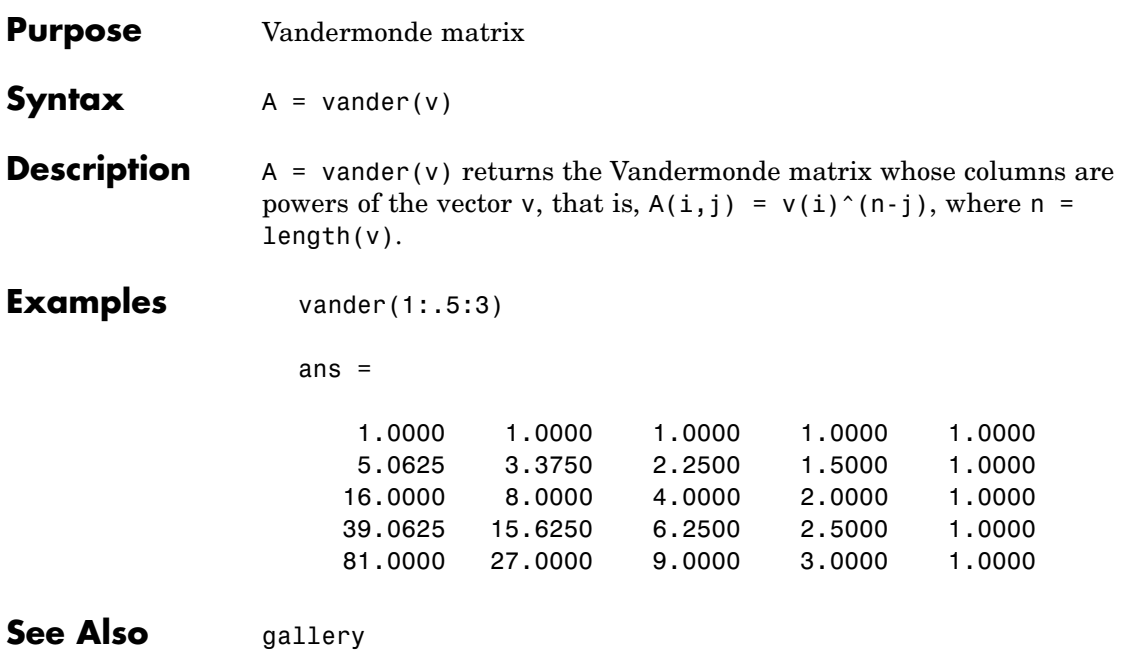

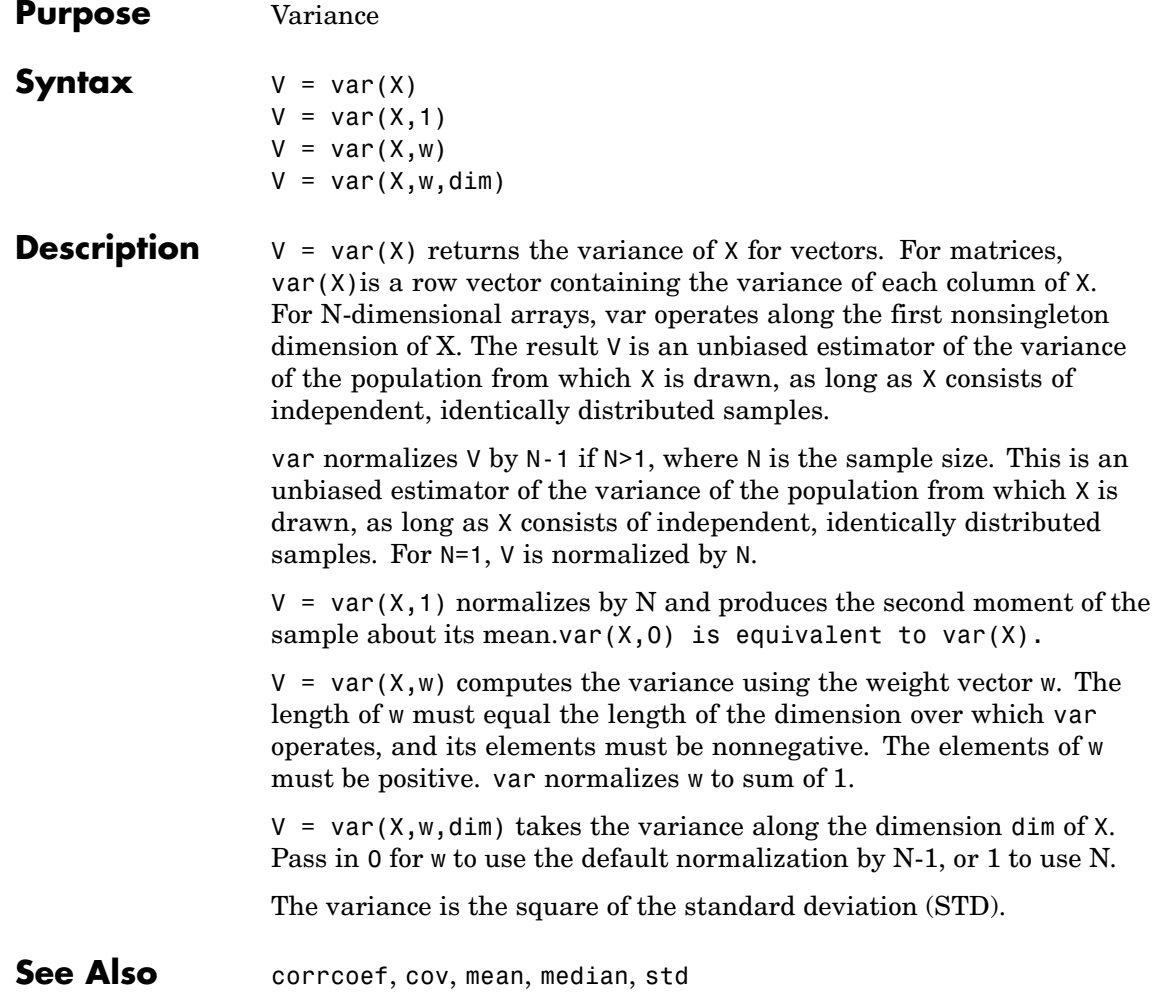

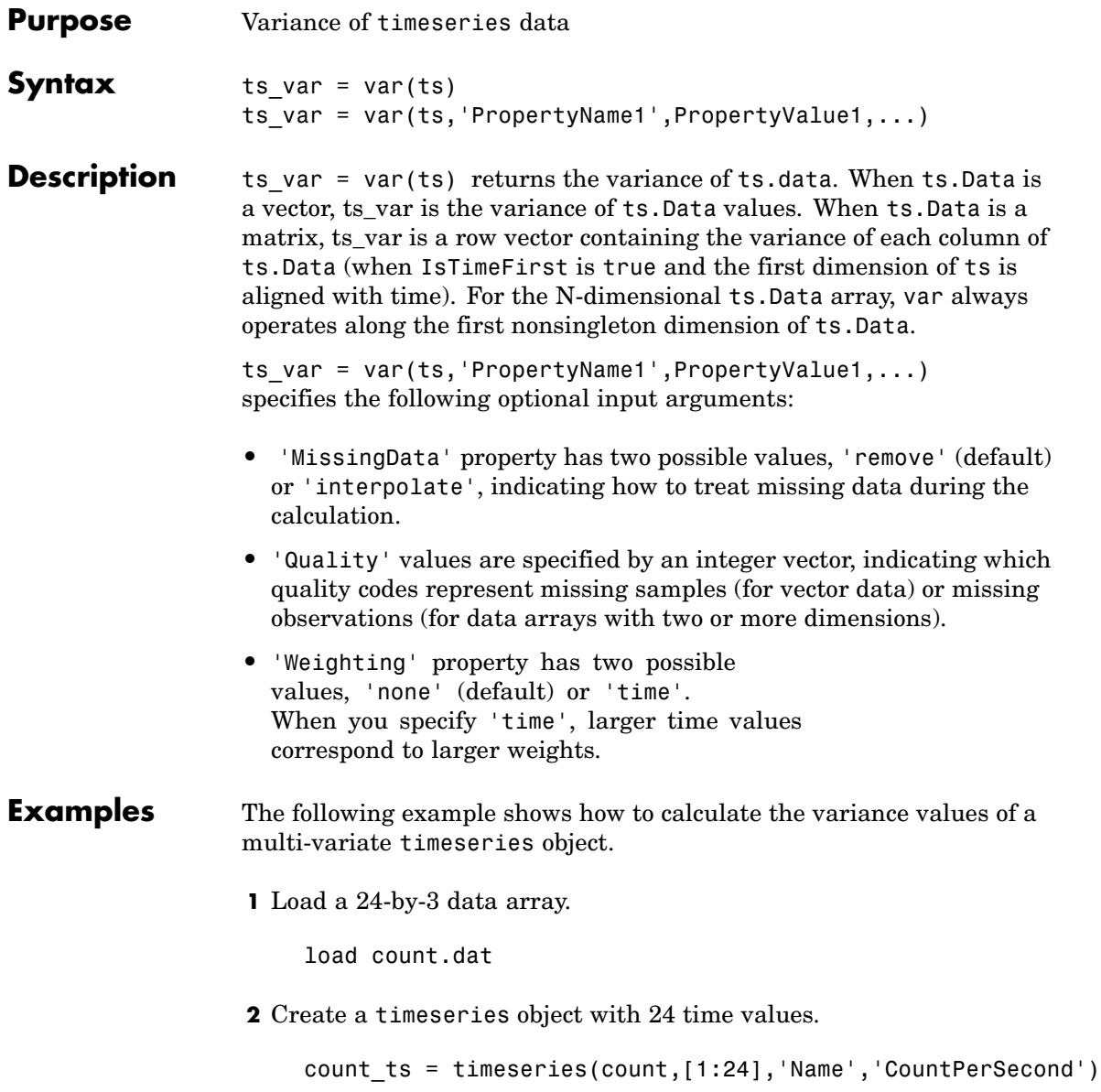

**3** Calculate the variance of each data column for this timeseries object.

```
var(count_ts)
ans =1.0e+003 *
   0.6437 1.7144 4.6278
```
The variance is calculated independently for each data column in the timeseries object.

**See Also** iqr (timeseries), mean (timeseries), median (timeseries), std (timeseries), timeseries

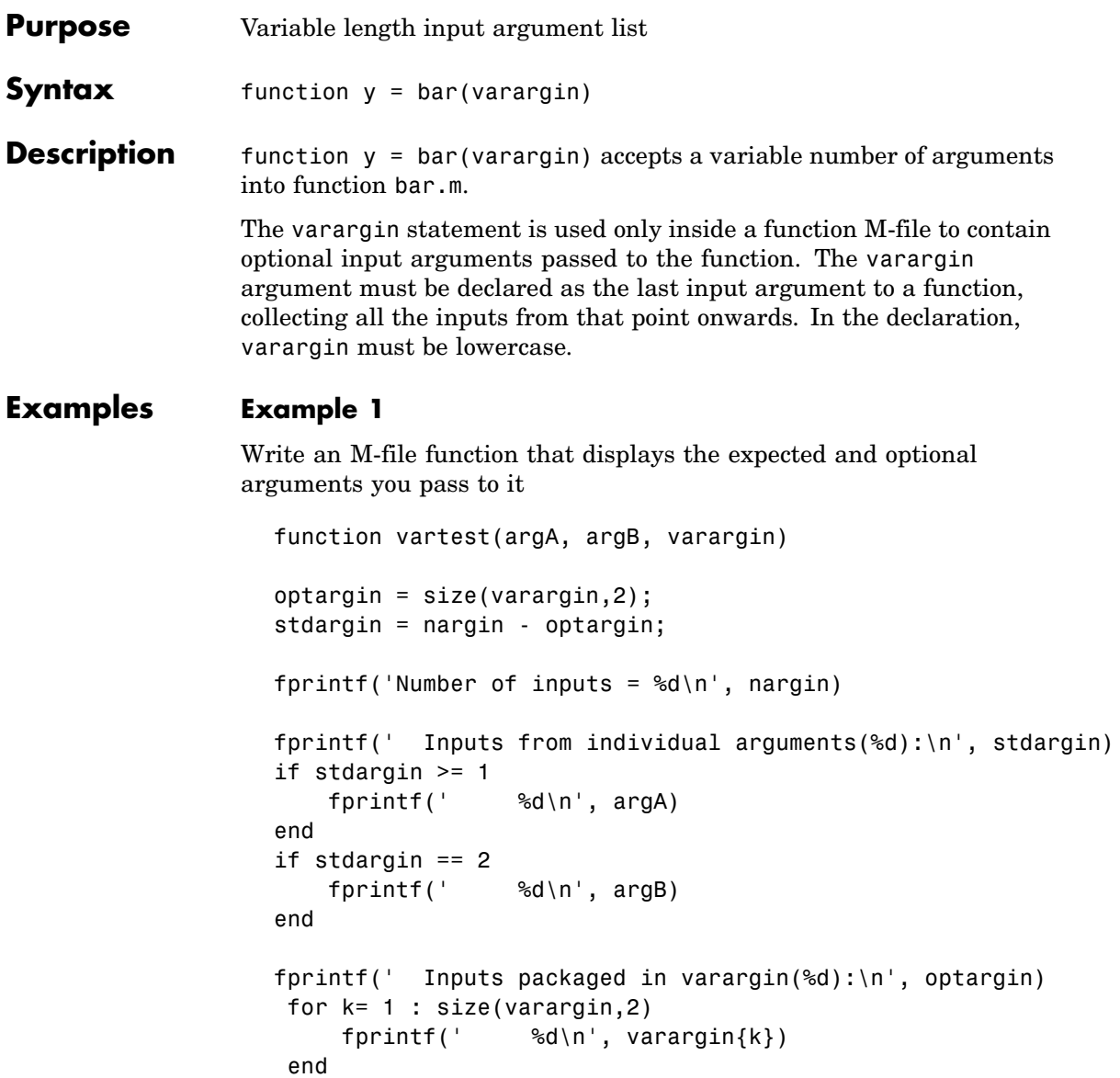

Call this function and observe that MATLAB extracts those arguments that are not individually-specified from the varargin cell array:

```
vartest(10,20,30,40,50,60,70)
Number of inputs = 7Inputs from individual arguments(2):
     10
     20
  Inputs packaged in varargin(5):
     30
     40
     50
     60
     70
```
#### **Example 2**

The function

```
function myplot(x,varargin)
plot(x,varargin{:})
```
collects all the inputs starting with the second input into the variable varargin. myplot uses the comma-separated list syntax varargin{:} to pass the optional parameters to plot. The call

```
myplot(sin(0:.1:1),'color',[.5 .7 .3],'linestyle',':')
```
results in varargin being a 1-by-4 cell array containing the values 'color', [.5 .7 .3], 'linestyle', and ':'.

**See Also** varargout, nargin, nargout, nargchk, nargoutchk, inputname

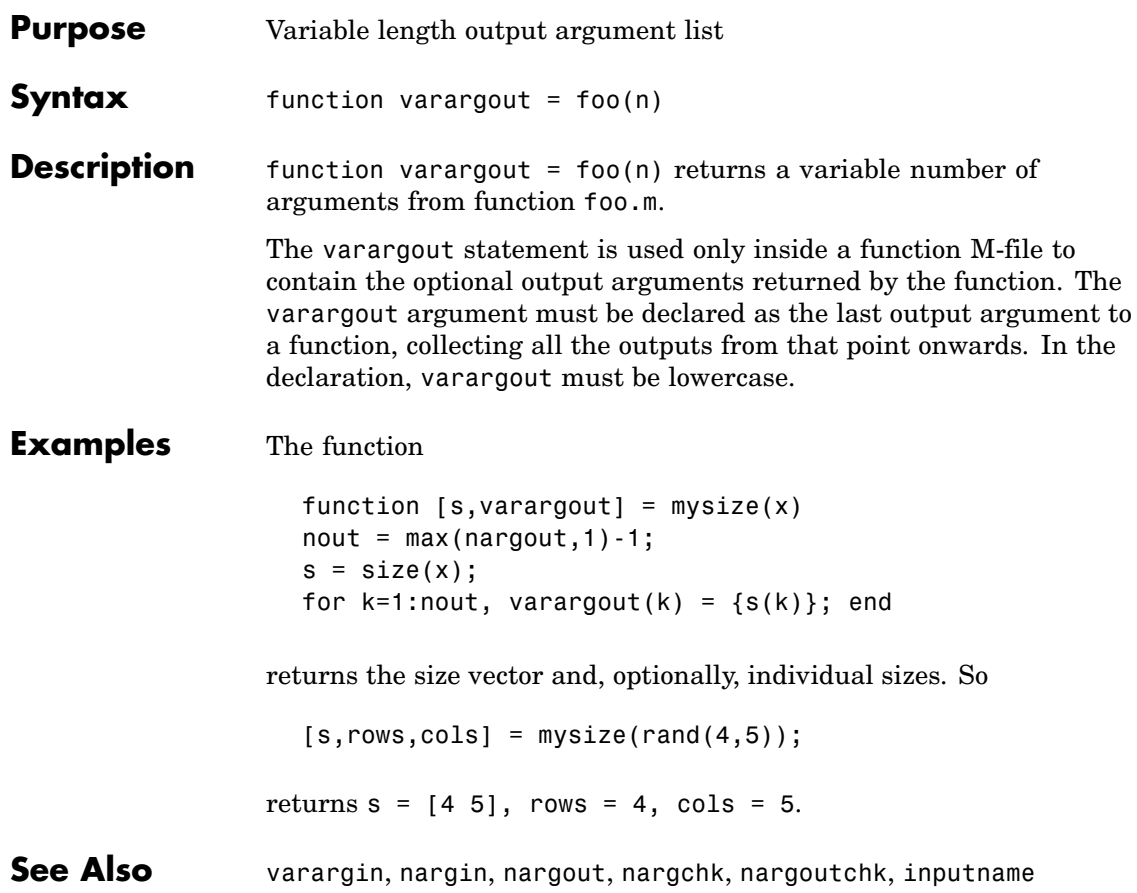

# **vectorize**

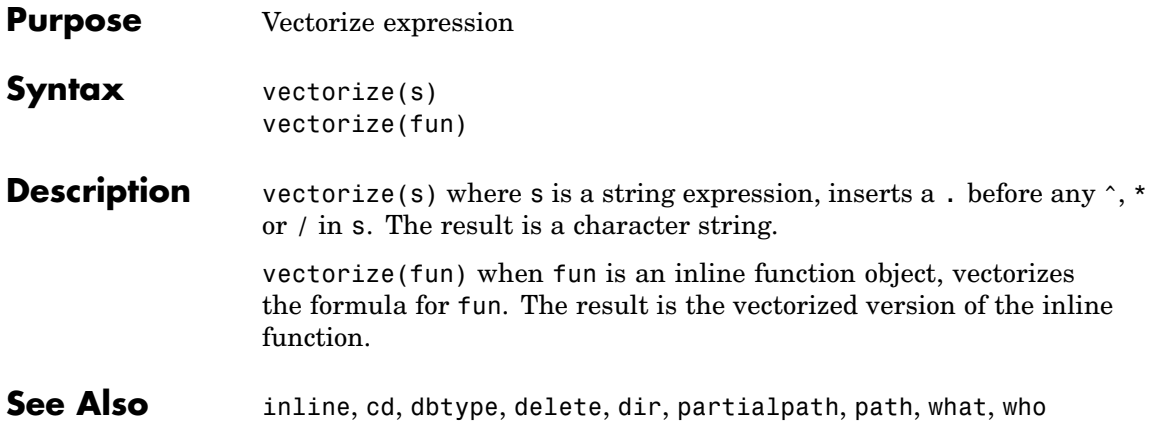
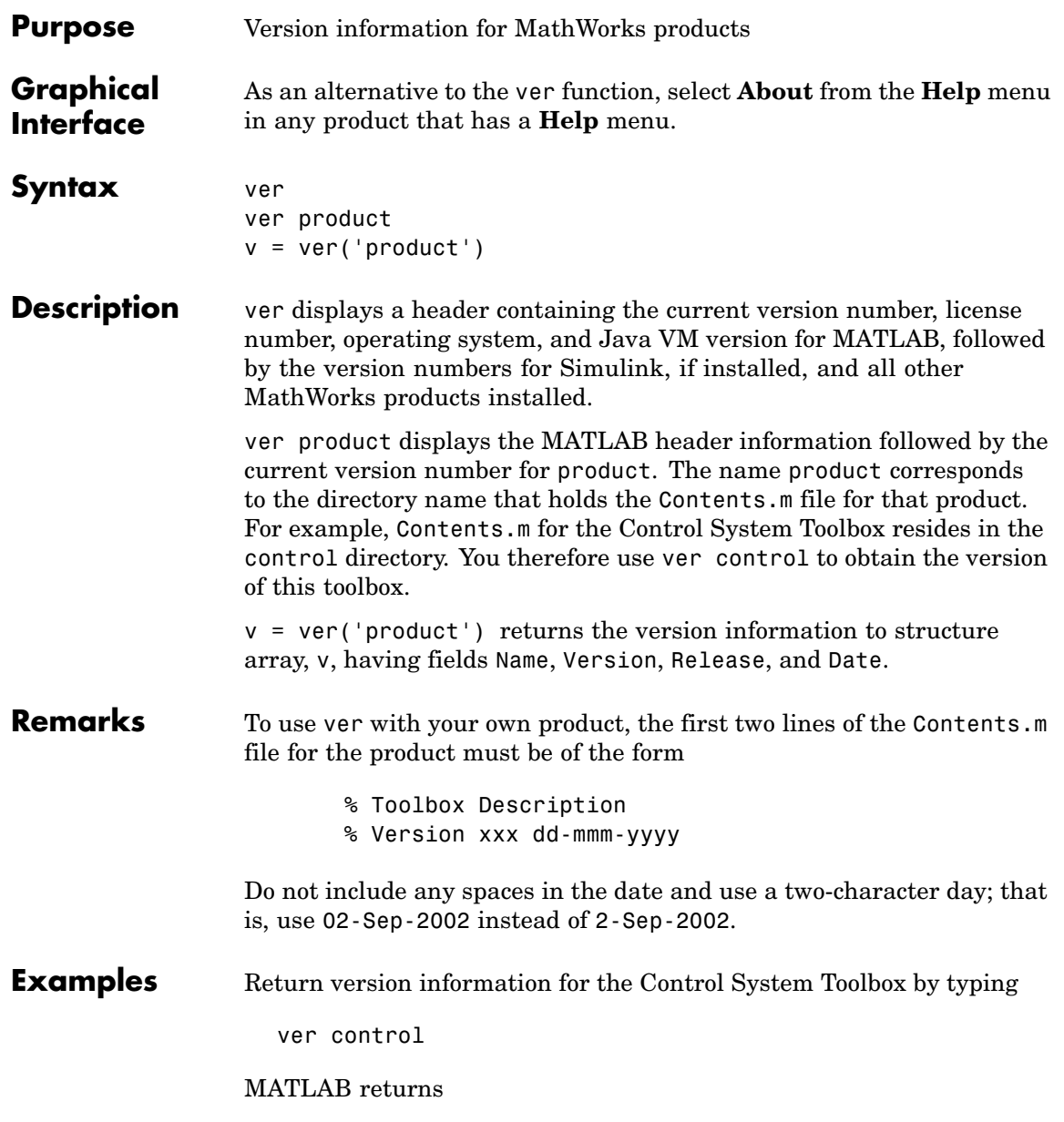

```
-------------------------------------------------------------------------------------
MATLAB Version 7.3.0.22078 (R2006b)
MATLAB License Number: unknown
Operating System: Microsoft Windows XP Version 5.1 (Build 2600: Service Pack 2)
Java VM Version: Java 1.5.0_07 with Sun Microsystems Inc. Java HotSpot(TM) Client VM mixed
-------------------------------------------------------------------------------------
Control System Toolbox Version 7.1 (R2006b)
```
Return version information for the Control System Toolbox in a structure array, v.

```
v = ver('control')v =Name: 'Control System Toolbox'
    Version: '7.1'
    Release: '(R2006b)'
       Date: '19-Sep-2006'
```
Display version information on MathWorks 'Real-Time' products:

```
v = ver;for k=1:length(v)
                       if strfind(v(k).Name, 'Real-Time')
                          disp(sprintf('%s, Version %s', ...
                                        v(k).Name, v(k).Version))
                       end
                    end
                    Real-Time Windows Target, Version 2.6.2
                    Real-Time Workshop, Version 6.5
                    Real-Time Workshop Embedded Coder, Version 4.5
See Also help, hostid, license, version, whatsnew
                 Help > Check for Updates in the MATLAB desktop.
```
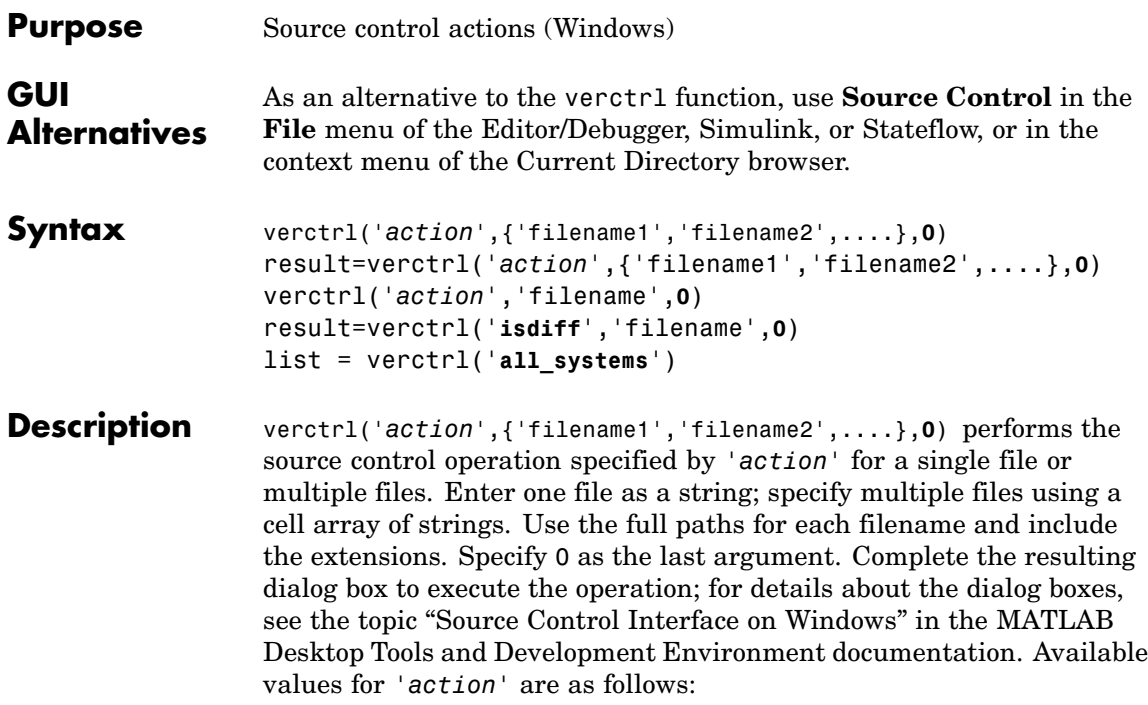

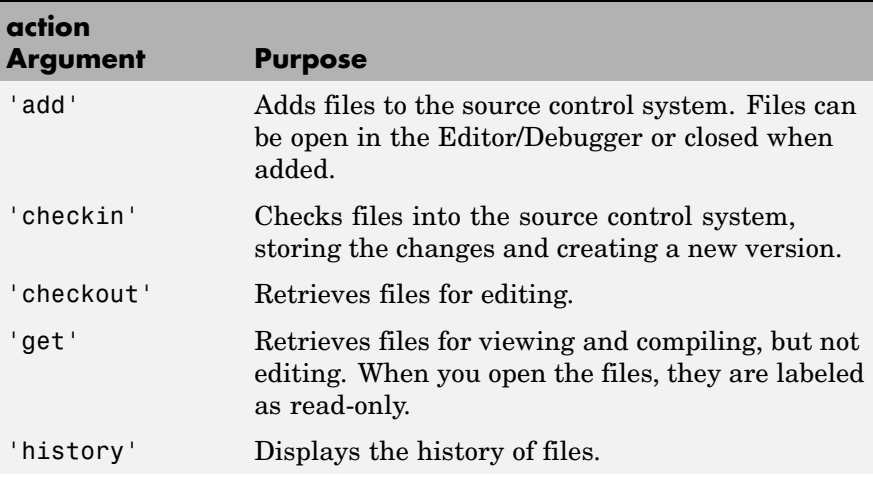

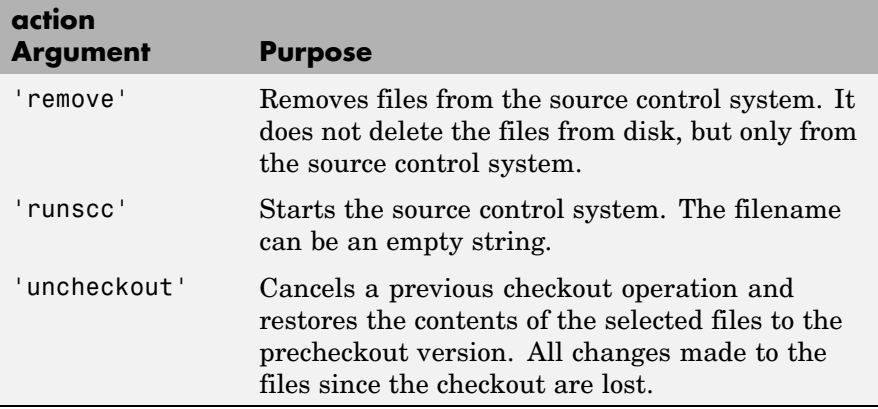

result=verctrl('*action*',{'filename1','filename2',....},**0**) performs the source control operation specified by '*action*' on a single file or multiple files. The action can be any one of: 'add', 'checkin', 'checkout', 'get', 'history', or 'undocheckout'. result is a logical 1 (true) when you complete the operation by clicking **OK** in the resulting dialog box, and is a logical 0 (false) when you abort the operation by clicking **Cancel** in the resulting dialog box.

verctrl('*action*','filename',**0**) performs the source control operation specified by '*action*' for a single file. Use the full pathname for 'filename'. Specify 0 as the last argument. Complete any resulting dialog boxes to execute the operation. Available values for 'action' are as follows:

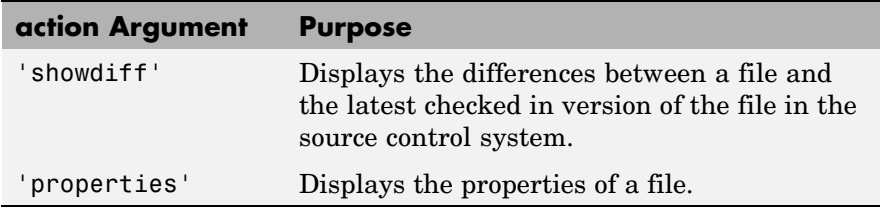

result=verctrl('**isdiff**','filename',**0**) compares filename with the latest checked in version of the file in the source control system. result is a logical 1 (true) when the files are different, and is a logical 0 (false) when the files are identical. Use the full path for 'filename'. Specify 0 as the last argument.

list = verctrl('**all\_systems**') displays in the Command Window a list of all source control systems installed on your computer.

### **Examples Check In a File**

Check in D:\file1.ext to the source control system.

```
result = verctrl('checkin','D:\file1.ext', 0)
```
This opens the **Check in file(s)** dialog box. Click **OK** to complete the check in. MATLAB displays result  $= 1$ , indicating the checkin was successful.

#### **Add Files to the Source Control System**

Add D:\file1.ext and D:\file2.ext to the source control system.

```
verctrl('add',{'D:\file1.ext','D:\file2.ext'}, 0)
```
This opens the **Add to source control** dialog box. Click **OK** to complete the operation.

### **Display the Properties of a File**

Display the properties of D:\file1.ext.

```
verctrl('properties','D:\file1.ext', 0)
```
This opens the source control properties dialog box for your source control system. The function is complete when you close the properties dialog box.

### **Show Differences for a File**

To show the differences between the version of file1.ext that you just edited and saved, with the last version in source control, run

```
verctrl('showdiff','D:\file1.ext',0)
```
MATLAB displays differences dialog boxes and results specific to your source control system. After checking in the file, if you run this statement again, MATLAB displays

??? The file is identical to latest version under source control.

### **List All Installed Source Control Systems**

To view all of the source control systems installed on your computer, type

```
list = verctrl ('all_systems')
```
MATLAB displays all the source control systems currently installed on your computer. For example:

 $list =$ 'Microsoft Visual SourceSafe' 'ComponentSoftware RCS'

**See Also** checkin, checkout, undocheckout, cmopts

"Source Control Interface on Windows" in MATLAB Desktop Tools and Development Environment documentation

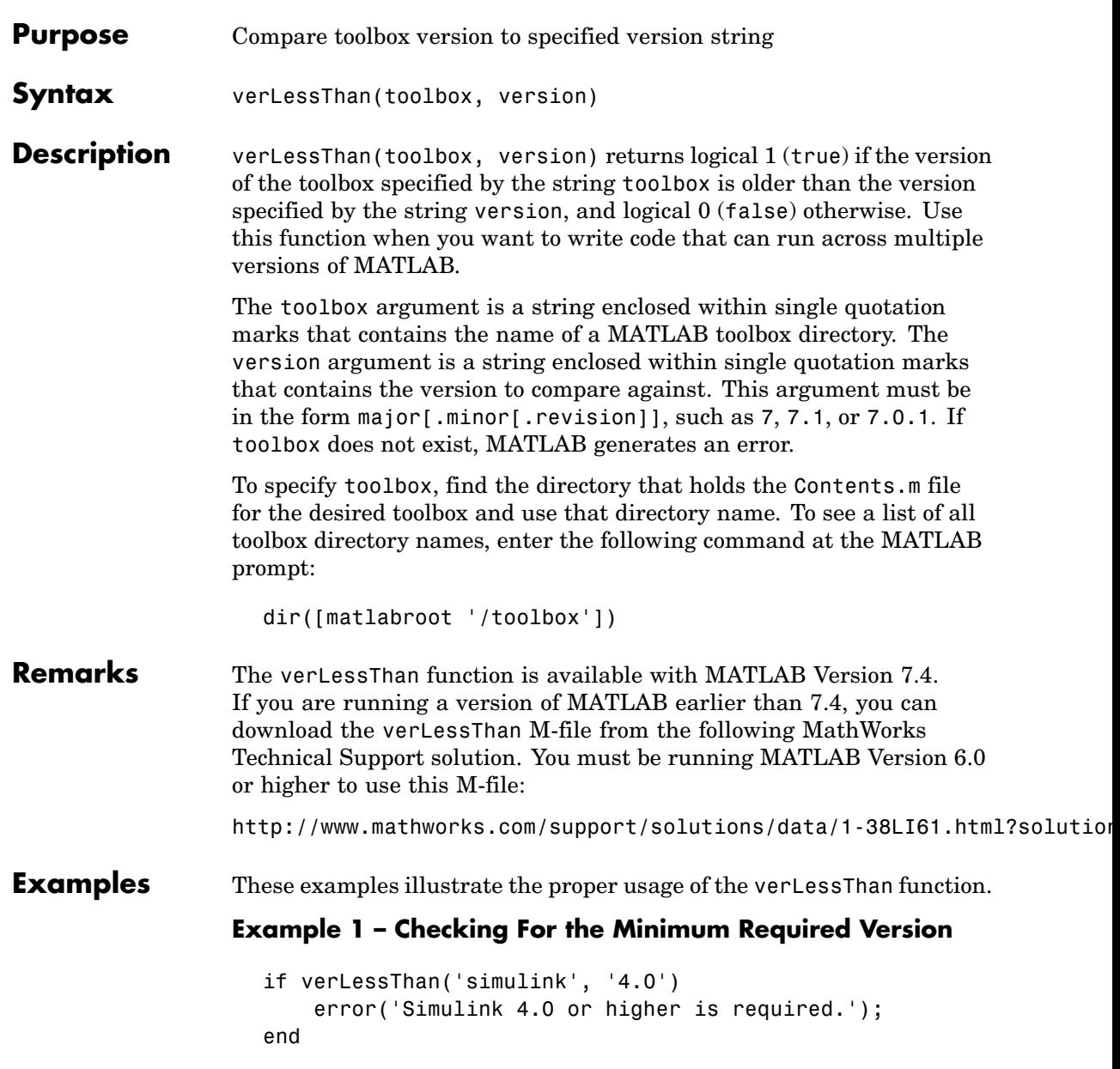

### **Example 2 – Choosing Which Code to Run**

```
if verLessThan('matlab', '7.0.1')
% -- Put code to run under MATLAB 7.0.0 and earlier here --
else
% -- Put code to run under MATLAB 7.0.1 and later here --
end
```
### **Example 3 – Looking Up the Directory Name**

Find the name of the Data Acquisition Toolbox directory:

```
dir([matlabroot '/toolbox/d*'])
  daq database des distcomp dotnetbuilder
  dastudio datafeed dials dml dspblks
```
Use the toolbox directory name, daq, to compare the Data Acquisition version that MATLAB is currently running against version number 3:

```
verLessThan('daq', '3')
ans =1
```
**See Also** ver, version, license, ispc, isunix, ismac, dir

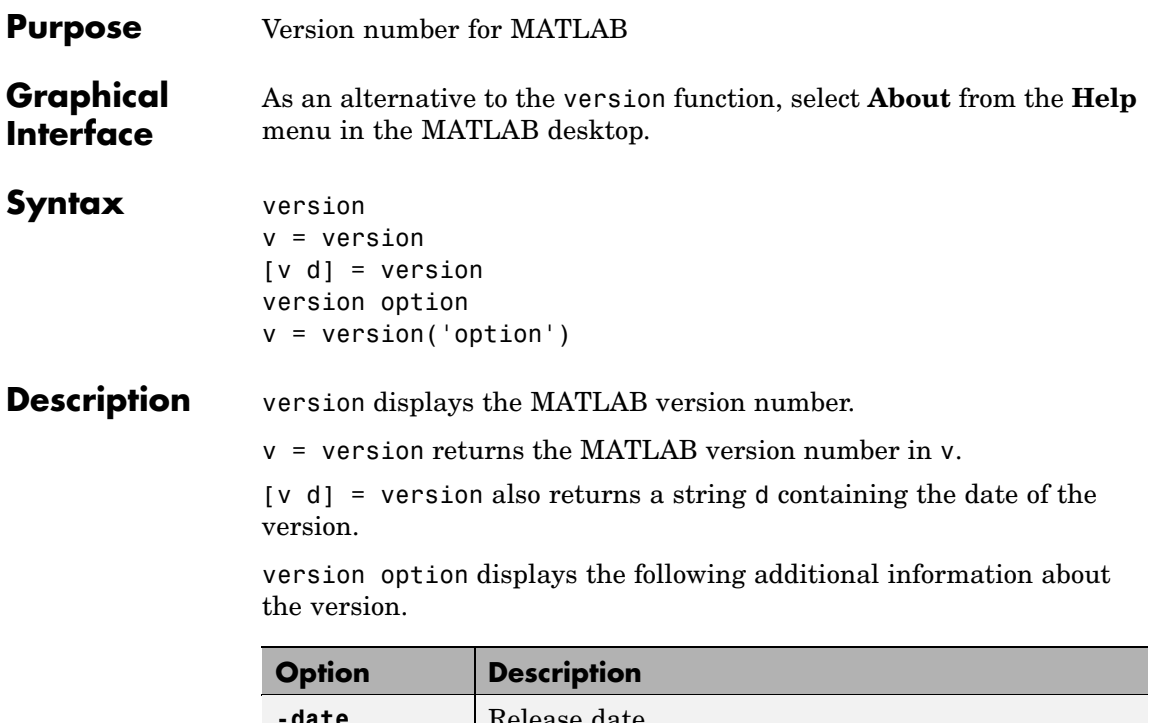

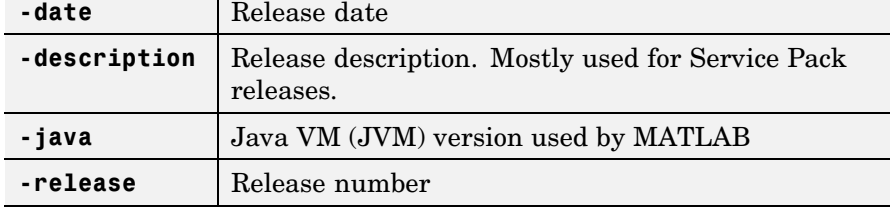

v = version('option') returns additional information about the version. Valid string values for option are listed in the table above. You can only specify one output when using this syntax.

**Remarks** On Windows and UNIX platforms, MATLAB includes a JVM and uses that version. If you use the MATLAB Java interface and the Java classes you want to use require a different JVM than the version provided with MATLAB, it is possible to run MATLAB with a different

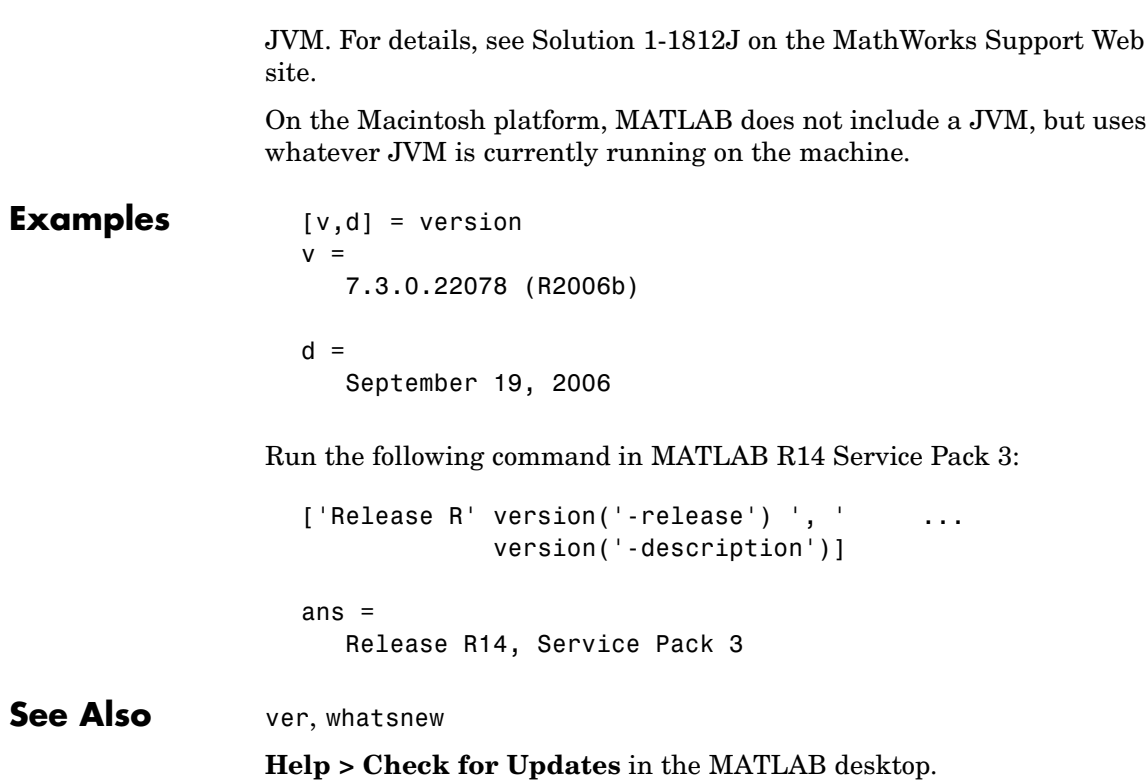

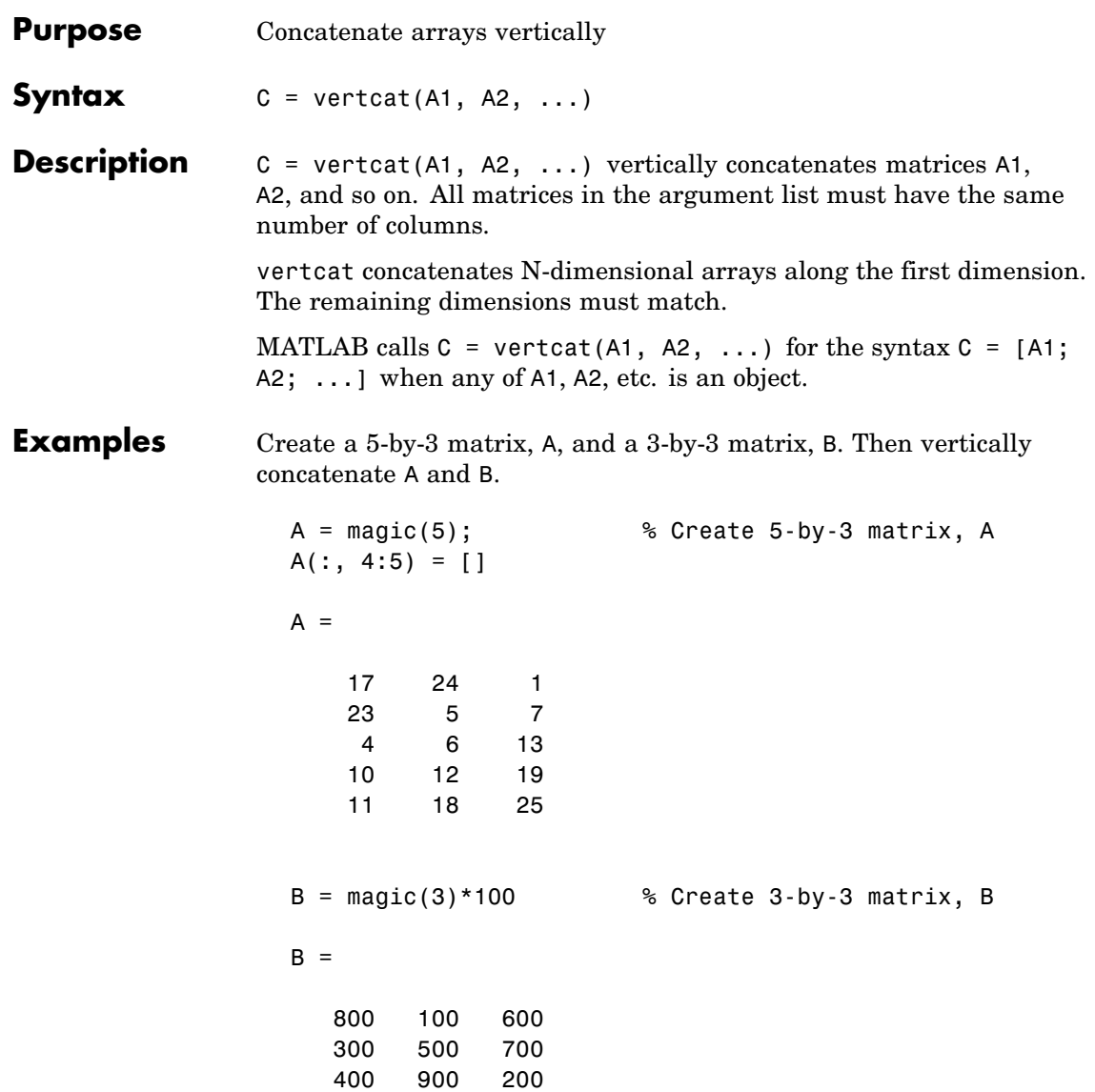

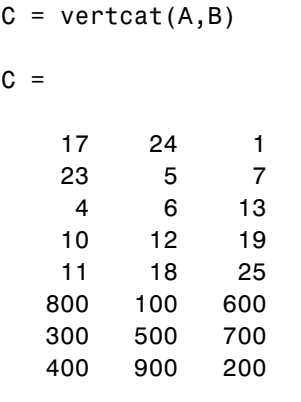

% Vertically concatenate A and B

### See Also **horzcat**, cat

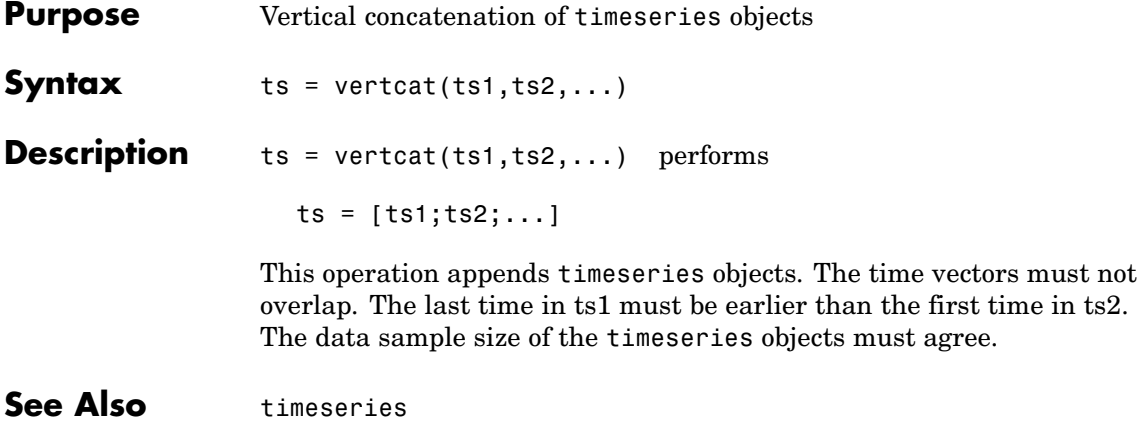

# **vertcat (tscollection)**

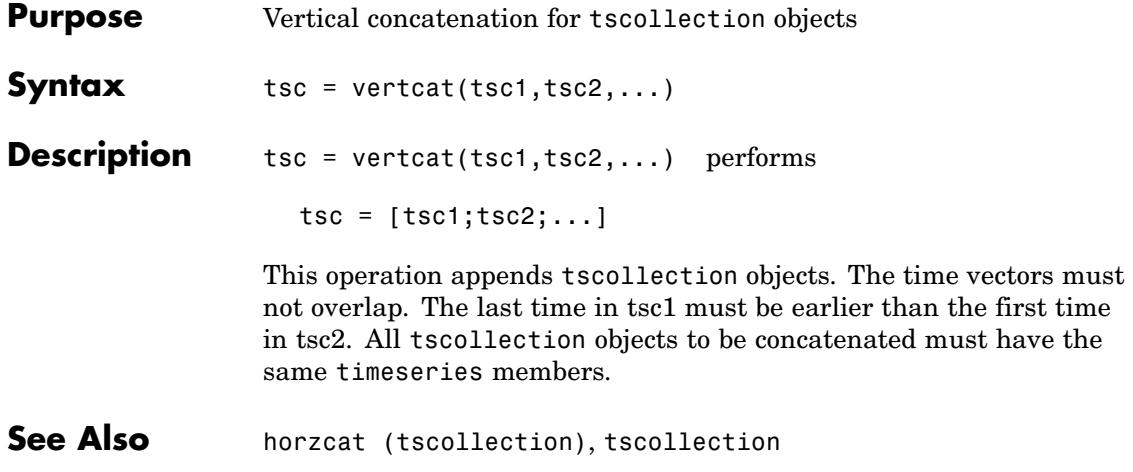

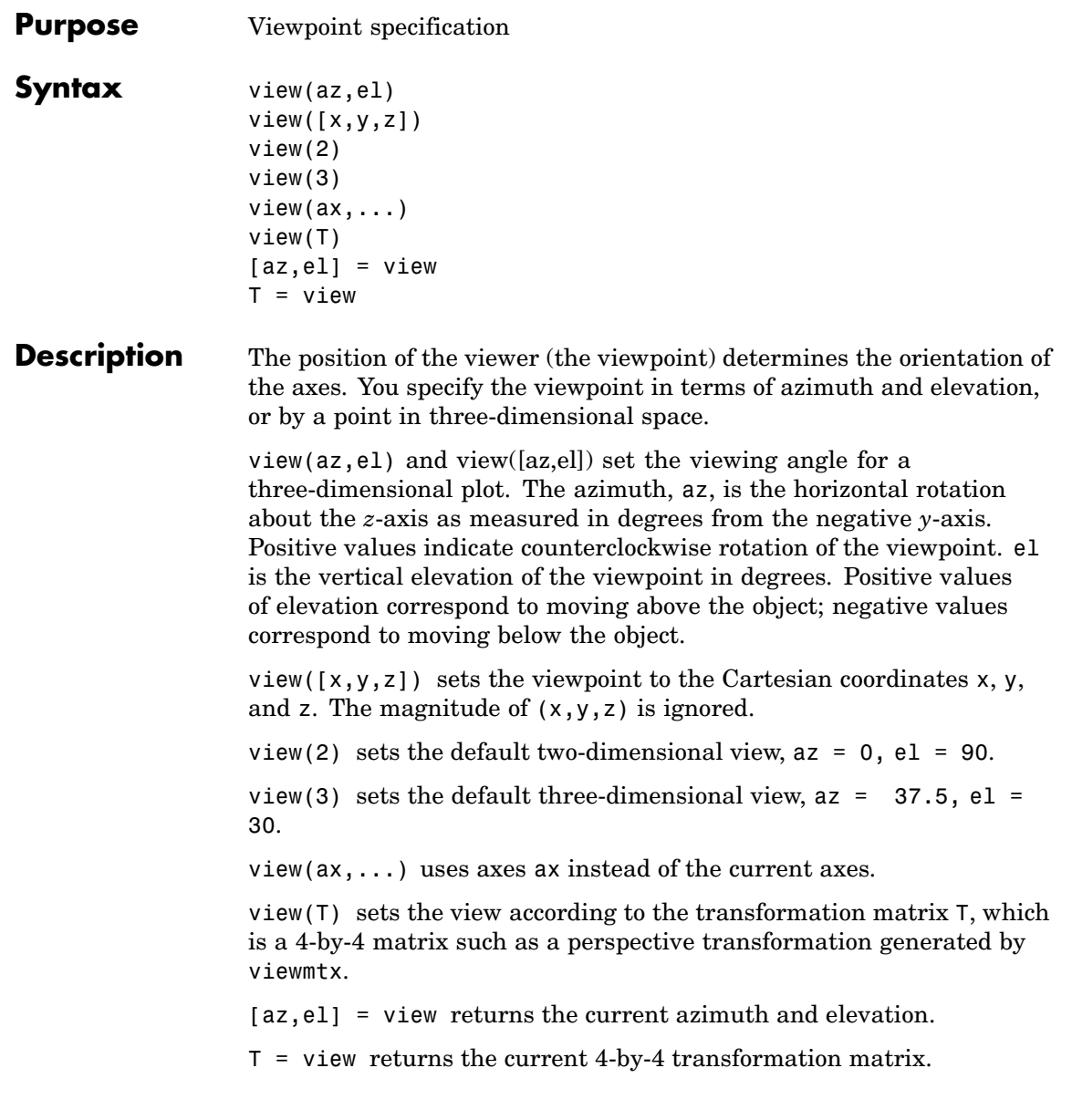

**Remarks** Azimuth is a polar angle in the *x-y* plane, with positive angles indicating counterclockwise rotation of the viewpoint. Elevation is the angle above (positive angle) or below (negative angle) the *x-y* plane.

> This diagram illustrates the coordinate system. The arrows indicate positive directions.

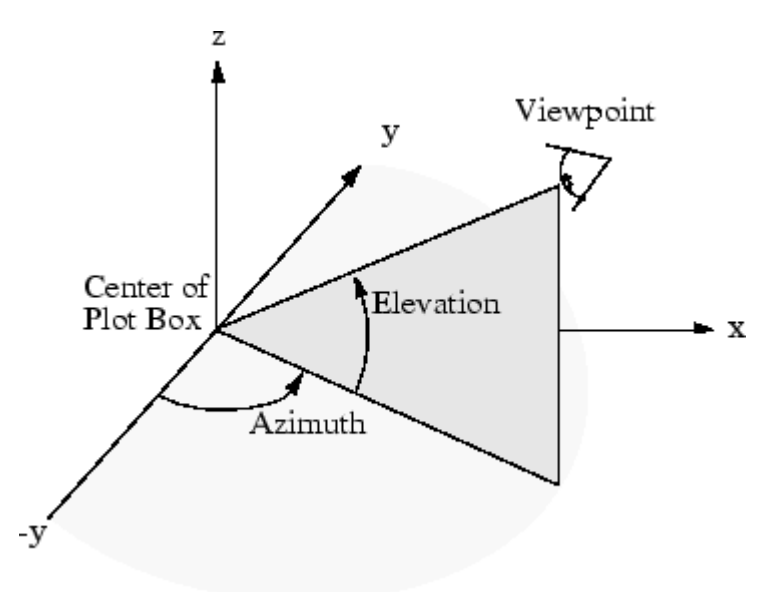

**Examples** View the object from directly overhead.

```
az = 0;
e1 = 90;
view(az, el);
```
Set the view along the *y-*axis, with the *x-*axis extending horizontally and the *z-*axis extending vertically in the figure.

view([0 0]);

Rotate the view about the *z-*axis by 180º.

```
az = 180;e1 = 90;view(az, el);
See Also viewmtx, hgtransform, rotate3d
                  "Controlling the Camera Viewpoint" on page 1-99 for related functions
                  Axes graphics object properties CameraPosition, CameraTarget,
                  CameraViewAngle, Projection
                  Defining the View for more information on viewing concepts and
                  techniques
                  Transforming Objects for information on moving and scaling objects in
                  groups
```
## **viewmtx**

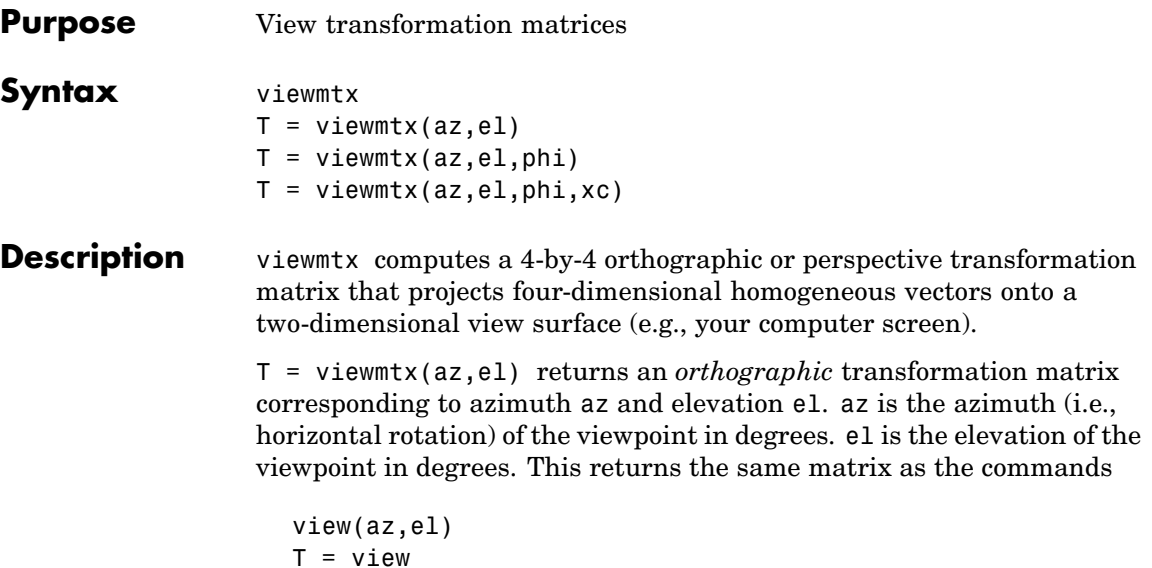

but does not change the current view.

T = viewmtx(az,el,phi) returns a *perspective* transformation matrix. phi is the perspective viewing angle in degrees. phi is the subtended view angle of the normalized plot cube (in degrees) and controls the amount of perspective distortion.

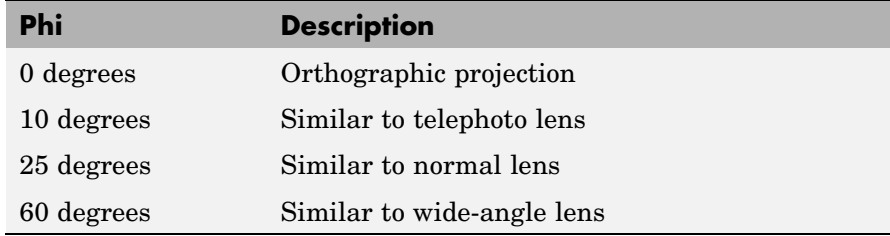

You can use the matrix returned to set the view transformation with view(T). The 4-by-4 perspective transformation matrix transforms four-dimensional homogeneous vectors into unnormalized vectors of the form (*x*,*y*,*z*,*w*), where *w* is not equal to 1. The *x*- and *y*-components of the normalized vector  $(x/w, y/w, z/w, 1)$  are the desired two-dimensional components (see example below).

 $T =$  viewmtx(az,el,phi,xc) returns the perspective transformation matrix using xc as the target point within the normalized plot cube (i.e., the camera is looking at the point xc). xc is the target point that is the center of the view. You specify the point as a three-element vector,  $xc =$ [xc, yc, zc], in the interval  $[0,1]$ . The default value is  $x_c = [0,0,0]$ .

- **Remarks** A four-dimensional homogenous vector is formed by appending a 1 to the corresponding three-dimensional vector. For example,  $[x,y,z,1]$ is the four-dimensional vector corresponding to the three-dimensional point  $[x,y,z]$ .
- **Examples** Determine the projected two-dimensional vector corresponding to the three-dimensional point (0.5,0.0,-3.0) using the default view direction. Note that the point is a column vector.

```
A = viewmtx(-37.5,30);
x4d = [.5 \ 0 \ -3 \ 1]';
x2d = A*x4d;
x2d = x2d(1:2)x2d =0.3967
    -2.4459
```
Vectors that trace the edges of a unit cube are

x = [0 1 1 0 0 0 1 1 0 0 1 1 1 1 0 0]; y = [0 0 1 1 0 0 0 1 1 0 0 0 1 1 1 1]; z = [0 0 0 0 0 1 1 1 1 1 1 0 0 1 1 0];

Transform the points in these vectors to the screen, then plot the object.

 $A =$  viewmtx( $-37.5,30$ );  $[m,n] = size(x)$ ;  $x4d = [x(:), y(:), z(:), ones(m*n,1)]$ ;

```
x2d = A*x4d;x2 = zeros(m, n); y2 = zeros(m, n);x2(:) = x2d(1,:);y2(:) = x2d(2,:);plot(x2,y2)
1.6
1.41.21
3.83.63.4
```
 $3.2$ ے ہے<br>8.6–  $-0.2$  $-0.6$  $-0.4$ 0  $0.2$  $0.4$  $0.6$ 0.8

Use a perspective transformation with a 25 degree viewing angle:

```
A = viewmtx(-37.5,30,25);
x4d = [.5 \ 0 \ -3 \ 1]';
x2d = A*x4d;
x2d = x2d(1:2)/x2d(4) % Normalize
x2d =
```
0.1777 -1.8858

Transform the cube vectors to the screen and plot the object:

```
A = viewmtx(-37.5,30,25);
  [m,n] = size(x);x4d = [x(:), y(:), z(:), \text{ones}(m*n,1)];
  x2d = A*x4d;x2 = zeros(m, n); y2 = zeros(m, n);x2(:) = x2d(1,:). / x2d(4,:);y2(:) = x2d(2,:). / x2d(4,:);plot(x2,y2)
0.60.40.20
-0.2-0.4-0.6ــا ھ.ەــ<br>8.فــ
                                          0.20.8-0.4-0.20
                                                     0.40.6
```
## **viewmtx**

**See Also** view, hgtransform ["Controlling the Camera Viewpoint" on page 1-99](#page-106-0) for related functions Defining the View for more information on viewing concepts and techniques

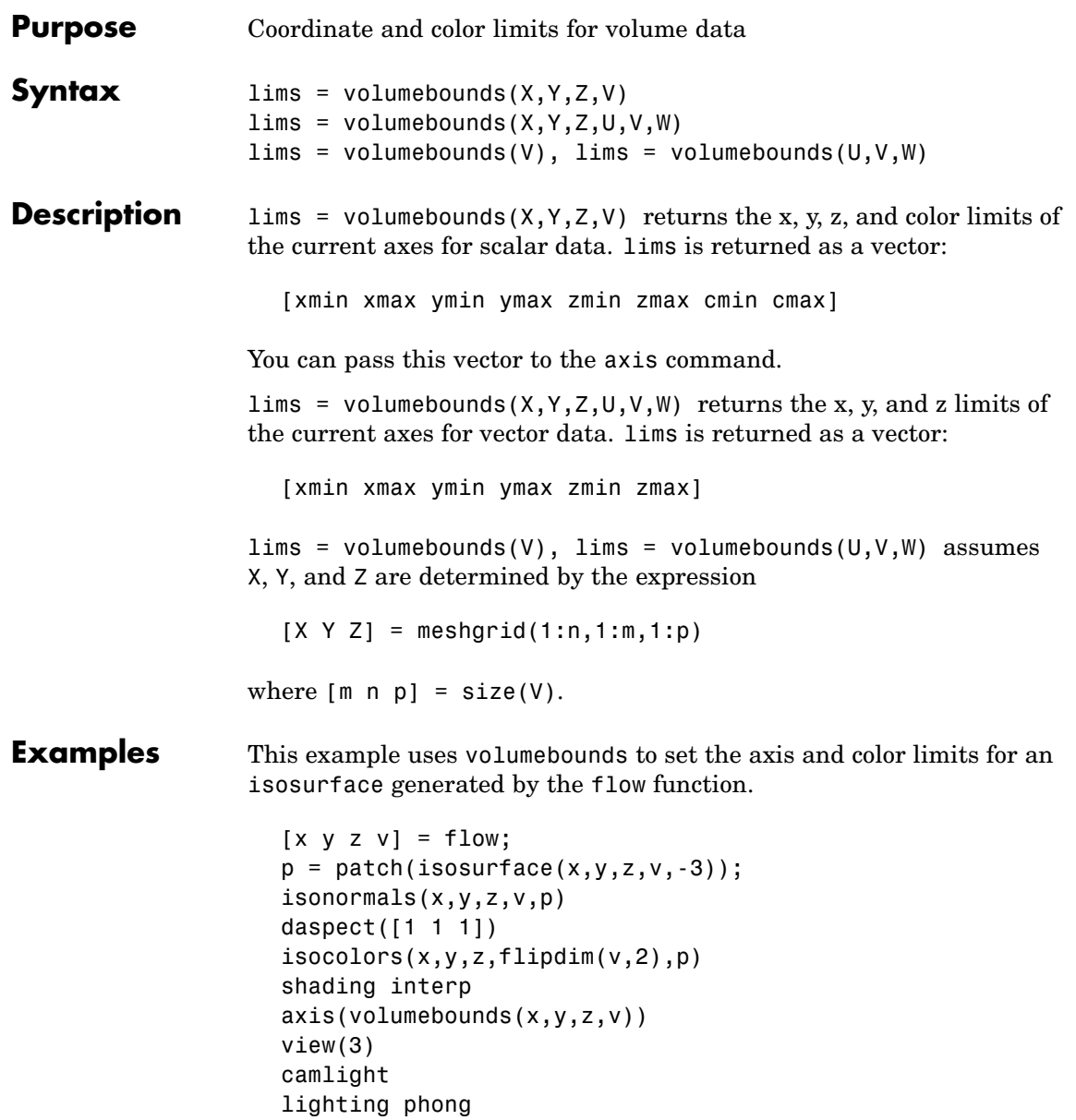

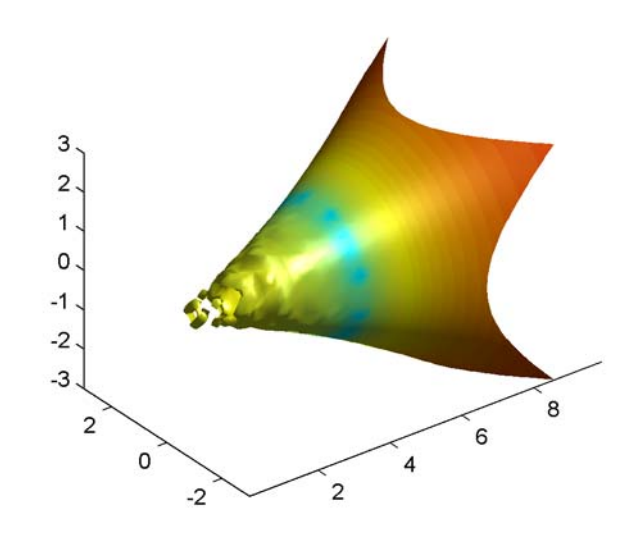

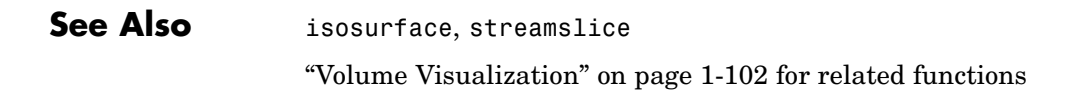

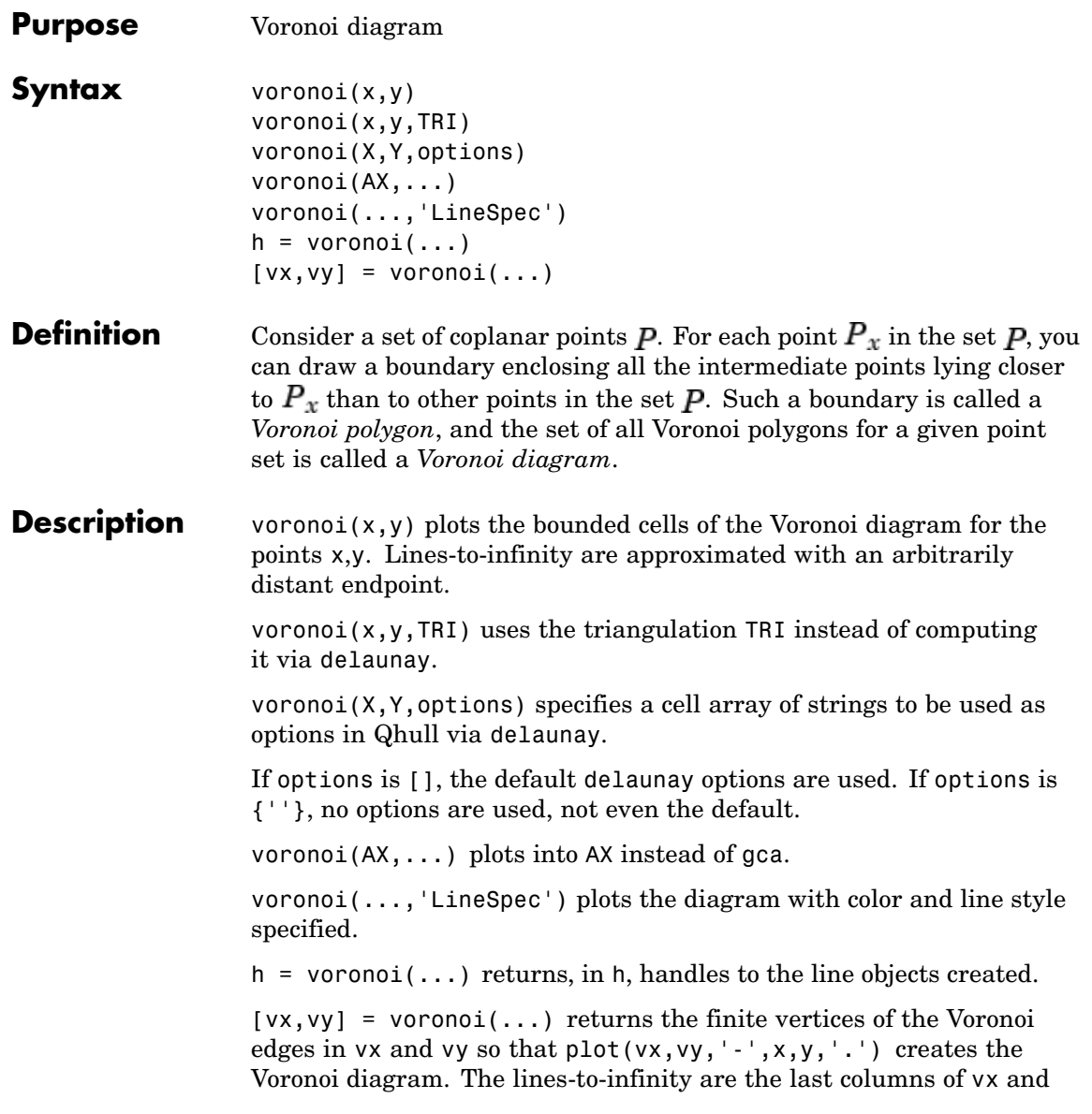

vy. To ensure the lines-to-infinity do not affect the settings of the axis limits, use the commands:

```
h = plot(VX,VY,'-'',X,Y,'-'');
set(h(1:end-1),'xliminclude','off','yliminclude','off')
```
**Note** For the topology of the Voronoi diagram, i.e., the vertices for each Voronoi cell, use voronoin.

```
[v,c] = voronoin([x(:) y(:)])
```
### **Visualization** Use one of these methods to plot a Voronoi diagram:

- **•** If you provide no output argument, voronoi plots the diagram. See Example 1.
- **•** To gain more control over color, line style, and other figure properties, use the syntax  $[vx, vy] = voronoi(...).$  This syntax returns the vertices of the finite Voronoi edges, which you can then plot with the plot function. See [Example 2.](#page-1466-0)
- To fill the cells with color, use voronoin with  $n = 2$  to get the indices of each cell, and then use patch and other plot functions to generate the figure. Note that patch does not fill unbounded cells with color. See [Example 3](#page-1467-0).

### **Examples Example 1**

This code uses the voronoi function to plot the Voronoi diagram for 10 randomly generated points.

```
rand('state',5);
x = rand(1, 10); y = rand(1, 10);voronoi(x,y)
```
## **voronoi**

<span id="page-1466-0"></span>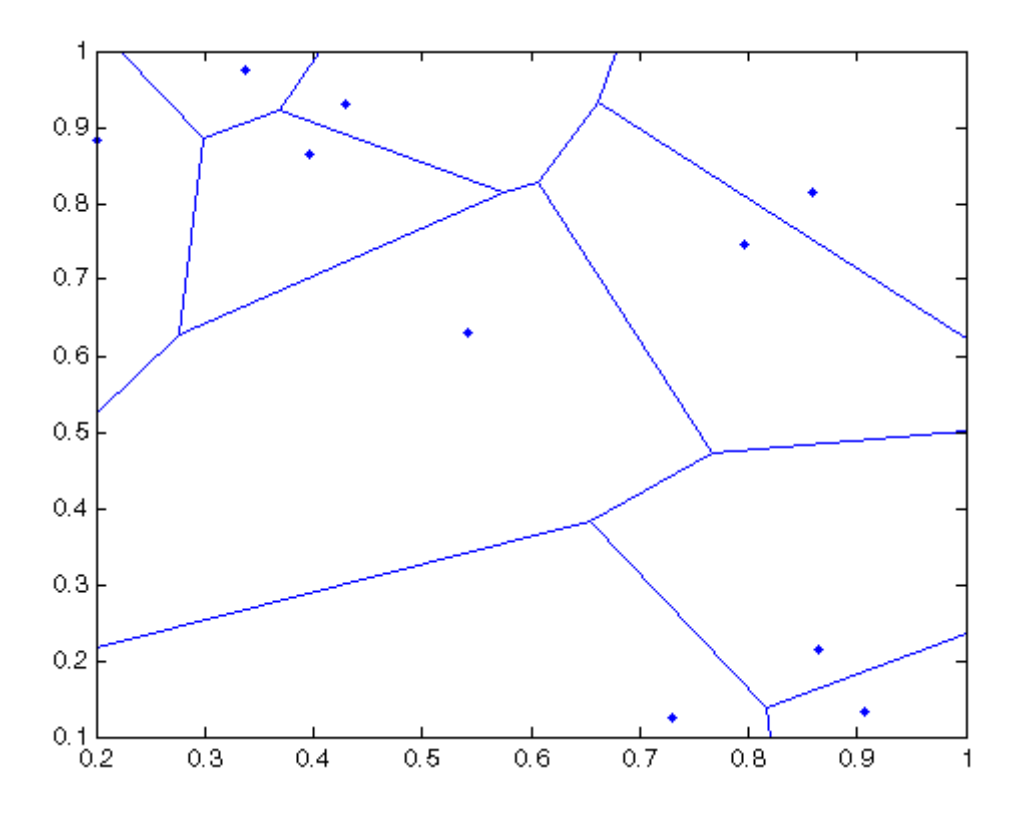

### **Example 2**

This code uses the vertices of the finite Voronoi edges to plot the Voronoi diagram for the same 10 points.

```
rand('state',5);
x = rand(1, 10); y = rand(1, 10);[vx, vy] = voronoi(x,y);plot(x,y,'r+',vx,vy,'b-'); axis equal
```
Note that you can add this code to get the figure shown in Example 1.

```
xlim([min(x) max(x)])
```
ylim([min(y) max(y)])

<span id="page-1467-0"></span>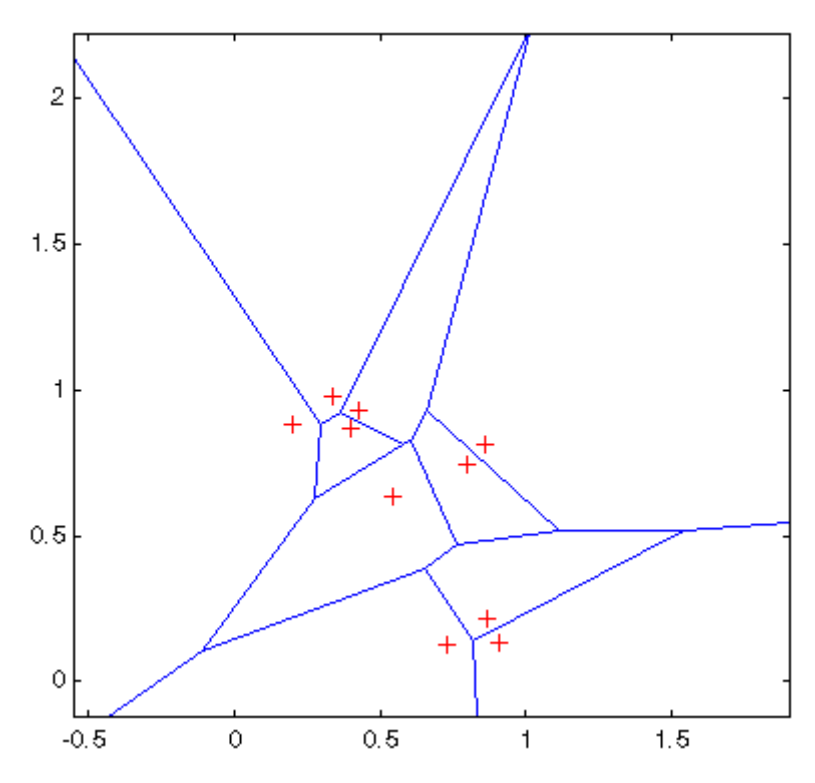

### **Example 3**

This code uses voronoin and patch to fill the bounded cells of the same Voronoi diagram with color.

```
rand('state',5);
x = rand(10, 2);
[v, c] = voronoin(x);
for i = 1:length(c)if all(c{i} -1) % If at least one of the indices is 1,
                  % then it is an open region and we can't
                  % patch that.
```
### **voronoi**

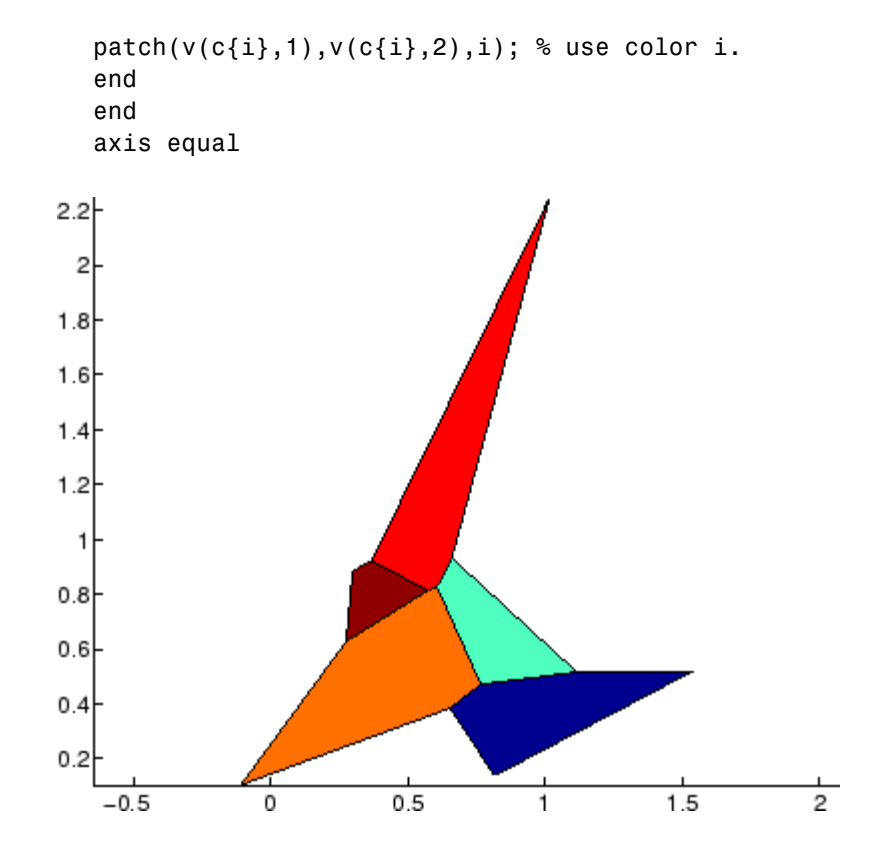

- **Algorithm** If you supply no triangulation TRI, the voronoi function performs a Delaunay triangulation of the data that uses Qhull [1]. For information about Qhull, see <http://www.qhull.org/>. For copyright information, see <http://www.qhull.org/COPYING.txt>.
- **See Also** convhull, delaunay, LineSpec, plot, voronoin
- **Reference** [1] Barber, C. B., D.P. Dobkin, and H.T. Huhdanpaa, "The Quickhull Algorithm for Convex Hulls," *ACM Transactions on Mathematical Software*, Vol. 22, No. 4, Dec. 1996, p. 469-483. Available in PDF

format at [http://www.acm.org/pubs/citations/journals/toms/](http://www.acm.org/pubs/citations/journals/toms/1996-22-4/p469-barber/) [1996-22-4/p469-barber/](http://www.acm.org/pubs/citations/journals/toms/1996-22-4/p469-barber/).

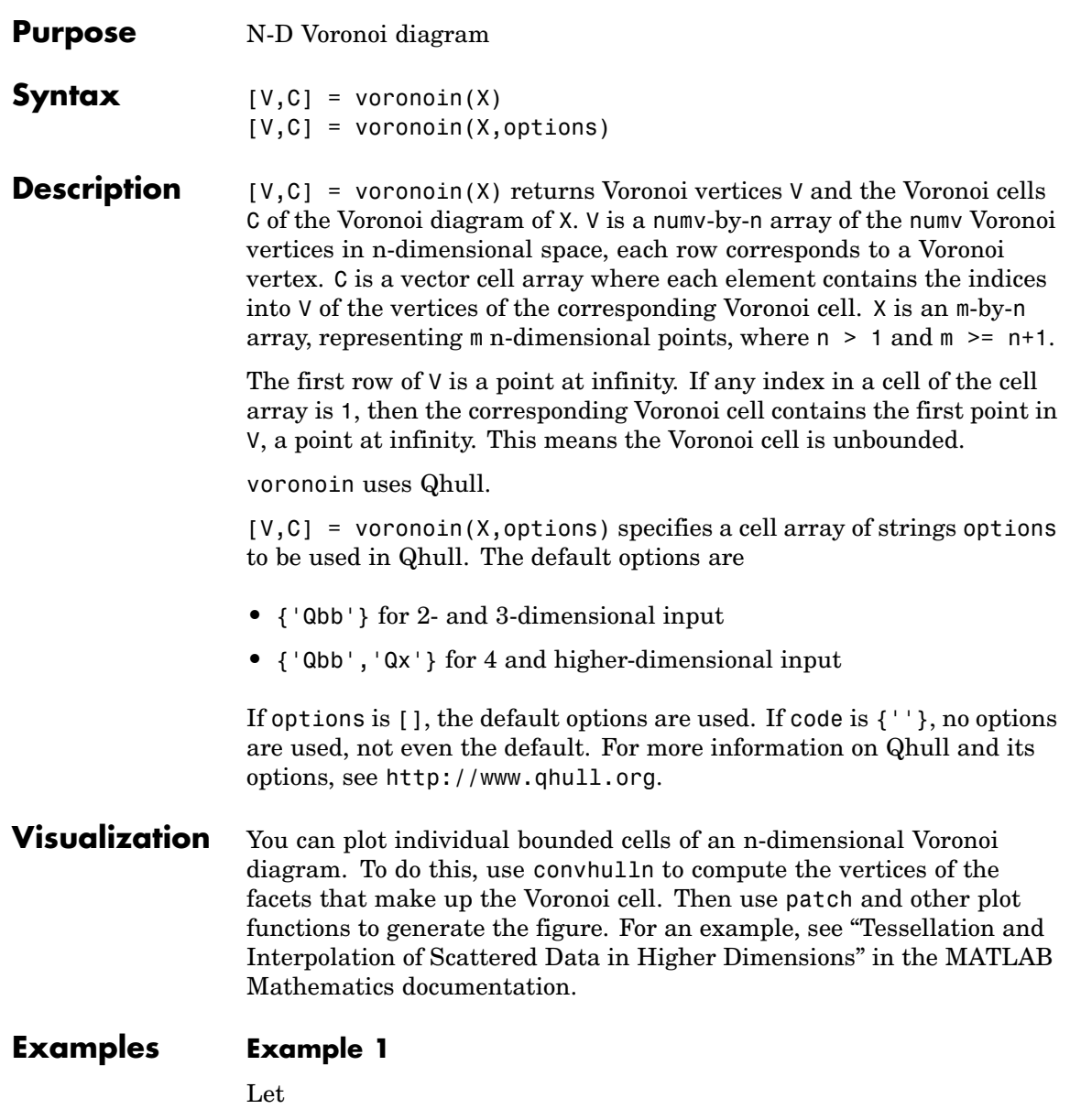

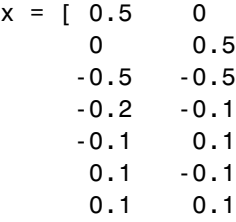

then

 $[V, C] = voronoin(x)$ 

 $V =$ 

 $C =$ 

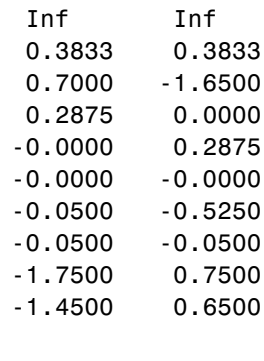

 $\begin{array}{c} \hline \end{array}$ 

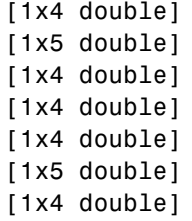

Use a for loop to see the contents of the cell array C.

for i=1:length(C), disp(C{i}), end 4213

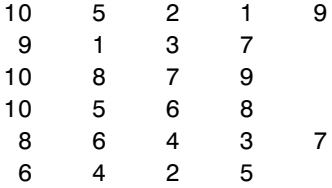

In particular, the fifth Voronoi cell consists of 4 points:  $V(10,:), V(5,:),$  $V(6,:), V(8,:).$ 

#### **Example 2**

The following example illustrates the options input to voronoin. The commands

 $X = [-1 -1; 1 -1; 1 -1; 1 1; -1 1]$ ;  $[V, C] = Voronoin(X)$ 

return an error message.

```
? qhull input error: can not scale last coordinate. Input is
cocircular
  or cospherical. Use option 'Qz' to add a point at infinity.
```
The error message indicates that you should add the option 'Qz'. The following command passes the option 'Qz', along with the default 'Qbb', to voronoin.

```
[V, C] = Voronoin(X, {'Qbb', 'Qz'} )V =Inf Inf
    0 0
C =[1x2 double]
    [1x2 double]
```
# **voronoin**

[1x2 double] [1x2 double]

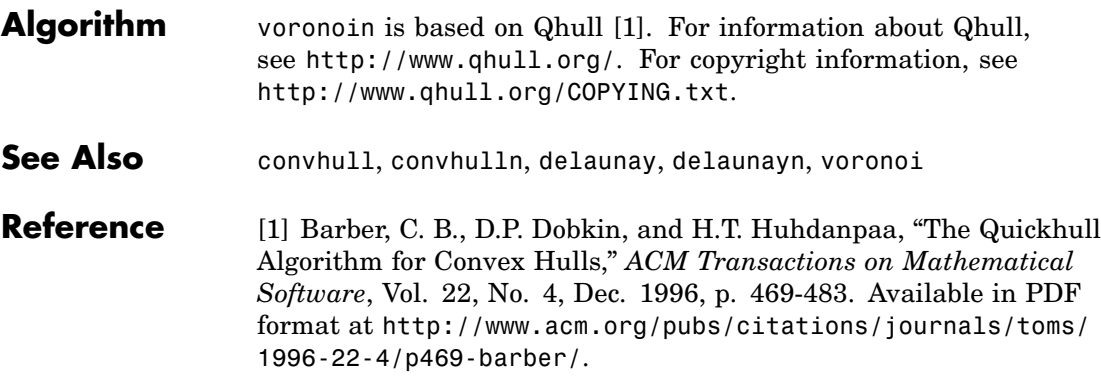

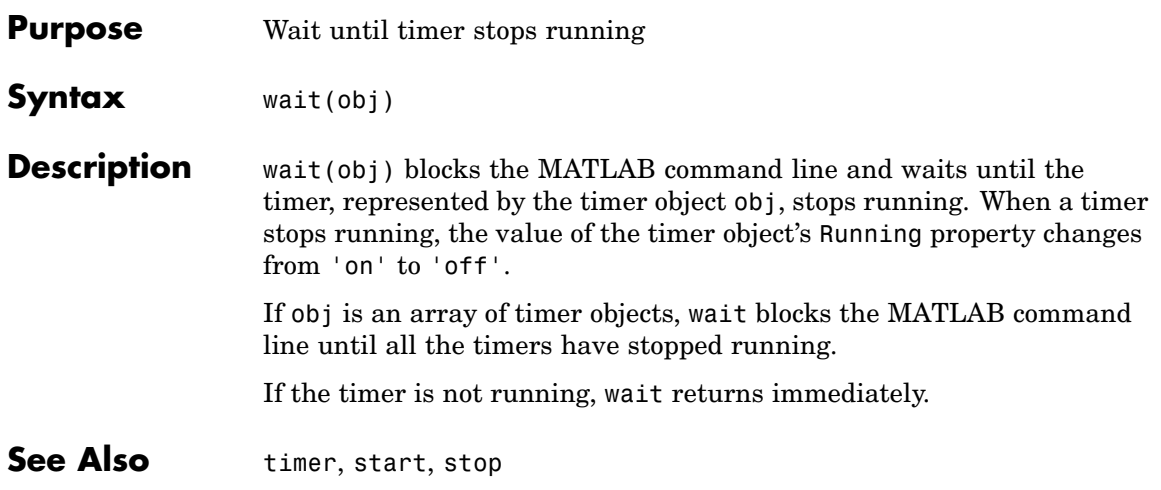

# **waitbar**

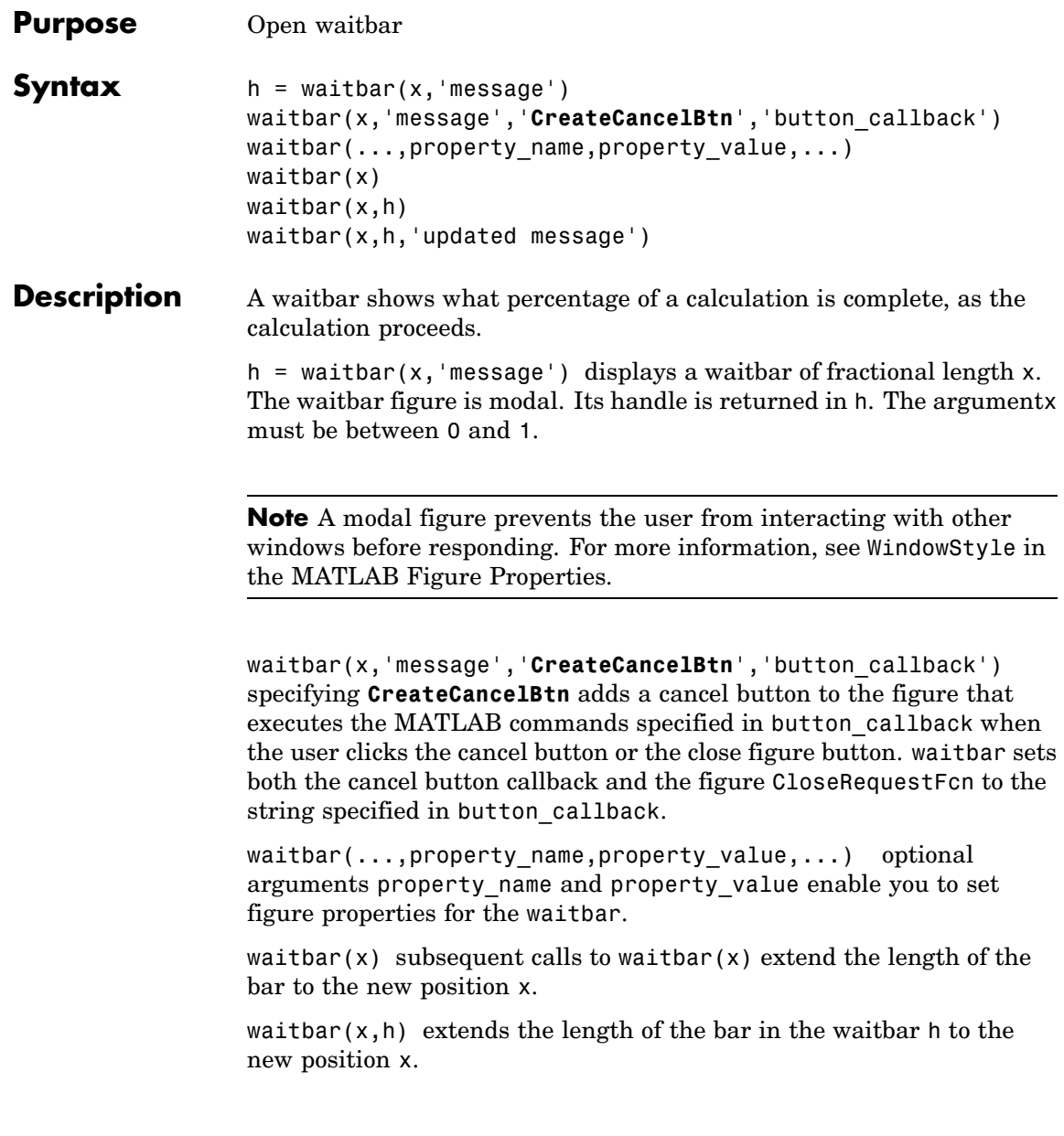
waitbar $(x,h,'$ updated message') updates the message text in the waitbar figure, in addition to setting the fractional length to x.

**Example** waitbar is typically used inside a for loop that performs a lengthy computation. For example,

```
h = waitbar(0,'Please wait...');for i=1:100, % computation here %
waitbar(i/100)
end
close(h)
```
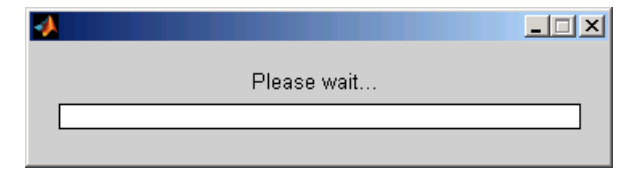

**See Also** ["Predefined Dialog Boxes" on page 1-104](#page-111-0) for related functions

## **waitfor**

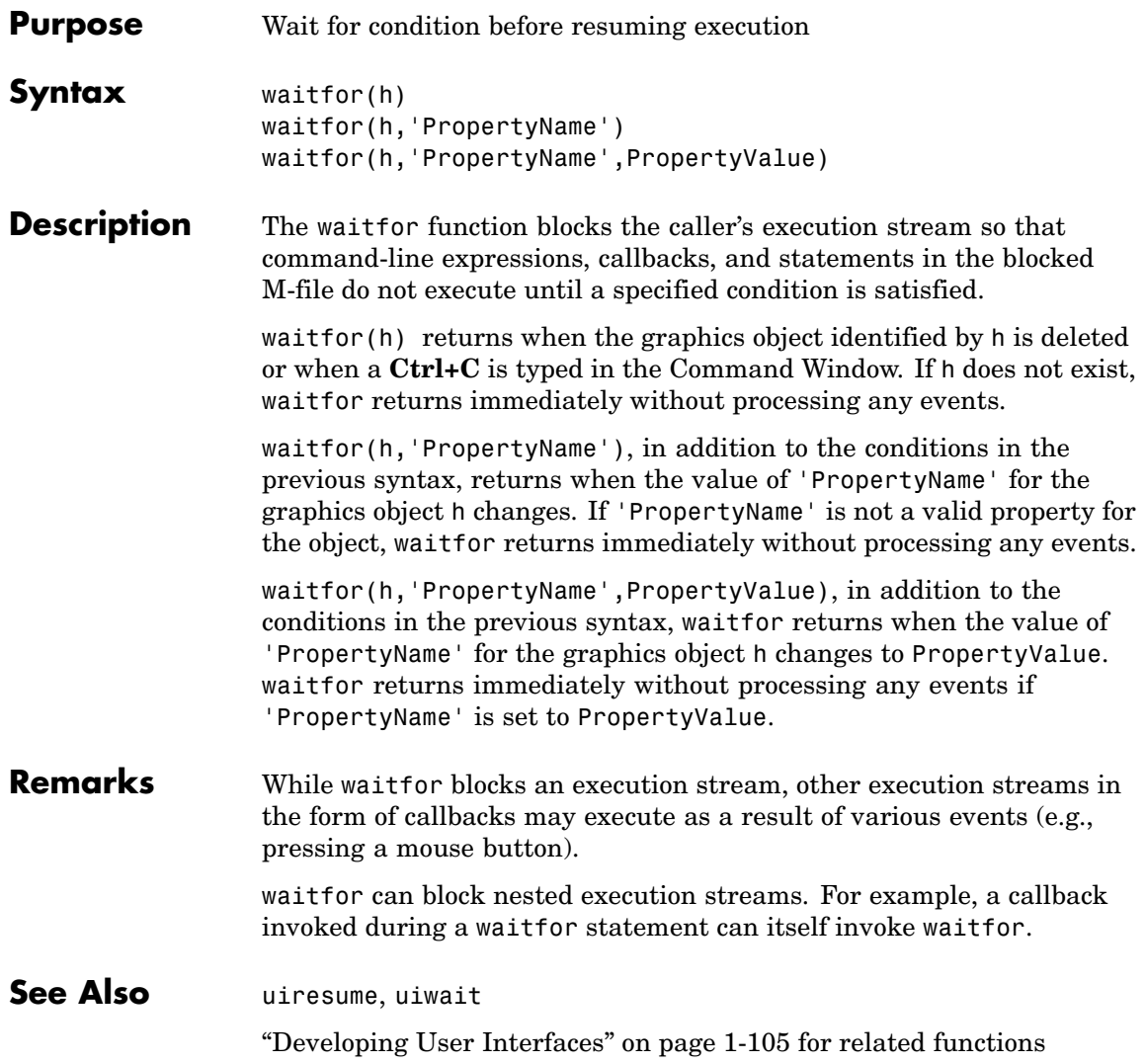

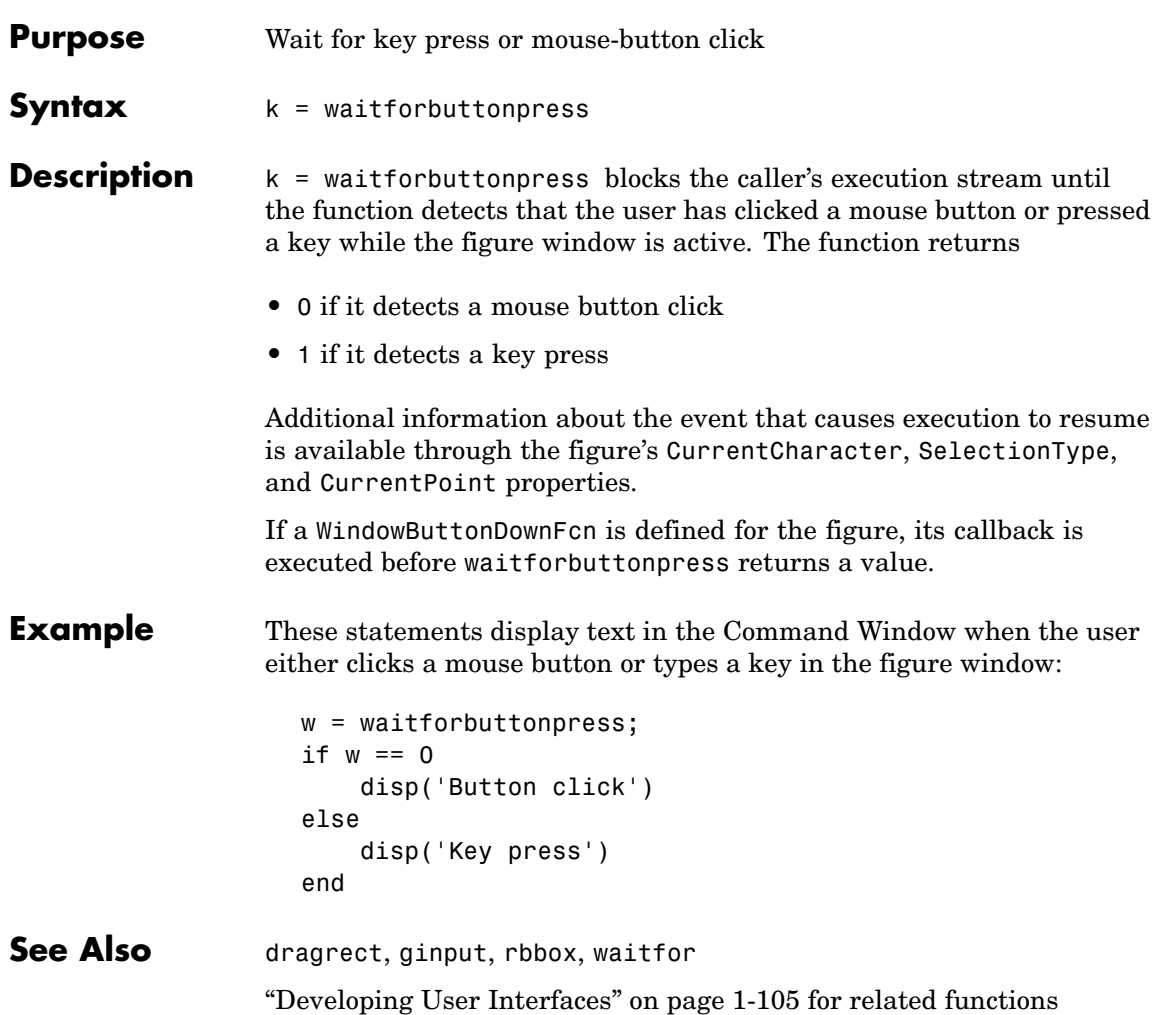

# **warndlg**

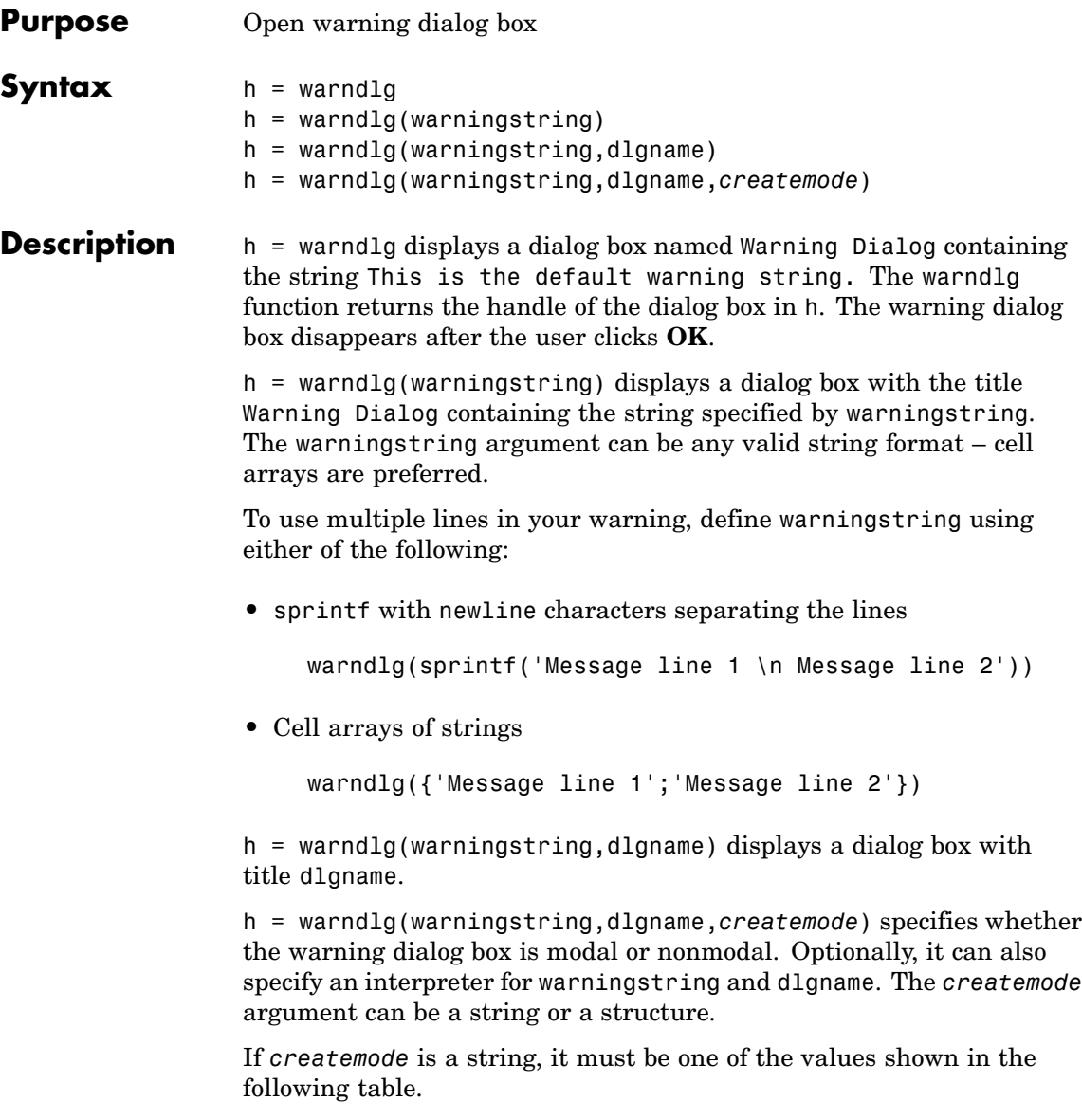

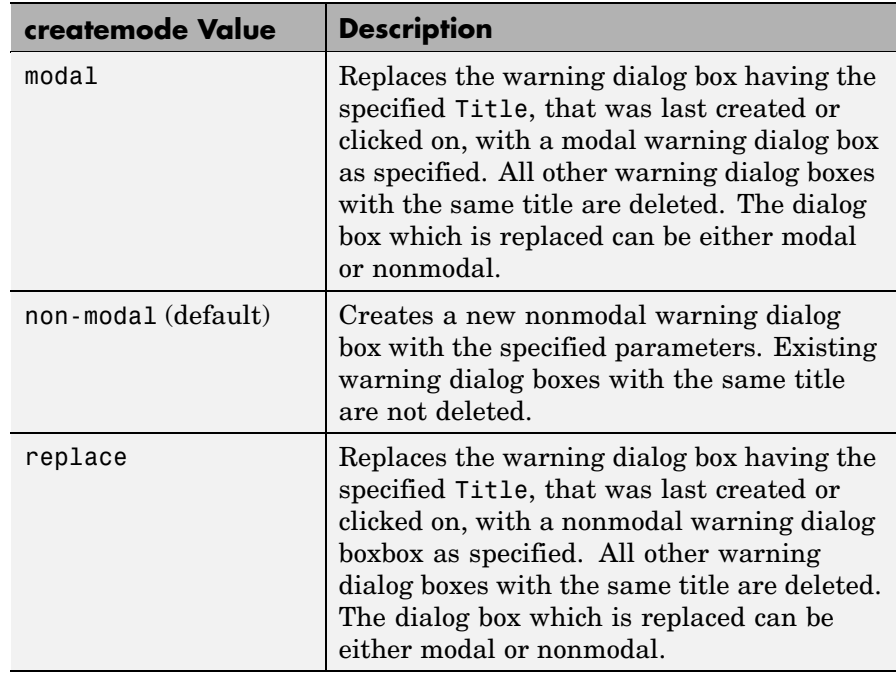

**Note** A modal dialog box prevents the user from interacting with other windows before responding. To block MATLAB program execution as well, use theuiwait function. For more information about modal dialog boxes, see WindowStyle in theFigure Properties.

If CreateMode is a structure, it can have fields WindowStyle and Interpreter. WindowStyle must be one of the options shown in the table above. Interpreter is one of the strings 'tex' or 'none'. The default value for Interpreter is 'none'.

#### **Examples** The statement

warndlg('Pressing OK will clear memory','!! Warning !!')

displays this dialog box:

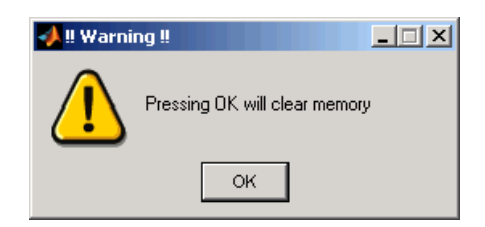

See Also dialog, errordlg, helpdlg, inputdlg, listdlg, msgbox, questdlg figure, uiwait, uiresume, warning ["Predefined Dialog Boxes" on page 1-104](#page-111-0) for related functions

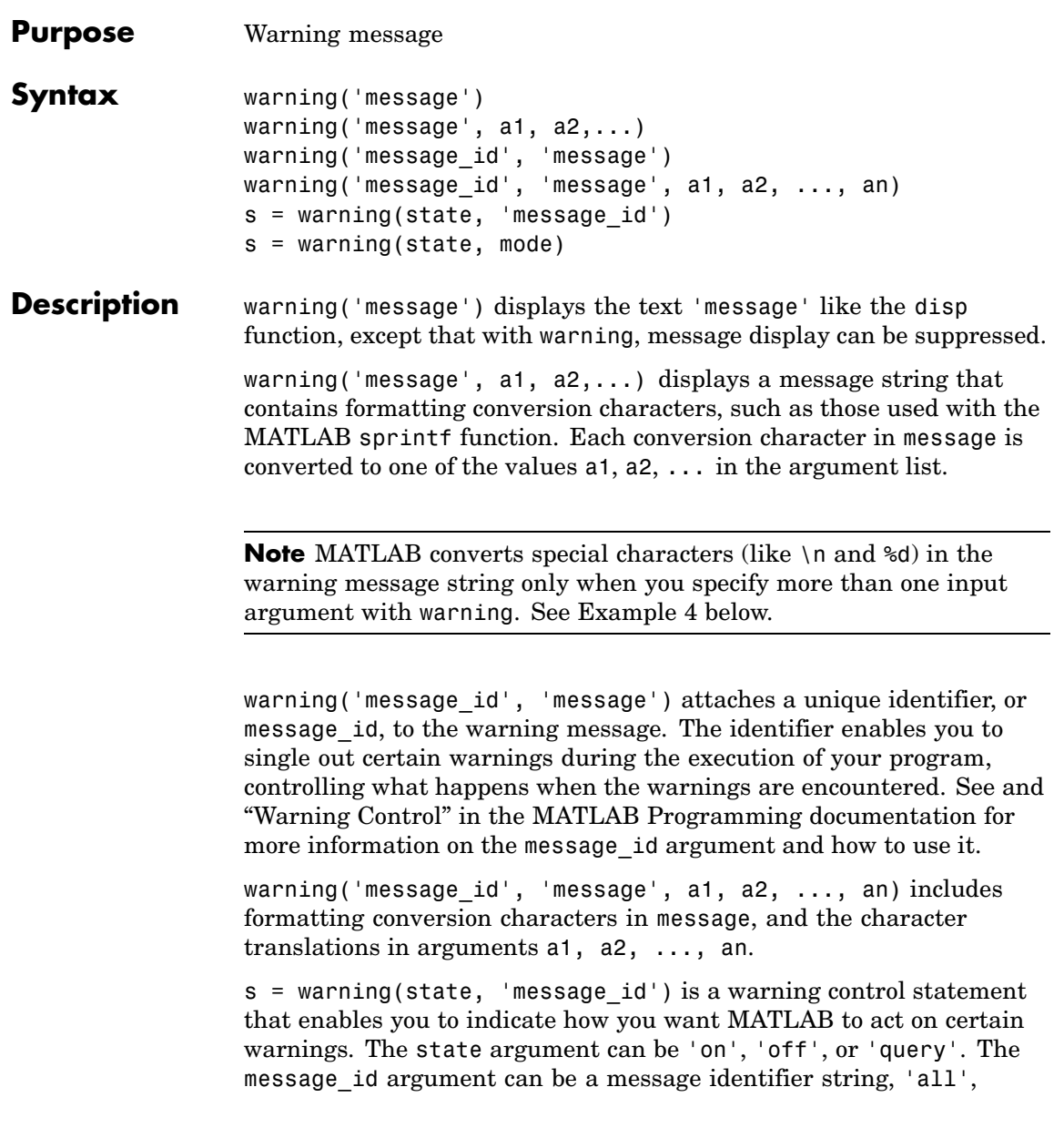

or 'last'. See "Warning Control Statements" in the MATLAB Programming documentation for more information.

Output s is a structure array that indicates the previous state of the selected warnings. The structure has the fields identifier and state. See "Output from Control Statements" in the MATLAB Programming documentation for more.

s = warning(state, mode) is a warning control statement that enables you to display an M-stack trace or display more information with each warning. The state argument can be 'on', 'off', or 'query'. The mode argument can be 'backtrace' or 'verbose'. See "Backtrace and Verbose Modes" in the MATLAB Programming documentation for more information.

### **Examples Example 1**

Generate a warning that displays a simple string:

```
if ~ischar(p1)
  warning('Input must be a string')
end
```
#### **Example 2**

Generate a warning string that is defined at run-time. The first argument defines a message identifier for this warning:

```
warning('MATLAB:paramAmbiguous', ...
        'Ambiguous parameter name, "%s".', param)
```
### **Example 3**

Using a message identifier, enable just the actionNotTaken warning from Simulink by first turning off all warnings and then setting just that warning to on:

```
warning off all
warning on Simulink:actionNotTaken
```
Use query to determine the current state of all warnings. It reports that you have set all warnings to off with the exception of Simulink:actionNotTaken:

```
warning query all
The default warning state is 'off'. Warnings not set to the default are
  State Warning Identifier
     on Simulink:actionNotTaken
```
### **Example 4**

MATLAB converts special characters (like  $\eta$  and  $d$ ) in the warning message string only when you specify more than one input argument with warning. In the single argument case shown below,  $\infty$  is taken to mean backslash-n. It is not converted to a newline character:

warning('In this case, the newline \n is not converted.') Warning: In this case, the newline  $\ln$  is not converted.

But, when more than one argument is specified, MATLAB does convert special characters. This is true regardless of whether the additional argument supplies conversion values or is a message identifier:

```
warning('WarnTests:convertTest', ...
      'In this case, the newline \n is converted.')
Warning: In this case, the newline
 is converted.
```
### **Example 5**

Turn on one particular warning, saving the previous state of this one warning in s. Remember that this nonquery syntax performs an implicit query prior to setting the new state:

```
s = warning('on', 'Control:parameterNotSymmetric');
```
After doing some work that includes making changes to the state of some warnings, restore the original state of all warnings:

## **warning**

warning(s)

See Also lastwarn, warndlg, error, lasterror, errordlg, dbstop, disp, sprintf

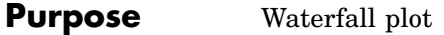

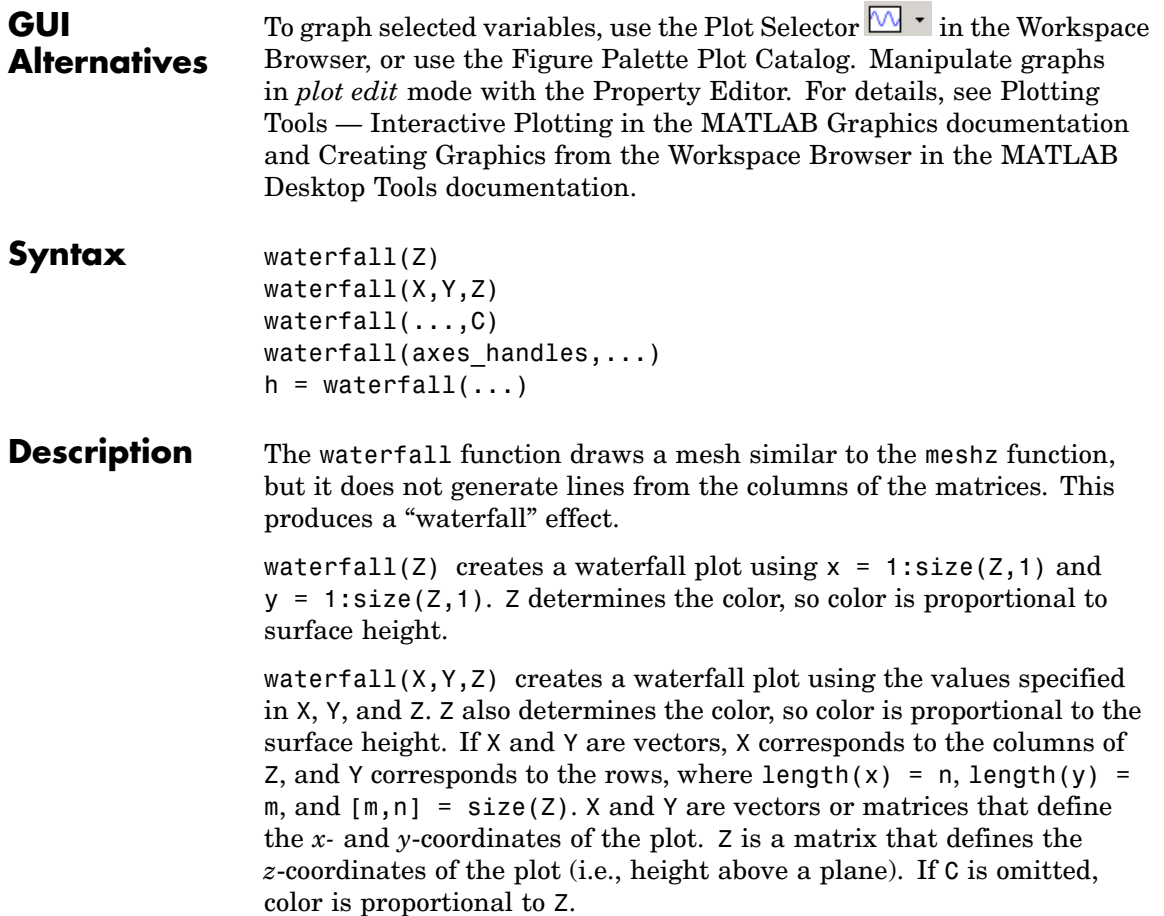

waterfall( $\dots$ ,C) uses scaled color values to obtain colors from the current colormap. Color scaling is determined by the range of C, which

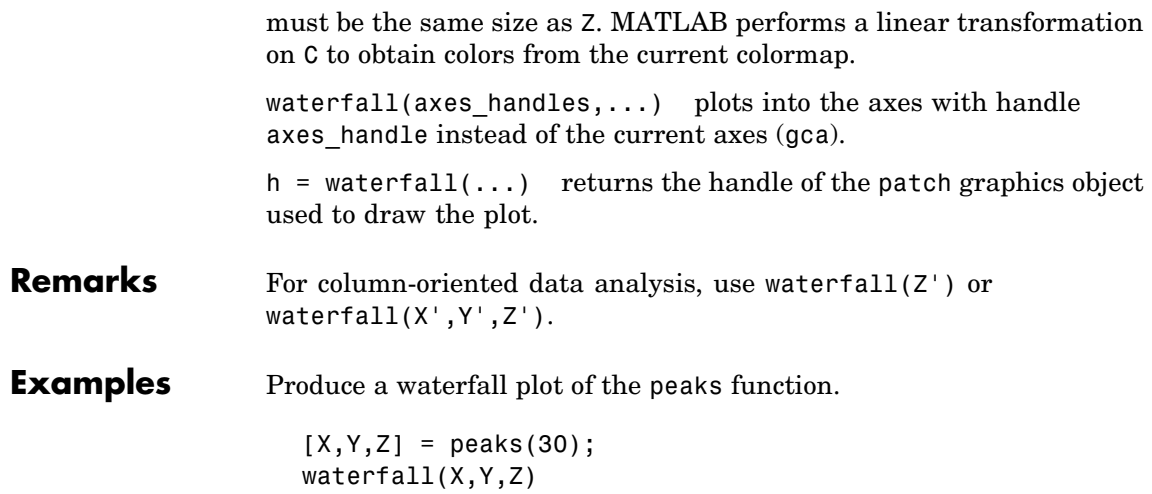

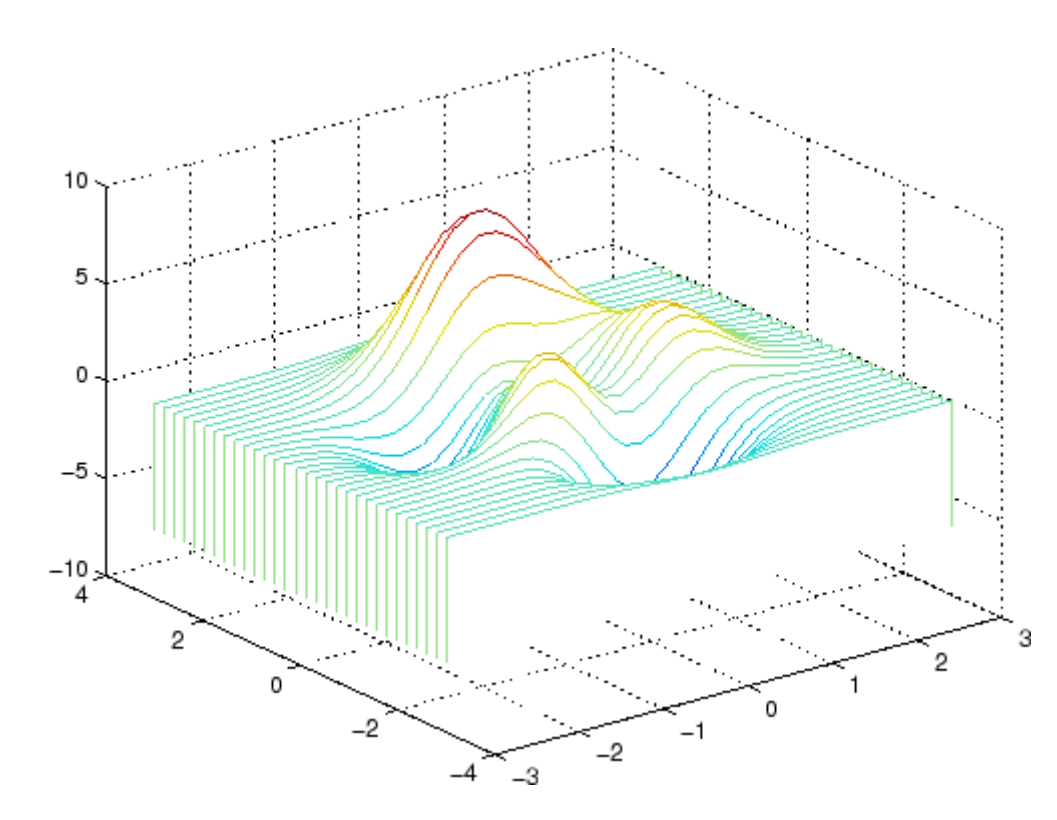

#### **Algorithm** The range of X, Y, and Z, or the current setting of the axes Llim, YLim, and ZLim properties, determines the range of the axes (also set by axis). The range of C, or the current setting of the axes CLim property, determines the color scaling (also set by caxis).

The CData property for the patch graphics objects specifies the color at every point along the edge of the patch, which determines the color of the lines.

The waterfall plot looks like a mesh surface; however, it is a patch graphics object. To create a surface plot similar to waterfall, use the meshz function and set the MeshStyle property of the surface to 'Row'.

For a discussion of parametric surfaces and related color properties, see surf.

See Also axes, axis, caxis, meshz, ribbon, surf

Properties for patch graphics objects

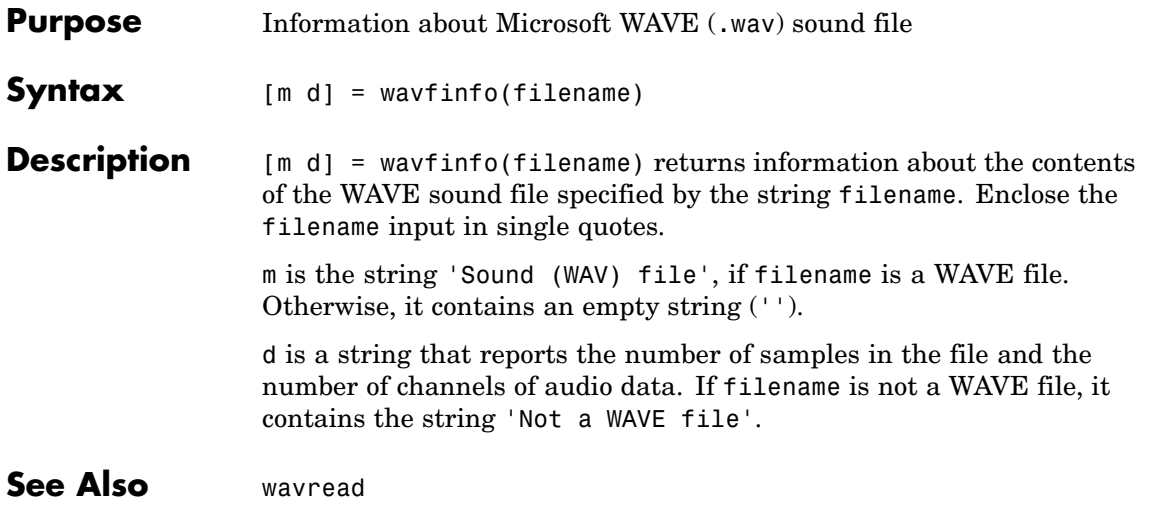

### **wavplay**

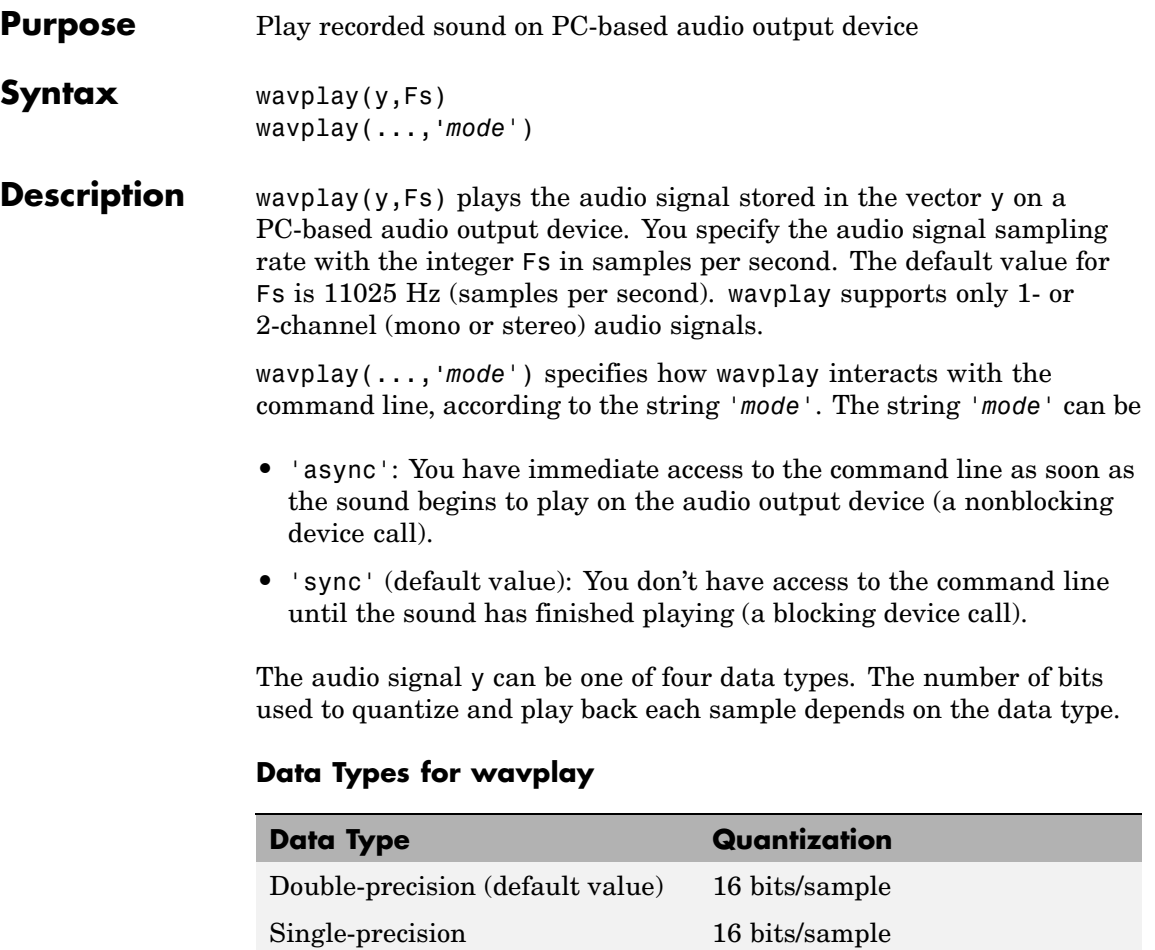

**Remarks** You can play your signal in stereo if y is a two-column matrix.

16-bit signed integer 16 bits/sample 8-bit unsigned integer 8 bits/sample

**Examples** The MAT-files gong mat and chirp mat both contain an audio signal y and a sampling frequency Fs. Load and play the gong and the chirp audio signals. Change the names of these signals in between load commands and play them sequentially using the 'sync' option for wavplay.

```
load chirp;
y1 = y; Fs1 = Fs;load gong;
wavplay(y1,Fs1,'sync') % The chirp signal finishes before the
wavplay(y,Fs) % gong signal begins playing.
```
**See Also** wavrecord

**2-3705**

### **wavread**

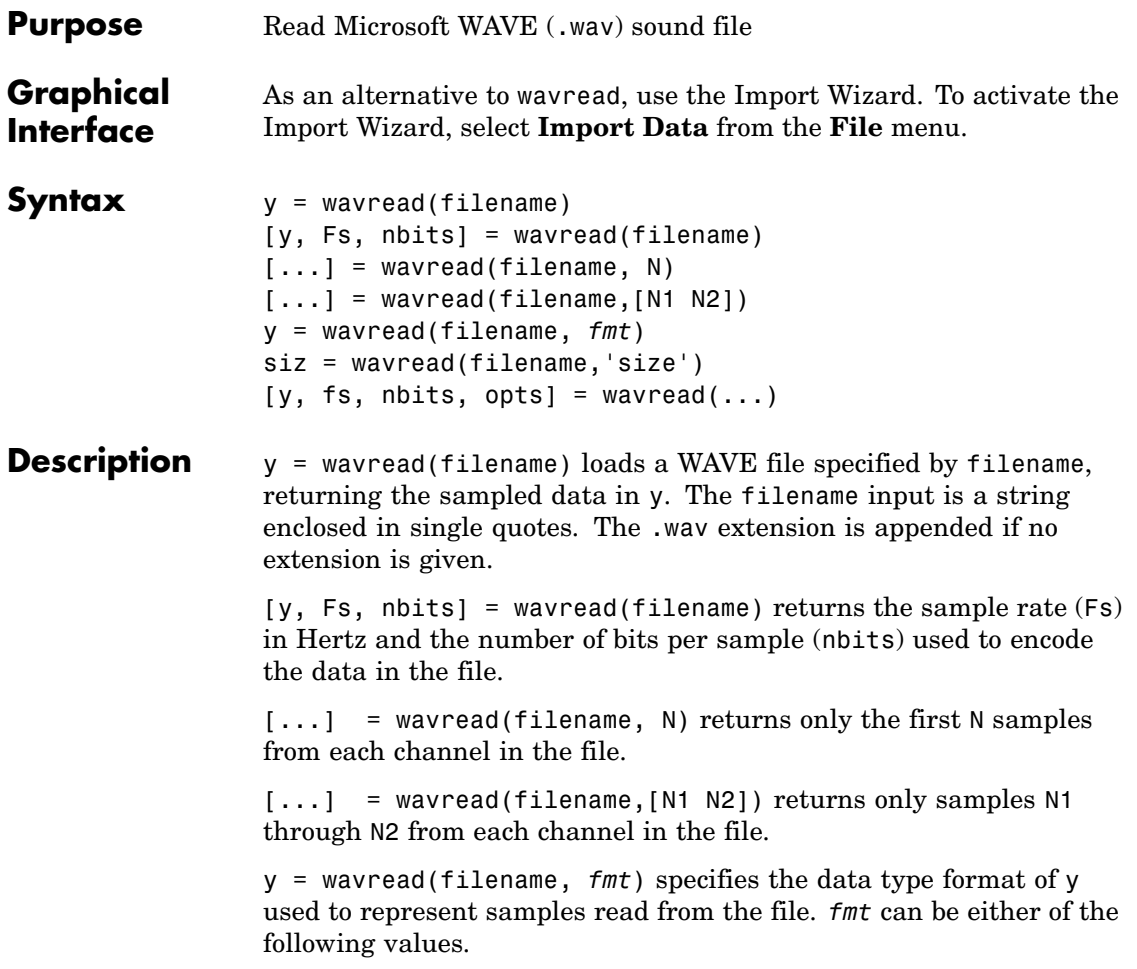

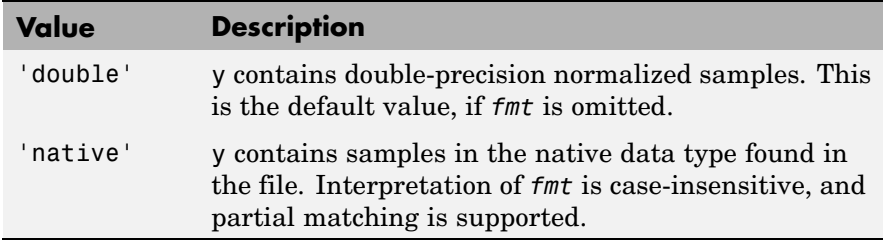

siz = wavread(filename,'size') returns the size of the audio data contained in filename in place of the actual audio data, returning the vector siz = [samples channels].

 $[y, fs, nbits, opts] = wavread(...) returns a structure opts$ of additional information contained in the WAV file. The content of this structure differs from file to file. Typical structure fields include opts.fmt (audio format information) and opts.info (text which may describe title, author, etc.).

### **Output Scaling**

The range of values in y depends on the data format *fmt* specified. Some examples of output scaling based on typical bit-widths found in a WAV file are given below for both 'double' and 'native' formats.

### **Native Formats**

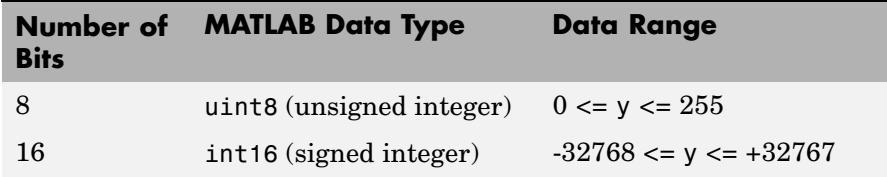

### **Native Formats (Continued)**

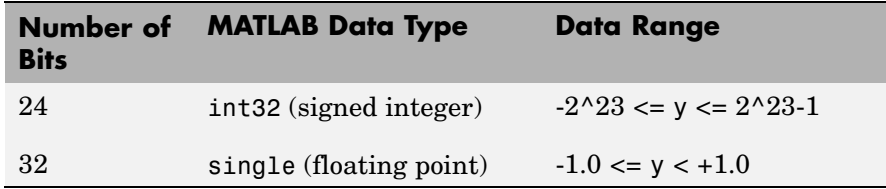

### **Double Formats**

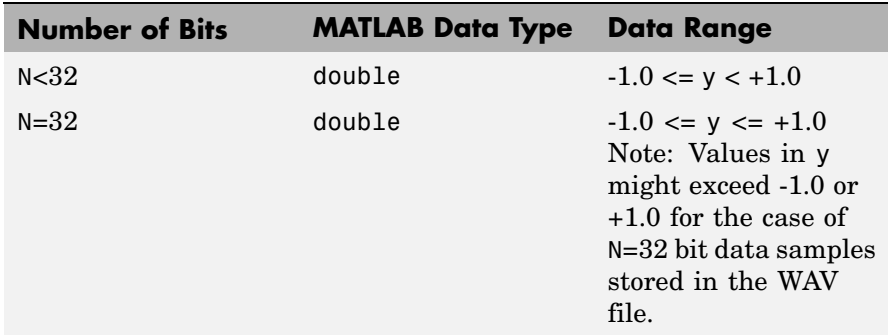

wavread supports multi-channel data, with up to 32 bits per sample. wavread supports Pulse-code Modulation (PCM) data format only.

See Also auread, auwrite, wavwrite

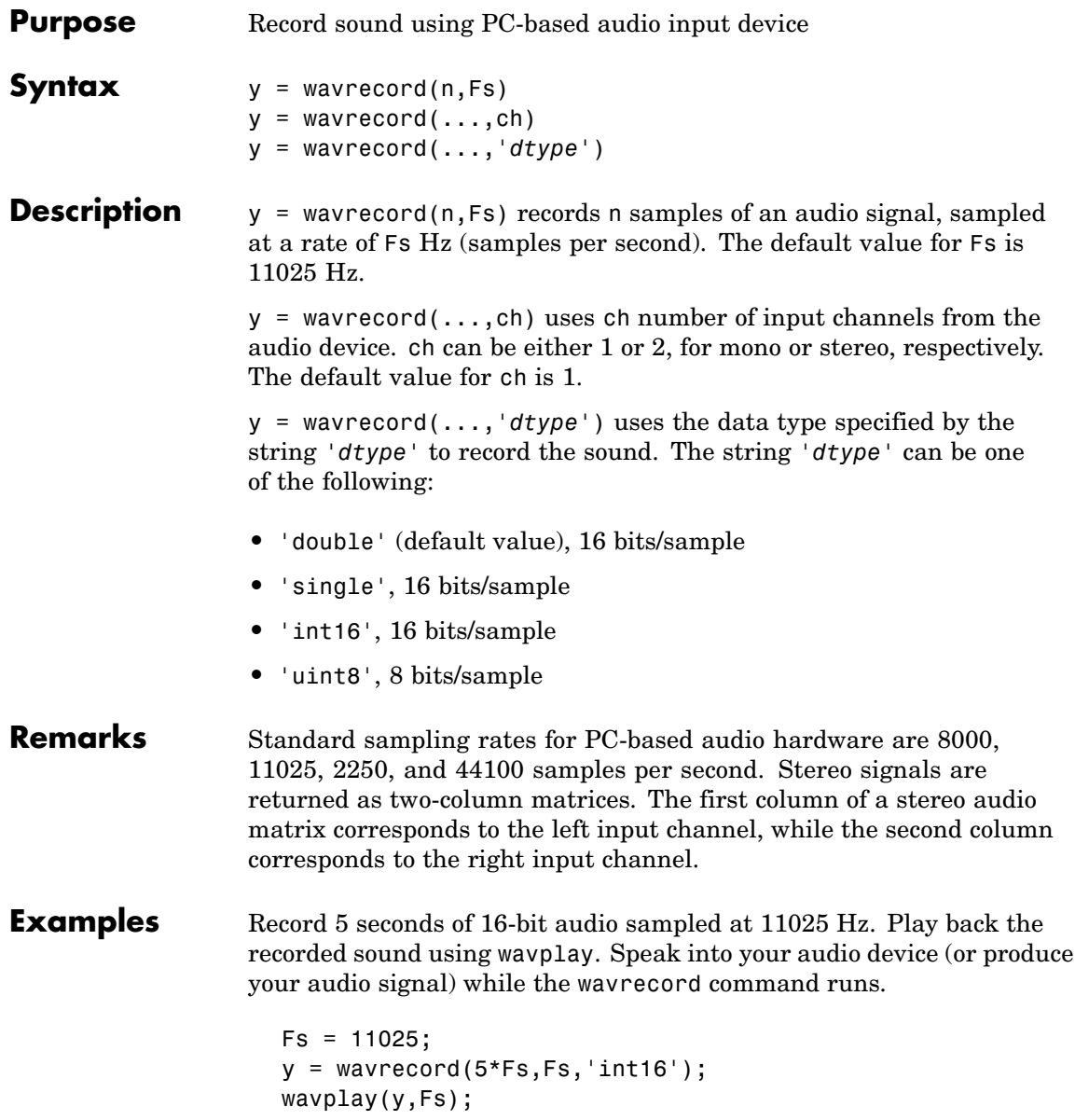

Π

**See Also** wavplay

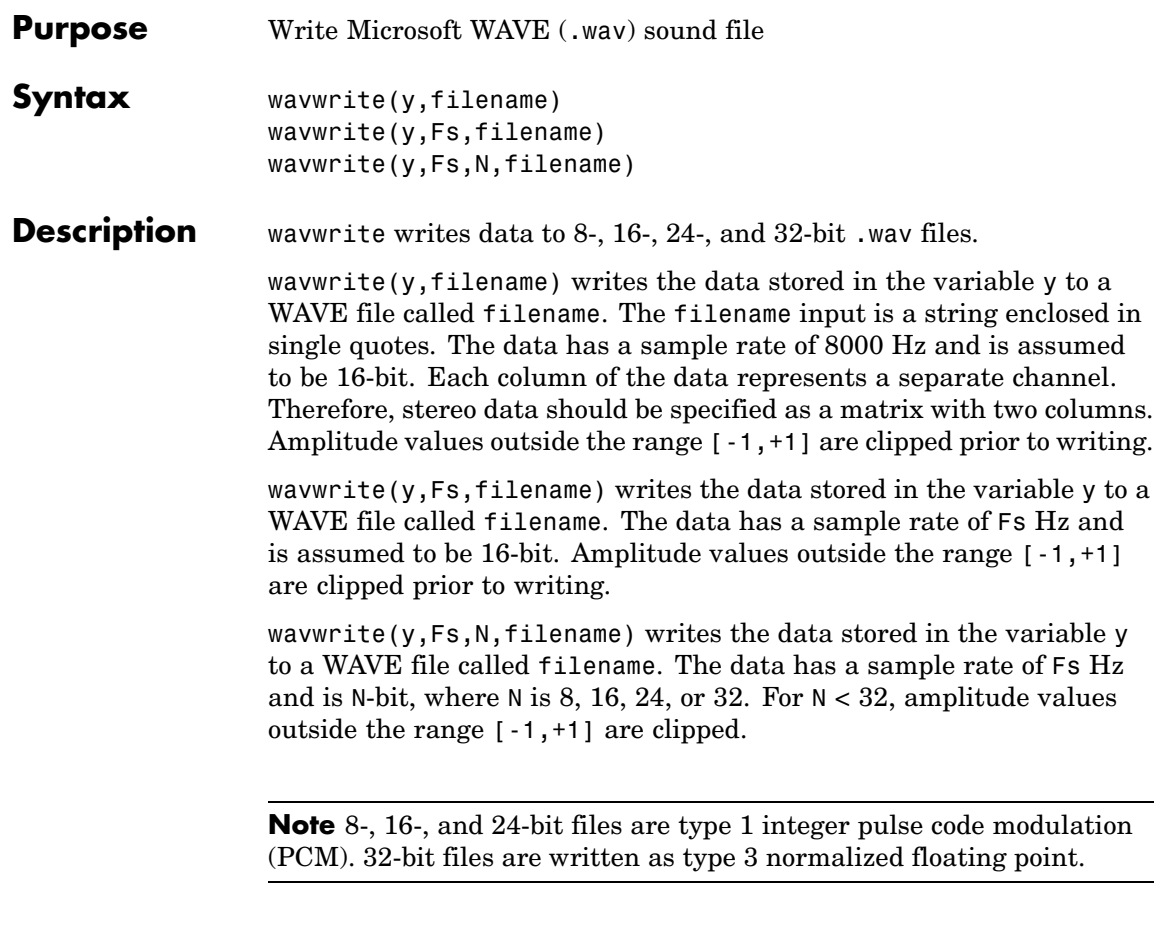

**See Also** auwrite, wavread

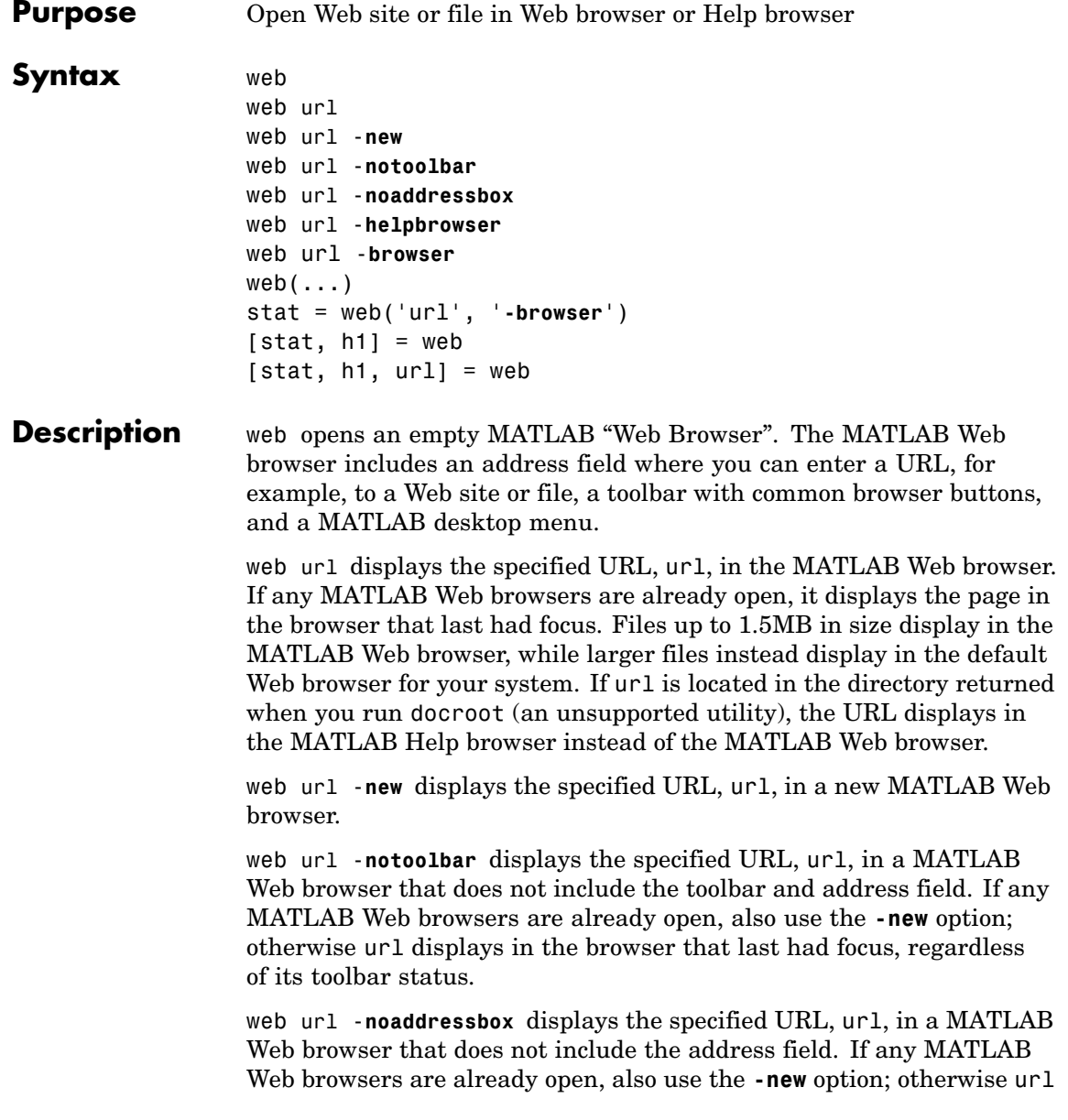

displays in the browser that last had focus, regardless of its address field status.

web url -**helpbrowser** displays the specified URL, url, in the MATLAB Help browser.

web url -**browser** displays the default Web browser for your system and loads the file or Web site specified by the URL url in it. Generally, url specifies a local file or a Web site on the Internet. The URL can be in any form that the browser supports. On Windows and Macintosh, the default Web browser is determined by the operating system. On UNIX, the Web browser used is specified via docopt in the doccmd string.

web( $\dots$ ) is the functional form of web.

stat = web('url', '**-browser**') runs web and returns the status of web to the variable stat.

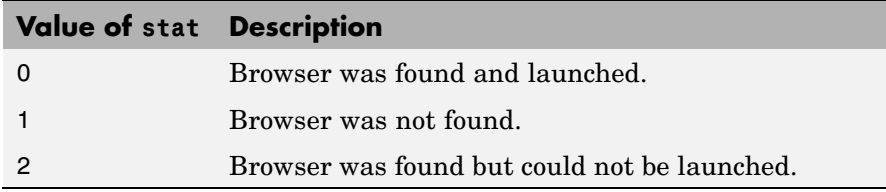

[stat, h1] = web returns the status of web to the variable stat, and returns a handle to the Java class, h1, for the last active browser.

[stat, h1, url] = web returns the status of web to the variable stat, returns a handle to the Java class h1, for the last active browser, and returns its current URL to url.

### **Examples** Run

web http://www.mathtools.net

and MATLAB displays

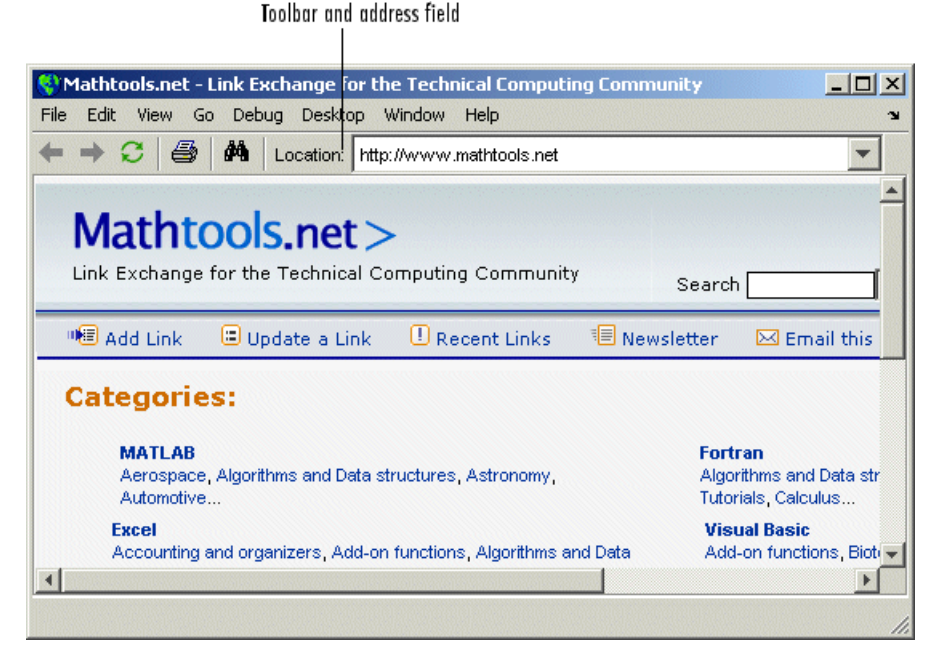

web http://www.mathworks.com loads the MathWorks Web site home page into the MATLAB Web browser.

web file:///disk/dir1/dir2/foo.html opens the file foo.html in the MATLAB Web browser.

web(['file:///' which('foo.html')])opens foo.html if the file is on the MATLAB path or in the current directory.

web('text://<html><h1>Hello World</h1></html>') displays the HTML-formatted text Hello World.

web ('http://www.mathworks.com', '-new', '-notoolbar') loads the MathWorks Web site home page into a new MATLAB Web browser that does not include a toolbar or address field.

web file:///disk/dir1/foo.html -helpbrowser opens the file foo.html in the MATLAB Help browser.

web file:///disk/dir1/foo.html -browser opens the file foo.html in the system Web browser.

web mailto: email address uses your system browser's default e-mail application to send a message to email\_address.

web http://www.mathtools.net -browser opens a browser to mathtools.net. Then [stat,h1,url]=web returns

```
stat =
     \Omegah1 =com.mathworks.mde.webbrowser.WebBrowser[,0,0,591x140,
layout=java.awt.BorderLayout,alignmentX=null,alignmentY=null,
border=,flags=9,maximumSize=,minimumSize=,preferredSize=]
ur1 =
```

```
http://www.mathtools.net/
```
Run methods(h1) to view allowable methods for the class. As an example, you can use the method setCurrentLocation to change the URL displayed in h1, as in

setCurrentLocation(h1,'http://www.mathworks.com')

**See Also** doc, docopt, helpbrowser, matlabcolon

"Web Browser" in the MATLAB Desktop Tools and Development Environment documentation

### **weekday**

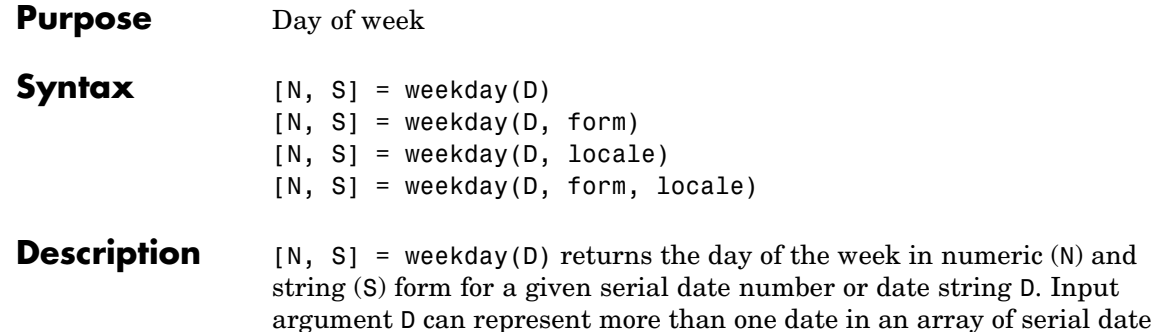

numbers or a cell array of date strings.

[N, S] = weekday(D, form) returns the day of the week in numeric (N) and string (S) form, where the content of S depends on the form argument. If form is '**long**', then S contains the full name of the weekday (e.g., Tuesday). If form is '**short**', then S contains an abbreviated name (e.g., Tues) from this table.

The days of the week are assigned these numbers and abbreviations.

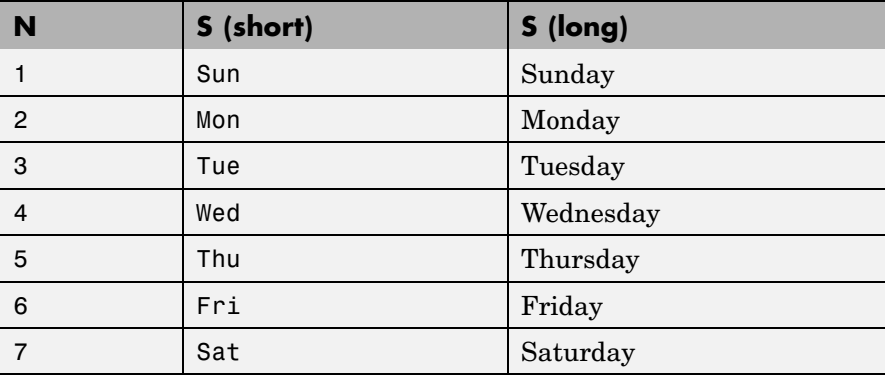

[N, S] = weekday(D, locale) returns the day of the week in numeric (N) and string (S) form, where the format of the output depends on the locale argument. If locale is '**local**', then weekday uses local format for its output. If locale is '**en\_US**', then weekday uses US English.

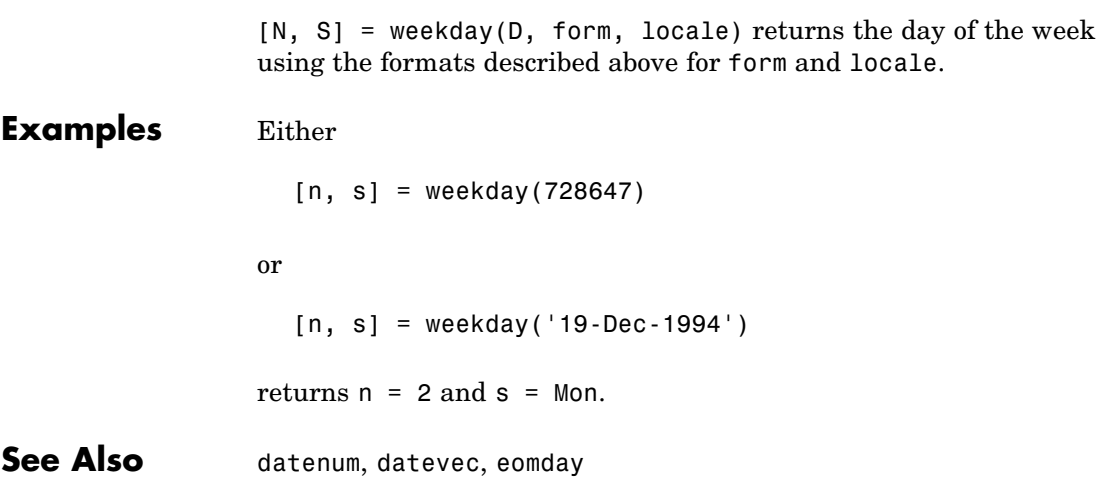

## **what**

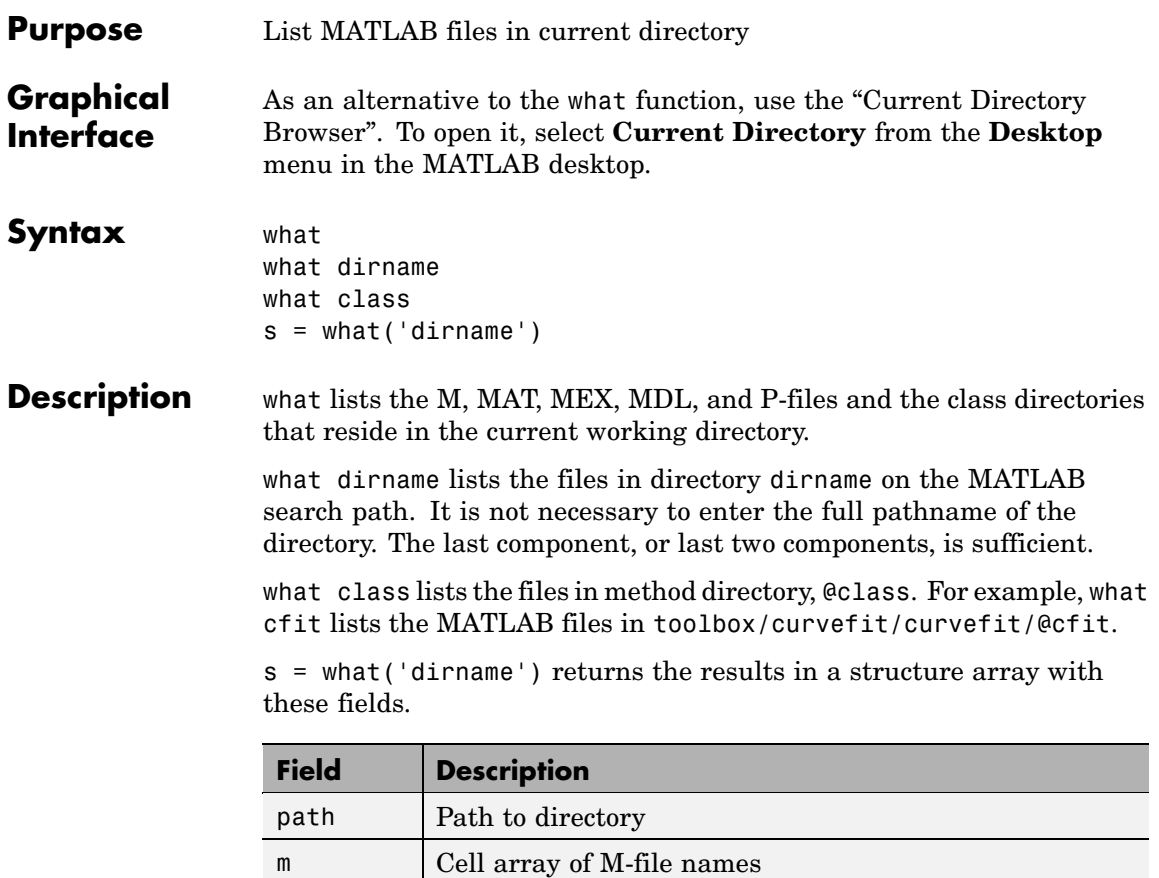

mat Cell array of MAT-file names  $\lvert$  Cell array of MEX-file names mdl Cell array of MDL-file names p Cell array of P-file names classes | Cell array of class names

### **Examples** List the files in toolbox/matlab/audiovideo:

what audiovideo

M-files in directory matlabroot\toolbox\matlab\audiovideo

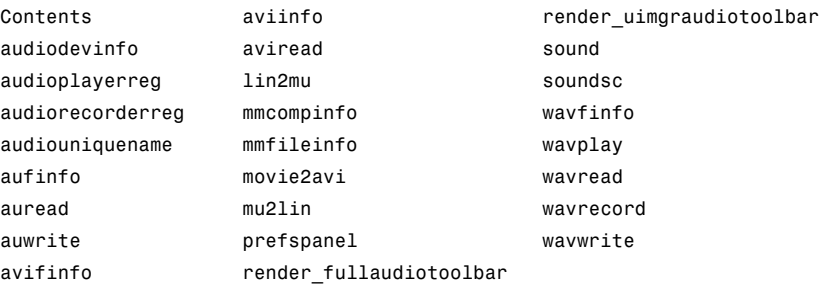

MAT-files in directory matlabroot\toolbox\matlab\audiovideo

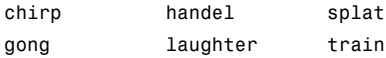

MEX-files in directory matlabroot\toolbox\matlab\audiovideo

winaudioplayer winaudiorecorder

Classes in directory matlabroot\toolbox\matlab\audiovideo

audioplayer audiorecorder avifile mmreader

Obtain a structure array containing the MATLAB filenames in toolbox/matlab/general:

```
s = what('general')
s =path: 'matlabroot:\toolbox\matlab\general'
          m: {87x1 cell}
        mat: {0x1 cell}
```

```
mex: {2x1 cell}
   mdl: {0x1 cell}
     p: {'callgraphviz.p'}
classes: {0x1 cell}
```
**See Also** dir, exist, lookfor, mfilename, path, which, who

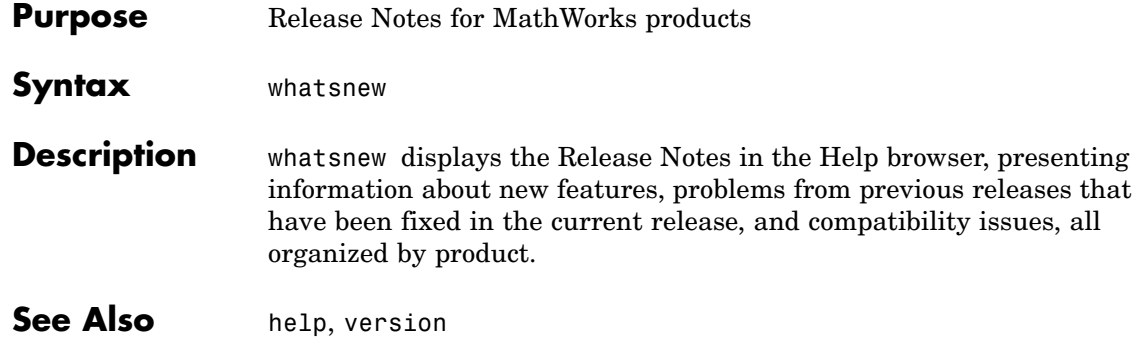

## **which**

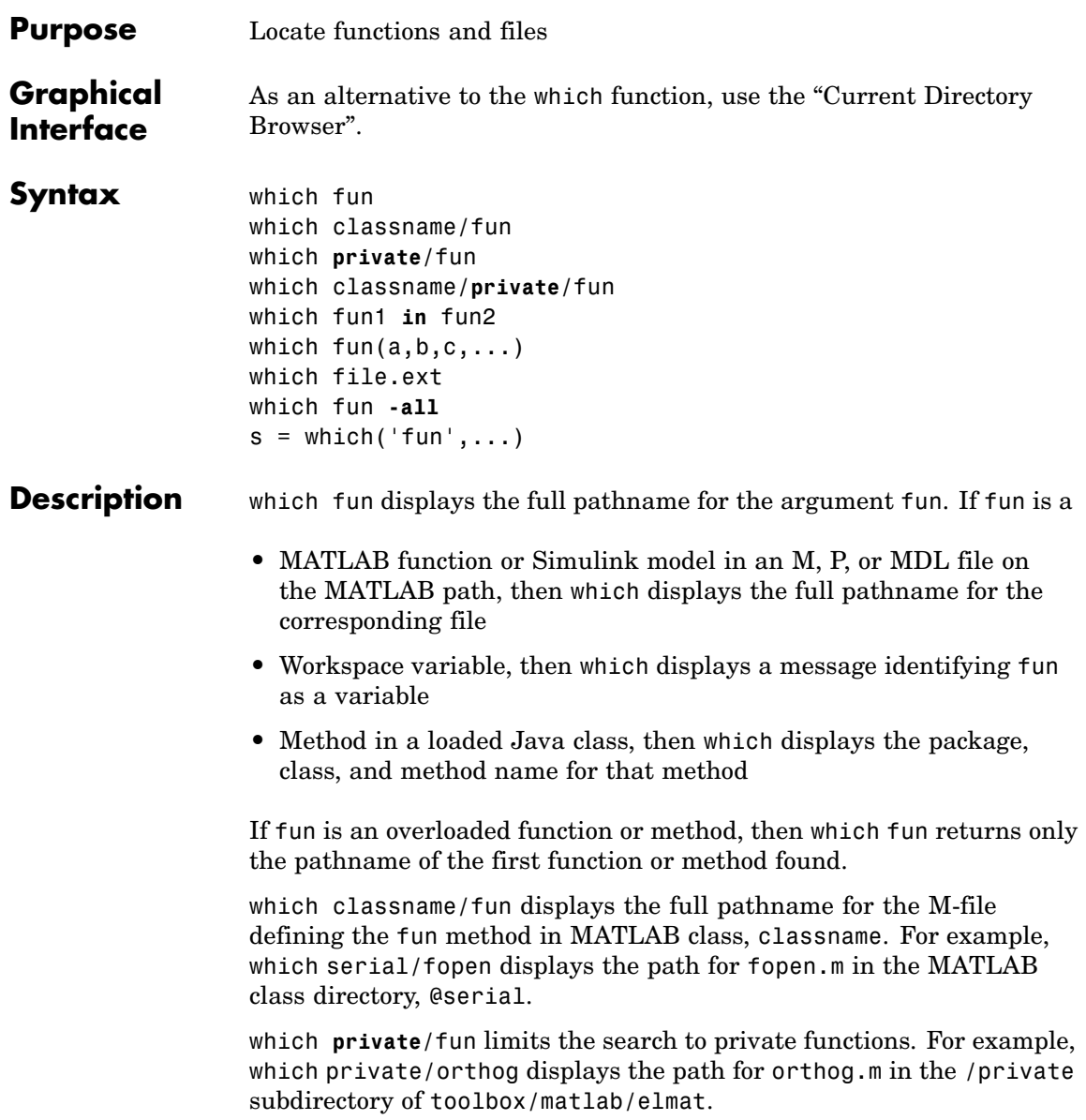

which classname/**private**/fun limits the search to private methods defined by the MATLAB class, classname. For example, which dfilt/private/todtf displays the path for todtf.m in the private directory of the dfilt class.

which fun1 **in** fun2 displays the pathname to function fun1 in the context of the M-file fun2. You can use this form to determine whether a subfunction is being called instead of a function on the path. For example, which get in editpath tells you which get function is called by editpath.m.

During debugging of fun2, using which fun1 gives the same result.

which fun(a,b,c,...) displays the path to the specified function with the given input arguments. For example, which  $feval(g)$ , when  $g=$ inline('sin(x)'), indicates that inline/feval.m would be invoked. which toLowerCase(s), when s=java.lang.String('my Java string'), indicates that the toLowerCase method in class java.lang.String would be invoked.

which file.ext displays the full pathname of the specified file if that file is in the current working directory or on the MATLAB path. To display the path for a file that has no file extension, type "which file." (the period following the filename is required). Use exist to check for the existence of files anywhere else.

which fun **-all** d isplays the paths to all items on the MATLAB path with the name fun. You may use the **-all** qualifier with any of the above formats of the which function.

 $s =$  which('fun',...) returns the results of which in the string s. For workspace variables, s is the string 'variable'. You may specify an output variable in any of the above formats of the which function.

If **-all** is used with this form, the output s is always a cell array of strings, even if only one string is returned.

**Examples** The statement below indicates that pinv is in the matfun directory of MATLAB.

```
which pinv
matlabroot\toolbox\matlab\matfun\pinv.m
```
To find the fopen function used on MATLAB serial class objects

```
which serial/fopen
matlabroot\toolbox\matlab\iofun\@serial\fopen.m % serial method
```
To find the setTitle method used on objects of the Java Frame class, the class must first be loaded into MATLAB. The class is loaded when you create an instance of the class:

```
frameObj = java.awt.Frame;
which setTitle
java.awt.Frame.setTitle % Frame method
```
When you specify an output variable, which returns a cell array of strings to the variable. You must use the *function* form of which, enclosing all arguments in parentheses and single quotes:

```
s = which('private/stradd','-all');
whos s
 Name Size Bytes Class
 s 3x1 562 cell array
Grand total is 146 elements using 562 bytes
```
**See Also** dir, doc, exist, lookfor, mfilename, path, type, what, who
### **Purpose** Repeatedly execute statements while condition is true

**Syntax** while *expression*, *statements*, end

**Description** while *expression*, *statements*, end repeatedly executes one or more MATLAB *statements* in a loop, continuing until *expression* no longer holds true or until MATLAB encounters a break, or return instruction. thus forcing an immediately exit of the loop. If MATLAB encounters a continue statement in the loop code, it immediately exits the current pass at the location of the continue statement, skipping any remaining code in that pass, and begins another pass at the start of the loop *statements* with the value of the loop counter incremented by 1.

> *expression* is a MATLAB expression that evaluates to a result of logical 1 (true) or logical 0 (false). *expression* can be scalar or an array. It must contain all real elements, and the statement  $all(A(:))$ must be equal to logical 1 for the expression to be true.

> *expression* usually consists of variables or smaller expressions joined by relational operators (e.g., count < limit) or logical functions  $(e.g.,  $isreal(A)$ ). Simple expressions can be combined by logical$ operators (&&,  $||, \sim \rangle$ ) into compound expressions such as the following. MATLAB evaluates compound expressions from left to right, adhering to "Operator Precedence" rules.

```
\frac{\text{count}}{\text{limit}} && \frac{\text{t}}{\text{weight}} - offset) >= 0)
```
*statements* is one or more MATLAB statements to be executed only while the *expression* is true or nonzero.

The scope of a while statement is always terminated with a matching end.

See "Program Control Statements"in the MATLAB Programming documentation for more information on controlling the flow of your program code.

### **Remarks Nonscalar Expressions**

If the evaluated expression yields a nonscalar value, then every element of this value must be true or nonzero for the entire expression to be considered true. For example, the statement while  $(A < B)$  is true only if each element of matrix A is less than its corresponding element in matrix B. See ["Example 2 – Nonscalar Expression" on page](#page-1514-0) 2-[3727,](#page-1514-0) below.

### **Partial Evaluation of the Expression Argument**

Within the context of an if or while expression, MATLAB does not necessarily evaluate all parts of a logical expression. In some cases it is possible, and often advantageous, to determine whether an expression is true or false through only partial evaluation.

For example, if A equals zero in statement 1 below, then the expression evaluates to false, regardless of the value of B. In this case, there is no need to evaluate B and MATLAB does not do so. In statement 2, if A is nonzero, then the expression is true, regardless of B. Again, MATLAB does not evaluate the latter part of the expression.

1) while (A && B) 2) while (A || B)

You can use this property to your advantage to cause MATLAB to evaluate a part of an expression only if a preceding part evaluates to the desired state. Here are some examples.

```
while (b \sim= 0) && (a/b > 18.5)
if exist('myfun.m') & & (myfun(x) >= y)if iscell(A) && all(cellfun('isreal', A))
```
### **Empty Arrays**

In most cases, using while on an empty array returns false. There are some conditions however under which while evaluates as true on an empty array. Two examples of this are

```
A = 1:
while all(A), do something, end
while 1|A, do something, end
```
### <span id="page-1514-0"></span>**Short-Circuiting Behavior**

When used in the context of a while or if expression, and only in this context, the element-wise | and & operators use short-circuiting in evaluating their expressions. That is, A|B and A&B ignore the second operand, B, if the first operand, A, is sufficient to determine the result.

See "Short-Circuiting in Elementwise Operators" for more information on this.

### **Examples Example 1 – Simple while Statement**

The variable eps is a tolerance used to determine such things as near singularity and rank. Its initial value is the *machine epsilon*, the distance from 1.0 to the next largest floating-point number on your machine. Its calculation demonstrates while loops.

```
eps = 1;while (1+eps) > 1eps =eps/2;end
eps =eps*2
```
This example is for the purposes of illustrating while loops only and should not be executed in your MATLAB session. Doing so will disable the eps function from working in that session.

### **Example 2 – Nonscalar Expression**

Given matrices A and B,

 $A =$  B = 1 0 1 1 23 34

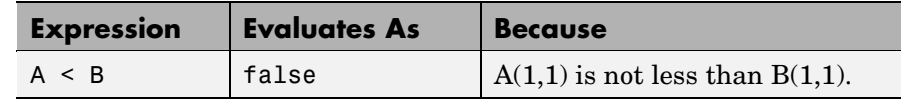

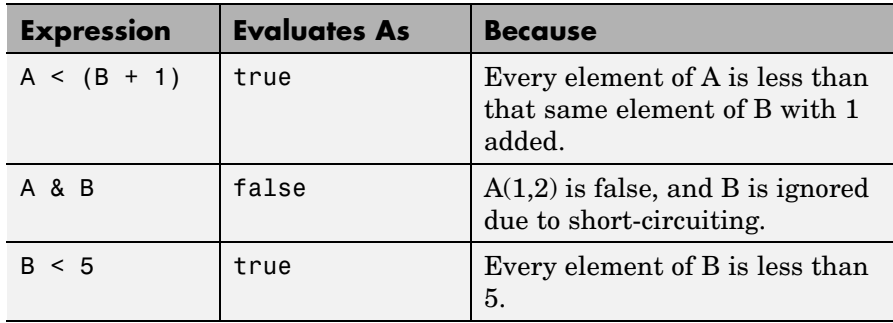

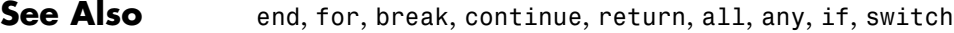

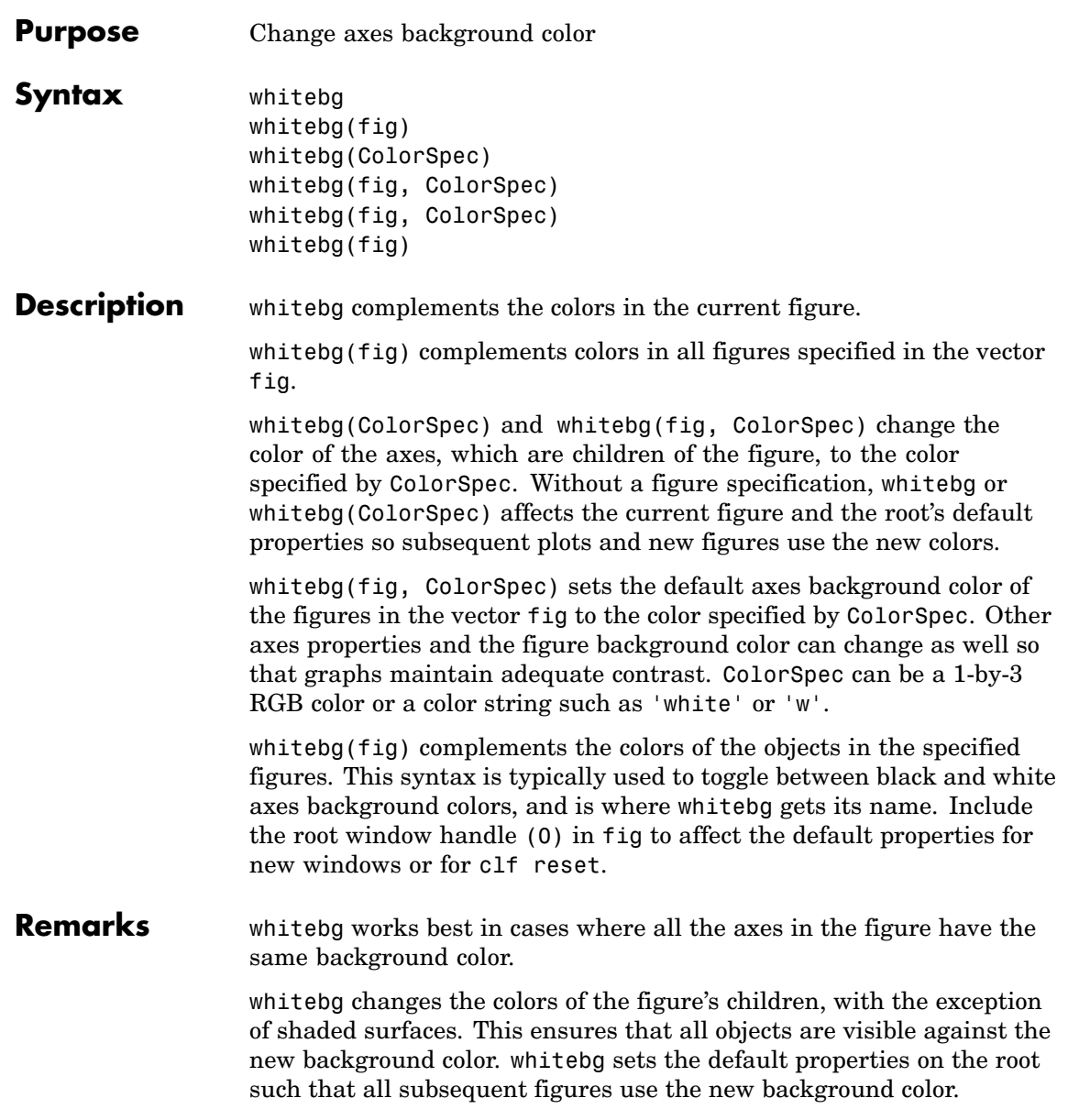

### **whitebg**

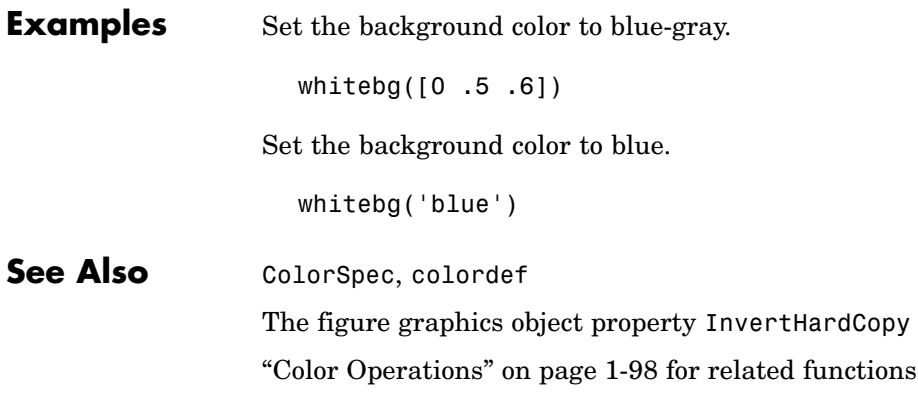

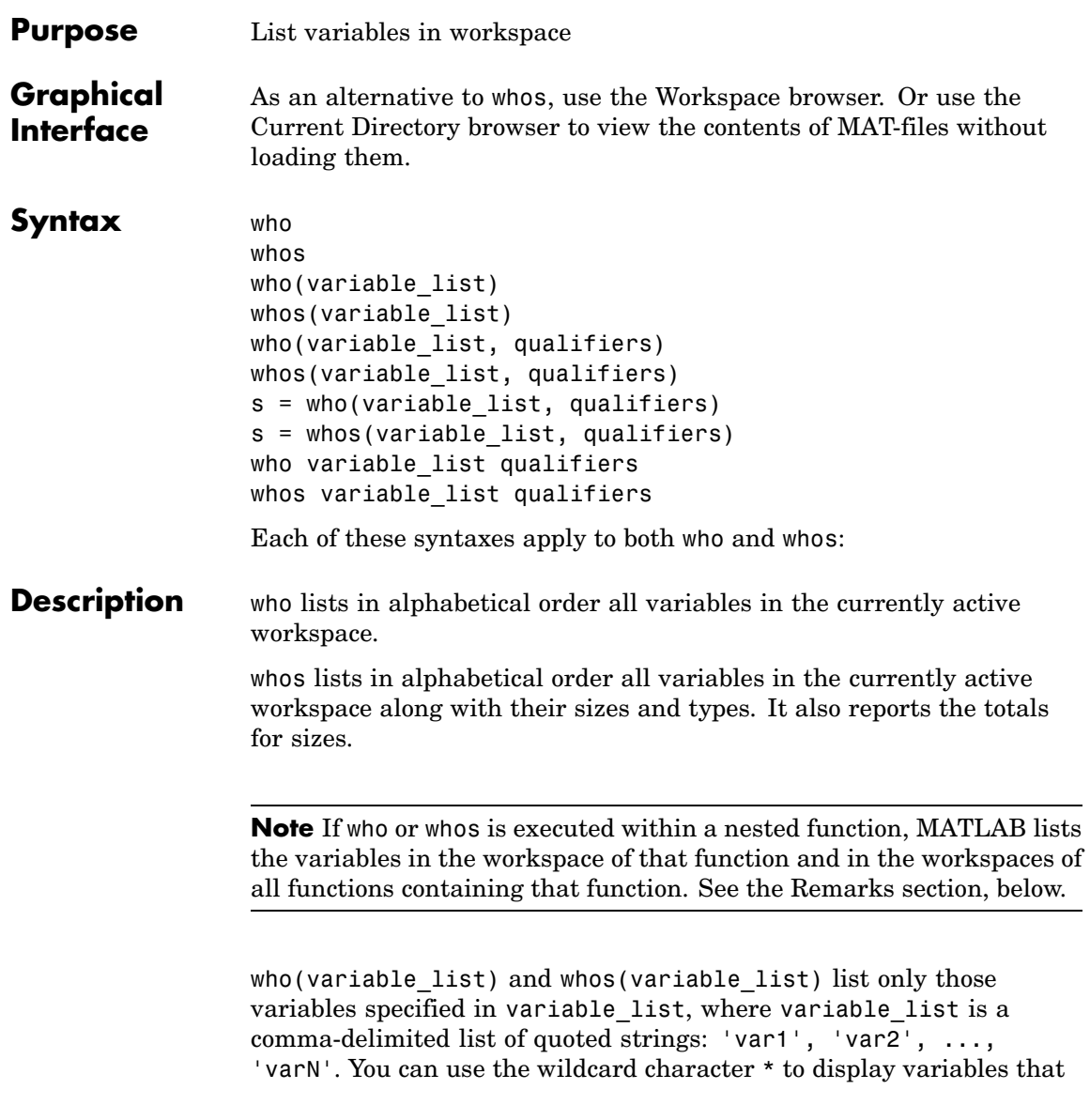

match a pattern. For example, who('A\*') finds all variables in the current workspace that start with A.

who(variable list, qualifiers) and whos(variable list, qualifiers) list those variables in variable\_list that meet all qualifications specified in qualifiers. You can specify any or all of the following qualifiers, and in any order.

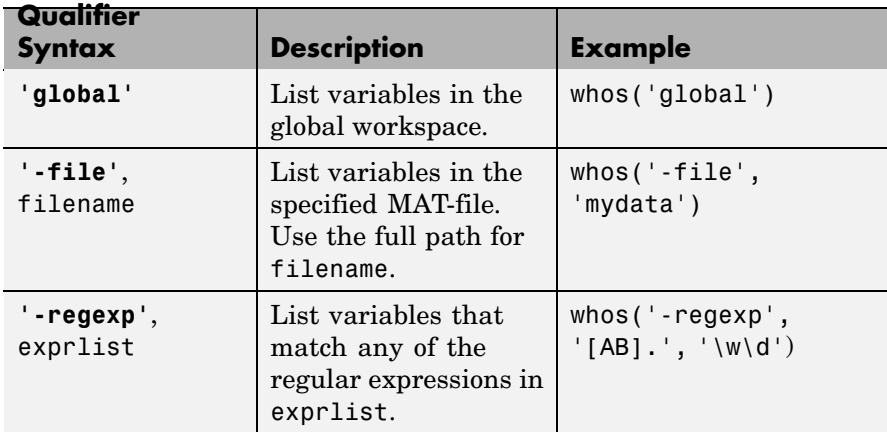

s = who(variable list, qualifiers) returns cell array s containing the names of the variables specified in variable\_list that meet the conditions specified in qualifiers.

s = whos(variable\_list, qualifiers) returns structure s containing the following fields for the variables specified in variable list that meet the conditions specified in qualifiers:

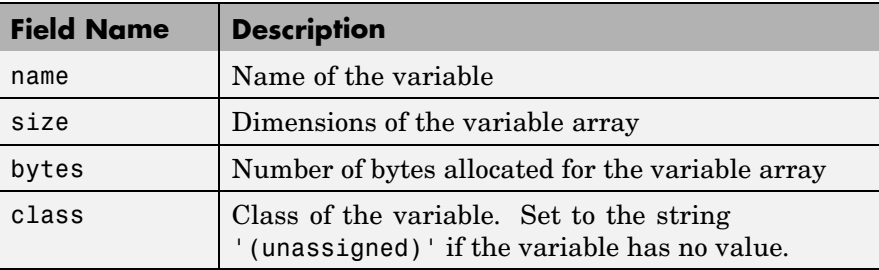

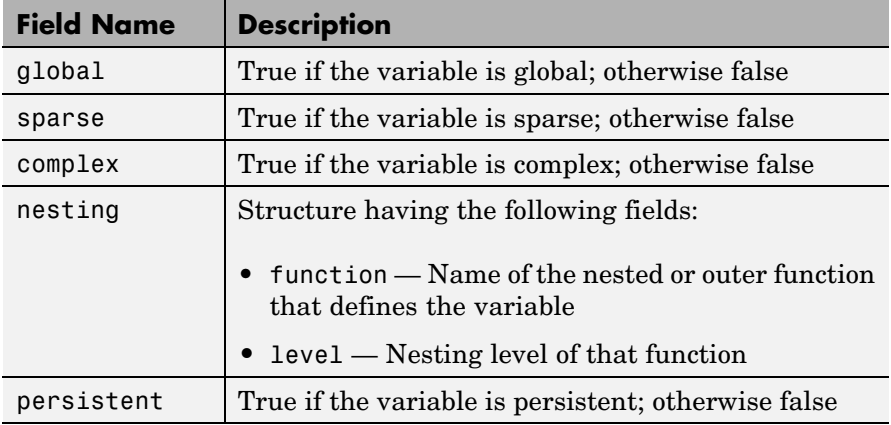

who variable list qualifiers and whos variable list qualifiers are the unquoted forms of the syntax. Both variable\_list and qualifiers are space-delimited lists of unquoted strings.

### **Remarks Nested Functions.** When you use who or whos inside of a nested function, MATLAB returns or displays all variables in the workspace of that function, and in the workspaces of all functions in which that function is nested. This applies whether you include calls to who or whos in your M-file code or if you call who or whos from the MATLAB debugger.

If your code assigns the output of whos to a variable, MATLAB returns the information in a structure array containing the fields described above. If you do not assign the output to a variable, MATLAB displays the information at the Command Window, grouped according to workspace.

If your code assigns the output of who to a variable, MATLAB returns the variable names in a cell array of strings. If you do not assign the output, MATLAB displays the variable names at the Command Window, but not grouped according to workspace.

**Compressed Data.** Information returned by the command whos -file is independent of whether the data in that file is compressed or not. The byte counts returned by this command represent the number of bytes data occupies in the MATLAB workspace, and not in the file the data was saved to. See the function reference for save for more information on data compression.

**MATLAB Objects.** whos -file *filename* does not return the sizes of any MATLAB objects that are stored in file *filename*.

### **Examples Example 1**

Show variable names starting with the letter a:

who a\*

Show variables stored in MAT-file mydata.mat:

```
who -file mydata
```
#### **Example 2**

Return information on variables stored in file mydata.mat in structure array s:

```
s = whos('-file', 'mydata1')
s =6x1 struct array with fields:
    name
    size
    bytes
    class
    global
    sparse
    complex
    nesting
    persistent
```
Display the name, size, and class of each of the variables returned by whos:

```
for k=1:length(s)
disp([' ' s(k).name ' ' mat2str(s(k).size) ' ' s(k).class])
end
 A [1 1] double
 spArray [5 5] double
 strArray [2 5] cell
 x [3 2 2] double
 y [4 5] cell
```
### **Example 3**

Show variables that start with java and end with Array. Also show their dimensions and class name:

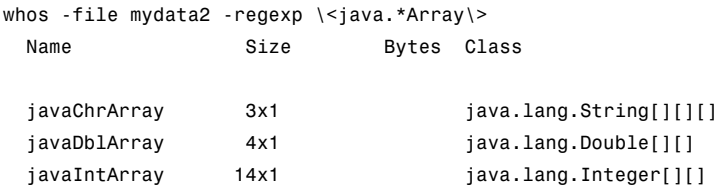

### **Example 4**

The function shown here uses variables with persistent, global, sparse, and complex attributes:

```
function show_attributes
persistent p;
global g;
o = 1; g = 2;
s = sparse(eye(5));
c = [4+5i 9-3i 7+6i];
whos
```
When the function is run, whos displays these attributes:

show\_attributes

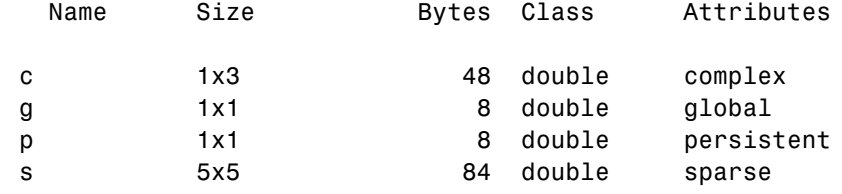

#### **Example 5**

Function whos demo contains two nested functions. One of these functions calls whos; the other calls who:

```
function whos_demo
date time = datestr(now);
[str pos] = textscan(data time, '%s%s%s', ...
                     1, 'delimiter', '- :');
get_date(str);
str = textscan(data time(pos+1:end), '%s%s%s', ...
               1, 'delimiter', '- :');
get_time(str);
   function get_date(d)
      day = d{1}; mon = d{2}; year = d{3};
     whos
   end
   function get time(t)
      hour = t{1}; min = t{2}; sec = t{3};
     who
   end
end
```
When nested function get date calls whos, MATLAB displays information on the variables in all workspaces that are in scope at the time. This includes nested function get\_date and also the function in which it is nested, whos demo. The information is grouped by workspace:

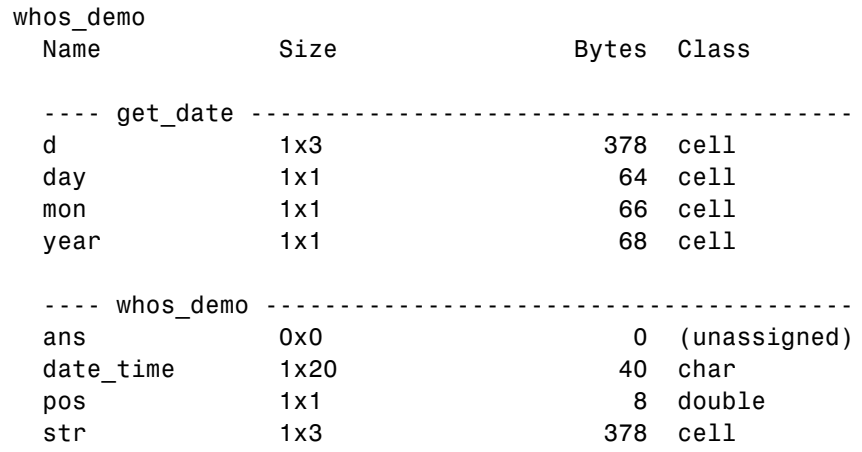

When nested function get\_time calls who, MATLAB displays names of the variables in the workspaces that are in scope at the time. This includes nested function get\_time and also the function in which it is nested, whos demo. The information is not grouped by workspace in this case:

Your variables are:

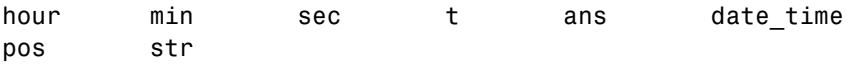

**See Also** assignin, clear, computer, dir, evalin, exist, inmem, load, save, what, workspace

## **wilkinson**

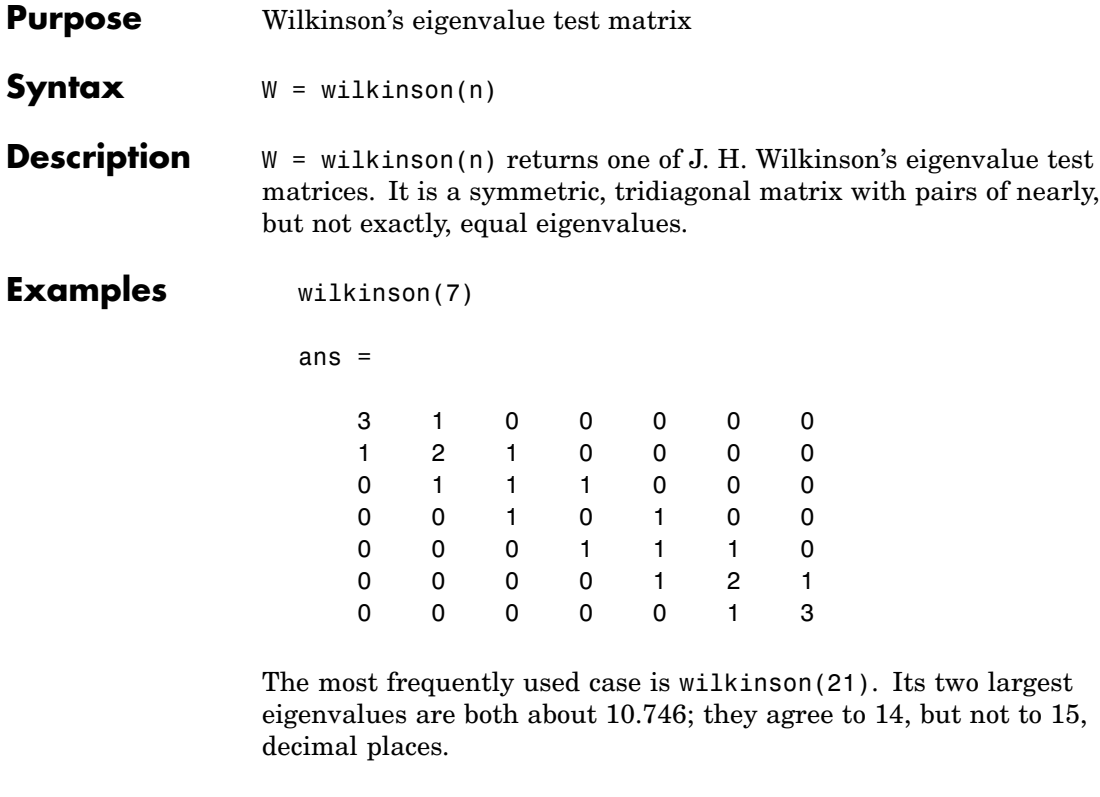

**See Also** eig, gallery, pascal

# **winopen**

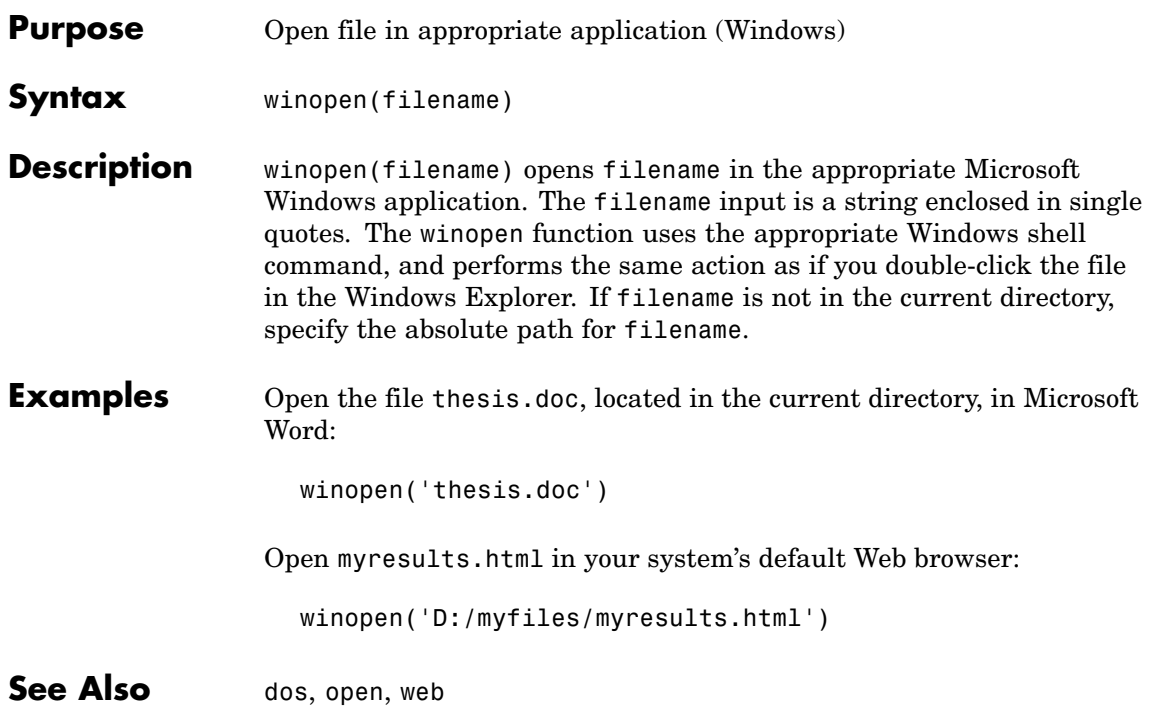

# **winqueryreg**

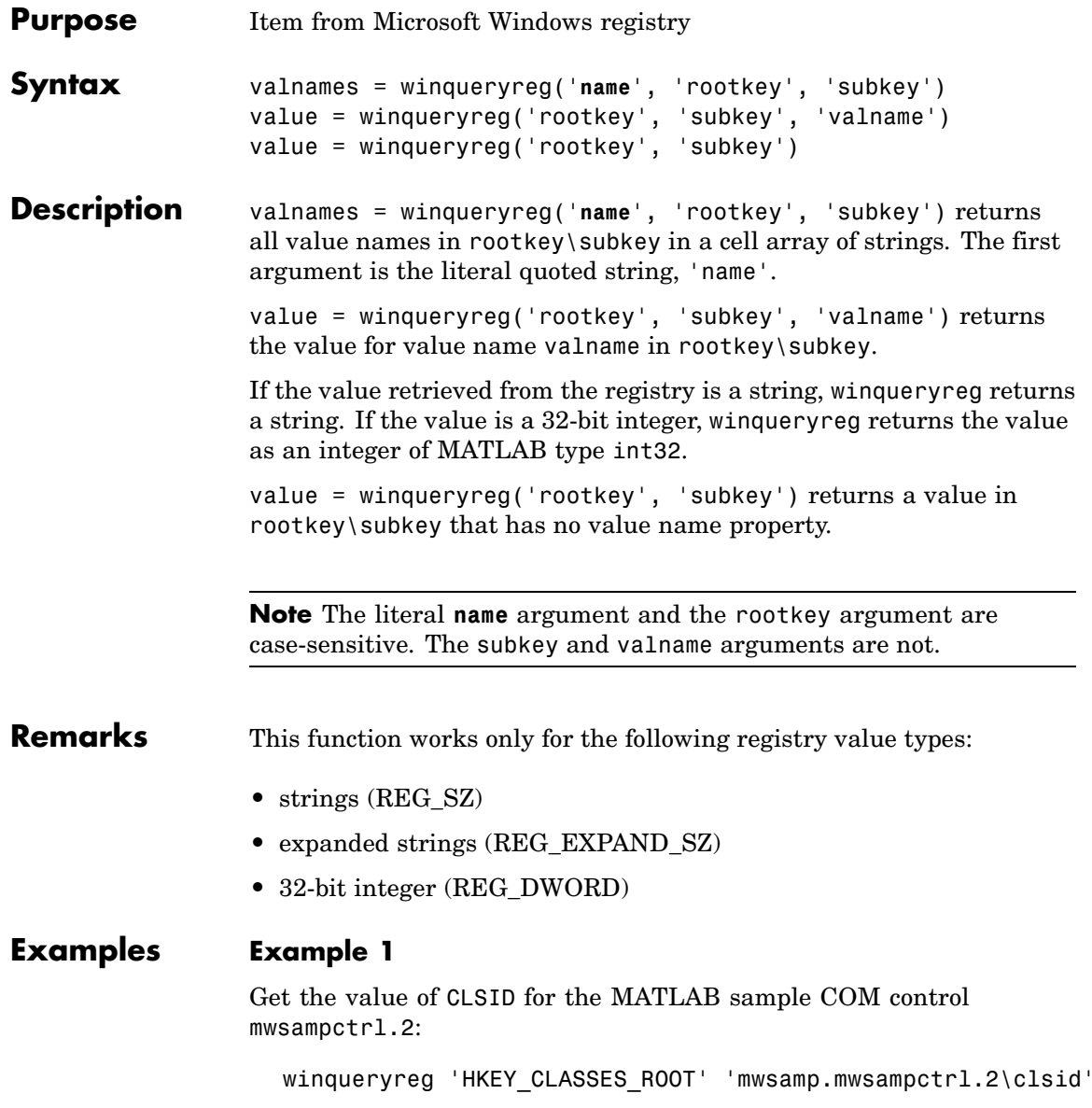

```
ans ={5771A80A-2294-4CAC-A75B-157DCDDD3653}
```
#### **Example 2**

Get a list in variable mousechar for registry subkey Mouse, which is under subkey Control Panel, which is under root key HKEY\_CURRENT\_USER.

```
mousechar = winqueryreg('name', 'HKEY_CURRENT_USER', ...
   'control panel\mouse');
```
For each name in the mousechar list, get its value from the registry and then display the name and its value:

```
for k=1:length(mousechar)
   setting = winqueryreg('HKEY_CURRENT_USER', ...
      'control panel\mouse', mousechar{k});
   str = sprintf('%s = %s', mousechar{k}, num2str(setting));
   disp(str)
   end
ActiveWindowTracking = 0
DoubleClickHeight = 4
DoubleClickSpeed = 830
DoubleClickWidth = 4
MouseSpeed = 1
MouseThreshold1 = 6
MouseThreshold2 = 10
SnapToDefaultButton = 0
SwapMouseButtons = 0
```
## **wk1finfo**

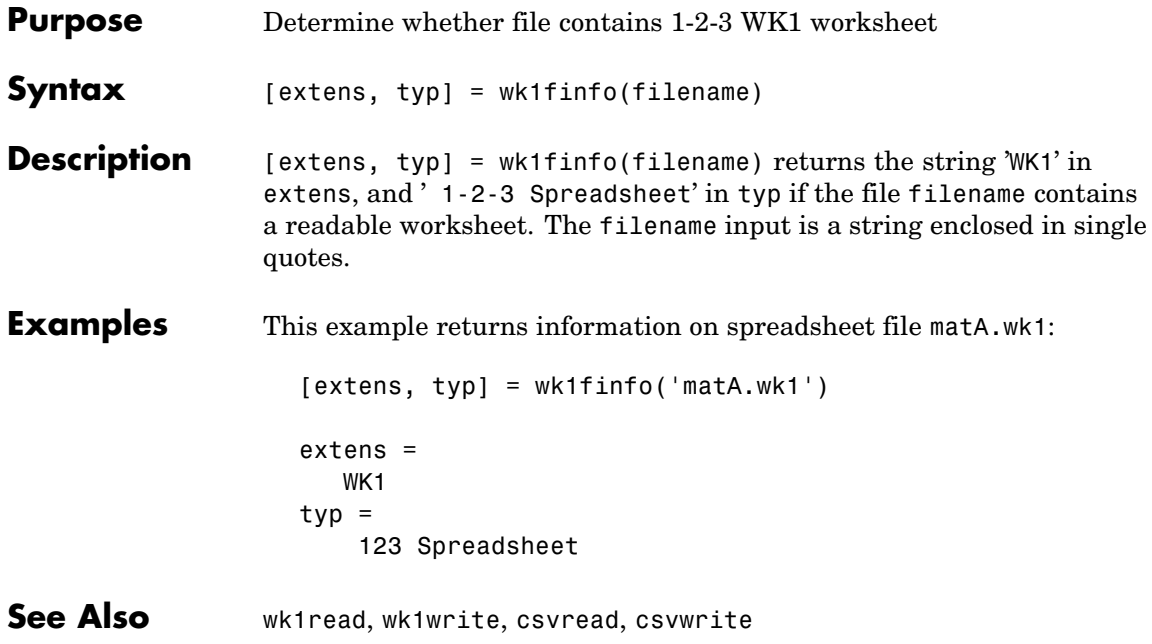

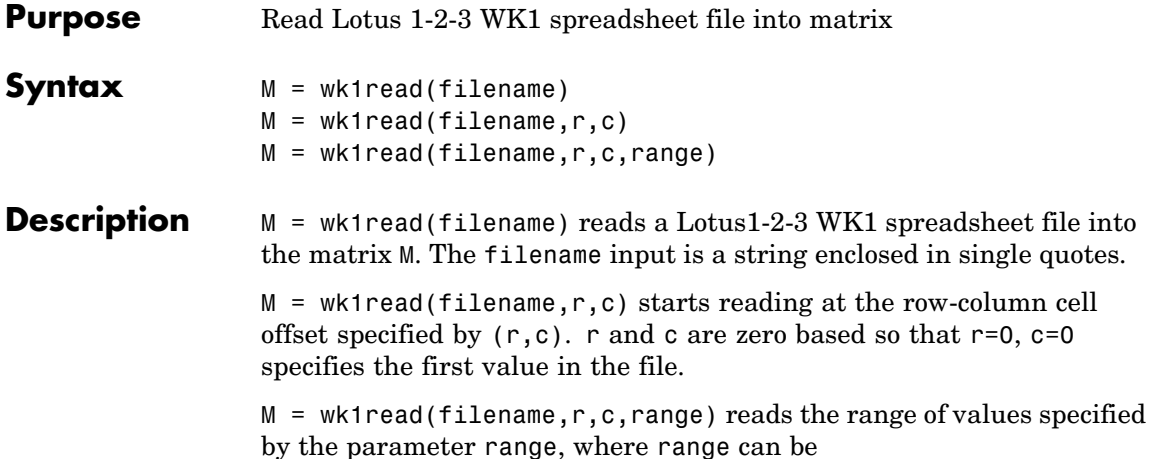

**•** A four-element vector specifying the cell range in the format

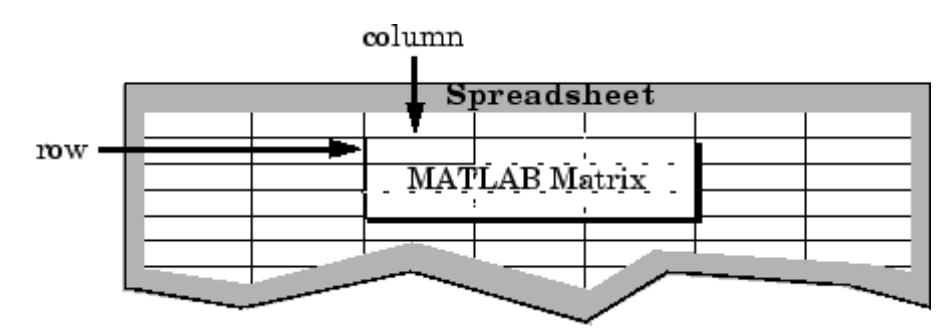

[upper\_left\_row upper\_left\_col lower\_right\_row lower\_right\_col]

- **•** A cell range specified as a string, for example, 'A1...C5'
- **•** A named range specified as a string, for example, 'Sales'

**Examples** Create a 8-by-8 matrix A and export it to Lotus spreadsheet matA.wk1:

A = [1:8; 11:18; 21:28; 31:38; 41:48; 51:58; 61:68; 71:78]  $A =$ 

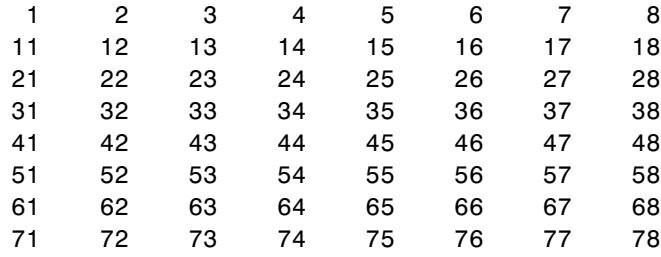

wk1write('matA.wk1', A);

To read in a limited block of the spreadsheet data, specify the upper left row and column of the block using zero-based indexing:

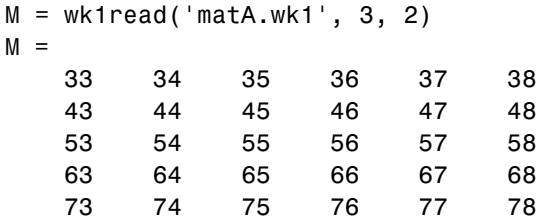

To select a more restricted block of data, you can specify both the upper left and lower right corners of the block you want imported. Read in a range of values from row 4, column 3 (defining the upper left corner) to row 6, column 6 (defining the lower right corner). Note that, unlike the second and third arguments, the range argument [4 3 6 6] is one-based:

```
M = wk1read('matA.wk1', 3, 2, [4 3 6 6])
M =33 34 35 36
   43 44 45 46
   53 54 55 56
```
**See Also** wk1write

**Purpose** Write matrix to Lotus 1-2-3 WK1 spreadsheet file

**Syntax** wk1write(filename, M) wk1write(filename,M,r,c)

**Description** wk1write(filename,M) writes the matrix M into a Lotus1-2-3 WK1 spreadsheet file named filename. The filename input is a string enclosed in single quotes.

> wk1write(filename,M,r,c) writes the matrix starting at the spreadsheet location  $(r, c)$ . r and c are zero based so that  $r=0$ ,  $c=0$ specifies the first cell in the spreadsheet.

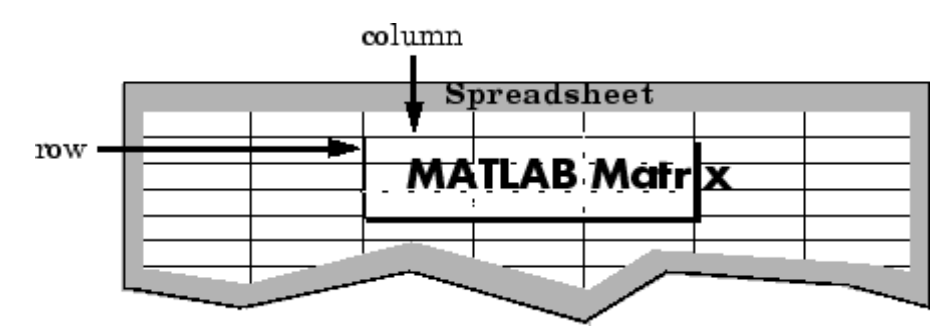

**Examples** Write a 4-by-5 matrix A to spreadsheet file matA.wk1. Place the matrix with its upper left corner at row 2, column 3 using zero-based indexing:

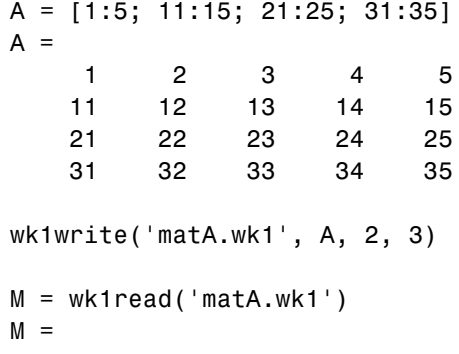

### **wk1write**

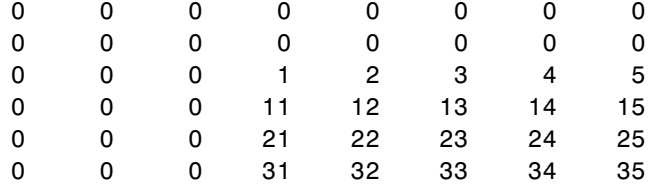

See Also **wk1read, dlmwrite, dlmread, csvwrite, csvread** 

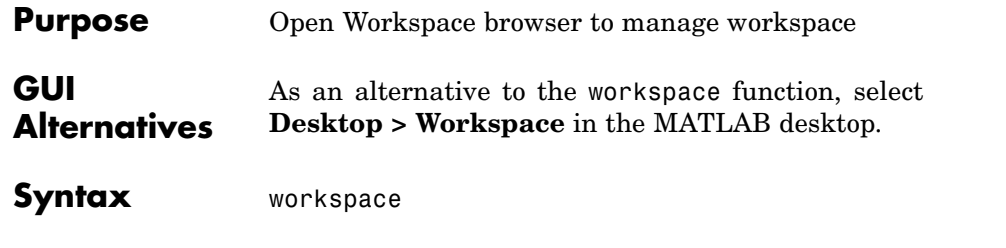

**Description** workspace displays the Workspace browser, a graphical user interface that allows you to view and manage the contents of the MATLAB workspace. It provides a graphical representation of the whos display, and allows you to perform the equivalent of the clear, load, open, and save functions.

> The Workspace browser also displays and automatically updates statistical calculations for each variable that you can choose to show or hide.

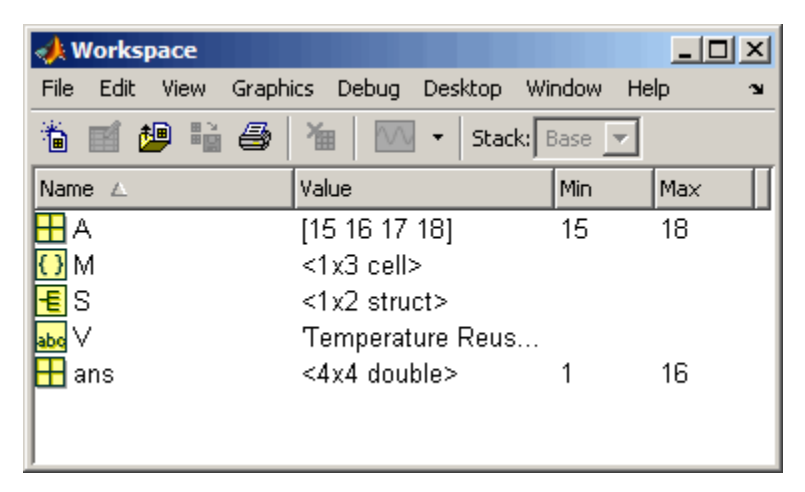

You can edit the value directly in the Workspace browser for small numeric and character arrays. To see and edit a graphical representation of larger variables and for other types, double-click the variable in the Workspace browser. The variable displays in the Array Editor, where you can view the full contents and edit it.

### **workspace**

Ш

**See Also** who

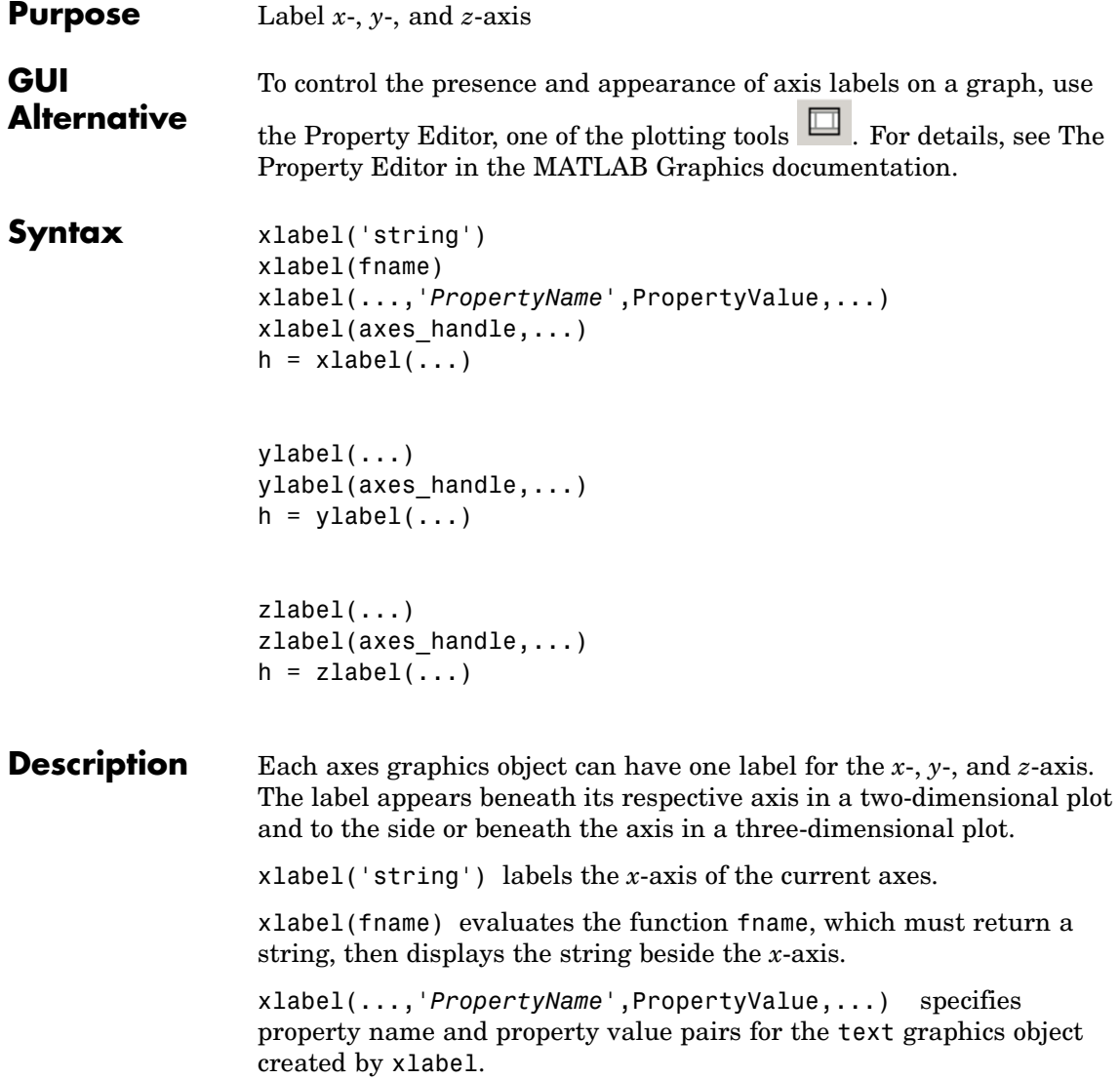

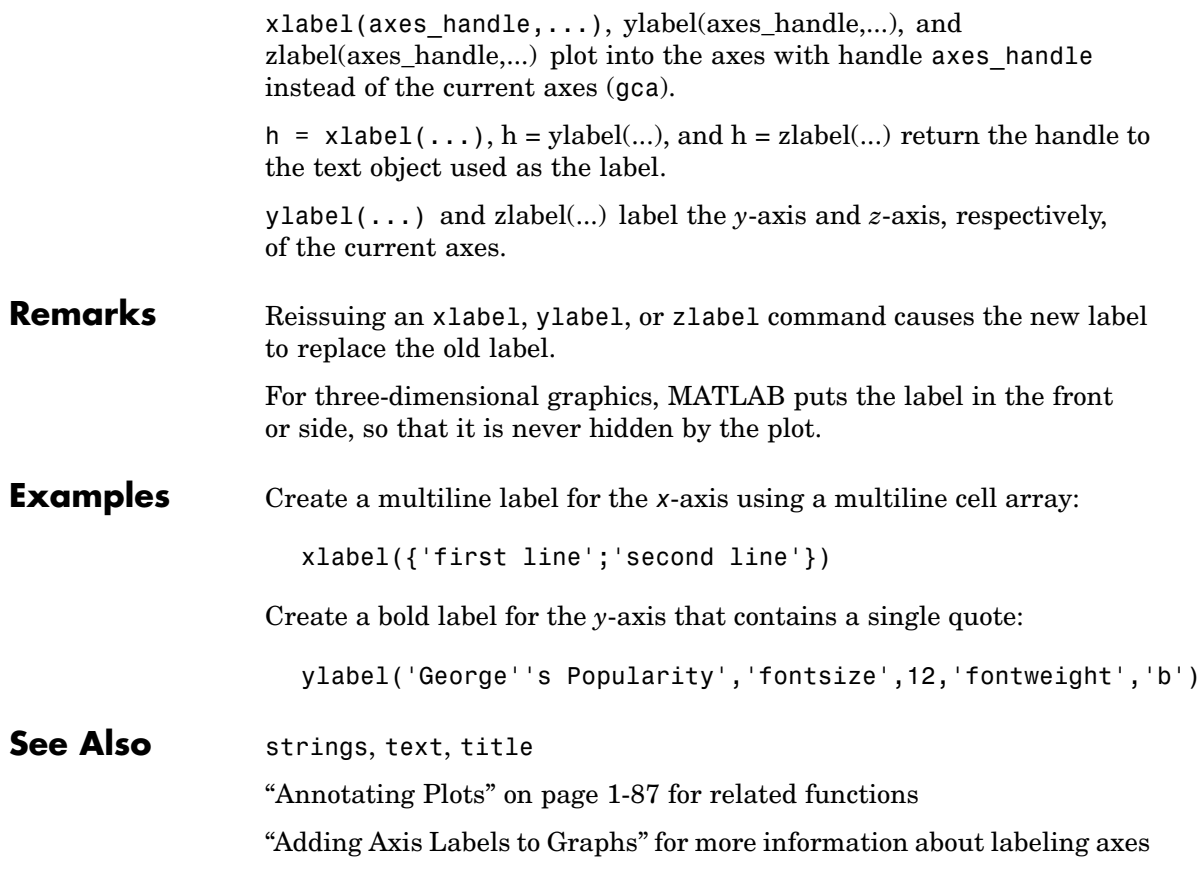

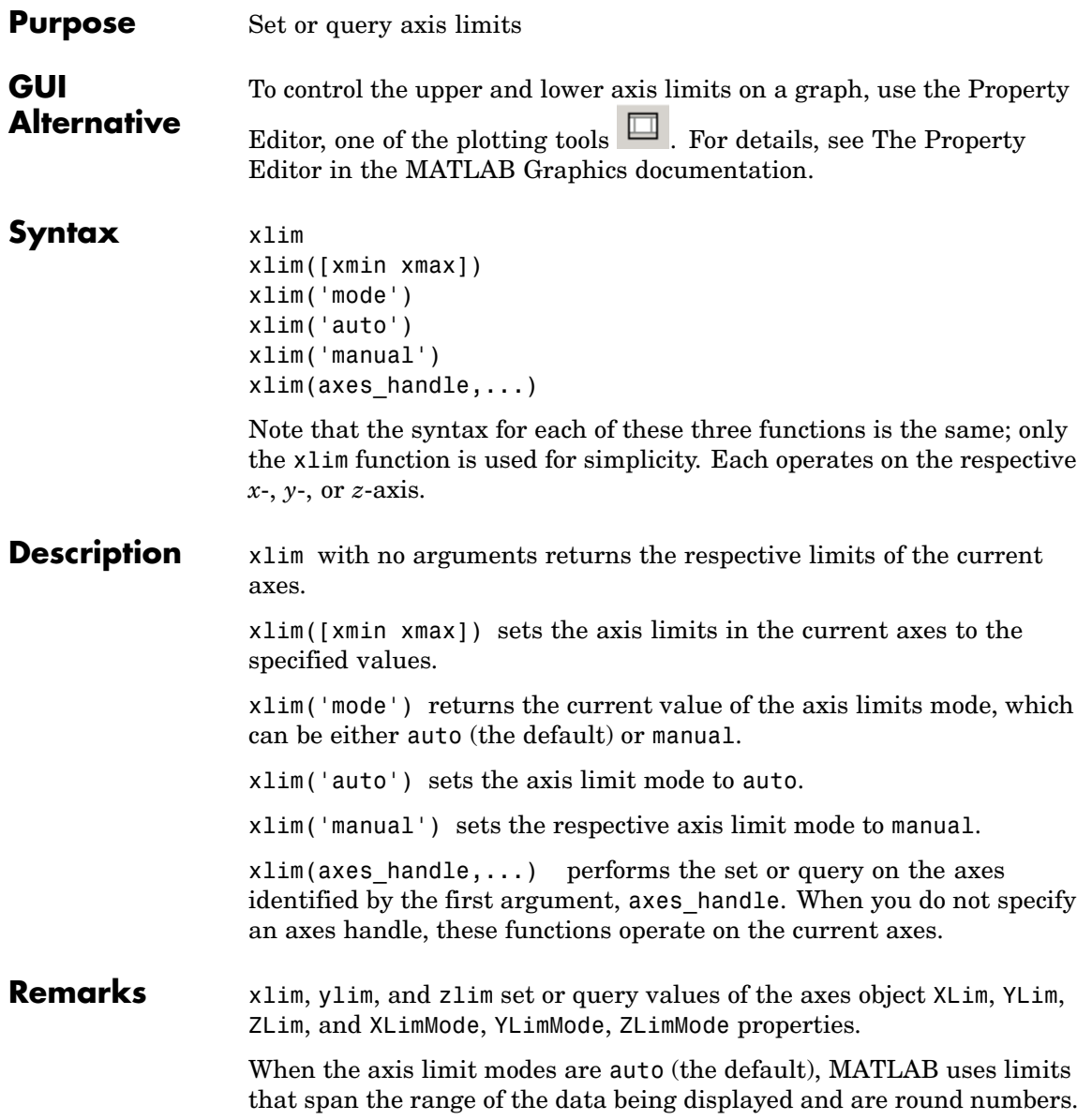

Setting a value for any of the limits also sets the corresponding mode to manual. Note that high-level plotting functions like plot and surf reset both the modes and the limits. If you set the limits on an existing graph and want to maintain these limits while adding more graphs, use the hold command.

#### **Examples** This example illustrates how to set the *x*- and *y*-axis limits to match the actual range of the data, rather than the rounded values of [-2 3] for the *x*-axis and [-2 4] for the *y*-axis originally selected by MATLAB.

 $[x,y] = meshgrid([ -1.75:.2:3.25]);$  $z = x.*exp(-x.^2-y.^2);$ surf(x,y,z) xlim([-1.75 3.25]) ylim([-1.75 3.25])

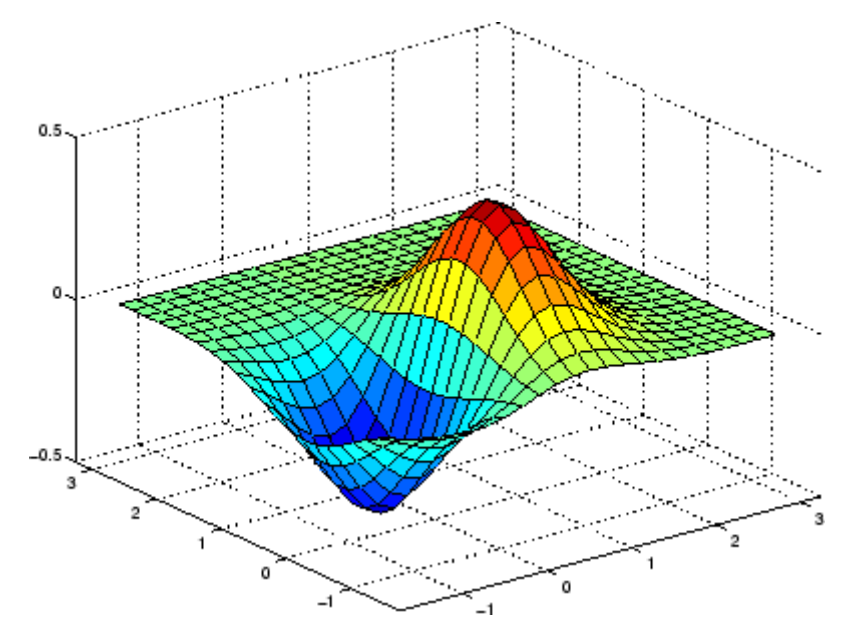

### **See Also** axis

The axes properties XLim, YLim, ZLim

["Setting the Aspect Ratio and Axis Limits" on page 1-100](#page-107-0) for related functions

Understanding Axes Aspect Ratio for more information on how axis limits affect the axes

## **xlsfinfo**

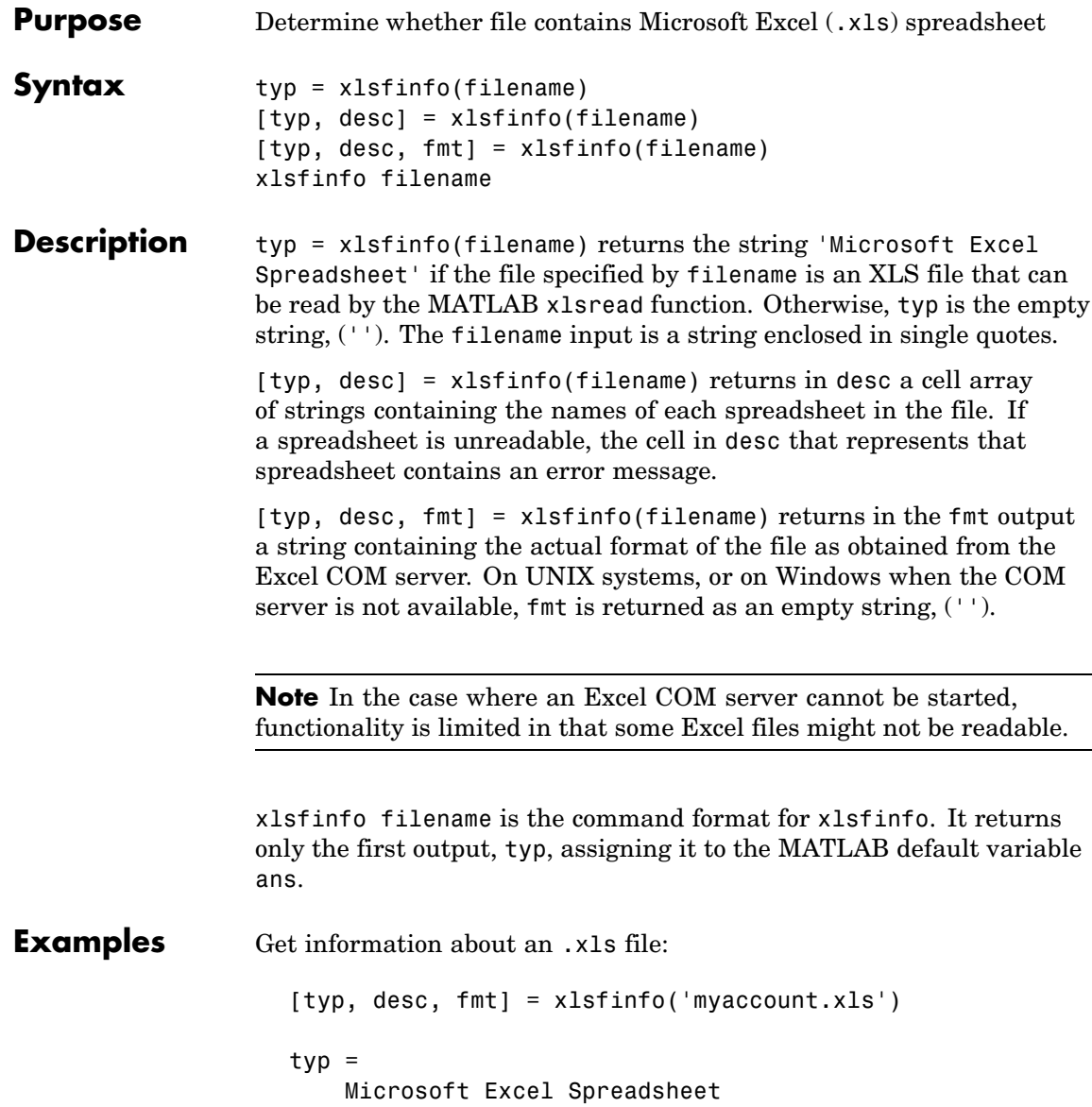

```
desc ='Sheet1' 'Income' 'Expenses'
fmt =xlWorkbookNormal
```
Export the .xls file to comma-separated value (CSV) format. Use xlsfinfo to see the format of the exported file:

```
[typ, desc, fmt] = xlsfinfo('myaccount.csv');
fmt
fmt =xlCSV
```
Export the .xls file to HTML format. xlsfinfo returns the following format string:

```
[typ, desc, fmt] = xlsfinfo('myaccount.html');
fmt
fmt =xlHtml
```
Export the .xls file to XML format. xlsfinfo returns the following format string:

```
[typ, desc, fmt] = xlsfinfo('myaccount.xml');
fmt
fmt =xlXMLSpreadsheet
```
See Also xlsread, xlswrite

## **xlsread**

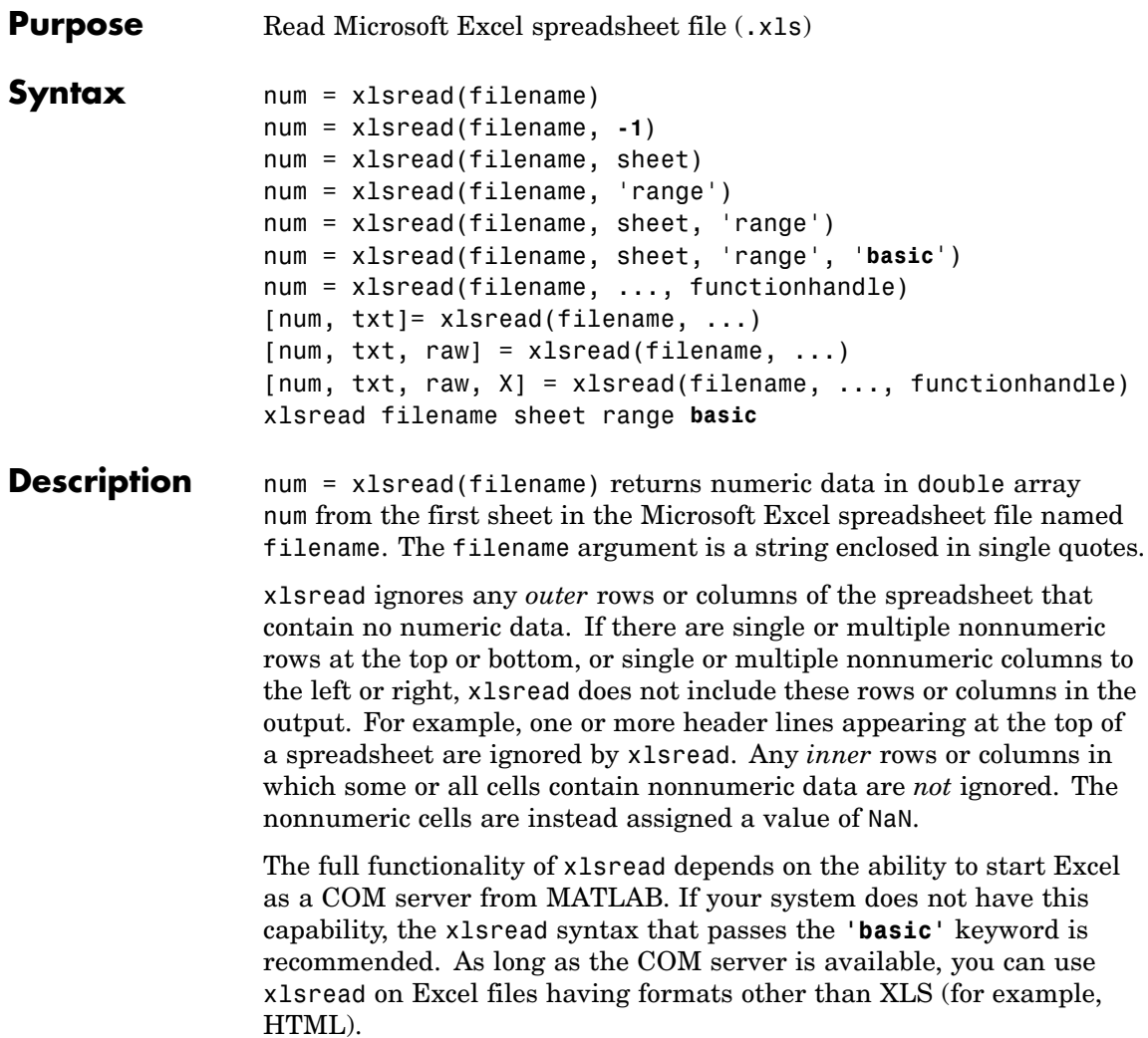

**Note** xlsread on UNIX is being grandfathered. If the Excel COM server is not available, xlsread reads only strictly XLS files. It cannot read Excel files saved in HTML or other formats.

num = xlsread(filename, **-1**) opens the file filename in an Excel window, enabling you to interactively select the worksheet to be read and the range of data on that worksheet to import. To import an entire worksheet, first select the sheet in the Excel window and then click the **OK** button in the Data Selection Dialog box. To import a certain range of data from the sheet, select the worksheet in the Excel window, drag and drop the mouse over the desired range, and then click **OK**. (See ["COM Server Requirements" on page 2-3760](#page-1547-0) below.)

num = xlsread(filename, sheet) reads the specified worksheet, where sheet is either a positive, double scalar value or a quoted string containing the sheet name. To determine the names of the sheets in a spreadsheet file, use xlsfinfo.

num = xlsread(filename, 'range') reads data from a specific rectangular region of the default worksheet (Sheet1). Specify range using the syntax 'C1:C2', where C1 and C2 are two opposing corners that define the region to be read. For example, 'D2:H4' represents the 3-by-5 rectangular region between the two corners D2 and H4 on the worksheet. The range input is not case sensitive and uses Excel A1 notation. (See help in Excel for more information on this notation.) (Also, see ["COM Server Requirements" on page 2-3760](#page-1547-0) below.)

num = xlsread(filename, sheet, 'range') reads data from a specific rectangular region (range) of the worksheet specified by sheet. See the previous two syntax formats for further explanation of the sheet and range inputs. (See ["COM Server Requirements" on page](#page-1547-0) 2-[3760](#page-1547-0) below.)

num = xlsread(filename, sheet, 'range', '**basic**') imports data from the spreadsheet in basic import mode. This is the mode used on UNIX platforms as well as on Windows when Excel is not available as a COM server. In this mode, xlsread does not use Excel as a COM server,

and this limits import ability. Without Excel as a COM server, range is ignored and, consequently, the whole active range of a sheet is imported. (You can set range to the empty string ('')). Also, in basic mode, sheet is case-sensitive and must be a quoted string.

num = xlsread(filename, ..., functionhandle) calls the function associated with functionhandle just prior to obtaining spreadsheet values. This enables you to operate on the spreadsheet data (for example, convert it to a numeric type) before reading it in. (See ["COM](#page-1547-0) Server Requirement[s" on page 2-3760](#page-1547-0) below.)

You can write your own custom function and pass a handle to this function to xlsread. When xlsread executes, it reads from the spreadsheet, executes your function on the data read from the spreadsheet, and returns the final results to you. When xlsread calls your function, it passes a range interface from Excel to provide access to the data read from the spreadsheet. Your function must include this interface both as an input and output argument. [Example 5](#page-1549-0) below shows how you might use this syntax.

[num, txt]= xlsread(filename, ...) returns numeric data in array num and text data in cell array txt. All cells in txt that correspond to numeric data contain the empty string.

If txt includes data that was previously written to the file using xlswrite, and the range specified for that xlswrite operation caused undefined data  $('HN/A')$  to be written to the worksheet, then cells containing that undefined data are represented in the txt output as 'ActiveX VT\_ERROR: '.

[num, txt, raw] = xlsread(filename, ...) returns numeric and text data in num and txt, and unprocessed cell content in cell array raw, which contains both numeric and text data. (See ["COM Server](#page-1547-0) Requirements[" on page 2-3760](#page-1547-0) below.)

[num, txt, raw, X] = xlsread(filename, ..., functionhandle) calls the function associated with functionhandle just prior to reading from the spreadsheet file. This syntax returns one additional output X from the function mapped to by functionhandle. [Example 6](#page-1551-0) below

shows how you might use this syntax. (See ["COM Server Requirements"](#page-1547-0) on page 2-[3760](#page-1547-0) below.)

xlsread filename sheet range **basic** is the command format for xlsread, showing its usage with all input arguments specified. When using this format, you must specify sheet as a string, (for example, Income or Sheet4) and not a numeric index. If the sheet name contains space characters, then quotation marks are required around the string, (for example, 'Income 2002').

### **Remarks Handling Excel Date Values**

MATLAB imports date fields from Excel files in the format in which they were stored in the Excel file. If stored in string or date format, xlsread returns the date as a string. If stored in a numeric format, xlsread returns a numeric date.

Both Excel and MATLAB represent numeric dates as a number of serial days elapsed from a specific reference date. However, Excel uses January 1, 1900 as the reference date while MATLAB uses January 0, 0000. Due to this difference in the way Excel and MATLAB compute numeric date values, any numeric date imported from Excel into MATLAB must first be converted before being used in the MATLAB application.

You can do this conversion after the xlsread completes, as shown below:

```
excelDates = xlsread(filename)
matlabDates = datenum('30-Dec-1899') + excelDates
datestr(matlabDates,2)
```
You can also do this as part of the xlsread operation by writing a conversion routine that acts directly on the Excel COM Range object, and then passing a function handle for your routine as an input to xlsread. The description above for the following syntax, along with Examples 5 and 6, explain how to do this:

```
[num, txt, raw, X] = xlsread(filename, ..., functionhandle)
```
#### <span id="page-1547-0"></span>**COM Server Requirements**

The following six syntax formats are supported only on computer systems capable of starting Excel as a COM server from MATLAB. They are not supported in basic mode.

```
num = xlsread(filename, -1)
num = xlsread(filename, 'range')
num = xlsread(filename, sheet, 'range')
[num, txt, raw] = xlsread(filename, ...)num = xlsread(filename, ..., functionhandle)
[num, txt, raw, opt] = xlsread(filename, ..., functionhandle)
```
### **Examples Example 1— Reading Numeric Data**

The Microsoft Excel spreadsheet file testdata1.xls contains this data:

To read this data into MATLAB, use this command:

```
A = xlsread('testdata1.xls')
A =1 6
   2 7
   3 8
   4 9
   5 10
```
### **Example 2 — Handling Text Data**

The Microsoft Excel spreadsheet file testdata2.xls contains a mix of numeric and text data:

> 1 6 2 7
3 8 4 9 5 text

xlsread puts a NaN in place of the text data in the result:

```
A = xlsread('testdata2.xls')
A =1 6
   2 7
   3 8
   4 9
   5 NaN
```
#### **Example 3 — Selecting a Range of Data**

To import only rows 4 and 5 from worksheet 1, specify the range as 'A4:B5':

```
A = xlsread('testdata2.xls', 1, 'A4:B5')
A =4 9
   5 NaN
```
#### **Example 4 — Handling Files with Row or Column Headers**

A Microsoft Excel spreadsheet labeled Temperatures in file tempdata.xls contains two columns of numeric data with text headers for each column:

Time Temp 12 98 13 99 14 97

If you want to import only the numeric data, use xlsread with a single return argument. Specify the filename and sheet name as inputs.

xlsread ignores any leading row or column of text in the numeric result.

```
ndata = xlsread('tempdata.xls', 'Temperatures')
ndata =
   12 98
   13 99
   14 97
```
To import both the numeric data and the text data, specify two return values for xlsread:

```
[ndata, headertext] = xlsread('tempdata.xls', 'Temperatures')
ndata =
   12 98
   13 99
   14 97
headertext ='Time' 'Temp'
```
#### **Example 5 — Passing a Function Handle**

This example calls xlsread twice, the first time as a simple read from a file, and the second time requesting that xlsread execute some user-defined modifications on the data prior to returning the results of the read. These modifications are performed by a user-written function, setMinMax, that you pass as a function handle in the call to xlsread. When xlsread executes, it reads from the spreadsheet, executes the function on the data read from the spreadsheet, and returns the final results to you.

**Note** The function passed to xlsread operates on the copy of the data read from the spreadsheet. It does not modify data in the spreadsheet itself.

Read a 10-by-3 numeric array from Excel spreadsheet testsheet.xls. with a simple xlsread statement that does not pass a function handle. Note that the values returned range from -587 to +4,149:

```
arr = xlsread('testsheet.xls')
arr =
 1.0e+003 *
   1.0020 4.1490 0.2300
   1.0750 0.1220 -0.4550
  -0.0301 3.0560 0.2471
   0.4070 0.1420 -0.2472
   2.1160 -0.0557 -0.5870
   0.4040 2.9280 0.0265
   0.1723 3.4440 0.1112
   4.1180 0.1820 2.8630
   0.9000 0.0573 1.9750
   0.0163 0.2000 -0.0223
```
In preparation for the second part of this example, write a function setMinMax that restricts the values returned from the read to be in the range of 0 to 2000. You will need to pass this function in the call to xlsread which will then execute the function on the data it has read before returning it to you.

When xlsread calls your function, it passes a range interface from Excel to provide access to the data read from the spreadsheet. This is shown as DataRange in this example. Your function must include this interface both as an input and output argument. The output argument allows your function to pass modified data back to xlsread:

```
function [DataRange] = setMinMax(DataRange)
maxval = 2000; minval = 0;for k = 1:DataRange.Count
   v =DataRange.Value{k};
   if v > maxval || v < minval
      if v > maxval
         DataRange.Value{k} = maxval;
```

```
else
         Database.Value{k} = minval;end
   end
end
```
Now call xlsread, passing a function handle for the setMinMax function as the final argument. Note the changes from the values returned from the last call to xlsread:

```
arr = xlsread('testsheet.xls', ''', ''', ''', @setMinMax)arr =
 1.0e+003 *
   1.0020 2.0000 0.2300
   1.0750 0.1220 0
      0 2.0000 0.2471
   0.4070 0.1420 0
   2.0000 0 0
   0.4040 2.0000 0.0265
   0.1723 2.0000 0.1112
   2.0000 0.1820 2.0000
   0.9000 0.0573 1.9750
   0.0163 0.2000 0
```
#### **Example 6 — Passing a Function Handle with Additional Output**

This example adds onto the previous one by returning an additional output from the call to setMinMax. Modify the function so that it not only limits the range of values returned, but also reports which elements of the spreadsheet matrix have been altered. Return this information in a new output argument, indices:

```
function [DataRange, indices] = setMinMax(DataRange)
maxval = 2000; minval = 0;
indices = [] :
for k = 1:DataRange.Count
   v = DataRange.Value{k};
```

```
if v > maxval || v < minvalif v > maxval
        Database.Value{k} = maxval;else
        Database.Value{k} = minval;end
  indices = [indices k];end
end
```
When you call xlsread this time, account for the three initial outputs, and add a fourth called idx to accept the indices returned from setMinMax. Call xlsread again, and you will see just where the returned matrix has been modified:

```
[arr txt raw idx] = xlsread('testsheet.xls', ...
                     '', '', '', @setMinMax);
idx
idx =3 5 8 11 13 15 16 17 22 24 25 28 30
arr
arr =1.0e+003 *
   1.0020 2.0000 0.2300
   1.0750 0.1220 0
      0 2.0000 0.2471
   0.4070 0.1420 0
   2.0000 0 0
   0.4040 2.0000 0.0265
   0.1723 2.0000 0.1112
   2.0000 0.1820 2.0000
   0.9000 0.0573 1.9750
   0.0163 0.2000 0
```
See Also xlswrite, xlsfinfo, wk1read, textread, function handle

## **xlswrite**

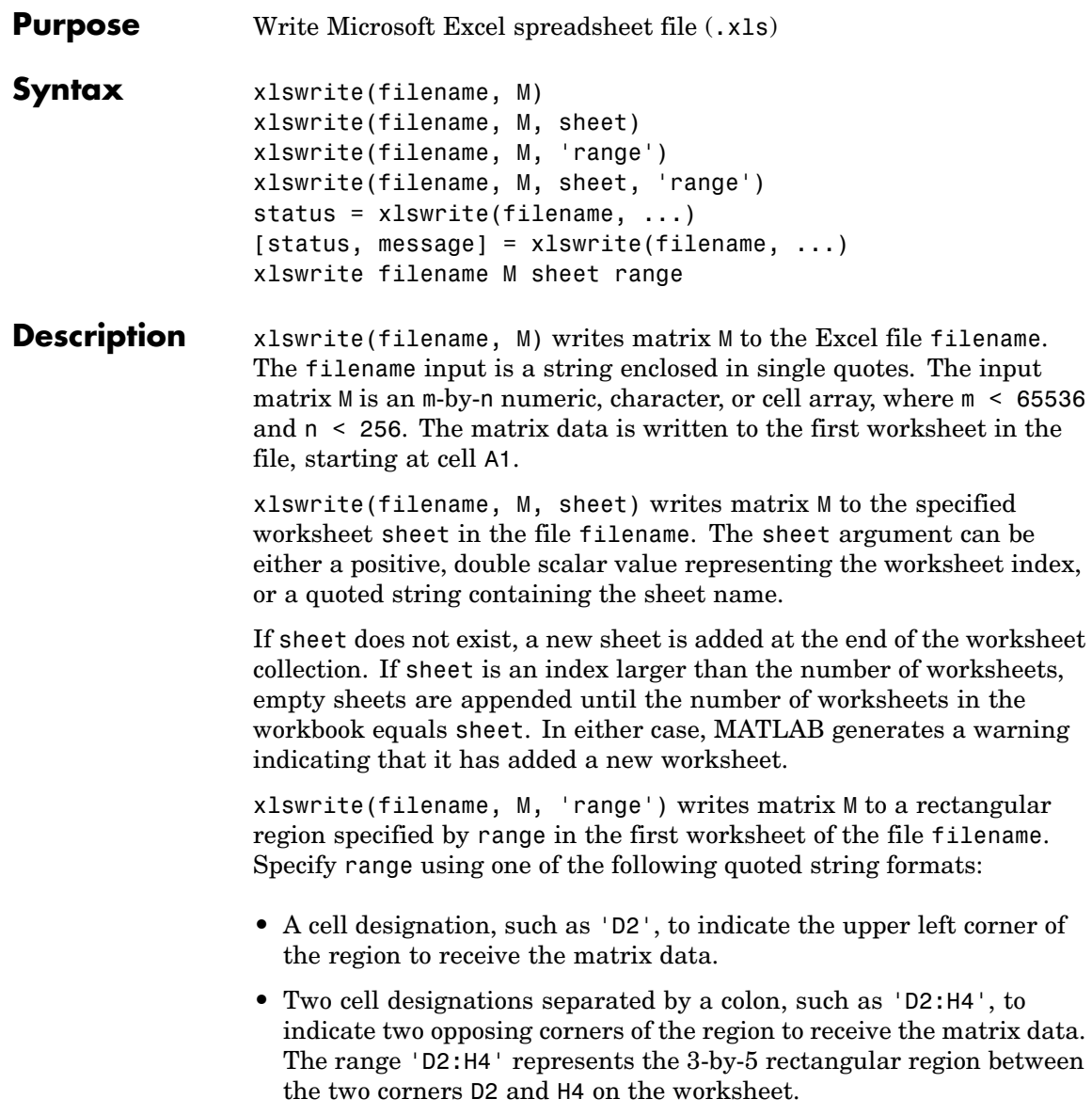

The range input is not case sensitive and uses Excel A1 notation. (See help in Excel for more information on this notation.)

The size defined by range should fit the size of M or contain only the first cell, (e.g., 'A2'). If range is larger than the size of M, Excel fills the remainder of the region with #N/A. If range is smaller than the size of M, only the submatrix that fits into range is written to the file specified by filename.

xlswrite(filename, M, sheet, 'range') writes matrix M to a rectangular region specified by range in worksheet sheet of the file filename. See the previous two syntax formats for further explanation of the sheet and range inputs.

status = xlswrite(filename, ...) returns the completion status of the write operation in status. If the write completed successfully, status is equal to logical 1 (true). Otherwise, status is logical 0 (false). Unless you specify an output for xlswrite, no status is displayed in the Command Window.

[status, message] = xlswrite(filename, ...) returns any warning or error message generated by the write operation in the MATLAB structure message. The message structure has two fields:

- **•** message String containing the text of the warning or error message
- **•** identifier String containing the message identifier for the warning or error

xlswrite filename M sheet range is the command format for xlswrite, showing its usage with all input arguments specified. When using this format, you must specify sheet as a string (for example, Income or Sheet4). If the sheet name contains space characters, then quotation marks are required around the string (for example, 'Income  $2002'$ ).

**Note** The above functionality depends upon having Microsoft Excel as a COM server. In absence of Excel, matrix M is written as a text file in Comma-Separated Value (CSV) format. In this mode, the sheet and range arguments are ignored.

#### **Examples Example 1 — Writing Numeric Data to the Default Worksheet**

Write a 7-element vector to Microsoft Excel file testdata.xls. By default, the data is written to cells A1 through G1 in the first worksheet in the file:

```
xlswrite('testdata', [12.7 5.02 -98 63.9 0 -.2 56])
```
#### **Example 2 — Writing Mixed Data to a Specific Worksheet**

This example writes the following mixed text and numeric data to the file tempdata.xls:

```
d = \{ 'Time', 'Temp'; 12 98; 13 99; 14 97 \};
```
Call xlswrite, specifying the worksheet labeled Temperatures, and the region within the worksheet to write the data to. The 4-by-2 matrix will be written to the rectangular region that starts at cell E1 in its upper left corner:

```
s = xlswrite('tempdata.xls', d, 'Temperatures', 'E1')
s =1
```
The output status s shows that the write operation succeeded. The data appears as shown here in the output file:

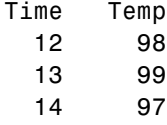

#### **Example 3 — Appending a New Worksheet to the File**

Now write the same data to a worksheet that doesn't yet exist in tempdata.xls. In this case, MATLAB appends a new sheet to the workbook, calling it by the name you supplied in the sheets input argument, 'NewTemp'. MATLAB displays a warning indicating that it has added a new worksheet to the file:

xlswrite('tempdata.xls', d, 'NewTemp', 'E1') Warning: Added specified worksheet.

If you don't want to see these warnings, you can turn them off using the command indicated in the message above:

warning off MATLAB:xlswrite:AddSheet

Now try the command again, this time creating another new worksheet, NewTemp2. Although the message is not displayed this time, you can still retrieve it and its identifier from the second output argument, m:

```
[stat msg] = xlswrite('tempdata.xls', d, 'NewTemp2', 'E1');
msg
msg =message: 'Added specified worksheet.'
    identifier: 'MATLAB:xlswrite:AddSheet'
```
**See Also** xlsread, xlsfinfo, wk1read, textread

## **xmlread**

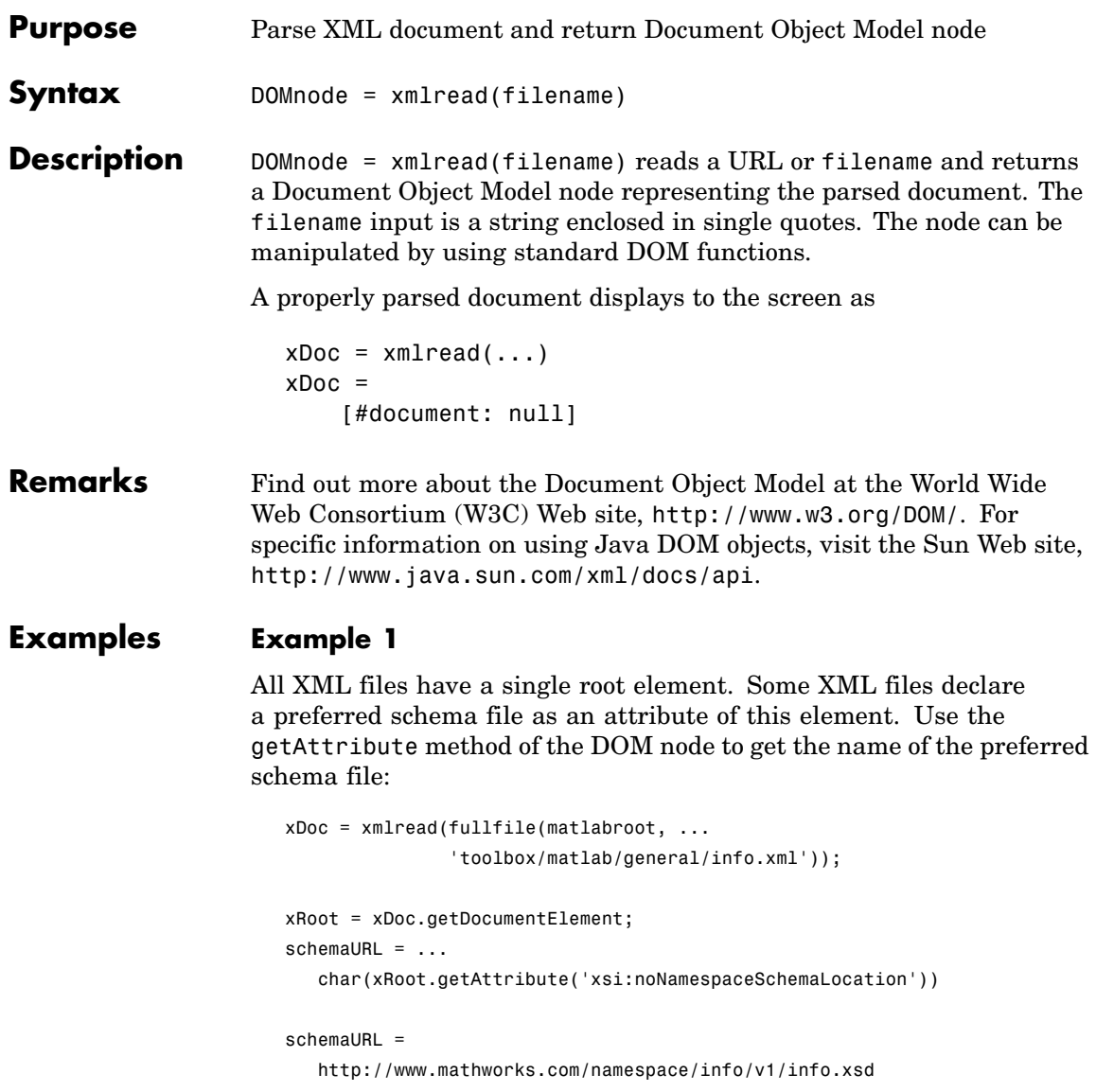

#### **Example 2**

Each info.xml file on the MATLAB path contains several listitem elements with a label and callback element. This script finds the callback that corresponds to the label 'Plot Tools':

```
infoLabel = 'Plot Tools';
infoCbk = '';
itemFound = false;
xDoc = xmlread(fullfile(matlabroot, ...'toolbox/matlab/general/info.xml'));
% Find a deep list of all listitem elements.
allListItems = xDoc.getElementsByTagName('listitem');
% Note that the item list index is zero-based.
for k = 0:allListItems.getLength-1
  thisListItem = allListItems.item(k);
  childNode = thisListItem.getFirstChild;
  while ~isempty(childNode)
      %Filter out text, comments, and processing instructions.
      if childNode.getNodeType == childNode.ELEMENT_NODE
         % Assume that each element has a single
         % org.w3c.dom.Text child.
         childText = char(childNode.getFirstChild.getData);
         switch char(childNode.getTagName)
         case 'label';
            itemFound = strcmp(childText, infoLabel);
         case 'callback' ;
            infoCbk = childText;
         end
      end % End IF
      childNode = childNode.getNextSibling;
   end % End WHILE
```

```
if itemFound
     break;
  else
      infoCbk = '';
   end
end % End FOR
disp(sprintf('Item "%s" has a callback of "%s".', ...
             infoLabel, infoCbk))
```
#### **Example 3**

This function parses an XML file using methods of the DOM node returned by xmlread, and stores the data it reads in the Name, Attributes, Data, and Children fields of a MATLAB structure:

```
function theStruct = parseXML(filename)
% PARSEXML Convert XML file to a MATLAB structure.
try
   tree = xmlread(filename);
catch
   error('Failed to read XML file %s.',filename);
end
% Recurse over child nodes. This could run into problems
% with very deeply nested trees.
try
   theStruct = parseChildNodes(tree);
catch
   error('Unable to parse XML file %s.');
end
% ----- Subfunction PARSECHILDNODES -----
function children = parseChildNodes(theNode)
% Recurse over node children.
children = []:
if theNode.hasChildNodes
```

```
childNodes = theNode.getChildNodes;
  numChildNodes = childNodes.getLength;
  allocCell = cell(1, numChildNodes);children = struct('Name', allocCell, 'Attributes', allocCell, ...
      'Data', allocCell, 'Children', allocCell);
   for count = 1:numChildNodes
       theChild = childNodes.item(count-1);
       children(count) = makeStructFromNode(theChild);
   end
end
% ----- Subfunction MAKESTRUCTFROMNODE -----
function nodeStruct = makeStructFromNode(theNode)
% Create structure of node info.
nodeStruct = struct( ...
   'Name', char(theNode.getNodeName), \ldots'Attributes', parseAttributes(theNode), ...
   'Data', '', ...
   'Children', parseChildNodes(theNode));
if any(strcmp(methods(theNode), 'getData'))
  nodeStruct.Data = char(theNode.getData);
else
  nodeStruct.Data = '';
end
% ----- Subfunction PARSEATTRIBUTES -----
function attributes = parseAttributes(theNode)
% Create attributes structure.
attributes = []:
if theNode.hasAttributes
  theAttributes = theNode.getAttributes;
```
## **xmlread**

```
numAttributes = theAttributes.getLength;
   allocCell = cell(1, numAttributes);attributes = struct('Name', allocCell, 'Value', ...
                       allocCell);
   for count = 1:numAttributes
      attrib = theAttributes.item(count-1);
      attributes(count).Name = char(attrib.getName);
      attributes(count).Value = char(attrib.getValue);
   end
end
```
See Also xmlwrite, xslt

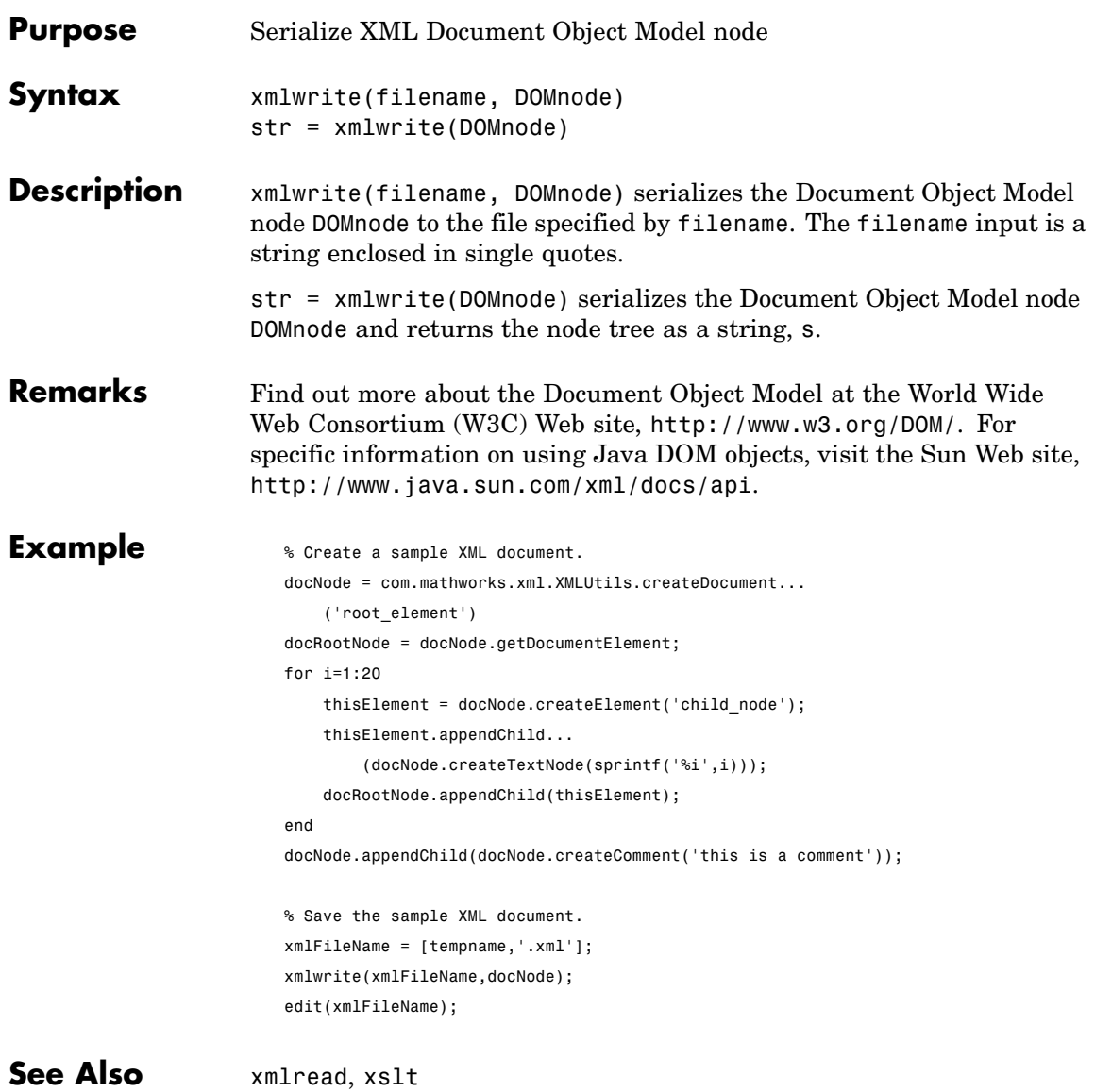

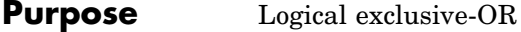

**Syntax**  $C = xor(A, B)$ 

**Description** C = xor(A, B) performs an exclusive OR operation on the corresponding elements of arrays A and B. The resulting element  $C(i,j,...)$  is logical true (1) if  $A(i,j,...)$  or  $B(i,j,...)$ , but not both, is nonzero.

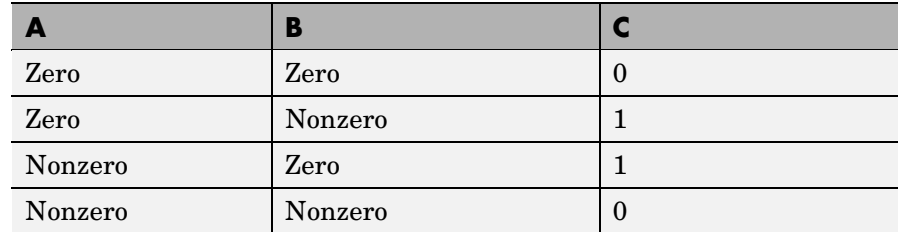

**Examples** Given  $A = [0 \ 0 \ p \ i \ ep \ s]$  and  $B = [0 \ -2.4 \ 0 \ 1]$ , then

 $C = xor(A, B)$  $C =$ 0110

To see where either A or B has a nonzero element and the other matrix does not,

spy(xor(A,B))

#### **See Also** all, any, find, Elementwise Logical Operators, Short-Circuit Logical Operators

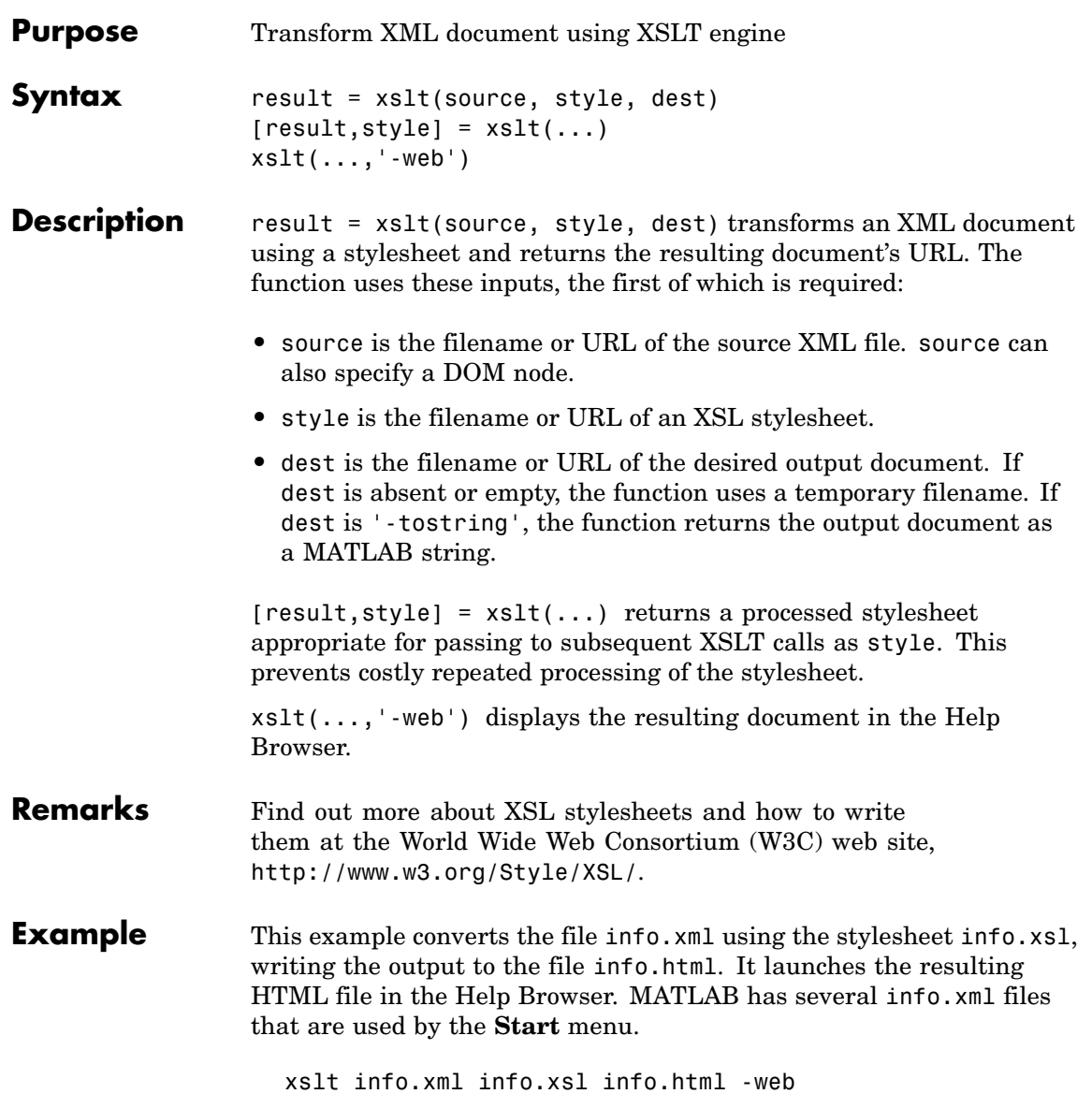

**See Also** xmlread, xmlwrite

<span id="page-1566-0"></span>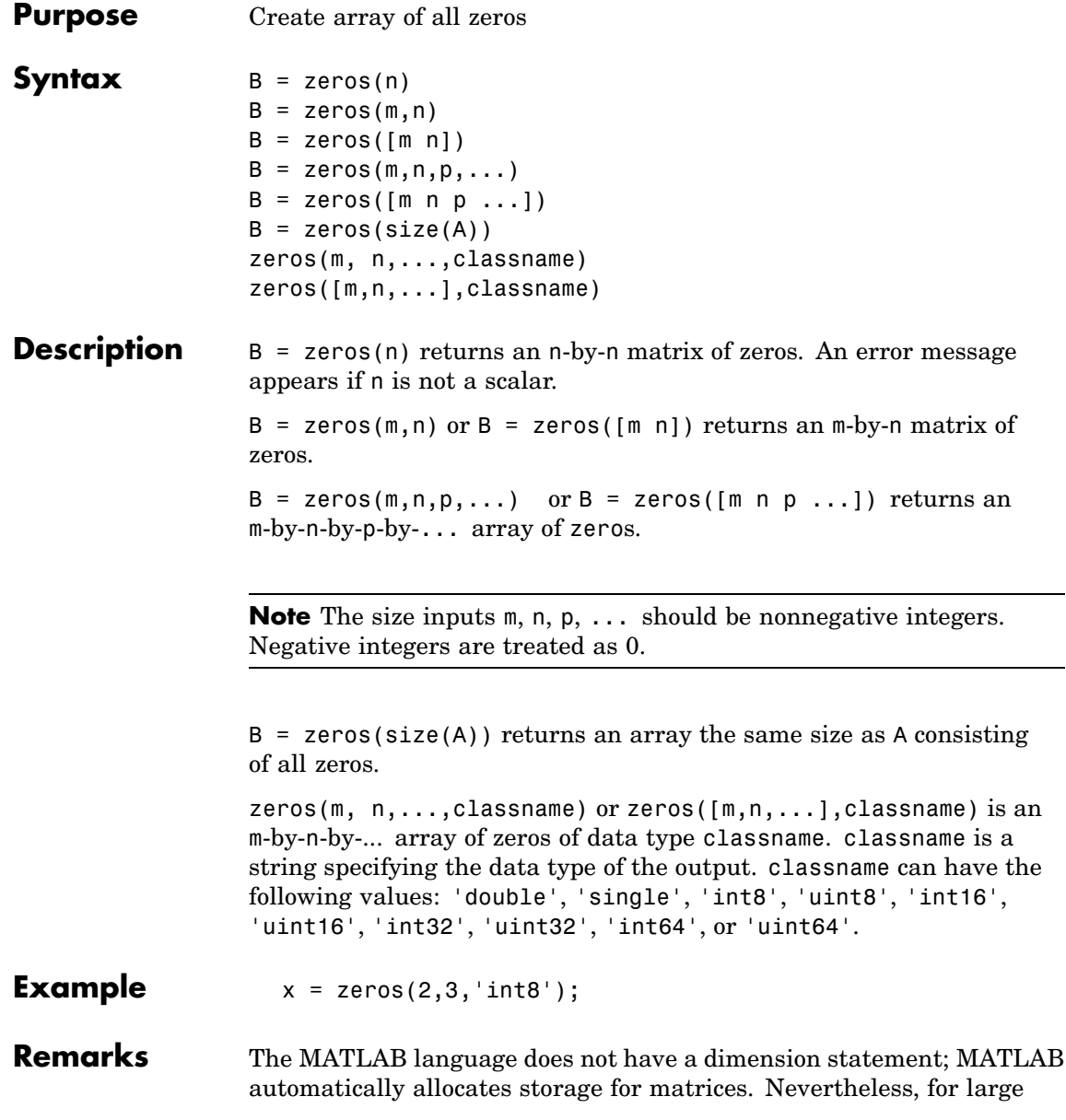

matrices, MATLAB programs may execute faster if the zeros function is used to set aside storage for a matrix whose elements are to be generated one at a time, or a row or column at a time. For example

 $x = zeros(1, n);$ for  $i = 1:n$ ,  $x(i) = i$ ; end

**See Also** eye, ones, rand, randn, complex

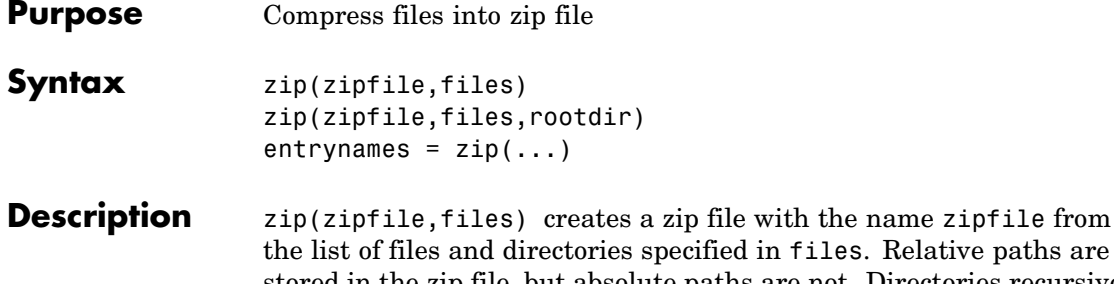

d in files. Relative paths are stored in the zip file, but absolute paths are not. Directories recursively include all of their content.

zipfile is a string specifying the name of the zip file. The .zip extension is appended to zipfile if omitted.

files is a string or cell array of strings containing the list of files or directories included in zipfile. Individual files that are on the MATLAB path can be specified as partial pathnames. Otherwise an individual file can be specified relative to the current directory or with an absolute path. Directories must be specified relative to the current directory or with absolute paths. On UNIX systems, directories can also start with ~/ or ~*username*/, which expands to the current user's home directory or the specified user's home directory, respectively. The wildcard character  $*$  can be used when specifying files or directories, except when relying on the MATLAB path to resolve a filename or partial pathname.

zip(zipfile,files,rootdir) allows the path for files to be specified relative to rootdir rather than the current directory.

entrynames =  $zip(...)$  returns a string cell array of the relative path entry names contained in zipfile.

#### **Examples Zip a File**

Create a zip file of the file guide.viewlet, which is in the demos directory of MATLAB. It saves the zip file in d:/mymfiles/viewlet.zip.

```
file = fullfile(matlabroot,'demos','guide.viewlet');
zip('d:/mymfiles/viewlet.zip',file)
```
Run zip for the files guide.viewlet and import.viewlet and save the zip file in viewlets.zip. The source files and zipped file are in the current directory.

```
zip('viewlets.zip',{'guide.viewlet','import.viewlet'})
```
#### **Zip Selected Files**

Run zip for all .m and .mat files in the current directory to the file backup.zip:

```
zip('backup',{'*.m','*.mat'});
```
#### **Zip a Directory**

Run zip for the directory D:/mymfiles and its contents to the zip file mymfiles in the directory one level up from the current directory.

```
zip('../mymfiles','D:/mymfiles')
```
Run zip for the files thesis.doc and defense.ppt, which are located in d:/PhD, to the zip file thesis.zip in the current directory.

```
zip('thesis.zip',{'thesis.doc','defense.ppt'},'d:/PhD')
```
**See Also** gzip, gunzip, tar, untar, unzip

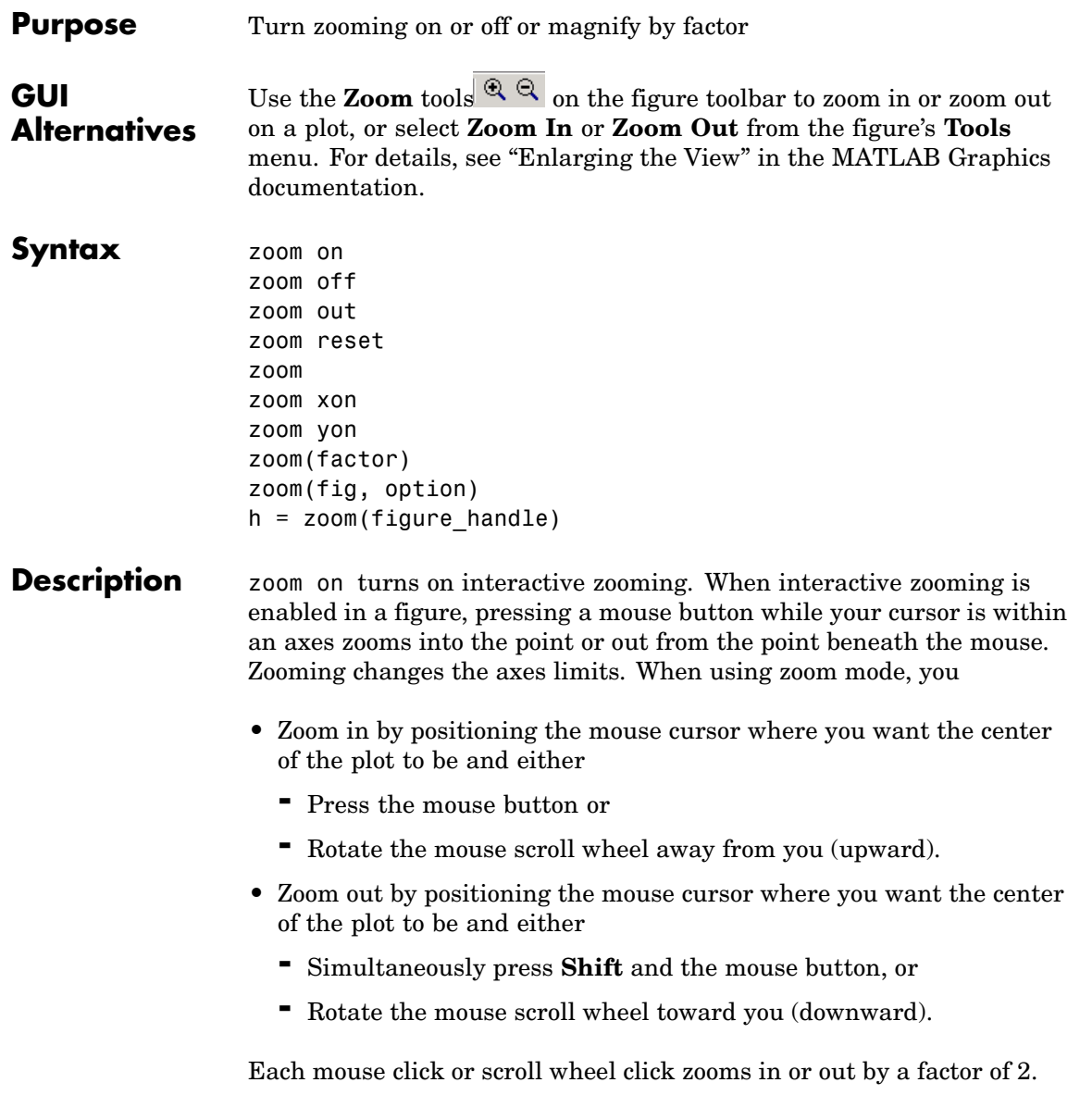

Clicking and dragging over an axes when zooming in is enabled draws a rubberband box. When you release the mouse button, the axes zoom in to the region enclosed by the rubberband box.

Double-clicking over an axes returns the axes to its initial zoom setting in both zoom-in and zoom-out modes.

zoom off turns interactive zooming off.

zoom out returns the plot to its initial zoom setting.

zoom reset remembers the current zoom setting as the initial zoom setting. Later calls to zoom out, or double-clicks when interactive zoom mode is enabled, will return to this zoom level.

zoom toggles the interactive zoom status between off and on (restoring the most recently used zoom tool).

zoom xon and zoom yon set zoom on for the *x*- and *y*-axis, respectively.

zoom(factor) zooms in or out by the specified zoom factor, without affecting the interactive zoom mode. Values greater than 1 zoom in by that amount, while numbers greater than 0 and less than 1 zoom out by 1/factor.

zoom(fig, option) Any of the preceding options can be specified on a figure other than the current figure using this syntax.

h = zoom(figure\_handle) returns a zoom *mode object* for the figure figure handle for you to customize the mode's behavior.

#### **Using Zoom Mode Objects**

Access the following properties of zoom mode objects via get and modify some of them using set:

*Enable* 'on'|'off'

Specifies whether this figure mode is currently enabled on the figure.

FigureHandle <handle>

The associated figure handle. This read-only property cannot be set.

```
Motion 'horizontal'|'vertical'|'both'
```
The type of zooming enabled for the figure.

*Direction* 'in'|'out'

The direction of the zoom operation.

*RightClickAction* 'InverseZoom'|'PostContextMenu'

The behavior of a right-click action. A value of 'InverseZoom' causes a right-click to zoom out. A value of 'PostContextMenu' displays a context menu. This setting persists between MATLAB sessions.

ButtonDownFilter <function\_handle>

The application can inhibit the zoom operation under circumstances the programmer defines, depending on what the callback returns. The input function handle should reference a function with two implicit arguments (similar to handle callbacks), as follows:

```
function [res] = myfunction(obj,event obj)% OBJ handle to the object that has been clicked on.
% EVENT_OBJ handle to event object (empty in this release).
% RES a logical flag to determine whether the zoom
% operation should take place or the 'ButtonDownFcn'
% property of the object should take precedence.
```
ActionPreCallback <function\_handle>

Set this callback to listen to when a zoom operation starts. The input function handle should reference a function with two implicit arguments (similar to handle callbacks), as follows:

```
function myfunction(obj, event obj)
% obj handle to the figure that has been clicked on.
% event_obj handle to event object.
```
The event object has the following read-only property:

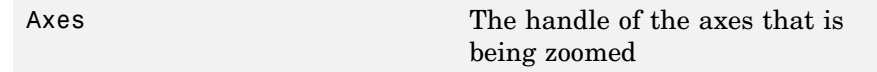

ActionPostCallback <function\_handle>

Set this callback to listen to when a zoom operation finishes. The input function handle should reference a function with two implicit arguments (similar to handle callbacks), as follows:

```
function myfunction(obj,event_obj)
% obj handle to the figure that has been clicked on.
% event_obj handle to event object. The object has the same
% properties as the event_obj of the
% 'ActionPreCallback' callback.
```
UIContextMenu <handle>

Specifies a custom context menu to be displayed during a right-click action. This property is ignored if the 'RightClickZoomOut' property has been set to 'on'.

```
flags = isAllowAxesZoom(h,axes)
```
Calling the function isAllowAxesZoom on the zoom object, h, with a vector of axes handles, axes, as input returns a logical array of the same dimension as the axes handle vector, which indicates whether a zoom operation is permitted on the axes objects.

setAllowAxesZoom(h,axes,flag)

Calling the function setAllowAxesZoom on the zoom object, h, with a vector of axes handles, axes, and a logical scalar, flag, either allows or disallows a zoom operation on the axes objects.

```
info = getAxesZoomMotion(h,axes)
```
Calling the function getAxesZoomMotion on the zoom object, H, with a vector of axes handles, AXES, as input returns a character cell array of the same dimension as the axes handle vector, which indicates the type of zoom operation for each axes. Possible values for the type of operation are 'horizontal', 'vertical', or 'both'.

```
setAxesZoomMotion(h,axes,style)
```
Calling the function setAxesZoomMotion on the zoom object, h, with a vector of axes handles, axes, and a character array, style, ses the style of zooming on each axes.

#### **Examples Example 1 — Entering Zoom Mode**

Plot a graph and turn on Zoom mode:

```
plot(1:10);
zoom on
% zoom in on the plot
```
#### **Example 2 — Constrained Zoom**

Create zoom mode object and constrain to *x*-axis zooming:

```
plot(1:10);
h = zoom;
set(h,'Motion','horizontal','Enable','on');
% zoom in on the plot in the horizontal direction.
```
#### **Example 3 — Constrained Zoom in Subplots**

Create four axes as subplots and set zoom style differently for each by setting a different property for each axes handle:

```
ax1 = subplot(2, 2, 1);plot(1:10);
h = zoom;
ax2 = subplot(2, 2, 2);plot(rand(3));
setAllowAxesZoom(h,ax2,false);
ax3 = subplot(2, 2, 3);plot(peaks);
setAxesZoomMotion(h,ax3,'horizontal');
ax4 = subplot(2, 2, 4);
contour(peaks);
setAxesZoomMotion(h,ax4,'vertical');
```

```
% Zoom in on the plots.
```
#### **Example 4 — Coding a ButtonDown Callback**

Create a buttonDown callback for zoom mode objects to trigger. Copy the following code to a new M-file, execute it, and observe zooming behavior:

```
function demo
% Allow a line to have its own 'ButtonDownFcn' callback.
hLine = plot(rand(1,10));
set(hLine,'ButtonDownFcn','disp(''This executes'')');
set(hLine,'Tag','DoNotIgnore');
h = zoom:
set(h,'ButtonDownFilter',@mycallback);
set(h,'Enable','on');
% mouse click on the line
%
function [flag] = mycallback(obj,event_obj)
% If the tag of the object is 'DoNotIgnore', then return true.
objTag = get(obj, 'Tag');
if strcmpi(objTag,'DoNotIgnore')
   flag = true;else
   flag = false;
end
```
#### **Example 5 — Coding Pre- and Post-Callback Behavior**

Create callbacks for pre- and post-buttonDown events for zoom mode objects to trigger. Copy the following code to a new M-file, execute it, and observe zoom behavior:

```
function demo
% Listen to zoom events
plot(1:10);
h = zoom;
set(h,'ActionPreCallback',@myprecallback);
```

```
set(h,'ActionPostCallback',@mypostcallback);
set(h,'Enable','on');
%
function myprecallback(obj,evd)
disp('A zoom is about to occur.');
%
function mypostcallback(obj,evd)
newLim = get(evd.Axes,'XLim');
msgbox(sprintf('The new X-Limits are [%.2f %.2f].',newLim));
```
#### **Example 6 — Creating a Context Menu for Zoom Mode**

Coding a context menu that lets the user to switch to Pan mode by right-clicking:

```
figure;plot(magic(10))
hCMZ = uicontextmenu;
hZMenu = uimenu('Parent',hCMZ,'Label','Switch to pan','Callback','p
hZoom = zoom(gcf);set(hZoom,'UIContextMenu',hCMZ);
zoom('on')
```
You cannot add items to the built-in zoom context menu, but you can replace it with your own.

#### **Remarks** zoom changes the axes limits by a factor of 2 (in or out) each time you press the mouse button while the cursor is within an axes. You can also click and drag the mouse to define a zoom area, or double-click to return to the initial zoom level.

You can create a zoom mode object once and use it to customize the behavior of different axes, as Example 3 illustrates. You can also change its callback functions on the fly.

When you assign different zoom behaviors to different subplot axes via a mode object and then link them using the linkaxes function, the behavior of the axes you manipulate with the mouse carries over to the linked axes, regardless of the behavior you previously set for the other axes.

See Also linkaxes, pan, rotate3d ["Object Manipulation" on page 1-100](#page-107-0) for related functions

# **Index**

Index & 2-49 2-52 ' 2-37 \* 2-37 + 2-37 - 2-37 / 2-37 : 2-59  $< 2-47$  $> 2-47$ @ 2-1330 \ 2-37  $^{\circ}$  2-37 | 2-49 2-52  $~2 - 492 - 52$ && 2-52  $== 2-47$ ]) 2-58 || 2-52  $\sim$  = 2-47 1-norm 2-2273 2[-2684](#page-471-0) 2-norm (estimate of) 2-2275

### **A**

abs 2-62 absolute accuracy BVP 2-435 DDE 2-830 ODE 2-2320 absolute value 2-62 [Accelerator](#page-1300-0) [Uimenu property](#page-1300-0) 2-[3513](#page-1300-0) accumarray 2-63 accuracy of linear equation solution 2-624 of matrix inversion 2-624 acos 2-69 acosd 2-71 acosh 2-72 acot 2-74

acotd 2-76 acoth 2-77 acsc 2-79 acscd 2-81 acsch 2-82 activelegend 1-[87](#page-94-0) 2-[2498](#page-285-0) actxcontrol 2-84 actxcontrollist 2-91 actxcontrolselect 2-92 actxserver 2-96 Adams-Bashforth-Moulton ODE solver 2-2308 addCause, MException method 2-100 addevent 2-104 addframe AVI files 2-106 addition (arithmetic operator) 2-37 addOptional inputParser object 2-108 addParamValue inputParser object 2-111 addpath 2-114 addpref function 2-116 addproperty 2-117 addRequired inputParser object 2-119 addressing selected array elements 2-59 addsample 2-121 addsampletocollection 2-123 addtodate 2-125 addts 2-126 adjacency graph 2-938 airy 2-128 Airy functions relationship to modified Bessel functions 2-128 align function 2-130 aligning scattered data multi-dimensional 2-2260 two-dimensional 2-1465 ALim, Axes property 2-273

all 2-134 allchild function 2-136 [allocation of storage \(automatic\)](#page-1566-0) 2-[3779](#page-1566-0) AlphaData image property 2-1633 [surface property](#page-988-0) 2[-3201](#page-988-0) [surfaceplot property](#page-1011-0) 2[-3224](#page-1011-0) AlphaDataMapping image property 2-1634 [patch property](#page-190-0) 2-[2403](#page-190-0) [surface property](#page-988-0) 2[-3201](#page-988-0) [surfaceplot property](#page-1011-0) 2[-3224](#page-1011-0) AmbientLightColor, Axes property 2-274 [AmbientStrength](#page-191-0) [Patch property](#page-191-0) 2[-2404](#page-191-0) [Surface property](#page-989-0) 2-[3202](#page-989-0) [surfaceplot property](#page-1012-0) 2[-3225](#page-1012-0) amd 2-142 2-1895 analytical partial derivatives (BVP) 2-436 analyzer code 2-2189 and 2-147 and (M-file function equivalent for &) 2-50 AND, logical bit-wise 2-392 angle 2-149 annotating graphs deleting annotations 2-152 [in plot edit mode](#page-286-0) 2-[2499](#page-286-0) Annotation areaseries property 2-203 contourgroup property 2-650 errorbarseries property 2-1004 hggroup property 2-1547 2-1569 image property 2-1634 line property 2-332 2-1955 lineseries property 2-1970 [Patch property](#page-191-0) 2[-2404](#page-191-0) [quivergroup property](#page-430-0) 2-[2643](#page-430-0) [rectangle property](#page-490-0) 2[-2703](#page-490-0)

[scattergroup property](#page-638-0) 2[-2851](#page-638-0) [stairseries property](#page-809-0) 2-[3022](#page-809-0) [stemseries property](#page-843-0) 2[-3056](#page-843-0) [Surface property](#page-989-0) 2-[3202](#page-989-0) [surfaceplot property](#page-1012-0) 2[-3225](#page-1012-0) [text property](#page-1095-0) 2-[3308](#page-1095-0) annotationfunction 2-150 ans 2-193 anti-diagonal 2-1492 any 2-194 arccosecant 2-79 arccosine 2-69 arccotangent 2-74 arcsecant 2-226 arcsine 2-231 arctangent 2-240 four-quadrant 2-242 arguments, M-file checking number of inputs 2-2251 checking number of outputs 2-2255 number of input 2-2253 number of output 2-2253 [passing variable numbers of](#page-1438-0) 2[-3651](#page-1438-0) arithmetic operations, matrix and array distinguished 2-37 arithmetic operators reference 2-37 array addressing selected elements of 2-59 displaying 2-917 left division (arithmetic operator) 2-39 maximum elements of 2-2112 mean elements of 2-2118 median elements of 2-2121 minimum elements of 2-2161 multiplication (arithmetic operator) 2-38 of all ones 2-2339 [of all zeros](#page-1566-0) 2-[3779](#page-1566-0) of random numbers 2-[2667](#page-454-0) 2[-2672](#page-459-0) power (arithmetic operator) 2-39

[product of elements](#page-355-0) 2-[2568](#page-355-0) [removing first](#page-705-0) [n](#page-705-0) [singleton dimen](#page-705-0)sions of 2-[2918](#page-705-0) [removing singleton dimensions of](#page-796-0) 2[-3009](#page-796-0) [reshaping](#page-556-0) 2-[2769](#page-556-0) right division (arithmetic operator) 2-38 shift circularly 2-545 [shifting dimensions of](#page-705-0) 2[-2918](#page-705-0) [size of](#page-719-0) 2-[2932](#page-719-0) [sorting elements of](#page-733-0) 2[-2946](#page-733-0) structure 2-1417 2[-2791](#page-578-0) 2-[2905](#page-692-0) [sum of elements](#page-968-0) 2-[3181](#page-968-0) swapping dimensions of 2-1774 2[-2473](#page-260-0) transpose (arithmetic operator) 2-39 arrayfun 2-219 arrays detecting empty 2-1787 [editing](#page-1534-0) 2-[3747](#page-1534-0) maximum size of 2-622 opening 2-2340 arrays, structure field names of 2-1128 arrowhead matrix 2-609 ASCII delimited files writing 2-933 [ASCII data](#page-746-0) [converting spars](#page-746-0)e matrix after loading from 2[-2959](#page-746-0) reading 2-929 reading from disk 2-2010 [saving to disk](#page-614-0) 2[-2827](#page-614-0) ascii function 2-225 asec 2-226 asecd 2-228 asech 2-229 asin 2-231 asind 2-233 asinh 2-234 aspect ratio of axes 2-748 2-[2437](#page-224-0)

assert 2-236 assignin 2-238 atan 2-240 atan2 2-242 atand 2-244 atanh 2-245 .au files reading 2-258 writing 2-259 audio saving in AVI format 2-260 signal conversion 2-1948 2-2234 audioplayer 1-[82](#page-89-0) 2-247 audiorecorder 1[-82](#page-89-0) 2-252 aufinfo 2-257 auread 2-258 [AutoScale](#page-431-0) [quivergroup property](#page-431-0) 2-[2644](#page-431-0) [AutoScaleFactor](#page-431-0) [quivergroup property](#page-431-0) 2-[2644](#page-431-0) autoselection of OpenGL 2-1165 auwrite 2-259 average of array elements 2-2118 average,running 2-1207 avi 2-260 avifile 2-260 aviinfo 2-264 aviread 2-266 axes 2-267 [editing](#page-286-0) 2-[2499](#page-286-0) setting and querying data aspect ratio 2-748 [setting and querying limits](#page-1538-0) 2-[3751](#page-1538-0) [setting and quer](#page-224-0)ying plot box aspect ratio 2-[2437](#page-224-0) Axes creating 2-267 defining default properties 2-272 fixed-width font 2-290 property descriptions 2-273 axis 2-311

axis crossing*. See* zero of a function [azimuth \(spherical coordinates\)](#page-762-0) 2-[2975](#page-762-0) [azimuth of viewpoint](#page-1455-0) 2[-3668](#page-1455-0)

#### **B**

[BackFaceLighting](#page-990-0) [Surface property](#page-990-0) 2-[3203](#page-990-0) [surfaceplot property](#page-1014-0) 2[-3227](#page-1014-0) [BackFaceLighting](#page-193-0)[patch property](#page-193-0) 2-[2406](#page-193-0) BackgroundColor annotation textbox property 2-183 [Text property](#page-1096-0) 2-[3309](#page-1096-0) [BackGroundColor](#page-1254-0) [Uicontrol property](#page-1254-0) 2-[3467](#page-1254-0) [badly conditioned](#page-471-0) 2-[2684](#page-471-0) balance 2-317 BarLayout barseries property 2-333 BarWidth barseries property 2-333 base to decimal conversion 2-350 base two operations conversion from decimal to binary 2-849 logarithm 2-2029 next power of two 2-2269 base2dec 2-350 BaseLine barseries property 2-333 [stem property](#page-844-0) 2-[3057](#page-844-0) BaseValue areaseries property 2-204 barseries property 2-334 [stem property](#page-844-0) 2-[3057](#page-844-0) beep 2-351 BeingDeleted areaseries property 2-204 barseries property 2-334 contour property 2-651 errorbar property 2-1005

group property 2-1133 2-1635 2[-3310](#page-1097-0) hggroup property 2-1548 hgtransform property 2-1570 light property 2-1938 line property 2-1956 lineseries property 2-1971 [quivergroup property](#page-431-0) 2-[2644](#page-431-0) [rectangle property](#page-491-0) 2[-2704](#page-491-0) [scatter property](#page-639-0) 2-[2852](#page-639-0) [stairseries property](#page-810-0) 2-[3023](#page-810-0) [stem property](#page-844-0) 2-[3057](#page-844-0) [surface property](#page-991-0) 2[-3204](#page-991-0) [surfaceplot property](#page-1014-0) 2[-3227](#page-1014-0) [transform property](#page-193-0) 2[-2406](#page-193-0) [Uipushtool property](#page-1335-0) 2-[3548](#page-1335-0) [Uitoggletool property](#page-1366-0) 2-[3579](#page-1366-0) [Uitoolbar property](#page-1379-0) 2[-3592](#page-1379-0) Bessel functions first kind 2-359 modified, first kind 2-356 modified, second kind 2-362 second kind 2-365 Bessel functions, modified relationship to Airy functions 2-128 Bessel's equation (defined) 2-359 modified (defined) 2-356 besseli 2-356 besselj 2-359 besselk 2-362 bessely 2-365 beta 2-369 beta function (defined) 2-369 incomplete (defined) 2-371 natural logarithm 2-373 betainc 2-371 betaln 2-373 bicg 2-374 bicgstab 2-383

BiConjugate Gradients method 2-374 BiConjugate Gradients Stabilized method 2-383 big endian formats 2-1257 bin2dec 2-389 binary data writing to file 2-1342 files reading 2-1292 mode for opened files 2-1256 binary data reading from disk 2-2010 [saving to disk](#page-614-0) 2[-2827](#page-614-0) binary function 2-390 binary to decimal conversion 2-389 bisection search 2-1352 bit depth querying 2-1653 bit-wise operations AND 2-392 get 2-395 OR 2-398 set bit 2-399 shift 2-400 XOR 2-402 bitand 2-392 bitcmp 2-393 bitget 2-395 bitmaps writing 2-1676 bitmax 2-396 bitor 2-398 bitset 2-399 bitshift 2-400 bitxor 2-402 blanks 2-403 removing trailing 2-845 blkdiag 2-404 BMP files writing 2-1676

[bold font](#page-1119-0) [TeX characters](#page-1119-0) 2[-3332](#page-1119-0) boundary value problems 2-442 box 2-405 Box, Axes property 2-275 braces, curly (special characters) 2-55 brackets (special characters) 2-55 break 2-406 breakpoints listing 2-790 removing 2-778 resuming execution from 2-781 setting in M-files 2-794 brighten 2-407 browser for help 2-1532 bsxfun 2-411 [bubble plot \(scatter function\)](#page-633-0) 2[-2846](#page-633-0) [Buckminster Fuller](#page-1067-0) 2-[3280](#page-1067-0) builtin 1-[70](#page-77-0) 2-410 BusyAction areaseries property 2-204 Axes property 2-275 barseries property 2-334 contour property 2-651 errorbar property 2-1006 Figure property 2-1134 hggroup property 2-1549 hgtransform property 2-1571 Image property 2-1636 Light property 2-1938 line property 2-1957 Line property 2-1971 [patch property](#page-193-0) 2-[2406](#page-193-0) [quivergroup property](#page-432-0) 2-[2645](#page-432-0) [rectangle property](#page-492-0) 2[-2705](#page-492-0) [Root property](#page-582-0) 2-[2795](#page-582-0) [scatter property](#page-640-0) 2-[2853](#page-640-0) [stairseries property](#page-811-0) 2-[3024](#page-811-0) [stem property](#page-845-0) 2-[3058](#page-845-0)

[Surface property](#page-991-0) 2-[3204](#page-991-0) [surfaceplot property](#page-1014-0) 2[-3227](#page-1014-0) [Text property](#page-1098-0) 2-[3311](#page-1098-0) [Uicontextmenu property](#page-1239-0) 2-[3452](#page-1239-0) [Uicontrol property](#page-1254-0) 2-[3467](#page-1254-0) [Uimenu property](#page-1301-0) 2-[3514](#page-1301-0) [Uipushtool property](#page-1335-0) 2-[3548](#page-1335-0) [Uitoggletool property](#page-1367-0) 2-[3580](#page-1367-0) [Uitoolbar property](#page-1379-0) 2[-3592](#page-1379-0) ButtonDownFcn area series property 2-205 Axes property 2-276 barseries property 2-335 contour property 2-652 errorbar property 2-1006 Figure property 2-1134 hggroup property 2-1549 hgtransform property 2-1571 Image property 2-1636 Light property 2-1939 Line property 2-1957 lineseries property 2-1972 [patch property](#page-194-0) 2-[2407](#page-194-0) [quivergroup property](#page-432-0) 2-[2645](#page-432-0) [rectangle property](#page-492-0) 2[-2705](#page-492-0) [Root property](#page-582-0) 2-[2795](#page-582-0) [scatter property](#page-640-0) 2-[2853](#page-640-0) [stairseries property](#page-811-0) 2-[3024](#page-811-0) [stem property](#page-845-0) 2-[3058](#page-845-0) [Surface property](#page-992-0) 2-[3205](#page-992-0) [surfaceplot property](#page-1015-0) 2[-3228](#page-1015-0) [Text property](#page-1098-0) 2-[3311](#page-1098-0) [Uicontrol property](#page-1255-0) 2-[3468](#page-1255-0) BVP solver properties analytical partial derivatives 2-436 error tolerance 2-434 Jacobian matrix 2-436 mesh 2-439 singular BVPs 2-439 solution statistics 2-440

vectorization 2-435 bvp4c 2-413 bvp5c 2-424 bvpget 2-429 bvpinit 2-430 bvpset 2-433 bvpxtend 2-442

#### **C**

[caching](#page-217-0) [MATLAB directory](#page-217-0) 2[-2430](#page-217-0) calendar 2-443 [call history](#page-362-0) 2[-2575](#page-362-0) [CallBack](#page-1240-0) [Uicontextmenu property](#page-1240-0) 2-[3453](#page-1240-0) [Uicontrol property](#page-1256-0) 2-[3469](#page-1256-0) [Uimenu property](#page-1302-0) 2-[3515](#page-1302-0) [CallbackObject](#page-582-0)[, Root property](#page-582-0) 2[-2795](#page-582-0) calllib 2-444 callSoapService 2-446 camdolly 2-447 camera dollying position 2-447 moving camera and target postions 2-447 placing a light at 2-451 positioning to view objects 2-453 rotating around camera target 1-[99](#page-106-0) 2-455 2-457 rotating around viewing axis 2-461 setting and querying position 2-458 setting and querying projection type 2-460 setting and querying target 2-462 setting and querying up vector 2-464 setting and querying view angle 2-466 CameraPosition, Axes property 2-277 CameraPositionMode, Axes property 2-278 CameraTarget, Axes property 2-278 CameraTargetMode, Axes property 2-278 CameraUpVector, Axes property 2-278
CameraUpVectorMode, Axes property 2-279 CameraViewAngle, Axes property 2-279 CameraViewAngleMode, Axes property 2-279 camlight 2-451 camlookat 2-453 camorbit 2-455 campan 2-457 campos 2-458 camproj 2-460 camroll 2-461 camtarget 2-462 camup 2-464 camva 2-466 camzoom 2-468 [CaptureMatrix](#page-582-0)[, Root property](#page-582-0) 2[-2795](#page-582-0) [CaptureRect](#page-583-0)[, Root property](#page-583-0) 2-[2796](#page-583-0) cart2pol 2-469 cart2sph 2-470 Cartesian coordinates 2-469 to 2-470 2[-2509](#page-296-0) 2[-2975](#page-762-0) case 2-471 [in](#page-1053-0) [switch](#page-1053-0) [statement \(defined\)](#page-1053-0) 2-[3266](#page-1053-0) [lower to upper](#page-1412-0) 2[-3625](#page-1412-0) upper to lower 2-2041 cast 2-473 cat 2-474 catch 2-476 caxis 2-479 [Cayley-Hamilton theorem](#page-316-0) 2[-2529](#page-316-0) cd 2-484 cd (ftp) function 2-486 CData Image property 2-1637 [scatter property](#page-641-0) 2-[2854](#page-641-0) [Surface property](#page-993-0) 2-[3206](#page-993-0) [surfaceplot property](#page-1016-0) 2[-3229](#page-1016-0) [Uicontrol property](#page-1257-0) 2-[3470](#page-1257-0) [Uipushtool property](#page-1336-0) 2-[3549](#page-1336-0) [Uitoggletool property](#page-1367-0) 2-[3580](#page-1367-0) CDataMapping

Image property 2-1639 [patch property](#page-196-0) 2-[2409](#page-196-0) [Surface property](#page-994-0) 2-[3207](#page-994-0) [surfaceplot property](#page-1016-0) 2[-3229](#page-1016-0) [CDataMode](#page-1017-0) [surfaceplot property](#page-1017-0) 2[-3230](#page-1017-0) [CData](#page-194-0)[patch property](#page-194-0) 2[-2407](#page-194-0) [CDataSource](#page-641-0) [scatter property](#page-641-0) 2-[2854](#page-641-0) [surfaceplot property](#page-1017-0) 2[-3230](#page-1017-0) cdf2rdf 2-487 cdfepoch 2-489 cdfinfo 2-490 cdfread 2-494 cdfwrite 2-498 ceil 2-501 cell 2-502 cell array conversion to from numeric array 2-2282 creating 2-502 structure of, displaying 2-515 cell2mat 2-504 cell2struct 2-506 celldisp 2-508 cellfun 2-509 cellplot 2-515 cgs 2-518 char 1-[51](#page-58-0) 1-[59](#page-66-0) 1-[63](#page-70-0) 2-523 characters conversion, in format specification string 2-1279 2-[2998](#page-785-0) escape, in format specification string 2-1280 2[-2998](#page-785-0) [check boxes](#page-1247-0) 2-[3460](#page-1247-0) [Checked](#page-1302-0)[, Uimenu property](#page-1302-0) 2[-3515](#page-1302-0) [checkerboard pattern \(example\)](#page-547-0) 2-[2760](#page-547-0) checkin 2-524 examples 2-525 options 2-524 checkout 2-527

examples 2-528 options 2-527 [child functions](#page-357-0) 2-[2570](#page-357-0) Children areaseries property 2-206 Axes property 2-281 barseries property 2-336 contour property 2-652 errorbar property 2-1007 Figure property 2-1135 hggroup property 2-1549 hgtransform property 2-1572 Image property 2-1639 Light property 2-1939 Line property 2-1958 lineseries property 2-1972 [patch property](#page-197-0) 2-[2410](#page-197-0) [quivergroup property](#page-433-0) 2-[2646](#page-433-0) [rectangle property](#page-493-0) 2[-2706](#page-493-0) [Root property](#page-583-0) 2-[2796](#page-583-0) [scatter property](#page-642-0) 2-[2855](#page-642-0) [stairseries property](#page-812-0) 2-[3025](#page-812-0) [stem property](#page-846-0) 2-[3059](#page-846-0) [Surface property](#page-994-0) 2-[3207](#page-994-0) [surfaceplot property](#page-1018-0) 2[-3231](#page-1018-0) [Text property](#page-1100-0) 2-[3313](#page-1100-0) [Uicontextmenu property](#page-1240-0) 2-[3453](#page-1240-0) [Uicontrol property](#page-1257-0) 2-[3470](#page-1257-0) [Uimenu property](#page-1303-0) 2-[3516](#page-1303-0) [Uitoolbar property](#page-1380-0) 2[-3593](#page-1380-0) chol 2-530 Cholesky factorization 2-530 (as algorithm for solving linear equations) 2-2185 [lower triangular factor](#page-181-0) 2[-2394](#page-181-0) [minimum degree](#page-1066-0) ordering and (sparse) 2-[3279](#page-1066-0) preordering for 2-609 cholinc 2-534 cholupdate 2-542

[circle](#page-485-0) [rectangle](#page-485-0) [function](#page-485-0) 2[-2698](#page-485-0) circshift 2-545 cla 2-546 clabel 2-547 class 2-553 class, object*. See* object classes classes field names 2-1128 loaded 2-1701 clc 2-555 2-562 clear 2-556 serial port I/O 2-561 clearing Command Window 2-555 items from workspace 2-556 Java import list 2-558 clf 2-562 [ClickedCallback](#page-1336-0) [Uipushtool property](#page-1336-0) 2-[3549](#page-1336-0) [Uitoggletool property](#page-1368-0) 2-[3581](#page-1368-0) CLim, Axes property 2-281 CLimMode, Axes property 2-282 clipboard 2-563 Clipping areaseries property 2-206 Axes property 2-282 barseries property 2-336 contour property 2-653 errrobar property 2-1007 Figure property 2-1136 hggroup property 2-1550 hgtransform property 2-1572 Image property 2-1640 Light property 2-1939 Line property 2-1958 lineseries property 2-1973 [quivergroup property](#page-433-0) 2-[2646](#page-433-0) [rectangle property](#page-493-0) 2[-2706](#page-493-0) [Root property](#page-583-0) 2-[2796](#page-583-0)

Index

[scatter property](#page-642-0) 2-[2855](#page-642-0) [stairseries property](#page-812-0) 2-[3025](#page-812-0) [stem property](#page-846-0) 2-[3059](#page-846-0) [Surface property](#page-994-0) 2-[3207](#page-994-0) [surfaceplot property](#page-1018-0) 2[-3231](#page-1018-0) [Text property](#page-1100-0) 2-[3313](#page-1100-0) [Uicontrol property](#page-1257-0) 2-[3470](#page-1257-0) [Clipping](#page-197-0)[patch property](#page-197-0) 2-[2410](#page-197-0) clock 2-564 close 2-565 AVI files 2-567 close (ftp) function 2-568 CloseRequestFcn, Figure property 2-1136 closest point search 2-954 [closest triangle search](#page-1202-0) 2[-3415](#page-1202-0) closing files 2-1091 [MATLAB](#page-420-0) 2-[2633](#page-420-0) cmapeditor 2-589 cmopts 2-570 code analyzer 2-2189 colamd 2-572 colmmd 2-576 colon operator 2-59 Color annotation arrow property 2-154 annotation doublearrow property 2-158 annotation line property 2-166 annotation textbox property 2-183 Axes property 2-282 errorbar property 2-1007 Figure property 2-1138 Light property 2-1939 Line property 2-1959 lineseries property 2-1973 [quivergroup property](#page-434-0) 2-[2647](#page-434-0) [stairseries property](#page-812-0) 2-[3025](#page-812-0) [stem property](#page-847-0) 2-[3060](#page-847-0) [Text property](#page-1100-0) 2-[3313](#page-1100-0)

textarrow property 2-172 [color of fonts, see also](#page-1119-0) [FontColor](#page-1119-0) [property](#page-1119-0) 2-[3332](#page-1119-0) colorbar 2-578 colormap 2-584 editor 2-589 Colormap, Figure property 2-1138 colormaps converting from RGB to HSV 1-[98](#page-105-0) 2-[2781](#page-568-0) plotting RGB components 1[-98](#page-105-0) 2-[2782](#page-569-0) ColorOrder, Axes property 2-282 ColorSpec 2-607 colperm 2-609 COM object methods actxcontrol 2-84 actxcontrollist 2-91 actxcontrolselect 2-92 actxserver 2-96 addproperty 2-117 delete 2-875 deleteproperty 2-881 eventlisteners 2-1034 events 2-1036 get 1-[111](#page-118-0) 2-1397 inspect 2-1717 invoke 2-1771 iscom 2-1785 isevent 2-1796 isinterface 2-1808 ismethod 2-1817 isprop 2-1839 load 2-2015 move 2-2215 [propedit](#page-365-0) 2-[2578](#page-365-0) [registerevent](#page-536-0) 2[-2749](#page-536-0) [release](#page-541-0) 2-[2754](#page-541-0) [save](#page-622-0) 2-[2835](#page-622-0) set 1-[113](#page-120-0) 2[-2891](#page-678-0) [unregisterallevents](#page-1396-0) 2-[3609](#page-1396-0) [unregisterevent](#page-1399-0) 2-[3612](#page-1399-0)

server methods Execute 2-1038 Feval 2-1100 combinations of n elements 2-2259 combs 2-2259 comet 2-611 comet3 2-613 comma (special characters) 2-57 command syntax 2-1528 2-[3285](#page-1072-0) Command Window clearing 2-555 cursor position 1[-4](#page-11-0) 2-1592 get width 2-616 commandhistory 2-615 commands help for 2-1527 2-1537 system 1-[4](#page-11-0) 1[-11](#page-18-0) 2[-3288](#page-1075-0) [UNIX](#page-1392-0) 2-[3605](#page-1392-0) commandwindow 2-616 comments block of 2-57 common elements*. See* set operations, intersection compan 2-617 companion matrix 2-617 compass 2-618 complementary error function (defined) 2-996 scaled (defined) 2-996 complete elliptic integral (defined) 2-979 modulus of 2-977 2-979 complex 2-620 2-1625 exponential (defined) 2-1046 logarithm 2-2026 to 2-2027 numbers 2-1601 numbers, sorting 2-[2946](#page-733-0) 2[-2950](#page-737-0) phase angle 2-149 [sine](#page-713-0) 2-[2926](#page-713-0) [unitary matrix](#page-390-0) 2-[2603](#page-390-0)

*See also* imaginary complex conjugate 2-634 sorting pairs of 2-711 complex data creating 2-620 complex numbers, magnitude 2-62 [complex Schur form](#page-656-0) 2-[2869](#page-656-0) compression lossy 2-1680 computer 2-622 computer MATLAB is running on 2-622 concatenation of arrays 2-474 cond 2-624 condeig 2-625 condest 2-626 condition number of matrix 2-624 2-[2684](#page-471-0) improving 2-317 coneplot 2-628 conj 2-634 conjugate, complex 2-634 sorting pairs of 2-711 connecting to FTP server 2-1322 contents.m file 2-1528 [context menu](#page-1236-0) 2-[3449](#page-1236-0) continuation (..., special characters) 2-57 continue 2-635 [continued fraction expansion](#page-465-0) 2[-2678](#page-465-0) contour and mesh plot 2-1066 filled plot 2-1058 functions 2-1054 of mathematical expression 2-1055 with surface plot 2-1084 contour3 2-642 contourc 2-645 contourf 2-647 ContourMatrix contour property 2-653 contours

in slice planes 2-671 contourslice 2-671 contrast 2-675 conv 2-676 conv2 2-678 conversion base to decimal 2-350 binary to decimal 2-389 Cartesian to cylindrical 2-469 Cartesian to polar 2-469 complex diagonal to real block diagonal 2-487 [cylindrical to Cartesian](#page-296-0) 2-[2509](#page-296-0) decimal number to base 2-842 2-848 decimal to binary 2-849 decimal to hexadecimal 2-850 [full to sparse](#page-743-0) 2-[2956](#page-743-0) hexadecimal to decimal 2-1541 integer to string 2-1731 [lowercase to uppercase](#page-1412-0) 2[-3625](#page-1412-0) matrix to string 2-2081 numeric array to cell array 2-2282 numeric array to logical array 2-2030 numeric array to string 2-2284 [partial fraction](#page-558-0) expansion to pole-residue 2[-2771](#page-558-0) [polar to Cartesian](#page-296-0) 2[-2509](#page-296-0) [pole-residue to p](#page-558-0)artial fraction expansion 2[-2771](#page-558-0) [real to complex Schur form](#page-611-0) 2[-2824](#page-611-0) [spherical to Cartesian](#page-762-0) 2[-2975](#page-762-0) string matrix to cell array 2-517 [string to numeric array](#page-869-0) 2[-3082](#page-869-0) uppercase to lowercase 2-2041 vector to character string 2-523 conversion characters in format specification string 2-1279 2-[2998](#page-785-0) convex hulls multidimensional vizualization 2-687 two-dimensional visualization 2-684 convhull 2-684

convhulln 2-687 convn 2-690 convolution 2-676 inverse*. See* deconvolution two-dimensional 2-678 [coordinate system and viewpoint](#page-1455-0) 2[-3668](#page-1455-0) coordinates Cartesian 2-469 to 2-470 2[-2509](#page-296-0) 2-[2975](#page-762-0) cylindrical 2-469 to 2-470 2-[2509](#page-296-0) polar 2-469 to 2-470 2[-2509](#page-296-0) [spherical](#page-762-0) 2[-2975](#page-762-0) coordinates. 2-469 *See also* conversion copyfile 2-691 copyobj 2-694 corrcoef 2-696 cos 2-699 cosd 2-701 cosecant hyperbolic 2-722 inverse 2-79 inverse hyperbolic 2-82 cosh 2-702 cosine 2-699 hyperbolic 2-702 inverse 2-69 inverse hyperbolic 2-72 cot 2-704 cotangent 2-704 hyperbolic 2-707 inverse 2-74 inverse hyperbolic 2-77 cotd 2-706 coth 2-707 cov 2-709 cplxpair 2-711 cputime 2-712 createClassFromWsdl 2-713 createcopy inputParser object 2-715

CreateFcn

areaseries property 2-206 Axes property 2-283 barseries property 2-336 contour property 2-654 errorbar property 2-1008 Figure property 2-1139 group property 2-1572 hggroup property 2-1550 Image property 2-1640 Light property 2-1940 Line property 2-1959 lineseries property 2-1973 [patch property](#page-197-0) 2-[2410](#page-197-0) [quivergroup property](#page-434-0) 2-[2647](#page-434-0) [rectangle property](#page-494-0) 2[-2707](#page-494-0) [Root property](#page-583-0) 2-[2796](#page-583-0) [scatter property](#page-642-0) 2-[2855](#page-642-0) [stairseries property](#page-813-0) 2-[3026](#page-813-0) [stemseries property](#page-847-0) 2[-3060](#page-847-0) [Surface property](#page-995-0) 2-[3208](#page-995-0) [surfaceplot property](#page-1018-0) 2[-3231](#page-1018-0) [Text property](#page-1100-0) 2-[3313](#page-1100-0) [Uicontextmenu property](#page-1240-0) 2-[3453](#page-1240-0) [Uicontrol property](#page-1258-0) 2-[3471](#page-1258-0) [Uimenu property](#page-1303-0) 2-[3516](#page-1303-0) [Uipushtool property](#page-1337-0) 2-[3550](#page-1337-0) [Uitoggletool property](#page-1368-0) 2-[3581](#page-1368-0) [Uitoolbar property](#page-1380-0) 2[-3593](#page-1380-0) createSoapMessage 2-717 creating your own MATLAB functions 2-1328 cross 2-718 cross product 2-718 csc 2-719 cscd 2-721 csch 2-722 csvread 2-724 csvwrite 2-727 ctranspose (M-file function equivalent for  $\qquad q)$  2-43

ctranspose (timeseries) 2-729 cubic interpolation 2-1747 2-1750 2-1753 2-[2447](#page-234-0) piecewise Hermite 2-1737 cubic spline interpolation one-dimensional 2-1737 2-1747 2-1750 2-1753 cumprod 2-731 cumsum 2-733 cumtrapz 2-734 cumulative product 2-731 sum 2-733 curl 2-736 curly braces (special characters) 2-55 [current directory](#page-383-0) 2-[2596](#page-383-0) changing 2-484 CurrentAxes 2-1140 CurrentAxes, Figure property 2-1140 CurrentCharacter, Figure property 2-1140 [CurrentFigure](#page-583-0)[, Root property](#page-583-0) 2[-2796](#page-583-0) CurrentMenu, Figure property (obsolete) 2-1141 CurrentObject, Figure property 2-1141 CurrentPoint Axes property 2-284 Figure property 2-1142 cursor images reading 2-1665 cursor position 1[-4](#page-11-0) 2-1592 [Curvature](#page-495-0)[, rectangle property](#page-495-0) 2-[2708](#page-495-0) [curve fitting \(polynomial\)](#page-308-0) 2[-2521](#page-308-0) customverctrl 2-739 Cuthill-McKee ordering, reverse 2-[3269](#page-1056-0) 2-[3280](#page-1067-0) cylinder 2-740 cylindrical coordinates 2-469 to 2-470 2[-2509](#page-296-0)

# **D**

daqread 2-743 daspect 2-748 data

ASCII reading from disk 2-2010 [ASCII, saving to disk](#page-614-0) 2[-2827](#page-614-0) binary writing to file 2-1342 [binary, saving to disk](#page-614-0) 2[-2827](#page-614-0) computing 2-D stream lines 1-[102](#page-109-0) 2-[3090](#page-877-0) computing 3-D stream lines 1-[102](#page-109-0) 2-[3092](#page-879-0) formatted reading from files 2-1308 writing to file 2-1278 formatting 2-1278 2-[2996](#page-783-0) isosurface from volume data 2-1831 reading binary from disk 2-2010 [reading from files](#page-1125-0) 2[-3338](#page-1125-0) reducing number of elements in 1[-102](#page-109-0) 2-[2723](#page-510-0) smoothing 3-D 1[-102](#page-109-0) 2-[2944](#page-731-0) [writing to strings](#page-783-0) 2[-2996](#page-783-0) data aspect ratio of axes 2-748 data types complex 2-620 data, aligning scattered multi-dimensional 2-2260 two-dimensional 2-1465 [data, ASCII](#page-746-0) [converting spars](#page-746-0)e matrix after loading from 2[-2959](#page-746-0) DataAspectRatio, Axes property 2-286 DataAspectRatioMode, Axes property 2-289 datatipinfo 2-756 date 2-757 date and time functions 2-990 date string format of 2-762 date vector 2-775 datenum 2-758 datestr 2-762 datevec 2-774 dbclear 2-778 dbcont 2-781

dbdown 2-782 dblquad 2-783 dbmex 2-785 dbquit 2-786 dbstack 2-788 dbstatus 2-790 dbstep 2-792 dbstop 2-794 dbtype 2-804 dbup 2-805 DDE solver properties error tolerance 2-829 event location 2-835 solver output 2-831 step size 2-833 dde23 2-806 ddeget 2-816 ddephas2 output function 2-832 ddephas3 output function 2-832 ddeplot output function 2-832 ddeprint output function 2-832 ddesd 2-823 ddeset 2-828 deal 2-842 deblank 2-845 debugging changing workspace context 2-782 changing workspace to calling M-file 2-805 displaying function call stack 2-788 M-files 2-1880 2-[2570](#page-357-0) MEX-files on UNIX 2-785 removing breakpoints 2-778 resuming execution from breakpoint 2-792 setting breakpoints in 2-794 stepping through lines 2-792 dec2base 2-842 2-848 dec2bin 2-849 dec2hex 2-850 decic function 2-851 decimal number to base conversion 2-842 2-848 decimal point (.) (special characters) 2-56 to distinguish matrix and array operations 2-37 decomposition Dulmage-Mendelsohn 2-937 "economy-size" 2-[2603](#page-390-0) 2[-3257](#page-1044-0) [orthogonal-triangular \(QR\)](#page-390-0) 2-[2603](#page-390-0) [Schur](#page-656-0) 2-[2869](#page-656-0) singular value 2[-2677](#page-464-0) 2-[3257](#page-1044-0) deconv 2-853 deconvolution 2-853 [definite integral](#page-402-0) 2[-2615](#page-402-0) del operator 2-854 del2 2-854 delaunay 2-857 Delaunay tessellation 3-dimensional vizualization 2-864 multidimensional vizualization 2-868 Delaunay triangulation vizualization 2-857 delaunay3 2-864 delaunayn 2-868 delete 2-873 2-875 serial port I/O 2-878 timer object 2-880 delete (ftp) function 2-877 DeleteFcn areaseries property 2-207 Axes property 2-289 barseries property 2-337 contour property 2-654 errorbar property 2-1008 Figure property 2-1143 hggroup property 2-1551 hgtransform property 2-1573 Image property 2-1640 Light property 2-1941 lineseries property 2-1974 [quivergroup property](#page-434-0) 2-[2647](#page-434-0)

[Root property](#page-584-0) 2-[2797](#page-584-0) [scatter property](#page-643-0) 2-[2856](#page-643-0) [stairseries property](#page-813-0) 2-[3026](#page-813-0) [stem property](#page-848-0) 2-[3061](#page-848-0) [Surface property](#page-995-0) 2-[3208](#page-995-0) [surfaceplot property](#page-1019-0) 2[-3232](#page-1019-0) Text property 2-[3314](#page-1101-0) 2[-3317](#page-1104-0) Uicontextmenu property 2-[3454](#page-1241-0) 2[-3472](#page-1259-0) [Uimenu property](#page-1304-0) 2-[3517](#page-1304-0) [Uipushtool property](#page-1338-0) 2-[3551](#page-1338-0) [Uitoggletool property](#page-1369-0) 2-[3582](#page-1369-0) [Uitoolbar property](#page-1381-0) 2[-3594](#page-1381-0) DeleteFcn, line property 2-1960 [DeleteFcn](#page-495-0)[, rectangle property](#page-495-0) 2-[2708](#page-495-0) [DeleteFcn](#page-198-0)[patch property](#page-198-0) 2[-2411](#page-198-0) deleteproperty 2-881 deleting files 2-873 items from workspace 2-556 delevent 2-883 delimiters in ASCII files 2-929 2-933 delsample 2-884 delsamplefromcollection 2-885 demo 2-886 demos in Command Window 2-957 density of sparse matrix 2-2270 depdir 2-892 [dependence, linear](#page-960-0) 2-[3173](#page-960-0) [dependent functions](#page-357-0) 2[-2570](#page-357-0) depfun 2-893 derivative approximate 2-908 [polynomial](#page-305-0) 2-[2518](#page-305-0) det 2-897 detecting alphabetic characters 2-1812 empty arrays 2-1787 global variables 2-1802

logical arrays 2-1813 members of a set 2-1815 objects of a given class 2-1779 [positive, negativ](#page-712-0)e, and zero array elements 2[-2925](#page-712-0) sparse matrix 2-1848 determinant of a matrix 2-897 detrend 2-898 detrend (timeseries) 2-900 deval 2-901 diag 2-903 diagonal 2-903 anti- 2-1492 [k](#page-1185-0)[-th \(illustration\)](#page-1185-0) 2-[3398](#page-1185-0) main 2-903 [sparse](#page-748-0) 2[-2961](#page-748-0) dialog 2-905 dialog box error 2-1022 help 2-1535 input 2-1706 list 2-2005 message 2-2228 print 1[-92](#page-99-0) 1[-104](#page-111-0) 2[-2559](#page-346-0) question 1[-104](#page-111-0) 2-[2631](#page-418-0) [warning](#page-1479-0) 2[-3692](#page-1479-0) diary 2-906 [Diary](#page-584-0)[, Root property](#page-584-0) 2[-2797](#page-584-0) [DiaryFile](#page-584-0)[, Root property](#page-584-0) 2[-2797](#page-584-0) diff 2-908 differences between adjacent array elements 2-908 [between sets](#page-690-0) 2-[2903](#page-690-0) differential equation solvers defining an ODE problem 2-2311

ODE boundary value problems 2-413 2-424 adjusting parameters 2-433 extracting properties 2-429 extracting properties of 2-1026 to 2-1027 2[-3395](#page-1182-0) to 2[-3396](#page-1183-0) forming initial guess 2-430 ODE initial value problems 2-2297 adjusting parameters of 2-2318 extracting properties of 2-2317 [parabolic-elliptic PDE problems](#page-242-0) 2-[2455](#page-242-0) diffuse 2-910 [DiffuseStrength](#page-996-0) [Surface property](#page-996-0) 2-[3209](#page-996-0) [surfaceplot property](#page-1019-0) 2[-3232](#page-1019-0) [DiffuseStrength](#page-198-0)[patch property](#page-198-0) 2-[2411](#page-198-0) [digamma function](#page-367-0) 2[-2580](#page-367-0) [dimension statem](#page-1566-0)ent (lack of in MATLAB) 2[-3779](#page-1566-0) [dimensions](#page-719-0) [size of](#page-719-0) 2-[2932](#page-719-0) Diophantine equations 2-1382 dir 2-911 dir (ftp) function 2-914 [direct term of a partial fraction expansion](#page-558-0) 2-[2771](#page-558-0) directories 2-484 adding to search path 2-114 checking existence of 2-1041 copying 2-691 creating 2-2172 listing contents of 2-911 [listing MATLAB files in](#page-1505-0) 2-[3718](#page-1505-0) listing, on UNIX 2-2042 [MATLAB](#page-217-0) [caching](#page-217-0) 2[-2430](#page-217-0) [removing](#page-574-0) 2[-2787](#page-574-0) [removing from search path](#page-579-0) 2-[2792](#page-579-0) *See also* directory, search path directory 2-911 changing on FTP server 2-486 listing for FTP server 2-914

making on FTP server 2-2175 MATLAB location 2-2092 root 2-2092 [temporary system](#page-1083-0) 2-[3296](#page-1083-0) *See also* directories directory, changing 2-484 [directory, current](#page-383-0) 2-[2596](#page-383-0) disconnect 2-568 [discontinuities, e](#page-1408-0)liminating (in arrays of phase angles) 2[-3621](#page-1408-0) discontinuities, plotting functions with 2-1082 discontinuous problems 2-1254 disp 2-917 memmapfile object 2-919 serial port I/O 2-922 timer object 2-923 disp, MException method 2-920 display 2-925 display format 2-1265 displaying output in Command Window 2-2213 DisplayName areaseries property 2-207 barseries property 2-337 contourgroup property 2-655 errorbarseries property 2-1008 hggroup property 2-1551 hgtransform property 2-1573 image property 2-1641 Line property 2-1961 lineseries property 2-1974 [Patch property](#page-198-0) 2[-2411](#page-198-0) [quivergroup property](#page-435-0) 2-[2648](#page-435-0) [rectangle property](#page-496-0) 2[-2709](#page-496-0) [scattergroup property](#page-643-0) 2[-2856](#page-643-0) [stairseries property](#page-814-0) 2-[3027](#page-814-0) [stemseries property](#page-848-0) 2[-3061](#page-848-0) [surface property](#page-996-0) 2[-3209](#page-996-0) [surfaceplot property](#page-1020-0) 2[-3233](#page-1020-0) [text property](#page-1102-0) 2-[3315](#page-1102-0) distribution

Gaussian 2-996 division array, left (arithmetic operator) 2-39 array, right (arithmetic operator) 2-38 by zero 2-1694 matrix, left (arithmetic operator) 2-38 matrix, right (arithmetic operator) 2-38 of polynomials 2-853 divisor greatest common 2-1382 dll libraries MATLAB functions calllib 2-444 libfunctions 2-1921 libfunctionsview 2-1923 libisloaded 2-1925 libpointer 2-1927 libstruct 2-1929 loadlibrary 2-2018 [unloadlibrary](#page-1394-0) 2[-3607](#page-1394-0) dlmread 2-929 dlmwrite 2-933 dmperm 2-937 Dockable, Figure property 2-1144 docsearch 2-943 documentation displaying online 2-1532 dolly camera 2-447 dos 2-945 UNC pathname error 2-946 dot 2-947 dot product 2-718 2-947 dot-parentheses (special characters 2-57 double 1[-58](#page-65-0) 2-948 double click, detecting 2-1167 double integral numerical evaluation 2-783 DoubleBuffer, Figure property 2-1144 downloading files from FTP server 2-2160 dragrect 2-949

[drawing shapes](#page-485-0) [circles and rectangles](#page-485-0) 2[-2698](#page-485-0) DrawMode, Axes property 2-289 drawnow 2-951 dsearch 2-953 dsearchn 2-954 Dulmage-Mendelsohn decomposition 2-937 dynamic fields 2-57

# **E**

echo 2-955 [Echo](#page-584-0)[, Root property](#page-584-0) 2[-2797](#page-584-0) echodemo 2-957 edge finding, Sobel technique 2-680 [EdgeAlpha](#page-199-0) [patch property](#page-199-0) 2-[2412](#page-199-0) [surface property](#page-997-0) 2[-3210](#page-997-0) [surfaceplot property](#page-1020-0) 2[-3233](#page-1020-0) EdgeColor annotation ellipse property 2-163 annotation rectangle property 2-169 annotation textbox property 2-183 areaseries property 2-208 barseries property 2-338 [patch property](#page-200-0) 2-[2413](#page-200-0) [Surface property](#page-998-0) 2-[3211](#page-998-0) [surfaceplot property](#page-1021-0) 2[-3234](#page-1021-0) [Text property](#page-1103-0) 2-[3316](#page-1103-0) [EdgeColor](#page-497-0)[, rectangle property](#page-497-0) 2-[2710](#page-497-0) [EdgeLighting](#page-200-0) [patch property](#page-200-0) 2-[2413](#page-200-0) [Surface property](#page-998-0) 2-[3211](#page-998-0) [surfaceplot property](#page-1022-0) 2[-3235](#page-1022-0) [editable text](#page-1247-0) 2[-3460](#page-1247-0) editing M-files 2-959 eig 2-961 eigensystem transforming 2-487

eigenvalue accuracy of 2-961 complex 2-487 matrix logarithm and 2-2035 [modern approach to computation of](#page-301-0) 2-[2514](#page-301-0) of companion matrix 2-617 problem 2-962 2[-2519](#page-306-0) problem, generalized 2-962 2[-2519](#page-306-0) [problem, polynomial](#page-306-0) 2-[2519](#page-306-0) repeated 2-963 [Wilkinson test matrix and](#page-1525-0) 2-[3738](#page-1525-0) eigenvalues effect of roundoff error 2-317 improving accuracy 2-317 eigenvector left 2-962 [matrix, generalized](#page-451-0) 2-[2664](#page-451-0) right 2-962 eigs 2-967 [elevation \(spherical coordinates\)](#page-762-0) 2[-2975](#page-762-0) [elevation of viewpoint](#page-1455-0) 2-[3668](#page-1455-0) ellipj 2-977 ellipke 2-979 ellipsoid 1-[90](#page-97-0) 2-981 elliptic functions, Jacobian (defined) 2-977 elliptic integral complete (defined) 2-979 modulus of 2-977 2-979 else 2-983 elseif 2-984 [Enable](#page-1259-0) [Uicontrol property](#page-1259-0) 2-[3472](#page-1259-0) [Uimenu property](#page-1305-0) 2-[3518](#page-1305-0) [Uipushtool property](#page-1338-0) 2-[3551](#page-1338-0) [Uitogglehtool property](#page-1370-0) 2-[3583](#page-1370-0) end 2-988 end caps for isosurfaces 2-1821 end of line, indicating 2-57 end-of-file indicator 2-1096

eomday 2-990 eps 2-991 eq 2-993 eq, MException method 2-995 equal arrays detecting 2-1790 2-1794 equal sign (special characters) 2-56 equations, linear accuracy of solution 2-624 EraseMode areaseries property 2-208 barseries property 2-338 contour property 2-655 errorbar property 2-1009 hggroup property 2-1552 hgtransform property 2-1574 Image property 2-1642 Line property 2-1962 lineseries property 2-1975 [quivergroup property](#page-436-0) 2-[2649](#page-436-0) [rectangle property](#page-497-0) 2[-2710](#page-497-0) [scatter property](#page-644-0) 2-[2857](#page-644-0) [stairseries property](#page-815-0) 2-[3028](#page-815-0) [stem property](#page-849-0) 2-[3062](#page-849-0) [Surface property](#page-999-0) 2-[3212](#page-999-0) [surfaceplot property](#page-1022-0) 2[-3235](#page-1022-0) [Text property](#page-1104-0) 2-[3317](#page-1104-0) [EraseMode](#page-201-0)[patch property](#page-201-0) 2[-2414](#page-201-0) error 2-998 roundoff*. See* roundoff error error function complementary 2-996 (defined) 2-996 scaled complementary 2-996 error message displaying 2-998 Index into matrix is negative or zero 2-2031 retrieving last generated 2-1885 2-1892 [error messages](#page-161-0) [Out of memory](#page-161-0) 2[-2374](#page-161-0)

error tolerance BVP problems 2-434 DDE problems 2-829 ODE problems 2-2319 errorbars 2-1001 errordlg 2-1022 [ErrorMessage](#page-584-0)[, Root property](#page-584-0) 2-[2797](#page-584-0) errors in file input/output 2-1097 MException class 2-995 addCause 2-100 constructor 2-2131 disp 2-920 eq 2-995 getReport 2-1431 isequal 2-1793 last 2-1883 ne 2-2265 [rethrow](#page-565-0) 2-[2778](#page-565-0) [throw](#page-1152-0) 2[-3365](#page-1152-0) [throwAsCaller](#page-1155-0) 2[-3368](#page-1155-0) [ErrorType](#page-585-0)[, Root property](#page-585-0) 2[-2798](#page-585-0) escape characters in format specification string 2-1280 2-[2998](#page-785-0) etime 2-1025 etree 2-1026 etreeplot 2-1027 eval 2-1028 evalc 2-1031 evalin 2-1032 event location (DDE) 2-835 event location (ODE) 2-2326 eventlisteners 2-1034 events 2-1036 examples calculating isosurface normals 2-1828 contouring mathematical expressions 2-1055 isosurface end caps 2-1821 isosurfaces 2-1832 mesh plot of mathematical function 2-1064

Index

mesh/contour plot 2-1068 plotting filled contours 2-1059 plotting function of two variables 2-1072 plotting parametric curves 2-1075 polar plot of function 2-1078 [reducing number of patch faces](#page-507-0) 2-[2720](#page-507-0) [reducing volume data](#page-510-0) 2-[2723](#page-510-0) [subsampling volume data](#page-965-0) 2-[3178](#page-965-0) surface plot of mathematical function 2-1082 surface/contour plot 2-1086 [Excel spreadsheets](#page-1543-0) [loading](#page-1543-0) 2[-3756](#page-1543-0) exclamation point (special characters) 2-58 Execute 2-1038 executing statements repeatedly 2-1262 2[-3725](#page-1512-0) [execution](#page-1566-0) [improving speed](#page-1566-0) of by setting aside storage 2[-3779](#page-1566-0) [pausing M-file](#page-223-0) 2-[2436](#page-223-0) resuming from breakpoint 2-781 [time for M-files](#page-357-0) 2[-2570](#page-357-0) exifread 2-1040 exist 2-1041 exit 2-1045 exp 2-1046 expint 2-1047 expm 2-1048 expm1 2-1050 exponential 2-1046 complex (defined) 2-1046 integral 2-1047 matrix 2-1048 exponentiation array (arithmetic operator) 2-39 matrix (arithmetic operator) 2-39 export2wsdlg 2-1051 extension, filename .m 2-1328 [.mat](#page-614-0) 2-[2827](#page-614-0) [Extent](#page-1105-0)

[Text property](#page-1105-0) 2-[3318](#page-1105-0) [Uicontrol property](#page-1260-0) 2-[3473](#page-1260-0) eye 2-1053 ezcontour 2-1054 ezcontourf 2-1058 ezmesh 2-1062 ezmeshc 2-1066 ezplot 2-1070 ezplot3 2-1074 ezpolar 2-1077 ezsurf 2-1080 ezsurfc 2-1084

### **F**

F-norm 2-2273 FaceAlpha annotation textbox property 2-184 [FaceAlpha](#page-202-0)[patch property](#page-202-0) 2[-2415](#page-202-0) [FaceAlpha](#page-1000-0)[surface property](#page-1000-0) 2-[3213](#page-1000-0) [FaceAlpha](#page-1023-0)[surfaceplot property](#page-1023-0) 2[-3236](#page-1023-0) FaceColor annotation ellipse property 2-163 annotation rectangle property 2-169 areaseries property 2-210 barseries property 2-340 [Surface property](#page-1001-0) 2-[3214](#page-1001-0) [surfaceplot property](#page-1024-0) 2[-3237](#page-1024-0) [FaceColor](#page-498-0)[, rectangle property](#page-498-0) 2-[2711](#page-498-0) [FaceColor](#page-203-0)[patch property](#page-203-0) 2[-2416](#page-203-0) [FaceLighting](#page-1001-0) [Surface property](#page-1001-0) 2-[3214](#page-1001-0) [surfaceplot property](#page-1025-0) 2[-3238](#page-1025-0) [FaceLighting](#page-203-0)[patch property](#page-203-0) 2-[2416](#page-203-0) faces, reducing number in patches 1-[102](#page-109-0) 2-[2719](#page-506-0) [Faces](#page-204-0)[,patch property](#page-204-0) 2-[2417](#page-204-0) [FaceVertexAlphaData](#page-205-0)[, patch property](#page-205-0) 2-[2418](#page-205-0) [FaceVertexCData](#page-205-0)[,patch property](#page-205-0) 2[-2418](#page-205-0) factor 2-1088 factorial 2-1089

[factorization](#page-390-0) 2[-2603](#page-390-0) LU 2-2058 QZ 2[-2520](#page-307-0) 2-[2664](#page-451-0) *See also* decomposition factorization, Cholesky 2-530 (as algorithm for solving linear equations) 2-2185 [minimum degree](#page-1066-0) ordering and (sparse) 2-[3279](#page-1066-0) preordering for 2-609 factors, prime 2-1088 false 2-1090 fclose 2-1091 serial port I/O 2-1092 feather 2-1094 feof 2-1096 ferror 2-1097 feval 2-1098 Feval 2-1100 fft 2-1105 FFT*. See* Fourier transform fft2 2-1110 fftn 2-1111 fftshift 2-1113 fftw 2-1115 FFTW 2-1108 fgetl 2-1120 serial port I/O 2-1121 fgets 2-1124 serial port I/O 2-1125 field names of a structure, obtaining 2-1128 fieldnames 2-1128 fields, noncontiguous, inserting data into 2-1342 fields, of structures dynamic 2-57 fig files annotating for printing 2-1289 figure 2-1130 Figure creating 2-1130

defining default properties 2-1132 properties 2-1133 redrawing 1[-96](#page-103-0) 2-[2726](#page-513-0) figure windows, displaying 2-1220 figurepalette 1[-87](#page-94-0) 2-1184 [figures](#page-286-0) [annotating](#page-286-0) 2[-2499](#page-286-0) opening 2-2340 [saving](#page-625-0) 2-[2838](#page-625-0) Figures updating from M-file 2-951 file extension, getting 2-1196 modification date 2-911 position indicator finding 2-1321 setting 2-1319 setting to start of file 2-1307 file formats getting list of supported formats 2-1655 reading 2-743 2-1663 writing 2-1675 file size querying 2-1653 fileattrib 2-1186 filebrowser 2-1192 filehandle 2-1198 filemarker 2-1195 filename building from parts 2-1325 parts 2-1196 [temporary](#page-1084-0) 2-[3297](#page-1084-0) filename extension .m 2-1328 [.mat](#page-614-0) 2-[2827](#page-614-0) fileparts 2-1196 files 2-1091 ASCII delimited reading 2-929 writing 2-933

beginning of, rewinding to 2-1307 2-1660 checking existence of 2-1041 closing 2-1091 [contents, listing](#page-1210-0) 2[-3423](#page-1210-0) copying 2-691 deleting 2-873 deleting on FTP server 2-877 end of, testing for 2-1096 errors in input or output 2-1097 [Excel spreadsheets](#page-1543-0) [loading](#page-1543-0) 2[-3756](#page-1543-0) [fig](#page-625-0) 2-[2838](#page-625-0) [figure, saving](#page-625-0) 2[-2838](#page-625-0) finding position within 2-1321 getting next line 2-1120 getting next line (with line terminator) 2-1124 [listing](#page-1505-0) [in directory](#page-1505-0) 2[-3718](#page-1505-0) names in a directory 2-911 [listing contents of](#page-1210-0) 2-[3423](#page-1210-0) [locating](#page-1509-0) 2-[3722](#page-1509-0) [mdl](#page-625-0) 2-[2838](#page-625-0) mode when opened 2-1256 [model, saving](#page-625-0) 2-[2838](#page-625-0) opening 2-1257 2-2340 in Web browser 1[-5](#page-12-0) 1-[8](#page-15-0) 2[-3712](#page-1499-0) [opening in Windows applications](#page-1526-0) 2-[3739](#page-1526-0) path, getting 2-1196 [pathname for](#page-1509-0) 2-[3722](#page-1509-0) reading binary 2-1292 [data from](#page-1125-0) 2[-3338](#page-1125-0) formatted 2-1308 reading data from 2-743 reading image data from 2-1663 rewinding to beginning of 2-1307 2-1660 setting position within 2-1319 size, determining 2-913

sound reading 2-258 2-[3706](#page-1493-0) writing 2-259 to 2-260 2-[3711](#page-1498-0) startup 2-2090 version, getting 2-1196 [.wav](#page-1493-0) [reading](#page-1493-0) 2[-3706](#page-1493-0) [writing](#page-1498-0) 2[-3711](#page-1498-0) [WK1](#page-1530-0) [loading](#page-1530-0) 2[-3743](#page-1530-0) [writing to](#page-1532-0) 2-[3745](#page-1532-0) writing binary data to 2-1342 writing formatted data to 2-1278 writing image data to 2-1675 *See also* file filesep 2-1199 fill 2-1200 Fill contour property 2-657 fill3 2-1203 filter 2-1206 digital 2-1206 finite impulse response (FIR) 2-1206 infinite impulse response (IIR) 2-1206 two-dimensional 2-678 filter (timeseries) 2-1209 filter2 2-1212 find 2-1214 findall function 2-1219 findfigs 2-1220 finding 2-1214 [sign of array elements](#page-712-0) 2[-2925](#page-712-0) zero of a function 2-1348 *See also* detecting findobj 2-1221 findstr 2-1224 finish 2-1225 [finish.m](#page-420-0) 2-[2633](#page-420-0) FIR filter 2-1206

FitBoxToText, annotation textbox property 2-184 FitHeightToText annotation textbox property 2-184 fitsinfo 2-1226 fitsread 2-1235 fix 2-1237 fixed-width font axes 2-290 [text](#page-1106-0) 2[-3319](#page-1106-0) [uicontrols](#page-1261-0) 2-[3474](#page-1261-0) FixedColors, Figure property 2-1145 [FixedWidthFontName](#page-585-0)[, Root property](#page-585-0) 2[-2798](#page-585-0) flints 2-2234 flipdim 2-1238 fliplr 2-1239 flipud 2-1240 floating-point integer, maximum 2-396 [floating-point arithmetic, IEEE](#page-480-0) [smallest postive number](#page-480-0) 2-[2693](#page-480-0) floor 2-1242 flops 2-1243 flow control break 2-406 case 2-471 end 2-988 error 2-999 for 2-1262 keyboard 2-1880 [otherwise](#page-160-0) 2[-2373](#page-160-0) [return](#page-567-0) 2[-2780](#page-567-0) [switch](#page-1053-0) 2[-3266](#page-1053-0) [while](#page-1512-0) 2[-3725](#page-1512-0) fminbnd 2-1245 fminsearch 2-1250 font fixed-width, axes 2-290 [fixed-width, text](#page-1106-0) 2-[3319](#page-1106-0) [fixed-width, uicontrols](#page-1261-0) 2[-3474](#page-1261-0)

FontAngle annotation textbox property 2-186 Axes property 2-290 Text property 2-173 2-[3319](#page-1106-0) [Uicontrol property](#page-1261-0) 2-[3474](#page-1261-0) FontName annotation textbox property 2-186 Axes property 2-290 [Text property](#page-1106-0) 2-[3319](#page-1106-0) textarrow property 2-173 [Uicontrol property](#page-1261-0) 2-[3474](#page-1261-0) fonts bold 2-173 2-187 2-[3320](#page-1107-0) italic 2-173 2-186 2-[3319](#page-1106-0) [specifying size](#page-1107-0) 2-[3320](#page-1107-0) [TeX characters](#page-1119-0) [bold](#page-1119-0) 2[-3332](#page-1119-0) [italics](#page-1119-0) 2[-3332](#page-1119-0) [specifying family](#page-1119-0) 2-[3332](#page-1119-0) [specifying size](#page-1119-0) 2-[3332](#page-1119-0) units 2-173 2-187 2-[3320](#page-1107-0) FontSize annotation textbox property 2-187 Axes property 2-291 [Text property](#page-1107-0) 2-[3320](#page-1107-0) textarrow property 2-173 [Uicontrol property](#page-1262-0) 2-[3475](#page-1262-0) FontUnits Axes property 2-291 [Text property](#page-1107-0) 2-[3320](#page-1107-0) [Uicontrol property](#page-1262-0) 2-[3475](#page-1262-0) FontWeight annotation textbox property 2-187 Axes property 2-292 [Text property](#page-1107-0) 2-[3320](#page-1107-0) textarrow property 2-173 [Uicontrol property](#page-1262-0) 2-[3475](#page-1262-0) fopen 2-1255 serial port I/O 2-1260 for 2-1262

[ForegroundColor](#page-1263-0) [Uicontrol property](#page-1263-0) 2-[3476](#page-1263-0) [Uimenu property](#page-1305-0) 2-[3518](#page-1305-0) format 2-1265 precision when writing 2-1292 reading files 2-1309 [specification stri](#page-800-0)ng, matching file data to 2[-3013](#page-800-0) [Format](#page-585-0) 2[-2798](#page-585-0) formats big endian 2-1257 little endian 2-1257 [FormatSpacing](#page-586-0)[, Root property](#page-586-0) 2[-2799](#page-586-0) formatted data reading from file 2-1308 writing to file 2-1278 [formatting data](#page-783-0) 2-[2996](#page-783-0) Fourier transform algorithm, optimal performance of 2-1108 2-1611 2-1613 2-2269 as method of interpolation 2-1752 convolution theorem and 2-676 discrete, n-dimensional 2-1111 discrete, one-dimensional 2-1105 discrete, two-dimensional 2-1110 fast 2-1105 inverse, n-dimensional 2-1615 inverse, one-dimensional 2-1611 inverse, two-dimensional 2-1613 shifting the zero-frequency component of 2-1114 fplot 2-1273 2-1288 fprintf 2-1278 displaying hyperlinks with 2-1283 serial port I/O 2-1285 [fraction, continued](#page-465-0) 2-[2678](#page-465-0) [fragmented memory](#page-161-0) 2[-2374](#page-161-0) frame2im 2-1288 [frames](#page-1247-0) 2[-3460](#page-1247-0) frames for printing 2-1289

fread 2-1292 serial port I/O 2-1302 freqspace 2-1306 frequency response desired response matrix frequency spacing 2-1306 frequency vector 2-2038 frewind 2-1307 fscanf 2-1308 serial port I/O 2-1315 fseek 2-1319 ftell 2-1321 FTP connecting to server 2-1322 ftp function 2-1322 full 2-1324 fullfile 2-1325 func2str 2-1326 function 2-1328 function handle 2-1330 function handles overview of 2-1330 function syntax 2-1528 2-[3285](#page-1072-0) functions 2-1333 [call history](#page-362-0) 2[-2575](#page-362-0) call stack for 2-788 checking existence of 2-1041 clearing from workspace 2-556 finding using keywords 2-2039 help for 2-1527 2-1537 in memory 2-1701 [locating](#page-1509-0) 2-[3722](#page-1509-0) [pathname for](#page-1509-0) 2-[3722](#page-1509-0) [that work down](#page-705-0) the first non-singleton dimension 2[-2918](#page-705-0) funm 2-1337 fwrite 2-1342 serial port I/O 2-1344 fzero 2-1348

### **G**

gallery 2-1354 gamma function (defined) 2-1377 incomplete 2-1377 logarithm of 2-1377 [logarithmic derivative](#page-367-0) 2-[2580](#page-367-0) [Gauss-Kronrod quadrature](#page-411-0) 2-[2624](#page-411-0) Gaussian distribution function 2-996 Gaussian elimination (as algorithm for solving linear equations) 2-1767 2-2186 [Gauss Jordan el](#page-609-0)imination with partial pivoting 2-[2822](#page-609-0) LU factorization 2-2058 gca 2-1379 gcbf function 2-1380 gcbo function 2-1381 gcd 2-1382 gcf 2-1384 gco 2-1385 ge 2-1386 generalized eigenvalue problem 2-962 2[-2519](#page-306-0) generating a sequence of matrix names (M1 through M12) 2-1029 genpath 2-1388 genvarname 2-1390 [geodesic dome](#page-1067-0) 2-[3280](#page-1067-0) get 1-[111](#page-118-0) 2-1394 2-1397 memmapfile object 2-1399 serial port I/O 2-1402 timer object 2-1404 get (timeseries) 2-1406 get (tscollection) 2-1407 getabstime (timeseries) 2-1408 getabstime (tscollection) 2-1410 getappdata function 2-1412 getdatasamplesize 2-1415 getenv 2-1416 getfield 2-1417

getframe 2-1419 image resolution and 2-1420 getinterpmethod 2-1425 getpixelposition 2-1426 getpref function 2-1428 getqualitydesc 2-1430 getReport, MException method 2-1431 getsampleusingtime (timeseries) 2-1432 getsampleusingtime (tscollection) 2-1433 gettimeseriesnames 2-1434 gettsafteratevent 2-1435 gettsafterevent 2-1436 gettsatevent 2-1437 gettsbeforeatevent 2-1438 gettsbeforeevent 2-1439 gettsbetweenevents 2-1440 GIF files writing 2-1676 ginput function 2-1445 global 2-1447 global variable defining 2-1447 global variables, clearing from workspace 2-556 gmres 2-1449 golden section search 2-1248 Goup defining default properties 2-1567 gplot 2-1455 grabcode function 2-1457 gradient 2-1459 gradient, numerical 2-1459 graph adjacency 2-938 graphics objects Axes 2-267 Figure 2-1130 getting properties 2-1394 Image 2-1626 Light 2-1936 Line 2-1949

Index

[Patch](#page-182-0) 2-[2395](#page-182-0) resetting properties 1-[100](#page-107-0) 2-[2768](#page-555-0) Root 1-[94](#page-101-0) 2-[2794](#page-581-0) setting properties 1-[94](#page-101-0) 1-[96](#page-103-0) 2[-2887](#page-674-0) Surface 1[-94](#page-101-0) 1[-97](#page-104-0) 2[-3196](#page-983-0) Text 1[-94](#page-101-0) 2[-3303](#page-1090-0) [uicontextmenu](#page-1236-0) 2-[3449](#page-1236-0) [Uicontrol](#page-1246-0) 2[-3459](#page-1246-0) Uimenu 1[-107](#page-114-0) 2-[3510](#page-1297-0) graphics objects, deleting 2-873 [graphs](#page-286-0) [editing](#page-286-0) 2-[2499](#page-286-0) graymon 2-1462 greatest common divisor 2-1382 Greek letters and mathematical symbols 2-177 2-189 2-[3330](#page-1117-0) grid 2-1463 aligning data to a 2-1465 grid arrays for volumetric plots 2-2145 multi-dimensional 2-2260 griddata 2-1465 griddata3 2-1469 griddatan 2-1472 GridLineStyle, Axes property 2-292 group hggroup function 2-1544 gsvd 2-1475 gt 2-1481 gtext 2-1483 guidata function 2-1484 guihandles function 2-1487 [GUIs, printing](#page-340-0) 2-[2553](#page-340-0) gunzip 2-1488 2-1490

# **H**

H1 line 2-1529 to 2-1530 hadamard 2-1491 Hadamard matrix 2-1491

[subspaces of](#page-960-0) 2-[3173](#page-960-0) handle graphics hgtransform 2-1563 handle graphicshggroup 2-1544 HandleVisibility areaseries property 2-210 Axes property 2-292 barseries property 2-340 contour property 2-657 errorbar property 2-1010 Figure property 2-1145 hggroup property 2-1553 hgtransform property 2-1576 Image property 2-1643 Light property 2-1941 Line property 2-1963 lineseries property 2-1976 [patch property](#page-207-0) 2-[2420](#page-207-0) [quivergroup property](#page-437-0) 2-[2650](#page-437-0) [rectangle property](#page-498-0) 2[-2711](#page-498-0) [Root property](#page-586-0) 2-[2799](#page-586-0) [stairseries property](#page-816-0) 2-[3029](#page-816-0) [stem property](#page-850-0) 2-[3063](#page-850-0) [Surface property](#page-1002-0) 2-[3215](#page-1002-0) [surfaceplot property](#page-1025-0) 2[-3238](#page-1025-0) [Text property](#page-1108-0) 2-[3321](#page-1108-0) [Uicontextmenu property](#page-1242-0) 2-[3455](#page-1242-0) [Uicontrol property](#page-1263-0) 2-[3476](#page-1263-0) [Uimenu property](#page-1305-0) 2-[3518](#page-1305-0) [Uipushtool property](#page-1339-0) 2-[3552](#page-1339-0) [Uitoggletool property](#page-1370-0) 2-[3583](#page-1370-0) [Uitoolbar property](#page-1382-0) 2[-3595](#page-1382-0) hankel 2-1492 Hankel matrix 2-1492 HDF appending to when saving (WriteMode) 2-1680 compression 2-1679 setting JPEG quality when writing 2-1680 HDF files

writing images 2-1676 HDF4 summary of capabilities 2-1493 HDF5 high-level access 2-1495 summary of capabilities 2-1495 HDF5 class low-level access 2-1495 hdf5info 2-1498 hdf5read 2-1500 hdf5write 2-1502 hdfinfo 2-1506 hdfread 2-1514 hdftool 2-1526 Head1Length annotation doublearrow property 2-158 Head1Style annotation doublearrow property 2-159 Head1Width annotation doublearrow property 2-160 Head2Length annotation doublearrow property 2-158 Head2Style annotation doublearrow property 2-159 Head2Width annotation doublearrow property 2-160 HeadLength annotation arrow property 2-154 textarrow property 2-174 HeadStyle annotation arrow property 2-154 textarrow property 2-174 HeadWidth annotation arrow property 2-155 textarrow property 2-175 Height annotation ellipse property 2-164 help 2-1527 contents file 2-1528 creating for M-files 2-1529

keyword search in functions 2-2039 online 2-1527 Help browser 2-1532 accessing from doc 2-940 Help Window 2-1537 helpbrowser 2-1532 helpdesk 2-1534 helpdlg 2-1535 helpwin 2-1537 Hermite transformations, elementary 2-1382 hess 2-1538 Hessenberg form of a matrix 2-1538 hex2dec 2-1541 hex2num 2-1542 hidden 2-1581 Hierarchical Data Format (HDF) files writing images 2-1676 hilb 2-1582 Hilbert matrix 2-1582 inverse 2-1770 hist 2-1583 histc 2-1587 HitTest areaseries property 2-212 Axes property 2-293 barseries property 2-342 contour property 2-659 errorbar property 2-1012 Figure property 2-1147 hggroup property 2-1555 hgtransform property 2-1577 Image property 2-1645 Light property 2-1943 Line property 2-1963 lineseries property 2-1978 [Patch property](#page-208-0) 2[-2421](#page-208-0) [quivergroup property](#page-439-0) 2-[2652](#page-439-0) [rectangle property](#page-499-0) 2[-2712](#page-499-0) [Root property](#page-586-0) 2-[2799](#page-586-0) [scatter property](#page-647-0) 2-[2860](#page-647-0)

[stairseries property](#page-818-0) 2-[3031](#page-818-0) [stem property](#page-852-0) 2-[3065](#page-852-0) [Surface property](#page-1003-0) 2-[3216](#page-1003-0) [surfaceplot property](#page-1027-0) 2[-3240](#page-1027-0) [Text property](#page-1109-0) 2-[3322](#page-1109-0) [Uicontrol property](#page-1264-0) 2-[3477](#page-1264-0) [Uipushtool property](#page-1340-0) 2-[3553](#page-1340-0) [Uitoggletool property](#page-1371-0) 2-[3584](#page-1371-0) [Uitoolbarl property](#page-1383-0) 2[-3596](#page-1383-0) HitTestArea areaseries property 2-212 barseries property 2-342 contour property 2-659 errorbar property 2-1012 [quivergroup property](#page-439-0) 2-[2652](#page-439-0) [scatter property](#page-647-0) 2-[2860](#page-647-0) [stairseries property](#page-818-0) 2-[3031](#page-818-0) [stem property](#page-852-0) 2-[3065](#page-852-0) hold 2-1590 home 2-1592 [HorizontalAlignment](#page-1110-0) [Text property](#page-1110-0) 2-[3323](#page-1110-0) textarrow property 2-175 textbox property 2-187 [Uicontrol property](#page-1264-0) 2-[3477](#page-1264-0) horzcat 2-1593 horzcat (M-file function equivalent for  $\lbrack 1, 1 \rbrack$ ) 2-58 horzcat (tscollection) 2-1595 hostid 2-1596 Householder reflections (as algorithm for solving linear equations) 2-2187 hsv2rgb 2-1597 HTML in Command Window 2-2085 [save M-file as](#page-370-0) 2[-2583](#page-370-0) HTML browser in MATLAB 2-1532 HTML files opening 1-[5](#page-12-0) 1[-8](#page-15-0) 2-[3712](#page-1499-0) hyperbolic

cosecant 2-722 cosecant, inverse 2-82 cosine 2-702 cosine, inverse 2-72 cotangent 2-707 cotangent, inverse 2-77 [secant](#page-663-0) 2[-2876](#page-663-0) secant, inverse 2-229 [sine](#page-717-0) 2-[2930](#page-717-0) sine, inverse 2-234 [tangent](#page-1080-0) 2[-3293](#page-1080-0) tangent, inverse 2-245 hyperlink displaying in Command Window 2-917 hyperlinks in Command Window 2-2085 [hyperplanes, angle between](#page-960-0) 2[-3173](#page-960-0) hypot 2-1598

#### **I**

i 2-1601 icon images reading 2-1665 idealfilter (timeseries) 2-1602 identity matrix 2-1053 [sparse](#page-759-0) 2[-2972](#page-759-0) idivide 2-1605 [IEEE floating-point arithmetic](#page-480-0) [smallest positive number](#page-480-0) 2-[2693](#page-480-0) if 2-1607 ifft 2-1611 ifft2 2-1613 ifftn 2-1615 ifftshift 2-1617 IIR filter 2-1206 ilu 2-1618 im2java 2-1623 imag 2-1625 image 2-1626

Image creating 2-1626 properties 2-1633 image types querying 2-1653 images file formats 2-1663 2-1675 reading data from files 2-1663 returning information about 2-1652 writing to files 2-1675 Images converting MATLAB image to Java Image 2-1623 imagesc 2-1649 imaginary 2-1625 part of complex number 2-1625 unit (sqrt(\xd0 1)) 2-1601 2-1860 *See also* complex imfinfo returning file information 2-1652 imformats 2-1655 import 2-1658 importdata 2-1660 importing Java class and package names 2-1658 imread 2-1663 imwrite 2-1675 incomplete beta function (defined) 2-371 incomplete gamma function (defined) 2-1377 ind2sub 2-1690 Index into matrix is negative or zero (error message) 2-2031 indexing logical 2-2030 indicator of file position 2-1307 [indices, array](#page-734-0) [of sorted elements](#page-734-0) 2-[2947](#page-734-0) Inf 2-1694

inferiorto 2-1696 infinity 2-1694 norm 2-2273 info 2-1697 information returning file information 2-1652 inheritance, of objects 2-554 inline 2-1698 inmem 2-1701 inpolygon 2-1703 input 2-1705 checking number of M-file arguments 2-2251 name of array passed as 2-1710 number of M-file arguments 2-2253 prompting users for 2-1705 2-2138 inputdlg 2-1706 inputname 2-1710 inputParser 2-1711 inspect 2-1717 installation, root directory of 2-2092 instrcallback 2-1724 instrfind 2-1726 instrfindall 2-1728 example of 2-1729 int2str 2-1731 integer floating-point, maximum 2-396 IntegerHandle Figure property 2-1147 [integration](#page-312-0) [polynomial](#page-312-0) 2-[2525](#page-312-0) quadrature 2-[2615](#page-402-0) 2[-2619](#page-406-0) interfaces 2-1734 interp1 2-1736 interp1q 2-1744 interp2 2-1746 interp3 2-1750 interpft 2-1752 interpn 2-1753 [interpolated shading and printing](#page-341-0) 2[-2554](#page-341-0)

interpolation cubic method 2-1465 2-1736 2-1746 2-1750 2-1753 cubic spline method 2-1736 2-1746 2-1750 2-1753 FFT method 2-1752 linear method 2-1736 2-1746 2-1750 2-1753 multidimensional 2-1753 nearest neighbor method 2-1465 2-1736 2-1746 2-1750 2-1753 one-dimensional 2-1736 three-dimensional 2-1750 trilinear method 2-1465 two-dimensional 2-1746 [Interpreter](#page-1110-0) [Text property](#page-1110-0) 2-[3323](#page-1110-0) textarrow property 2-175 textbox property 2-188 interpstreamspeed 2-1756 Interruptible areaseries property 2-212 Axes property 2-294 barseries property 2-342 contour property 2-659 errorbar property 2-1013 Figure property 2-1147 hggroup property 2-1555 hgtransform property 2-1577 Image property 2-1645 Light property 2-1943 Line property 2-1964 lineseries property 2-1978 [patch property](#page-208-0) 2-[2421](#page-208-0) [quivergroup property](#page-439-0) 2-[2652](#page-439-0) [rectangle property](#page-500-0) 2[-2713](#page-500-0) [Root property](#page-586-0) 2-[2799](#page-586-0) [scatter property](#page-648-0) 2-[2861](#page-648-0) [stairseries property](#page-818-0) 2-[3031](#page-818-0) [stem property](#page-852-0) 2-[3065](#page-852-0) Surface property 2-[3216](#page-1003-0) 2[-3240](#page-1027-0)

[Text property](#page-1112-0) 2-[3325](#page-1112-0) [Uicontextmenu property](#page-1243-0) 2-[3456](#page-1243-0) [Uicontrol property](#page-1264-0) 2-[3477](#page-1264-0) [Uimenu property](#page-1306-0) 2-[3519](#page-1306-0) [Uipushtool property](#page-1340-0) 2-[3553](#page-1340-0) [Uitoggletool property](#page-1371-0) 2-[3584](#page-1371-0) [Uitoolbar property](#page-1383-0) 2[-3596](#page-1383-0) intersect 2-1760 intmax 2-1761 intmin 2-1762 intwarning 2-1763 inv 2-1767 inverse cosecant 2-79 cosine 2-69 cotangent 2-74 Fourier transform 2-1611 2-1613 2-1615 Hilbert matrix 2-1770 hyperbolic cosecant 2-82 hyperbolic cosine 2-72 hyperbolic cotangent 2-77 hyperbolic secant 2-229 hyperbolic sine 2-234 hyperbolic tangent 2-245 of a matrix 2-1767 secant 2-226 sine 2-231 tangent 2-240 tangent, four-quadrant 2-242 inversion, matrix accuracy of 2-624 InvertHardCopy, Figure property 2-1148 invhilb 2-1770 invoke 2-1771 [involutary matrix](#page-181-0) 2[-2394](#page-181-0) ipermute 2-1774 iqr (timeseries) 2-1775 is\* 2-1777 isa 2-1779 isappdata function 2-1781

iscell 2-1782 iscellstr 2-1783 ischar 2-1784 iscom 2-1785 isdir 2-1786 isempty 2-1787 isempty (timeseries) 2-1788 isempty (tscollection) 2-1789 isequal 2-1790 isequal, MException method 2-1793 isequalwithequalnans 2-1794 isevent 2-1796 isfield 2-1798 isfinite 2-1800 isfloat 2-1801 isglobal 2-1802 ishandle 2-1804 isinf 2-1806 isinteger 2-1807 isinterface 2-1808 isjava 2-1809 iskeyword 2-1810 isletter 2-1812 islogical 2-1813 ismac 2-1814 ismember 2-1815 ismethod 2-1817 isnan 2-1818 isnumeric 2-1819 isobject 2-1820 isocap 2-1821 isonormals 2-1828 isosurface 2-1831 calculate data from volume 2-1831 end caps 2-1821 vertex normals 2-1828 ispc 2-1836 ispref function 2-1837 isprime 2-1838 isprop 2-1839

isreal 2-1840 isscalar 2-1843 issorted 2-1844 isspace 2-1847 2-1850 issparse 2-1848 isstr 2-1849 isstruct 2-1853 isstudent 2-1854 isunix 2-1855 isvalid 2-1856 timer object 2-1857 isvarname 2-1858 isvector 2-1859 [italics font](#page-1119-0) [TeX characters](#page-1119-0) 2[-3332](#page-1119-0)

### **J**

j 2-1860 [Jacobi rotations](#page-781-0) 2[-2994](#page-781-0) Jacobian elliptic functions (defined) 2-977 Jacobian matrix (BVP) 2-436 Jacobian matrix (ODE) 2-2328 generating sparse numerically 2-2329 2-2331 specifying 2-2328 2-2331 vectorizing ODE function 2-2329 to 2-2331 Java class names 2-558 2-1658 objects 2-1809 Java Image class creating instance of 2-1623 Java import list adding to 2-1658 clearing 2-558 [Java version used by MATLAB](#page-1448-0) 2-[3661](#page-1448-0) java\_method 2-1865 2-1872 java\_object 2-1874 javaaddath 2-1861

javachk 2-1866 javaclasspath 2-1868 javarmpath 2-1876 joining arrays*. See* concatenation Joint Photographic Experts Group (JPEG) writing 2-1676 JPEG setting Bitdepth 2-1680 specifying mode 2-1680 JPEG comment setting when writing a JPEG image 2-1680 JPEG files parameters that can be set when writing 2-1680 writing 2-1676 JPEG quality setting when writing a JPEG image 2-1680 2-1685 setting when writing an HDF image 2-1680 [jvm](#page-1448-0) [version used by MATLAB](#page-1448-0) 2[-3661](#page-1448-0)

# **K**

K>> prompt keyboard function 2-1880 keyboard 2-1880 keyboard mode 2-1880 [terminating](#page-567-0) 2-[2780](#page-567-0) [KeyPressFcn](#page-1266-0) [Uicontrol property](#page-1266-0) 2-[3479](#page-1266-0) KeyPressFcn, Figure property 2-1149 KeyReleaseFcn, Figure property 2-1150 keyword search in functions 2-2039 keywords iskeyword function 2-1810 kron 2-1881 Kronecker tensor product 2-1881

#### **L**

[Label](#page-1307-0)[, Uimenu property](#page-1307-0) 2-[3520](#page-1307-0) [labeling](#page-1536-0) [axes](#page-1536-0) 2[-3749](#page-1536-0) matrix columns 2-917 plots (with numeric values) 2-2284 LabelSpacing contour property 2-660 Laplacian 2-854 largest array elements 2-2112 last, MException method 2-1883 lasterr 2-1885 lasterror 2-1888 lastwarn 2-1892 LaTeX, see TeX 2-177 2-189 2[-3330](#page-1117-0) Layer, Axes property 2-294 Layout Editor starting 2-1486 lcm 2-1894 LData errorbar property 2-1013 LDataSource errorbar property 2-1013 1divide (M-file function equivalent for . \) 2-42 le 2-1902 least common multiple 2-1894 [least squares](#page-308-0) [polynomial curve fitting](#page-308-0) 2-[2521](#page-308-0) [problem, overdetermined](#page-269-0) 2[-2482](#page-269-0) legend 2-1904 properties 2-1910 setting text properties 2-1910 legendre 2-1913 Legendre functions (defined) 2-1913 Schmidt semi-normalized 2-1913 length 2-1917 serial port I/O 2-1918 length (timeseries) 2-1919 length (tscollection) 2-1920

LevelList contour property 2-660 LevelListMode contour property 2-660 LevelStep contour property 2-661 LevelStepMode contour property 2-661 libfunctions 2-1921 libfunctionsview 2-1923 libisloaded 2-1925 libpointer 2-1927 libstruct 2-1929 license 2-1932 light 2-1936 Light creating 2-1936 defining default properties 2-1630 2-1937 positioning in camera coordinates 2-451 properties 2-1938 Light object positioning in spherical coordinates 2-1946 lightangle 2-1946 lighting 2-1947 [limits of axes, setting and querying](#page-1538-0) 2-[3751](#page-1538-0) line 2-1949 [editing](#page-286-0) 2-[2499](#page-286-0) Line creating 2-1949 defining default properties 2-1954 properties 2-1955 2-1970 line numbers in M-files 2-804 linear audio signal 2-1948 2-2234 [linear dependence \(of data\)](#page-960-0) 2-[3173](#page-960-0) linear equation systems accuracy of solution 2-624 solving overdetermined 2-[2605](#page-392-0) to 2[-2606](#page-393-0) linear equation systems, methods for solving Cholesky factorization 2-2185 Gaussian elimination 2-2186

Householder reflections 2-2187 matrix inversion (inaccuracy of) 2-1767 linear interpolation 2-1736 2-1746 2-1750 2-1753 [linear regression](#page-308-0) 2[-2521](#page-308-0) linearly spaced vectors, creating 2-2004 LineColor contour property 2-661 lines computing 2-D stream 1[-102](#page-109-0) 2[-3090](#page-877-0) computing 3-D stream 1[-102](#page-109-0) 2[-3092](#page-879-0) drawing stream lines 1[-102](#page-109-0) 2[-3094](#page-881-0) LineSpec 1[-86](#page-93-0) 2-1987 LineStyle annotation arrow property 2-155 annotation doublearrow property 2-160 annotation ellipse property 2-164 annotation line property 2-166 annotation rectangle property 2-170 annotation textbox property 2-188 areaseries property 2-213 barseries property 2-343 contour property 2-662 errorbar property 2-1014 Line property 2-1965 lineseries property 2-1979 [patch property](#page-209-0) 2-[2422](#page-209-0) [quivergroup property](#page-440-0) 2-[2653](#page-440-0) [rectangle property](#page-500-0) 2[-2713](#page-500-0) [stairseries property](#page-819-0) 2-[3032](#page-819-0) [stem property](#page-853-0) 2-[3066](#page-853-0) [surface object](#page-1004-0) 2[-3217](#page-1004-0) [surfaceplot object](#page-1027-0) 2[-3240](#page-1027-0) [text object](#page-1112-0) 2-[3325](#page-1112-0) textarrow property 2-176 LineStyleOrder Axes property 2-294 LineWidth annotation arrow property 2-156 annotation doublearrow property 2-161 annotation ellipse property 2-164

annotation line property 2-167 annotation rectangle property 2-170 annotation textbox property 2-188 areaseries property 2-214 Axes property 2-296 barseries property 2-344 contour property 2-662 errorbar property 2-1014 Line property 2-1965 lineseries property 2-1979 [Patch property](#page-209-0) 2[-2422](#page-209-0) [quivergroup property](#page-440-0) 2-[2653](#page-440-0) [rectangle property](#page-500-0) 2[-2713](#page-500-0) [scatter property](#page-648-0) 2-[2861](#page-648-0) [stairseries property](#page-819-0) 2-[3032](#page-819-0) [stem property](#page-854-0) 2-[3067](#page-854-0) [Surface property](#page-1004-0) 2-[3217](#page-1004-0) [surfaceplot property](#page-1028-0) 2[-3241](#page-1028-0) [text object](#page-1113-0) 2-[3326](#page-1113-0) textarrow property 2-176 linkaxes 2-1993 linkprop 2-1997 links in Command Window 2-2085 linsolve 2-2001 linspace 2-2004 lint tool for checking problems 2-2189 [list boxes](#page-1248-0) 2[-3461](#page-1248-0) [defining items](#page-1271-0) 2[-3484](#page-1271-0) [ListboxTop](#page-1266-0)[, Uicontrol property](#page-1266-0) 2-[3479](#page-1266-0) listdlg 2-2005 listfonts 2-2008 little endian formats 2-1257 load 2-2010 2-2015 serial port I/O 2-2016 loadlibrary 2-2018 loadobj 2-2024 Lobatto IIIa ODE solver 2-422 2-427 local variables 2-1328 2-1447 locking M-files 2-2200

log 2-2026 saving session to file 2-906 log10 [log010] 2-2027 log1p 2-2028 log2 2-2029 logarithm base ten 2-2027 base two 2-2029 complex 2-2026 to 2-2027 natural 2-2026 of beta function (natural) 2-373 of gamma function (natural) 2-1378 [of real numbers](#page-478-0) 2-[2691](#page-478-0) plotting 2-2032 [logarithmic derivative](#page-367-0) [gamma function](#page-367-0) 2-[2580](#page-367-0) logarithmically spaced vectors, creating 2-2038 logical 2-2030 logical array converting numeric array to 2-2030 detecting 2-1813 logical indexing 2-2030 logical operations AND, bit-wise 2-392 OR, bit-wise 2-398 [XOR](#page-1563-0) 2-[3776](#page-1563-0) XOR, bit-wise 2-402 logical operators 2-49 2-52 logical OR bit-wise 2-398 logical tests 2-1779 all 2-134 any 2-194 *See also* detecting [logical XOR](#page-1563-0) 2[-3776](#page-1563-0) bit-wise 2-402 loglog 2-2032 logm 2-2035 logspace 2-2038 lookfor 2-2039

lossy compression writing JPEG files with 2-1680 [Lotus WK1 files](#page-1530-0) [loading](#page-1530-0) 2[-3743](#page-1530-0) [writing](#page-1532-0) 2[-3745](#page-1532-0) lower 2-2041 [lower triangular matrix](#page-1185-0) 2-[3398](#page-1185-0) [lowercase to uppercase](#page-1412-0) 2[-3625](#page-1412-0) ls 2-2042 lscov 2-2043 lsqnonneg 2-2048 lsqr 2-2051 lt 2-2056 lu 2-2058 LU factorization 2-2058 storage requirements of (sparse) 2-2288 luinc 2-2066

# **M**

M-file debugging 2-1880 displaying during execution 2-955 function 2-1328 function file, echoing 2-955 naming conventions 2-1328 [pausing execution of](#page-223-0) 2[-2436](#page-223-0) programming 2-1328 script 2-1328 script file, echoing 2-955 M-files checking existence of 2-1041 checking for problems 2-2189 clearing from workspace 2-556 [creating](#page-217-0) [in MATLAB directory](#page-217-0) 2-[2430](#page-217-0) cyclomatic complexity of 2-2189 [debugging with](#page-357-0) [profile](#page-357-0) 2-[2570](#page-357-0) deleting 2-873 editing 2-959

line numbers, listing 2-804 lint tool 2-2189 [listing names of in a directory](#page-1505-0) 2-[3718](#page-1505-0) locking (preventing clearing) 2-2200 McCabe complexity of 2-2189 opening 2-2340 [optimizing](#page-357-0) 2-[2570](#page-357-0) problems, checking for 2-2189 [save to HTML](#page-370-0) 2[-2583](#page-370-0) setting breakpoints 2-794 unlocking (allowing clearing) 2-2246 M-Lint function 2-2189 function for entire directory 2-2196 HTML report 2-2196 [machine epsilon](#page-1514-0) 2[-3727](#page-1514-0) magic 2-2073 magic squares 2-2073 Margin annotation textbox property 2-189 [text object](#page-1115-0) 2-[3328](#page-1115-0) Marker Line property 2-1965 lineseries property 2-1979 marker property 2-1015 [Patch property](#page-209-0) 2[-2422](#page-209-0) [quivergroup property](#page-440-0) 2-[2653](#page-440-0) [scatter property](#page-649-0) 2-[2862](#page-649-0) [stairseries property](#page-819-0) 2-[3032](#page-819-0) [stem property](#page-854-0) 2-[3067](#page-854-0) [Surface property](#page-1004-0) 2-[3217](#page-1004-0) [surfaceplot property](#page-1028-0) 2[-3241](#page-1028-0) MarkerEdgeColor errorbar property 2-1015 Line property 2-1966 lineseries property 2-1980 [Patch property](#page-210-0) 2[-2423](#page-210-0) [quivergroup property](#page-441-0) 2-[2654](#page-441-0) [scatter property](#page-649-0) 2-[2862](#page-649-0) [stairseries property](#page-820-0) 2-[3033](#page-820-0)

[stem property](#page-855-0) 2-[3068](#page-855-0) [Surface property](#page-1005-0) 2-[3218](#page-1005-0) [surfaceplot property](#page-1029-0) 2[-3242](#page-1029-0) MarkerFaceColor errorbar property 2-1016 Line property 2-1966 lineseries property 2-1980 [Patch property](#page-211-0) 2[-2424](#page-211-0) [quivergroup property](#page-441-0) 2-[2654](#page-441-0) [scatter property](#page-650-0) 2-[2863](#page-650-0) [stairseries property](#page-820-0) 2-[3033](#page-820-0) [stem property](#page-855-0) 2-[3068](#page-855-0) [Surface property](#page-1005-0) 2-[3218](#page-1005-0) [surfaceplot property](#page-1029-0) 2[-3242](#page-1029-0) MarkerSize errorbar property 2-1016 Line property 2-1967 lineseries property 2-1981 [Patch property](#page-211-0) 2[-2424](#page-211-0) [quivergroup property](#page-442-0) 2-[2655](#page-442-0) [stairseries property](#page-821-0) 2-[3034](#page-821-0) [stem property](#page-855-0) 2-[3068](#page-855-0) [Surface property](#page-1006-0) 2-[3219](#page-1006-0) [surfaceplot property](#page-1030-0) 2[-3243](#page-1030-0) mass matrix (ODE) 2-2332 initial slope 2-2333 to 2-2334 singular 2-2333 sparsity pattern 2-2333 specifying 2-2333 state dependence 2-2333 [MAT-file](#page-614-0) 2[-2827](#page-614-0) [converting spars](#page-746-0)e matrix after loading from 2[-2959](#page-746-0) MAT-files 2-2010 [listing for directory](#page-1505-0) 2[-3718](#page-1505-0) mat2cell 2-2078 mat2str 2-2081 material 2-2083 MATLAB directory location 2-2092

installation directory 2-2092 [quitting](#page-420-0) 2[-2633](#page-420-0) startup 2-2090 [version number, comparing](#page-1446-0) 2-[3659](#page-1446-0) [version number, displaying](#page-1440-0) 2[-3653](#page-1440-0) matlab : function 2-2085 matlab (UNIX command) 2-2094 matlab (Windows command) 2-2107 matlab function for UNIX 2-2094 matlab function for Windows 2-2107 [MATLAB startup file](#page-829-0) 2[-3042](#page-829-0) matlab.mat 2-2010 2-[2827](#page-614-0) matlabcolon function 2-2085 matlabrc 2-2090 matlabroot 2-2092 \$matlabroot 2-2092 [matrices](#page-1566-0) [preallocation](#page-1566-0) 2[-3779](#page-1566-0) matrix 2-37 addressing selected rows and columns of 2-59 arrowhead 2-609 companion 2-617 [complex unitary](#page-390-0) 2[-2603](#page-390-0) condition number of 2-624 2[-2684](#page-471-0) condition number, improving 2-317 converting to formatted data file 2-1278 [converting to from string](#page-799-0) 2[-3012](#page-799-0) converting to vector 2-59 [decomposition](#page-390-0) 2[-2603](#page-390-0) defective (defined) 2-963 detecting sparse 2-1848 determinant of 2-897 diagonal of 2-903 Dulmage-Mendelsohn decomposition 2-937 evaluating functions of 2-1337 exponential 2-1048 flipping left-right 2-1239 flipping up-down 2-1240 Hadamard 2-1491 2-[3173](#page-960-0)

Hankel 2-1492 [Hermitian Toeplitz](#page-1175-0) 2-[3388](#page-1175-0) Hessenberg form of 2-1538 Hilbert 2-1582 identity 2-1053 inverse 2-1767 inverse Hilbert 2-1770 inversion, accuracy of 2-624 [involutary](#page-181-0) 2-[2394](#page-181-0) left division (arithmetic operator) 2-38 [lower triangular](#page-1185-0) 2[-3398](#page-1185-0) magic squares 2-2073 2[-3181](#page-968-0) maximum size of 2-622 modal 2-961 multiplication (defined) 2-38 [orthonormal](#page-390-0) 2-[2603](#page-390-0) Pascal 2[-2394](#page-181-0) 2-[2528](#page-315-0) permutation 2-2058 2[-2603](#page-390-0) poorly conditioned 2-1582 power (arithmetic operator) 2-39 [pseudoinverse](#page-269-0) 2-[2482](#page-269-0) reading files into 2-929 [reduced row echelon form of](#page-609-0) 2[-2822](#page-609-0) [replicating](#page-547-0) 2[-2760](#page-547-0) right division (arithmetic operator) 2-38 rotating  $90 \times b$  2[-2811](#page-598-0) Schur form of 2[-2824](#page-611-0) 2-[2869](#page-656-0) singularity, test for 2-897 [sorting rows of](#page-737-0) 2[-2950](#page-737-0) sparse*. See* sparse matrix specialized 2-1354 [square root of](#page-793-0) 2-[3006](#page-793-0) [subspaces of](#page-960-0) 2-[3173](#page-960-0) test 2-1354 [Toeplitz](#page-1175-0) 2-[3388](#page-1175-0) trace of 2-903 2[-3390](#page-1177-0) transpose (arithmetic operator) 2-39 transposing 2-56 unimodular 2-1382 [unitary](#page-1044-0) 2-[3257](#page-1044-0)

[upper triangular](#page-1192-0) 2-[3405](#page-1192-0) [Vandermonde](#page-310-0) 2-[2523](#page-310-0) Wilkinson 2[-2965](#page-752-0) 2-[3738](#page-1525-0) writing as binary data 2-1342 writing formatted data to 2-1308 writing to ASCII delimited file 2-933 [writing to spreadsheet](#page-1532-0) 2[-3745](#page-1532-0) *See also* array Matrix hgtransform property 2-1578 matrix functions evaluating 2-1337 matrix names, (M1 through M12) generating a sequence of 2-1029 matrix power*. See* matrix, exponential max 2-2112 max (timeseries) 2-2113 [Max](#page-1267-0)[, Uicontrol property](#page-1267-0) 2-[3480](#page-1267-0) [MaxHeadSize](#page-442-0) [quivergroup property](#page-442-0) 2-[2655](#page-442-0) maximum matching 2-937 MDL-files checking existence of 2-1041 mean 2-2118 mean (timeseries) 2-2119 median 2-2121 median (timeseries) 2-2122 median value of array elements 2-2121 memmapfile 2-2124 memory 2-2130 clearing 2-556 [minimizing use of](#page-161-0) 2-[2374](#page-161-0) [variables in](#page-1518-0) 2[-3731](#page-1518-0) menu (of user input choices) 2-2138 menu function 2-2138 MenuBar, Figure property 2-1153 [mesh plot](#page-1085-0) [tetrahedron](#page-1085-0) 2[-3298](#page-1085-0) mesh size (BVP) 2-439 meshc 1[-97](#page-104-0) 2-2140

meshgrid 2-2145 [MeshStyle](#page-1006-0)[, Surface property](#page-1006-0) 2-[3219](#page-1006-0) [MeshStyle](#page-1030-0)[, surfaceplot property](#page-1030-0) 2-[3243](#page-1030-0) meshz 1[-97](#page-104-0) 2-2140 [message](#page-1482-0) [error See error message](#page-1482-0) 2[-3695](#page-1482-0) [warning See warning message](#page-1482-0) 2-[3695](#page-1482-0) methods 2-2147 inheritance of 2-554 [locating](#page-1509-0) 2-[3722](#page-1509-0) methodsview 2-2149 mex 2-2151 mex build script switches 2-2152 -ada <sfcn.ads> 2-2153 -<arch> 2-2152 -argcheck 2-2153 -c 2-2153 -compatibleArrayDims 2-2153 -cxx 2-2153 -D<name> 2-2153 -D<name>=<value> 2-2154 -f <optionsfile> 2-2154 -fortran 2-2154 -g 2-2154 -h[elp] 2-2154  $-$ I<pathname>  $2-2154$ -inline 2-2154 -L<directory> 2-2155  $-1$ <name>  $2-2154$ -largeArrayDims 2-2155 -n 2-2155  $<$ name $> = <$ value $> 2-2156$ -O 2-2155 -outdir <dirname> 2-2155 -output <resultname> 2-2155  $@$ <rsp\_file>  $2-2152$ -setup 2-2155 -U<name> 2-2156 -v 2-2156

MEX-files clearing from workspace 2-556 debugging on UNIX 2-785 [listing for directory](#page-1505-0) 2[-3718](#page-1505-0) MException constructor 2-995 2-2131 methods addCause 2-100 disp 2-920 eq 2-995 getReport 2-1431 isequal 2-1793 last 2-1883 ne 2-2265 [rethrow](#page-565-0) 2-[2778](#page-565-0) [throw](#page-1152-0) 2[-3365](#page-1152-0) [throwAsCaller](#page-1155-0) 2[-3368](#page-1155-0) mexext 2-2158 mfilename 2-2159 mget function 2-2160 [Microsoft Excel files](#page-1543-0) [loading](#page-1543-0) 2[-3756](#page-1543-0) min 2-2161 min (timeseries) 2-2162 [Min](#page-1267-0)[, Uicontrol property](#page-1267-0) 2-[3480](#page-1267-0) MinColormap, Figure property 2-1153 [minimum degree ordering](#page-1066-0) 2-[3279](#page-1066-0) MinorGridLineStyle, Axes property 2-296 minres 2-2166 minus (M-file function equivalent for -) 2-42 mislocked 2-2171 mkdir 2-2172 mkdir (ftp) 2-2175 mkpp 2-2176 mldivide (M-file function equivalent for  $\langle \rangle$ ) 2-42 mlint 2-2189 mlintrpt 2-2196 suppressing messages 2-2199 mlock 2-2200 mmfileinfo 2-2201

mmreader 2-2204 mod 2-2208 modal matrix 2-961 mode 2-2210 [mode objects](#page-166-0) [pan, using](#page-166-0) 2[-2379](#page-166-0) [rotate3d, using](#page-602-0) 2-[2815](#page-602-0) [zoom, using](#page-1571-0) 2[-3784](#page-1571-0) models opening 2-2340 [saving](#page-625-0) 2-[2838](#page-625-0) modification date of a file 2-911 modified Bessel functions relationship to Airy functions 2-128 modulo arithmetic 2-2208 [MonitorPosition](#page-586-0) [Root property](#page-586-0) 2-[2799](#page-586-0) [Moore-Penrose pseudoinverse](#page-269-0) 2-[2482](#page-269-0) more 2-2213 2-2234 move 2-2215 movefile 2-2217 movegui function 2-2220 movie 2-2222 movie2avi 2-2225 movies exporting in AVI format 2-260 mpower (M-file function equivalent for  $\hat{ }$ ) 2-43 mput function 2-2227 mrdivide (M-file function equivalent for  $/$ ) 2-42 msgbox 2-2228 mtimes 2-2230 mtimes (M-file function equivalent for \*) 2-42 mu-law encoded audio signals 2-1948 2-2234 multibandread 2-2235 multibandwrite 2-2240 multidimensional arrays 2-1917 concatenating 2-474 interpolation of 2-1753 longest dimension of 2-1917

number of dimensions of 2-2262 rearranging dimensions of 2-1774 2[-2473](#page-260-0) [removing singleton dimensions of](#page-796-0) 2[-3009](#page-796-0) [reshaping](#page-556-0) 2-[2769](#page-556-0) [size of](#page-719-0) 2-[2932](#page-719-0) [sorting elements of](#page-733-0) 2[-2946](#page-733-0) *See also* array multiple least common 2-1894 multiplication array (arithmetic operator) 2-38 matrix (defined) 2-38 of polynomials 2-676 multistep ODE solver 2-2308 munlock 2-2246

# **N**

Name, Figure property 2-1154 namelengthmax 2-2248 naming conventions M-file 2-1328 NaN 2-2249 NaN (Not-a-Number) 2-2249 [returned by](#page-543-0) [rem](#page-543-0) 2-[2756](#page-543-0) nargchk 2-2251 nargoutchk 2-2255 native2unicode 2-2257 ndgrid 2-2260 ndims 2-2262 ne 2-2263 ne, MException method 2-2265 nearest neighbor interpolation 2-1465 2-1736 2-1746 2-1750 2-1753 newplot 2-2266 NextPlot Axes property 2-296 Figure property 2-1154 nextpow2 2-2269 nnz 2-2270

no derivative method 2-1254 noncontiguous fields, inserting data into 2-1342 [nonzero entries](#page-743-0) [specifying maxim](#page-743-0)um number of in sparse matrix 2-[2956](#page-743-0) nonzero entries (in sparse matrix) allocated storage for 2-2288 number of 2-2270 [replacing with ones](#page-773-0) 2[-2986](#page-773-0) vector of 2-2272 nonzeros 2-2272 norm 2-2273 1-norm 2-2273 2[-2684](#page-471-0) 2-norm (estimate of) 2-2275 F-norm 2-2273 infinity 2-2273 matrix 2-2273 pseudoinverse and 2-[2482](#page-269-0) 2[-2484](#page-271-0) vector 2-2273 normal vectors, computing for volumes 2-1828 [NormalMode](#page-211-0) [Patch property](#page-211-0) 2[-2424](#page-211-0) [Surface property](#page-1006-0) 2-[3219](#page-1006-0) [surfaceplot property](#page-1030-0) 2[-3243](#page-1030-0) normest 2-2275 not 2-2276 not (M-file function equivalent for  $\sim$ ) 2-50 notebook 2-2277 now 2-2278 nthroot 2-2279 null 2-2280 null space 2-2280 num2cell 2-2282 num2hex 2-2283 num2str 2-2284 number of array dimensions 2-2262 numbers imaginary 2-1625 NaN 2-2249

plus infinity 2-1694 [prime](#page-326-0) 2-[2539](#page-326-0) random 2-[2667](#page-454-0) 2[-2672](#page-459-0) [real](#page-477-0) 2[-2690](#page-477-0) [smallest positive](#page-480-0) 2-[2693](#page-480-0) NumberTitle, Figure property 2-1155 numel 2-2286 numeric format 2-1265 numeric precision format reading binary data 2-1292 numerical differentiation formula ODE solvers 2-2309 numerical evaluation double integral 2-783 [triple integral](#page-1187-0) 2-[3400](#page-1187-0) nzmax 2-2288

# **O**

object determining class of 2-1779 inheritance 2-554 object classes, list of predefined 2-553 2-1779 objects Java 2-1809 ODE file template 2-2312 ODE solver properties error tolerance 2-2319 event location 2-2326 Jacobian matrix 2-2328 mass matrix 2-2332 ode15s 2-2334 solver output 2-2321 step size 2-2325 ODE solvers backward differentiation formulas 2-2334 numerical differentiation formulas 2-2334 obtaining solutions at specific times 2-2296 variable order solver 2-2334 ode15i function 2-2289

odefile 2-2311 odeget 2-2317 odephas2 output function 2-2323 odephas3 output function 2-2323 odeplot output function 2-2323 odeprint output function 2-2323 odeset 2-2318 odextend 2-2336 off-screen figures, displaying 2-1220 [OffCallback](#page-1372-0) [Uitoggletool property](#page-1372-0) 2-[3585](#page-1372-0) %#ok 2-2191 [OnCallback](#page-1373-0) [Uitoggletool property](#page-1373-0) 2-[3586](#page-1373-0) one-step ODE solver 2-2308 ones 2-2339 online documentation, displaying 2-1532 online help 2-1527 open 2-2340 openfig 2-2344 OpenGL 2-1161 autoselection criteria 2-1165 [opening](#page-1526-0) [files in Windows applications](#page-1526-0) 2-[3739](#page-1526-0) opening files 2-1257 openvar 2-2351 operating system MATLAB is running on 2-622 operating system command 1-[4](#page-11-0) 1-[11](#page-18-0) 2-[3288](#page-1075-0) operating system command, issuing 2-58 operators arithmetic 2-37 logical 2-49 2-52 overloading arithmetic 2-43 overloading relational 2-47 relational 2-47 2-2030 symbols 2-1527 optimget 2-2353 optimization parameters structure 2-2353 to 2-2354

[optimizing M-file execution](#page-357-0) 2[-2570](#page-357-0) optimset 2-2354 or 2-2358 or (M-file function equivalent for |) 2-50 ordeig 2-2360 orderfields 2-2363 [ordering](#page-1066-0) [minimum degree](#page-1066-0) 2-[3279](#page-1066-0) reverse Cuthill-McKee 2[-3269](#page-1056-0) 2-[3280](#page-1067-0) ordqz 2-2366 ordschur 2-2368 orient 2-2370 orth 2-2372 [orthogonal-triangular decomposition](#page-390-0) 2-[2603](#page-390-0) orthographic projection, setting and querying 2-460 [orthonormal matrix](#page-390-0) 2[-2603](#page-390-0) [otherwise](#page-160-0) 2[-2373](#page-160-0) [Out of memory](#page-161-0) [\(error message\)](#page-161-0) 2[-2374](#page-161-0) OuterPosition Axes property 2-296 output checking number of M-file arguments 2-2255 controlling display format 2-1265 in Command Window 2-2213 number of M-file arguments 2-2253 output points (ODE) increasing number of 2-2321 output properties (DDE) 2-831 output properties (ODE) 2-2321 increasing number of output points 2-2321 overdetermined equation systems, solving 2[-2605](#page-392-0) to 2-[2606](#page-393-0) overflow 2-1694 overloading arithmetic operators 2-43 relational operators 2-47 special characters 2-58

### **P**

P-files checking existence of 2-1041 [pack](#page-161-0) 2-[2374](#page-161-0) [padecoef](#page-163-0) 2-[2376](#page-163-0) [pagesetupdlg](#page-164-0) 2-[2377](#page-164-0) paging of screen 2-1529 paging in the Command Window 2-2213 [pan mode objects](#page-166-0) 2-[2379](#page-166-0) PaperOrientation, Figure property 2-1155 PaperPosition, Figure property 2-1155 PaperPositionMode, Figure property 2-1156 PaperSize, Figure property 2-1156 PaperType, Figure property 2-1156 PaperUnits, Figure property 2-1158 parametric curve, plotting 2-1074 Parent areaseries property 2-214 Axes property 2-298 barseries property 2-344 contour property 2-662 errorbar property 2-1016 Figure property 2-1158 hggroup property 2-1556 hgtransform property 2-1578 Image property 2-1645 Light property 2-1943 Line property 2-1967 lineseries property 2-1981 [Patch property](#page-211-0) 2[-2424](#page-211-0) [quivergroup property](#page-442-0) 2-[2655](#page-442-0) [rectangle property](#page-500-0) 2[-2713](#page-500-0) [Root property](#page-587-0) 2-[2800](#page-587-0) [scatter property](#page-650-0) 2-[2863](#page-650-0) [stairseries property](#page-821-0) 2-[3034](#page-821-0) [stem property](#page-855-0) 2-[3068](#page-855-0) [Surface property](#page-1007-0) 2-[3220](#page-1007-0) [surfaceplot property](#page-1031-0) 2[-3244](#page-1031-0) [Text property](#page-1116-0) 2-[3329](#page-1116-0)

[Uicontextmenu property](#page-1244-0) 2-[3457](#page-1244-0) [Uicontrol property](#page-1268-0) 2-[3481](#page-1268-0) [Uimenu property](#page-1308-0) 2-[3521](#page-1308-0) [Uipushtool property](#page-1341-0) 2-[3554](#page-1341-0) [Uitoggletool property](#page-1373-0) 2-[3586](#page-1373-0) [Uitoolbar property](#page-1384-0) 2[-3597](#page-1384-0) parentheses (special characters) 2-56 [parse](#page-175-0) [inputParser object](#page-175-0) 2-[2388](#page-175-0) [parseSoapResponse](#page-178-0) 2[-2391](#page-178-0) [partial fraction expansion](#page-558-0) 2-[2771](#page-558-0) [partialpath](#page-179-0) 2-[2392](#page-179-0) [pascal](#page-181-0) 2[-2394](#page-181-0) Pascal matrix 2-[2394](#page-181-0) 2[-2528](#page-315-0) [patch](#page-182-0) 2[-2395](#page-182-0) Patch converting a surface to 1[-103](#page-110-0) 2[-3194](#page-981-0) [creating](#page-182-0) 2-[2395](#page-182-0) [defining default properties](#page-188-0) 2[-2401](#page-188-0) [properties](#page-190-0) 2-[2403](#page-190-0) reducing number of faces 1[-102](#page-109-0) 2[-2719](#page-506-0) reducing size of face 1-[102](#page-109-0) 2-[2921](#page-708-0) [path](#page-216-0) 2-[2429](#page-216-0) adding directories to 2-114 building from parts 2-1325 [current](#page-216-0) 2-[2429](#page-216-0) [removing directories from](#page-579-0) 2-[2792](#page-579-0) [viewing](#page-221-0) 2[-2434](#page-221-0) [path2rc](#page-218-0) 2-[2431](#page-218-0) [pathdef](#page-219-0) 2-[2432](#page-219-0) [pathname](#page-179-0) [partial](#page-179-0) 2-[2392](#page-179-0) toolbox directory 1-[8](#page-15-0) 2[-3389](#page-1176-0) [pathnames](#page-1509-0) [of functions or files](#page-1509-0) 2[-3722](#page-1509-0) [relative](#page-179-0) 2-[2392](#page-179-0) [pathsep](#page-220-0) 2-[2433](#page-220-0) [pathtool](#page-221-0) 2-[2434](#page-221-0) [pause](#page-223-0) 2[-2436](#page-223-0) pauses, removing 2-778

[pausing M-file execution](#page-223-0) 2[-2436](#page-223-0) [pbaspect](#page-224-0) 2-[2437](#page-224-0) PBM parameters that can be set when writing 2-1680 PBM files writing 2-1676 [pcg](#page-230-0) 2-[2443](#page-230-0) [pchip](#page-234-0) 2[-2447](#page-234-0) [pcode](#page-237-0) 2[-2450](#page-237-0) [pcolor](#page-238-0) 2[-2451](#page-238-0) PCX files writing 2-1677 PDE*. See* Partial Differential Equations [pdepe](#page-242-0) 2[-2455](#page-242-0) [pdeval](#page-254-0) 2[-2467](#page-254-0) percent sign (special characters) 2-57 percent-brace (special characters) 2-57 perfect matching 2-937 period (.), to distinguish matrix and array operations 2-37 period (special characters) 2-56 [perl](#page-257-0) 2-[2470](#page-257-0) [perl](#page-257-0) [function](#page-257-0) 2[-2470](#page-257-0) Perl scripts in MATLAB 1[-4](#page-11-0) 1-[11](#page-18-0) 2-[2470](#page-257-0) [perms](#page-259-0) 2[-2472](#page-259-0) permutation matrix 2-2058 2[-2603](#page-390-0) [of array dimensions](#page-260-0) 2[-2473](#page-260-0) [random](#page-463-0) 2-[2676](#page-463-0) [permutations of](#page-259-0) [n](#page-259-0) [elements](#page-259-0) 2[-2472](#page-259-0) [permute](#page-260-0) 2-[2473](#page-260-0) [persistent](#page-261-0) 2-[2474](#page-261-0) [persistent variable](#page-261-0) 2-[2474](#page-261-0) perspective projection, setting and querying 2-460 PGM parameters that can be set when writing 2-1680 PGM files

writing 2-1677 phase angle, complex 2-149 [phase, complex](#page-1405-0) [correcting angles](#page-1405-0) 2[-3618](#page-1405-0) [pi](#page-264-0) 2[-2477](#page-264-0) [pie](#page-265-0) 2-[2478](#page-265-0) [pie3](#page-267-0) 2-[2480](#page-267-0) [pinv](#page-269-0) 2-[2482](#page-269-0) [planerot](#page-272-0) 2-[2485](#page-272-0) platform MATLAB is running on 2-622 [playshow](#page-273-0) [function](#page-273-0) 2[-2486](#page-273-0) [plot](#page-274-0) 2-[2487](#page-274-0) [editing](#page-286-0) 2-[2499](#page-286-0) [plot \(timeseries\)](#page-281-0) 2[-2494](#page-281-0) [plot box aspect ratio of axes](#page-224-0) 2[-2437](#page-224-0) [plot editing mode](#page-287-0) [overview](#page-287-0) 2-[2500](#page-287-0) Plot Editor interface 2-[2500](#page-287-0) 2[-2577](#page-364-0) plot, volumetric generating grid arrays for 2-2145 slice plot 1[-91](#page-98-0) 1-[102](#page-109-0) 2[-2938](#page-725-0) PlotBoxAspectRatio, Axes property 2-298 PlotBoxAspectRatioMode, Axes property 2-299 [plotedit](#page-286-0) 2-[2499](#page-286-0) [plotting](#page-274-0) [2-D plot](#page-274-0) 2-[2487](#page-274-0) 3-D plot 1-[86](#page-93-0) 2-[2495](#page-282-0) contours (a 2-1054 contours (ez function) 2-1054 ez-function mesh plot 2-1062 feather plots 2-1094 filled contours 2-1058 function plots 2-1273 functions with discontinuities 2-1082 histogram plots 2-1583 in polar coordinates 2-1077 isosurfaces 2-1831 loglog plot 2-2032 mathematical function 2-1070
mesh contour plot 2-1066 mesh plot 1[-97](#page-104-0) 2-2140 parametric curve 2-1074 [plot with two y-axes](#page-293-0) 2-[2506](#page-293-0) ribbon plot 1[-91](#page-98-0) 2-[2784](#page-571-0) rose plot 1-[90](#page-97-0) 2-[2807](#page-594-0) [scatter plot](#page-289-0) 2[-2502](#page-289-0) scatter plot, 3-D 1[-91](#page-98-0) 2[-2848](#page-635-0) semilogarithmic plot 1-[87](#page-94-0) 2-[2879](#page-666-0) stem plot, 3-D 1[-89](#page-96-0) 2[-3053](#page-840-0) surface plot 1-[97](#page-104-0) 2-[3188](#page-975-0) surfaces 1[-90](#page-97-0) 2-1080 velocity vectors 2-628 volumetric slice plot 1-[91](#page-98-0) 1[-102](#page-109-0) 2[-2938](#page-725-0) *. See* visualizing plus (M-file function equivalent for +) 2-42 PNG writing options for 2-1682 alpha 2-1682 background color 2-1682 chromaticities 2-1683 gamma 2-1683 interlace type 2-1683 resolution 2-1684 significant bits 2-1683 transparency 2-1684 PNG files writing 2-1677 PNM files writing 2-1677 Pointer, Figure property 2-1158 [PointerLocation](#page-587-0)[, Root property](#page-587-0) 2-[2800](#page-587-0) PointerShapeCData, Figure property 2-1159 PointerShapeHotSpot, Figure property 2-1159 [PointerWindow](#page-588-0)[, Root property](#page-588-0) 2[-2801](#page-588-0) [pol2cart](#page-296-0) 2-[2509](#page-296-0) [polar](#page-298-0) 2[-2511](#page-298-0) [polar coordinates](#page-296-0) 2-[2509](#page-296-0) computing the angle 2-149 converting from Cartesian 2-469

[converting to cylindrical or Cartesian](#page-296-0) 2-[2509](#page-296-0) plotting in 2-1077 [poles of transfer function](#page-558-0) 2[-2771](#page-558-0) [poly](#page-300-0) 2-[2513](#page-300-0) [polyarea](#page-303-0) 2-[2516](#page-303-0) [polyder](#page-305-0) 2-[2518](#page-305-0) [polyeig](#page-306-0) 2-[2519](#page-306-0) [polyfit](#page-308-0) 2-[2521](#page-308-0) [polygamma function](#page-367-0) 2-[2580](#page-367-0) [polygon](#page-303-0) [area of](#page-303-0) 2[-2516](#page-303-0) [creating with](#page-182-0) [patch](#page-182-0) 2-[2395](#page-182-0) detecting points inside 2-1703 [polyint](#page-312-0) 2-[2525](#page-312-0) [polynomial](#page-312-0) [analytic integration](#page-312-0) 2[-2525](#page-312-0) characteristic 2-[2513](#page-300-0) to 2[-2514](#page-301-0) 2-[2805](#page-592-0) [coefficients \(transfer function\)](#page-558-0) 2[-2771](#page-558-0) [curve fitting with](#page-308-0) 2[-2521](#page-308-0) [derivative of](#page-305-0) 2[-2518](#page-305-0) division 2-853 [eigenvalue problem](#page-306-0) 2[-2519](#page-306-0) [evaluation](#page-313-0) 2[-2526](#page-313-0) [evaluation \(matrix sense\)](#page-315-0) 2[-2528](#page-315-0) make piecewise 2-2176 multiplication 2-676 [polyval](#page-313-0) 2-[2526](#page-313-0) [polyvalm](#page-315-0) 2-[2528](#page-315-0) poorly conditioned matrix 2-1582 poorly conditioned eigenvalues 2-317 [pop-up menus](#page-1248-0) 2[-3461](#page-1248-0) [defining choices](#page-1271-0) 2-[3484](#page-1271-0) Portable Anymap files writing 2-1677 Portable Bitmap (PBM) files writing 2-1676 Portable Graymap files writing 2-1677 Portable Network Graphics files

writing 2-1677 Portable pixmap format writing 2-1677 Position annotation ellipse property 2-164 annotation line property 2-167 annotation rectangle property 2-171 arrow property 2-156 Axes property 2-299 doubletarrow property 2-161 Figure property 2-1159 Light property 2-1943 [Text property](#page-1116-0) 2-[3329](#page-1116-0) textarrow property 2-177 textbox property 2-189 [Uicontextmenu property](#page-1244-0) 2-[3457](#page-1244-0) [Uicontrol property](#page-1268-0) 2-[3481](#page-1268-0) [Uimenu property](#page-1308-0) 2-[3521](#page-1308-0) position indicator in file 2-1321 position of camera dollying 2-447 position of camera, setting and querying 2-458 [Position](#page-501-0)[, rectangle property](#page-501-0) 2-[2714](#page-501-0) [PostScript](#page-333-0) [default printer](#page-333-0) 2[-2546](#page-333-0) [levels 1 and 2](#page-333-0) 2-[2546](#page-333-0) [printing interpolated shading](#page-341-0) 2[-2554](#page-341-0) [pow2](#page-317-0) 2-[2530](#page-317-0) [power](#page-318-0) 2[-2531](#page-318-0) matrix*. See* matrix exponential [of real numbers](#page-481-0) 2-[2694](#page-481-0) of two, next 2-2269 power (M-file function equivalent for  $\cdot$   $\cdot$ ) 2-43 PPM parameters that can be set when writing 2-1680 PPM files writing 2-1677 [ppval](#page-319-0) 2[-2532](#page-319-0) pragma

%#ok 2-2191 [preallocation](#page-1566-0) [matrix](#page-1566-0) 2-[3779](#page-1566-0) precision 2-1265 reading binary data writing 2-1292 [prefdir](#page-321-0) 2-[2534](#page-321-0) [preferences](#page-325-0) 2-[2538](#page-325-0) [opening the dialog box](#page-325-0) 2[-2538](#page-325-0) prime factors 2-1088 dependence of Fourier transform on 2-1108 2-1110 to 2-1111 [prime numbers](#page-326-0) 2[-2539](#page-326-0) [primes](#page-326-0) 2[-2539](#page-326-0) print frames 2-1289 printdlg 1-[92](#page-99-0) 1-[104](#page-111-0) 2[-2559](#page-346-0) [printdlg](#page-346-0) [function](#page-346-0) 2[-2559](#page-346-0) [printer](#page-333-0) [default for linux and unix](#page-333-0) 2[-2546](#page-333-0) [printer drivers](#page-329-0) [GhostScript drivers](#page-329-0) 2-[2542](#page-329-0) [interploated shading](#page-341-0) 2[-2554](#page-341-0) [MATLAB printer drivers](#page-329-0) 2-[2542](#page-329-0) printframe 2-1289 PrintFrame Editor 2-1289 printing borders 2-1289 fig files with frames 2-1289 [GUIs](#page-340-0) 2[-2553](#page-340-0) [interpolated shading](#page-341-0) 2[-2554](#page-341-0) [on MS-Windows](#page-340-0) 2[-2553](#page-340-0) [with a variable filename](#page-343-0) 2-[2556](#page-343-0) [with](#page-336-0) [nodisplay](#page-336-0) 2[-2549](#page-336-0) [with noFigureWindows](#page-336-0) 2[-2549](#page-336-0) with non-normal EraseMode 2-1963 2[-2415](#page-202-0) 2[-2711](#page-498-0) 2-[3213](#page-1000-0) 2[-3318](#page-1105-0) with print frames 2-1291 printing figures preview 1-[93](#page-100-0) 1[-104](#page-111-0) 2-[2560](#page-347-0) [printing tips](#page-339-0) 2-[2552](#page-339-0) printing, suppressing 2-57

printpreview 1-[93](#page-100-0) 1-[104](#page-111-0) 2[-2560](#page-347-0) [prod](#page-355-0) 2-[2568](#page-355-0) product cumulative 2-731 Kronecker tensor 2-1881 [of array elements](#page-355-0) 2[-2568](#page-355-0) of vectors (cross) 2-718 scalar (dot) 2-718 [profile](#page-357-0) 2-[2570](#page-357-0) [profsave](#page-363-0) 2-[2576](#page-363-0) projection type, setting and querying 2-460 ProjectionType, Axes property 2-300 prompting users for input 2-1705 2-2138 propedit 2-[2577](#page-364-0) to 2-[2578](#page-365-0) proppanel 1[-87](#page-94-0) 2[-2579](#page-366-0) [pseudoinverse](#page-269-0) 2-[2482](#page-269-0) [psi](#page-367-0) 2-[2580](#page-367-0) [publish](#page-369-0) [function](#page-369-0) 2-[2582](#page-369-0) [push buttons](#page-1248-0) 2-[3461](#page-1248-0) [PutFullMatrix](#page-376-0) 2[-2589](#page-376-0) [pwd](#page-383-0) 2-[2596](#page-383-0)

# **Q**

[qmr](#page-384-0) 2-[2597](#page-384-0) [qr](#page-390-0) 2[-2603](#page-390-0) [QR decomposition](#page-390-0) 2-[2603](#page-390-0) [deleting column from](#page-395-0) 2-[2608](#page-395-0) [qrdelete](#page-395-0) 2-[2608](#page-395-0) [qrinsert](#page-397-0) 2-[2610](#page-397-0) [qrupdate](#page-399-0) 2-[2612](#page-399-0) [quad](#page-402-0) 2-[2615](#page-402-0) [quadgk](#page-406-0) 2[-2619](#page-406-0) [quadl](#page-412-0) 2[-2625](#page-412-0) quadrature 2-[2615](#page-402-0) 2[-2619](#page-406-0) [quadv](#page-415-0) 2[-2628](#page-415-0) questdlg 1-[104](#page-111-0) 2[-2631](#page-418-0) [questdlg](#page-418-0) [function](#page-418-0) 2[-2631](#page-418-0) [quit](#page-420-0) 2-[2633](#page-420-0) [quitting MATLAB](#page-420-0) 2[-2633](#page-420-0)

[quiver](#page-423-0) 2[-2636](#page-423-0) [quiver3](#page-427-0) 2-[2640](#page-427-0) quotation mark inserting in a string 2-1283 [qz](#page-451-0) 2[-2664](#page-451-0) QZ factorization 2[-2520](#page-307-0) 2-[2664](#page-451-0)

#### **R**

[radio buttons](#page-1248-0) 2[-3461](#page-1248-0) [rand](#page-454-0) 2-[2667](#page-454-0) [randn](#page-459-0) 2[-2672](#page-459-0) random numbers 2-[2667](#page-454-0) 2[-2672](#page-459-0) [permutation](#page-463-0) 2-[2676](#page-463-0) sparse matrix 2-[2992](#page-779-0) to 2-[2993](#page-780-0) [symmetric sparse matrix](#page-781-0) 2[-2994](#page-781-0) [randperm](#page-463-0) 2-[2676](#page-463-0) range space 2-2372 [rank](#page-464-0) 2-[2677](#page-464-0) [rank of a matrix](#page-464-0) 2-[2677](#page-464-0) RAS files parameters that can be set when writing 2-1685 writing 2-1677 RAS image format specifying color order 2-1685 writing alpha data 2-1685 Raster image files writing 2-1677 [rational fraction approximation](#page-465-0) 2-[2678](#page-465-0) rbbox 1[-101](#page-108-0) 2[-2682](#page-469-0) 2-[2726](#page-513-0) [rcond](#page-471-0) 2[-2684](#page-471-0) rdivide (M-file function equivalent for ./) 2-42 [read](#page-472-0) 2-[2685](#page-472-0) [readasync](#page-474-0) 2[-2687](#page-474-0) reading binary files 2-1292 [data from files](#page-1125-0) 2[-3338](#page-1125-0) formatted data from file 2-1308

[formatted data from strings](#page-799-0) 2-[3012](#page-799-0) readme files, displaying 1[-5](#page-12-0) 2-1786 2[-3721](#page-1508-0) [real](#page-477-0) 2-[2690](#page-477-0) [real numbers](#page-477-0) 2-[2690](#page-477-0) [reallog](#page-478-0) 2-[2691](#page-478-0) [realmax](#page-479-0) 2-[2692](#page-479-0) [realmin](#page-480-0) 2-[2693](#page-480-0) [realpow](#page-481-0) 2-[2694](#page-481-0) [realsqrt](#page-482-0) 2-[2695](#page-482-0) rearranging arrays converting to vector 2-59 [removing first](#page-705-0) [n](#page-705-0) [singleton dimensions](#page-705-0) 2-[2918](#page-705-0) [removing singleton dimensions](#page-796-0) 2-[3009](#page-796-0) [reshaping](#page-556-0) 2-[2769](#page-556-0) [shifting dimensions](#page-705-0) 2-[2918](#page-705-0) swapping dimensions 2-1774 2-[2473](#page-260-0) rearranging matrices converting to vector 2-59 flipping left-right 2-1239 flipping up-down 2-1240 rotating  $90 \times b$  2[-2811](#page-598-0) transposing 2-56 [record](#page-483-0) 2[-2696](#page-483-0) [rectangle](#page-490-0) [properties](#page-490-0) 2-[2703](#page-490-0) [rectangle](#page-485-0) [function](#page-485-0) 2[-2698](#page-485-0) [rectint](#page-503-0) 2-[2716](#page-503-0) [RecursionLimit](#page-588-0) [Root property](#page-588-0) 2-[2801](#page-588-0) [recycle](#page-504-0) 2-[2717](#page-504-0) [reduced row echelon form](#page-609-0) 2[-2822](#page-609-0) [reducepatch](#page-506-0) 2-[2719](#page-506-0) [reducevolume](#page-510-0) 2-[2723](#page-510-0) reference page accessing from doc 2-940 [refresh](#page-513-0) 2-[2726](#page-513-0) [regexprep](#page-529-0) 2[-2742](#page-529-0) [regexptranslate](#page-533-0) 2-[2746](#page-533-0) [registerevent](#page-536-0) 2[-2749](#page-536-0) [regression](#page-308-0)

[linear](#page-308-0) 2-[2521](#page-308-0) regularly spaced vectors, creating 2-59 2-2004 [rehash](#page-539-0) 2[-2752](#page-539-0) relational operators 2-47 2-2030 relative accuracy BVP 2-435 DDE 2-830 norm of DDE solution 2-830 norm of ODE solution 2-2320 ODE 2-2320 [release](#page-541-0) 2-[2754](#page-541-0) [rem](#page-543-0) 2-[2756](#page-543-0) [removets](#page-544-0) 2-[2757](#page-544-0) [rename](#page-546-0) [function](#page-546-0) 2-[2759](#page-546-0) renderer OpenGL 2-1161 painters 2-1160 zbuffer 2-1160 Renderer, Figure property 2-1160 RendererMode, Figure property 2-1164 repeatedly executing statements 2-1262 2[-3725](#page-1512-0) [replicating a matrix](#page-547-0) 2[-2760](#page-547-0) [repmat](#page-547-0) 2[-2760](#page-547-0) [resample \(timeseries\)](#page-549-0) 2[-2762](#page-549-0) [resample \(tscollection\)](#page-552-0) 2-[2765](#page-552-0) [reset](#page-555-0) 2[-2768](#page-555-0) [reshape](#page-556-0) 2-[2769](#page-556-0) [residue](#page-558-0) 2-[2771](#page-558-0) [residues of transfer function](#page-558-0) 2-[2771](#page-558-0) Resize, Figure property 2-1165 ResizeFcn, Figure property 2-1166 [restoredefaultpath](#page-562-0) 2-[2775](#page-562-0) [rethrow](#page-563-0) 2-[2776](#page-563-0) [rethrow](#page-565-0)[, MException method](#page-565-0) 2[-2778](#page-565-0) [return](#page-567-0) 2[-2780](#page-567-0) reverse Cuthill-McKee ordering 2[-3269](#page-1056-0) 2[-3280](#page-1067-0) rewinding files to beginning of 2-1307 2-1660 RGB, converting to HSV 1[-98](#page-105-0) 2[-2781](#page-568-0) [rgb2hsv](#page-568-0) 2-[2781](#page-568-0) [rgbplot](#page-569-0) 2-[2782](#page-569-0)

[ribbon](#page-571-0) 2[-2784](#page-571-0) [right-click and context menus](#page-1236-0) 2-[3449](#page-1236-0) [rmappdata](#page-573-0) [function](#page-573-0) 2[-2786](#page-573-0) [rmdir](#page-574-0) 2[-2787](#page-574-0) [rmdir \(ftp\)](#page-577-0) [function](#page-577-0) 2-[2790](#page-577-0) [rmfield](#page-578-0) 2-[2791](#page-578-0) [rmpath](#page-579-0) 2[-2792](#page-579-0) [rmpref](#page-580-0) [function](#page-580-0) 2-[2793](#page-580-0) RMS*. See* root-mean-square rolling camera 2-461 root 1[-94](#page-101-0) 2[-2794](#page-581-0) root directory 2-2092 root directory for MATLAB 2-2092 Root graphics object 1-[94](#page-101-0) 2-[2794](#page-581-0) [root object](#page-581-0) 2-[2794](#page-581-0) root, see rootobject 1-[94](#page-101-0) 2[-2794](#page-581-0) root-mean-square of vector 2-2273 [roots](#page-592-0) 2[-2805](#page-592-0) roots of a polynomial 2-[2513](#page-300-0) to 2-[2514](#page-301-0) 2[-2805](#page-592-0) [rose](#page-594-0) 2-[2807](#page-594-0) Rosenbrock banana function 2-1252 ODE solver 2-2309 [rosser](#page-597-0) 2[-2810](#page-597-0) [rot90](#page-598-0) 2[-2811](#page-598-0) [rotate](#page-599-0) 2[-2812](#page-599-0) [rotate3d](#page-602-0) 2-[2815](#page-602-0) [rotate3d mode objects](#page-602-0) 2[-2815](#page-602-0) rotating camera 2-455 rotating camera target 1[-99](#page-106-0) 2-457 [Rotation](#page-1116-0)[, Text property](#page-1116-0) 2[-3329](#page-1116-0) [rotations](#page-781-0) [Jacobi](#page-781-0) 2[-2994](#page-781-0) [round](#page-608-0) 2[-2821](#page-608-0) [to nearest integer](#page-608-0) 2[-2821](#page-608-0) towards infinity 2-501 towards minus infinity 2-1242 towards zero 2-1237 [roundoff error](#page-301-0)

[characteristic polynomial and](#page-301-0) 2[-2514](#page-301-0) convolution theorem and 2-676 effect on eigenvalues 2-317 evaluating matrix functions 2-1339 in inverse Hilbert matrix 2-1770 [partial fraction expansion and](#page-559-0) 2[-2772](#page-559-0) [polynomial roots and](#page-592-0) 2-[2805](#page-592-0) [sparse matrix conversion and](#page-747-0) 2-[2960](#page-747-0) [rref](#page-609-0) 2-[2822](#page-609-0) [rrefmovie](#page-609-0) 2[-2822](#page-609-0) [rsf2csf](#page-611-0) 2-[2824](#page-611-0) rubberband box 1[-101](#page-108-0) 2-[2682](#page-469-0) [run](#page-613-0) 2-[2826](#page-613-0) Runge-Kutta ODE solvers 2-2308 running average 2-1207

#### **S**

save 2-[2827](#page-614-0) 2-[2835](#page-622-0) [serial port I/O](#page-623-0) 2-[2836](#page-623-0) [saveas](#page-625-0) 2[-2838](#page-625-0) [saveobj](#page-629-0) 2-[2842](#page-629-0) [savepath](#page-631-0) 2-[2844](#page-631-0) [saving](#page-614-0) [ASCII data](#page-614-0) 2[-2827](#page-614-0) session to a file 2-906 [workspace variables](#page-614-0) 2[-2827](#page-614-0) scalar product (of vectors) 2-718 scaled complementary error function (defined) 2-996 [scatter](#page-632-0) 2-[2845](#page-632-0) [scatter3](#page-635-0) 2-[2848](#page-635-0) scattered data, aligning multi-dimensional 2-2260 two-dimensional 2-1465 [scattergroup](#page-638-0) [properties](#page-638-0) 2-[2851](#page-638-0) Schmidt semi-normalized Legendre functions 2-1913 [schur](#page-656-0) 2[-2869](#page-656-0)

[Schur decomposition](#page-656-0) 2[-2869](#page-656-0) Schur form of matrix 2-[2824](#page-611-0) 2-[2869](#page-656-0) screen, paging 2-1529 [ScreenDepth](#page-588-0)[, Root property](#page-588-0) 2-[2801](#page-588-0) [ScreenPixelsPerInch](#page-589-0)[, Root property](#page-589-0) 2-[2802](#page-589-0) [ScreenSize](#page-589-0)[, Root property](#page-589-0) 2-[2802](#page-589-0) [script](#page-659-0) 2[-2872](#page-659-0) scrolling screen 2-1529 [search path](#page-579-0) 2-[2792](#page-579-0) adding directories to 2-114 [MATLAB's](#page-216-0) 2[-2429](#page-216-0) [modifying](#page-221-0) 2-[2434](#page-221-0) [viewing](#page-221-0) 2[-2434](#page-221-0) search, string 2-1224 [sec](#page-660-0) 2-[2873](#page-660-0) [secant](#page-660-0) 2[-2873](#page-660-0) [hyperbolic](#page-663-0) 2[-2876](#page-663-0) inverse 2-226 inverse hyperbolic 2-229 [secd](#page-662-0) 2-[2875](#page-662-0) [sech](#page-663-0) 2-[2876](#page-663-0) Selected areaseries property 2-214 Axes property 2-300 barseries property 2-344 contour property 2-663 errorbar property 2-1016 Figure property 2-1167 hggroup property 2-1556 hgtransform property 2-1578 Image property 2-1646 Light property 2-1944 Line property 2-1967 lineseries property 2-1981 [Patch property](#page-212-0) 2[-2425](#page-212-0) [quivergroup property](#page-442-0) 2-[2655](#page-442-0) [rectangle property](#page-501-0) 2[-2714](#page-501-0) [Root property](#page-590-0) 2-[2803](#page-590-0) [scatter property](#page-650-0) 2-[2863](#page-650-0) [stairseries property](#page-821-0) 2-[3034](#page-821-0)

[stem property](#page-856-0) 2-[3069](#page-856-0) [Surface property](#page-1007-0) 2-[3220](#page-1007-0) [surfaceplot property](#page-1031-0) 2[-3244](#page-1031-0) [Text property](#page-1117-0) 2-[3330](#page-1117-0) [Uicontrol property](#page-1269-0) 2-[3482](#page-1269-0) selecting areas 1[-101](#page-108-0) 2-[2682](#page-469-0) SelectionHighlight areaseries property 2-214 Axes property 2-300 barseries property 2-344 contour property 2-663 errorbar property 2-1017 Figure property 2-1167 hggroup property 2-1556 hgtransform property 2-1578 Image property 2-1646 Light property 2-1944 Line property 2-1967 lineseries property 2-1981 [Patch property](#page-212-0) 2[-2425](#page-212-0) [quivergroup property](#page-443-0) 2-[2656](#page-443-0) [rectangle property](#page-501-0) 2[-2714](#page-501-0) [scatter property](#page-650-0) 2-[2863](#page-650-0) [stairseries property](#page-821-0) 2-[3034](#page-821-0) [stem property](#page-856-0) 2-[3069](#page-856-0) [Surface property](#page-1007-0) 2-[3220](#page-1007-0) [surfaceplot property](#page-1031-0) 2[-3244](#page-1031-0) [Text property](#page-1117-0) 2-[3330](#page-1117-0) [Uicontrol property](#page-1270-0) 2-[3483](#page-1270-0) SelectionType, Figure property 2-1167 [selectmoveresize](#page-665-0) 2[-2878](#page-665-0) semicolon (special characters) 2-57 [sendmail](#page-669-0) 2-[2882](#page-669-0) [Separator](#page-1342-0) [Uipushtool property](#page-1342-0) 2-[3555](#page-1342-0) [Uitoggletool property](#page-1373-0) 2-[3586](#page-1373-0) [Separator](#page-1308-0)[, Uimenu property](#page-1308-0) 2-[3521](#page-1308-0) sequence of matrix names (M1 through M12) generating 2-1029 [serial](#page-671-0) 2[-2884](#page-671-0)

[serialbreak](#page-673-0) 2-[2886](#page-673-0) server (FTP) connecting to 2-1322 server variable 2-1100 session saving 2-906 set 1-[113](#page-120-0) 2-[2887](#page-674-0) 2[-2891](#page-678-0) [serial port I/O](#page-679-0) 2-[2892](#page-679-0) [timer object](#page-682-0) 2-[2895](#page-682-0) [set \(timeseries\)](#page-685-0) 2[-2898](#page-685-0) [set \(tscollection\)](#page-686-0) 2-[2899](#page-686-0) [set operations](#page-690-0) [difference](#page-690-0) 2[-2903](#page-690-0) [exclusive or](#page-702-0) 2-[2915](#page-702-0) intersection 2-1760 membership 2-1815 [union](#page-1388-0) 2[-3601](#page-1388-0) [unique](#page-1390-0) 2[-3603](#page-1390-0) [setabstime \(timeseries\)](#page-687-0) 2-[2900](#page-687-0) [setabstime \(tscollection\)](#page-688-0) 2[-2901](#page-688-0) [setappdata](#page-689-0) 2-[2902](#page-689-0) [setdiff](#page-690-0) 2-[2903](#page-690-0) [setenv](#page-691-0) 2[-2904](#page-691-0) [setfield](#page-692-0) 2-[2905](#page-692-0) [setinterpmethod](#page-694-0) 2-[2907](#page-694-0) [setpixelposition](#page-696-0) 2[-2909](#page-696-0) [setpref](#page-699-0) [function](#page-699-0) 2-[2912](#page-699-0) [setstr](#page-700-0) 2[-2913](#page-700-0) [settimeseriesnames](#page-701-0) 2-[2914](#page-701-0) [setxor](#page-702-0) 2[-2915](#page-702-0) [shading](#page-703-0) 2-[2916](#page-703-0) shading colors in surface plots 1-[98](#page-105-0) 2-[2916](#page-703-0) shared libraries

MATLAB functions calllib 2-444 libfunctions 2-1921 libfunctionsview 2-1923 libisloaded 2-1925 libpointer 2-1927 libstruct 2-1929 loadlibrary 2-2018 [unloadlibrary](#page-1394-0) 2[-3607](#page-1394-0) shell script 1-[4](#page-11-0) 1[-11](#page-18-0) 2[-3288](#page-1075-0) 2[-3605](#page-1392-0) [shiftdim](#page-705-0) 2-[2918](#page-705-0) shifting array circular 2-545 [ShowArrowHead](#page-443-0) [quivergroup property](#page-443-0) 2-[2656](#page-443-0) ShowBaseLine barseries property 2-344 [ShowHiddenHandles](#page-590-0)[, Root property](#page-590-0) 2[-2803](#page-590-0) [showplottool](#page-706-0) 2-[2919](#page-706-0) ShowText contour property 2-663 [shrinkfaces](#page-708-0) 2-[2921](#page-708-0) [shutdown](#page-420-0) 2-[2633](#page-420-0) [sign](#page-712-0) 2-[2925](#page-712-0) [signum function](#page-712-0) 2-[2925](#page-712-0) simplex search 2-1254 [Simpson's rule, adaptive recursive](#page-404-0) 2-[2617](#page-404-0) Simulink printing diagram with frames 2-1289 [version number, comparing](#page-1446-0) 2-[3659](#page-1446-0) [version number, displaying](#page-1440-0) 2[-3653](#page-1440-0) [sin](#page-713-0) 2-[2926](#page-713-0) [sind](#page-715-0) 2-[2928](#page-715-0) [sine](#page-713-0) 2-[2926](#page-713-0) [hyperbolic](#page-717-0) 2[-2930](#page-717-0) inverse 2-231 inverse hyperbolic 2-234 [single](#page-716-0) 2[-2929](#page-716-0) single quote (special characters) 2-56 singular value

decomposition 2[-2677](#page-464-0) 2-[3257](#page-1044-0) largest 2-2273 [rank and](#page-464-0) 2[-2677](#page-464-0) [sinh](#page-717-0) 2-[2930](#page-717-0) [size](#page-719-0) [array dimesions](#page-719-0) 2-[2932](#page-719-0) [serial port I/O](#page-722-0) 2-[2935](#page-722-0) [size \(timeseries\)](#page-723-0) 2[-2936](#page-723-0) [size \(tscollection\)](#page-724-0) 2-[2937](#page-724-0) [size of array dimensions](#page-719-0) 2-[2932](#page-719-0) [size of fonts, see also](#page-1119-0) [FontSize](#page-1119-0) [property](#page-1119-0) 2-[3332](#page-1119-0) [size vector](#page-556-0) 2[-2769](#page-556-0) [SizeData](#page-651-0) [scatter property](#page-651-0) 2-[2864](#page-651-0) skipping bytes (during file I/O) 2-1342 [slice](#page-725-0) 2[-2938](#page-725-0) slice planes, contouring 2-671 [sliders](#page-1249-0) 2[-3462](#page-1249-0) [SliderStep](#page-1270-0)[, Uicontrol property](#page-1270-0) 2-[3483](#page-1270-0) smallest array elements 2-2161 [smooth3](#page-731-0) 2-[2944](#page-731-0) smoothing 3-D data 1-[102](#page-109-0) 2-[2944](#page-731-0) [soccer ball \(example\)](#page-1067-0) 2-[3280](#page-1067-0) solution statistics (BVP) 2-440 [sort](#page-733-0) 2-[2946](#page-733-0) [sorting](#page-733-0) [array elements](#page-733-0) 2-[2946](#page-733-0) complex conjugate pairs 2-711 [matrix rows](#page-737-0) 2[-2950](#page-737-0) [sortrows](#page-737-0) 2-[2950](#page-737-0) sound 2[-2953](#page-740-0) to 2[-2954](#page-741-0) converting vector into 2-[2953](#page-740-0) to 2[-2954](#page-741-0) files reading 2-258 2-[3706](#page-1493-0) writing 2-259 2[-3711](#page-1498-0) playing 1-[83](#page-90-0) 2-[3704](#page-1491-0) recording 1[-83](#page-90-0) 2[-3709](#page-1496-0) resampling 1[-83](#page-90-0) 2[-3704](#page-1491-0) sampling 1[-83](#page-90-0) 2[-3709](#page-1496-0) source control on UNIX platforms

checking out files function 2-527 source control system viewing current system 2-570 source control systems checking in files 2-524 undo checkout 1[-10](#page-17-0) 2[-3599](#page-1386-0) [spalloc](#page-742-0) 2-[2955](#page-742-0) [sparse](#page-743-0) 2[-2956](#page-743-0) [sparse matrix](#page-742-0) [allocating space for](#page-742-0) 2[-2955](#page-742-0) [applying function](#page-760-0) only to nonzero elements of 2-[2973](#page-760-0) density of 2-2270 detecting 2-1848 [diagonal](#page-748-0) 2-[2961](#page-748-0) finding indices of nonzero elements of 2-1214 [identity](#page-759-0) 2[-2972](#page-759-0) minimum degree ordering of 2-576 number of nonzero elements in 2-2270 permuting columns of 2-609 random 2-[2992](#page-779-0) to 2-[2993](#page-780-0) [random symmetric](#page-781-0) 2-[2994](#page-781-0) [replacing nonzer](#page-773-0)o elements of with ones 2-[2986](#page-773-0) [results of mixed operations on](#page-744-0) 2[-2957](#page-744-0) [solving least squares linear system](#page-391-0) 2-[2604](#page-391-0) [specifying maxim](#page-743-0)um number of nonzero elements 2[-2956](#page-743-0) vector of nonzero elements 2-2272 [visualizing sparsity pattern of](#page-790-0) 2-[3003](#page-790-0) sparse storage criterion for using 2-1324 [spaugment](#page-745-0) 2[-2958](#page-745-0) [spconvert](#page-746-0) 2[-2959](#page-746-0) [spdiags](#page-748-0) 2-[2961](#page-748-0) special characters descriptions 2-1527 overloading 2-58 [specular](#page-758-0) 2-[2971](#page-758-0)

[SpecularColorReflectance](#page-212-0) [Patch property](#page-212-0) 2[-2425](#page-212-0) [Surface property](#page-1007-0) 2-[3220](#page-1007-0) [surfaceplot property](#page-1031-0) 2[-3244](#page-1031-0) [SpecularExponent](#page-213-0) [Patch property](#page-213-0) 2[-2426](#page-213-0) [Surface property](#page-1008-0) 2-[3221](#page-1008-0) [surfaceplot property](#page-1032-0) 2[-3245](#page-1032-0) [SpecularStrength](#page-213-0) [Patch property](#page-213-0) 2[-2426](#page-213-0) [Surface property](#page-1008-0) 2-[3221](#page-1008-0) [surfaceplot property](#page-1032-0) 2[-3245](#page-1032-0) [speye](#page-759-0) 2[-2972](#page-759-0) [spfun](#page-760-0) 2[-2973](#page-760-0) [sph2cart](#page-762-0) 2-[2975](#page-762-0) [sphere](#page-763-0) 2[-2976](#page-763-0) sphereical coordinates defining a Light position in 2-1946 [spherical coordinates](#page-762-0) 2[-2975](#page-762-0) [spinmap](#page-765-0) 2-[2978](#page-765-0) [spline](#page-766-0) 2[-2979](#page-766-0) spline interpolation (cubic) one-dimensional 2-1737 2-1747 2-1750 2-1753 Spline Toolbox 2-1742 [spones](#page-773-0) 2[-2986](#page-773-0) [spparms](#page-774-0) 2-[2987](#page-774-0) [sprand](#page-779-0) 2[-2992](#page-779-0) [sprandn](#page-780-0) 2-[2993](#page-780-0) [sprandsym](#page-781-0) 2[-2994](#page-781-0) [sprank](#page-782-0) 2[-2995](#page-782-0) [spreadsheets](#page-1530-0) [loading WK1 files](#page-1530-0) 2[-3743](#page-1530-0) [loading XLS files](#page-1543-0) 2[-3756](#page-1543-0) reading into a matrix 2-929 [writing from matrix](#page-1532-0) 2[-3745](#page-1532-0) writing matrices into 2-933 [sprintf](#page-783-0) 2-[2996](#page-783-0) [sqrt](#page-792-0) 2-[3005](#page-792-0) [sqrtm](#page-793-0) 2[-3006](#page-793-0)

[square root](#page-793-0) [of a matrix](#page-793-0) 2-[3006](#page-793-0) [of array elements](#page-792-0) 2[-3005](#page-792-0) [of real numbers](#page-482-0) 2-[2695](#page-482-0) [squeeze](#page-796-0) 2-[3009](#page-796-0) [sscanf](#page-799-0) 2[-3012](#page-799-0) stack, displaying 2-788 [standard deviation](#page-830-0) 2[-3043](#page-830-0) [start](#page-826-0) [timer object](#page-826-0) 2-[3039](#page-826-0) [startat](#page-827-0) [timer object](#page-827-0) 2-[3040](#page-827-0) [startup](#page-829-0) 2-[3042](#page-829-0) [startup file](#page-829-0) 2[-3042](#page-829-0) startup files 2-2090 [State](#page-1374-0) [Uitoggletool property](#page-1374-0) 2-[3587](#page-1374-0) Stateflow printing diagram with frames 2-1289 [static text](#page-1249-0) 2[-3462](#page-1249-0) [std](#page-830-0) 2-[3043](#page-830-0) [std \(timeseries\)](#page-832-0) 2[-3045](#page-832-0) [stem](#page-834-0) 2[-3047](#page-834-0) [stem3](#page-840-0) 2[-3053](#page-840-0) step size (DDE) initial step size 2-834 upper bound 2-835 step size (ODE) 2-833 2-2325 initial step size 2-2325 upper bound 2-2325 [stop](#page-862-0) [timer object](#page-862-0) 2-[3075](#page-862-0) [stopasync](#page-863-0) 2[-3076](#page-863-0) [stopwatch timer](#page-1157-0) 2[-3370](#page-1157-0) storage allocated for nonzero entries (sparse) 2-2288 [sparse](#page-743-0) 2[-2956](#page-743-0) [storage allocation](#page-1566-0) 2-[3779](#page-1566-0) str2cell 2-517 [str2double](#page-865-0) 2-[3078](#page-865-0)

[str2func](#page-866-0) 2-[3079](#page-866-0) [str2mat](#page-868-0) 2-[3081](#page-868-0) [str2num](#page-869-0) 2-[3082](#page-869-0) [strcat](#page-871-0) 2[-3084](#page-871-0) stream lines computing 2-D 1-[102](#page-109-0) 2-[3090](#page-877-0) computing 3-D 1-[102](#page-109-0) 2-[3092](#page-879-0) drawing 1-[102](#page-109-0) 2[-3094](#page-881-0) [stream2](#page-877-0) 2-[3090](#page-877-0) [stream3](#page-879-0) 2-[3092](#page-879-0) stretch-to-fill 2-268 [strfind](#page-909-0) 2-[3122](#page-909-0) string comparing one to another 2[-3086](#page-873-0) 2-[3128](#page-915-0) converting from vector to 2-523 converting matrix into 2-2081 2-2284 converting to lowercase 2-2041 [converting to numeric array](#page-869-0) 2[-3082](#page-869-0) [converting to uppercase](#page-1412-0) 2-[3625](#page-1412-0) [dictionary sort of](#page-737-0) 2[-2950](#page-737-0) [finding first token in](#page-927-0) 2-[3140](#page-927-0) [searching and replacing](#page-926-0) 2[-3139](#page-926-0) searching for 2-1224 [String](#page-1117-0) [Text property](#page-1117-0) 2-[3330](#page-1117-0) textarrow property 2-177 textbox property 2-189 [Uicontrol property](#page-1271-0) 2-[3484](#page-1271-0) string matrix to cell array conversion 2-517 [strings](#page-911-0) 2-[3124](#page-911-0) [converting to matrix \(formatted\)](#page-799-0) 2[-3012](#page-799-0) inserting a quotation mark in 2-1283 [writing data to](#page-783-0) 2[-2996](#page-783-0) strjust 1-[52](#page-59-0) 1-[64](#page-71-0) 2-[3126](#page-913-0) [strmatch](#page-914-0) 2-[3127](#page-914-0) [strread](#page-918-0) 2-[3131](#page-918-0) strrep 1[-52](#page-59-0) 1[-64](#page-71-0) 2[-3139](#page-926-0) [strtok](#page-927-0) 2[-3140](#page-927-0) [strtrim](#page-930-0) 2-[3143](#page-930-0) [struct](#page-931-0) 2[-3144](#page-931-0)

[struct2cell](#page-936-0) 2-[3149](#page-936-0) [structfun](#page-937-0) 2[-3150](#page-937-0) structure array getting contents of field of 2-1417 [remove field from](#page-578-0) 2-[2791](#page-578-0) [setting contents of a field of](#page-692-0) 2-[2905](#page-692-0) structure arrays field names of 2-1128 structures dynamic fields 2-57 [strvcat](#page-940-0) 2-[3153](#page-940-0) Style Light property 2-1944 [Uicontrol property](#page-1273-0) 2-[3486](#page-1273-0) [sub2ind](#page-942-0) 2-[3155](#page-942-0) subfunction 2-1328 [subplot](#page-944-0) 2-[3157](#page-944-0) [subplots](#page-949-0) [assymetrical](#page-949-0) 2-[3162](#page-949-0) [suppressing ticks in](#page-952-0) 2[-3165](#page-952-0) subsasgn 1-[55](#page-62-0) 2-[3170](#page-957-0) [subscripts](#page-1173-0) [in axis title](#page-1173-0) 2-[3386](#page-1173-0) [in text strings](#page-1121-0) 2-[3334](#page-1121-0) [subsindex](#page-959-0) 2[-3172](#page-959-0) subspace 1-[20](#page-27-0) 2-[3173](#page-960-0) subsref 1-[55](#page-62-0) 2-[3174](#page-961-0) subsref (M-file function equivalent for  $A(i,j,k...))$  2-58 [substruct](#page-963-0) 2[-3176](#page-963-0) subtraction (arithmetic operator) 2-37 [subvolume](#page-965-0) 2[-3178](#page-965-0) [sum](#page-968-0) 2-[3181](#page-968-0) cumulative 2-733 [of array elements](#page-968-0) 2[-3181](#page-968-0) [sum \(timeseries\)](#page-971-0) 2[-3184](#page-971-0) [superiorto](#page-973-0) 2-[3186](#page-973-0) [superscripts](#page-1173-0) [in axis title](#page-1173-0) 2-[3386](#page-1173-0) [in text strings](#page-1121-0) 2-[3334](#page-1121-0)

[support](#page-974-0) 2-[3187](#page-974-0) [surf2patch](#page-981-0) 2-[3194](#page-981-0) [surface](#page-983-0) 2-[3196](#page-983-0) Surface and contour plotter 2-1084 converting to a patch 1-[103](#page-110-0) 2-[3194](#page-981-0) creating 1-[94](#page-101-0) 1-[97](#page-104-0) 2-[3196](#page-983-0) defining default properties 2[-2702](#page-489-0) 2[-3200](#page-987-0) plotting mathematical functions 2-1080 properties 2-[3201](#page-988-0) 2[-3224](#page-1011-0) surface normals, computing for volumes 2-1828 [surfl](#page-1038-0) 2[-3251](#page-1038-0) [surfnorm](#page-1042-0) 2-[3255](#page-1042-0) [svd](#page-1044-0) 2-[3257](#page-1044-0) [svds](#page-1047-0) 2-[3260](#page-1047-0) [swapbytes](#page-1051-0) 2[-3264](#page-1051-0) [switch](#page-1053-0) 2[-3266](#page-1053-0) [symamd](#page-1055-0) 2[-3268](#page-1055-0) [symbfact](#page-1059-0) 2-[3272](#page-1059-0) symbols operators 2-1527 symbols in text 2-177 2-189 2[-3330](#page-1117-0) [symmlq](#page-1061-0) 2[-3274](#page-1061-0) [symmmd](#page-1066-0) 2[-3279](#page-1066-0) [symrcm](#page-1067-0) 2[-3280](#page-1067-0) [synchronize](#page-1070-0) 2-[3283](#page-1070-0) syntax 2-1528 [syntax, command](#page-1072-0) 2[-3285](#page-1072-0) [syntax, function](#page-1072-0) 2[-3285](#page-1072-0) syntaxes of M-file functions, defining 2-1328 [system](#page-1075-0) 2[-3288](#page-1075-0) [UNC pathname error](#page-1075-0) 2-[3288](#page-1075-0) [system directory, temporary](#page-1083-0) 2[-3296](#page-1083-0)

# **T**

table lookup*. See* interpolation Tag areaseries property 2-214

Axes property 2-300 barseries property 2-345 contour property 2-663 errorbar property 2-1017 Figure property 2-1168 hggroup property 2-1556 hgtransform property 2-1579 Image property 2-1646 Light property 2-1944 Line property 2-1968 lineseries property 2-1982 [Patch property](#page-213-0) 2[-2426](#page-213-0) [quivergroup property](#page-443-0) 2-[2656](#page-443-0) [rectangle property](#page-501-0) 2[-2714](#page-501-0) [Root property](#page-590-0) 2-[2803](#page-590-0) [scatter property](#page-651-0) 2-[2864](#page-651-0) [stairseries property](#page-822-0) 2-[3035](#page-822-0) [stem property](#page-856-0) 2-[3069](#page-856-0) [Surface property](#page-1008-0) 2-[3221](#page-1008-0) [surfaceplot property](#page-1032-0) 2[-3245](#page-1032-0) [Text property](#page-1122-0) 2-[3335](#page-1122-0) [Uicontextmenu property](#page-1244-0) 2-[3457](#page-1244-0) [Uicontrol property](#page-1273-0) 2-[3486](#page-1273-0) [Uimenu property](#page-1309-0) 2-[3522](#page-1309-0) [Uipushtool property](#page-1342-0) 2-[3555](#page-1342-0) [Uitoggletool property](#page-1374-0) 2-[3587](#page-1374-0) [Uitoolbar property](#page-1384-0) 2[-3597](#page-1384-0) Tagged Image File Format (TIFF) writing 2-1678 [tan](#page-1077-0) 2-[3290](#page-1077-0) [tand](#page-1079-0) 2-[3292](#page-1079-0) [tangent](#page-1077-0) 2[-3290](#page-1077-0) four-quadrant, inverse 2-242 [hyperbolic](#page-1080-0) 2[-3293](#page-1080-0) inverse 2-240 inverse hyperbolic 2-245 [tanh](#page-1080-0) 2-[3293](#page-1080-0) [tar](#page-1082-0) 2-[3295](#page-1082-0) target, of camera 2-462 [tcpip](#page-1414-0) 2[-3627](#page-1414-0)

[tempdir](#page-1083-0) 2-[3296](#page-1083-0) [tempname](#page-1084-0) 2-[3297](#page-1084-0) [temporary](#page-1084-0) [files](#page-1084-0) 2[-3297](#page-1084-0) [system directory](#page-1083-0) 2-[3296](#page-1083-0) tensor, Kronecker product 2-1881 [terminating MATLAB](#page-420-0) 2-[2633](#page-420-0) test matrices 2-1354 test, logical*. See* logical tests *and* detecting [tetrahedron](#page-1085-0) [mesh plot](#page-1085-0) 2[-3298](#page-1085-0) [tetramesh](#page-1085-0) 2[-3298](#page-1085-0) TeX commands in text 2-177 2-189 2[-3330](#page-1117-0) [text](#page-1090-0) 2-[3303](#page-1090-0) [editing](#page-286-0) 2-[2499](#page-286-0) [subscripts](#page-1121-0) 2-[3334](#page-1121-0) [superscripts](#page-1121-0) 2-[3334](#page-1121-0) Text creating 1-[94](#page-101-0) 2-[3303](#page-1090-0) [defining default properties](#page-1094-0) 2[-3307](#page-1094-0) [fixed-width font](#page-1106-0) 2[-3319](#page-1106-0) [properties](#page-1095-0) 2-[3308](#page-1095-0) text mode for opened files 2-1256 TextBackgroundColor textarrow property 2-179 TextColor textarrow property 2-179 TextEdgeColor textarrow property 2-179 TextLineWidth textarrow property 2-180 TextList contour property 2-664 TextListMode contour property 2-665 TextMargin textarrow property 2-180 textread 1-[78](#page-85-0) 2-[3338](#page-1125-0) TextRotation, textarrow property 2-180 textscan 1-[78](#page-85-0) 2-[3344](#page-1131-0)

TextStep contour property 2-665 TextStepMode contour property 2-665 [textwrap](#page-1151-0) 2-[3364](#page-1151-0) [throw](#page-1152-0)[, MException method](#page-1152-0) 2[-3365](#page-1152-0) [throwAsCaller](#page-1155-0)[, MException method](#page-1155-0) 2-[3368](#page-1155-0) TickDir, Axes property 2-301 TickDirMode, Axes property 2-301 TickLength, Axes property 2-301 TIFF compression 2-1685 encoding 2-1681 ImageDescription field 2-1685 maxvalue 2-1681 parameters that can be set when writing 2-1685 resolution 2-1686 writemode 2-1686 writing 2-1678 TIFF image format specifying compression 2-1685 [tiling \(copies of a matrix\)](#page-547-0) 2-[2760](#page-547-0) time CPU 2-712 [elapsed \(stopwatch timer\)](#page-1157-0) 2[-3370](#page-1157-0) required to execute commands 2-1025 time and date functions 2-990 [timer](#page-1158-0) [properties](#page-1158-0) 2-[3371](#page-1158-0) [timer object](#page-1158-0) 2-[3371](#page-1158-0) [timerfind](#page-1165-0) [timer object](#page-1165-0) 2-[3378](#page-1165-0) [timerfindall](#page-1167-0) [timer object](#page-1167-0) 2-[3380](#page-1167-0) times (M-file function equivalent for .\*) 2-42 [timeseries](#page-1169-0) 2-[3382](#page-1169-0) timestamp 2-911 [title](#page-1172-0) 2[-3385](#page-1172-0) [with superscript](#page-1173-0) 2[-3386](#page-1173-0)

Title, Axes property 2-302 [todatenum](#page-1174-0) 2[-3387](#page-1174-0) [toeplitz](#page-1175-0) 2-[3388](#page-1175-0) [Toeplitz matrix](#page-1175-0) 2-[3388](#page-1175-0) [toggle buttons](#page-1249-0) 2-[3462](#page-1249-0) [token](#page-927-0) 2-[3140](#page-927-0) *See also* string Toolbar Figure property 2-1169 Toolbox Spline 2-1742 toolbox directory, pathname 1[-8](#page-15-0) 2-[3389](#page-1176-0) [toolboxdir](#page-1176-0) 2-[3389](#page-1176-0) [TooltipString](#page-1273-0) [Uicontrol property](#page-1273-0) 2-[3486](#page-1273-0) [Uipushtool property](#page-1342-0) 2-[3555](#page-1342-0) [Uitoggletool property](#page-1374-0) 2-[3587](#page-1374-0) [trace](#page-1177-0) 2[-3390](#page-1177-0) trace of a matrix 2-903 2-[3390](#page-1177-0) trailing blanks removing 2-845 transform hgtransform function 2-1563 transform, Fourier discrete, n-dimensional 2-1111 discrete, one-dimensional 2-1105 discrete, two-dimensional 2-1110 inverse, n-dimensional 2-1615 inverse, one-dimensional 2-1611 inverse, two-dimensional 2-1613 shifting the zero-frequency component of 2-1114 transformation *See also* conversion 2-487 transformations elementary Hermite 2-1382 transmitting file to FTP server 1-[85](#page-92-0) 2-2227 transpose array (arithmetic operator) 2-39 matrix (arithmetic operator) 2-39

transpose (M-file function equivalent for .  $\qquadq)$  2-43 [transpose \(timeseries\)](#page-1178-0) 2-[3391](#page-1178-0) [trapz](#page-1180-0) 2[-3393](#page-1180-0) [treelayout](#page-1182-0) 2-[3395](#page-1182-0) [treeplot](#page-1183-0) 2-[3396](#page-1183-0) [triangulation](#page-1189-0) [2-D plot](#page-1189-0) 2-[3402](#page-1189-0) tricubic interpolation 2-1465 [tril](#page-1185-0) 2-[3398](#page-1185-0) trilinear interpolation 2-1465 [trimesh](#page-1186-0) 2-[3399](#page-1186-0) [triple integral](#page-1187-0) [numerical evaluation](#page-1187-0) 2-[3400](#page-1187-0) [triplequad](#page-1187-0) 2-[3400](#page-1187-0) [triplot](#page-1189-0) 2-[3402](#page-1189-0) [trisurf](#page-1191-0) 2-[3404](#page-1191-0) [triu](#page-1192-0) 2-[3405](#page-1192-0) [true](#page-1193-0) 2-[3406](#page-1193-0) truth tables (for logical operations) 2-49 [try](#page-1194-0) 2-[3407](#page-1194-0) [tscollection](#page-1197-0) 2-[3410](#page-1197-0) [tsdata.event](#page-1200-0) 2-[3413](#page-1200-0) [tsearch](#page-1201-0) 2-[3414](#page-1201-0) [tsearchn](#page-1202-0) 2-[3415](#page-1202-0) [tsprops](#page-1203-0) 2-[3416](#page-1203-0) [tstool](#page-1209-0) 2[-3422](#page-1209-0) [type](#page-1210-0) 2-[3423](#page-1210-0) Type areaseries property 2-215 Axes property 2-303 barseries property 2-345 contour property 2-665 errorbar property 2-1017 Figure property 2-1169 hggroup property 2-1557 hgtransform property 2-1579 Image property 2-1647 Light property 2-1944 Line property 2-1968

lineseries property 2-1982 [Patch property](#page-214-0) 2[-2427](#page-214-0) [quivergroup property](#page-444-0) 2-[2657](#page-444-0) [rectangle property](#page-502-0) 2[-2715](#page-502-0) [Root property](#page-590-0) 2-[2803](#page-590-0) [scatter property](#page-651-0) 2-[2864](#page-651-0) [stairseries property](#page-822-0) 2-[3035](#page-822-0) [stem property](#page-857-0) 2-[3070](#page-857-0) [Surface property](#page-1008-0) 2-[3221](#page-1008-0) [surfaceplot property](#page-1033-0) 2[-3246](#page-1033-0) [Text property](#page-1122-0) 2-[3335](#page-1122-0) [Uicontextmenu property](#page-1245-0) 2-[3458](#page-1245-0) [Uicontrol property](#page-1273-0) 2-[3486](#page-1273-0) [Uimenu property](#page-1309-0) 2-[3522](#page-1309-0) [Uipushtool property](#page-1342-0) 2-[3555](#page-1342-0) [Uitoggletool property](#page-1374-0) 2-[3587](#page-1374-0) [Uitoolbar property](#page-1384-0) 2[-3597](#page-1384-0) [typecast](#page-1211-0) 2-[3424](#page-1211-0)

### **U**

UData errorbar property 2-1018 [quivergroup property](#page-445-0) 2-[2658](#page-445-0) UDataSource errorbar property 2-1018 [quivergroup property](#page-445-0) 2-[2658](#page-445-0) [Uibuttongroup](#page-1219-0) [defining default properties](#page-1219-0) 2[-3432](#page-1219-0) [uibuttongroup](#page-1215-0) [function](#page-1215-0) 2[-3428](#page-1215-0) [Uibuttongroup Properties](#page-1219-0) 2[-3432](#page-1219-0) [uicontextmenu](#page-1236-0) 2[-3449](#page-1236-0) [UiContextMenu](#page-1274-0) [Uicontrol property](#page-1274-0) 2-[3487](#page-1274-0) [Uipushtool property](#page-1342-0) 2-[3555](#page-1342-0) [Uitoggletool property](#page-1375-0) 2-[3588](#page-1375-0) [Uitoolbar property](#page-1385-0) 2[-3598](#page-1385-0) UIContextMenu areaseries property 2-215 Axes property 2-303

barseries property 2-345 contour property 2-666 errorbar property 2-1018 Figure property 2-1170 hggroup property 2-1557 hgtransform property 2-1579 Image property 2-1647 Light property 2-1945 Line property 2-1968 lineseries property 2-1982 [Patch property](#page-214-0) 2[-2427](#page-214-0) [quivergroup property](#page-444-0) 2-[2657](#page-444-0) [rectangle property](#page-502-0) 2[-2715](#page-502-0) [scatter property](#page-652-0) 2-[2865](#page-652-0) [stairseries property](#page-823-0) 2-[3036](#page-823-0) [stem property](#page-857-0) 2-[3070](#page-857-0) [Surface property](#page-1008-0) 2-[3221](#page-1008-0) [surfaceplot property](#page-1033-0) 2[-3246](#page-1033-0) [Text property](#page-1123-0) 2-[3336](#page-1123-0) [Uicontextmenu Properties](#page-1238-0) 2-[3451](#page-1238-0) [uicontrol](#page-1246-0) 2[-3459](#page-1246-0) [Uicontrol](#page-1252-0) [defining default properties](#page-1252-0) 2[-3465](#page-1252-0) [fixed-width font](#page-1261-0) 2[-3474](#page-1261-0) [types of](#page-1246-0) 2[-3459](#page-1246-0) [Uicontrol Properties](#page-1252-0) 2-[3465](#page-1252-0) [uicontrols](#page-340-0) [printing](#page-340-0) 2-[2553](#page-340-0) [uigetdir](#page-1277-0) 2-[3490](#page-1277-0) [uigetfile](#page-1282-0) 2[-3495](#page-1282-0) [uigetpref](#page-1292-0) [function](#page-1292-0) 2[-3505](#page-1292-0) [uiimport](#page-1296-0) 2-[3509](#page-1296-0) [uimenu](#page-1297-0) 2[-3510](#page-1297-0) Uimenu creating 1-[107](#page-114-0) 2[-3510](#page-1297-0) [defining default properties](#page-1299-0) 2[-3512](#page-1299-0) [Properties](#page-1299-0) 2[-3512](#page-1299-0) [Uimenu Properties](#page-1299-0) 2-[3512](#page-1299-0) [uint16](#page-1310-0) 2[-3523](#page-1310-0) [uint32](#page-1310-0) 2[-3523](#page-1310-0)

[uint64](#page-1310-0) 2[-3523](#page-1310-0) uint8 2-1732 2-[3523](#page-1310-0) [uiopen](#page-1312-0) 2[-3525](#page-1312-0) [Uipanel](#page-1316-0) [defining default properties](#page-1316-0) 2[-3529](#page-1316-0) [uipanel](#page-1314-0) [function](#page-1314-0) 2-[3527](#page-1314-0) [Uipanel Properties](#page-1316-0) 2[-3529](#page-1316-0) [uipushtool](#page-1332-0) 2-[3545](#page-1332-0) [Uipushtool](#page-1334-0) [defining default properties](#page-1334-0) 2[-3547](#page-1334-0) [Uipushtool Properties](#page-1334-0) 2-[3547](#page-1334-0) [uiputfile](#page-1344-0) 2[-3557](#page-1344-0) [uiresume](#page-1353-0) 2-[3566](#page-1353-0) [uisave](#page-1355-0) 2[-3568](#page-1355-0) [uisetcolor](#page-1358-0) [function](#page-1358-0) 2-[3571](#page-1358-0) [uisetfont](#page-1359-0) 2[-3572](#page-1359-0) [uisetpref](#page-1361-0) [function](#page-1361-0) 2[-3574](#page-1361-0) [uistack](#page-1362-0) 2-[3575](#page-1362-0) [uitoggletool](#page-1363-0) 2-[3576](#page-1363-0) [Uitoggletool](#page-1365-0) [defining default properties](#page-1365-0) 2[-3578](#page-1365-0) [Uitoggletool Properties](#page-1365-0) 2-[3578](#page-1365-0) [uitoolbar](#page-1376-0) 2[-3589](#page-1376-0) [Uitoolbar](#page-1378-0) [defining default properties](#page-1378-0) 2[-3591](#page-1378-0) [Uitoolbar Properties](#page-1378-0) 2[-3591](#page-1378-0) [uiwait](#page-1353-0) 2[-3566](#page-1353-0) uminus (M-file function equivalent for unary  $\x0$  ) 2-42 UNC pathname error and dos 2-946 [UNC pathname error and](#page-1075-0) [system](#page-1075-0) 2-[3288](#page-1075-0) unconstrained minimization 2-1250 undefined numerical results 2-2249 [undocheckout](#page-1386-0) 2-[3599](#page-1386-0) [unicode2native](#page-1387-0) 2-[3600](#page-1387-0) unimodular matrix 2-1382 [union](#page-1388-0) 2[-3601](#page-1388-0) [unique](#page-1390-0) 2[-3603](#page-1390-0) [unitary matrix \(complex\)](#page-390-0) 2[-2603](#page-390-0) Units

annotation ellipse property 2-165 annotation rectangle property 2-171 arrow property 2-156 Axes property 2-303 doublearrow property 2-161 Figure property 2-1170 line property 2-167 [Root property](#page-591-0) 2-[2804](#page-591-0) [Text property](#page-1122-0) 2-[3335](#page-1122-0) textarrow property 2-180 textbox property 2-191 [Uicontrol property](#page-1274-0) 2-[3487](#page-1274-0) [unix](#page-1392-0) 2-[3605](#page-1392-0) UNIX Web browser 2-942 [unloadlibrary](#page-1394-0) 2[-3607](#page-1394-0) unlocking M-files 2-2246 [unmkpp](#page-1395-0) 2[-3608](#page-1395-0) [unregisterallevents](#page-1396-0) 2-[3609](#page-1396-0) [unregisterevent](#page-1399-0) 2-[3612](#page-1399-0) [untar](#page-1403-0) 2[-3616](#page-1403-0) [unwrap](#page-1405-0) 2[-3618](#page-1405-0) [unzip](#page-1410-0) 2[-3623](#page-1410-0) up vector, of camera 2-464 updating figure during M-file execution 2-951 uplus (M-file function equivalent for unary +) 2-42 [upper](#page-1412-0) 2[-3625](#page-1412-0) [upper triangular matrix](#page-1192-0) 2[-3405](#page-1192-0) uppercase to lowercase 2-2041 url opening in Web browser 1[-5](#page-12-0) 1-[8](#page-15-0) 2[-3712](#page-1499-0) [urlread](#page-1413-0) 2-[3626](#page-1413-0) [urlwrite](#page-1415-0) 2-[3628](#page-1415-0) [usejava](#page-1417-0) 2-[3630](#page-1417-0) UserData areaseries property 2-216 Axes property 2-304 barseries property 2-346 contour property 2-666

errorbar property 2-1019 Figure property 2-1171 hggroup property 2-1557 hgtransform property 2-1580 Image property 2-1647 Light property 2-1945 Line property 2-1968 lineseries property 2-1983 [Patch property](#page-214-0) 2[-2427](#page-214-0) [quivergroup property](#page-444-0) 2-[2657](#page-444-0) [rectangle property](#page-502-0) 2[-2715](#page-502-0) [Root property](#page-591-0) 2-[2804](#page-591-0) [scatter property](#page-652-0) 2-[2865](#page-652-0) [stairseries property](#page-823-0) 2-[3036](#page-823-0) [stem property](#page-857-0) 2-[3070](#page-857-0) [Surface property](#page-1009-0) 2-[3222](#page-1009-0) [surfaceplot property](#page-1033-0) 2[-3246](#page-1033-0) [Text property](#page-1123-0) 2-[3336](#page-1123-0) [Uicontextmenu property](#page-1245-0) 2-[3458](#page-1245-0) [Uicontrol property](#page-1274-0) 2-[3487](#page-1274-0) [Uimenu property](#page-1309-0) 2-[3522](#page-1309-0) [Uipushtool property](#page-1343-0) 2-[3556](#page-1343-0) [Uitoggletool property](#page-1375-0) 2-[3588](#page-1375-0) [Uitoolbar property](#page-1385-0) 2[-3598](#page-1385-0)

## **V**

[validateattributes](#page-1419-0) 2-[3632](#page-1419-0) [validatestring](#page-1426-0) 2-[3639](#page-1426-0) [Value](#page-1275-0)[, Uicontrol property](#page-1275-0) 2[-3488](#page-1275-0) [vander](#page-1432-0) 2[-3645](#page-1432-0) [Vandermonde matrix](#page-310-0) 2[-2523](#page-310-0) [var](#page-1433-0) 2-[3646](#page-1433-0) [var \(timeseries\)](#page-1434-0) 2[-3647](#page-1434-0) [varargin](#page-1436-0) 2-[3649](#page-1436-0) [varargout](#page-1438-0) 2[-3651](#page-1438-0) [variable numbers of M-file arguments](#page-1438-0) 2-[3651](#page-1438-0) variable-order solver (ODE) 2-2334 variables checking existence of 2-1041

clearing from workspace 2-556 global 2-1447 [graphical representation of](#page-1534-0) 2[-3747](#page-1534-0) [in workspace](#page-1534-0) 2-[3747](#page-1534-0) [listing](#page-1518-0) 2-[3731](#page-1518-0) local 2-1328 2-1447 name of passed 2-1710 opening 2-2340 2-2351 [persistent](#page-261-0) 2[-2474](#page-261-0) [saving](#page-614-0) 2-[2827](#page-614-0) [sizes of](#page-1518-0) 2[-3731](#page-1518-0) [VData](#page-445-0) [quivergroup property](#page-445-0) 2-[2658](#page-445-0) [VDataSource](#page-446-0) [quivergroup property](#page-446-0) 2-[2659](#page-446-0) vector dot product 2-947 frequency 2-2038 length of 2-1917 product (cross) 2-718 vector field, plotting 2-628 [vectorize](#page-1439-0) 2[-3652](#page-1439-0) vectorizing ODE function (BVP) 2-436 vectors, creating logarithmically spaced 2-2038 regularly spaced 2-59 2-2004 velocity vectors, plotting 2-628 [ver](#page-1440-0) 2-[3653](#page-1440-0) [verctrl](#page-1442-0) [function \(Windows\)](#page-1442-0) 2-[3655](#page-1442-0) [verLessThan](#page-1446-0) 2-[3659](#page-1446-0) [version](#page-1448-0) 2-[3661](#page-1448-0) [version numbers](#page-1446-0) [comparing](#page-1446-0) 2[-3659](#page-1446-0) [displaying](#page-1440-0) 2[-3653](#page-1440-0) [vertcat](#page-1450-0) 2-[3663](#page-1450-0) vertcat (M-file function equivalent for [ 2-58 [vertcat \(timeseries\)](#page-1452-0) 2[-3665](#page-1452-0) [vertcat \(tscollection\)](#page-1453-0) 2-[3666](#page-1453-0) [VertexNormals](#page-214-0) [Patch property](#page-214-0) 2[-2427](#page-214-0)

[Surface property](#page-1009-0) 2-[3222](#page-1009-0) [surfaceplot property](#page-1033-0) 2[-3246](#page-1033-0) [VerticalAlignment](#page-1123-0)[, Text property](#page-1123-0) 2[-3336](#page-1123-0) VerticalAlignment, textarrow property 2-181 VerticalAlignment, textbox property 2-192 [Vertices](#page-214-0)[, Patch property](#page-214-0) 2-[2427](#page-214-0) video saving in AVI format 2-260 [view](#page-1454-0) 2-[3667](#page-1454-0) [azimuth of viewpoint](#page-1455-0) 2[-3668](#page-1455-0) [coordinate system defining](#page-1455-0) 2[-3668](#page-1455-0) [elevation of viewpoint](#page-1455-0) 2-[3668](#page-1455-0) view angle, of camera 2-466 View, Axes property (obsolete) 2-304 viewing a group of object 2-453 a specific object in a scene 2-453 [viewmtx](#page-1457-0) 2-[3670](#page-1457-0) Visible areaseries property 2-216 Axes property 2-304 barseries property 2-346 contour property 2-666 errorbar property 2-1019 Figure property 2-1171 hggroup property 2-1558 hgtransform property 2-1580 Image property 2-1647 Light property 2-1945 Line property 2-1968 lineseries property 2-1983 [Patch property](#page-214-0) 2[-2427](#page-214-0) [quivergroup property](#page-444-0) 2-[2657](#page-444-0) [rectangle property](#page-502-0) 2[-2715](#page-502-0) [Root property](#page-591-0) 2-[2804](#page-591-0) [scatter property](#page-652-0) 2-[2865](#page-652-0) [stairseries property](#page-823-0) 2-[3036](#page-823-0) [stem property](#page-857-0) 2-[3070](#page-857-0) [Surface property](#page-1009-0) 2-[3222](#page-1009-0) [surfaceplot property](#page-1034-0) 2[-3247](#page-1034-0)

[Text property](#page-1124-0) 2-[3337](#page-1124-0) [Uicontextmenu property](#page-1245-0) 2-[3458](#page-1245-0) [Uicontrol property](#page-1275-0) 2-[3488](#page-1275-0) [Uimenu property](#page-1309-0) 2-[3522](#page-1309-0) [Uipushtool property](#page-1343-0) 2-[3556](#page-1343-0) [Uitoggletool property](#page-1375-0) 2-[3588](#page-1375-0) [Uitoolbar property](#page-1385-0) 2[-3598](#page-1385-0) visualizing cell array structure 2-515 [sparse matrices](#page-790-0) 2[-3003](#page-790-0) volumes calculating isosurface data 2-1831 computing 2-D stream lines 1-[102](#page-109-0) 2-[3090](#page-877-0) computing 3-D stream lines 1-[102](#page-109-0) 2-[3092](#page-879-0) computing isosurface normals 2-1828 contouring slice planes 2-671 drawing stream lines 1[-102](#page-109-0) 2[-3094](#page-881-0) end caps 2-1821 reducing face size in isosurfaces 1[-102](#page-109-0) 2[-2921](#page-708-0) reducing number of elements in 1[-102](#page-109-0) 2-[2723](#page-510-0) [voronoi](#page-1464-0) 2-[3677](#page-1464-0) [Voronoi diagrams](#page-1470-0) [multidimensional vizualization](#page-1470-0) 2[-3683](#page-1470-0) [two-dimensional vizualization](#page-1464-0) 2[-3677](#page-1464-0) [voronoin](#page-1470-0) 2-[3683](#page-1470-0)

#### **W**

[wait](#page-1474-0) [timer object](#page-1474-0) 2-[3687](#page-1474-0) [waitbar](#page-1475-0) 2-[3688](#page-1475-0) [waitfor](#page-1477-0) 2-[3690](#page-1477-0) [waitforbuttonpress](#page-1478-0) 2-[3691](#page-1478-0) [warndlg](#page-1479-0) 2-[3692](#page-1479-0) [warning](#page-1482-0) 2-[3695](#page-1482-0) [warning message](#page-1482-0) (enabling, suppressing, and displaying) 2-[3695](#page-1482-0) [waterfall](#page-1486-0) 2[-3699](#page-1486-0) [.wav](#page-1493-0) [files](#page-1493-0)

[reading](#page-1493-0) 2[-3706](#page-1493-0) [writing](#page-1498-0) 2[-3711](#page-1498-0) [waverecord](#page-1496-0) 2-[3709](#page-1496-0) [wavfinfo](#page-1490-0) 2-[3703](#page-1490-0) wavplay 1-[83](#page-90-0) 2-[3704](#page-1491-0) wavread 2-[3703](#page-1490-0) 2[-3706](#page-1493-0) wavrecord 1[-83](#page-90-0) 2[-3709](#page-1496-0) [wavwrite](#page-1498-0) 2-[3711](#page-1498-0) [WData](#page-446-0) [quivergroup property](#page-446-0) 2-[2659](#page-446-0) [WDataSource](#page-447-0) [quivergroup property](#page-447-0) 2-[2660](#page-447-0) [web](#page-1499-0) 2-[3712](#page-1499-0) Web browser displaying help in 2-1532 pointing to file or url 1-[5](#page-12-0) 1[-8](#page-15-0) 2-[3712](#page-1499-0) specifying for UNIX 2-942 [weekday](#page-1503-0) 2-[3716](#page-1503-0) [well conditioned](#page-471-0) 2-[2684](#page-471-0) [what](#page-1505-0) 2-[3718](#page-1505-0) [whatsnew](#page-1508-0) 2-[3721](#page-1508-0) [which](#page-1509-0) 2[-3722](#page-1509-0) [while](#page-1512-0) 2[-3725](#page-1512-0) white space characters, ASCII 2-1847 2-[3140](#page-927-0) [whitebg](#page-1516-0) 2-[3729](#page-1516-0) [who, whos](#page-1518-0) [who](#page-1518-0) 2-[3731](#page-1518-0) [wilkinson](#page-1525-0) 2[-3738](#page-1525-0) Wilkinson matrix 2[-2965](#page-752-0) 2[-3738](#page-1525-0) WindowButtonDownFcn, Figure property 2-1171 WindowButtonMotionFcn, Figure property 2-1172 WindowButtonUpFcn, Figure property 2-1173 Windows Paintbrush files writing 2-1677 WindowScrollWheelFcn, Figure property 2-1173 WindowStyle, Figure property 2-1176 [winopen](#page-1526-0) 2-[3739](#page-1526-0) [winqueryreg](#page-1527-0) 2-[3740](#page-1527-0) [WK1 files](#page-1530-0)

[loading](#page-1530-0) 2[-3743](#page-1530-0) [writing from matrix](#page-1532-0) 2[-3745](#page-1532-0) [wk1finfo](#page-1529-0) 2-[3742](#page-1529-0) [wk1read](#page-1530-0) 2-[3743](#page-1530-0) [wk1write](#page-1532-0) 2-[3745](#page-1532-0) [workspace](#page-1534-0) 2[-3747](#page-1534-0) changing context while debugging 2-782 2-805 clearing items from 2-556 [consolidating memory](#page-161-0) 2-[2374](#page-161-0) [predefining variables](#page-829-0) 2-[3042](#page-829-0) [saving](#page-614-0) 2-[2827](#page-614-0) [variables in](#page-1518-0) 2[-3731](#page-1518-0) [viewing contents of](#page-1534-0) 2-[3747](#page-1534-0) workspace variables reading from disk 2-2010 writing binary data to file 2-1342 formatted data to file 2-1278 WVisual, Figure property 2-1178 WVisualMode, Figure property 2-1180

## **X**

X annotation arrow property 2-157 2-161 annotation line property 2-168 textarrow property 2-182 X Windows Dump files writing 2-1678 [x-axis limits, setting and querying](#page-1538-0) 2-[3751](#page-1538-0) XAxisLocation, Axes property 2-304 XColor, Axes property 2-305 XData areaseries property 2-216 barseries property 2-346 contour property 2-666 errorbar property 2-1019 Image property 2-1647 Line property 2-1969

lineseries property 2-1983 [Patch property](#page-215-0) 2[-2428](#page-215-0) [quivergroup property](#page-447-0) 2-[2660](#page-447-0) [scatter property](#page-652-0) 2-[2865](#page-652-0) [stairseries property](#page-823-0) 2-[3036](#page-823-0) [stem property](#page-858-0) 2-[3071](#page-858-0) [Surface property](#page-1009-0) 2-[3222](#page-1009-0) [surfaceplot property](#page-1034-0) 2[-3247](#page-1034-0) XDataMode areaseries property 2-216 barseries property 2-346 contour property 2-667 errorbar property 2-1019 lineseries property 2-1983 [quivergroup property](#page-448-0) 2-[2661](#page-448-0) [stairseries property](#page-824-0) 2-[3037](#page-824-0) [stem property](#page-858-0) 2-[3071](#page-858-0) [surfaceplot property](#page-1034-0) 2[-3247](#page-1034-0) XDataSource areaseries property 2-217 barseries property 2-347 contour property 2-667 errorbar property 2-1020 lineseries property 2-1984 [quivergroup property](#page-448-0) 2-[2661](#page-448-0) [scatter property](#page-653-0) 2-[2866](#page-653-0) [stairseries property](#page-824-0) 2-[3037](#page-824-0) [stem property](#page-858-0) 2-[3071](#page-858-0) [surfaceplot property](#page-1034-0) 2[-3247](#page-1034-0) XDir, Axes property 2-305 XDisplay, Figure property 2-1180 XGrid, Axes property 2-306 xlabel 1[-88](#page-95-0) 2[-3749](#page-1536-0) XLabel, Axes property 2-306 [xlim](#page-1538-0) 2[-3751](#page-1538-0) XLim, Axes property 2-307 XLimMode, Axes property 2-307 [XLS files](#page-1543-0) [loading](#page-1543-0) 2[-3756](#page-1543-0) [xlsfinfo](#page-1541-0) 2-[3754](#page-1541-0)

[xlsread](#page-1543-0) 2-[3756](#page-1543-0) [xlswrite](#page-1553-0) 2-[3766](#page-1553-0) XMinorGrid, Axes property 2-308 [xmlread](#page-1557-0) 2-[3770](#page-1557-0) [xmlwrite](#page-1562-0) 2-[3775](#page-1562-0) [xor](#page-1563-0) 2-[3776](#page-1563-0) XOR, printing 2-209 2-339 2-656 2-1010 2-1575 2-1643 2-1963 2-1976 2[-2415](#page-202-0) 2-[2650](#page-437-0) 2[-2711](#page-498-0) 2[-2858](#page-645-0) 2[-3029](#page-816-0) 2-[3063](#page-850-0) 2-[3213](#page-1000-0) 2[-3236](#page-1023-0) 2[-3318](#page-1105-0) XScale, Axes property 2-308 [xslt](#page-1564-0) 2-[3777](#page-1564-0) XTick, Axes property 2-308 XTickLabel, Axes property 2-309 XTickLabelMode, Axes property 2-310 XTickMode, Axes property 2-310 XVisual, Figure property 2-1181 XVisualMode, Figure property 2-1183 XWD files writing 2-1678 *xyz* coordinates *. See* Cartesian coordinates

#### **Y** Y

annotation arrow property 2-157 2-162 2-168 textarrow property 2-182 [y-axis limits, setting and querying](#page-1538-0) 2-[3751](#page-1538-0) YAxisLocation, Axes property 2-305 YColor, Axes property 2-305 YData areaseries property 2-217 barseries property 2-347 contour property 2-668 errorbar property 2-1020 Image property 2-1648 Line property 2-1969 lineseries property 2-1984 [Patch property](#page-215-0) 2[-2428](#page-215-0) [quivergroup property](#page-449-0) 2-[2662](#page-449-0) [scatter property](#page-653-0) 2-[2866](#page-653-0)

[stairseries property](#page-825-0) 2-[3038](#page-825-0) [stem property](#page-859-0) 2-[3072](#page-859-0) [Surface property](#page-1009-0) 2-[3222](#page-1009-0) [surfaceplot property](#page-1035-0) 2[-3248](#page-1035-0) YDataMode contour property 2-668 [quivergroup property](#page-449-0) 2-[2662](#page-449-0) [surfaceplot property](#page-1035-0) 2[-3248](#page-1035-0) YDataSource areaseries property 2-218 barseries property 2-348 contour property 2-668 errorbar property 2-1021 lineseries property 2-1985 [quivergroup property](#page-449-0) 2-[2662](#page-449-0) [scatter property](#page-654-0) 2-[2867](#page-654-0) [stairseries property](#page-825-0) 2-[3038](#page-825-0) [stem property](#page-859-0) 2-[3072](#page-859-0) [surfaceplot property](#page-1035-0) 2[-3248](#page-1035-0) YDir, Axes property 2-305 YGrid, Axes property 2-306 ylabel 1[-88](#page-95-0) 2[-3749](#page-1536-0) YLabel, Axes property 2-306 [ylim](#page-1538-0) 2[-3751](#page-1538-0) YLim, Axes property 2-307 YLimMode, Axes property 2-307 YMinorGrid, Axes property 2-308 YScale, Axes property 2-308 YTick, Axes property 2-308 YTickLabel, Axes property 2-309 YTickLabelMode, Axes property 2-310 YTickMode, Axes property 2-310

## **Z**

[z-axis limits, setting and querying](#page-1538-0) 2[-3751](#page-1538-0)

ZColor, Axes property 2-305 ZData contour property 2-669 Line property 2-1969 lineseries property 2-1985 [Patch property](#page-215-0) 2[-2428](#page-215-0) [quivergroup property](#page-450-0) 2-[2663](#page-450-0) [scatter property](#page-654-0) 2-[2867](#page-654-0) [stemseries property](#page-860-0) 2[-3073](#page-860-0) [Surface property](#page-1010-0) 2-[3223](#page-1010-0) [surfaceplot property](#page-1036-0) 2[-3249](#page-1036-0) ZDataSource contour property 2-669 lineseries property 2-1985 2-[3073](#page-860-0) [scatter property](#page-654-0) 2-[2867](#page-654-0) [surfaceplot property](#page-1036-0) 2[-3249](#page-1036-0) ZDir, Axes property 2-305 zero of a function, finding 2-1348 [zeros](#page-1566-0) 2[-3779](#page-1566-0) ZGrid, Axes property 2-306 [zip](#page-1568-0) 2-[3781](#page-1568-0) zlabel 1-[88](#page-95-0) 2-[3749](#page-1536-0) [zlim](#page-1538-0) 2-[3751](#page-1538-0) ZLim, Axes property 2-307 ZLimMode, Axes property 2-307 ZMinorGrid, Axes property 2-308 [zoom](#page-1570-0) 2-[3783](#page-1570-0) [zoom mode objects](#page-1571-0) 2-[3784](#page-1571-0) ZScale, Axes property 2-308 ZTick, Axes property 2-308 ZTickLabel, Axes property 2-309 ZTickLabelMode, Axes property 2-310 ZTickMode, Axes property 2-310